Guia do usuário

# AWS CodePipeline

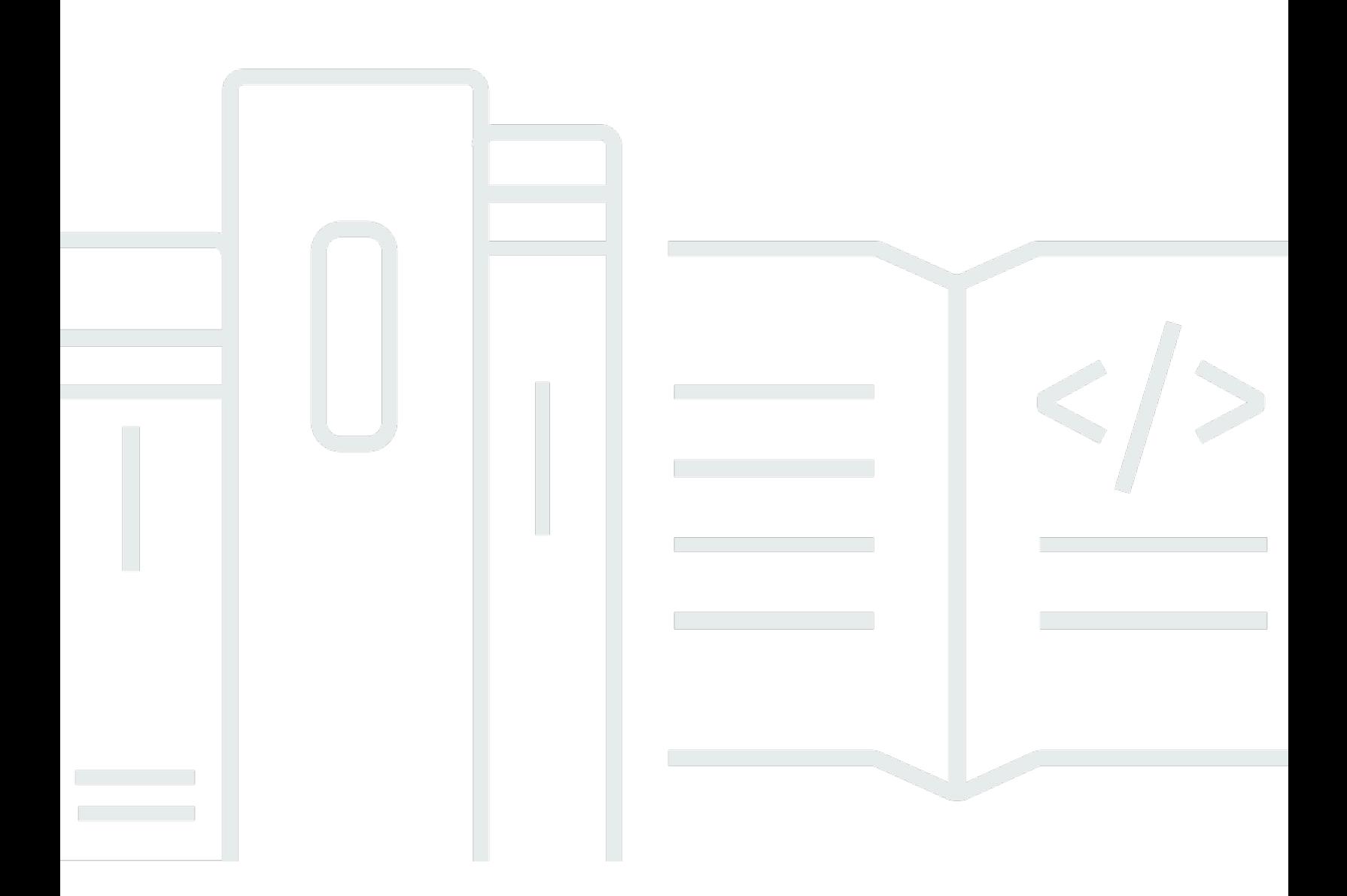

Versão da API 2015-07-09

Copyright © 2024 Amazon Web Services, Inc. and/or its affiliates. All rights reserved.

# AWS CodePipeline: Guia do usuário

Copyright © 2024 Amazon Web Services, Inc. and/or its affiliates. All rights reserved.

As marcas comerciais e imagens comerciais da Amazon não podem ser usadas no contexto de nenhum produto ou serviço que não seja da Amazon, nem de qualquer maneira que possa gerar confusão entre os clientes ou que deprecie ou desprestigie a Amazon. Todas as outras marcas comerciais que não são propriedade da Amazon pertencem aos respectivos proprietários, os quais podem ou não ser afiliados, estar conectados ou ser patrocinados pela Amazon.

#### Guia do usuário

# **Table of Contents**

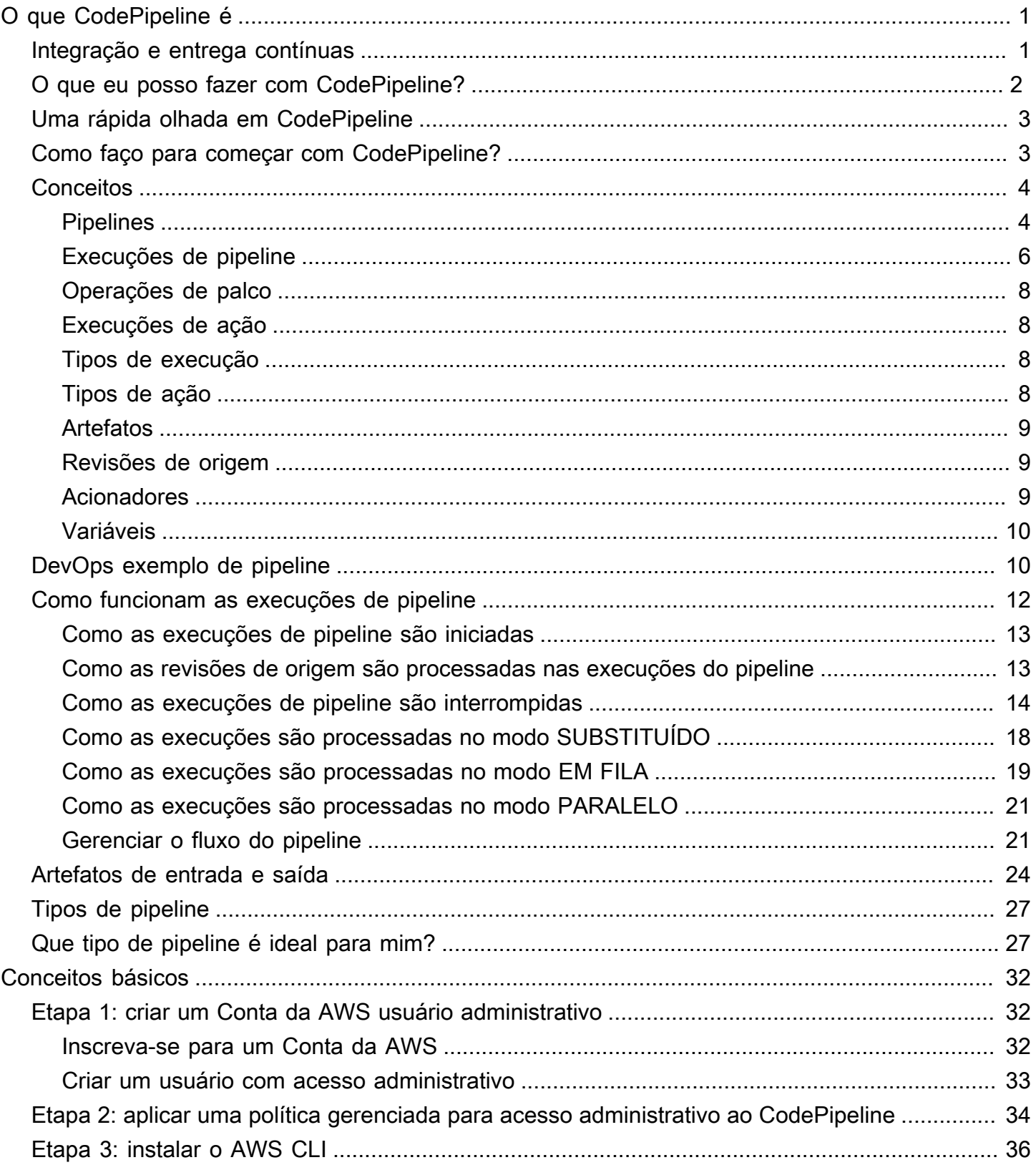

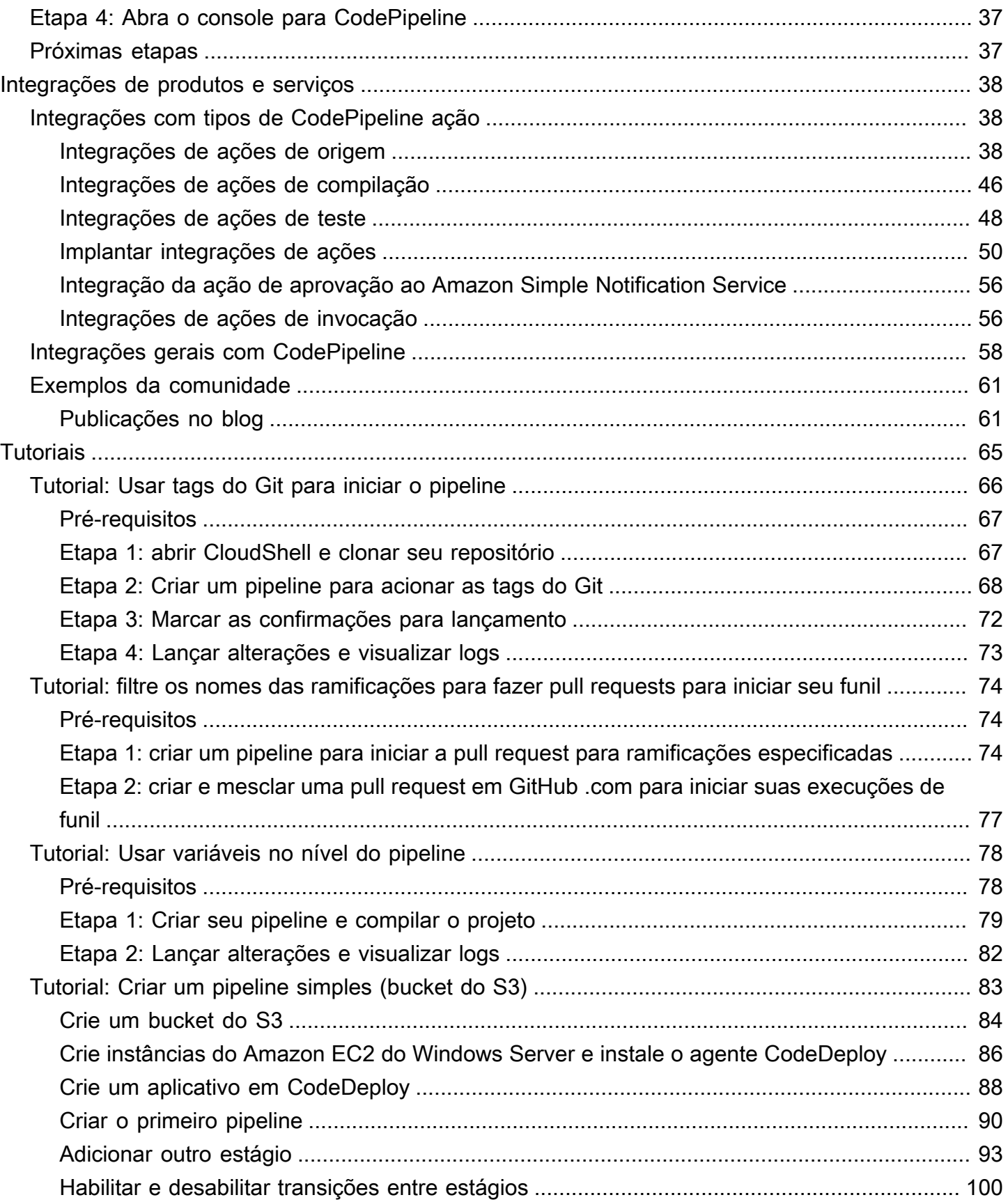

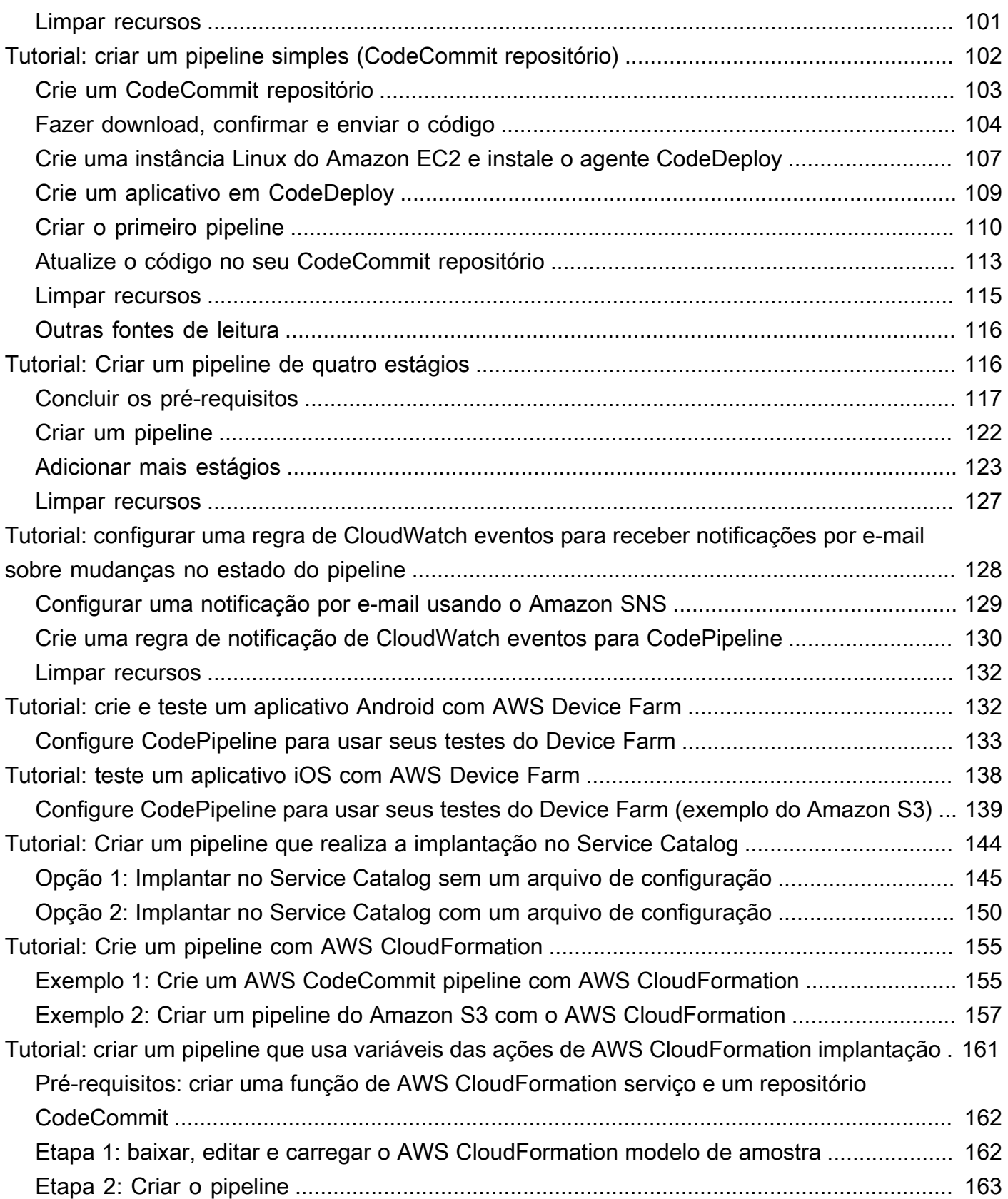

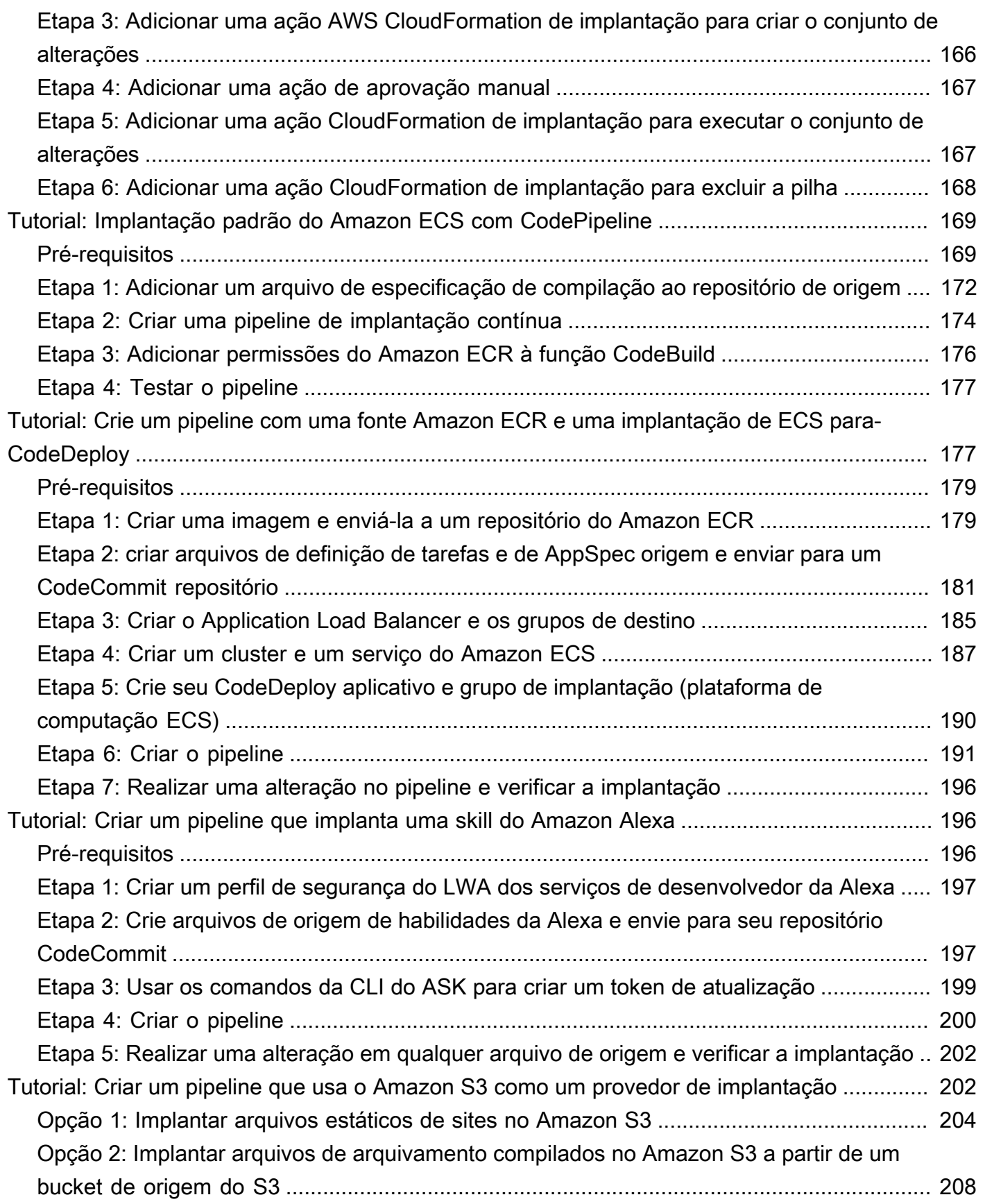

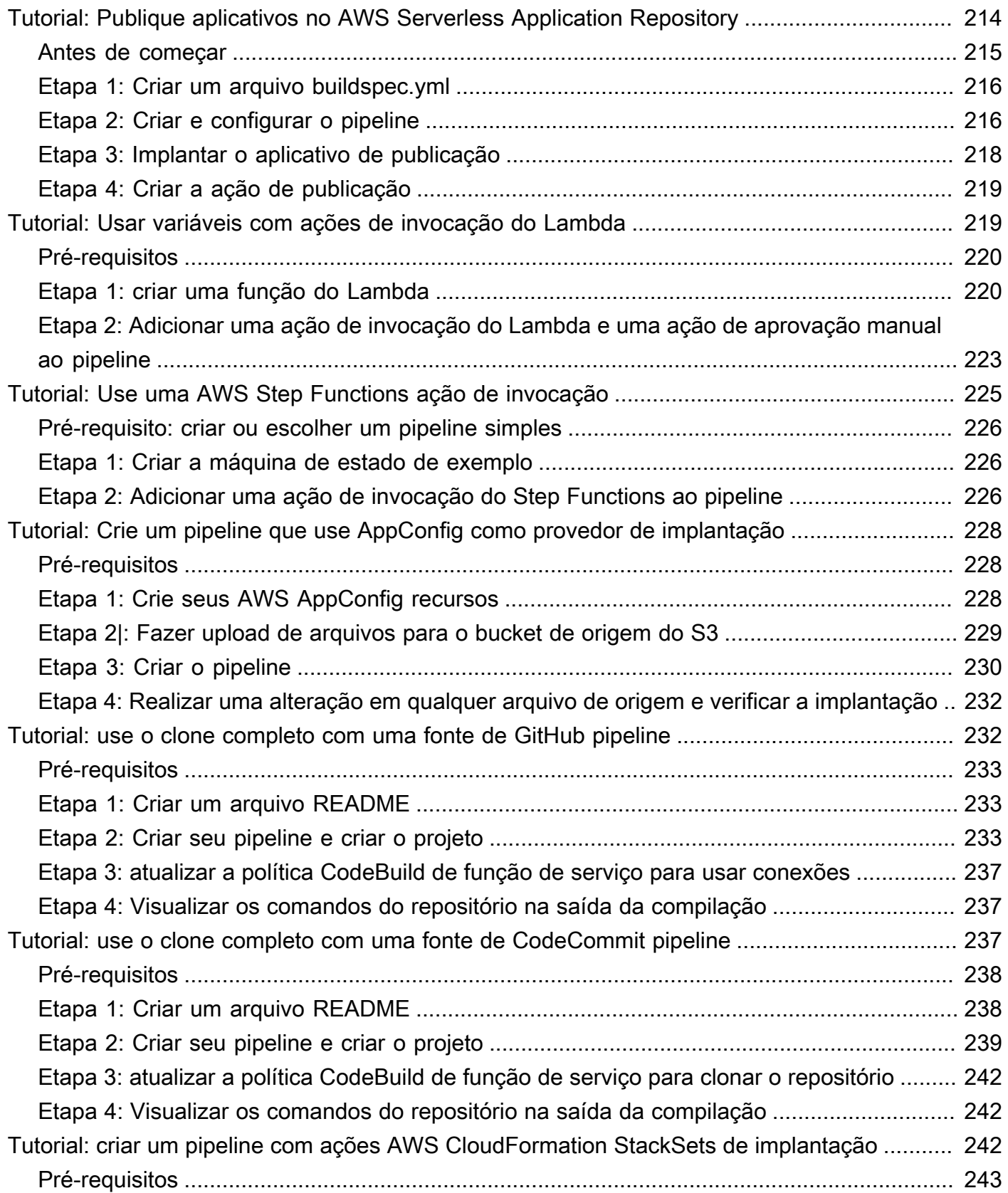

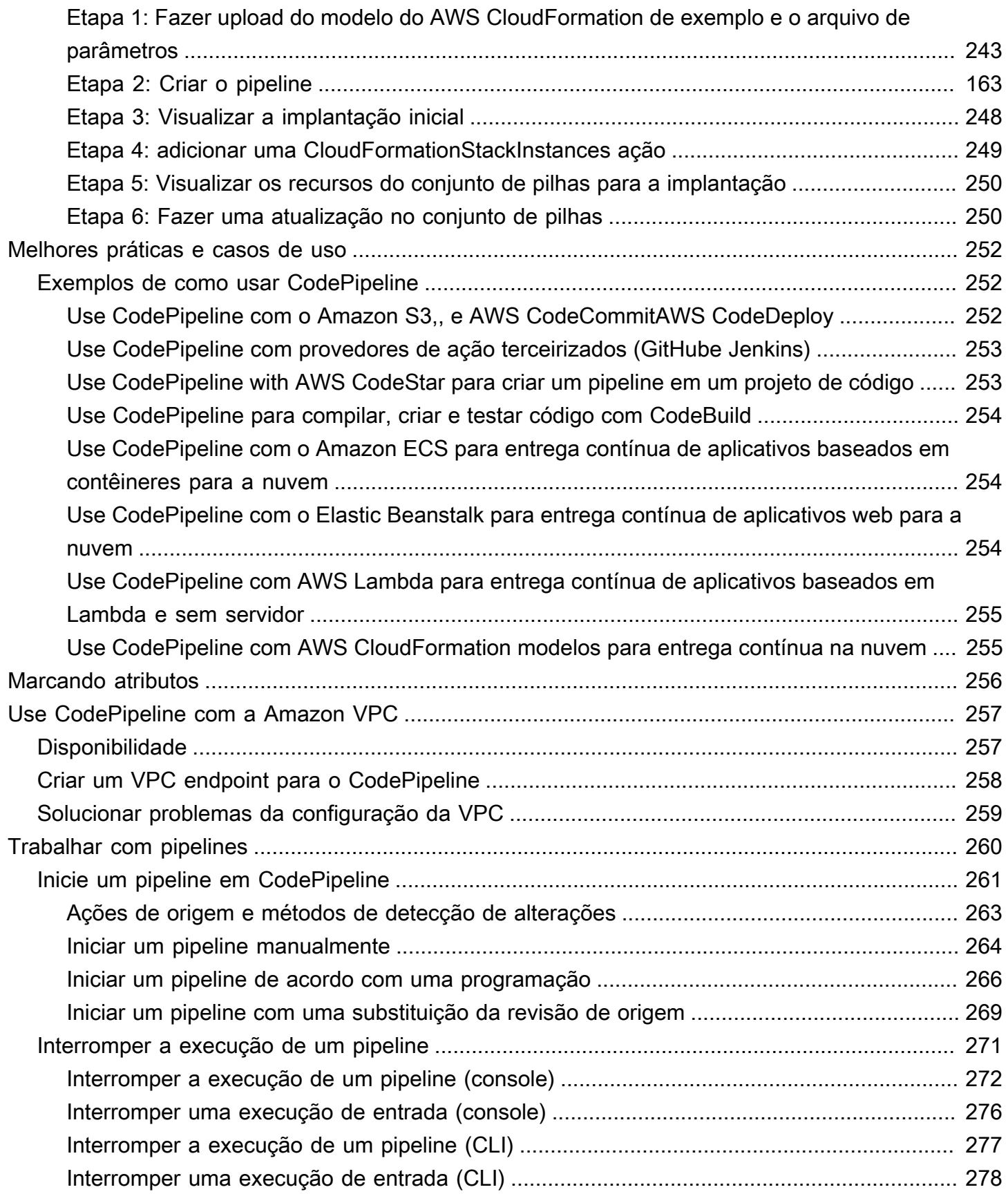

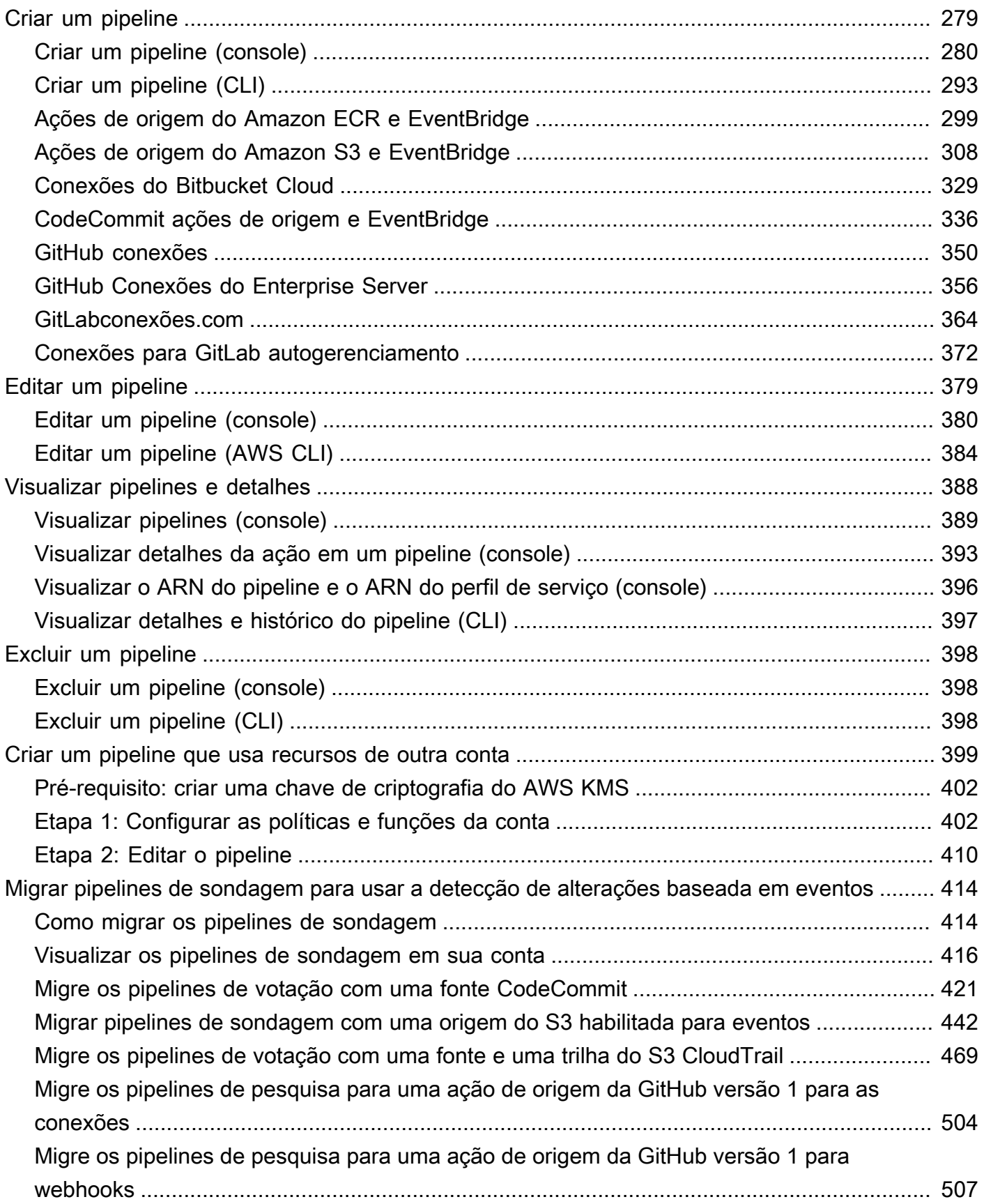

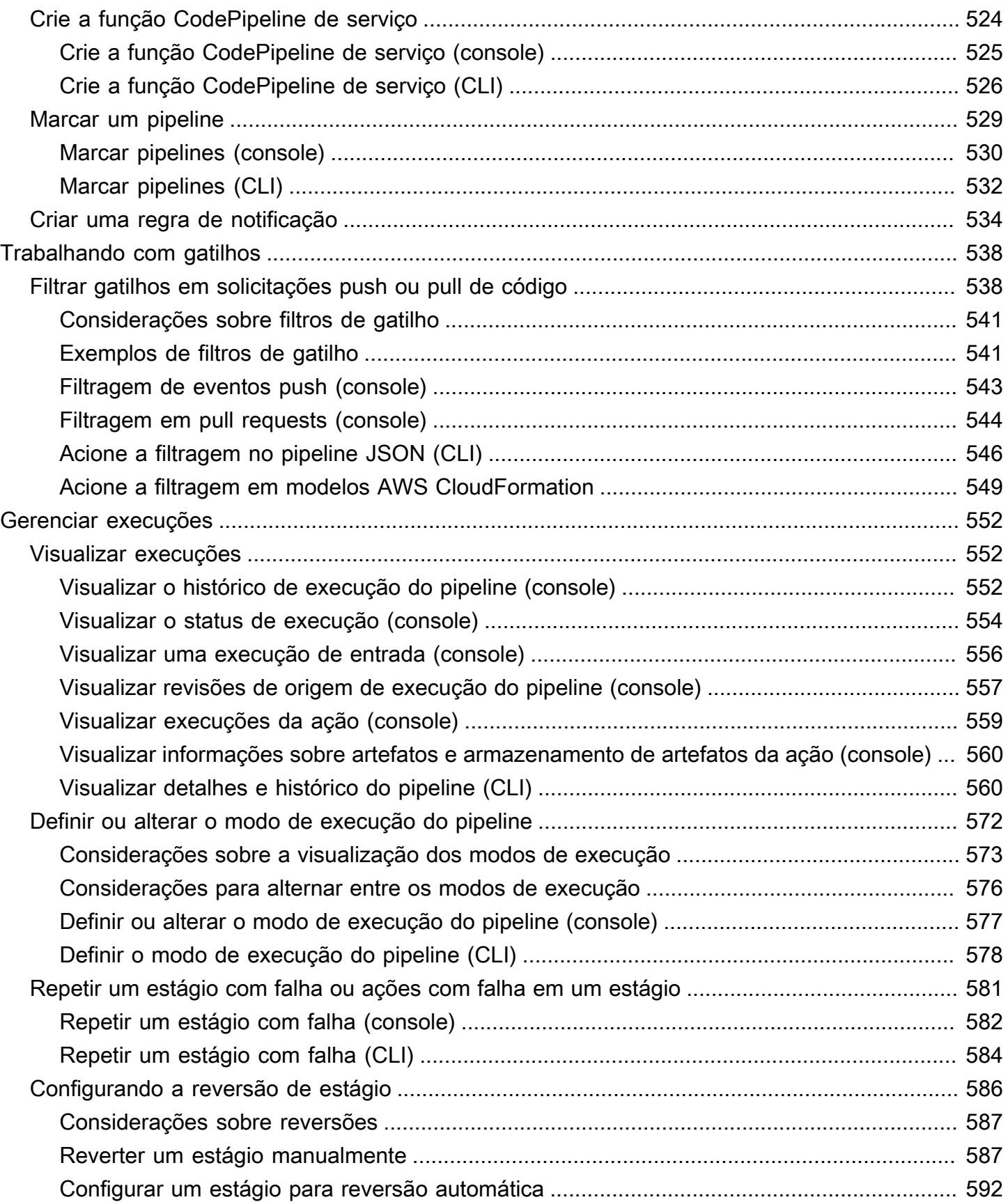

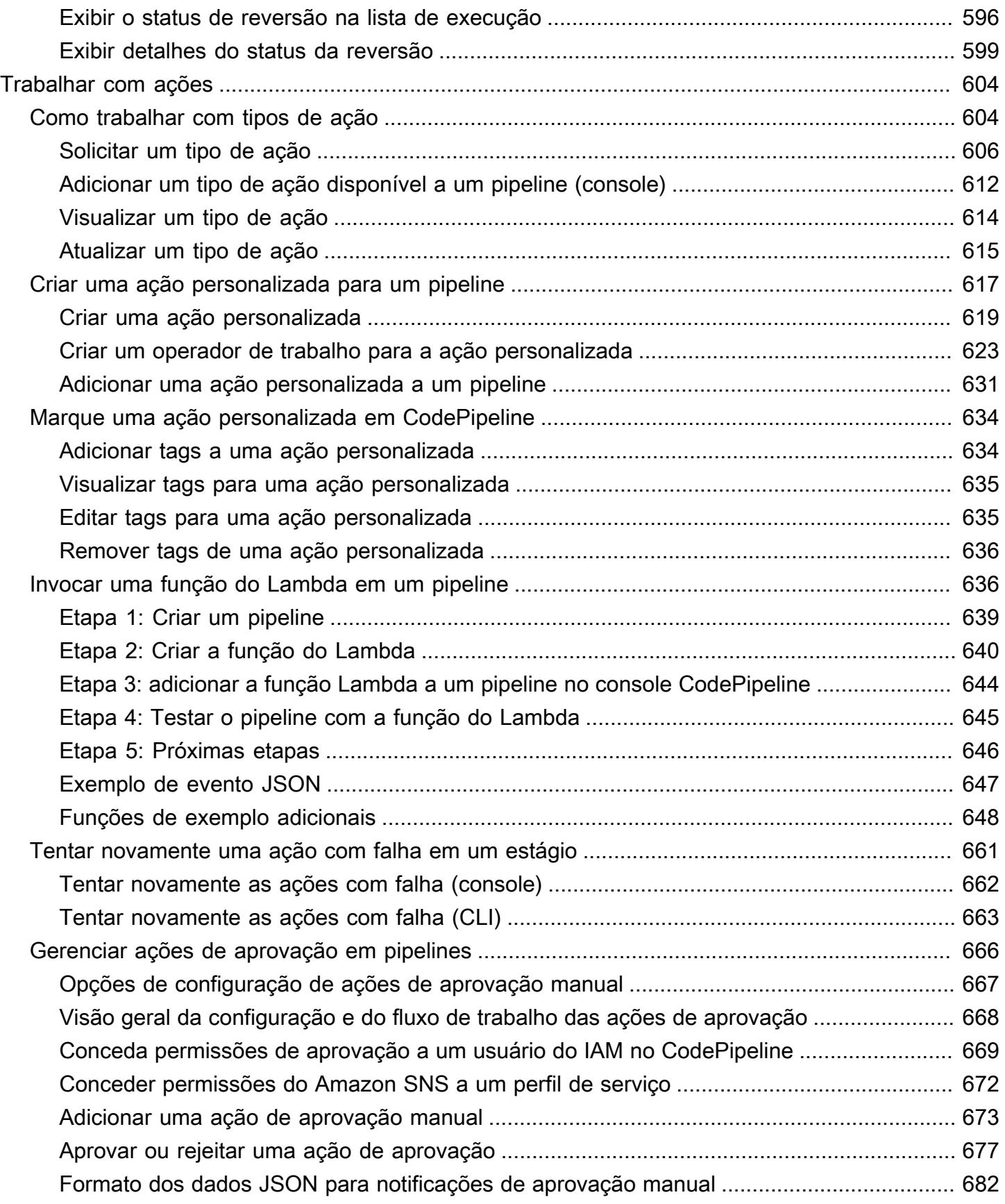

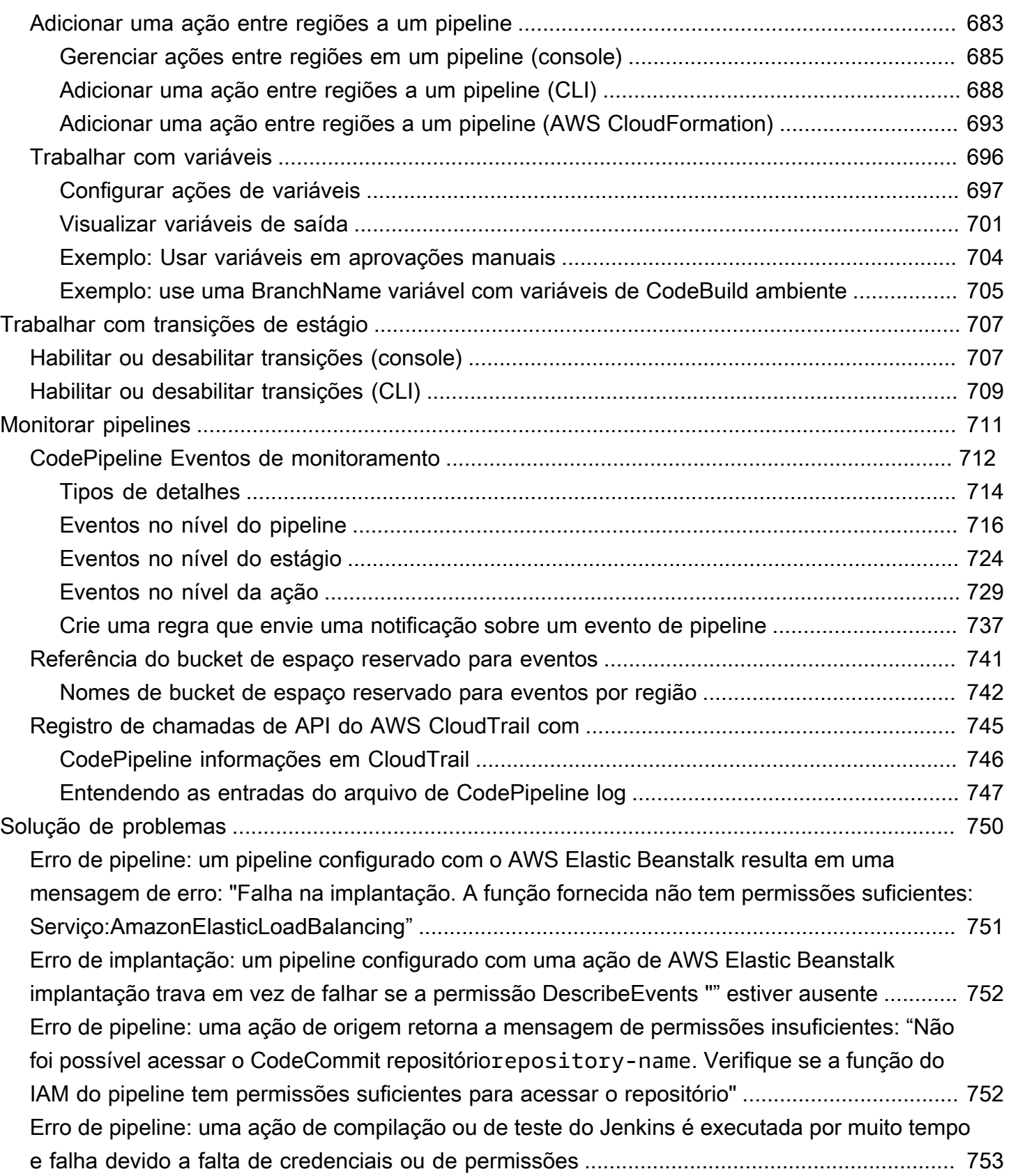

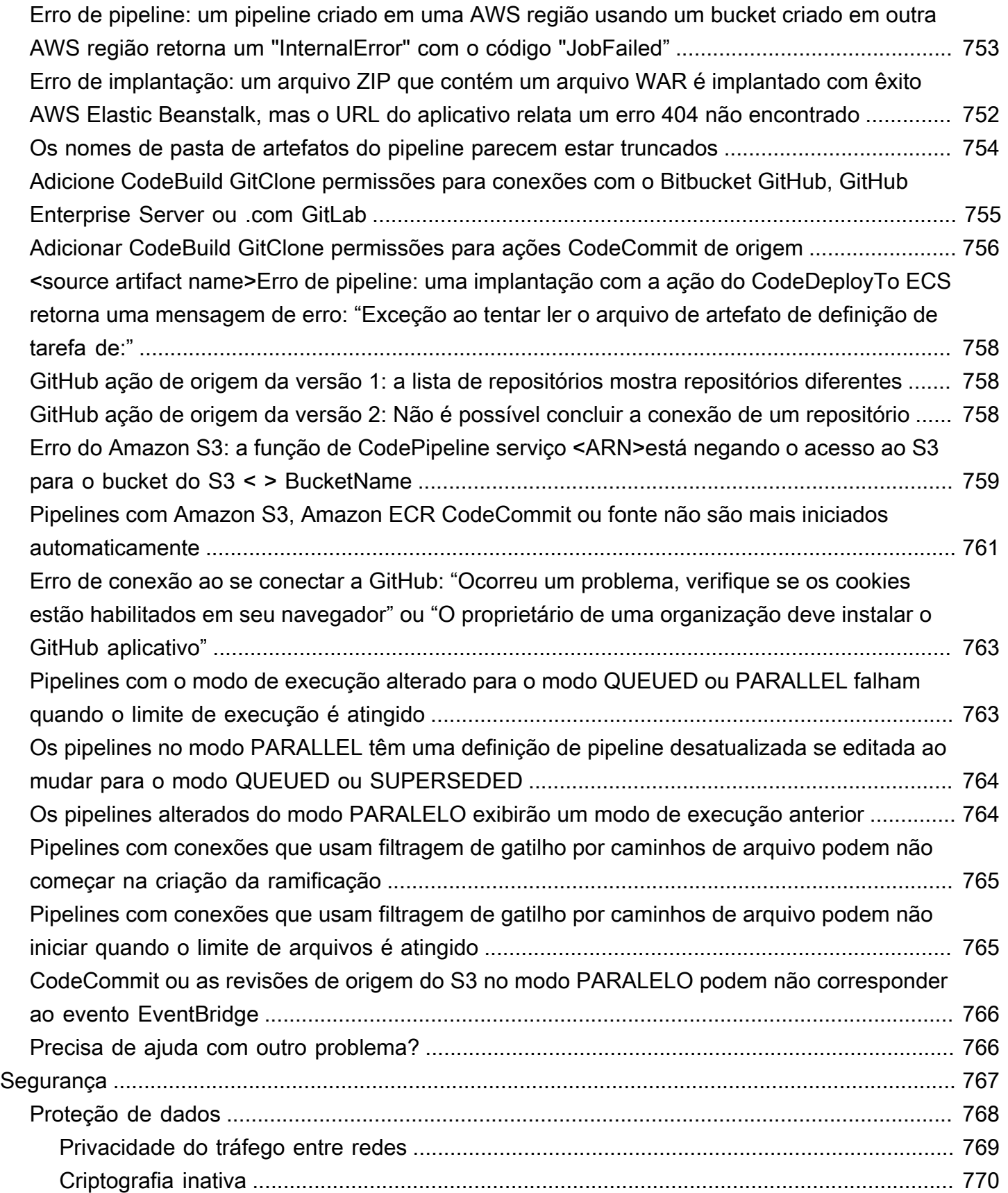

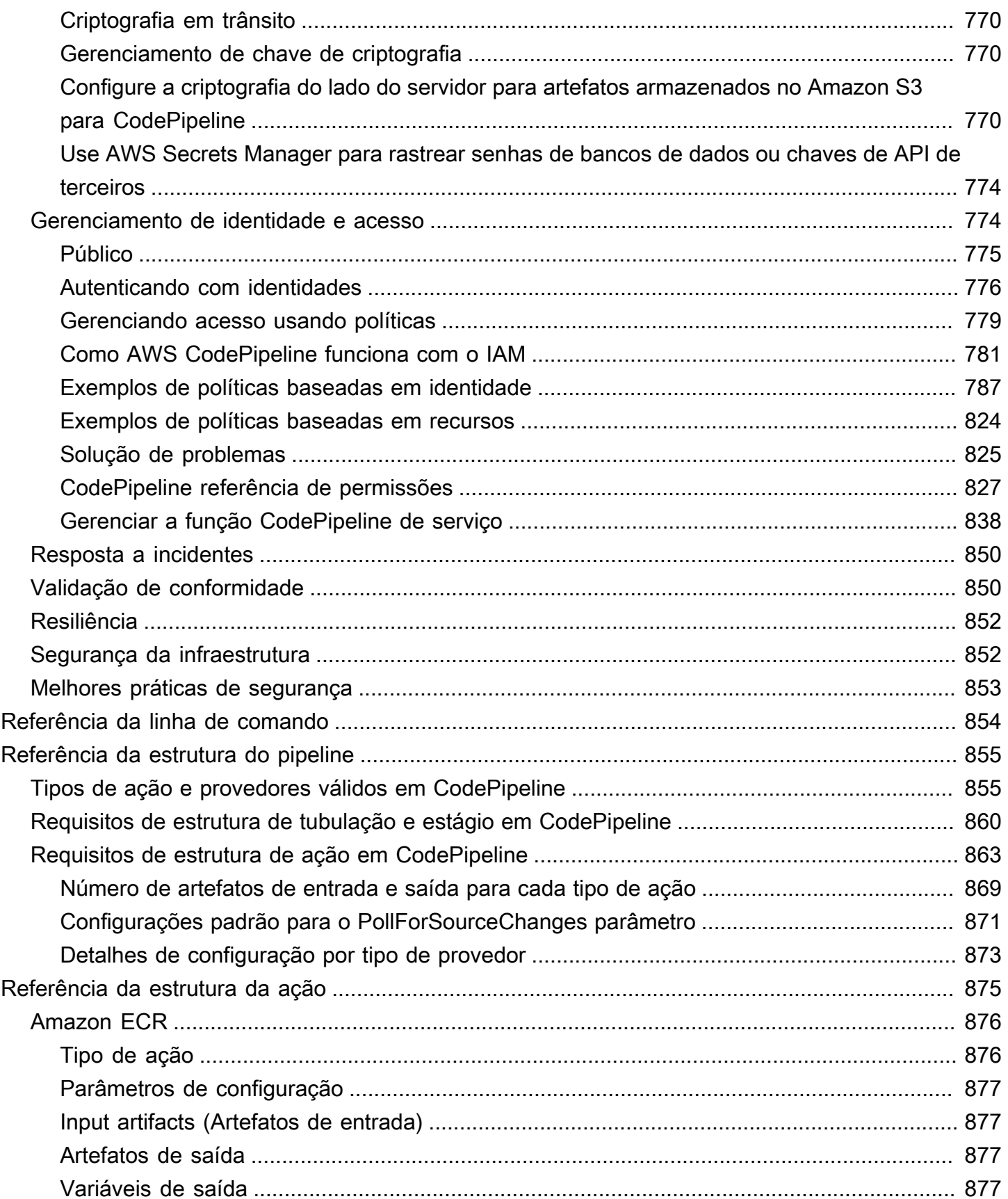

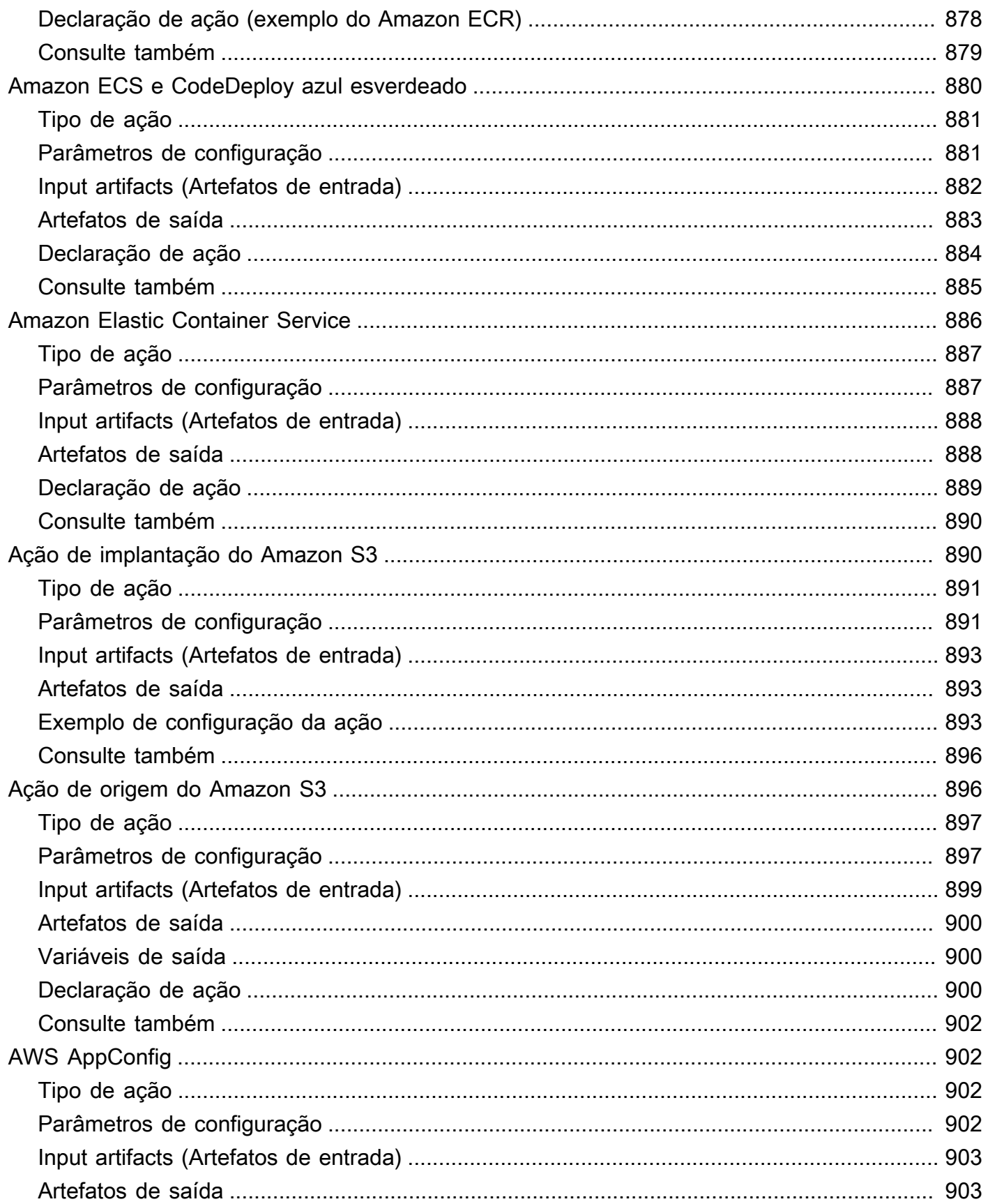

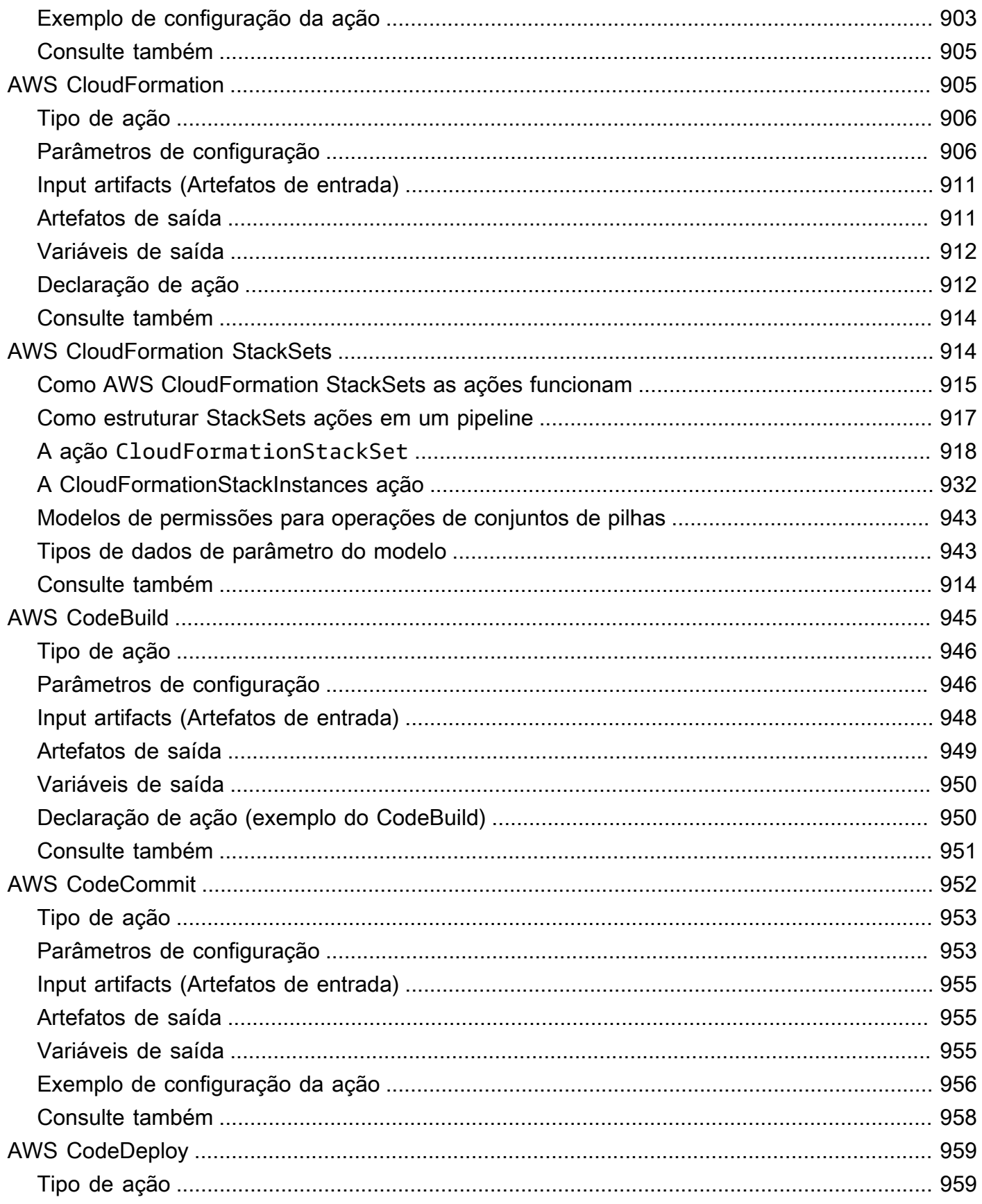

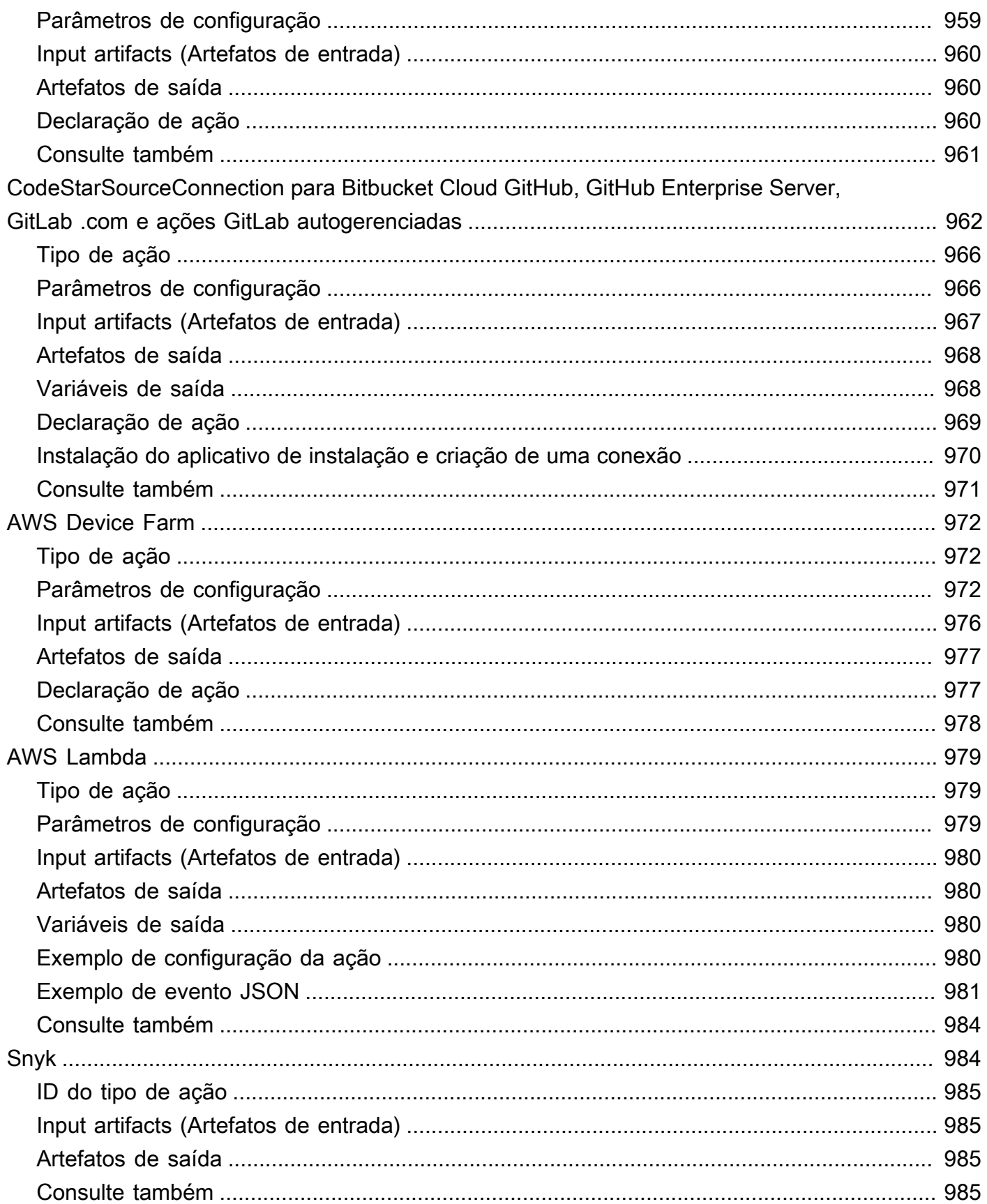

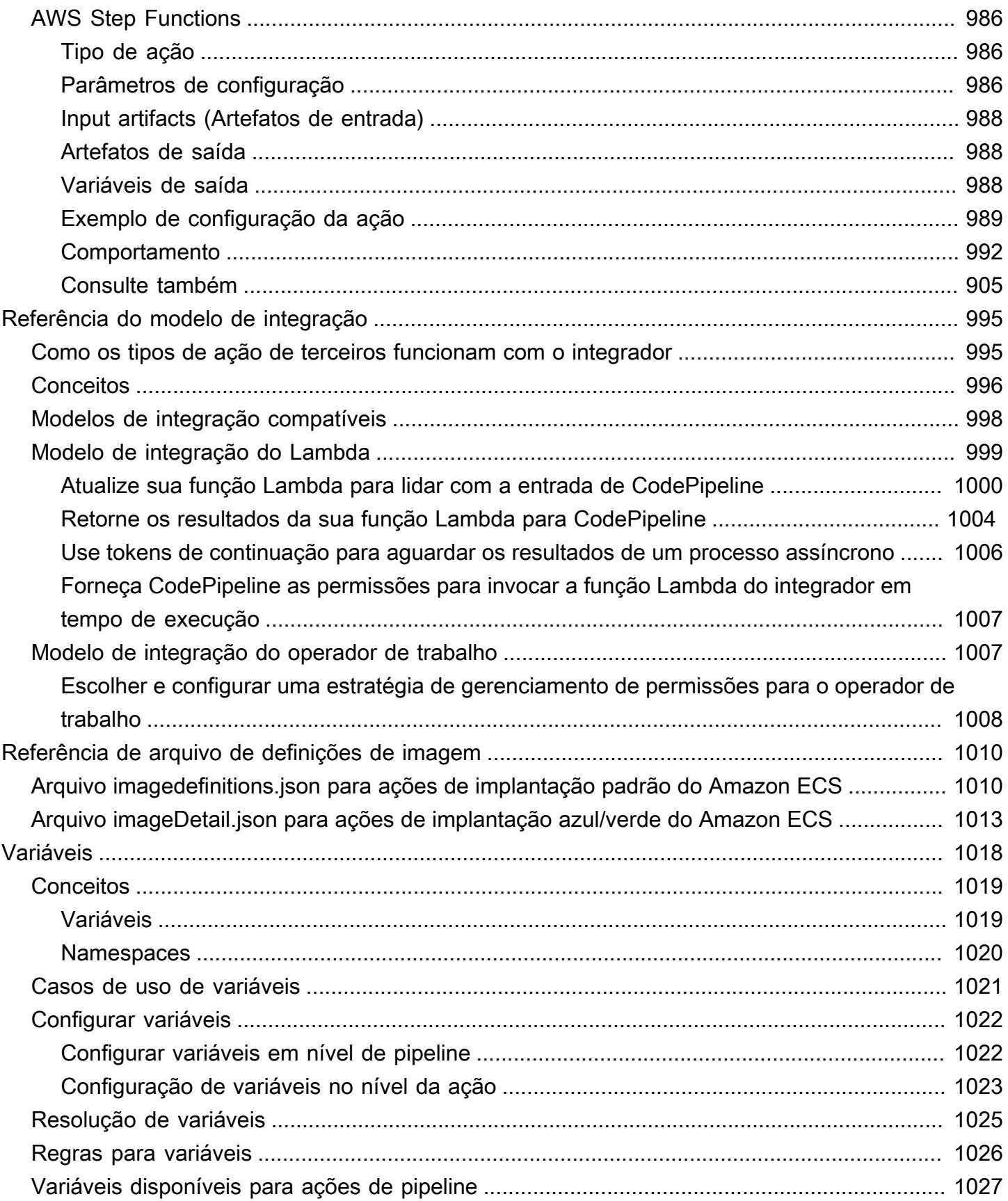

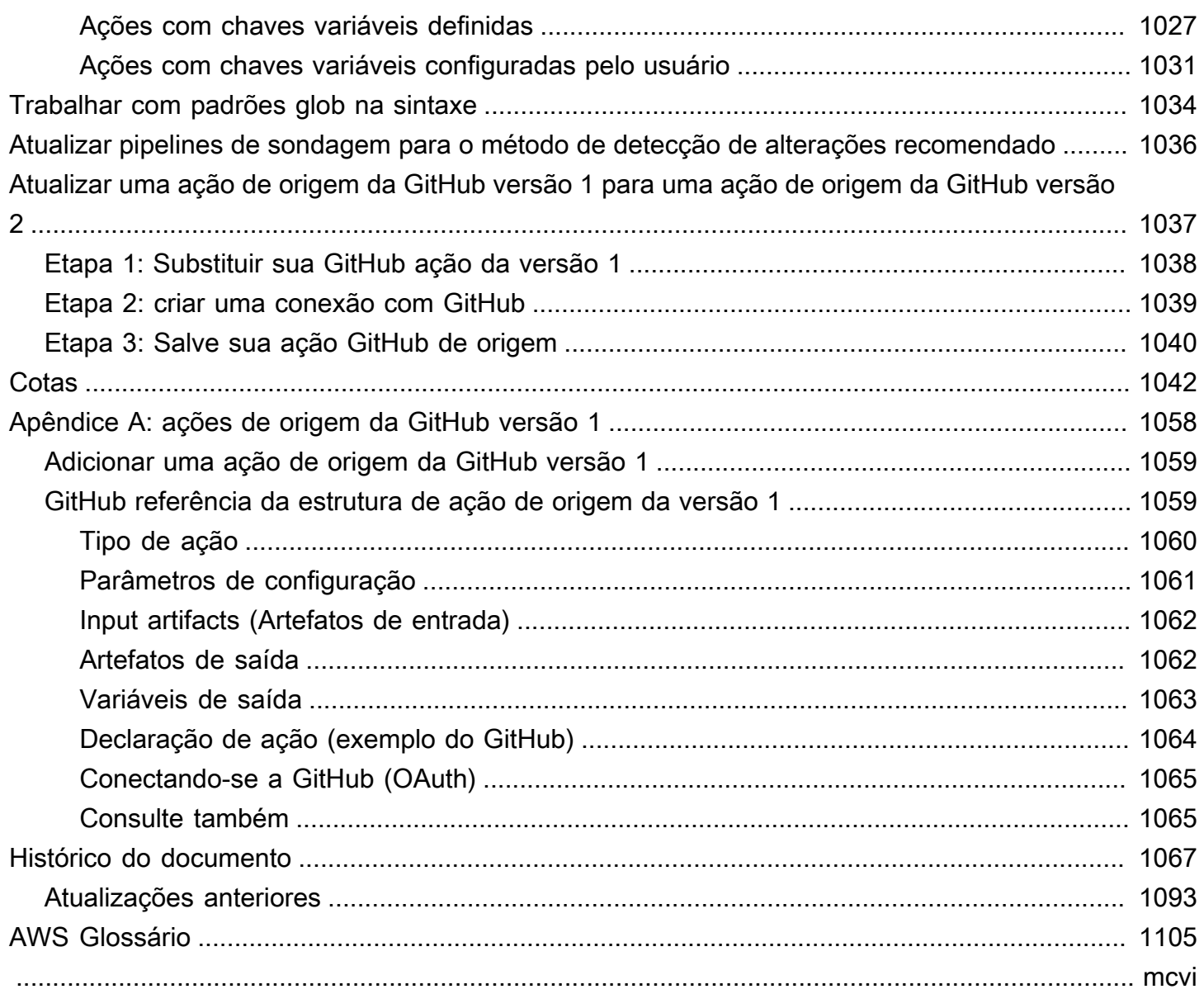

# <span id="page-19-0"></span>O que AWS CodePipelineé

AWS CodePipeline é um serviço de entrega contínua que você pode usar para modelar, visualizar e automatizar as etapas necessárias para lançar seu software. Você pode modelar e configurar rapidamente os diferentes estágios de um processo de lançamento de software. CodePipeline automatiza as etapas necessárias para liberar suas alterações de software continuamente. Para obter informações sobre preços de CodePipeline, consulte [Preços.](https://aws.amazon.com/codepipeline/pricing/)

#### Tópicos

- [Integração e entrega contínuas](#page-19-1)
- [O que eu posso fazer com CodePipeline?](#page-20-0)
- [Uma rápida olhada em CodePipeline](#page-21-0)
- [Como faço para começar com CodePipeline?](#page-21-1)
- [CodePipeline conceitos](#page-22-0)
- [DevOps exemplo de pipeline](#page-28-1)
- [Como funcionam as execuções de pipeline](#page-30-0)
- [Artefatos de entrada e saída](#page-42-0)
- [Tipos de pipeline](#page-45-0)
- [Que tipo de pipeline é ideal para mim?](#page-45-1)

# <span id="page-19-1"></span>Integração e entrega contínuas

CodePipeline é um serviço de entrega contínua que automatiza a criação, o teste e a implantação do seu software na produção.

A [entrega contínua](https://aws.amazon.com/devops/continuous-delivery/) é uma metodologia de desenvolvimento de software em que o processo de lançamento é automatizado. Cada alteração de software é automaticamente criada, testada e implantada na produção. Antes do envio final para a produção, uma pessoa, um teste automatizado ou uma regra de negócios decide quando o envio final deve ocorrer. Embora toda alteração bemsucedida de software possa ser imediatamente liberada para produção com a entrega contínua, nem todas as alterações precisam ser liberadas imediatamente.

A [integração contínua](https://aws.amazon.com/devops/continuous-integration/) é uma prática de desenvolvimento de software na qual os membros de uma equipe usam um sistema de controle de versão e frequentemente integram o trabalho com o mesmo local, como uma ramificação principal. Toda alteração é criada e verificada para detectar erros

de integração o mais rápido possível. O foco da integração contínua é construir e testar o código automaticamente, em comparação com a entrega contínua, que automatiza o inteiro processo de lançamento de software até a produção.

Para obter mais informações, consulte [Praticando a integração contínua e a entrega contínua em](https://d0.awsstatic.com/whitepapers/DevOps/practicing-continuous-integration-continuous-delivery-on-AWS.pdf) [AWS: Acelerando a entrega de software](https://d0.awsstatic.com/whitepapers/DevOps/practicing-continuous-integration-continuous-delivery-on-AWS.pdf) com. DevOps

Você pode usar o CodePipeline console, o AWS Command Line Interface (AWS CLI), os AWS SDKs ou qualquer combinação deles para criar e gerenciar seus pipelines.

# <span id="page-20-0"></span>O que eu posso fazer com CodePipeline?

Você pode usar CodePipeline para ajudá-lo a criar, testar e implantar automaticamente seus aplicativos na nuvem. Especificamente, é possível:

- Automatize seus processos de lançamento: automatiza CodePipeline totalmente seu processo de lançamento de ponta a ponta, começando pelo repositório de origem por meio de compilação, teste e implantação. É possível impedir que as alterações se desloquem em um pipeline ao incluir uma ação de aprovação manual em qualquer estágio, exceto no estágio Origem. Você poderá lançar quando desejar, da maneira que desejar, nos sistemas que escolher, em uma instância ou em várias instâncias.
- Estabeleça um processo de lançamento consistente: defina um conjunto consistente de etapas para cada alteração de código. CodePipeline executa cada estágio do seu lançamento de acordo com seus critérios.
- Acelerar a entrega e melhorar a qualidade: é possível automatizar o processo de lançamento para permitir que os desenvolvedores testem e lancem o código progressivamente e acelerar o lançamento de novos recursos para seus clientes.
- Usar as ferramentas favoritas: é possível incluir as ferramentas de origem, criação e implantação existentes no pipeline. Para obter uma lista completa das Serviços da AWS ferramentas de terceiros atualmente suportadas pela CodePipeline, consult[eIntegrações de produtos e serviços](#page-56-0) [com CodePipeline](#page-56-0).
- Consultar o progresso rapidamente: é possível consultar o status dos pipelines em tempo real, verificar os detalhes de todos os alertas, repetir as ações com falhas, ver detalhes das revisões de origem usadas na execução mais recente do pipeline em cada estágio e executar novamente e de maneira manual.
- Visualizar detalhes do histórico do pipeline: Você pode visualizar detalhes sobre execuções de um pipeline, incluindo horários de início e de término, duração da execução e IDs de execução.

# <span id="page-21-0"></span>Uma rápida olhada em CodePipeline

O diagrama a seguir mostra um exemplo de processo de lançamento usando CodePipeline.

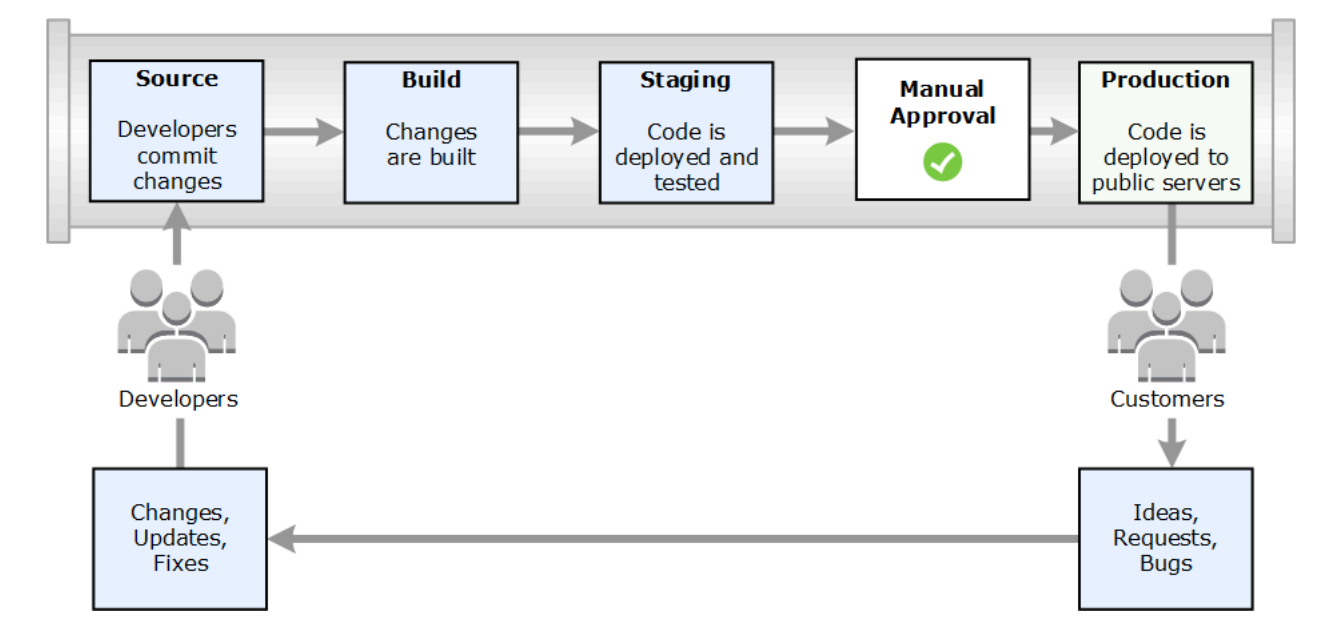

Neste exemplo, quando os desenvolvedores confirmam as alterações em um repositório de origem, as detecta CodePipeline automaticamente. Essas alterações são criadas e, se houver testes configurados, eles serão executados. Após a conclusão dos testes, o código criado será implantado nos servidores de preparação para a realização de testes. No servidor de teste, CodePipeline executa mais testes, como testes de integração ou de carga. Após a conclusão bem-sucedida desses testes e após a aprovação de uma ação de aprovação manual adicionada ao pipeline, CodePipeline implanta o código testado e aprovado nas instâncias de produção.

CodePipeline pode implantar aplicativos em instâncias do EC2 usando CodeDeploy AWS Elastic Beanstalk, ou AWS OpsWorks Stacks. CodePipeline também pode implantar aplicativos baseados em contêineres em serviços usando o Amazon ECS. Os desenvolvedores também podem usar os pontos de integração fornecidos CodePipeline para conectar outras ferramentas ou serviços, incluindo serviços de compilação, provedores de teste ou outros alvos ou sistemas de implantação.

Um pipeline pode ser tão simples ou tão complexo quanto à necessidade do processo de lançamento.

# <span id="page-21-1"></span>Como faço para começar com CodePipeline?

Para começar com CodePipeline:

- 1. Saiba como CodePipeline funciona lendo a [CodePipeline conceitos](#page-22-0) seção.
- 2. Prepare-se para usar CodePipeline seguindo as etapas em[Começando com CodePipeline](#page-50-0).
- 3. Experimente CodePipeline seguindo as etapas nos [CodePipeline tutoriais](#page-83-0) tutoriais.
- 4. Use CodePipeline para seus projetos novos ou existentes seguindo as etapas e[mCrie um pipeline](#page-297-0)  [em CodePipeline.](#page-297-0)

# <span id="page-22-0"></span>CodePipeline conceitos

Modelar e configurar seu processo de lançamento automatizado é mais fácil se você entender os conceitos e termos usados em AWS CodePipeline. Aqui estão alguns conceitos que você deve conhecer ao usar CodePipeline.

Para obter um exemplo de DevOps pipeline, consulte[DevOps exemplo de pipeline](#page-28-1).

Os seguintes termos são usados em CodePipeline:

#### Tópicos

- [Pipelines](#page-22-1)
- [Execuções de pipeline](#page-24-0)
- [Operações de palco](#page-26-0)
- [Execuções de ação](#page-26-1)
- [Tipos de execução](#page-26-2)
- [Tipos de ação](#page-26-3)
- **[Artefatos](#page-27-0)**
- [Revisões de origem](#page-27-1)
- **[Acionadores](#page-27-2)**
- **[Variáveis](#page-28-0)**

### <span id="page-22-1"></span>Pipelines

Um pipeline é uma estrutura de fluxo de trabalho que descreve como as alterações de software passam pelo processo de lançamento. Cada pipeline é composto por uma série de estágios.

### Estágios

Um estágio é uma unidade lógica que você pode usar para isolar um ambiente e limitar o número de alterações simultâneas nesse ambiente. Cada estágio contém ações que são executadas nos [artefatosd](https://docs.aws.amazon.com/codepipeline/latest/userguide/concepts.html#concepts-artifacts)o aplicativo. Seu código-fonte é um exemplo de artefato. Um estágio pode ser um estágio de compilação, em que o código-fonte é compilado e os testes são executados. Também pode ser um estágio de implantação, em que o código é implantado em ambientes de tempo de execução. Cada estágio é composto por uma série de ações seriais ou paralelas.

### Transições

Uma transição é o ponto em que uma execução de pipeline passa para o próximo estágio no pipeline. Você pode desativar a transição de entrada de um estágio para impedir que execuções entrem nesse estágio e habilitar a transição para permitir que as execuções continuem. Quando mais de uma execução chega a uma transição desabilitada, somente a execução mais recente continua com o próximo estágio quando a transição está habilitada. Isso significa que execuções mais recentes continuam substituindo execuções em espera enquanto a transição está desabilitada e, após a transição ser habilitada, a execução que continua é a execução de substituição.

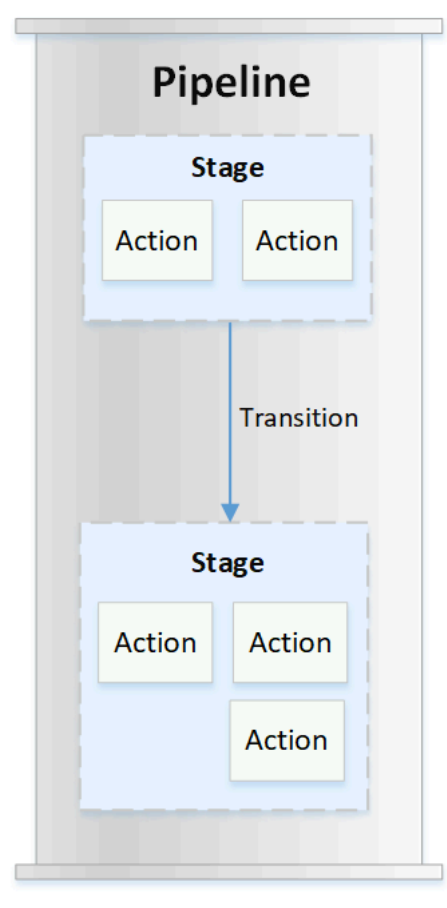

### Ações

Uma ação é um conjunto de operações executadas no código do aplicativo e configuradas para que as ações sejam executadas no pipeline em um ponto especificado. Isso pode incluir itens, como uma ação de origem de uma alteração no código, uma ação para implantar o aplicativo em instâncias e assim por diante. Por exemplo, um estágio de implantação pode conter uma ação de implantação que implanta código em um serviço de computação como o Amazon EC2 ou AWS Lambda.

Os tipos de CodePipeline ação válidos são source buildtest,deploy,approval,, invoke e. Para obter uma lista de provedores de ação, consulte [Tipos de ação e provedores válidos em](#page-873-1)  [CodePipeline .](#page-873-1)

As ações podem ser executadas em série ou em paralelo. Para obter informações sobre ações seriais e paralelas em um estágio, consulte as informações runOrder nos [requisitos de estrutura de](https://docs.aws.amazon.com/codepipeline/latest/userguide/reference-pipeline-structure.html#action-requirements)  [ação](https://docs.aws.amazon.com/codepipeline/latest/userguide/reference-pipeline-structure.html#action-requirements).

# <span id="page-24-0"></span>Execuções de pipeline

Uma execução é um conjunto de alterações liberadas por um pipeline. Cada execução de pipeline é única e tem seu próprio ID. Uma execução corresponde a um conjunto de alterações, como uma confirmação mesclada ou uma liberação manual da última confirmação. Duas execuções podem liberar o mesmo conjunto de alterações em momentos diferentes.

Embora um pipeline possa processar várias execuções ao mesmo tempo, um estágio do pipeline processa apenas uma execução por vez. Para fazer isso, um estágio é bloqueado enquanto processa uma execução. Duas execuções de pipeline não podem ocupar o mesmo estágio ao mesmo tempo. A execução que está esperando para entrar no estágio ocupado é chamada de execução de entrada. Uma execução de entrada ainda pode falhar, ser substituída ou ser interrompida manualmente. Para obter mais informações sobre como as execuções de entrada funcionam, consulte [Como funcionam as execuções de entrada](#page-42-1).

As execuções de pipeline atravessam estágios de pipeline em ordem. Os status válidos para pipelines são InProgress, Stopping, Stopped, Succeeded, Superseded e Failed.

Para obter mais informações, consulte [PipelineExecution](https://docs.aws.amazon.com/codepipeline/latest/APIReference/API_PipelineExecution.html).

### Execuções interrompidas

A execução do pipeline pode ser interrompida manualmente para que a execução do pipeline em andamento não continue pelo pipeline. Se for interrompida manualmente, uma execução de pipeline mostrará um status Stopping até que ela seja completamente interrompida. Depois, ela mostrará um status Stopped. Uma execução de pipeline Stopped pode ser repetida.

Há duas maneiras de interromper a execução de um pipeline:

- Interromper e aguardar
- Interromper e abandonar

Para obter informações sobre casos de uso para interromper uma execução e detalhes de sequência para essas opções, consulte [Como as execuções de pipeline são interrompidas](#page-32-0).

#### Execuções com falha

Se uma execução falhar, ela será parada e não atravessará o pipeline completamente. Seu status é FAILED e o estágio é desbloqueado. Uma execução mais recente pode recuperar o atraso e entrar no estágio desbloqueado e bloqueá-lo. Você pode tentar uma execução com falha novamente, a menos que a execução com falha tenha sido substituída ou não possa ser repetida. Você pode reverter um estágio com falha para uma execução anterior bem-sucedida.

### Modos de execução

Para fornecer o conjunto mais recente de alterações por meio de um pipeline, execuções mais recentes passam e substituem execuções menos recentes que já estão sendo executadas por meio do pipeline. Quando isso ocorre, a execução mais antiga é substituída pela execução mais recente. Uma execução pode ser substituída por uma execução mais recente em um determinado ponto, que é o ponto entre estágios. SUPERSEDED é o modo de execução padrão.

No modo SUPERSEDED, se uma execução estiver esperando para entrar em um estágio bloqueado, uma execução mais recente poderá recuperá-la e substituí-la. A execução mais recente agora aguarda o desbloqueio do estágio, e a execução substituída é interrompida com um status SUPERSEDED. Quando uma execução de pipeline é substituída, a execução é interrompida e não atravessa completamente o pipeline. Não é mais possível tentar a execução substituída novamente depois que ela tiver sido substituída nesse estágio. Outros modos de execução disponíveis são o modo PARALELO ou EM FILA.

Para obter mais informações sobre modos de execução e estágios bloqueados, consult[eComo as](#page-36-0) [execuções são processadas no modo SUBSTITUÍDO](#page-36-0).

# <span id="page-26-0"></span>Operações de palco

Quando a execução de um pipeline passa por um estágio, o estágio está no processo de concluir todas as ações dentro dele. Para obter informações sobre como as operações de estágio funcionam e informações sobre estágios bloqueados, consult[eComo as execuções são processadas no modo](#page-36-0) [SUBSTITUÍDO.](#page-36-0)

Os status válidos dos estágios são InProgress, Stopping, Stopped, Succeeded e Failed. Você pode repetir um estágio com falha, a menos que o estágio com falha não possa ser repetido. Para obter mais informações, consulte [StageExecution.](https://docs.aws.amazon.com/codepipeline/latest/APIReference/API_StageExecution.html) Você pode reverter um estágio para uma execução anterior bem-sucedida especificada. Um estágio pode ser configurado para reverter automaticamente em caso de falha, conforme detalhado e[mConfigurando a reversão de estágio](#page-604-0). Para obter mais informações, consulte [RollbackStage](https://docs.aws.amazon.com/codepipeline/latest/APIReference/API_RollbackStage.html).

# <span id="page-26-1"></span>Execuções de ação

Uma execução de ação é o processo de conclusão de uma ação configurada que opera em [artefatos](https://docs.aws.amazon.com/codepipeline/latest/userguide/concepts.html#concepts-artifacts) designados. Esses podem ser artefatos de entrada, artefatos de saída ou ambos. Por exemplo, uma ação de compilação pode executar comandos de compilação em um artefato de entrada, como compilar o código-fonte do aplicativo. Os detalhes da execução da ação incluem um ID de execução da ação, o gatilho de origem de execução do pipeline relacionado e os artefatos de entrada e saída da ação.

Os status válidos das ações são InProgress, Abandoned, Succeeded e Failed. Para obter mais informações, consulte [ActionExecution.](https://docs.aws.amazon.com/codepipeline/latest/APIReference/API_ActionExecution.html)

# <span id="page-26-2"></span>Tipos de execução

A execução de um pipeline ou estágio pode ser uma execução padrão ou revertida.

Para tipos padrão, a execução tem um ID exclusivo e é uma execução completa do pipeline. Uma reversão do pipeline tem um estágio a ser revertido e uma execução bem-sucedida do estágio como a execução alvo para a qual reverter. A execução do pipeline de destino é usada para recuperar revisões e variáveis de origem para que o estágio seja executado novamente.

# <span id="page-26-3"></span>Tipos de ação

Os tipos de ação são ações pré-configuradas que estão disponíveis para seleção em CodePipeline. O tipo de ação é definido por seu proprietário, provedor, versão e categorial O tipo de ação fornece parâmetros personalizados que são usados para concluir as tarefas de ação em um pipeline.

Para obter informações sobre os produtos Serviços da AWS e serviços de terceiros que você pode integrar ao seu pipeline com base no tipo de ação, consulte[Integrações com tipos de CodePipeline](#page-56-1) [ação](#page-56-1).

Para obter informações sobre os modelos de integração compatíveis com os tipos de ação em CodePipeline, consulte[Referência do modelo de integração](#page-1013-0).

Para obter informações sobre como provedores terceirizados podem configurar e gerenciar tipos de ação em CodePipeline, consult[eComo trabalhar com tipos de ação](#page-622-1).

# <span id="page-27-0"></span>Artefatos

Os artefatos se referem à coleta de dados, como código-fonte de aplicativo, aplicativos criados, dependências, arquivos de definições, modelos e assim por diante, que são trabalhados por ações de pipeline. Os artefatos são produzidos por algumas ações e consumidos por outras. Em um pipeline, os artefatos podem ser o conjunto de arquivos trabalhados por uma ação (artefatos de entrada) ou a saída atualizada de uma ação concluída (artefatos de saída).

As ações passam a saída para outra ação para processamento adicional usando o bucket de artefatos do pipeline. CodePipeline copia artefatos para a loja de artefatos, onde a ação os coleta. Para obter mais informações sobre artefatos, consulte [Artefatos de entrada e saída.](#page-42-0)

# <span id="page-27-1"></span>Revisões de origem

Quando você faz uma alteração no código-fonte, uma versão é criada. Uma revisão de origem é a versão de uma alteração de origem que aciona uma execução de pipeline. Uma execução processa as revisões da fonte. Para repositórios GitHub e CodeCommit repositórios, esse é o commit. Para buckets ou ações do S3, essa é a versão do objeto.

É possível iniciar a execução de um pipeline com uma revisão de origem, como uma confirmação, especificada por você. A execução processará a revisão especificada e substituirá o que teria sido a revisão usada para a execução. Para ter mais informações, consulte [Iniciar um pipeline com uma](#page-287-0) [substituição da revisão de origem.](#page-287-0)

# <span id="page-27-2"></span>Acionadores

Os gatilhos são eventos que acionam seu pipeline. Alguns gatilhos, como o acionamento de um pipeline manualmente, estão disponíveis para todos os provedores de ação de origem em um

pipeline. Determinados gatilhos dependem do provedor de origem de um pipeline. Por exemplo, CloudWatch os eventos devem ser configurados com recursos de eventos da Amazon CloudWatch que tenham o ARN do pipeline adicionado como destino na regra do evento. O Amazon CloudWatch Events é o gatilho recomendado para detecção automática de alterações em pipelines com uma ação de origem CodeCommit ou S3. Os webhooks são um tipo de gatilho configurado para eventos de repositórios de terceiros. Por exemplo, o WebhookV2 é um tipo de gatilho que permite que as tags Git sejam usadas para iniciar pipelines com provedores de origem terceirizados, como GitHub .com, GitHub Enterprise Server, .com, autogerenciado ou GitLab Bitbucket Cloud. GitLab Na configuração do pipeline, você pode especificar um filtro para acionadores, como push ou pull request. Você pode filtrar eventos push de código em tags, ramificações ou caminhos de arquivo do Git. Você pode filtrar eventos de pull request em eventos (abertos, atualizados, fechados), ramificações ou caminhos de arquivo.

Para obter mais informações sobre gatilhos, consulte [Inicie um pipeline em CodePipeline](#page-279-0). Para assistir a um tutorial que explica como usar as tags Git como gatilhos no pipeline, consulte [Tutorial:](#page-84-0) [Usar tags do Git para iniciar o pipeline](#page-84-0).

# <span id="page-28-0"></span>Variáveis

Uma variável é um valor que pode ser usado para configurar ações dinamicamente em seu pipeline. As variáveis podem ser declaradas no nível do pipeline ou emitidas por ações no pipeline. Os valores de variáveis são resolvidos no momento da execução do pipeline e podem ser visualizados no histórico da execução. Para variáveis declaradas no nível do pipeline, você pode definir valores padrão na configuração do pipeline ou substituí-los para uma determinada execução. Para variáveis emitidas por uma ação, o valor fica disponível após a conclusão bem-sucedida de uma ação. Para ter mais informações, consulte [Variáveis](#page-1036-0).

# <span id="page-28-1"></span>DevOps exemplo de pipeline

Como exemplo de um DevOps pipeline, um pipeline de dois estágios pode ter um estágio de origem chamado Source e um segundo estágio chamado Prod. Neste exemplo, o pipeline está atualizando o aplicativo com as alterações mais recentes e implantando continuamente o resultado mais recente. Antes de implantar o aplicativo mais recente, o pipeline compila e testa o aplicativo web. Neste exemplo, um grupo de desenvolvedores configurou um modelo de infraestrutura e o código-fonte de um aplicativo web em um GitHub repositório chamado MyRepository.

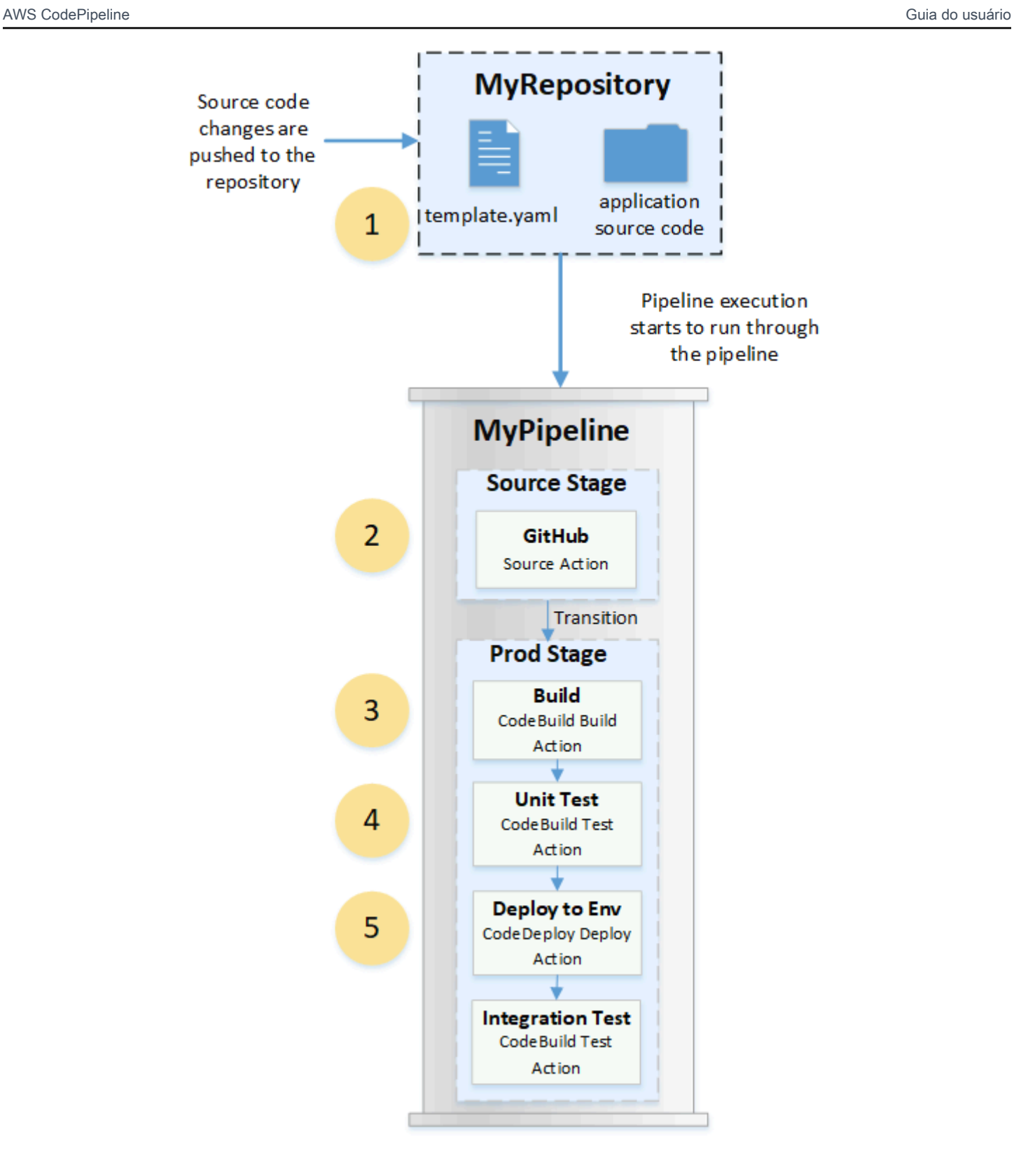

Por exemplo, um desenvolvedor envia uma correção para a página de índice do aplicativo web e ocorre o seguinte:

- 1. O código-fonte do aplicativo é mantido em um repositório configurado como uma ação de GitHub origem no pipeline. Quando os desenvolvedores enviam commits para o repositório, CodePipeline detectam a alteração enviada e a execução do pipeline começa no Source Stage.
- 2. A ação de GitHub origem é concluída com êxito (ou seja, as alterações mais recentes foram baixadas e armazenadas no repositório de artefatos exclusivo dessa execução). Os artefatos de saída produzidos pela ação de GitHub origem, que são os arquivos do aplicativo do repositório, são então usados como artefatos de entrada a serem trabalhados pelas ações na próxima etapa.
- 3. A execução do pipeline faz a transição do Estágio de origem para o Estágio de produção. A primeira ação no Prod Stage executa um projeto de construção criado CodeBuild e configurado como uma ação de construção no pipeline. A tarefa de compilação extrai uma imagem do ambiente de compilação e compila o aplicativo web em um contêiner virtual.
- 4. A próxima ação no Prod Stage é um projeto de teste unitário criado CodeBuild e configurado como uma ação de teste no pipeline.
- 5. O código testado da unidade depois é trabalhado por uma ação de implantação no Estágio de produção que implanta o aplicativo em um ambiente de produção. Depois que a ação de implantação for concluída com êxito, a ação final no estágio é um projeto de teste de integração criado CodeBuild e configurado como uma ação de teste no pipeline. A ação de teste chama scripts de shell que instalam e executam uma ferramenta de teste, como um verificador de links, no aplicativo web. Após a conclusão bem-sucedida, a saída é um aplicativo web compilado e um conjunto de resultados de teste.

Os desenvolvedores podem adicionar ações ao pipeline que implantam ou fazem testes adicionais no aplicativo depois que ele é compilado e testado para cada alteração.

<span id="page-30-0"></span>Para ter mais informações, consulte [Como funcionam as execuções de pipeline](#page-30-0).

# Como funcionam as execuções de pipeline

Esta seção fornece uma visão geral da forma como CodePipeline processa um conjunto de alterações. CodePipelinerastreia cada execução de pipeline que começa quando um pipeline é iniciado manualmente ou uma alteração é feita no código-fonte. CodePipeline usa os seguintes modos de execução para lidar com a forma como cada execução progride no pipeline.

• Modo SUBSTITUÍDO: Uma execução mais recente pode ultrapassar uma mais antiga. Esse é o padrão.

- Modo EM FILA: as execuções são processadas uma a uma na ordem em que estão na fila. Isso requer o tipo de pipeline V2.
- Modo PARALELO: no modo PARALELO, as execuções são executadas simultaneamente e independentemente umas das outras. As execuções não esperam que outras corridas sejam concluídas antes de começar ou terminar. Isso requer o tipo de pipeline V2.

### <span id="page-31-0"></span>Como as execuções de pipeline são iniciadas

Você pode iniciar uma execução ao alterar seu código-fonte ou iniciar manualmente o pipeline. Você também pode acionar uma execução por meio de uma regra da Amazon CloudWatch Events que você agenda. Por exemplo, quando uma alteração no código-fonte é enviada para um repositório configurado como a ação de origem do pipeline, o pipeline detecta a alteração e inicia uma execução.

#### **a** Note

Se um pipeline tiver várias ações de origem, todas elas serão executadas novamente, mesmo que uma alteração seja detectada para apenas uma ação de origem.

### <span id="page-31-1"></span>Como as revisões de origem são processadas nas execuções do pipeline

Para cada execução do pipeline que começa com alterações no código-fonte (revisões da fonte), as revisões da fonte são determinadas da seguinte forma.

• Para pipelines com uma CodeCommit fonte, o HEAD é clonado CodePipeline no momento em que o commit é enviado. Por exemplo, um commit é enviado, o que inicia o pipeline para a execução 1. No momento em que uma segunda confirmação é enviada, isso inicia o pipeline para a execução 2.

#### **a** Note

Para pipelines no modo PARALLEL com uma CodeCommit fonte, independentemente da confirmação que acionou a execução do pipeline, a ação de origem sempre clonará o HEAD no momento em que for iniciada. Para ter mais informações, consulte [CodeCommit](#page-784-0) [ou as revisões de origem do S3 no modo PARALELO podem não corresponder ao evento](#page-784-0)  [EventBridge .](#page-784-0)

Como as execuções de pipeline são iniciadas Versão da API 2015-07-09 13

• Para pipelines com uma fonte do S3, o EventBridge evento para a atualização do bucket do S3 é usado. Por exemplo, o evento é gerado quando um arquivo é atualizado no bucket de origem, que inicia o pipeline para execução 1. No momento em que o evento para uma segunda atualização do bucket é feito, isso inicia o pipeline para a execução 2.

#### **a** Note

Para pipelines no modo PARALELO com uma fonte S3, independentemente da tag de imagem que acionou a execução, a ação de origem sempre começará com a tag de imagem mais recente. Para ter mais informações, consulte [CodeCommit ou as revisões de](#page-784-0) [origem do S3 no modo PARALELO podem não corresponder ao evento EventBridge](#page-784-0) .

• Para pipelines com uma fonte de conexões, como para o Bitbucket, o HEAD é clonado CodePipeline no momento em que a confirmação é enviada. Por exemplo, para um pipeline no modo PARALLEL, um commit é enviado, o que inicia o pipeline para a execução 1, e a segunda execução do pipeline usa o segundo commit.

### <span id="page-32-0"></span>Como as execuções de pipeline são interrompidas

Para usar o console a fim de interromper a execução de um pipeline, você pode selecionar Stop execution (Interromper execução) na página de visualização do pipeline, na página do histórico da execução ou na página do histórico detalhado. Para usar a CLI a fim de interromper a execução de um pipeline, use o comando stop-pipeline-execution. Para ter mais informações, consulte [Interromper a execução de um pipeline em CodePipeline.](#page-289-0)

Há duas maneiras de interromper a execução de um pipeline:

- Interromper e aguardar: todas as execuções de ação em andamento podem ser concluídas e as ações subsequentes não são iniciadas. A execução do pipeline não continua para estágios subsequentes. Não é possível usar essa opção em uma execução que já está em um estado Stopping.
- Interromper e abandonar: todas as execuções de ação em andamento são abandonadas e não são concluídas, e as ações subsequentes não são iniciadas. A execução do pipeline não continua para estágios subsequentes. É possível usar essa opção em uma execução que já está em um estado Stopping.

#### **a** Note

Essa opção pode levar a tarefas com falha ou a tarefas fora de sequência.

Cada opção resulta em uma sequência diferente de fases de execução de pipeline e ação, como se segue.

Opção 1: interromper e aguardar

Quando você optar por interromper e aguardar, a execução selecionada continuará até que as ações em andamento sejam concluídas. Por exemplo, a execução do pipeline a seguir foi interrompida enquanto a ação de compilação estava em andamento.

1. Na visualização do pipeline, o banner da mensagem de êxito é exibido e a ação de compilação continua até que seja concluída. O status de execução do pipeline é Stopping (Interrompendo).

Na visualização do histórico, o status das ações em andamento, como a ação de compilação, é In progress (Em andamento) até que a ação de compilação seja concluída. Enquanto as ações estão em andamento, o status de execução do pipeline é Stopping (Interrompendo).

2. A execução é interrompida quando o processo de interrupção é concluído. Se a ação de compilação for concluída com êxito, seu status será Succeeded (Bem-sucedido), e a execução do pipeline mostrará um status Stopped (Interrompido). As ações subsequentes não são iniciadas. O botão Retry (Repetir) está habilitado.

Na visualização do histórico, o status da execução é Stopped (Interrompido) após a conclusão da ação em andamento.

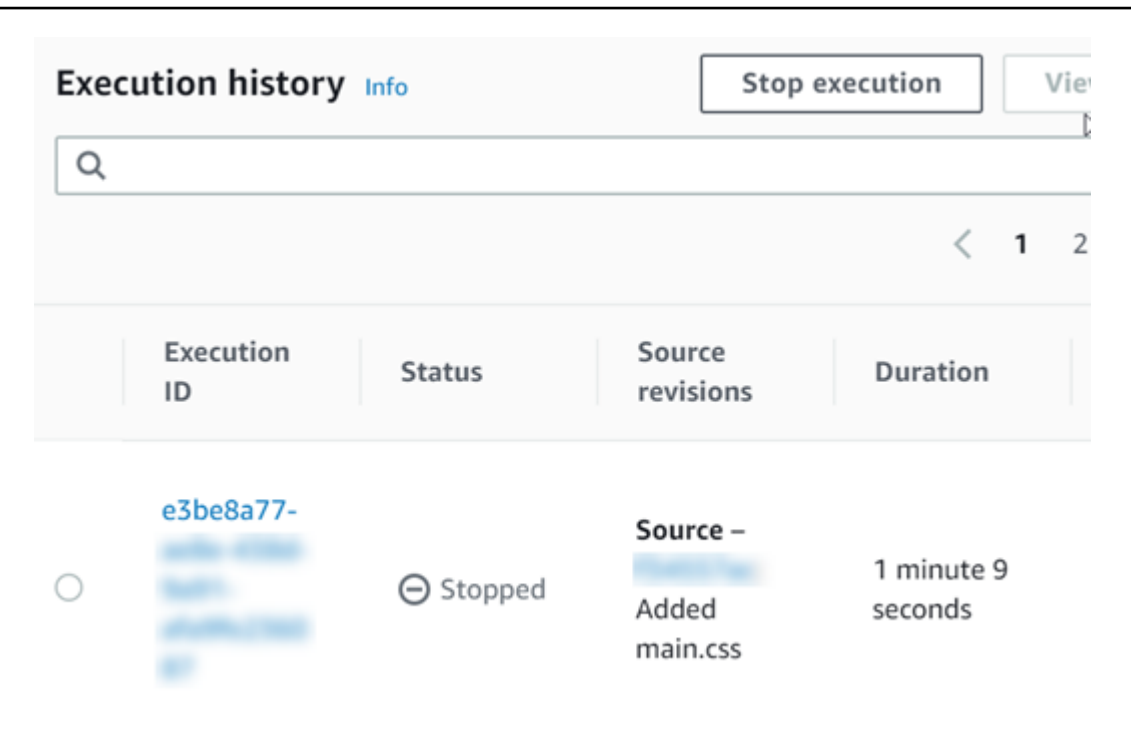

#### Opção 2: interromper e abandonar

Quando você escolhe interromper e abandonar, a execução selecionada não aguarda a conclusão das ações em andamento. As ações são abandonadas. Por exemplo, a execução do pipeline a seguir foi interrompida e abandonada enquanto a ação de compilação estava em andamento.

- 1. Na visualização de pipeline, a mensagem de banner de sucesso é exibida, a ação de compilação mostra um status de In progress (Em andamento) e a execução do pipeline mostra um status Stopping (Interrompendo).
- 2. Depois que a execução do pipeline for interrompida, a ação de compilação mostrará um status Abandoned (Abandonado), e a execução do pipeline mostra um status de Stopped (Interrompido). As ações subsequentes não são iniciadas. O botão Retry (Repetir) está habilitado.
- 3. Na visualização do histórico, o status da execução é Stopped (Interrompido).

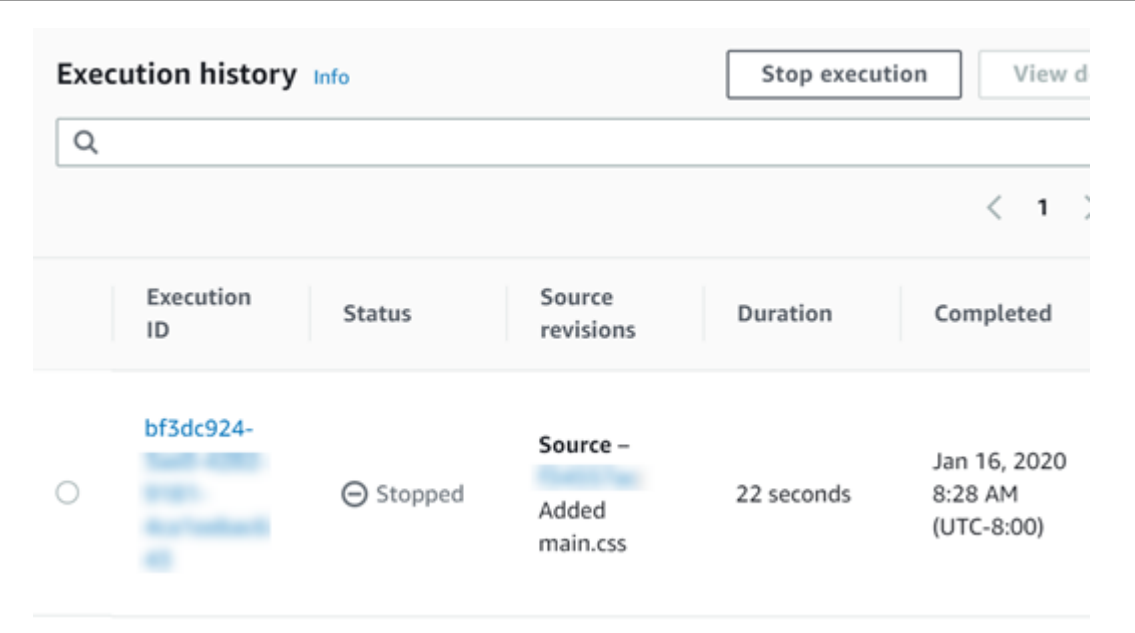

Casos de uso para interromper a execução de um pipeline

Recomendamos que você use a opção de interromper e aguardar para interromper a execução de um pipeline. Essa opção é mais segura porque evita possíveis falhas ou out-of-sequence tarefas em seu pipeline. Quando uma ação é abandonada CodePipeline, o provedor da ação continua com todas as tarefas relacionadas à ação. No caso de uma AWS CloudFormation ação, a ação de implantação no pipeline é abandonada, mas a atualização da pilha pode continuar e resultar em uma falha na atualização.

Como exemplo de ações abandonadas que podem resultar em out-of-sequence tarefas, se você estiver implantando um arquivo grande (1 GB) por meio de uma ação de implantação do S3 e optar por interromper e abandonar a ação enquanto a implantação já estiver em andamento, a ação será abandonada CodePipeline, mas continuará no Amazon S3. O Amazon S3 não encontra nenhuma instrução para cancelar o upload. Depois, se você iniciar uma nova execução de pipeline com um arquivo muito pequeno, agora haverá duas implantações em andamento. Como o tamanho do arquivo da nova execução é pequeno, a nova implantação é concluída enquanto ainda está sendo feito upload da implantação antiga. Quando a implantação antiga for concluída, o novo arquivo será substituído pelo arquivo antigo.

Você pode querer usar a opção interromper e abandonar no caso em que você tem uma ação personalizada. Por exemplo, é possível abandonar uma ação personalizada com um trabalho que não precise terminar antes de iniciar uma nova execução para uma correção de erro.

Como as execuções de pipeline são interrompidas Versão da API 2015-07-09 17
# Como as execuções são processadas no modo SUBSTITUÍDO

O modo padrão para processar execuções é o modo SUBSTITUÍDO. Uma execução consiste em um conjunto de alterações capturadas e processadas pela execução. Os pipelines podem processar várias execuções ao mesmo tempo. Cada execução é executada por meio do pipeline separadamente. O pipeline processa cada execução na ordem e pode substituir uma execução anterior por uma posterior. As regras a seguir são usadas para processar execuções em um pipeline para o modo SUPERSEDED.

Regra 1: os estágios são bloqueados quando uma execução está sendo processada

Como cada estágio pode processar apenas uma execução por vez, o estágio é bloqueado enquanto está em andamento. Quando a execução conclui um estágio, uma transição é feita para o próximo estágio no pipeline.

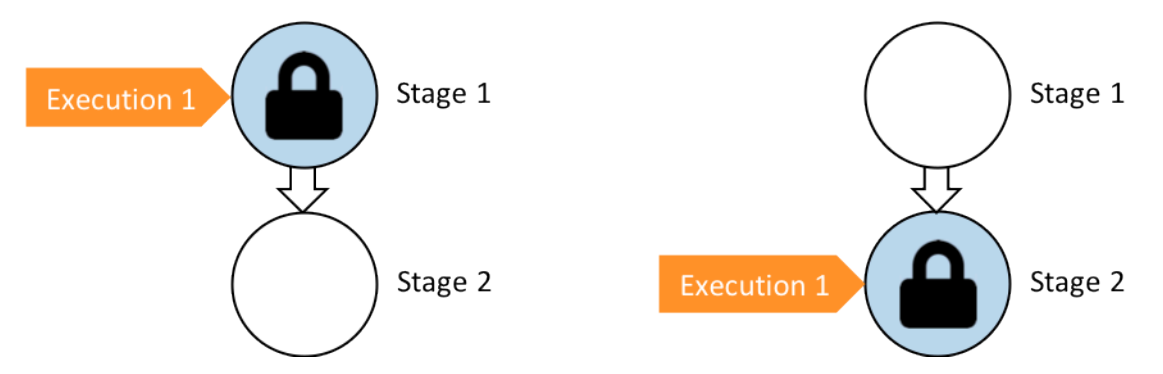

Antes: Stage 1 is locked as Execution 1 enters. Depois: Stage 2 is locked as Execution 1 enters.

Regra 2: as execuções subsequentes aguardam o desbloqueio do estágio

Enquanto um estágio está bloqueado, as execuções em espera são mantidas na frente do estágio bloqueado. Antes de um estágio ser considerado com concluído, todas as ações configuradas para um estágio devem ser concluídas com êxito. Uma falha libera o bloqueio no estágio. Quando uma execução é interrompida, a execução não continua em um estágio e o estágio é desbloqueado.

#### **a** Note

Antes de interromper uma execução, recomendamos que você desative a transição na frente do estágio. Dessa forma, quando o estágio é desbloqueado devido à execução interrompida, o estágio não aceita uma execução de pipeline subsequente.

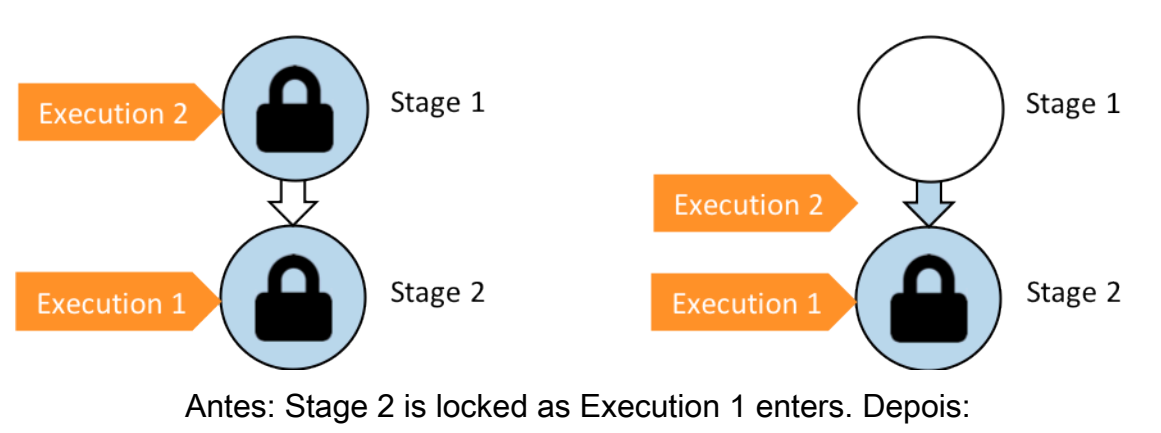

Execution 2 exits Stage 1 and waits between stages.

Regra 3: as execuções em espera são substituídas por execuções mais recentes

As execuções só são substituídas entre estágios. Um estágio bloqueado mantém uma execução na frente do estágio em espera pela conclusão do estágio. Uma execução mais recente ultrapassa uma execução em espera e continua para o próximo estágio assim que o estágio é desbloqueado. A execução substituída não continua. Neste exemplo, a Execução 2 foi substituída pela Execução 3 ao aguardar o estágio bloqueado. A Execução 3 entra no estágio seguinte.

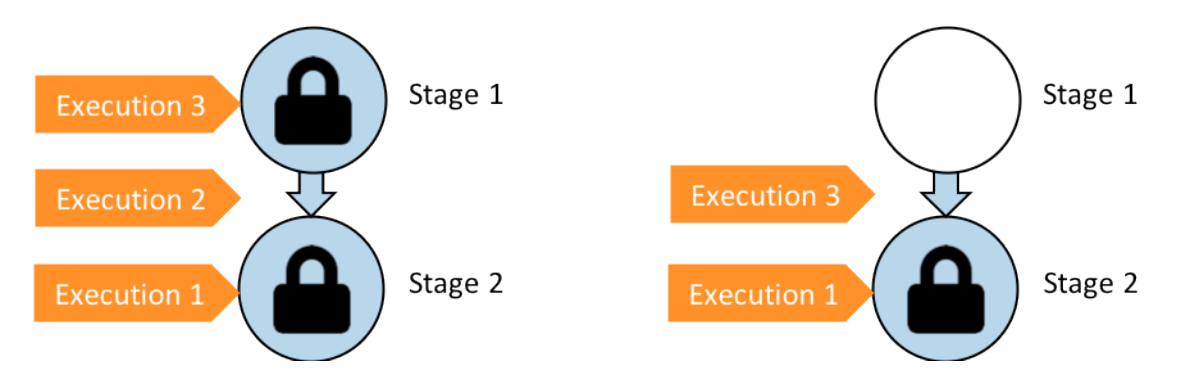

Antes: a execução 2 espera entre os estágios enquanto a execução 3 entra no estágio 1. Após: a execução 3 sai do estágio 1. A execução 2 é substituída pela execução 3.

Para obter mais informações sobre considerações para visualizar e alternar entre os modos de execução, consulte[Definir ou alterar o modo de execução do pipeline](#page-590-0). Para obter mais informações sobre cotas com modos de execução, consult[eCotas em AWS CodePipeline.](#page-1060-0)

# Como as execuções são processadas no modo EM FILA

Para pipelines no modo QUEUED, os estágios são bloqueados quando uma execução está sendo processada; no entanto, as execuções em espera não ultrapassam as que já foram iniciadas.

As execuções em espera se reúnem nos pontos de entrada dos estágios bloqueados na ordem em que chegam ao palco, formando uma fila de execuções em espera. Com o modo QUEUED, você pode ter várias filas no mesmo pipeline. Quando uma execução em fila entra em um estágio, o estágio é bloqueado e nenhuma outra execução pode entrar. Esse comportamento permanece o mesmo do modo SUBSTITUÍDO. Quando a execução termina o estágio, o estágio fica desbloqueado e pronto para a próxima execução.

O diagrama a seguir mostra como os estágios de um pipeline no modo ENFILEIRADO processam as execuções. Por exemplo, enquanto o estágio de origem processa a execução 5, as execuções de 6 e 7 formam a fila #1 e aguardam no ponto de entrada do estágio. A próxima execução na fila será processada após o desbloqueio do estágio.

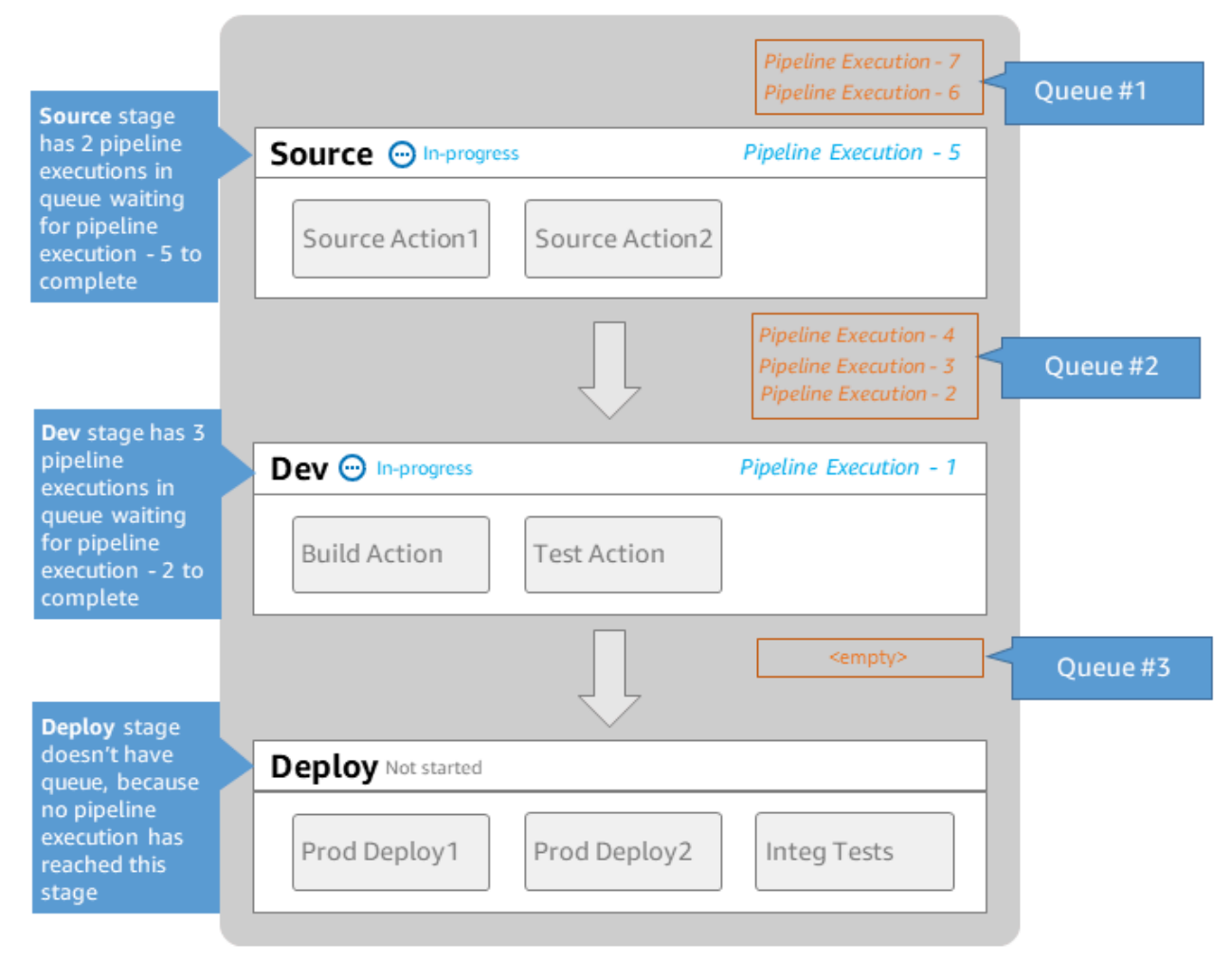

# **MyPipeline**

Note: maximum of 50 concurrent executions per pipeline

Para obter mais informações sobre considerações para visualizar e alternar entre os modos de execução, consulte[Definir ou alterar o modo de execução do pipeline](#page-590-0). Para obter mais informações sobre cotas com modos de execução, consult[eCotas em AWS CodePipeline.](#page-1060-0)

# Como as execuções são processadas no modo PARALELO

Para pipelines no modo PARALELO, as execuções são independentes umas das outras e não espere que outras execuções sejam concluídas antes de começar. Não há filas. Para visualizar as execuções paralelas no pipeline, use a visualização do histórico de execução.

Use o modo PARALELO em ambientes de desenvolvimento em que cada recurso tem sua própria ramificação de recursos e é implantado em destinos que não são compartilhados por outros usuários.

Para obter mais informações sobre considerações para visualizar e alternar entre os modos de execução, consulte[Definir ou alterar o modo de execução do pipeline](#page-590-0). Para obter mais informações sobre cotas com modos de execução, consult[eCotas em AWS CodePipeline.](#page-1060-0)

# Gerenciar o fluxo do pipeline

O fluxo de execuções do pipeline pode ser controlado por:

• Uma transição que controla o fluxo de execuções no estágio. As transições podem ser habilitadas ou desabilitadas. Quando uma transição é desabilitada, as execuções do pipeline não podem entrar no estágio. A execução do pipeline que espera para entrar em um estágio em que a transição está desativada é chamada de execução de entrada. Depois que você habilitar a transição, uma execução de entrada passará para o estágio e o bloqueará.

De forma semelhante às execuções que aguardam um estágio bloqueado, quando uma transição é desabilitada, a execução que está aguardando para entrar no estágio ainda pode ser substituída por uma nova execução. Quando uma transição desabilitada é habilitada novamente, a execução mais recente, incluindo as que substituíram execuções mais antigas enquanto a transição estava desabilitada, entra no estágio.

• Uma ação de aprovação que impede que um pipeline faça a transição para a próxima ação até que uma permissão seja concedida (por exemplo, por meio de uma aprovação manual de uma identidade autorizada). Você pode usar uma ação de aprovação quando quiser controlar o momento em que um pipeline faz a transição para um estágio final de Production (Produção), por exemplo.

### **a** Note

Um estágio com uma ação de aprovação é bloqueado até que a ação de aprovação seja aprovada ou rejeitada ou tenha expirado. Uma ação de aprovação expirada é processada da mesma maneira que uma ação com falha.

- Uma falha, quando uma ação em um estágio não é concluída com êxito. A revisão não faz a transição para a próxima ação no estágio ou para o próximo estágio no pipeline. O seguinte pode ocorrer:
	- Você retome manualmente o estágio que contém as ações com falha. Isso retoma a execução (ela tenta novamente as ações com falha e, se elas forem bem-sucedidas, continua no estágio/ pipeline).
	- Outra execução entra no estágio com falha e substitui a execução com falha. Nesse ponto, a execução com falha não pode ser repetida.

# Estrutura recomendada do pipeline

Ao decidir como uma alteração no código deve fluir pelo pipeline, é melhor agrupar as ações relacionadas dentro de um estágio para que, quando o estágio estiver bloqueado, todas as ações processem a mesma execução. Você pode criar um estágio para cada ambiente de aplicativo Região da AWS, zona de disponibilidade e assim por diante. Um pipeline com muitos estágios (ou seja, muito granular) pode permitir muitas alterações simultâneas, enquanto um pipeline com muitas ações em um estágio grande (muito grande) podem demorar muito para liberar uma alteração.

Como um exemplo, uma ação de teste após uma ação de implantação no mesmo estágio certamente testará a mesma alteração que foi implantada. Neste exemplo, uma alteração é implantada em um ambiente de teste, depois, testada, e, então, a alteração mais recente no ambiente de teste é implantada em um ambiente de produção. No exemplo recomendado, o ambiente de teste e o ambiente de produção são estágios separados.

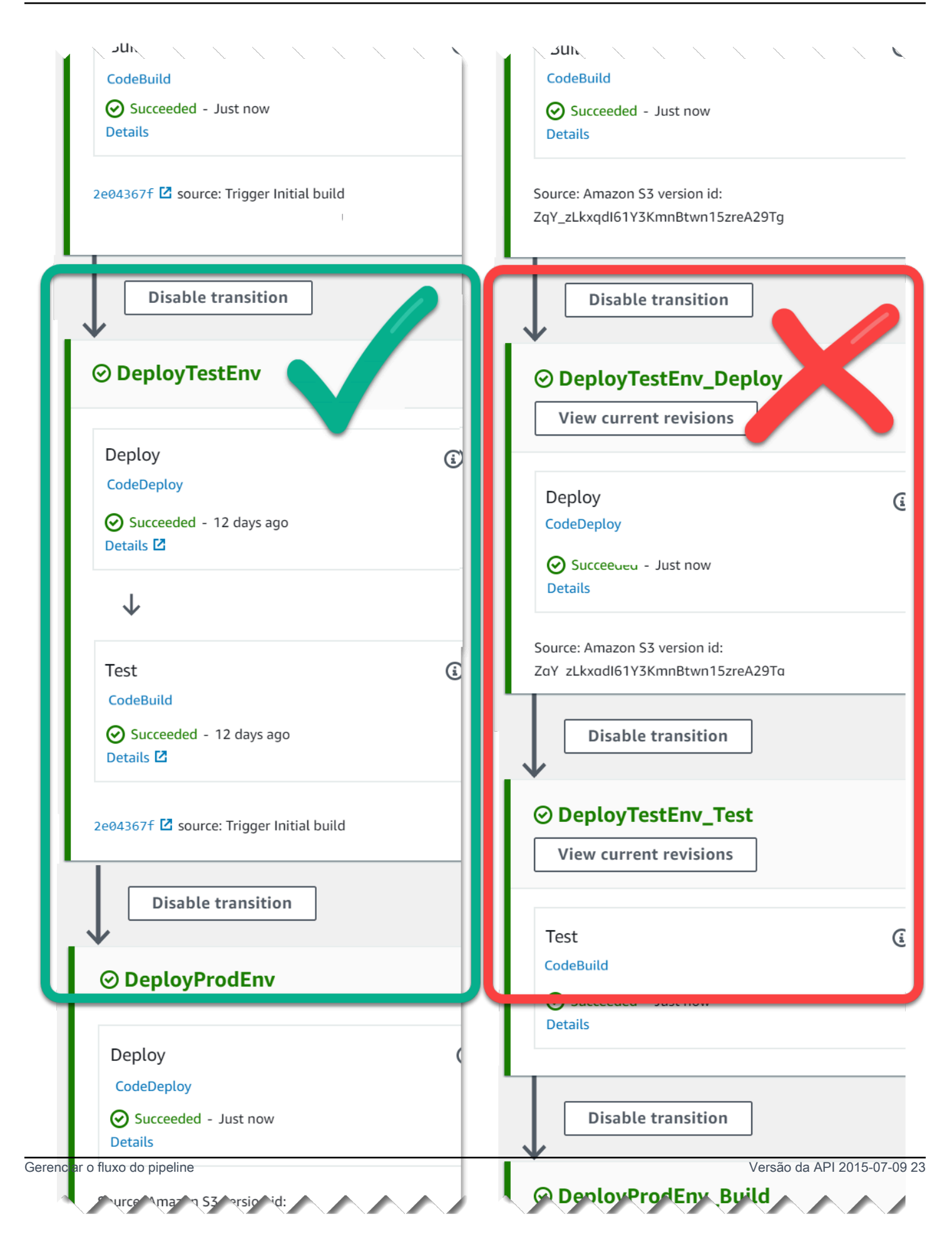

À esquerda: ações relacionadas de teste, implantação e aprovação agrupadas (recomendado). À direita: ações relacionadas em estágios separados (não recomendado).

### Como funcionam as execuções de entrada

Execução de entrada é uma execução que aguarda a disponibilização de um estágio, uma transição ou uma ação indisponível antes de avançar. O próximo estágio, transição ou ação pode não estar disponível porque:

- Outra execução já entrou no próximo estágio e a bloqueou.
- A transição para entrar no próximo estágio está desabilitada.

Será possível desabilitar uma transição para manter uma execução de entrada se quiser determinar se uma execução atual tem tempo para ser concluída nos estágios subsequentes ou interromper todas as ações em um ponto específico. Para determinar se você tem uma execução de entrada, é possível visualizar o pipeline no console ou ver a saída do comando get-pipeline-state.

As execuções de entrada funcionam com as seguintes considerações:

- Assim que a ação, a transição ou o estágio bloqueado se tornam disponíveis, a execução de entrada em andamento entra no estágio e prossegue pelo pipeline.
- Enquanto a execução de entrada está aguardando, ela pode ser interrompida manualmente. Uma execução de entrada pode ter o status InProgress, Stopped ou Failed.
- Quando uma execução de entrada é interrompida ou falha, não é possível repeti-la porque não há nenhuma ação com falha para repetir. Quando uma execução de entrada é interrompida e a transição está habilitada, a execução de entrada interrompida não prossegue pelo estágio.

É possível visualizar ou interromper uma execução de entrada.

# Artefatos de entrada e saída

CodePipeline se integra às ferramentas de desenvolvimento para verificar as alterações no código e, em seguida, criar e implantar em todas as etapas do processo de entrega contínua. Artefatos são os arquivos que são trabalhados por ações no pipeline, como arquivos ou pastas com código de aplicação, arquivos de página de índice, scripts, etc. Por exemplo, o artefato de ação de origem do Amazon S3 é um nome de arquivo (ou caminho de arquivo) em que os arquivos de código-fonte do

aplicativo são fornecidos para a ação de origem do pipeline, e os arquivos geralmente são fornecidos como um arquivo ZIP, como o seguinte exemplo de nome de artefato: \_Windows.zip. SampleApp O artefato de saída para a ação de origem, os arquivos de código-fonte da aplicação, são o artefato de saída da ação de origem e também o artefato de entrada para a próxima ação, como uma ação de compilação. Como outro exemplo, uma ação de compilação pode executar comandos que compilam o código-fonte da aplicação para um artefato de entrada, que são os arquivos de código-fonte da aplicação da ação de origem. Consulte a página de referência da configuração da ação para uma ação específica para obter detalhes sobre os parâmetros do artefato, como [AWS CodeBuild](#page-963-0) para a CodeBuild ação.

As ações usam artefatos de entrada e saída que são armazenados no bucket de artefatos do Amazon S3 que você escolheu ao criar o pipeline. CodePipeline compacta e transfere os arquivos para artefatos de entrada ou saída, conforme apropriado para o tipo de ação no estágio.

#### **a** Note

O bucket de artefatos não é o mesmo usado como local do arquivo de origem de um pipeline em que a ação de origem escolhida é o S3.

Por exemplo: .

- 1. CodePipeline aciona a execução do pipeline quando há uma confirmação no repositório de origem, fornecendo o artefato de saída (quaisquer arquivos a serem criados) do estágio Fonte.
- 2. O artefato de saída (todos os arquivos a serem compilados) do estágio anterior é processado como um artefato de entrada para o estágio de Compilação. Um artefato de saída (o aplicativo compilado) do estágio de Compilação pode ser um aplicativo atualizado ou uma imagem do Docker atualizada criada para um contêiner.
- 3. O artefato de saída do estágio anterior (o aplicativo de compilação) é processado como um artefato de entrada para o estágio de implantação, como ambientes de preparação ou de produção na Nuvem AWS. Você pode implantar aplicativos para uma frota de implantação ou pode implantar aplicativos baseados em contêiner para tarefas em execução nos clusters do ECS.

Ao criar ou editar uma ação, você designa o artefato ou os artefatos de entrada e de saída para a ação. Neste exemplo de um pipeline de dois estágios, com um estágio de Origem e de Implantação, em Editar ação, escolha o nome do artefato da ação de origem para o artefato de entrada da ação de implantação.

• Quando você usa o console para criar seu primeiro pipeline, CodePipeline cria um bucket Amazon S3 no mesmo Conta da AWS e armazena itens Região da AWS para todos os pipelines. Toda vez que você usa o console para criar outro pipeline nessa região, CodePipeline cria uma pasta para esse pipeline no bucket. Ele usará essa pasta para armazenar os artefatos do pipeline conforme a execução do processo de lançamento automatizado. Esse bucket é denominado codepipeline*region* - *12345EXAMPLE*, em que *region é a AWS região na* qual você criou o pipeline e *12345EXAMPLE é um número aleatório de 12 dígitos que garante* que o nome do bucket seja exclusivo.

#### **a** Note

Se você já tem um bucket começando com codepipeline- region - na região em que você está criando o pipeline, use-o CodePipeline como o bucket padrão. Também segue a ordem lexicográfica; por exemplo, codepipeline-region-abcexample é escolhido antes de codepipeline-region-defexample.

CodePipeline trunca os nomes dos artefatos, o que pode fazer com que alguns nomes de buckets pareçam semelhantes. Mesmo que o nome do artefato pareça estar truncado, CodePipeline mapeia para o compartimento de artefatos de uma forma que não seja afetada por artefatos com nomes truncados. O pipeline pode funcionar normalmente. Isso não é um problema com a pasta ou os artefatos. Há um limite de 100 caracteres para nomes de pipelines. Embora o nome da pasta do artefato possa parecer reduzido, ele ainda é exclusivo para o pipeline.

Ao criar ou editar um pipeline, você deve ter um compartimento de artefatos no pipeline Conta da AWS e Região da AWS um compartimento de artefatos por região em que planeja executar uma ação. Se você usa o console para criar um pipeline ou ações entre regiões, os buckets de artefatos padrão são configurados nas regiões CodePipeline em que você tem ações.

Se você usar o AWS CLI para criar um pipeline, poderá armazenar os artefatos desse pipeline em qualquer bucket do Amazon S3, desde que esse bucket esteja no Conta da AWS mesmo Região da AWS e no pipeline. É possível fazer isso caso se preocupe em não exceder os limites dos buckets do Amazon S3 permitidos para a conta. Se você usar o AWS CLI para criar ou editar um pipeline e adicionar uma ação entre regiões (uma ação com um AWS provedor em uma região diferente do seu pipeline), deverá fornecer um repositório de artefatos para cada região adicional em que planeja executar uma ação.

- Cada ação tem um tipo. Dependendo do tipo, a ação poderá ter um destes itens ou os dois:
	- Um artefato de entrada, que é o que ele utiliza ou no qual trabalha durante o curso de execução da ação.
	- Um artefato de saída, que é o resultado da ação.

Todos os artefatos de saída no pipeline devem ter um nome exclusivo. Cada artefato de entrada de uma ação deve corresponder ao artefato de saída de uma ação anterior no pipeline, não importa se essa ação for imediatamente anterior à ação em um estágio ou for executada em um estágio que ocorreu vários estágios antes.

Mais de uma ação pode trabalhar em um artefato.

# Tipos de pipeline

CodePipeline fornece os seguintes tipos de pipeline, que diferem em características e preços, para que você possa adaptar os recursos e o custo do pipeline às necessidades de seus aplicativos.

- Os pipelines do tipo V1 têm uma estrutura JSON que contém parâmetros padrão no nível do pipeline, do estágio e da ação.
- Os pipelines do tipo V2 têm a mesma estrutura do tipo V1, junto com parâmetros adicionais para segurança de lançamento e configuração de gatilhos.

Para obter informações sobre preços de CodePipeline, consulte [Preços.](https://aws.amazon.com/codepipeline/pricing/)

Consulte a página [CodePipeline referência de estrutura de tubulação](#page-873-0) para obter detalhes sobre os parâmetros em cada tipo de pipeline. Para obter informações sobre qual tipo de pipeline selecionar, consulte [Que tipo de pipeline é ideal para mim?](#page-45-0).

# <span id="page-45-0"></span>Que tipo de pipeline é ideal para mim?

O tipo de pipeline é determinado pelo conjunto de características e recursos compatíveis com cada versão do pipeline.

Veja um resumo dos casos de uso e características disponíveis para cada tipo de pipeline.

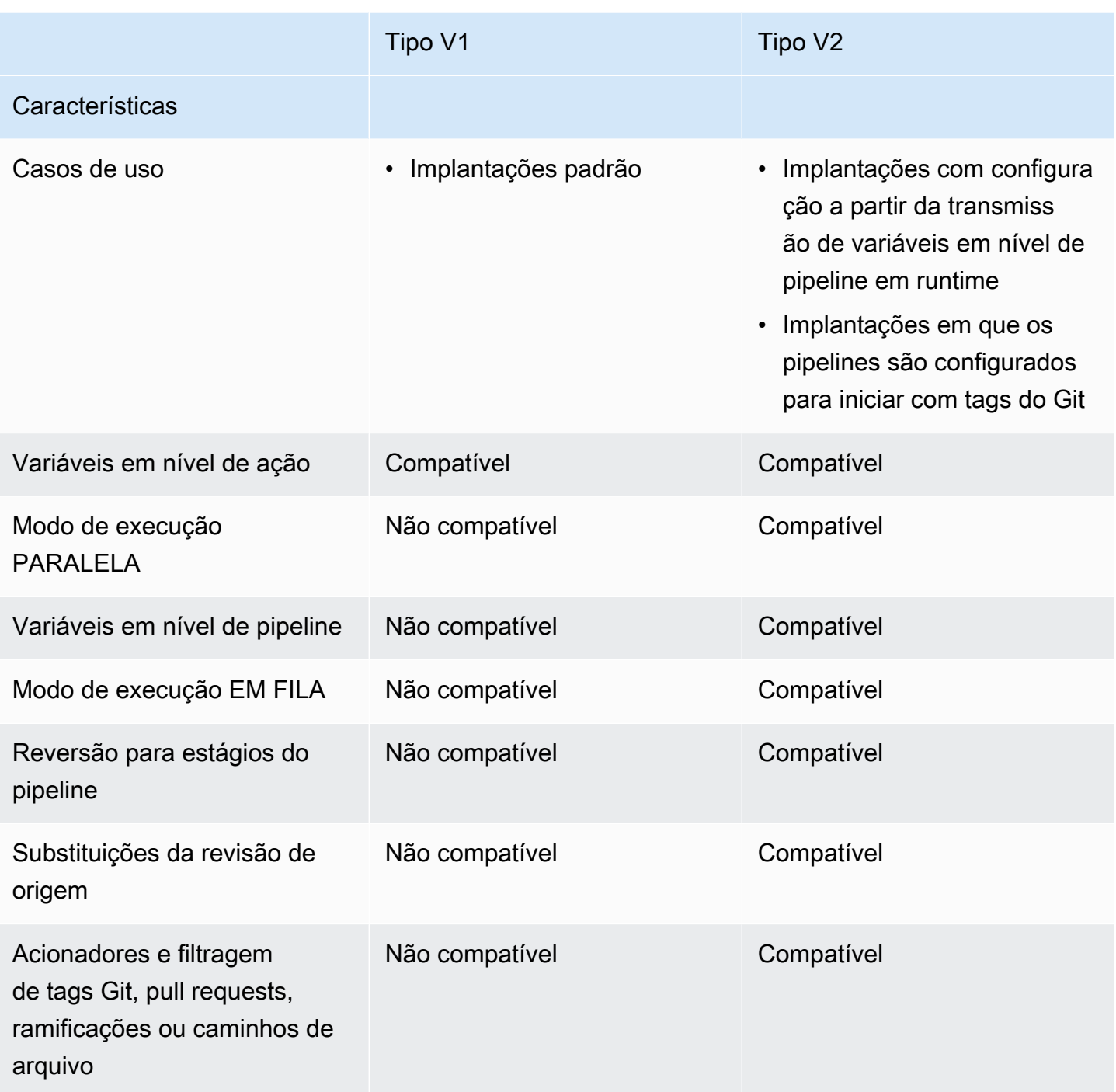

Para obter informações sobre preços de CodePipeline, consulte [Preços.](https://aws.amazon.com/codepipeline/pricing/)

Use o script a seguir em um pipeline do tipo V1 para analisar o custo de mover o pipeline para um pipeline do tipo V2.

Para executar uma análise de custo para tipos de pipeline (script)

1. Abra uma janela do terminal. Execute o comando a seguir para criar um novo script python chamado PipelineCostAnalyzer.py.

```
vi PipelineCostAnalyzer.py
```
2. Copie e cole o código a seguir no PipelineCostAnalyzerscript.py.

```
import boto3
import sys
import math
from datetime import datetime, timedelta, timezone
if len(sys.argv) < 3:
     raise Exception("Please provide region name and pipeline name as arguments. 
 Example usage: python PipelineCostAnalyzer.py us-east-1 MyPipeline")
session = boto3.Session(profile_name='default', region_name=sys.argv[1])
pipeline = sys.argv[2]codepipeline = session.client('codepipeline')
def analyze cost in v2(pipeline name):
     if codepipeline.get_pipeline(name=pipeline)['pipeline']['pipelineType'] == 
  'V2': 
         raise Exception("Provided pipeline is already of type V2.") 
    total action executions = \varnothing total_blling_action_executions = 0 
    total action execution minutes = 0cost = 0.0 hasNextToken = True 
     nextToken = "" 
     while hasNextToken: 
         if nextToken=="": 
             response = 
  codepipeline.list_action_executions(pipelineName=pipeline_name) 
         else: 
             response = 
  codepipeline.list_action_executions(pipelineName=pipeline_name, 
  nextToken=nextToken) 
         if 'nextToken' in response: 
             nextToken = response['nextToken'] 
         else:
```

```
 hasNextToken= False 
          for action_execution in response['actionExecutionDetails']: 
              start time = action execution['startTime']
               end_time = action_execution['lastUpdateTime'] 
               if (start_time < (datetime.now(timezone.utc) - timedelta(days=30))): 
                    hasNextToken= False 
                    continue 
               total_action_executions += 1 
               if (action_execution['status'] in ['Succeeded', 'Failed', 'Stopped']): 
                    action_owner = action_execution['input']['actionTypeId']['owner'] 
                    action_category = action_execution['input']['actionTypeId']
['category'] 
                    if (action_owner == 'Custom' or (action_owner == 'AWS' and 
  action_category == 'Approval')): 
                         continue 
                    total_blling_action_executions += 1 
                    action_execution_minutes = (end_time - 
  start_time).total_seconds()/60 
                    action_execution_cost = math.ceil(action_execution_minutes) * 0.02 
                    total_action_execution_minutes += action_execution_minutes 
                    cost = round(cost + action_execution_cost, 2) 
     print ("{:<40}".format('Activity in last 30 days:')) 
    print ("| \{ : \leq 40 \} | \{ : \leq 10 \}".format('
               \qquad \qquad \qquad \qquad \qquad \qquad \qquad \qquad \qquad \qquad \qquad \qquad \qquad \qquad \qquad \qquad \qquad \qquad \qquad \qquad \qquad \qquad \qquad \qquad \qquad \qquad \qquad \qquad \qquad \qquad \qquad \qquad \qquad \qquad \qquad \qquad \qquad \ print ("| {:<40} | {:<10}".format('Total action executions:', 
 total action executions))
     print ("| {:<40} | {:<10}".format('Total billing action executions:', 
  total_blling_action_executions)) 
     print ("| {:<40} | {:<10}".format('Total billing action execution minutes:', 
  round(total_action_execution_minutes, 2))) 
    print ("| \{ : <40} | \{ : <10}". format ('Cost of moving to V2 in $:', cost - 1))
analyze_cost_in_v2(pipeline)
```
3. Execute o script em relação ao pipeline V1 de sua escolha em um determinado Região da AWS.

Execute o comando a seguir para executar o script python chamado PipelineCostAnalyzer.py. Neste exemplo, a região é us-west-2.

python3 PipelineCostAnalyzer.py us-west-2

4. No exemplo de saída do script a seguir, podemos ver a lista de execuções de ações, a lista de execuções de ações que estavam qualificadas para cobrança, o tempo de execução total dessas execuções de ações e, finalmente, o custo da atualização do pipeline para o tipo V2.

Activity in last 30 days: | \_\_\_\_\_\_\_\_\_\_\_\_\_\_\_\_\_\_\_\_\_\_\_\_\_\_\_\_\_\_\_\_\_\_\_ | \_\_\_\_\_\_\_\_\_\_\_\_\_\_\_\_\_\_ | Total action executions: | 9 | Total billing action executions: | 9 | Total billing action execution minutes: | 5.59 | Cost of moving to V2 in \$: | -0.76

#### **a** Note

Neste exemplo, o valor negativo na última linha representa o valor a ser economizado ao migrar para pipelines do tipo V2.

# Começando com CodePipeline

Se você é CodePipeline novato, pode seguir os tutoriais deste guia depois de seguir as etapas deste capítulo para configurar.

O CodePipeline console inclui informações úteis em um painel dobrável que você pode abrir a partir do ícone de informações ou de qualquer link de informações na página.

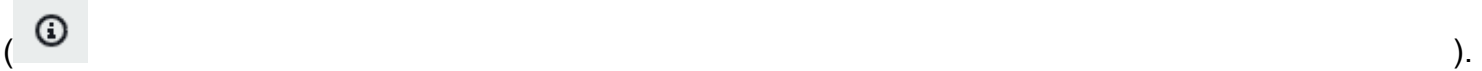

Você pode fechar esse painel a qualquer momento.

O CodePipeline console também fornece uma maneira de pesquisar rapidamente seus recursos, como repositórios, criar projetos, aplicativos de implantação e pipelines. Selecione Go to resource (Acessar recurso) ou pressione a tecla / e digite o nome do recurso. Qualquer correspondência aparecerá na lista. As pesquisas não diferenciam letras maiúsculas de minúsculas. Só é possível ver recursos para os quais você tem permissão de visualizar. Para ter mais informações, consulte [Visualizar recursos no console.](#page-807-0)

Antes de poder usar AWS CodePipeline pela primeira vez, você deve criar seu Conta da AWS e criar seu primeiro usuário administrativo.

#### Tópicos

- [Etapa 1: criar um Conta da AWS usuário administrativo](#page-50-0)
- [Etapa 2: aplicar uma política gerenciada para acesso administrativo ao CodePipeline](#page-52-0)
- [Etapa 3: instalar o AWS CLI](#page-54-0)
- [Etapa 4: Abra o console para CodePipeline](#page-55-0)
- [Próximas etapas](#page-55-1)

# <span id="page-50-0"></span>Etapa 1: criar um Conta da AWS usuário administrativo

# Inscreva-se para um Conta da AWS

Se você não tiver um Conta da AWS, conclua as etapas a seguir para criar um.

Para se inscrever em um Conta da AWS

1. Abra [https://portal.aws.amazon.com/billing/signup.](https://portal.aws.amazon.com/billing/signup)

#### 2. Siga as instruções on-line.

Parte do procedimento de inscrição envolve receber uma chamada telefônica e digitar um código de verificação no teclado do telefone.

Quando você se inscreve em um Conta da AWS, um Usuário raiz da conta da AWSé criado. O usuário-raiz tem acesso a todos os Serviços da AWS e recursos na conta. Como prática recomendada de segurança, atribua o acesso administrativo a um usuário e use somente o usuário-raiz para executar [tarefas que exigem acesso de usuário-raiz.](https://docs.aws.amazon.com/accounts/latest/reference/root-user-tasks.html)

AWS envia um e-mail de confirmação após a conclusão do processo de inscrição. A qualquer momento, é possível visualizar as atividades da conta atual e gerenciar sua conta acessando [https://](https://aws.amazon.com/) [aws.amazon.com/](https://aws.amazon.com/) e selecionando Minha conta.

# Criar um usuário com acesso administrativo

Depois de se inscrever em um Conta da AWS, proteja seu Usuário raiz da conta da AWS AWS IAM Identity Center, habilite e crie um usuário administrativo para que você não use o usuário root nas tarefas diárias.

Proteja seu Usuário raiz da conta da AWS

1. Faça login [AWS Management Consolec](https://console.aws.amazon.com/)omo proprietário da conta escolhendo Usuário raiz e inserindo seu endereço de Conta da AWS e-mail. Na próxima página, digite sua senha.

Para obter ajuda ao fazer login usando o usuário raiz, consulte [Signing in as the root user](https://docs.aws.amazon.com/signin/latest/userguide/console-sign-in-tutorials.html#introduction-to-root-user-sign-in-tutorial) (Fazer login como usuário raiz) no Guia do usuário Início de Sessão da AWS .

2. Ative a autenticação multifator (MFA) para seu usuário raiz.

Para obter instruções, consulte [Habilitar um dispositivo de MFA virtual para seu usuário Conta](https://docs.aws.amazon.com/IAM/latest/UserGuide/enable-virt-mfa-for-root.html)  [da AWS raiz \(console\) no Guia](https://docs.aws.amazon.com/IAM/latest/UserGuide/enable-virt-mfa-for-root.html) do usuário do IAM.

Criar um usuário com acesso administrativo

1. Habilitar o IAM Identity Center.

Para obter instruções, consulte [Habilitar AWS IAM Identity Center](https://docs.aws.amazon.com/singlesignon/latest/userguide/get-set-up-for-idc.html) no Guia do usuário do AWS IAM Identity Center .

2. No Centro de Identidade do IAM, conceda o acesso administrativo para um usuário.

Para ver um tutorial sobre como usar o Diretório do Centro de Identidade do IAM como fonte de identidade, consulte [Configurar o acesso do usuário com o padrão Diretório do Centro de](https://docs.aws.amazon.com/singlesignon/latest/userguide/quick-start-default-idc.html) [Identidade do IAM](https://docs.aws.amazon.com/singlesignon/latest/userguide/quick-start-default-idc.html) no Guia AWS IAM Identity Center do usuário.

Iniciar sessão como o usuário com acesso administrativo

• Para fazer login com seu usuário IAM Identity Center, use a URL de login enviada ao seu endereço de e-mail quando você criou o usuário IAM Identity Center user.

Para obter ajuda para fazer login usando um usuário do IAM Identity Center, consulte Como [fazer login no portal de AWS acesso](https://docs.aws.amazon.com/signin/latest/userguide/iam-id-center-sign-in-tutorial.html) no Guia Início de Sessão da AWS do usuário.

Atribuir acesso a usuários adicionais

1. No Centro de Identidade do IAM, crie um conjunto de permissões que siga as práticas recomendadas de aplicação de permissões com privilégio mínimo.

Para obter instruções, consulte [Create a permission set](https://docs.aws.amazon.com/singlesignon/latest/userguide/get-started-create-a-permission-set.html) no Guia do usuário do AWS IAM Identity Center .

2. Atribua usuários a um grupo e, em seguida, atribua o acesso de autenticação única ao grupo.

Para obter instruções, consulte [Add groups](https://docs.aws.amazon.com/singlesignon/latest/userguide/addgroups.html) no Guia do usuário do AWS IAM Identity Center .

# <span id="page-52-0"></span>Etapa 2: aplicar uma política gerenciada para acesso administrativo ao CodePipeline

Você deve conceder permissões para interagir com CodePipeline. A maneira mais rápida de fazer isso é aplicando a política gerenciada AWSCodePipeline\_FullAccess ao usuário administrativo.

#### **a** Note

A AWSCodePipeline\_FullAccess política inclui permissões que permitem que o usuário do console transmita uma função do IAM para CodePipeline outra pessoa Serviços da AWS. Isso permite que o serviço assuma a função e execute ações em seu nome. As permissões iam:PassRole são aplicadas quando você anexa a política a um usuário, função ou grupo. Certifique-se de que a política só é aplicada a usuários confiáveis. Quando os usuários com

essas permissões usam o console para criar ou editar um pipeline, as seguintes opções ficam disponíveis:

- Crie uma função CodePipeline de serviço ou escolha uma existente e passe a função para **CodePipeline**
- Pode escolher criar uma regra de CloudWatch Eventos para detecção de alterações e passar a função de serviço de CloudWatch CloudWatch Eventos para Eventos

Para obter mais informações, consulte [Conceder permissões a um usuário para passar uma](https://docs.aws.amazon.com/IAM/latest/UserGuide/id_roles_use_passrole.html)  [função para um AWS service \(Serviço da AWS\).](https://docs.aws.amazon.com/IAM/latest/UserGuide/id_roles_use_passrole.html)

#### **a** Note

A AWSCodePipeline\_FullAccess política fornece acesso a todas as CodePipeline ações e recursos aos quais o usuário do IAM tem acesso, bem como a todas as ações possíveis ao criar estágios em um pipeline, como criar estágios que incluem CodeDeploy o Elastic Beanstalk ou o Amazon S3. Como uma das melhores práticas, você deve conceder a indivíduos apenas as permissões de que precisam para executar suas tarefas. Para obter mais informações sobre como restringir os usuários do IAM a um conjunto limitado de CodePipeline ações e recursos, consult[eRemover permissões da função de serviço do](#page-856-0) [CodePipeline](#page-856-0).

Para conceder acesso, adicione as permissões aos seus usuários, grupos ou perfis:

• Usuários e grupos em AWS IAM Identity Center:

Crie um conjunto de permissões. Siga as instruções em [Criação de um conjunto de permissões](https://docs.aws.amazon.com/singlesignon/latest/userguide/howtocreatepermissionset.html) no Guia do usuário do AWS IAM Identity Center .

• Usuários gerenciados no IAM com provedor de identidades:

Crie um perfil para a federação de identidades. Siga as instruções em [Criar um perfil para um](https://docs.aws.amazon.com/IAM/latest/UserGuide/id_roles_create_for-idp.html) [provedor de identidades de terceiros \(federação\)](https://docs.aws.amazon.com/IAM/latest/UserGuide/id_roles_create_for-idp.html) no Guia do usuário do IAM.

- Usuários do IAM:
	- Crie um perfil que seu usuário possa assumir. Siga as instruções em [Criação de um perfil para](https://docs.aws.amazon.com/IAM/latest/UserGuide/id_roles_create_for-user.html) [um usuário do IAM](https://docs.aws.amazon.com/IAM/latest/UserGuide/id_roles_create_for-user.html) no Guia do usuário do IAM.

• (Não recomendado) Vincule uma política diretamente a um usuário ou adicione um usuário a um grupo de usuários. Siga as instruções em [Adição de permissões a um usuário \(console\)](https://docs.aws.amazon.com/IAM/latest/UserGuide/id_users_change-permissions.html#users_change_permissions-add-console) no Guia do usuário do IAM.

# <span id="page-54-0"></span>Etapa 3: instalar o AWS CLI

Para chamar CodePipeline comandos da AWS CLI em uma máquina de desenvolvimento local, você deve instalar a AWS CLI. Essa etapa é opcional se você pretende começar usando somente as etapas deste guia para o CodePipeline console.

Para instalar e configurar o AWS CLI

1. Em sua máquina local, baixe e instale AWS CLI o. Isso permitirá que você interaja com a linha CodePipeline de comando. Para obter mais informações, consulte [Como configurar a interface](https://docs.aws.amazon.com/cli/latest/userguide/cli-chap-getting-set-up.html) [de linha de AWS comando.](https://docs.aws.amazon.com/cli/latest/userguide/cli-chap-getting-set-up.html)

#### **a** Note

CodePipeline funciona somente com AWS CLI as versões 1.7.38 e posteriores. Para determinar qual versão do AWS CLI que você pode ter instalado, execute o comandoaws --version. Para atualizar uma versão mais antiga do AWS CLI para a versão mais recente, siga as instruções em [Desinstalando o](https://docs.aws.amazon.com/cli/latest/userguide/cli-uninstall.html) e AWS CLI, em seguida, siga as instruções em [Instalando o. AWS Command Line Interface](https://docs.aws.amazon.com/cli/latest/userguide/installing.html)

2. Configure o AWS CLI com o configure comando, da seguinte forma:

aws configure

Quando solicitado, especifique a chave de AWS acesso e a chave de acesso AWS secreta do usuário do IAM com CodePipeline o qual você usará. Quando o nome da região padrão for solicitado, especifique a região onde você criará o pipeline, tal como us-east-2. Quando solicitado pelo formato de saída padrão, especifique json. Por exemplo: .

```
AWS Access Key ID [None]: Type your target AWS access key ID here, and then press 
 Enter
AWS Secret Access Key [None]: Type your target AWS secret access key here, and then 
 press Enter
Default region name [None]: Type us-east-2 here, and then press Enter
```
Default output format [None]: *Type* json *here, and then press Enter*

#### **a** Note

Para obter mais informações sobre o IAM, chaves de acesso e chaves secretas, consulte [Gerenciamento de chaves de acesso para usuários do IAM](https://docs.aws.amazon.com/IAM/latest/UserGuide/ManagingCredentials.html) e [Como obter as](https://docs.aws.amazon.com/IAM/latest/UserGuide/IAM_Introduction.html#IAM_SecurityCredentials) [credenciais?](https://docs.aws.amazon.com/IAM/latest/UserGuide/IAM_Introduction.html#IAM_SecurityCredentials)

Para obter mais informações sobre as regiões e os endpoints disponíveis CodePipeline, consulte [AWS CodePipeline endpoints e](https://docs.aws.amazon.com/general/latest/gr/codepipeline.html) cotas.

# <span id="page-55-0"></span>Etapa 4: Abra o console para CodePipeline

• Faça login no AWS Management Console e abra o CodePipeline console em [http://](https://console.aws.amazon.com/codesuite/codepipeline/home) [console.aws.amazon.com/codesuite/codepipeline/home.](https://console.aws.amazon.com/codesuite/codepipeline/home)

# <span id="page-55-1"></span>Próximas etapas

Você concluiu os pré-requisitos. Você pode começar a usar CodePipeline. Para começar a trabalhar com CodePipeline, consulte [CodePipeline tutoriais](#page-83-0) o.

# <span id="page-56-2"></span>Integrações de produtos e serviços com CodePipeline

Por padrão, AWS CodePipeline é integrado a vários produtos Serviços da AWS e serviços de parceiros. Use as informações nas seções a seguir para ajudá-lo a configurar CodePipeline a integração com os produtos e serviços que você usa.

Os recursos relacionados a seguir podem ajudar você à medida que trabalha com este serviço.

#### Tópicos

- [Integrações com tipos de CodePipeline ação](#page-56-0)
- [Integrações gerais com CodePipeline](#page-76-0)
- [Exemplos da comunidade](#page-79-0)

# <span id="page-56-0"></span>Integrações com tipos de CodePipeline ação

As informações de integrações neste tópico são organizadas por tipo de CodePipeline ação.

Tópicos

- [Integrações de ações de origem](#page-56-1)
- [Integrações de ações de compilação](#page-64-0)
- [Integrações de ações de teste](#page-66-0)
- [Implantar integrações de ações](#page-68-0)
- [Integração da ação de aprovação ao Amazon Simple Notification Service](#page-74-0)
- [Integrações de ações de invocação](#page-74-1)

# <span id="page-56-1"></span>Integrações de ações de origem

As informações a seguir são organizadas por tipo de CodePipeline ação e podem ajudá-lo a configurar CodePipeline a integração com os seguintes provedores de ação de origem.

#### Tópicos

- [Ações de origem do Amazon ECR](#page-57-0)
- [Ações de origem do Amazon S3](#page-57-1)
- [Conexões com o Bitbucket Cloud, GitHub \(versão 2\), GitHub Enterprise Server, GitLab .com e](#page-58-0)  [GitLab autogerenciado](#page-58-0)
- [CodeCommit ações de origem](#page-63-0)
- [GitHub \(versão 1\) ações de origem](#page-63-1)

# <span id="page-57-0"></span>Ações de origem do Amazon ECR

[O Amazon ECR](https://docs.aws.amazon.com/AmazonECR/latest/userguide/) é um serviço de repositório de imagens AWS do Docker. Os comandos enviar e receber docker são utilizados para carregar imagens de docker em seu repositório. O URI e a imagem do repositório do Amazon ECR são usados nas definições de tarefa do Amazon ECS para fazer referência a informações da imagem de origem.

Saiba mais:

- Para visualizar os parâmetros de configuração e um exemplo de trecho JSON/YAML, consulte [Amazon ECR](#page-894-0)
- [Crie um pipeline em CodePipeline](#page-297-0)
- [Tutorial: Crie um pipeline com uma fonte Amazon ECR e uma implantação de ECS para-](#page-195-0)**[CodeDeploy](#page-195-0)**

### <span id="page-57-1"></span>Ações de origem do Amazon S3

O [Amazon S3](https://docs.aws.amazon.com/AmazonS3/latest/user-guide/) é o armazenamento para a Internet. Você pode utilizar o Amazon S3 para armazenar e recuperar qualquer volume de dados, a qualquer momento, de qualquer lugar na web. Você pode configurar CodePipeline para usar um bucket Amazon S3 versionado como a ação de origem do seu código.

#### **a** Note

O Amazon S3 também pode ser incluído em um pipeline como uma ação de implantação.

Saiba mais:

• Para visualizar os parâmetros de configuração e um exemplo de trecho JSON/YAML, consulte [Ação de origem do Amazon S3](#page-914-0)

- [Etapa 1: Criar um bucket do S3 para o aplicativo](#page-102-0)
- [Criar um pipeline \(CLI\)](#page-311-0)
- CodePipeline usa a Amazon EventBridge (anteriormente Amazon CloudWatch Events) para detectar alterações em seu bucket de origem do Amazon S3. Consulte [Integrações gerais com](#page-76-0)  [CodePipeline](#page-76-0).

<span id="page-58-0"></span>Conexões com o Bitbucket Cloud, GitHub (versão 2), GitHub Enterprise Server, GitLab .com e GitLab autogerenciado

As conexões (CodeStarSourceConnectionações) são usadas para acessar seu Bitbucket Cloud, GitHub Enterprise Server GitHub, GitLab .com ou repositório GitLab autogerenciado de terceiros.

#### **a** Note

Esse recurso não está disponível nas regiões Ásia-Pacífico (Hong Kong), Ásia-Pacífico (Hyderabad), Ásia-Pacífico (Jacarta), Ásia-Pacífico (Melbourne), Ásia-Pacífico (Osaka), África (Cidade do Cabo), Oriente Médio (Bahrein), Oriente Médio (EAU), Europa (Espanha), Europa (Zurique), Israel (Tel Aviv) ou (Oeste dos EUA). AWS GovCloud Para fazer referência a outras ações disponíveis, consulte [Integrações de produtos e serviços com](#page-56-2)  [CodePipeline](#page-56-2). Para considerações sobre essa ação na região Europa (Milão), consulte a nota em [CodeStarSourceConnection para Bitbucket Cloud GitHub, GitHub Enterprise Server,](#page-980-0) [GitLab .com e ações GitLab autogerenciadas.](#page-980-0)

Bitbucket Cloud Você pode configurar CodePipeline para usar um repositório do Bitbucket Cloud como fonte do seu código. É necessário que você já tenha criado uma conta do Bitbucket e pelo menos um repositório do Bitbucket Cloud. Você pode adicionar uma ação de origem para o repositório do Bitbucket Cloud criando um pipeline ou editando um já existente.

#### **a** Note

Você pode criar conexões para um repositório do Bitbucket Cloud. Não há suporte a tipos de provedores instalados do Bitbucket, como o Bitbucket Server.

Você pode configurar recursos chamados conexões para permitir que seus pipelines acessem repositórios de código de terceiros. Ao criar uma conexão, você instala o AWS CodeStar aplicativo com seu repositório de código de terceiros e o associa à sua conexão.

Para o Bitbucket Cloud, use a opção Bitbucket no console ou a ação CodestarSourceConnection na CLI. Consulte [Conexões do Bitbucket](#page-347-0)  [Cloud.](#page-347-0)

Você pode usar a opção Clone completo dessa ação para referenciar os metadados do Git do repositório a fim de que as ações downstream possam executar comandos do Git diretamente. Essa opção só pode ser usada por ações CodeBuild posteriores.

Saiba mais:

- Para visualizar os parâmetros de configuração e um exemplo de trecho JSON/YAML, consulte [CodeStarSourceConnection para Bitbucket Cloud](#page-980-0)  [GitHub, GitHub Enterprise Server, GitLab .com e ações GitLab autogeren](#page-980-0)  [ciadas.](#page-980-0)
- Para visualizar um tutorial de conceitos básicos que cria um pipeline com uma origem do Bitbucket Cloud, consulte [Conceitos básicos sobre](https://docs.aws.amazon.com/dtconsole/latest/userguide/getting-started-connections.html)  [conexões.](https://docs.aws.amazon.com/dtconsole/latest/userguide/getting-started-connections.html)

GitHub ou nuvem GitHub corporativa Você pode configurar CodePipeline para usar um GitHub repositório como fonte do seu código. Você deve ter criado anteriormente uma GitHub conta e pelo menos um GitHub repositório. Você pode adicionar uma ação de origem ao seu GitHub repositório criando um pipeline ou editando um existente.

> Você pode configurar recursos chamados conexões para permitir que seus pipelines acessem repositórios de código de terceiros. Ao criar uma conexão, você instala o AWS CodeStar aplicativo com seu repositório de código de terceiros e o associa à sua conexão.

Use a opção de provedor GitHub (Versão 2) no console ou a CodestarS ourceConnection ação na CLI. Consulte [GitHub conexões](#page-368-0).

Você pode usar a opção Clone completo dessa ação para referenciar os metadados do Git do repositório a fim de que as ações downstream possam executar comandos do Git diretamente. Essa opção só pode ser usada por ações CodeBuild posteriores.

#### Saiba mais:

- Para visualizar os parâmetros de configuração e um exemplo de trecho JSON/YAML, consulte [CodeStarSourceConnection para Bitbucket Cloud](#page-980-0)  [GitHub, GitHub Enterprise Server, GitLab .com e ações GitLab autogeren](#page-980-0)  [ciadas](#page-980-0)
- Para ver um tutorial que mostra como se conectar a um GitHub repositór io e usar a opção Clonagem completa, consulte. [Tutorial: use o clone](#page-250-0) [completo com uma fonte de GitHub pipeline](#page-250-0)
- A GitHub ação atual é a ação de origem da versão 2 para GitHub. A GitHub ação da versão 1 é gerenciada com a autenticação de token OAuth. Embora não seja recomendável usar a ação da GitHub versão 1, os pipelines existentes com a ação da GitHub versão 1 continuarão funcionan do sem nenhum impacto. Agora você pode usar uma ação [CodeStarS](#page-980-0)  [ourceConnection para Bitbucket Cloud GitHub, GitHub Enterprise Server,](#page-980-0) [GitLab .com e ações GitLab autogerenciadas](#page-980-0) de origem em seu pipeline que gerencia sua ação de GitHub origem com GitHub aplicativos. Se você tiver um pipeline que usa a GitHub ação da versão 1, consulte as etapas para atualizá-lo para usar uma GitHub ação da versão 2 em[Atualizar uma](#page-1055-0) [ação de origem da GitHub versão 1 para uma ação de origem da GitHub](#page-1055-0)  [versão 2](#page-1055-0).

GitHub Servidor corporativo Você pode configurar CodePipeline para usar um repositório do GitHub Enterprise Server como fonte do seu código. Você deve ter criado anteriorm ente uma GitHub conta e pelo menos um GitHub repositório. Você pode adicionar uma ação de origem ao seu repositório do GitHub Enterprise Server criando um pipeline ou editando um existente.

> Você pode configurar recursos chamados conexões para permitir que seus pipelines acessem repositórios de código de terceiros. Ao criar uma conexão,

você instala o AWS CodeStar aplicativo com seu repositório de código de terceiros e o associa à sua conexão.

Use a opção GitHub Enterprise Server provider no console ou a CodestarS ourceConnection ação na CLI. Consulte [GitHub Conexões do Enterpris](#page-374-0)  [e Server.](#page-374-0)

#### **A** Important

AWS CodeStar O Connections não oferece suporte ao GitHub Enterprise Server versão 2.22.0 devido a um problema conhecido na versão. Para conectar, atualize para a versão 2.22.1 ou a versão mais recente disponível.

Você pode usar a opção Clone completo dessa ação para referenciar os metadados do Git do repositório a fim de que as ações downstream possam executar comandos do Git diretamente. Essa opção só pode ser usada por ações CodeBuild posteriores.

Saiba mais:

- Para visualizar os parâmetros de configuração e um exemplo de trecho JSON/YAML, consulte [CodeStarSourceConnection para Bitbucket Cloud](#page-980-0)  [GitHub, GitHub Enterprise Server, GitLab .com e ações GitLab autogeren](#page-980-0)  [ciadas](#page-980-0)
- Para ver um tutorial que mostra como se conectar a um GitHub repositór io e usar a opção Clonagem completa, consulte. [Tutorial: use o clone](#page-250-0) [completo com uma fonte de GitHub pipeline](#page-250-0)

GitLab.com Você pode configurar CodePipeline para usar um GitLab repositório.com como fonte do seu código. Você deve ter criado anteriormente uma conta GitLab .com e pelo menos um repositório GitLab .com. Você pode adicionar uma ação de origem ao seu GitLab repositório.com criando um pipeline ou editando um existente.

Use a opção GitLabprovider no console ou a CodestarSourceConn ection ação com o GitLab provedor na CLI. Consulte [GitLabcon](#page-382-0)  [exões.com](#page-382-0).

Saiba mais:

• Para visualizar os parâmetros de configuração e um exemplo de trecho JSON/YAML, consulte [CodeStarSourceConnection para Bitbucket Cloud](#page-980-0)  [GitHub, GitHub Enterprise Server, GitLab .com e ações GitLab autogeren](#page-980-0)  [ciadas](#page-980-0)

### **GitLab** autogerenciado

Você pode configurar CodePipeline para usar uma instalação GitLab autogerenciada como fonte do seu código. Você deve ter criado uma GitLab conta anteriormente e ter uma assinatura autogerenciada GitLab (Enterprise Edition ou Community Edition). Você pode adicionar uma ação de origem ao seu repositório GitLab autogerenciado criando um pipeline ou editando um existente.

Você pode configurar recursos chamados conexões para permitir que seus pipelines acessem repositórios de código de terceiros. Ao criar uma conexão, você instala o AWS CodeStar aplicativo com seu repositório de código de terceiros e o associa à sua conexão.

Use a opção de provedor GitLab autogerenciado no console ou a CodestarS ourceConnection ação na CLI. Consulte [Conexões para GitLab](#page-390-0) [autogerenciamento](#page-390-0).

Você pode usar a opção Clone completo dessa ação para referenciar os metadados do Git do repositório a fim de que as ações downstream possam executar comandos do Git diretamente. Essa opção só pode ser usada por ações CodeBuild posteriores.

Saiba mais:

• Para visualizar os parâmetros de configuração e um exemplo de trecho JSON/YAML, consulte [CodeStarSourceConnection para Bitbucket Cloud](#page-980-0)  [GitHub, GitHub Enterprise Server, GitLab .com e ações GitLab autogeren](#page-980-0)  [ciadas](#page-980-0)

• Para conhecer as etapas para criar uma conexão com esse tipo de provedor, consulte [Conexões para GitLab autogerenciamento](#page-390-0).

### <span id="page-63-0"></span>CodeCommit ações de origem

[CodeCommité](https://docs.aws.amazon.com/codecommit/latest/userguide/) um serviço de controle de versão que você pode usar para armazenar e gerenciar ativos de forma privada (como documentos, código-fonte e arquivos binários) na nuvem. Você pode configurar CodePipeline para usar uma ramificação em um CodeCommit repositório como fonte do seu código. Crie o repositório e associe-o a um diretório de trabalho em sua máquina local. Em seguida, você pode criar um pipeline que use a ramificação como parte de uma ação de origem em um estágio. Você pode se conectar ao CodeCommit repositório criando um pipeline ou editando um existente.

Você pode usar a opção Clone completo dessa ação para referenciar os metadados do Git do repositório a fim de que as ações downstream possam executar comandos do Git diretamente. Essa opção só pode ser usada por ações CodeBuild posteriores.

Saiba mais:

- Para visualizar os parâmetros de configuração e um exemplo de trecho JSON/YAML, consulte [CodeCommit.](#page-970-0)
- [Tutorial: criar um pipeline simples \(CodeCommitrepositório\)](#page-120-0)
- CodePipeline usa o Amazon CloudWatch Events para detectar alterações nos CodeCommit repositórios usados como fonte para um pipeline. Toda ação de origem tem uma regra de evento correspondente. Essa regra de evento inicia o pipeline quando ocorre uma alteração no repositório. Consulte [Integrações gerais com CodePipeline.](#page-76-0)

# <span id="page-63-1"></span>GitHub (versão 1) ações de origem

A ação da GitHub versão 1 é gerenciada com aplicativos OAuth. Nas regiões disponíveis, você também pode usar uma ação de [CodeStarSourceConnection para Bitbucket Cloud GitHub, GitHub](#page-980-0)  [Enterprise Server, GitLab .com e ações GitLab autogerenciadas](#page-980-0) origem em seu pipeline que gerencia sua ação de GitHub origem com GitHub aplicativos. Se você tiver um pipeline que usa a ação da GitHub versão 1, consulte as etapas para atualizá-lo para usar uma ação da GitHub versão

#### 2 em[Atualizar uma ação de origem da GitHub versão 1 para uma ação de origem da GitHub versão](#page-1055-0)

[2.](#page-1055-0)

#### **a** Note

Embora não seja recomendável usar a ação da GitHub versão 1, os pipelines existentes com a ação da GitHub versão 1 continuarão funcionando sem nenhum impacto.

Saiba mais:

- Para obter mais informações sobre o GitHub acesso baseado em OAuth em contraste com o acesso baseado em aplicativo GitHub , consulte. [https://docs.github.com/en/developers/apps/](https://docs.github.com/en/developers/apps/differences-between-github-apps-and-oauth-apps) [differences-between-github-apps-and-oauth-apps](https://docs.github.com/en/developers/apps/differences-between-github-apps-and-oauth-apps)
- Para ver um apêndice que contém os detalhes da GitHub ação da versão 1, consulte. [Apêndice A:](#page-1076-0) [ações de origem da GitHub versão 1](#page-1076-0)

# <span id="page-64-0"></span>Integrações de ações de compilação

As informações a seguir são organizadas por tipo de CodePipeline ação e podem ajudá-lo a configurar CodePipeline a integração com os seguintes provedores de ações de compilação.

#### Tópicos

- [CodeBuild criar ações](#page-64-1)
- [CloudBees criar ações](#page-65-0)
- [Ações de compilações Jenkins](#page-65-1)
- [TeamCity criar ações](#page-66-1)

### <span id="page-64-1"></span>CodeBuild criar ações

[CodeBuild](https://aws.amazon.com/codebuild/)é um serviço de compilação totalmente gerenciado que compila seu código-fonte, executa testes de unidade e produz artefatos prontos para implantação.

Você pode adicionar CodeBuild como uma ação de construção ao estágio de construção de um pipeline. Para obter mais informações, consulte a Referência de configuração de CodePipeline ação par[aAWS CodeBuild.](#page-963-0)

### **G** Note

CodeBuild também pode ser incluído em um pipeline como uma ação de teste, com ou sem uma saída de compilação.

Saiba mais:

- Para visualizar os parâmetros de configuração e um exemplo de trecho JSON/YAML, consulte [AWS CodeBuild.](#page-963-0)
- [O que é CodeBuild?](https://docs.aws.amazon.com/codebuild/latest/userguide/)
- [CodeBuild— Serviço de construção totalmente gerenciado](https://aws.amazon.com/blogs/aws/aws-codebuild-fully-managed-build-service/)

# <span id="page-65-0"></span>CloudBees criar ações

Você pode configurar CodePipeline para usar [CloudBeesp](http://www.cloudbees.com)ara criar ou testar seu código em uma ou mais ações em um pipeline.

Saiba mais:

• [re:Invent 2017: Cloud First com AWS](https://www.cloudbees.com/blog/reinvent-2017-cloud-first-aws)

# <span id="page-65-1"></span>Ações de compilações Jenkins

Você pode configurar CodePipeline para usar o [Jenkins CI](https://jenkins-ci.org/) para criar ou testar seu código em uma ou mais ações em um pipeline. Você deve ter criado previamente um projeto Jenkins e instalado e configurado o CodePipeline plug-in para Jenkins para esse projeto. Você pode conectar-se ao projeto do Jenkins criando um novo pipeline ou editando um existente.

O acesso para Jenkins é configurado por projeto. Você deve instalar o CodePipeline plug-in para Jenkins em todas as instâncias do Jenkins com as quais deseja usar. CodePipeline Você também deve configurar o CodePipeline acesso ao projeto Jenkins. Proteja o projeto do Jenkins configurando-o para aceitar somente conexões de HTTPS/SSL. Se seu projeto Jenkins estiver instalado em uma instância do Amazon EC2, considere fornecer AWS suas credenciais AWS CLI instalando-as em cada instância. Em seguida, configure um AWS perfil nessas instâncias com as credenciais que você deseja usar para conexões. Essa é uma alternativa para adicioná-las e armazená-las na interface web do Jenkins.

• [Tutorial: Criar um pipeline de quatro estágios](#page-134-0)

<span id="page-66-1"></span>TeamCity criar ações

Você pode configurar CodePipeline para usar [TeamCity](https://www.jetbrains.com/teamcity/)para criar e testar seu código em uma ou mais ações em um pipeline.

Saiba mais:

• [TeamCity Plugin para CodePipeline](https://plugins.jetbrains.com/plugin/9213-aws-codepipeline)

# <span id="page-66-0"></span>Integrações de ações de teste

As informações a seguir são organizadas por tipo de CodePipeline ação e podem ajudá-lo a configurar CodePipeline a integração com os seguintes provedores de ações de teste.

Tópicos

- [CodeBuild ações de teste](#page-66-2)
- [AWS Device Farm ações de teste](#page-67-0)
- [Ações de teste do Ghost Inspector](#page-67-1)
- [OpenText LoadRunner Ações de teste na nuvem](#page-68-1)

# <span id="page-66-2"></span>CodeBuild ações de teste

[CodeBuild](https://aws.amazon.com/codebuild/)é um serviço de criação totalmente gerenciado na nuvem. CodeBuild compila seu códigofonte, executa testes de unidade e produz artefatos prontos para serem implantados.

Você pode adicionar CodeBuild a um pipeline como uma ação de teste. Para obter mais informações, consulte a Referência de configuração de CodePipeline ação para[AWS CodeBuild.](#page-963-0)

### **a** Note

CodeBuild também pode ser incluído em um pipeline como uma ação de construção, com um artefato de saída de construção obrigatório.

#### Saiba mais:

- Para visualizar os parâmetros de configuração e um exemplo de trecho JSON/YAML, consulte [AWS CodeBuild.](#page-963-0)
- [O que é CodeBuild?](https://docs.aws.amazon.com/codebuild/latest/userguide/)

### <span id="page-67-0"></span>AWS Device Farm ações de teste

O [AWS Device Farm](https://aws.amazon.com/devicefarm/) é um serviço de teste de aplicativos que pode ser usado para testar e interagir com aplicativos Android, iOS e web em telefones e tablets reais físicos. Você pode configurar CodePipeline para usar AWS Device Farm para testar seu código em uma ou mais ações em um pipeline. AWS Device Farm permite que você faça o upload de seus próprios testes ou use testes de compatibilidade integrados e sem scripts. Como o teste é executado em paralelo, vários dispositivos começam a ser testados em questão de minutos. Um relatório de teste que contém resultados de alto nível, registros de baixo nível, pixel-to-pixel capturas de tela e dados de desempenho é atualizado à medida que os testes são concluídos. AWS Device Farm suporta testes de aplicativos nativos e híbridos para Android, iOS e Fire OS, incluindo aqueles criados com Titanium PhoneGap, Xamarin, Unity e outras estruturas. É compatível com acesso remoto de aplicativos Android, o que permite interagir diretamente com dispositivos de teste.

Saiba mais:

- Para visualizar os parâmetros de configuração e um exemplo de trecho JSON/YAML, consulte [AWS Device Farm.](#page-990-0)
- [O que é AWS Device Farm?](https://docs.aws.amazon.com/devicefarm/latest/developerguide/)
- [Usando AWS Device Farm em um estágio CodePipeline de teste](https://docs.aws.amazon.com/devicefarm/latest/developerguide/codepipeline.html)

### <span id="page-67-1"></span>Ações de teste do Ghost Inspector

Você pode configurar CodePipeline para usar o [Ghost Inspector](https://ghostinspector.com/) para testar seu código em uma ou mais ações em um pipeline.

Saiba mais:

• [Documentação do Ghost Inspector para integração de serviços com CodePipeline](https://ghostinspector.com/docs/integration/aws-codepipeline/)

# <span id="page-68-1"></span>OpenText LoadRunner Ações de teste na nuvem

Você pode configurar CodePipeline para usar o [OpenText LoadRunner Cloud](https://www.opentext.com/products/loadrunner-cloud) em uma ou mais ações em um pipeline.

Saiba mais:

• [LoadRunner Documentação na nuvem para integração com CodePipeline](https://admhelp.microfocus.com/lrc/en/24.1/Content/Storm/LoadTestWithAWSPipeline.htm)

# <span id="page-68-0"></span>Implantar integrações de ações

As informações a seguir são organizadas por tipo de CodePipeline ação e podem ajudá-lo a configurar CodePipeline a integração com os seguintes provedores de ações de implantação.

Tópicos

- [Ação de implantação do Amazon S3](#page-68-2)
- [AWS AppConfig implantar ações](#page-69-0)
- [AWS CloudFormation implantar ações](#page-69-1)
- [AWS CloudFormation StackSets implantar ações](#page-70-0)
- [Ação de implantação do Amazon ECS](#page-70-1)
- [Ações de implantação do Elastic Beanstalk](#page-71-0)
- [AWS OpsWorks implantar ações](#page-72-0)
- [Ações de implantação do Service Catalog](#page-72-1)
- [Ação de implantação do Amazon Alexa](#page-73-0)
- [CodeDeploy implantar ações](#page-73-1)
- [XebiaLabs implantar ações](#page-74-2)

# <span id="page-68-2"></span>Ação de implantação do Amazon S3

O [Amazon S3](https://docs.aws.amazon.com/AmazonS3/latest/user-guide/) é o armazenamento para a Internet. Você pode utilizar o Amazon S3 para armazenar e recuperar qualquer volume de dados, a qualquer momento, de qualquer lugar na web. Você pode adicionar uma ação a um pipeline que usa o Amazon S3 como provedor de implantação.

#### **a** Note

O Amazon S3 também pode ser incluído em um pipeline como uma ação de origem.

Saiba mais:

- [Crie um pipeline em CodePipeline](#page-297-0)
- [Tutorial: Criar um pipeline que usa o Amazon S3 como um provedor de implantação](#page-220-0)

# <span id="page-69-0"></span>AWS AppConfig implantar ações

AWS AppConfig é a capacidade de AWS Systems Manager criar, gerenciar e implantar rapidamente configurações de aplicativos. Você pode usar AppConfig com aplicativos hospedados em instâncias EC2 AWS Lambda, contêineres, aplicativos móveis ou dispositivos de IoT.

Saiba mais:

- CodePipeline Referência de configuração de ação para [AWS AppConfig](#page-920-0)
- [Tutorial: Crie um pipeline que use AWS AppConfig como provedor de implantação](#page-246-0)

# <span id="page-69-1"></span>AWS CloudFormation implantar ações

[AWS CloudFormationo](https://docs.aws.amazon.com/AWSCloudFormation/latest/UserGuide/)ferece aos desenvolvedores e administradores de sistemas uma maneira fácil de criar e gerenciar uma coleção de AWS recursos relacionados, usando modelos para provisionar e atualizar esses recursos. Você pode usar os modelos de exemplo do serviço ou criar outros modelos. Os modelos descrevem os AWS recursos e quaisquer dependências ou parâmetros de tempo de execução necessários para executar seu aplicativo.

O AWS Serverless Application Model (AWS SAM) se estende AWS CloudFormation para fornecer uma maneira simplificada de definir e implantar aplicativos sem servidor. AWS O SAM é compatível com APIs do Amazon API Gateway, funções AWS Lambda e tabelas do Amazon DynamoDB. Você pode usar CodePipeline com AWS CloudFormation e o AWS SAM para fornecer continuamente seus aplicativos sem servidor.

Você pode adicionar uma ação a um pipeline usado AWS CloudFormation como provedor de implantação. Ao usar AWS CloudFormation como provedor de implantação, você pode agir em AWS CloudFormation pilhas e conjuntos de alterações como parte da execução de um pipeline. AWS CloudFormation pode criar, atualizar, substituir e excluir pilhas e conjuntos de alterações quando um pipeline é executado. Como resultado, AWS recursos personalizados podem ser criados, provisionados, atualizados ou encerrados durante a execução de um pipeline, de acordo com as especificações fornecidas nos AWS CloudFormation modelos e nas definições de parâmetros.

#### Saiba mais:

- CodePipeline Referência de configuração de ação para [AWS CloudFormation](#page-923-0)
- [Entrega contínua com CodePipeline](https://docs.aws.amazon.com/AWSCloudFormation/latest/UserGuide/continuous-delivery-codepipeline.html) Aprenda a usar CodePipeline para criar um fluxo de trabalho de entrega contínua para AWS CloudFormation.
- [Automatizando a implantação de aplicativos baseados em Lambda](https://docs.aws.amazon.com/lambda/latest/dg/automating-deployment.html) Aprenda a usar o modelo de aplicativo AWS sem servidor e a criar um fluxo de trabalho de entrega contínua AWS CloudFormation para seu aplicativo baseado em Lambda.

### <span id="page-70-0"></span>AWS CloudFormation StackSets implantar ações

[AWS CloudFormationo](https://docs.aws.amazon.com/AWSCloudFormation/latest/UserGuide/)ferece uma maneira de implantar recursos em várias contas e AWS regiões.

Você pode usar CodePipeline with AWS CloudFormation para atualizar sua definição de conjunto de pilhas e implantar atualizações em suas instâncias.

Você pode adicionar as seguintes ações a um pipeline para usar AWS CloudFormation StackSets como provedor de implantação.

- CloudFormationStackSet
- CloudFormationStackInstances

#### Saiba mais:

- CodePipeline Referência de configuração de ação para [AWS CloudFormation StackSets](#page-932-0)
- [Tutorial: criar um pipeline com ações AWS CloudFormation StackSets de implantação](#page-260-0)

# <span id="page-70-1"></span>Ação de implantação do Amazon ECS

O Amazon ECS é um serviço de gerenciamento de contêineres de alta escalabilidade e alto desempenho que permite a você executar aplicações baseadas em contêiner na Nuvem AWS. Ao criar um pipeline, você pode selecionar o Amazon ECS como um provedor de implantação. Uma alteração de código no repositório de controle de origem aciona o pipeline para que ele crie uma nova imagem do Docker, a envie por push ao seu registro de contêiner e, em seguida, implante a imagem atualizada no Amazon ECS. Você também pode usar a ação do provedor ECS (azul/verde) CodePipeline para rotear e implantar tráfego para o Amazon ECS com. CodeDeploy

Saiba mais:

- [O que é o Amazon ECS?](https://docs.aws.amazon.com/AmazonECS/latest/developerguide/)
- [Tutorial: Implantação contínua com CodePipeline](https://docs.aws.amazon.com/AmazonECS/latest/developerguide/ecs-cd-pipeline.html)
- [Crie um pipeline em CodePipeline](#page-297-0)
- [Tutorial: Crie um pipeline com uma fonte Amazon ECR e uma implantação de ECS para-](#page-195-0)**[CodeDeploy](#page-195-0)**

# <span id="page-71-0"></span>Ações de implantação do Elastic Beanstalk

O [Elastic Beanstalk](https://docs.aws.amazon.com/elasticbeanstalk/latest/dg/) é um serviço para implantação e escalabilidade de aplicações e serviços web desenvolvidos com Java, .NET, PHP, Node.js, Python, Ruby, Go e Docker em servidores familiares, como Apache, Nginx, Passenger e IIS. Você pode configurar CodePipeline para usar o Elastic Beanstalk para implantar seu código. Você pode criar a aplicação e o ambiente do Elastic Beanstalk para serem usados em uma ação de implantação em um estágio antes da criação do pipeline ou durante o uso do assistente Criar pipeline.

#### **a** Note

Esse atributo não está disponível na região Ásia-Pacífico (Hyderabad), Ásia-Pacífico (Melbourne), Oriente Médio (EAU), Europa (Espanha) ou Europa (Zurique). Para fazer referência a outras ações disponíveis, consulte [Integrações de produtos e serviços com](#page-56-2)  [CodePipeline](#page-56-2).

#### Saiba mais:

- [Conceitos básicos do Elastic Beanstalk](https://docs.aws.amazon.com/elasticbeanstalk/latest/dg/GettingStarted.Walkthrough.html)
- [Crie um pipeline em CodePipeline](#page-297-0)
### AWS OpsWorks implantar ações

AWS OpsWorks é um serviço de gerenciamento de configuração que ajuda você a configurar e operar aplicativos de todas as formas e tamanhos usando o Chef. Usando AWS OpsWorks Stacks, você pode definir a arquitetura do aplicativo e a especificação de cada componente, incluindo instalação de pacotes, configuração de software e recursos como armazenamento. Você pode configurar CodePipeline para usar para AWS OpsWorks Stacks implantar seu código em conjunto com livros de receitas e aplicativos personalizados do Chef em. AWS OpsWorks

- Custom Chef Cookbooks AWS OpsWorks usa Chef Cookbooks para lidar com tarefas como instalar e configurar pacotes e implantar aplicativos.
- Aplicativos Um AWS OpsWorks aplicativo consiste em código que você deseja executar em um servidor de aplicativos. O código da aplicação é armazenado em um repositório, por exemplo, um bucket do Amazon S3.

Antes de criar o pipeline, você cria a AWS OpsWorks pilha e a camada. Você pode criar o AWS OpsWorks aplicativo para usar em uma ação de implantação em um estágio antes de criar o pipeline ou ao usar o assistente Create Pipeline.

CodePipeline Atualmente, o suporte para AWS OpsWorks está disponível somente na região Leste dos EUA (Norte da Virgínia) (us-east-1).

Saiba mais:

- [Usando CodePipeline com AWS OpsWorks Stacks](https://docs.aws.amazon.com/opsworks/latest/userguide/other-services-cp.html)
- [Livros de receitas e receitas](https://docs.aws.amazon.com/opsworks/latest/userguide/workingcookbook.html)
- [AWS OpsWorks Apps](https://docs.aws.amazon.com/opsworks/latest/userguide/workingapps.html)

### Ações de implantação do Service Catalog

O [Service Catalog](https://docs.aws.amazon.com/servicecatalog/latest/dg/) permite que as organizações criem e gerenciem catálogos de produtos aprovados para uso em AWS.

#### **a** Note

Este atributo não está disponível na região Ásia-Pacífico (Hyderabad), Ásia-Pacífico (Jacarta), Ásia-Pacífico (Melbourne), Ásia-Pacífico (Osaka), Oriente Médio (EAU), Europa

(Espanha), Europa (Zurique) ou Israel (Tel Aviv). Para fazer referência a outras ações disponíveis, consulte [Integrações de produtos e serviços com CodePipeline](#page-56-0).

Você pode configurar CodePipeline para implantar atualizações e versões dos seus modelos de produto no Service Catalog. Você pode criar o produto do Service Catalog para ser usado em uma ação de implantação e, em seguida, usar o assistente Criar pipeline para criar o pipeline.

Saiba mais:

- [Tutorial: Criar um pipeline que realiza a implantação no Service Catalog](#page-162-0)
- [Crie um pipeline em CodePipeline](#page-297-0)

### Ação de implantação do Amazon Alexa

O [Amazon Alexa Skills Kit](https://developer.amazon.com/docs/custom-skills/use-the-alexa-skills-kit-samples.html) permite criar e distribuir skills baseadas em nuvem para usuários de dispositivos habilitados para Alexa.

### **a** Note

Este atributo não está disponível na região Ásia-Pacífico (Hong Kong) ou Europa (Milão). Para usar outras ações de implantação disponíveis nessa região, consulte Implantar [integrações de ações](#page-68-0).

Você pode adicionar uma ação a um pipeline que usa o Alexa Skills Kit como provedor de implantação. Alterações na origem são detectadas pelo pipeline e, depois, ele implanta atualizações na skill da Alexa no serviço da Alexa.

Saiba mais:

• [Tutorial: Criar um pipeline que implanta uma skill do Amazon Alexa](#page-214-0)

### CodeDeploy implantar ações

[CodeDeploy](https://docs.aws.amazon.com/codedeploy/latest/userguide/)coordena implantações de aplicativos em instâncias do Amazon EC2, instâncias locais ou ambas. Você pode configurar CodePipeline para usar CodeDeploy para implantar seu código.

Você pode criar o CodeDeploy aplicativo, a implantação e o grupo de implantação para usar em uma ação de implantação em um estágio antes de criar o pipeline ou ao usar o assistente Create Pipeline.

Saiba mais:

- [Etapa 3: criar um aplicativo no CodeDeploy](#page-106-0)
- [Tutorial: criar um pipeline simples \(CodeCommitrepositório\)](#page-120-0)

### XebiaLabs implantar ações

Você pode configurar CodePipeline para usar [XebiaLabsp](https://xebialabs.com/)ara implantar seu código em uma ou mais ações em um pipeline.

Saiba mais:

• [Usando o XL Deploy com CodePipeline](https://legacydocs.xebialabs.com/xl-deploy/how-to/using-xl-deploy-with-aws-codepipeline.html)

### Integração da ação de aprovação ao Amazon Simple Notification Service

O [Amazon SNS](https://docs.aws.amazon.com/sns/latest/gsg/) é um serviço de notificações por push rápido, flexível e totalmente gerenciado que permite enviar mensagens individuais ou distribuir mensagens para um grande número de destinatários. Com o Amazon SNS, é simples e econômico enviar notificações por push para usuários de dispositivos móveis, destinatários de e-mail ou até mesmo enviar mensagens a outros serviços distribuídos.

Ao criar uma solicitação de aprovação manual no CodePipeline, você pode, opcionalmente, publicar em um tópico no Amazon SNS para que todos os usuários do IAM inscritos nela sejam notificados de que a ação de aprovação está pronta para ser revisada.

Saiba mais:

- [O que é o Amazon SNS?](https://docs.aws.amazon.com/sns/latest/gsg/)
- [Conceda permissões do Amazon SNS para uma função de serviço CodePipeline](#page-690-0)

### Integrações de ações de invocação

As informações a seguir são organizadas por tipo de CodePipeline ação e podem ajudá-lo a configurar CodePipeline a integração com os seguintes provedores de ação de invocação.

#### Tópicos

- [Ações de invocação do Lambda](#page-75-0)
- [Ações de invocação do Snyk](#page-75-1)
- [Ações de invocação do Step Functions](#page-75-2)

### <span id="page-75-0"></span>Ações de invocação do Lambda

O [Lambda](https://docs.aws.amazon.com/lambda/latest/dg/) permite executar códigos sem provisionar ou gerenciar servidores. Você pode configurar CodePipeline para usar as funções do Lambda para adicionar flexibilidade e funcionalidade aos seus pipelines. Você pode criar a função do Lambda para ser adicionada como uma ação em um estágio antes da criação do pipeline ou durante o uso do assistente Criar pipeline.

#### Saiba mais:

- CodePipeline Referência de configuração de ação para [AWS Lambda](#page-997-0)
- [Invoque uma AWS Lambda função em um pipeline em CodePipeline](#page-654-0)

### <span id="page-75-1"></span>Ações de invocação do Snyk

Você pode configurar CodePipeline para usar o Snyk para manter seus ambientes de código aberto seguros, detectando e corrigindo vulnerabilidades de segurança e atualizando dependências no código do aplicativo e nas imagens do contêiner. Você também pode usar a ação Snyk em CodePipeline para automatizar os controles de testes de segurança em seu pipeline.

Saiba mais:

- CodePipeline Referência de configuração de ação para [Referência da estrutura da ação do Snyk](#page-1002-0)
- [Automatize a verificação de vulnerabilidades AWS CodePipeline com o Snyk](https://snyk.io/blog/automate-vulnerability-scanning-in-aws-codepipeline-with-snyk/)

### <span id="page-75-2"></span>Ações de invocação do Step Functions

O [Step Functions](https://docs.aws.amazon.com/step-functions/latest/dg/) permite criar e configurar máquinas de estado. Você pode configurar CodePipeline para usar ações de invocação do Step Functions para acionar execuções de máquinas de estado.

#### Saiba mais:

• CodePipeline Referência de configuração de ação para [AWS Step Functions](#page-1004-0)

• [Tutorial: use uma ação de AWS Step Functions invocação em um pipeline](#page-243-0)

# Integrações gerais com CodePipeline

As AWS service (Serviço da AWS) integrações a seguir não se baseiam em tipos de CodePipeline ação.

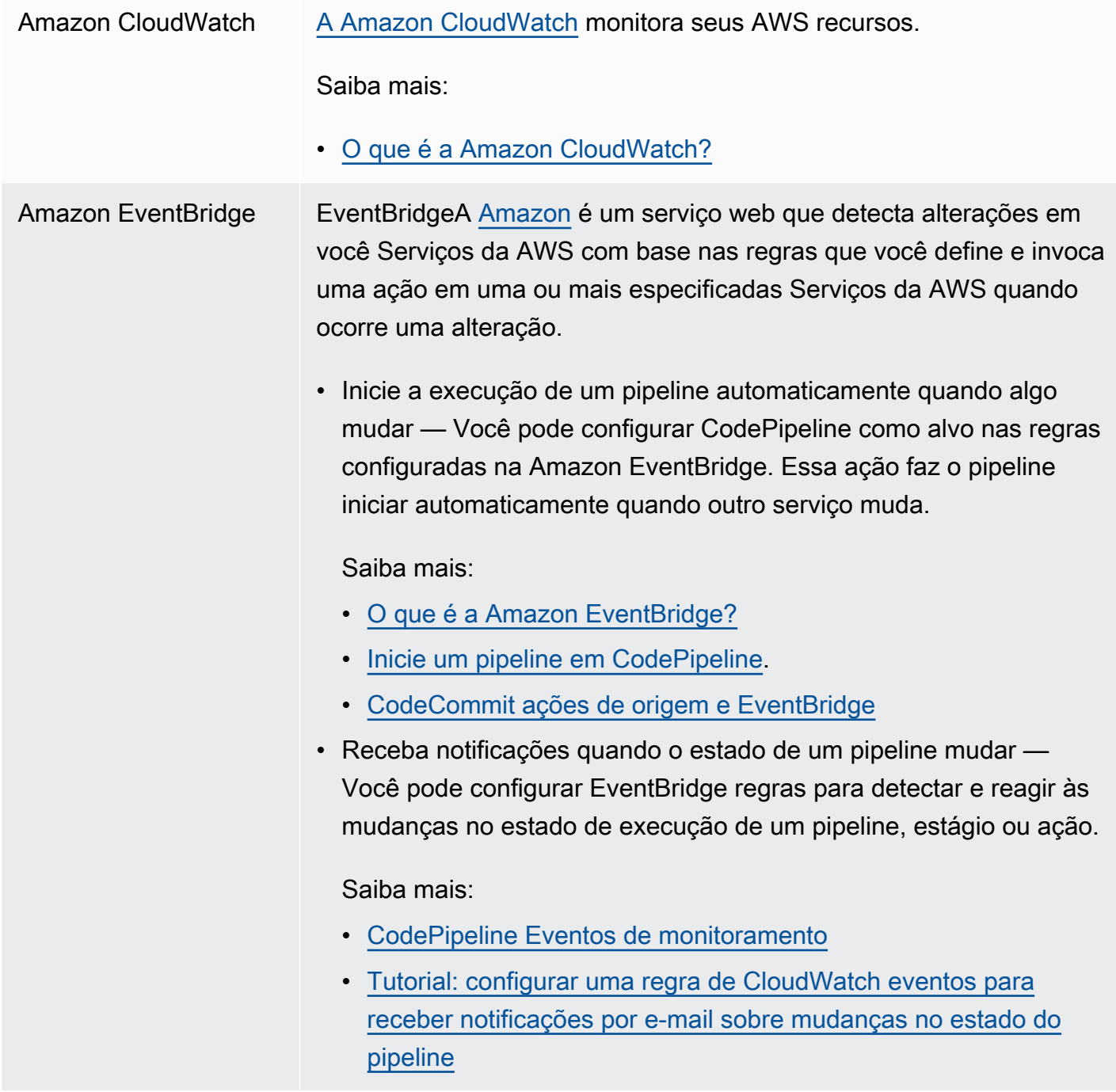

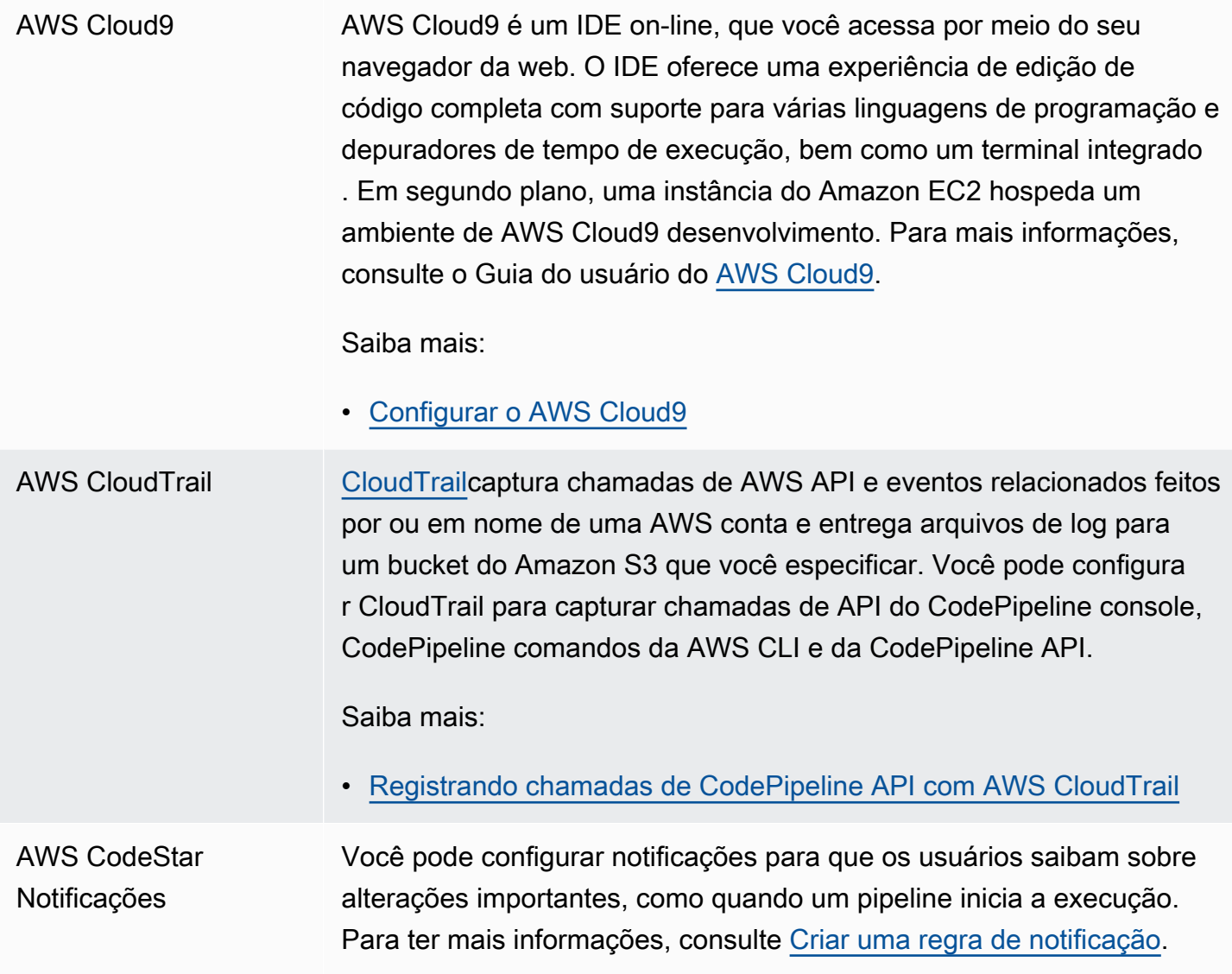

### AWS Key Managemen t Service

O [AWS KMS](https://docs.aws.amazon.com/kms/latest/developerguide/) é um serviço gerenciado que facilita a criação e o controle de chaves de criptografia usadas para criptografar seus dados. Por padrão, CodePipeline usa AWS KMS para criptografar artefatos para pipelines armazenados em buckets do Amazon S3.

Saiba mais:

- Para criar um pipeline que usa um bucket de origem, um bucket de artefatos e uma função de serviço de uma AWS conta e CodeDeplo y recursos de uma AWS conta diferente, você deve criar uma chave KMS gerenciada pelo cliente, adicionar a chave ao pipeline e configurar políticas e funções da conta para permitir o acesso entre contas. Para ter mais informações, consulte [Crie um pipeline](#page-417-0) [CodePipeline que use recursos de outra AWS conta](#page-417-0).
- Para criar um pipeline a partir de uma AWS conta que implanta uma AWS CloudFormation pilha em outra AWS conta, você deve criar uma chave KMS gerenciada pelo cliente, adicionar a chave ao pipeline e configurar políticas e funções da conta para implantar a pilha em outra conta. AWS Para obter mais informações, consulte [Como eu uso CodePipeline para implantar uma AWS CloudForm](https://aws.amazon.com/premiumsupport/knowledge-center/codepipeline-deploy-cloudformation/) [ation pilha em uma conta diferente](https://aws.amazon.com/premiumsupport/knowledge-center/codepipeline-deploy-cloudformation/)?
- Para configurar a criptografia do lado do servidor para o bucket de artefatos S3 do seu pipeline, você pode usar a chave KMS AWS gerenciada padrão ou criar uma chave KMS gerenciada pelo cliente e configurar a política do bucket para usar a chave de criptogra fia. Para ter mais informações, consulte [Configure a criptografia do](#page-788-0) [lado do servidor para artefatos armazenados no Amazon S3 para](#page-788-0) [CodePipeline](#page-788-0).

Para uma chave do AWS KMS key, você pode usar o ID da chave, o ARN da chave ou o ARN do alias.

#### **a** Note

Os aliases são reconhecidos apenas na conta que criou a chave do KMS. Para ações entre contas, você só pode usar o ID ou o ARN da chave para identificar a chave. As ações entre contas envolvem o uso do perfil da outra conta (AccountB ), portanto, a especificação do ID da chave usará a chave da outra conta (AccountB).

# Exemplos da comunidade

As seguintes seções fornecem links para publicações no blog, artigos e exemplos fornecidos pela comunidade.

### **a** Note

Esses links são fornecidos apenas para fins informativos e não devem ser considerados uma lista abrangente ou um endosso do conteúdo dos exemplos. AWS não é responsável pelo conteúdo ou pela precisão do conteúdo externo.

### Tópicos

• [Exemplos de integração: publicações no blog](#page-79-0)

## <span id="page-79-0"></span>Exemplos de integração: publicações no blog

• [Rastreando o status da AWS CodePipeline compilação a partir do repositório Git de terceiros](https://aws.amazon.com/blogs/devops/aws-codepipeline-build-status-in-a-third-party-git-repository/)

Aprenda a configurar recursos que exibirão seu pipeline e criarão o status da ação no repositório de terceiros, tornando mais fácil para o desenvolvedor monitorar o status sem mudar de contexto.

Publicado em março de 2021

• [CI/CD completo com AWS CodeCommit,, AWS CodeBuild, e AWS CodeDeployAWS CodePipeline](https://aws.amazon.com/blogs/devops/complete-ci-cd-with-aws-codecommit-aws-codebuild-aws-codedeploy-and-aws-codepipeline/)

Saiba como configurar um pipeline que usa os CodeDeploy serviços CodeCommit,, CodePipeline CodeBuild, e para compilar, criar e instalar um aplicativo Java com controle de versão em um conjunto de instâncias Linux do Amazon EC2.

Publicado em setembro de 2020

• [Como implantar GitHub a partir do Amazon EC2 com CodePipeline](https://seanjziegler.com/deploying-code-from-github-to-aws-ec2-with-codepipeline/)

Aprenda a configurar CodePipeline do zero para implantar ramificações de desenvolvimento, teste e produção em grupos de implantação separados. Aprenda a usar e configurar as funções do IAM, o CodeDeploy agente e CodeDeploy, junto com CodePipeline.

Publicado em abril de 2020

• [Testando e criando pipelines de CI/CD para Step Functions AWS](https://aws.amazon.com/blogs/devops/testing-and-creating-ci-cd-pipelines-for-aws-step-functions-using-aws-codepipeline-and-aws-codebuild/?nc1=b_rp)

Saiba como configurar recursos que coordenarão a máquina de estado do Step Functions e o pipeline.

Publicado em março de 2020

• [Implementando DevSecOps usando CodePipeline](https://aws.amazon.com/blogs/devops/implementing-devsecops-using-aws-codepipeline/)

Saiba como usar um pipeline de CI/CD para CodePipeline automatizar os controles de segurança preventivos e de detetive. Esta postagem aborda como usar um pipeline para criar um grupo de segurança simples e realizar verificações de segurança durante os estágios de origem, teste e produção para melhorar a postura de segurança de suas AWS contas.

Publicado em março de 2017

• [Implantação contínua no Amazon ECS usando CodePipeline, CodeBuild, Amazon ECR e AWS](https://aws.amazon.com/blogs/compute/continuous-deployment-to-amazon-ecs-using-aws-codepipeline-aws-codebuild-amazon-ecr-and-aws-cloudformation/)  **[CloudFormation](https://aws.amazon.com/blogs/compute/continuous-deployment-to-amazon-ecs-using-aws-codepipeline-aws-codebuild-amazon-ecr-and-aws-cloudformation/)** 

Saiba como criar um pipeline de implantação contínua no Amazon Elastic Container Service (Amazon ECS). Os aplicativos são entregues como contêineres Docker usando CodePipeline CodeBuild,, Amazon ECR e. AWS CloudFormation

• Baixe um AWS CloudFormation modelo de amostra e instruções para usá-lo para criar seu próprio pipeline de implantação contínua no repositório [ECS Reference Architecture: Continuous](https://github.com/awslabs/ecs-refarch-continuous-deployment) [Deployment](https://github.com/awslabs/ecs-refarch-continuous-deployment). GitHub

Publicado em janeiro de 2017

• [Implantação contínua para aplicações sem servidor](https://aws.amazon.com/blogs/compute/continuous-deployment-for-serverless-applications/)

Saiba como usar uma coleção de Serviços da AWS para criar um pipeline de implantação contínua para seus aplicativos sem servidor. Você usará o Serverless Application Model (SAM) para definir o aplicativo e seus recursos e CodePipeline para orquestrar a implantação do aplicativo.

• [Visualize um exemplo de aplicação](https://gist.github.com/SAPessi/246b278b6b7502b157a9fbaf3981d103) gravado na estrutura Go with the Gin e um shim de proxy do API Gateway.

Publicado em dezembro de 2016

• [Dimensionando DevOps implantações com CodePipeline o Dynatrace](https://www.dynatrace.com/blog/scaling-devops-deployments-with-aws-codepipeline-dynatrace/)

Saiba como usar as soluções de monitoramento da Dynatrace para escalar pipelines CodePipeline, analisar automaticamente as execuções de testes antes que o código seja confirmado e manter os prazos de entrega ideais.

Publicado em novembro de 2016

• [Crie um pipeline para AWS Elastic Beanstalk CodePipeline usar AWS CloudFormation e](http://www.stelligent.com/automation/create-a-pipeline-for-elastic-beanstalk-in-codepipeline-using-cloudformation-and-codecommit/)  [CodeCommit](http://www.stelligent.com/automation/create-a-pipeline-for-elastic-beanstalk-in-codepipeline-using-cloudformation-and-codecommit/)

Saiba como implementar a entrega contínua em um CodePipeline pipeline para um aplicativo em AWS Elastic Beanstalk. Todos os AWS recursos são provisionados automaticamente por meio do uso de um AWS CloudFormation modelo. Este passo a passo também incorpora CodeCommit e AWS Identity and Access Management (IAM).

Publicado em maio de 2016

• [Automatize CodeCommit e CodePipeline entre AWS CloudFormation](http://www.stelligent.com/automation/automate-codecommit-and-codepipeline-in-aws-cloudformation/)

Use AWS CloudFormation para automatizar o provisionamento de AWS recursos para um pipeline de entrega contínua que usa CodeCommit, CodePipeline, e. CodeDeploy AWS Identity and Access Management

Publicado em abril de 2016

• [Crie um funil de contas cruzadas em AWS CodePipeline](http://www.stelligent.com/automation/create-a-cross-account-pipeline-in-aws-cloudformation/)

Saiba como automatizar o provisionamento do acesso a pipelines entre contas no AWS CodePipeline usando o AWS Identity and Access Management. Inclui exemplos em um AWS CloudFormation modelo.

Publicado em março de 2016

• [Parte 2 da exploração do ASP.NET Core: fornecimento contínuo](https://blogs.aws.amazon.com/net/post/Tx2EHIJAM9LIW8G/Exploring-ASP-NET-Core-Part-2-Continuous-Delivery)

Saiba como criar um sistema completo de entrega contínua para um aplicativo ASP.NET Core usando e. CodeDeploy AWS CodePipeline

Publicado em março de 2016

• [Crie um pipeline usando o AWS CodePipeline console](http://www.stelligent.com/cloud/create-a-pipeline-using-the-aws-codepipeline-console/)

Saiba como usar o AWS CodePipeline console para criar um pipeline de dois estágios em um passo a passo baseado no. AWS CodePipeline [Tutorial: Criar um pipeline de quatro estágios](#page-134-0)

Publicado em março de 2016

• [Simulando AWS CodePipeline tubulações com AWS Lambda](http://www.stelligent.com/automation/mocking-aws-codepipeline-pipelines-with-lambda/)

Saiba como invocar uma função Lambda que permite visualizar as ações e os estágios de CodePipeline um processo de entrega de software à medida que você o projeta, antes que o pipeline esteja operacional. Enquanto cria a estrutura do pipeline, você pode usar a função do Lambda para testar se o seu pipeline será concluído com êxito.

Publicado em fevereiro de 2016

• [Executando AWS Lambda funções no CodePipeline uso AWS CloudFormation](http://www.stelligent.com/automation/aws-lambda-functions-aws-codepipeline-cloudformation/)

Saiba como criar uma AWS CloudFormation pilha que provisione todos os AWS recursos usados na tarefa [Invoque uma AWS Lambda função em um pipeline em CodePipeline](#page-654-0) do guia do usuário.

Publicado em fevereiro de 2016

• [Provisionando ações personalizadas CodePipeline em AWS CloudFormation](http://www.stelligent.com/automation/provisioning-custom-codepipeline-actions-in-cloudformation/)

Saiba como usar AWS CloudFormation para provisionar ações personalizadas em CodePipeline.

Publicado em janeiro de 2016

• [Provisionamento com CodePipeline AWS CloudFormation](http://www.stelligent.com/automation/provisioning-aws-codepipeline-with-cloudformation/)

Saiba como provisionar um pipeline básico de entrega contínua CodePipeline usando AWS CloudFormation.

Publicado em dezembro de 2015

• [Implantando de CodePipeline para AWS OpsWorks Usando uma ação personalizada e AWS](http://hipsterdevblog.com/blog/2015/07/28/deploying-from-codepipeline-to-opsworks-using-a-custom-action-and-lambda/)  [Lambda](http://hipsterdevblog.com/blog/2015/07/28/deploying-from-codepipeline-to-opsworks-using-a-custom-action-and-lambda/)

Saiba como configurar seu pipeline e a AWS Lambda função a ser implantada AWS OpsWorks usando CodePipeline.

Publicado em julho de 2015

# CodePipeline tutoriais

Depois de concluir as etapa[sComeçando com CodePipeline](#page-50-0), você pode experimentar um dos AWS CodePipeline tutoriais neste guia do usuário:

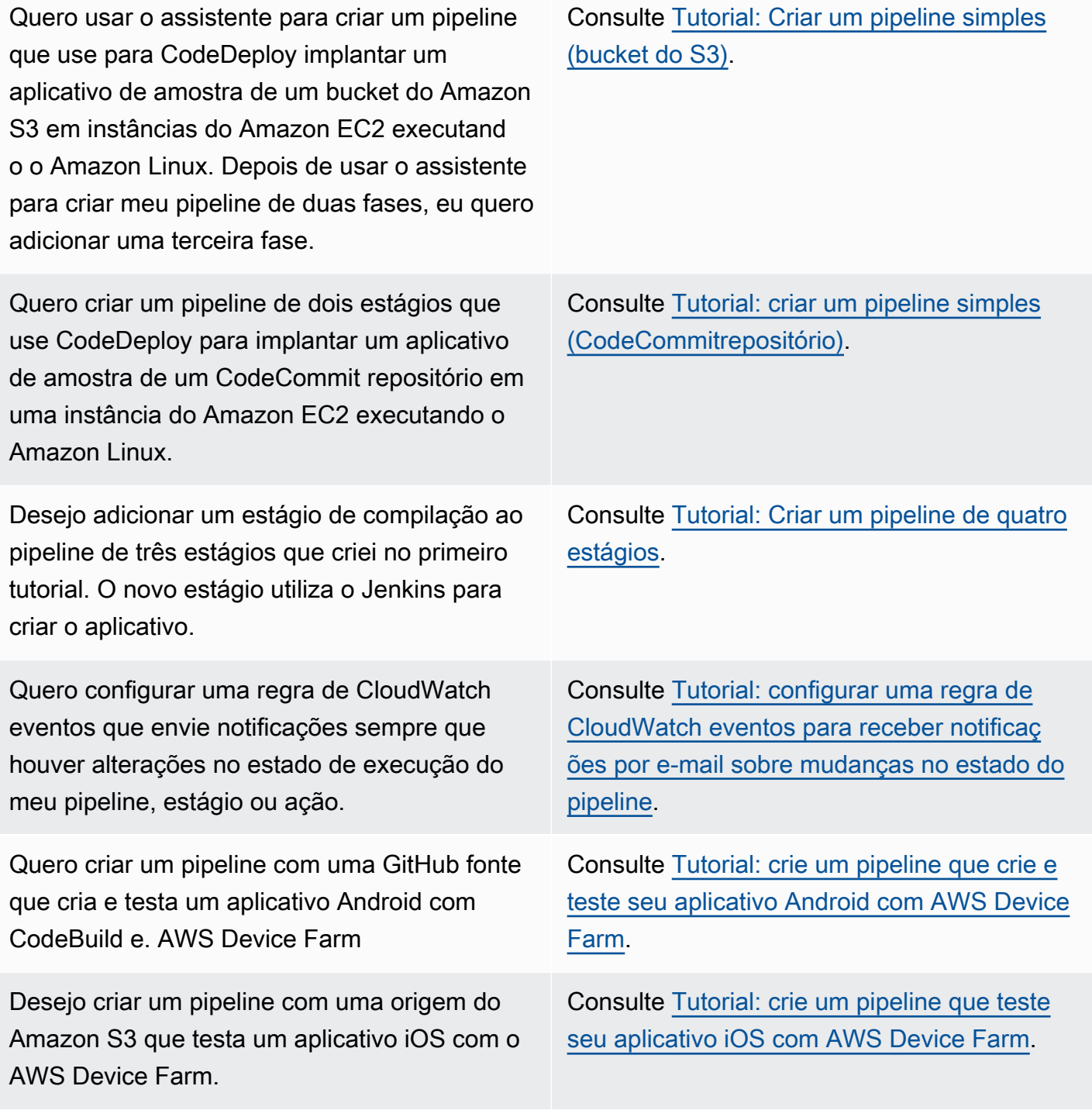

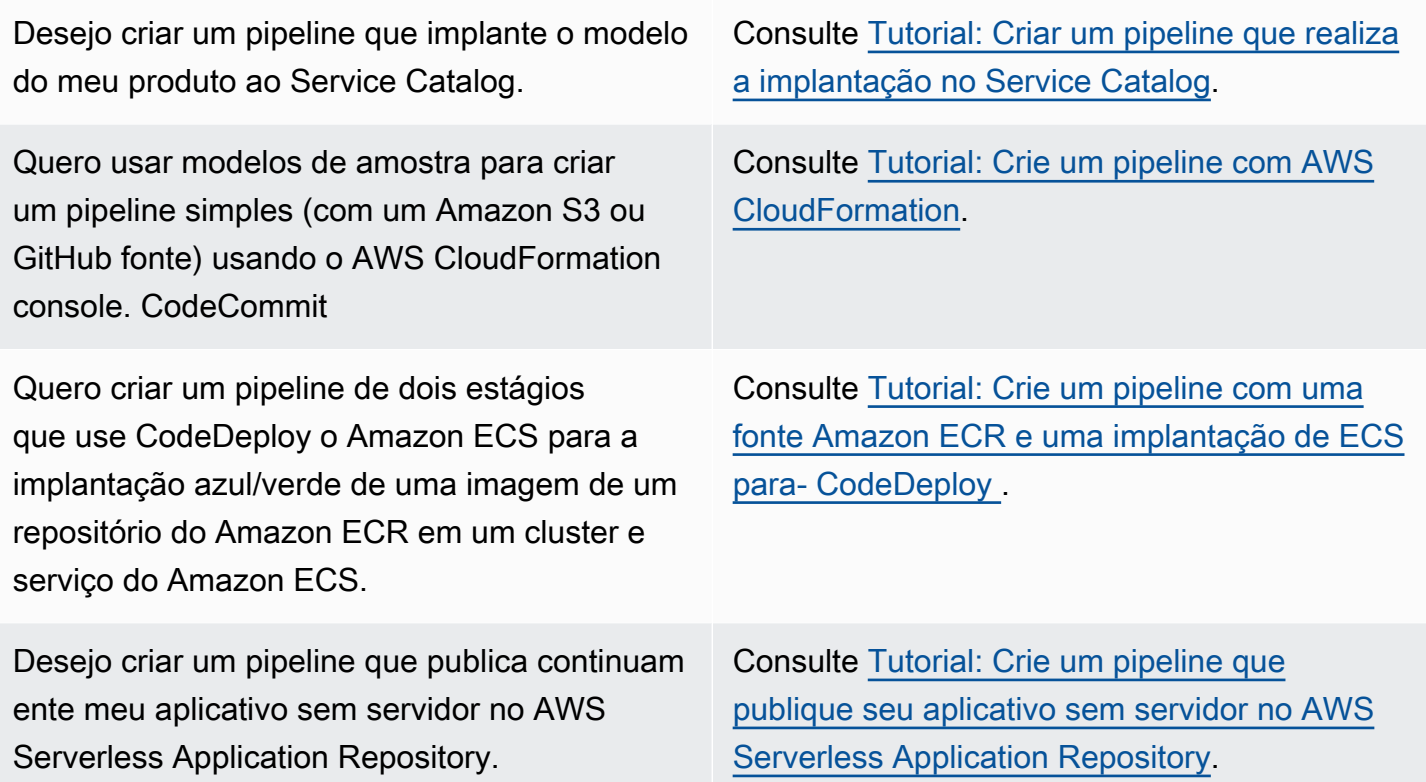

Os tutoriais a seguir em outros guias do usuário fornecem orientação para Serviços da AWS integrar outras pessoas aos seus pipelines:

- [Crie um pipeline que use CodeBuild](https://docs.aws.amazon.com/codebuild/latest/userguide/how-to-create-pipeline.html#pipelines-create-console) no [Guia AWS CodeBuild do usuário](https://docs.aws.amazon.com/codebuild/latest/userguide/)
- [Usando CodePipeline com AWS OpsWorks Stacks](https://docs.aws.amazon.com/opsworks/latest/userguide/other-services-cp.html) no [Guia AWS OpsWorks do Usuário](https://docs.aws.amazon.com/opsworks/latest/userguide/)
- [Entrega contínua com CodePipeline](https://docs.aws.amazon.com/AWSCloudFormation/latest/UserGuide/continuous-delivery-codepipeline.html) um [guia AWS CloudFormation do usuário](https://docs.aws.amazon.com/AWSCloudFormation/latest/UserGuide/)
- [Introdução ao uso do Elastic Beanstalk](https://docs.aws.amazon.com/elasticbeanstalk/latest/dg/GettingStarted.html) no [Guia do desenvolvedor do AWS Elastic Beanstalk](https://docs.aws.amazon.com/elasticbeanstalk/latest/dg/)
- [Configure um pipeline de implantação contínua usando CodePipeline](https://aws.amazon.com/getting-started/tutorials/continuous-deployment-pipeline/)

## <span id="page-84-0"></span>Tutorial: Usar tags do Git para iniciar o pipeline

Neste tutorial, você criará um pipeline que se conecta ao seu GitHub repositório, onde a ação de origem é configurada para o tipo de gatilho de tags Git. Quando uma tag do Git é criada em uma confirmação, o pipeline é iniciado. Este exemplo mostra como criar um pipeline que permite a filtragem de tags com base na sintaxe do nome da tag. Para obter mais informações sobre a filtragem de padrões glob, consulte [Trabalhar com padrões glob na sintaxe.](#page-1052-0)

Este tutorial se conecta GitHub por meio do tipo de CodeStarSourceConnection ação.

Este atributo não está disponível nas regiões Ásia-Pacífico (Hong Kong), África (Cidade do Cabo), Oriente Médio (Bahrein) ou Europa (Zurique). Para fazer referência a outras ações disponíveis, consulte [Integrações de produtos e serviços com CodePipeline](#page-56-0). Para considerações sobre essa ação na região Europa (Milão), consulte a nota em [CodeStarSourceConnection para Bitbucket Cloud GitHub, GitHub Enterprise Server,](#page-980-0)  [GitLab .com e ações GitLab autogerenciadas.](#page-980-0)

### Tópicos

- [Pré-requisitos](#page-85-0)
- [Etapa 1: abrir CloudShell e clonar seu repositório](#page-85-1)
- [Etapa 2: Criar um pipeline para acionar as tags do Git](#page-86-0)
- [Etapa 3: Marcar as confirmações para lançamento](#page-90-0)
- [Etapa 4: Lançar alterações e visualizar logs](#page-91-0)

### <span id="page-85-0"></span>Pré-requisitos

Antes de começar, é necessário fazer o seguinte:

- Crie um GitHub repositório com sua GitHub conta.
- Tenha suas GitHub credenciais prontas. Quando você usa o AWS Management Console para configurar uma conexão, você é solicitado a entrar com suas GitHub credenciais.

### <span id="page-85-1"></span>Etapa 1: abrir CloudShell e clonar seu repositório

É possível usar uma interface de linha de comandos para clonar o repositório, fazer confirmações e adicionar tags. Este tutorial inicia uma CloudShell instância para a interface de linha de comando.

- 1. Faça login no AWS Management Console.
- 2. Na barra de navegação superior, escolha o AWS ícone. A página principal dos AWS Management Console é exibida.
- 3. Na barra de navegação superior, escolha o AWS CloudShell ícone. CloudShell abre. Aguarde enquanto o CloudShell ambiente é criado.

Se você não vê o CloudShell ícone, verifique se você está em uma [região suportada](https://docs.aws.amazon.com/cloudshell/latest/userguide/faq-list.html#regions-available) [pelo CloudShell](https://docs.aws.amazon.com/cloudshell/latest/userguide/faq-list.html#regions-available). Este tutorial pressupõe que você esteja na região do Oeste dos EUA (Oregon).

- 4. Em GitHub, navegue até seu repositório. Selecione Editar e HTTPS. Copie o caminho. O endereço para clonar o repositório Git é copiado na área de transferência.
- 5. Execute o comando a seguir para clonar o repositório.

git clone https://github.com/<account>/MyGitHubRepo.git

6. Entre na sua GitHub conta Username e Password quando solicitado. Para a entrada Password, é necessário usar um token criado pelo usuário em vez da senha da conta.

### <span id="page-86-0"></span>Etapa 2: Criar um pipeline para acionar as tags do Git

Nesta seção, você criará um pipeline com as seguintes ações:

- Um estágio de origem com uma conexão com seu GitHub repositório e ação.
- Um estágio de construção com uma ação de AWS CodeBuild construção.

Criar um pipeline com o assistente

- 1. Faça login no CodePipeline console em [https://console.aws.amazon.com/codepipeline/.](https://console.aws.amazon.com/codepipeline/)
- 2. Na página Welcome (Bem-vindo), Getting started (Conceitos básicos) ou Pipelines, selecione Create pipeline (Criar pipeline).
- 3. Em Step 1: Choose pipeline settings (Etapa 1: selecionar as configurações do pipeline), em Pipeline name (Nome do pipeline), insira **MyGitHubTagsPipeline**.
- 4. Em Tipo de pipeline, mantenha a seleção padrão em V2. Os tipos de pipeline diferem em características e preços. Para ter mais informações, consulte [Tipos de pipeline.](#page-45-0)
- 5. Em Service role (Função do serviço), selecione New service role (Nova função de serviço).

Se você optar por usar sua função de CodePipeline serviço existente, certifique-se de ter adicionado a permissão do codestar-connections:UseConnection IAM à sua política de função de serviço. Para obter instruções sobre a função de CodePipeline serviço, consulte [Adicionar permissões à função CodePipeline de serviço](https://docs.aws.amazon.com/codepipeline/latest/userguide/security-iam.html#how-to-update-role-new-services).

6. Em Configurações avançadas mantenha os padrões. Em Artifact store (Armazenamento de artefatos), selecione Default location (Local padrão) para usar o armazenamento de artefatos padrão, como o bucket de artefatos do Amazon S3 designado como padrão, para o pipeline na região que você selecionou.

### **a** Note

Este não é o bucket de origem para seu código-fonte. Este é o armazenamento de artefatos para o pipeline. Um armazenamento de artefatos separado, como um bucket do S3, é necessário para cada pipeline.

Selecione Next (Próximo).

- 7. Na página Step 2: Add source stage (Etapa 2: Adicionar um estágio de origem), adicione um estágio de origem:
	- a. Em Provedor de origem, escolha GitHub (Versão 2).
	- b. Em Conexão, escolha uma conexão existente ou crie uma nova. Para criar ou gerenciar uma conexão para sua ação GitHub de origem, consulte[GitHub conexões](#page-368-0).
	- c. Em Nome do repositório, escolha o nome do seu GitHub repositório.
	- d. Em Trigger do pipeline, selecione Tags do Git.

No campo Incluir, insira release\*.

Em Ramificação padrão, selecione a ramificação que você deseja especificar quando o pipeline é iniciado manualmente ou com um evento de origem que não seja uma tag do Git. Se a origem da alteração não for o gatilho ou se a execução de um pipeline tiver sido iniciada manualmente, a alteração usada será a confirmação HEAD da ramificação padrão.

### **A** Important

Os pipelines que começam com um tipo de gatilho de tags do Git serão configurados para eventos WebhookV2 e não usarão o evento do Webhook (detecção de alterações em todos os eventos push) para iniciar o pipeline.

Selecione Next (Próximo).

- 8. Em Add build stage (Adicionar estágio de compilação), adicione um estágio de compilação:
	- a. Em Build provider (Provedor de compilação), escolha AWS CodeBuild. Permita que Region (Região) seja definida para a região do pipeline.
	- b. Escolha Criar projeto.
	- c. Em Project name (Nome do projeto), insira um nome para esse projeto de compilação.
	- d. Em Environment image (Imagem do ambiente), escolha Managed image (Imagem gerenciada). Para Operating system, selecione Ubuntu.
	- e. Em Runtime (Tempo de execução), selecione Standard (Padrão). Em Imagem, selecione aws/codebuild/standard:5.0.
	- f. Em Service role (Função de serviço), selecione New service role (Nova função de serviço).

#### **a** Note

Anote o nome da sua função CodeBuild de serviço. Você precisará do nome do perfil para a etapa final deste tutorial.

g. Em Buildspec, para Build specifications (Especificações da compilação), escolha Insert build commands (Inserir comandos de compilação). Selecione Alternar para o editor e cole o seguinte em Comandos de compilação.

```
version: 0.2
#env: 
   #variables: 
      # key: "value" 
      # key: "value" 
   #parameter-store: 
      # key: "value" 
      # key: "value"
```

```
 #git-credential-helper: yes
phases: 
   install: 
     #If you use the Ubuntu standard image 2.0 or later, you must specify 
  runtime-versions. 
     #If you specify runtime-versions and use an image other than Ubuntu 
  standard image 2.0, the build fails. 
     runtime-versions: 
       nodejs: 12 
     #commands: 
       # - command 
       # - command 
   #pre_build: 
     #commands: 
       # - command 
       # - command 
   build: 
     commands: 
- 100 April 19
   #post_build: 
     #commands: 
       # - command 
       # - command
artifacts: 
   files: 
     - '*'
     # - location 
   name: $(date +%Y-%m-%d) 
   #discard-paths: yes 
   #base-directory: location
#cache: 
   #paths: 
     # - paths
```
- h. Escolha Continuar para CodePipeline. Isso retorna ao CodePipeline console e cria um CodeBuild projeto que usa seus comandos de compilação para configuração. O projeto de compilação usa uma função de serviço para gerenciar AWS service (Serviço da AWS) permissões. Essa etapa pode levar alguns minutos.
- i. Selecione Next (Próximo).
- 9. Na página Step 4: Add deploy stage (Etapa 4: adicionar estágio de implantação), escolha Skip deploy stage (Ignorar estágio de implantação) e aceite a mensagem de aviso ao clicar novamente em Skip (Ignorar). Selecione Next (Próximo).

10. Em Step 5: Review (Etapa 5: revisar), escolha Create pipeline (Criar pipeline).

### <span id="page-90-0"></span>Etapa 3: Marcar as confirmações para lançamento

Depois de criar seu pipeline e especificar as tags do Git, você pode marcar os commits no seu repositório. GitHub Nestas etapas, você marcará uma confirmação com a tag release-1. Cada confirmação em um repositório do Git deve ter uma tag exclusiva do Git. Ao selecionar a confirmação e marcá-la, isso permite incorporar alterações de diferentes ramificações na implantação do pipeline. Observe que o nome da tag release não se aplica ao conceito de lançamento em GitHub.

1. Faça referência aos IDs de confirmação copiadas que você deseja marcar. Para visualizar as confirmações em cada ramificação, no CloudShell terminal, digite o seguinte comando para capturar as IDs de confirmação que você deseja marcar:

git log

2. No CloudShell terminal, insira o comando para marcar seu commit e enviá-lo para a origem. Depois de marcar a confirmação, use o comando git push para enviar a tag à origem. No exemplo a seguir, insira este comando para usar a tag release-1 para a segunda confirmação com o ID 49366bd. Essa tag será filtrada pelo filtro de tags release\* do pipeline e iniciará o pipeline.

git tag release-1 49366bd

git push origin release-1

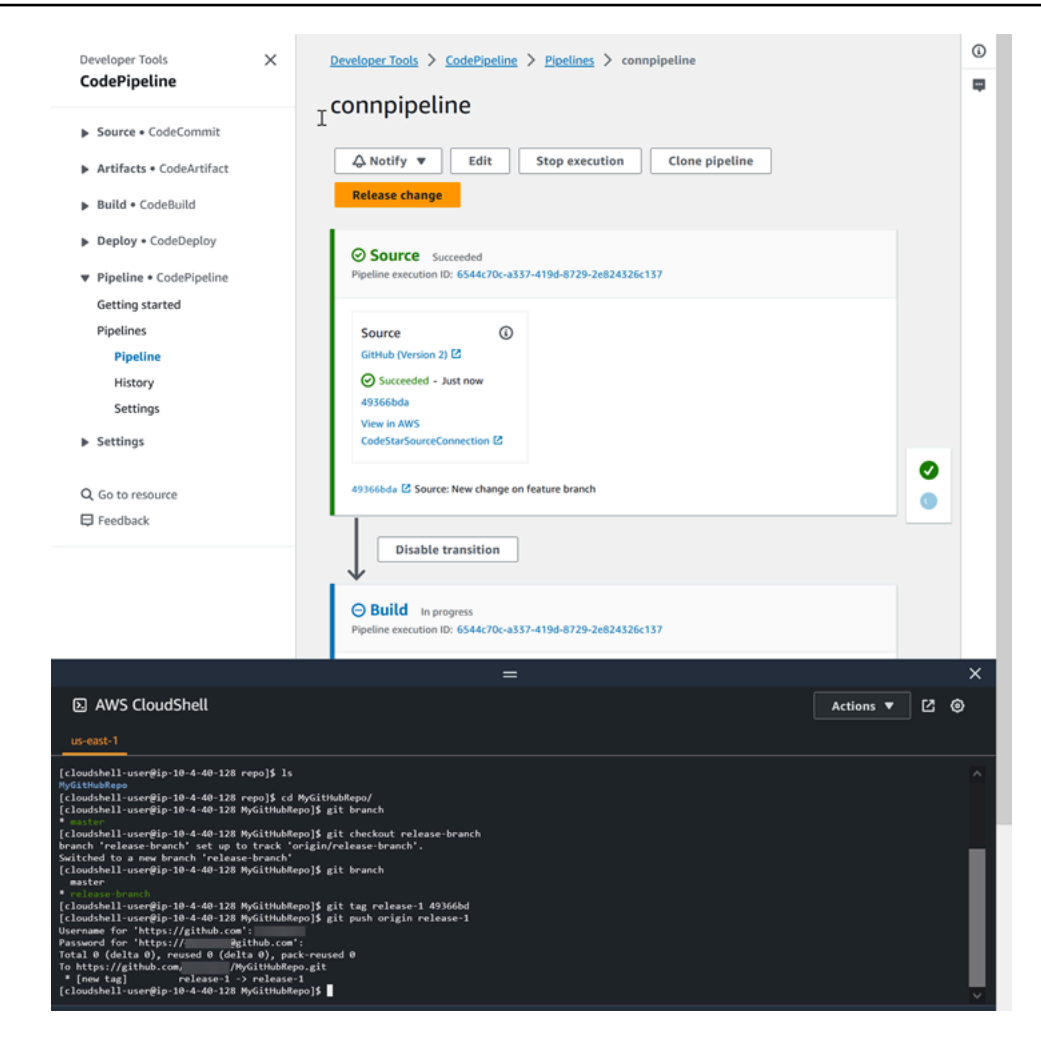

### <span id="page-91-0"></span>Etapa 4: Lançar alterações e visualizar logs

1. Depois que o pipeline for executado com êxito, no estágio de criação bem-sucedido, selecione Visualizar log.

Em Registros, veja a saída da CodeBuild compilação. Os comandos geram o valor da variável inserida.

2. Na página Histórico, visualize a coluna Gatilhos. Veja o tipo de gatilho GitTag : release-1.

# Tutorial: filtre os nomes das ramificações para fazer pull requests para iniciar seu funil

Neste tutorial, você criará um pipeline que se conecta ao seu GitHub repositório.com, onde a ação de origem é configurada para iniciar seu pipeline com uma configuração de gatilho que filtra as pull requests. Quando ocorre um evento de pull request específico para uma ramificação específica, seu pipeline é iniciado. Este exemplo mostra como criar um pipeline que permite filtrar nomes de ramificações. Para obter mais informações sobre como trabalhar com gatilhos, consulte. [Acione a](#page-564-0) [filtragem no pipeline JSON \(CLI\)](#page-564-0) Para obter mais informações sobre a filtragem com padrões regex no formato glob, consulte. [Trabalhar com padrões glob na sintaxe](#page-1052-0)

Este tutorial se conecta ao GitHub domínio.com por meio do tipo de CodeStarSourceConnection ação.

### Tópicos

- [Pré-requisitos](#page-92-0)
- [Etapa 1: criar um pipeline para iniciar a pull request para ramificações especificadas](#page-92-1)
- [Etapa 2: criar e mesclar uma pull request em GitHub .com para iniciar suas execuções de funil](#page-95-0)

### <span id="page-92-0"></span>Pré-requisitos

Antes de começar, é necessário fazer o seguinte:

- Crie um GitHub repositório.com com sua conta GitHub .com.
- Tenha suas GitHub credenciais prontas. Quando você usa o AWS Management Console para configurar uma conexão, você é solicitado a entrar com suas GitHub credenciais.

# <span id="page-92-1"></span>Etapa 1: criar um pipeline para iniciar a pull request para ramificações especificadas

Nesta seção, você criará um pipeline com as seguintes ações:

- Um estágio de origem com uma conexão com seu repositório e ação GitHub .com.
- Um estágio de construção com uma ação de AWS CodeBuild construção.

Criar um pipeline com o assistente

- 1. Faça login no CodePipeline console em [https://console.aws.amazon.com/codepipeline/.](https://console.aws.amazon.com/codepipeline/)
- 2. Na página Welcome (Bem-vindo), Getting started (Conceitos básicos) ou Pipelines, selecione Create pipeline (Criar pipeline).
- 3. Em Step 1: Choose pipeline settings (Etapa 1: selecionar as configurações do pipeline), em Pipeline name (Nome do pipeline), insira **MyFilterBranchesPipeline**.
- 4. Em Tipo de pipeline, mantenha a seleção padrão em V2. Os tipos de pipeline diferem em características e preços. Para ter mais informações, consulte [Tipos de pipeline.](#page-45-0)
- 5. Em Service role (Função do serviço), selecione New service role (Nova função de serviço).

### **a** Note

Se você optar por usar sua função de CodePipeline serviço existente, certifique-se de ter adicionado a permissão do codeconnections:UseConnection IAM à sua política de função de serviço. Para obter instruções sobre a função de CodePipeline serviço, consulte [Adicionar permissões à função CodePipeline de serviço.](https://docs.aws.amazon.com/codepipeline/latest/userguide/security-iam.html#how-to-update-role-new-services)

6. Em Configurações avançadas mantenha os padrões. Em Artifact store (Armazenamento de artefatos), selecione Default location (Local padrão) para usar o armazenamento de artefatos padrão, como o bucket de artefatos do Amazon S3 designado como padrão, para o pipeline na região que você selecionou.

#### **a** Note

Este não é o bucket de origem para seu código-fonte. Este é o armazenamento de artefatos para o pipeline. Um armazenamento de artefatos separado, como um bucket do S3, é necessário para cada pipeline.

Selecione Next (Próximo).

- 7. Na página Step 2: Add source stage (Etapa 2: Adicionar um estágio de origem), adicione um estágio de origem:
	- a. Em Provedor de origem, escolha GitHub (Versão 2).
	- b. Em Conexão, escolha uma conexão existente ou crie uma nova. Para criar ou gerenciar uma conexão para sua ação GitHub de origem, consulte[GitHub conexões](#page-368-0).
- c. Em Nome do repositório, escolha o nome do seu GitHub repositório.com.
- d. Em Tipo de gatilho, escolha Especificar filtro.

Em Tipo de evento, escolha Pull request. Selecione todos os eventos em pull request para que o evento ocorra para pull requests criados, atualizados ou fechados.

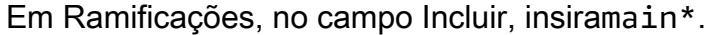

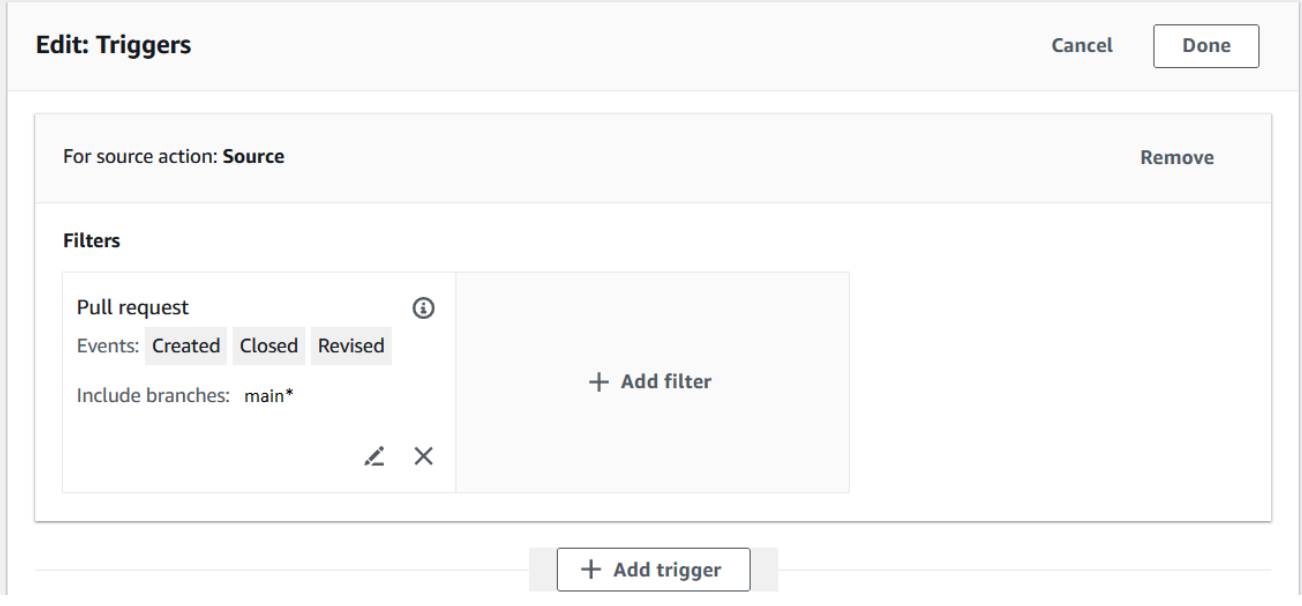

#### **A** Important

Os pipelines que começam com esse tipo de acionador serão configurados para eventos WebhookV2 e não usarão o evento Webhook (detecção de alterações em todos os eventos push) para iniciar o pipeline.

#### Selecione Next (Próximo).

- 8. Em Adicionar estágio de compilação, em Provedor de compilação, escolha AWS CodeBuild. Permita que Region (Região) seja definida para a região do pipeline. Escolha ou crie o projeto de construção conforme as instruções em[Tutorial: Usar tags do Git para iniciar o pipeline.](#page-84-0) Essa ação só será usada neste tutorial como a segunda etapa necessária para criar seu funil.
- 9. Na página Step 4: Add deploy stage (Etapa 4: adicionar estágio de implantação), escolha Skip deploy stage (Ignorar estágio de implantação) e aceite a mensagem de aviso ao clicar novamente em Skip (Ignorar). Selecione Next (Próximo).
- 10. Em Step 5: Review (Etapa 5: revisar), escolha Create pipeline (Criar pipeline).

# <span id="page-95-0"></span>Etapa 2: criar e mesclar uma pull request em GitHub .com para iniciar suas execuções de funil

Nesta seção, você cria e mescla uma pull request. Isso inicia seu pipeline, com uma execução para a pull request aberta e uma execução para a pull request fechada.

Para criar uma pull request e iniciar seu funil

- 1. Em GitHub .com, crie uma pull request fazendo uma alteração no README.md em uma ramificação de recurso e gerando uma pull request para a ramificação. main Confirme a alteração com uma mensagem comoUpdate README.md for PR.
- 2. O pipeline começa com a revisão do código-fonte mostrando a mensagem de origem do pull request como Atualizar README.md para PR.

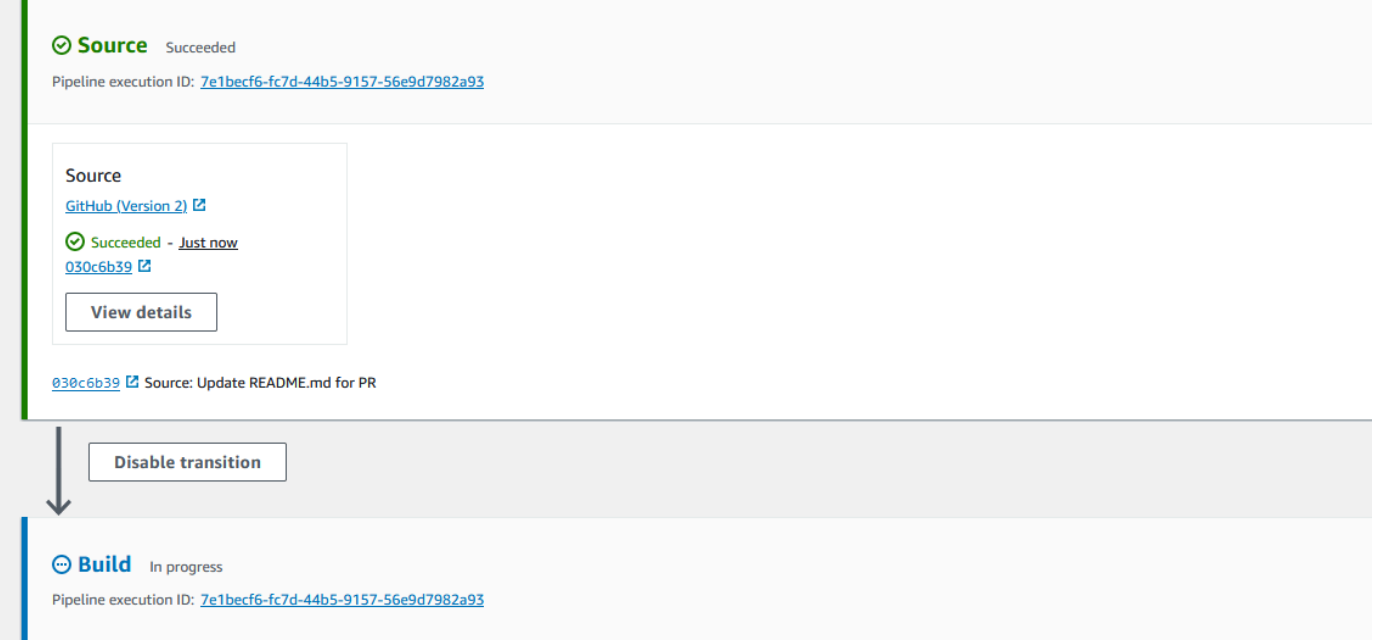

3. Escolha History (Histórico). No histórico de execução do pipeline, visualize os eventos de status das pull requests CREATED e MERGED que iniciaram as execuções do pipeline.

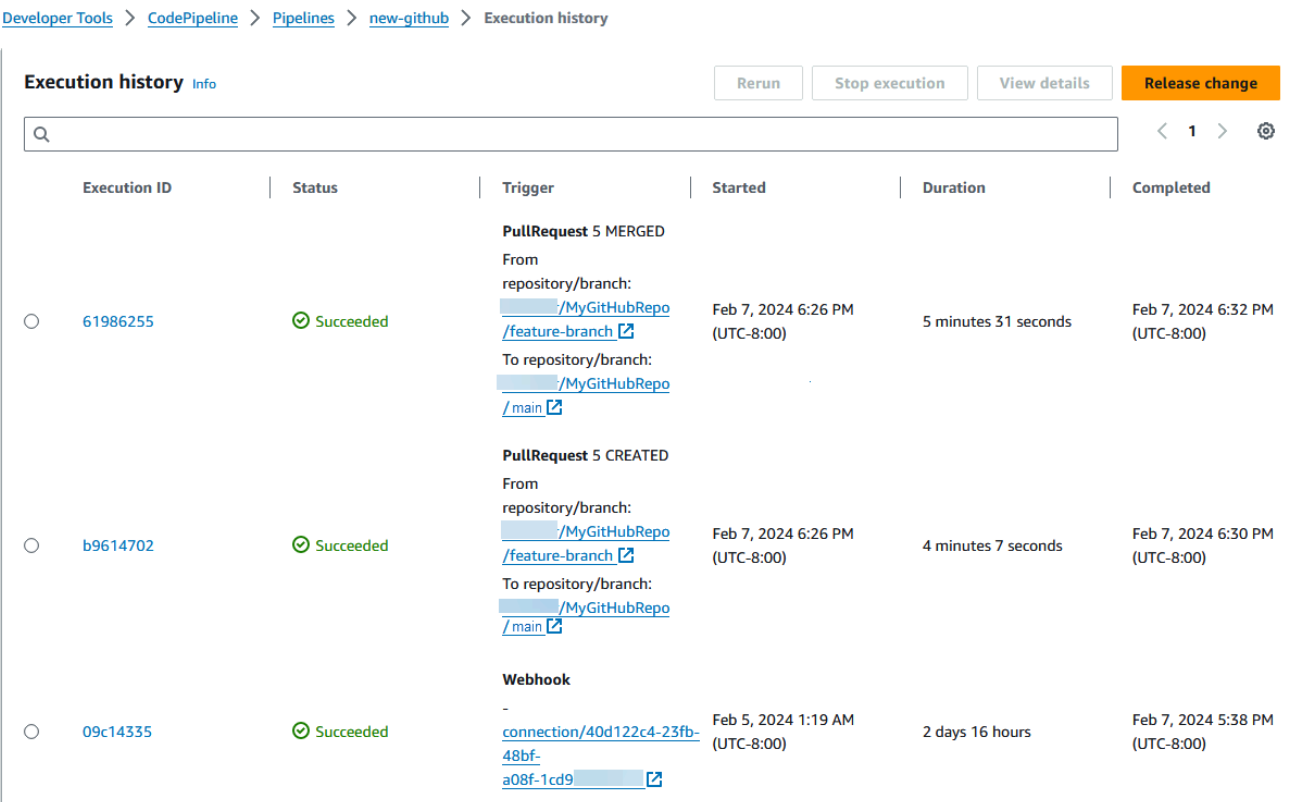

# Tutorial: Usar variáveis no nível do pipeline

Neste tutorial, você criará um pipeline em que adicionará uma variável no nível do pipeline e executará uma ação de CodeBuild criação que gera o valor da variável.

Tópicos

- [Pré-requisitos](#page-96-0)
- [Etapa 1: Criar seu pipeline e compilar o projeto](#page-97-0)
- [Etapa 2: Lançar alterações e visualizar logs](#page-100-0)

### <span id="page-96-0"></span>Pré-requisitos

Antes de começar, é necessário fazer o seguinte:

- Crie um CodeCommit repositório.
- Adicione um arquivo .txt a um repositório.

## <span id="page-97-0"></span>Etapa 1: Criar seu pipeline e compilar o projeto

Nesta seção, você criará um pipeline com as seguintes ações:

- Um estágio de origem com uma conexão com seu CodeCommit repositório.
- Um estágio de construção com uma ação de AWS CodeBuild construção.

Criar um pipeline com o assistente

- 1. Faça login no CodePipeline console em [https://console.aws.amazon.com/codepipeline/.](https://console.aws.amazon.com/codepipeline/)
- 2. Na página Welcome (Bem-vindo), Getting started (Conceitos básicos) ou Pipelines, selecione Create pipeline (Criar pipeline).
- 3. Em Step 1: Choose pipeline settings (Etapa 1: selecionar as configurações do pipeline), em Pipeline name (Nome do pipeline), insira **MyVariablesPipeline**.
- 4. Em Tipo de pipeline, mantenha a seleção padrão em V2. Os tipos de pipeline diferem em características e preços. Para ter mais informações, consulte [Tipos de pipeline.](#page-45-0)
- 5. Em Service role (Função do serviço), selecione New service role (Nova função de serviço).

### **a** Note

Se você optar por usar sua função de CodePipeline serviço existente, certifique-se de ter adicionado a permissão do codeconnections:UseConnection IAM à sua política de função de serviço. Para obter instruções sobre a função de CodePipeline serviço, consulte [Adicionar permissões à função CodePipeline de serviço.](https://docs.aws.amazon.com/codepipeline/latest/userguide/security-iam.html#how-to-update-role-new-services)

6. Em Variáveis, selecione Adicionar variável. Em Nome, insira timeout. Em Padrão, insira 1000. Em Descrição, insira a seguinte descrição: **Timeout**.

Isso criará uma variável na qual você poderá declarar o valor quando a execução do pipeline começar. Os nomes das variáveis devem corresponder a [A-Za-z0-9@\-\_]+ e podem ser qualquer coisa, exceto uma string vazia.

7. Em Configurações avançadas mantenha os padrões. Em Artifact store (Armazenamento de artefatos), selecione Default location (Local padrão) para usar o armazenamento de artefatos padrão, como o bucket de artefatos do Amazon S3 designado como padrão, para o pipeline na região que você selecionou.

Este não é o bucket de origem para seu código-fonte. Este é o armazenamento de artefatos para o pipeline. Um armazenamento de artefatos separado, como um bucket do S3, é necessário para cada pipeline.

Selecione Next (Próximo).

- 8. Na página Step 2: Add source stage (Etapa 2: Adicionar um estágio de origem), adicione um estágio de origem:
	- a. Em Source provider (Provedor de código-fonte), selecione AWS CodeCommit.
	- b. Em Nome do repositório e Nome da ramificação, selecione o repositório e a ramificação.

Selecione Next (Próximo).

- 9. Em Add build stage (Adicionar estágio de compilação), adicione um estágio de compilação:
	- a. Em Build provider (Provedor de compilação), escolha AWS CodeBuild. Permita que Region (Região) seja definida para a região do pipeline.
	- b. Escolha Criar projeto.
	- c. Em Project name (Nome do projeto), insira um nome para esse projeto de compilação.
	- d. Em Environment image (Imagem do ambiente), escolha Managed image (Imagem gerenciada). Para Operating system, selecione Ubuntu.
	- e. Em Runtime (Tempo de execução), selecione Standard (Padrão). Em Imagem, selecione aws/codebuild/standard:5.0.
	- f. Em Service role (Função de serviço), selecione New service role (Nova função de serviço).

### **a** Note

Anote o nome da sua função CodeBuild de serviço. Você precisará do nome do perfil para a etapa final deste tutorial.

g. Em Buildspec, para Build specifications (Especificações da compilação), escolha Insert build commands (Inserir comandos de compilação). Selecione Alternar para o editor e cole o seguinte em Comandos de compilação. No buildspec, a variável do cliente \$CUSTOM\_VAR1

será usada para gerar a variável do pipeline no log de criação. Você criará a variável de saída \$CUSTOM\_VAR1 como uma variável de ambiente na etapa a seguir.

```
version: 0.2
#env: 
   #variables: 
      # key: "value" 
      # key: "value" 
   #parameter-store: 
      # key: "value" 
      # key: "value" 
   #git-credential-helper: yes
phases: 
   install: 
     #If you use the Ubuntu standard image 2.0 or later, you must specify 
  runtime-versions. 
     #If you specify runtime-versions and use an image other than Ubuntu 
  standard image 2.0, the build fails. 
     runtime-versions: 
       nodejs: 12 
     #commands: 
       # - command 
       # - command 
   #pre_build: 
     #commands: 
       # - command 
       # - command 
   build: 
     commands: 
        - echo $CUSTOM_VAR1 
   #post_build: 
     #commands: 
       # - command 
       # - command
artifacts: 
   files: 
     -'*'
     # - location 
   name: $(date +%Y-%m-%d) 
   #discard-paths: yes 
   #base-directory: location
#cache: 
   #paths:
```
# - paths

- h. Escolha Continuar para CodePipeline. Isso retorna ao CodePipeline console e cria um CodeBuild projeto que usa seus comandos de construção para configuração. O projeto de compilação usa uma função de serviço para gerenciar AWS service (Serviço da AWS) permissões. Essa etapa pode levar alguns minutos.
- i. Em Variáveis de ambiente opcional, para criar uma variável de ambiente como uma variável de entrada para a ação de criação que será resolvida pela variável em nível de pipeline, selecione Adicionar variável de ambiente. Isso criará a variável especificada no buildspec como \$CUSTOM\_VAR1. Em Nome, insira CUSTOM\_VAR1. Em Valor, informe #{variables.timeout}. Em Tipo, escolhaPlaintext.

O valor #{variables.timeout} da variável de ambiente é baseado no namespace da variável em nível de pipeline variables e na variável em nível de pipeline timeout criada para o pipeline na etapa 5.

- j. Selecione Next (Próximo).
- 10. Na página Step 4: Add deploy stage (Etapa 4: adicionar estágio de implantação), escolha Skip deploy stage (Ignorar estágio de implantação) e aceite a mensagem de aviso ao clicar novamente em Skip (Ignorar). Selecione Next (Próximo).
- 11. Em Step 5: Review (Etapa 5: revisar), escolha Create pipeline (Criar pipeline).

### <span id="page-100-0"></span>Etapa 2: Lançar alterações e visualizar logs

1. Depois que o pipeline for executado com êxito, no estágio de criação bem-sucedido, selecione Visualizar detalhes.

Na página de detalhes, selecione a guia Logs. Veja a saída da CodeBuild compilação. Os comandos geram o valor da variável inserida.

2. No painel de navegação à esquerda, selecione Histórico.

Escolha a execução recente e, depois, selecione a guia Variáveis. Visualize o valor resolvido para a variável do pipeline.

# <span id="page-101-0"></span>Tutorial: Criar um pipeline simples (bucket do S3)

A maneira mais fácil de criar um pipeline é usar o assistente de criação de pipeline no AWS CodePipeline console.

Neste tutorial, você cria um pipeline de dois estágios que usa um bucket S3 versionado e lança um aplicativo de CodeDeploy amostra.

#### **a** Note

Quando o Amazon S3 é o provedor de origem do pipeline, é possível compactar o(s) arquivo(s) de origem em um único .zip e fazer upload do .zip para o bucket de origem. Também é possível fazer upload de um único arquivo descompactado; no entanto, ocorrerão falha nas ações downstream que aguardam um arquivo .zip.

Após criar esse pipeline simples, adicione outro estágio e, em seguida, desabilite e habilite a transição entre os estágios.

### **A** Important

Muitas das ações que você adiciona ao pipeline nesse procedimento envolvem AWS recursos que você precisa criar antes de criar o pipeline. AWS os recursos para suas ações de origem sempre devem ser criados na mesma AWS região em que você cria seu pipeline. Por exemplo, se você criar seu pipeline na região Leste dos EUA (Ohio), seu CodeCommit repositório deverá estar na região Leste dos EUA (Ohio).

Você pode adicionar ações entre regiões ao criar seu pipeline. AWS os recursos para ações entre regiões devem estar na mesma AWS região em que você planeja executar a ação. Para ter mais informações, consulte [Adicionar uma ação entre regiões em CodePipeline.](#page-701-0)

Antes de começar, você deve cumprir os pré-requisitos em [Começando com CodePipeline.](#page-50-0)

#### Tópicos

- [Etapa 1: Criar um bucket do S3 para o aplicativo](#page-102-0)
- [Etapa 2: Crie instâncias Windows do Amazon EC2 e instale o agente CodeDeploy](#page-104-0)
- [Etapa 3: criar um aplicativo no CodeDeploy](#page-106-0)
- [Etapa 4: Crie seu primeiro funil em CodePipeline](#page-108-0)
- [\(Opcional\) Etapa 5: Adicionar outra etapa ao pipeline](#page-111-0)
- [\(Opcional\) Etapa 6: desabilitar e ativar as transições entre os estágios no CodePipeline](#page-118-0)
- [Etapa 7: Limpar os recursos](#page-119-0)

### <span id="page-102-0"></span>Etapa 1: Criar um bucket do S3 para o aplicativo

É possível armazenar os aplicativos ou arquivos de origem em qualquer local versionado. Neste tutorial, você criará um bucket do S3 para os exemplos de arquivo de aplicação e habilitar o versionamento nesse bucket. Após habilitar o versionamento, copie os aplicativos de exemplo para esse bucket.

Para criar um bucket do S3

- 1. Faça login no console em AWS Management Console. Abra o console do S3.
- 2. Escolha Create bucket (Criar bucket).
- 3. No Bucket name (Nome do bucket), insira um nome para o seu bucket (por exemplo, **awscodepipeline-demobucket-example-date**).

### **a** Note

Como todos os nomes de bucket no Amazon S3 devem ser exclusivos, use um dos próprios nomes e não o nome exibido no exemplo. Você pode alterar o nome de exemplo simplesmente adicionando uma data. Anote esse nome, pois você precisará usá-lo mais adiante neste tutorial.

Em Região, selecione a região onde você pretende criar o pipeline, como Oeste dos EUA (Oregon) e, depois, selecione Criar bucket.

- 4. Depois que o bucket é criado, um banner de sucesso é exibido. Escolha Go to bucket details (Ir para detalhes do bucket).
- 5. Na guia Properties (Propriedades) escolha Versioning (Versionamento). Escolha Enable versioning (Ativar versionamento) e escolha Save (Salvar).

Quando o versionamento é habilitado, o Amazon S3 salva todas as versões de cada objeto no bucket.

- 6. Na guia Permissions (Permissões) deixe os valores padrão. Para obter mais informações sobre permissões de bucket e objeto do S3, consulte [Especificar permissões em uma política](https://docs.aws.amazon.com/AmazonS3/latest/dev/using-with-s3-actions.html).
- 7. Depois, faça download de um exemplo e salve-o em uma pasta ou um diretório no computador local.
	- a. Escolha uma das seguintes opções. Escolha SampleApp\_Windows.zip se deseja seguir as etapas deste tutorial para instâncias do Windows Server.
		- Se você quiser implantar em instâncias Amazon Linux usando CodeDeploy, baixe o aplicativo de amostra aqui: [SampleApp\\_Linux.zip](samples/SampleApp_Linux.zip).
		- Se você quiser implantar em instâncias do Windows Server usando CodeDeploy, baixe o aplicativo de amostra aqui: [SampleApp\\_Windows.zip](samples/SampleApp_Windows.zip).

O aplicativo de amostra contém os seguintes arquivos para implantação com CodeDeploy:

- appspec.yml— O arquivo de especificação do aplicativo (AppSpecarquivo) é um arquivo formatado em [YAML](http://www.yaml.org) usado por CodeDeploy para gerenciar uma implantação. Para obter mais informações sobre o AppSpec arquivo, consulte [Referência CodeDeploy](https://docs.aws.amazon.com/codedeploy/latest/userguide/reference-appspec-file.html) [AppSpec do arquivo](https://docs.aws.amazon.com/codedeploy/latest/userguide/reference-appspec-file.html) no Guia AWS CodeDeploy do usuário.
- index.html: o arquivo de índice contém a página inicial da aplicação de exemplo implantada.
- LICENSE.txt: o arquivo de licença contém informações de licença da aplicação de exemplo.
- Arquivos para scripts: a aplicação de exemplo usa scripts para gravar arquivos de texto em um local na instância. Um arquivo é gravado para cada um dos vários eventos do ciclo de vida da CodeDeploy implantação da seguinte forma:
	- Pasta scripts (somente exemplo do Linux): a pasta contém os seguintes scripts de shell para instalar dependências e iniciar e interromper a aplicação de exemplo para a implantação automatizada: install\_dependencies, start\_server e stop\_server.
	- (Somente exemplo do Windows) before-install.bat: um script em lote para o evento de ciclo de vida de implantação BeforeInstall, que será executado para remover os arquivos antigos gravados durante implantações anteriores deste exemplo e criar um local na instância onde os novos arquivos serão gravados.
- b. Faça download do arquivo compactado. Não descompacte o arquivo.

8. No console do Amazon S3, para o bucket, faça upload do arquivo:

- a. Escolha Carregar.
- b. Arraste e solte o arquivo ou escolha Add files (Adicionar arquivos) e navegue até o arquivo.
- c. Escolha Carregar.

# <span id="page-104-0"></span>Etapa 2: Crie instâncias Windows do Amazon EC2 e instale o agente **CodeDeploy**

### **a** Note

Este tutorial fornece etapas de exemplo para criar instâncias do Windows do Amazon EC2. Para obter etapas de exemplo para criar instâncias do Linux do Amazon EC2, consulte [Etapa 3: Crie uma instância Linux do Amazon EC2 e instale o agente CodeDeploy .](#page-125-0) Quando solicitado o número de instâncias a serem criadas, especifique 2 instâncias.

Nesta etapa, você vai criar as instâncias do Amazon EC2 do Windows Server nas quais implantará uma aplicação de exemplo. Como parte desse processo, você cria uma função de instância com políticas que permitem a instalação e o gerenciamento do CodeDeploy agente nas instâncias. O CodeDeploy agente é um pacote de software que permite que uma instância seja usada em CodeDeploy implantações. Você também anexa políticas que permitem que a instância busque arquivos que o CodeDeploy agente usa para implantar seu aplicativo e permitir que a instância seja gerenciada pelo SSM.

Como criar uma função de instância

- 1. Abra o console do IAM em [https://console.aws.amazon.com/iam/.](https://console.aws.amazon.com/iam/)
- 2. No painel do console, escolha Roles (Funções).
- 3. Selecione Criar função.
- 4. Em Selecionar tipo de entidade confiável, selecione AWS service (Serviço da AWS). Em Choose a use case (Escolher um caso de uso), selecione EC2 e escolha Next: Permissions (Próximo: permissões).
- 5. Procure e selecione a política chamada **AmazonEC2RoleforAWSCodeDeploy**.
- 6. Procure e selecione a política chamada **AmazonSSMManagedInstanceCore**. Escolha Próximo: etiquetas.

### 7. Selecione Next: Review (Próximo: revisar). Forneça um nome para a função (por exemplo, **EC2InstanceRole**).

### **a** Note

Anote o nome da função para a próxima etapa. Escolha essa função ao criar a instância.

Selecione Criar função.

#### Para executar instâncias

- 1. Abra o console do Amazon EC2 em [https://console.aws.amazon.com/ec2/.](https://console.aws.amazon.com/ec2/)
- 2. Na navegação lateral, escolha Instâncias e selecione Executar instâncias na parte superior da página.
- 3. Em Nome e tags, em Nome, insira **MyCodePipelineDemo**. Isso atribui à instância uma tag Chave de **Name** e uma tag Valor de **MyCodePipelineDemo**. Posteriormente, você cria um CodeDeploy aplicativo que implanta o aplicativo de amostra nas instâncias. CodeDeployseleciona instâncias a serem implantadas com base nas tags.
- 4. Em Imagens de aplicações e sistemas operacionais (imagem de máquina da Amazon), selecione a opção Windows. (Essa AMI é descrita como Microsoft Windows Server 2019 Base, é identificada como "Elegível para o nível gratuito" e pode ser encontrada em Início rápido.)
- 5. Em Tipo de instância, selecione o tipo t2.micro elegível para o nível gratuito como configuração de hardware para a instância.
- 6. Na seção Par de chaves (login), selecione um par de chaves ou crie um.

Também é possível selecionar Prosseguir sem um par de chaves.

#### **a** Note

Para os fins deste tutorial, é possível prosseguir sem um par de chaves. Para usar o SSH para se conectar às instâncias, crie ou use um par de chaves.

7. Em Configurações de rede, faça o seguinte:

Em Atribuir IP público automaticamente, verifique se o status é Habilitado.

- Ao lado de Assign a security group (Atribuir um grupo de segurança), selecione Create a new security group (Criar novo grupo de segurança).
- Na linha para SSH, em Tipo de origem, selecione Meu IP.
- Selecione Adicionar grupo de segurança, selecione HTTP e, depois, em Tipo de origem, selecione Meu IP.
- 8. Expanda Advanced details (Detalhes avançados). Em Perfil de instância do IAM, selecione o perfil do IAM criado no procedimento anterior (por exemplo, **EC2InstanceRole**).
- 9. Em Resumo, em Número de instâncias, insira 2.
- 10. Escolha Iniciar instância.
- 11. Escolha View all instances (Visualizar todas as instâncias) para fechar a página de confirmação e voltar ao console.
- 12. É possível visualizar o status da ativação na página Instâncias. Ao executar uma instância, seu estado inicial é pending. Após o início da instância, seu estado muda para running e ela recebe um nome DNS público. (Se a coluna do Public DNS (DNS público) não for exibida, selecione o ícone Show/Hide (Exibir/Ocultar) e Public DNS (DNS público).)
- 13. Pode levar alguns minutos até que a instância esteja pronta para sua conexão. Verifique se a instância passou nas verificações de status. Você pode visualizar essas informações na coluna Status Checks (Verificações de status).

### <span id="page-106-0"></span>Etapa 3: criar um aplicativo no CodeDeploy

Em CodeDeploy, um aplicativo é um identificador, na forma de um nome, do código que você deseja implantar. CodeDeploy usa esse nome para garantir que a combinação correta de revisão, configuração de implantação e grupo de implantação seja referenciada durante uma implantação. Você seleciona o nome do CodeDeploy aplicativo criado nesta etapa ao criar seu pipeline posteriormente neste tutorial.

Primeiro, você cria uma função de serviço CodeDeploy para usar. Se você já criou um perfil de serviço, não precisará criar outro.

Para criar uma função CodeDeploy de serviço

- 1. Abra o console do IAM em [https://console.aws.amazon.com/iam/.](https://console.aws.amazon.com/iam/)
- 2. No painel do console, escolha Roles (Funções).
- 3. Selecione Criar função.
- 4. Em Selecionar entidade confiável, escolha AWS service (Serviço da AWS). Em Use case (Caso de uso), escolha CodeDeploy. CodeDeployEscolha entre as opções listadas. Escolha Próximo. A política gerenciada AWSCodeDeployRole já está anexada à função.
- 5. Escolha Próximo.
- 6. Insira um nome para a função (por exemplo, **CodeDeployRole**) e escolha Create role (Criar função).

Para criar um aplicativo no CodeDeploy

- 1. Abra o CodeDeploy console em <https://console.aws.amazon.com/codedeploy>.
- 2. Se a página Aplicativos não aparecer, no AWS CodeDeploy menu, escolha Aplicativos.
- 3. Escolha Criar aplicativo.
- 4. Em Nome do aplicativo, insira MyDemoApplication.
- 5. Em Plataforma de computação, selecione EC2/On-Premises.
- 6. Escolha Criar aplicativo.

Para criar um grupo de implantação no CodeDeploy

- 1. Na página que mostra o aplicativo, selecione Create deployment group (Criar grupo de implantação).
- 2. Em Nome do grupo de implantação, insira **MyDemoDeploymentGroup**.
- 3. Em Perfil de serviço, selecione o perfil de serviço criado anteriormente. Você deve usar uma função de serviço que AWS CodeDeploy confie, no mínimo, na confiança e nas permissões descritas em [Criar uma função de serviço para CodeDeploy.](https://docs.aws.amazon.com/codedeploy/latest/userguide/getting-started-create-service-role.html) Para obter o ARN da função de serviço, consulte [Obter ARN da função de serviço \(console\).](https://docs.aws.amazon.com/codedeploy/latest/userguide/how-to-create-service-role.html#getting-started-get-service-role-console)
- 4. Em Deployment type (Tipo de implantação), selecione In-place (No local).
- 5. Em Environment configuration (Configuração do ambiente), selecione Amazon EC2 Instances (Instâncias do Amazon EC2). Escolha Name (Nome) no campo Key (Chave) e, no campo Value (Valor) informe **MyCodePipelineDemo**.
### **A** Important

É necessário selecionar o mesmo valor para a chave Nome atribuída à instância do EC2 quando criada. Se você marcou instâncias com algo diferente de **MyCodePipelineDemo**, certifique-se de usar a tag aqui.

- 6. Em Configuração do agente com AWS Systems Manager, escolha Agora e agende atualizações. Isso vai instalar o agente na instância. A instância do Windows já está configurada com o agente SSM e agora será atualizada com o CodeDeploy agente.
- 7. Em Configurações da implantação, selecione CodeDeployDefault.OneAtaTime.
- 8. Em Balanceador de carga, verifique se a caixa Habilitar balanceamento de carga não está selecionada. Você não precisa configurar um load balancer ou escolher um grupo de destino para este exemplo. Depois de desmarcar a caixa de seleção, as opções do balanceador de carga não são exibidas.
- 9. Na seção Avançado deixe os padrões.
- 10. Selecione Criar grupo de implantação.

# Etapa 4: Crie seu primeiro funil em CodePipeline

Nesta parte do tutorial, você vai criar o pipeline. O exemplo executa automaticamente no pipeline.

Para criar um processo de liberação CodePipeline automatizado

- 1. Faça login no AWS Management Console e abra o CodePipeline console em [http://](https://console.aws.amazon.com/codesuite/codepipeline/home) [console.aws.amazon.com/codesuite/codepipeline/home.](https://console.aws.amazon.com/codesuite/codepipeline/home)
- 2. Na página Welcome (Bem-vindo), Getting started (Conceitos básicos) ou Pipelines, selecione Create pipeline (Criar pipeline).
- 3. Em Step 1: Choose pipeline settings (Etapa 1: selecionar as configurações do pipeline), em Pipeline name (Nome do pipeline), insira **MyFirstPipeline**.

### **a** Note

Se você escolher outro nome para o pipeline, certifique-se de usar esse nome em vez de **MyFirstPipeline** no restante deste tutorial. Depois de criar um pipeline, não é possível alterar o nome dele. Os nomes de pipelines estão sujeitos à algumas limitações. Para ter mais informações, consulte [Cotas em AWS CodePipeline](#page-1060-0).

- 4. Em Tipo de pipeline, selecione V1 para os fins deste tutorial. Também é possível selecionar V2; no entanto, observe que os tipos de pipeline diferem em características e preços. Para ter mais informações, consulte [Tipos de pipeline.](#page-45-0)
- 5. Em Service role (Função de serviço), faça um dos seguintes procedimentos:
	- Escolha Nova função de serviço para permitir CodePipeline a criação de uma nova função de serviço no IAM.
	- Escolha Existing service role (Função de serviço existente) para usar uma função de serviço já criada no IAM. Em Role name (Nome da função), selecione a função de serviço na lista.
- 6. Deixe as configurações em Advanced settings (Configurações avançadas) como padrão e escolha Next (Próximo).
- 7. Em Step 2: Add source stage (Etapa 2: adicionar estágio de origem), em Source provider (Provedor de origem), escolha Amazon S3. Em Bucket, insira o nome do bucket do S3 que você criou em [Etapa 1: Criar um bucket do S3 para o aplicativo](#page-102-0). Em S3 object key (Chave do objeto do S3), insira a chave do objeto com ou sem um caminho de arquivo, e lembre-se de incluir a extensão do arquivo. Por exemplo, para SampleApp\_Windows.zip, insira o nome do arquivo de exemplo como mostrado neste exemplo:

SampleApp\_Windows.zip

Escolha Próxima etapa.

Em Change detection options (Alterar opções de detecção), deixe os valores padrão. Isso permite CodePipeline usar o Amazon CloudWatch Events para detectar alterações em seu bucket de origem.

Escolha Próximo.

- 8. Em Step 3: Add build stage (Etapa 3: Adicionar estágio de construção), selecione Skip build stage (Pular estágio de compilação) e aceite a mensagem de aviso ao clicar novamente em Skip (Pular). Escolha Próximo.
- 9. Na Etapa 4: Adicionar estágio de implantação, em Provedor de implantação, escolha CodeDeploy . O campo Região é padronizado para o mesmo do seu Região da AWS funil. Em Application name (Nome do aplicativo), insira MyDemoApplication ou selecione o botão

Refresh (Atualizar) e selecione o nome do aplicativo na lista. Em Deployment group (Grupo de implantação), insira **MyDemoDeploymentGroup** ou selecione-o na lista e selecione Next (Próximo).

### **a** Note

O nome Implantação é o nome padrão dado ao estágio criado em Step 4: Add deploy stage (Etapa 4: adicionar estágio de implantação), assim como Origem é o nome dado ao primeiro estágio do pipeline.

- 10. Em Etapa 5: Revisar, revise as informações e, então selecione Criar pipeline.
- 11. O pipeline começa a ser executado. Você pode visualizar o progresso e as mensagens de sucesso e falha à medida que a CodePipeline amostra implanta uma página da web em cada uma das instâncias do Amazon EC2 na implantação. CodeDeploy

Parabéns! Você acabou de criar um pipeline simples em CodePipeline. O pipeline tem dois estágios:

- Um estágio de origem chamado Source (Origem), que detecta as alterações no aplicativo de exemplo com versionamento armazenado no bucket do S3 e obtém essas alterações para o pipeline.
- Um estágio de implantação que implanta essas alterações nas instâncias do EC2 com. **CodeDeploy**

Agora, verifique os resultados.

Como verificar se seu pipeline foi executado com êxito

- 1. Visualize o progresso inicial do pipeline. O status de cada estágio muda de No executions yet (Ainda não executado) para In Progress (Em andamento) e, então, para Succeeded (Bemsucedido) ou Failed (Falhou). O pipeline deve concluir a primeira execução dentro de alguns minutos.
- 2. Após a exibição do status Com êxito para o status da ação, na área do status da etapa Implantar, selecione Detalhes. Isso abre o CodeDeploy console.
- 3. Na guia Grupo de implantação, em Eventos de ciclo de vida da implantação, selecione o ID. Isso abre o console do EC2.

4. Na guia Description (Descrição), em Public DNS (DNS público), copie o endereço e cole-o na barra de endereços de seu navegador da Web. Visualize a página de índice para o aplicativo de exemplo que você carregou para o bucket do S3.

A página da web exibe a aplicação de exemplo que você baixou para o bucket do S3.

Para obter mais informações sobre os estágios, as ações e o funcionamento dos pipelines, consulte [CodePipeline conceitos .](#page-22-0)

# (Opcional) Etapa 5: Adicionar outra etapa ao pipeline

Agora, adicione outro estágio no pipeline para implantar, desde servidores de teste até servidores de produção usando CodeDeploy. Primeiro, você cria outro grupo de implantação no CodePipelineDemoApplication in CodeDeploy. Em seguida, adicione um estágio que inclui uma ação que usa esse grupo de implantação. Para adicionar outro estágio, você usa o CodePipeline console ou o AWS CLI para recuperar e editar manualmente a estrutura do pipeline em um arquivo JSON e, em seguida, executa o update-pipeline comando para atualizar o pipeline com suas alterações.

### Tópicos

- [Crie um segundo grupo de implantação no CodeDeploy](#page-111-0)
- [Adicionar o grupo de implantação como outro estágio ao pipeline](#page-112-0)

<span id="page-111-0"></span>Crie um segundo grupo de implantação no CodeDeploy

### **a** Note

Nesta parte do tutorial, você vai criar um segundo grupo de implantação, mas o implantará nas mesmas instâncias do Amazon EC2 usadas anteriormente. Isso é apenas para fins de demonstração. Ele foi projetado propositadamente para não mostrar como os erros são exibidos em. CodePipeline

Para criar um segundo grupo de implantação no CodeDeploy

- 1. Abra o CodeDeploy console em <https://console.aws.amazon.com/codedeploy>.
- 2. Selecione Applications (Aplicativos) e, na lista de aplicativos, selecione MyDemoApplication.
- 3. Selecione a guia Deployment groups (Grupos de implantação), depois escolha Create deployment group (Criar grupo de implantação).
- 4. Na página Create deployment group (Criar grupo de implantação), em Deployment group name (Nome do grupo de implantação), insira um nome para o segundo grupo de implantação (por exemplo, **CodePipelineProductionFleet**).
- 5. Em Função de serviço, escolha a mesma função de CodeDeploy serviço que você usou para a implantação inicial (não a função CodePipeline de serviço).
- 6. Em Deployment type (Tipo de implantação), selecione In-place (No local).
- 7. Em Environment configuration (Configuração do ambiente), selecione Amazon EC2 Instances (Instâncias do Amazon EC2). Escolha Name (Nome) na caixa Key (Chave) e, na caixa Value (Valor), escolha MyCodePipelineDemo na lista. Deixe a configuração padrão para Deployment settings (Configurações da implantação).
- 8. Em Deployment configuration (Configuração de implantação), selecione CodeDeployDefault.OneAtaTime.
- 9. Em Load Balancer, desmarque Enable load balancing (Habilitar balanceamento de carga).
- 10. Selecione Criar grupo de implantação.

### <span id="page-112-0"></span>Adicionar o grupo de implantação como outro estágio ao pipeline

Agora que você possui outro grupo de implantação, poderá adicionar um estágio que usa esse grupo para implantar nas mesmas instâncias do EC2 usadas anteriormente. Você pode usar o CodePipeline console ou o AWS CLI para adicionar esse estágio.

### Tópicos

- [Criar um terceiro estágio \(console\)](#page-112-1)
- [Criar um terceiro estágio \(CLI\)](#page-114-0)

### <span id="page-112-1"></span>Criar um terceiro estágio (console)

Você pode usar o CodePipeline console para adicionar um novo estágio que usa o novo grupo de implantação. Como esse grupo de implantação está implantando nas instâncias do EC2 que você já usou, a ação de implantação neste estágio falhará.

1. Faça login no AWS Management Console e abra o CodePipeline console em [http://](https://console.aws.amazon.com/codesuite/codepipeline/home) [console.aws.amazon.com/codesuite/codepipeline/home.](https://console.aws.amazon.com/codesuite/codepipeline/home)

- 2. Em Nome, escolha o nome do pipeline que você criou, MyFirstPipeline.
- 3. Na página de detalhes do pipeline, selecione Editar.
- 4. Na página Edit (Editar), escolha + Add stage (+ Adicionar estágio) para adicionar um estágio logo depois do estágio de implantação.

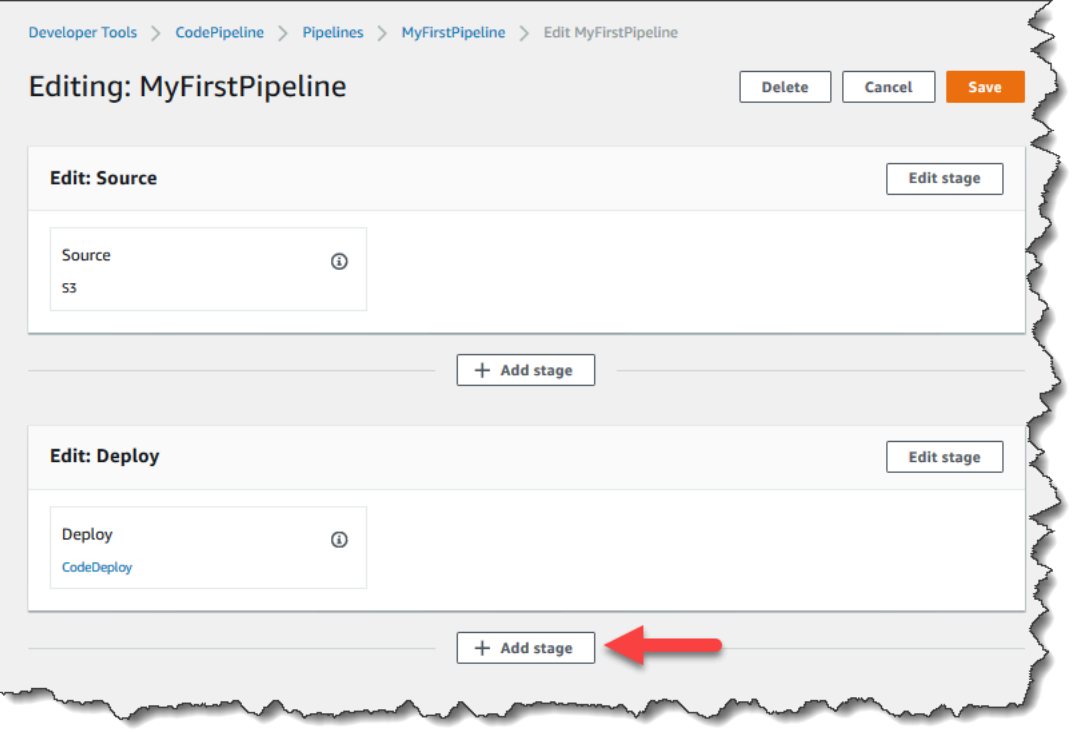

- 5. Em Add stage (Adicionar estágio), em Stage name (Nome do estágio), insira **Production**. Escolha Add stage (Adicionar estágio).
- 6. No novo estágio, escolha + Add action group (+ Adicionar grupo de ação).
- 7. Em Edit action (Editar ação), em Action name (Nome da ação), insira **Deploy-Second-Deployment**. Em Provedor de ação, em Implantar, escolha CodeDeploy.
- 8. Na CodeDeploy seção, em Nome **MyDemoApplication** do aplicativo, escolha na lista suspensa, como você fez quando criou o pipeline. Em Deployment group (Grupo de implantação), selecione o grupo de implantação que você acabou de criar, **CodePipelineProductionFleet**. Em Input artifacts (Artefatos de entrada), escolha o artefato de entrada da ação de origem. Escolha Salvar.
- 9. Na página Edit (Editar), escolha Save (Salvar). Em Save pipeline changes (Salvar alterações de pipeline), escolha Save (Salvar).
- 10. Embora o novo estágio tenha sido adicionado ao seu pipeline, um status de Ainda não executado é exibido, pois nenhuma alteração acionou outra execução do pipeline. Você deve reexecutar manualmente a última revisão para ver como o pipeline editado é executado. Na

página de detalhes do pipeline, selecione Lançar alteração e, depois, Lançar quando solicitado. Essa ação executa a revisão mais recente disponível em cada local de origem especificado em uma ação de origem do pipeline.

Como alternativa, para usar o AWS CLI para executar novamente o pipeline, a partir de um terminal em sua máquina Linux, macOS ou Unix local, ou de um prompt de comando em sua máquina Windows local, execute o start-pipeline-execution comando, especificando o nome do pipeline. Isso executa o aplicativo em seu bucket de origem por meio do pipeline pela segunda vez.

aws codepipeline start-pipeline-execution --name MyFirstPipeline

Esse comando retorna um pipelineExecutionId objeto.

11. Volte ao CodePipeline console e, na lista de pipelines, escolha abrir MyFirstPipelinea página de visualização.

O pipeline mostra três estágios e o estado do artefato em execução através destes três estágios. Pode levar até cinco minutos para que o pipeline execute todas os estágios. Você vê que a implantação é bem-sucedida nos dois primeiros estágios, da mesma forma que antes, mas o estágio Production (Produção) mostra que a ação Deploy-Second-Deployment falhou.

12. Na ação Deploy-Second-Deployment, selecione Detalhes. Você será redirecionado para a página da CodeDeploy implantação. Nesse caso, a falha resulta da implantação do primeiro grupo de instâncias em todas as instâncias do EC2, sem deixar qualquer instância para o segundo grupo de implantação.

#### **a** Note

Esta falha é por projeto, para demonstrar o que acontece quando ocorre uma falha em um estágio do pipeline.

<span id="page-114-0"></span>Criar um terceiro estágio (CLI)

Embora usar o AWS CLI para adicionar um estágio ao seu pipeline seja mais complexo do que usar o console, ele fornece mais visibilidade da estrutura do pipeline.

Para criar um terceiro estágio para seu pipeline

1. Abra uma sessão de terminal na máquina local do Linux, do macOS ou do Unix ou um prompt de comando na máquina local do Windows e execute o comando get-pipeline para exibir a estrutura de pipeline que você acabou de criar. Em **MyFirstPipeline**, digite o seguinte comando:

```
aws codepipeline get-pipeline --name "MyFirstPipeline"
```
Esse comando retorna a estrutura do MyFirstPipeline. A primeira parte da saída deve ser semelhante ao seguinte:

```
{ 
     "pipeline": { 
         "roleArn": "arn:aws:iam::80398EXAMPLE:role/AWS-CodePipeline-Service", 
         "stages": [ 
 ...
```
A última parte da saída inclui os metadados do pipeline e deve ser semelhante ao seguinte:

```
 ... 
          ], 
          "artifactStore": { 
              "type": "S3" 
              "location": "codepipeline-us-east-2-250656481468", 
          }, 
          "name": "MyFirstPipeline", 
          "version": 4 
     }, 
     "metadata": { 
          "pipelineArn": "arn:aws:codepipeline:us-
east-2:80398EXAMPLE:MyFirstPipeline", 
          "updated": 1501626591.112, 
          "created": 1501626591.112 
     }
}
```
2. Copie e cole essa estrutura em um editor de texto plano e salve o arquivo como **pipeline.json**. Para sua conveniência, salve este arquivo no mesmo diretório onde você executa os comandos aws codepipeline.

Você pode canalizar o JSON diretamente em um arquivo com o comando get-pipeline da seguinte forma:

aws codepipeline get-pipeline --name *MyFirstPipeline* >*pipeline.json*

- 3. Copie a seção da etapa Implantar e cole-a após as duas primeiras etapas. Como é uma etapa de implantação, assim como a etapa Implantar, você a usará como um modelo para a terceira etapa.
- 4. Altere o nome do estágio e os detalhes do grupo de implantação.

O exemplo a seguir mostra o JSON que será adicionado ao arquivo pipeline.json após a etapa de implantação. Edite os elementos enfatizados com novos valores. Lembre-se de incluir uma vírgula para separar as definições das etapas Implantar e Produção.

```
,
{ 
       "name": "Production", 
         "actions": [ 
              { 
                "inputArtifacts": [ 
\overline{\mathcal{L}} "name": "MyApp" 
 } 
                    ], 
                  "name": "Deploy-Second-Deployment", 
                  "actionTypeId": { 
                         "category": "Deploy", 
                         "owner": "AWS", 
                         "version": "1", 
                         "provider": "CodeDeploy" 
                         }, 
                "outputArtifacts": [], 
                "configuration": { 
                         "ApplicationName": "CodePipelineDemoApplication", 
                         "DeploymentGroupName": "CodePipelineProductionFleet" 
\mathcal{G}, \mathcal{G}, \mathcal{G}, \mathcal{G}, \mathcal{G}, \mathcal{G}, \mathcal{G}, \mathcal{G}, \mathcal{G}, \mathcal{G}, \mathcal{G}, \mathcal{G}, \mathcal{G}, \mathcal{G}, \mathcal{G}, \mathcal{G}, \mathcal{G}, \mathcal{G}, \mathcal{G}, \mathcal{G}, \mathcal{G}, \mathcal{G},  "runOrder": 1 
 }
```
}

 $\mathbf{I}$ 

5. Se você estiver trabalhando com a estrutura do pipeline recuperada por meio do comando get-pipeline, é necessário remover as linhas metadata do arquivo JSON. Caso contrário, o comando update-pipeline não é capaz de utilizá-la. Remova as linhas "metadata": { }, "created", "pipelineARN" e os campos "updated".

Por exemplo, remova as seguintes linhas da estrutura:

```
"metadata": { 
   "pipelineArn": "arn:aws:codepipeline:region:account-ID:pipeline-name", 
   "created": "date", 
   "updated": "date" 
   }
```
Salve o arquivo.

6. Execute o comando update-pipeline especificando o arquivo JSON do pipeline, de modo semelhante ao seguinte:

aws codepipeline update-pipeline --cli-input-json file://pipeline.json

Este comando retorna toda a estrutura do pipeline atualizado.

**A** Important

Não se esqueça de incluir file:// antes do nome de arquivo. Ele é obrigatório nesse comando.

7. Execute o comando start-pipeline-execution, especificando o nome do pipeline. Isso executa o aplicativo em seu bucket de origem por meio do pipeline pela segunda vez.

aws codepipeline start-pipeline-execution --name MyFirstPipeline

Esse comando retorna um pipelineExecutionId objeto.

8. Abra o CodePipeline console e escolha MyFirstPipelinena lista de pipelines.

O pipeline mostra três estágios e o estado do artefato em execução através destes três estágios. Pode levar até cinco minutos para que o pipeline execute todas os estágios. Embora a implantação seja bem-sucedida nos dois primeiros estágios, da mesma forma que antes, o estágio Produção mostra que a ação Deploy-Second-Deployment falhou.

9. Na ação Deploy-Second-Deployment, selecione Detalhes para ver os detalhes da falha. Você será redirecionado para a página de detalhes da CodeDeploy implantação. Nesse caso, a falha resulta da implantação do primeiro grupo de instâncias em todas as instâncias do EC2, sem deixar qualquer instância para o segundo grupo de implantação.

### **a** Note

Esta falha é por projeto, para demonstrar o que acontece quando ocorre uma falha em um estágio do pipeline.

# (Opcional) Etapa 6: desabilitar e ativar as transições entre os estágios no **CodePipeline**

Você pode habilitar ou desabilitar a transição entre estágios em um pipeline. Desabilitar a transição entre os estágios permite que você controle manualmente as transições entre um estágio e outro. Por exemplo, você talvez queira executar os primeiros dois estágios de um pipeline, mas desativar as transições para o terceiro estágio até que você esteja pronto para implantar para produção ou ao solucionar um problema ou uma falha com esse estágio.

Para desativar e ativar as transições entre os estágios em um pipeline CodePipeline

- 1. Abra o CodePipeline console e escolha MyFirstPipelinena lista de pipelines.
- 2. Na página de detalhes do pipeline, selecione o botão Desativar transição entre a segunda etapa, (Implantar) e a terceira etapa adicionada na seção anterior, (Produção).
- 3. Em Disable transition (Desabilitar transição), insira um motivo para desabilitar a transição entre os estágios e depois selecione Disable (Desabilitar).

A seta entre estágios exibe um ícone e uma alteração de cor e o botão Enable transition (Permitir transição) é exibido.

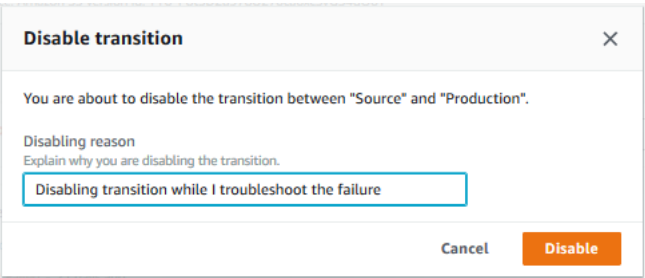

- 4. Faça o upload de sua amostra novamente para o bucket do S3. Como o bucket é versionado, essa mudança inicia o pipeline.
- 5. Volte para a página de detalhes de seu pipeline e veja o status dos estágios. A visualização do pipeline é alterada para mostrar o andamento e o sucesso nos primeiros dois estágios, mas nenhuma alteração ocorre no terceiro estágio. Esse processo pode levar alguns minutos.
- 6. Permita a transição selecionando o botão Enable transition (Permitir transição) entre os dois estágios. Na caixa de diálogo Permitir transição, selecione Permitir. O estágio começa a ser executado em alguns minutos e tenta processar o artefato que foi executado pelos dois primeiros estágios de pipeline.

Se você quiser que esse terceiro estágio seja bem-sucedido, edite o grupo de CodePipelineProductionFleet implantação antes de habilitar a transição e especifique um conjunto diferente de instâncias do EC2 em que o aplicativo é implantado. Para mais informações sobre como fazer isso, consulte [Alterar configurações do grupo](https://docs.aws.amazon.com/codedeploy/latest/userguide/how-to-change-deployment-group-settings.html) [de implantação](https://docs.aws.amazon.com/codedeploy/latest/userguide/how-to-change-deployment-group-settings.html). Se você criar mais instâncias do EC2, poderá incorrer em custos adicionais.

## Etapa 7: Limpar os recursos

Você pode usar alguns dos recursos criados neste tutorial para o [Tutorial: Criar um pipeline de](#page-134-0) [quatro estágios](#page-134-0). Por exemplo, você pode reutilizar o CodeDeploy aplicativo e a implantação. Você pode configurar uma ação de criação com um provedor CodeBuild, como, que é um serviço de compilação totalmente gerenciado na nuvem. Você também pode configurar uma ação de criação que use um provedor com um servidor ou um sistema de criação, como o Jenkins.

No entanto, após finalizar este e outros tutoriais, você deverá excluir o pipeline e os recursos usados para não ser cobrado pelo uso contínuo desses recursos. Primeiro, exclua o pipeline, depois o CodeDeploy aplicativo e suas instâncias associadas do Amazon EC2 e, finalmente, o bucket do S3.

Para limpar os recursos usados neste tutorial

- 1. Para limpar seus CodePipeline recursos, siga as instruções em [Excluir um pipeline em AWS](#page-416-0) [CodePipeline](#page-416-0).
- 2. Para limpar seus CodeDeploy recursos, siga as instruções em [Para limpar recursos \(console\).](https://docs.aws.amazon.com/codedeploy/latest/userguide/tutorials-wordpress-clean-up.html#tutorials-wordpress-clean-up-console)
- 3. Para excluir o bucket do S3, siga as instruções em [Excluir ou esvaziar um bucket.](https://docs.aws.amazon.com/AmazonS3/latest/dev/delete-or-empty-bucket.html) Se você não pretende criar mais pipelines, exclua o bucket do S3 criado para o armazenamento de seus artefatos do pipeline. Para mais informações sobre esse bucket, consulte [CodePipeline](#page-22-0)  [conceitos](#page-22-0) .

# <span id="page-120-0"></span>Tutorial: criar um pipeline simples (CodeCommitrepositório)

Neste tutorial, você usa CodePipeline para implantar código mantido em um CodeCommit repositório em uma única instância do Amazon EC2. Seu pipeline é acionado quando você envia uma alteração para o CodeCommit repositório. O pipeline implanta suas alterações em uma instância do Amazon EC2 CodeDeploy usando como serviço de implantação.

O pipeline tem dois estágios:

- Um estágio de origem (Fonte) para sua ação CodeCommit de origem.
- Um estágio de implantação (Implantação) para sua ação CodeDeploy de implantação.

A maneira mais fácil de começar AWS CodePipeline é usar o assistente Create Pipeline no CodePipeline console.

**a** Note

Antes de começar, certifique-se de ter configurado seu cliente Git para trabalhar com ele. CodeCommit Para obter instruções, consulte [Configurando para CodeCommit.](https://docs.aws.amazon.com/codecommit/latest/userguide/setting-up.html)

# <span id="page-121-0"></span>Etapa 1: criar um CodeCommit repositório

Primeiro, você cria um repositório no CodeCommit. Seu pipeline obtém o código-fonte desse repositório quando for executado. Você também cria um repositório local onde mantém e atualiza o código antes de enviá-lo para o CodeCommit repositório.

Para criar um CodeCommit repositório

- 1. Abra o CodeCommit console em [https://console.aws.amazon.com/codecommit/.](https://console.aws.amazon.com/codecommit/)
- 2. No seletor de região, escolha Região da AWS onde você deseja criar o repositório e o pipeline. Para obter mais informações, consulte [Regiões da AWS e endpoints.](https://docs.aws.amazon.com/general/latest/gr/rande.html)
- 3. Na página Repositories (Repositórios), selecione Create repository (Criar repositório).
- 4. Na página Create repository (Criar repositório), em Repository name (Nome do repositório), insira um nome para o repositório (por exemplo **MyDemoRepo**).
- 5. Escolha Criar.

### **a** Note

As etapas restantes deste tutorial são usadas **MyDemoRepo** para o nome do seu CodeCommit repositório. Se você escolher um nome diferente, certifique-se de usá-lo durante todo este tutorial.

Como configurar um repositório local

Nesta etapa, você configura um repositório local para se conectar ao seu CodeCommit repositório remoto.

#### **a** Note

Não é necessário configurar um repositório local. Você também pode usar o console do para fazer upload dos arquivos, conforme descrito em [Etapa 2: adicionar código de amostra ao](#page-122-0)  [seu CodeCommit repositório.](#page-122-0)

- 1. Com o novo repositório aberto no console, escolha Clone URL (Clonar URL) no canto superior direito da página e, depois, escolha Clone SSH (Clonar SSH). O endereço para clonar o repositório Git é copiado na área de transferência.
- 2. No terminal ou na linha de comando, navegue até um diretório local onde você deseja que seu repositório local seja armazenado. Neste tutorial, usamos /tmp.
- 3. Execute o comando a seguir para clonar o repositório, substituindo o endereço SSH pelo que você copiou na etapa anterior. Esse comando cria um diretório chamado MyDemoRepo. Copie um aplicativo de exemplo nesse diretório.

git clone ssh://git-codecommit.us-west-2.amazonaws.com/v1/repos/MyDemoRepo

# <span id="page-122-0"></span>Etapa 2: adicionar código de amostra ao seu CodeCommit repositório

Nesta etapa, você baixa o código de um aplicativo de amostra que foi criado para um CodeDeploy exemplo de demonstração e o adiciona ao seu CodeCommit repositório.

- 1. Depois, faça download de um exemplo e salve-o em uma pasta ou um diretório no computador local.
	- a. Escolha uma das seguintes opções. Selecione SampleApp\_Linux.zip se deseja seguir as etapas deste tutorial para instâncias do Linux.
		- Se você quiser implantar em instâncias Amazon Linux usando CodeDeploy, baixe o aplicativo de amostra aqui: [SampleApp\\_Linux.zip](samples/SampleApp_Linux.zip).
		- Se você quiser implantar em instâncias do Windows Server usando CodeDeploy, baixe o aplicativo de amostra aqui: [SampleApp\\_Windows.zip](samples/SampleApp_Windows.zip).

O aplicativo de amostra contém os seguintes arquivos para implantação com CodeDeploy:

- appspec.yml— O arquivo de especificação do aplicativo (AppSpecarquivo) é um arquivo formatado em [YAML](http://www.yaml.org) usado por CodeDeploy para gerenciar uma implantação. Para obter mais informações sobre o AppSpec arquivo, consulte [Referência CodeDeploy](https://docs.aws.amazon.com/codedeploy/latest/userguide/reference-appspec-file.html) [AppSpec do arquivo](https://docs.aws.amazon.com/codedeploy/latest/userguide/reference-appspec-file.html) no Guia AWS CodeDeploy do usuário.
- index.html: o arquivo de índice contém a página inicial da aplicação de exemplo implantada.
- LICENSE.txt: o arquivo de licença contém informações de licença da aplicação de exemplo.
- Arquivos para scripts: a aplicação de exemplo usa scripts para gravar arquivos de texto em um local na instância. Um arquivo é gravado para cada um dos vários eventos do ciclo de vida da CodeDeploy implantação da seguinte forma:
	- Pasta scripts (somente exemplo do Linux): a pasta contém os seguintes scripts de shell para instalar dependências e iniciar e interromper a aplicação de exemplo para a implantação automatizada: install\_dependencies, start\_server e stop\_server.
	- (Somente exemplo do Windows) before-install.bat: um script em lote para o evento de ciclo de vida de implantação BeforeInstall, que será executado para remover os arquivos antigos gravados durante implantações anteriores deste exemplo e criar um local na instância onde os novos arquivos serão gravados.
- b. Faça download do arquivo compactado.
- 2. Descompacte os arquivos do [SampleApp\\_Linux.zip](samples/SampleApp_Linux.zip) no diretório local que você criou anteriormente (por exemplo, /tmp/MyDemoRepo ouc:\temp\MyDemoRepo).

Certifique-se de alocar os arquivos diretamente em seu repositório local. Não inclua uma pasta SampleApp\_Linux. Na máquina Linux, macOS ou Unix local, por exemplo, a hierarquia de arquivos e diretórios deve ser semelhante a:

```
/tmp 
    #-- MyDemoRepo 
         #-- appspec.yml 
         #-- index.html 
         #-- LICENSE.txt 
         #-- scripts 
             #-- install_dependencies 
             #-- start_server 
             #-- stop_server
```
- 3. Para fazer upload dos arquivos para o repositório, use um dos métodos a seguir.
	- a. Para usar o CodeCommit console para carregar seus arquivos:
		- i. Abra o CodeCommit console e escolha seu repositório na lista Repositórios.
		- ii. Selecione Add file (Adicionar arquivo) e clique em Upload file (Carregar arquivo).

iii. Selecione Choose file (Escolher arquivo) e procure o arquivo. Para adicionar um arquivo em uma pasta, selecione Criar arquivo e, depois, insira o nome da pasta com o nome do arquivo, como scripts/install\_dependencies. Cole o conteúdo do arquivo no novo arquivo.

Informe seu nome de usuário e endereço de e-mail para confirmar a alteração.

Escolha Commit changes (Confirmar alterações).

iv. Repita esta etapa para cada arquivo.

O conteúdo do repositório deve ter a seguinte aparência:

```
 #-- appspec.yml 
 #-- index.html 
 #-- LICENSE.txt 
 #-- scripts 
     #-- install_dependencies 
     #-- start_server 
     #-- stop_server
```
- b. Para usar os comandos do git para fazer upload dos arquivos:
	- i. Altere diretórios para o seu repositório local:

```
(For Linux, macOS, or Unix) cd /tmp/MyDemoRepo
(For Windows) cd c:\temp\MyDemoRepo
```
ii. Execute o seguinte comando para organizar todos os seus arquivos de uma só vez:

git add -A

iii. Execute o seguinte comando para confirmar os arquivos com uma mensagem de confirmação:

git commit -m "Add sample application files"

iv. Execute o comando a seguir para enviar os arquivos do seu repositório local para o seu CodeCommit repositório:

git push

4. Os arquivos que você baixou e adicionou ao seu repositório local agora foram adicionados à main ramificação do seu CodeCommit MyDemoRepo repositório e estão prontos para serem incluídos em um pipeline.

# Etapa 3: Crie uma instância Linux do Amazon EC2 e instale o agente **CodeDeploy**

Nesta etapa, você vai criar a instância do Amazon EC2 na qual implantará uma aplicação de exemplo. Como parte desse processo, crie uma função de instância que permita a instalação e o gerenciamento do CodeDeploy agente na instância. O CodeDeploy agente é um pacote de software que permite que uma instância seja usada em CodeDeploy implantações. Você também anexa políticas que permitem que a instância busque arquivos que o CodeDeploy agente usa para implantar seu aplicativo e permitir que a instância seja gerenciada pelo SSM.

Como criar uma função de instância

- 1. Abra o console do IAM em [https://console.aws.amazon.com/iam/.](https://console.aws.amazon.com/iam/)
- 2. No painel do console, escolha Roles (Funções).
- 3. Selecione Criar função.
- 4. Em Selecionar tipo de entidade confiável, selecione AWS service (Serviço da AWS). Em Escolha um caso de uso, selecione EC2. Em Select your use case (Selecione seu caso de uso), escolha EC2. Escolha Próximo: permissões.
- 5. Procure e selecione a política chamada **AmazonEC2RoleforAWSCodeDeploy**.
- 6. Procure e selecione a política chamada **AmazonSSMManagedInstanceCore**. Escolha Próximo: etiquetas.
- 7. Selecione Next: Review (Próximo: revisar). Forneça um nome para a função (por exemplo, **EC2InstanceRole**).

#### **a** Note

Anote o nome da função para a próxima etapa. Escolha essa função ao criar a instância.

Selecione Criar função.

Como iniciar uma instância

- 1. Abra o console do Amazon EC2 em [https://console.aws.amazon.com/ec2/.](https://console.aws.amazon.com/ec2/)
- 2. Na navegação lateral, escolha Instâncias e selecione Executar instâncias na parte superior da página.
- 3. Em Nome, insira **MyCodePipelineDemo**. Isso atribui à instância uma tag Chave de **Name** e uma tag Valor de **MyCodePipelineDemo**. Posteriormente, você cria um CodeDeploy aplicativo que implanta o aplicativo de amostra nessa instância. CodeDeployseleciona instâncias a serem implantadas com base nas tags.
- 4. Em Imagens do aplicativo e do sistema operacional (Amazon Machine Image), localize a opção Amazon Linux AMI com o AWS logotipo e verifique se ela está selecionada. (Essa AMI é descrita como AMI do Amazon Linux 2 (HVM) e é identificada como "Elegível para o nível gratuito".)
- 5. Em Tipo de instância, selecione o tipo t2.micro elegível para o nível gratuito como configuração de hardware para a instância.
- 6. Na seção Par de chaves (login), selecione um par de chaves ou crie um.

Também é possível selecionar Prosseguir sem um par de chaves.

#### **a** Note

Para os fins deste tutorial, é possível prosseguir sem um par de chaves. Para usar o SSH para se conectar às instâncias, crie ou use um par de chaves.

7. Em Configurações de rede, faça o seguinte:

Em Atribuir IP público automaticamente, verifique se o status é Habilitado.

- Ao lado de Assign a security group (Atribuir um grupo de segurança), selecione Create a new security group (Criar novo grupo de segurança).
- Na linha para SSH, em Tipo de origem, selecione Meu IP.
- Selecione Adicionar grupo de segurança, selecione HTTP e, depois, em Tipo de origem, selecione Meu IP.
- 8. Expanda Advanced details (Detalhes avançados). Em Perfil de instância do IAM, selecione o perfil do IAM criado no procedimento anterior (por exemplo, **EC2InstanceRole**).
- 9. Em Resumo, em Número de instâncias, insira 1.
- 10. Escolha Iniciar instância.
- 11. É possível visualizar o status da ativação na página Instâncias. Ao executar uma instância, seu estado inicial é pending. Após o início da instância, seu estado muda para running e ela recebe um nome DNS público. (Se a coluna do Public DNS (DNS público) não for exibida, selecione o ícone Show/Hide (Exibir/Ocultar) e Public DNS (DNS público).)

# Etapa 4: criar um aplicativo no CodeDeploy

Em CodeDeploy, um [aplicativo](https://docs.aws.amazon.com/codedeploy/latest/userguide/applications.html) é um recurso que contém o aplicativo de software que você deseja implantar. Posteriormente, você usa esse aplicativo CodePipeline para automatizar as implantações do aplicativo de amostra na sua instância do Amazon EC2.

Primeiro, você cria uma função que permite CodeDeploy realizar implantações. Depois, crie um aplicativo do CodeDeploy .

Para criar uma função CodeDeploy de serviço

- 1. Abra o console do IAM em [https://console.aws.amazon.com/iam/.](https://console.aws.amazon.com/iam/)
- 2. No painel do console, escolha Roles (Funções).
- 3. Selecione Criar função.
- 4. Em Selecionar entidade confiável, escolha AWS service (Serviço da AWS). Em Use case (Caso de uso), escolha CodeDeploy. CodeDeployEscolha entre as opções listadas. Escolha Próximo. A política gerenciada AWSCodeDeployRole já está anexada à função.
- 5. Escolha Próximo.
- 6. Insira um nome para a função (por exemplo, **CodeDeployRole**) e escolha Create role (Criar função).

Para criar um aplicativo no CodeDeploy

- 1. Abra o CodeDeploy console em <https://console.aws.amazon.com/codedeploy>.
- 2. Se a página Aplicações não for exibida, no menu, selecione Aplicações.
- 3. Escolha Criar aplicativo.
- 4. Em Nome do aplicativo, insira **MyDemoApplication**.
- 5. Em Plataforma de computação, selecione EC2/On-Premises.
- 6. Escolha Criar aplicativo.

Para criar um grupo de implantação no CodeDeploy

Um [grupo de implantação](https://docs.aws.amazon.com/codedeploy/latest/userguide/deployment-groups.html) é um recurso que define configurações relacionadas à implantação, como em quais instâncias implantar e com que rapidez implantá-las.

- 1. Na página que mostra o aplicativo, selecione Create deployment group (Criar grupo de implantação).
- 2. Em Nome do grupo de implantação, insira **MyDemoDeploymentGroup**.
- 3. Em Perfil de serviço, selecione o perfil de serviço criado anteriormente (por exemplo, **arn:aws:iam::***account\_ID***:role/CodeDeployRole**).
- 4. Em Deployment type (Tipo de implantação), selecione In-place (No local).
- 5. Em Environment configuration (Configuração do ambiente), selecione Amazon EC2 Instances (Instâncias do Amazon EC2). No campo, Chave, insira **Name**. No campo Valor, insira o nome usado para marcar a instância (por exemplo, **MyCodePipelineDemo**).
- 6. Em Configuração do agente com AWS Systems Manager, escolha Agora e agende atualizações. Isso vai instalar o agente na instância. A instância Linux já está configurada com o agente SSM e agora será atualizada com o CodeDeploy agente.
- 7. Em Deployment configuration (Configuração de implantação), selecione CodeDeployDefault.OneAtaTime.
- 8. Em Balanceador de carga, verifique se Habilitar balanceamento de carga não está selecionado. Você não precisa configurar um load balancer ou escolher um grupo de destino para este exemplo.
- 9. Selecione Criar grupo de implantação.

## Etapa 5: Crie seu primeiro funil em CodePipeline

Agora, você está pronto para criar e executar seu primeiro pipeline. Nesta etapa, você cria um pipeline que é executado automaticamente quando o código é enviado ao seu CodeCommit repositório.

#### Para criar um CodePipeline pipeline

1. Faça login no AWS Management Console e abra o CodePipeline console em [http://](https://console.aws.amazon.com/codesuite/codepipeline/home) [console.aws.amazon.com/codesuite/codepipeline/home.](https://console.aws.amazon.com/codesuite/codepipeline/home)

Abra o CodePipeline console em [https://console.aws.amazon.com/codepipeline/.](https://console.aws.amazon.com/codepipeline/)

- 2. Selecione Criar pipeline.
- 3. Em Step 1: Choose pipeline settings (Etapa 1: selecionar as configurações do pipeline), em Pipeline name (Nome do pipeline), insira **MyFirstPipeline**.
- 4. Em Tipo de pipeline, selecione V1 para os fins deste tutorial. Também é possível selecionar V2; no entanto, observe que os tipos de pipeline diferem em características e preços. Para ter mais informações, consulte [Tipos de pipeline.](#page-45-0)
- 5. Em Função de serviço, escolha Nova função de serviço para permitir CodePipeline a criação de uma função de serviço no IAM.
- 6. Deixe as configurações em Advanced settings (Configurações avançadas) como padrão e escolha Next (Próximo).
- 7. Na Etapa 2: Adicionar estágio de origem, em Provedor de origem, escolha CodeCommit. Em Nome do repositório, escolha o nome do CodeCommit repositório em que você criou. [Etapa 1:](#page-121-0) [criar um CodeCommit repositório](#page-121-0) Em Branch name (Nome da ramificação), escolha main e, depois, selecione Next step (Próxima etapa).

Depois de selecionar o nome do repositório e a ramificação, uma mensagem exibe a regra Amazon CloudWatch Events a ser criada para esse pipeline.

Em Change detection options (Alterar opções de detecção), deixe os valores padrão. Isso permite CodePipeline usar o Amazon CloudWatch Events para detectar alterações em seu repositório de origem.

Escolha Próximo.

8. Em Step 3: Add build stage (Etapa 3: Adicionar estágio de construção), selecione Skip build stage (Pular estágio de compilação) e aceite a mensagem de aviso ao clicar novamente em Skip (Pular). Escolha Próximo.

### **a** Note

Neste tutorial, você está implantando um código que não requer um serviço de compilação, portanto, ignore esta etapa. No entanto, se seu código-fonte precisar ser criado antes de ser implantado nas instâncias, você poderá configurá-lo [CodeBuildn](https://aws.amazon.com/codebuild/)esta etapa.

- 9. Na Etapa 4: Adicionar estágio de implantação, em Provedor de implantação, escolha CodeDeploy. Em Application name (Nome do aplicativo), escolha **MyDemoApplication**. Em Deployment group (Grupo de implantação), escolha **MyDemoDeploymentGroup** e, depois, selecione Next step (Próxima etapa).
- 10. Em Etapa 5: Revisar, revise as informações e, então selecione Criar pipeline.
- 11. O pipeline começa a ser executado depois de ser criado. Ele baixa o código do seu CodeCommit repositório e cria uma CodeDeploy implantação na sua instância do EC2. Você pode visualizar o progresso e as mensagens de sucesso e falha à medida que a CodePipeline amostra implanta a página da web na instância do Amazon EC2 na implantação. CodeDeploy

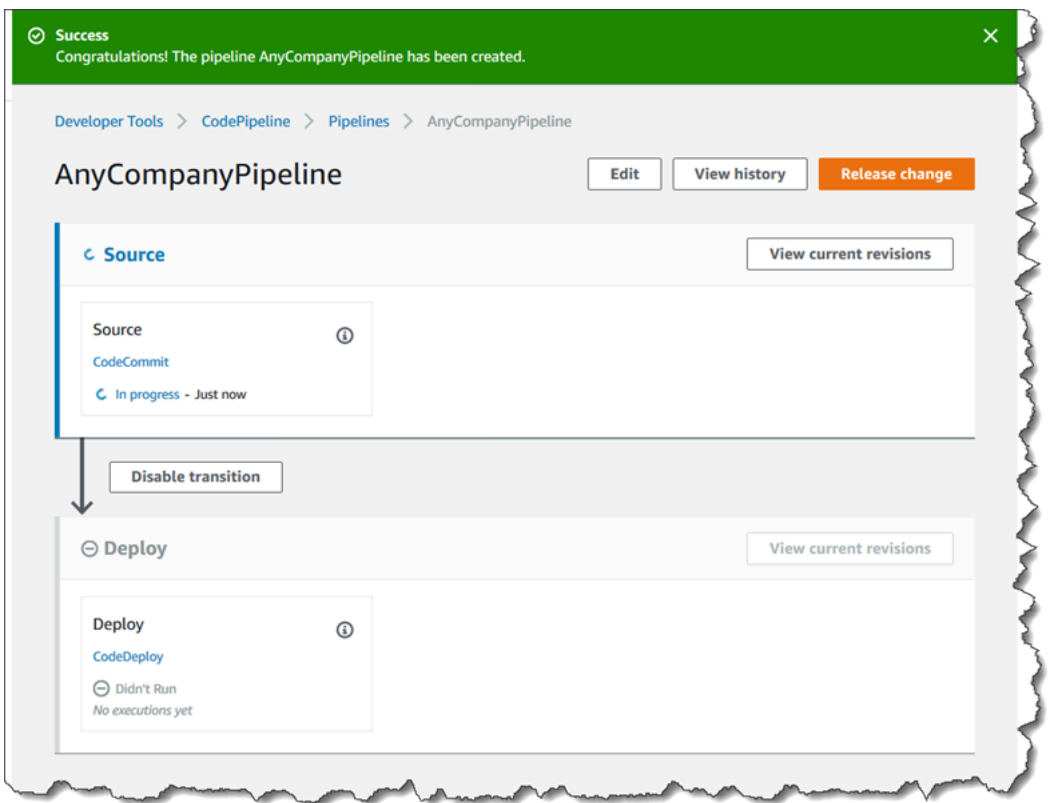

Parabéns! Você acabou de criar um pipeline simples em CodePipeline.

Depois, você verifica os resultados.

### Para verificar se o seu pipeline foi executado com êxito

- 1. Visualize o progresso inicial do pipeline. O status de cada estágio muda de No executions yet (Ainda não executado) para In Progress (Em andamento) e, então, para Succeeded (Bemsucedido) ou Failed (Falhou). O pipeline deve concluir a primeira execução dentro de alguns minutos.
- 2. Depois que Succeeded for exibido para o status do pipeline, na área de status do estágio Implantação, escolha CodeDeploy. Isso abre o CodeDeploy console. Se Succeeded (Bemsucedido) não for exibido, consulte [Solução de problemas CodePipeline.](#page-768-0)
- 3. Na guia Implantações, selecione o ID de implantação. Na página da implantação, em Eventos de ciclo de vida da implantação, selecione o ID da instância. Isso abre o console do EC2.
- 4. Na guia Description (Descrição), em Public DNS (DNS público), copie o endereço (por exemplo, ec2-192-0-2-1.us-west-2.compute.amazonaws.com) e cole-o na barra de endereços de seu navegador da Web.

A página da web é exibida para o aplicativo de amostra que você baixou e enviou para o seu CodeCommit repositório.

Para obter mais informações sobre os estágios, as ações e o funcionamento dos pipelines, consulte [CodePipeline conceitos .](#page-22-0)

## Etapa 6: modificar o código no seu CodeCommit repositório

Seu pipeline está configurado para ser executado sempre que alterações de código forem feitas em seu CodeCommit repositório. Nesta etapa, você faz alterações no arquivo HTML que faz parte do CodeDeploy aplicativo de amostra no CodeCommit repositório. Quando essas alterações são enviadas, o pipeline é executado novamente, e as alterações feitas ficam visíveis no endereço da web acessado anteriormente.

1. Altere diretórios para o seu repositório local:

```
(For Linux, macOS, or Unix) cd /tmp/MyDemoRepo
(For Windows) cd c:\temp\MyDemoRepo
```
2. Use um editor de texto para modificar o arquivo index.html:

*(For Linux or Unix)*gedit index.html *(For OS X)*open –e index.html

```
(For Windows)notepad index.html
```
3. Revise o conteúdo do arquivo index.html para alterar a cor do plano de fundo e parte do texto na página da web e depois salve o arquivo.

```
<!DOCTYPE html>
<html>
<head> 
   <title>Updated Sample Deployment</title> 
   <style> 
     body { 
       color: #000000; 
       background-color: #CCFFCC; 
       font-family: Arial, sans-serif; 
       font-size:14px; 
     } 
    h1 \{ font-size: 250%; 
       font-weight: normal; 
       margin-bottom: 0; 
     } 
    h2 \{ font-size: 175%; 
       font-weight: normal; 
       margin-bottom: 0; 
     } 
   </style>
</head>
<body> 
   <div align="center"><h1>Updated Sample Deployment</h1></div> 
   <div align="center"><h2>This application was updated using CodePipeline, 
 CodeCommit, and CodeDeploy.</h2></div> 
   <div align="center"> 
     <p>Learn more:</p> 
     <p><a href="https://docs.aws.amazon.com/codepipeline/latest/
userguide/">CodePipeline User Guide</a></p> 
     <p><a href="https://docs.aws.amazon.com/codecommit/latest/
userguide/">CodeCommit User Guide</a></p> 
     <p><a href="https://docs.aws.amazon.com/codedeploy/latest/
userguide/">CodeDeploy User Guide</a></p> 
   </div>
```

```
</body>
</html>
```
4. Confirme e envie suas alterações para seu CodeCommit repositório executando os seguintes comandos, um por vez:

git commit -am "Updated sample application files"

git push

Como verificar se seu pipeline foi executado com êxito

- 1. Visualize o progresso inicial do pipeline. O status de cada estágio muda de No executions yet (Ainda não executado) para In Progress (Em andamento) e, então, para Succeeded (Bemsucedido) ou Failed (Falhou). A execução do pipeline deve ser concluída em alguns minutos.
- 2. Depois que Succeeded (Bem-sucedido) for exibido para o status da ação, atualize a página de demonstração acessada anteriormente no navegador.

A página da web atualizada é exibida.

### Etapa 7: Limpar os recursos

É possível usar alguns dos recursos criados neste tutorial para outros tutoriais neste guia. Por exemplo, você pode reutilizar o CodeDeploy aplicativo e a implantação. No entanto, depois de finalizar este e outros tutoriais, você deverá excluir o pipeline e os recursos usados para não ser cobrado pelo uso contínuo desses recursos. Primeiro, exclua o pipeline, depois o CodeDeploy aplicativo e sua instância associada do Amazon EC2 e, finalmente, o CodeCommit repositório.

Para limpar os recursos usados neste tutorial

- 1. Para limpar seus CodePipeline recursos, siga as instruções em [Excluir um pipeline em AWS](#page-416-0) [CodePipeline](#page-416-0).
- 2. Para limpar seus CodeDeploy recursos, siga as instruções em Clean Up Deployment [Walkthrough](https://docs.aws.amazon.com/codedeploy/latest/userguide/tutorials-simple-s3alkthrough.html#tutorials-simple-s3alkthrough-clean-up) Resources.
- 3. Para excluir o CodeCommit repositório, siga as instruções em [Excluir um CodeCommit](https://docs.aws.amazon.com/codecommit/latest/userguide/how-to-delete-repository.html) [repositório](https://docs.aws.amazon.com/codecommit/latest/userguide/how-to-delete-repository.html).

# Etapa 8: Outras fontes de leitura

Saiba mais sobre como CodePipeline funciona:

- Para obter mais informações sobre os estágios, as ações e o funcionamento dos pipelines, consulte [CodePipeline conceitos .](#page-22-0)
- Para obter informações sobre as ações que você pode executar usando CodePipeline, consulte[Integrações com tipos de CodePipeline ação.](#page-56-0)
- Experimente este tutorial mais avançado, [Tutorial: Criar um pipeline de quatro estágios.](#page-134-0) Ele cria um pipeline de vários estágios incluindo uma etapa que cria o código antes de ser implantado.

# <span id="page-134-0"></span>Tutorial: Criar um pipeline de quatro estágios

Agora que você criou seu primeiro pipeline em [Tutorial: Criar um pipeline simples \(bucket do S3\)](#page-101-0) ou [Tutorial: criar um pipeline simples \(CodeCommitrepositório\),](#page-120-0) você pode começar a criar pipelines mais complexos. Este tutorial orientará você na criação de um pipeline de quatro estágios que usa um GitHub repositório para sua fonte, um servidor de compilação Jenkins para criar o projeto e um CodeDeploy aplicativo para implantar o código criado em um servidor de teste. O diagrama a seguir mostra o pipeline inicial de três estágios.

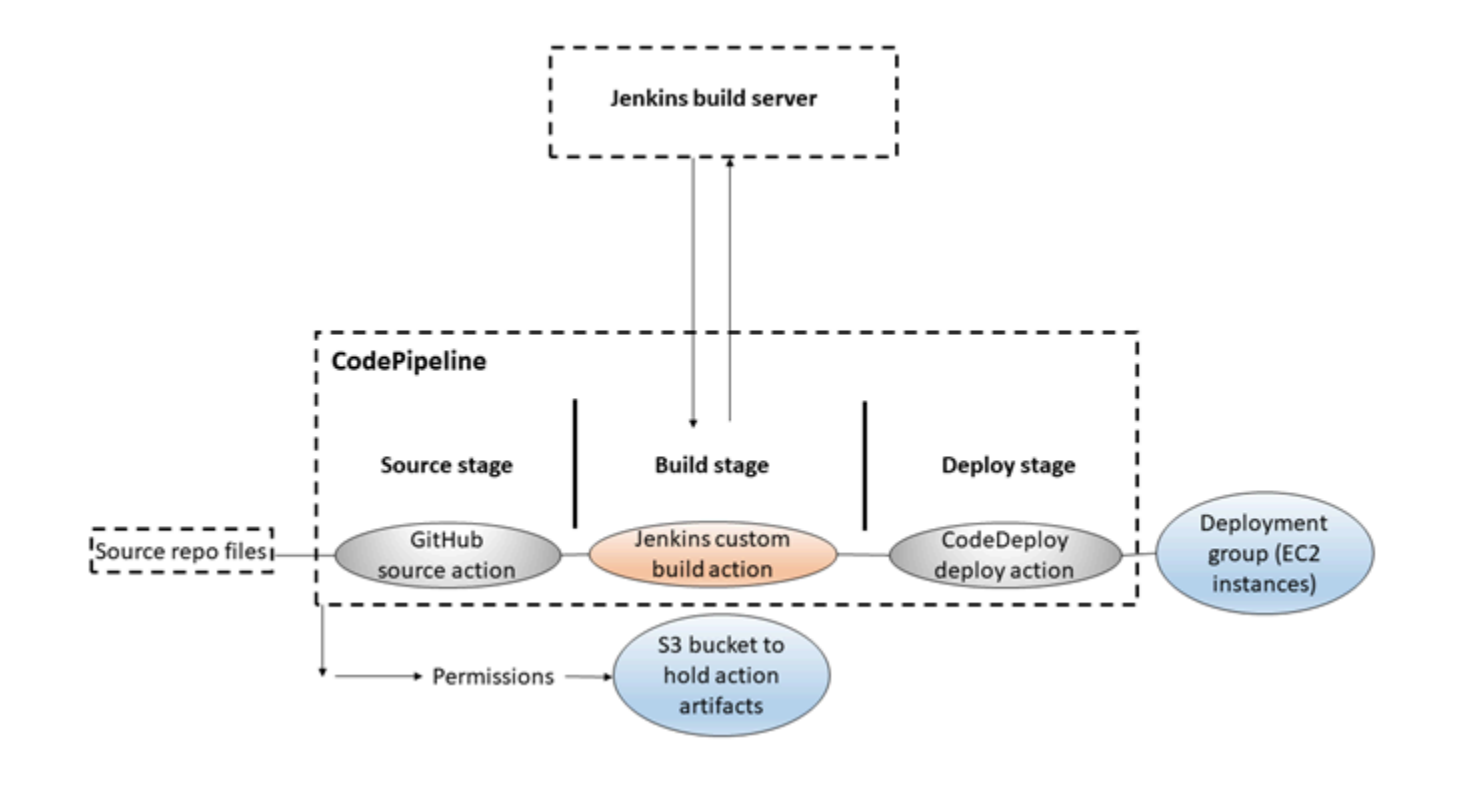

Após a criação do pipeline, você o editará para adicionar um estágio com uma ação de teste para testar o código, também usando Jenkins.

Antes de criar esse pipeline, você deve configurar os recursos necessários. Por exemplo, se você quiser usar um GitHub repositório para seu código-fonte, deverá criar o repositório antes de adicionálo a um pipeline. Como parte da configuração, este tutorial orienta você a configurar o Jenkins em uma instância do EC2 para fins de demonstração.

### **A** Important

Muitas das ações adicionadas ao pipeline nesse procedimento envolvem AWS recursos que você precisa criar antes de criar o pipeline. AWS os recursos para suas ações de origem sempre devem ser criados na mesma AWS região em que você cria seu pipeline. Por exemplo, se você criar seu pipeline na região Leste dos EUA (Ohio), seu CodeCommit repositório deverá estar na região Leste dos EUA (Ohio). Você pode adicionar ações entre regiões ao criar seu pipeline. AWS os recursos para ações entre regiões devem estar na mesma AWS região em que você planeja executar a ação.

Para ter mais informações, consulte [Adicionar uma ação entre regiões em CodePipeline.](#page-701-0)

Antes de iniciar este tutorial, você já deve ter concluído os pré-requisitos gerais em [Começando com](#page-50-0) [CodePipeline](#page-50-0).

### Tópicos

- [Etapa 1: Concluir os pré-requisitos](#page-135-0)
- [Etapa 2: criar um pipeline no CodePipeline](#page-140-0)
- [Etapa 3: Adicionar outro estágio ao pipeline](#page-141-0)
- [Etapa 4: Limpar os recursos](#page-145-0)

# <span id="page-135-0"></span>Etapa 1: Concluir os pré-requisitos

Para se integrar com o Jenkins, é AWS CodePipeline necessário instalar o CodePipeline plug-in para Jenkins em qualquer instância do Jenkins com a qual você queira usar. CodePipeline Você também deve configurar um usuário ou função do IAM dedicado para usar como permissões entre seu projeto Jenkins e. CodePipeline A maneira mais fácil de integrar o Jenkins CodePipeline é instalar o Jenkins em uma instância do EC2 que usa uma função de instância do IAM criada por você para a integração com o Jenkins. Para a conexão dos links no pipeline das ações do Jenkins ocorrer com êxito, é necessário definir as configurações de proxy e firewall no servidor ou na instância do EC2 para permitir conexões de entrada na porta usada pelo projeto do Jenkins. Verifique se você configurou o Jenkins para autenticar usuários e aplicar o controle de acesso antes de permitir conexões nessas portas (por exemplo, 443 e 8443 se você fixou Jenkins para usar somente conexões HTTPS, ou 80 e 8080 se você permite conexões HTTP). Para obter mais informações, consulte [Como fixar Jenkins.](https://wiki.jenkins.io/display/JENKINS/Securing+Jenkins)

#### **a** Note

Este tutorial usa uma amostra de código e configura as etapas de criação que convertem a amostra de Haml em HTML. Você pode baixar o código de amostra de código aberto do GitHub repositório seguindo as etapas em. [Copiar ou clonar a amostra em um repositório](#page-136-0)  [GitHub](#page-136-0) Você precisará da amostra inteira em seu GitHub repositório, não apenas do arquivo.zip.

Este tutorial também pressupõe que:

- Você está familiarizado com a instalação e administração do Jenkins e com a criação de projetos do Jenkins.
- Você instalou o Rake e o gem de Haml para Ruby no mesmo computador ou instância que hospeda o projeto do Jenkins.
- Você definiu as variáveis do ambiente do sistema exigidas para que os comandos do Rake possam ser executados do terminal ou da linha de comando (por exemplo, em sistemas Windows, alterar a variável PATH para incluir o diretório em que o Rake está instalado).

### Tópicos

- [Copiar ou clonar a amostra em um repositório GitHub](#page-136-0)
- [Criar um perfil do IAM a ser usado na integração do Jenkins](#page-137-0)
- [Instale e configure o Jenkins e o CodePipeline plug-in para Jenkins](#page-138-0)

### <span id="page-136-0"></span>Copiar ou clonar a amostra em um repositório GitHub

Para clonar a amostra e enviá-la para um repositório GitHub

1. Baixe o código de amostra do GitHub repositório ou clone os repositórios em seu computador local. Há dois pacotes de amostra:

- [Se você for implantar sua amostra em instâncias Amazon Linux, RHEL ou Ubuntu Server,](https://github.com/awslabs/aws-codepipeline-jenkins-aws-codedeploy_linux)  [escolha codepipeline-jenkins-aws-codedeploy \\_linux.zip.](https://github.com/awslabs/aws-codepipeline-jenkins-aws-codedeploy_linux)
- Se você for implantar sua amostra em instâncias do Windows Server, escolha [CodePipeline-](https://github.com/awslabs/AWSCodePipeline-Jenkins-AWSCodeDeploy_windows)[Jenkins](https://github.com/awslabs/AWSCodePipeline-Jenkins-AWSCodeDeploy_windows) - .zip. AWSCodeDeploy\_Windows
- 2. No repositório, selecione Fork para clonar a amostra do repositório em um repositório na sua conta do Github. Para obter mais informações, consulte a [GitHubdocumentação](https://help.github.com/articles/create-a-repo/).

### <span id="page-137-0"></span>Criar um perfil do IAM a ser usado na integração do Jenkins

Como prática recomendada, considere lançar uma instância do EC2 para hospedar seu servidor Jenkins e usar uma função do IAM para conceder à instância as permissões necessárias para interagir. CodePipeline

- 1. Faça login AWS Management Console e abra o console do IAM em [https://](https://console.aws.amazon.com/iam/) [console.aws.amazon.com/iam/.](https://console.aws.amazon.com/iam/)
- 2. No painel de navegação do console do IAM, selecione Perfis e, depois, Criar perfil.
- 3. Em Select type of trusted entity (Selecionar o tipo de entidade confiável), escolha AWS service (Serviço da AWS). Em Choose the service that will use this role (Escolha o serviço que usará essa função), escolha EC2. Em Select your use case (Selecione seu caso de uso), escolha EC2.
- 4. Escolha Próximo: permissões. Na página Attach permissions policies (Anexar políticas de permissões), selecione a política gerenciada AWSCodePipelineCustomActionAccess e escolha Next: Tags (Próximo: tags). Selecione Next: Review (Próximo: revisar).
- 5. Na página Revisar, em Nome da função, insira o nome da função a ser criada especificamente para a integração do Jenkins (por exemplo, *JenkinsAccess*) e escolha Criar função.

Ao criar a instância do EC2 na qual você instalará o Jenkins, na Etapa 3: Configurar detalhes da instância, certifique-se de escolher a função da instância (por exemplo, *JenkinsAccess*).

Para obter mais informações sobre os perfis de instância e o Amazon EC2, consulte [Funções do](https://docs.aws.amazon.com/AWSEC2/latest/UserGuide/iam-roles-for-amazon-ec2.html)  [IAM para Amazon EC2,](https://docs.aws.amazon.com/AWSEC2/latest/UserGuide/iam-roles-for-amazon-ec2.html) [Uso de uma função do IAM para conceder permissões a aplicações em](https://docs.aws.amazon.com/IAM/latest/UserGuide/roles-usingrole-ec2instance.html) [execução em instâncias do Amazon EC2](https://docs.aws.amazon.com/IAM/latest/UserGuide/roles-usingrole-ec2instance.html) e [Criar uma função para delegar permissões a um AWS](https://docs.aws.amazon.com/IAM/latest/UserGuide/roles-creatingrole-service.html)  [service \(Serviço da AWS\).](https://docs.aws.amazon.com/IAM/latest/UserGuide/roles-creatingrole-service.html)

### <span id="page-138-0"></span>Instale e configure o Jenkins e o CodePipeline plug-in para Jenkins

Para instalar o Jenkins e o CodePipeline plug-in para Jenkins

1. Crie uma instância do EC2 na qual você instalará o Jenkins e, na Etapa 3: Configurar detalhes da instância, certifique-se de escolher a função de instância que você criou (por exemplo, *JenkinsAccess*). Para obter mais informações sobre a criação de instâncias do EC2, consulte [Launch an Amazon EC2 instance](https://docs.aws.amazon.com/AWSEC2/latest/UserGuide/ec2-launch-instance_linux.html) no Guia do usuário do Amazon EC2.

### **a** Note

Se você já tem recursos do Jenkins que deseja utilizar, pode usá-los, mas deve criar um usuário especial do IAM, aplicar a política gerenciada AWSCodePipelineCustomActionAccess a esse usuário e, depois, configurar e usar as credenciais de acesso para esse usuário no recurso do Jenkins. Se deseja utilizar a IU Jenkins para fornecer as credenciais, configure o Jenkins para permitir apenas HTTPS. Para ter mais informações, consulte [Solução de problemas CodePipeline.](#page-768-0)

- 2. Instale o Jenkins na instância do EC2. Para obter mais informações, consulte a documentação do Jenkins para [instalar o Jenkins](https://www.jenkins.io/doc/book/installing/linux/) e [iniciar e acessar o Jenkins,](https://wiki.jenkins.io/JENKINS/Starting-and-Accessing-Jenkins.html) assim como [details of integration](#page-65-0)  [with Jenkins](#page-65-0) em [Integrações de produtos e serviços com CodePipeline.](#page-56-1)
- 3. Inicie o Jenkins e, na página inicial, selecione Gerenciar Jenkins.
- 4. Na página Gerenciar Jenkins, selecione Gerenciar plug-ins.
- 5. Selecione a guia Available (Disponível) e, na caixa de pesquisa Filter (Filtro), insira **AWS CodePipeline**. Escolha CodePipeline Plugin para Jenkins na lista e escolha Baixar agora e instalar após reiniciar.
- 6. Na página Instalar plug-ins/atualizações, selecione Reiniciar Jenkins quando a instalação estiver concluída e nenhum trabalho estiver em execução.
- 7. Selecione Voltar para o painel.
- 8. Na página principal, selecione Novo item.
- 9. Em Nome do item, insira um nome para o projeto Jenkins (por exemplo, *MyDemoProject*). Selecione Projeto estilo livre e depois OK.

Certifique-se de que o nome do seu projeto atenda aos requisitos do CodePipeline. Para ter mais informações, consulte [Cotas em AWS CodePipeline.](#page-1060-0)

- 10. Na página de configuração do projeto, selecione a caixa de seleção Executar construções simultâneas se necessário. Em Source Code Management (Gerenciamento de código-fonte), selecione AWS CodePipeline. Se você instalou o Jenkins em uma instância do EC2 e configurou o AWS CLI com o perfil do usuário do IAM que você criou para integração entre CodePipeline e o Jenkins, deixe todos os outros campos vazios.
- 11. Escolha Avançado e, em Provedor, insira um nome para o provedor da ação conforme ele aparecerá em CodePipeline (por exemplo, *MyJenkinsProviderName*). Certifique-se de que esse nome seja exclusivo e fácil de lembrar. Você o utilizará quando adicionar uma ação de construção para o pipeline mais adiante neste tutorial e novamente quando adicionar uma ação de teste.

### **a** Note

Esse nome de ação deve atender aos requisitos de nomenclatura para ações em CodePipeline. Para ter mais informações, consulte [Cotas em AWS CodePipeline](#page-1060-0).

12. Em Construir triggers, desmarque todas as caixas de seleção e depois selecione Apurar SCM. Em Schedule (Programação), insira cinco asteriscos separados por espaços, conforme a seguir:

\* \* \* \* \*

Isso faz pesquisas a CodePipeline cada minuto.

13. Em Construir, selecione Adicionar etapa da construção. Selecione Executar shell (Amazon Linux, RHEL ou Ubuntu Server) Executar comando em lote (Windows Server) e, depois, digite o seguinte:

rake

Verifique se o ambiente está configurado com as variáveis e as configurações necessárias para executar rake; caso contrário, a construção falhará.

- 14. Escolha Adicionar ação pós-compilação e, em seguida, escolha AWS CodePipeline Publisher. Selecione Adicionar, e em Criar pontos de saída, deixe o local em branco. Esta configuração é o padrão. Ela criará um arquivo compactado no final do processo de construção.
- 15. Selecione Salvar para salvar seu projeto Jenkins.

# <span id="page-140-0"></span>Etapa 2: criar um pipeline no CodePipeline

Nesta parte do tutorial, você criará o pipeline usando o assistente Create Pipeline (Criar pipeline).

Para criar um processo de liberação CodePipeline automatizado

- 1. Faça login no AWS Management Console e abra o CodePipeline console em [http://](https://console.aws.amazon.com/codesuite/codepipeline/home) [console.aws.amazon.com/codesuite/codepipeline/home.](https://console.aws.amazon.com/codesuite/codepipeline/home)
- 2. Se necessário, use o seletor de região para alterar a região para aquela em que os recursos do pipeline estão localizados. Por exemplo, se você criou recursos para o tutorial anterior em useast-2, verifique se o seletor de região está definido como Leste dos EUA (Ohio).

Para obter mais informações sobre as regiões e os endpoints disponíveis CodePipeline, consulte [AWS CodePipeline endpoints e](https://docs.aws.amazon.com/general/latest/gr/codepipeline.html) cotas.

- 3. Na página Welcome (Bem-vindo), Getting started (Conceitos básicos) ou Pipelines, selecione Create pipeline (Criar pipeline).
- 4. Na página Step 1: Choose pipeline settings (Etapa 1: selecionar configurações do pipeline), em Pipeline name (Nome do pipeline), insira o nome do seu pipeline.
- 5. Em Tipo de pipeline, selecione V1 para os fins deste tutorial. Também é possível selecionar V2; no entanto, observe que os tipos de pipeline diferem em características e preços. Para ter mais informações, consulte [Tipos de pipeline.](#page-45-0)
- 6. Em Função de serviço, escolha Nova função de serviço para permitir CodePipeline a criação de uma função de serviço no IAM.
- 7. Deixe as configurações em Advanced settings (Configurações avançadas) como padrão e escolha Next (Próximo).
- 8. Na página Etapa 2: Adicionar estágio de origem, em Provedor de origem, escolha GitHub.
- 9. Em Conexão, escolha uma conexão existente ou crie uma nova. Para criar ou gerenciar uma conexão para sua ação GitHub de origem, consult[eGitHub conexões](#page-368-0).
- 10. Em Step 3: Add build stage (Etapa 3: adicionar estágio de compilação), escolha Add Jenkins (Adicionar Jenkins). Em Nome do provedor, insira o nome da ação que você forneceu no CodePipeline Plugin para Jenkins (por exemplo *MyJenkinsProviderName*). Esse nome deve corresponder exatamente ao nome no CodePipeline Plugin para Jenkins. Em Server URL (URL do servidor), digite o URL da instância do EC2 onde Jenkins está instalado. Em Nome do projeto, insira o nome do projeto que você criou no Jenkins, como *MyDemoProject*, e escolha Avançar.
- 11. Na Etapa 4: Adicionar estágio de implantação, reutilize o CodeDeploy aplicativo e o grupo de implantação que você criou. [Tutorial: Criar um pipeline simples \(bucket do S3\)](#page-101-0) Em Deploy provider (Fornecedor de implantação), escolha CodeDeploy. Em Application name (Nome do aplicativo), insira **CodePipelineDemoApplication** ou selecione o botão de atualização e selecione o nome do aplicativo na lista. Em Deployment group (Grupo de implantação), insira **CodePipelineDemoFleet** ou selecione-o na lista e selecione Next (Próximo).

Você pode usar seus próprios CodeDeploy recursos ou criar novos, mas poderá incorrer em custos adicionais.

- 12. Em Etapa 5: Revisar, revise as informações e, então selecione Criar pipeline.
- 13. O pipeline inicia automaticamente e executa a amostra através do pipeline. Você pode visualizar mensagens de progresso, sucesso e falha à medida que o pipeline cria a amostra de Haml em HTML e a implanta em uma página da web em cada uma das instâncias do Amazon EC2 na implantação. CodeDeploy

## <span id="page-141-0"></span>Etapa 3: Adicionar outro estágio ao pipeline

Agora, você adicionará um estágio de teste e uma ação de teste a esse estágio que use o teste do Jenkins incluído na amostra para determinar se a página da web tem algum conteúdo. Esse teste é apenas para fins de demonstração.

Se não quiser adicionar outro estágio ao pipeline, você poderá adicionar uma ação de teste ao estágio Preparação do pipeline, antes ou depois da ação de implantação.

### Adicionar um estágio de teste ao pipeline

### Tópicos

- [Procurar o endereço IP de uma instância](#page-142-0)
- [Criar um projeto do Jenkins para testar a implantação](#page-142-1)
- [Criar um quarto estágio](#page-144-0)

### <span id="page-142-0"></span>Procurar o endereço IP de uma instância

Para verificar o endereço IP de uma instância onde você implantou seu código

- 1. Após a exibição do status Bem-sucedido para o pipeline, na área do status para o estágio Staging, selecione Detalhes.
- 2. Na seção Detalhes da implantação, em ID da instância, selecione a ID da instância de uma das instâncias implantadas com êxito.
- 3. Copie o endereço IP da instância (por exemplo, *192.168.0.4*). Você usará esse endereço IP em seu teste Jenkins.

<span id="page-142-1"></span>Criar um projeto do Jenkins para testar a implantação

Para criar o projeto Jenkins

- 1. Na instância onde você instalou o Jenkins, abra Jenkins e, na página principal, selecione Novo item.
- 2. Em Nome do item, insira um nome para o projeto Jenkins (por exemplo, *MyTestProject*). Selecione Projeto estilo livre e depois OK.

Certifique-se de que o nome do seu projeto atenda aos CodePipeline requisitos. Para ter mais informações, consulte [Cotas em AWS CodePipeline](#page-1060-0).

3. Na página de configuração do projeto, selecione a caixa de seleção Executar construções simultâneas se necessário. Em Source Code Management (Gerenciamento de código-fonte), selecione AWS CodePipeline. Se você instalou o Jenkins em uma instância do EC2 e configurou o AWS CLI com o perfil do usuário do IAM que você criou para integração entre CodePipeline e o Jenkins, deixe todos os outros campos vazios.

### **A** Important

Se você estiver configurando um projeto Jenkins e ele não estiver instalado em uma instância do Amazon EC2 ou estiver instalado em uma instância do EC2 que esteja executando um sistema operacional Windows, preencha os campos conforme exigido pelas configurações de porta e host proxy e forneça as credenciais do usuário ou função do IAM que você configurou para integração entre Jenkins e. CodePipeline

- 4. Selecione Avançado e, em Categoria, selecione Testar.
- 5. Em Provedor, insira o mesmo nome que você usou para o projeto de construção (por exemplo, *MyJenkinsProviderName*). Você usará esse nome quando adicionar a ação de teste ao seu pipeline mais adiante neste tutorial.

### **a** Note

Esse nome deve atender aos requisitos de CodePipeline nomenclatura das ações. Para ter mais informações, consulte [Cotas em AWS CodePipeline.](#page-1060-0)

6. Em Construir triggers, desmarque todas as caixas de seleção e depois selecione Apurar SCM. Em Schedule (Programação), insira cinco asteriscos separados por espaços, conforme a seguir:

\* \* \* \* \*

Isso faz pesquisas a CodePipeline cada minuto.
7. Em Construir, selecione Adicionar etapa da construção. Se você estiver implantando em instâncias do Amazon Linux, do RHEL ou do Ubuntu Server, selecione Executar shell. Insira o seguinte, onde o endereço IP é o endereço da instância do EC2 que você copiou anteriormente:

TEST\_IP\_ADDRESS=*192.168.0.4* rake test

Se você estiver implantando em instâncias do Windows Server, selecione Executar comando em lote e insira o seguinte, em que o endereço IP é o endereço da instância do EC2 que você copiou anteriormente:

set TEST\_IP\_ADDRESS=*192.168.0.4* rake test

#### **a** Note

O teste assume uma porta padrão de 80. Se você deseja especificar uma porta diferente, adicione uma instrução de porta de teste, conforme a seguir:

TEST\_IP\_ADDRESS=*192.168.0.4* TEST\_PORT=*8000* rake test

- 8. Escolha Adicionar ação pós-compilação e, em seguida, escolha AWS CodePipeline Publisher. Não selecione Adicionar.
- 9. Selecione Salvar para salvar seu projeto Jenkins.

#### Criar um quarto estágio

Para adicionar um estágio ao seu pipeline que inclui a ação de teste Jenkins

- 1. Faça login no AWS Management Console e abra o CodePipeline console em [http://](https://console.aws.amazon.com/codesuite/codepipeline/home) [console.aws.amazon.com/codesuite/codepipeline/home.](https://console.aws.amazon.com/codesuite/codepipeline/home)
- 2. Em Nome, escolha o nome do pipeline que você criou MySecondPipeline.
- 3. Na página de detalhes do pipeline, selecione Editar.
- 4. Na página Edit (Editar), selecione + Stage (Estágio) para adicionar um estágio imediatamente após o estágio de compilação.
- 5. No campo de nome para o novo estágio, insira um nome (por exemplo, **Testing**) e escolha + Add action group (+ Adicionar grupo de ações).

6. Em Nome da ação, insira *MyJenkinsTest-Ação.* Em Provedor de teste, escolha o nome do provedor que você especificou no Jenkins (por exemplo, *MyJenkinsProviderName*). Em Nome do projeto, insira o nome do projeto que você criou no Jenkins (por exemplo, *MyTestProject*). Em Artefatos de entrada, escolha o artefato da compilação do Jenkins cujo nome padrão é e *BuildArtifact*, em seguida, escolha Concluído.

### **a** Note

Como a ação de teste do Jenkins é executada no aplicativo criado na etapa de compilação do Jenkins, use o artefato de compilação para o artefato de entrada na ação de teste.

Para obter mais informações sobre artefatos de entrada e saída e a estrutura de pipelines, consulte [CodePipeline referência de estrutura de tubulação](#page-873-0).

- 7. Na página Editar, selecione Salvar alterações do pipeline. Na caixa de diálogo da opção Salvar alterações do pipeline, selecione Salvar e continuar.
- 8. Embora o novo estágio tenha sido adicionado ao seu pipeline, um status de Ainda não executado é exibido para o estágio, pois nenhuma alteração acionou outra execução do pipeline. Para executar a amostra por meio do pipeline revisado, na página de detalhes do pipeline, selecione Lançar alteração.

A visualização do pipeline exibe os estágios e ações em seu pipeline e o estado da revisão em execução através desses quatro estágios. O tempo necessário para que o pipeline seja executado por todos os estágios dependerá do tamanho dos artefatos, da complexidade de sua construção ações de teste, além de outros fatores.

### Etapa 4: Limpar os recursos

Após concluir este tutorial, você deverá excluir o pipeline e os recursos usados para não ser cobrado pelo uso contínuo desses recursos. Se você não pretende continuar usando CodePipeline, exclua o pipeline, depois o CodeDeploy aplicativo e suas instâncias associadas do Amazon EC2 e, finalmente, o bucket do Amazon S3 usado para armazenar artefatos. Você também deve considerar a possibilidade de excluir outros recursos, como o GitHub repositório, caso não pretenda continuar usando-os.

#### Para limpar os recursos usados neste tutorial

1. Abra uma sessão de terminal em sua máquina Linux, macOS ou Unix local ou um prompt de comando em sua máquina Windows local e execute o comando delete-pipeline para excluir o pipeline que você criou. Em **MySecondPipeline**, insira o seguinte comando:

aws codepipeline delete-pipeline --name "MySecondPipeline"

Esse comando não retorna nada.

- 2. Para limpar seus CodeDeploy recursos, siga as instruções em [Limpeza.](https://docs.aws.amazon.com/codedeploy/latest/userguide/getting-started-walkthrough.html#getting-started-walkthrough-clean-up)
- 3. Para limpar os recursos de sua instância, exclua a instância do EC2 onde você instalou o Jenkins. Para obter mais informações, consulte [Limpeza da sua instância.](https://docs.aws.amazon.com/AWSEC2/latest/UserGuide/ec2-clean-up-your-instance.html)
- 4. Se você não pretende criar mais pipelines ou usar CodePipeline novamente, exclua o bucket do Amazon S3 usado para armazenar artefatos para seu pipeline. Para excluir o bucket, siga as instruções em [Excluir um bucket.](https://docs.aws.amazon.com/AmazonS3/latest/UG/DeletingaBucket.html)
- 5. Se você não pretende usar a outros recursos para esse pipeline novamente, considere excluílos, seguindo as orientações para esse recurso específico. Por exemplo, se você quiser excluir o GitHub repositório, siga as instruções em [Excluindo um repositório no site.](https://help.github.com/articles/deleting-a-repository/) GitHub

# Tutorial: configurar uma regra de CloudWatch eventos para receber notificações por e-mail sobre mudanças no estado do pipeline

Depois de configurar um pipeline AWS CodePipeline, você pode configurar uma regra de CloudWatch eventos para enviar notificações sempre que houver alterações no estado de execução de seus pipelines ou nos estágios ou ações em seus pipelines. Para obter mais informações sobre o uso de CloudWatch Eventos para configurar notificações para mudanças no estado do pipeline, consulte [CodePipeline Eventos de monitoramento](#page-730-0).

Neste tutorial, você configura uma notificação para enviar um e-mail quando o estado de um pipeline muda para FAILED. Este tutorial usa um método de transformador de entrada ao criar a regra de CloudWatch Eventos. Ele transforma os detalhes de esquema da mensagem para enviar a mensagem em texto legível por humanos.

### **a** Note

Ao criar os recursos para este tutorial, como a notificação do Amazon SNS e a regra de CloudWatch eventos, certifique-se de que os recursos sejam criados na mesma AWS região do seu pipeline.

### Tópicos

- [Etapa 1: Configurar uma notificação por e-mail usando o Amazon SNS](#page-147-0)
- [Etapa 2: Criar uma regra e adicionar o tópico do SNS como destino](#page-148-0)
- [Etapa 3: Limpar os recursos](#page-150-0)

## <span id="page-147-0"></span>Etapa 1: Configurar uma notificação por e-mail usando o Amazon SNS

O Amazon SNS coordena o uso de tópicos para enviar mensagens a endpoints ou clientes assinantes. Use o Amazon SNS para criar um tópico de notificação e assinar o tópico usando seu endereço de e-mail. O tópico do Amazon SNS será adicionado como destino à sua regra de CloudWatch Eventos. Para obter mais informações, consulte o [Manual do desenvolvedor do Amazon](https://docs.aws.amazon.com/sns/latest/dg/)  [Simple Notification Service.](https://docs.aws.amazon.com/sns/latest/dg/)

Crie ou identifique um tópico no Amazon SNS. CodePipeline usará CloudWatch Eventos para enviar notificações sobre esse tópico por meio do Amazon SNS. Para criar um tópico:

- 1. [Abra o console do Amazon SNS em https://console.aws.amazon.com/sns.](https://console.aws.amazon.com/sns)
- 2. Escolha Criar tópico.
- 3. Na caixa de diálogo Create new topic (Criar novo tópico), em Topic name (Nome do tópico), digite um nome para o tópico (por exemplo, **PipelineNotificationTopic**).

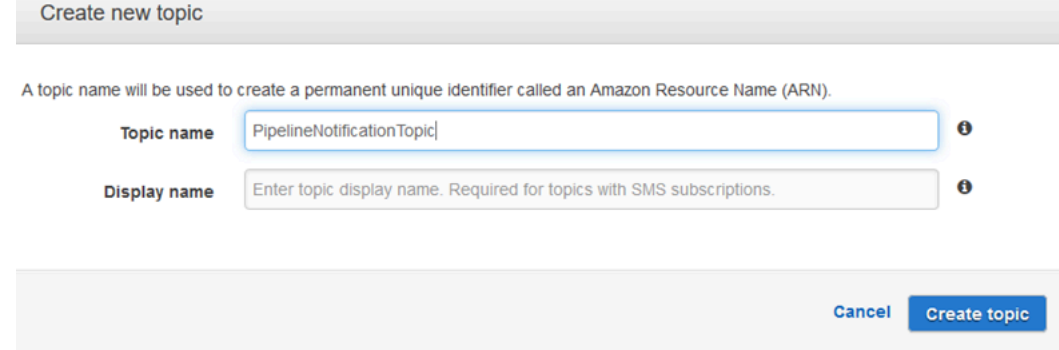

4. Escolha Criar tópico.

Para obter mais informações, consulte [Criar um tópico](https://docs.aws.amazon.com/sns/latest/dg/CreateTopic.html) no Guia do desenvolvedor do Amazon SNS.

Faça a assinatura de um ou mais destinatários para o tópico para que recebam notificações por email. Para fazer a assinatura de um destinatário para um tópico:

- 1. No console do Amazon SNS, na lista Tópicos, marque a caixa de seleção ao lado do novo tópico. Escolha Actions, Subscribe to topic.
- 2. Na caixa de diálogo Create subscription, verifique se é exibido um ARN em Topic ARN.
- 3. Em Protocolo, escolha Email.
- 4. Em Endpoint, digite o endereço de e-mail completo do destinatário.
- 5. Escolha Create Subscription (Criar assinatura).
- 6. O Amazon SNS envia um e-mail de confirmação de assinatura ao destinatário. Para receber notificações de e-mail, o destinatário deve escolher o link Confirm subscription nesse e-mail. Assim que o destinatário clicar no link, se a assinatura tiver sido realizada com êxito, o Amazon SNS exibirá uma mensagem de confirmação no navegador web do destinatário.

Para obter mais informações, consulte [Assinar um tópico](https://docs.aws.amazon.com/sns/latest/dg/SubscribeTopic.html) no Guia do desenvolvedor do Amazon SNS.

## <span id="page-148-0"></span>Etapa 2: Criar uma regra e adicionar o tópico do SNS como destino

Crie uma regra de notificação de CloudWatch eventos com CodePipeline a fonte do evento.

- 1. Abra o CloudWatch console em [https://console.aws.amazon.com/cloudwatch/.](https://console.aws.amazon.com/cloudwatch/)
- 2. No painel de navegação, escolha Eventos.
- 3. Escolha Create rule. Em Event source (Origem do evento), escolha AWS CodePipeline. Em Event Type, escolha Pipeline Execution State Change.
- 4. Escolha Specific state(s) (Estado[s] específico[s]) e **FAILED**.
- 5. Escolha Edit para abrir o editor de JSON no painel Event Pattern Preview. Adicione o parâmetro **pipeline** com o nome de seu pipeline, como mostrado no exemplo a seguir para um pipeline chamado "myPipeline".

É possível copiar o padrão de evento aqui e colá-lo no console:

```
{ 
   "source": [ 
      "aws.codepipeline" 
   ], 
   "detail-type": [ 
      "CodePipeline Pipeline Execution State Change" 
   ], 
   "detail": { 
      "state": [ 
        "FAILED" 
      ], 
      "pipeline": [ 
        "myPipeline" 
      ] 
   }
}
```
- 6. Em Targets, escolha Add target.
- 7. Na lista de destinos, escolha SNS topic. Em Topic, insira o tópico que você criou.
- 8. Expanda Configure input e escolha Input Transformer.
- 9. Na caixa Input Path, digite os pares de chave/valor a seguir.

{ "pipeline" : "\$.detail.pipeline" }

Na caixa Input Template, digite o seguinte:

"The Pipeline <pipeline> has failed."

- 10. Escolha Configure details (Configurar detalhes).
- 11. Na página Configure rule details, digite um nome e, opcionalmente, uma descrição. Em State, deixe a caixa Enabled marcada.
- 12. Escolha Create rule.
- 13. Confirme que agora CodePipeline está enviando notificações de compilação. Por exemplo, verifique se agora os e-mails de notificação de compilação estão em sua caixa de entrada.
- 14. Para alterar o comportamento de uma regra, no CloudWatch console, escolha a regra e, em seguida, escolha Ações, Editar. Edite a regra e escolha Configure details e, em seguida, Update rule.

Crie uma regra de notificação de CloudWatch eventos para CodePipeline Versão da API 2015-07-09 131

Para parar de usar uma regra para enviar notificações de criação, no CloudWatch console, escolha a regra e, em seguida, escolha Ações, Desativar.

Para excluir uma regra, no CloudWatch console, escolha a regra e, em seguida, escolha Ações, Excluir.

### <span id="page-150-0"></span>Etapa 3: Limpar os recursos

Após concluir este tutorial, você deverá excluir o pipeline e os recursos usados para não ser cobrado pelo uso contínuo desses recursos.

Para obter informações sobre como limpar a notificação do SNS e excluir a regra do Amazon CloudWatch Events, consulte [Limpar \(cancelar a assinatura de um tópico do Amazon SNS\)](https://docs.aws.amazon.com/sns/latest/dg/CleanUp.html) e consulte a Referência da DeleteRule API [CloudWatch Amazon](https://docs.aws.amazon.com/AmazonCloudWatchEvents/latest/APIReference/) Events.

# Tutorial: crie um pipeline que crie e teste seu aplicativo Android com AWS Device Farm

Você pode usar AWS CodePipeline para configurar um fluxo de integração contínua no qual seu aplicativo é criado e testado sempre que uma confirmação é enviada. Este tutorial mostra como criar e configurar um pipeline para criar e testar seu aplicativo Android com o código-fonte em um GitHub repositório. O pipeline detecta a chegada de um novo GitHub commit e, em seguida, o usa [CodeBuild](https://docs.aws.amazon.com/codebuild/latest/userguide/welcome.html)para criar o aplicativo e o [Device Farm](https://docs.aws.amazon.com/devicefarm/latest/developerguide/welcome.html) para testá-lo.

### **A** Important

Muitas das ações que você adiciona ao pipeline nesse procedimento envolvem AWS recursos que você precisa criar antes de criar o pipeline. AWS os recursos para suas ações de origem sempre devem ser criados na mesma AWS região em que você cria seu pipeline. Por exemplo, se você criar seu pipeline na região Leste dos EUA (Ohio), seu CodeCommit repositório deverá estar na região Leste dos EUA (Ohio).

Você pode adicionar ações entre regiões ao criar seu pipeline. AWS os recursos para ações entre regiões devem estar na mesma AWS região em que você planeja executar a ação. Para ter mais informações, consulte [Adicionar uma ação entre regiões em CodePipeline.](#page-701-0)

Você pode experimentar isso usando seu aplicativo Android e as definições de teste existentes ou pode usar o [aplicativo de exemplo e as definições de teste fornecidas pelo Device Farm](https://github.com/aws-samples/aws-device-farm-sample-app-for-android).

**a** Note

#### Antes de começar

- 1. Entre no AWS Device Farm console e escolha Criar um novo projeto.
- 2. Selecione o projeto. No navegador, copie o URL do novo projeto. O URL contém o ID do projeto.
- 3. Copie e retenha esse ID de projeto. Você o usa ao criar seu funil em CodePipeline.

Este é um exemplo de URL para um projeto. Para extrair o ID do projeto, copie o valor depois de projects/. Neste exemplo, o ID do produto é eec4905f-98f8-40aa-9afc-4c1cfexample.

```
https://<region-URL>/devicefarm/home?region=us-west-2#/projects/
eec4905f-98f8-40aa-9afc-4c1cfexample/runs
```
### Configure CodePipeline para usar seus testes do Device Farm

1.

Adicione e confirme um arquivo chamado buildspec. ymlna raiz do código do seu aplicativo e envie-o para o seu repositório. CodeBuild usa esse arquivo para executar comandos e acessar os artefatos necessários para criar seu aplicativo.

```
version: 0.2
phases: 
   build: 
     commands: 
       - chmod +x ./gradlew 
       - ./gradlew assembleDebug
artifacts: 
   files: 
      - './android/app/build/outputs/**/*.apk' 
   discard-paths: yes
```
2. (Opcional) Se você [usa o Calabash ou o Appium para testar seu aplicativo,](https://docs.aws.amazon.com/devicefarm/latest/developerguide/test-types-intro.html) adicione o arquivo de definição de teste ao seu repositório. Em uma etapa posterior, você pode configurar o Device Farm para usar as definições que executarão o pacote de teste.

Se você usar os testes integrados do Device Farm, poderá ignorar esta etapa.

- 3. Para criar seu pipeline e adicionar um estágio de origem, faça o seguinte:
	- a. Faça login no AWS Management Console e abra o CodePipeline console em [https://](https://console.aws.amazon.com/codepipeline/) [console.aws.amazon.com/codepipeline/](https://console.aws.amazon.com/codepipeline/).
	- b. Selecione Criar pipeline. Na página Step 1: Choose pipeline settings (Etapa 1: selecionar configurações do pipeline), em Pipeline name (Nome do pipeline), insira o nome do seu pipeline.
	- c. Em Tipo de pipeline, selecione V1 para os fins deste tutorial. Também é possível selecionar V2; no entanto, observe que os tipos de pipeline diferem em características e preços. Para ter mais informações, consulte [Tipos de pipeline.](#page-45-0)
	- d. Em Service role (Função de serviço), deixe New service role (Nova função de serviço) selecionado e não altere Role name (Nome da função). Você também pode optar por usar uma função de serviço existente se tiver criado uma.

```
a Note
```
Se você usa uma função CodePipeline de serviço criada antes de julho de 2018, precisa adicionar permissões para o Device Farm. Para fazer isso, abra o console do IAM, localize o perfil e, em seguida, adicione as seguintes permissões à política do perfil. Para ter mais informações, consulte [Adicionar permissões à função de](#page-857-0)  [serviço do CodePipeline](#page-857-0).

```
{ 
      "Effect": "Allow", 
      "Action": [ 
          "devicefarm:ListProjects", 
          "devicefarm:ListDevicePools", 
          "devicefarm:GetRun", 
          "devicefarm:GetUpload", 
          "devicefarm:CreateUpload", 
          "devicefarm:ScheduleRun" 
      ], 
      "Resource": "*"
```
}

- e. Deixe as configurações em Advanced settings (Configurações avançadas) como padrão e escolha Next (Próximo).
- f. Na página Etapa 2: Adicionar estágio de origem, em Provedor de origem, escolha GitHub.
- g. Em Conexão, escolha uma conexão existente ou crie uma nova. Para criar ou gerenciar uma conexão para sua ação GitHub de origem, consulte[GitHub conexões](#page-368-0).
- h. Em Repository (Repositório), selecione o repositório de origem.
- i. Em Branch (Ramificação), selecione a ramificação que você deseja usar.
- j. Deixe os padrões restantes para a ação de origem. Escolha Próximo.
- 4. Em Add build stage (Adicionar estágio de compilação), adicione um estágio de compilação:
	- a. Em Build provider (Provedor de compilação), escolha AWS CodeBuild. Permita que Region (Região) seja definida para a região do pipeline.
	- b. Escolha Criar projeto.
	- c. Em Project name (Nome do projeto), insira um nome para esse projeto de compilação.
	- d. Em Environment image (Imagem do ambiente), escolha Managed image (Imagem gerenciada). Para Operating system, selecione Ubuntu.
	- e. Em Runtime (Tempo de execução), selecione Standard (Padrão). Em Imagem, selecione aws/codebuild/standard:5.0.

CodeBuild usa essa imagem do sistema operacional, que tem o Android Studio instalado, para criar seu aplicativo.

- f. Em Função de serviço, escolha sua função CodeBuild de serviço existente ou crie uma nova.
- g. Para Build specifications (Especificações da compilação), escolha Use a buildspec file (Usar um arquivo buildspec).
- h. Escolha Continuar para CodePipeline. Isso retorna ao CodePipeline console e cria um CodeBuild projeto que usa o buildspec.yml em seu repositório para configuração. O projeto de criação usa um perfil de serviço para gerenciar permissões de AWS service (Serviço da AWS) . Essa etapa pode levar alguns minutos.
- i. Escolha Próximo.
- 5. Na página Step 4: Add deploy stage (Etapa 4: adicionar estágio de implantação), escolha Skip deploy stage (Ignorar estágio de implantação) e aceite a mensagem de aviso ao clicar novamente em Skip (Ignorar). Escolha Próximo.
- 6. Em Step 5: Review (Etapa 5: revisar), escolha Create pipeline (Criar pipeline). Você deve ver um diagrama que mostra a origem e os estágios de compilação.
- 7. Adicione uma ação de teste do Device Farm ao pipeline:
	- a. No canto superior direito, escolha Edit (Editar).
	- b. Na parte inferior do diagrama, escolha + Add stage (+ Adicionar estágio). Em Nome do estágio, insira um nome, como **Test**.
	- c. Escolha + Add action group (Adicionar grupo de ação).
	- d. Em Nome da ação, insira um nome.
	- e. Em Provedor de ação, selecione AWS Device Farm. Permita que Region (Região) seja definida para a região do pipeline.
	- f. Em Input artifacts (Artefatos de entrada), selecione o artefato de entrada que corresponde ao artefato de saída do estágio que vem antes do estágio de teste, como BuildArtifact.

No AWS CodePipeline console, você pode encontrar o nome do artefato de saída para cada estágio passando o mouse sobre o ícone de informações no diagrama do pipeline. Se seu pipeline testar seu aplicativo diretamente do estágio de origem, escolha SourceArtifact. Se o pipeline incluir um estágio de construção, escolha BuildArtifact.

- g. Em ProjectId, insira o ID do projeto do Device Farm. Use as etapas no início deste tutorial para recuperar o ID do projeto.
- h. Em DevicePoolArn, insira o ARN do pool de dispositivos. Para obter os ARNs do pool de dispositivos disponíveis para o projeto, incluindo o ARN dos principais dispositivos, use a AWS CLI para inserir o seguinte comando:

aws devicefarm list-device-pools --arn arn:aws:devicefarm:uswest-2:*account\_ID*:project:*project\_ID*

i. Em AppType, insira Android.

A seguir está uma lista de valores válidos para AppType:

- iOS
- Android
- Web
- j. Em App (Aplicativo), insira o caminho do pacote do aplicativo compilado. O caminho é relativo à raiz do artefato de entrada do estágio de teste. Normalmente, esse caminho é semelhante a app-release.apk.
- k. Em TestType, insira seu tipo de teste e, em Teste, insira o caminho do arquivo de definição do teste. O caminho é relativo à raiz do artefato de entrada para o teste.

A seguir está uma lista de valores válidos para TestType:

- APPIUM\_JAVA\_JUNIT
- APPIUM\_JAVA\_TESTING
- APPIUM\_NODE
- APPIUM\_RUBY
- APPIUM\_PYTHON
- APPIUM\_WEB\_JAVA\_JUNIT
- APPIUM WEB JAVA TESTING
- APPIUM WEB NODE
- APPIUM\_WEB\_RUBY
- APPIUM WEB PYTHON
- BUILTIN\_FUZZ
- INSTRUMENTATION
- XCTEST
- XCTEST\_UI

#### **a** Note

Os nós de ambiente personalizados não são compatíveis.

- l. Nos campos restantes, forneça a configuração que seja apropriada para seu teste e tipo de aplicativo.
- m. (Opcional) Em Advanced (Avançado), forneça informações de configuração para a execução do teste.
- o. No estágio que está editando, escolha Done (Concluído). No painel do AWS CodePipeline , escolha Save (Salvar) e selecione Save (Salvar) na mensagem de aviso.
- p. Para enviar suas alterações e iniciar uma compilação do pipeline, selecione Liberar alteração e, depois, Liberar.

# Tutorial: crie um pipeline que teste seu aplicativo iOS com AWS Device Farm

Você pode usar AWS CodePipeline para configurar facilmente um fluxo de integração contínua no qual seu aplicativo é testado sempre que o bucket de origem é alterado. Este tutorial mostra como criar e configurar um pipeline para testar seu aplicativo iOS criado a partir de um bucket do S3. O pipeline detecta a chegada de uma alteração salva por meio do Amazon CloudWatch Events e, em seguida, usa o [Device Farm](https://docs.aws.amazon.com/devicefarm/latest/developerguide/welcome.html) para testar o aplicativo criado.

### **A** Important

Muitas das ações que você adiciona ao pipeline nesse procedimento envolvem AWS recursos que você precisa criar antes de criar o pipeline. AWS os recursos para suas ações de origem sempre devem ser criados na mesma AWS região em que você cria seu pipeline. Por exemplo, se você criar seu pipeline na região Leste dos EUA (Ohio), seu CodeCommit repositório deverá estar na região Leste dos EUA (Ohio). Você pode adicionar ações entre regiões ao criar seu pipeline. AWS os recursos para ações

entre regiões devem estar na mesma AWS região em que você planeja executar a ação. Para ter mais informações, consulte [Adicionar uma ação entre regiões em CodePipeline.](#page-701-0)

Você pode experimentar isso usando seu aplicativo iOS existente ou você pode usar o [aplicativo iOS](samples/s3-ios-test-1.zip) [de exemplo](samples/s3-ios-test-1.zip).

**a** Note

### Antes de começar

1. Entre no AWS Device Farm console e escolha Criar um novo projeto.

- 2. Selecione o projeto. No navegador, copie o URL do novo projeto. O URL contém o ID do projeto.
- 3. Copie e retenha esse ID de projeto. Você o usa ao criar seu funil em CodePipeline.

Este é um exemplo de URL para um projeto. Para extrair o ID do projeto, copie o valor depois de projects/. Neste exemplo, o ID do produto é eec4905f-98f8-40aa-9afc-4c1cfexample.

https://<region-URL>/devicefarm/home?region=us-west-2#/projects/ eec4905f-98f8-40aa-9afc-4c1cfexample/runs

# Configure CodePipeline para usar seus testes do Device Farm (exemplo do Amazon S3)

- 1. Crie ou use um bucket do S3 com o versionamento habilitado. Você pode seguir as instruções em [Etapa 1: Criar um bucket do S3 para o aplicativo](#page-102-0) para criar um bucket do S3.
- 2. No console do Amazon S3 para o bucket, selecione Carregar e siga as instruções para fazer upload do arquivo .zip.

Seu aplicativo de amostra deve ser compactado em um arquivo .zip.

- 3. Para criar seu pipeline e adicionar um estágio de origem, faça o seguinte:
	- a. Faça login no AWS Management Console e abra o CodePipeline console em [https://](https://console.aws.amazon.com/codepipeline/) [console.aws.amazon.com/codepipeline/](https://console.aws.amazon.com/codepipeline/).
	- b. Selecione Criar pipeline. Na página Step 1: Choose pipeline settings (Etapa 1: selecionar configurações do pipeline), em Pipeline name (Nome do pipeline), insira o nome do seu pipeline.
	- c. Em Tipo de pipeline, selecione V1 para os fins deste tutorial. Também é possível selecionar V2; no entanto, observe que os tipos de pipeline diferem em características e preços. Para ter mais informações, consulte [Tipos de pipeline.](#page-45-0)
	- d. Em Service role (Função de serviço), deixe New service role (Nova função de serviço) selecionado e não altere Role name (Nome da função). Você também pode optar por usar uma função de serviço existente se tiver criado uma.
		- **a** Note

Se você usa uma função CodePipeline de serviço criada antes de julho de 2018, você deve adicionar permissões para o Device Farm. Para fazer isso, abra o

console do IAM, localize o perfil e, em seguida, adicione as seguintes permissões à política do perfil. Para ter mais informações, consulte [Adicionar permissões à função](#page-857-0) [de serviço do CodePipeline](#page-857-0).

```
{ 
      "Effect": "Allow", 
      "Action": [ 
          "devicefarm:ListProjects", 
          "devicefarm:ListDevicePools", 
          "devicefarm:GetRun", 
          "devicefarm:GetUpload", 
          "devicefarm:CreateUpload", 
          "devicefarm:ScheduleRun" 
      ], 
      "Resource": "*"
}
```
- e. Deixe as configurações em Advanced settings (Configurações avançadas) como padrão e escolha Next (Próximo).
- f. Na página Step 2: Add source stage (Etapa 2: adicionar estágio de origem), em Source provider (Fornecedor de origem), escolha Amazon S3.
- g. Em Local do Amazon S3, insira o bucket, como my-storage-bucket, e a chave do objeto, como s3-ios-test-1.zip, para o arquivo .zip.
- h. Escolha Próximo.
- 4. Em Build (Criar), crie um estágio de compilação de espaço reservado para o pipeline. Isso permite que você crie o pipeline no assistente. Depois de usar o assistente para criar seu pipeline de dois estágios, você não precisa mais desse estágio de compilação de espaço reservado. Depois que o pipeline é concluído, o segundo estágio é excluído e o novo estágio de teste é adicionado na etapa 5.
	- a. Em Build provider (Provedor de compilação), selecione Add Jenkins (Adicionar Jenkins). Essa seleção de compilação é um espaço reservado. Ele não é usado.
	- b. Em Provider name (Nome do provedor), insira um nome. O nome é um espaço reservado. Ele não é usado.
	- c. Em Server URL (URL do servidor), insira o texto. O texto é um espaço reservado. Ele não é usado.
- d. Em Project name (Nome do projeto), insira um nome. O nome é um espaço reservado. Ele não é usado.
- e. Escolha Próximo.
- f. Na página Step 4: Add deploy stage (Etapa 4: adicionar estágio de implantação), escolha Skip deploy stage (Ignorar estágio de implantação) e aceite a mensagem de aviso ao clicar novamente em Skip (Ignorar).
- g. Em Step 5: Review (Etapa 5: revisar), escolha Create pipeline (Criar pipeline). Você deve ver um diagrama que mostra a origem e os estágios de compilação.

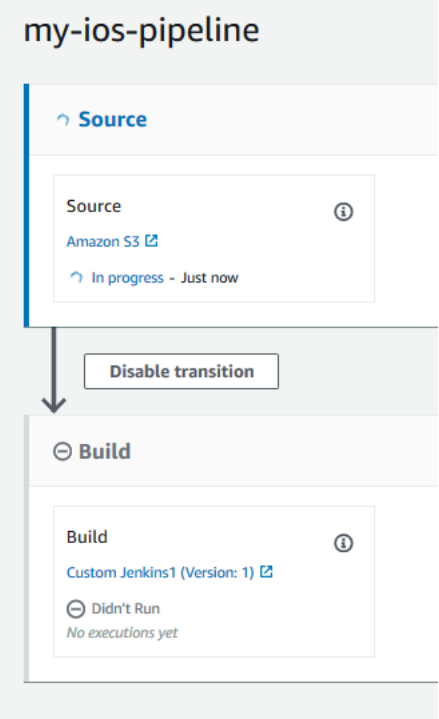

- 5. Adicione uma ação de teste do Device Farm ao pipeline da seguinte maneira:
	- a. No canto superior direito, escolha Edit (Editar).
	- b. Selecione Edit stage (Editar estágio). Escolha Excluir. Isso exclui o estágio de espaço reservado agora que ele não é mais necessário para a criação do pipeline.
	- c. Na parte inferior do diagrama, escolha + Add stage (+ Adicionar estágio).
	- d. Em Stage name (Nome do estágio), insira um nome para o estágio, como Teste, e escolha Add stage (Adicionar estágio).
	- e. Escolha + Add action group (Adicionar grupo de ação).
	- f. Em Nome da ação, insira um nome, como DeviceFarmTest.
- g. Em Provedor de ação, selecione AWS Device Farm. Permita que Region (Região) seja definida para a região do pipeline.
- h. Em Input artifacts (Artefatos de entrada), selecione o artefato de entrada que corresponde ao artefato de saída do estágio que vem antes do estágio de teste, como SourceArtifact.

No AWS CodePipeline console, você pode encontrar o nome do artefato de saída para cada estágio passando o mouse sobre o ícone de informações no diagrama do pipeline. Se seu pipeline testar seu aplicativo diretamente do estágio de origem, escolha SourceArtifact. Se o pipeline incluir um estágio de construção, escolha BuildArtifact.

- i. Em ProjectId, escolha o ID do projeto do Device Farm. Use as etapas no início deste tutorial para recuperar o ID do projeto.
- j. Em DevicePoolArn, insira o ARN do pool de dispositivos. Para obter os ARNs do pool de dispositivos disponíveis para o projeto, incluindo o ARN dos principais dispositivos, use a AWS CLI para inserir o seguinte comando:

```
aws devicefarm list-device-pools --arn arn:aws:devicefarm:us-
west-2:account_ID:project:project_ID
```
k. Em AppType, insira iOS.

A seguir está uma lista de valores válidos para AppType:

- iOS
- Android
- Web
- l. Em App (Aplicativo), insira o caminho do pacote do aplicativo compilado. O caminho é relativo à raiz do artefato de entrada do estágio de teste. Normalmente, esse caminho é semelhante a ios-test.ipa.
- m. Em TestType, insira seu tipo de teste e, em Teste, insira o caminho do arquivo de definição do teste. O caminho é relativo à raiz do artefato de entrada para o teste.

Se estiver usando um dos testes integrados do Device Farm, insira o tipo de teste configurado no projeto do Device Farm, como BUILTIN\_FUZZ. Em FuzzEventCount, insira um tempo em milissegundos, como 6000. Em FuzzEventThrottle, insira um tempo em milissegundos, como 50.

Se não estiver usando um dos testes integrados do Device Farm, insira o tipo de teste e, em Teste, insira o caminho do arquivo de definição do teste. O caminho é relativo à raiz do artefato de entrada para o teste.

A seguir está uma lista de valores válidos para TestType:

- APPIUM\_JAVA\_JUNIT
- APPIUM\_JAVA\_TESTING
- APPIUM NODE
- APPIUM\_RUBY
- APPIUM\_PYTHON
- APPIUM\_WEB\_JAVA\_JUNIT
- APPIUM WEB JAVA TESTING
- APPIUM WEB NODE
- APPIUM\_WEB\_RUBY
- APPIUM WEB PYTHON
- BUILTIN\_FUZZ
- INSTRUMENTATION
- XCTEST
- XCTEST\_UI

Os nós de ambiente personalizados não são compatíveis.

- n. Nos campos restantes, forneça a configuração que seja apropriada para seu teste e tipo de aplicativo.
- o. (Opcional) Em Advanced (Avançado), forneça informações de configuração para a execução do teste.
- p. Escolha Salvar.
- q. No estágio que está editando, escolha Done (Concluído). No AWS CodePipeline painel, escolha Salvar e, em seguida, escolha Salvar na mensagem de aviso.

**a** Note

r. Para enviar as alterações e iniciar uma execução de pipeline, selecione Release change (Liberar alteração) e Release (Liberar).

# Tutorial: Criar um pipeline que realiza a implantação no Service Catalog

O Service Catalog permite criar e provisionar produtos com base em AWS CloudFormation modelos. Este tutorial mostra como criar e configurar um pipeline para implantar seu modelo de produto no Service Catalog e entregar as alterações que você fez no seu repositório de origem (já criado no GitHub CodeCommit, ou no Amazon S3).

### **a** Note

Quando o Amazon S3 é o provedor de origem do pipeline, você deve fazer upload de todos os arquivos de origem compactados em seu bucket como um único arquivo .zip. Caso contrário, a ação da origem falhará.

Primeiro, crie um produto no Service Catalog e depois crie um pipeline no AWS CodePipeline. Este tutorial fornece duas opções para definir a configuração de implantação:

• Crie um produto no Service Catalog e faça upload de um arquivo de modelo no repositório de origem. Forneça a versão do produto e a configuração de implantação no CodePipeline console (sem um arquivo de configuração separado). Consulte [Opção 1: Implantar no Service Catalog sem](#page-163-0) [um arquivo de configuração](#page-163-0).

### **a** Note

O arquivo de modelo pode ser criado no formato JSON ou YAML.

• Crie um produto no Service Catalog e faça upload de um arquivo de modelo no repositório de origem. Forneça a versão do produto e a configuração de implantação em um arquivo de configuração separado. Consulte [Opção 2: Implantar no Service Catalog com um arquivo de](#page-168-0) [configuração.](#page-168-0)

## <span id="page-163-0"></span>Opção 1: Implantar no Service Catalog sem um arquivo de configuração

Neste exemplo, você carrega o arquivo de AWS CloudFormation modelo de amostra para um bucket do S3 e, em seguida, cria seu produto no Service Catalog. Em seguida, você cria seu pipeline e especifica a configuração de implantação no CodePipeline console.

Etapa 1: Fazer upload do arquivo do modelo de exemplo no repositório de origem

1. Abra um editor de texto. Crie um modelo de exemplo colando o seguinte no arquivo. Salve o arquivo como S3\_template.json.

```
\{ "AWSTemplateFormatVersion": "2010-09-09", 
   "Description": "CloudFormation Sample Template S3_Bucket: Sample template showing 
  how to create a privately accessible S3 bucket. **WARNING** This template creates 
  an S3 bucket. You will be billed for the resources used if you create a stack from 
  this template.", 
   "Resources": { 
     "S3Bucket": { 
       "Type": "AWS::S3::Bucket", 
       "Properties": {} 
     } 
   }, 
   "Outputs": { 
     "BucketName": { 
       "Value": { 
         "Ref": "S3Bucket" 
       }, 
       "Description": "Name of Amazon S3 bucket to hold website content" 
     } 
   }
}
```
Esse modelo permite AWS CloudFormation criar um bucket S3 que pode ser usado pelo Service Catalog.

2. Carregue o arquivo S3\_template.json no repositório do AWS CodeCommit .

### Etapa 2: Criar um produto no Service Catalog

- 1. Como administrador de TI, faça login no console do Service Catalog, vá para a página Produtos e, depois, selecione Fazer upload de novo produto.
- 2. Na página Upload new product (Carregar novo produto), conclua o seguinte:
	- a. Em Product name (Nome do produto), insira o nome que você deseja usar para o seu novo produto.
	- b. Em Description (Descrição), insira a descrição do catálogo de produtos. Essa descrição é mostrada na lista de produtos para ajudar o usuário a escolher o produto correto.
	- c. Em Provided by (Oferecido por), digite o nome de seu departamento ou do administrador de TI.
	- d. Escolha Próximo.
- 3. (Opcional) Em Enter support details (Inserir detalhes do suporte), insira as informações de contato para suporte ao produto e selecione Next (Próximo).
- 4. Em Version details (Detalhes da versão), conclua o seguinte:
	- a. Selecione Carregar um arquivo de modelo. Procure o arquivo S3\_template.json e carregue-o.
	- b. Em Version title (Título da versão), insira o nome da versão do produto (por exemplo, **devops S3 v2**).
	- c. Em Description (Descrição), insira os detalhes que distinguem essa versão em relação às outras.
	- d. Escolha Próximo.
- 5. Na página Review (Revisar), verifique se as informações estão corretas e escolha Create (Criar).
- 6. Na página Products (Produtos), no navegador, copie o URL do seu novo produto. Ela contém o ID do produto. Copie e retenha esse ID de produto. Você o usa ao criar seu funil em CodePipeline.

Veja a seguir o URL para um produto chamado my-product. Para extrair o ID do produto, copie o valor entre o sinal de igual (=) e o E comercial (&). Neste exemplo, o ID do produto é prod-example123456.

https://<region-URL>/servicecatalog/home?region=<region>#/admin-products? productCreated=prod-example123456&createdProductTitle=my-product

### **a** Note

Copie o URL para o produto antes de sair da página. Depois de sair dessa página, você deve usar a CLI para obter o ID do produto.

Após alguns segundos, o produto será exibido na página Produtos. Talvez seja necessário atualizar o navegador para ver o produto na lista.

### Etapa 3: Criar o pipeline

- 1. Para nomear o pipeline e selecionar os parâmetros para o pipeline, faça o seguinte:
	- a. Faça login no AWS Management Console e abra o CodePipeline console em [https://](https://console.aws.amazon.com/codepipeline/) [console.aws.amazon.com/codepipeline/](https://console.aws.amazon.com/codepipeline/).
	- b. Escolha Conceitos básicos. Selecione Create pipeline (Criar pipeline) e insira um nome para seu pipeline.
	- c. Em Tipo de pipeline, selecione V1 para os fins deste tutorial. Também é possível selecionar V2; no entanto, observe que os tipos de pipeline diferem em características e preços. Para ter mais informações, consulte [Tipos de pipeline.](#page-45-0)
	- d. Em Função de serviço, escolha Nova função de serviço para permitir CodePipeline a criação de uma função de serviço no IAM.
	- e. Deixe as configurações em Advanced settings (Configurações avançadas) como padrão e escolha Next (Próximo).
- 2. Para adicionar um estágio de origem, faça o seguinte:
	- a. Em Source provider (Provedor de código-fonte), selecione AWS CodeCommit.
	- b. Em Repository name (Nome do repositório) e Branch name (Nome da ramificação), insira o nome do repositório e a ramificação que deseja usar para sua ação de origem.
	- c. Escolha Próximo.
- 3. Em Add build stage (Adicionar estágio de compilação), selecione Skip build stage (Ignorar estágio de compilação) e aceite a mensagem de aviso ao clicar novamente em Skip (Ignorar).
- 4. Em Add deploy stage (Adicionar estágio de implantação), conclua o seguinte:
	- a. Em Deploy provider (Fornecedor de implantação), escolha AWS Service Catalog.
- b. Para a configuração de implantação, escolha Enter deployment configuration (Inserir configuração de implantação).
- c. Em ID do produto, cole o ID do produto que você copiou no console do Service Catalog.
- d. Em Template file path (Caminho do arquivo do modelo), insira o caminho relativo em que o arquivo do modelo é armazenado.
- e. Em Tipo de produto, escolha modelo do AWS CloudFormation .
- f. Em Nome da versão do produto, insira o nome da versão do produto que você especificou no Service Catalog. Se você deseja que a alteração do modelo seja implantada em uma nova versão do produto, insira um nome de versão do produto que não tenha sido usado em uma versão anterior do mesmo produto.
- g. Em Input artifact (Artefato de entrada), selecione o artefato de entrada de origem.
- h. Escolha Próximo.
- 5. Em Review (Revisão), revise as configurações do pipeline e, em seguida, selecione Create (Criar).
- 6. Depois que o pipeline for executado com êxito, no estágio de implantação, selecione Details (Detalhes). O produto será aberto no Service Catalog.

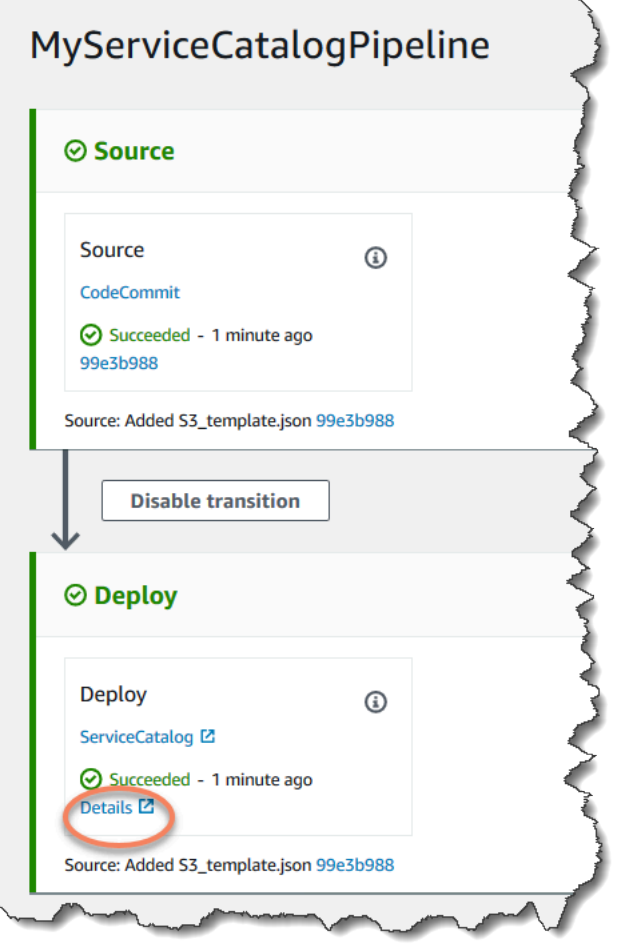

7. Nas informações do produto, escolha o nome da versão para abrir o modelo do produto. Visualize a implantação do modelo.

Etapa 4: Enviar uma alteração e verificar o produto no Service Catalog

1. Visualize seu funil no CodePipeline console e, no estágio de origem, escolha Detalhes. Seu AWS CodeCommit repositório de origem é aberto no console. Selecione Edit (Editar) e faça uma alteração no arquivo (por exemplo, na descrição).

"Description": "Name of Amazon S3 bucket to hold and version website content"

- 2. Confirme e envie a alteração. O pipeline será iniciado depois que você enviar a alteração. Quando a execução do pipeline for concluída, no estágio de implantação, selecione Detalhes para abrir seu produto no Service Catalog.
- 3. Nas informações do produto, escolha o nome da nova versão para abrir o modelo do produto. Visualize a alteração do modelo implantada.

## <span id="page-168-0"></span>Opção 2: Implantar no Service Catalog com um arquivo de configuração

Neste exemplo, você carrega o arquivo de AWS CloudFormation modelo de amostra para um bucket do S3 e, em seguida, cria seu produto no Service Catalog. Você também pode carregar um arquivo de configuração separado que especifica a configuração de implantação. Em seguida, crie o pipeline e especifique o local do seu arquivo de configuração.

Etapa 1: Fazer upload do arquivo do modelo de exemplo no repositório de origem

1. Abra um editor de texto. Crie um modelo de exemplo colando o seguinte no arquivo. Salve o arquivo como S3\_template.json.

```
{ 
   "AWSTemplateFormatVersion": "2010-09-09", 
   "Description": "CloudFormation Sample Template S3_Bucket: Sample template showing 
 how to create a privately accessible S3 bucket. **WARNING** This template creates
  an S3 bucket. You will be billed for the resources used if you create a stack from 
 this template.", 
   "Resources": { 
     "S3Bucket": { 
       "Type": "AWS::S3::Bucket", 
       "Properties": {} 
     } 
   }, 
   "Outputs": { 
     "BucketName": { 
       "Value": { 
         "Ref": "S3Bucket" 
       }, 
       "Description": "Name of Amazon S3 bucket to hold website content" 
     } 
   }
}
```
Esse modelo permite AWS CloudFormation criar um bucket S3 que pode ser usado pelo Service Catalog.

2. Carregue o arquivo S3 template.json no repositório do AWS CodeCommit.

### Etapa 2: Criar o arquivo de configuração da implantação do produto

1. Abra um editor de texto. Crie o arquivo de configuração para o seu produto. O arquivo de configuração é usado para definir seus parâmetros/preferências de implantação do Service Catalog. Use esse arquivo ao criar o pipeline.

Este exemplo fornece um ProductVersionName de "devops S3 v2" e um ProductVersionDescription de MyProductVersionDescription. Se você deseja que a alteração do modelo seja implantada em uma nova versão do produto, basta inserir um nome de versão do produto que não tenha sido usado em uma versão anterior do mesmo produto.

Salve o arquivo como sample\_config.json.

```
{ 
     "SchemaVersion": "1.0", 
     "ProductVersionName": "devops S3 v2", 
     "ProductVersionDescription": "MyProductVersionDescription", 
     "ProductType": "CLOUD_FORMATION_TEMPLATE", 
     "Properties": { 
          "TemplateFilePath": "/S3_template.json" 
     }
}
```
Esse arquivo criará as informações da versão do produto para você a cada vez que o pipeline for executado.

2. Carregue o arquivo sample\_config.json no repositório do AWS CodeCommit . Certifique-se de que você carregue esse arquivo no repositório de origem.

### Etapa 3: Criar um produto no Service Catalog

- 1. Como administrador de TI, faça login no console do Service Catalog, vá para a página Produtos e, depois, selecione Fazer upload de novo produto.
- 2. Na página Upload new product (Carregar novo produto), conclua o seguinte:
	- a. Em Product name (Nome do produto), insira o nome que você deseja usar para o seu novo produto.
	- b. Em Description (Descrição), insira a descrição do catálogo de produtos. Essa descrição é mostrada na lista de produtos para ajudar o usuário a escolher o produto correto.
- c. Em Provided by (Oferecido por), digite o nome de seu departamento ou do administrador de TI.
- d. Escolha Próximo.
- 3. (Opcional) Em Enter support details (Inserir detalhes do suporte), insira as informações de contato para suporte ao produto e, em seguida, selecione Next (Próximo).
- 4. Em Version details (Detalhes da versão), conclua o seguinte:
	- a. Selecione Carregar um arquivo de modelo. Procure o arquivo S3\_template.json e carregue-o.
	- b. Em Version title (Título da versão), insira o nome da versão do produto (por exemplo, "devops S3 v2").
	- c. Em Description (Descrição), insira os detalhes que distinguem essa versão em relação às outras.
	- d. Escolha Próximo.
- 5. Na página Revisão, verifique se as informações estão corretas e, em seguida, selecione Confirmar e carregar.
- 6. Na página Products (Produtos), no navegador, copie o URL do seu novo produto. Ela contém o ID do produto. Copie e retenha esse ID de produto. Você usa ao criar seu funil em CodePipeline.

Veja a seguir o URL para um produto chamado my-product. Para extrair o ID do produto, copie o valor entre o sinal de igual (=) e o E comercial (&). Neste exemplo, o ID do produto é prod-example123456.

https://<region-URL>/servicecatalog/home?region=<region>#/admin-products? productCreated=prod-example123456&createdProductTitle=my-product

### **a** Note

Copie o URL para o produto antes de sair da página. Depois de sair dessa página, você deve usar a CLI para obter o ID do produto.

Após alguns segundos, o produto será exibido na página Produtos. Talvez seja necessário atualizar o navegador para ver o produto na lista.

### Etapa 4: Criar o pipeline

- 1. Para nomear o pipeline e selecionar os parâmetros para o pipeline, faça o seguinte:
	- a. Faça login no AWS Management Console e abra o CodePipeline console em [https://](https://console.aws.amazon.com/codepipeline/) [console.aws.amazon.com/codepipeline/](https://console.aws.amazon.com/codepipeline/).
	- b. Escolha Conceitos básicos. Selecione Create pipeline (Criar pipeline) e insira um nome para seu pipeline.
	- c. Em Função de serviço, escolha Nova função de serviço para permitir CodePipeline a criação de uma função de serviço no IAM.
	- d. Deixe as configurações em Advanced settings (Configurações avançadas) como padrão e escolha Next (Próximo).
- 2. Para adicionar um estágio de origem, faça o seguinte:
	- a. Em Source provider (Provedor de código-fonte), selecione AWS CodeCommit.
	- b. Em Repository name (Nome do repositório) e Branch name (Nome da ramificação), insira o nome do repositório e a ramificação que deseja usar para sua ação de origem.
	- c. Escolha Próximo.
- 3. Em Add build stage (Adicionar estágio de compilação), selecione Skip build stage (Ignorar estágio de compilação) e aceite a mensagem de aviso ao clicar novamente em Skip (Ignorar).
- 4. Em Add deploy stage (Adicionar estágio de implantação), conclua o seguinte:
	- a. Em Deploy provider (Fornecedor de implantação), escolha AWS Service Catalog.
	- b. Selecione Use configuration file (Usar arquivo de configuração).
	- c. Em ID do produto, cole o ID do produto que você copiou no console do Service Catalog.
	- d. No arquivo de Configuration file path (Caminho do arquivo de configuração), insira o caminho do arquivo de configuração em seu repositório.
	- e. Escolha Próximo.
- 5. Em Review (Revisão), revise as configurações do pipeline e, em seguida, selecione Create (Criar).
- 6. Depois que o pipeline for executado com êxito, no estágio de implantação, selecione Detalhes para abrir seu produto no Service Catalog.

Opção 2: Implantar no Service Catalog com um arquivo de configuração Versão da API 2015-07-09 153

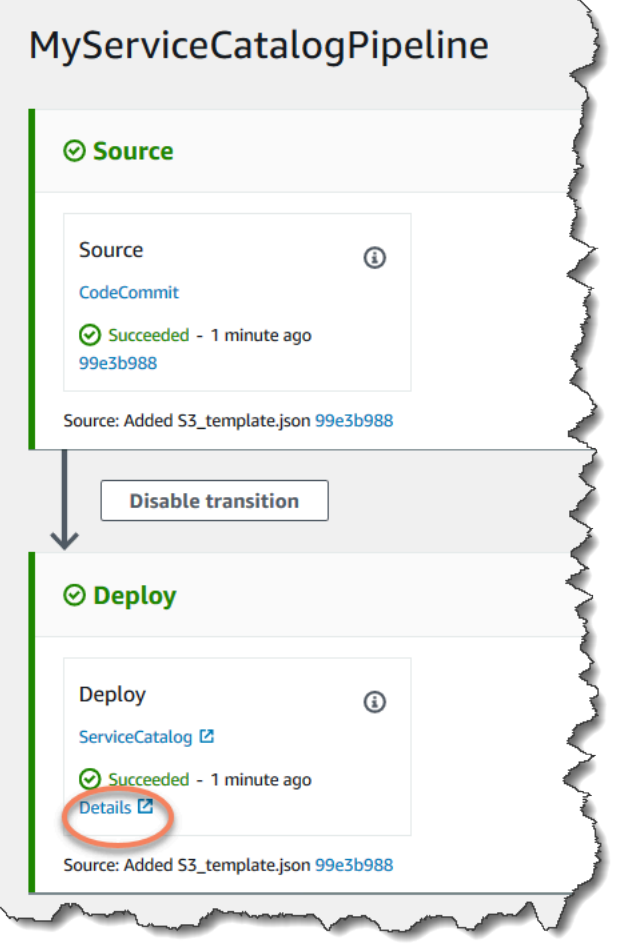

7. Nas informações do produto, escolha o nome da versão para abrir o modelo do produto. Visualize a implantação do modelo.

Etapa 5: Enviar uma alteração e verificar o produto no Service Catalog

1. Visualize seu funil no CodePipeline console e, no estágio de origem, escolha Detalhes. Seu AWS CodeCommit repositório de origem é aberto no console. Selecione Edit (Editar) e, em seguida, faça uma alteração no arquivo (por exemplo, na descrição).

"Description": "Name of Amazon S3 bucket to hold and version website content"

- 2. Confirme e envie a alteração. O pipeline será iniciado depois que você enviar a alteração. Quando a execução do pipeline for concluída, no estágio de implantação, selecione Detalhes para abrir seu produto no Service Catalog.
- 3. Nas informações do produto, escolha o nome da nova versão para abrir o modelo do produto. Visualize a alteração do modelo implantada.

# Tutorial: Crie um pipeline com AWS CloudFormation

Os exemplos fornecem exemplos de modelos que permitem que você crie um pipeline que implanta seu aplicativo em suas instâncias sempre que o código-fonte for alterado. AWS CloudFormation O modelo de exemplo cria um pipeline que pode ser visualizado no AWS CodePipeline. O pipeline detecta a chegada de uma alteração salva por meio do Amazon CloudWatch Events.

Tópicos

- [Exemplo 1: Crie um AWS CodeCommit pipeline com AWS CloudFormation](#page-173-0)
- [Exemplo 2: Criar um pipeline do Amazon S3 com o AWS CloudFormation](#page-175-0)

## <span id="page-173-0"></span>Exemplo 1: Crie um AWS CodeCommit pipeline com AWS CloudFormation

Este passo a passo mostra como usar o AWS CloudFormation console para criar uma infraestrutura que inclui um pipeline conectado a um repositório de CodeCommit origem. Neste tutorial, você usa o arquivo de modelo de amostra fornecido para criar sua pilha de recursos, que inclui seu armazenamento de artefatos, pipeline e recursos de detecção de alterações, como sua regra Amazon Events. CloudWatch Depois de criar sua pilha de recursos AWS CloudFormation, você pode ver seu pipeline no AWS CodePipeline console. O pipeline é um pipeline de dois estágios com um estágio de CodeCommit origem e um estágio de CodeDeploy implantação.

Pré-requisitos:

Você deve ter criado os seguintes recursos para usar com o modelo AWS CloudFormation de amostra:

- Você deve ter criado um repositório de origem. Você pode usar o AWS CodeCommit repositório em [Tutorial: criar um pipeline simples \(CodeCommitrepositório\)](#page-120-0) que você criou.
- Você deve ter criado um CodeDeploy aplicativo e um grupo de implantação. Você pode usar os CodeDeploy recursos que criou e[mTutorial: criar um pipeline simples \(CodeCommitrepositório\).](#page-120-0)
- [Escolha um desses links para baixar o arquivo de AWS CloudFormation modelo de amostra para](samples/codepipeline-codecommit-events-json.zip)  [criar um pipeline: Y](samples/codepipeline-codecommit-events-json.zip)[AML | JSON](samples/codepipeline-codecommit-events-yaml.zip)

Descompacte o arquivo e coloque-o em seu computador local.

• Baixe o [SampleApparquivo de amostra do aplicativo \\_Linux.zip.](samples/SampleApp_Linux.zip)

Tutorial: Crie um pipeline com AWS CloudFormation Versão da API 2015-07-09 155

### Crie seu funil em AWS CloudFormation

- 1. Descompacte os arquivos do [SampleApp\\_Linux.zip](samples/SampleApp_Linux.zip) e faça o upload dos arquivos para o seu AWS CodeCommit repositório. Você deve carregar os arquivos descompactados no diretório raiz do seu repositório. Você pode seguir as instruções em [Etapa 2: adicionar código de amostra ao](#page-122-0)  [seu CodeCommit repositório](#page-122-0) para enviar os arquivos para o repositório.
- 2. Abra o AWS CloudFormation console e escolha Create Stack. Escolha With new resources (standard) (Com novos recursos [padrão]).
- 3. Em Especificar modelo, escolha Fazer upload de um modelo. Selecione Escolher arquivo e escolha o arquivo de modelo no seu computador local. Escolha Próximo.
- 4. Em Stack name (Nome da pilha), insira um nome para o pipeline. Os parâmetros especificados pelo modelo de exemplo são exibidos. Insira os seguintes parâmetros:
	- a. Em ApplicationName, insira o nome do seu CodeDeploy aplicativo.
	- b. Em BetaFleet, insira o nome do seu grupo CodeDeploy de implantação.
	- c. Em BranchName, insira a ramificação do repositório que você deseja usar.
	- d. Em RepositoryName, insira o nome do seu repositório CodeCommit de origem.
- 5. Escolha Próximo. Aceite os padrões na página a seguir e selecione Next (Próximo).
- 6. Em Capacidades, selecione Eu reconheço que AWS CloudFormation pode criar recursos do IAM e, em seguida, escolha Criar pilha.
- 7. Após a conclusão da criação da pilha, visualize a lista de eventos para verificar se há erros.

Solução de problemas

O usuário do IAM que está criando o pipeline em AWS CloudFormation pode precisar de permissões adicionais para criar recursos para o pipeline. As seguintes permissões são necessárias na política para permitir AWS CloudFormation a criação dos recursos necessários da Amazon CloudWatch Events para o CodeCommit pipeline:

```
{ 
      "Effect": "Allow", 
      "Action": [ 
          "events:PutRule", 
          "events:PutEvents", 
          "events:PutTargets", 
          "events:DeleteRule", 
          "events:RemoveTargets",
```
}

```
 "events:DescribeRule" 
 ], 
 "Resource": "resource_ARN"
```
8. Faça login no AWS Management Console e abra o CodePipeline console em [https://](https://console.aws.amazon.com/codepipeline/) [console.aws.amazon.com/codepipeline/](https://console.aws.amazon.com/codepipeline/).

Em Pipelines, selecione o pipeline e clique em View (Visualizar). O diagrama mostra os estágios de implantação e a origem do pipeline.

### **a** Note

Para visualizar o pipeline criado, localize a coluna ID lógico na guia Recursos da sua pilha no AWS CloudFormation. Anote o nome na coluna ID físico do pipeline. Em CodePipeline, você pode visualizar o pipeline com a mesma ID física (nome do pipeline) na região em que criou sua pilha.

9. No seu repositório de origem, confirme e envie uma alteração. Seus recursos de detecção de alterações capturam a alteração, e o pipeline é iniciado.

# <span id="page-175-0"></span>Exemplo 2: Criar um pipeline do Amazon S3 com o AWS CloudFormation

Este passo a passo mostra como usar o AWS CloudFormation console para criar uma infraestrutura que inclui um pipeline conectado a um bucket de origem do Amazon S3. Neste tutorial, você usa o arquivo de modelo de amostra fornecido para criar sua pilha de recursos, que inclui seu bucket de origem, armazenamento de artefatos, pipeline e recursos de detecção de alterações, como a regra e a trilha do Amazon CloudWatch Events. CloudTrail Depois de criar sua pilha de recursos AWS CloudFormation, você pode ver seu pipeline no AWS CodePipeline console. O pipeline é um pipeline de dois estágios com um estágio de origem do Amazon S3 e CodeDeploy um estágio de implantação.

### Pré-requisitos:

Você deve ter os seguintes recursos para usar com o modelo AWS CloudFormation de amostra:

• Você deve ter criado as instâncias do Amazon EC2, onde instalou o CodeDeploy agente nas instâncias. Você deve ter criado um CodeDeploy aplicativo e um grupo de implantação. Use

o Amazon EC2 e CodeDeploy os recursos que você criou. [Tutorial: criar um pipeline simples](#page-120-0)  [\(CodeCommitrepositório\)](#page-120-0)

- Escolha os links a seguir para baixar os arquivos de AWS CloudFormation modelo de amostra para criar um pipeline com uma fonte do Amazon S3:
	- Faça download do modelo de exemplo para o seu pipeline: [YAML](samples/codepipeline-s3-events-yaml.zip) | [JSON](samples/codepipeline-s3-events-json.zip)
	- [Baixe o modelo de amostra para seu CloudTrail bucket e trilha: Y](samples/codepipeline-s3-cloudtrail-json.zip)[AML | JSON](samples/codepipeline-s3-cloudtrail-yaml.zip)
	- Descompacte os arquivos e coloque-os em seu computador local.
- Baixe o aplicativo de amostra em [SampleApp\\_Linux.zip](samples/SampleApp_Linux.zip).

Salve o arquivo .zip em seu computador local. Você carregará o arquivo .zip após a criação da pilha.

Crie seu funil em AWS CloudFormation

- 1. Abra o AWS CloudFormation console e escolha Create Stack. Escolha With new resources (standard) (Com novos recursos [padrão]).
- 2. Em Escolher um modelo, escolha Fazer upload de um modelo. Selecione Escolher arquivo e escolha o arquivo de modelo no seu computador local. Escolha Próximo.
- 3. Em Stack name (Nome da pilha), insira um nome para o pipeline. Os parâmetros especificados pelo modelo de exemplo são exibidos. Insira os seguintes parâmetros:
	- a. Em ApplicationName, insira o nome do seu CodeDeploy aplicativo. É possível substituir o nome padrão do DemoApplication.
	- b. Em BetaFleet, insira o nome do seu grupo CodeDeploy de implantação. É possível substituir o nome padrão do DemoFleet.
	- c. Entrar SourceObjectKey, entrarSampleApp\_Linux.zip. Você carrega esse arquivo para o bucket depois que o modelo cria o bucket e o pipeline.
- 4. Escolha Próximo. Aceite os padrões na página a seguir e selecione Next (Próximo).
- 5. Em Capacidades, selecione Eu reconheço que AWS CloudFormation pode criar recursos do IAM e, em seguida, escolha Criar pilha.
- 6. Após a conclusão da criação da pilha, visualize a lista de eventos para verificar se há erros.

Solução de problemas

Exemplo 2: Criar um pipeline do Amazon S3 com o AWS CloudFormation Versão da API 2015-07-09 158

O usuário do IAM que está criando o pipeline AWS CloudFormation pode precisar de permissões adicionais para criar recursos para o pipeline. As seguintes permissões são necessárias na política para permitir AWS CloudFormation a criação dos recursos necessários do Amazon CloudWatch Events para o pipeline do Amazon S3:

```
{ 
      "Effect": "Allow", 
      "Action": [ 
          "events:PutRule", 
          "events:PutEvents", 
          "events:PutTargets", 
          "events:DeleteRule", 
          "events:RemoveTargets", 
          "events:DescribeRule" 
      ], 
      "Resource": "resource_ARN"
}
```
7. Em AWS CloudFormation, na guia Recursos da sua pilha, visualize os recursos que foram criados para sua pilha.

#### **a** Note

Para visualizar o pipeline criado, localize a coluna ID lógico na guia Recursos da sua pilha no AWS CloudFormation. Anote o nome na coluna ID físico do pipeline. Em CodePipeline, você pode visualizar o pipeline com a mesma ID física (nome do pipeline) na região em que criou sua pilha.

Escolha o bucket do S3 com um rótulo sourcebucket no nome, como s3-cfncodepipeline-sourcebucket-y04EXAMPLE.. Não escolha o bucket de artefato do pipeline.

O bucket de origem está vazio porque o recurso foi criado recentemente pelo AWS CloudFormation. Abra o console do Amazon S3 e localize seu bucket do sourcebucket. Escolha Upload (Fazer upload) e siga as instruções para carregar seu arquivo.zip SampleApp\_Linux.zip.

Exemplo 2: Criar um pipeline do Amazon S3 com o AWS CloudFormation Versão da API 2015-07-09 159

### **a** Note

Quando o Amazon S3 é o provedor de origem do pipeline, você deve fazer upload de todos os arquivos de origem compactados em seu bucket como um único arquivo .zip. Caso contrário, a ação da origem falhará.

8. Faça login no AWS Management Console e abra o CodePipeline console em [https://](https://console.aws.amazon.com/codepipeline/) [console.aws.amazon.com/codepipeline/](https://console.aws.amazon.com/codepipeline/).

Em Pipelines, selecione o pipeline e clique em View (Visualizar). O diagrama mostra os estágios de implantação e a origem do pipeline.

9. Conclua as etapas dos procedimentos a seguir para criar seus recursos do AWS CloudTrail .

Crie seus AWS CloudTrail recursos em AWS CloudFormation

- 1. Abra o AWS CloudFormation console e escolha Create Stack.
- 2. Em Choose a template (Selecionar um modelo), selecione Upload a template to Amazon S3 (Carregar um modelo no Amazon S3). Escolha Procurar e, em seguida, selecione o arquivo de modelo para os AWS CloudTrail recursos do seu computador local. Escolha Próximo.
- 3. Em Stack name (Nome da pilha), informe um nome para sua pilha de recursos. Os parâmetros especificados pelo modelo de exemplo são exibidos. Insira os seguintes parâmetros:
	- Em SourceObjectKey, aceite o padrão para o arquivo zip do aplicativo de amostra.
- 4. Escolha Próximo. Aceite os padrões na página a seguir e selecione Next (Próximo).
- 5. Em Capacidades, selecione Eu reconheço que AWS CloudFormation pode criar recursos do IAM e, em seguida, escolha Criar.
- 6. Após a conclusão da criação da pilha, visualize a lista de eventos para verificar se há erros.

As seguintes permissões são necessárias na política para permitir AWS CloudFormation a criação dos CloudTrail recursos necessários para o pipeline do Amazon S3:

```
{ 
      "Effect": "Allow", 
      "Action": [ 
          "cloudtrail:CreateTrail", 
          "cloudtrail:DeleteTrail", 
          "cloudtrail:StartLogging",
```

```
 "cloudtrail:StopLogging", 
          "cloudtrail:PutEventSelectors" 
      ], 
      "Resource": "resource_ARN"
}
```
7. Faça login no AWS Management Console e abra o CodePipeline console em [https://](https://console.aws.amazon.com/codepipeline/) [console.aws.amazon.com/codepipeline/](https://console.aws.amazon.com/codepipeline/).

Em Pipelines, selecione o pipeline e clique em View (Visualizar). O diagrama mostra os estágios de implantação e a origem do pipeline.

8. No seu bucket de origem, confirme e envie uma alteração. Seus recursos de detecção de alterações capturam a alteração e o pipeline é iniciado.

# Tutorial: criar um pipeline que usa variáveis das ações de AWS CloudFormation implantação

Neste tutorial, você usa o AWS CodePipeline console para criar um pipeline com uma ação de implantação. Quando o pipeline é executado, o modelo cria uma pilha e também cria um arquivo outputs. As saídas geradas pelo modelo de pilha são as variáveis geradas pela AWS CloudFormation ação em. CodePipeline

Na ação em que é criada a pilha a partir do modelo, um namespace variável é designado. As variáveis produzidas pelo arquivo outputs podem então ser consumidas por ações subsequentes. Neste exemplo, você cria um conjunto de alterações com base na StackName variável produzida pela AWS CloudFormation ação. Após uma aprovação manual, execute o conjunto de alterações e, depois, crie uma ação de pilha de exclusão que exclui a pilha com base na variável StackName.

### Tópicos

- [Pré-requisitos: criar uma função de AWS CloudFormation serviço e um repositório CodeCommit](#page-180-0)
- [Etapa 1: baixar, editar e carregar o AWS CloudFormation modelo de amostra](#page-180-1)
- [Etapa 2: Criar o pipeline](#page-181-0)
- [Etapa 3: Adicionar uma ação AWS CloudFormation de implantação para criar o conjunto de](#page-184-0) [alterações](#page-184-0)
- [Etapa 4: Adicionar uma ação de aprovação manual](#page-185-0)
- [Etapa 5: Adicionar uma ação CloudFormation de implantação para executar o conjunto de](#page-185-0) [alterações](#page-185-0)
- [Etapa 6: Adicionar uma ação CloudFormation de implantação para excluir a pilha](#page-186-0)

## Pré-requisitos: criar uma função de AWS CloudFormation serviço e um repositório CodeCommit

Você já deve ter o seguinte:

- Um CodeCommit repositório. Você pode usar o AWS CodeCommit repositório em [Tutorial: criar](#page-120-0)  [um pipeline simples \(CodeCommitrepositório\)](#page-120-0) que você criou.
- Neste exemplo é criada uma pilha do Amazon DocumentDB a partir de um modelo. Você deve usar AWS Identity and Access Management (IAM) para criar uma função AWS CloudFormation de serviço com as seguintes permissões para o Amazon DocumentDB.

```
"rds:DescribeDBClusters",
"rds:CreateDBCluster",
"rds:DeleteDBCluster",
"rds:CreateDBInstance"
```
## Etapa 1: baixar, editar e carregar o AWS CloudFormation modelo de amostra

Faça o download do arquivo AWS CloudFormation de modelo de amostra e faça o upload para o seu CodeCommit repositório.

- 1. Navegue até a página de modelo de exemplo da sua região. Por exemplo, a página para uswest-2 está em [https://docs.aws.amazon.com/AWSCloudFormation/latest/UserGuide/sample](https://docs.aws.amazon.com/AWSCloudFormation/latest/UserGuide/sample-templates-services-us-west-2.html)[templates-services-us-west-2.html.](https://docs.aws.amazon.com/AWSCloudFormation/latest/UserGuide/sample-templates-services-us-west-2.html) Em Amazon DocumentDB, faça download do modelo para um cluster do Amazon DocumentDB. O nome do arquivo é documentdb\_full\_stack.yaml.
- 2. Descompacte o arquivo documentdb\_full\_stack.yaml e abra-o em um editor de texto. Faça as alterações a seguir.
	- a. Para este exemplo, adicione o parâmetro Purpose: a seguir à seção Parameters no modelo.

 Purpose: Type: String Default: testing AllowedValues: - testing - production Description: The purpose of this instance.

b. Para este exemplo, adicione a saída StackName a seguir à seção Outputs: no modelo.

```
 StackName: 
   Value: !Ref AWS::StackName
```
3. Faça o upload do arquivo de modelo para o seu AWS CodeCommit repositório. É necessário fazer upload do arquivo de modelo descompactado e editado para o diretório raiz do repositório.

Para usar o CodeCommit console para carregar seus arquivos:

- a. Abra o CodeCommit console e escolha seu repositório na lista Repositórios.
- b. Selecione Add file (Adicionar arquivo) e clique em Upload file (Carregar arquivo).
- c. Selecione Choose file (Escolher arquivo) e procure o arquivo. Informe seu nome de usuário e endereço de e-mail para confirmar a alteração. Escolha Commit changes (Confirmar alterações).

Seu arquivo deve ser parecido com isto no nível raiz do repositório:

documentdb\_full\_stack.yaml

### Etapa 2: Criar o pipeline

Nesta seção, você criará um pipeline com as seguintes ações:

- Um estágio de origem com uma CodeCommit ação em que o artefato de origem é seu arquivo de modelo.
- Um estágio de implantação com uma ação AWS CloudFormation de implantação.

Cada ação nos estágios de origem e implantação criada pelo assistente recebe um namespace variável, SourceVariables e DeployVariables, respectivamente. Como as ações têm um namespace atribuído, as variáveis configuradas neste exemplo estão disponíveis para ações downstream. Para ter mais informações, consulte [Variáveis.](#page-1036-0)

Criar um pipeline com o assistente

- 1. Faça login no AWS Management Console e abra o CodePipeline console em [http://](https://console.aws.amazon.com/codesuite/codepipeline/home) [console.aws.amazon.com/codesuite/codepipeline/home.](https://console.aws.amazon.com/codesuite/codepipeline/home)
- 2. Na página Welcome (Bem-vindo), Getting started (Conceitos básicos) ou Pipelines, selecione Create pipeline (Criar pipeline).
- 3. Em Step 1: Choose pipeline settings (Etapa 1: selecionar as configurações do pipeline), em Pipeline name (Nome do pipeline), insira **MyCFNDeployPipeline**.
- 4. Em Tipo de pipeline, selecione V1 para os fins deste tutorial. Também é possível selecionar V2; no entanto, observe que os tipos de pipeline diferem em características e preços. Para ter mais informações, consulte [Tipos de pipeline.](#page-45-0)
- 5. Em Service role (Função de serviço), faça um dos seguintes procedimentos:
	- Escolha Nova função de serviço para permitir CodePipeline a criação de uma função de serviço no IAM.
	- Escolha Existing service role (Função de serviço existente). Em Role name (Nome da função), selecione a função de serviço na lista.
- 6. Em Artifact store (Armazenamento de artefatos):
	- a. Selecione Local padrão para usar o armazenamento de artefatos padrão, como o bucket de artefatos do Amazon S3 designado como padrão, para o pipeline na região selecionada para o pipeline.
	- b. Selecione Local personalizado se você já tiver um armazenamento de artefatos, como um bucket de artefatos do Amazon S3 na mesma região do pipeline.

#### **a** Note

Este não é o bucket de origem para seu código-fonte. Este é o armazenamento de artefatos para o pipeline. Um armazenamento de artefatos separado, como um bucket do S3, é necessário para cada pipeline. Ao criar ou editar um pipeline, você deve ter um

bucket de artefatos na região do pipeline e um bucket de artefatos por AWS região em que você está executando uma ação.

Para obter mais informações, consulte [Artefatos de entrada e saída](#page-42-0) e [CodePipeline](#page-873-0)  [referência de estrutura de tubulação.](#page-873-0)

Escolha Próximo.

- 7. Em Etapa 2: Adicionar um estágio de origem:
	- a. Em Source provider (Provedor de código-fonte), selecione AWS CodeCommit.
	- b. Em Nome do repositório, escolha o nome do CodeCommit repositório que você criou. [Etapa](#page-121-0) [1: criar um CodeCommit repositório](#page-121-0)
	- c. Em Nome do ramo, selecione o nome do ramo que contém a última atualização do código.

Depois de selecionar o nome do repositório e a filial, a regra Amazon CloudWatch Events a ser criada para esse pipeline é exibida.

Escolha Próximo.

8. Em Step 3: Add build stage (Etapa 3: Adicionar estágio de construção), selecione Skip build stage (Pular estágio de compilação) e aceite a mensagem de aviso ao clicar novamente em Skip (Pular).

Escolha Próximo.

- 9. Em Step 4: Add deploy stage (Etapa 4: Adicionar estágio de implantação):
	- a. Em Nome da ação, escolha Implantar. Em Deploy provider (Fornecedor de implantação), escolha CloudFormation.
	- b. No Modo de ação, escolha Criar ou atualizar uma pilha.
	- c. Em Nome da pilha, insira um nome para a pilha. Esse é o nome da pilha que será criada pelo modelo.
	- d. Em Nome do arquivo de saída, insira um nome para o arquivo de saída, como **outputs**. Esse é o nome do arquivo que será criado pela ação após a criação da pilha.
	- e. Expanda Advanced. Em Substituições de parâmetros, insira suas substituições de modelo como pares de chave/valor. Por exemplo, este modelo requer as substituições a seguir.

{

```
"DBClusterName": "MyDBCluster",
"DBInstanceName": "MyDBInstance",
"MasterUser": "UserName",
"MasterPassword": "Password",
"DBInstanceClass": "db.r4.large",
"Purpose": "testing"}
```
Se você não inserir substituições, o modelo criará uma pilha com valores padrão.

- f. Escolha Próximo.
- g. Selecione Criar pipeline. Deixe que o pipeline seja executado. O pipeline de dois estágios está completo e pronto para os estágios adicionais a serem incluídos.

## Etapa 3: Adicionar uma ação AWS CloudFormation de implantação para criar o conjunto de alterações

Crie uma próxima ação em seu funil que permitirá AWS CloudFormation criar o conjunto de alterações antes da ação de aprovação manual.

1. Abra o CodePipeline console em [https://console.aws.amazon.com/codepipeline/.](https://console.aws.amazon.com/codepipeline/)

Em Pipelines, selecione o pipeline e clique em View (Visualizar). O diagrama mostra os estágios de implantação e a origem do pipeline.

- 2. Escolha editar o pipeline ou continue exibindo o pipeline no modo Editar.
- 3. Opte por editar o estágio de implantação.
- 4. Adicione uma ação de implantação que criará um conjunto de alterações para a pilha criada na ação anterior. Você deve adicionar essa ação após a ação existente no estágio.
	- a. Em Nome da ação, insira Change\_Set. Em Provedor de ação, selecione AWS CloudFormation .
	- b. Em Artefato de entrada, escolha SourceArtifact.
	- c. Em Action mode (Modo de ação), escolha Create or replace a change set (Criar ou substitui um conjunto de alterações).
	- d. Em Nome da pilha, insira a sintaxe da variável como mostrado. Esse é o nome da pilha para a qual o conjunto de alterações foi criado, em que o namespace padrão DeployVariables é atribuído à ação.

#{DeployVariables.StackName}

e. Em Alterar nome do conjunto, insira o nome do conjunto de alterações.

my-changeset

f. Em Substituições de parâmetros, altere o parâmetro Purpose de testing para production.

```
{
"DBClusterName": "MyDBCluster",
"DBInstanceName": "MyDBInstance",
"MasterUser": "UserName",
"MasterPassword": "Password",
"DBInstanceClass": "db.r4.large",
"Purpose": "production"}
```
g. Escolha Concluído para salvar a ação.

### Etapa 4: Adicionar uma ação de aprovação manual

Crie uma ação de aprovação manual no pipeline.

- 1. Escolha editar o pipeline ou continue exibindo o pipeline no modo Editar.
- 2. Opte por editar o estágio de implantação.
- 3. Adicione uma ação de aprovação manual após a ação de implantação que cria o conjunto de alterações. Essa ação permite que você verifique o conjunto de alterações de recursos criado AWS CloudFormation antes que o pipeline execute o conjunto de alterações.

## <span id="page-185-0"></span>Etapa 5: Adicionar uma ação CloudFormation de implantação para executar o conjunto de alterações

Crie uma próxima ação em seu pipeline que permita AWS CloudFormation executar o conjunto de alterações após a ação de aprovação manual.

1. Abra o CodePipeline console em [https://console.aws.amazon.com/codepipeline/.](https://console.aws.amazon.com/codepipeline/)

Em Pipelines, selecione o pipeline e clique em View (Visualizar). O diagrama mostra os estágios de implantação e a origem do pipeline.

- 2. Escolha editar o pipeline ou continue exibindo o pipeline no modo Editar.
- 3. Opte por editar o estágio de implantação.
- 4. Adicione uma ação de implantação que executará o conjunto de alterações aprovado na ação manual anterior:
	- a. Em Nome da ação, insira Execute\_Change\_Set. Em Provedor de ação, selecione AWS CloudFormation.
	- b. Em Artefato de entrada, escolha SourceArtifact.
	- c. Em Action mode (Modo de ação), escolha Execute a change set (Executar um conjunto de alterações).
	- d. Em Nome da pilha, insira a sintaxe da variável como mostrado. Esse é o nome da pilha para a qual o conjunto de alterações é criado.

#{DeployVariables.StackName}

e. Em Nome do conjunto de alterações, insira o nome do conjunto de alterações criado na ação anterior.

my-changeset

- f. Escolha Concluído para salvar a ação.
- g. Continue a execução do pipeline.

## <span id="page-186-0"></span>Etapa 6: Adicionar uma ação CloudFormation de implantação para excluir a pilha

Crie uma ação final em seu pipeline que permita AWS CloudFormation obter o nome da pilha da variável no arquivo de saídas e excluir a pilha.

1. Abra o CodePipeline console em [https://console.aws.amazon.com/codepipeline/.](https://console.aws.amazon.com/codepipeline/)

Em Pipelines, selecione o pipeline e clique em View (Visualizar). O diagrama mostra os estágios de implantação e a origem do pipeline.

- 2. Escolha editar o pipeline.
- 3. Opte por editar o estágio de implantação.
- 4. Adicione uma ação de implantação que excluirá a pilha:
	- a. Em Nome da ação, escolha DeleteStack. Em Deploy provider (Fornecedor de implantação), escolha CloudFormation.
	- b. Em Modo de ação, escolha Excluir uma pilha.
	- c. Em Nome da pilha, insira a sintaxe da variável como mostrado. Esse é o nome da pilha que será excluída pela ação.
	- d. Escolha Concluído para salvar a ação.
	- e. Escolha Salvar para salvar o pipeline.

O pipeline é executado quando ele é salvo.

## <span id="page-187-1"></span>Tutorial: Implantação padrão do Amazon ECS com CodePipeline

Este tutorial ajuda você a criar um pipeline de implantação (CD) completo e end-to-end contínuo com o Amazon ECS com CodePipeline.

#### **a** Note

Este tutorial é para a ação de implantação padrão do Amazon ECS para CodePipeline. Para obter um tutorial que usa o Amazon ECS para a ação de implantação CodeDeploy azul/verde em CodePipeline, consulte. [Tutorial: Crie um pipeline com uma fonte Amazon ECR e uma](#page-195-0)  [implantação de ECS para- CodeDeploy](#page-195-0)

### <span id="page-187-0"></span>Pré-requisitos

Para você usar este tutorial para criar seu pipeline de CD, alguns recursos precisam estar em operação. Veja aqui estão os itens que você precisa para começar:

#### **a** Note

Todos esses recursos devem ser criados dentro da mesma AWS região.

- Um repositório de controle de origem (este tutorial usa CodeCommit) com seu Dockerfile e a fonte do aplicativo. Para obter mais informações, consulte [Criar um CodeCommit repositório](https://docs.aws.amazon.com/codecommit/latest/userguide/how-to-create-repository.html) no Guia do AWS CodeCommit usuário.
- Um repositório de imagens de Docker (este tutorial usa o Amazon ECR) que contém uma imagem criada com o Dockerfile e a origem da aplicação. Para obter mais informações, consulte [Criação](https://docs.aws.amazon.com/AmazonECR/latest/userguide/repository-create.html)  [de um repositório](https://docs.aws.amazon.com/AmazonECR/latest/userguide/repository-create.html) e [Envio de uma imagem por push](https://docs.aws.amazon.com/AmazonECR/latest/userguide/docker-push-ecr-image.html) no Guia do usuário do Amazon Elastic Container Registry.
- Uma definição de tarefa do Amazon ECS que faz referência à imagem do Docker hospedada em seu repositório de imagens. Para obter mais informações, consulte [Como criar uma definição de](https://docs.aws.amazon.com/AmazonECS/latest/developerguide/create-task-definition.html)  [tarefa](https://docs.aws.amazon.com/AmazonECS/latest/developerguide/create-task-definition.html) no Guia do desenvolvedor do Amazon Elastic Container Service.

#### **A** Important

A ação de implantação padrão do Amazon ECS para CodePipeline cria sua própria revisão da definição da tarefa com base na revisão usada pelo serviço Amazon ECS. Se você criar novas revisões para a definição de tarefa sem atualizar o serviço Amazon ECS, a ação de implantação ignorará essas revisões.

Veja a seguir um exemplo de definição de tarefa usado neste tutorial. O valor que você usa em name e family será usado na próxima etapa do seu arquivo de especificação de compilação.

```
{ 
   "ipcMode": null, 
   "executionRoleArn": "role_ARN", 
   "containerDefinitions": [ 
     { 
       "dnsSearchDomains": null, 
       "environmentFiles": null, 
       "logConfiguration": { 
          "logDriver": "awslogs", 
          "secretOptions": null, 
          "options": { 
            "awslogs-group": "/ecs/hello-world", 
            "awslogs-region": "us-west-2", 
            "awslogs-stream-prefix": "ecs" 
          } 
       }, 
       "entryPoint": null,
```

```
 "portMappings": [ 
       { 
          "hostPort": 80, 
          "protocol": "tcp", 
          "containerPort": 80 
       } 
     ], 
     "command": null, 
     "linuxParameters": null, 
     "cpu": 0, 
     "environment": [], 
     "resourceRequirements": null, 
     "ulimits": null, 
     "dnsServers": null, 
     "mountPoints": [], 
     "workingDirectory": null, 
     "secrets": null, 
     "dockerSecurityOptions": null, 
     "memory": null, 
     "memoryReservation": 128, 
     "volumesFrom": [], 
     "stopTimeout": null, 
     "image": "image_name", 
     "startTimeout": null, 
     "firelensConfiguration": null, 
     "dependsOn": null, 
     "disableNetworking": null, 
     "interactive": null, 
     "healthCheck": null, 
     "essential": true, 
     "links": null, 
     "hostname": null, 
     "extraHosts": null, 
     "pseudoTerminal": null, 
     "user": null, 
     "readonlyRootFilesystem": null, 
     "dockerLabels": null, 
     "systemControls": null, 
     "privileged": null, 
     "name": "hello-world" 
   } 
 ], 
 "placementConstraints": [], 
 "memory": "2048",
```

```
 "taskRoleArn": null, 
   "compatibilities": [ 
     "EC2", 
     "FARGATE" 
   ], 
   "taskDefinitionArn": "ARN", 
   "family": "hello-world", 
   "requiresAttributes": [], 
   "pidMode": null, 
   "requiresCompatibilities": [ 
     "FARGATE" 
   ], 
   "networkMode": "awsvpc", 
   "cpu": "1024", 
   "revision": 1, 
   "status": "ACTIVE", 
   "inferenceAccelerators": null, 
   "proxyConfiguration": null, 
   "volumes": []
}
```
• Um cluster do Amazon ECS que executa um serviço que usa a definição de tarefa mencionada anteriormente. Para obter mais informações, consulte [Criação de um cluster](https://docs.aws.amazon.com/AmazonECS/latest/developerguide/create_cluster.html) e [Criação de um](https://docs.aws.amazon.com/AmazonECS/latest/developerguide/create-service.html)  [serviço](https://docs.aws.amazon.com/AmazonECS/latest/developerguide/create-service.html) no Guia do desenvolvedor do Amazon Elastic Container Service.

Assim que você atender a esses pré-requisitos, poderá continuar com o tutorial e criar seu pipeline de CD.

## Etapa 1: Adicionar um arquivo de especificação de compilação ao repositório de origem

Este tutorial é usado CodeBuild para criar sua imagem do Docker e enviar a imagem para o Amazon ECR. Adicione um buildspec.yml arquivo ao seu repositório de código-fonte para saber CodeBuild como fazer isso. O exemplo de especificação de compilação abaixo faz o seguinte:

- Estágio pré-compilação:
	- Faça login no Amazon ECR.
	- Defina a URI de repositório de sua imagem ECR e adicione uma tag de imagem com os primeiros sete caracteres do ID de confirmação do Git da origem.
- Estágio de compilação:
- Crie a imagem de docker e marque-a como latest e com o ID de confirmação do Git.
- Estágio pós-compilação:
	- Envie por push a imagem para o repositório do ECR com ambas as tags.
	- Grave um arquivo denominado imagedefinitions.json na raiz da compilação que contém o nome de contêiner, a imagem e tag do serviço do Amazon ECS. O estágio de implantação do pipeline de CD usa essas informações para criar uma nova revisão da definição de tarefa do serviço e, em seguida, atualiza o serviço para usar a nova definição de tarefa. O arquivo imagedefinitions.json é necessário para o operador de trabalho do ECS.

Cole este texto de exemplo para criar seu arquivo buildspec.yml e substitua os valores para definição da imagem e da tarefa. Este texto usa o exemplo de ID de conta 111122223333.

```
version: 0.2
phases: 
   pre_build: 
     commands: 
       - echo Logging in to Amazon ECR... 
       - aws --version 
       - aws ecr get-login-password --region $AWS_DEFAULT_REGION | docker login --
username AWS --password-stdin 111122223333.dkr.ecr.us-west-2.amazonaws.com 
       - REPOSITORY_URI=012345678910.dkr.ecr.us-west-2.amazonaws.com/hello-world 
       - COMMIT_HASH=$(echo $CODEBUILD_RESOLVED_SOURCE_VERSION | cut -c 1-7) 
       - IMAGE_TAG=${COMMIT_HASH:=latest} 
   build: 
     commands: 
       - echo Build started on `date` 
       - echo Building the Docker image... 
       - docker build -t $REPOSITORY_URI:latest . 
       - docker tag $REPOSITORY_URI:latest $REPOSITORY_URI:$IMAGE_TAG 
   post_build: 
     commands: 
       - echo Build completed on `date` 
       - echo Pushing the Docker images... 
       - docker push $REPOSITORY_URI:latest 
       - docker push $REPOSITORY_URI:$IMAGE_TAG 
       - echo Writing image definitions file... 
       - printf '[{"name":"hello-world","imageUri":"%s"}]' $REPOSITORY_URI:$IMAGE_TAG > 
  imagedefinitions.json
artifacts:
```
files: imagedefinitions.json

A especificação de compilação foi escrita para o exemplo de definição de tarefa fornecido em [Pré-requisitos,](#page-187-0) usado pelo serviço do Amazon ECS para este tutorial. O valor REPOSITORY\_URI corresponde ao repositório image (sem nenhuma tag de imagem) e o valor *hello-world* próximo do final do arquivo corresponde ao nome do contêiner na definição de tarefa do serviço.

Para adicionar um arquivo **buildspec.yml** ao repositório de origem

- 1. Abra um editor de texto e, em seguida, copie e cole a especificação de compilação acima em um novo arquivo.
- 2. Substitua o valor REPOSITORY\_URI (*012345678910.dkr.ecr.uswest-2.amazonaws.com/hello-world*) pelo URI do repositório do Amazon ECR (sem nenhuma tag de imagem) da imagem do Docker. Substitua *hello-world* pelo nome do contêiner na definição de tarefa do serviço que se refere à imagem de docker.
- 3. Confirme e envie o arquivo buildspec.yml para o repositório de origem.
	- a. Adicione o arquivo.

**git add .**

b. Confirme a alteração.

**git commit -m "Adding build specification."**

c. Envie a confirmação.

**git push**

### Etapa 2: Criar uma pipeline de implantação contínua

Use o CodePipeline assistente para criar seus estágios de pipeline e conectar seu repositório de origem ao seu serviço ECS.

Para criar o pipeline

- 1. Abra o CodePipeline console em [https://console.aws.amazon.com/codepipeline/.](https://console.aws.amazon.com/codepipeline/)
- 2. Na página Bem-vindo, escolha Criar pipeline.

Se for a primeira vez que você usa CodePipeline, uma página introdutória será exibida em vez de Bem-vindo. Escolha Get Started Now (Começar agora).

- 3. Na página Etapa 1: Nome, em Nome do funil, digite o nome do seu funil. Para este tutorial, o nome do pipeline é hello-world.
- 4. Em Tipo de pipeline, selecione V1 para os fins deste tutorial. Também é possível selecionar V2; no entanto, observe que os tipos de pipeline diferem em características e preços. Para ter mais informações, consulte [Tipos de pipeline.](#page-45-0) Escolha Próximo.
- 5. Na página Etapa 2: Adicionar estágio de origem, em Provedor de origem, escolha AWS CodeCommit.
	- a. Em Nome do repositório, escolha o nome do CodeCommit repositório a ser usado como local de origem do seu pipeline.
	- b. Em Branch name (Nome da ramificação), escolha a ramificação a ser usada e selecione Next (Próximo).
- 6. Na página Etapa 3: Adicionar estágio de compilação em Provedor de compilação, escolha AWS CodeBuild e selecione Criar projeto.
	- a. Em Project name, escolha um nome exclusivo para seu projeto de compilação. Para este tutorial, o nome do projeto é hello-world.
	- b. Em Environment image (Imagem do ambiente), escolha Managed image (Imagem gerenciada).
	- c. Em Operating system (Sistema operacional), escolha Amazon Linux 2.
	- d. Em Runtime(s) (Tempos de execução), selecione Standard (Padrão).
	- e. Em Imagem, escolha **aws/codebuild/amazonlinux2-x86\_64-standard:3.0**.
	- f. Em Image version (Versão da imagem) e Environment type (Tipo de ambiente), use os valores padrão.
	- g. Selecione Enable this flag if you want to build Docker images or want your builds to get elevated privileges (Ativar este sinalizador se quiser criar imagens do Docker ou desejar que suas compilações obtenham privilégios elevados).
	- h. Desmarque os CloudWatch registros. Talvez seja necessário expandir Avançado.
	- i. Escolha Continuar para CodePipeline.
	- j. Escolha Próximo.

#### **a** Note

O assistente cria uma função de CodeBuild serviço para seu projeto de compilação, chamada codebuild- *build-project-name*-service-role. Observe esse nome de perfil ao adicionar as permissões do Amazon ECR a ele posteriormente.

- 7. Na página Etapa 4: Adicionar estágio de implantação, em Provedor de implantação, escolha Amazon ECS.
	- a. Em Nome do cluster, escolha o cluster do Amazon ECS no qual o serviço está em execução. Para este tutorial, o cluster é default.
	- b. Em Service name (Nome do serviço), escolha o serviço a ser atualizado e selecione Next (Próximo). Para este tutorial, o nome do serviço é hello-world.
- 8. Na página Step 5: Review (Etapa 5: revisar), revise a configuração do pipeline e escolha Create pipeline (Criar pipeline) para criá-lo.

#### **a** Note

Agora que o pipeline foi criado, ele tentará passar pelos diferentes estágios de pipeline. No entanto, a CodeBuild função padrão criada pelo assistente não tem permissões para executar todos os comandos contidos no buildspec.yml arquivo, portanto, o estágio de criação falha. A próxima seção adiciona as permissões para o estágio de compilação.

## Etapa 3: Adicionar permissões do Amazon ECR à função CodeBuild

O CodePipeline assistente criou uma função do IAM para o projeto de construção, chamada CodeBuild codebuild- *build-project-name*-service-role. Para este tutorial, o nome é codebuildhello-world-service-role. Como o arquivo buildspec.yml faz chamadas para operações de API do Amazon ECR, o perfil deve ter uma política que conceda permissões para a realização dessas chamadas ao Amazon ECR. O procedimento a seguir ajuda você a anexar as permissões adequadas à função.

Para adicionar permissões do Amazon ECR à função CodeBuild

- 1. Abra o console IAM em [https://console.aws.amazon.com/iam/.](https://console.aws.amazon.com/iam/)
- 2. No painel de navegação à esquerda, escolha Roles.
- 3. Na caixa de pesquisa, digite codebuild- e escolha a função que foi criada pelo CodePipeline assistente. Neste tutorial, o nome da função é codebuild-hello-world-service-role.
- 4. Na página Summary (Resumo), escolha Attach policies (Associar políticas).
- 5. Selecione a caixa à esquerda da política do AmazonEC2 e escolha Anexar ContainerRegistryPowerUser política.

### Etapa 4: Testar o pipeline

Seu pipeline deve ter tudo para executar uma implantação AWS contínua end-to-end nativa. Agora, teste a funcionalidade enviando uma alteração de código ao repositório de origem.

Para testar o pipeline

- 1. Faça uma alteração no código no repositório de origem configurado, confirme e envie a alteração.
- 2. Abra o CodePipeline console em [https://console.aws.amazon.com/codepipeline/.](https://console.aws.amazon.com/codepipeline/)
- 3. Escolha o pipeline na lista.
- 4. Observe a evolução do pipeline pelos respectivos estágios. O pipeline será concluído e o serviço do Amazon ECS executará a imagem do Docker criada a partir da alteração do código.

# <span id="page-195-0"></span>Tutorial: Crie um pipeline com uma fonte Amazon ECR e uma implantação de ECS para- CodeDeploy

Neste tutorial, você configura um pipeline AWS CodePipeline que implanta aplicativos de contêiner usando uma implantação azul/verde compatível com imagens do Docker. Em uma implantação azul/ verde, você pode executar a nova versão do seu aplicativo junto com a versão antiga e testar a nova versão antes de redirecionar o tráfego. Você também poderá monitorar o processo de implantação e realizar uma reversão rapidamente se houver algum problema.

#### **a** Note

Este tutorial é para a ação de implantação CodeDeploy azul/verde do Amazon ECS para. CodePipeline Para obter um tutorial que usa a ação de implantação padrão do Amazon ECS em CodePipeline, consulte[Tutorial: Implantação padrão do Amazon ECS com CodePipeline.](#page-187-1)

O pipeline concluído detecta alterações em sua imagem, que é armazenada em um repositório de imagens, como o Amazon ECR, e é usada CodeDeploy para rotear e implantar tráfego em um cluster e balanceador de carga do Amazon ECS. CodeDeploy usa um ouvinte para redirecionar o tráfego para a porta do contêiner atualizado especificado no arquivo. AppSpec Para obter informações sobre como o balanceador de carga, o receptor de produção, os grupos de destino e a aplicação do Amazon ECS são usados em uma implantação azul/verde, consulte [Tutorial: Implantar um serviço do](https://docs.aws.amazon.com/codedeploy/latest/userguide/tutorial-ecs-deployment.html) [Amazon ECS.](https://docs.aws.amazon.com/codedeploy/latest/userguide/tutorial-ecs-deployment.html)

O pipeline também é configurado para usar um local de origem, como, por exemplo CodeCommit, onde sua definição de tarefa do Amazon ECS é armazenada. Neste tutorial, você configura cada um desses AWS recursos e, em seguida, cria seu pipeline com estágios que contêm ações para cada recurso.

O pipeline de entrega contínua compilará e implantará automaticamente as imagens de contêiner sempre que o código-fonte for alterado ou for feito upload de uma nova imagem de base no Amazon ECR.

Esse fluxo usa os seguintes artefatos:

- Um arquivo de imagem do Docker que especifica o nome do contêiner e a URI do repositório de imagens do Amazon ECR.
- Uma definição de tarefa do Amazon ECS que lista o nome da imagem do Docker, o nome do contêiner, o nome do serviço do Amazon ECS e a configuração do balanceador de carga.
- Um CodeDeploy AppSpec arquivo que especifica o nome do arquivo de definição de tarefas do Amazon ECS, o nome do contêiner do aplicativo atualizado e a porta do contêiner para a qual CodeDeploy redireciona o tráfego de produção. Também é capaz de especificar a configuração de rede opcional e as funções Lambda que podem ser executadas durante os ganchos do evento de ciclo de vida da implantação.

#### **a** Note

Quando você confirmar uma alteração no repositório de imagens do Amazon ECR, a ação de origem do pipeline criará um arquivo imageDetail.json para essa confirmação. Para mais informações sobre o arquivo imageDetail.json, consulte Arquivo imageDetail.json para [ações de implantação azul/verde do Amazon ECS](#page-1031-0).

Ao criar ou editar seu pipeline e atualizar ou especificar artefatos de origem para o estágio de implantação, certifique-se de apontar para os artefatos de origem com o nome e a versão mais recente que deseja utilizar. Depois de configurar seu pipeline, à medida que forem feitas alterações em sua imagem ou definição de tarefa, pode ser necessário atualizar os arquivos do artefato de origem em seus repositórios e editar o estágio de implantação em seu pipeline.

#### Tópicos

- [Pré-requisitos](#page-197-0)
- [Etapa 1: Criar uma imagem e enviá-la a um repositório do Amazon ECR](#page-197-1)
- [Etapa 2: criar arquivos de definição de tarefas e de AppSpec origem e enviar para um](#page-199-0)  [CodeCommit repositório](#page-199-0)
- [Etapa 3: Criar o Application Load Balancer e os grupos de destino](#page-203-0)
- [Etapa 4: Criar um cluster e um serviço do Amazon ECS](#page-205-0)
- [Etapa 5: Crie seu CodeDeploy aplicativo e grupo de implantação \(plataforma de computação ECS\)](#page-208-0)
- [Etapa 6: Criar o pipeline](#page-209-0)
- [Etapa 7: Realizar uma alteração no pipeline e verificar a implantação](#page-214-0)

### <span id="page-197-0"></span>Pré-requisitos

É necessário que já tenham sido criados os recursos a seguir:

- Um CodeCommit repositório. Você pode usar o AWS CodeCommit repositório em [Tutorial: criar](#page-120-0)  [um pipeline simples \(CodeCommitrepositório\)](#page-120-0) que você criou.
- Inicie uma instância do Linux do Amazon EC2 e instale o Docker para criar uma imagem, conforme mostrado neste tutorial. Caso já exista uma imagem que deseja usar, ignore esse pré-requisito.

### <span id="page-197-1"></span>Etapa 1: Criar uma imagem e enviá-la a um repositório do Amazon ECR

Nesta seção, você usa o Docker para criar uma imagem e, em seguida, usa o AWS CLI para criar um repositório Amazon ECR e enviar a imagem para o repositório.

**a** Note

Caso já exista uma imagem que deseja usar, pule esta etapa.

Como criar uma imagem

1. Conecte-se à sua instância do Linux na qual o Docker esteja instalado.

Expanda uma imagem para nginx. Esse comando fornece a imagem nginx:latest:

docker pull nginx

2. Executar docker images. A imagem deve estar presente na lista.

```
docker images
```
Para criar um repositório do Amazon ECR e enviar a imagem

1. Crie um repositório do Amazon ECR para armazenar sua imagem . Anote o repositoryUri apresentado na saída.

aws ecr create-repository --repository-name nginx

Saída:

```
{ 
     "repository": { 
         "registryId": "aws_account_id", 
         "repositoryName": "nginx", 
         "repositoryArn": "arn:aws:ecr:us-east-1:aws_account_id:repository/nginx", 
         "createdAt": 1505337806.0, 
         "repositoryUri": "aws_account_id.dkr.ecr.us-east-1.amazonaws.com/nginx" 
     }
}
```
2. Marque a imagem com o valor repositoryUri da etapa anterior.

docker tag nginx:latest *aws\_account\_id*.dkr.ecr.*us-east-1*.amazonaws.com/nginx:latest

3. Execute o comando aws ecr get-login-password, como mostrado neste exemplo para a região us-west-2 e o ID da conta 111122223333.

```
aws ecr get-login-password --region us-west-2 | docker login --username AWS --
password-stdin 111122223333.dkr.ecr.us-west-2.amazonaws.com/nginx
```
4. Envie a imagem ao Amazon ECR utilizando o repositoryUri da etapa anterior.

```
docker push 111122223333.dkr.ecr.us-east-1.amazonaws.com/nginx:latest
```
## <span id="page-199-0"></span>Etapa 2: criar arquivos de definição de tarefas e de AppSpec origem e enviar para um CodeCommit repositório

Nesta seção, você criará um arquivo JSON de definição da tarefa, registrando-o no Amazon ECS. Em seguida, você cria um AppSpec arquivo CodeDeploy e usa seu cliente Git para enviar os arquivos para o seu CodeCommit repositório.

Criar uma definição de tarefa para sua imagem

1. Crie um arquivo denominado taskdef.json com o seguinte conteúdo: Para image, insira o nome da imagem, como nginx. Esse valor é atualizado quando o pipeline é executado.

```
a Note
```
Certifique-se de que a função de execução especificada na definição de tarefas contenha a AmazonECSTaskExecutionRolePolicy. Para obter mais informações, consulte [Perfil do IAM de execução de tarefas do Amazon ECS](https://docs.aws.amazon.com/AmazonECS/latest/developerguide/task_execution_IAM_role.html) no Guia do desenvolvedor do Amazon ECS.

```
{ 
     "executionRoleArn": "arn:aws:iam::account_ID:role/ecsTaskExecutionRole", 
     "containerDefinitions": [ 
         { 
             "name": "sample-website", 
             "image": "nginx", 
             "essential": true, 
             "portMappings": [ 
\overline{\mathcal{L}} "hostPort": 80, 
                     "protocol": "tcp", 
                     "containerPort": 80 
 } 
 ] 
         }
```
}

```
 ], 
 "requiresCompatibilities": [ 
     "FARGATE" 
 ], 
 "networkMode": "awsvpc", 
 "cpu": "256", 
 "memory": "512", 
 "family": "ecs-demo"
```
2. Registre sua definição de tarefas com o arquivo taskdef.json.

```
aws ecs register-task-definition --cli-input-json file://taskdef.json
```
3. Após o registro da definição de tarefas, edite o arquivo para remover o nome da imagem e incluir o texto do espaço reservado <IMAGE1\_NAME> no campo de imagem.

```
{ 
     "executionRoleArn": "arn:aws:iam::account_ID:role/ecsTaskExecutionRole", 
     "containerDefinitions": [ 
        \{ "name": "sample-website", 
             "image": "<IMAGE1_NAME>", 
             "essential": true, 
             "portMappings": [ 
\overline{a} "hostPort": 80, 
                      "protocol": "tcp", 
                      "containerPort": 80 
 } 
 ] 
         } 
     ], 
     "requiresCompatibilities": [ 
         "FARGATE" 
     ], 
     "networkMode": "awsvpc", 
     "cpu": "256", 
     "memory": "512", 
     "family": "ecs-demo"
}
```
#### Para criar um AppSpec arquivo

• O AppSpec arquivo é usado para CodeDeploy implantações. O arquivo, que inclui campos opcionais, usa o seguinte formato:

```
version: 0.0
Resources: 
   - TargetService: 
       Type: AWS::ECS::Service 
       Properties: 
         TaskDefinition: "task-definition-ARN" 
         LoadBalancerInfo: 
           ContainerName: "container-name" 
           ContainerPort: container-port-number
# Optional properties 
         PlatformVersion: "LATEST" 
         NetworkConfiguration: 
             AwsvpcConfiguration: 
               Subnets: ["subnet-name-1", "subnet-name-2"] 
               SecurityGroups: ["security-group"] 
               AssignPublicIp: "ENABLED"
Hooks:
- BeforeInstall: "BeforeInstallHookFunctionName"
- AfterInstall: "AfterInstallHookFunctionName"
- AfterAllowTestTraffic: "AfterAllowTestTrafficHookFunctionName"
- BeforeAllowTraffic: "BeforeAllowTrafficHookFunctionName"
- AfterAllowTraffic: "AfterAllowTrafficHookFunctionName"
```
Para obter mais informações sobre o AppSpec arquivo, incluindo exemplos, consulte [Referência](https://docs.aws.amazon.com/codedeploy/latest/userguide/reference-appspec-file.html)  [CodeDeploy AppSpec do arquivo](https://docs.aws.amazon.com/codedeploy/latest/userguide/reference-appspec-file.html).

Crie um arquivo denominado appspec.yaml com o seguinte conteúdo: Para TaskDefinition, não altere o texto do espaço reservado <TASK\_DEFINITION>. Esse valor é atualizado quando o pipeline é executado.

```
version: 0.0
Resources: 
   - TargetService: 
       Type: AWS::ECS::Service 
       Properties: 
          TaskDefinition: <TASK_DEFINITION> 
         LoadBalancerInfo:
```

```
 ContainerName: "sample-website" 
 ContainerPort: 80
```
Para enviar arquivos para o seu CodeCommit repositório

1. Envie ou envie os arquivos para o seu CodeCommit repositório. Esses arquivos são o artefato de origem criado pelo assistente de criação de pipeline para sua ação de implantação em CodePipeline. Os arquivos devem ter a seguinte aparência em seu diretório local:

```
/tmp 
   |my-demo-repo 
     |-- appspec.yaml 
     |-- taskdef.json
```
- 2. Selecione o método que deseja utilizar para carregar seus arquivos:
	- a. Usar a linha de comando git a partir de um repositório clonado no computador local:
		- i. Altere diretórios para o repositório local:

```
(For Linux, macOS, or Unix) cd /tmp/my-demo-repo
(For Windows) cd c:\temp\my-demo-repo
```
ii. Execute o seguinte comando para organizar todos os seus arquivos de uma só vez:

```
git add -A
```
iii. Execute o seguinte comando para confirmar os arquivos com uma mensagem de confirmação:

git commit -m "Added task definition files"

iv. Execute o comando a seguir para enviar os arquivos do seu repositório local para o seu CodeCommit repositório:

git push

- b. Para usar o CodeCommit console para carregar seus arquivos:
	- i. Abra o CodeCommit console e escolha seu repositório na lista Repositórios.
- ii. Selecione Add file (Adicionar arquivo) e clique em Upload file (Carregar arquivo).
- iii. Clique em Choose file (Selecionar arquivo) e localize o arquivo. Informe seu nome de usuário e endereço de e-mail para confirmar a alteração. Escolha Commit changes (Confirmar alterações).
- iv. Repita essa etapa para cada arquivo que deseja carregar.

### <span id="page-203-0"></span>Etapa 3: Criar o Application Load Balancer e os grupos de destino

Nesta seção, você criará um Application Load Balancer do Amazon EC2. É possível utilizar os nomes de sub-rede e valores do grupo de destino gerados com o balanceador de carga posteriormente, ao criar o serviço do Amazon ECS. É possível utilizar um Application Load Balancer ou Network Load Balancer. O load balancer deve usar uma VPC com duas sub-redes públicas em diferentes zonas de disponibilidade. Nessas etapas, confirme sua VPC padrão, crie um load balancer e crie dois grupos de destino para seu load balancer. Para obter mais informações, consulte [Grupos](https://docs.aws.amazon.com/elasticloadbalancing/latest/network/load-balancer-target-groups.html)  [de destino para seus load balancers de rede.](https://docs.aws.amazon.com/elasticloadbalancing/latest/network/load-balancer-target-groups.html)

Verificar sua VPC padrão e sub-redes públicas

- 1. [Faça login AWS Management Console e abra o console da Amazon VPC em https://](https://console.aws.amazon.com/vpc/) [console.aws.amazon.com/vpc/.](https://console.aws.amazon.com/vpc/)
- 2. Verifique a VPC padrão a ser usada. No painel de navegação, escolha Your VPCs (Suas VPCs). Observe qual VPC exibe Sim na coluna de VPC padrão. Essa é a VPC padrão. Contém subredes padrão a serem selecionadas.
- 3. Selecione Subnets (Sub-redes). Selecione duas sub-redes que exibam Yes (Sim) na coluna de Default subnet (Sub-rede padrão).

#### **a** Note

Anote seus IDs de sub-rede. Você precisará deles posteriormente neste tutorial.

- 4. Selecione as sub-redes e escolha a guia Description (Descrição). Verifique se as sub-redes que você deseja utilizar se encontram em diferentes zonas de disponibilidade.
- 5. Selecione as sub-redes e escolha a guia Route Table (Tabela de rotas). Para verificar se cada sub-rede que deseja utilizar é uma sub-rede pública, confirme se uma linha de gateway está presente na tabela de rotas.

#### Para criar um Application Load Balancer do Amazon EC2

- 1. [Faça login no AWS Management Console e abra o console do Amazon EC2 em https://](https://console.aws.amazon.com/ec2/) [console.aws.amazon.com/ec2/.](https://console.aws.amazon.com/ec2/)
- 2. No painel de navegação, selecione Load Balancers.
- 3. Selecione Criar load balancer.
- 4. Selecione Application Load Balancer e clique em Create (Criar).
- 5. Em Name (Nome), informe o nome do load balancer.
- 6. Em Scheme (Esquema), selecione Internet-facing (Voltado para a Internet).
- 7. Em IP address type (Tipo de endereço IP), selecione ipv4.
- 8. Configure duas portas do listener para seu load balancer:
	- a. Em Load Balancer Protocol (Protocolo do load balancer), selecione HTTP. Em Load Balancer Port (Porta do load balancer), insira **80**.
	- b. Escolha Add listener.
	- c. Em Load Balancer Protocol (Protocolo do load balancer) para o segundo listener, selecione HTTP. Em Load Balancer Port (Porta do load balancer), insira **8080**.
- 9. Em Availability Zones (Zonas de disponibilidade), em VPC, selecione a VPC padrão. A seguir, escolha as duas sub-redes padrão que deseja utilizar.
- 10. Selecione Next: Configure Security Settings (Próximo: Definir configurações de segurança).
- 11. Selecione Next: Configure Security Groups (Próximo: Configurar grupos de segurança).
- 12. Clique em Select an existing security group (Selecionar um grupo de segurança existente) e anote o ID do grupo de segurança.
- 13. Selecione Next: Configure Routing (Próximo: Configurar roteamento).
- 14. Em Target group (Grupo de destino), selecione New target group (Novo grupo de destino) e configure o primeiro grupo de destino:
	- a. Em Nome, informe o nome do grupo de destino (por exemplo, **target-group-1**).
	- b. Em Tipo de destino, selecione IP.
	- c. Em Protocolo: Selecione HTTP. Em Porta, insira **80**.
	- d. Selecione Next: Register Targets (Próximo: Registrar destinos).
- 15. Selecione Next: Review (Próximo: Análise) e Create (Criar).

Criar um grupo de destino para seu load balancer.

- 1. Após a provisão do balanceador de carga, abra o console do Amazon EC2. No painel de navegação, selecione Grupos de destino.
- 2. Selecione Criar grupo de destino.
- 3. Em Nome, informe o nome do grupo de destino (por exemplo, **target-group-2**).
- 4. Em Tipo de destino, selecione IP.
- 5. Em Protocolo: Selecione HTTP. Em Porta, insira **8080**.
- 6. Em VPC, escolha a VPC padrão.
- 7. Escolha Criar.

#### **a** Note

Para que sua implantação seja executada, é necessário ter dois grupos de destino criados para seu load balancer. Somente é necessário anotar o ARN do seu primeiro grupo de destino. O ARN é usado no arquivo JSON create-service na próxima etapa.

Atualizar o load balancer para incluir o segundo grupo de destino

- 1. Abra o console do Amazon EC2. No painel de navegação, selecione Load Balancers.
- 2. Selecione seu load balancer e clique na guia Listeners. Escolha o listener com a porta 8080 e selecione Edit (Editar).
- 3. Selecione o ícone de lápis próximo a Forward to (Avançar para) Escolha o segundo grupo de destino e selecione a marca de verificação. Selecione Update (Atualizar) para salvar as atualizações.

### <span id="page-205-0"></span>Etapa 4: Criar um cluster e um serviço do Amazon ECS

Nesta seção, você cria um cluster e um serviço do Amazon ECS que CodeDeploy direciona o tráfego durante a implantação (para um cluster do Amazon ECS em vez de instâncias do EC2). Para criar o serviço do Amazon ECS, é necessário utilizar os nomes de sub-redes, o grupo de segurança e o valor do grupo de destino gerados com o balanceador de carga para criar o serviço.

#### **a** Note

Ao usar essas etapas para criar seu cluster Amazon ECS, você usa o modelo de cluster Networking only, que provisiona os contêineres AWS Fargate. AWS O Fargate é uma tecnologia que gerencia sua infraestrutura de instância de contêiner para você. Não é necessário selecionar nem criar manualmente instâncias do Amazon EC2 para o cluster do Amazon ECS.

Para criar um cluster do Amazon ECS

- 1. Abra o console clássico do Amazon ECS em [https://console.aws.amazon.com/ecs/.](https://console.aws.amazon.com/ecs/)
- 2. No painel de navegação, escolha Clusters.
- 3. Selecione Criar cluster.
- 4. Selecione o modelo de cluster Somente redes que utiliza o AWS Fargate e, depois, selecione Próxima etapa.
- 5. Insira um nome de cluster na página Configure cluster (Configurar cluster). Você pode adicionar uma tag opcional para o seu recurso. Escolha Criar.

Para criar um serviço do Amazon ECS

Use o AWS CLI para criar seu serviço no Amazon ECS.

1. Crie um arquivo JSON e o nomeie como create-service.json. Cole a seguinte informação no arquivo JSON.

No campo taskDefinition, ao registrar uma definição de tarefa no Amazon ECS, você atribui uma família a ela. Isso é semelhante a um nome para várias versões da definição da tarefa, especificado com um número de revisão. Neste exemplo, use "ecs-demo:1" para a família e o número de revisão no seu arquivo. Use os nomes de sub-rede, o grupo de segurança e valor do grupo de destino que você criou com seu load balancer em [Etapa 3: Criar o Application Load](#page-203-0)  [Balancer e os grupos de destino](#page-203-0) .

#### **a** Note

É necessário incluir o ARN do grupo de destino nesse arquivo. Abra o console do Amazon EC2 e, no painel de navegação, em BALANCEAMENTO DE CARGA,

selecione Grupos de destino. Escolha o primeiro grupo de destino. Copie o ARN da guia Description (Descrição).

```
{ 
     "taskDefinition": "family:revision-number", 
     "cluster": "my-cluster", 
     "loadBalancers": [ 
          { 
              "targetGroupArn": "target-group-arn", 
              "containerName": "sample-website", 
              "containerPort": 80 
          } 
     ], 
     "desiredCount": 1, 
     "launchType": "FARGATE", 
     "schedulingStrategy": "REPLICA", 
     "deploymentController": { 
          "type": "CODE_DEPLOY" 
     }, 
     "networkConfiguration": { 
          "awsvpcConfiguration": { 
              "subnets": [ 
                   "subnet-1", 
                   "subnet-2" 
              ], 
               "securityGroups": [ 
                   "security-group" 
              ], 
              "assignPublicIp": "ENABLED" 
          } 
     }
}
```
2. Execute o comando create-service especificando o arquivo JSON:

#### **A** Important

Não se esqueça de incluir file:// antes do nome de arquivo. Ele é obrigatório nesse comando.

Este exemplo cria um serviço denominado my-service.

#### **a** Note

Este comando de exemplo cria um serviço denominado my-service. Se você já tem um serviço com esse nome, o comando retornará um erro.

```
aws ecs create-service --service-name my-service --cli-input-json file://create-
service.json
```
A saída retorna os campos de descrição para seu serviço.

3. Execute o comando describe-services para verificar se o serviço foi criado corretamente.

aws ecs describe-services --cluster *cluster-name* --services *service-name*

## <span id="page-208-0"></span>Etapa 5: Crie seu CodeDeploy aplicativo e grupo de implantação (plataforma de computação ECS)

Quando você cria um CodeDeploy aplicativo e um grupo de implantação para a plataforma computacional Amazon ECS, o aplicativo é usado durante uma implantação para referenciar o grupo de implantação, grupos-alvo, ouvintes e comportamento de redirecionamento de tráfego corretos.

Para criar um CodeDeploy aplicativo

- 1. Abra o CodeDeploy console e escolha Criar aplicativo.
- 2. Em Application name (Nome do aplicativo), informe o nome que deseja utilizar.
- 3. Em Compute platform (Plataforma de computação), selecione Amazon ECS.
- 4. Escolha Criar aplicativo.

Para criar um grupo CodeDeploy de implantação

1. Na guia da página do aplicativo Deployment groups (Grupos de implantação), selecione Create deployment group (Criar grupo de implantação).

- 2. Em Nome do grupo de implantação digite um nome que descreva o grupo de implantação.
- 3. Em Função de serviço, escolha uma função de serviço que conceda CodeDeploy acesso ao Amazon ECS. Para criar uma nova função de serviço, siga estas etapas:
	- a. Abra o console do IAM em [https://console.aws.amazon.com/iam/.](https://console.aws.amazon.com/iam/)
	- b. No painel do console, escolha Roles (Funções).
	- c. Selecione Criar função.
	- d. Em Selecionar tipo de entidade confiável, selecione AWS service (Serviço da AWS). Em Escolha um caso de uso, selecione CodeDeploy. Em Selecione seu caso de uso, selecione CodeDeploy - ECS. Escolha Próximo: permissões. A política gerenciada AWSCodeDeployRoleForECS já está anexada à função.
	- e. Selecione Next: Tags (Próximo: tags) e Next: Review (Próximo: revisar).
	- f. Insira um nome para a função (por exemplo, **CodeDeployECSRole**) e escolha Create role (Criar função).
- 4. Em Configuração de ambiente, selecione os nomes de cluster e serviço do Amazon ECS.
- 5. Em Balanceadores de carga, escolha o nome do balanceador de carga que distribui o tráfego para seu serviço do Amazon ECS.
- 6. Em Production listener port (Porta do listener de produção), escolha a porta e o protocolo para o listener que fornece o tráfego de produção para seu serviço do Amazon ECS. Em Test listener port (Porta do listener de teste), escolha a porta e o protocolo para o listener de teste.
- 7. Em Nome do grupo de destino 1 e Nome do grupo de destino 2, escolha os grupos de destino utilizados para rotear o tráfego durante a implantação. Certifique-se de que esses são os grupos de destino criados para o load balancer.
- 8. Selecione Redirecionar o tráfego imediatamente para determinar por quanto tempo após uma implantação bem-sucedida será possível redirecionar o tráfego à tarefa atualizada do Amazon ECS.
- 9. Selecione Criar grupo de implantação.

### <span id="page-209-0"></span>Etapa 6: Criar o pipeline

Nesta seção, você criará um pipeline com as seguintes ações:

• Uma CodeCommit ação em que os artefatos de origem são a definição da tarefa e o AppSpec arquivo.

- Um estágio de origem com uma ação de origem do Amazon ECR na qual o artefato de origem é o arquivo de imagem.
- Um estágio de implantação com uma ação de implantação do Amazon ECS em que a implantação é executada com um CodeDeploy aplicativo e um grupo de implantação.

Criar um pipeline de dois estágios com o assistente

- 1. Faça login no AWS Management Console e abra o CodePipeline console em [http://](https://console.aws.amazon.com/codesuite/codepipeline/home) [console.aws.amazon.com/codesuite/codepipeline/home.](https://console.aws.amazon.com/codesuite/codepipeline/home)
- 2. Na página Welcome (Bem-vindo), Getting started (Conceitos básicos) ou Pipelines, selecione Create pipeline (Criar pipeline).
- 3. Em Step 1: Choose pipeline settings (Etapa 1: selecionar as configurações do pipeline), em Pipeline name (Nome do pipeline), insira **MyImagePipeline**.
- 4. Em Tipo de pipeline, selecione V1 para os fins deste tutorial. Também é possível selecionar V2; no entanto, observe que os tipos de pipeline diferem em características e preços. Para ter mais informações, consulte [Tipos de pipeline.](#page-45-0)
- 5. Em Função de serviço, escolha Nova função de serviço para permitir CodePipeline a criação de uma função de serviço no IAM.
- 6. Deixe as configurações em Advanced settings (Configurações avançadas) como padrão e escolha Next (Próximo).
- 7. Em Step 2: Add source stage (Etapa 2: Adicionar estágio de origem), em Source provider (Fornecedor de origem), escolha AWS CodeCommit. Em Nome do repositório, escolha o nome do CodeCommit repositório em que você criou. [Etapa 1: criar um CodeCommit repositório](#page-121-0) Em Nome do ramo, selecione o nome do ramo que contém a última atualização do código.

Escolha Próximo.

- 8. Em Step 3: Add build stage (Etapa 3: Adicionar estágio de construção), selecione Skip build stage (Pular estágio de compilação) e aceite a mensagem de aviso ao clicar novamente em Skip (Pular). Escolha Próximo.
- 9. Em Step 4: Add deploy stage (Etapa 4: Adicionar estágio de implantação):
	- a. Em Deploy provider (Fornecedor de implantação), selecione Amazon ECS (Blue/Green) (Amazon ECS [Azul/Verde]). Em Application name (Nome do aplicativo), informe ou selecione o nome de um aplicativo da lista, como codedeployapp. Em Deployment group

(Grupo de implantação), informe ou selecione o nome de um grupo de implantação da lista, como codedeploydeplgroup.

#### **a** Note

O nome "Deploy" é o nome padrão dado ao estágio criado em Step 4: Deploy (Etapa 4: implantar), assim como "Source" ("Origem) é o nome dado ao primeiro estágio do pipeline.

- b. Em Definição de tarefa do Amazon ECS, escolha SourceArtifact. No campo, insira **taskdef.json**.
- c. Em AWS CodeDeploy AppSpec arquivo, escolha SourceArtifact. No campo, insira **appspec.yaml**.

#### **a** Note

Nesse momento, não forneça informações em Dynamically update task definition image (Atualização dinâmica da imagem de definição de tarefas).

- d. Escolha Próximo.
- 10. Em Etapa 5: Revisar, revise as informações e, então selecione Criar pipeline.

Como adicionar uma ação de origem do Amazon ECR ao pipeline

Visualize o pipeline e adicione uma ação de origem do Amazon ECR ao pipeline.

- 1. Selecione seu pipeline. No canto superior esquerdo, selecione Edit (Editar).
- 2. No estágio de origem, clique em Edit stage (Editar estágio).
- 3. Adicione uma ação paralela escolhendo + Adicionar ação ao lado da ação CodeCommit de origem.
- 4. Em Action name (Nome da ação), informe um nome (por exemplo, **Image**).
- 5. Em Action provider (Provedor de ação), selecione Amazon ECR.

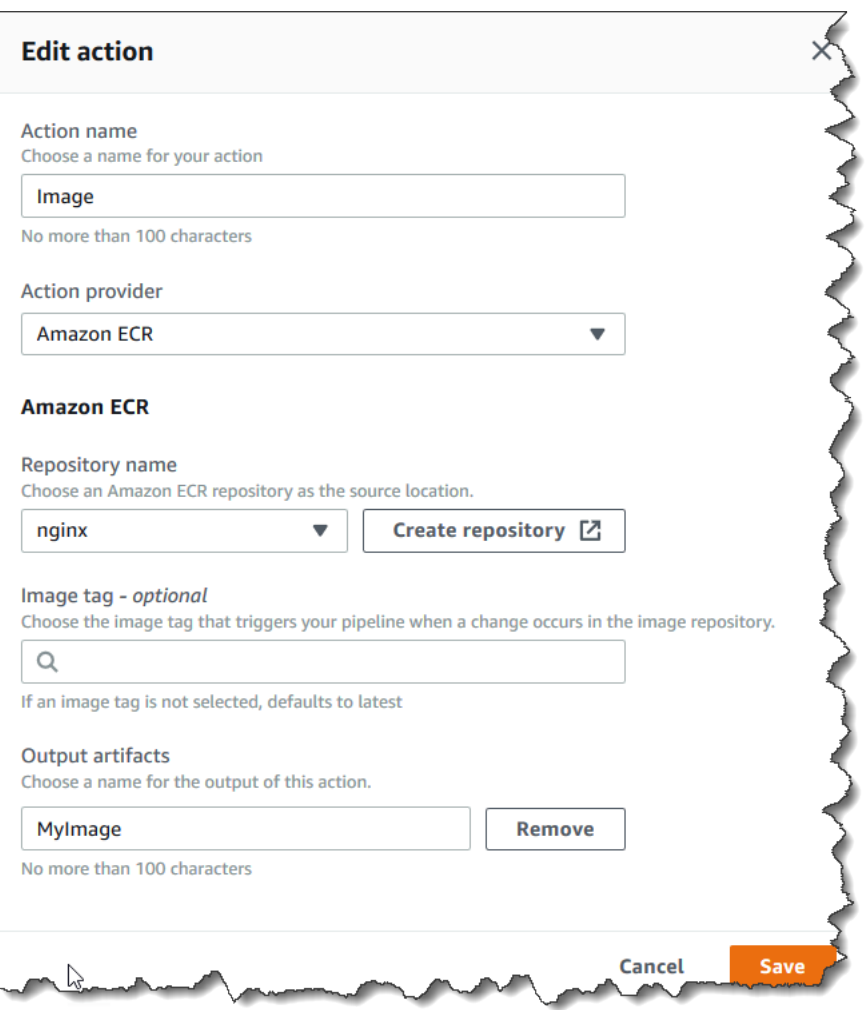

- 6. Em Nome do repositório, selecione o nome do repositório do Amazon ECR.
- 7. Em Image tag (Tag da imagem), especifique o nome da imagem e a versão, caso seja diferente da última.
- 8. Em Output artifacts (Artefatos de saída), escolha o artefato de saída padrão (por exemplo, MyImage) que contém o nome da imagem e as informações de URI do repositório que o próximo estágio deve utilizar.
- 9. Escolha Save (Salvar) na tela de ação. Escolha Done (Concluído) na tela de estágio. Escolha Save (Salvar) no pipeline. Uma mensagem mostra a regra do Amazon CloudWatch Events a ser criada para a ação de origem do Amazon ECR.

Como conectar os artefatos de origem à ação de implantação

1. Selecione Editar no estágio de implantação e escolha o ícone para editar a ação Amazon ECS (azul/verde).

- 2. Role até a parte inferior do painel. Em Input artifacts (Artefatos de entrada), selecione Add (Adicionar). Adicione o artefato de origem do novo repositório do Amazon ECR (por exemplo, MyImage).
- 3. Em Definição de Tarefa, escolha e SourceArtifact, em seguida, verifique **taskdef.json** se foi inserido.
- 4. Em AWS CodeDeploy AppSpec Arquivo SourceArtifact, escolha e verifique se foi **appspec.yaml** inserido.
- 5. Em Atualizar dinamicamente a imagem de definição de tarefa, em Input Artifact with Image URI, MyImageescolha e insira o texto do espaço reservado usado no taskdef.json arquivo:. **IMAGE1\_NAME** Escolha Salvar.
- 6. No AWS CodePipeline painel, escolha Salvar alteração do pipeline e, em seguida, escolha Salvar alteração. Visualize seu pipeline atualizado.

Depois que esse pipeline de exemplo é criado, a configuração da ação para as entradas do console é exibida na estrutura do pipeline da seguinte forma:

```
"configuration": { 
   "AppSpecTemplateArtifact": "SourceArtifact", 
   "AppSpecTemplatePath": "appspec.yaml", 
   "TaskDefinitionTemplateArtifact": "SourceArtifact", 
   "TaskDefinitionTemplatePath": "taskdef.json", 
   "ApplicationName": "codedeployapp", 
   "DeploymentGroupName": "codedeploydeplgroup", 
   "Image1ArtifactName": "MyImage", 
   "Image1ContainerName": "IMAGE1_NAME"
},
```
- 7. Para enviar suas alterações e iniciar uma compilação do pipeline, selecione Liberar alteração e, depois, Liberar.
- 8. Escolha a ação de implantação para visualizá-la CodeDeploy e ver o progresso da mudança de tráfego.

#### **a** Note

Você pode ver uma etapa de implantação que mostra um tempo de espera opcional. Por padrão, CodeDeploy espera uma hora após uma implantação bem-sucedida antes de encerrar o conjunto de tarefas original. Você pode usar esse tempo para reverter

ou encerrar a tarefa, mas a sua implantação só será concluída quando o conjunto de tarefas for encerrado.

### <span id="page-214-0"></span>Etapa 7: Realizar uma alteração no pipeline e verificar a implantação

Faça uma alteração na imagem e, depois, envie-a ao repositório do Amazon ECR. Deste modo, a execução de seu pipeline é acionada. Verifique se a alteração da imagem de origem foi implantada.

## Tutorial: Criar um pipeline que implanta uma skill do Amazon Alexa

Nesse tutorial, você configura um pipeline que fornece continuamente sua skill da Alexa usando o Alexa Skills Kit como o provedor de implantação em seu estágio de implantação. O pipeline concluído detecta alterações em sua skill quando você faz uma alteração nos arquivos de origem em seu repositório de origem. O pipeline usa o Alexa Skills Kit para implantar no estágio de desenvolvimento de skills da Alexa.

#### **a** Note

Este atributo não está disponível na região Ásia-Pacífico (Hong Kong) ou Europa (Milão). Para usar outras ações de implantação disponíveis nessa região, consulte Implantar [integrações de ações](#page-68-0).

Para criar sua habilidade personalizada como uma função Lambda, consulte [Hospedar uma](https://developer.amazon.com/docs/custom-skills/host-a-custom-skill-as-an-aws-lambda-function.html) [habilidade personalizada como uma função Lambda AWS.](https://developer.amazon.com/docs/custom-skills/host-a-custom-skill-as-an-aws-lambda-function.html) Você também pode criar um pipeline que usa arquivos de origem do Lambda e um CodeBuild projeto para implantar alterações no Lambda para sua habilidade. Por exemplo, para criar uma nova skill e uma função Lambda relacionada, você pode criar um projeto do AWS CodeStar . Consulte [Criar um projeto de skill da Alexa no AWS](https://docs.aws.amazon.com/codestar/latest/userguide/alexa-tutorial.html) [CodeStar](https://docs.aws.amazon.com/codestar/latest/userguide/alexa-tutorial.html) Para essa opção, o pipeline inclui um terceiro estágio de construção com uma CodeBuild ação e uma ação no estágio de implantação para AWS CloudFormation.

### Pré-requisitos

Você já deve ter o seguinte:

• Um CodeCommit repositório. Você pode usar o AWS CodeCommit repositório em [Tutorial: criar](#page-120-0)  [um pipeline simples \(CodeCommitrepositório\)](#page-120-0) que você criou.

- Uma conta de desenvolvedor da Amazon. Essa é a conta que possui suas skills na Alexa. Você pode criar uma conta gratuitamente no [Alexa Skills Kit.](https://developer.amazon.com/alexa-skills-kit)
- Uma skill da Alexa. Você pode criar um exemplo de skill usando o tutorial [Obter código de exemplo](https://developer.amazon.com/docs/custom-skills/use-the-alexa-skills-kit-samples.html) [da skill personalizada.](https://developer.amazon.com/docs/custom-skills/use-the-alexa-skills-kit-samples.html)
- Instale a CLI do ASK e configure-a usando ask init com as credenciais da AWS . Consulte [Instalar e inicializar a CLI do ASK.](https://developer.amazon.com/docs/smapi/quick-start-alexa-skills-kit-command-line-interface.html#install-initialize)

## Etapa 1: Criar um perfil de segurança do LWA dos serviços de desenvolvedor da Alexa

Nessa seção, crie um perfil de segurança para usar com o Login with Amazon (LWA). Se você já tiver um perfil, ignore esta etapa.

- Use as etapas [generate-lwa-tokensp](https://developer.amazon.com/docs/smapi/ask-cli-command-reference.html#generate-lwa-tokens)ara criar um perfil de segurança.
- Depois de criar o perfil, anote o Client ID (ID do cliente) e o Client Secret (Segredo do cliente).
- Certifique-se de inserir os Allowed Return URLs (URLs de devolução permitidos), conforme fornecido nas instruções. Os URLs permitem que o comando da CLI do ASK redirecione as solicitações de token de atualização.

## Etapa 2: Crie arquivos de origem de habilidades da Alexa e envie para seu repositório CodeCommit

Nessa seção, você cria e envia seus arquivos de origem de skills da Alexa para o repositório que o pipeline usa para o estágio de origem. Para a skill que você criou no console do desenvolvedor da Amazon, você produz e envia o seguinte:

- Um arquivo skill.json.
- Uma pasta interactionModel/custom.

#### **a** Note

Essa estrutura de diretório está em conformidade com os requisitos de formato do pacote de skills do Alexa Skills Kit, conforme descrito em [Formato do pacote de skills](https://developer.amazon.com/docs/smapi/skill-package-api-reference.html#skill-package-format). Se a estrutura do diretório não usar o formato correto do pacote de skills, as alterações não serão implantadas com êxito no console do Alexa Skills Kit.
Como criar arquivos de origem para sua skill

1. Recupere o ID da skill do console do desenvolvedor do Alexa Skills Kit. Use este comando:

ask api list-skills

Localize a skill por nome e copie o ID associado no campo skillId.

2. Gere um arquivo skill.json que contém os detalhes da skill. Use este comando:

```
ask api get-skill -s skill-ID > skill.json
```
3. (Opcional) Crie uma pasta interactionModel/custom.

Use esse comando para gerar o arquivo de modelo de interação dentro da pasta. Para localidade, esse tutorial usa en-US como a localidade no nome do arquivo.

```
ask api get-model --skill-id skill-ID --locale locale > 
     ./interactionModel/custom/locale.json
```
Para enviar arquivos para o seu CodeCommit repositório

1. Envie ou envie os arquivos para o seu CodeCommit repositório. Esses arquivos são o artefato de origem gerado pelo assistente Create Pipeline (Criar pipeline) para a ação de implantação no AWS CodePipeline. Os arquivos devem ter a seguinte aparência em seu diretório local:

```
skill.json
/interactionModel 
   /custom 
     |en-US.json
```
- 2. Selecione o método que deseja utilizar para carregar seus arquivos:
	- a. Para usar a linha de comando Git a partir de um repositório clonado no computador local:
		- i. Execute o seguinte comando para organizar todos os seus arquivos de uma só vez:

git add -A

ii. Execute o seguinte comando para confirmar os arquivos com uma mensagem de confirmação:

git commit -m "Added Alexa skill files"

iii. Execute o comando a seguir para enviar os arquivos do seu repositório local para o seu CodeCommit repositório:

git push

- b. Para usar o CodeCommit console para carregar seus arquivos:
	- i. Abra o CodeCommit console e escolha seu repositório na lista Repositórios.
	- ii. Selecione Add file (Adicionar arquivo) e clique em Upload file (Carregar arquivo).
	- iii. Clique em Choose file (Selecionar arquivo) e localize o arquivo. Informe seu nome de usuário e endereço de e-mail para confirmar a alteração. Escolha Commit changes (Confirmar alterações).
	- iv. Repita essa etapa para cada arquivo que deseja carregar.

## Etapa 3: Usar os comandos da CLI do ASK para criar um token de atualização

CodePipeline usa um token de atualização com base no ID do cliente e no segredo da sua conta de desenvolvedor da Amazon para autorizar ações que ele executa em seu nome. Nessa seção, você usa a CLI do ASK para criar o token. Você pode usar essas credenciais quando usar o assistente Create Pipeline (Criar pipeline).

Para criar um token de atualização com as credenciais da conta de desenvolvedor da Amazon

1. Use o seguinte comando:

ask util generate-lwa-tokens

2. Quando solicitado, insira o ID de cliente e o segredo, conforme mostrado neste exemplo:

**? Please type in the client ID:** amzn1.application-client.example112233445566 **? Please type in the client secret:**

example112233445566

- 3. A página de login do navegador será exibida. Faça login com as credenciais da conta de desenvolvedor da Amazon.
- 4. Volte para a tela de linha de comando. O token de acesso e o token de atualização serão gerados na saída. Copie o token de atualização retornado na saída.

### Etapa 4: Criar o pipeline

Nesta seção, você criará um pipeline com as seguintes ações:

- Um estágio de origem com uma CodeCommit ação em que os artefatos de origem são os arquivos de habilidades da Alexa que dão suporte à sua habilidade.
- Um estágio de implantação com uma ação de implantação do Alexa Skills Kit.

#### Criar um pipeline com o assistente

- 1. Faça login no AWS Management Console e abra o CodePipeline console em [http://](https://console.aws.amazon.com/codesuite/codepipeline/home) [console.aws.amazon.com/codesuite/codepipeline/home.](https://console.aws.amazon.com/codesuite/codepipeline/home)
- 2. Escolha a AWS região em que você deseja criar o projeto e seus recursos. O tempo de execução da skill da Alexa está disponível somente nas seguintes regiões:
	- Ásia-Pacífico (Tóquio)
	- Europa (Irlanda)
	- Leste dos EUA (Norte da Virgínia)
	- Oeste dos EUA (Oregon)
- 3. Na página Welcome (Bem-vindo), Getting started (Conceitos básicos) ou Pipelines, selecione Create pipeline (Criar pipeline).
- 4. Em Step 1: Choose pipeline settings (Etapa 1: selecionar as configurações do pipeline), em Pipeline name (Nome do pipeline), insira **MyAlexaPipeline**.
- 5. Em Tipo de pipeline, selecione V1 para os fins deste tutorial. Também é possível selecionar V2; no entanto, observe que os tipos de pipeline diferem em características e preços. Para ter mais informações, consulte [Tipos de pipeline.](#page-45-0)
- 6. Em Função de serviço, escolha Nova função de serviço para permitir CodePipeline a criação de uma função de serviço no IAM.
- 7. Deixe as configurações em Advanced settings (Configurações avançadas) como padrão e escolha Next (Próximo).
- 8. Em Step 2: Add source stage (Etapa 2: Adicionar estágio de origem), em Source provider (Fornecedor de origem), escolha AWS CodeCommit. Em Nome do repositório, escolha o nome do CodeCommit repositório em que você criou. [Etapa 1: criar um CodeCommit repositório](#page-121-0) Em Nome do ramo, selecione o nome do ramo que contém a última atualização do código.

Depois de selecionar o nome do repositório e a ramificação, uma mensagem mostra a regra Amazon CloudWatch Events a ser criada para esse pipeline.

Escolha Próximo.

9. Em Step 3: Add build stage (Etapa 3: Adicionar estágio de construção), selecione Skip build stage (Pular estágio de compilação) e aceite a mensagem de aviso ao clicar novamente em Skip (Pular).

Escolha Próximo.

- 10. Em Step 4: Add deploy stage (Etapa 4: Adicionar estágio de implantação):
	- a. Em Deploy provider (Provedor de implantação), escolha Alexa Skills Kit.
	- b. Em Alexa skill ID (ID da skill da Alexa), insira o ID da skill atribuído à sua skill no console do desenvolvedor do Alexa Skills Kit.
	- c. Em Client ID (ID do cliente), insira o ID do aplicativo que você registrou.
	- d. Em Client secret (Segredo do cliente), insira o segredo que você escolheu quando se registrou.
	- e. Em Refresh token (Token de atualização), insira o token que você gerou na etapa 3.

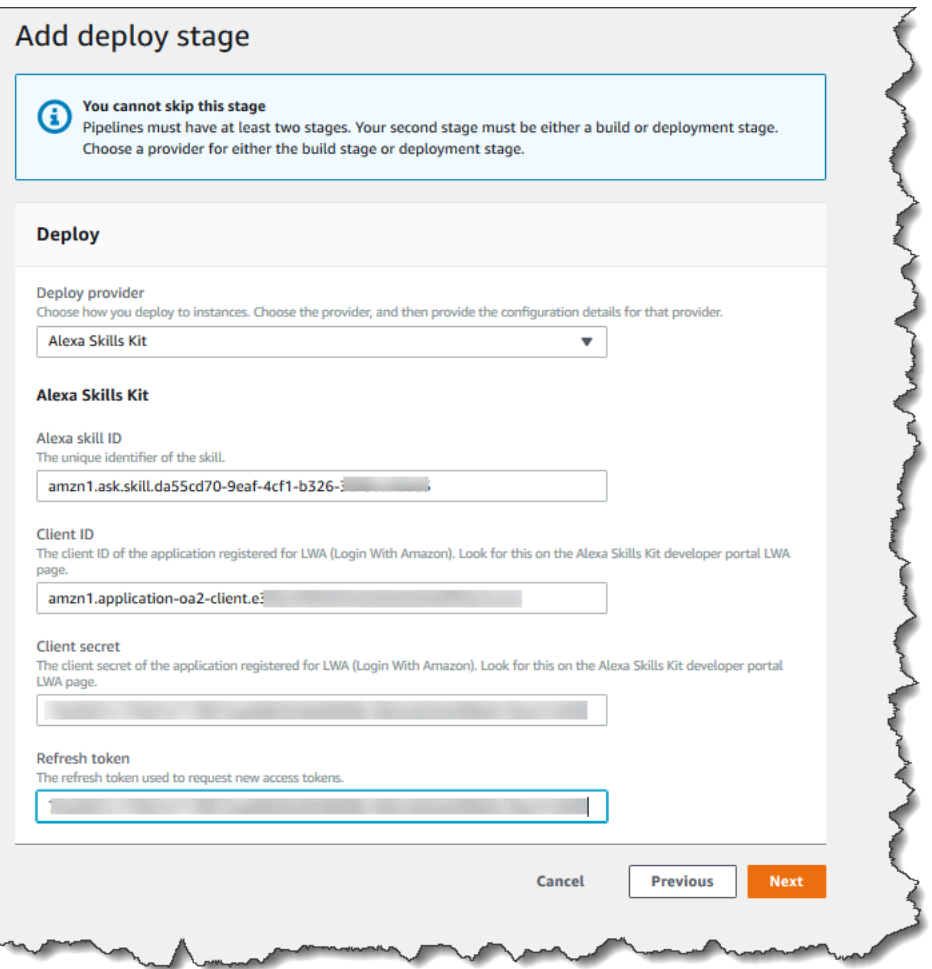

- f. Escolha Próximo.
- 11. Em Etapa 5: Revisar, revise as informações e, então selecione Criar pipeline.

## Etapa 5: Realizar uma alteração em qualquer arquivo de origem e verificar a implantação

Inclua uma alteração em sua skill e envie-a ao repositório. Deste modo, a execução de seu pipeline é acionada. Verifique se sua skill está atualizada no [console do desenvolvedor do Alexa Skills Kit.](https://developer.amazon.com/alexa/console/ask)

# Tutorial: Criar um pipeline que usa o Amazon S3 como um provedor de implantação

Nesse tutorial, você configurará um pipeline que fornece continuamente arquivos usando o Amazon S3 como o provedor de ação de implantação no estágio de implantação. O pipeline concluído detecta

alterações quando você faz uma alteração nos arquivos de origem em seu repositório de origem. O pipeline usa o Amazon S3 para implantar os arquivos no bucket. Sempre que você modifica ou adiciona os arquivos do site no local de origem, a implantação cria o site com os arquivos mais recentes.

#### **a** Note

Mesmo que você exclua arquivos do repositório de origem, a ação de implantação do S3 não exclui objetos do S3 correspondentes aos arquivos excluídos.

Esse tutorial fornece duas opções:

- Crie um pipeline que implante um site estático no bucket público do S3. Este exemplo cria um pipeline com uma ação de AWS CodeCommit origem e uma ação de implantação do Amazon S3. Consulte [Opção 1: Implantar arquivos estáticos de sites no Amazon S3.](#page-222-0)
- Crie um pipeline que compile o TypeScript código de amostra JavaScript e implante o artefato de CodeBuild saída em seu bucket do S3 para arquivamento. Este exemplo cria um pipeline com uma ação de origem do Amazon S3, uma ação de CodeBuild construção e uma ação de implantação do Amazon S3. Consulte [Opção 2: Implantar arquivos de arquivamento compilados no Amazon S3](#page-226-0) [a partir de um bucket de origem do S3.](#page-226-0)

#### **A** Important

Muitas das ações que você adiciona ao pipeline nesse procedimento envolvem AWS recursos que você precisa criar antes de criar o pipeline. AWS os recursos para suas ações de origem sempre devem ser criados na mesma AWS região em que você cria seu pipeline. Por exemplo, se você criar seu pipeline na região Leste dos EUA (Ohio), seu CodeCommit repositório deverá estar na região Leste dos EUA (Ohio).

Você pode adicionar ações entre regiões ao criar seu pipeline. AWS os recursos para ações entre regiões devem estar na mesma AWS região em que você planeja executar a ação. Para ter mais informações, consulte [Adicionar uma ação entre regiões em CodePipeline.](#page-701-0)

## <span id="page-222-0"></span>Opção 1: Implantar arquivos estáticos de sites no Amazon S3

Neste exemplo, você baixa o arquivo de modelo de site estático de amostra, carrega os arquivos no seu AWS CodeCommit repositório, cria seu bucket e o configura para hospedagem. Em seguida, você usa o AWS CodePipeline console para criar seu pipeline e especificar uma configuração de implantação do Amazon S3.

### Pré-requisitos

Você já deve ter o seguinte:

- Um CodeCommit repositório. Você pode usar o AWS CodeCommit repositório em [Tutorial: criar](#page-120-0)  [um pipeline simples \(CodeCommitrepositório\)](#page-120-0) que você criou.
- Os arquivos de origem para o site estático. Use este link para fazer download de um [exemplo de](samples/sample-website.zip)  [site estático](samples/sample-website.zip). O download do sample-website.zip apresenta os seguintes arquivos:
	- Um arquivo index.html;
	- Um arquivo main.css
	- Um arquivo graphic.jpg
- Um bucket do S3 configurado para hospedagem de site. Consulte [Hospedagem de um site](https://docs.aws.amazon.com/AmazonS3/latest/dev/WebsiteHosting.html)  [estático no Amazon S3](https://docs.aws.amazon.com/AmazonS3/latest/dev/WebsiteHosting.html). Crie o bucket na mesma região do pipeline.

#### **a** Note

Para hospedar um site, seu bucket deve ter acesso público de leitura, o que dá acesso de leitura a todos. Com exceção da hospedagem de sites, é necessário manter as configurações de acesso padrão que bloqueiam o acesso público aos buckets do S3.

### Etapa 1: Envie os arquivos de origem para o seu CodeCommit repositório

Nessa seção, envie seus arquivos de origem para o repositório que o pipeline usa para o estágio de origem.

Para enviar arquivos para o seu CodeCommit repositório

1. Extraia os exemplos de arquivos obtidos por download. Não faça upload do arquivo ZIP para o repositório.

2. Envie ou envie os arquivos para o seu CodeCommit repositório. Esses arquivos são o artefato de origem criado pelo assistente Create Pipeline para sua ação de implantação em CodePipeline. Os arquivos devem ter a seguinte aparência em seu diretório local:

index.html main.css graphic.jpg

- 3. Você pode usar o Git ou o CodeCommit console para carregar seus arquivos:
	- a. Para usar a linha de comando Git a partir de um repositório clonado no computador local:
		- i. Execute o seguinte comando para organizar todos os seus arquivos de uma só vez:

```
git add -A
```
ii. Execute o seguinte comando para confirmar os arquivos com uma mensagem de confirmação:

git commit -m "Added static website files"

iii. Execute o comando a seguir para enviar os arquivos do seu repositório local para o seu CodeCommit repositório:

git push

- b. Para usar o CodeCommit console para carregar seus arquivos:
	- i. Abra o CodeCommit console e escolha seu repositório na lista Repositórios.
	- ii. Selecione Add file (Adicionar arquivo) e clique em Upload file (Carregar arquivo).
	- iii. Selecione Choose file (Escolher arquivo) e procure o arquivo. Informe seu nome de usuário e endereço de e-mail para confirmar a alteração. Escolha Commit changes (Confirmar alterações).
	- iv. Repita essa etapa para cada arquivo que deseja carregar.

#### Etapa 2: Criar o pipeline

Nesta seção, você criará um pipeline com as seguintes ações:

Opção 1: Implantar arquivos estáticos de sites no Amazon S3 Versão da API 2015-07-09 205

- Um estágio de origem com uma CodeCommit ação em que os artefatos de origem são os arquivos do seu site.
- Um estágio de implantação com uma ação de implantação do Amazon S3.

Criar um pipeline com o assistente

- 1. Faça login no AWS Management Console e abra o CodePipeline console em [http://](https://console.aws.amazon.com/codesuite/codepipeline/home) [console.aws.amazon.com/codesuite/codepipeline/home.](https://console.aws.amazon.com/codesuite/codepipeline/home)
- 2. Na página Welcome (Bem-vindo), Getting started (Conceitos básicos) ou Pipelines, selecione Create pipeline (Criar pipeline).
- 3. Em Step 1: Choose pipeline settings (Etapa 1: selecionar as configurações do pipeline), em Pipeline name (Nome do pipeline), insira **MyS3DeployPipeline**.
- 4. Em Tipo de pipeline, selecione V1 para os fins deste tutorial. Também é possível selecionar V2; no entanto, observe que os tipos de pipeline diferem em características e preços. Para ter mais informações, consulte [Tipos de pipeline.](#page-45-0)
- 5. Em Função de serviço, escolha Nova função de serviço para permitir CodePipeline a criação de uma função de serviço no IAM.
- 6. Deixe as configurações em Advanced settings (Configurações avançadas) como padrão e escolha Next (Próximo).
- 7. Em Step 2: Add source stage (Etapa 2: Adicionar estágio de origem), em Source provider (Fornecedor de origem), escolha AWS CodeCommit. Em Nome do repositório, escolha o nome do CodeCommit repositório em que você criou. [Etapa 1: criar um CodeCommit repositório](#page-121-0) Em Nome do ramo, selecione o nome do ramo que contém a última atualização do código. A não ser que você tenha criado outro ramo, apenas main esta disponível.

Depois de selecionar o nome do repositório e a filial, a regra Amazon CloudWatch Events a ser criada para esse pipeline é exibida.

Escolha Próximo.

8. Em Step 3: Add build stage (Etapa 3: Adicionar estágio de construção), selecione Skip build stage (Pular estágio de compilação) e aceite a mensagem de aviso ao clicar novamente em Skip (Pular).

Escolha Próximo.

9. Em Step 4: Add deploy stage (Etapa 4: Adicionar estágio de implantação):

- a. Em Deploy provider (Provedor de implantação), escolha Amazon S3.
- b. Em Bucket, insira o nome do seu bucket público.
- c. Selecione Extract file before deploy (Extrair arquivo antes de implantar).
	- **a** Note

A implantação falhará se você não selecionar Extrair arquivo antes da implantação. Isso ocorre porque a AWS CodeCommit ação em seu pipeline compacta os artefatos de origem e seu arquivo é um arquivo ZIP.

Quando Extract file before deploy (Extrair arquivo antes de implantar) for selecionado, o Deployment path (Caminho de implantação) será exibido. Insira no nome do caminho que você deseja usar. Isso cria uma estrutura de pastas no Amazon S3 para a qual os arquivos são extraídos. Para esse tutorial, deixe esse campo em branco.

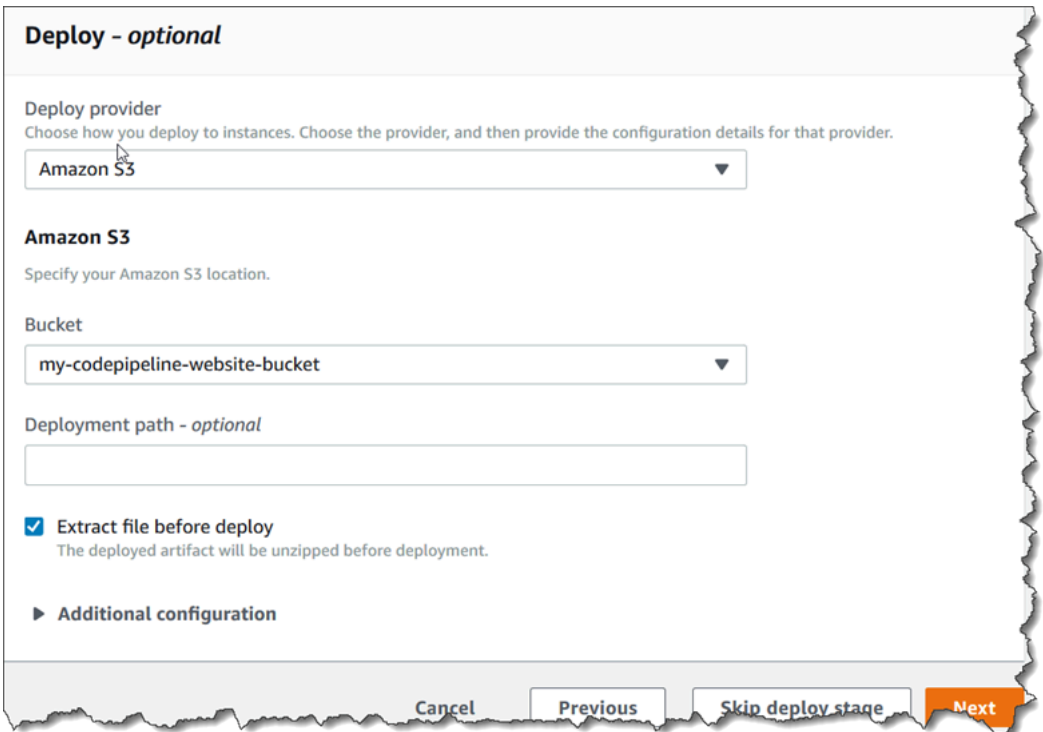

- d. (Opcional) Em Canned ACL (ACL pré-configurada), você pode aplicar um conjunto de concessões predefinidas, conhecido como [ACL pré-configurada](https://docs.aws.amazon.com/AmazonS3/latest/dev/acl-overview.html#canned-acl), aos artefatos carregados.
- e. (Opcional) Em Cache control (Controle de cache), insira os parâmetros de armazenamento em cache. Você pode definir isso para controlar o comportamento do armazenamento em

cache para solicitações/respostas. Para obter os valores válidos, consulte o campo de cabeçalho [Cache-Control](http://www.w3.org/Protocols/rfc2616/rfc2616-sec14.html#sec14.9) para operações HTTP.

- f. Escolha Próximo.
- 10. Em Etapa 5: Revisar, revise as informações e, então selecione Criar pipeline.
- 11. Depois que o pipeline for executado com êxito, abra o console do Amazon S3 e verifique se os arquivos aparecem no bucket público, conforme mostrado:

```
index.html
main.css
graphic.jpg
```
12. Acesse o endpoint para testar o site. O endpoint segue este formato: http://*bucketname*.s3-website-*region*.amazonaws.com/.

Exemplo do endpoint: http://my-bucket.s3-website-us-west-2.amazonaws.com/.

A página da web a seguir é exibida.

## Etapa 3: Realizar uma alteração em qualquer arquivo de origem e verificar a implantação

Inclua uma alteração nos arquivos de origem e envie-a ao repositório. Deste modo, a execução de seu pipeline é acionada. Verifique se o site está atualizado.

## <span id="page-226-0"></span>Opção 2: Implantar arquivos de arquivamento compilados no Amazon S3 a partir de um bucket de origem do S3

Nessa opção, os comandos de compilação em seu estágio de compilação compilam o TypeScript código em JavaScript código e implantam a saída no bucket de destino do S3 em uma pasta separada com carimbo de data e hora. Primeiro, você cria o TypeScript código e um arquivo buildspec.yml. Depois de combinar os arquivos de origem em um arquivo ZIP, você carrega o arquivo ZIP de origem no bucket de origem do S3 e usa um CodeBuild estágio para implantar um arquivo ZIP do aplicativo criado no bucket de destino do S3. O código compilado é mantido como um arquivo no bucket de destino.

### Pré-requisitos

Você já deve ter o seguinte:

- Um bucket de origem do S3. Você pode usar o bucket que criou em [Tutorial: Criar um pipeline](#page-101-0) [simples \(bucket do S3\).](#page-101-0)
- Um bucket de destino do S3. Consulte [Hospedagem de um site estático no Amazon S3.](https://docs.aws.amazon.com/AmazonS3/latest/dev/WebsiteHosting.html) Certifiquese de criar seu bucket da Região da AWS mesma forma que o pipeline que você deseja criar.

#### **a** Note

Este exemplo demonstra a implantação de arquivos em um bucket privado. Não ative o bucket de destino para hospedagem de sites nem anexe políticas que tornem o bucket público.

Etapa 1: Criar e fazer upload de arquivos de origem para o bucket de origem do S3

Nessa seção, você cria e faz upload dos arquivos de origem para o bucket que o pipeline usa para seu estágio de origem. Essa seção fornece instruções para criar os seguintes arquivos de origem:

- Um buildspec.yml arquivo usado para CodeBuild criar projetos.
- Um arquivo index.ts.

criar um arquivo buildspec.yml

• Crie um arquivo denominado buildspec.yml com o seguinte conteúdo: Esses comandos de compilação instalam TypeScript e usam o TypeScript compilador para reescrever o código no index.ts código. JavaScript

```
version: 0.2
phases: 
   install: 
     commands: 
        - npm install -g typescript 
   build: 
     commands: 
        - tsc index.ts
artifacts: 
   files: 
     - index.js
```
#### Criar um arquivo index.ts

Crie um arquivo denominado index.ts com o seguinte conteúdo:

```
interface Greeting { 
     message: string;
}
class HelloGreeting implements Greeting { 
     message = "Hello!";
}
function greet(greeting: Greeting) { 
     console.log(greeting.message);
}
let greeting = new HelloGreeting();
greet(greeting);
```
Como fazer upload de arquivos para o bucket de origem do S3

1. Os arquivos devem ter a seguinte aparência em seu diretório local:

```
buildspec.yml
index.ts
```
Compacte os arquivos e nomeie o arquivo source.zip.

- 2. No console do Amazon S3, para o bucket de origem, selecione Carregar. Escolha Add files (Adicionar arquivos) e procure o arquivo ZIP que você criou.
- 3. Escolha Carregar. Esses arquivos são o artefato de origem criado pelo assistente Create Pipeline para sua ação de implantação em CodePipeline. O arquivo deve ter a seguinte aparência no bucket:

source.zip

### Etapa 2: Criar o pipeline

Nesta seção, você criará um pipeline com as seguintes ações:

- Um estágio de origem com uma ação do Amazon S3 em que os artefatos de origem são os arquivos da aplicação para download.
- Um estágio de implantação com uma ação de implantação do Amazon S3.

#### Criar um pipeline com o assistente

- 1. Faça login no AWS Management Console e abra o CodePipeline console em [http://](https://console.aws.amazon.com/codesuite/codepipeline/home) [console.aws.amazon.com/codesuite/codepipeline/home.](https://console.aws.amazon.com/codesuite/codepipeline/home)
- 2. Na página Welcome (Bem-vindo), Getting started (Conceitos básicos) ou Pipelines, selecione Create pipeline (Criar pipeline).
- 3. Em Step 1: Choose pipeline settings (Etapa 1: selecionar as configurações do pipeline), em Pipeline name (Nome do pipeline), insira **MyS3DeployPipeline**.
- 4. Em Função de serviço, escolha Nova função de serviço para permitir CodePipeline a criação de uma função de serviço no IAM.
- 5. Deixe as configurações em Advanced settings (Configurações avançadas) como padrão e escolha Next (Próximo).
- 6. Em Step 2: Add source stage (Etapa 2: adicionar estágio de origem), em Source provider (Provedor de origem), escolha Amazon S3. Em Bucket, escolha o nome do bucket de origem. Na chave de objeto do S3, insira o nome do arquivo ZIP de origem. Certifique-se de incluir a extensão de arquivo .zip.

Escolha Próximo.

- 7. Na Step 3: Add build stage (Etapa 3: adicionar estágio de compilação):
	- a. Em Build provider (Provedor de compilação), escolha CodeBuild.
	- b. Selecione Create build project (Criar projeto de compilação). Na página Create project (Criar projeto):
	- c. Em Project name (Nome do projeto), insira um nome para esse projeto de compilação.
	- d. Em Environment (Ambiente), escolha Managed image (Imagem gerenciada). Para Operating system, selecione Ubuntu.
	- e. Em Runtime (Tempo de execução), selecione Standard (Padrão). Em Runtime version (Versão do tempo de execução), escolha aws/codebuild/standard:1.0.
- f. Na Image version (Versão da imagem), escolha Always use the latest image for this runtime version (Sempre usar a imagem mais recente para esta versão de tempo de execução).
- g. Em Função de serviço, escolha sua função de CodeBuild serviço ou crie uma.
- h. Para Build specifications (Especificações da compilação), escolha Use a buildspec file (Usar um arquivo buildspec).
- i. Escolha Continuar para CodePipeline. Uma mensagem será exibida se o projeto foi criado com sucesso.
- j. Escolha Próximo.
- 8. Em Step 4: Add deploy stage (Etapa 4: Adicionar estágio de implantação):
	- a. Em Deploy provider (Provedor de implantação), escolha Amazon S3.
	- b. Em Bucket, insira o nome do bucket de destino do S3.
	- c. Certifique-se de que Extract file before deploy (Extrair arquivo antes de implantar) esteja desmarcada.

Quando Extract file before deploy (Extrair arquivo antes de implantar) estiver desmarcado, a S3 object key (chave de objeto do S3) será exibida. Insira no nome do caminho que você deseja usar: js-application/{datetime}.zip.

Isso cria uma pasta js-application no Amazon S3 para a qual os arquivos são extraídos. Nessa pasta, a variável {datetime} cria um timestamp em cada arquivo de saída quando o pipeline é executado.

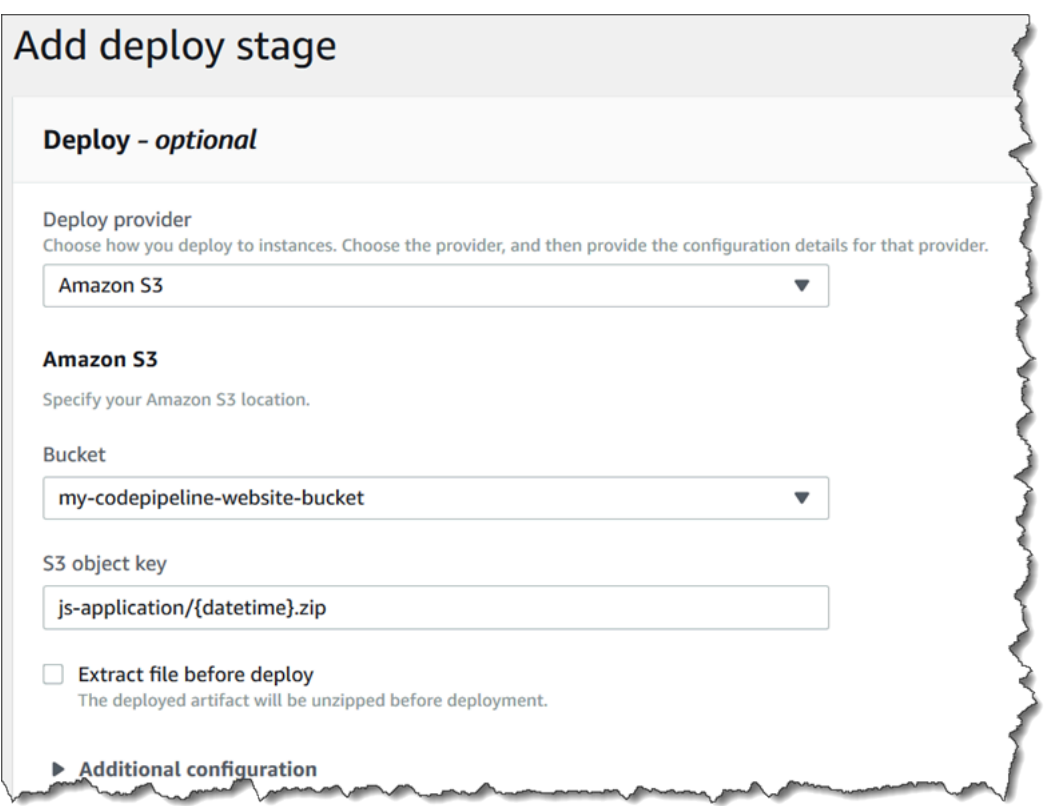

- d. (Opcional) Em Canned ACL (ACL pré-configurada), você pode aplicar um conjunto de concessões predefinidas, conhecido como [ACL pré-configurada](https://docs.aws.amazon.com/AmazonS3/latest/dev/acl-overview.html#canned-acl), aos artefatos carregados.
- e. (Opcional) Em Cache control (Controle de cache), insira os parâmetros de armazenamento em cache. Você pode definir isso para controlar o comportamento do armazenamento em cache para solicitações/respostas. Para obter os valores válidos, consulte o campo de cabeçalho [Cache-Control](http://www.w3.org/Protocols/rfc2616/rfc2616-sec14.html#sec14.9) para operações HTTP.
- f. Escolha Próximo.
- 9. Em Etapa 5: Revisar, revise as informações e, então selecione Criar pipeline.
- 10. Depois que o pipeline for executado com êxito, visualize o bucket no console do Amazon S3. Verifique se o arquivo ZIP implantado é exibido no seu bucket de destino na pasta jsapplication. O JavaScript arquivo contido no arquivo ZIP deve serindex.js. O arquivo index.js contém a seguinte saída:

```
var HelloGreeting = /* @class */ (function () {
     function HelloGreeting() { 
         this.message = "Hello!"; 
     } 
     return HelloGreeting;
}());
```

```
function greet(greeting) { 
     console.log(greeting.message);
}
var greeting = new HelloGreeting();
greet(greeting);
```
Etapa 3: Realizar uma alteração em qualquer arquivo de origem e verificar a implantação

Faça uma alteração nos seus arquivos de origem e faça upload deles para o bucket de origem. Deste modo, a execução de seu pipeline é acionada. Visualize seu bucket de destino e verifique se os arquivos de saída implantados estão disponíveis na pasta js-application, conforme mostrado:

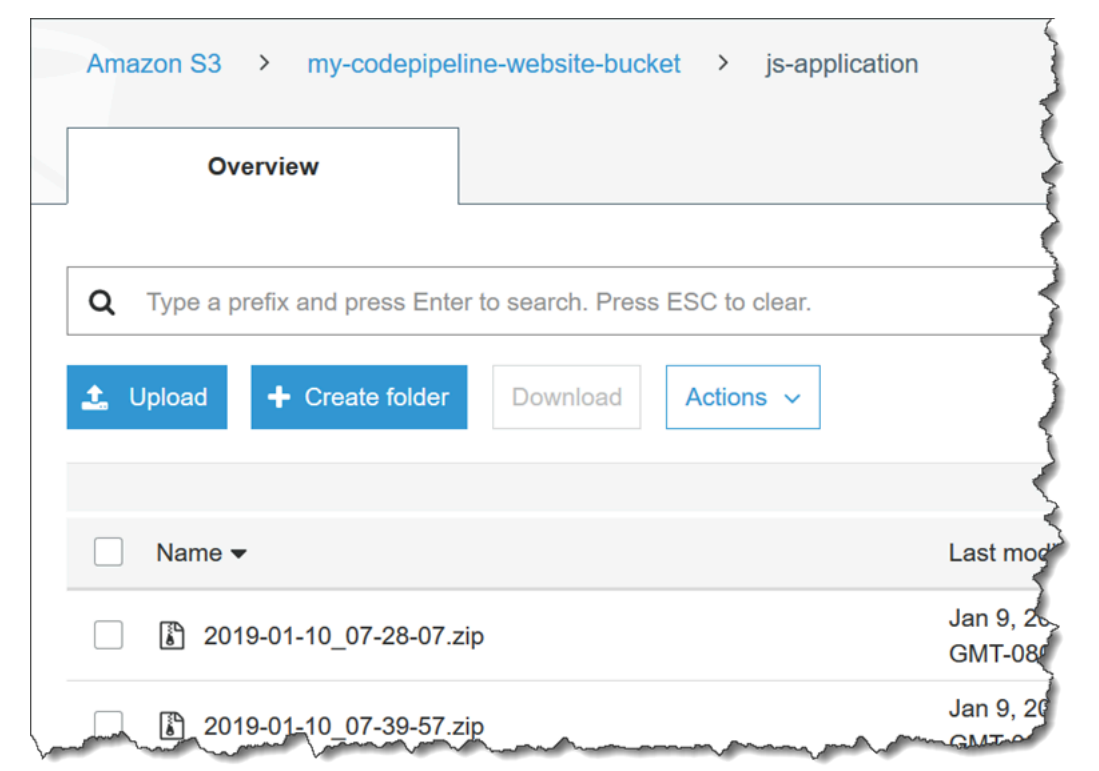

# Tutorial: Crie um pipeline que publique seu aplicativo sem servidor no AWS Serverless Application Repository

Você pode usar AWS CodePipeline para entregar continuamente seu aplicativo AWS SAM sem servidor ao. AWS Serverless Application Repository

Este tutorial mostra como criar e configurar um pipeline para criar seu aplicativo sem servidor hospedado GitHub e publicá-lo automaticamente. AWS Serverless Application Repository O pipeline é usado GitHub como provedor de origem e CodeBuild como provedor de compilação. Para publicar seu aplicativo sem servidor no AWS Serverless Application Repository, você implanta um [aplicativo](https://serverlessrepo.aws.amazon.com/applications/arn:aws:serverlessrepo:us-east-1:077246666028:applications~aws-serverless-codepipeline-serverlessrepo-publish) (do AWS Serverless Application Repository) e associa a função Lambda criada por esse aplicativo como um provedor de ação Invoke em seu pipeline. Em seguida, você pode fornecer continuamente atualizações de aplicativos para o AWS Serverless Application Repository, sem escrever nenhum código.

#### **A** Important

Muitas das ações adicionadas ao pipeline nesse procedimento envolvem AWS recursos que você precisa criar antes de criar o pipeline. AWS os recursos para suas ações de origem sempre devem ser criados na mesma AWS região em que você cria seu pipeline. Por exemplo, se você criar seu pipeline na região Leste dos EUA (Ohio), seu CodeCommit repositório deverá estar na região Leste dos EUA (Ohio). Você pode adicionar ações entre regiões ao criar seu pipeline. AWS os recursos para ações

entre regiões devem estar na mesma AWS região em que você planeja executar a ação. Para ter mais informações, consulte [Adicionar uma ação entre regiões em CodePipeline.](#page-701-0)

### Antes de começar

Neste tutorial, assumimos o seguinte.

- Você está familiarizado com o [AWS Serverless Application Model \(AWS SAM\)](https://docs.aws.amazon.com/serverless-application-model/latest/developerguide/) e o [AWS Serverless](https://docs.aws.amazon.com/serverlessrepo/latest/devguide/) [Application Repository](https://docs.aws.amazon.com/serverlessrepo/latest/devguide/).
- Você tem um aplicativo sem servidor hospedado no GitHub qual você publicou no AWS Serverless Application Repository usando a CLI AWS SAM . Para publicar um aplicativo de exemplo no AWS Serverless Application Repository, consulte [Início rápido: publicação de aplicativos](https://docs.aws.amazon.com/serverlessrepo/latest/devguide/serverlessrepo-quick-start.html) no Guia do AWS Serverless Application Repository desenvolvedor. Para publicar seu próprio aplicativo no AWS Serverless Application Repository, consulte [Publicação de aplicativos usando a AWS SAM](https://docs.aws.amazon.com/serverless-application-model/latest/developerguide/serverless-sam-template-publishing-applications.html)  [CLI no Guia](https://docs.aws.amazon.com/serverless-application-model/latest/developerguide/serverless-sam-template-publishing-applications.html) do AWS Serverless Application Model desenvolvedor.

## Etapa 1: Criar um arquivo buildspec.yml

Crie um buildspec.yml arquivo com o conteúdo a seguir e adicione-o ao repositório do GitHub seu aplicativo sem servidor. Substitua *template.yml* pelo AWS SAM modelo do seu aplicativo e o *nome* do bucket pelo bucket do S3 em que o aplicativo empacotado está armazenado.

```
version: 0.2
phases: 
   install: 
     runtime-versions: 
          python: 3.8 
   build: 
     commands: 
       - sam package --template-file template.yml --s3-bucket bucketname --output-
template-file packaged-template.yml
artifacts: 
   files: 
     - packaged-template.yml
```
## Etapa 2: Criar e configurar o pipeline

Siga estas etapas para criar seu pipeline no Região da AWS local em que você deseja publicar seu aplicativo sem servidor.

- 1. Faça login no AWS Management Console e abra o CodePipeline console em [https://](https://console.aws.amazon.com/codepipeline/) [console.aws.amazon.com/codepipeline/](https://console.aws.amazon.com/codepipeline/).
- 2. Se necessário, mude para o Região da AWS local em que você deseja publicar seu aplicativo sem servidor.
- 3. Selecione Criar pipeline. Na página Choose pipeline settings (Selecionar configurações do pipeline), em Pipeline name (Nome do pipeline), insira o nome do seu pipeline.
- 4. Em Tipo de pipeline, selecione V1 para os fins deste tutorial. Também é possível selecionar V2; no entanto, observe que os tipos de pipeline diferem em características e preços. Para ter mais informações, consulte [Tipos de pipeline.](#page-45-0)
- 5. Em Função de serviço, escolha Nova função de serviço para permitir CodePipeline a criação de uma função de serviço no IAM.
- 6. Deixe as configurações em Advanced settings (Configurações avançadas) como padrão e escolha Next (Próximo).
- 7. Na página Adicionar estágio de origem, em Provedor de origem, escolha GitHub.
- 8. Em Conexão, escolha uma conexão existente ou crie uma nova. Para criar ou gerenciar uma conexão para sua ação GitHub de origem, consult[eGitHub conexões](#page-368-0).
- 9. Em Repositório, escolha seu repositório GitHub de origem.
- 10. Em Filial, escolha sua GitHub filial.
- 11. Deixe os padrões restantes para a ação de origem. Escolha Próximo.
- 12. Na página Add build stage (Adicionar estágio de compilação), adicione um estágio de compilação:
	- a. Em Build provider (Provedor de compilação), escolha AWS CodeBuild. Em Region (Região), use a região do pipeline.
	- b. Escolha Criar projeto.
	- c. Em Project name (Nome do projeto), insira um nome para esse projeto de compilação.
	- d. Em Environment image (Imagem do ambiente), escolha Managed image (Imagem gerenciada). Para Operating system, selecione Ubuntu.
	- e. Em Runtime (Tempo de execução) e Runtime version (Versão do tempo de execução), escolha o tempo de execução e a versão necessários para o seu aplicativo sem servidor.
	- f. Em Service role (Função de serviço), selecione New service role (Nova função de serviço).
	- g. Para Build specifications (Especificações da compilação), escolha Use a buildspec file (Usar um arquivo buildspec).
	- h. Escolha Continuar para CodePipeline. Isso abre o CodePipeline console e cria um CodeBuild projeto que usa o buildspec.yml em seu repositório para configuração. O projeto de compilação usa uma função de serviço para gerenciar AWS service (Serviço da AWS) permissões. Essa etapa pode levar alguns minutos.
	- i. Escolha Próximo.
- 13. Na página Add deploy stage (Adicionar estágio de implantação), escolha Skip deploy stage (Ignorar estágio de implantação) e aceite a mensagem de aviso ao clicar novamente em Skip (Ignorar). Escolha Próximo.
- 14. Selecione Criar pipeline. Você deve ver um diagrama que mostra a origem e os estágios de compilação.
- 15. Conceda à função CodeBuild de serviço permissão para acessar o bucket do S3 em que seu aplicativo empacotado está armazenado.
	- a. No estágio de construção do seu novo funil, escolha CodeBuild.
- b. Selecione a guia Build details (Detalhes de compilação).
- c. Em Ambiente, escolha a função CodeBuild de serviço para abrir o console do IAM.
- d. Expanda a seleção para CodeBuildBasePolicy e escolha Edit policy (Editar política).
- e. Selecione JSON.
- f. Adicione uma nova declaração de política com o seguinte conteúdo. A instrução permite CodeBuild colocar objetos no bucket do S3 onde seu aplicativo empacotado está armazenado. Substitua *bucketname* pelo nome do seu bucket do S3.

```
 { 
              "Effect": "Allow", 
             "Resource": [ 
                  "arn:aws:s3:::bucketname/*" 
             ], 
              "Action": [ 
                  "s3:PutObject" 
 ] 
         }
```
- g. Escolha Revisar política.
- h. Escolha Salvar alterações.

### Etapa 3: Implantar o aplicativo de publicação

Siga estas etapas para implantar o aplicativo que contém a função do Lambda que realiza a publicação no AWS Serverless Application Repository. Este aplicativo é aws-serverless-codepipelineserverlessrepo-publish.

### **a** Note

Você deve implantar o aplicativo da Região da AWS mesma forma que seu pipeline.

- 1. Vá até a página do [aplicativo](https://serverlessrepo.aws.amazon.com/applications/arn:aws:serverlessrepo:us-east-1:077246666028:applications~aws-serverless-codepipeline-serverlessrepo-publish) e escolha Deploy (Implantar).
- 2. Selecione I acknowledge that this app creates custom IAM roles (Eu reconheço que este aplicativo cria funções personalizadas do IAM).
- 3. Escolha Implantar.
- 4. Escolha View AWS CloudFormation Stack para abrir o AWS CloudFormation console.

5. Expanda a seção Resources (Recursos). Veja ServerlessRepoPublish, o que é do tipo AWS::Lambda::Function. Anote o ID físico desse recurso para a próxima etapa. Você usa essa ID física ao criar a nova ação de publicação em CodePipeline.

## Etapa 4: Criar a ação de publicação

Siga essas etapas para criar a ação de publicação em seu pipeline.

- 1. Abra o CodePipeline console em [https://console.aws.amazon.com/codepipeline/.](https://console.aws.amazon.com/codepipeline/)
- 2. Na seção de navegação à esquerda, escolha o pipeline que deseja editar.
- 3. Selecione a opção Editar.
- 4. Após o último estágio do pipeline atual, escolha + Add stage (+ Adicionar estágio). Em Stage name (Nome do estágio) insira um nome, como **Publish**, e escolha Add stage (Adicionar estágio).
- 5. No novo estágio, escolha + Add action group (+ Adicionar grupo de ação).
- 6. Insira um nome de ação. Em Action provider (Provedor de ação), em Invoke (Invocação), escolha AWS Lambda.
- 7. Em Artefatos de entrada, escolha BuildArtifact.
- 8. Em Nome da função, escolha o ID físico da função do Lambda anotado na etapa anterior.
- 9. Escolha Save (Salvar) para a ação.
- 10. Escolha Done (Concluído) para o estágio.
- 11. No canto superior direito, escolha Save (Salvar).
- 12. Para verificar seu pipeline, faça uma alteração em seu aplicativo em GitHub. Por exemplo, altere a descrição do aplicativo na Metadata seção do seu arquivo de AWS SAM modelo. Confirme a alteração e envie-a para sua GitHub filial. Deste modo, a execução de seu pipeline é acionada. Quando o pipeline estiver concluído, verifique se o aplicativo foi atualizado com a alteração no [AWS Serverless Application Repository.](https://console.aws.amazon.com/serverlessrepo/home)

## Tutorial: Usar variáveis com ações de invocação do Lambda

Uma ação de invocação do Lambda pode usar variáveis de outra ação como parte de sua entrada e retornar novas variáveis juntamente com sua saída. Para obter informações sobre variáveis para ações em CodePipeline, consult[eVariáveis](#page-1036-0).

No final deste tutorial, você terá:

- Uma ação de invocação do Lambda que:
	- Consome a CommitId variável de uma ação de CodeCommit origem
	- Produz três novas variáveis: dateTime, testRunId e region
- Uma ação de aprovação manual que consome as novas variáveis da ação de invocação do Lambda para fornecer um URL de teste e um ID de execução de teste
- Um pipeline atualizado com as novas ações

#### Tópicos

- [Pré-requisitos](#page-238-0)
- [Etapa 1: criar uma função do Lambda](#page-238-1)
- [Etapa 2: Adicionar uma ação de invocação do Lambda e uma ação de aprovação manual ao](#page-241-0)  [pipeline](#page-241-0)

### <span id="page-238-0"></span>Pré-requisitos

Antes de começar, você deve ter o seguinte:

- Você pode criar ou usar o pipeline com a CodeCommit fonte emTutorial: criar um pipeline simples [\(CodeCommitrepositório\).](#page-120-0)
- Edite seu pipeline existente para que a ação CodeCommit de origem tenha um namespace. Atribua o namespace SourceVariables à ação.

### <span id="page-238-1"></span>Etapa 1: criar uma função do Lambda

Use as etapas a seguir para criar uma função do Lambda e uma função de execução do Lambda. Adicione a ação do Lambda ao pipeline após criar a função do Lambda.

Para criar uma função do Lambda e um perfil de execução

- 1. Faça login no AWS Management Console e abra o AWS Lambda console em https:// [console.aws.amazon.com/lambda/](https://console.aws.amazon.com/lambda/).
- 2. Escolha a opção Criar função. Deixe Author from scratch (Criar do zero) selecionado.
- 3. Em Function Name (Nome da função), insira o nome da função, como **myInvokeFunction**. Em Runtime (Tempo de Execução), deixe a opção padrão marcada.
- 4. Expanda Choose or create an execution role (Escolher ou criar uma função de execução). Escolha Create a new role with basic Lambda permissions (Criar uma nova função com permissões básicas do Lambda).
- 5. Escolha a opção Criar função.
- 6. Para usar uma variável de outra ação, ela precisará ser passada para UserParameters na configuração de ação de invocação do Lambda. A ação em nosso pipeline será configurada mais adiante no tutorial, mas será adicionado o código assumindo que a variável será transmitida.

```
const commitId =
event["CodePipeline.job"].data.actionConfiguration.configuration.UserParameters;
```
Para produzir novas variáveis, defina uma propriedade chamada outputVariables na entrada como putJobSuccessResult. Não é possível produzir variáveis como parte de um putJobFailureResult.

```
const successInput = { 
   jobId: jobId, 
   outputVariables: { 
     testRunId: Math.floor(Math.random() * 1000).toString(), 
     dateTime: Date(Date.now()).toString(), 
     region: lambdaRegion 
   }
};
```
Na nova função, deixe Edit code inline (Editar código inline) selecionado e cole o código de exemplo a seguir em index.js.

```
var AWS = require('aws-sdk');
exports.handler = function(event, context) { 
     var codepipeline = new AWS.CodePipeline(); 
    // Retrieve the Job ID from the Lambda action 
     var jobId = event["CodePipeline.job"].id;
```

```
 // Retrieve the value of UserParameters from the Lambda action configuration in 
 CodePipeline, 
    // in this case it is the Commit ID of the latest change of the pipeline. 
     var params = 
 event["CodePipeline.job"].data.actionConfiguration.configuration.UserParameters; 
    // The region from where the lambda function is being executed. 
    var lambdaRegion = process.env.AWS_REGION; 
    // Notify CodePipeline of a successful job 
    var putJobSuccess = function(message) { 
        var params = {
             jobId: jobId, 
             outputVariables: { 
                 testRunId: Math.floor(Math.random() * 1000).toString(), 
                dateTime: Date(Date.now()).toString(),
                 region: lambdaRegion 
 } 
         }; 
         codepipeline.putJobSuccessResult(params, function(err, data) { 
             if(err) { 
                 context.fail(err); 
             } else { 
                 context.succeed(message); 
 } 
         }); 
    }; 
    // Notify CodePipeline of a failed job 
    var putJobFailure = function(message) { 
        var params = \{ jobId: jobId, 
             failureDetails: { 
                 message: JSON.stringify(message), 
                 type: 'JobFailed', 
                 externalExecutionId: context.invokeid 
 } 
         }; 
         codepipeline.putJobFailureResult(params, function(err, data) { 
             context.fail(message); 
         }); 
    }; 
   var sendResult = function() {
```

```
 try { 
              console.log("Testing commit - " + params); 
              // Your tests here 
              // Succeed the job 
              putJobSuccess("Tests passed."); 
         } catch (ex) { 
              // If any of the assertions failed then fail the job 
              putJobFailure(ex); 
          } 
     }; 
     sendResult();
};
```
- 7. Escolha Salvar.
- 8. Copie o nome de recurso da Amazon (ARN) na parte superior da tela.
- 9. Como última etapa, abra o console AWS Identity and Access Management (IAM) em [https://](https://console.aws.amazon.com/iam/) [console.aws.amazon.com/iam/.](https://console.aws.amazon.com/iam/) Modifique a função de execução do Lambda para adicionar a seguinte política:. [AWSCodePipelineCustomActionAccess](https://console.aws.amazon.com/iam/home?region=us-west-2#/policies/arn%3Aaws%3Aiam%3A%3Aaws%3Apolicy%2FAWSCodePipelineCustomActionAccess) Para ver as etapas para criar uma função de execução do Lambda ou modificar a política de função, consulte [Etapa 2: Criar a](#page-658-0) [função do Lambda](#page-658-0).

## <span id="page-241-0"></span>Etapa 2: Adicionar uma ação de invocação do Lambda e uma ação de aprovação manual ao pipeline

Nesta etapa, você adiciona uma ação de invocação do Lambda ao pipeline. Você adiciona a ação como parte de um estágio chamado Test (Teste). O tipo de ação é uma ação de chamada. Em seguida, você adiciona uma ação de aprovação manual após a ação de chamada.

Para adicionar uma ação do Lambda e uma ação de aprovação manual ao pipeline

1. Abra o CodePipeline console em [https://console.aws.amazon.com/codepipeline/.](https://console.aws.amazon.com/codepipeline/)

Os nomes de todos os pipelines associados à sua AWS conta são exibidos. Escolha o pipeline onde deseja adicionar a ação.

2. Adicione uma ação de teste do Lambda ao pipeline.

- a. Para editar o pipeline, escolha Edit (Editar). Adicione um estágio após a ação de origem no pipeline existente. Insira um nome para o estágio, como **Test**.
- b. No novo estágio, escolha o ícone para adicionar uma ação. Em Action Name (Nome da ação), insira o nome da ação de chamada, como **Test\_Commit**.
- c. Em Provedor de ação, selecione AWS Lambda.
- d. Em Input artifacts (Artefatos de entrada), escolha o nome do artefato de saída da ação de origem, como SourceArtifact.
- e. Em Nome da função, selecione o nome da função do Lambda que você criou.
- f. Em Parâmetros do usuário, insira a sintaxe da variável para o ID do CodeCommit commit. Isto cria a variável de saída que resolve a confirmação a ser revisada e aprovada cada vez que o pipeline é executado.

#{SourceVariables.CommitId}

- g. Em Variable namespace (Namespace de variável), adicione o nome do namespace, como **TestVariables**.
- h. Selecione Done (Concluído).
- 3. Adicionar a ação de aprovação manual ao pipeline.
	- a. Com o pipeline ainda no modo de edição, adicione um estágio após a ação de chamada. Insira um nome para o estágio, como **Approval**.
	- b. No novo estágio, escolha o ícone para adicionar uma ação. Em Action name (Nome da ação), insira o nome da ação de aprovação, como **Change\_Approval**.
	- c. Em Action provider (Provedor de ação), escolha Manual approval (Aprovação manual).
	- d. No URL for review (URL para revisão), construa o URL adicionando a sintaxe da variável para a variável region e a variável CommitId. Certifique-se de usar os namespaces atribuídos às ações que fornecem as variáveis de saída.

Neste exemplo, o URL com a sintaxe variável de uma CodeCommit ação tem o SourceVariables namespace padrão. A variável de saída da Região do Lambda tem o namespace TestVariables. O URL se parece ao seguinte:

https://#{TestVariables.region}.console.aws.amazon.com/codesuite/codecommit/ repositories/MyDemoRepo/commit/#{SourceVariables.CommitId}

Em Comments (Comentários), construa o texto da mensagem de aprovação adicionando a sintaxe da variável para a variável testRunId. Para este exemplo, o URL com a sintaxe variável para a variável de saída do Lambda testRunId tem o namespace TestVariables. Insira a mensagem a seguir.

Make sure to review the code before approving this action. Test Run ID: #{TestVariables.testRunId}

4. Escolha Done (Concluído) para fechar a tela de edição da ação e Done (Concluído) para fechar a tela de edição para o estágio. Para salvar o pipeline, escolha Done (Concluído). O pipeline concluído contém agora uma estrutura com estágios de origem, teste, aprovação e implantação.

Escolha Relase Change (Alteração de versão), para executar a alteração mais recente através da estrutura do pipeline.

- 5. Quando o pipeline atingir o estágio de aprovação manual, selecione Review (Revisar). As variáveis resolvidas aparecem como o URL para o ID de confirmação. O aprovador pode escolher o URL para exibir a confirmação.
- 6. Depois que o pipeline for executado com êxito, você também poderá visualizar os valores das variáveis na página do histórico de execução da ação.

# Tutorial: use uma ação de AWS Step Functions invocação em um pipeline

Você pode usar AWS Step Functions para criar e configurar máquinas de estado. Este tutorial mostra como adicionar uma ação de invocação a um pipeline que ativa execuções de máquina de estado do pipeline.

Neste tutorial, você executará as seguintes tarefas:

- Crie uma máquina de estado padrão em AWS Step Functions.
- Insira o JSON de entrada da máquina de estado diretamente. Você também pode fazer upload do arquivo de entrada de máquina de estado para um bucket do Amazon Simple Storage Service (Amazon S3).
- Atualize o pipeline adicionando a ação da máquina de estado.

Tópicos

Tutorial: Use uma AWS Step Functions ação de invocação Versão da API 2015-07-09 225

- [Pré-requisito: criar ou escolher um pipeline simples](#page-244-0)
- [Etapa 1: Criar a máquina de estado de exemplo](#page-244-1)
- [Etapa 2: Adicionar uma ação de invocação do Step Functions ao pipeline](#page-244-2)

### <span id="page-244-0"></span>Pré-requisito: criar ou escolher um pipeline simples

Neste tutorial, você adicionará uma ação de invocação a um pipeline existente. É possível usar o pipeline criado em [Tutorial: Criar um pipeline simples \(bucket do S3\)](#page-101-0) ou em [Tutorial: criar um pipeline](#page-120-0)  [simples \(CodeCommitrepositório\).](#page-120-0)

Use um pipeline existente com uma ação de origem e pelo menos uma estrutura de duas etapas, mas não use artefatos de origem para este exemplo.

#### **a** Note

Talvez seja necessário atualizar a função de serviço usada pelo pipeline com permissões adicionais necessárias para executar essa ação. Para fazer isso, abra o console AWS Identity and Access Management (IAM), encontre a função e adicione as permissões à política da função. Para ter mais informações, consulte [Adicionar permissões à função de](#page-857-0)  [serviço do CodePipeline](#page-857-0).

### <span id="page-244-1"></span>Etapa 1: Criar a máquina de estado de exemplo

No console do Step Functions, crie uma máquina de estado usando o modelo de exemplo HelloWorld. Para obter instruções, consulte [Criar uma máquina de estado](https://docs.aws.amazon.com/step-functions/latest/dg/getting-started.html#create-state-machine) no Guia do desenvolvedor do AWS Step Functions .

### <span id="page-244-2"></span>Etapa 2: Adicionar uma ação de invocação do Step Functions ao pipeline

Adicione uma ação de invocação do Step Functions ao pipeline da seguinte maneira:

1. Faça login no AWS Management Console e abra o CodePipeline console em [http://](https://console.aws.amazon.com/codesuite/codepipeline/home) [console.aws.amazon.com/codesuite/codepipeline/home.](https://console.aws.amazon.com/codesuite/codepipeline/home)

Os nomes de todos os pipelines associados à sua AWS conta são exibidos.

2. Em Nome, selecione o nome do pipeline que você deseja editar. Isso abrirá um visão detalhada do pipeline, incluindo o estado de cada uma das ações em cada estágio do pipeline.

- 3. Na página de detalhes do pipeline, selecione Editar.
- 4. Na segunda etapa do pipeline simples, escolha Editar etapa. Escolha Excluir. Isso exclui a segunda etapa agora que você não precisa mais dela.
- 5. Na parte inferior do diagrama, escolha + Add stage (+ Adicionar estágio).
- 6. Em Nome da etapa, insira um nome para a etapa, como **Invoke**, e escolha Adicionar etapa.
- 7. Escolha + Add action group (Adicionar grupo de ação).
- 8. Em Nome da ação, insira um nome, como **Invoke**.
- 9. Em Provedor de ação, selecione AWS Step Functions. Permita que Region (Região) seja definida para a região do pipeline.
- 10. Em Artefatos de entrada, selecione SourceArtifact.
- 11. No ARN da máquina de estado, escolha o Nome de recurso da Amazon (ARN) para a máquina de estado criada anteriormente.
- 12. (Opcional) Em Prefixo de nome de execução, insira um prefixo a ser adicionado ao ID de execução da máquina de estado.
- 13. Em Tipo de entrada, escolha Literal.
- 14. Em Entrada, insira o JSON de entrada que é esperado pela máquina de estado de exemplo HelloWorld.

#### **a** Note

A entrada para a execução da máquina de estado é diferente do termo usado CodePipeline para descrever artefatos de entrada para ações.

Neste exemplo, insira o seguinte JSON:

{"IsHelloWorldExample": true}

- 15. Selecione Done (Concluído).
- 16. Na etapa que está sendo editada, escolha Concluído. No painel do AWS CodePipeline , escolha Save (Salvar) e selecione Save (Salvar) na mensagem de aviso.
- 17. Para enviar as alterações e iniciar uma execução de pipeline, selecione Release change (Liberar alteração) e Release (Liberar).

18. No pipeline concluído, escolha AWS Step Functions na ação de invocação. No AWS Step Functions console, visualize seu ID de execução da máquina de estado. O ID mostra o nome da máquina de estado HelloWorld e o ID de execução da máquina de estado com o prefixo myprefix.

```
arn:aws:states:us-west-2:account-ID:execution:HelloWorld:my-
prefix-0d9a0900-3609-4ebc-925e-83d9618fcca1
```
# Tutorial: Crie um pipeline que use AWS AppConfig como provedor de implantação

Neste tutorial, você configura um pipeline que entrega continuamente arquivos de configuração usando AWS AppConfig como provedor de ação de implantação em seu estágio de implantação.

### Tópicos

- [Pré-requisitos](#page-246-0)
- [Etapa 1: Crie seus AWS AppConfig recursos](#page-246-1)
- [Etapa 2|: Fazer upload de arquivos para o bucket de origem do S3](#page-247-0)
- [Etapa 3: Criar o pipeline](#page-248-0)
- [Etapa 4: Realizar uma alteração em qualquer arquivo de origem e verificar a implantação](#page-250-0)

## <span id="page-246-0"></span>Pré-requisitos

Antes de começar, é necessário concluir as seguintes etapas:

• Este exemplo usa uma origem do S3 para o pipeline. Crie ou use um bucket do Amazon S3 com o versionamento habilitado. Você pode seguir as instruções em [Etapa 1: Criar um bucket do S3 para](#page-102-0) [o aplicativo](#page-102-0) para criar um bucket do S3.

## <span id="page-246-1"></span>Etapa 1: Crie seus AWS AppConfig recursos

Nesta seção, você criará os seguintes recursos:

• Um aplicativo em AWS AppConfig é uma unidade lógica de código que fornece recursos para seus clientes.

- Um ambiente em AWS AppConfig é um grupo lógico de AppConfig destinos de implantação, como aplicativos em um ambiente beta ou de produção.
- Um perfil de configuração é um conjunto de configurações que influenciam o comportamento do aplicativo. O perfil de configuração AWS AppConfig permite acessar sua configuração em seu local armazenado.
- (Opcional) Uma estratégia de implantação AWS AppConfig define o comportamento de uma implantação de configuração, como a porcentagem de clientes que devem receber a nova configuração implantada a qualquer momento durante a implantação.

Como criar uma aplicação, um ambiente, um perfil de configuração e uma estratégia de implantação

- 1. Faça login no AWS Management Console.
- 2. Use as etapas nos tópicos a seguir para criar seus recursos em AWS AppConfig.
	- [Criar um aplicativo](https://docs.aws.amazon.com/systems-manager/latest/userguide/appconfig-creating-application.html).
	- [Crie um ambiente.](https://docs.aws.amazon.com/systems-manager/latest/userguide/appconfig-creating-environment.html)
	- [Crie um perfil AWS CodePipeline de configuração](https://docs.aws.amazon.com/systems-manager/latest/userguide/appconfig-creating-configuration-and-profile.html).
	- (Opcional) [Escolha uma estratégia de implantação predefinida ou crie sua própria.](https://docs.aws.amazon.com/systems-manager/latest/userguide/appconfig-creating-deployment-strategy.html)

### <span id="page-247-0"></span>Etapa 2|: Fazer upload de arquivos para o bucket de origem do S3

Nesta seção, crie um ou mais arquivos de configuração. Em seguida, compacte e envie seus arquivos de origem para o bucket que o pipeline usa na etapa de origem.

Para criar arquivos de configuração

1. Crie um arquivo configuration.json para cada configuração em cada região. O conteúdo inclui o seguinte:

Hello World!

2. Use as etapas a seguir para compactar e fazer upload dos arquivos de configuração.

Para compactar e fazer upload de arquivos de origem

1. Crie um arquivo .zip com os arquivos e nomeie-o como configuration-files.zip. Por exemplo, o arquivo .zip pode usar a seguinte estrutura:

.

```
### appconfig-configurations 
     ### MyConfigurations 
         ### us-east-1 
             ### configuration.json
         ### us-west-2 
              ### configuration.json
```
2. No console do Amazon S3 para o bucket, selecione Carregar e siga as instruções para fazer upload do arquivo .zip.

### <span id="page-248-0"></span>Etapa 3: Criar o pipeline

Nesta seção, você criará um pipeline com as seguintes ações:

- Uma etapa de origem com uma ação do Amazon S3 em que os artefatos de origem são os arquivos da sua configuração.
- Um estágio de implantação com uma ação AppConfig de implantação.

Criar um pipeline com o assistente

- 1. Faça login no AWS Management Console e abra o CodePipeline console em [http://](https://console.aws.amazon.com/codesuite/codepipeline/home) [console.aws.amazon.com/codesuite/codepipeline/home.](https://console.aws.amazon.com/codesuite/codepipeline/home)
- 2. Na página Welcome (Bem-vindo), Getting started (Conceitos básicos) ou Pipelines, selecione Create pipeline (Criar pipeline).
- 3. Em Step 1: Choose pipeline settings (Etapa 1: selecionar as configurações do pipeline), em Pipeline name (Nome do pipeline), insira **MyAppConfigPipeline**.
- 4. Em Tipo de pipeline, selecione V1 para os fins deste tutorial. Também é possível selecionar V2; no entanto, observe que os tipos de pipeline diferem em características e preços. Para ter mais informações, consulte [Tipos de pipeline.](#page-45-0)
- 5. Em Função de serviço, escolha Nova função de serviço para permitir CodePipeline a criação de uma função de serviço no IAM.
- 6. Deixe as configurações em Advanced settings (Configurações avançadas) como padrão e escolha Next (Próximo).

7. Em Step 2: Add source stage (Etapa 2: adicionar estágio de origem), em Source provider (Provedor de origem), escolha Amazon S3. Em Bucket, escolha o nome do bucket de origem do S3.

Em chave de objeto do S3, insira o nome do arquivo .zip: configuration-files.zip.

Escolha Próximo.

8. Em Step 3: Add build stage (Etapa 3: Adicionar estágio de construção), selecione Skip build stage (Pular estágio de compilação) e aceite a mensagem de aviso ao clicar novamente em Skip (Pular).

Escolha Próximo.

- 9. Em Step 4: Add deploy stage (Etapa 4: Adicionar estágio de implantação):
	- a. Em Deploy provider (Fornecedor de implantação), escolha AWS AppConfig.
	- b. Em Aplicativo, escolha o nome do aplicativo em que você criou AWS AppConfig. O campo mostra o ID do seu aplicativo.
	- c. Em Ambiente, escolha o nome do ambiente em que você criou AWS AppConfig. O campo mostra o ID do ambiente.
	- d. Em Perfil de configuração, escolha o nome do perfil de configuração que você criou AWS AppConfig. O campo mostra o ID do perfil de configuração.
	- e. Em Estratégia de implantação, selecione o nome da estratégia de implantação. Isso pode ser uma estratégia de implantação que você criou AppConfig ou uma que você escolheu entre as estratégias de implantação predefinidas. AppConfig O campo mostra o ID da estratégia de implantação.
	- f. Em Caminho de configuração do artefato de entrada, insira o caminho do arquivo. O caminho de configuração do artefato de entrada deve corresponder à estrutura de diretórios no arquivo .zip do bucket do S3. Neste exemplo, insira o seguinte caminho de arquivo: appconfig-configurations/MyConfigurations/us-west-2/ configuration.json.
	- g. Escolha Próximo.
- 10. Em Etapa 5: Revisar, revise as informações e, então selecione Criar pipeline.

## <span id="page-250-0"></span>Etapa 4: Realizar uma alteração em qualquer arquivo de origem e verificar a implantação

Faça uma alteração nos seus arquivos de origem e faça upload da alteração efetuada no bucket de origem. Deste modo, a execução de seu pipeline é acionada. Verifique se a configuração está disponível visualizando a versão.

## Tutorial: use o clone completo com uma fonte de GitHub pipeline

Você pode escolher a opção de clonagem completa para sua ação GitHub de origem em CodePipeline. Use essa opção para executar CodeBuild comandos para metadados do Git na ação de criação do pipeline.

Neste tutorial, você criará um pipeline que se conecta ao seu GitHub repositório, usa a opção de clonagem completa para os dados de origem e executa uma CodeBuild compilação que clona seu repositório e executa comandos Git para o repositório.

#### **a** Note

Esse recurso não está disponível nas regiões Ásia-Pacífico (Hong Kong), África (Cidade do Cabo), Oriente Médio (Bahrein), Europa (Zurique) ou AWS GovCloud (Oeste dos EUA). Para fazer referência a outras ações disponíveis, consulte [Integrações de produtos e serviços com](#page-56-0)  [CodePipeline](#page-56-0). Para considerações sobre essa ação na região Europa (Milão), consulte a nota em [CodeStarSourceConnection para Bitbucket Cloud GitHub, GitHub Enterprise Server,](#page-980-0) [GitLab .com e ações GitLab autogerenciadas.](#page-980-0)

#### Tópicos

- [Pré-requisitos](#page-251-0)
- [Etapa 1: Criar um arquivo README](#page-251-1)
- [Etapa 2: Criar seu pipeline e criar o projeto](#page-251-2)
- [Etapa 3: atualizar a política CodeBuild de função de serviço para usar conexões](#page-255-0)
- [Etapa 4: Visualizar os comandos do repositório na saída da compilação](#page-255-1)

## <span id="page-251-0"></span>Pré-requisitos

Antes de começar, é necessário fazer o seguinte:

- Crie um GitHub repositório com sua GitHub conta.
- Tenha suas GitHub credenciais prontas. Quando você usa o AWS Management Console para configurar uma conexão, você é solicitado a entrar com suas GitHub credenciais.

## <span id="page-251-1"></span>Etapa 1: Criar um arquivo README

Depois de criar seu GitHub repositório, use essas etapas para adicionar um arquivo README.

- 1. Faça login no seu GitHub repositório e escolha seu repositório.
- 2. Para criar um novo arquivo, escolha Adicionar arquivo > Criar novo arquivo. Forneça o nome ao arquivo README.md. e adicione o texto a seguir.

This is a GitHub repository!

3. Escolha Commit changes (Confirmar alterações).

Certifique-se de que o arquivo README. md esteja no nível raiz do repositório.

### <span id="page-251-2"></span>Etapa 2: Criar seu pipeline e criar o projeto

Nesta seção, você criará um pipeline com as seguintes ações:

- Um estágio de origem com uma conexão com seu GitHub repositório e ação.
- Um estágio de construção com uma ação de AWS CodeBuild construção.

Criar um pipeline com o assistente

- 1. Faça login no CodePipeline console em [https://console.aws.amazon.com/codepipeline/.](https://console.aws.amazon.com/codepipeline/)
- 2. Na página Welcome (Bem-vindo), Getting started (Conceitos básicos) ou Pipelines, selecione Create pipeline (Criar pipeline).
- 3. Em Step 1: Choose pipeline settings (Etapa 1: selecionar as configurações do pipeline), em Pipeline name (Nome do pipeline), insira **MyGitHubPipeline**.
- 4. Em Tipo de pipeline, selecione V1 para os fins deste tutorial. Também é possível selecionar V2; no entanto, observe que os tipos de pipeline diferem em características e preços. Para ter mais informações, consulte [Tipos de pipeline.](#page-45-0)
- 5. Em Service role (Função do serviço), selecione New service role (Nova função de serviço).

#### **a** Note

Se você optar por usar sua função de CodePipeline serviço existente, certifique-se de ter adicionado a permissão do codeconnections:UseConnection IAM à sua política de função de serviço. Para obter instruções sobre a função de CodePipeline serviço, consulte [Adicionar permissões à função CodePipeline de serviço.](https://docs.aws.amazon.com/codepipeline/latest/userguide/security-iam.html#how-to-update-role-new-services)

6. Em Configurações avançadas mantenha os padrões. Em Artifact store (Armazenamento de artefatos), selecione Default location (Local padrão) para usar o armazenamento de artefatos padrão, como o bucket de artefatos do Amazon S3 designado como padrão, para o pipeline na região que você selecionou.

### **a** Note

Este não é o bucket de origem para seu código-fonte. Este é o armazenamento de artefatos para o pipeline. Um armazenamento de artefatos separado, como um bucket do S3, é necessário para cada pipeline.

#### Escolha Próximo.

- 7. Na página Step 2: Add source stage (Etapa 2: Adicionar um estágio de origem), adicione um estágio de origem:
	- a. Em Provedor de origem, escolha GitHub (Versão 2).
	- b. Em Conexão, escolha uma conexão existente ou crie uma nova. Para criar ou gerenciar uma conexão para sua ação GitHub de origem, consulte[GitHub conexões](#page-368-0).
	- c. Em Nome do repositório, escolha o nome do seu GitHub repositório.
	- d. Em Nome da ramificação, selecione a ramificação do repositório que você deseja usar.
	- e. Assegure-se de que a opção Iniciar o pipeline na alteração do código-fonte esteja selecionada.

f. Em Formato do artefato de saída, selecione Clone completo para habilitar a opção de clone do Git para o repositório de origem. Somente as ações fornecidas pelo CodeBuild podem usar a opção de clonagem do Git. Você usará [Etapa 3: atualizar a política CodeBuild de](#page-255-0) [função de serviço para usar conexões](#page-255-0) neste tutorial para atualizar as permissões da sua função de serviço CodeBuild do projeto para usar essa opção.

Escolha Próximo.

- 8. Em Add build stage (Adicionar estágio de compilação), adicione um estágio de compilação:
	- a. Em Build provider (Provedor de compilação), escolha AWS CodeBuild. Permita que Region (Região) seja definida para a região do pipeline.
	- b. Escolha Criar projeto.
	- c. Em Project name (Nome do projeto), insira um nome para esse projeto de compilação.
	- d. Em Environment image (Imagem do ambiente), escolha Managed image (Imagem gerenciada). Para Operating system, selecione Ubuntu.
	- e. Em Runtime (Tempo de execução), selecione Standard (Padrão). Em Imagem, selecione aws/codebuild/standard:5.0.
	- f. Em Service role (Função de serviço), selecione New service role (Nova função de serviço).

### **a** Note

Anote o nome da sua função CodeBuild de serviço. Você precisará do nome do perfil para a etapa final deste tutorial.

g. Em Buildspec, para Build specifications (Especificações da compilação), escolha Insert build commands (Inserir comandos de compilação). Selecione Alternar para o editor e cole o seguinte em Comandos de compilação.

**a** Note

Na seção env da especificação de compilação, o assistente de credenciais para comandos do git deve estar habilitado conforme mostrado neste exemplo.

version: 0.2

```
env: 
   git-credential-helper: yes
phases: 
   install: 
     #If you use the Ubuntu standard image 2.0 or later, you must specify 
  runtime-versions. 
     #If you specify runtime-versions and use an image other than Ubuntu 
  standard image 2.0, the build fails. 
     runtime-versions: 
       nodejs: 12 
       # name: version 
     #commands: 
       # - command 
       # - command 
   pre_build: 
     commands: 
       - ls -lt 
       - cat README.md 
   build: 
     commands: 
       - git log | head -100 
       - git status 
       - ls 
       - git archive --format=zip HEAD > application.zip 
   #post_build: 
     #commands: 
       # - command 
       # - command
artifacts: 
   files: 
     - application.zip 
     # - location 
   #name: $(date +%Y-%m-%d) 
   #discard-paths: yes 
   #base-directory: location
#cache: 
   #paths: 
     # - paths
```
h. Escolha Continuar para CodePipeline. Isso retorna ao CodePipeline console e cria um CodeBuild projeto que usa seus comandos de compilação para configuração. O projeto de compilação usa uma função de serviço para gerenciar AWS service (Serviço da AWS) permissões. Essa etapa pode levar alguns minutos.

- i. Escolha Próximo.
- 9. Na página Step 4: Add deploy stage (Etapa 4: adicionar estágio de implantação), escolha Skip deploy stage (Ignorar estágio de implantação) e aceite a mensagem de aviso ao clicar novamente em Skip (Ignorar). Escolha Próximo.
- 10. Em Step 5: Review (Etapa 5: revisar), escolha Create pipeline (Criar pipeline).

## <span id="page-255-0"></span>Etapa 3: atualizar a política CodeBuild de função de serviço para usar conexões

A execução inicial do pipeline falhará porque a função de CodeBuild serviço deve ser atualizada com permissões para usar conexões. Adicione a permissão do IAM codeconnections:UseConnection à política de perfil de serviço. Para obter instruções sobre como atualizar a política no console do IAM, consulte [Adicione CodeBuild GitClone permissões para](#page-773-0) [conexões com o Bitbucket GitHub, GitHub Enterprise Server ou .com GitLab.](#page-773-0)

### Etapa 4: Visualizar os comandos do repositório na saída da compilação

- 1. Quando sua função de serviço for atualizada com êxito, escolha Tentar novamente no CodeBuild estágio de falha.
- 2. Depois que o pipeline for executado com êxito, no estágio de criação bem-sucedido, selecione Visualizar detalhes.

Na página de detalhes, selecione a guia Logs. Veja a saída da CodeBuild compilação. Os comandos geram o valor da variável inserida.

Os comandos geram o conteúdo do arquivo README.md, listam os arquivos no diretório, clonam o repositório, exibem o log e arquivam o repositório como um arquivo ZIP.

# Tutorial: use o clone completo com uma fonte de CodeCommit pipeline

Você pode escolher a opção de clonagem completa para sua ação CodeCommit de origem em CodePipeline. Use essa opção para permitir o acesso CodeBuild aos metadados do Git na ação de criação do pipeline.

Etapa 3: atualizar a política CodeBuild de função de serviço para usar conexões Versão da API 2015-07-09 237

Neste tutorial, você cria um pipeline que acessa seu CodeCommit repositório, usa a opção de clonagem completa para dados de origem e executa uma CodeBuild compilação que clona seu repositório e executa comandos Git para o repositório.

### **a** Note

CodeBuild as ações são as únicas ações downstream que suportam o uso de metadados do Git disponíveis com a opção Git clone. Além disso, embora seu funil possa conter ações entre contas, a CodeCommit ação e a CodeBuild ação devem estar na mesma conta para que a opção de clonagem completa seja bem-sucedida.

### Tópicos

- [Pré-requisitos](#page-256-0)
- [Etapa 1: Criar um arquivo README](#page-256-1)
- [Etapa 2: Criar seu pipeline e criar o projeto](#page-257-0)
- [Etapa 3: atualizar a política CodeBuild de função de serviço para clonar o repositório](#page-260-0)
- [Etapa 4: Visualizar os comandos do repositório na saída da compilação](#page-260-1)

### <span id="page-256-0"></span>Pré-requisitos

Antes de começar, você deve criar um CodeCommit repositório na mesma AWS conta e região do seu funil.

### <span id="page-256-1"></span>Etapa 1: Criar um arquivo README

Use estas etapas para adicionar um arquivo README ao repositório de origem. O arquivo README fornece um exemplo de arquivo fonte para leitura da ação CodeBuild downstream.

Para adicionar um arquivo README

- 1. Faça login no seu repositório e escolha seu repositório.
- 2. Para criar um arquivo, selecione Adicionar arquivo > Criar arquivo. Forneça o nome ao arquivo README.md. e adicione o texto a seguir.

This is a CodeCommit repository!

3. Escolha Commit changes (Confirmar alterações).

Certifique-se de que o arquivo README. md esteja no nível raiz do repositório.

### <span id="page-257-0"></span>Etapa 2: Criar seu pipeline e criar o projeto

Nesta seção, você criará um pipeline com as seguintes ações:

- Um estágio de origem com uma ação CodeCommit de origem.
- Um estágio de construção com uma ação de AWS CodeBuild construção.

Criar um pipeline com o assistente

- 1. Faça login no CodePipeline console em [https://console.aws.amazon.com/codepipeline/.](https://console.aws.amazon.com/codepipeline/)
- 2. Na página Welcome (Bem-vindo), Getting started (Conceitos básicos) ou Pipelines, selecione Create pipeline (Criar pipeline).
- 3. Em Step 1: Choose pipeline settings (Etapa 1: selecionar as configurações do pipeline), em Pipeline name (Nome do pipeline), insira **MyCodeCommitPipeline**.
- 4. Em Tipo de pipeline, selecione V1 para os fins deste tutorial. Também é possível selecionar V2; no entanto, observe que os tipos de pipeline diferem em características e preços. Para ter mais informações, consulte [Tipos de pipeline.](#page-45-0)
- 5. Em Service role (Função de serviço), faça um dos seguintes procedimentos:
	- Escolha Existing service role (Função de serviço existente).
	- Escolha sua função CodePipeline de serviço existente. Esse perfil deve ter a permissão do IAM codecommit:GetRepository para a política de perfil de serviço. Consulte [Adicionar](https://docs.aws.amazon.com/codepipeline/latest/userguide/security-iam.html#how-to-update-role-new-services) [permissões à função CodePipeline de serviço](https://docs.aws.amazon.com/codepipeline/latest/userguide/security-iam.html#how-to-update-role-new-services).
- 6. Em Configurações avançadas mantenha os padrões. Escolha Próximo.
- 7. Na Etapa 2: Adicionar estágio de origem, faça o seguinte.
	- a. Em Source provider (Provedor de código-fonte), selecione CodeCommit.
	- b. Em Nome do repositório, selecione o nome do repositório.
	- c. Em Nome da ramificação, selecione o nome da ramificação.
	- d. Assegure-se de que a opção Iniciar o pipeline na alteração do código-fonte esteja selecionada.

e. Em Formato do artefato de saída, selecione Clone completo para habilitar a opção de clone do Git para o repositório de origem. Somente as ações fornecidas pelo CodeBuild podem usar a opção de clonagem do Git.

Escolha Próximo.

- 8. Em Adicionar etapa de compilação, faça o seguinte:
	- a. Em Build provider (Provedor de compilação), escolha AWS CodeBuild. Permita que Region (Região) seja definida para a região do pipeline.
	- b. Escolha Criar projeto.
	- c. Em Project name (Nome do projeto), insira um nome para esse projeto de compilação.
	- d. Em Environment image (Imagem do ambiente), escolha Managed image (Imagem gerenciada). Para Operating system, selecione Ubuntu.
	- e. Em Runtime (Tempo de execução), selecione Standard (Padrão). Em Imagem, selecione aws/codebuild/standard:5.0.
	- f. Em Service role (Função de serviço), selecione New service role (Nova função de serviço).

#### **a** Note

Anote o nome da sua função CodeBuild de serviço. Você precisará do nome do perfil para a etapa final deste tutorial.

g. Em Buildspec, para Build specifications (Especificações da compilação), escolha Insert build commands (Inserir comandos de compilação). Selecione Alternar para editor e cole o seguinte em Comandos de compilação:

```
version: 0.2
env: 
   git-credential-helper: yes
phases: 
   install: 
     #If you use the Ubuntu standard image 2.0 or later, you must specify 
  runtime-versions. 
     #If you specify runtime-versions and use an image other than Ubuntu 
  standard image 2.0, the build fails. 
     runtime-versions: 
       nodejs: 12
```

```
 # name: version 
     #commands: 
        # - command 
        # - command 
   pre_build: 
     commands: 
        - ls -lt 
        - cat README.md 
   build: 
     commands: 
        - git log | head -100 
       - git status 
        - ls 
        - git describe --all 
   #post_build: 
     #commands: 
        # - command 
        # - command
#artifacts: 
   #files: 
     # - location 
   #name: $(date +%Y-%m-%d) 
   #discard-paths: yes 
   #base-directory: location
#cache: 
   #paths: 
     # - paths
```
- h. Escolha Continuar para CodePipeline. Isso leva você de volta ao CodePipeline console e cria um CodeBuild projeto que usa seus comandos de compilação para configuração. O projeto de criação usa um perfil de serviço para gerenciar permissões de AWS service (Serviço da AWS) . Essa etapa pode levar alguns minutos.
- i. Escolha Próximo.
- 9. Na página Step 4: Add deploy stage (Etapa 4: adicionar estágio de implantação), escolha Skip deploy stage (Ignorar estágio de implantação) e aceite a mensagem de aviso ao clicar novamente em Skip (Ignorar). Escolha Próximo.
- 10. Em Step 5: Review (Etapa 5: revisar), escolha Create pipeline (Criar pipeline).

# <span id="page-260-0"></span>Etapa 3: atualizar a política CodeBuild de função de serviço para clonar o repositório

A execução inicial do pipeline falhará porque você precisará atualizar a função CodeBuild de serviço com permissões para extrair do seu repositório.

Adicione a permissão do IAM codecommit:GitPull à política de perfil de serviço. Para obter instruções sobre como atualizar a política no console do IAM, consulte [Adicionar CodeBuild GitClone](#page-774-0)  [permissões para ações CodeCommit de origem](#page-774-0).

### <span id="page-260-1"></span>Etapa 4: Visualizar os comandos do repositório na saída da compilação

Para visualizar a saída da compilação

- 1. Quando sua função de serviço for atualizada com êxito, escolha Tentar novamente no CodeBuild estágio de falha.
- 2. Depois que o pipeline for executado com êxito, no estágio de criação bem-sucedido, selecione Visualizar detalhes.

Na página de detalhes, selecione a guia Logs. Veja a saída da CodeBuild compilação. Os comandos geram o valor da variável inserida.

Os comandos geram o conteúdo do arquivo README.md, listam os arquivos no diretório, clonam o repositório, visualizam o log e executam git describe --all.

# Tutorial: criar um pipeline com ações AWS CloudFormation StackSets de implantação

Neste tutorial, você usa o AWS CodePipeline console para criar um pipeline com ações de implantação para criar um conjunto de pilhas e criar instâncias de pilha. Quando o pipeline é executado, o modelo cria um conjunto de pilhas e também cria e atualiza as instâncias em que o conjunto de pilhas é implantado.

Há duas maneiras de gerenciar permissões para um conjunto de pilhas: funções do IAM autogerenciadas e AWS gerenciadas. Este tutorial fornece exemplos de permissões autogerenciadas.

Para usar o Stacksets com mais eficiência CodePipeline, você deve ter uma compreensão clara dos conceitos por trás AWS CloudFormation StackSets e de como eles funcionam. Veja [StackSets os](https://docs.aws.amazon.com/AWSCloudFormation/latest/UserGuide/stacksets-concepts.html)  [conceitos](https://docs.aws.amazon.com/AWSCloudFormation/latest/UserGuide/stacksets-concepts.html) no Guia AWS CloudFormation do usuário.

Tópicos

- [Pré-requisitos](#page-261-0)
- [Etapa 1: Fazer upload do modelo do AWS CloudFormation de exemplo e o arquivo de parâmetros](#page-261-1)
- [Etapa 2: Criar o pipeline](#page-181-0)
- [Etapa 3: Visualizar a implantação inicial](#page-266-0)
- [Etapa 4: adicionar uma CloudFormationStackInstances ação](#page-267-0)
- [Etapa 5: Visualizar os recursos do conjunto de pilhas para a implantação](#page-268-0)
- [Etapa 6: Fazer uma atualização no conjunto de pilhas](#page-268-1)

### <span id="page-261-0"></span>Pré-requisitos

Para operações de conjunto de pilhas, você vai usar duas contas diferentes: uma conta de administração e uma conta de destino. Você vai criar conjuntos de pilhas na conta de administrador. Na conta de destino, vai criar pilhas individuais pertencentes a um conjunto de pilhas.

Como criar um perfil de administrador com a conta de administrador

• Siga as instruções em [Definir permissões básicas para operações de conjuntos de pilhas](https://docs.aws.amazon.com/AWSCloudFormation/latest/UserGuide/stacksets-prereqs-self-managed.html#stacksets-prereqs-accountsetup). O perfil deve ser nomeado **AWSCloudFormationStackSetAdministrationRole**.

Como criar um perfil de serviço na conta de destino

• Crie um perfil de serviço na conta de destino que confie na conta do administrador. Siga as instruções em [Definir permissões básicas para operações de conjuntos de pilhas.](https://docs.aws.amazon.com/AWSCloudFormation/latest/UserGuide/stacksets-prereqs-self-managed.html#stacksets-prereqs-accountsetup) O perfil deve ser nomeado **AWSCloudFormationStackSetExecutionRole**.

## <span id="page-261-1"></span>Etapa 1: Fazer upload do modelo do AWS CloudFormation de exemplo e o arquivo de parâmetros

Crie um bucket de origem para os arquivos de parâmetros e modelos de conjunto de pilhas. Faça o download do arquivo AWS CloudFormation de modelo de amostra, configure um arquivo de

parâmetros e, em seguida, compacte os arquivos antes de fazer o upload para o bucket de origem do S3.

#### **a** Note

Compacte os arquivos de origem antes de fazer upload para o bucket de origem do S3, mesmo que o único arquivo de origem seja o modelo.

#### Como criar um bucket de origem do S3

- 1. [Faça login AWS Management Console e abra o console do Amazon S3 em https://](https://console.aws.amazon.com/s3/) [console.aws.amazon.com/s3/.](https://console.aws.amazon.com/s3/)
- 2. Selecione Criar bucket.
- 3. Em Nome do bucket, insira um nome para o bucket.

Em Região, selecione a região onde você deseja criar o pipeline. Selecione Criar bucket.

- 4. Depois que o bucket é criado, um banner de sucesso é exibido. Escolha Go to bucket details (Ir para detalhes do bucket).
- 5. Na guia Properties (Propriedades) escolha Versioning (Versionamento). Escolha Enable versioning (Ativar versionamento) e escolha Save (Salvar).

Para criar o arquivo AWS CloudFormation de modelo

- 1. Baixe o seguinte arquivo de modelo de amostra para gerar a CloudTrail configuração para conjuntos de pilhas[:https://s3.amazonaws.com/cloudformation-stackset-sample-templates-us](https://s3.amazonaws.com/cloudformation-stackset-sample-templates-us-east-1/EnableAWSCloudtrail.yml)[east-1/EnableAWSCloudtrail.yml.](https://s3.amazonaws.com/cloudformation-stackset-sample-templates-us-east-1/EnableAWSCloudtrail.yml)
- 2. Salve o arquivo como template.yml.

Como criar o arquivo parameters.txt

[

1. Crie um arquivo com os parâmetros para a implantação. Os parâmetros são valores que você deseja atualizar na pilha em runtime. O arquivo de exemplo a seguir atualiza os parâmetros do modelo do conjunto de pilhas para permitir a validação do registro em log e eventos globais.

```
 { 
      "ParameterKey": "EnableLogFileValidation", 
      "ParameterValue": "true" 
   }, 
  \sqrt{ } "ParameterKey": "IncludeGlobalEvents", 
      "ParameterValue": "true" 
   }
\mathbf{I}
```
2. Salve o arquivo como parameters.txt.

Como criar o arquivo accounts.txt

1. Crie um arquivo com as contas nas quais você deseja criar instâncias, conforme mostrado no arquivo de exemplo a seguir.

```
\Gamma "111111222222","333333444444"
]
```
2. Salve o arquivo como accounts.txt.

Como criar e fazer upload de arquivos de origem

1. Combine os arquivos em um único arquivo ZIP. Os arquivos devem ter a aparência a seguir no arquivo ZIP.

```
template.yml
parameters.txt
accounts.txt
```
2. Faça upload do arquivo ZIP no bucket do S3. Esse arquivo é o artefato de origem criado pelo assistente Create Pipeline para sua ação de implantação em CodePipeline.

### Etapa 2: Criar o pipeline

Nesta seção, você criará um pipeline com as seguintes ações:

- Estágio de origem com uma ação de origem do S3 em que o artefato de origem é o arquivo de modelo e todos os arquivos de origem de apoio.
- Um estágio de implantação com uma ação de implantação do conjunto de AWS CloudFormation pilhas que cria o conjunto de pilhas.
- Um estágio de implantação com uma ação de implantação de instâncias de AWS CloudFormation pilha que cria as pilhas e instâncias nas contas de destino.

Para criar um pipeline com uma CloudFormationStackSet ação

- 1. Faça login no AWS Management Console e abra o CodePipeline console em [http://](https://console.aws.amazon.com/codesuite/codepipeline/home) [console.aws.amazon.com/codesuite/codepipeline/home.](https://console.aws.amazon.com/codesuite/codepipeline/home)
- 2. Na página Welcome (Bem-vindo), Getting started (Conceitos básicos) ou Pipelines, selecione Create pipeline (Criar pipeline).
- 3. Em Step 1: Choose pipeline settings (Etapa 1: selecionar as configurações do pipeline), em Pipeline name (Nome do pipeline), insira **MyStackSetsPipeline**.
- 4. Em Tipo de pipeline, selecione V1 para os fins deste tutorial. Também é possível selecionar V2; no entanto, observe que os tipos de pipeline diferem em características e preços. Para ter mais informações, consulte [Tipos de pipeline.](#page-45-0)
- 5. Em Função de serviço, escolha Nova função de serviço para permitir CodePipeline a criação de uma função de serviço no IAM.
- 6. No Armazenamento de artefatos, deixe os padrões.

#### **a** Note

Este não é o bucket de origem para seu código-fonte. Este é o armazenamento de artefatos para o pipeline. Um armazenamento de artefatos separado, como um bucket do S3, é necessário para cada pipeline. Ao criar ou editar um pipeline, você deve ter um bucket de artefatos na região do pipeline e um bucket de artefatos por AWS região em que você está executando uma ação.

Para obter mais informações, consulte [Artefatos de entrada e saída](#page-42-0) e [CodePipeline](#page-873-0)  [referência de estrutura de tubulação.](#page-873-0)

Escolha Próximo.

- 7. Na página Step 2: Add source stage (Etapa 2: adicionar estágio de origem), em Source provider (Fornecedor de origem), escolha Amazon S3.
- 8. Em Bucket, insira o bucket de origem do S3 que você criou para este tutorial, como BucketName. Em Chave de objeto do S3, insira o caminho e o nome do arquivo ZIP, como MyFiles.zip.
- 9. Escolha Próximo.
- 10. Em Step 3: Add build stage (Etapa 3: Adicionar estágio de construção), selecione Skip build stage (Pular estágio de compilação) e aceite a mensagem de aviso ao clicar novamente em Skip (Pular).

Escolha Próximo.

- 11. Em Step 4: Add deploy stage (Etapa 4: Adicionar estágio de implantação):
	- a. No Provedor de implantação, selecione Conjunto de pilhas do AWS CloudFormation .
	- b. Em Nome do conjunto de pilhas, insira um nome para o conjunto de pilhas. Esse é o nome do conjunto de pilhas que será criado pelo modelo.

#### **a** Note

Anote o nome do conjunto de pilhas. Você o usará ao adicionar a segunda ação StackSets de implantação ao seu pipeline.

c. Em Caminho do modelo, insira o nome do artefato e o caminho do arquivo onde você fez upload do arquivo de modelo. Por exemplo, insira o comando a seguir usando o nome SourceArtifact do artefato de origem padrão.

SourceArtifact::template.yml

d. Em Destinos de implantação, insira o nome do artefato e o caminho do arquivo onde você fez upload do arquivo da conta. Por exemplo, insira o comando a seguir usando o nome SourceArtifact do artefato de origem padrão.

SourceArtifact::accounts.txt

e. Em Destino de implantação Regiões da AWS, insira uma região para implantação de sua instância de pilha inicial, comous-east-1.

f. Expanda Opções de implantação. Em Parâmetros, insira o nome do artefato e o caminho do arquivo onde você fez upload do arquivo de parâmetros. Por exemplo, insira o comando a seguir usando o nome SourceArtifact do artefato de origem padrão.

SourceArtifact::parameters.txt

Para inserir os parâmetros como uma entrada literal em vez de um caminho de arquivo, digite o seguinte:

ParameterKey=EnableLogFileValidation,ParameterValue=true ParameterKey=IncludeGlobalEvents,ParameterValue=true

- g. Em Recursos, escolha CAPABILITY\_IAM e CAPABILITY\_NAMED\_IAM.
- h. Em Modelo de permissão, selecione SELF\_MANAGED.
- i. Em Porcentagem de tolerância a falhas, insira 20.
- j. Em Porcentagem máxima simultânea, insira 25.
- k. Escolha Próximo.
- l. Selecione Criar pipeline. O pipeline é exibido.
- m. Deixe que o pipeline seja executado.

### <span id="page-266-0"></span>Etapa 3: Visualizar a implantação inicial

Visualize os recursos e o status da implantação inicial. Depois de verificar se a implantação criou com êxito o conjunto de pilhas, é possível adicionar a segunda ação ao estágio de implantação.

Como visualizar os recursos

- 1. Abra o CodePipeline console em [https://console.aws.amazon.com/codepipeline/.](https://console.aws.amazon.com/codepipeline/)
- 2. Em Pipelines, selecione o pipeline e clique em View (Visualizar). O diagrama mostra os estágios de implantação e a origem do pipeline.
- 3. Escolha a AWS CloudFormation ação da CloudFormationStackSetação em seu funil. O modelo, os recursos e os eventos do seu conjunto de pilhas são mostrados no AWS CloudFormation console.
- 4. No painel de navegação esquerdo, escolha StackSets. Na lista, selecione o novo conjunto de pilhas.

5. Escolha a guia Instâncias de pilha. Verifique se foi criada uma instância da pilha para cada conta fornecida na região us-east-1. Verifique se o status de cada instância da pilha é CURRENT.

### <span id="page-267-0"></span>Etapa 4: adicionar uma CloudFormationStackInstances ação

Crie uma próxima ação em seu pipeline que permitirá AWS CloudFormation StackSets criar as instâncias restantes do stack.

Como criar uma próxima ação no pipeline

1. Abra o CodePipeline console em [https://console.aws.amazon.com/codepipeline/.](https://console.aws.amazon.com/codepipeline/)

Em Pipelines, selecione o pipeline e clique em View (Visualizar). O diagrama mostra os estágios de implantação e a origem do pipeline.

- 2. Escolha editar o pipeline. O pipeline é exibido no modo de edição.
- 3. No estágio de implantação, selecione Editar.
- 4. Na ação de implantação do Conjunto de pilhas do AWS CloudFormation , selecione Adicionar grupo de ações.
- 5. Na página Editar ação, adicione os detalhes da ação:
	- a. Em Nome da ação, insira um nome para a ação.
	- b. Em Provedor de ação, selecione Instâncias de pilhas do AWS CloudFormation .
	- c. Em Artefatos de entrada, escolha SourceArtifact.
	- d. Em Nome do conjunto de pilhas, insira o nome do conjunto de pilhas. Esse é o nome do conjunto de pilhas que você forneceu na primeira ação.
	- e. Em Destinos de implantação, insira o nome do artefato e o caminho do arquivo onde você fez upload do arquivo da conta. Por exemplo, insira o comando a seguir usando o nome SourceArtifact do artefato de origem padrão.

SourceArtifact::accounts.txt

f. Em Destino de implantação Regiões da AWS, insira as regiões para implantação das instâncias de pilha restantes, da eu-central-1 seguinte forma: us-east-2

```
us-east2, eu-central-1
```
g. Em Porcentagem de tolerância a falhas, insira 20.

- h. Em Porcentagem máxima simultânea, insira 25.
- i. Escolha Salvar.
- j. Lance manualmente uma alteração. O pipeline atualizado é exibido com duas ações no estágio de implantação.

### <span id="page-268-0"></span>Etapa 5: Visualizar os recursos do conjunto de pilhas para a implantação

É possível visualizar os recursos e o status da implantação do conjunto de pilhas.

Como visualizar os recursos

- 1. Abra o CodePipeline console em [https://console.aws.amazon.com/codepipeline/.](https://console.aws.amazon.com/codepipeline/)
- 2. Em Pipelines, selecione o pipeline e, depois, Visualizar. O diagrama mostra os estágios de implantação e a origem do pipeline.
- 3. Escolha a AWS CloudFormation ação da **AWS CloudFormation Stack Instances**ação em seu funil. O modelo, os recursos e os eventos do seu conjunto de pilhas são mostrados no AWS CloudFormation console.
- 4. No painel de navegação esquerdo, escolha StackSets. Na lista, selecione o conjunto de pilhas.
- 5. Escolha a guia Instâncias de pilha. Verifique se todas as instâncias de pilha restantes de cada conta que você forneceu foram criadas ou atualizadas nas regiões esperadas. Verifique se o status de cada instância da pilha é CURRENT.

### <span id="page-268-1"></span>Etapa 6: Fazer uma atualização no conjunto de pilhas

Faça uma atualização no conjunto de pilhas e implante a atualização nas instâncias. Neste exemplo, você também vai fazer uma alteração nos destinos de implantação que deseja designar para atualização. As instâncias que não fazem parte da atualização passam para um status desatualizado.

- 1. Abra o CodePipeline console em [https://console.aws.amazon.com/codepipeline/.](https://console.aws.amazon.com/codepipeline/)
- 2. Em Pipelines, selecione o pipeline e, em seguida, escolha Visualizar. No estágio de implantação, selecione Editar.
- 3. Opte por editar a ação Conjunto de pilhas do AWS CloudFormation no pipeline. Em Descrição, substitua a descrição existente do conjunto de pilhas.
- 4. Opte por editar a ação Instâncias de pilha do AWS CloudFormation no pipeline. Em Destino de implantação Regiões da AWS, exclua o us-east-2 valor que foi inserido quando a ação foi criada.
- 5. Salve as alterações. Selecione Lançar alteração para executar o pipeline.
- 6. Abra a ação no AWS CloudFormation. Escolha a guia de StackSet informações. Na StackSet descrição, verifique se a nova descrição é exibida.
- 7. Escolha a guia Instâncias de pilha. Em Status, verifique se o status das instâncias de pilhas em us-east-2 é OUTDATED.

# CodePipeline melhores práticas e casos de uso

As seções a seguir descrevem as melhores práticas para CodePipeline.

### Tópicos

• [Casos de uso para CodePipeline](#page-270-0)

## <span id="page-270-0"></span>Casos de uso para CodePipeline

Você pode criar pipelines que se integram a outros Serviços da AWS. Eles podem ser Serviços da AWS, como o Amazon S3, ou produtos de terceiros, como. GitHub Esta seção fornece exemplos para CodePipeline automatizar seus lançamentos de código usando diferentes integrações de produtos. Para obter uma lista completa de integrações CodePipeline organizadas por tipo de ação, consulte[CodePipeline referência de estrutura de tubulação](#page-873-0).

### Tópicos

- [Use CodePipeline com o Amazon S3,, e AWS CodeCommitAWS CodeDeploy](#page-270-1)
- [Use CodePipeline com provedores de ação terceirizados \(GitHube Jenkins\)](#page-271-0)
- [Use CodePipeline with AWS CodeStar para criar um pipeline em um projeto de código](#page-271-1)
- [Use CodePipeline para compilar, criar e testar código com CodeBuild](#page-272-0)
- [Use CodePipeline com o Amazon ECS para entrega contínua de aplicativos baseados em](#page-272-1) [contêineres para a nuvem](#page-272-1)
- [Use CodePipeline com o Elastic Beanstalk para entrega contínua de aplicativos web para a nuvem](#page-272-2)
- [Use CodePipeline com AWS Lambda para entrega contínua de aplicativos baseados em Lambda e](#page-273-0)  [sem servidor](#page-273-0)
- [Use CodePipeline com AWS CloudFormation modelos para entrega contínua na nuvem](#page-273-1)

# <span id="page-270-1"></span>Use CodePipeline com o Amazon S3,, e AWS CodeCommitAWS **CodeDeploy**

Quando você cria um pipeline, ele CodePipeline se integra a AWS produtos e serviços que atuam como provedores de ações em cada estágio do seu funil. Ao escolher estágios no assistente, você deve escolher um estágio de origem e pelo menos um estágio de compilação ou de implantação. O assistente cria os estágios para você com nomes padrão que não podem ser alterados. Estes são os nomes dos estágios criados ao configurar um pipeline completo de três estágios no assistente:

- Um estágio de origem de ação com um nome padrão de "Source".
- Um estágio de compilação de ação com um nome padrão de "Build".
- Um estágio de implantação de ação com um nome padrão de "Staging".

Você pode usar os tutoriais deste guia para criar pipelines e especificar estágios:

- As etapas em [Tutorial: Criar um pipeline simples \(bucket do S3\)](#page-101-0) ajudam você a usar o assistente para criar um pipeline com dois estágios padrão: "Origem" e "Preparação", em que o repositório do Amazon S3 é o provedor de origem. Este tutorial cria um pipeline que usa AWS CodeDeploy para implantar um aplicativo de amostra de um bucket do Amazon S3 para instâncias do Amazon EC2 executando o Amazon Linux.
- As etapas a seguir [Tutorial: criar um pipeline simples \(CodeCommitrepositório\)](#page-120-0) ajudam você a usar o assistente para criar um pipeline com um estágio de "Origem" que usa seu AWS CodeCommit repositório como provedor de origem. Este tutorial cria um pipeline que usa AWS CodeDeploy para implantar um aplicativo de amostra de um AWS CodeCommit repositório em uma instância do Amazon EC2 executando o Amazon Linux.

### <span id="page-271-0"></span>Use CodePipeline com provedores de ação terceirizados (GitHube Jenkins)

Você pode criar pipelines que se integram a produtos de terceiros, como GitHub Jenkins. As etapas em [Tutorial: Criar um pipeline de quatro estágios](#page-134-0) mostram como criar um pipeline que:

- Obtém o código-fonte de um GitHub repositório
- Usa o Jenkins para compilar e testar o código-fonte,
- Usa AWS CodeDeploy para implantar o código-fonte criado e testado em instâncias do Amazon EC2 executando Amazon Linux ou Microsoft Windows Server.

## <span id="page-271-1"></span>Use CodePipeline with AWS CodeStar para criar um pipeline em um projeto de código

AWS CodeStar é um serviço baseado em nuvem que fornece uma interface de usuário unificada para gerenciar projetos de desenvolvimento de software no. AWS AWS CodeStar trabalha com

CodePipeline a combinação de AWS recursos em uma cadeia de ferramentas de desenvolvimento de projetos. Você pode usar seu AWS CodeStar painel para criar automaticamente o pipeline, os repositórios, o código-fonte, criar arquivos de especificações, o método de implantação e as instâncias de hospedagem ou instâncias sem servidor necessárias para um projeto de código completo.

Para criar seu AWS CodeStar projeto, você escolhe sua linguagem de codificação e o tipo de aplicativo que deseja implantar. Você pode criar os seguintes tipos de projeto: um aplicativo web, um serviço Web ou uma habilidade do Alexa.

A qualquer momento, você pode integrar seu IDE preferido em seu AWS CodeStar painel. Você também pode adicionar e remover membros da equipe e gerenciar permissões para membros da equipe em seu projeto. Para ver um tutorial que mostra como usar AWS CodeStar para criar um pipeline de amostra para um aplicativo sem servidor, consulte [Tutorial: Criando e gerenciando um](https://docs.aws.amazon.com/codestar/latest/userguide/sam-tutorial.html)  [projeto sem servidor](https://docs.aws.amazon.com/codestar/latest/userguide/sam-tutorial.html) no. AWS CodeStar

### <span id="page-272-0"></span>Use CodePipeline para compilar, criar e testar código com CodeBuild

CodeBuild é um serviço gerenciado de compilação na nuvem que permite criar e testar seu código sem um servidor ou sistema. Use CodePipeline with CodeBuild para automatizar a execução de revisões no pipeline para entrega contínua de compilações de software sempre que houver uma alteração no código-fonte. Para obter mais informações, consulte [Usar CodePipeline com CodeBuild](https://docs.aws.amazon.com/codebuild/latest/userguide/how-to-create-pipeline.html)  [para testar código e executar compilações.](https://docs.aws.amazon.com/codebuild/latest/userguide/how-to-create-pipeline.html)

# <span id="page-272-1"></span>Use CodePipeline com o Amazon ECS para entrega contínua de aplicativos baseados em contêineres para a nuvem

O Amazon ECS é um serviço de gerenciamento de contêineres que permite a você implantar aplicações baseadas em contêiner em instâncias do Amazon ECS na nuvem. Use CodePipeline com o Amazon ECS para automatizar a execução de revisões por meio do pipeline para a implantação contínua de aplicativos baseados em contêineres sempre que houver uma alteração no repositório de imagens de origem. Para obter mais informações, consulte [Tutorial: Implantação contínua com](https://docs.aws.amazon.com/AmazonECS/latest/developerguide/ecs-cd-pipeline.html)  [CodePipeline](https://docs.aws.amazon.com/AmazonECS/latest/developerguide/ecs-cd-pipeline.html).

## <span id="page-272-2"></span>Use CodePipeline com o Elastic Beanstalk para entrega contínua de aplicativos web para a nuvem

O Elastic Beanstalk é um serviço de computação que permite a você implantar aplicações e serviços web em servidores web. Use CodePipeline com o Elastic Beanstalk para implantação contínua de

aplicativos web em seu ambiente de aplicativos. Você também pode usar AWS CodeStar para criar um pipeline com uma ação de implantação do Elastic Beanstalk.

## <span id="page-273-0"></span>Use CodePipeline com AWS Lambda para entrega contínua de aplicativos baseados em Lambda e sem servidor

Você pode usar AWS Lambda with CodePipeline para invocar uma AWS Lambda função, conforme descrito em [Implantação de aplicativos sem servidor.](https://docs.aws.amazon.com/lambda/latest/dg/automating-deployment.html) Você também pode usar AWS Lambda e AWS CodeStar criar um pipeline para implantar aplicativos sem servidor.

# <span id="page-273-1"></span>Use CodePipeline com AWS CloudFormation modelos para entrega contínua na nuvem

Você pode usar AWS CloudFormation com CodePipeline para entrega e automação contínuas. Para obter mais informações, consulte [Entrega contínua com CodePipeline.](https://docs.aws.amazon.com/AWSCloudFormation/latest/UserGuide/continuous-delivery-codepipeline.html) AWS CloudFormation também é usado para criar os modelos para pipelines criados em AWS CodeStar.

# Marcando atributos

Uma tag é um rótulo de atributo personalizado que você atribui ou AWS atribui a um AWS recurso. Cada AWS tag tem duas partes:

- Uma chave de tag (por exemplo CostCenter, Environment, Project ou Secret). Chaves de tag fazem distinção entre maiúsculas e minúsculas.
- Um campo opcional conhecido como um valor de tag (por exemplo, 111122223333, Production ou um nome de equipe). Omitir o valor da tag é o mesmo que usar uma string vazia. Como chaves de tag, os valores das tags diferenciam maiúsculas de minúsculas.

Juntos, esses são conhecidos como pares de chave-valor.

As tags ajudam você a identificar e organizar seus AWS recursos. Muitos Serviços da AWS oferecem suporte à marcação, então você pode atribuir a mesma tag a recursos de serviços diferentes para indicar que os recursos estão relacionados. Por exemplo, a mesma tag atribuída a um pipeline pode ser atribuída a um bucket de origem do Amazon S3.

Para obter dicas sobre como usar tags, consulte a postagem [AWS Tagging Strategies](https://aws.amazon.com/answers/account-management/aws-tagging-strategies/) no blog AWS Answers.

Você pode marcar os seguintes tipos de recursos em CodePipeline:

- [Marque um funil em CodePipeline](#page-547-0)
- [Marque uma ação personalizada em CodePipeline](#page-652-0)

Você pode usar as AWS CLI CodePipeline APIs ou os AWS SDKs para:

- Adicionar tags a um pipeline, ação personalizada ou webhook ao criá-los.
- Adicionar, gerenciar e remover tags de um pipeline, ação personalizada ou webhook.

Você também pode usar o console para adicionar, gerenciar e remover tags de um pipeline.

Além de identificar, organizar e monitorar seus recursos com etiquetas, você pode usar etiquetas em políticas do IAM para ajudar a controlar quem pode visualizar e interagir com o seu recurso. Para obter exemplos de políticas de acesso baseadas em tags, consulte [Usando tags para controlar o](#page-813-0)  [acesso aos CodePipeline recursos.](#page-813-0)

# Use CodePipeline com a Amazon Virtual Private Cloud

AWS CodePipeline agora oferece suporte a endpoints [da Amazon Virtual Private Cloud \(Amazon](https://aws.amazon.com/vpc/)  [VPC\) alimentados](https://aws.amazon.com/vpc/) por. [AWS PrivateLink](https://aws.amazon.com/about-aws/whats-new/2017/11/introducing-aws-privatelink-for-aws-services/) Isso significa que você pode se conectar diretamente CodePipeline por meio de um endpoint privado em sua VPC, mantendo todo o tráfego dentro da VPC e da rede. AWS

A Amazon VPC é uma AWS service (Serviço da AWS) que você pode usar para lançar AWS recursos em uma rede virtual que você define. Com uma VPC, você possui controle sobre suas configurações de rede, como:

- Intervalo de endereços IP
- Subredes
- Tabelas de rotas
- Gateways de rede

Os endpoints VPC da Interface são alimentados por AWS PrivateLink uma AWS tecnologia que facilita a comunicação privada entre o Serviços da AWS uso de uma interface de rede elástica com endereços IP privados. Para conectar sua VPC a CodePipeline, você define uma interface para a qual VPC endpoint. CodePipeline Esse tipo de endpoint permite que você conecte a VPC aos Serviços da AWS. O endpoint fornece conectividade confiável e escalável CodePipeline sem a necessidade de um gateway de internet, instância de tradução de endereços de rede (NAT) ou conexão VPN. Para obter mais informações sobre como configurar uma VPC, consulte o [Guia do](https://docs.aws.amazon.com/vpc/latest/userguide/VPC_Introduction.html) [usuário da VPC.](https://docs.aws.amazon.com/vpc/latest/userguide/VPC_Introduction.html)

## Disponibilidade

CodePipeline atualmente oferece suporte a endpoints de VPC no seguinte: Regiões da AWS

- Leste dos EUA (Ohio)
- Leste dos EUA (N. da Virgínia)
- Oeste dos EUA (N. da Califórnia)
- Oeste dos EUA (Oregon)
- Canadá (Central)
- Europa (Frankfurt)
- Europa (Irlanda)
- Europa (Londres)
- Europa (Milão)\*
- Europa (Paris)
- Europa (Estocolmo)
- Asia-Pacífico (Hong Kong)\*
- Ásia-Pacífico (Mumbai)
- Ásia-Pacífico (Tóquio)
- Ásia-Pacífico (Seul)
- Ásia-Pacífico (Singapura)
- Ásia-Pacífico (Sydney)
- América do Sul (São Paulo)
- AWS GovCloud (Oeste dos EUA)

\* Você deve habilitar esta região para que possa usá-la.

## Criar um VPC endpoint para o CodePipeline

Você pode usar o console da Amazon VPC para criar o endpoint de VPC com.amazonaws.*region*.codepipeline. No console, *região* é o identificador de região para uma região Região da AWS suportada por CodePipeline, como us-east-2 para a região Leste dos EUA (Ohio). Para obter mais informações, consulte [Criar um endpoint de interface](https://docs.aws.amazon.com/vpc/latest/userguide/vpce-interface.html#create-interface-endpoint) no Guia do usuário da Amazon VPC.

O endpoint é preenchido automaticamente com a região especificada quando você se conecta à AWS. Se você se conectar a outra região, o VPC endpoint será atualizado com a nova região.

**a** Note

Outros Serviços da AWS que fornecem suporte à VPC e se integram CodePipeline, como CodeCommit, podem não oferecer suporte ao uso de endpoints da Amazon VPC para essa integração. Por exemplo, o tráfego entre CodePipeline e CodeCommit não pode ser restrito ao intervalo de sub-redes da VPC.

## Solucionar problemas da configuração da VPC

Ao solucionar problemas da VPC, use as informações exibidas nas mensagens de erro de conectividade com a Internet para facilitar a identificação, diagnóstico e resolução de problemas.

- 1. [Certifique-se de que o gateway da Internet esteja anexado à sua VPC.](https://docs.aws.amazon.com/vpc/latest/userguide/VPC_Internet_Gateway.html#Add_IGW_Attach_Gateway)
- 2. [Certifique-se de que a tabela de rotas para a sub-rede pública aponte para o gateway da](https://docs.aws.amazon.com/vpc/latest/userguide/VPC_Route_Tables.html#route-tables-internet-gateway) [Internet.](https://docs.aws.amazon.com/vpc/latest/userguide/VPC_Route_Tables.html#route-tables-internet-gateway)
- 3. [Certifique-se de que as ACLs de rede permitam o fluxo do tráfego.](https://docs.aws.amazon.com/vpc/latest/userguide/VPC_ACLs.html#ACLRules)
- 4. [Certifique-se de que os grupos de segurança permitam o fluxo do tráfego](https://docs.aws.amazon.com/vpc/latest/userguide/VPC_SecurityGroups.html#SecurityGroupRules).
- 5. [Certifique-se de que a tabela de rotas para sub-redes privadas aponte para o gateway privado](https://docs.aws.amazon.com/vpc/latest/userguide/VPC_Route_Tables.html#route-tables-nat) [virtual.](https://docs.aws.amazon.com/vpc/latest/userguide/VPC_Route_Tables.html#route-tables-nat)
- 6. Certifique-se de que a função de serviço usada por CodePipeline tenha as permissões apropriadas. Por exemplo, se você CodePipeline não tiver as permissões do Amazon EC2 necessárias para trabalhar com uma Amazon VPC, você poderá receber um erro que diz: "Erro inesperado do EC2:". UnauthorizedOperation

# Trabalhando com oleodutos em CodePipeline

Para definir um processo de lançamento automatizado em AWS CodePipeline, você cria um pipeline, que é uma construção de fluxo de trabalho que descreve como as alterações de software passam por um processo de lançamento. Um pipeline é composto de uma combinação de estágios e de ações que você configura.

**a** Note

Ao adicionar estágios de criação, implantação, teste ou invocação, além das opções padrão fornecidas CodePipeline, você pode escolher ações personalizadas que você já criou para uso com seus pipelines. As ações personalizadas podem ser usadas para tarefas como executar um processo de compilação desenvolvido internamente ou um conjunto de testes. Os identificadores de versão estão incluídos para ajudar você a distinguir entre as versões diferentes de uma ação personalizada nas listas de provedores. Para ter mais informações, consulte [Crie e adicione uma ação personalizada no CodePipeline](#page-635-0).

Antes que possa criar um pipeline, você deve primeiro concluir as etapas em [Começando com](#page-50-0)  [CodePipeline](#page-50-0).

Para obter mais informações sobre pipelines, consulte [CodePipeline conceitos](#page-22-0) [CodePipeline](#page-83-0) [tutoriais,](#page-83-0), e, se você quiser usar o AWS CLI para criar um pipeline,[CodePipeline referência de](#page-873-0)  [estrutura de tubulação](#page-873-0). Para ver uma lista de pipelines, consulte [Veja os pipelines e os detalhes em](#page-406-0)  [CodePipeline](#page-406-0).

#### Tópicos

- [Inicie um pipeline em CodePipeline](#page-279-0)
- [Interromper a execução de um pipeline em CodePipeline](#page-289-0)
- [Crie um pipeline em CodePipeline](#page-297-0)
- [Edite um pipeline em CodePipeline](#page-397-0)
- [Veja os pipelines e os detalhes em CodePipeline](#page-406-0)
- **[Excluir um pipeline em CodePipeline](#page-416-0)**
- [Crie um pipeline CodePipeline que use recursos de outra AWS conta](#page-417-0)
- [Migrar pipelines de sondagem para usar a detecção de alterações baseada em eventos](#page-432-0)
- [Crie a função CodePipeline de serviço](#page-542-0)
- [Marque um funil em CodePipeline](#page-547-0)
- [Criar uma regra de notificação](#page-552-0)

## <span id="page-279-0"></span>Inicie um pipeline em CodePipeline

Cada execução de pipeline pode ser iniciada com base em um gatilho diferente. Cada execução do pipeline pode ter um tipo diferente de gatilho, dependendo de como o pipeline é iniciado. O tipo de gatilho para cada execução é mostrado no histórico de execução de um pipeline. Os tipos de gatilho podem depender do provedor de ação de origem da seguinte forma:

#### **a** Note

Você não pode especificar mais de um gatilho por ação de origem.

- Criação de pipeline: quando um pipeline é criado, uma execução de pipeline é iniciada automaticamente. Este é o tipo de gatilho CreatePipeline no Histórico de execução.
- Alterações nos objetos revisados: esta categoria representa o tipo de gatilho PutActionRevision no Histórico de execução.
- Detecção de alterações na ramificação e confirmação para um envio de código por push: esta categoria representa o tipo de gatilho CloudWatchEvent no Histórico de execução. Quando uma alteração é detectada em uma confirmação e ramificação de origem no repositório de origem, seu pipeline é iniciado. Este tipo de gatilho usa a detecção automatizada de alterações. Os provedores de ação de origem que usam esse tipo de gatilho são S3 e. CodeCommit Este tipo também é usado para um agendamento que inicia seu pipeline. Consulte [Iniciar um pipeline de acordo com](#page-284-0)  [uma programação](#page-284-0).
- Sondagem de alterações de origem: esta categoria representa o tipo de gatilho PollForSourceChanges no Histórico de execução. Quando uma alteração é detectada em uma confirmação e ramificação de origem no repositório de origem por meio da sondagem, seu pipeline é iniciado. Esse tipo de gatilho não é recomendado e deve ser migrado para usar a detecção automatizada de alterações. Os provedores de ação de origem que usam esse tipo de gatilho são S3 e. CodeCommit
- Eventos Webhook para fontes de terceiros: esta categoria representa o tipo de gatilho Webhook no Histórico de execução. Quando uma alteração é detectada por um evento Webhook, seu pipeline

é iniciado. Este tipo de gatilho usa a detecção automatizada de alterações. Os provedores de ação de origem que usam esse tipo de gatilho são conexões configuradas para envio de código (Bitbucket Cloud GitHub, GitHub Enterprise Server, GitLab .com e GitLab autogerenciadas).

- Eventos WebhookV2 para fontes de terceiros: esta categoria representa o tipo de gatilho WebhookV2 no Histórico de execução. Este tipo destina-se a execuções acionadas com base em gatilhos especificados na definição do pipeline. Quando uma versão com uma tag Git especificada é detectada, seu pipeline é iniciado. É possível usar tags do Git para marcar uma confirmação com um nome ou outro identificador que ajude os outros usuários do repositório a entenderem sua importância. Também é possível usar tags do Git para identificar uma confirmação específica no histórico de um repositório. Este tipo de gatilho desabilita a detecção automatizada de alterações. Os provedores de ação de origem que usam esse tipo de gatilho são conexões configuradas para tags Git (Bitbucket Cloud GitHub, GitHub Enterprise Server e GitLab .com).
- Iniciando manualmente um pipeline: esta categoria representa o tipo de gatilho StartPipelineExecution no Histórico de execução. Você pode usar o console ou o AWS CLI para iniciar um pipeline manualmente. Para mais informações, consulte [Iniciar um pipeline](#page-282-0)  [manualmente.](#page-282-0)
- RollbackStage: Essa categoria representa o tipo de RollbackStage gatilho no histórico de execução. Você pode usar o console ou o AWS CLI para reverter um estágio manual ou automaticamente. Para mais informações, consulte [Configurando a reversão de estágio.](#page-604-0)

Quando você adiciona ao seu pipeline uma ação de origem que usa tipos de gatilho de detecção automatizada de alterações, as ações funcionam com recursos adicionais. A criação de cada ação de origem é detalhada em seções separadas devido a esses recursos adicionais para detecção de alterações. Para obter detalhes sobre cada provedor de origem e os métodos de detecção de alterações necessários à detecção automatizada de alterações, consulte [Ações de origem e](#page-281-0) [métodos de detecção de alterações](#page-281-0).

#### Tópicos

- [Ações de origem e métodos de detecção de alterações](#page-281-0)
- [Iniciar um pipeline manualmente](#page-282-0)
- [Iniciar um pipeline de acordo com uma programação](#page-284-0)
- [Iniciar um pipeline com uma substituição da revisão de origem](#page-287-0)

## <span id="page-281-0"></span>Ações de origem e métodos de detecção de alterações

Quando você adiciona uma ação de origem ao seu pipeline, as ações funcionam com os recursos adicionais descritos na tabela.

### **a** Note

As ações de origem CodeCommit e do S3 exigem um recurso de detecção de alterações configurado (uma EventBridge regra) ou use a opção de pesquisar o repositório em busca de alterações na fonte. Para pipelines com uma ação de origem do Bitbucket ou do GitHub Enterprise Server, você não precisa configurar um webhook ou usar a pesquisa como padrão. GitHub A ação do Connections gerencia a detecção de alterações para você.

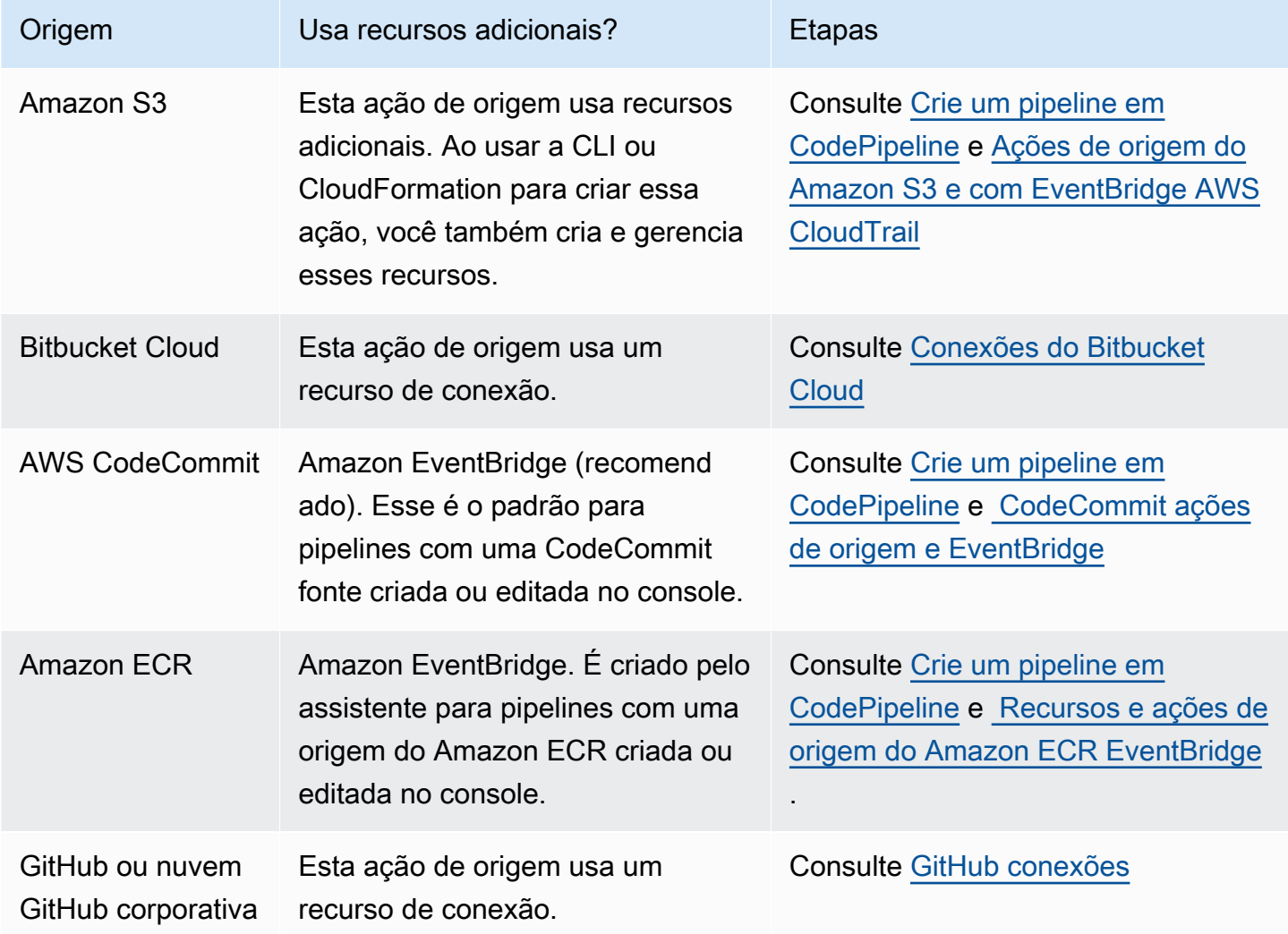

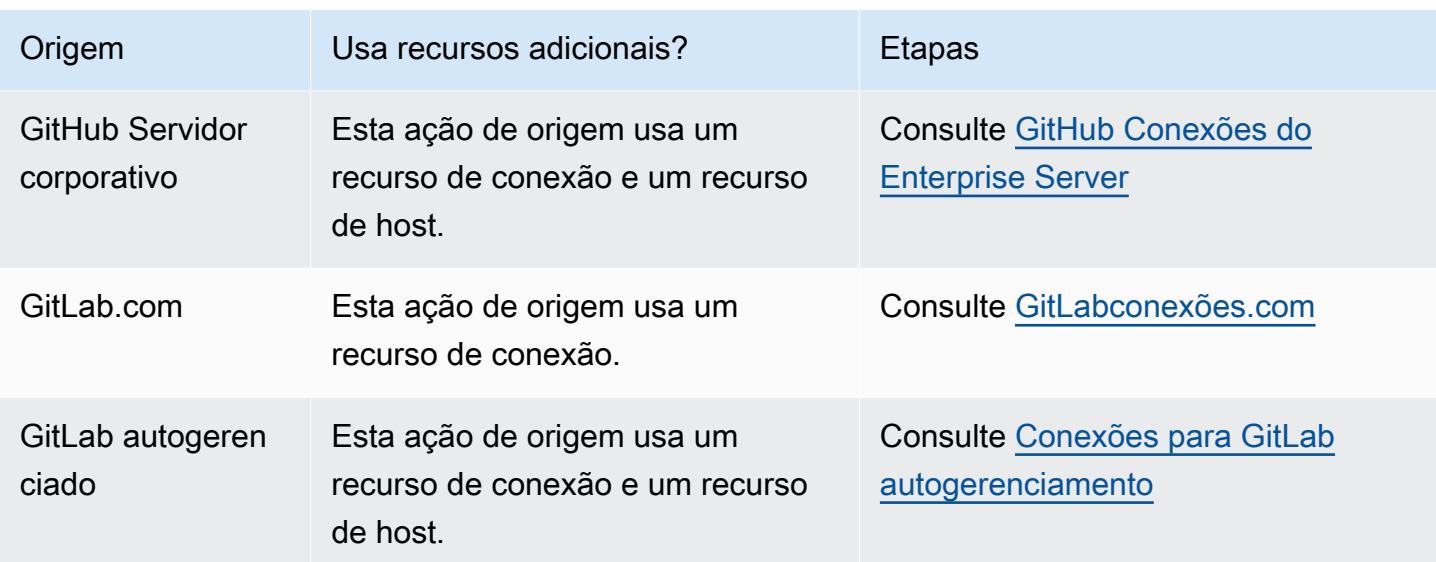

Se você tiver um pipeline que usa sondagem, pode atualizá-lo para usar o método de detecção recomendado. Para ter mais informações, consulte [Atualizar pipelines de sondagem para o método](#page-1054-0)  [de detecção de alterações recomendado](#page-1054-0).

Se você quiser desativar a detecção de alterações para uma ação de origem que usa conexões, consulte [CodeStarSourceConnection para Bitbucket Cloud GitHub, GitHub Enterprise Server,](#page-980-0)  [GitLab .com e ações GitLab autogerenciadas.](#page-980-0)

### <span id="page-282-0"></span>Iniciar um pipeline manualmente

Por padrão, um pipeline inicia-se automaticamente quando é criado e sempre que uma alteração é feita em um repositório de origem. No entanto, pode ser que você queira executar novamente a revisão mais recente no pipeline. Você pode usar o CodePipeline console ou o start-pipelineexecution comando AWS CLI and para executar novamente manualmente a revisão mais recente em seu pipeline.

### Tópicos

- [Iniciar um pipeline manualmente \(console\)](#page-283-0)
- [Iniciar um pipeline manualmente \(CLI\)](#page-283-1)

### <span id="page-283-0"></span>Iniciar um pipeline manualmente (console)

Para iniciar manualmente um pipeline e executar a revisão mais recente por meio de um pipeline

- 1. Faça login no AWS Management Console e abra o CodePipeline console em [http://](https://console.aws.amazon.com/codesuite/codepipeline/home) [console.aws.amazon.com/codesuite/codepipeline/home.](https://console.aws.amazon.com/codesuite/codepipeline/home)
- 2. Em Name, escolha o nome do pipeline que você deseja iniciar.
- 3. Na página de detalhes do pipeline, escolha Lançar alteração. Se o pipeline estiver configurado para passar parâmetros (variáveis do pipeline), escolha Lançar alteração para abrir a janela Lançar alteração. Em Variáveis de pipeline, no(s) campo(s) das variáveis no nível do pipeline, insira o(s) valor(es) que você deseja passar para a execução desse pipeline. Para ter mais informações, consulte [Variáveis](#page-1036-0).

Essa ação inicia a revisão mais recente disponível em cada local de origem especificado em uma ação de origem do pipeline.

<span id="page-283-1"></span>Iniciar um pipeline manualmente (CLI)

Para iniciar manualmente um pipeline e executar a versão mais recente de um artefato por meio de um pipeline

1. Abra um terminal (Linux, macOS ou Unix) ou prompt de comando (Windows) e use a AWS CLI para executar o comando start-pipeline-execution, especificando o nome do pipeline que você deseja iniciar. Por exemplo, para começar a executar a última alteração por meio de um pipeline chamado *MyFirstPipeline*:

aws codepipeline start-pipeline-execution --name *MyFirstPipeline*

Para iniciar um pipeline em que as variáveis são configuradas no nível do pipeline, use o comando start-pipeline-execution com o argumento --variables opcional para iniciar o pipeline e adicionar as variáveis que serão usadas na execução. Por exemplo, para adicionar uma variável var1 com um valor 1, use o seguinte comando:

```
aws codepipeline start-pipeline-execution --name MyFirstPipeline --variables 
  name=var1,value=1
```
2. Para confirmar se tudo deu certo, visualize o objeto retornado. Este comando retorna um ID de execução semelhante a:

}

```
{ 
     "pipelineExecutionId": "c53dbd42-This-Is-An-Example"
```
#### **a** Note

Depois de iniciar o pipeline, você pode monitorar seu progresso no CodePipeline console ou executando o get-pipeline-state comando. Para obter mais informações, consulte [Visualizar pipelines \(console\)](#page-407-0) e [Visualizar detalhes e histórico do pipeline \(CLI\).](#page-415-0)

### <span id="page-284-0"></span>Iniciar um pipeline de acordo com uma programação

Você pode configurar uma regra EventBridge para iniciar um funil de acordo com um cronograma.

Crie uma EventBridge regra que programe o início do seu pipeline (console)

Para criar uma EventBridge regra com uma agenda como fonte do evento

- 1. Abra o EventBridge console da Amazon em [https://console.aws.amazon.com/events/.](https://console.aws.amazon.com/events/)
- 2. No painel de navegação, escolha Regras.
- 3. Escolha Criar regra e, em Detalhes da regra, escolha Programação.
- 4. Configure a programação usando uma taxa fixa ou expressão. Para obter mais informações, consulte [Schedule Expression for Rules.](https://docs.aws.amazon.com/AmazonCloudWatch/latest/events/ScheduledEvents.html)
- 5. Em Alvos, escolha CodePipeline.
- 6. Insira o ARN do pipeline para a execução do pipeline de acordo com essa programação.

### **a** Note

Você pode encontrar o ARN do pipeline em Configurações no console. Consulte [Visualizar o ARN do pipeline e o ARN do perfil de serviço \(console\)](#page-414-0).

7. Escolha uma das opções a seguir para criar ou especificar uma função de serviço do IAM que conceda EventBridge permissões para invocar o destino associado à sua EventBridge regra (nesse caso, o destino é CodePipeline).

Iniciar um pipeline de acordo com uma programação Versão da API 2015-07-09 266

- Escolha Criar uma nova função para esse recurso específico para criar uma função de serviço que conceda EventBridge permissões para iniciar suas execuções de pipeline.
- Escolha Usar função existente para inserir uma função de serviço que conceda EventBridge permissões para iniciar suas execuções de funil.
- 8. Escolha Configure details (Configurar detalhes).
- 9. Na página Configure rule details (Configurar detalhes da regra), informe um nome e uma descrição para a regra e selecione State (Estado) para habilitá-la.
- 10. Se você estiver satisfeito com a regra, escolha Create rule.

Crie uma EventBridge regra que programe o início do seu pipeline (CLI)

Para usar o AWS CLI para criar uma regra, chame o put-rule comando, especificando:

- Um nome que identifique de forma exclusiva a regra que você está criando. Esse nome deve ser exclusivo em todos os pipelines que você cria CodePipeline associados à sua AWS conta.
- A expressão de programação para a regra.

Para criar uma EventBridge regra com uma agenda como fonte do evento

1. Use o comando put-rule e inclua os parâmetros --name e --schedule-expression.

Exemplos:

O exemplo de comando a seguir é usado --schedule-expression para criar uma regra chamada MyRule2 que filtra EventBridge em uma agenda.

```
aws events put-rule --schedule-expression 'cron(15 10 ? * 6L 2002-2005)' --name 
 MyRule2
```
- 2. Conceda permissões EventBridge para usar CodePipeline para invocar a regra. Para obter mais informações, consulte [Uso de políticas baseadas em recursos para a Amazon.](https://docs.aws.amazon.com/eventbridge/latest/userguide/eb-use-resource-based.html) EventBridge
	- a. Use o exemplo a seguir para criar a política de confiança que permita assumir EventBridge a função de serviço. Chame-o de trustpolicyforEB.json.

```
{ 
     "Version": "2012-10-17",
```

```
 "Statement": [ 
          { 
               "Effect": "Allow", 
               "Principal": { 
                    "Service": "events.amazonaws.com" 
               }, 
               "Action": "sts:AssumeRole" 
          } 
     ]
}
```
b. Use o comando a seguir para criar a função Role-for-MyRule e anexar a política de confiança.

```
aws iam create-role --role-name Role-for-MyRule --assume-role-policy-document 
 file://trustpolicyforEB.json
```
c. Crie o JSON de política de permissões, conforme mostrado neste exemplo, para o pipeline denominado MyFirstPipeline. Nomeie a politica de permissões permissionspolicyforEB.json.

```
{ 
      "Version": "2012-10-17", 
      "Statement": [ 
         \{ "Effect": "Allow", 
               "Action": [ 
                    "codepipeline:StartPipelineExecution" 
               ], 
               "Resource": [ 
                    "arn:aws:codepipeline:us-west-2:80398EXAMPLE:MyFirstPipeline" 
              \mathbf{I} } 
    \mathbf{I}}
```
d. Use o comando a seguir para anexar a nova política de permissões CodePipeline-Permissions-Policy-for-EB à função Role-for-MyRule criada.

```
aws iam put-role-policy --role-name Role-for-MyRule --policy-name CodePipeline-
Permissions-Policy-For-EB --policy-document file://permissionspolicyforCWE.json
```
## <span id="page-287-0"></span>Iniciar um pipeline com uma substituição da revisão de origem

É possível usar substituições para iniciar um pipeline com um ID de revisão de origem específico fornecido para a execução do pipeline. Por exemplo, se você quiser iniciar um pipeline que processará uma ID de confirmação específica da sua CodeCommit fonte, você pode adicionar a ID de confirmação como uma substituição ao iniciar seu pipeline.

Há quatro tipos de revisão de código-fonte pararevisionType:

- COMMIT\_ID
- IMAGE\_DIGEST
- S3\_OBJECT\_VERSION\_ID
- S3\_OBJECT\_OBJECT\_KEY

#### **a** Note

Para os IMAGE\_DIGEST tipos COMMIT\_ID e tipos de revisões da fonte, a ID da revisão da fonte se aplica a todo o conteúdo do repositório, em todas as ramificações.

#### **a** Note

Para os S3\_OBJECT\_KEY tipos S3\_OBJECT\_VERSION\_ID e as revisões da fonte, qualquer um dos tipos pode ser usado de forma independente ou pode ser usado em conjunto para substituir a fonte por um ID de versão específico ObjectKey .

#### Tópicos

- [Iniciar um pipeline com uma substituição de revisão de origem \(console\)](#page-288-0)
- [Iniciar um pipeline com uma substituição da revisão de origem \(CLI\)](#page-288-1)
# Iniciar um pipeline com uma substituição de revisão de origem (console)

Para iniciar manualmente um pipeline e executar a revisão mais recente por meio de um pipeline

- 1. Faça login no AWS Management Console e abra o CodePipeline console em [http://](https://console.aws.amazon.com/codesuite/codepipeline/home) [console.aws.amazon.com/codesuite/codepipeline/home.](https://console.aws.amazon.com/codesuite/codepipeline/home)
- 2. Em Name, escolha o nome do pipeline que você deseja iniciar.
- 3. Na página de detalhes do pipeline, escolha Lançar alteração. Selecionar Lançar alteração abre a janela Lançar alteração. Em Substituição da revisão de origem, selecione a seta para expandir o campo. Em Origem, insira o ID da revisão de origem. Por exemplo, se seu pipeline tiver uma CodeCommit fonte, escolha o ID do commit no campo que você deseja usar.

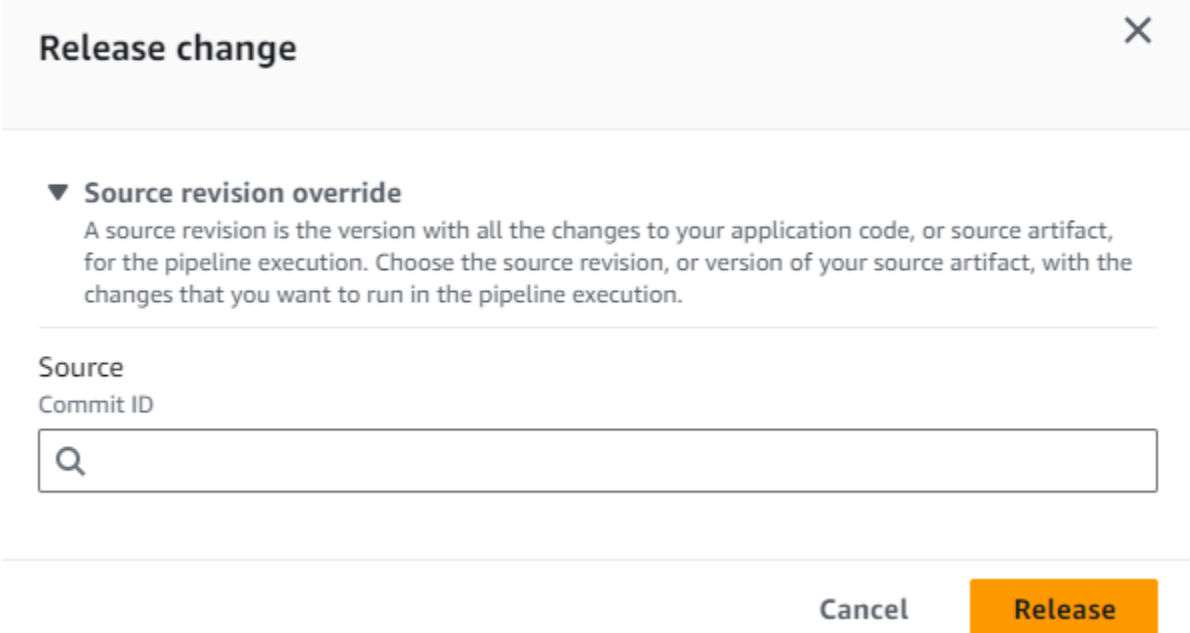

Iniciar um pipeline com uma substituição da revisão de origem (CLI)

Como iniciar manualmente um pipeline e executar o ID de revisão de origem especificado para um artefato por meio de um pipeline

1. Abra um terminal (Linux, macOS ou Unix) ou prompt de comando (Windows) e use a AWS CLI para executar o comando start-pipeline-execution, especificando o nome do pipeline que você deseja iniciar. Também é necessário o argumento --source-revisions para fornecer o ID da revisão de origem. A revisão de origem é composta por actionName, revisionType e

revisionValue. Os valores válidos de revisionType são COMMIT\_ID | IMAGE\_DIGEST | S3\_OBJECT\_VERSION\_ID | S3\_OBJECT\_KEY.

No exemplo a seguir, para começar a executar a alteração especificada por meio de um pipeline chamado codecommit-pipeline, o comando a seguir especifica um nome de ação de origem, um tipo de revisão de COMMIT\_ID e um ID de confirmação de 78a25c18755ccac3f2a9eec099dEXAMPLE.

```
aws codepipeline start-pipeline-execution --name codecommit-pipeline --source-
revisions 
  actionName=Source,revisionType=COMMIT_ID,revisionValue=78a25c18755ccac3f2a9eec099dEXAMPLE 
  --region us-west-1
```
2. Para confirmar se tudo deu certo, visualize o objeto retornado. Este comando retorna um ID de execução semelhante a:

```
{ 
     "pipelineExecutionId": "c53dbd42-This-Is-An-Example"
}
```
#### **a** Note

Depois de iniciar o pipeline, você pode monitorar seu progresso no CodePipeline console ou executando o get-pipeline-state comando. Para ter mais informações, consulte [Visualizar pipelines \(console\)](#page-407-0) e [Visualizar detalhes e histórico do pipeline \(CLI\).](#page-415-0)

# Interromper a execução de um pipeline em CodePipeline

Quando a execução de um pipeline começa, ela entra em um estágio de cada vez e bloqueia o estágio enquanto todas as execuções de ação no estágio estão em andamento. Essas ações em andamento devem ser manipuladas de forma que, quando a execução do pipeline for interrompida, as ações sejam concluídas ou abandonadas.

Há duas maneiras de interromper a execução de um pipeline:

• Parar e esperar: AWS CodePipeline espera para interromper a execução até que todas as ações em andamento sejam concluídas (ou seja, as ações tenham um Failed status Succeeded ou). Essa opção preserva as ações em andamento. A execução fica em um estado Stopping até que as ações em andamento sejam concluídas. Depois, a execução fica em um estado Stopped. O estágio é desbloqueado após a conclusão das ações.

Se optar por interromper e aguardar, e mudar de ideia enquanto a execução ainda está em um estado Stopping, você poderá optar por abandonar.

• Pare e abandone: AWS CodePipeline interrompe a execução sem esperar que as ações em andamento sejam concluídas. A execução fica em um estado Stopping por um tempo muito curto enquanto as ações em andamento são abandonadas. Depois que a execução é interrompida, a execução da ação ficará em estado Abandoned enquanto a execução do pipeline estiver em estado Stopped. O estágio é desbloqueado.

Para a execução de um pipeline em um estado Stopped, as ações no estágio em que a execução foi interrompida podem ser repetidas.

**A** Warning

Essa opção pode levar a tarefas com falha ou a tarefas fora de sequência.

Tópicos

- [Interromper a execução de um pipeline \(console\)](#page-290-0)
- [Interromper uma execução de entrada \(console\)](#page-294-0)
- [Interromper a execução de um pipeline \(CLI\)](#page-295-0)
- [Interromper uma execução de entrada \(CLI\)](#page-296-0)

# <span id="page-290-0"></span>Interromper a execução de um pipeline (console)

O console do pode ser usado para interromper a execução de um pipeline. Escolha uma execução e, em seguida, escolha o método para interromper a execução do pipeline.

## **a** Note

Você também pode interromper a execução de um pipeline que seja uma execução de entrada. Para saber mais sobre como interromper uma execução de entrada, consulte [Interromper uma execução de entrada \(console\).](#page-294-0)

- 1. Faça login no AWS Management Console e abra o CodePipeline console em [http://](https://console.aws.amazon.com/codesuite/codepipeline/home) [console.aws.amazon.com/codesuite/codepipeline/home.](https://console.aws.amazon.com/codesuite/codepipeline/home)
- 2. Execute um destes procedimentos:

Antes de interromper uma execução, recomendamos que você desative a transição na frente do estágio. Dessa forma, quando o estágio for desbloqueado devido à execução interrompida, ele não aceitará a execução de um pipeline subsequente.

- Em Name (Nome), selecione o nome do pipeline com a execução que deseja interromper. Na página de detalhes do pipeline, selecione Stop execution (Interromper execução).
- Escolha View history (Exibir histórico). Na página do histórico, selecione Stop execution (Interromper execução).
- 3. Na página Stop execution (Interromper execução), em Select execution (Escolher execução), selecione a execução que deseja interromper.

### **a** Note

A execução só será exibida se ainda estiver em andamento. As execuções que já estão concluídas não serão exibidas.

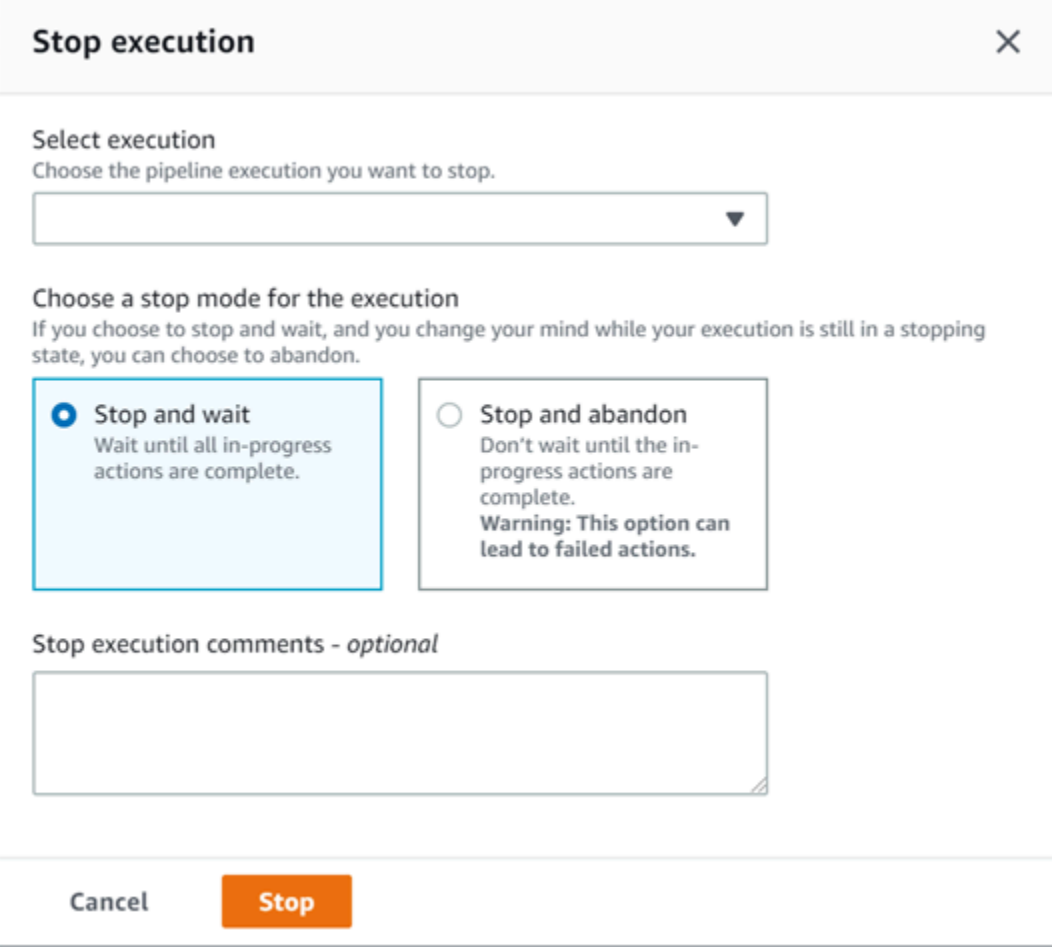

- 4. Em Select an action to apply to execution (Selecionar uma ação a ser aplicada à execução), escolha uma das seguintes opções:
	- Para garantir que a execução não seja interrompida até que todas as ações em andamento sejam concluídas, selecione Stop and wait (Interromper e aguardar).

**a** Note

Não será possível optar por interromper e aguardar se a execução já estiver em um estado Stopping (Interrompendo) mas você poderá optar por interromper e abandonar.

• Para interromper sem aguardar que as ações em andamento sejam concluídas, selecione Stop and abandon (Interromper e abandonar).

## **A** Warning

Essa opção pode levar a tarefas com falha ou a tarefas fora de sequência.

- 5. (Opcional) Insira comentários. Esses comentários, além do status de execução, são exibidos na página do histórico da execução.
- 6. Escolha Parar.

# **A** Important

Esta ação não pode ser desfeita.

- 7. Exiba o status de execução na visualização do pipeline da seguinte forma:
	- Se você optar por interromper e aguardar, a execução selecionada continuará até que as ações em andamento sejam concluídas.
		- A mensagem de banner de sucesso é exibida na parte superior do console.
		- No estágio atual, as ações em andamento continuam em um estado InProgress. Enquanto as ações estão em andamento, a execução do pipeline fica em um estado Stopping.

Depois que as ações são concluídas (ou seja, a ação falha ou é bem-sucedida), a execução do pipeline muda para um estado Stopped e a ação muda para um estado Failed ou Succeeded. Também é possível visualizar o estado da ação na página de detalhes da execução. É possível visualizar o status da execução na página do histórico da execução ou na página de detalhes da execução.

- A execução do pipeline muda para um estado Stopping brevemente e, depois, muda para um estado Stopped. É possível visualizar o status da execução na página do histórico da execução ou na página de detalhes da execução.
- Se você optar por interromper e abandonar, a execução não aguardará a conclusão das ações em andamento.
	- A mensagem de banner de sucesso é exibida na parte superior do console.
	- No estágio atual, as ações em andamento mudam para um status de Abandoned. Também é possível visualizar o status da ação na página de detalhes da execução.

• A execução do pipeline muda para um estado Stopping brevemente e, depois, muda para um estado Stopped. É possível visualizar o status da execução na página do histórico da execução ou na página de detalhes da execução.

É possível visualizar o status de execução do pipeline na visualização do histórico de execução e na visualização detalhada do histórico.

# <span id="page-294-0"></span>Interromper uma execução de entrada (console)

O console do pode ser usado para interromper uma execução de entrada. Uma execução de entrada é uma execução de pipeline que está aguardando para entrar em um estágio em que a transição foi desabilitada. Quando a transição é habilitada, uma execução de entrada InProgress continua e entra no estágio. Uma execução de entrada Stopped não entra no estágio.

### **a** Note

Depois que uma execução de entrada for interrompida, ela não poderá ser repetida.

Se uma execução de entrada não for exibida, não haverá execuções pendentes em uma transição de estágio desabilitada.

1. Faça login no AWS Management Console e abra o CodePipeline console em [http://](https://console.aws.amazon.com/codesuite/codepipeline/home) [console.aws.amazon.com/codesuite/codepipeline/home.](https://console.aws.amazon.com/codesuite/codepipeline/home)

Os nomes de todos os pipelines associados à sua AWS conta serão exibidos.

- 2. Escolha o nome do pipeline cuja execução de entrada você deseja interromper. Siga um destes procedimentos:
	- Na visualização Pipeline, escolha o ID de execução de entrada e, em seguida, opte por interromper a execução.
	- Escolha o pipeline e, em seguida, escolha Visualizar histórico. No histórico de execução, escolha o ID de execução de entrada e, em seguida, opte por interromper a execução.
- 3. No modal Interromper a execução, siga as etapas na seção acima para selecionar o ID de execução e especificar o método de interrupção.

Use o comando get-pipeline-state para visualizar o status da execução de entrada.

# <span id="page-295-0"></span>Interromper a execução de um pipeline (CLI)

Para usar o AWS CLI para interromper manualmente um pipeline, use o stop-pipeline-execution comando com os seguintes parâmetros:

- ID de execução (obrigatório)
- Comentários (opcional)
- Nome do pipeline (obrigatório)
- Indicador Abandon (Abandonar) (opcional, o padrão é falso)

Formato do comando:

```
aws codepipeline stop-pipeline-execution --pipeline-name Pipeline_Name –-pipeline-
execution-id Execution_ID [--abandon | --no-abandon] [--reason STOP_EXECUTION_REASON]
```
- 1. Abra um terminal (Linux, macOS ou Unix) ou um prompt de comando (Windows).
- 2. Para interromper a execução de um pipeline, escolha uma das seguintes opções:
	- Para garantir que a execução não seja interrompida até que todas as ações em andamento sejam concluídas, escolha interromper e aguardar. É possível fazer isso incluindo o parâmetro no-abandon. Se você não especificar o parâmetro, o comando padrão será interromper e aguardar. Use o AWS CLI para executar o stop-pipeline-execution comando, especificando o nome do pipeline e o ID de execução. Por exemplo, para interromper um pipeline chamado *MyFirstPipeline*com a opção stop and wait especificada:

```
aws codepipeline stop-pipeline-execution --pipeline-name MyFirstPipeline --
pipeline-execution-id d-EXAMPLE --no-abandon
```
Por exemplo, para interromper um pipeline chamado *MyFirstPipeline*, usar como padrão a opção parar e esperar e optar por incluir comentários:

```
aws codepipeline stop-pipeline-execution --pipeline-name MyFirstPipeline --
pipeline-execution-id d-EXAMPLE --reason "Stopping execution after the build 
  action is done"
```
Não é possível optar por interromper e aguardar se a execução já estiver em um estado Stopping (Interrompendo). É possível optar por interromper e abandonar uma execução que já está em um estado Stopping (Interrompendo).

• Para interromper sem esperar que as ações em andamento sejam concluídas, escolha interromper e abandonar. Inclua o parâmetro abandon. Use o AWS CLI para executar o stoppipeline-execution comando, especificando o nome do pipeline e o ID de execução.

Por exemplo, para interromper um funil chamado *MyFirstPipeline*, especificando a opção de abandono e optando por incluir comentários:

```
aws codepipeline stop-pipeline-execution --pipeline-name MyFirstPipeline --
pipeline-execution-id d-EXAMPLE --abandon --reason "Stopping execution for a bug 
  fix"
```
# <span id="page-296-0"></span>Interromper uma execução de entrada (CLI)

Você pode usar a CLI para interromper uma execução de entrada. Uma execução de entrada é uma execução de pipeline que está aguardando para entrar em um estágio em que a transição foi desabilitada. Quando a transição é habilitada, uma execução de entrada InProgress continua e entra no estágio. Uma execução de entrada Stopped não entra no estágio.

## **a** Note

Depois que uma execução de entrada for interrompida, ela não poderá ser repetida.

Se uma execução de entrada não for exibida, não haverá execuções pendentes em uma transição de estágio desabilitada.

Para usar o AWS CLI para interromper manualmente uma execução de entrada, use o stop-pipelineexecution comando com os seguintes parâmetros:

- ID de execução de entrada (obrigatório)
- Comentários (opcional)
- Nome do pipeline (obrigatório)
- Indicador Abandon (Abandonar) (opcional, o padrão é falso)

Formato do comando:

```
aws codepipeline stop-pipeline-execution --pipeline-name Pipeline_Name –-
pipeline-execution-id Inbound_Execution_ID [--abandon | --no-abandon] [--
reason STOP_EXECUTION_REASON]
```
Siga as etapas do procedimento acima para inserir o comando e especificar o método de interrupção.

Use o comando get-pipeline-state para visualizar o status da execução de entrada.

# Crie um pipeline em CodePipeline

Você pode usar o AWS CodePipeline console ou o AWS CLI para criar um pipeline. Os pipelines devem ter pelo menos dois estágios. O primeiro estágio de um pipeline deve ser um estágio de origem. O pipeline deve ter pelo menos um outro estágio que seja um estágio de compilação ou implantação.

Você pode adicionar ações ao seu funil que estejam em uma AWS região diferente do seu funil. Uma ação entre regiões é aquela em que an AWS service (Serviço da AWS) é o provedor de uma ação e o tipo de ação ou tipo de provedor está em uma AWS região diferente do seu funil. Para ter mais informações, consulte [Adicionar uma ação entre regiões em CodePipeline.](#page-701-0)

Você também pode criar pipelines que criem e implantem aplicações baseadas em contêiner usando o Amazon ECS como provedor de implantação. Antes de criar um pipeline que implante aplicações baseadas em contêiner com o Amazon ECS, você deverá criar um arquivo de definições de imagem, conforme descrito em [Referência de arquivo de definições de imagem.](#page-1028-0)

CodePipeline usa métodos de detecção de alterações para iniciar seu pipeline quando uma alteração no código-fonte é enviada. Esses métodos de detecção são baseados em tipo de origem:

• CodePipeline usa o Amazon CloudWatch Events para detectar alterações em seu repositório e filial de CodeCommit origem ou em seu bucket de origem do S3.

Quando o console é usado para criar ou editar um pipeline, os recursos de detecção de alterações são criados para você. Se você usar a AWS CLI para criar o pipeline, deverá criar você mesmo os recursos adicionais. Para ter mais informações, consulte [CodeCommit](#page-354-0) [ações de origem e EventBridge](#page-354-0).

# Tópicos

- [Criar um pipeline \(console\)](#page-298-0)
- [Criar um pipeline \(CLI\)](#page-311-0)
- [Recursos e ações de origem do Amazon ECR EventBridge](#page-317-0)
- [Ações de origem do Amazon S3 e com EventBridge AWS CloudTrail](#page-326-0)
- [Conexões do Bitbucket Cloud](#page-347-0)
- [CodeCommit ações de origem e EventBridge](#page-354-0)
- [GitHub conexões](#page-368-0)
- [GitHub Conexões do Enterprise Server](#page-374-0)
- [GitLabconexões.com](#page-382-0)
- [Conexões para GitLab autogerenciamento](#page-390-0)

# <span id="page-298-0"></span>Criar um pipeline (console)

Para criar um pipeline no console, você precisa fornecer ao arquivo de origem a localização e informações sobre os provedores que usará para suas ações.

Ao usar o console para criar um pipeline, você deve incluir um estágio de origem e o seguinte item (ou os dois itens):

- Um estágio de compilação.
- Um estágio de implantação.

Quando você usa o assistente de pipeline, CodePipeline cria os nomes dos estágios (origem, construção, preparação). Esses nomes não podem ser alterados. Você pode usar nomes mais específicos (por exemplo, BuildToGamma ou DeployToProd) para os estágios adicionados posteriormente.

Etapa 1: criar e nomear seu pipeline

- 1. Faça login no AWS Management Console e abra o CodePipeline console em [http://](https://console.aws.amazon.com/codesuite/codepipeline/home) [console.aws.amazon.com/codesuite/codepipeline/home.](https://console.aws.amazon.com/codesuite/codepipeline/home)
- 2. Na página Bem-vindo, escolha Criar pipeline.

Se for a primeira vez que você usa CodePipeline, escolha Começar.

3. Na página Step 1: Choose pipeline settings (Etapa 1: selecionar configurações do pipeline), em Pipeline name (Nome do pipeline), insira o nome do seu pipeline.

Em uma única AWS conta, cada funil que você cria em uma AWS região deve ter um nome exclusivo. Os nomes podem ser reutilizados para pipelines em regiões diferentes.

### **a** Note

Depois de criar um pipeline, não é possível alterar o nome dele. Para obter informações sobre outras limitações, consulte [Cotas em AWS CodePipeline.](#page-1060-0)

- 4. Em Tipo de pipeline, escolha uma das seguintes opções: Os tipos de pipeline diferem em características e preços. Para ter mais informações, consulte [Tipos de pipeline.](#page-45-0)
	- Os pipelines do tipo V1 têm uma estrutura JSON que contém parâmetros padrão no nível do pipeline, do estágio e da ação.
	- Os pipelines do tipo V2 têm a mesma estrutura do tipo V1, além do suporte adicional a parâmetros, como gatilhos em tags Git e variáveis no nível do pipeline.
- 5. Em Service role (Função de serviço), faça um dos seguintes procedimentos:
	- Escolha Nova função de serviço para permitir CodePipeline a criação de uma nova função de serviço no IAM.
	- Escolha Existing service role (Função de serviço existente) para usar uma função de serviço já criada no IAM. Na Role ARN (Função ARN), escolha o ARN da função de serviço na lista.

Dependendo de quando sua função de serviço foi criada, talvez seja necessário atualizar suas permissões para oferecer suporte adicional Serviços da AWS. Para mais informações, consulte [Adicionar permissões à função de serviço do CodePipeline](#page-857-0).

Para mais informações sobre função de serviço e sua declaração de política, consulte [Gerenciar](#page-856-0) [a função CodePipeline de serviço.](#page-856-0)

6. (Opcional) Em Variáveis, escolha Adicionar variável para adicionar variáveis no nível do pipeline.

Para obter mais informações sobre as variáveis no nível do pipeline, consulte [Variáveis.](#page-1036-0) Para assistir a um tutorial com uma variável no nível do pipeline que é passada no momento da execução do pipeline, consulte. [Tutorial: Usar variáveis no nível do pipeline](#page-96-0)

# **a** Note

Embora seja opcional adicionar variáveis no nível do pipeline, para um pipeline especificado com variáveis no nível do pipeline em que nenhum valor é fornecido, a execução do pipeline falhará.

- 7. (Opcional) Expanda Advanced settings (Configurações avançadas).
- 8. Em Artifact store (Armazenamento de artefatos), siga um dos seguintes procedimentos:
	- a. Escolha o local padrão para usar o armazenamento de artefatos padrão, como o bucket de artefatos S3 designado como padrão, para seu pipeline no que Região da AWS você selecionou para seu pipeline.
	- b. Selecione Custom location (Local personalizado) se você já tiver um armazenamento de artefato, como um bucket de artefatos do S3 na mesma região que o pipeline. Em Bucket, escolha o nome do bucket.

# **a** Note

Este não é o bucket de origem para seu código-fonte. Este é o armazenamento de artefatos para o pipeline. Um armazenamento de artefatos separado, como um bucket do S3, é necessário para cada pipeline. Ao criar ou editar um pipeline, você deve ter um bucket de artefatos na região do pipeline e um bucket de artefatos por AWS região em que você está executando uma ação.

Para obter mais informações, consulte [Artefatos de entrada e saída](#page-42-0) e [CodePipeline](#page-873-0)  [referência de estrutura de tubulação.](#page-873-0)

- 9. (Opcional) Em Encryption key (Chave de criptografia), faça um dos seguintes procedimentos:
	- a. Para usar o CodePipeline padrão AWS KMS key para criptografar os dados no armazenamento de artefatos do pipeline (bucket do S3), escolha Chave gerenciada padrão AWS .
	- b. Para usar a chave gerenciada pelo cliente para criptografar os dados no armazenamento de artefatos do pipeline (bucket do S3), escolha Chave gerenciada pelo cliente. Escolha o ID da chave, o ARN da chave ou o ARN do alias.

10. Escolha Próximo.

Etapa 2: criar um estágio de origem

- Na página Step 2: Add source stage (Etapa 2: Adicionar estágio de origem), em Source provider (Provedor de código-fonte), escolha o tipo de repositório em que seu código-fonte é armazenado, especifique as opções necessárias e depois escolha Next step (Próxima etapa).
	- Para Bitbucket Cloud, GitHub (versão 2), GitHub Enterprise Server, GitLab .com ou GitLab autogerenciado:
		- 1. Em Conexão, escolha uma conexão existente ou crie uma nova. Para criar ou gerenciar uma conexão para sua ação GitHub de origem, consult[eGitHub conexões](#page-368-0).
		- 2. Escolha o repositório que deseja utilizar como local de origem do pipeline.

Escolha adicionar um gatilho ou filtrar os tipos de gatilhos para iniciar seu funil. Para obter mais informações sobre como trabalhar com gatilhos, consulte. [Filtrar gatilhos em](#page-556-0)  [solicitações push ou pull de código](#page-556-0) Para obter mais informações sobre a filtragem de padrões glob, consulte [Trabalhar com padrões glob na sintaxe](#page-1052-0).

- 3. Em Formato de artefato de saída, escolha o formato dos seus artefatos.
	- Para armazenar artefatos de saída da GitHub ação usando o método padrão, escolha CodePipelinedefault. A ação acessa os arquivos do GitHub repositório e armazena os artefatos em um arquivo ZIP no repositório de artefatos do pipeline.

• Para armazenar um arquivo JSON que contém uma referência de URL ao repositório para que as ações downstream possam executar comandos Git diretamente, escolha Full clone (Clone completo). Essa opção só pode ser usada por ações CodeBuild posteriores.

Se você escolher essa opção, precisará atualizar as permissões para sua função de serviço CodeBuild do projeto, conforme mostrado e[mSolução de problemas](#page-768-0)  [CodePipeline.](#page-768-0) Para assistir a um tutorial que mostre como usar a opção Clone completo, consulte [Tutorial: use o clone completo com uma fonte de GitHub pipeline](#page-250-0).

- Para Amazon S3:
	- 1. Em Amazon S3 location (Localização do Amazon S3), forneça o nome do bucket do S3 e o caminho ao objeto em um bucket com versionamento habilitado. O formato do nome do bucket e o caminho são semelhantes a:

s3://*bucketName*/*folderName*/*objectName*

**a** Note

Quando o Amazon S3 é o provedor de origem do pipeline, é possível compactar o(s) arquivo(s) de origem em um único .zip e fazer upload do .zip para o bucket de origem. Também é possível fazer upload de um único arquivo descompactado; no entanto, ocorrerão falha nas ações downstream que aguardam um arquivo .zip.

- 2. Depois de escolher o bucket de origem do S3, CodePipeline cria a regra Amazon CloudWatch Events e a AWS CloudTrail trilha a ser criada para esse pipeline. Aceite os padrões em Change detection options (Alterar opções de detecção). Isso permite CodePipeline usar o Amazon CloudWatch Events e AWS CloudTrail detectar alterações em seu novo pipeline. Escolha Próximo.
- Para AWS CodeCommit:
	- Em Nome do repositório, escolha o nome do CodeCommit repositório que você deseja usar como local de origem para seu pipeline. Em Branch name, na lista suspensa, escolha a ramificação que você deseja usar.
	- Em Formato do artefato de saída, escolha o formato dos seus artefatos.
		- Para armazenar artefatos de saída da CodeCommit ação usando o método padrão, escolha CodePipelinedefault. A ação acessa os arquivos do CodeCommit repositório e armazena os artefatos em um arquivo ZIP no repositório de artefatos do pipeline.

• Para armazenar um arquivo JSON que contém uma referência de URL ao repositório para que as ações downstream possam executar comandos Git diretamente, escolha Full clone (Clone completo). Essa opção só pode ser usada por ações CodeBuild posteriores.

Se você escolher essa opção, precisará adicionar a codecommit:GitPull permissão à sua função de CodeBuild serviço, conforme mostrado e[mAdicionar CodeBuild GitClone](#page-774-0)  [permissões para ações CodeCommit de origem](#page-774-0). Você também precisará adicionar codecommit:GetRepository as permissões à sua função CodePipeline de serviço, conforme mostrado e[mAdicionar permissões à função de serviço do CodePipeline.](#page-857-0) Para um tutorial que mostra como usar a opção Clone completo, consulte [Tutorial: use o clone](#page-250-0)  [completo com uma fonte de GitHub pipeline](#page-250-0).

- Depois de escolher o nome do CodeCommit repositório e a ramificação, uma mensagem é exibida nas opções de detecção de alterações mostrando a regra do Amazon CloudWatch Events a ser criada para esse pipeline. Aceite os padrões em Change detection options (Alterar opções de detecção). Isso permite CodePipeline usar o Amazon CloudWatch Events para detectar alterações em seu novo pipeline.
- Para Amazon ECR:
	- Em Nome do repositório, selecione o nome do repositório do Amazon ECR.
	- Em Image tag (Tag da imagem), especifique o nome da imagem e a versão, caso seja diferente da ÚLTIMA.
	- Em Artefatos de saída, escolha o artefato de saída padrão, como MyApp, que contém o nome da imagem e as informações de URI do repositório que você deseja usar na próxima etapa.

Para obter um tutorial sobre a criação de um pipeline para o Amazon ECS com implantações CodeDeploy azul-esverdeadas que inclua um estágio de origem do Amazon ECR, consulte. [Tutorial: Crie um pipeline com uma fonte Amazon ECR e uma implantação](#page-195-0)  [de ECS para- CodeDeploy](#page-195-0)

Quando você inclui um estágio de origem do Amazon ECR no pipeline, a ação de origem gera um arquivo imageDetail.json como artefato de saída quando você confirma uma alteração. Para mais informações sobre o arquivo imageDetail.json, consulte [Arquivo](#page-1031-0) [imageDetail.json para ações de implantação azul/verde do Amazon ECS.](#page-1031-0)

O objeto e o tipo de arquivo devem ser compatíveis com o sistema de implantação que você planeja usar (por exemplo, Elastic Beanstalk ou). CodeDeploy Os tipos de arquivos compatíveis podem incluir .zip, .tar e .tgz. Para obter mais informações sobre os tipos de contêiner compatíveis com o Elastic Beanstalk, consulte [Personalizar e configurar](https://docs.aws.amazon.com/elasticbeanstalk/latest/dg/customize-containers.html)  [ambientes do Elastic Beanstalk](https://docs.aws.amazon.com/elasticbeanstalk/latest/dg/customize-containers.html) e [Plataformas compatíveis](https://docs.aws.amazon.com/elasticbeanstalk/latest/dg/concepts.platforms.html). Para obter mais informações sobre como implantar revisões com CodeDeploy, consulte [Carregando a revisão do seu](https://docs.aws.amazon.com/codedeploy/latest/userguide/deployment-steps.html#deployment-steps-uploading-your-app) [aplicativo e](https://docs.aws.amazon.com/codedeploy/latest/userguide/deployment-steps.html#deployment-steps-uploading-your-app) [preparando](https://docs.aws.amazon.com/codedeploy/latest/userguide/how-to-prepare-revision.html) [uma revisão](https://docs.aws.amazon.com/codedeploy/latest/userguide/deployment-steps.html#deployment-steps-uploading-your-app).

Etapa 3: criar um estágio de compilação

Essa etapa é opcional se você planeja criar um estágio de implantação.

- Na página Step 3: Add build stage (Etapa 3: Adicionar estágio de compilação), realize uma das seguintes ações e, então, selecione Next (Próximo):
	- Escolha Skip build stage (Ignorar estágio de compilação) se você planeja criar um estágio de implantação.
	- Em Build provider (Provedor de compilação), selecione um provedor de ações personalizado dos serviços de compilação e forneça os detalhes de configuração para esse provedor. Para um exemplo sobre como incluir a Jenkins como um provedor de construção, consulte [Tutorial:](#page-134-0)  [Criar um pipeline de quatro estágios.](#page-134-0)
	- Em Build provider (Provedor de compilação), escolha AWS CodeBuild.

Em Região, escolha a AWS região em que o recurso existe. O campo Região designa onde os AWS recursos são criados para esse tipo de ação e tipo de provedor. Esse campo é exibido apenas para as ações em que o provedor de ação é um AWS service (Serviço da AWS). O campo Região usa como padrão a mesma AWS Região do seu funil.

Em Project name (Nome do projeto), escolha o projeto de compilação. Se você já criou um projeto de compilação em CodeBuild, escolha-o. Ou você pode criar um projeto de compilação CodeBuild e depois retornar a essa tarefa. Siga as instruções em [Criar um pipeline que use](https://docs.aws.amazon.com/codebuild/latest/userguide/how-to-create-pipeline.html#pipelines-create-console)  [CodeBuild](https://docs.aws.amazon.com/codebuild/latest/userguide/how-to-create-pipeline.html#pipelines-create-console) no Guia do CodeBuild usuário.

Em Variáveis de ambiente, para adicionar variáveis de CodeBuild ambiente à sua ação de criação, escolha Adicionar variável de ambiente. Cada variável é composta por três entradas:

- Em Name (Nome), insira o nome ou chave da variável de ambiente.
- Em Value (Valor), insira o valor da variável de ambiente. Se você escolher Parâmetro para o tipo de variável, verifique se esse valor é o nome de um parâmetro que você já armazenou no AWS Systems Manager Parameter Store.

**a** Note

Nós desencorajamos fortemente o uso de variáveis de ambiente para armazenar valores confidenciais, especialmente AWS credenciais. Quando você usa o CodeBuild console ou a AWS CLI, as variáveis de ambiente são exibidas em texto sem formatação. Para valores confidenciais, recomendamos que você use o tipo de Parameter (Parâmetro).

• (Opcional) Em Type (Tipo), insira o tipo de variável de ambiente. Os valores válidos são Plaintext (Texto sem formatação) ou Parameter (Parâmetro). O padrão é Plaintext (Texto sem formatação).

(Opcional) Em Tipo de compilação, escolha uma das alternativas a seguir:

- Para executar cada compilação em uma única execução de ação de compilação, escolha Compilação única.
- Para executar várias compilações na mesma execução de ação de compilação, escolha Compilação em lote.

(Opcional) Se você optar por executar compilações em lote, poderá escolher Combinar todos os artefatos do lote em um único local para colocar todos os artefatos de compilação em um único artefato de saída.

Etapa 4: criar um estágio de implantação

Essa etapa é opcional se você já tiver criado um estágio de compilação.

• Na página Step 4: Add deploy stage (Etapa 4: Adicionar estágio de implantação), realize uma das seguintes ações e, então, selecione Next (Próximo):

• Escolha Skip deploy stage (Ignorar estágio de implantação) se você criou um estágio de compilação na etapa anterior.

# a Note

Essa opção não será exibida se você já tiver ignorado o estágio de compilação.

• Em Deploy provider (Provedor de implantação), selecione uma ação personalizada que você criou para um provedor de implantação.

Em Região, somente para ações entre regiões, escolha a AWS região em que o recurso foi criado. O campo Região designa o local em que os recursos da AWS serão criados para esse tipo de ação e de provedor. Esse campo exibe apenas as ações em que o provedor de ação é um AWS service (Serviço da AWS). O campo Região usa como padrão a mesma AWS Região do seu funil.

- Em Deploy provider (Provedor de implantação), estão disponível campos para provedores padrão da seguinte forma:
	- CodeDeploy

Em Nome do aplicativo, insira ou escolha o nome de um CodeDeploy aplicativo existente. Em Grupo de implantação, insira o nome de um grupo de implantação do aplicativo. Escolha Próximo. Você também pode criar um aplicativo, um grupo de implantação ou ambos no CodeDeploy console.

• AWS Elastic Beanstalk

Em Nome da aplicação, insira ou escolha o nome de uma aplicação existente do Elastic Beanstalk. Em Nome do ambiente, insira um ambiente para o aplicativo. Escolha Próximo. Você também pode criar uma aplicação, um ambiente ou os dois no console do Elastic Beanstalk.

• AWS OpsWorks Stacks

Em Pilha, insira ou escolha o nome da pilha que deseja usar. Em Camada, escolha a camada a que suas instâncias de destino pertencem. Em App, selecione o aplicativo que deseja atualizar e implantar. Caso precise criar um aplicativo, selecione Create a new one in (Criar outro no AWS OpsWorks).

Para obter informações sobre como adicionar um aplicativo a uma pilha e uma camada AWS OpsWorks, consulte [Adicionar aplicativos](https://docs.aws.amazon.com/opsworks/latest/userguide/workingapps-creating.html) no Guia do AWS OpsWorks usuário.

Para obter um end-to-end exemplo de como usar um pipeline simples CodePipeline como fonte para o código que você executa em AWS OpsWorks camadas, consulte [Usando](https://docs.aws.amazon.com/opsworks/latest/userguide/other-services-cp.html)  [CodePipeline com AWS OpsWorks Stacks.](https://docs.aws.amazon.com/opsworks/latest/userguide/other-services-cp.html)

• AWS CloudFormation

Execute um destes procedimentos:

- No Modo de ação, escolha Criar ou atualizar uma pilha, insira o nome da pilha e o nome do arquivo de modelo e, em seguida, escolha o nome da função AWS CloudFormation a ser assumida. Se desejar, digite o nome de um arquivo de configuração e escolha uma opção de capacidade do IAM.
- No Modo de ação, escolha Criar ou substituir um conjunto de alterações, insira o nome da pilha e o nome do conjunto de alterações e, em seguida, escolha o nome de uma função AWS CloudFormation a ser assumida. Se desejar, digite o nome de um arquivo de configuração e escolha uma opção de capacidade do IAM.

Para obter informações sobre a integração de AWS CloudFormation recursos em um pipeline em CodePipeline, consulte [Entrega contínua CodePipeline](https://docs.aws.amazon.com/AWSCloudFormation/latest/UserGuide/continuous-delivery-codepipeline.html) no Guia do AWS CloudFormation usuário.

• Amazon ECS

Em Nome do cluster, insira ou escolha o nome de um cluster existente do Amazon ECS.l Em Service name, insira ou escolha o nome do serviço que está executando o cluster. Você também pode criar um novo cluster e serviço. Em Image filename, insira o nome do arquivo de definições de imagem que descreve o contêiner e a imagem do serviço.

## **a** Note

A ação de implantação do Amazon ECS requer um arquivo imagedefinitions.json como entrada para a ação de implantação. O nome de arquivo padrão para o arquivo é imagedefinitions.json. Se você optar por usar um nome de arquivo diferente, você deve fornecê-lo ao criar o estágio de implantação do pipeline. Para ter mais informações, consulte [Arquivo imagedefinitions.json para](#page-1028-1)  [ações de implantação padrão do Amazon ECS](#page-1028-1).

#### Escolha Próximo.

## **a** Note

Certifique-se de que o cluster do Amazon ECS esteja configurado com duas ou mais instâncias. Os clusters do Amazon ECS devem conter pelo menos duas instâncias para que uma seja mantida como primária e a outra seja usada para acomodar novas implantações.

Para ver um tutorial sobre a implantação de aplicativos baseados em contêineres com seu pipeline, consulte [Tutorial: Implantação contínua](https://docs.aws.amazon.com/AmazonECS/latest/developerguide/ecs-cd-pipeline.html) com. CodePipeline

• Amazon ECS (Azul/Verde)

Insira o CodeDeploy aplicativo e o grupo de implantação, a definição da tarefa do Amazon ECS e as informações AppSpec do arquivo e, em seguida, escolha Avançar.

#### **a** Note

A ação Amazon ECS (Blue/Green) (Amazon ECS (azul/verde)) requer um arquivo imageDetail.json como artefato de entrada para a ação de implantação. Como a ação de origem do Amazon ECR cria esse arquivo, os pipelines com uma ação de origem do Amazon ECR não precisam fornecer um arquivo imageDetail.json. Para ter mais informações, consulte [Arquivo imageDetail.json para ações de](#page-1031-0)  [implantação azul/verde do Amazon ECS](#page-1031-0).

Para obter um tutorial sobre a criação de um pipeline para implantações azul-esverdeadas em um cluster do Amazon ECS com, consulte. CodeDeploy [Tutorial: Crie um pipeline com](#page-195-0)  [uma fonte Amazon ECR e uma implantação de ECS para- CodeDeploy](#page-195-0)

• AWS Service Catalog

Escolha Enter deployment configuration (Inserir configuração de implantação) se você quiser usar campos no console para especificar sua configuração ou escolha Configuration file (Arquivo de configuração) se tiver um arquivo de configuração separado. Insira as informações do produto e da configuração e escolha Next (Próximo).

Para obter um tutorial sobre a implantação de alterações de produtos no Service Catalog com seu pipeline, consulte [Tutorial: Criar um pipeline que realiza a implantação no Service](#page-162-0)  [Catalog](#page-162-0).

• Alexa Skills Kit

No Alexa Skill ID (ID da skill da Alexa), insira o ID de skill da sua skill da Alexa. Em Client ID (ID do cliente) e Client secret (Segredo do cliente), insira as credenciais geradas usando um perfil de segurança de Login with Amazon (LWA). Em Refresh token (Token de atualização), insira o token de atualização que você gerou usando o comando da CLI do ASK para recuperar um token de atualização. Escolha Próximo.

Para obter um tutorial sobre como implantar as skills da Alexa com seu pipeline e gerar as credenciais do LWA, consulte [Tutorial: Criar um pipeline que implanta uma skill do Amazon](#page-214-0)  [Alexa](#page-214-0).

• Amazon S3

Em Bucket, insira o nome do bucket do S3 que você deseja usar. Escolha Extract file before deploy (Extrair arquivo antes de implantar) se o artefato de entrada para o estágio de implantação for um arquivo ZIP. Se Extract file before deploy (Extrair arquivo antes de implantar) for selecionado, você pode, opcionalmente, inserir um valor para o Deployment path (Caminho de implantação) no qual seu arquivo ZIP será descompactado. Se não estiver selecionado, você deve inserir um valor na S3 object key (chave do objeto do S3).

## **a** Note

A maioria dos artefatos de saída do estágio de origem e de compilação é compactada. Todos os provedores de origem de pipeline, exceto o Amazon S3, compactam os arquivos de origem antes de fornecê-los como o artefato de entrada da próxima ação.

(Opcional) Em ACL pré-configurada, insira a [ACL pré-configurada](https://docs.aws.amazon.com/AmazonS3/latest/dev/acl-overview.html#canned-acl) a ser aplicada ao objeto implantado no Amazon S3.

A aplicação de uma ACL pré-configurada substitui todas as ACLs existentes aplicadas ao objeto.

(Opcional) Em Cache control (Controle de cache), especifique os parâmetros de controle de cache para solicitações de download de objetos do bucket. Para obter uma lista de valores válidos, consulte o campo de cabeçalho [Cache-Control](http://www.w3.org/Protocols/rfc2616/rfc2616-sec14.html#sec14.9) para operações HTTP. Para inserir vários valores em Cache control (Controle de cache), use uma vírgula entre cada valor. É possível adicionar um espaço após cada vírgula (opcional), conforme mostrado neste exemplo.

> Cache control - optional he control for objects requ public, max-age=0, no-transform

A entrada de exemplo anterior é exibida na CLI da seguinte forma:

"CacheControl": "public, max-age=0, no-transform"

Escolha Próximo.

Para obter um tutorial sobre a criação de um pipeline com um provedor de ação de implantação do Amazon S3, consulte [Tutorial: Criar um pipeline que usa o Amazon S3](#page-220-0)  [como um provedor de implantação.](#page-220-0)

Etapa 5: Revisar o pipeline

• Na página Etapa 5: Revisar, revise a configuração de seu pipeline e, então, selecione Criar pipeline para criar o pipeline ou Anterior para voltar e editar suas opções. Para sair do assistente sem criar um pipeline, selecione Cancelar.

Agora que criou o pipeline, você pode vê-lo no console. O pipeline começa a ser executado depois de ser criado. Para ter mais informações, consulte [Veja os pipelines e os detalhes em CodePipeline.](#page-406-0) Para obter mais informações sobre como fazer alterações em seu pipeline, acesse [Edite um pipeline](#page-397-0) [em CodePipeline](#page-397-0).

# <span id="page-311-0"></span>Criar um pipeline (CLI)

Para usar o AWS CLI para criar um pipeline, você cria um arquivo JSON para definir a estrutura do pipeline e, em seguida, executa o create-pipeline comando com o --cli-input-json parâmetro.

## **A** Important

Você não pode usar o AWS CLI para criar um pipeline que inclua ações de parceiros. Em vez disso, você deve usar o CodePipeline console.

[Para obter mais informações sobre a estrutura do pipeline, consulte](https://docs.aws.amazon.com/cli/latest/reference/codepipeline) [CodePipeline referência de](#page-873-0)  [estrutura de tubulaçã](#page-873-0)[o e c](https://docs.aws.amazon.com/cli/latest/reference/codepipeline)[reate-pipeline na Referênci](https://docs.aws.amazon.com/cli/latest/reference/codepipeline/create-pipeline.html)[a da CodePipeline API.](https://docs.aws.amazon.com/cli/latest/reference/codepipeline)

Para criar um arquivo JSON, use o arquivo JSON do pipeline de exemplo, edite-o e, em seguida, chame esse arquivo quando executar o comando create-pipeline.

### Pré-requisitos:

Você precisa do ARN da função de serviço para CodePipeline a qual você criou. [Começando com](#page-50-0)  [CodePipeline](#page-50-0) Você usa a função CodePipeline de serviço ARN no arquivo JSON do pipeline ao executar o comando. create-pipeline Para obter mais informações sobre como criar um perfil de serviço, consulte [Crie a função CodePipeline de serviço.](#page-542-0) Ao contrário do console, executar o createpipeline comando no AWS CLI não tem a opção de criar a função CodePipeline de serviço para você. A função de serviço já deve existir.

É necessário o nome de um bucket do S3 para armazenar artefatos do pipeline. Esse bucket deve estar na mesma região que o pipeline. Use o nome do bucket no arquivo JSON do pipeline ao executar o comando create-pipeline. Ao contrário do console, a execução do create-pipeline comando no AWS CLI não cria um bucket S3 para armazenar artefatos. O bucket já deve existir.

#### **a** Note

Você também pode usar o comando get-pipeline para obter uma cópia da estrutura JSON do pipeline e modificar a estrutura em um editor de texto plano.

#### Para criar o arquivo JSON

- 1. Em um terminal (Linux, macOS ou Unix) ou prompt de comando (Windows), crie um novo arquivo de texto em um diretório local.
- 2. (Opcional) Você pode adicionar uma ou mais variáveis no nível do pipeline. Você pode referenciar esse valor na configuração de CodePipeline ações. Você pode adicionar os nomes e valores das variáveis ao criar o pipeline. Além disso, você pode optar por atribuir valores ao iniciar o pipeline no console.

### **a** Note

Embora seja opcional adicionar variáveis no nível do pipeline, para um pipeline especificado com variáveis no nível do pipeline em que nenhum valor é fornecido, a execução do pipeline falhará.

Uma variável no nível do pipeline é resolvida no tempo de execução do pipeline. Todas as variáveis são imutáveis, o que significa que elas não podem ser atualizadas após a atribuição de um valor. As variáveis no nível do pipeline com valores resolvidos serão exibidas no histórico de cada execução.

Forneça variáveis no nível do pipeline usando o atributo variables na estrutura do pipeline. No exemplo a seguir, o valor da variável Variable1 é Value1.

```
 "variables": [ 
\{\hspace{.1cm} \} "name": "Timeout", 
                 "defaultValue": "1000", 
                 "description": "description" 
 } 
         ]
```
Adicione essa estrutura ao arquivo JSON do pipeline ou ao arquivo JSON de exemplo na etapa a seguir. Para obter mais informações sobre variáveis, incluindo informações de namespace, consulte [Variáveis](#page-1036-0).

3. Abra o arquivo em um editor de texto plano e edite os valores para refletir a estrutura que deseja criar. No mínimo, você deve alterar o nome do pipeline. Você também deve considerar se deseja alterar:

- O bucket do S3 onde os artefatos para este pipeline são armazenados.
- O local de origem para o código.
- O provedor de implantação.
- Como você deseja que o código seja implantado.
- As tags para o pipeline.

O seguinte modelo de estrutura de pipeline de dois estágios destaca os valores que você deve considerar alterar para o seu pipeline. O pipeline provavelmente contém mais de dois estágios:

```
{ 
    "pipeline": { 
        "roleArn": "arn:aws:iam::80398EXAMPLE::role/AWS-CodePipeline-Service", 
        "stages": [ 
\{\hspace{.1cm} \} "name": "Source", 
               "actions": [ 
\{ "inputArtifacts": [], 
                       "name": "Source", 
                       "actionTypeId": { 
                          "category": "Source", 
                          "owner": "AWS", 
                          "version": "1", 
                          "provider": "S3" 
\}, \{ "outputArtifacts": [ 
\{ "name": "MyApp" 
 } 
, and the contract of \mathbf{I}, \mathbf{I} "configuration": { 
                          "S3Bucket": "awscodepipeline-demobucket-example-date", 
                          "S3ObjectKey": "ExampleCodePipelineSampleBundle.zip", 
                          "PollForSourceChanges": "false" 
\}, \{ "runOrder": 1 
1 1 1 1 1 1 1
 ] 
           }, 
\{\hspace{.1cm} \}
```

```
 "name": "Staging", 
                "actions": [ 
\{ "inputArtifacts": [ 
\{ "name": "MyApp" 
 } 
, and the contract of \mathbf{I}, \mathbf{I} "name": "Deploy-CodeDeploy-Application", 
                       "actionTypeId": { 
                           "category": "Deploy", 
                           "owner": "AWS", 
                           "version": "1", 
                           "provider": "CodeDeploy" 
\}, \{ "outputArtifacts": [], 
                       "configuration": { 
                           "ApplicationName": "CodePipelineDemoApplication", 
                           "DeploymentGroupName": "CodePipelineDemoFleet" 
\}, \{ "runOrder": 1 
1 1 1 1 1 1 1
 ] 
 } 
        ], 
        "artifactStore": { 
            "type": "S3", 
            "location": "codepipeline-us-east-2-250656481468" 
        }, 
        "name": "MyFirstPipeline", 
        "version": 1, 
        "variables": [ 
\{\hspace{.1cm} \} "name": "Timeout", 
                "defaultValue": "1000", 
                "description": "description" 
            } 
          ] 
        }, 
        "triggers": [ 
            { 
                "providerType": "CodeStarSourceConnection", 
                "gitConfiguration": { 
                    "sourceActionName": "Source",
```

```
 "push": [ 
 { 
                                 "tags": { 
                                     "includes": [ 
"v1"\sim 1, \sim 1, \sim 1, \sim "excludes": [ 
 "v2" 
) and the contract of the contract \mathbf{I} } 
 } 
\sim 100 \sim 100 \sim 100 \sim 100 \sim 100 \sim 100 \sim 100 \sim 100 \sim 100 \sim 100 \sim 100 \sim 100 \sim 100 \sim 100 \sim 100 \sim 100 \sim 100 \sim 100 \sim 100 \sim 100 \sim 100 \sim 100 \sim 100 \sim 100 \sim 
 } 
 } 
          ] 
     "metadata": { 
          "pipelineArn": "arn:aws:codepipeline:us-
east-2:80398EXAMPLE:MyFirstPipeline", 
          "updated": 1501626591.112, 
          "created": 1501626591.112 
     }, 
     "tags": [{ 
        "key": "Project", 
       "value": "ProjectA" 
     }]
}
```
Este exemplo adiciona tags ao pipeline por meio da inclusão da chave de tag Project e do valor ProjectA no pipeline. Para obter mais informações sobre a marcação de recursos em CodePipeline, consulte[Marcando atributos .](#page-274-0)

Verifique se o parâmetro PollForSourceChanges está definido como mostrado a seguir no arquivo JSON:

```
 "PollForSourceChanges": "false",
```
CodePipeline usa o Amazon CloudWatch Events para detectar alterações em seu repositório e filial de CodeCommit origem ou em seu bucket de origem do S3. A próxima etapa inclui instruções para criar esses recursos manualmente para o pipeline. Definir o sinalizador como false desativa verificações periódicas, que não são necessárias ao se usar os métodos de detecção de alterações recomendados.

- 4. Para criar uma ação de compilação, teste ou implantação em uma região diferente do seu pipeline, é necessário adicionar o seguinte à sua estrutura de pipeline. Para obter instruções, consulte [Adicionar uma ação entre regiões em CodePipeline](#page-701-0).
	- Adicione o parâmetro de Region à ação da estrutura do pipeline.
	- Use o artifactStores parâmetro para especificar um repositório de artefatos para cada AWS região em que você tem uma ação.
- 5. Quando estiver satisfeito com a estrutura, salve o seu arquivo com um nome como **pipeline.json**.

### Para criar um pipeline

1. Execute o comando create-pipeline e use o parâmetro --cli-input-json para especificar o arquivo JSON que você criou anteriormente.

Para criar um pipeline nomeado *MySecondPipeline*com um arquivo JSON chamado pipeline.json que inclua o nome "*MySecondPipeline*" como valor para name no JSON, seu comando teria a seguinte aparência:

aws codepipeline create-pipeline --cli-input-json file://pipeline.json

**A** Important

Não se esqueça de incluir file:// antes do nome de arquivo. Ele é obrigatório nesse comando.

Este comando retorna a estrutura de todo o pipeline que você criou.

- 2. Para visualizar o pipeline, abra o CodePipeline console e escolha-o na lista de pipelines ou use o get-pipeline-state comando. Para ter mais informações, consulte [Veja os pipelines e os](#page-406-0) [detalhes em CodePipeline](#page-406-0).
- 3. Se usar a ILC para criar um pipeline, você deverá criar manualmente os recursos de detecção de alterações recomendados para o seu pipeline:
	- Para um pipeline com um CodeCommit repositório, você deve criar manualmente a regra de CloudWatch Eventos, conforme descrito em[Crie uma EventBridge regra para uma](#page-357-0) [CodeCommit fonte \(CLI\).](#page-357-0)

• Para um pipeline com uma fonte do Amazon S3, você deve criar manualmente a regra e a AWS CloudTrail trilha de CloudWatch eventos, conforme descrito em. [Ações de origem do](#page-326-0)  [Amazon S3 e com EventBridge AWS CloudTrail](#page-326-0)

# <span id="page-317-0"></span>Recursos e ações de origem do Amazon ECR EventBridge

Para adicionar uma ação de origem do Amazon ECR CodePipeline, você pode escolher entre:

- Use o CodePipeline console Create Pipeline Wizard ([Criar um pipeline \(console\)](#page-298-0)) ou a página Editar ação para escolher a opção de provedor Amazon ECR. O console cria uma EventBridge regra que inicia seu pipeline quando a fonte muda.
- Usar a CLI para adicionar a configuração da ação ECR e criar recursos adicionais da seguinte forma:
	- Use o exemplo de configuração de ação ECR em [Amazon ECR](#page-894-0) para criar sua ação, conforme mostrado em [Criar um pipeline \(CLI\).](#page-311-0)
	- O método de detecção de alterações assume como padrão iniciar o pipeline por meio da sondagem da origem. Você deve desabilitar as verificações periódicas e criar a regra de detecção de alterações manualmente. Use um dos seguintes métodos: [Crie uma EventBridge](#page-317-1)  [regra para uma fonte do Amazon ECR \(console\)](#page-317-1), [Crie uma EventBridge regra para uma fonte](#page-319-0)  [do Amazon ECR \(CLI\)](#page-319-0) ou [Crie uma EventBridge regra para uma fonte do Amazon ECR \(AWS](#page-322-0) [CloudFormation modelo\)](#page-322-0) .

# Tópicos

- [Crie uma EventBridge regra para uma fonte do Amazon ECR \(console\)](#page-317-1)
- [Crie uma EventBridge regra para uma fonte do Amazon ECR \(CLI\)](#page-319-0)
- [Crie uma EventBridge regra para uma fonte do Amazon ECR \(AWS CloudFormation modelo\)](#page-322-0)

# <span id="page-317-1"></span>Crie uma EventBridge regra para uma fonte do Amazon ECR (console)

Para criar uma EventBridge regra para uso em CodePipeline operações (fonte Amazon ECR)

- 1. Abra o EventBridge console da Amazon em [https://console.aws.amazon.com/events/.](https://console.aws.amazon.com/events/)
- 2. No painel de navegação, escolha Eventos.
- 3. Selecione Criar regra e, em Origem do evento, em Nome do serviço, escolha Elastic Container Registry (ECR).

4. Em Event Source (Origem do evento), selecione Event Pattern (Padrão do evento).

Selecione Edit (Editar) e cole o seguinte exemplo de padrão de evento na janela Event Source (Origem do evento) para um repositório eb-test com uma tag de imagem de cli-testing:

```
{ 
      "detail-type": [ 
           "ECR Image Action" 
      ], 
      "source": [ 
           "aws.ecr" 
      ], 
      "detail": { 
           "action-type": [ 
                 "PUSH" 
           ], 
           "image-tag": [ 
                 "latest" 
           ], 
           "repository-name": [ 
                 "eb-test" 
           ], 
           "result": [ 
                 "SUCCESS" 
          \mathbf{I} }
}
```
# **a** Note

Para ver o padrão completo de eventos suportado pelos eventos do Amazon ECR, consulte Eventos do [Amazon ECR e/ou Eventos](https://docs.aws.amazon.com/AmazonECR/latest/userguide/ecr-eventbridge.html) do EventBridge [Amazon Elastic](https://docs.aws.amazon.com/eventbridge/latest/userguide/event-types.html#ecr-event-types)  [Container Registry](https://docs.aws.amazon.com/eventbridge/latest/userguide/event-types.html#ecr-event-types).

5. Escolha Salvar.

No painel Event Pattern Preview, visualize a regra.

- 6. Em Alvos, escolha CodePipeline.
- 7. Insira o ARN do pipeline a ser iniciado por esta regra.

Você pode encontrar o ARN do pipeline na saída de metadados após executar o comando get-pipeline. O ARN do pipeline é construído neste formato: arn:aws:codepipeline:*region*:*account*:*pipeline-name* Exemplo de ARN do pipeline:

arn:aws:codepipeline:us-east-2:80398EXAMPLE:MyFirstPipeline

- 8. Crie ou especifique uma função de serviço do IAM que conceda EventBridge permissões para invocar o destino associado à sua EventBridge regra (nesse caso, o alvo é CodePipeline).
	- Escolha Criar uma nova função para esse recurso específico para criar uma função de serviço que dê EventBridge permissões para você iniciar suas execuções de funil.
	- Escolha Usar função existente para inserir uma função de serviço que conceda EventBridge permissões para você iniciar suas execuções de funil.
- 9. Revise a configuração da regra para garantir que ela atenda aos requisitos.
- 10. Escolha Configure details (Configurar detalhes).
- 11. Na página Configure rule details (Configurar detalhes da regra), informe um nome e uma descrição para a regra e selecione State (Estado) para habilitá-la.
- 12. Se você estiver satisfeito com a regra, escolha Create rule.

<span id="page-319-0"></span>Crie uma EventBridge regra para uma fonte do Amazon ECR (CLI)

Use o comando put-rule, especificando:

- Um nome que identifique de forma exclusiva a regra que você está criando. Esse nome deve ser exclusivo em todos os pipelines que você cria CodePipeline associados à sua AWS conta.
- O padrão de evento para a origem e os campos detalhados usados pela regra. Para obter mais informações, consulte [Amazon EventBridge e Event Patterns.](https://docs.aws.amazon.com/eventbridge/latest/userguide/eb-events.html)

Para criar uma EventBridge regra com o Amazon ECR como origem e destino CodePipeline do evento

1. Adicione permissões para usar EventBridge CodePipeline para invocar a regra. Para obter mais informações, consulte [Uso de políticas baseadas em recursos para a Amazon.](https://docs.aws.amazon.com/eventbridge/latest/userguide/eb-use-resource-based.html) EventBridge

a. Use o exemplo a seguir para criar a política de confiança que permite assumir EventBridge a função de serviço. Nomeie a política de confiança trustpolicyforEB.json.

```
{ 
     "Version": "2012-10-17", 
     "Statement": [ 
         \{ "Effect": "Allow", 
               "Principal": { 
                    "Service": "events.amazonaws.com" 
               }, 
               "Action": "sts:AssumeRole" 
          } 
     ]
}
```
b. Use o comando a seguir para criar a função Role-for-MyRule e anexar a política de confiança.

```
aws iam create-role --role-name Role-for-MyRule --assume-role-policy-document 
 file://trustpolicyforEB.json
```
c. Crie o JSON de política de permissões, conforme mostrado neste exemplo, para o pipeline denominado MyFirstPipeline. Nomeie a politica de permissões permissionspolicyforEB.json.

```
{ 
     "Version": "2012-10-17", 
     "Statement": [ 
         { 
              "Effect": "Allow", 
              "Action": [ 
                  "codepipeline:StartPipelineExecution" 
              ], 
              "Resource": [ 
                  "arn:aws:codepipeline:us-west-2:80398EXAMPLE:MyFirstPipeline" 
 ] 
         } 
     ]
}
```
d. Use o comando a seguir para anexar a política de permissões CodePipeline-Permissions-Policy-for-EB à função Role-for-MyRule.

Por que estou fazendo essa alteração? Adicionar essa política à função cria permissões para EventBridge.

```
aws iam put-role-policy --role-name Role-for-MyRule --policy-name CodePipeline-
Permissions-Policy-For-EB --policy-document file://permissionspolicyforEB.json
```
2. Use o comando put-rule e inclua os parâmetros --name, --event-pattern e --role-arn.

Por que estou fazendo essa alteração? Você deve criar um evento com uma regra que especifique como deve ser feito um envio de imagem por push e um destino que nomeie o pipeline a ser iniciado pelo evento.

O comando de exemplo a seguir cria uma regra chamada MyECRRepoRule.

```
aws events put-rule --name "MyECRRepoRule" --event-pattern "{\"detail-type\":[\"ECR 
 Image Action\"],\"source\":[\"aws.ecr\"],\"detail\":{\"action-type\":[\"PUSH\"],
\"image-tag\":[\"latest\"],\"repository-name\":[\"eb-test\"],\"result\":[\"SUCCESS
\"]}}}" --role-arn "arn:aws:iam::ACCOUNT_ID:role/Role-for-MyRule"
```
**a** Note

Para ver o padrão completo de eventos suportado pelos eventos do Amazon ECR, consulte Eventos do [Amazon ECR e/ou Eventos](https://docs.aws.amazon.com/AmazonECR/latest/userguide/ecr-eventbridge.html) do EventBridge [Amazon Elastic](https://docs.aws.amazon.com/eventbridge/latest/userguide/event-types.html#ecr-event-types)  [Container Registry](https://docs.aws.amazon.com/eventbridge/latest/userguide/event-types.html#ecr-event-types).

- 3. Para adicionar CodePipeline como destino, chame o put-targets comando e inclua os seguintes parâmetros:
	- O parâmetro --rule é usado com rule\_name criado por meio de put-rule.
	- O parâmetro --targets é usado com o Id da lista do destino na lista de destinos e o ARN do pipeline de destino.

O exemplo de comando a seguir especifica que, para a regra chamada MyECRRepoRule, o Id do destino é composto do número um, indicando que, em uma lista de destinos para a regra, esse é o destino 1. O comando de exemplo também especifica um exemplo Arn para o pipeline e o exemplo RoleArn para a regra. O pipeline é iniciado quando uma alteração é feita no repositório.

```
aws events put-targets --rule MyECRRepoRule --targets 
 Id=1,Arn=arn:aws:codepipeline:us-
west-2:80398EXAMPLE:TestPipeline,RoleArn=arn:aws:iam::80398EXAMPLE:role/Role-for-
MyRule
```
<span id="page-322-0"></span>Crie uma EventBridge regra para uma fonte do Amazon ECR (AWS CloudFormation modelo)

Para usar AWS CloudFormation para criar uma regra, use o trecho do modelo conforme mostrado aqui.

Para atualizar seu AWS CloudFormation modelo de funil e criar uma EventBridge regra

- 1. No modelo, emResources, use o AWS::IAM::Role AWS CloudFormation recurso para configurar a função do IAM que permite que seu evento inicie seu pipeline. Essa entrada cria uma função que utiliza duas políticas:
	- A primeira política permite que a função seja assumida.
	- A segunda política fornece permissões para iniciar o pipeline.

Por que estou fazendo essa alteração? Você deve criar uma função que possa ser assumida EventBridge para iniciar uma execução em nosso pipeline.

YAML

```
 EventRole: 
       Type: AWS::IAM::Role 
       Properties: 
          AssumeRolePolicyDocument: 
              Version: 2012-10-17 
              Statement: 
- 1990 - 1990 - 1990 - 1990 - 1990 - 1990 - 1990 - 1990 - 1990 - 1990 - 1990 - 1990 - 1990 - 1990 - 1990 - 199
                     Effect: Allow 
                     Principal: 
                         Service: 
                             - events.amazonaws.com
```

```
 Action: sts:AssumeRole 
          Path: / 
          Policies: 
- 1990 - 1990 - 1990<br>1990 - 1990 - 1990 - 1990 - 1990 - 1990 - 1990 - 1990 - 1990 - 1990 - 1990 - 1990 - 1990 - 1990 - 1990 - 1990
                PolicyName: eb-pipeline-execution 
                PolicyDocument: 
                   Version: 2012-10-17 
                   Statement: 
- All and State State
                         Effect: Allow 
                         Action: codepipeline:StartPipelineExecution 
                         Resource: !Sub arn:aws:codepipeline:${AWS::Region}:
${AWS::AccountId}:${AppPipeline}
```

```
JSON
```

```
{ 
    "EventRole": { 
        "Type": "AWS::IAM::Role", 
        "Properties": { 
            "AssumeRolePolicyDocument": { 
                "Version": "2012-10-17", 
                "Statement": [ 
\{ "Effect": "Allow", 
                        "Principal": { 
                            "Service": [ 
                                "events.amazonaws.com" 
) and the contract of the contract \mathbf{J}_{\mathbf{r}}\}, \{ "Action": "sts:AssumeRole" 
1 1 1 1 1 1 1
 ] 
            }, 
            "Path": "/", 
            "Policies": [ 
\overline{a} "PolicyName": "eb-pipeline-execution", 
                    "PolicyDocument": { 
                        "Version": "2012-10-17", 
                        "Statement": [ 
\{ "Effect": "Allow",
```
```
 "Action": "codepipeline:StartPipelineExecution", 
                                              "Resource": { 
                                                    "Fn::Sub": "arn:aws:codepipeline:
${AWS::Region}:${AWS::AccountId}:${AppPipeline}" 
 } 
 } 
\sim 100 \sim 100 \sim 100 \sim 100 \sim 100 \sim 100 \sim 100 \sim 100 \sim 100 \sim 100 \sim 100 \sim 100 \sim 100 \sim 100 \sim 100 \sim 100 \sim 100 \sim 100 \sim 100 \sim 100 \sim 100 \sim 100 \sim 100 \sim 100 \sim 
1 1 1 1 1 1 1
 } 
 ] 
            } 
      }
}
...
```
2. No modelo, emResources, use o AWS:: Events:: Rule AWS CloudFormation recurso para adicionar uma EventBridge regra para a fonte do Amazon ECR. Esse padrão de evento cria um evento que monitora as confirmações no seu repositório. Quando EventBridge detecta uma alteração no estado do repositório, a regra é invocada StartPipelineExecution em seu pipeline de destino.

Por que estou fazendo essa alteração? Você deve criar um evento com uma regra que especifique como deve ser feito um envio de imagem por push e um destino que nomeie o pipeline a ser iniciado pelo evento.

Esse trecho usa uma imagem chamada eb-test com uma tag de latest.

YAML

```
EventRule: 
   Type: 'AWS::Events::Rule' 
   Properties: 
     EventPattern: 
        detail: 
          action-type: [PUSH] 
          image-tag: [latest] 
          repository-name: [eb-test] 
          result: [SUCCESS] 
       detail-type: [ECR Image Action] 
        source: [aws.ecr] 
     Targets:
```

```
 - Arn: !Sub arn:aws:codepipeline:${AWS::Region}:${AWS::AccountId}:
${AppPipeline} 
         RoleArn: !GetAtt 
           - EventRole 
           - Arn 
         Id: codepipeline-AppPipeline
```
**JSON** 

```
{ 
      "EventRule": { 
            "Type": "AWS::Events::Rule", 
            "Properties": { 
                 "EventPattern": { 
                       "detail": { 
                            "action-type": [ 
                                  "PUSH" 
 ], 
                            "image-tag": [ 
                                  "latest" 
 ], 
                            "repository-name": [ 
                                  "eb-test" 
                            ], 
                            "result": [ 
                                  "SUCCESS" 
\sim 100 \sim 100 \sim 100 \sim 100 \sim 100 \sim 100 \sim 100 \sim 100 \sim 100 \sim 100 \sim 100 \sim 100 \sim 100 \sim 100 \sim 100 \sim 100 \sim 100 \sim 100 \sim 100 \sim 100 \sim 100 \sim 100 \sim 100 \sim 100 \sim 
                       }, 
                       "detail-type": [ 
                            "ECR Image Action" 
                       ], 
                       "source": [ 
                            "aws.ecr" 
 ] 
                 }, 
                 "Targets": [ 
\overline{a} "Arn": { 
                                  "Fn::Sub": "arn:aws:codepipeline:${AWS::Region}:
${AWS::AccountId}:${AppPipeline}" 
\}, \{ "RoleArn": { 
                                  "Fn::GetAtt": [
```
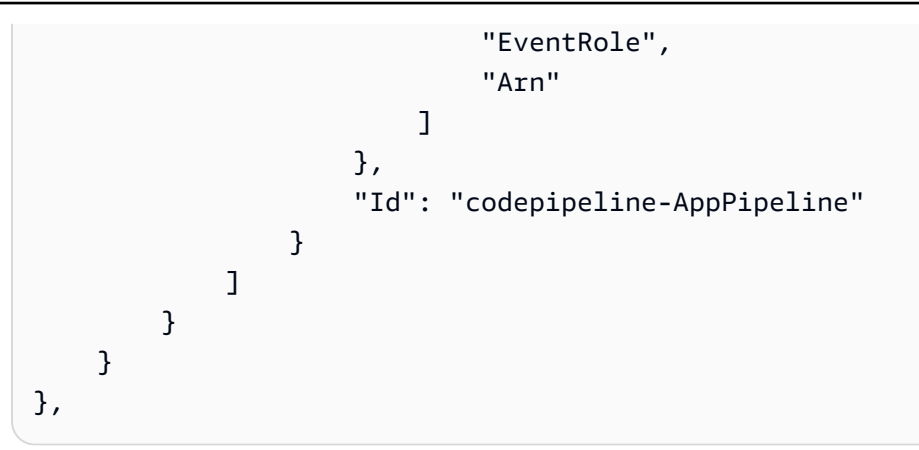

## **a** Note

Para ver o padrão completo de eventos suportado pelos eventos do Amazon ECR, consulte Eventos do [Amazon ECR e/ou Eventos](https://docs.aws.amazon.com/AmazonECR/latest/userguide/ecr-eventbridge.html) do EventBridge [Amazon Elastic](https://docs.aws.amazon.com/eventbridge/latest/userguide/event-types.html#ecr-event-types)  [Container Registry](https://docs.aws.amazon.com/eventbridge/latest/userguide/event-types.html#ecr-event-types).

- 3. Salve o modelo atualizado em seu computador local e abra o console do AWS CloudFormation .
- 4. Selecione sua pilha e clique em Create Change Set for Current Stack (Criar conjunto de alterações para a pilha atual).
- 5. Carregue o modelo e visualize as alterações listadas no AWS CloudFormation. Essas são as alterações a serem feitas na pilha. Seus novos recursos devem ser exibidos na lista.
- 6. Clique em Executar.

# Ações de origem do Amazon S3 e com EventBridge AWS CloudTrail

Para adicionar uma ação de origem do Amazon S3 CodePipeline, você escolhe:

- Use o assistente de criação de pipeline do CodePipeline console [\(Criar um pipeline \(console\)](#page-298-0)) ou a página Editar ação para escolher a opção de provedor do S3. O console cria uma EventBridge regra e uma CloudTrail trilha que inicia seu pipeline quando a fonte muda.
- Use o AWS CLI para adicionar a configuração de ação para a S3 ação e criar recursos adicionais da seguinte forma:
	- Use o exemplo de configuração de ação S3 em [Ação de origem do Amazon S3](#page-914-0) para criar sua ação, conforme mostrado em [Criar um pipeline \(CLI\).](#page-311-0)

• O método de detecção de alterações assume como padrão iniciar o pipeline por meio da sondagem da origem. Você deve desabilitar as verificações periódicas e criar a regra e a trilha de detecção de alterações manualmente. Use um dos seguintes métodos: [Crie uma EventBridge](#page-327-0) [regra para uma fonte do Amazon S3 \(console\),](#page-327-0) [Crie uma EventBridge regra para uma fonte do](#page-330-0)  [Amazon S3 \(CLI\)](#page-330-0) ou [Crie uma EventBridge regra para uma fonte do Amazon S3 \(modelo\)AWS](#page-335-0)  [CloudFormation](#page-335-0).

AWS CloudTrail é um serviço que registra e filtra eventos em seu bucket de origem do Amazon S3. A trilha envia as alterações da fonte filtrada para a EventBridge regra. A EventBridge regra detecta a alteração na fonte e, em seguida, inicia seu pipeline.

Requisitos:

- Se você não estiver criando uma trilha, use uma AWS CloudTrail trilha existente para registrar eventos em seu bucket de origem do Amazon S3 e enviar eventos filtrados para a regra. **EventBridge**
- Crie ou use um bucket S3 existente onde AWS CloudTrail possa armazenar seus arquivos de log. AWS CloudTrail deve ter as permissões necessárias para entregar arquivos de log em um bucket do Amazon S3. O bucket não pode ser configurado como um bucket de [Pagamento pelo](https://docs.aws.amazon.com/AmazonS3/latest/dev/RequesterPaysBuckets.html)  [solicitante](https://docs.aws.amazon.com/AmazonS3/latest/dev/RequesterPaysBuckets.html). Quando você cria um bucket do Amazon S3 como parte da criação ou atualização de uma trilha no console, AWS CloudTrail anexa as permissões necessárias a um bucket para você. Para obter mais informações, consulte a [Política de bucket do Amazon S3](https://docs.aws.amazon.com/awscloudtrail/latest/userguide/create-s3-bucket-policy-for-cloudtrail.html) para. CloudTrail

## <span id="page-327-0"></span>Crie uma EventBridge regra para uma fonte do Amazon S3 (console)

Antes de configurar uma regra em EventBridge, você deve criar uma AWS CloudTrail trilha. Para obter mais informações, consulte [Criar uma trilha no console.](https://docs.aws.amazon.com/awscloudtrail/latest/userguide/cloudtrail-create-a-trail-using-the-console-first-time.html)

## **A** Important

Se você usa o console para criar ou editar seu pipeline, sua EventBridge regra e AWS CloudTrail trilha são criadas para você.

## Para criar uma trilha

1. Abra o AWS CloudTrail console.

- 2. No painel de navegação, selecione Trilhas.
- 3. Escolha Create Trail (Criar trilha). Em Trail name (Nome da trilha), informe um nome para a trilha.
- 4. Em Storage location (Local de armazenamento), crie ou especifique o bucket a ser usado para armazenar os arquivos de log. Por padrão, os buckets e objetos do Amazon S3 são privados. Somente o proprietário do recurso (a AWS conta que criou o bucket) pode acessar o bucket e seus objetos. O bucket deve ter uma política de recursos que permita AWS CloudTrail permissões para acessar os objetos no bucket.
- 5. Em Bucket e pasta de log de trilha, especifique um bucket do Amazon S3 e o prefixo do objeto (nome da pasta) para registrar em log os eventos de dados de todos os objetos da pasta. Para cada trilha, você pode adicionar até 250 objetos do Amazon S3. Preencha as informações necessárias da chave de criptografia e escolha Próximo.
- 6. Em Tipo de evento, escolha Eventos de gerenciamento.
- 7. Em Eventos de gerenciamento, escolha Editar. A trilha registra a atividade da API no nível do objeto do Amazon S3 (por exemplo, GetObject e PutObject) no bucket e no prefixo especificados.
- 8. Selecione Write (Gravar).
- 9. Se você estiver satisfeito com a trilha, escolha Criar trilha.

Para criar uma EventBridge regra que tenha como alvo seu pipeline com uma fonte do Amazon S3

- 1. Abra o EventBridge console da Amazon em [https://console.aws.amazon.com/events/.](https://console.aws.amazon.com/events/)
- 2. No painel de navegação, escolha Rules. Deixe o barramento padrão selecionado ou escolha um barramento de eventos. Escolha Create rule.
- 3. Em Nome, insira um nome para a regra.
- 4. Em Tipo de regra, escolha Regra com um padrão de eventos. Escolha Próximo.
- 5. Em Fonte do evento, escolha AWS eventos ou eventos de EventBridge parceiros.
- 6. Em Tipo de evento de amostra, escolha Eventos do AWS .
- 7. Em Eventos de amostra, digite S3 como a palavra-chave que servirá como base para a filtragem. Escolha a chamada de AWS API via CloudTrail.
- 8. Em Método de criação, escolha Padrão personalizado (editor JSON).

Cole o padrão de evento fornecido abaixo. Certifique-se de adicionar o nome do bucket e a chave de objeto do S3 (ou o nome da chave) que identifica o objeto no bucket como requestParameters. Neste exemplo, uma regra é criada para um bucket chamado mybucket e a chave de objeto my-files.zip. Quando você usa a janela Edit (Editar) para especificar os recursos, a regra é atualizada para usar um padrão de evento personalizado.

Veja a seguir um exemplo de padrão de evento para copiar e colar:

```
{ 
     "source": [ 
          "aws.s3" 
     ], 
     "detail-type": [ 
          "AWS API Call via CloudTrail" 
     ], 
     "detail": { 
          "eventSource": [ 
               "s3.amazonaws.com" 
          ], 
          "eventName": [ 
               "CopyObject", 
               "CompleteMultipartUpload", 
               "PutObject" 
          ], 
          "requestParameters": { 
               "bucketName": [ 
                    "my-bucket" 
               ], 
               "key": [ 
                    "my-files.zip" 
 ] 
          } 
     }
}
```
- 9. Escolha Próximo.
- 10. Em Tipos de destino, escolha Serviço da AWS .
- 11. Em Selecionar um alvo, escolha CodePipeline. Em ARN do pipeline, insira o ARN do pipeline a ser iniciado por esta regra.

## **a** Note

Para obter o ARN do pipeline, execute o comando get-pipeline. O ARN do pipeline é exibido na saída. Ele é construído neste formato: arn:aws:codepipeline:*region*:*account*:*piopeline-name* Exemplo de ARN do pipeline:

arn:aws:codepipeline:us-east- 2:80398 EXEMPLO: MyFirstPipeline

- 12. Para criar ou especificar uma função de serviço do IAM que conceda EventBridge permissões para invocar o destino associado à sua EventBridge regra (nesse caso, o alvo é CodePipeline):
	- Escolha Criar uma nova função para esse recurso específico para criar uma função de serviço que dê EventBridge permissões para você iniciar suas execuções de funil.
	- Escolha Usar função existente para inserir uma função de serviço que conceda EventBridge permissões para você iniciar suas execuções de funil.
- 13. Escolha Próximo.
- 14. Na página Tags, selecione Próximo.
- 15. Na página Revisar e criar, revise a configuração da regra. Se você estiver satisfeito com a regra, escolha Create rule.
- <span id="page-330-0"></span>Crie uma EventBridge regra para uma fonte do Amazon S3 (CLI)

Para criar uma AWS CloudTrail trilha e ativar o registro

Para usar o AWS CLI para criar uma trilha, chame o create-trail comando, especificando:

- O nome da trilha.
- O bucket ao qual você já aplicou a política de bucket do AWS CloudTrail.

Para obter mais informações, consulte [Criação de uma trilha com a interface da linha de AWS](https://docs.aws.amazon.com/awscloudtrail/latest/userguide/cloudtrail-create-and-update-a-trail-by-using-the-aws-cli.html)  [comando](https://docs.aws.amazon.com/awscloudtrail/latest/userguide/cloudtrail-create-and-update-a-trail-by-using-the-aws-cli.html).

1. Use o comando create-trail e inclua os parâmetros --name e --s3-bucket-name.

Por que estou fazendo essa alteração? Isso cria a CloudTrail trilha necessária para seu bucket de origem do S3.

Ações de origem do Amazon S3 e EventBridge Versão da API 2015-07-09 312

O comando a seguir usa --name e --s3-bucket-name para criar uma trilha denominada mytrail e um bucket chamado de myBucket.

aws cloudtrail create-trail --name my-trail --s3-bucket-name myBucket

2. Use o comando start-logging e inclua o parâmetro --name.

Por que estou fazendo essa alteração? Esse comando inicia o CloudTrail registro em log do seu bucket de origem e envia eventos para EventBridge o.

Exemplo:

O comando a seguir utiliza --name para iniciar o registro em log em uma trilha denominada mytrail.

aws cloudtrail start-logging --name my-trail

3. Use o comando put-event-selectors e inclua os parâmetros --trail-name e --eventselectors. Use seletores de eventos para especificar que você deseja que sua trilha registre eventos de dados para seu bucket de origem e envie os eventos para a EventBridge regra.

Por que estou fazendo essa alteração? Esse comando filtra eventos.

Exemplo:

O comando a seguir utiliza --trail-name e --event-selectors para especificar eventos de dados para um bucket de origem e prefixo denominado myBucket/myFolder.

```
aws cloudtrail put-event-selectors --trail-name my-trail --event-selectors 
  '[{ "ReadWriteType": "WriteOnly", "IncludeManagementEvents":false, 
  "DataResources": [{ "Type": "AWS::S3::Object", "Values": ["arn:aws:s3:::myBucket/
myFolder/file.zip"] }] }]'
```
Para criar uma EventBridge regra com o Amazon S3 como fonte e destino do evento e CodePipeline aplicar a política de permissões

1. Conceda permissões EventBridge para usar CodePipeline para invocar a regra. Para obter mais informações, consulte [Uso de políticas baseadas em recursos para a Amazon.](https://docs.aws.amazon.com/eventbridge/latest/userguide/eb-use-resource-based.html) EventBridge

a. Use o exemplo a seguir para criar a política de confiança que permita assumir EventBridge a função de serviço. Chame-o de trustpolicyforEB.json.

```
{ 
     "Version": "2012-10-17", 
     "Statement": [ 
         \{ "Effect": "Allow", 
               "Principal": { 
                   "Service": "events.amazonaws.com" 
               }, 
               "Action": "sts:AssumeRole" 
          } 
     ]
}
```
b. Use o comando a seguir para criar a função Role-for-MyRule e anexar a política de confiança.

Por que estou fazendo essa alteração? Adicionar essa política de confiança à função cria permissões para EventBridge.

```
aws iam create-role --role-name Role-for-MyRule --assume-role-policy-document 
  file://trustpolicyforEB.json
```
c. Crie o JSON da política de permissões, conforme mostrado aqui para o pipeline chamado MyFirstPipeline. Nomeie a politica de permissões permissionspolicyforEB.json.

```
{ 
     "Version": "2012-10-17", 
     "Statement": [ 
         \left\{ \right. "Effect": "Allow", 
              "Action": [ 
                   "codepipeline:StartPipelineExecution" 
              ], 
              "Resource": [ 
                   "arn:aws:codepipeline:us-west-2:80398EXAMPLE:MyFirstPipeline" 
 ] 
          } 
     ]
```
}

d. Use o comando a seguir para anexar a nova política de permissões CodePipeline-Permissions-Policy-for-EB à função Role-for-MyRule criada.

```
aws iam put-role-policy --role-name Role-for-MyRule --policy-name CodePipeline-
Permissions-Policy-For-EB --policy-document file://permissionspolicyforEB.json
```
2. Use o comando put-rule e inclua os parâmetros --name, --event-pattern e --role-arn.

O exemplo de comando a seguir cria uma regra chamada MyS3SourceRule.

```
aws events put-rule --name "MyS3SourceRule" --event-pattern "{\"source\":
[\"aws.s3\"],\"detail-type\":[\"AWS API Call via CloudTrail\"],\"detail\":
{\"eventSource\":[\"s3.amazonaws.com\"],\"eventName\":[\"CopyObject\",\"PutObject
\",\"CompleteMultipartUpload\"],\"requestParameters\":{\"bucketName\":[\"my-bucket
\"],\"key\":[\"my-key\"]}}} 
  --role-arn "arn:aws:iam::ACCOUNT_ID:role/Role-for-MyRule"
```
3. Para adicionar CodePipeline como destino, chame o put-targets comando e inclua --rule - targets os parâmetros e.

O comando a seguir especifica que, para a regra denominada MyS3SourceRule, o Id do destino é composto do número um, indicando que, em uma lista de destinos para a regra, esse é o destino 1. O comando também especifica um ARN de exemplo para o pipeline. O pipeline é iniciado quando uma alteração é feita no repositório.

```
aws events put-targets --rule MyS3SourceRule --targets 
  Id=1,Arn=arn:aws:codepipeline:us-west-2:80398EXAMPLE:TestPipeline
```
#### Para editar o PollForSourceChanges parâmetro do seu funil

```
A Important
```
Ao criar um pipeline com esse método, o parâmetro PollForSourceChanges é padronizado como verdadeiro se não for explicitamente definido como falso. Ao adicionar a detecção de alterações baseada em eventos, é necessário adicionar o parâmetro a sua saída e defini-lo como falso para desativar a sondagem. Caso contrário, o pipeline inicia duas

Ações de origem do Amazon S3 e EventBridge Versão da API 2015-07-09 315

vezes para uma única alteração de origem. Para obter detalhes, consulte [Configurações](#page-889-0)  [padrão para o PollForSourceChanges parâmetro](#page-889-0).

1. Execute o get-pipeline comando para copiar a estrutura do pipeline em um arquivo JSON. Por exemplo, para um pipeline nomeado MyFirstPipeline, execute o seguinte comando:

aws codepipeline get-pipeline --name *MyFirstPipeline* >*pipeline.json*

Este comando retorna nada, mas o arquivo que você criou deve aparecer no diretório onde você executou o comando.

2. Abra o arquivo JSON em qualquer editor de texto plano e, para editar o estágio de origem, altere o parâmetro PollForSourceChanges de um bucket denominado storage-bucket para false, conforme mostrado neste exemplo.

Por que estou fazendo essa alteração? A configuração deste parâmetro para false desativa as verificações periódicas para que você possa utilizar apenas a detecção de alterações baseada em eventos.

```
"configuration": { 
     "S3Bucket": "storage-bucket", 
     "PollForSourceChanges": "false",
     "S3ObjectKey": "index.zip"
},
```
3. Se você estiver trabalhando com a estrutura do pipeline recuperada por meio do comando get-pipeline, é necessário remover as linhas metadata do arquivo JSON. Caso contrário, o comando update-pipeline não é capaz de utilizá-la. Remova as linhas "metadata": { }, "created", "pipelineARN" e os campos "updated".

Por exemplo, remova as seguintes linhas da estrutura:

```
"metadata": { 
     "pipelineArn": "arn:aws:codepipeline:region:account-ID:pipeline-name", 
     "created": "date", 
     "updated": "date"
},
```
Salve o arquivo.

Ações de origem do Amazon S3 e EventBridge Versão da API 2015-07-09 316

4. Para aplicar suas alterações, execute o comando update-pipeline especificando o arquivo JSON do pipeline:

#### **A** Important

Não se esqueça de incluir file:// antes do nome de arquivo. Ele é obrigatório nesse comando.

aws codepipeline update-pipeline --cli-input-json file://*pipeline.json*

Este comando retorna toda a estrutura do pipeline editado.

## **a** Note

O comando update-pipeline interrompe o pipeline. Se uma revisão estiver sendo executada pelo pipeline quando você executar o comando update-pipeline, essa execução será interrompida. Você deve iniciar manualmente o pipeline para executar a revisão através do pipeline atualizado. Use o comando start-pipeline-execution para iniciar manualmente o pipeline.

<span id="page-335-0"></span>Crie uma EventBridge regra para uma fonte do Amazon S3 (modelo)AWS CloudFormation

Para usar AWS CloudFormation para criar uma regra, atualize seu modelo conforme mostrado aqui.

Para criar uma EventBridge regra com o Amazon S3 como fonte e destino do evento e CodePipeline aplicar a política de permissões

- 1. No modelo, emResources, use o AWS::IAM::Role AWS CloudFormation recurso para configurar a função do IAM que permite que seu evento inicie seu pipeline. Essa entrada cria uma função que utiliza duas políticas:
	- A primeira política permite que a função seja assumida.
	- A segunda política fornece permissões para iniciar o pipeline.

Por que estou fazendo essa alteração? Adicionar AWS:: IAM:: Role recursos permite AWS CloudFormation criar permissões para EventBridge. Esse recurso é adicionado à sua AWS CloudFormation pilha.

YAML

```
 EventRole: 
     Type: AWS::IAM::Role 
     Properties: 
       AssumeRolePolicyDocument: 
          Version: 2012-10-17 
          Statement: 
- 100 minutes
              Effect: Allow 
              Principal: 
                 Service: 
                   - events.amazonaws.com 
              Action: sts:AssumeRole 
       Path: / 
       Policies: 
- 1990 - Paul
            PolicyName: eb-pipeline-execution 
            PolicyDocument: 
              Version: 2012-10-17 
              Statement: 
- All and All and All and All and All
                   Effect: Allow 
                   Action: codepipeline:StartPipelineExecution 
                   Resource: !Join [ '', [ 'arn:aws:codepipeline:', !Ref 
 'AWS::Region', ':', !Ref 'AWS::AccountId', ':', !Ref AppPipeline ] ]
...
```
## **JSON**

```
 "EventRole": { 
   "Type": "AWS::IAM::Role", 
   "Properties": { 
     "AssumeRolePolicyDocument": { 
       "Version": "2012-10-17",
```

```
 "Statement": [ 
                { 
                    "Effect": "Allow", 
                    "Principal": { 
                       "Service": [ 
                          "events.amazonaws.com" 
                      \mathbf{I} }, 
                    "Action": "sts:AssumeRole" 
                } 
             ] 
          }, 
          "Path": "/", 
          "Policies": [ 
             { 
                "PolicyName": "eb-pipeline-execution", 
                "PolicyDocument": { 
                    "Version": "2012-10-17", 
                    "Statement": [ 
\overline{a} "Effect": "Allow", 
                          "Action": "codepipeline:StartPipelineExecution", 
                          "Resource": { 
                              "Fn::Join": [ 
                                 "", 
the contract of the contract of the contract of the contract of the contract of the contract of the contract of
                                    "arn:aws:codepipeline:", 
\{ \} "Ref": "AWS::Region" 
                                   }, 
                                    ":", 
\{ \} "Ref": "AWS::AccountId" 
                                   }, 
                                    ":", 
\{ \} "Ref": "AppPipeline" 
 } 
\sim 100 \sim 100 \sim 100 \sim 100 \sim 100 \sim 100 \sim 100 \sim 100 \sim 100 \sim 100 \sim 100 \sim 100 \sim 100 \sim 100 \sim 100 \sim 100 \sim 100 \sim 100 \sim 100 \sim 100 \sim 100 \sim 100 \sim 100 \sim 100 \sim 
de la construcción de la construcción de la construcción de la construcción de la construcción de la construcc
...
```
2. Use o AWS:: Events:: Rule AWS CloudFormation recurso para adicionar uma EventBridge regra. Esse padrão de evento cria um evento que monitora CopyObject, PutObject e CompleteMultipartUpload no bucket de origem do Amazon S3. Além disso, inclua um destino de seu pipeline. Quando CopyObject, PutObject ou CompleteMultipartUpload ocorrer, essa regra invoca StartPipelineExecution em seu pipeline de destino.

Por que estou fazendo essa alteração? Adicionar o AWS:: Events:: Rule recurso permite AWS CloudFormation criar o evento. Esse recurso é adicionado à sua AWS CloudFormation pilha.

YAML

```
 EventRule: 
     Type: AWS::Events::Rule 
     Properties: 
       EventPattern: 
         source: 
            - aws.s3 
         detail-type: 
            - 'AWS API Call via CloudTrail' 
         detail: 
            eventSource: 
              - s3.amazonaws.com 
            eventName: 
              - CopyObject 
              - PutObject 
              - CompleteMultipartUpload 
            requestParameters: 
              bucketName: 
                - !Ref SourceBucket 
              key: 
                - !Ref SourceObjectKey 
       Targets: 
- 100 minutes
            Arn: 
              !Join [ '', [ 'arn:aws:codepipeline:', !Ref 'AWS::Region', ':', !Ref 
 'AWS::AccountId', ':', !Ref AppPipeline ] ]
            RoleArn: !GetAtt EventRole.Arn 
            Id: codepipeline-AppPipeline
...
```
**JSON** 

```
 "EventRule": { 
        "Type": "AWS::Events::Rule", 
        "Properties": { 
            "EventPattern": { 
               "source": [ 
                   "aws.s3" 
               ], 
               "detail-type": [ 
                   "AWS API Call via CloudTrail" 
               ], 
               "detail": { 
                   "eventSource": [ 
                       "s3.amazonaws.com" 
                   ], 
                   "eventName": [ 
                       "CopyObject", 
                       "PutObject", 
                       "CompleteMultipartUpload" 
                   ], 
                   "requestParameters": { 
                       "bucketName": [ 
\overline{a} "Ref": "SourceBucket" 
 } 
                       ], 
                       "key": [ 
                          { 
                              "Ref": "SourceObjectKey" 
 } 
 ] 
                   } 
               } 
           }, 
            "Targets": [ 
               { 
                   "Arn": { 
                       "Fn::Join": [ 
                          "", 
\blacksquare \blacksquare \blacks "arn:aws:codepipeline:",
```

```
\overline{a} "Ref": "AWS::Region" 
                }, 
                ":", 
\overline{a} "Ref": "AWS::AccountId" 
                }, 
                ":", 
\overline{a} "Ref": "AppPipeline" 
 } 
 ] 
 ] 
          }, 
          "RoleArn": { 
            "Fn::GetAtt": [ 
              "EventRole", 
              "Arn" 
 ] 
          }, 
          "Id": "codepipeline-AppPipeline" 
        } 
      ] 
    } 
  }
},
...
```
3. Adicione este trecho ao primeiro modelo para permitir a funcionalidade de pilha cruzada:

YAML

```
Outputs: 
   SourceBucketARN: 
     Description: "S3 bucket ARN that Cloudtrail will use" 
     Value: !GetAtt SourceBucket.Arn 
     Export: 
       Name: SourceBucketARN
```
JSON

"Outputs" : {

Ações de origem do Amazon S3 e EventBridge Versão da API 2015-07-09 322

```
 "SourceBucketARN" : { 
       "Description" : "S3 bucket ARN that Cloudtrail will use", 
       "Value" : { "Fn::GetAtt": ["SourceBucket", "Arn"] }, 
       "Export" : { 
         "Name" : "SourceBucketARN" 
       } 
     }
...
```
- 4. Salve o modelo atualizado no computador local e abra o AWS CloudFormation console.
- 5. Selecione sua pilha e clique em Create Change Set for Current Stack (Criar conjunto de alterações para a pilha atual).
- 6. Carregue o modelo atualizado e, em seguida, visualize as alterações listadas no AWS CloudFormation. Essas são as alterações que serão feitas na pilha. Seus novos recursos devem ser exibidos na lista.
- 7. Clique em Executar.

Para editar o PollForSourceChanges parâmetro do seu funil

#### **A** Important

Ao criar um pipeline com esse método, o parâmetro PollForSourceChanges é padronizado como verdadeiro se não for explicitamente definido como falso. Ao adicionar a detecção de alterações baseada em eventos, é necessário adicionar o parâmetro a sua saída e defini-lo como falso para desativar a sondagem. Caso contrário, o pipeline inicia duas vezes para uma única alteração de origem. Para obter detalhes, consulte [Configurações](#page-889-0)  [padrão para o PollForSourceChanges parâmetro](#page-889-0).

• No modelo, altere PollForSourceChanges para false. Se você não incluir PollForSourceChanges na sua definição de pipeline, adicione-o e configure para false.

Por que estou fazendo essa alteração? A alteração de PollForSourceChanges para false desativa as verificações periódicas para que você possa utilizar apenas a detecção de alterações baseada em eventos.

#### YAML

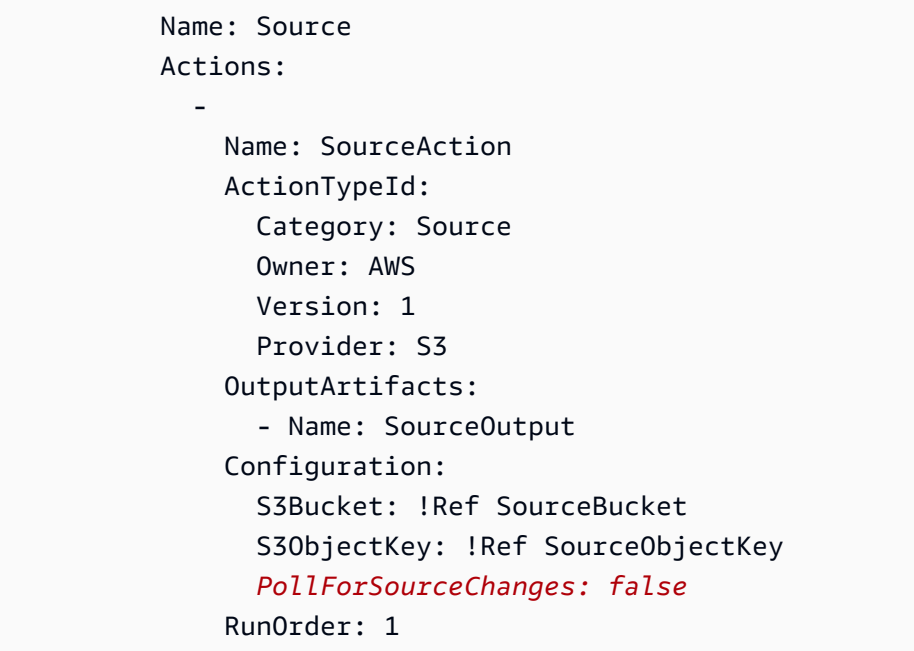

**JSON** 

```
 { 
    "Name": "SourceAction", 
    "ActionTypeId": { 
      "Category": "Source", 
      "Owner": "AWS", 
      "Version": 1, 
      "Provider": "S3" 
    }, 
    "OutputArtifacts": [ 
      { 
         "Name": "SourceOutput" 
      } 
    ], 
    "Configuration": { 
      "S3Bucket": { 
         "Ref": "SourceBucket" 
      }, 
      "S3ObjectKey": { 
         "Ref": "SourceObjectKey" 
      }, 
      "PollForSourceChanges": false
```

```
 }, 
    "RunOrder": 1 
 }
```
Para criar um segundo modelo para os recursos do seu pipeline do Amazon S3 CloudTrail

• Em um modelo separado, emResources, use oAWS::S3::Bucket,AWS::S3::BucketPolicy, e AWS::CloudTrail::Trail AWS CloudFormation recursos para fornecer uma definição simples de bucket e uma trilha para CloudTrail.

Por que estou fazendo essa alteração? Dado o limite atual de cinco trilhas por conta, a CloudTrail trilha deve ser criada e gerenciada separadamente. (Consulte [Limites em AWS](https://docs.aws.amazon.com/awscloudtrail/latest/userguide/WhatIsCloudTrail-Limits.html)  [CloudTrail.](https://docs.aws.amazon.com/awscloudtrail/latest/userguide/WhatIsCloudTrail-Limits.html)) No entanto, você pode incluir vários buckets do Amazon S3 em uma única trilha, para que possa criar a trilha uma vez e adicionar buckets do Amazon S3 para outros pipelines, conforme for necessário. Cole o seguinte no arquivo do segundo modelo de exemplo.

YAML

```
###################################################################################
# Prerequisites: 
# - S3 SourceBucket and SourceObjectKey must exist
###################################################################################
Parameters: 
   SourceObjectKey: 
     Description: 'S3 source artifact' 
     Type: String 
     Default: SampleApp_Linux.zip
Resources: 
   AWSCloudTrailBucketPolicy: 
     Type: AWS::S3::BucketPolicy 
     Properties: 
       Bucket: !Ref AWSCloudTrailBucket 
       PolicyDocument: 
         Version: 2012-10-17 
         Statement: 
- 100 minutes
             Sid: AWSCloudTrailAclCheck
```
AWS CodePipeline Guia do usuário

```
 Effect: Allow 
               Principal: 
                  Service: 
                     - cloudtrail.amazonaws.com 
               Action: s3:GetBucketAcl 
               Resource: !GetAtt AWSCloudTrailBucket.Arn 
- 1990 - 1990 - 1990 - 1990 - 1990 - 1990 - 1990 - 1990 - 1990 - 1990 - 1990 - 1990 - 1990 - 1990 - 1990 - 199
               Sid: AWSCloudTrailWrite 
               Effect: Allow 
               Principal: 
                  Service: 
                     - cloudtrail.amazonaws.com 
               Action: s3:PutObject 
               Resource: !Join [ '', [ !GetAtt AWSCloudTrailBucket.Arn, '/
AWSLogs/', !Ref 'AWS::AccountId', '/*' ] ] 
               Condition: 
                  StringEquals: 
                     s3:x-amz-acl: bucket-owner-full-control 
   AWSCloudTrailBucket: 
     Type: AWS::S3::Bucket 
     DeletionPolicy: Retain 
   AwsCloudTrail: 
     DependsOn: 
        - AWSCloudTrailBucketPolicy 
     Type: AWS::CloudTrail::Trail 
     Properties: 
        S3BucketName: !Ref AWSCloudTrailBucket 
        EventSelectors: 
- 1990 - Paul
             DataResources: 
- All Street Advised Association
                  Type: AWS::S3::Object 
                  Values: 
                    - !Join [ '', [ !ImportValue SourceBucketARN, '/', !Ref 
  SourceObjectKey ] ] 
             ReadWriteType: WriteOnly 
             IncludeManagementEvents: false 
        IncludeGlobalServiceEvents: true 
        IsLogging: true 
        IsMultiRegionTrail: true
...
```
{

```
 "Parameters": { 
     "SourceObjectKey": { 
       "Description": "S3 source artifact", 
       "Type": "String", 
       "Default": "SampleApp_Linux.zip" 
    } 
  }, 
   "Resources": { 
     "AWSCloudTrailBucket": { 
       "Type": "AWS::S3::Bucket", 
         "DeletionPolicy": "Retain" 
    }, 
     "AWSCloudTrailBucketPolicy": { 
       "Type": "AWS::S3::BucketPolicy", 
       "Properties": { 
         "Bucket": { 
           "Ref": "AWSCloudTrailBucket" 
         }, 
         "PolicyDocument": { 
           "Version": "2012-10-17", 
           "Statement": [ 
\{\hspace{.1cm} \} "Sid": "AWSCloudTrailAclCheck", 
                "Effect": "Allow", 
               "Principal": { 
                  "Service": [ 
                    "cloudtrail.amazonaws.com" 
 ] 
               }, 
                "Action": "s3:GetBucketAcl", 
                "Resource": { 
                  "Fn::GetAtt": [ 
                    "AWSCloudTrailBucket", 
                    "Arn" 
 ] 
 } 
             }, 
\{\hspace{.1cm} \} "Sid": "AWSCloudTrailWrite", 
                "Effect": "Allow",
```

```
 "Principal": { 
               "Service": [ 
                 "cloudtrail.amazonaws.com" 
 ] 
              }, 
              "Action": "s3:PutObject", 
              "Resource": { 
               "Fn::Join": [ 
                 "", 
 [ 
\{ "Fn::GetAtt": [ 
                       "AWSCloudTrailBucket", 
                       "Arn" 
\blacksquare\}, \{ "/AWSLogs/", 
\{ "Ref": "AWS::AccountId" 
                   }, 
                   "/*" 
\sim 100 \sim 100 \sim 100 \sim 100 \sim 100 \sim 100 \sim ] 
              }, 
              "Condition": { 
               "StringEquals": { 
                 "s3:x-amz-acl": "bucket-owner-full-control" 
 } 
 } 
 } 
 ] 
        } 
      } 
    }, 
    "AwsCloudTrail": { 
      "DependsOn": [ 
        "AWSCloudTrailBucketPolicy" 
      ], 
      "Type": "AWS::CloudTrail::Trail", 
      "Properties": { 
        "S3BucketName": { 
          "Ref": "AWSCloudTrailBucket" 
        }, 
        "EventSelectors": [
```

```
 { 
                 "DataResources": [ 
\overline{a} "Type": "AWS::S3::Object", 
                      "Values": [ 
\{ "Fn::Join": [ 
\mathbb{R}^n, where \mathbb{R}^nthe contract of the contract of the contract of the contract of the contract of the contract of the contract of
 { 
                                   "Fn::ImportValue": "SourceBucketARN" 
\}, \{ "/", 
 { 
                                   "Ref": "SourceObjectKey" 
 } 
\blacksquare\sim 100 \sim 100 \sim 100 \sim 100 \sim 100 \sim 100 \sim 100 \sim 100 \sim 100 \sim 100 \sim 100 \sim 100 \sim 100 \sim 100 \sim 100 \sim 100 \sim 100 \sim 100 \sim 100 \sim 100 \sim 100 \sim 100 \sim 100 \sim 100 \sim 
 } 
 ] 
 } 
                ], 
                "ReadWriteType": "WriteOnly", 
                "IncludeManagementEvents": false 
             } 
           ], 
           "IncludeGlobalServiceEvents": true, 
           "IsLogging": true, 
           "IsMultiRegionTrail": true 
        } 
      } 
   }
}
...
```
# Conexões do Bitbucket Cloud

As conexões permitem que você autorize e estabeleça configurações que associem seu provedor terceirizado aos seus AWS recursos. Para associar seu repositório de terceiros como origem do pipeline, use uma conexão.

## **a** Note

Esse recurso não está disponível nas regiões Ásia-Pacífico (Hong Kong), Ásia-Pacífico (Hyderabad), Ásia-Pacífico (Jacarta), Ásia-Pacífico (Melbourne), Ásia-Pacífico (Osaka), África (Cidade do Cabo), Oriente Médio (Bahrein), Oriente Médio (EAU), Europa (Espanha), Europa (Zurique), Israel (Tel Aviv) ou (Oeste dos EUA). AWS GovCloud Para fazer referência a outras ações disponíveis, consulte [Integrações de produtos e serviços com](#page-56-0)  [CodePipeline](#page-56-0). Para considerações sobre essa ação na região Europa (Milão), consulte a nota em [CodeStarSourceConnection para Bitbucket Cloud GitHub, GitHub Enterprise Server,](#page-980-0) [GitLab .com e ações GitLab autogerenciadas.](#page-980-0)

Para adicionar uma ação de origem do Bitbucket Cloud CodePipeline, você pode escolher entre:

• Use o assistente de criação de pipeline do CodePipeline console ou a página Editar ação para escolher a opção de provedor do Bitbucket. Consulte [Criar uma conexão com o Bitbucket Cloud](#page-349-0)  [\(console\)](#page-349-0) para adicionar a ação. O console ajuda você a criar um recurso de conexão.

**a** Note

Você pode criar conexões para um repositório do Bitbucket Cloud. Não há suporte a tipos de provedores instalados do Bitbucket, como o Bitbucket Server.

- Usar a CLI para adicionar a configuração da ação CreateSourceConnection com o provedor Bitbucket:
	- Para criar seus recursos de conexão, consulte [Criar uma conexão com o Bitbucket Cloud \(CLI\)](#page-352-0) para criar um recurso de conexão com a CLI.
	- Use o exemplo de configuração da ação CreateSourceConnection em [CodeStarSourceConnection para Bitbucket Cloud GitHub, GitHub Enterprise Server,](#page-980-0)  [GitLab .com e ações GitLab autogerenciadas](#page-980-0) para adicionar sua ação, conforme mostrado em [Criar um pipeline \(CLI\).](#page-311-0)

É possível criar uma conexão por meio do console do Developer Tools em Configurações. Consulte [Criar uma conexão](https://docs.aws.amazon.com/dtconsole/latest/userguide/connections-create.html).

**a** Note

#### Antes de começar

- Você deve ter criado uma conta com o provedor do repositório de terceiros, como o Bitbucket Cloud.
- Você já deve ter criado um repositório de código de terceiros, como um repositório do Bitbucket Cloud.

#### **a** Note

As conexões do Bitbucket Cloud fornecem acesso somente aos repositórios pertencentes à conta do Bitbucket Cloud usada para criar a conexão.

Se a aplicação estiver sendo instalada em um espaço de trabalho do Bitbucket Cloud, você precisará de permissões para Administrar o espaço de trabalho. Caso contrário, a opção de instalar a aplicação não será exibida.

## Tópicos

- [Criar uma conexão com o Bitbucket Cloud \(console\)](#page-349-0)
- [Criar uma conexão com o Bitbucket Cloud \(CLI\)](#page-352-0)

## <span id="page-349-0"></span>Criar uma conexão com o Bitbucket Cloud (console)

Use essas etapas para usar o CodePipeline console para adicionar uma ação de conexões ao seu repositório Bitbucket.

## **a** Note

Você pode criar conexões para um repositório do Bitbucket Cloud. Não há suporte a tipos de provedores instalados do Bitbucket, como o Bitbucket Server.

Etapa 1: Criar ou editar seu pipeline

Para criar ou editar seu pipeline

- 1. Faça login no CodePipeline console.
- 2. Escolha uma das seguintes opções.
- Opte por criar um pipeline. Siga as etapas em Criar um pipeline para concluir a primeira tela e escolha Próximo. Na página Origem, em Provedor de origem, escolha Bitbucket.
- Opte por editar um pipeline existente. Escolha Editar e, em seguida, escolha Editar estágio. Escolha adicionar ou editar sua ação de origem. Na página Editar ação, em Nome da ação, insira um nome para a ação. Em Provedor de ação, selecione Bitbucket.
- 3. Execute um destes procedimentos:
	- Em Conexão, se você ainda não criou uma conexão com seu provedor, escolha Conectar ao Bitbucket. Vá para a Etapa 2: Criar uma conexão com o Bitbucket.
	- Em Conexão, se você ainda não criou uma conexão com seu provedor, escolha a conexão. Vá para a Etapa 3: Salve a ação de origem para sua conexão.

Etapa 2: Criar uma conexão com o Bitbucket Cloud

Para criar uma conexão com o Bitbucket Cloud

1. Na página de configurações Conectar ao Bitbucket, insira o nome da sua conexão e escolha Conectar ao Bitbucket.

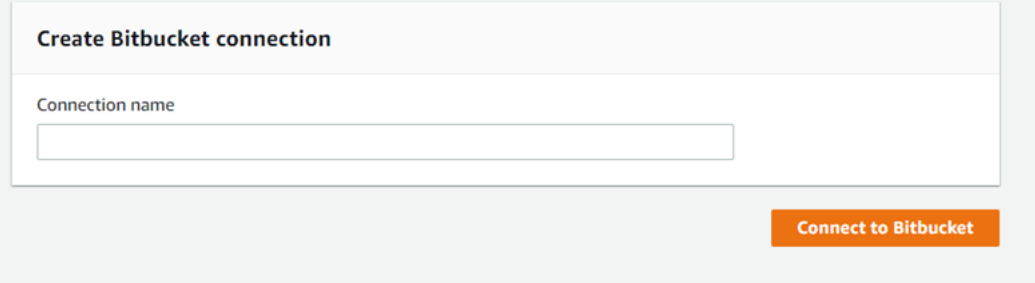

O campo Aplicativos Bitbucket é exibido.

2. Em Bitbucket apps (Aplicações do Bitbucket), escolha uma instalação de aplicação ou Install a new app (Instalar uma nova aplicação) para criar uma.

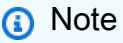

O aplicativo é instalado apenas uma vez para cada espaço de trabalho ou conta do Bitbucket. Se você já instalou o aplicativo Bitbucket, escolha-o e vá para a etapa 4.

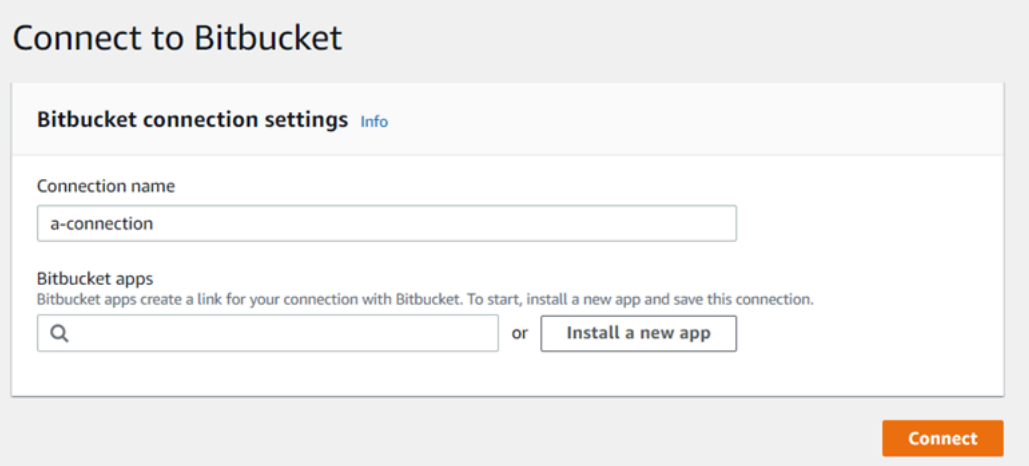

- 3. Se a página de login do Bitbucket Cloud for exibida, faça login com suas credenciais e escolha a opção de continuar.
- 4. Na página de instalação do aplicativo, uma mensagem mostra que o AWS CodeStar aplicativo está tentando se conectar à sua conta do Bitbucket.

Se você estiver usando um espaço de trabalho do Bitbucket, altere a opção Authorize for (Autorizar para) do espaço de trabalho. Somente os espaços de trabalho nos quais você tem acesso de administrador serão exibidos.

Escolha Conceder acesso.

5. Em Bitbucket apps (Aplicações do Bitbucket), o ID de conexão para a nova instalação é exibido. Selecione Conectar. A conexão criada é exibida na lista de conexões.

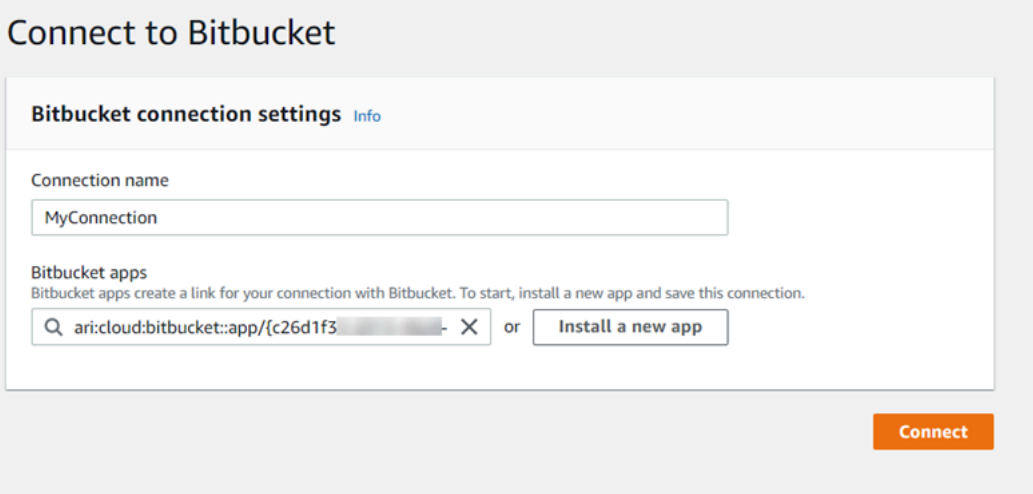

#### Etapa 3: Salvar a ação de origem do Bitbucket Cloud

Execute estas etapas no assistente ou na página Editar ação para salvar a ação de origem com as informações de conexão.

Para concluir e salvar a ação de origem com a conexão

- 1. Em Repository name (Nome do repositório), escolha o nome do repositório de terceiros.
- 2. Em Gatilhos do Pipeline, você pode adicionar gatilhos se sua ação for uma ação. CodeConnections Para configurar a configuração do gatilho do pipeline e, opcionalmente, filtrar com gatilhos, veja mais detalhes em. [Filtrar gatilhos em solicitações push ou pull de código](#page-556-0)
- 3. Em Output artifact format (Formato de artefato de saída), você deve escolher o formato para seus artefatos.
	- Para armazenar artefatos de saída da ação do Bitbucket Cloud usando o método padrão, escolha CodePipeline default. A ação acessa os arquivos do repositório do Bitbucket Cloud e armazena os artefatos em um arquivo ZIP no armazenamento de artefatos do pipeline.
	- Para armazenar um arquivo JSON que contém uma referência de URL ao repositório para que as ações downstream possam executar comandos Git diretamente, escolha Full clone (Clone completo). Essa opção só pode ser usada por ações CodeBuild posteriores.

Se você escolher essa opção, precisará atualizar as permissões para sua função de serviço CodeBuild do projeto, conforme mostrado em[Adicione CodeBuild GitClone permissões para](#page-773-0)  [conexões com o Bitbucket GitHub, GitHub Enterprise Server ou .com GitLab.](#page-773-0)

4. Escolha Próximo no assistente ou Salvar na página Editar ação.

## <span id="page-352-0"></span>Criar uma conexão com o Bitbucket Cloud (CLI)

Você pode usar o AWS Command Line Interface (AWS CLI) para criar uma conexão.

**a** Note

Você pode criar conexões para um repositório do Bitbucket Cloud. Não há suporte a tipos de provedores instalados do Bitbucket, como o Bitbucket Server.

Para fazer isso, use o comando create-connection.

## **A** Important

Uma conexão criada por meio do AWS CLI ou AWS CloudFormation está no PENDING status por padrão. Depois de criar uma conexão com a CLI ou AWS CloudFormation, use o console para editar a conexão e definir seu status. AVAILABLE

Como criar uma conexão

1. Abra um terminal (Linux, macOS ou Unix) ou um prompt de comando (Windows). Use o AWS CLI para executar o create-connection comando, especificando --provider-type e - connection-name para sua conexão. Neste exemplo, o nome do provedor de terceiros é Bitbucket e o nome da conexão especificada é MyConnection.

```
aws codestar-connections create-connection --provider-type Bitbucket --connection-
name MyConnection
```
Se tiver êxito, esse comando gerará as informações do ARN de conexão semelhantes às seguintes.

```
{ 
     "ConnectionArn": "arn:aws:codestar-connections:us-west-2:account_id:connection/
aEXAMPLE-8aad-4d5d-8878-dfcab0bc441f"
}
```
- 2. Use o console para concluir a conexão. Para obter mais informações, consulte Atualizar uma [conexão pendente.](https://docs.aws.amazon.com/dtconsole/latest/userguide/connections-update.html)
- 3. O pipeline assume como padrão a detecção de alterações ao enviar o código por push ao repositório de origem da conexão. Para definir a configuração do gatilho do pipeline para liberação manual ou para tags Git, execute um dos seguintes procedimentos:
	- Para definir a configuração do gatilho do pipeline para início somente por meio de liberação manual, adicione a seguinte linha à configuração:

```
"DetectChanges": "false",
```
• Para configurar a configuração do gatilho do pipeline para filtrar com gatilhos, veja mais detalhes em. [Filtrar gatilhos em solicitações push ou pull de código](#page-556-0) Por exemplo, o seguinte adiciona tags Git ao nível do pipeline da definição JSON do pipeline. Neste exemplo,

release-v0 e release-v1 são as tags Git a serem incluídas, enquanto release-v2 são as tags Git a serem excluídas.

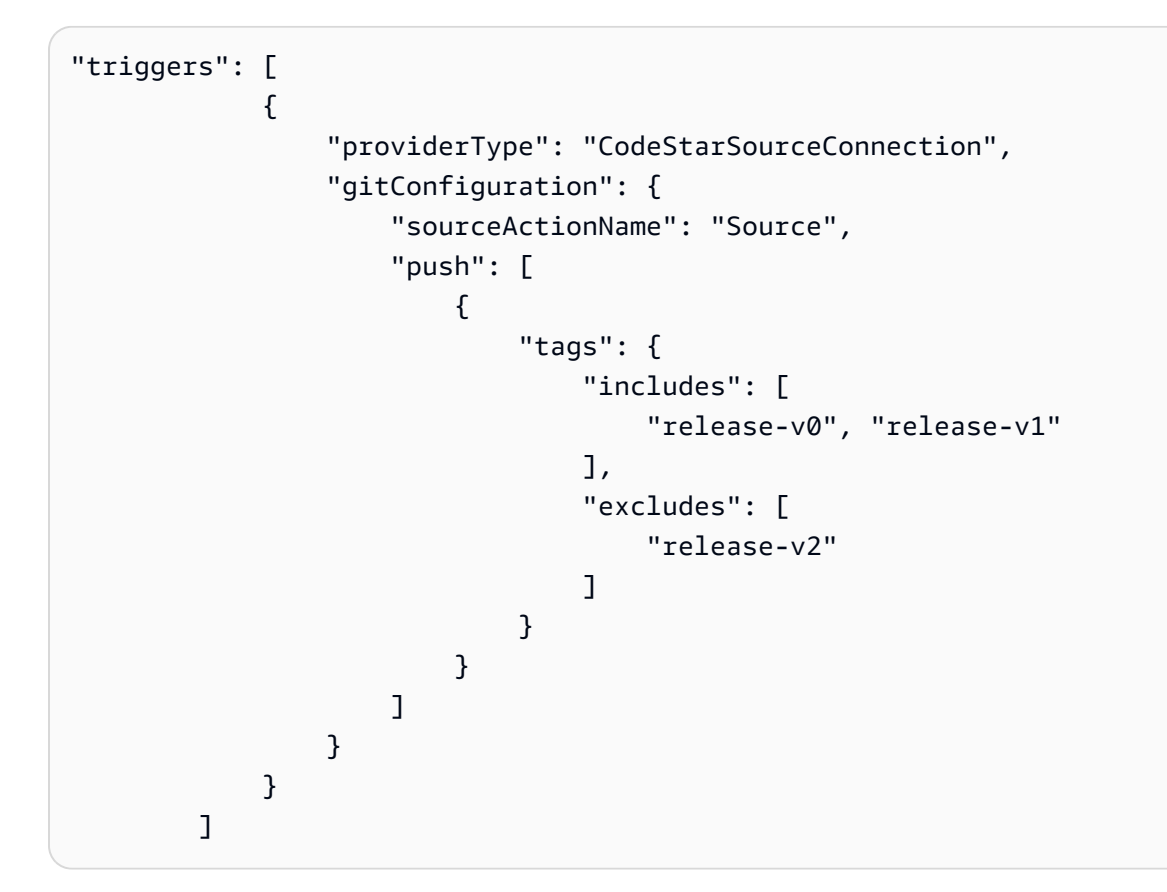

# CodeCommit ações de origem e EventBridge

Para adicionar uma ação de CodeCommit origem CodePipeline, você pode escolher entre:

- Use o assistente de criação de pipeline do CodePipeline console [\(Criar um pipeline \(console\)](#page-298-0)) ou a página Editar ação para escolher a opção CodeCommitde provedor. O console cria uma EventBridge regra que inicia seu pipeline quando a fonte muda.
- Use o AWS CLI para adicionar a configuração de ação para a CodeCommit ação e criar recursos adicionais da seguinte forma:
	- Use o exemplo de configuração de ação CodeCommit em [CodeCommit](#page-970-0) para criar sua ação, conforme mostrado em [Criar um pipeline \(CLI\)](#page-311-0).
	- O método de detecção de alterações assume como padrão iniciar o pipeline por meio da sondagem da origem. Você deve desabilitar as verificações periódicas e criar a regra de detecção de alterações manualmente. Use um dos seguintes métodos: [Crie uma EventBridge](#page-355-0)  [regra para uma CodeCommit fonte \(console\),](#page-355-0) [Crie uma EventBridge regra para uma](#page-357-0)

[CodeCommit fonte \(CLI\)](#page-357-0) ou [Criar uma EventBridge regra para uma CodeCommit fonte \(AWS](#page-361-0)  [CloudFormation modelo\)](#page-361-0) .

#### Tópicos

- [Crie uma EventBridge regra para uma CodeCommit fonte \(console\)](#page-355-0)
- [Crie uma EventBridge regra para uma CodeCommit fonte \(CLI\)](#page-357-0)
- [Criar uma EventBridge regra para uma CodeCommit fonte \(AWS CloudFormation modelo\)](#page-361-0)

<span id="page-355-0"></span>Crie uma EventBridge regra para uma CodeCommit fonte (console)

**A** Important

Se você usa o console para criar ou editar seu pipeline, sua EventBridge regra será criada para você.

Para criar uma EventBridge regra para uso em CodePipeline operações

- 1. Abra o EventBridge console da Amazon em [https://console.aws.amazon.com/events/.](https://console.aws.amazon.com/events/)
- 2. No painel de navegação, escolha Rules. Deixe o barramento padrão selecionado ou escolha um barramento de eventos. Escolha Create rule.
- 3. Em Nome, insira um nome para a regra.
- 4. Em Tipo de regra, escolha Regra com um padrão de eventos. Escolha Próximo.
- 5. Em Fonte do evento, escolha AWS eventos ou eventos de EventBridge parceiros.
- 6. Em Tipo de evento de amostra, escolha Eventos do AWS .
- 7. Em Eventos de amostra, digite CodeCommit como a palavra-chave a ser filtrada. Escolha Alteração do estado do CodeCommit repositório.
- 8. Em Método de criação, escolha Padrão personalizado (editor JSON).

Cole o padrão de evento fornecido abaixo. Veja a seguir um exemplo de padrão de CodeCommit evento na janela Evento para um MyTestRepo repositório com uma ramificação chamadamain:

```
{ 
   "source": [ 
      "aws.codecommit"
```

```
 ], 
   "detail-type": [ 
     "CodeCommit Repository State Change" 
   ], 
   "resources": [ 
     "arn:aws:codecommit:us-west-2:80398EXAMPLE:MyTestRepo" 
   ], 
   "detail": { 
     "referenceType": [ 
        "branch" 
     ], 
     "referenceName": [ 
        "main" 
     ] 
   }
}
```
- 9. Em Alvos, escolha CodePipeline.
- 10. Insira o ARN do pipeline a ser iniciado por esta regra.

## **a** Note

Você pode encontrar o ARN do pipeline na saída de metadados após executar o comando get-pipeline. O ARN do pipeline é construído neste formato: arn:aws:codepipeline:*region*:*account*:*pipeline-name* Exemplo de ARN do pipeline: arn:aws:codepipeline:us-east-2:80398EXAMPLE:MyFirstPipeline

- 11. Para criar ou especificar uma função de serviço do IAM que conceda EventBridge permissões para invocar o destino associado à sua EventBridge regra (nesse caso, o alvo é CodePipeline):
	- Escolha Criar uma nova função para esse recurso específico para criar uma função de serviço que dê EventBridge permissões para você iniciar suas execuções de funil.
	- Escolha Usar função existente para inserir uma função de serviço que conceda EventBridge permissões para você iniciar suas execuções de funil.
- 12. Escolha Próximo.
- 13. Na página Tags, selecione Próximo.
- 14. Na página Revisar e criar, revise a configuração da regra. Se você estiver satisfeito com a regra, escolha Create rule.

## <span id="page-357-0"></span>Crie uma EventBridge regra para uma CodeCommit fonte (CLI)

Use o comando put-rule, especificando:

- Um nome que identifique de forma exclusiva a regra que você está criando. Esse nome deve ser exclusivo em todos os pipelines que você cria CodePipeline associados à sua AWS conta.
- O padrão de evento para a origem e os campos detalhados usados pela regra. Para obter mais informações, consulte [Amazon EventBridge e Event Patterns.](https://docs.aws.amazon.com/eventbridge/latest/userguide/eb-events.html)

Para criar uma EventBridge regra com CodeCommit como origem do evento e CodePipeline como destino

- 1. Adicione permissões para usar EventBridge CodePipeline para invocar a regra. Para obter mais informações, consulte [Uso de políticas baseadas em recursos para a Amazon.](https://docs.aws.amazon.com/eventbridge/latest/userguide/eb-use-resource-based.html) EventBridge
	- a. Use o exemplo a seguir para criar a política de confiança que permite assumir EventBridge a função de serviço. Nomeie a política de confiança trustpolicyforEB.json.

```
{ 
      "Version": "2012-10-17", 
      "Statement": [ 
          { 
                "Effect": "Allow", 
                "Principal": { 
                     "Service": "events.amazonaws.com" 
               }, 
                "Action": "sts:AssumeRole" 
          } 
    \mathbf{I}}
```
b. Use o comando a seguir para criar a função Role-for-MyRule e anexar a política de confiança.

```
aws iam create-role --role-name Role-for-MyRule --assume-role-policy-document 
 file://trustpolicyforEB.json
```
c. Crie o JSON de política de permissões, conforme mostrado neste exemplo, para o pipeline denominado MyFirstPipeline. Nomeie a politica de permissões permissionspolicyforEB.json.

```
{ 
     "Version": "2012-10-17", 
     "Statement": [ 
         { 
              "Effect": "Allow", 
              "Action": [ 
                  "codepipeline:StartPipelineExecution" 
              ], 
              "Resource": [ 
                  "arn:aws:codepipeline:us-west-2:80398EXAMPLE:MyFirstPipeline" 
 ] 
         } 
     ]
}
```
d. Use o comando a seguir para anexar a política de permissões CodePipeline-Permissions-Policy-for-EB à função Role-for-MyRule.

Por que estou fazendo essa alteração? Adicionar essa política à função cria permissões para EventBridge.

```
aws iam put-role-policy --role-name Role-for-MyRule --policy-name CodePipeline-
Permissions-Policy-For-EB --policy-document file://permissionspolicyforEB.json
```
2. Use o comando put-rule e inclua os parâmetros --name, --event-pattern e --role-arn.

Por que estou fazendo essa alteração? Esse comando permite que o AWS CloudFormation crie o evento.

O comando de exemplo a seguir cria uma regra chamada MyCodeCommitRepoRule.

```
aws events put-rule --name "MyCodeCommitRepoRule" --event-pattern "{\"source\":
[\"aws.codecommit\"],\"detail-type\":[\"CodeCommit Repository State Change\"],
\"resources\":[\"repository-ARN\"],\"detail\":{\"referenceType\":[\"branch\"],
\"referenceName\":[\"main\"]}}" --role-arn "arn:aws:iam::ACCOUNT_ID:role/Role-for-
MyRule"
```
- 3. Para adicionar CodePipeline como destino, chame o put-targets comando e inclua os seguintes parâmetros:
	- O parâmetro --rule é usado com rule\_name criado por meio de put-rule.

• O parâmetro --targets é usado com o Id da lista do destino na lista de destinos e o ARN do pipeline de destino.

O exemplo de comando a seguir especifica que, para a regra chamada MyCodeCommitRepoRule, o Id do destino é composto do número um, indicando que, em uma lista de destinos para a regra, esse é o destino 1. O exemplo de comando também especifica um exemplo ARN para o pipeline. O pipeline é iniciado quando uma alteração é feita no repositório.

aws events put-targets --rule MyCodeCommitRepoRule --targets Id=1,Arn=arn:aws:codepipeline:us-west-2:80398EXAMPLE:TestPipeline

Para editar o PollForSourceChanges parâmetro do seu funil

**A** Important

Ao criar um pipeline com esse método, o parâmetro PollForSourceChanges é padronizado como verdadeiro se não for explicitamente definido como falso. Ao adicionar a detecção de alterações baseada em eventos, é necessário adicionar o parâmetro a sua saída e defini-lo como falso para desativar a sondagem. Caso contrário, o pipeline inicia duas vezes para uma única alteração de origem. Para obter detalhes, consulte [Configurações](#page-889-0)  [padrão para o PollForSourceChanges parâmetro](#page-889-0).

1. Execute o get-pipeline comando para copiar a estrutura do pipeline em um arquivo JSON. Por exemplo, para um pipeline nomeado MyFirstPipeline, execute o seguinte comando:

aws codepipeline get-pipeline --name *MyFirstPipeline* >*pipeline.json*

Este comando retorna nada, mas o arquivo que você criou deve aparecer no diretório onde você executou o comando.

2. Abra o arquivo JSON em qualquer editor de texto plano e altere o PollForSourceChanges parâmetro false para editar o estágio de origem, como mostrado no exemplo a seguir.

Por que estou fazendo essa alteração? A alteração deste parâmetro para false desativa as verificações periódicas para que você possa utilizar apenas a detecção de alterações baseada em eventos.
```
"configuration": { 
     "PollForSourceChanges": "false",
     "BranchName": "main", 
     "RepositoryName": "MyTestRepo"
},
```
3. Se você estiver trabalhando com a estrutura do pipeline recuperada por meio do comando get-pipeline, remova as linhas metadata do arquivo JSON. Caso contrário, o comando update-pipeline não é capaz de utilizá-la. Remova as linhas "metadata": { }, "created", "pipelineARN" e os campos "updated".

Por exemplo, remova as seguintes linhas da estrutura:

```
"metadata": { 
     "pipelineArn": "arn:aws:codepipeline:region:account-ID:pipeline-name", 
     "created": "date", 
     "updated": "date"
},
```
Salve o arquivo.

4. Para aplicar suas alterações, execute o comando update-pipeline especificando o arquivo JSON do pipeline:

## **A** Important

Não se esqueça de incluir file:// antes do nome de arquivo. Ele é obrigatório nesse comando.

aws codepipeline update-pipeline --cli-input-json file://*pipeline.json*

Este comando retorna toda a estrutura do pipeline editado.

#### **a** Note

O comando update-pipeline interrompe o pipeline. Se uma revisão estiver sendo executada pelo pipeline quando você executar o comando update-pipeline, essa execução será interrompida. Você deve iniciar manualmente o pipeline para executar a

revisão através do pipeline atualizado. Use o comando **start-pipeline-execution** para iniciar manualmente o pipeline.

Criar uma EventBridge regra para uma CodeCommit fonte (AWS CloudFormation modelo)

Para usar AWS CloudFormation para criar uma regra, atualize seu modelo conforme mostrado aqui.

Para atualizar seu AWS CloudFormation modelo de funil e criar uma EventBridge regra

- 1. No modelo, emResources, use o AWS::IAM::Role AWS CloudFormation recurso para configurar a função do IAM que permite que seu evento inicie seu pipeline. Essa entrada cria uma função que utiliza duas políticas:
	- A primeira política permite que a função seja assumida.
	- A segunda política fornece permissões para iniciar o pipeline.

Por que estou fazendo essa alteração? Adicionar o AWS::IAM::Role recurso permite AWS CloudFormation criar permissões para EventBridge. Esse recurso é adicionado à sua AWS CloudFormation pilha.

YAML

```
 EventRole: 
       Type: AWS::IAM::Role 
       Properties: 
           AssumeRolePolicyDocument: 
              Version: 2012-10-17 
              Statement: 
- 1990 - 1990 - 1990<br>1990 - 1990 - 1990 - 1990 - 1990 - 1990 - 1990 - 1990 - 1990 - 1990 - 1990 - 1990 - 1990 - 1990 - 1990 - 1990
                     Effect: Allow 
                     Principal: 
                         Service: 
                             - events.amazonaws.com 
                     Action: sts:AssumeRole 
           Path: / 
           Policies: 
- 1990 - Paul
```

```
 PolicyName: eb-pipeline-execution 
           PolicyDocument: 
             Version: 2012-10-17 
             Statement: 
- All and State State
                  Effect: Allow 
                  Action: codepipeline:StartPipelineExecution 
                  Resource: !Join [ '', [ 'arn:aws:codepipeline:', !Ref 
 'AWS::Region', ':', !Ref 'AWS::AccountId', ':', !Ref AppPipeline ] ]
```
**JSON** 

```
"EventRole": { 
   "Type": "AWS::IAM::Role", 
   "Properties": { 
     "AssumeRolePolicyDocument": { 
       "Version": "2012-10-17", 
       "Statement": [ 
         { 
            "Effect": "Allow", 
            "Principal": { 
              "Service": [ 
                "events.amazonaws.com" 
              ] 
            }, 
            "Action": "sts:AssumeRole" 
         } 
       ] 
     }, 
     "Path": "/", 
     "Policies": [ 
       { 
          "PolicyName": "eb-pipeline-execution", 
         "PolicyDocument": { 
            "Version": "2012-10-17", 
            "Statement": [ 
\{\hspace{.1cm} \} "Effect": "Allow", 
                "Action": "codepipeline:StartPipelineExecution", 
                "Resource": { 
                   "Fn::Join": [ 
                     "", 
 [
```

```
 "arn:aws:codepipeline:", 
\{ "Ref": "AWS::Region" 
\}, \{ ":", 
\{ "Ref": "AWS::AccountId" 
                        }, 
                        ":", 
\{ "Ref": "AppPipeline" 
1999 1999 1999 1999 1999
de la construcción de la construcción de la construcción de la construcción de la construcción de la construcc
...
```
2. No modelo, emResources, use o AWS:: Events:: Rule AWS CloudFormation recurso para adicionar uma EventBridge regra. Esse padrão de evento cria um evento que monitora as alterações por push no seu repositório. Quando EventBridge detecta uma alteração no estado do repositório, a regra é invocada StartPipelineExecution em seu pipeline de destino.

Por que estou fazendo essa alteração? Adicionar o AWS:: Events:: Rule recurso permite AWS CloudFormation criar o evento. Esse recurso é adicionado à sua AWS CloudFormation pilha.

YAML

```
 EventRule: 
    Type: AWS::Events::Rule 
    Properties: 
      EventPattern: 
        source: 
          - aws.codecommit 
        detail-type: 
          - 'CodeCommit Repository State Change' 
        resources: 
           - !Join [ '', [ 'arn:aws:codecommit:', !Ref 'AWS::Region', ':', !Ref 
'AWS::AccountId', ':', !Ref RepositoryName ] ]
        detail: 
          event: 
             - referenceCreated 
             - referenceUpdated 
          referenceType:
```

```
 - branch 
                 referenceName: 
                    - main 
          Targets: 
- 1990 - 1990 - 1990<br>1990 - 1990 - 1990 - 1990 - 1990 - 1990 - 1990 - 1990 - 1990 - 1990 - 1990 - 1990 - 1990 - 1990 - 1990 - 1990
                Arn: 
                    !Join [ '', [ 'arn:aws:codepipeline:', !Ref 'AWS::Region', ':', !Ref 
 'AWS::AccountId', ':', !Ref AppPipeline ] ]
                 RoleArn: !GetAtt EventRole.Arn 
                 Id: codepipeline-AppPipeline
```
**JSON** 

```
"EventRule": { 
   "Type": "AWS::Events::Rule", 
   "Properties": { 
     "EventPattern": { 
       "source": [ 
         "aws.codecommit" 
       ], 
       "detail-type": [ 
         "CodeCommit Repository State Change" 
       ], 
       "resources": [ 
         { 
           "Fn::Join": [ 
             "", 
             \Gamma "arn:aws:codecommit:", 
                { 
                  "Ref": "AWS::Region" 
                }, 
                ":", 
                { 
                 "Ref": "AWS::AccountId" 
                }, 
                ":", 
\overline{a} "Ref": "RepositoryName" 
 } 
 ] 
 ]
```
 } ], "detail": { "event": [ "referenceCreated", "referenceUpdated" ], "referenceType": [ "branch" ], "referenceName": [ "main" ] } }, "Targets": [ { "Arn": { "Fn::Join": [ "",  $\Gamma$  "arn:aws:codepipeline:", { "Ref": "AWS::Region" }, ":", { "Ref": "AWS::AccountId" }, ":",  $\overline{a}$  "Ref": "AppPipeline" } ] ] }, "RoleArn": { "Fn::GetAtt": [ "EventRole", "Arn" ] }, "Id": "codepipeline-AppPipeline" }

 ] } },

- 3. Salve o modelo atualizado em seu computador local e abra o console do AWS CloudFormation .
- 4. Selecione sua pilha e clique em Create Change Set for Current Stack (Criar conjunto de alterações para a pilha atual).
- 5. Carregue o modelo e visualize as alterações listadas no AWS CloudFormation. Essas são as alterações a serem feitas na pilha. Seus novos recursos devem ser exibidos na lista.
- 6. Clique em Executar.

Para editar o PollForSourceChanges parâmetro do seu funil

## **A** Important

Em muitos casos, o parâmetro PollForSourceChanges é padronizado como verdadeiro ao criar um pipeline. Ao adicionar a detecção de alterações baseada em eventos, é necessário adicionar o parâmetro a sua saída e defini-lo como falso para desativar a sondagem. Caso contrário, o pipeline inicia duas vezes para uma única alteração de origem. Para obter detalhes, consulte [Configurações padrão para o PollForSourceChanges](#page-889-0) [parâmetro.](#page-889-0)

• No modelo, altere PollForSourceChanges para false. Se você não incluir PollForSourceChanges na sua definição de pipeline, adicione-o e configure para false.

Por que estou fazendo essa alteração? A alteração deste parâmetro para false desativa as verificações periódicas para que você possa utilizar apenas a detecção de alterações baseada em eventos.

YAML

```
 Name: Source 
              Actions: 
- All Street Avenue Advised
                   Name: SourceAction 
                   ActionTypeId: 
                     Category: Source 
                     Owner: AWS
```

```
 Version: 1 
   Provider: CodeCommit 
 OutputArtifacts: 
   - Name: SourceOutput 
 Configuration: 
   BranchName: !Ref BranchName 
   RepositoryName: !Ref RepositoryName 
   PollForSourceChanges: false
 RunOrder: 1
```
**JSON** 

```
{ 
   "Name": "Source", 
   "Actions": [ 
     { 
        "Name": "SourceAction", 
        "ActionTypeId": { 
          "Category": "Source", 
          "Owner": "AWS", 
          "Version": 1, 
          "Provider": "CodeCommit" 
        }, 
        "OutputArtifacts": [ 
          { 
            "Name": "SourceOutput" 
          } 
        ], 
        "Configuration": { 
          "BranchName": { 
            "Ref": "BranchName" 
          }, 
          "RepositoryName": { 
            "Ref": "RepositoryName" 
          }, 
          "PollForSourceChanges": false
        }, 
        "RunOrder": 1 
     } 
   ]
},
```
# GitHub conexões

Você usa conexões para autorizar e estabelecer configurações que associam seu provedor terceirizado aos seus AWS recursos.

## **a** Note

Esse recurso não está disponível nas regiões Ásia-Pacífico (Hong Kong), Ásia-Pacífico (Hyderabad), Ásia-Pacífico (Jacarta), Ásia-Pacífico (Melbourne), Ásia-Pacífico (Osaka), África (Cidade do Cabo), Oriente Médio (Bahrein), Oriente Médio (EAU), Europa (Espanha), Europa (Zurique), Israel (Tel Aviv) ou (Oeste dos EUA). AWS GovCloud Para fazer referência a outras ações disponíveis, consulte [Integrações de produtos e serviços com](#page-56-0)  [CodePipeline](#page-56-0). Para considerações sobre essa ação na região Europa (Milão), consulte a nota em [CodeStarSourceConnection para Bitbucket Cloud GitHub, GitHub Enterprise Server,](#page-980-0) [GitLab .com e ações GitLab autogerenciadas.](#page-980-0)

Para adicionar uma ação de origem para seu repositório GitHub ou para o seu repositório do GitHub Enterprise Cloud CodePipeline, você pode escolher entre:

• Use o assistente Criar pipeline do CodePipeline console ou a página Editar ação para escolher a opção de provedor GitHub (Versão 2). Consulte [Crie uma conexão com o GitHub Enterprise Server](#page-376-0)  [\(console\)](#page-376-0) para adicionar a ação. O console ajuda você a criar um recurso de conexão.

## **a** Note

Para ver um tutorial que explica como adicionar uma GitHub conexão e usar a opção de clonagem completa em seu pipeline, consulte[Tutorial: use o clone completo com uma fonte](#page-250-0) [de GitHub pipeline.](#page-250-0)

• Usar a CLI para adicionar a configuração da ação CodeStarSourceConnection com o provedor GitHub executando as etapas da CLI em [Criar um pipeline \(CLI\)](#page-311-0).

## **a** Note

É possível criar uma conexão por meio do console do Developer Tools em Configurações. Consulte [Criar uma conexão](https://docs.aws.amazon.com/dtconsole/latest/userguide/connections-create.html).

- Você deve ter criado uma conta com GitHub.
- Você já deve ter criado um repositório GitHub de código.
- Se sua função CodePipeline de serviço foi criada antes de 18 de dezembro de 2019, talvez seja necessário atualizar suas permissões codestar-connections:UseConnection para uso em AWS CodeStar conexões. Para obter instruções, consulte [Adicionar permissões à função de](#page-857-0)  [serviço do CodePipeline](#page-857-0).

## **a** Note

Para criar a conexão, você deve ser o proprietário GitHub da organização. Para repositórios que não estão em uma organização, você deve ser o proprietário do repositório.

## Tópicos

- [Crie uma conexão com GitHub \(console\)](#page-369-0)
- [Crie uma conexão com GitHub \(CLI\)](#page-372-0)

## <span id="page-369-0"></span>Crie uma conexão com GitHub (console)

Use essas etapas para usar o CodePipeline console para adicionar uma ação de conexões para seu repositório GitHub ou para o seu repositório do GitHub Enterprise Cloud.

#### **a** Note

Nestas etapas, você pode selecionar repositórios específicos em Acesso ao repositório. Quaisquer repositórios que não estejam selecionados não estarão acessíveis ou visíveis pelo CodePipeline.

Etapa 1: Criar ou editar seu pipeline

- 1. Faça login no CodePipeline console.
- 2. Escolha uma das seguintes opções.
- Opte por criar um pipeline. Siga as etapas em Criar um pipeline para concluir a primeira tela e escolha Próximo. Na página Fonte, em Provedor de Origem, escolha GitHub (Versão 2).
- Opte por editar um pipeline existente. Escolha Editar e, em seguida, escolha Editar estágio. Escolha adicionar ou editar sua ação de origem. Na página Editar ação, em Nome da ação, insira um nome para a ação. Em Provedor de ação, escolha GitHub (Versão 2).
- 3. Execute um destes procedimentos:
	- Em Conexão, se você ainda não tiver criado uma conexão com seu provedor, escolha Conectar GitHub a. Prossiga para a Etapa 2: Crie uma conexão com GitHub.
	- Em Conexão, se você já tiver criado uma conexão com seu provedor, escolha a conexão. Vá para a Etapa 3: Salvar a ação de origem da sua conexão.

Etapa 2: criar uma conexão com GitHub

Depois de escolher criar a conexão, a GitHub página Connect to é exibida.

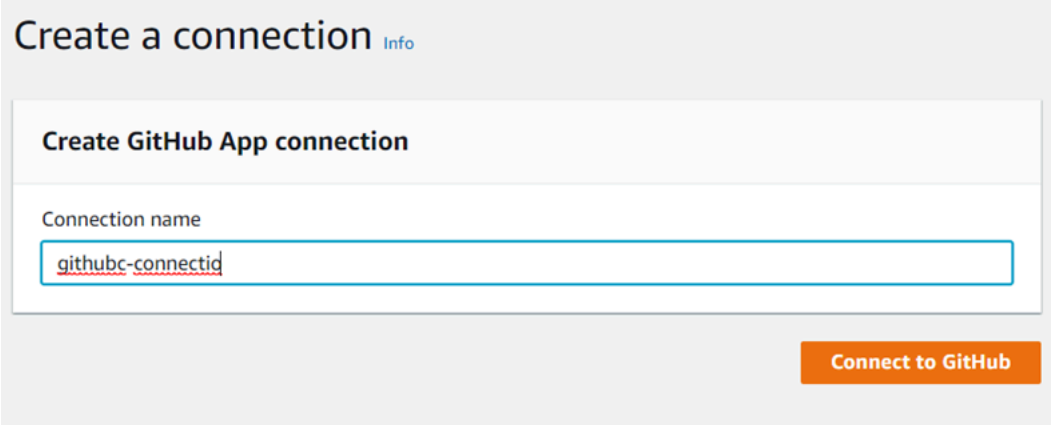

Para criar uma conexão com GitHub

- 1. Nas configurações de GitHub conexão, o nome da conexão aparece em Nome da conexão. Escolha Connect to GitHub. A página de solicitação de acesso será exibida.
- 2. Escolha Autorizar AWS conector para GitHub. A página de conexão é exibida e mostra o campo GitHub Aplicativos.

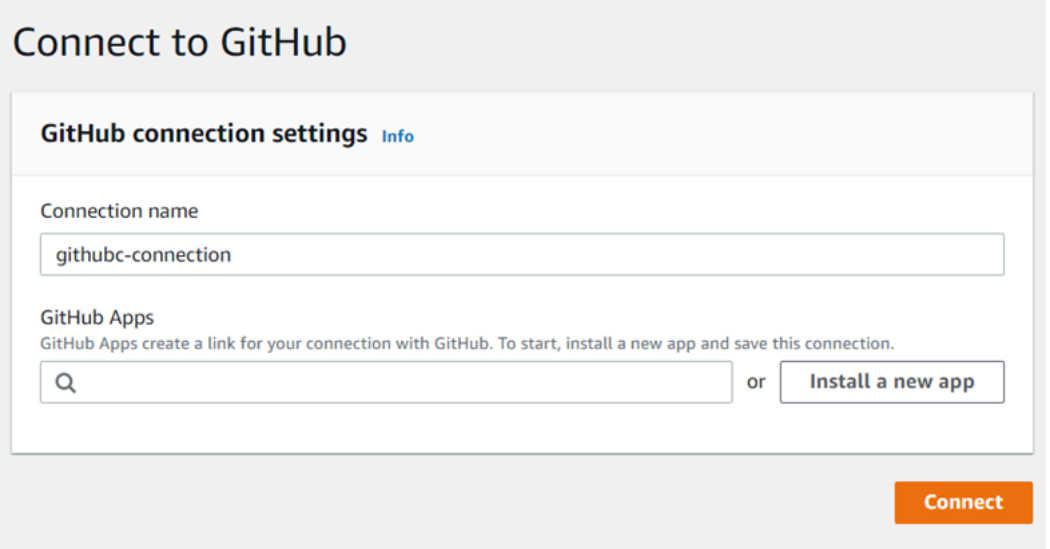

- 3. Em GitHub Aplicativos, escolha uma instalação de aplicativo ou escolha Instalar um novo aplicativo para criar um.
	- **a** Note

Você instala uma aplicação para todas as suas conexões com um provedor específico. Se você já instalou o GitHub aplicativo AWS Connector for, escolha-o e pule esta etapa.

- 4. Na GitHub página Install AWS Connector for, escolha a conta na qual você deseja instalar o aplicativo.
	- **a** Note

Você só instala o aplicativo uma vez para cada GitHub conta. Se você instalou a aplicação anteriormente, poderá escolher Configure (Configurar) para prosseguir para uma página de modificação para a instalação da aplicação ou usar o botão Back (Voltar) para retornar ao console.

- 5. Na GitHub página Install AWS Connector for, deixe os padrões e escolha Instalar.
- 6. Na GitHub página Connect to, o ID de conexão da sua nova instalação aparece em GitHub Apps. Selecione Conectar.

#### Etapa 3: Salve sua ação GitHub de origem

Execute estas etapas na página Editar ação para salvar a ação de origem com as informações de conexão.

Para salvar sua ação GitHub de origem

- 1. Em Repository name (Nome do repositório), escolha o nome do repositório de terceiros.
- 2. Em Gatilhos do Pipeline, você pode adicionar gatilhos se sua ação for uma ação. CodeConnections Para configurar a configuração do gatilho do pipeline e, opcionalmente, filtrar com gatilhos, veja mais detalhes em. [Filtrar gatilhos em solicitações push ou pull de código](#page-556-0)
- 3. Em Output artifact format (Formato de artefato de saída), você deve escolher o formato para seus artefatos.
	- Para armazenar artefatos de saída da GitHub ação usando o método padrão, escolha CodePipeline default. A ação acessa os arquivos do GitHub repositório e armazena os artefatos em um arquivo ZIP no repositório de artefatos do pipeline.
	- Para armazenar um arquivo JSON que contém uma referência de URL ao repositório para que as ações downstream possam executar comandos Git diretamente, escolha Full clone (Clone completo). Essa opção só pode ser usada por ações CodeBuild posteriores.

Se você escolher essa opção, precisará atualizar as permissões para sua função de serviço CodeBuild do projeto, conforme mostrado em[Adicione CodeBuild GitClone permissões para](#page-773-0)  [conexões com o Bitbucket GitHub, GitHub Enterprise Server ou .com GitLab.](#page-773-0) Para assistir a um tutorial que mostre como usar a opção Clone completo, consulte [Tutorial: use o clone](#page-250-0)  [completo com uma fonte de GitHub pipeline](#page-250-0).

4. Escolha Próximo no assistente ou Salvar na página Editar ação.

## <span id="page-372-0"></span>Crie uma conexão com GitHub (CLI)

Você pode usar o AWS Command Line Interface (AWS CLI) para criar uma conexão.

Para fazer isso, use o comando create-connection.

## **A** Important

Uma conexão criada por meio do AWS CLI ou AWS CloudFormation está no PENDING status por padrão. Depois de criar uma conexão com a CLI ou AWS CloudFormation, use o console para editar a conexão e definir seu status. AVAILABLE

Como criar uma conexão

1. Abra um terminal (Linux, macOS ou Unix) ou um prompt de comando (Windows). Use o AWS CLI para executar o create-connection comando, especificando --provider-type e - connection-name para sua conexão. Neste exemplo, o nome do provedor de terceiros é GitHub e o nome da conexão especificada é MyConnection.

```
aws codestar-connections create-connection --provider-type GitHub --connection-name 
 MyConnection
```
Se tiver êxito, esse comando gerará as informações do ARN de conexão semelhantes às seguintes.

```
{ 
     "ConnectionArn": "arn:aws:codestar-connections:us-west-2:account_id:connection/
aEXAMPLE-8aad-4d5d-8878-dfcab0bc441f"
}
```
- 2. Use o console para concluir a conexão. Para obter mais informações, consulte Atualizar uma [conexão pendente.](https://docs.aws.amazon.com/dtconsole/latest/userguide/connections-update.html)
- 3. O pipeline assume como padrão a detecção de alterações ao enviar o código por push ao repositório de origem da conexão. Para definir a configuração do gatilho do pipeline para liberação manual ou para tags Git, execute um dos seguintes procedimentos:
	- Para definir a configuração do gatilho do pipeline para início somente por meio de liberação manual, adicione a seguinte linha à configuração:

```
"DetectChanges": "false",
```
• Para configurar a configuração do gatilho do pipeline para filtrar com gatilhos, veja mais detalhes em. [Filtrar gatilhos em solicitações push ou pull de código](#page-556-0) Por exemplo, o seguinte aumenta o nível do pipeline da definição JSON do pipeline. Neste exemplo, release-v0 e

release-v1 são as tags Git a serem incluídas, enquanto release-v2 são as tags Git a serem excluídas.

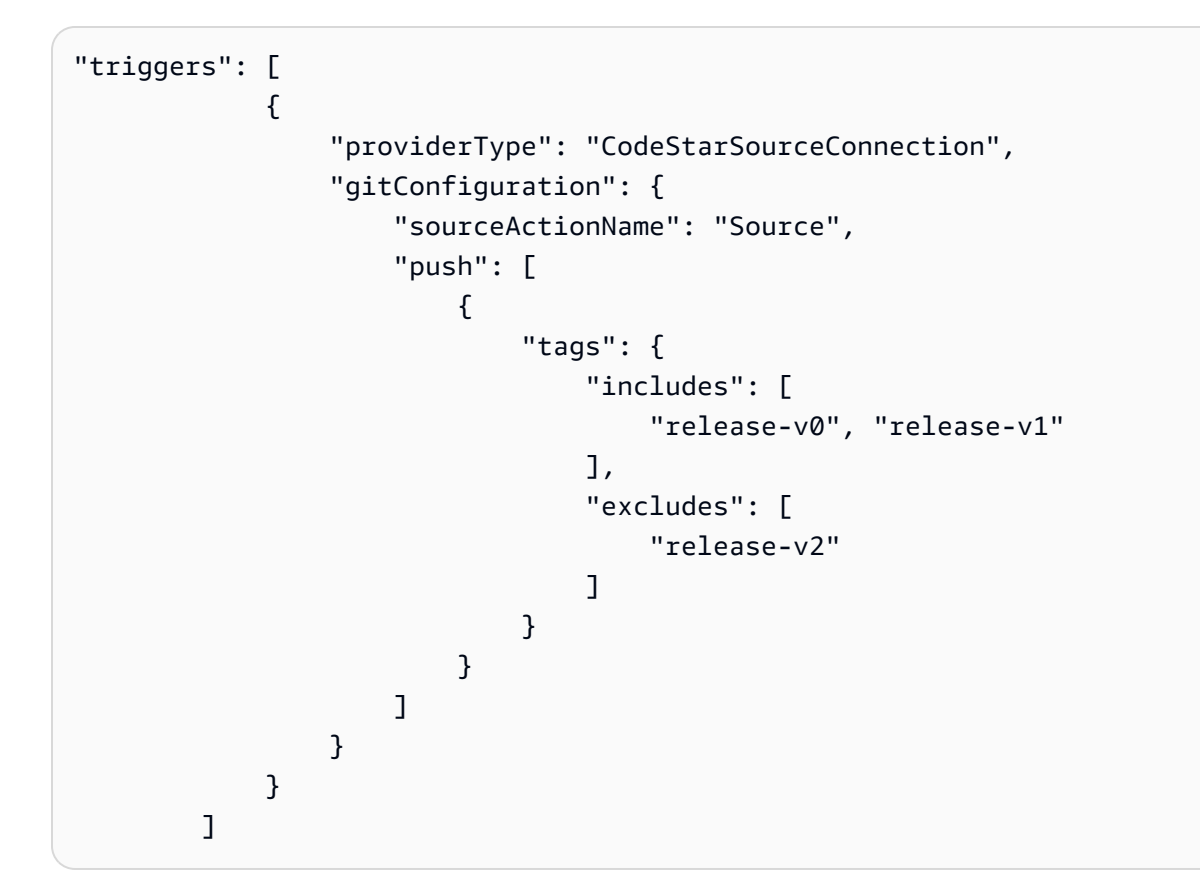

## GitHub Conexões do Enterprise Server

As conexões permitem que você autorize e estabeleça configurações que associem seu provedor terceirizado aos seus AWS recursos. Para associar seu repositório de terceiros como origem do pipeline, use uma conexão.

## **a** Note

Esse recurso não está disponível nas regiões Ásia-Pacífico (Hong Kong), Ásia-Pacífico (Hyderabad), Ásia-Pacífico (Jacarta), Ásia-Pacífico (Melbourne), Ásia-Pacífico (Osaka), África (Cidade do Cabo), Oriente Médio (Bahrein), Oriente Médio (EAU), Europa (Espanha), Europa (Zurique), Israel (Tel Aviv) ou (Oeste dos EUA). AWS GovCloud Para fazer referência a outras ações disponíveis, consulte [Integrações de produtos e serviços com](#page-56-0)  [CodePipeline](#page-56-0). Para considerações sobre essa ação na região Europa (Milão), consulte a

nota em [CodeStarSourceConnection para Bitbucket Cloud GitHub, GitHub Enterprise Server,](#page-980-0) [GitLab .com e ações GitLab autogerenciadas.](#page-980-0)

Para adicionar uma ação de origem do GitHub Enterprise Server CodePipeline, você pode escolher entre:

- Use o assistente de criação de pipeline do CodePipeline console ou a página Editar ação para escolher a opção de provedor do GitHub Enterprise Server. Consulte [Crie uma conexão com o](#page-376-0) [GitHub Enterprise Server \(console\)](#page-376-0) para adicionar a ação. O console ajuda você a criar um recurso de host e um recurso de conexão.
- Usar a CLI para adicionar a configuração da ação CreateSourceConnection com o provedor GitHubEnterpriseServer e criar seus recursos:
	- Para criar seus recursos de conexão, consulte [Crie um host e uma conexão com o GitHub](#page-379-0)  [Enterprise Server \(CLI\)](#page-379-0) para criar um recurso de host e um recurso de conexão com a CLI.
	- Use o exemplo de configuração da ação CreateSourceConnection em [CodeStarSourceConnection para Bitbucket Cloud GitHub, GitHub Enterprise Server,](#page-980-0)  [GitLab .com e ações GitLab autogerenciadas](#page-980-0) para adicionar sua ação, conforme mostrado em [Criar um pipeline \(CLI\).](#page-311-0)

## **a** Note

É possível criar uma conexão por meio do console do Developer Tools em Configurações. Consulte [Criar uma conexão](https://docs.aws.amazon.com/dtconsole/latest/userguide/connections-create.html).

#### Antes de começar

• Você deve ter criado uma conta no GitHub Enterprise Server e instalado a instância do GitHub Enterprise Server em sua infraestrutura.

#### **a** Note

Cada VPC só pode ser associada a um host (instância do GitHub Enterprise Server) por vez.

• Você já deve ter criado um repositório de código com o GitHub Enterprise Server.

## Tópicos

- [Crie uma conexão com o GitHub Enterprise Server \(console\)](#page-376-0)
- [Crie um host e uma conexão com o GitHub Enterprise Server \(CLI\)](#page-379-0)

<span id="page-376-0"></span>Crie uma conexão com o GitHub Enterprise Server (console)

Use essas etapas para usar o CodePipeline console para adicionar uma ação de conexões ao seu repositório do GitHub Enterprise Server.

#### **a** Note

GitHub As conexões do Enterprise Server fornecem acesso somente aos repositórios pertencentes à conta do GitHub Enterprise Server que foi usada para criar a conexão.

#### Antes de começar

Para uma conexão de host com o GitHub Enterprise Server, você deve ter concluído as etapas para criar um recurso de host para sua conexão. Consulte [Gerenciar hosts para conexões.](https://docs.aws.amazon.com/dtconsole/latest/userguide/connections-hosts.html)

Etapa 1: Criar ou editar seu pipeline

Para criar ou editar seu pipeline

- 1. Faça login no CodePipeline console.
- 2. Escolha uma das seguintes opções.
	- Opte por criar um pipeline. Siga as etapas em Criar um pipeline para concluir a primeira tela e escolha Próximo. Na página Origem, em Provedor de origem, escolha GitHub Enterprise Server.
	- Opte por editar um pipeline existente. Escolha Editar e, em seguida, escolha Editar estágio. Escolha adicionar ou editar sua ação de origem. Na página Editar ação, em Nome da ação, insira um nome para a ação. Em Provedor de ação, escolha GitHub Enterprise Server.
- 3. Execute um destes procedimentos:
	- Em Conexão, se você ainda não tiver criado uma conexão com seu provedor, escolha Conectar ao GitHub Enterprise Server. Prossiga para a Etapa 2: Criar uma conexão com o GitHub Enterprise Server.

• Em Conexão, se você já tiver criado uma conexão com seu provedor, escolha a conexão. Vá para a Etapa 3: Salvar a ação de origem para sua conexão.

Crie uma conexão com o GitHub Enterprise Server

Depois de escolher criar a conexão, a página Connect to GitHub Enterprise Server é exibida.

#### **A** Important

Conexões de código da AWS não oferece suporte ao GitHub Enterprise Server versão 2.22.0 devido a um problema conhecido na versão. Para conectar, atualize para a versão 2.22.1 ou a versão mais recente disponível.

Para se conectar ao GitHub Enterprise Server

- 1. Em Connection name (Nome da conexão), informe um nome para a conexão.
- 2. Em URL, insira o endpoint do seu servidor.

#### **a** Note

Se a URL fornecida já tiver sido usada para configurar um GitHub Enterprise Server para uma conexão, você será solicitado a escolher o ARN do recurso de host que foi criado anteriormente para esse endpoint.

- 3. Se você tiver iniciado seu servidor em uma Amazon VPC e quiser se conectar à sua VPC, escolhaUse a VPC (Usar uma VPC) e conclua as operações a seguir.
	- a. Em VPC ID (ID da VPC), escolha o ID da sua VPC. Certifique-se de escolher a VPC para a infraestrutura em que sua instância do GitHub Enterprise Server está instalada ou uma VPC com acesso à sua instância do GitHub Enterprise Server por meio de VPN ou Direct Connect.
	- b. Em Subnet ID (ID da sub-rede), escolha Add (Adicionar). No campo, escolha o ID da subrede que você deseja usar para seu host. Você pode escolher até 10 sub-redes.

Certifique-se de escolher a sub-rede para a infraestrutura em que sua instância do GitHub Enterprise Server está instalada ou uma sub-rede com acesso à sua instância instalada do GitHub Enterprise Server por meio de VPN ou Direct Connect.

c. Em Security group IDs (IDs de grupos de segurança), escolha Add (Adicionar). No campo, escolha o grupo de segurança que você deseja usar para seu host. Você pode criar até 10 grupos de segurança.

Certifique-se de escolher o grupo de segurança para a infraestrutura em que sua instância do GitHub Enterprise Server está instalada ou um grupo de segurança com acesso à sua instância instalada do GitHub Enterprise Server por meio de VPN ou Direct Connect.

d. Se você tiver uma VPC privada configurada e tiver configurado sua instância do GitHub Enterprise Server para realizar a validação de TLS usando uma autoridade de certificação não pública, em Certificado TLS, insira seu ID do certificado. O valor do certificado TLS deve ser a chave pública do certificado.

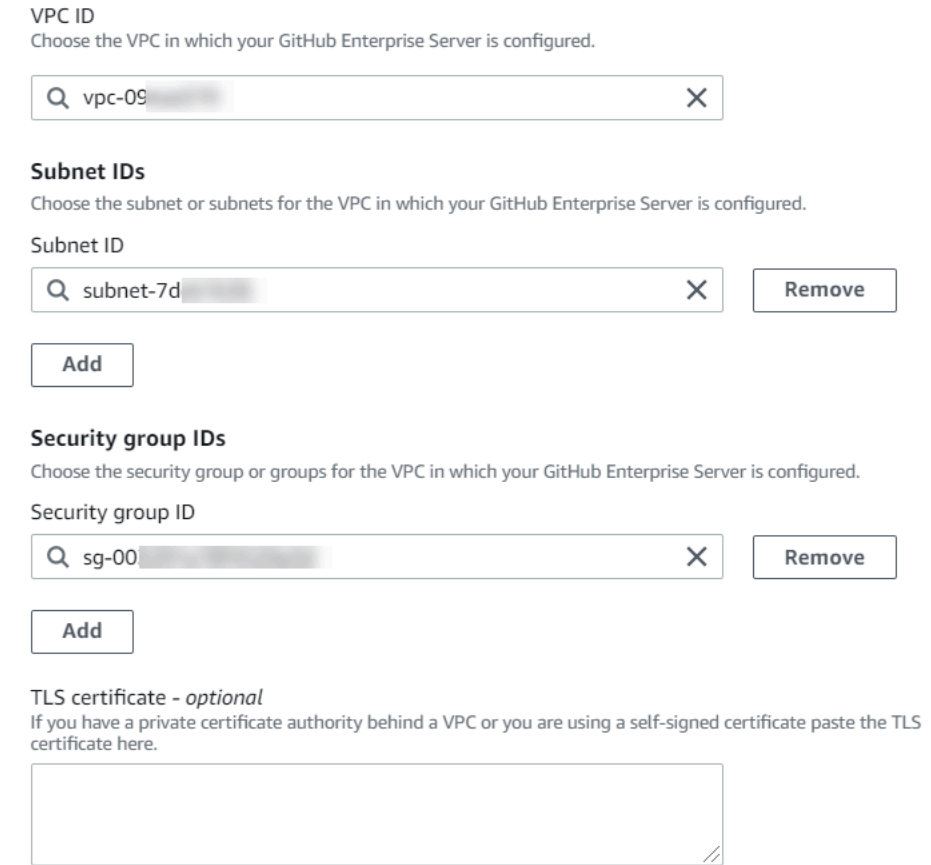

- 4. Escolha Connect to GitHub Enterprise Server. A conexão criada é mostrada com um status Pending (Pendente). Um recurso de host é criado para a conexão com as informações do servidor fornecidas. Para o nome do host, o URL é usado.
- 5. Selecione Update pending connection (Atualizar conexão pendente).
- 6. Se solicitado, na página de login do GitHub Enterprise, faça login com suas credenciais do GitHub Enterprise.
- 7. Na página Criar GitHub aplicativo, escolha um nome para seu aplicativo.
- 8. <app-name>Na página de GitHub autorização, escolha Autorizar.
- 9. Na página de instalação do aplicativo, uma mensagem mostra que o aplicativo conector está pronto para ser instalado. Se você tiver várias organizações, poderá ser solicitado a escolher a organização onde deseja instalar a aplicação.

Escolha as configurações do repositório em que deseja instalar a aplicação. Escolha Instalar.

10. A página de conexão mostra a conexão criada em um status Available (Disponível).

Etapa 3: Salvar sua ação de origem do GitHub Enterprise Server

Execute estas etapas no assistente ou na página Editar ação para salvar a ação de origem com as informações de conexão.

Para concluir e salvar a ação de origem com a conexão

- 1. Em Repository name (Nome do repositório), escolha o nome do repositório de terceiros.
- 2. Em Gatilhos do Pipeline, você pode adicionar gatilhos se sua ação for uma ação. CodeConnections Para configurar a configuração do gatilho do pipeline e, opcionalmente, filtrar com gatilhos, veja mais detalhes em. [Filtrar gatilhos em solicitações push ou pull de código](#page-556-0)
- 3. Em Output artifact format (Formato de artefato de saída), você deve escolher o formato para seus artefatos.
	- Para armazenar artefatos de saída da ação do GitHub Enterprise Server usando o método padrão, escolha CodePipelinedefault. A ação acessa os arquivos do repositório do GitHub Enterprise Server e armazena os artefatos em um arquivo ZIP no repositório de artefatos do pipeline.
	- Para armazenar um arquivo JSON que contém uma referência de URL ao repositório para que as ações downstream possam executar comandos Git diretamente, escolha Full clone (Clone completo). Essa opção só pode ser usada por ações CodeBuild posteriores.
- 4. Escolha Próximo no assistente ou Salvar na página Editar ação.

<span id="page-379-0"></span>Crie um host e uma conexão com o GitHub Enterprise Server (CLI)

Você pode usar o AWS Command Line Interface (AWS CLI) para criar uma conexão.

Para fazer isso, use o comando create-connection.

## **A** Important

Uma conexão criada por meio do AWS CLI ou AWS CloudFormation está no PENDING status por padrão. Depois de criar uma conexão com a CLI ou AWS CloudFormation, use o console para editar a conexão e definir seu status. AVAILABLE

Você pode usar o AWS Command Line Interface (AWS CLI) para criar um host para conexões instaladas.

## **a** Note

Você só cria um host uma vez por conta do GitHub Enterprise Server. Todas as suas conexões com uma conta específica do GitHub Enterprise Server usarão o mesmo host.

Você usa um host para representar o endpoint da infraestrutura em que seu provedor de terceiros está instalado. Após concluir a criação do host com a CLI, o host fica no status Pendente. Então, você configura ou registra o host para movê-lo para o status Disponível. Depois que o host estiver disponível, conclua as etapas para criar uma conexão.

Para fazer isso, use o comando create-host.

**A** Important

Um host criado por meio do Pending status AWS CLI is in por padrão. Após criar um host com a CLI, use o console ou a CLI para configurar o host e tornar seu status Available.

## Para criar um host

1. Abra um terminal (Linux, macOS ou Unix) ou um prompt de comando (Windows). Use o AWS CLI para executar o create-host comando, especificando o --name--provider-type, e - provider-endpoint para sua conexão. Neste exemplo, o nome do provedor de terceiros é GitHubEnterpriseServer e o endpoint é my-instance.dev.

```
aws codestar-connections create-host --name MyHost --provider-type 
  GitHubEnterpriseServer --provider-endpoint "https://my-instance.dev"
```
Se o comando for bem-sucedido, ele retornará as informações de nome do recurso da Amazon (ARN) do host semelhantes às mostradas a seguir.

```
{ 
     "HostArn": "arn:aws:codestar-connections:us-west-2:account_id:host/My-
Host-28aef605"
}
```
Após esta etapa, o host estará no status PENDING.

2. Use o console para concluir a configuração do host e mova o host para um status Available.

Para criar uma conexão com o GitHub Enterprise Server

1. Abra um terminal (Linux, macOS ou Unix) ou um prompt de comando (Windows). Use o AWS CLI para executar o create-connection comando, especificando --host-arn e - connection-name para sua conexão.

```
aws codestar-connections create-connection --host-arn arn:aws:codestar-
connections:us-west-2:account_id:host/MyHost-234EXAMPLE --connection-name 
 MyConnection
```
Se tiver êxito, esse comando gerará as informações do ARN de conexão semelhantes às seguintes.

```
{ 
     "ConnectionArn": "arn:aws:codestar-connections:us-west-2:account_id:connection/
aEXAMPLE-8aad"
}
```
- 2. Use o console para configurar a conexão pendente.
- 3. O pipeline assume como padrão a detecção de alterações ao enviar o código por push ao repositório de origem da conexão. Para definir a configuração do gatilho do pipeline para liberação manual ou para tags Git, execute um dos seguintes procedimentos:
	- Para definir a configuração do gatilho do pipeline para início somente por meio de liberação manual, adicione a seguinte linha à configuração:

```
"DetectChanges": "false",
```
• Para configurar a configuração do gatilho do pipeline para filtrar com gatilhos, veja mais detalhes em. [Filtrar gatilhos em solicitações push ou pull de código](#page-556-0) Por exemplo, o seguinte aumenta o nível do pipeline da definição JSON do pipeline. Neste exemplo, release-v0 e release-v1 são as tags Git a serem incluídas, enquanto release-v2 são as tags Git a serem excluídas.

```
"triggers": [ 
\{\hspace{.8cm},\hspace{.8cm}\} "providerType": "CodeStarSourceConnection", 
              "gitConfiguration": { 
                 "sourceActionName": "Source", 
                 "push": [ 
{
                       "tags": { 
                           "includes": [ 
                              "release-v0", "release-v1" 
\sim 1.
                           "excludes": [ 
                              "release-v2" 
) and the contract of the contract \mathbf{I} } 
 } 
 ] 
 } 
          } 
       ]
```
## GitLabconexões.com

As conexões permitem que você autorize e estabeleça configurações que associem seu provedor terceirizado aos seus AWS recursos. Para associar seu repositório de terceiros como origem do pipeline, use uma conexão.

## **a** Note

Esse recurso não está disponível nas regiões Ásia-Pacífico (Hong Kong), Ásia-Pacífico (Hyderabad), Ásia-Pacífico (Jacarta), Ásia-Pacífico (Melbourne), Ásia-Pacífico (Osaka), África (Cidade do Cabo), Oriente Médio (Bahrein), Oriente Médio (EAU), Europa (Espanha), Europa (Zurique), Israel (Tel Aviv) ou (Oeste dos EUA). AWS GovCloud Para fazer referência a outras ações disponíveis, consulte [Integrações de produtos e serviços com](#page-56-0)  [CodePipeline](#page-56-0). Para considerações sobre essa ação na região Europa (Milão), consulte a nota em [CodeStarSourceConnection para Bitbucket Cloud GitHub, GitHub Enterprise Server,](#page-980-0) [GitLab .com e ações GitLab autogerenciadas.](#page-980-0)

Para adicionar uma ação de código-fonte GitLab .com CodePipeline, você pode escolher entre:

- Use o assistente de criação de pipeline do CodePipeline console ou a página Editar ação para escolher a opção GitLabde provedor. Consulte [Crie uma conexão com GitLab .com \(console\)](#page-384-0) para adicionar a ação. O console ajuda você a criar um recurso de conexão.
- Usar a CLI para adicionar a configuração da ação CreateSourceConnection com o provedor GitLab:
	- Para criar seus recursos de conexão, consulte [Crie uma conexão com GitLab .com \(CLI\)](#page-388-0) para criar um recurso de conexão com a CLI.
	- Use o exemplo de configuração da ação CreateSourceConnection em [CodeStarSourceConnection para Bitbucket Cloud GitHub, GitHub Enterprise Server,](#page-980-0)  [GitLab .com e ações GitLab autogerenciadas](#page-980-0) para adicionar sua ação, conforme mostrado em [Criar um pipeline \(CLI\).](#page-311-0)

## **a** Note

É possível criar uma conexão por meio do console do Developer Tools em Configurações. Consulte [Criar uma conexão](https://docs.aws.amazon.com/dtconsole/latest/userguide/connections-create.html).

### **a** Note

Ao autorizar a instalação dessa conexão GitLab em.com, você concede ao nosso serviço permissões para processar seus dados acessando sua conta e pode revogar as permissões a qualquer momento desinstalando o aplicativo.

#### Antes de começar

• Você já deve ter criado uma conta com GitLab .com.

#### **a** Note

As conexões fornecem acesso somente a repositórios pertencentes à conta usada para criar e autorizar a conexão.

#### **a** Note

Você pode criar conexões com um repositório no qual você tem a função de Proprietário e GitLab, em seguida, a conexão pode ser usada com o repositório com recursos como. CodePipeline Para repositórios em grupos, você não precisa ser o proprietário do grupo.

• Para especificar uma origem para seu pipeline, é necessário que você já tenha criado um repositório no gitlab.com.

#### Tópicos

- [Crie uma conexão com GitLab .com \(console\)](#page-384-0)
- [Crie uma conexão com GitLab .com \(CLI\)](#page-388-0)

## <span id="page-384-0"></span>Crie uma conexão com GitLab .com (console)

Use essas etapas para usar o CodePipeline console para adicionar uma ação de conexões para seu projeto (repositório) no GitLab.

Para criar ou editar seu pipeline

- 1. Faça login no CodePipeline console.
- 2. Escolha uma das seguintes opções.
	- Opte por criar um pipeline. Siga as etapas em Criar um pipeline para concluir a primeira tela e escolha Próximo. Na página Fonte, em Provedor de Origem, escolha GitLab.
	- Opte por editar um pipeline existente. Escolha Editar e, em seguida, escolha Editar estágio. Escolha adicionar ou editar sua ação de origem. Na página Editar ação, em Nome da ação, insira um nome para a ação. Em Provedor de ação, selecione GitLab.
- 3. Execute um destes procedimentos:
- Em Conexão, se você ainda não tiver criado uma conexão com seu provedor, escolha Conectar GitLab a. Vá para a Etapa 4 para criar uma conexão.
- Em Conexão, se você ainda não criou uma conexão com seu provedor, escolha a conexão. Vá para a etapa 9.

#### **a** Note

Se você fechar a janela pop-up antes da criação de uma GitLab conexão.com, precisará atualizar a página.

4. Para criar uma conexão com um GitLab repositório.com, em Selecionar um provedor, escolha GitLab. Em Connection name (Nome da conexão), digite o nome da conexão que você deseja criar. Escolha Connect to GitLab.

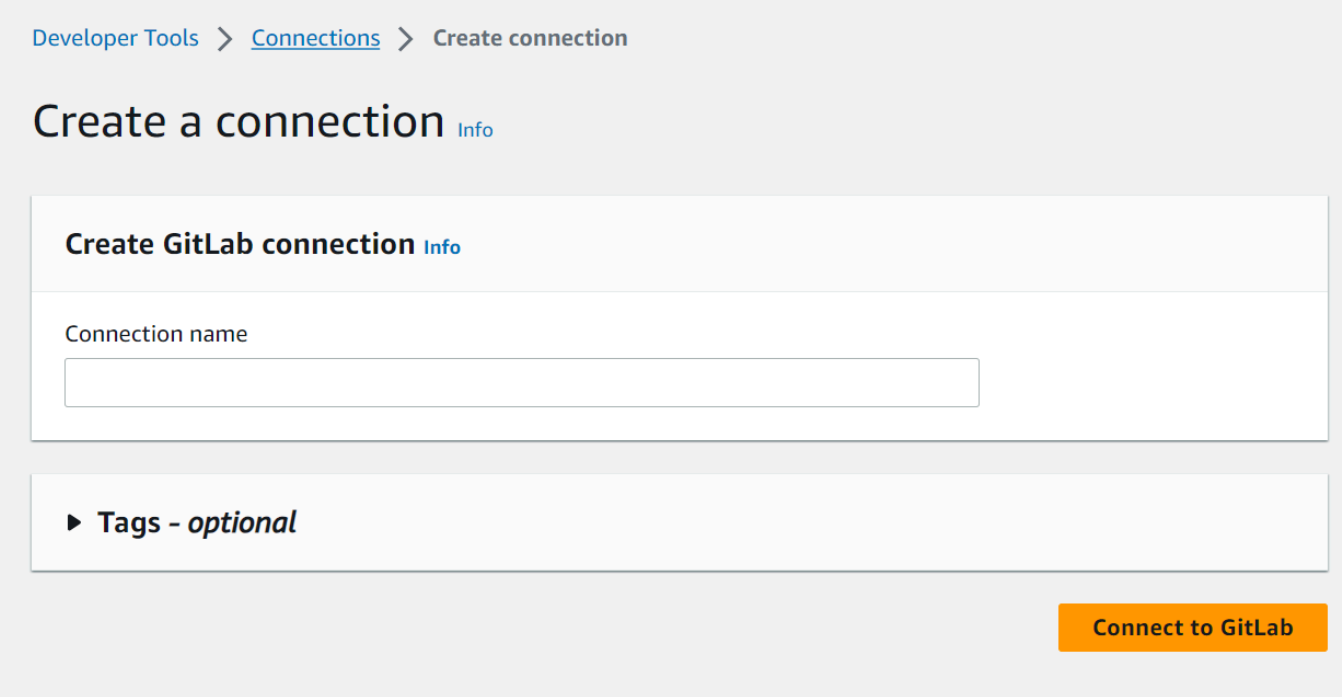

- 5. Quando a página de login de GitLab .com for exibida, faça login com suas credenciais e escolha Entrar.
- 6. Se esta for a primeira vez que você autoriza a conexão, uma página de autorização será exibida com uma mensagem solicitando autorização para que a conexão acesse sua GitLab conta.com.

Escolha Authorize.

# Authorize codestar-connections to use your account?

An application called codestar-connections is requesting access to your GitLab account. This application was created by Amazon AWS. Please note that this application is not provided by GitLab and you should verify its authenticity before allowing access.

This application will be able to:

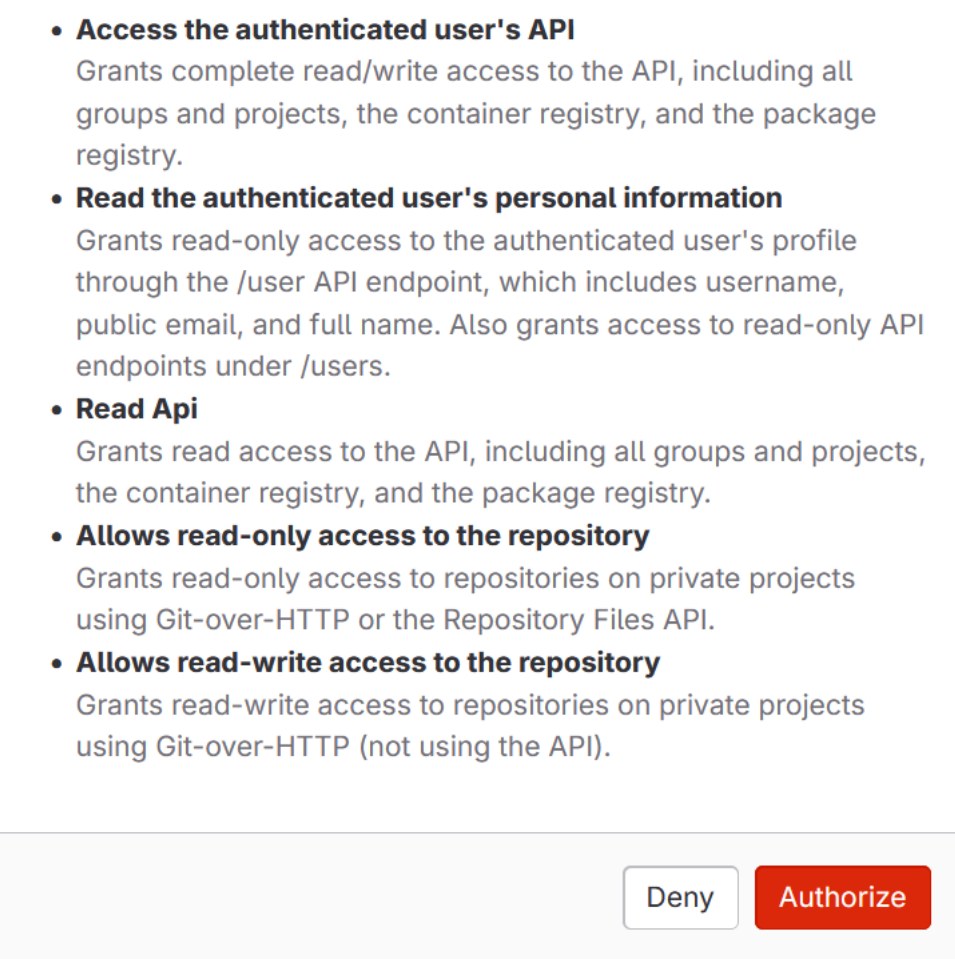

- 7. O navegador retorna à página do console de conexões. Em Criar GitLab conexão, a nova conexão é mostrada em Nome da conexão.
- 8. Escolha Connect to GitLab.

Você retornará ao CodePipeline console.

## **a** Note

Depois que uma GitLab conexão.com for criada com sucesso, um banner de sucesso será exibido na janela principal.

Se você não tiver feito login anteriormente GitLab na máquina atual, precisará fechar manualmente a janela pop-up.

9. Em Nome do repositório, escolha o nome do seu projeto em GitLab especificando o caminho do projeto com o namespace. Por exemplo, para um repositório em nível de grupo, insira o nome do repositório no seguinte formato: group-name/repository-name. Para obter mais informações sobre o caminho e o namespace, consulte o path\_with\_namespace campo em [https://docs.gitlab.com/ee/api/projects.html](https://docs.gitlab.com/ee/api/projects.html#get-single-project) #. get-single-project [Para obter mais informações](https://docs.gitlab.com/ee/user/namespace/)  [sobre o namespace em GitLab, consulte https://docs.gitlab.com/ee/user/namespace/.](https://docs.gitlab.com/ee/user/namespace/)

## **a** Note

Para grupos em GitLab, você deve especificar manualmente o caminho do projeto com o namespace. Por exemplo, para um repositório myrepo em um grupo mygroup, insira o seguinte: mygroup/myrepo. Você pode encontrar o caminho do projeto com o namespace na URL em. GitLab

- 10. Em Gatilhos do Pipeline, você pode adicionar gatilhos se sua ação for uma ação. CodeConnections Para configurar a configuração do gatilho do pipeline e, opcionalmente, filtrar com gatilhos, veja mais detalhes em. [Filtrar gatilhos em solicitações push ou pull de código](#page-556-0)
- 11. Em Branch name (Nome da ramificação), escolha a ramificação onde deseja que o pipeline detecte alterações de origem.

## **a** Note

Se o nome da ramificação não for preenchido automaticamente, você não terá acesso de Proprietário ao repositório. O nome do projeto não é válido ou a conexão usada não tem acesso ao projeto/repositório.

12. Em Output artifact format (Formato de artefato de saída), você deve escolher o formato para seus artefatos.

- Para armazenar artefatos de saída da ação GitLab .com usando o método padrão, escolha CodePipeline default. A ação acessa os arquivos do GitLab repositório.com e armazena os artefatos em um arquivo ZIP no repositório de artefatos do pipeline.
- Para armazenar um arquivo JSON que contém uma referência de URL ao repositório para que as ações downstream possam executar comandos Git diretamente, escolha Full clone (Clone completo). Essa opção só pode ser usada por ações CodeBuild posteriores.

Se você escolher essa opção, precisará atualizar as permissões para sua função de serviço CodeBuild do projeto, conforme mostrado em[Adicione CodeBuild GitClone permissões para](#page-773-0)  [conexões com o Bitbucket GitHub, GitHub Enterprise Server ou .com GitLab.](#page-773-0) Para assistir a um tutorial que mostre como usar a opção Clone completo, consulte [Tutorial: use o clone](#page-250-0)  [completo com uma fonte de GitHub pipeline](#page-250-0).

13. Opte por salvar a ação de origem e continuar.

## <span id="page-388-0"></span>Crie uma conexão com GitLab .com (CLI)

Você pode usar o AWS Command Line Interface (AWS CLI) para criar uma conexão.

Para fazer isso, use o comando create-connection.

### **A** Important

Uma conexão criada por meio do AWS CLI ou AWS CloudFormation está no PENDING status por padrão. Depois de criar uma conexão com a CLI ou AWS CloudFormation, use o console para editar a conexão e definir seu status. AVAILABLE

#### Como criar uma conexão

1. Abra um terminal (Linux, macOS ou Unix) ou um prompt de comando (Windows). Use o AWS CLI para executar o create-connection comando, especificando --provider-type e - connection-name para sua conexão. Neste exemplo, o nome do provedor de terceiros é GitLab e o nome da conexão especificada é MyConnection.

aws codestar-connections create-connection --provider-type GitLab --connection-name MyConnection

Se tiver êxito, esse comando gerará as informações do ARN de conexão semelhantes às seguintes.

```
{ 
     "ConnectionArn": "arn:aws:codestar-connections:us-west-2:account_id:connection/
aEXAMPLE-8aad-4d5d-8878-dfcab0bc441f"
}
```
- 2. Use o console para concluir a conexão. Para obter mais informações, consulte Atualizar uma [conexão pendente.](https://docs.aws.amazon.com/dtconsole/latest/userguide/connections-update.html)
- 3. O pipeline assume como padrão a detecção de alterações ao enviar o código por push ao repositório de origem da conexão. Para definir a configuração do gatilho do pipeline para liberação manual ou para tags Git, execute um dos seguintes procedimentos:
	- Para definir a configuração do gatilho do pipeline para início somente por meio de liberação manual, adicione a seguinte linha à configuração:

```
"DetectChanges": "false",
```
• Para configurar a configuração do gatilho do pipeline para filtrar com gatilhos, veja mais detalhes em. [Filtrar gatilhos em solicitações push ou pull de código](#page-556-0) Por exemplo, o seguinte aumenta o nível do pipeline da definição JSON do pipeline. Neste exemplo, release-v0 e release-v1 são as tags Git a serem incluídas, enquanto release-v2 são as tags Git a serem excluídas.

```
"triggers": [ 
\{\hspace{.8cm},\hspace{.8cm}\} "providerType": "CodeStarSourceConnection", 
               "gitConfiguration": { 
                   "sourceActionName": "Source", 
                   "push": [ 
{
                           "tags": { 
                              "includes": [ 
                                  "release-v0", "release-v1" 
\sim 1.
                              "excludes": [ 
                                  "release-v2" 
) and the contract of the contract \mathbf{I} }
```
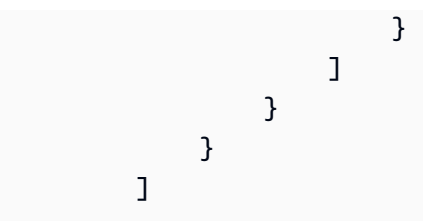

# Conexões para GitLab autogerenciamento

As conexões permitem que você autorize e estabeleça configurações que associem seu provedor terceirizado aos seus AWS recursos. Para associar seu repositório de terceiros como origem do pipeline, use uma conexão.

## **a** Note

Esse recurso não está disponível nas regiões Ásia-Pacífico (Hong Kong), Ásia-Pacífico (Hyderabad), Ásia-Pacífico (Jacarta), Ásia-Pacífico (Melbourne), Ásia-Pacífico (Osaka), África (Cidade do Cabo), Oriente Médio (Bahrein), Oriente Médio (EAU), Europa (Espanha), Europa (Zurique), Israel (Tel Aviv) ou (Oeste dos EUA). AWS GovCloud Para fazer referência a outras ações disponíveis, consulte [Integrações de produtos e serviços com](#page-56-0)  [CodePipeline](#page-56-0). Para considerações sobre essa ação na região Europa (Milão), consulte a nota em [CodeStarSourceConnection para Bitbucket Cloud GitHub, GitHub Enterprise Server,](#page-980-0) [GitLab .com e ações GitLab autogerenciadas.](#page-980-0)

Para adicionar uma ação de origem GitLab autogerenciada CodePipeline, você pode escolher entre:

- Use o assistente de criação de pipeline do CodePipeline console ou a página Editar ação para escolher a opção de provedor GitLabautogerenciado. Consulte [Crie uma conexão com o GitLab](#page-392-0) [autogerenciado \(console\)](#page-392-0) para adicionar a ação. O console ajuda você a criar um recurso de host e um recurso de conexão.
- Usar a CLI para adicionar a configuração da ação CreateSourceConnection com o provedor GitLabSelfManaged e criar seus recursos:
	- Para criar seus recursos de conexão, consulte [Crie um host e uma conexão com o GitLab](#page-395-0)  [autogerenciado \(CLI\)](#page-395-0) para criar um recurso de host e um recurso de conexão com a CLI.
	- Use o exemplo de configuração da ação CreateSourceConnection em [CodeStarSourceConnection para Bitbucket Cloud GitHub, GitHub Enterprise Server,](#page-980-0)

[GitLab .com e ações GitLab autogerenciadas](#page-980-0) para adicionar sua ação, conforme mostrado em [Criar um pipeline \(CLI\).](#page-311-0)

## **a** Note

É possível criar uma conexão por meio do console do Developer Tools em Configurações. Consulte [Criar uma conexão](https://docs.aws.amazon.com/dtconsole/latest/userguide/connections-create.html).

#### Antes de começar

• Você já deve ter criado uma conta GitLab e ter a GitLab Enterprise Edition ou a GitLab Community Edition com uma instalação autogerenciada. Consulte mais informações em [https://](https://docs.gitlab.com/ee/subscriptions/self_managed/) [docs.gitlab.com/ee/subscriptions/self\\_managed/.](https://docs.gitlab.com/ee/subscriptions/self_managed/)

**a** Note

As conexões fornecem acesso à conta usada para criar e autorizar a conexão.

#### **a** Note

Você pode criar conexões com um repositório no qual você tem a função de Proprietário e GitLab, em seguida, a conexão pode ser usada com recursos como CodePipeline. Para repositórios em grupos, você não precisa ser o proprietário do grupo.

• Você já deve ter criado um token de acesso GitLab pessoal (PAT) somente com a seguinte permissão reduzida: api. Consulte mais informações em [https://docs.gitlab.com/ee/user/profile/](https://docs.gitlab.com/ee/user/profile/personal_access_tokens.html)  [personal\\_access\\_tokens.html.](https://docs.gitlab.com/ee/user/profile/personal_access_tokens.html) Você deve ser um administrador para criar e usar o PAT.

**a** Note

O PAT é usado para autorizar o host e não é armazenado ou usado pelas conexões. Para configurar um host, é possível criar um PAT temporário e, depois de configurar o host, você pode excluir o PAT.

• É possível optar por configurar o host com antecedência. É possível configurar um host com ou sem uma VPC. Para obter detalhes sobre a configuração da VPC e informações adicionais sobre a criação de um host, consulte [Criar um host.](https://docs.aws.amazon.com/dtconsole/latest/userguide/connections-host-create.html)

#### Tópicos

- [Crie uma conexão com o GitLab autogerenciado \(console\)](#page-392-0)
- [Crie um host e uma conexão com o GitLab autogerenciado \(CLI\)](#page-395-0)

<span id="page-392-0"></span>Crie uma conexão com o GitLab autogerenciado (console)

Use essas etapas para usar o CodePipeline console para adicionar uma ação de conexões ao seu repositório GitLab autogerenciado.

#### **a** Note

GitLab as conexões autogerenciadas fornecem acesso somente aos repositórios pertencentes à conta GitLab autogerenciada que foi usada para criar a conexão.

## Antes de começar

Para que uma conexão de host seja GitLab autogerenciada, você deve ter concluído as etapas para criar um recurso de host para sua conexão. Consulte [Gerenciar hosts para conexões.](https://docs.aws.amazon.com/dtconsole/latest/userguide/connections-hosts.html)

Etapa 1: Criar ou editar seu pipeline

Para criar ou editar seu pipeline

- 1. Faça login no CodePipeline console.
- 2. Escolha uma das seguintes opções.
	- Opte por criar um pipeline. Siga as etapas em Criar um pipeline para concluir a primeira tela e escolha Próximo. Na página Fonte, em Provedor de origem, escolha GitLab autogerenciado.
	- Opte por editar um pipeline existente. Escolha Editar e, em seguida, escolha Editar estágio. Escolha adicionar ou editar sua ação de origem. Na página Editar ação, em Nome da ação, insira um nome para a ação. Em Provedor de ações, escolha GitLab autogerenciado.
- 3. Execute um destes procedimentos:
- Em Conexão, se você ainda não tiver criado uma conexão com seu provedor, escolha Conectar ao GitLab autogerenciado. Prossiga para a Etapa 2: Criar uma conexão com o GitLab autogerenciado.
- Em Conexão, se você já tiver criado uma conexão com seu provedor, escolha a conexão. Vá para a Etapa 3: Salvar a ação de origem para sua conexão.

Crie uma conexão com o GitLab autogerenciado

Depois de escolher criar a conexão, a página Connect to GitLab self-managed é exibida.

Para se conectar ao GitLab autogerenciado

- 1. Em Connection name (Nome da conexão), informe um nome para a conexão.
- 2. Em URL, insira o endpoint do seu servidor.

## **a** Note

Se o URL fornecido já tiver sido usado para configurar um host para uma conexão, você será solicitado a escolher o ARN de recurso de host criado anteriormente para esse endpoint.

- 3. Se você tiver iniciado o servidor em uma Amazon VPC e quiser se conectar à VPC, selecione Usar uma VPC e preencha as informações da VPC.
- 4. Escolha Conectar ao GitLab autogerenciado. A conexão criada é mostrada com um status Pending (Pendente). Um recurso de host é criado para a conexão com as informações do servidor fornecidas. Para o nome do host, o URL é usado.
- 5. Selecione Update pending connection (Atualizar conexão pendente).
- 6. Se uma página for aberta com uma mensagem de redirecionamento confirmando que você deseja continuar com o provedor, selecione Continuar. Insira a autorização para o provedor.
- 7. Uma página Configurar *host\_name* é exibida. Em Fornecer token de acesso pessoal, forneça ao seu GitLab PAT apenas a seguinte permissão com escopo reduzido:. api

## **a** Note

Somente um administrador pode criar e usar o PAT.

#### Escolha Continuar.

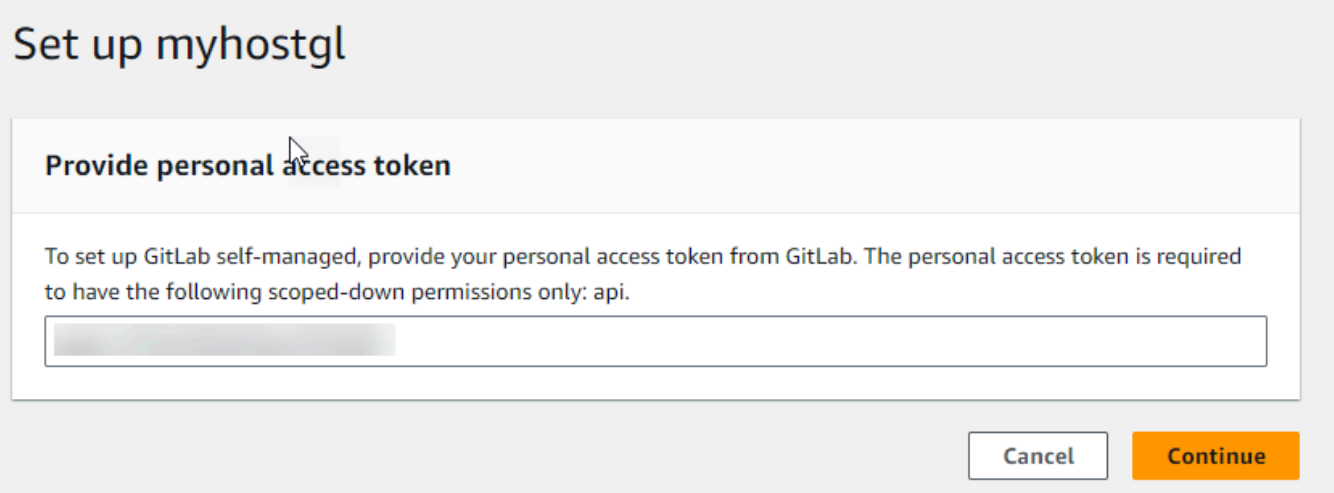

8. A página de conexão mostra a conexão criada em um status Available (Disponível).

Etapa 3: Salve sua GitLab ação de origem autogerenciada

Execute estas etapas no assistente ou na página Editar ação para salvar a ação de origem com as informações de conexão.

Para concluir e salvar a ação de origem com a conexão

- 1. Em Repository name (Nome do repositório), escolha o nome do repositório de terceiros.
- 2. Em Gatilhos do Pipeline, você pode adicionar gatilhos se sua ação for uma ação. CodeConnections Para configurar a configuração do gatilho do pipeline e, opcionalmente, filtrar com gatilhos, veja mais detalhes em. [Filtrar gatilhos em solicitações push ou pull de código](#page-556-0)
- 3. Em Output artifact format (Formato de artefato de saída), você deve escolher o formato para seus artefatos.
	- Para armazenar artefatos de saída da ação GitLab autogerenciada usando o método padrão, escolha CodePipeline default. A ação acessa os arquivos no repositório e armazena os artefatos em um arquivo ZIP no armazenamento de artefatos do pipeline.
	- Para armazenar um arquivo JSON que contém uma referência de URL ao repositório para que as ações downstream possam executar comandos Git diretamente, escolha Full clone (Clone completo). Essa opção só pode ser usada por ações CodeBuild posteriores.
- 4. Escolha Próximo no assistente ou Salvar na página Editar ação.

## <span id="page-395-0"></span>Crie um host e uma conexão com o GitLab autogerenciado (CLI)

Você pode usar o AWS Command Line Interface (AWS CLI) para criar uma conexão.

Para fazer isso, use o comando create-connection.

#### **A** Important

Uma conexão criada por meio do AWS CLI ou AWS CloudFormation está no PENDING status por padrão. Depois de criar uma conexão com a CLI ou AWS CloudFormation, use o console para editar a conexão e definir seu status. AVAILABLE

Você pode usar o AWS Command Line Interface (AWS CLI) para criar um host para conexões instaladas.

Você usa um host para representar o endpoint da infraestrutura em que seu provedor de terceiros está instalado. Após concluir a criação do host com a CLI, o host fica no status Pendente. Então, você configura ou registra o host para movê-lo para o status Disponível. Depois que o host estiver disponível, conclua as etapas para criar uma conexão.

Para fazer isso, use o comando create-host.

**A** Important

Um host criado por meio do Pending status AWS CLI is in por padrão. Após criar um host com a CLI, use o console ou a CLI para configurar o host e tornar seu status Available.

## Para criar um host

1. Abra um terminal (Linux, macOS ou Unix) ou um prompt de comando (Windows). Use o AWS CLI para executar o create-host comando, especificando o --name--provider-type, e - provider-endpoint para sua conexão. Neste exemplo, o nome do provedor de terceiros é GitLabSelfManaged e o endpoint é my-instance.dev.

aws codestar-connections create-host --name MyHost --provider-type GitLabSelfManaged --provider-endpoint "https://my-instance.dev"
Se o comando for bem-sucedido, ele retornará as informações de nome do recurso da Amazon (ARN) do host semelhantes às mostradas a seguir.

```
{ 
     "HostArn": "arn:aws:codestar-connections:us-west-2:account_id:host/My-
Host-28aef605"
}
```
Após esta etapa, o host estará no status PENDING.

2. Use o console para concluir a configuração do host e mova o host para um status Available.

Para criar uma conexão com o GitLab autogerenciado

1. Abra um terminal (Linux, macOS ou Unix) ou um prompt de comando (Windows). Use o AWS CLI para executar o create-connection comando, especificando --host-arn e - connection-name para sua conexão.

```
aws codestar-connections create-connection --host-arn arn:aws:codestar-
connections:us-west-2:account_id:host/MyHost-234EXAMPLE --connection-name 
 MyConnection
```
Se tiver êxito, esse comando gerará as informações do ARN de conexão semelhantes às seguintes.

```
{ 
     "ConnectionArn": "arn:aws:codestar-connections:us-west-2:account_id:connection/
aEXAMPLE-8aad"
}
```
- 2. Use o console para configurar a conexão pendente.
- 3. O pipeline assume como padrão a detecção de alterações ao enviar o código por push ao repositório de origem da conexão. Para definir a configuração do gatilho do pipeline para liberação manual ou para tags Git, execute um dos seguintes procedimentos:
	- Para definir a configuração do gatilho do pipeline para início somente por meio de liberação manual, adicione a seguinte linha à configuração:

```
"DetectChanges": "false",
```
• Para configurar a configuração do gatilho do pipeline para filtrar com gatilhos, veja mais detalhes em. [Filtrar gatilhos em solicitações push ou pull de código](#page-556-0) Por exemplo, o seguinte aumenta o nível do pipeline da definição JSON do pipeline. Neste exemplo, release-v0 e release-v1 são as tags Git a serem incluídas, enquanto release-v2 são as tags Git a serem excluídas.

```
"triggers": [ 
\{\hspace{.8cm},\hspace{.8cm}\} "providerType": "CodeStarSourceConnection", 
             "gitConfiguration": { 
                "sourceActionName": "Source", 
                "push": [ 
{
                       "tags": { 
                          "includes": [ 
                             "release-v0", "release-v1" 
\sim 1.
                          "excludes": [ 
                             "release-v2" 
) and the contract of the contract \mathbf{I} } 
 } 
 ] 
 } 
 } 
       ]
```
# Edite um pipeline em CodePipeline

Um pipeline descreve o processo de lançamento que você AWS CodePipeline deseja seguir, incluindo etapas e ações que devem ser concluídas. É possível editar um pipeline para adicionar ou remover esses elementos. No entanto, ao editar um pipeline, valores, como o nome do pipeline ou metadados do pipeline não poderão ser alterados.

É possível editar o tipo, as variáveis e os gatilhos do pipeline usando a página de edição do pipeline. Também é possível adicionar ou alterar estágios e ações no pipeline.

Ao contrário da criação de um pipeline, a edição de um pipeline não executa novamente a revisão mais recente no pipeline. Se desejar executar a revisão mais recente em um pipeline que acabou de editar, você deverá executá-la manualmente outra vez. Caso contrário, o pipeline editado será executado na próxima vez que você fizer uma alteração em um local de origem configurado no estágio de origem. Para mais informações, consulte [Iniciar um pipeline manualmente.](#page-282-0)

Você pode adicionar ações ao seu funil que estejam em uma AWS região diferente do seu funil. Quando an AWS service (Serviço da AWS) é o provedor de uma ação e esse tipo de ação/tipo de provedor está em uma AWS região diferente do seu pipeline, essa é uma ação entre regiões. Para obter mais informações sobre ações entre regiões, consulte [Adicionar uma ação entre regiões em](#page-701-0)  [CodePipeline](#page-701-0).

CodePipeline usa métodos de detecção de alterações para iniciar seu pipeline quando uma alteração no código-fonte é enviada. Esses métodos de detecção são baseados em tipo de origem:

• CodePipeline usa o Amazon CloudWatch Events para detectar alterações em seu repositório de CodeCommit origem ou em seu bucket de origem do Amazon S3.

#### **a** Note

Os recursos de detecção de alterações são criados automaticamente quando você usa o console. Quando o console é usado para criar ou editar um pipeline, os recursos adicionais são criados para você. Se você usar o AWS CLI para criar o pipeline, você mesmo deverá criar os recursos adicionais. Para obter mais informações sobre como criar ou atualizar um CodeCommit pipeline, consulte[Crie uma EventBridge regra para uma CodeCommit fonte](#page-357-0)  [\(CLI\).](#page-357-0) Para obter mais informações sobre o uso da CLI para criar ou atualizar um pipeline do Amazon S3, consulte [Crie uma EventBridge regra para uma fonte do Amazon S3 \(CLI\)](#page-330-0).

### Tópicos

- [Editar um pipeline \(console\)](#page-398-0)
- [Editar um pipeline \(AWS CLI\)](#page-402-0)

# <span id="page-398-0"></span>Editar um pipeline (console)

Você pode usar o CodePipeline console para adicionar, editar ou remover estágios em um pipeline e para adicionar, editar ou remover ações em um estágio.

Quando você atualiza um pipeline, conclui CodePipeline normalmente todas as ações em execução e, em seguida, falha nos estágios e nas execuções do pipeline em que as ações em execução foram concluídas. Quando um pipeline for atualizado, você precisará executá-lo novamente. Para obter mais informações sobre a execução de um pipeline, consulte [Iniciar um pipeline manualmente.](#page-282-0)

Para editar um pipeline

1. Faça login no AWS Management Console e abra o CodePipeline console em [http://](https://console.aws.amazon.com/codesuite/codepipeline/home) [console.aws.amazon.com/codesuite/codepipeline/home.](https://console.aws.amazon.com/codesuite/codepipeline/home)

Os nomes de todos os pipelines associados à sua AWS conta são exibidos.

- 2. Em Nome, selecione o nome do pipeline que você deseja editar. Isso abrirá um visão detalhada do pipeline, incluindo o estado de cada uma das ações em cada estágio do pipeline.
- 3. Na página de detalhes do pipeline, selecione Editar.
- 4. Para editar o tipo de pipeline, selecione Editar no cartão Editar: propriedades do pipeline. Escolha uma das opções a seguir e selecione Concluído.
	- Os pipelines do tipo V1 têm uma estrutura JSON que contém parâmetros padrão no nível do pipeline, do estágio e da ação.
	- Os pipelines do tipo V2 têm a mesma estrutura do tipo V1, além do suporte adicional a parâmetros, como gatilhos e variáveis em nível de pipeline.

Os tipos de pipeline diferem em características e preços. Para ter mais informações, consulte [Tipos de pipeline.](#page-45-0)

5. Para editar as variáveis do pipeline, selecione Editar variáveis no cartão Editar: Variáveis. Adicione ou altere variáveis para o nível do pipeline e selecione Concluído.

Para obter mais informações sobre as variáveis no nível do pipeline, consulte [Variáveis.](#page-1036-0) Para assistir a um tutorial com uma variável no nível do pipeline que é passada no momento da execução do pipeline, consulte. [Tutorial: Usar variáveis no nível do pipeline](#page-96-0)

### **a** Note

Embora seja opcional adicionar variáveis no nível do pipeline, para um pipeline especificado com variáveis no nível do pipeline em que nenhum valor é fornecido, a execução do pipeline falhará.

6. Para editar os gatilhos do pipeline, selecione Editar gatilhos no cartão Editar: Gatilhos. Adicione ou altere os gatilhos e, depois, selecione Concluído.

Para obter mais informações sobre a adição de acionadores, consulte as etapas para criar uma conexão com o Bitbucket Cloud, GitHub (versão 2), GitHub Enterprise Server, GitLab .com ou GitLab autogerenciada, como. [GitHub conexões](#page-368-0)

- 7. Para editar estágios e ações na página Editar, siga um destes procedimentos:
	- Para editar um estágio, escolha Edit stage (Editar estágio). É possível adicionar ações em série e paralelo com as ações existentes:

Você também pode editar ações nessa visualização, escolhendo o ícone de edição das ações. Para excluir uma ação, selecione o ícone de exclusão dessa ação.

- Para editar uma ação, escolha o ícone de edição para a ação e depois altere os valores em Edit action. Itens marcados com um asterisco (\*) são obrigatórios.
	- Para o nome e a filial do CodeCommit repositório, aparece uma mensagem mostrando a regra Amazon CloudWatch Events a ser criada para esse pipeline. Se você remover a CodeCommit fonte, uma mensagem será exibida mostrando que a regra do Amazon CloudWatch Events deve ser excluída.
	- Para um bucket de origem do Amazon S3, aparece uma mensagem mostrando a regra e a AWS CloudTrail trilha do Amazon CloudWatch Events a serem criadas para esse pipeline. Se você remover a fonte do Amazon S3, uma mensagem será exibida mostrando a regra e a AWS CloudTrail trilha do Amazon CloudWatch Events a serem excluídas. Se a AWS CloudTrail trilha estiver sendo usada por outros pipelines, ela não será removida e o evento de dados será excluído.
- Para adicionar um estágio, selecione + Add stage (+ Adicionar estágio) no ponto do pipeline onde você deseja adicionar um estágio. Forneça um nome para o estágio e depois adicione pelo menos uma ação. Itens marcados com um asterisco (\*) são obrigatórios.
- Para excluir um estágio, selecione o ícone de exclusão daquele estágio. O estágio e todas as suas ações serão excluídos.
- Para configurar um estágio para reverter automaticamente em caso de falha, escolha Editar estágio e, em seguida, escolha a caixa de seleção Configurar reversão automática em caso de falha do estágio.

Por exemplo, se você quisesse adicionar uma ação serial a um estágio de um pipeline:

- 1. No estágio em que você quer adicionar a ação, selecione Edit stage (Editar estágio) e depois selecione + Add action group (+ Adicionar grupo de ação).
- 2.

Em Edit action (Editar ação), em Action name (Nome da ação), insira o nome da ação. A lista Action provider (Fornecedor de ação) exibe opções de fornecedor por categoria. Procure a categoria (por exemplo, Deploy (Implantar)). Na categoria, escolha o provedor, (por exemplo, AWS CodeDeploy). Em Região, escolha a região da AWS na qual o recurso foi criado ou você planeja criá-lo. O campo Região designa onde os AWS recursos são criados para esse tipo de ação e tipo de provedor. Esse campo exibe apenas as ações em que o provedor de ação é um AWS service (Serviço da AWS). O campo Região usa como padrão a mesma AWS Região do seu funil.

Para obter mais informações sobre os requisitos para ações em CodePipeline, incluindo nomes para artefatos de entrada e saída e como eles são usados, consult[eRequisitos de](#page-881-0)  [estrutura de ação em CodePipeline](#page-881-0). Para obter exemplos de como adicionar provedores de ação e usar os campos padrão para cada provedor, consulte [Criar um pipeline \(console\)](#page-298-0).

Para adicionar CodeBuild como ação de compilação ou ação de teste a um estágio, consulte [Usar CodePipeline com CodeBuild para testar código e executar compilações](https://docs.aws.amazon.com/codebuild/latest/userguide/how-to-create-pipeline.html) no Guia do CodeBuild usuário.

### **a** Note

Alguns provedores de ação, como GitHub, exigem que você se conecte ao site do provedor antes de concluir a configuração da ação. Ao se conectar ao site de um provedor, certifique-se de utilizar as credenciais para aquele site. Não use suas AWS credenciais.

3. Quando você finalizar a configuração da ação, selecione Save (Salvar).

### **a** Note

Não é possível renomear um estágio a partir da visualização do console. Você pode adicionar um estágio com o nome que deseja alterar e depois excluir o antigo. Certifiquese de ter adicionado todas as ações que deseja ao estágio antes de excluir o antigo.

8. Quando terminar de editar seu pipeline, selecione Save (Salvar) para voltar à página de resumo.

### **A** Important

Após salvar as alterações, não será possível desfazê-las. Você deve editar o pipeline novamente. Se uma revisão estiver em execução através do pipeline quando você salvar suas alterações, a execução não será concluída. Se deseja que uma confirmação ou alteração específica seja executada pelo pipeline editado, você deve executá-la manualmente pelo pipeline. Caso contrário, a próxima confirmação ou alteração será executada automaticamente através do pipeline.

9. Para testar a ação, escolha Lançar alteração para processar essa confirmação no pipeline e confirmar uma alteração na origem especificada no estágio de origem do pipeline. Ou siga as etapas [Iniciar um pipeline manualmente](#page-282-0) para usar o AWS CLI para liberar manualmente uma alteração.

# <span id="page-402-0"></span>Editar um pipeline (AWS CLI)

Você pode usar o comando update-pipeline para editar um pipeline.

Quando você atualiza um pipeline, conclui CodePipeline normalmente todas as ações em execução e, em seguida, falha nos estágios e nas execuções do pipeline em que as ações em execução foram concluídas. Quando um pipeline for atualizado, você precisará executá-lo novamente. Para obter mais informações sobre a execução de um pipeline, consulte [Iniciar um pipeline manualmente.](#page-282-0)

### **A** Important

Embora você possa usar o AWS CLI para editar pipelines que incluem ações de parceiros, você não deve editar manualmente o JSON de uma ação de parceiro. Se fizer isso, a ação de parceiro falhará após a atualização do pipeline.

Para editar um pipeline

1. Abra uma sessão de terminal (Linux, macOS, or Unix) ou prompt de comando (Windows) e execute o comando get-pipeline para copiar a estrutura do pipeline em um arquivo JSON. Por exemplo, para um pipeline nomeado **MyFirstPipeline**, insira o seguinte comando:

aws codepipeline get-pipeline --name *MyFirstPipeline* >*pipeline.json*

Este comando retorna nada, mas o arquivo que você criou deve aparecer no diretório onde você executou o comando.

2. Abra o arquivo JSON em qualquer editor de texto plano e modifique a estrutura do arquivo para refletir as alterações que você deseja fazer no pipeline. Por exemplo, você pode adicionar ou remover etapas ou adicionar outra ação a um estágio existente.

O exemplo a seguir mostra como você pode adicionar outro estágio de implantação no arquivo pipeline.json. Este estágio é executado após o primeiro estágio de implantação, designado como *Staging* (Preparação).

### **a** Note

Essa é apenas uma parte do arquivo e não a estrutura completa. Para ter mais informações, consulte [CodePipeline referência de estrutura de tubulação](#page-873-0).

```
\mathbf{r} { 
           "name": "Staging", 
           "actions": [ 
\{ \} "inputArtifacts": [ 
\{ "name": "MyApp" 
 } 
, and the contract of \mathbf{I}, the contract of \mathbf{I} "name": "Deploy-CodeDeploy-Application", 
                      "actionTypeId": { 
                          "category": "Deploy", 
                          "owner": "AWS", 
                          "version": "1", 
                          "provider": "CodeDeploy" 
\},
                      "outputArtifacts": [], 
                      "configuration": { 
                          "ApplicationName": "CodePipelineDemoApplication", 
                          "DeploymentGroupName": "CodePipelineDemoFleet" 
\},
                      "runOrder": 1 
 }
```

```
 ] 
                       }, 
               { 
                      "name": "Production", 
                      "actions": [ 
 { 
                                           "inputArtifacts": [ 
\{ "name": "MyApp" 
 } 
 ], 
                                           "name": "Deploy-Second-Deployment", 
                                           "actionTypeId": { 
                                                  "category": "Deploy", 
                                                  "owner": "AWS", 
                                                  "version": "1", 
                                                  "provider": "CodeDeploy" 
\mathcal{G}, \mathcal{G}, \mathcal{G}, \mathcal{G}, \mathcal{G}, \mathcal{G}, \mathcal{G}, \mathcal{G}, \mathcal{G}, \mathcal{G}, \mathcal{G}, \mathcal{G}, \mathcal{G}, \mathcal{G}, \mathcal{G}, \mathcal{G}, \mathcal{G}, \mathcal{G}, \mathcal{G}, \mathcal{G}, \mathcal{G}, \mathcal{G},  "outputArtifacts": [], 
                                           "configuration": { 
                                           "ApplicationName": "CodePipelineDemoApplication", 
                                           "DeploymentGroupName": "CodePipelineProductionFleet" 
\mathcal{G}, \mathcal{G}, \mathcal{G}, \mathcal{G}, \mathcal{G}, \mathcal{G}, \mathcal{G}, \mathcal{G}, \mathcal{G}, \mathcal{G}, \mathcal{G}, \mathcal{G}, \mathcal{G}, \mathcal{G}, \mathcal{G}, \mathcal{G}, \mathcal{G}, \mathcal{G}, \mathcal{G}, \mathcal{G}, \mathcal{G}, \mathcal{G},  "runOrder": 1 
<i>} \frac{1}{2} ] 
              }
        ]
}
```
Para obter informações sobre como usar a ILC para adicionar uma ação de aprovação a um pipeline, consulte [Adicione uma ação de aprovação manual a um pipeline no CodePipeline](#page-691-0) .

Verifique se o parâmetro PollForSourceChanges está definido como mostrado a seguir no arquivo JSON:

"PollForSourceChanges": "false",

CodePipeline usa o Amazon CloudWatch Events para detectar alterações em seu repositório e filial de CodeCommit origem ou em seu bucket de origem do Amazon S3. A próxima etapa inclui instruções para criar esses recursos manualmente. Definir o sinalizador como false

desativa verificações periódicas, que não são necessárias ao se usar os métodos de detecção de alterações recomendados.

- 3. Para adicionar uma ação de compilação, teste ou implantação em uma região diferente do seu pipeline, é necessário adicionar o seguinte à sua estrutura de pipeline. Para obter instruções detalhadas, consulte [Adicionar uma ação entre regiões em CodePipeline](#page-701-0).
	- Adicione o parâmetro de Region à ação da estrutura do pipeline.
	- Use o parâmetro artifactStores para especificar um bucket de artefatos para cada região na qual exista uma ação.
- 4. Se você estiver trabalhando com a estrutura do pipeline recuperada usando o comando getpipeline, você deve modificar a estrutura no arquivo JSON. Você deve remover as linhas metadata do arquivo para que o comando update-pipeline possa usá-lo. Remova a seção da estrutura do pipeline no arquivo JSON (as linhas de "metadata": { } e os campos "created", "pipelineARN" e "updated").

Por exemplo, remova as seguintes linhas da estrutura:

```
"metadata": { 
   "pipelineArn": "arn:aws:codepipeline:region:account-ID:pipeline-name", 
   "created": "date", 
   "updated": "date" 
   }
```
Salve o arquivo.

- 5. Se usar a ILC para editar um pipeline, você deverá gerar manualmente os recursos de detecção de alterações recomendados para o seu pipeline:
	- Para um CodeCommit repositório, você deve criar a regra de CloudWatch Eventos, conforme descrito em[Crie uma EventBridge regra para uma CodeCommit fonte \(CLI\).](#page-357-0)
	- Para uma fonte do Amazon S3, você deve criar a regra e a AWS CloudTrail trilha de CloudWatch eventos, conforme descrito em. [Ações de origem do Amazon S3 e com](#page-326-0) [EventBridge AWS CloudTrail](#page-326-0)
- 6. Para aplicar suas alterações, execute o comando update-pipeline especificando o arquivo JSON do pipeline:

### **A** Important

Não se esqueça de incluir file:// antes do nome de arquivo. Ele é obrigatório nesse comando.

aws codepipeline update-pipeline --cli-input-json file://*pipeline.json*

Este comando retorna toda a estrutura do pipeline editado.

#### **a** Note

O comando update-pipeline interrompe o pipeline. Se uma revisão estiver sendo executada pelo pipeline quando você executar o comando update-pipeline, essa execução será interrompida. Você deve iniciar manualmente o pipeline para executar a revisão através do pipeline atualizado.

7. Abra o CodePipeline console e escolha o pipeline que você acabou de editar.

O pipeline exibirá suas alterações. Na próxima vez que você alterar a localização de origem, o pipeline executará a revisão através da estrutura revisada do pipeline.

8. Para executar manualmente a última revisão pela estrutura revisada do pipeline, execute o comando start-pipeline-execution. Para ter mais informações, consulte [Iniciar um pipeline](#page-282-0)  [manualmente.](#page-282-0)

Para obter mais informações sobre a estrutura de um pipeline e os valores esperados, consulte [CodePipeline referência de estrutura de tubulação](#page-873-0) e [Referência da API do AWS CodePipeline.](https://docs.aws.amazon.com/codepipeline/latest/APIReference)

# Veja os pipelines e os detalhes em CodePipeline

Você pode usar o AWS CodePipeline console ou o AWS CLI para ver detalhes sobre os pipelines associados à sua AWS conta.

### Tópicos

- [Visualizar pipelines \(console\)](#page-407-0)
- [Visualizar detalhes da ação em um pipeline \(console\)](#page-411-0)
- [Visualizar o ARN do pipeline e o ARN do perfil de serviço \(console\)](#page-414-0)
- [Visualizar detalhes e histórico do pipeline \(CLI\)](#page-415-0)

### <span id="page-407-0"></span>Visualizar pipelines (console)

Você pode visualizar o status, as transições e as atualizações de artefatos para um pipeline.

**a** Note

Depois de uma hora, a visualização detalhada de um pipeline vai parar de ser atualizada automaticamente no navegador. Para ver as informações atuais, atualize a página.

#### Como visualizar pipelines

1. Faça login no AWS Management Console e abra o CodePipeline console em [http://](https://console.aws.amazon.com/codesuite/codepipeline/home) [console.aws.amazon.com/codesuite/codepipeline/home.](https://console.aws.amazon.com/codesuite/codepipeline/home)

A página Pipelines é exibida. Uma lista de todos os pipelines dessa região é mostrada.

O nome, tipo, status, versão, data de criação e data da última modificação de todos os pipelines associados à sua AWS conta são exibidos, junto com o horário de execução iniciado mais recentemente.

2. O status das cinco execuções mais recentes é mostrado.

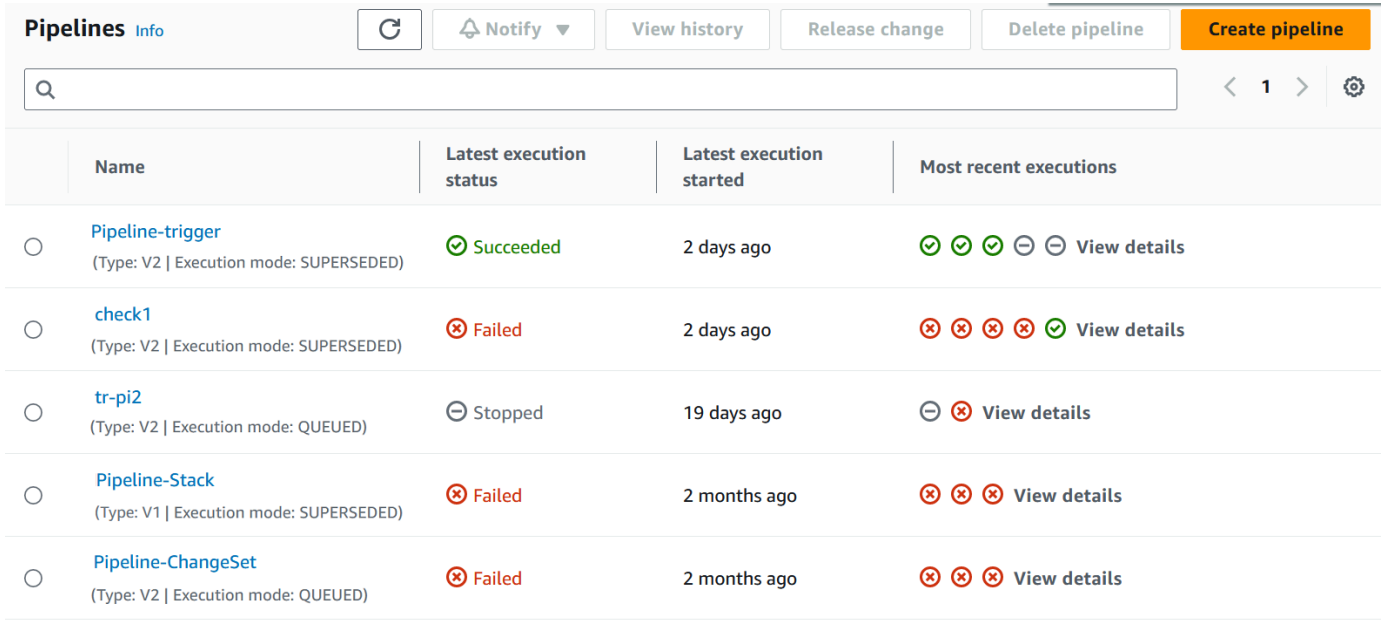

Selecione Visualizar detalhes ao lado de uma linha específica para exibir uma caixa de diálogo de detalhes listando as execuções mais recentes.

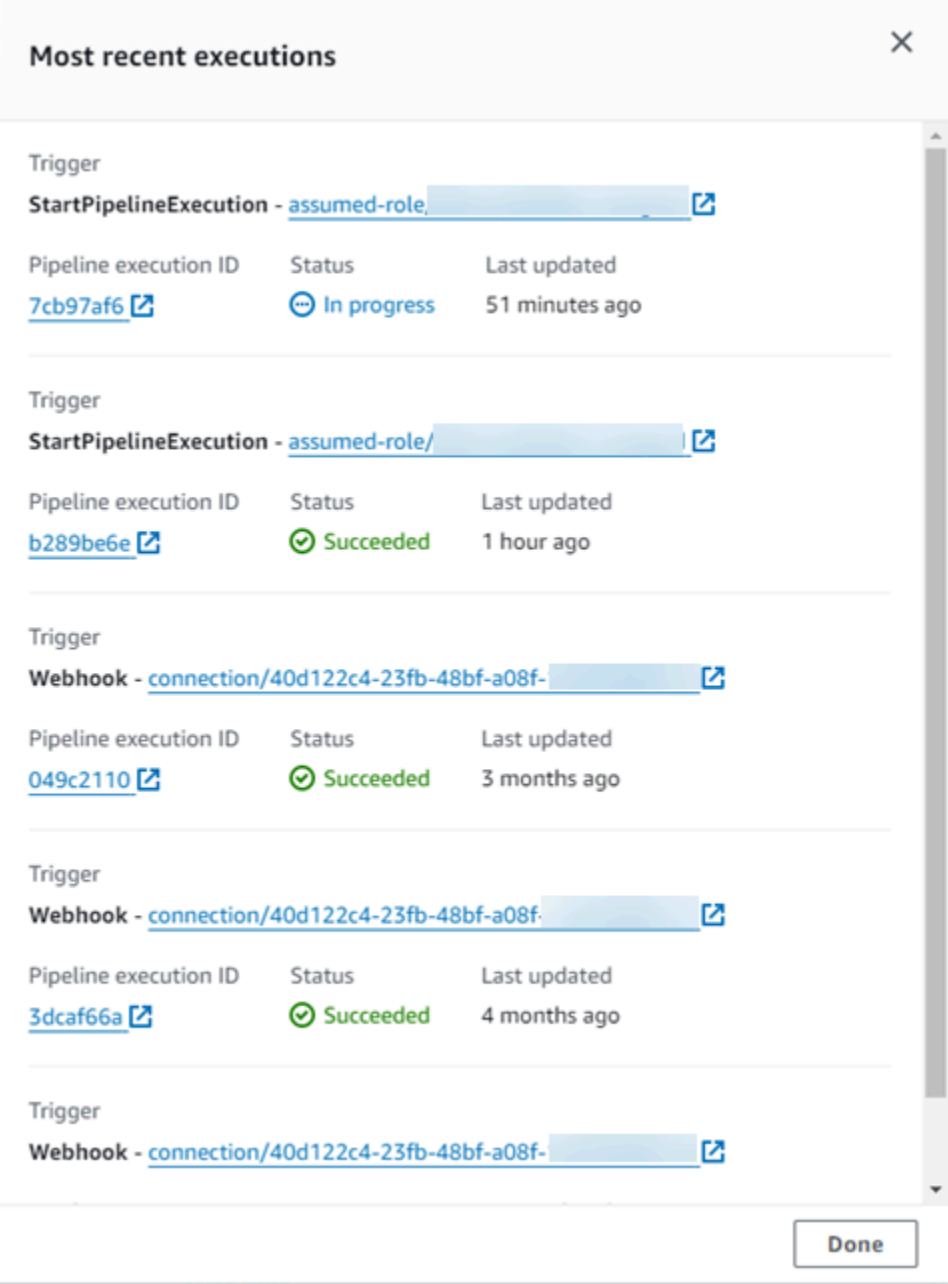

Para visualizar detalhes sobre as execuções mais recentes para o pipeline, selecione View history (Visualizar histórico). Para execuções anteriores, você pode visualizar os detalhes de revisão associados aos artefatos de origem, como IDs de execução, status, hora de início e término, duração e IDs de confirmação e mensagens.

### **a** Note

Para um pipeline no modo de execução PARALELA, a visualização principal do pipeline não mostra a estrutura do pipeline nem as execuções em andamento. Para um pipeline no modo de execução PARALELA, você acessa a estrutura do pipeline escolhendo o ID da execução que deseja visualizar na página do histórico de execução. Escolha Histórico no painel de navegação à esquerda, escolha o ID de execução para a execução paralela e, em seguida, visualize o pipeline na guia Visualização.

3. Para visualizar os detalhes de um único pipeline, em Nome, selecione o pipeline. Você verá uma visão detalhada do pipeline, incluindo o estado de cada ação em cada estágio e o estado das transições.

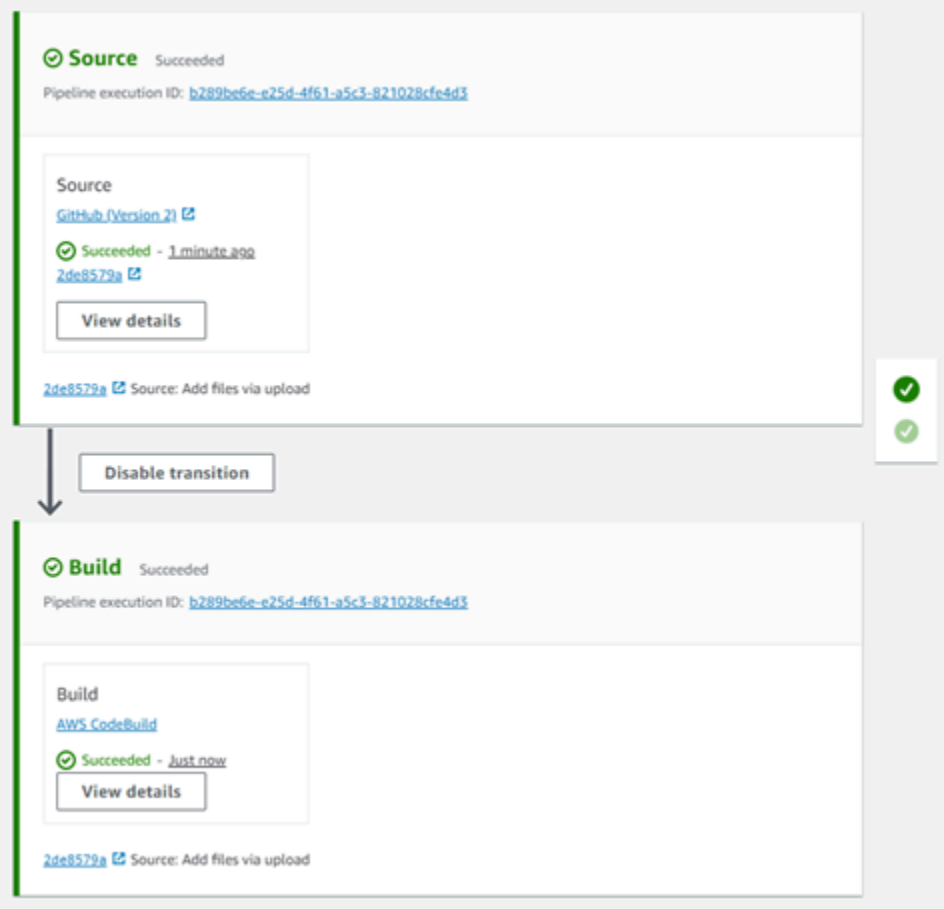

A visualização gráfica exibe as seguintes informações para cada estágio:

- O nome do estágio.
- Todas as ações configuradas para o estágio.
- O estado de transições entre estágios (habilitada ou desabilitada), conforme indicado pela estado da seta entre os estágios. Uma transição ativada é indicada por uma seta com um botão Disable transition (Desativar transição) próximo. Uma transição desativada é indicada por uma seta com um realce e um botão Enable transition (Ativar transição) próximo.
- Uma barra de cores indica o status do estágio:
	- Cinza: ainda não executado
	- Blue: em andamento
	- Verde: bem-sucedido
	- Vermelho: falhou

A visualização gráfica também exibe as seguintes informações sobre as ações em cada estágio:

- O nome da ação.
- O provedor da ação, como CodeDeploy.
- Quando a ação foi executada pela última vez.
- Se a ação foi bem-sucedida ou não.
- Links para outros detalhes sobre a última execução da ação, quando disponível.
- Detalhes sobre as revisões de origem que estão sendo executadas durante a execução mais recente do pipeline no estágio ou, para CodeDeploy implantações, as revisões de origem mais recentes que foram implantadas nas instâncias de destino.
- Um botão Visualizar detalhes que abre uma caixa de diálogo com detalhes sobre a execução da ação, os logs e a configuração da ação.

### **a** Note

A guia Registros está disponível para CodeBuild AWS CloudFormation ações que foram executadas na conta do pipeline.

4. Para visualizar os detalhes do provedor da ação, selecione o provedor. Por exemplo, no exemplo anterior de pipeline, se você escolher entre CodeDeploy os estágios de preparação ou produção, a página do CodeDeploy console do grupo de implantação configurado para esse estágio será exibida.

- 5. O andamento de uma ação é exibido ao lado de uma ação em andamento (indicado por uma mensagem Em andamento). Se a ação estiver em andamento, você vê o progresso incremental e as etapas ou ações à medida que ocorrem.
- 6. Para aprovar ou rejeitar ações que foram configuradas para aprovação manual, selecione Revisar.
- 7. Para tentar novamente ações de um estágio que não foram concluídas com êxito, selecione Tentar novamente.
- 8. O status da última vez em que a ação foi executada, incluindo os resultados da ação, (Com êxito ou Falhou) são exibidos.

# <span id="page-411-0"></span>Visualizar detalhes da ação em um pipeline (console)

É possível visualizar os detalhes de um pipeline, incluindo detalhes das ações em cada estágio.

**a** Note

Depois de uma hora, a visualização detalhada de um pipeline vai parar de ser atualizada automaticamente no navegador. Para ver as informações atuais, atualize a página.

Como visualizar detalhes da ação em um pipeline

1. Faça login no AWS Management Console e abra o CodePipeline console em [http://](https://console.aws.amazon.com/codesuite/codepipeline/home) [console.aws.amazon.com/codesuite/codepipeline/home.](https://console.aws.amazon.com/codesuite/codepipeline/home)

A página Pipelines é exibida.

2. Em qualquer ação, selecione Visualizar detalhes para abrir uma caixa de diálogo com detalhes sobre a execução da ação, os logs e a configuração da ação.

**a** Note

A guia Registros está disponível para AWS CloudFormation ações CodeBuild e ações.

3. Para ver o resumo da ação em um estágio de um pipeline, selecione Visualizar detalhes da ação e, depois, escolha a guia Resumo.

Visualizar detalhes da ação em um pipeline (console) Versão da API 2015-07-09 393

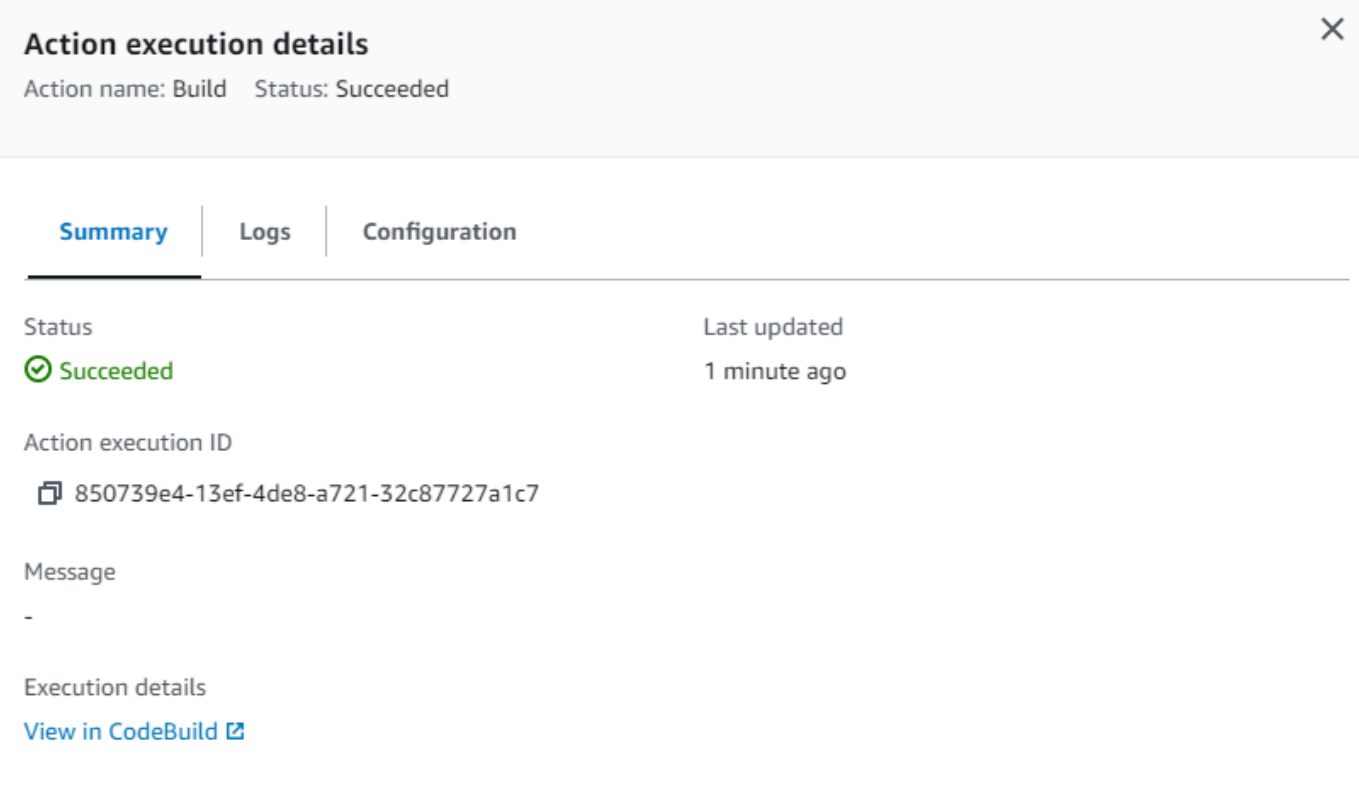

**Done** 

4. Para ver os logs de uma ação com logs, selecione Visualizar detalhes da ação e, depois, escolha a guia Logs.

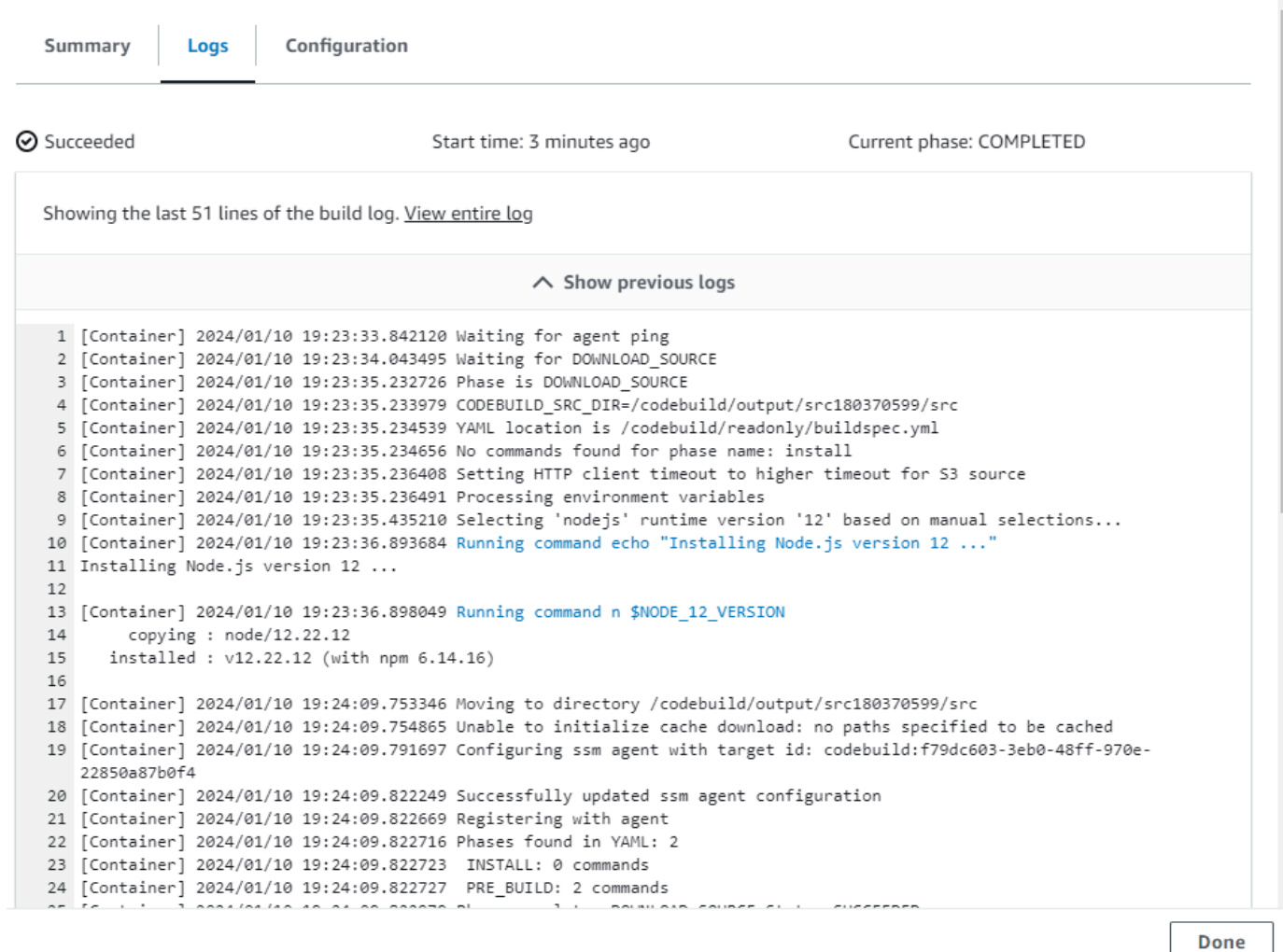

- 
- 5. Para ver os detalhes da configuração de uma ação, selecione a guia Configuração.

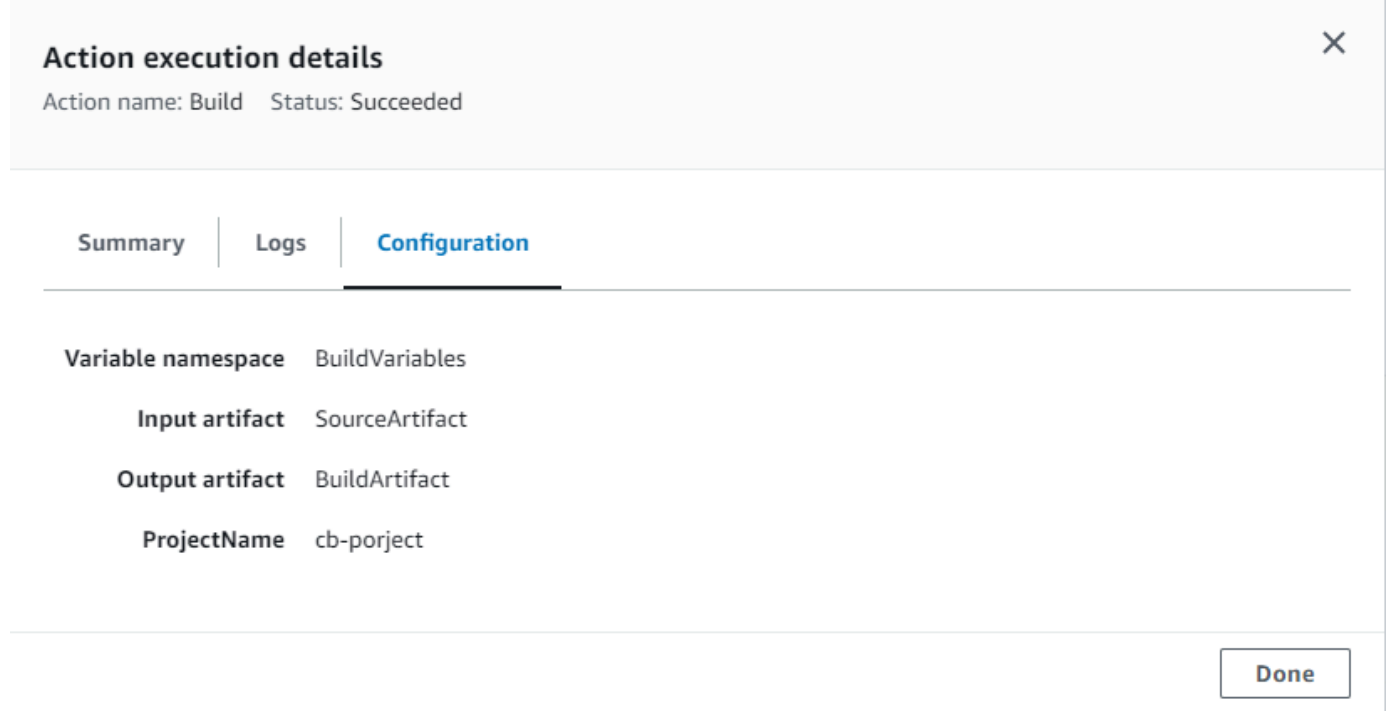

# <span id="page-414-0"></span>Visualizar o ARN do pipeline e o ARN do perfil de serviço (console)

É possível usar o console para visualizar as configurações do pipeline, como o ARN do pipeline, o ARN do perfil de serviço e o armazenamento de artefatos do pipeline.

1. Faça login no AWS Management Console e abra o CodePipeline console em [http://](https://console.aws.amazon.com/codesuite/codepipeline/home) [console.aws.amazon.com/codesuite/codepipeline/home.](https://console.aws.amazon.com/codesuite/codepipeline/home)

Os nomes de todos os pipelines associados à sua AWS conta serão exibidos.

- 2. Selecione o nome do pipeline e, depois, escolha Configurações no painel de navegação esquerdo. A página mostra o seguinte:
	- O nome do pipeline
	- O nome do recurso da Amazon (ARN) do pipeline

O ARN do pipeline é construído neste formato:

arn:aws:codepipeline:*region*:*account*:*pipeline-name*

Exemplo de ARN do pipeline:

arn:aws:codepipeline:us-east-2:80398EXAMPLE:MyFirstPipeline

- O ARN da função de CodePipeline serviço para seu pipeline
- A versão do pipeline
- O nome e o local do armazenamento de artefatos do pipeline

## <span id="page-415-0"></span>Visualizar detalhes e histórico do pipeline (CLI)

Você pode executar os seguintes comandos para visualizar detalhes sobre seus pipelines e execuções de pipelines:

- list-pipelinescomando para ver um resumo de todos os pipelines associados à sua AWS conta.
- Comando get-pipeline para revisar os detalhes de um único pipeline.
- list-pipeline-executions para visualizar resumos das execuções mais recentes de um pipeline.
- get-pipeline-execution para visualizar informações sobre a execução de um pipeline, incluindo os detalhes sobre os artefatos, o ID de execução do pipeline e o nome, a versão e o status do pipeline.
- Comando get-pipeline-state para visualizar o pipeline, o estágio e o status da ação.
- list-action-executions para visualizar detalhes de execução da ação para um pipeline.
- 1. Abra um terminal (Linux, macOS ou Unix) ou prompt de comando (Windows) e use o AWS CLI para executar o comando: [list-pipelines](https://docs.aws.amazon.com/cli/latest/reference/codepipeline/list-pipelines.html)

aws codepipeline list-pipelines

Este comando retorna uma lista de todos os pipelines associados à sua conta da AWS .

2. Para visualizar detalhes sobre um pipeline, execute o comando [get-pipeline](https://docs.aws.amazon.com/cli/latest/reference/codepipeline/get-pipeline.html), especificando o nome exclusivo do pipeline. Por exemplo, para ver detalhes sobre um pipeline chamado *MyFirstPipeline*, insira o seguinte:

aws codepipeline get-pipeline --name *MyFirstPipeline*

Este comando retorna a estrutura do pipeline.

# Excluir um pipeline em CodePipeline

Você sempre pode editar um pipeline para alterar sua funcionalidade, mas você também pode excluílo. Você pode usar o AWS CodePipeline console ou o delete-pipeline comando no AWS CLI para excluir um pipeline.

### Tópicos

- [Excluir um pipeline \(console\)](#page-416-0)
- [Excluir um pipeline \(CLI\)](#page-416-1)

### <span id="page-416-0"></span>Excluir um pipeline (console)

Para excluir um pipeline.

1. Faça login no AWS Management Console e abra o CodePipeline console em [http://](https://console.aws.amazon.com/codesuite/codepipeline/home) [console.aws.amazon.com/codesuite/codepipeline/home.](https://console.aws.amazon.com/codesuite/codepipeline/home)

Os nomes e o status de todos os pipelines associados à sua AWS conta são exibidos.

- 2. Em Nome, selecione o nome do pipeline que você deseja excluir.
- 3. Na página de detalhes do pipeline, selecione Editar.
- 4. Na página Editar, selecione Excluir.
- 5. Digite **delete** no campo para confirmar e escolha Delete (Excluir).

**A** Important Esta ação não pode ser desfeita.

# <span id="page-416-1"></span>Excluir um pipeline (CLI)

Para usar o AWS CLI para excluir manualmente um pipeline, use o comando [delete-pipeline.](https://docs.aws.amazon.com/cli/latest/reference/codepipeline/delete-pipeline.html)

#### **A** Important

O ato de apagar um pipeline é irreversível. Não há caixa de diálogo de confirmação. Após a execução do comando, o pipeline será excluído, mas os recursos utilizados nele não

serão. Isso facilita a criação de outro pipeline que usa esses recursos para automatizar o lançamento do software.

Para excluir um pipeline.

1. Abra um terminal (Linux, macOS ou Unix) ou prompt de comando (Windows) e use o AWS CLI para executar o delete-pipeline comando, especificando o nome do pipeline que você deseja excluir. Por exemplo, para excluir um pipeline chamado *MyFirstPipeline*:

aws codepipeline delete-pipeline --name *MyFirstPipeline*

Esse comando não retorna nada.

2. Excluir recursos que não são mais necessários.

#### **a** Note

A exclusão de um pipeline não exclui os recursos usados no pipeline, como o CodeDeploy aplicativo do Elastic Beanstalk que você usou para implantar seu código ou, se você criou seu pipeline a partir do CodePipeline console, o bucket do Amazon S3 criado para armazenar os artefatos de seus pipelines. CodePipeline Certifique-se de excluir os recursos que não são mais necessários para que você não seja cobrado por eles no futuro. Por exemplo, quando você usa o console para criar um pipeline pela primeira vez, CodePipeline cria um bucket do Amazon S3 para armazenar todos os artefatos de todos os seus pipelines. Se você tiver excluído todos os seus pipelines, siga as etapas em [Exclusão de um bucket](https://docs.aws.amazon.com/AmazonS3/latest/user-guide/DeletingaBucket.html).

# Crie um pipeline CodePipeline que use recursos de outra AWS conta

Pode ser que você queira criar um pipeline que use os recursos criados ou gerenciados por outra conta da AWS . Por exemplo, talvez você queira usar uma conta para seu funil e outra para seus CodeDeploy recursos.

### **a** Note

Depois de criar um pipeline com ações de várias contas, você deve configurar suas ações para que ainda possam acessar artefatos dentro das limitações de pipelines entre contas. As limitações a seguir se aplicam às ações entre contas:

- Geralmente, uma ação só pode consumir um artefato se:
	- A ação está na mesma conta que o pipeline OU
	- O artefato foi criado na conta do pipeline para uma ação em outra conta OU
	- O artefato foi produzido por uma ação anterior na mesma conta

Ou seja, você não pode transmitir um artefato de uma conta para outra se nenhuma delas for a conta do pipeline.

- Ações entre contas não são compatíveis com os seguintes tipos de ações:
	- Ações de compilações Jenkins

Neste exemplo, você deve criar uma chave AWS Key Management Service (AWS KMS) para usar, adicionar a chave ao pipeline e configurar políticas e funções da conta para permitir o acesso entre contas. Para uma chave AWS KMS, você pode usar o ID da chave, o ARN da chave ou o alias ARN.

#### **a** Note

Os aliases são reconhecidos apenas na conta que criou a chave do KMS. Para ações entre contas, você só pode usar o ID ou o ARN da chave para identificar a chave. As ações entre contas envolvem o uso do perfil da outra conta (AccountB), portanto, a especificação do ID da chave usará a chave da outra conta (AccountB).

Nesta apresentação e nos seus exemplos, *Conta A* é a conta usada originalmente para criar o pipeline. Ele tem acesso ao bucket do Amazon S3 usado para armazenar artefatos do pipeline e à função de serviço usada por. AWS CodePipeline*AccountB* é a conta originalmente usada para criar o CodeDeploy aplicativo, o grupo de implantação e a função de serviço usados por. CodeDeploy

### *Para que o AccountA edite um pipeline para usar o CodeDeploy aplicativo criado pelo AccountB, o AccountA deve:*

- Solicitar o ID da conta ou o Nome de região da Amazon (ARN) da *Conta B* (nesta apresentação, o ID da *Conta B* é *012ID\_ACCOUNT\_B*).
- *Crie ou use uma chave gerenciada pelo AWS KMS cliente na região para o pipeline e conceda permissões para usar essa chave para a função de serviço (CodePipeline\_Service\_Role) e AccountB.*
- *Crie uma política de bucket do Amazon S3 que conceda ao AccountB acesso ao bucket do Amazon S3 (por exemplo, -2-1234567890). codepipeline-us-east*
- *Crie uma política que permita que a AccountA assuma uma função configurada pelo AccountB e anexe essa política à função de serviço (\_Service\_Role). CodePipeline*
- Edite o pipeline para usar a AWS KMS chave gerenciada pelo cliente em vez da chave padrão.

Para que a *Conta A* permita o acesso aos seus recursos a um pipeline criado na *Conta A*, a *Conta B* deve:

- Solicitar o ID da conta ou o nome de região da Amazon (ARN) da *Conta A* (nesta apresentação, o ID da *Conta A* é *012ID\_ACCOUNT\_A*).
- *Crie uma política aplicada à [função de instância do Amazon EC2](https://docs.aws.amazon.com/codedeploy/latest/userguide/how-to-create-iam-instance-profile.html) configurada para CodeDeploy permitir o acesso ao bucket codepipeline-useast do Amazon S3 (-2-1234567890).*
- *Crie uma política aplicada à [função de instância do Amazon EC2](https://docs.aws.amazon.com/codedeploy/latest/userguide/how-to-create-iam-instance-profile.html) configurada para CodeDeploy permitir o acesso à chave gerenciada pelo AWS KMS cliente usada para criptografar os artefatos do pipeline na AccountA.*
- Configure e anexe uma função do IAM (*CrossAccount\_Role*) com uma política de relacionamento de confiança que permita que a função CodePipeline de serviço na *AccountA* assuma a função.
- Crie uma política que permita o acesso aos recursos de implantação exigidos pelo pipeline e anexe-a ao *CrossAccount\_Role*.
- *Crie uma política que permita acesso ao bucket do Amazon S3 (codepipeline-us-east-2-1234567890) e anexe-a ao \_Role. CrossAccount*

#### Tópicos

- [Pré-requisito: criar uma chave de criptografia do AWS KMS](#page-420-0)
- [Etapa 1: Configurar as políticas e funções da conta](#page-420-1)

• [Etapa 2: Editar o pipeline](#page-428-0)

# <span id="page-420-0"></span>Pré-requisito: criar uma chave de criptografia do AWS KMS

As chaves gerenciadas pelo cliente são específicas de uma região, assim como todas AWS KMS as chaves. Você deve criar sua AWS KMS chave gerenciada pelo cliente na mesma região em que o funil foi criado (por exemplo,us-east-2).

Para criar uma chave gerenciada pelo cliente em AWS KMS

- 1. Faça login no AWS Management Console with *AccountA e abra* o AWS KMS console.
- 2. À esquerda, escolha Chaves gerenciadas pelo cliente.
- 3. Escolha Create key (Criar chave). Em Configurar chave, deixe a opção padrão Simétrica selecionada e escolha Próximo.
- 4. Em Alias, insira um alias a ser usado para essa chave (por exemplo, *PipelineName-Key*). Ou então, forneça uma descrição e tags para essa chave e selecione Próximo.
- 5. Em Definir permissões administrativas da chave, escolha o(s) perfil(is) que devem atuar como administradores para essa chave e, em seguida, escolha Próximo.
- 6. Em Definir permissões de uso da chave, em Esta conta, selecione o nome da função de serviço para o pipeline (por exemplo, CodePipeline \_Service\_Role). Em Outras AWS contas, escolha Adicionar outra AWS conta. Insira o ID da conta de *AccountB* para concluir o ARN e selecione Próximo.
- 7. Em Revisar e editar política de chaves, revise a política e selecione Concluir.
- 8. Na lista de chaves, selecione o alias da chave e copie o ARN (por exemplo, *arn:aws:kms:useast-2:012ID\_ACCOUNT\_A:key/2222222-3333333-4444-556677EXAMPLE*). Você precisará disso ao editar seu pipeline e configurar políticas.

### <span id="page-420-1"></span>Etapa 1: Configurar as políticas e funções da conta

Depois de criar a AWS KMS chave, você deve criar e anexar políticas que permitirão o acesso entre contas. Isso requer ações da *Conta A* e da *Conta B*.

#### Tópicos

- [Configurar políticas e funções na conta que criará o pipeline \(AccountA\)](#page-421-0)
- [Configure políticas e funções na conta que possui o AWS recurso \(AccountB\)](#page-423-0)

### <span id="page-421-0"></span>Configurar políticas e funções na conta que criará o pipeline (*AccountA*)

Para criar um pipeline que usa CodeDeploy recursos associados a outra AWS conta, o *AccountA* deve configurar políticas para o bucket do Amazon S3 usado para armazenar artefatos e para a função de serviço para. CodePipeline

Para criar uma política para o bucket do Amazon S3 que conceda acesso a AccountB (console)

- 1. [Faça login no AWS Management Console with](https://console.aws.amazon.com/s3/) *AccountA* e abra o console do Amazon S3 em [https://console.aws.amazon.com/s3/.](https://console.aws.amazon.com/s3/)
- 2. Na lista de buckets do Amazon S3, escolha o bucket do Amazon S3 em que os artefatos de seus pipelines serão armazenados. *Esse intervalo é denominadocodepipeline-region-1234567EXAMPLE, em que region é a AWS região na qual você criou o pipeline e 1234567EXAMPLE é um número aleatório de dez dígitos que garante que o nome do bucket seja exclusivo (por exemplo, -2-1234567890). codepipeline-us-east*
- 3. Na página de detalhes do bucket do Amazon S3, escolha Propriedades.
- 4. No painel de propriedades, expanda Permissões e depois selecione Adicionar política de bucket.

### **a** Note

Se uma política já estiver anexada ao bucket do Amazon S3, escolha Editar política de bucket. Em seguida, você pode adicionar as instruções no exemplo a seguir para a política existente. Para adicionar uma nova política, escolha o link e siga as instruções no AWS Policy Generator. Para obter mais informações, consulte [Visão geral das](https://docs.aws.amazon.com/IAM/latest/UserGuide/policies_overview.html)  [políticas do IAM](https://docs.aws.amazon.com/IAM/latest/UserGuide/policies_overview.html).

5. Na janela do Editor de política de bucket, digite a seguinte política. Isso permitirá que a *AccountB* acesse os artefatos do pipeline e dará à *AccountB* a habilidade de adicionar artefatos de saída se uma ação, como uma fonte padrão ou ação de construção, criar tais artefatos.

No exemplo a seguir, o ARN da *Conta B* é *012ID\_ACCOUNT\_B*. *O ARN para o bucket do Amazon S3 é -2-1234567890. codepipeline-us-east* Substitua esses ARNs pelo ARN da conta à qual você deseja conceder acesso e pelo ARN do bucket do Amazon S3:

```
 { 
  "Version": "2012-10-17",
```

```
 "Id": "SSEAndSSLPolicy", 
  "Statement": [ 
 { 
   "Sid": "DenyUnEncryptedObjectUploads", 
   "Effect": "Deny", 
   "Principal": "*", 
   "Action": "s3:PutObject", 
   "Resource": "arn:aws:s3:::codepipeline-us-east-2-1234567890/*", 
   "Condition": { 
  "StringNotEquals": { 
  "s3:x-amz-server-side-encryption": "aws:kms" 
  } 
    } 
  }, 
 { 
   "Sid": "DenyInsecureConnections", 
   "Effect": "Deny", 
   "Principal": "*", 
   "Action": "s3:*", 
   "Resource": "arn:aws:s3:::codepipeline-us-east-2-1234567890/*", 
   "Condition": { 
  "Bool": { 
     "aws:SecureTransport": false 
   } 
  } 
   }, 
 { 
   "Sid": "", 
   "Effect": "Allow", 
   "Principal": { 
  "AWS": "arn:aws:iam::012ID_ACCOUNT_B:root" 
  }, 
   "Action": [ 
             "s3:Get*", 
             "s3:Put*" 
        ], 
   "Resource": "arn:aws:s3:::codepipeline-us-east-2-1234567890/*" 
 }, 
\mathcal{L} "Sid": "", 
   "Effect": "Allow", 
   "Principal": { 
       "AWS": "arn:aws:iam::012ID_ACCOUNT_B:root" 
   },
```

```
 "Action": "s3:ListBucket", 
    "Resource": "arn:aws:s3:::codepipeline-us-east-2-1234567890" 
  } 
   \mathbf{I}}
```
- 6. Selecione Salvar e depois feche o editor de políticas.
- 7. Escolha Salvar para salvar as permissões para o bucket do Amazon S3.

Para criar uma política para a função de serviço para CodePipeline (console)

- 1. [Faça login no AWS Management Console with](https://console.aws.amazon.com/iam/) *AccountA e abra* o console do IAM em https:// [console.aws.amazon.com/iam/.](https://console.aws.amazon.com/iam/)
- 2. No painel de navegação, escolha Perfis.
- 3. Na lista de funções, em Nome da função, escolha o nome da função de serviço para CodePipeline.
- 4. Na guia Permissions (Permissões), escolha Add inline policy (Adicionar política em linha).
- 5. Escolha a guia JSON e insira a política a seguir para permitir que *AccountB* assuma o perfil. No exemplo a seguir, *012ID\_ACCOUNT\_B* é o ARN da *Conta B*:

```
{ 
    "Version": "2012-10-17", 
    "Statement": { 
         "Effect": "Allow", 
         "Action": "sts:AssumeRole", 
         "Resource": [ 
              "arn:aws:iam::012ID_ACCOUNT_B:role/*" 
         ] 
    } 
  }
```
- 6. Escolha Revisar política.
- 7. Em Name (Nome), insira um nome para essa política. Escolha Criar política.

<span id="page-423-0"></span>Configure políticas e funções na conta que possui o AWS recurso (*AccountB*)

Ao criar um aplicativo, uma implantação e um grupo de implantação no CodeDeploy, você também cria uma função de [instância do Amazon EC2](https://docs.aws.amazon.com/codedeploy/latest/userguide/how-to-create-iam-instance-profile.html). (Essa função é criada caso você use o assistente de

apresentação de implantação de execução, mas também é possível criá-la manualmente.) Para que um pipeline criado no *AccountA* use CodeDeploy recursos criados no *AccountB*, você deve:

- Configurar uma política para o perfil de instância que permita o acesso ao bucket do Amazon S3 em que os artefatos do pipeline serão armazenados.
- Criar uma segunda função na *Conta B* configurada para o acesso entre contas.

*Essa segunda função não deve apenas ter acesso ao bucket do Amazon S3 na AccountA, mas também deve conter uma política que permita o acesso aos CodeDeploy recursos e uma política de relacionamento de confiança que permita que a função de serviço na AccountA CodePipeline assuma a função.*

#### **a** Note

Essas políticas são específicas para configurar CodeDeploy recursos a serem usados em um pipeline criado usando uma AWS conta diferente. Outros AWS recursos exigirão políticas específicas para seus requisitos de recursos.

Para criar uma política para a função de instância do Amazon EC2 configurada para CodeDeploy (console)

- 1. [Faça login no AWS Management Console with](https://console.aws.amazon.com/iam/) *AccountB* e abra o console do IAM em https:// [console.aws.amazon.com/iam/.](https://console.aws.amazon.com/iam/)
- 2. No painel de navegação, escolha Perfis.
- 3. Na lista de funções, em Nome da função, escolha o nome da função de serviço usada como função de instância do Amazon EC2 para o CodeDeploy aplicativo. Esse nome da função pode variar e mais de uma função de instância pode ser usada por um grupo de implantação. Para obter mais informações, consulte [Criar um perfil de instância do IAM para suas instâncias do](https://docs.aws.amazon.com/codedeploy/latest/userguide/how-to-create-iam-instance-profile.html)  [Amazon EC2.](https://docs.aws.amazon.com/codedeploy/latest/userguide/how-to-create-iam-instance-profile.html)
- 4. Na guia Permissions (Permissões), escolha Add inline policy (Adicionar política em linha).
- 5. *Escolha a guia JSON e insira a seguinte política para conceder acesso ao bucket do Amazon S3 usado pela AccountA para armazenar artefatos para pipelines (neste exemplo, -2-1234567890): codepipeline-us-east*

{

 <sup>&</sup>quot;Version": "2012-10-17",

```
 "Statement": [ 
      { 
        "Effect": "Allow", 
        "Action": [ 
           "s3:Get*" 
        ], 
        "Resource": [ 
           "arn:aws:s3:::codepipeline-us-east-2-1234567890/*" 
        ] 
      }, 
      { 
        "Effect": "Allow", 
        "Action": [ 
           "s3:ListBucket" 
        ], 
        "Resource": [ 
           "arn:aws:s3:::codepipeline-us-east-2-1234567890" 
        ] 
      } 
  \mathbf{I} }
```
- 6. Escolha Revisar política.
- 7. Em Name (Nome), insira um nome para essa política. Escolha Criar política.
- 8. *Crie uma segunda política de AWS KMS onde arn:aws:kms:useast-1:012ID\_ACCOUNT\_A:key/2222222-3333333-4444-556677EXAMPLE está o ARN da chave gerenciada pelo cliente criada na AccountA e configurada para permitir que o AccountB a use:*

```
{ 
     "Version": "2012-10-17", 
     "Statement": [ 
        { 
          "Effect": "Allow", 
          "Action": [ 
              "kms:DescribeKey", 
              "kms:GenerateDataKey*", 
              "kms:Encrypt", 
              "kms:ReEncrypt*", 
              "kms:Decrypt" 
            ], 
          "Resource": [
```

```
 "arn:aws:kms:us-
east-1:012ID_ACCOUNT_A:key/2222222-3333333-4444-556677EXAMPLE" 
 ] 
       } 
   \mathbf{I}}
```
### **A** Important

Você deve usar o ID da conta *AccountA nesta* política como parte do ARN do recurso para a AWS KMS chave, conforme mostrado aqui, ou a política não funcionará.

- 9. Escolha Revisar política.
- 10. Em Name (Nome), insira um nome para essa política. Escolha Criar política.

Agora, crie uma função do IAM para usar no acesso entre contas e configure-a para que a função de CodePipeline serviço na *AccountA* possa assumir a função. *Essa função deve conter políticas que permitam o acesso aos CodeDeploy recursos e ao bucket do Amazon S3 usados para armazenar artefatos na AccountA.*

Para configurar o perfil entre contas no IAM

- 1. [Faça login no AWS Management Console with](https://console.aws.amazon.com/iam) *AccountB* e abra o console do IAM em https:// [console.aws.amazon.com/iam.](https://console.aws.amazon.com/iam)
- 2. No painel de navegação, escolha Roles. Escolha Criar Perfil.
- 3. Em Selecionar tipo de entidade confiável, escolha Outra conta da AWS . Em Especificar contas que podem usar essa função, em ID da conta, insira a AWS ID da conta que criará o pipeline em CodePipeline (*AccountA)* e escolha Avançar: Permissões.

### **A** Important

Esta etapa cria a política de relação de confiança entre a *AccountB* e a *AccountA*. *No entanto, isso concede acesso de nível raiz à conta e CodePipeline recomenda reduzir o escopo até a função de CodePipeline serviço na AccountA.* Siga a etapa 16 para restringir as permissões.

4. Em Anexar políticas de permissões, escolha AmazonS3 eReadOnlyAccess, em seguida, escolha Avançar: Tags.

### **a** Note

Esta não é a política que você utilizará. Você deve escolher uma política para concluir o assistente.

- 5. Selecione Next: Review (Próximo: revisar). Digite um nome para essa função em Nome da função (por exemplo, *CrossAccount\_Role*). Você pode nomear esse perfil como quiser, desde que ele siga as convenções de nomenclatura do IAM. Considere atribuir uma nome à função que indique claramente o seu propósito. Selecione Criar função.
- 6. Na lista de funções, escolha a função que você acabou de criar (por exemplo, *CrossAccount\_Role*) para abrir a página Resumo dessa função.
- 7. Na guia Permissions (Permissões), escolha Add inline policy (Adicionar política em linha).
- 8. Escolha a guia JSON e insira a seguinte política para permitir o acesso aos CodeDeploy recursos:

```
\{ "Version": "2012-10-17", 
   "Statement": [ 
     { 
        "Effect": "Allow", 
       "Action": [ 
          "codedeploy:CreateDeployment", 
          "codedeploy:GetDeployment", 
          "codedeploy:GetDeploymentConfig", 
          "codedeploy:GetApplicationRevision", 
          "codedeploy:RegisterApplicationRevision" 
       ], 
       "Resource": "*" 
     } 
   ]
}
```
- 9. Escolha Revisar política.
- 10. Em Name (Nome), insira um nome para essa política. Escolha Criar política.
- 11. Na guia Permissions (Permissões), escolha Add inline policy (Adicionar política em linha).
- 12. Escolha a guia JSON e insira a seguinte política para permitir que esse perfil recupere os artefatos de entrada. Em seguida, os coloque artefatos de saída no bucket do Amazon S3 em *AccountA*:

```
{ 
    "Version": "2012-10-17", 
    "Statement": [ 
       { 
         "Effect": "Allow", 
         "Action": [ 
           "s3:GetObject*", 
           "s3:PutObject", 
           "s3:PutObjectAcl" 
         ], 
         "Resource": [ 
            "arn:aws:s3:::codepipeline-us-east-2-1234567890/*" 
         ] 
      } 
    ]
}
```
- 13. Escolha Revisar política.
- 14. Em Name (Nome), insira um nome para essa política. Escolha Criar política.
- 15. Na guia Permissões, encontre o AmazonS3 ReadOnlyAccess na lista de políticas em Nome da política e escolha o ícone de exclusão (X) ao lado da política. Quando solicitado, selecione Desanexar.
- 16. Selecione a guia Relação de Confiança e escolha Editar política de confiança. Escolha a opção Adicionar um principal na coluna da esquerda. *Em Tipo principal, escolha IAM Roles e, em seguida, forneça o ARN para a função de CodePipeline serviço em AccountA.* Remova arn:aws:iam::Account\_A:root da lista de AWS diretores e escolha Atualizar política.

# <span id="page-428-0"></span>Etapa 2: Editar o pipeline

Você não pode usar o CodePipeline console para criar ou editar um pipeline que usa recursos associados a outra AWS conta. No entanto, você pode usar o console para criar a estrutura geral do pipeline e, em seguida, usar o AWS CLI para editar o pipeline e adicionar esses recursos. Como alternativa, você pode usar a estrutura de um pipeline existente e adicionar manualmente os recursos.

Para adicionar os recursos associados a outra AWS conta (AWS CLI)

1. Em um terminal (Linux, macOS ou Unix) ou prompt de comando (Windows), execute o comando get-pipeline no pipeline ao qual deseja adicionar recursos. Copie a saída do comando em um arquivo JSON. Por exemplo, para um pipeline chamado MyFirstPipeline, você digitaria algo semelhante ao seguinte:

aws codepipeline get-pipeline --name *MyFirstPipeline* >*pipeline.json*

A saída é enviada ao arquivo *pipeline.json*.

2. Abra o arquivo JSON em qualquer editor de texto simples. Depois de "type": "S3" entrar no armazenamento de artefatos, adicione as informações de EncryptionKey, ID e tipo do KMS, onde *codepipeline-us-east-2-1234567890* é o nome do bucket do Amazon S3 usado para armazenar artefatos para o pipeline e é o ARN da chave gerenciada pelo cliente que você acabou de criar: *arn:aws:kms:useast-1:012ID\_ACCOUNT\_A:key/2222222-3333333-4444-556677EXAMPLE*

```
{ 
   "artifactStore": { 
     "location": "codepipeline-us-east-2-1234567890", 
     "type": "S3", 
     "encryptionKey": { 
       "id": "arn:aws:kms:us-
east-1:012ID_ACCOUNT_A:key/2222222-3333333-4444-556677EXAMPLE", 
       "type": "KMS" 
     } 
   },
```
3. *Adicione uma ação de implantação em um estágio para usar os CodeDeploy recursos associados ao AccountB, incluindo roleArn os valores da função entre contas que você criou (CrossAccount\_Role).*

O exemplo a seguir mostra o JSON que adiciona uma ação de implantação chamada *ExternalDeploy*. *Ele usa os CodeDeploy recursos criados no AccountB em um estágio chamado Staging.* No exemplo a seguir, o ARN para a *Conta B* é *012ID\_ACCOUNT\_B*:

 $\{\hspace{.1cm} \}$ 

 $\mathbf{r}$ 

```
 "name": "Staging", 
              "actions": [ 
\{ "inputArtifacts": [ 
\{ "name": "MyAppBuild" 
 } 
, and the contract of \mathbf{I}, \mathbf{I} "name": "ExternalDeploy", 
                     "actionTypeId": { 
                         "category": "Deploy", 
                        "owner": "AWS", 
                        "version": "1", 
                        "provider": "CodeDeploy" 
\}, \{ "outputArtifacts": [], 
                     "configuration": { 
                         "ApplicationName": "AccountBApplicationName", 
                        "DeploymentGroupName": "AccountBApplicationGroupName" 
\}, \{ "runOrder": 1, 
                     "roleArn": 
 "arn:aws:iam::012ID_ACCOUNT_B:role/CrossAccount_Role" 
1 1 1 1 1 1 1
 ] 
 }
```
### **a** Note

Este não é o JSON para todo o pipeline, apenas a estrutura para a ação em um estágio.

4. Você deve remover as linhas metadata do arquivo para que o comando update-pipeline possa usá-lo. Remova a seção da estrutura do pipeline no arquivo JSON (as linhas de "metadata": { } e os campos "created", "pipelineARN" e "updated").

Por exemplo, remova as seguintes linhas da estrutura:

```
"metadata": { 
   "pipelineArn": "arn:aws:codepipeline:region:account-ID:pipeline-name", 
   "created": "date", 
   "updated": "date"
```
}

Salve o arquivo.

5. Para aplicar suas alterações, execute o comando update-pipeline, especificando o pipeline do arquivo JSON, de modo semelhante ao seguinte:

**A** Important

Não se esqueça de incluir file:// antes do nome de arquivo. Ele é obrigatório nesse comando.

aws codepipeline update-pipeline --cli-input-json file://*pipeline.json*

Este comando retorna toda a estrutura do pipeline editado.

Para testar o pipeline que usa recursos associados a outra AWS conta

1. Em um terminal (Linux, macOS ou Unix) ou prompt de comando (Windows), execute o comando start-pipeline-execution, especificando o nome do pipeline, da seguinte maneira:

aws codepipeline start-pipeline-execution --name MyFirstPipeline

Para ter mais informações, consulte [Iniciar um pipeline manualmente](#page-282-0).

2. [Faça login no AWS Management Console with](https://console.aws.amazon.com/codesuite/codepipeline/home) *AccountA e abra* o CodePipeline console em [http://console.aws.amazon.com/codesuite/codepipeline/home.](https://console.aws.amazon.com/codesuite/codepipeline/home)

Os nomes de todos os pipelines associados à sua AWS conta são exibidos.

- 3. Em Nome, selecione o nome do pipeline recém-editado. Isso abre uma visão detalhada do pipeline, incluindo o estado de cada ação em cada estágio do pipeline.
- 4. Assista o progresso através do pipeline. Aguarde uma mensagem de sucesso sobre a ação que usa o recurso associado a outra AWS conta.
## **a** Note

Você receberá um erro se tentar visualizar os detalhes para a ação enquanto estiver conectado na *AccountA*. Saia e, em seguida, entre com *AccountB* para ver os detalhes da implantação. CodeDeploy

# Migrar pipelines de sondagem para usar a detecção de alterações baseada em eventos

AWS CodePipeline oferece suporte à entrega completa e end-to-end contínua, o que inclui iniciar seu pipeline sempre que houver uma alteração no código. Há duas maneiras de iniciar o pipeline após uma alteração no código: detecção de alterações baseada em eventos e sondagem. Recomendamos usar a detecção de alterações baseada em eventos para pipelines.

Use os procedimentos incluídos aqui para migrar (atualizar) seus pipelines de sondagem para o método de detecção de alterações baseada em eventos do seu pipeline.

O método recomendado de detecção de alterações baseado em eventos para tubulações é determinado pela fonte da tubulação, como. CodeCommit Nesse caso, por exemplo, o pipeline de pesquisa precisaria migrar para a detecção de alterações baseada em eventos com. EventBridge

## Como migrar os pipelines de sondagem

Para migrar os pipelines de sondagem, determine seus pipelines de sondagem e, em seguida, determine o método recomendado de detecção de alterações baseada em eventos:

- Use as etapas em [Visualizar os pipelines de sondagem em sua conta](#page-434-0) para determinar seus canais de sondagem.
- Na tabela, encontre o tipo de origem do pipeline e escolha o procedimento com a implementação que você deseja usar para migrar o pipeline de sondagem. Cada seção contém vários métodos de migração, como o uso da CLI ou do AWS CloudFormation.

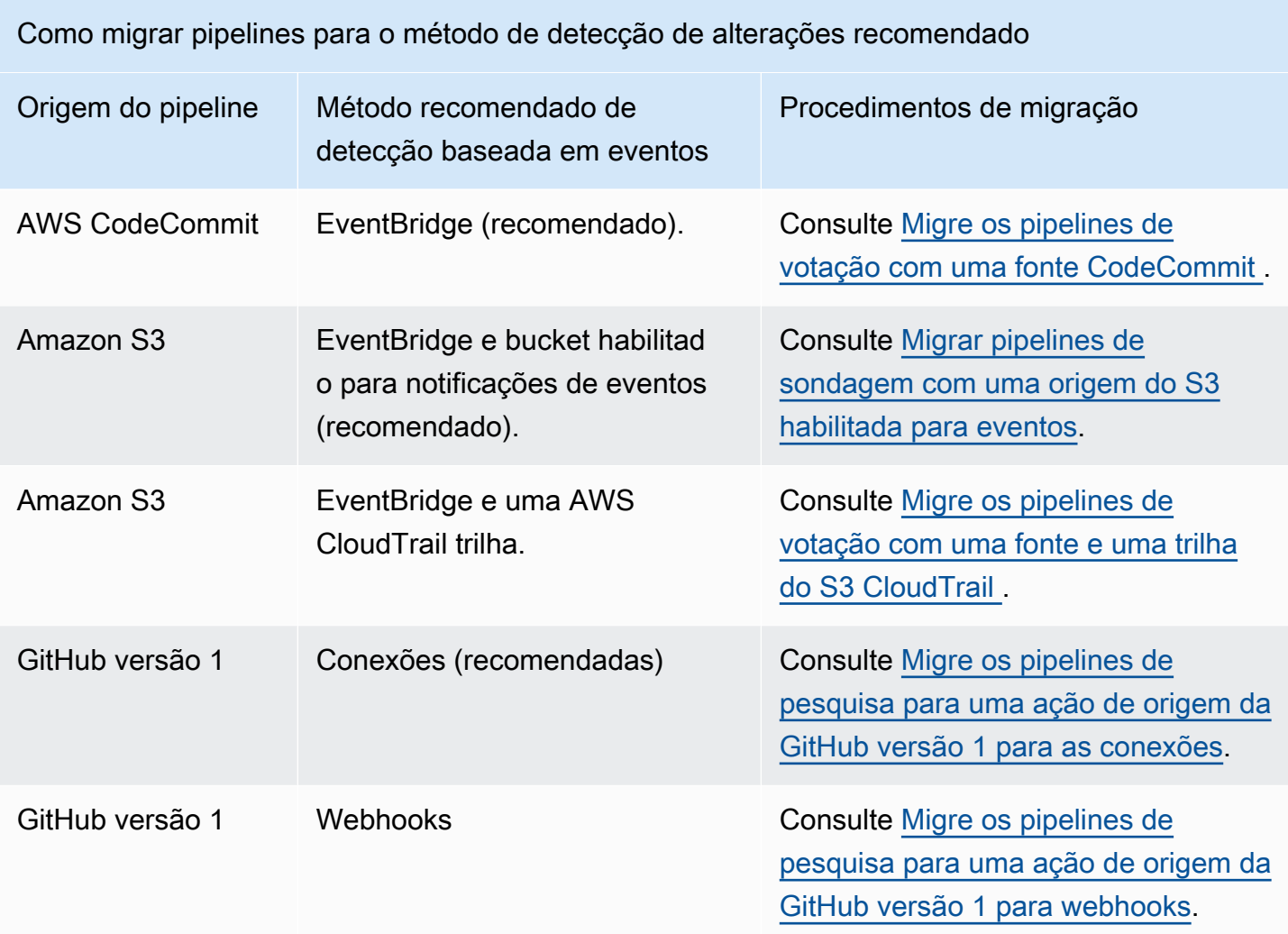

## **A** Important

Para atualizações de configuração de ações de pipeline aplicáveis, como pipelines com uma ação de GitHub versão 1, você deve definir explicitamente o PollForSourceChanges parâmetro como false na configuração da ação Source para impedir a pesquisa de um pipeline. Como resultado, é possível configurar erroneamente um pipeline com detecção de alterações baseada em eventos e pesquisa, por exemplo, configurando uma EventBridge regra e também omitindo o parâmetro. PollForSourceChanges Isso resulta em execuções de pipeline duplicadas, e o pipeline é contabilizado em relação ao limite no número total de pipelines de sondagem, que, por padrão é muito inferior aos pipelines com base em eventos. Para ter mais informações, consulte [Cotas em AWS CodePipeline](#page-1060-0).

## <span id="page-434-0"></span>Visualizar os pipelines de sondagem em sua conta

Como primeira etapa, use um dos scripts a seguir para determinar quais pipelines em sua conta estão configurados para sondagem. Esses são os pipelines para migrar para a detecção de alterações baseada em eventos.

Visualizar pipelines de votação em sua conta (script)

Siga estas etapas para usar um script para determinar os pipelines em sua conta que estão usando sondagem.

- 1. Abra uma janela de terminal e execute uma das seguintes ações:
	- Execute o comando a seguir para criar um novo script chamado PollingPipelinesExtractor.sh.

vi PollingPipelinesExtractor.sh

• Para usar um script python, execute o comando a seguir para criar um novo script python chamado PollingPipelinesExtractor .py.

vi PollingPipelinesExtractor.py

- 2. Copie e cole o código a seguir no PollingPipelinesExtractorscript. Execute um destes procedimentos:
	- Copie e cole o código a seguir no PollingPipelinesExtractorscript.sh.

```
#!/bin/bash
set +x
POLLING_PIPELINES=()
LAST_EXECUTED_DATES=()
NEXT_TOKEN=null
HAS_NEXT_TOKEN=true
if [[ $# -eq 0 ]] ; then 
     echo 'Please provide region name' 
     exit 0
fi
REGION=$1
```

```
while [ "$HAS_NEXT_TOKEN" != "false" ]; do 
    if \, \int "$NEXT TOKEN" != "null" ];
         then 
             LIST_PIPELINES_RESPONSE=$(aws codepipeline list-pipelines --region 
  $REGION --next-token $NEXT_TOKEN) 
         else 
             LIST_PIPELINES_RESPONSE=$(aws codepipeline list-pipelines --region 
  $REGION) 
     fi 
    LIST_PIPELINES=$(jq -r '.pipelines[].name' <<< "$LIST_PIPELINES_RESPONSE")
     NEXT_TOKEN=$(jq -r '.nextToken' <<< "$LIST_PIPELINES_RESPONSE") 
    if \, \int "$NEXT TOKEN" == "null" ];
         then 
            HAS NEXT TOKEN=false
     fi 
     for pipline_name in $LIST_PIPELINES 
     do 
         PIPELINE=$(aws codepipeline get-pipeline --name $pipline_name --region 
  $REGION) 
         HAS_POLLABLE_ACTIONS=$(jq '.pipeline.stages[].actions[] | 
  select(.actionTypeId.category == "Source") | select(.actionTypeId.owner 
  == ("ThirdParty","AWS")) | select(.actionTypeId.provider == 
  ("GitHub","S3","CodeCommit")) | select(.configuration.PollForSourceChanges == 
  ("true",null))' <<< "$PIPELINE") 
         if [ ! -z "$HAS_POLLABLE_ACTIONS" ]; 
         then 
            POLLING PIPELINES+=("$pipline name")
             PIPELINE_EXECUTIONS=$(aws codepipeline list-pipeline-executions --
pipeline-name $pipline_name --region $REGION) 
             LAST_EXECUTION=$(jq -r '.pipelineExecutionSummaries[0]' <<< 
  "$PIPELINE_EXECUTIONS") 
             if [ "$LAST_EXECUTION" != "null" ]; 
                  then 
                      LAST_EXECUTED_TIMESTAMP=$(jq -r '.startTime' <<< 
  "$LAST_EXECUTION") 
                      LAST_EXECUTED_DATE="$(date -r ${LAST_EXECUTED_TIMESTAMP%.*})" 
                  else 
                     LAST EXECUTED DATE="Not executed in last year"
             fi 
             LAST_EXECUTED_DATES+=("$LAST_EXECUTED_DATE") 
         fi 
     done
```

```
done
fileName=$REGION-$(date +%s)
printf "| %-30s | %-30s |\n" "Polling Pipeline Name" "Last Executed Time"
printf "| %-30s | %-30s |\n" "________________________" "
for i in "${!POLLING_PIPELINES[@]}"; do 
   printf "| %-30s | %-30s |\n" "${POLLING_PIPELINES[i]}" 
  "${LAST_EXECUTED_DATES[i]}" 
   printf "${POLLING_PIPELINES[i]}," >> $fileName.csv
done
printf "\nSaving Polling Pipeline Names to file $fileName.csv."
```
• Copie e cole o código a seguir no PollingPipelinesExtractorscript.py.

```
import boto3
import sys
import time
import math
hasNextToken = True
nextToken = ""
pollablePipelines = []
lastExecutedTimes = []
if len(sys.argv) == 1:
     raise Exception("Please provide region name.")
session = boto3.Session(profile_name='default', region_name=sys.argv[1])
codepipeline = session.client('codepipeline')
def is pollable action(action):
     actionTypeId = action['actionTypeId'] 
     configuration = action['configuration'] 
     return actionTypeId['owner'] in {"AWS", "ThirdParty"} 
  and actionTypeId['provider'] in {"GitHub", "CodeCommit", 
  "S3"} and ('PollForSourceChanges' not in configuration or 
  configuration['PollForSourceChanges'] == 'true')
def has_pollable_actions(pipeline): 
     hasPollableAction = False 
     pipelineDefinition = codepipeline.get_pipeline(name=pipeline['name'])
['pipeline'] 
     for action in pipelineDefinition['stages'][0]['actions']: 
        hasPollableAction = is pollable action(action)
         if hasPollableAction:
```

```
 break 
     return hasPollableAction
def get_last_executed_time(pipelineName): 
  pipelineExecutions=codepipeline.list_pipeline_executions(pipelineName=pipelineName)
['pipelineExecutionSummaries'] 
     if pipelineExecutions: 
         return pipelineExecutions[0]['startTime'].strftime("%A %m/%d/%Y, %H:%M:
%S") 
     else: 
         return "Not executed in last year"
while hasNextToken: 
     if nextToken=="": 
         list_pipelines_response = codepipeline.list_pipelines() 
     else: 
         list_pipelines_response = 
  codepipeline.list_pipelines(nextToken=nextToken) 
     if 'nextToken' in list_pipelines_response: 
        nextToken = list pipelines response['nextToken']
     else: 
         hasNextToken= False 
     for pipeline in list_pipelines_response['pipelines']: 
        if has pollable actions(pipeline):
             pollablePipelines.append(pipeline['name']) 
             lastExecutedTimes.append(get_last_executed_time(pipeline['name']))
fileName="{region}-
{timeNow}.csv".format(region=sys.argv[1],timeNow=math.trunc(time.time()))
file = open(fileName, 'w')
print ("{:<30} {:<30} {:<30}".format('Polling Pipeline Name', '|','Last Executed 
 Time'))
print ("{:<30} {:<30} {:<30}".format('_____________________', 
 '|','\_________________'))
for i in range(len(pollablePipelines)): 
     print("{:<30} {:<30} {:<30}".format(pollablePipelines[i], '|', 
  lastExecutedTimes[i])) 
     file.write("{pipeline},".format(pipeline=pollablePipelines[i]))
file.close()
print("\nSaving Polling Pipeline Names to file 
  {fileName}".format(fileName=fileName))
```
- 3. Para cada região em que você tem pipelines, você deve executar o script para essa região. Para executar o script, faça o seguinte:
	- Execute o comando a seguir para executar o script chamado PollingPipelinesExtractor.sh. Neste exemplo, a região é us-west-2.

./PollingPipelinesExtractor.sh us-west-2

• Para o script python, execute o comando a seguir para executar o script python chamado PollingPipelinesExtractor .py. Neste exemplo, a região é us-west-2.

python3 PollingPipelinesExtractor.py us-west-2

No exemplo de saída do script a seguir, a Região us-west-2 retornou uma lista de pipelines de sondagem e mostra o horário da última execução de cada pipeline.

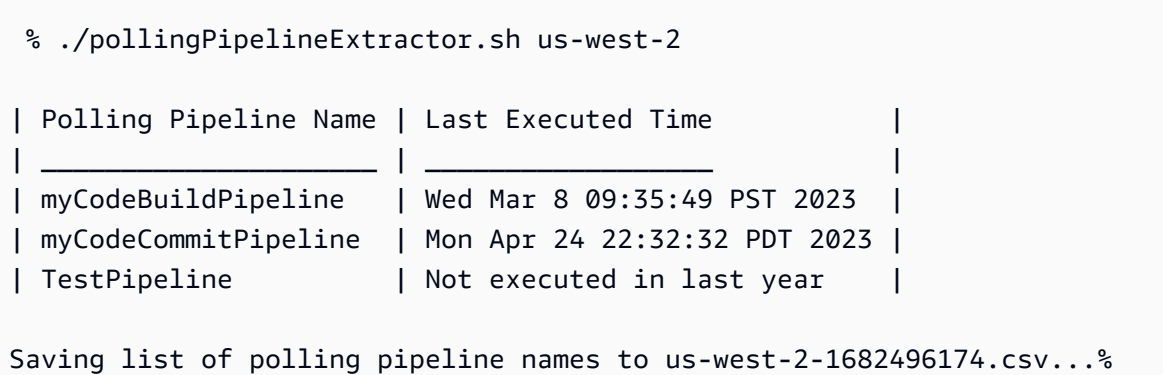

Analise a saída do script e, para cada pipeline na lista, atualize a fonte de sondagem para o método recomendado de detecção de alterações baseada em eventos.

## **a** Note

Seus pipelines de sondagem são determinados pela configuração de ação do pipeline para o parâmetro PollForSourceChanges. Se a configuração da fonte do pipeline tiver o PollForSourceChanges parâmetro omitido, o CodePipeline padrão será pesquisar seu repositório em busca de alterações na fonte. Esse comportamento será o equivalente a ter PollForSourceChanges incluído e definido como true. Para obter mais informações, consulte os parâmetros de configuração da ação de origem do seu

pipeline, como os parâmetros de configuração da ação de origem do Amazon S3 em [Ação de origem do Amazon S3.](#page-914-0)

Observe que esse script também gera um arquivo.csv contendo a lista de pipelines de sondagem em sua conta e salva o arquivo.csv na pasta de trabalho atual.

## <span id="page-439-0"></span>Migre os pipelines de votação com uma fonte CodeCommit

Você pode migrar seu pipeline de votação EventBridge para usá-lo na detecção de alterações em seu repositório de CodeCommit origem ou em seu bucket de origem do Amazon S3.

CodeCommit-- Para um pipeline com uma CodeCommit fonte, modifique o pipeline para que a detecção de alterações seja automatizada EventBridge. Escolha um dos seguintes métodos para implementar a migração:

- Console: [Migre canais de votação \(ou fonte do Amazon CodeCommit S3\) \(console\)](#page-439-1)
- CLI: [Migrar pipelines de pesquisa \(CodeCommit fonte\) \(CLI\)](#page-440-0)
- AWS CloudFormation: [Migrar canais de votação \(CodeCommit fonte\) \(modelo\)AWS](#page-445-0) **[CloudFormation](#page-445-0)**

<span id="page-439-1"></span>Migre canais de votação (ou fonte do Amazon CodeCommit S3) (console)

Você pode usar o CodePipeline console para atualizar seu pipeline e usá-lo EventBridge para detectar alterações em seu repositório de CodeCommit origem ou em seu bucket de origem do Amazon S3.

### **G** Note

Quando você usa o console para editar um pipeline que tem um repositório de CodeCommit origem ou um bucket de origem do Amazon S3, a regra e a função do IAM são criadas para você. Se você usar o AWS CLI para editar o pipeline, deverá criar você mesmo a EventBridge regra e a função do IAM. Para ter mais informações, consulte [CodeCommit](#page-354-0)  [ações de origem e EventBridge](#page-354-0).

Siga essas etapas para editar um pipeline que conduz verificações periódicas. Se você deseja criar um pipeline, consulte [Crie um pipeline em CodePipeline](#page-297-0).

Para editar o estágio de origem do pipeline

1. Faça login no AWS Management Console e abra o CodePipeline console em [http://](https://console.aws.amazon.com/codesuite/codepipeline/home) [console.aws.amazon.com/codesuite/codepipeline/home.](https://console.aws.amazon.com/codesuite/codepipeline/home)

Os nomes de todos os pipelines associados à sua AWS conta são exibidos.

- 2. Em Nome, selecione o nome do pipeline que você deseja editar. Isso abrirá um visão detalhada do pipeline, incluindo o estado de cada uma das ações em cada estágio do pipeline.
- 3. Na página de detalhes do pipeline, selecione Editar.
- 4. Em Edit stage (Editar estágio), selecione o ícone de edição na ação de origem.
- 5. Expanda as Opções de detecção de alterações e escolha Usar CloudWatch eventos para iniciar automaticamente meu pipeline quando ocorrer uma alteração (recomendado).

É exibida uma mensagem mostrando a EventBridge regra a ser criada para esse pipeline. Escolha Atualizar.

Se estiver atualizando um pipeline que tem uma origem do Amazon S3, você verá a mensagem a seguir. Escolha Atualizar.

6. Quando terminar de editar seu pipeline, selecione Salvar alterações do pipeline para voltar à página de resumo.

Uma mensagem exibe o nome da EventBridge regra a ser criada para seu funil. Escolha Save and continue.

7. Para testar sua ação, libere uma alteração usando o AWS CLI para confirmar uma alteração na fonte especificada no estágio de origem do pipeline.

<span id="page-440-0"></span>Migrar pipelines de pesquisa (CodeCommit fonte) (CLI)

Siga estas etapas para editar um pipeline que está usando sondagens (verificações periódicas) para usar uma EventBridge regra para iniciar o pipeline. Se você deseja criar um pipeline, consulte [Crie](#page-297-0) [um pipeline em CodePipeline](#page-297-0).

Para criar um pipeline orientado por eventos com CodeCommit, você edita o PollForSourceChanges parâmetro do seu pipeline e, em seguida, cria os seguintes recursos:

- EventBridge evento
- Função do IAM para permitir que esse evento inicie o pipeline

Para editar o PollForSourceChanges parâmetro do seu funil

## A Important

Ao criar um pipeline com esse método, o parâmetro PollForSourceChanges é padronizado como verdadeiro se não for explicitamente definido como falso. Ao adicionar a detecção de alterações baseada em eventos, é necessário adicionar o parâmetro a sua saída e defini-lo como falso para desativar a sondagem. Caso contrário, o pipeline inicia duas vezes para uma única alteração de origem. Para obter detalhes, consulte [Configurações](#page-889-0)  [padrão para o PollForSourceChanges parâmetro](#page-889-0).

1. Execute o get-pipeline comando para copiar a estrutura do pipeline em um arquivo JSON. Por exemplo, para um pipeline nomeado MyFirstPipeline, execute o seguinte comando:

```
aws codepipeline get-pipeline --name MyFirstPipeline >pipeline.json
```
Este comando retorna nada, mas o arquivo que você criou deve aparecer no diretório onde você executou o comando.

2. Abra o arquivo JSON em qualquer editor de texto plano e altere o PollForSourceChanges parâmetro false para editar o estágio de origem, como mostrado no exemplo a seguir.

Por que estou fazendo essa alteração? A alteração deste parâmetro para false desativa as verificações periódicas para que você possa utilizar apenas a detecção de alterações baseada em eventos.

```
"configuration": { 
     "PollForSourceChanges": "false",
     "BranchName": "main", 
     "RepositoryName": "MyTestRepo"
},
```
3. Se você estiver trabalhando com a estrutura do pipeline recuperada por meio do comando get-pipeline, remova as linhas metadata do arquivo JSON. Caso contrário, o comando

update-pipeline não é capaz de utilizá-la. Remova as linhas "metadata": { }, "created", "pipelineARN" e os campos "updated".

Por exemplo, remova as seguintes linhas da estrutura:

```
"metadata": { 
     "pipelineArn": "arn:aws:codepipeline:region:account-ID:pipeline-name", 
     "created": "date", 
     "updated": "date"
},
```
Salve o arquivo.

4. Para aplicar suas alterações, execute o comando update-pipeline especificando o arquivo JSON do pipeline:

**A** Important

Não se esqueça de incluir file:// antes do nome de arquivo. Ele é obrigatório nesse comando.

aws codepipeline update-pipeline --cli-input-json file://*pipeline.json*

Este comando retorna toda a estrutura do pipeline editado.

#### **a** Note

O comando update-pipeline interrompe o pipeline. Se uma revisão estiver sendo executada pelo pipeline quando você executar o comando update-pipeline, essa execução será interrompida. Você deve iniciar manualmente o pipeline para executar a revisão através do pipeline atualizado. Use o comando **start-pipeline-execution** para iniciar manualmente o pipeline.

Para criar uma EventBridge regra com CodeCommit como origem do evento e CodePipeline como destino

- 1. Adicione permissões para usar EventBridge CodePipeline para invocar a regra. Para obter mais informações, consulte [Uso de políticas baseadas em recursos para a Amazon.](https://docs.aws.amazon.com/eventbridge/latest/userguide/eb-use-resource-based.html) EventBridge
	- a. Use o exemplo a seguir para criar a política de confiança que permite assumir EventBridge a função de serviço. Nomeie a política de confiança trustpolicyforEB.json.

```
{ 
     "Version": "2012-10-17", 
     "Statement": [ 
          { 
               "Effect": "Allow", 
               "Principal": { 
                    "Service": "events.amazonaws.com" 
               }, 
               "Action": "sts:AssumeRole" 
          } 
     ]
}
```
b. Use o comando a seguir para criar a função Role-for-MyRule e anexar a política de confiança.

```
aws iam create-role --role-name Role-for-MyRule --assume-role-policy-document 
 file://trustpolicyforEB.json
```
c. Crie o JSON de política de permissões, conforme mostrado neste exemplo, para o pipeline denominado MyFirstPipeline. Nomeie a politica de permissões permissionspolicyforEB.json.

```
{ 
     "Version": "2012-10-17", 
     "Statement": [ 
         \mathcal{L} "Effect": "Allow", 
               "Action": [ 
                    "codepipeline:StartPipelineExecution" 
               ], 
               "Resource": [ 
                   "arn:aws:codepipeline:us-west-2:80398EXAMPLE:MyFirstPipeline"
```
 ] } ] }

d. Use o comando a seguir para anexar a política de permissões CodePipeline-Permissions-Policy-for-EB à função Role-for-MyRule.

Por que estou fazendo essa alteração? Adicionar essa política à função cria permissões para EventBridge.

```
aws iam put-role-policy --role-name Role-for-MyRule --policy-name CodePipeline-
Permissions-Policy-For-EB --policy-document file://permissionspolicyforEB.json
```
2. Use o comando put-rule e inclua os parâmetros --name, --event-pattern e --role-arn.

Por que estou fazendo essa alteração? Esse comando permite que o AWS CloudFormation crie o evento.

O comando de exemplo a seguir cria uma regra chamada MyCodeCommitRepoRule.

```
aws events put-rule --name "MyCodeCommitRepoRule" --event-pattern "{\"source\":
[\"aws.codecommit\"],\"detail-type\":[\"CodeCommit Repository State Change\"],
\"resources\":[\"repository-ARN\"],\"detail\":{\"referenceType\":[\"branch\"],
\"referenceName\":[\"main\"]}}" --role-arn "arn:aws:iam::ACCOUNT_ID:role/Role-for-
MyRule"
```
- 3. Para adicionar CodePipeline como destino, chame o put-targets comando e inclua os seguintes parâmetros:
	- O parâmetro --rule é usado com rule\_name criado por meio de put-rule.
	- O parâmetro --targets é usado com o Id da lista do destino na lista de destinos e o ARN do pipeline de destino.

O exemplo de comando a seguir especifica que, para a regra chamada

MyCodeCommitRepoRule, o Id do destino é composto do número um, indicando que, em uma lista de destinos para a regra, esse é o destino 1. O exemplo de comando também especifica um exemplo ARN para o pipeline. O pipeline é iniciado quando uma alteração é feita no repositório.

```
aws events put-targets --rule MyCodeCommitRepoRule --targets 
  Id=1,Arn=arn:aws:codepipeline:us-west-2:80398EXAMPLE:TestPipeline
```
<span id="page-445-0"></span>Migrar canais de votação (CodeCommit fonte) (modelo)AWS CloudFormation

Para criar um pipeline orientado por eventos com AWS CodeCommit, você edita o PollForSourceChanges parâmetro do seu pipeline e, em seguida, adiciona os seguintes recursos ao seu modelo:

- Uma EventBridge regra
- Uma função do IAM para sua EventBridge regra

Se você usa AWS CloudFormation para criar e gerenciar seus pipelines, seu modelo inclui conteúdo como o seguinte.

## **a** Note

A propriedade Configuration no estágio de origem denominado PollForSourceChanges. Se essa propriedade não estiver incluída em seu modelo, PollForSourceChanges será definido como true por padrão.

## YAML

```
Resources: 
   AppPipeline: 
     Type: AWS::CodePipeline::Pipeline 
     Properties: 
        Name: codecommit-polling-pipeline 
        RoleArn: 
          !GetAtt CodePipelineServiceRole.Arn 
        Stages: 
- 100 minutes
            Name: Source 
            Actions: 
- State State State
                 Name: SourceAction 
                 ActionTypeId:
```
 Category: Source Owner: AWS Version: 1 Provider: CodeCommit OutputArtifacts: - Name: SourceOutput Configuration: BranchName: !Ref BranchName RepositoryName: !Ref RepositoryName PollForSourceChanges: true RunOrder: 1

#### **JSON**

```
"Stages": [ 
     { 
          "Name": "Source", 
   "Actions": [{ 
       "Name": "SourceAction", 
       "ActionTypeId": { 
     "Category": "Source", 
     "Owner": "AWS", 
     "Version": 1, 
     "Provider": "CodeCommit" 
       }, 
       "OutputArtifacts": [{ 
            "Name": "SourceOutput" 
       }], 
       "Configuration": { 
            "BranchName": { 
          "Ref": "BranchName" 
     }, 
     "RepositoryName": { 
          "Ref": "RepositoryName" 
     }, 
     "PollForSourceChanges": true 
              }, 
               "RunOrder": 1 
          }] 
     },
```
Para atualizar seu AWS CloudFormation modelo de funil e criar uma EventBridge regra

- 1. No modelo, emResources, use o AWS::IAM::Role AWS CloudFormation recurso para configurar a função do IAM que permite que seu evento inicie seu pipeline. Essa entrada cria uma função que utiliza duas políticas:
	- A primeira política permite que a função seja assumida.
	- A segunda política fornece permissões para iniciar o pipeline.

Por que estou fazendo essa alteração? Adicionar o AWS:: IAM:: Role recurso permite AWS CloudFormation criar permissões para EventBridge. Esse recurso é adicionado à sua AWS CloudFormation pilha.

YAML

```
 EventRole: 
     Type: AWS::IAM::Role 
     Properties: 
       AssumeRolePolicyDocument: 
         Version: 2012-10-17 
         Statement: 
- 100 minutes
              Effect: Allow 
              Principal: 
                Service: 
                   - events.amazonaws.com 
              Action: sts:AssumeRole 
       Path: / 
       Policies: 
- 100 minutes
            PolicyName: eb-pipeline-execution 
            PolicyDocument: 
              Version: 2012-10-17 
              Statement: 
- All and State State
                  Effect: Allow 
                  Action: codepipeline:StartPipelineExecution 
                  Resource: !Join [ '', [ 'arn:aws:codepipeline:', !Ref 
 'AWS::Region', ':', !Ref 'AWS::AccountId', ':', !Ref AppPipeline ] ]
```
**JSON** 

```
"EventRole": { 
   "Type": "AWS::IAM::Role", 
   "Properties": { 
    "AssumeRolePolicyDocument": { 
       "Version": "2012-10-17", 
      "Statement": [ 
        { 
          "Effect": "Allow", 
          "Principal": { 
            "Service": [ 
              "events.amazonaws.com" 
            ] 
          }, 
          "Action": "sts:AssumeRole" 
        } 
      ] 
    }, 
     "Path": "/", 
     "Policies": [ 
      { 
        "PolicyName": "eb-pipeline-execution", 
        "PolicyDocument": { 
           "Version": "2012-10-17", 
          "Statement": [ 
            { 
               "Effect": "Allow", 
               "Action": "codepipeline:StartPipelineExecution", 
               "Resource": { 
                 "Fn::Join": [ 
                   "", 
 [ 
                    "arn:aws:codepipeline:", 
\{ "Ref": "AWS::Region" 
                    }, 
                     ":", 
\{ "Ref": "AWS::AccountId" 
\}, \{ ":", 
\{
```

```
 "Ref": "AppPipeline" 
1 1 1 1 1 1 1
and the contract of the contract of the contract of the contract of the contract of the contract of the contract of
...
```
2. No modelo, emResources, use o AWS:: Events:: Rule AWS CloudFormation recurso para adicionar uma EventBridge regra. Esse padrão de evento cria um evento que monitora as alterações por push no seu repositório. Quando EventBridge detecta uma alteração no estado do repositório, a regra é invocada StartPipelineExecution em seu pipeline de destino.

Por que estou fazendo essa alteração? Adicionar o AWS:: Events:: Rule recurso permite AWS CloudFormation criar o evento. Esse recurso é adicionado à sua AWS CloudFormation pilha.

YAML

```
 EventRule: 
     Type: AWS::Events::Rule 
     Properties: 
       EventPattern: 
         source: 
            - aws.codecommit 
         detail-type: 
            - 'CodeCommit Repository State Change' 
         resources: 
            - !Join [ '', [ 'arn:aws:codecommit:', !Ref 'AWS::Region', ':', !Ref 
 'AWS::AccountId', ':', !Ref RepositoryName ] ]
         detail: 
           event: 
              - referenceCreated 
              - referenceUpdated 
           referenceType: 
              - branch 
           referenceName: 
              - main 
       Targets: 
- 1990 - Paul
           Arn: 
              !Join [ '', [ 'arn:aws:codepipeline:', !Ref 'AWS::Region', ':', !Ref 
 'AWS::AccountId', ':', !Ref AppPipeline ] ]
           RoleArn: !GetAtt EventRole.Arn
```
#### Id: codepipeline-AppPipeline

**JSON** 

```
"EventRule": { 
   "Type": "AWS::Events::Rule", 
   "Properties": { 
     "EventPattern": { 
       "source": [ 
          "aws.codecommit" 
       ], 
       "detail-type": [ 
          "CodeCommit Repository State Change" 
       ], 
       "resources": [ 
         { 
            "Fn::Join": [ 
              "", 
             \Gamma "arn:aws:codecommit:", 
\overline{a} "Ref": "AWS::Region" 
                }, 
                ":", 
\overline{a} "Ref": "AWS::AccountId" 
                }, 
                ":", 
\overline{a} "Ref": "RepositoryName" 
 } 
 ] 
           ] 
         } 
       ], 
       "detail": { 
         "event": [ 
            "referenceCreated", 
           "referenceUpdated" 
         ], 
         "referenceType": [ 
            "branch"
```

```
 ], 
                  "referenceName": [ 
                       "main" 
                  ] 
              } 
         }, 
          "Targets": [ 
              { 
                  "Arn": { 
                       "Fn::Join": [ 
                           "", 
\blacksquare [ \blacksquare \blacksquare \ "arn:aws:codepipeline:", 
\overline{a} "Ref": "AWS::Region" 
                                }, 
                                ":", 
\overline{a} "Ref": "AWS::AccountId" 
                                }, 
                                ":", 
\overline{a} "Ref": "AppPipeline" 
 } 
 ] 
                       ] 
                  }, 
                  "RoleArn": { 
                       "Fn::GetAtt": [ 
                           "EventRole", 
                           "Arn" 
                       ] 
                  }, 
                  "Id": "codepipeline-AppPipeline" 
              } 
         ] 
     }
},
```
- 3. Salve o modelo atualizado em seu computador local e abra o console do AWS CloudFormation .
- 4. Selecione sua pilha e clique em Create Change Set for Current Stack (Criar conjunto de alterações para a pilha atual).
- 5. Carregue o modelo e visualize as alterações listadas no AWS CloudFormation. Essas são as alterações a serem feitas na pilha. Seus novos recursos devem ser exibidos na lista.
- 6. Clique em Executar.

Para editar o PollForSourceChanges parâmetro do seu funil

### **A** Important

Em muitos casos, o parâmetro PollForSourceChanges é padronizado como verdadeiro ao criar um pipeline. Ao adicionar a detecção de alterações baseada em eventos, é necessário adicionar o parâmetro a sua saída e defini-lo como falso para desativar a sondagem. Caso contrário, o pipeline inicia duas vezes para uma única alteração de origem. Para obter detalhes, consulte [Configurações padrão para o PollForSourceChanges](#page-889-0) [parâmetro.](#page-889-0)

• No modelo, altere PollForSourceChanges para false. Se você não incluir PollForSourceChanges na sua definição de pipeline, adicione-o e configure para false.

Por que estou fazendo essa alteração? A alteração deste parâmetro para false desativa as verificações periódicas para que você possa utilizar apenas a detecção de alterações baseada em eventos.

YAML

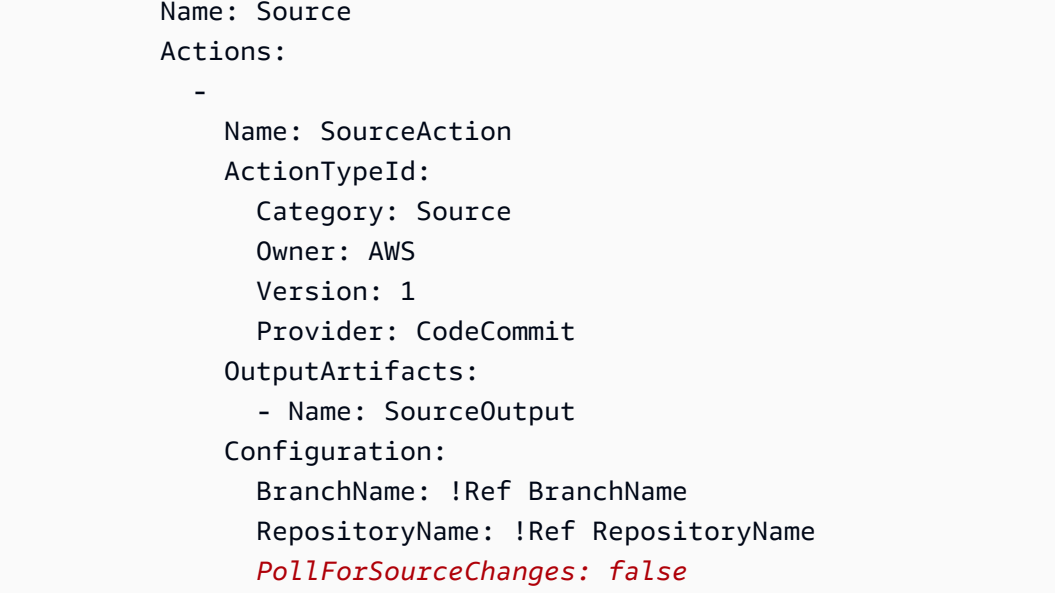

RunOrder: 1

JSON

{

```
 "Name": "Source", 
   "Actions": [ 
    \mathcal{L} "Name": "SourceAction", 
        "ActionTypeId": { 
          "Category": "Source", 
          "Owner": "AWS", 
          "Version": 1, 
          "Provider": "CodeCommit" 
        }, 
        "OutputArtifacts": [ 
          { 
             "Name": "SourceOutput" 
          } 
        ], 
        "Configuration": { 
          "BranchName": { 
             "Ref": "BranchName" 
          }, 
          "RepositoryName": { 
             "Ref": "RepositoryName" 
          }, 
          "PollForSourceChanges": false
        }, 
        "RunOrder": 1 
     } 
   ]
},
```
## Example

Quando você cria esses recursos com AWS CloudFormation, seu pipeline é acionado quando os arquivos no seu repositório são criados ou atualizados. Aqui está o trecho do modelo final:

## YAML

```
Resources: 
   EventRole: 
      Type: AWS::IAM::Role 
      Properties: 
        AssumeRolePolicyDocument: 
           Version: 2012-10-17 
           Statement: 
- 1990 - 1990 - 1990<br>1990 - 1990 - 1990 - 1990 - 1990 - 1990 - 1990 - 1990 - 1990 - 1990 - 1990 - 1990 - 1990 - 1990 - 1990 - 1990
                Effect: Allow 
                Principal: 
                  Service: 
                     - events.amazonaws.com 
                Action: sts:AssumeRole 
        Path: / 
        Policies: 
- 1990 - Paul
             PolicyName: eb-pipeline-execution 
             PolicyDocument: 
                Version: 2012-10-17 
                Statement: 
- All Angeles Angeles Angel
                     Effect: Allow 
                     Action: codepipeline:StartPipelineExecution 
                     Resource: !Join [ '', [ 'arn:aws:codepipeline:', !Ref 'AWS::Region', 
  ':', !Ref 'AWS::AccountId', ':', !Ref AppPipeline ] ] 
   EventRule: 
      Type: AWS::Events::Rule 
      Properties: 
        EventPattern: 
           source: 
              - aws.codecommit 
           detail-type: 
              - 'CodeCommit Repository State Change' 
           resources: 
              - !Join [ '', [ 'arn:aws:codecommit:', !Ref 'AWS::Region', ':', !Ref 
  'AWS::AccountId', ':', !Ref RepositoryName ] ] 
           detail: 
             event: 
                - referenceCreated 
                - referenceUpdated 
             referenceType: 
                - branch
```

```
 referenceName: 
              - main 
       Targets: 
- 1990 - Paul
            Arn: 
              !Join [ '', [ 'arn:aws:codepipeline:', !Ref 'AWS::Region', ':', !Ref 
 'AWS::AccountId', ':', !Ref AppPipeline ] ]
            RoleArn: !GetAtt EventRole.Arn 
            Id: codepipeline-AppPipeline 
   AppPipeline: 
     Type: AWS::CodePipeline::Pipeline 
     Properties: 
       Name: codecommit-events-pipeline 
       RoleArn: 
          !GetAtt CodePipelineServiceRole.Arn 
       Stages: 
- 1990 - Paul
            Name: Source 
            Actions: 
- All Street Advised Association
                Name: SourceAction 
                ActionTypeId: 
                   Category: Source 
                   Owner: AWS 
                   Version: 1 
                   Provider: CodeCommit 
                OutputArtifacts: 
                   - Name: SourceOutput 
                Configuration: 
                   BranchName: !Ref BranchName 
                   RepositoryName: !Ref RepositoryName 
                   PollForSourceChanges: false 
                RunOrder: 1
...
```
### JSON

"Resources": {

...

```
 "EventRole": { 
                 "Type": "AWS::IAM::Role", 
                 "Properties": { 
                       "AssumeRolePolicyDocument": { 
                             "Version": "2012-10-17", 
                            "Statement": [ 
 { 
                                        "Effect": "Allow", 
                                        "Principal": { 
                                             "Service": [ 
                                                   "events.amazonaws.com" 
) and the contract of the contract \mathbf{I} }, 
                                        "Action": "sts:AssumeRole" 
 } 
\sim 100 \sim 100 \sim 100 \sim 100 \sim 100 \sim 100 \sim 100 \sim 100 \sim 100 \sim 100 \sim 100 \sim 100 \sim 100 \sim 100 \sim 100 \sim 100 \sim 100 \sim 100 \sim 100 \sim 100 \sim 100 \sim 100 \sim 100 \sim 100 \sim 
                       }, 
                       "Path": "/", 
                       "Policies": [ 
\{ "PolicyName": "eb-pipeline-execution", 
                                  "PolicyDocument": { 
                                        "Version": "2012-10-17", 
                                        "Statement": [ 
\{ "Effect": "Allow", 
                                                   "Action": "codepipeline:StartPipelineExecution", 
                                                   "Resource": { 
                                                         "Fn::Join": [ 
\mathbb{R}^n, \mathbb{R}^n\Gamma and \Gamma are the set of the set of the set of the set of the set of the set of the set of the set of the set of the set of the set of the set of the set of the set of the set of the set of the set of the set of the s
                                                                    "arn:aws:codepipeline:", 
\{ "Ref": "AWS::Region" 
\} , and the contract of \} , and the contract of \} , and the contract of \}where the contract of the contract of the contract of the contract of the contract of the contract of the contract of the contract of the contract of the contract of the contract of the contract of the contract of the cont
\{ "Ref": "AWS::AccountId" 
\} , and the contract of \} , and the contract of \} , and the contract of \}where the contract of the contract of the contract of the contract of the contract of the contract of the contract of the contract of the contract of the contract of the contract of the contract of the contract of the cont
\{ "Ref": "AppPipeline" 
 } 
) and the contract of the contract of \mathbf{I}
```

```
) and the contract of the contract of \mathbb{R}^n . The contract of \mathbb{R}^n } 
 } 
) and the contract of the contract \mathbf{J} } 
1 1 1 1 1 1 1
 ] 
 } 
            }, 
            "EventRule": { 
                 "Type": "AWS::Events::Rule", 
                 "Properties": { 
                       "EventPattern": { 
                             "source": [ 
                                  "aws.codecommit" 
 ], 
                             "detail-type": [ 
                                   "CodeCommit Repository State Change" 
 ], 
                             "resources": [ 
 { 
                                        "Fn::Join": [ 
 "", 
\blacksquare [ \blacksquare \blacksquare \ "arn:aws:codecommit:", 
\{ "Ref": "AWS::Region" 
 }, 
\mathbb{Z} : \mathbb{Z} : \mathbb{Z} : \mathbb{Z} : \mathbb{Z} : \mathbb{Z} : \mathbb{Z} : \mathbb{Z} : \mathbb{Z} : \mathbb{Z} : \mathbb{Z} : \mathbb{Z} : \mathbb{Z} : \mathbb{Z} : \mathbb{Z} : \mathbb{Z} : \mathbb{Z} : \mathbb{Z} : \mathbb{Z} : \mathbb{Z} : \{ "Ref": "AWS::AccountId" 
 }, 
\mathbb{Z} : \mathbb{Z} : \mathbb{Z} : \mathbb{Z} : \mathbb{Z} : \mathbb{Z} : \mathbb{Z} : \mathbb{Z} : \mathbb{Z} : \mathbb{Z} : \mathbb{Z} : \mathbb{Z} : \mathbb{Z} : \mathbb{Z} : \mathbb{Z} : \mathbb{Z} : \mathbb{Z} : \mathbb{Z} : \mathbb{Z} : \mathbb{Z} : \{ "Ref": "RepositoryName" 
 } 
) and the contract of the contract \mathbf{I}) and the contract of the contract \mathbf{J} } 
 ], 
                             "detail": { 
                                   "event": [ 
                                        "referenceCreated", 
                                        "referenceUpdated"
```

```
, and the contract of \mathbf{I}, \mathbf{I} "referenceType": [ 
                                             "branch" 
, and the contract of \mathbf{I}, \mathbf{I} "referenceName": [ 
                                             "main" 
\blacksquare1 1 1 1 1 1 1
                          }, 
                          "Targets": [ 
\{ "Arn": { 
                                             "Fn::Join": [ 
 "", 
\blacksquare [ \blacksquare \blacksquare \ "arn:aws:codepipeline:", 
\{ "Ref": "AWS::Region" 
 }, 
\mathbb{Z} : \mathbb{Z} : \mathbb{Z} : \mathbb{Z} : \mathbb{Z} : \mathbb{Z} : \mathbb{Z} : \mathbb{Z} : \mathbb{Z} : \mathbb{Z} : \mathbb{Z} : \mathbb{Z} : \mathbb{Z} : \mathbb{Z} : \mathbb{Z} : \mathbb{Z} : \mathbb{Z} : \mathbb{Z} : \mathbb{Z} : \mathbb{Z} : \{ "Ref": "AWS::AccountId" 
 }, 
\mathbb{Z} : \mathbb{Z} : \mathbb{Z} : \mathbb{Z} : \mathbb{Z} : \mathbb{Z} : \mathbb{Z} : \mathbb{Z} : \mathbb{Z} : \mathbb{Z} : \mathbb{Z} : \mathbb{Z} : \mathbb{Z} : \mathbb{Z} : \mathbb{Z} : \mathbb{Z} : \mathbb{Z} : \mathbb{Z} : \mathbb{Z} : \mathbb{Z} : \{ "Ref": "AppPipeline" 
 } 
) and the contract of the contract \mathbf{I}) and the contract of the contract \mathbf{J}\}, \{ "RoleArn": { 
                                             "Fn::GetAtt": [ 
                                                   "EventRole", 
                                                   "Arn" 
) and the contract of the contract \mathbf{J}_{\mathbf{r}}\}, \{ "Id": "codepipeline-AppPipeline" 
1 1 1 1 1 1 1
 ] 
                   } 
             }, 
             "AppPipeline": { 
                   "Type": "AWS::CodePipeline::Pipeline", 
                   "Properties": {
```

```
 "Name": "codecommit-events-pipeline", 
                "RoleArn": { 
                    "Fn::GetAtt": [ 
                        "CodePipelineServiceRole", 
                        "Arn" 
\sim 100 \sim 100 \sim 100 \sim 100 \sim 100 \sim 100 \sim 100 \sim 100 \sim 100 \sim 100 \sim 100 \sim 100 \sim 100 \sim 100 \sim 100 \sim 100 \sim 100 \sim 100 \sim 100 \sim 100 \sim 100 \sim 100 \sim 100 \sim 100 \sim 
                }, 
                "Stages": [ 
\{ "Name": "Source", 
                        "Actions": [ 
\{ "Name": "SourceAction", 
                                "ActionTypeId": { 
                                    "Category": "Source", 
                                    "Owner": "AWS", 
                                    "Version": 1, 
                                    "Provider": "CodeCommit" 
\}, \{ "OutputArtifacts": [ 
\{ "Name": "SourceOutput" 
 } 
\sim 1, \sim 1, \sim 1, \sim "Configuration": { 
                                    "BranchName": { 
                                        "Ref": "BranchName" 
 }, 
                                    "RepositoryName": { 
                                        "Ref": "RepositoryName" 
 }, 
                                    "PollForSourceChanges": false 
\}, \{ "RunOrder": 1 
 } 
\blacksquare, and the contract of \mathbb{R} , \mathbb{R}
```
...

## <span id="page-460-0"></span>Migrar pipelines de sondagem com uma origem do S3 habilitada para eventos

Para um pipeline com uma fonte do Amazon S3, modifique o pipeline para que a detecção de alterações seja automatizada por meio de EventBridge e com um bucket de origem habilitado para notificações de eventos. Esse é o método recomendado se você estiver usando a CLI ou AWS CloudFormation para migrar seu pipeline.

### **a** Note

Isso inclui o uso de um bucket habilitado para notificações de eventos, onde você não precisa criar uma CloudTrail trilha separada. Se você estiver usando o console, uma regra de evento e uma CloudTrail trilha serão configuradas para você. Para obter essas etapas, consulte [Migre os pipelines de votação com uma fonte e uma trilha do S3 CloudTrail](#page-487-0) .

- CLI: [Migre os pipelines de votação com uma fonte e trilha CloudTrail \(CLI\) do S3](#page-487-1)
- AWS CloudFormation: [Migre os pipelines de votação com uma fonte e CloudTrail uma trilha do S3](#page-493-0)  [\(modelo\)AWS CloudFormation](#page-493-0)

## Migrar pipelines de sondagem com uma origem do S3 habilitada para eventos (CLI)

Siga estas etapas para editar um pipeline que está usando enquetes (verificações periódicas) para usar um evento em EventBridge vez disso. Se você deseja criar um pipeline, consulte [Crie um](#page-297-0) [pipeline em CodePipeline](#page-297-0).

Para criar um pipeline baseado em eventos com o Amazon S3, edite o parâmetro PollForSourceChanges de seu pipeline e crie os seguintes recursos:

- EventBridge regra do evento
- Função do IAM para permitir que o EventBridge evento inicie seu pipeline

Para criar uma EventBridge regra com o Amazon S3 como fonte e destino do evento e CodePipeline aplicar a política de permissões

1. Conceda permissões EventBridge para usar CodePipeline para invocar a regra. Para obter mais informações, consulte [Uso de políticas baseadas em recursos para a Amazon.](https://docs.aws.amazon.com/eventbridge/latest/userguide/eb-use-resource-based.html) EventBridge

a. Use o exemplo a seguir para criar a política de confiança que permita assumir EventBridge a função de serviço. Chame-o de trustpolicyforEB.json.

```
{ 
     "Version": "2012-10-17", 
     "Statement": [ 
         \{ "Effect": "Allow", 
               "Principal": { 
                   "Service": "events.amazonaws.com" 
               }, 
               "Action": "sts:AssumeRole" 
          } 
     ]
}
```
b. Use o comando a seguir para criar a função Role-for-MyRule e anexar a política de confiança.

Por que estou fazendo essa alteração? Adicionar essa política de confiança à função cria permissões para EventBridge.

```
aws iam create-role --role-name Role-for-MyRule --assume-role-policy-document 
  file://trustpolicyforEB.json
```
c. Crie o JSON da política de permissões, conforme mostrado aqui para o pipeline chamado MyFirstPipeline. Nomeie a politica de permissões permissionspolicyforEB.json.

```
{ 
     "Version": "2012-10-17", 
     "Statement": [ 
        \{ "Effect": "Allow", 
              "Action": [ 
                  "codepipeline:StartPipelineExecution" 
             ], 
             "Resource": [ 
                  "arn:aws:codepipeline:us-west-2:80398EXAMPLE:MyFirstPipeline" 
 ] 
         } 
     ]
```
}

d. Use o comando a seguir para anexar a nova política de permissões CodePipeline-Permissions-Policy-for-EB à função Role-for-MyRule criada.

```
aws iam put-role-policy --role-name Role-for-MyRule --policy-name CodePipeline-
Permissions-Policy-For-EB --policy-document file://permissionspolicyforEB.json
```
2. Use o comando put-rule e inclua os parâmetros --name, --event-pattern e --role-arn.

O exemplo de comando a seguir cria uma regra chamada EnabledS3SourceRule.

```
aws events put-rule --name "EnabledS3SourceRule" --event-pattern "{\"source\":
[\"aws.s3\"],\"detail-type\":[\"Object Created\"],\"detail\":{\"bucket\":{\"name\":
[\"my-bucket\"]}}}" --role-arn "arn:aws:iam::ACCOUNT_ID:role/Role-for-MyRule"
```
3. Para adicionar CodePipeline como destino, chame o put-targets comando e inclua --rule - targets os parâmetros e.

O comando a seguir especifica que, para a regra denominada EnabledS3SourceRule, o Id do destino é composto do número um, indicando que, em uma lista de destinos para a regra, esse é o destino 1. O comando também especifica um ARN de exemplo para o pipeline. O pipeline é iniciado quando uma alteração é feita no repositório.

aws events put-targets --rule EnabledS3SourceRule --targets Id=codepipeline-AppPipeline,Arn=arn:aws:codepipeline:us-west-2:80398EXAMPLE:TestPipeline

Para editar o PollForSourceChanges parâmetro do seu funil

### **A** Important

Ao criar um pipeline com esse método, o parâmetro PollForSourceChanges é padronizado como verdadeiro se não for explicitamente definido como falso. Ao adicionar a detecção de alterações baseada em eventos, é necessário adicionar o parâmetro a sua saída e defini-lo como falso para desativar a sondagem. Caso contrário, o pipeline inicia duas vezes para uma única alteração de origem. Para obter detalhes, consulte [Configurações](#page-889-0)  [padrão para o PollForSourceChanges parâmetro](#page-889-0).

1. Execute o get-pipeline comando para copiar a estrutura do pipeline em um arquivo JSON. Por exemplo, para um pipeline nomeado MyFirstPipeline, execute o seguinte comando:

```
aws codepipeline get-pipeline --name MyFirstPipeline >pipeline.json
```
Este comando retorna nada, mas o arquivo que você criou deve aparecer no diretório onde você executou o comando.

2. Abra o arquivo JSON em qualquer editor de texto plano e, para editar o estágio de origem, altere o parâmetro PollForSourceChanges de um bucket denominado storage-bucket para false, conforme mostrado neste exemplo.

Por que estou fazendo essa alteração? A configuração deste parâmetro para false desativa as verificações periódicas para que você possa utilizar apenas a detecção de alterações baseada em eventos.

```
"configuration": { 
     "S3Bucket": "storage-bucket", 
     "PollForSourceChanges": "false",
     "S3ObjectKey": "index.zip"
},
```
3. Se você estiver trabalhando com a estrutura do pipeline recuperada por meio do comando get-pipeline, é necessário remover as linhas metadata do arquivo JSON. Caso contrário, o comando update-pipeline não é capaz de utilizá-la. Remova as linhas "metadata": { }, "created", "pipelineARN" e os campos "updated".

Por exemplo, remova as seguintes linhas da estrutura:

```
"metadata": { 
     "pipelineArn": "arn:aws:codepipeline:region:account-ID:pipeline-name", 
     "created": "date", 
     "updated": "date"
},
```
Salve o arquivo.

4. Para aplicar suas alterações, execute o comando update-pipeline especificando o arquivo JSON do pipeline:

#### **A** Important

Não se esqueça de incluir file:// antes do nome de arquivo. Ele é obrigatório nesse comando.

aws codepipeline update-pipeline --cli-input-json file://*pipeline.json*

Este comando retorna toda a estrutura do pipeline editado.

### **a** Note

O comando update-pipeline interrompe o pipeline. Se uma revisão estiver sendo executada pelo pipeline quando você executar o comando update-pipeline, essa execução será interrompida. Você deve iniciar manualmente o pipeline para executar a revisão através do pipeline atualizado. Use o comando start-pipeline-execution para iniciar manualmente o pipeline.

Migre pipelines de votação com uma fonte S3 habilitada para eventos (modelo)AWS CloudFormation

Esse procedimento refere-se a um pipeline em que o bucket de origem tem eventos habilitados.

Use estas etapas para alterar o pipeline com uma origem do Amazon S3 da sondagem para a detecção de alterações baseada em eventos.

Para criar um pipeline baseado em eventos com o Amazon S3, edite o parâmetro PollForSourceChanges de seu pipeline e adicione os seguintes recursos ao modelo:

• EventBridge regra e função do IAM para permitir que esse evento inicie seu pipeline.

Se você usa AWS CloudFormation para criar e gerenciar seus pipelines, seu modelo inclui conteúdo como o seguinte.

Migrar pipelines de sondagem com uma origem do S3 habilitada para eventos Versão da API 2015-07-09 446

## **a** Note

A propriedade Configuration no estágio de origem denominado PollForSourceChanges. Se o seu modelo não inclui essa propriedade, PollForSourceChanges é definido como true por padrão.

## YAML

```
 AppPipeline: 
     Type: AWS::CodePipeline::Pipeline 
     Properties: 
        RoleArn: !GetAtt CodePipelineServiceRole.Arn 
       Stages: 
- 1990 - Paul
            Name: Source 
            Actions: 
- All Street Avenue Advised
                 Name: SourceAction 
                 ActionTypeId: 
                   Category: Source 
                   Owner: AWS 
                   Version: 1 
                   Provider: S3 
                 OutputArtifacts: 
- All and State State State
                      Name: SourceOutput 
                 Configuration: 
                   S3Bucket: !Ref SourceBucket 
                   S3ObjectKey: !Ref S3SourceObjectKey 
                   PollForSourceChanges: true 
                 RunOrder: 1
```
## **JSON**

...

```
 "AppPipeline": { 
     "Type": "AWS::CodePipeline::Pipeline", 
     "Properties": { 
         "RoleArn": {
```

```
 "Fn::GetAtt": ["CodePipelineServiceRole", "Arn"] 
            }, 
            "Stages": [ 
\{ "Name": "Source", 
                  "Actions": [ 
\{ "Name": "SourceAction", 
                        "ActionTypeId": { 
                          "Category": "Source", 
                          "Owner": "AWS", 
                          "Version": 1, 
                          "Provider": "S3" 
\}, \{ "OutputArtifacts": [ 
\{ "Name": "SourceOutput" 
 } 
\sim 1, \sim 1, \sim 1, \sim "Configuration": { 
                          "S3Bucket": { 
                             "Ref": "SourceBucket" 
 }, 
                          "S3ObjectKey": { 
                             "Ref": "SourceObjectKey" 
 }, 
                          "PollForSourceChanges": true 
\}, \{ "RunOrder": 1 
 } 
\blacksquare, and the contract of \mathbb{R} , \mathbb{R}...
```
Para criar uma EventBridge regra com o Amazon S3 como fonte e destino do evento e CodePipeline aplicar a política de permissões

1. No modelo, emResources, use o AWS::IAM::Role AWS CloudFormation recurso para configurar a função do IAM que permite que seu evento inicie seu pipeline. Essa entrada cria uma função que utiliza duas políticas:

- A primeira política permite que a função seja assumida.
- A segunda política fornece permissões para iniciar o pipeline.

Por que estou fazendo essa alteração? Adicionar AWS:: IAM:: Role recursos permite AWS CloudFormation criar permissões para EventBridge. Esse recurso é adicionado à sua AWS CloudFormation pilha.

YAML

```
 EventRole: 
      Type: AWS::IAM::Role 
      Properties: 
         AssumeRolePolicyDocument: 
           Version: 2012-10-17 
           Statement: 
- 1990 - 1990 - 1990<br>1990 - 1990 - 1990 - 1990 - 1990 - 1990 - 1990 - 1990 - 1990 - 1990 - 1990 - 1990 - 1990 - 1990 - 1990 - 1990
                 Effect: Allow 
                 Principal: 
                    Service: 
                       - events.amazonaws.com 
                 Action: sts:AssumeRole 
         Path: / 
         Policies: 
- 1990 - Paul
              PolicyName: eb-pipeline-execution 
              PolicyDocument: 
                 Version: 2012-10-17 
                 Statement: 
- All Angeles Angeles Angel
                      Effect: Allow 
                      Action: codepipeline:StartPipelineExecution 
                      Resource: !Join [ '', [ 'arn:aws:codepipeline:', !Ref 
 'AWS::Region', ':', !Ref 'AWS::AccountId', ':', !Ref AppPipeline ] ]
...
```
#### **JSON**

"EventRole": {
```
 "Type": "AWS::IAM::Role", 
       "Properties": { 
          "AssumeRolePolicyDocument": { 
              "Version": "2012-10-17", 
             "Statement": [ 
                 { 
                    "Effect": "Allow", 
                    "Principal": { 
                        "Service": [ 
                           "events.amazonaws.com" 
 ] 
                    }, 
                    "Action": "sts:AssumeRole" 
                 } 
             ] 
          }, 
          "Path": "/", 
          "Policies": [ 
             { 
                 "PolicyName": "eb-pipeline-execution", 
                 "PolicyDocument": { 
                    "Version": "2012-10-17", 
                    "Statement": [ 
\overline{a} "Effect": "Allow", 
                           "Action": "codepipeline:StartPipelineExecution", 
                           "Resource": { 
                              "Fn::Join": [ 
                                 "", 
the contract of the contract of the contract of the contract of the contract of the contract of the contract of
                                     "arn:aws:codepipeline:", 
\{ \} "Ref": "AWS::Region" 
                                     }, 
                                     ":", 
\{ \} "Ref": "AWS::AccountId" 
\}, \}, \}, \}, \}, \}, \}, \}, \}, \}, \}, \}, \}, \}, \}, \}, \}, \}, \}, \}, \}, \}, \}, \}, \}, \}, \}, \}, \}, \}, \}, \}, \}, \}, \}, \}, \},
                                     ":", 
\{ \} "Ref": "AppPipeline" 
 } 
\sim 100 \sim 100 \sim 100 \sim 100 \sim 100 \sim 100 \sim 100 \sim 100 \sim 100 \sim 100 \sim 100 \sim 100 \sim 100 \sim 100 \sim 100 \sim 100 \sim 100 \sim 100 \sim 100 \sim 100 \sim 100 \sim 100 \sim 100 \sim 100 \sim 
de la construcción de la construcción de la construcción de la construcción de la construcción de la construcc
```
...

2. Use o AWS:: Events:: Rule AWS CloudFormation recurso para adicionar uma EventBridge regra. Esse padrão de evento cria um evento que monitora a criação ou exclusão de objetos no bucket de origem do Amazon S3. Além disso, inclua um destino de seu pipeline. Quando um objeto é criado, essa regra é invoca StartPipelineExecution em seu pipeline de destino.

Por que estou fazendo essa alteração? Adicionar o AWS:: Events:: Rule recurso permite AWS CloudFormation criar o evento. Esse recurso é adicionado à sua AWS CloudFormation pilha.

YAML

```
 EventRule: 
     Type: AWS::Events::Rule 
     Properties: 
       EventBusName: default 
       EventPattern: 
         source: 
            - aws.s3 
         detail-type: 
            - Object Created 
         detail: 
            bucket: 
              name: 
                - !Ref SourceBucket 
       Name: EnabledS3SourceRule 
       State: ENABLED 
       Targets: 
- 1990 - Paul
            Arn: 
              !Join [ '', [ 'arn:aws:codepipeline:', !Ref 'AWS::Region', ':', !Ref 
 'AWS::AccountId', ':', !Ref AppPipeline ] ]
            RoleArn: !GetAtt EventRole.Arn 
            Id: codepipeline-AppPipeline
...
```

```
 "EventRule": { 
     "Type": "AWS::Events::Rule", 
     "Properties": { 
   "EventBusName": "default", 
   "EventPattern": { 
       "source": [ 
    "aws.s3" 
       ], 
       "detail-type": [ 
     "Object Created" 
       ], 
       "detail": { 
     "bucket": { 
         "name": [ 
       "s3-pipeline-source-fra-bucket" 
         ] 
         } 
             } 
  }, 
   "Name": "EnabledS3SourceRule", 
         "State": "ENABLED", 
         "Targets": [ 
         { 
           "Arn": { 
             "Fn::Join": [ 
                "", 
\blacksquare [ \blacksquare "arn:aws:codepipeline:", 
\overline{a} "Ref": "AWS::Region" 
                  }, 
                  ":", 
\overline{a} "Ref": "AWS::AccountId" 
                  }, 
                  ":", 
\overline{a} "Ref": "AppPipeline" 
 } 
 ] 
 ] 
           }, 
           "RoleArn": { 
             "Fn::GetAtt": [
```

```
 "EventRole", 
                 "Arn" 
 ] 
            }, 
            "Id": "codepipeline-AppPipeline" 
          } 
        ] 
     } 
   }
},
...
```
- 3. Salve o modelo atualizado no computador local e abra o console do AWS CloudFormation .
- 4. Selecione sua pilha e clique em Create Change Set for Current Stack (Criar conjunto de alterações para a pilha atual).
- 5. Carregue o modelo atualizado e, em seguida, visualize as alterações listadas no AWS CloudFormation. Essas são as alterações que serão feitas na pilha. Seus novos recursos devem ser exibidos na lista.
- 6. Clique em Executar.

Para editar o PollForSourceChanges parâmetro do seu funil

**A** Important

Ao criar um pipeline com esse método, o parâmetro PollForSourceChanges é padronizado como verdadeiro se não for explicitamente definido como falso. Ao adicionar a detecção de alterações baseada em eventos, é necessário adicionar o parâmetro a sua saída e defini-lo como falso para desativar a sondagem. Caso contrário, o pipeline inicia duas vezes para uma única alteração de origem. Para obter detalhes, consulte [Configurações](#page-889-0)  [padrão para o PollForSourceChanges parâmetro](#page-889-0).

• No modelo, altere PollForSourceChanges para false. Se você não incluir PollForSourceChanges na sua definição de pipeline, adicione-o e configure para false.

Por que estou fazendo essa alteração? A alteração de PollForSourceChanges para false desativa as verificações periódicas para que você possa utilizar apenas a detecção de alterações baseada em eventos.

#### YAML

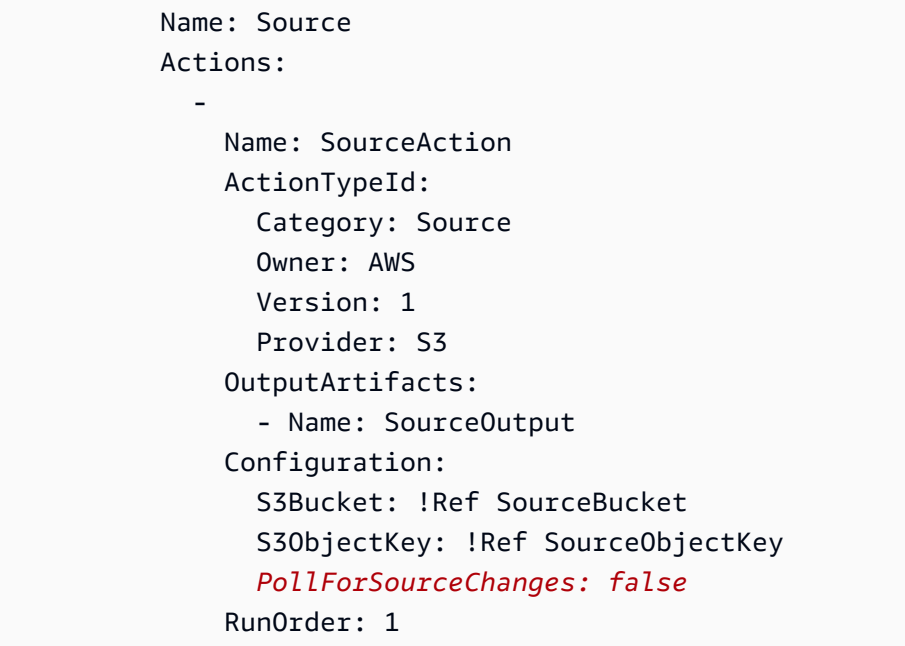

```
 { 
    "Name": "SourceAction", 
    "ActionTypeId": { 
      "Category": "Source", 
      "Owner": "AWS", 
      "Version": 1, 
      "Provider": "S3" 
    }, 
    "OutputArtifacts": [ 
      { 
         "Name": "SourceOutput" 
      } 
    ], 
    "Configuration": { 
      "S3Bucket": { 
         "Ref": "SourceBucket" 
      }, 
      "S3ObjectKey": { 
         "Ref": "SourceObjectKey" 
      }, 
      "PollForSourceChanges": false
```

```
 }, 
    "RunOrder": 1 
 }
```
# Example

Quando você usa AWS CloudFormation para criar esses recursos, seu pipeline é acionado quando os arquivos no seu repositório são criados ou atualizados.

# **a** Note

Não pare por aqui. Embora seu pipeline tenha sido criado, você deve criar um segundo AWS CloudFormation modelo para seu pipeline do Amazon S3. Se você não criar o segundo modelo, o pipeline não apresentará funcionalidades de detecção de alterações.

# YAML

```
Parameters: 
   SourceObjectKey: 
     Description: 'S3 source artifact' 
     Type: String 
     Default: SampleApp_Linux.zip 
   ApplicationName: 
     Description: 'CodeDeploy application name' 
     Type: String 
     Default: DemoApplication 
   BetaFleet: 
     Description: 'Fleet configured in CodeDeploy' 
     Type: String 
     Default: DemoFleet
Resources: 
   SourceBucket: 
     Type: AWS::S3::Bucket 
     Properties: 
       NotificationConfiguration: 
         EventBridgeConfiguration: 
            EventBridgeEnabled: true 
       VersioningConfiguration:
```

```
 Status: Enabled 
   CodePipelineArtifactStoreBucket: 
      Type: AWS::S3::Bucket 
   CodePipelineArtifactStoreBucketPolicy: 
      Type: AWS::S3::BucketPolicy 
      Properties: 
         Bucket: !Ref CodePipelineArtifactStoreBucket 
         PolicyDocument: 
            Version: 2012-10-17 
            Statement: 
- 1990 - 1990 - 1990 - 1990 - 1990 - 1990 - 1990 - 1990 - 1990 - 1990 - 1990 - 1990 - 1990 - 1990 - 1990 - 199
                  Sid: DenyUnEncryptedObjectUploads 
                  Effect: Deny 
                  Principal: '*' 
                  Action: s3:PutObject 
                  Resource: !Join [ '', [ !GetAtt CodePipelineArtifactStoreBucket.Arn, '/
*' ] ]
                  Condition: 
                     StringNotEquals: 
                        s3:x-amz-server-side-encryption: aws:kms 
- 1990 - 1990 - 1990 - 1990 - 1990 - 1990 - 1990 - 1990 - 1990 - 1990 - 1990 - 1990 - 1990 - 1990 - 1990 - 199
                  Sid: DenyInsecureConnections 
                  Effect: Deny 
                  Principal: '*' 
                  Action: s3:* 
                  Resource: !Sub ${CodePipelineArtifactStoreBucket.Arn}/* 
                  Condition: 
                     Bool: 
                        aws:SecureTransport: false 
   CodePipelineServiceRole: 
      Type: AWS::IAM::Role 
      Properties: 
         AssumeRolePolicyDocument: 
            Version: 2012-10-17 
            Statement: 
- 1990 - 1990 - 1990 - 1990 - 1990 - 1990 - 1990 - 1990 - 1990 - 1990 - 1990 - 1990 - 1990 - 1990 - 1990 - 199
                  Effect: Allow 
                  Principal: 
                     Service: 
                        - codepipeline.amazonaws.com 
                  Action: sts:AssumeRole 
         Path: / 
         Policies:
```
- 1990 - Paul

```
 PolicyName: AWS-CodePipeline-Service-3 
            PolicyDocument: 
              Version: 2012-10-17 
              Statement: 
- All and State State
                   Effect: Allow 
                   Action: 
                     - codecommit:CancelUploadArchive 
                     - codecommit:GetBranch 
                     - codecommit:GetCommit 
                     - codecommit:GetUploadArchiveStatus 
                     - codecommit:UploadArchive 
                   Resource: 'resource_ARN' 
- All and State State
                   Effect: Allow 
                   Action: 
                     - codedeploy:CreateDeployment 
                     - codedeploy:GetApplicationRevision 
                     - codedeploy:GetDeployment 
                     - codedeploy:GetDeploymentConfig 
                     - codedeploy:RegisterApplicationRevision 
                   Resource: 'resource_ARN' 
- All and State State
                   Effect: Allow 
                   Action: 
                     - codebuild:BatchGetBuilds 
                     - codebuild:StartBuild 
                   Resource: 'resource_ARN' 
- All and State State
                   Effect: Allow 
                   Action: 
                     - devicefarm:ListProjects 
                     - devicefarm:ListDevicePools 
                     - devicefarm:GetRun 
                     - devicefarm:GetUpload 
                     - devicefarm:CreateUpload 
                     - devicefarm:ScheduleRun 
                   Resource: 'resource_ARN' 
- All and State State
                   Effect: Allow 
                   Action: 
                     - lambda:InvokeFunction 
                     - lambda:ListFunctions 
                   Resource: 'resource_ARN'
```

```
- All and State State
                   Effect: Allow 
                   Action: 
                      - iam:PassRole 
                   Resource: 'resource_ARN' 
- All and State State
                   Effect: Allow 
                   Action: 
                      - elasticbeanstalk:* 
                     - ec2:* - elasticloadbalancing:* 
                      - autoscaling:* 
                      - cloudwatch:* 
                     - s3:*
                      - sns:* 
                      - cloudformation:* 
                      - rds:* 
                     - sqs:* - ecs:* 
                   Resource: 'resource_ARN' 
   AppPipeline: 
     Type: AWS::CodePipeline::Pipeline 
     Properties: 
       Name: s3-events-pipeline 
        RoleArn: 
          !GetAtt CodePipelineServiceRole.Arn 
       Stages: 
- 1990 - Paul
            Name: Source 
            Actions: 
- All Street Advised Association
                 Name: SourceAction 
                 ActionTypeId: 
                   Category: Source 
                   Owner: AWS 
                   Version: 1 
                   Provider: S3 
                 OutputArtifacts: 
                    - Name: SourceOutput 
                 Configuration: 
                   S3Bucket: !Ref SourceBucket 
                   S3ObjectKey: !Ref SourceObjectKey 
                   PollForSourceChanges: false 
                 RunOrder: 1
```

```
- 1990 - Paul
             Name: Beta 
             Actions: 
- All Street Advised Association
                  Name: BetaAction 
                  InputArtifacts: 
                     - Name: SourceOutput 
                  ActionTypeId: 
                     Category: Deploy 
                     Owner: AWS 
                     Version: 1 
                     Provider: CodeDeploy 
                  Configuration: 
                     ApplicationName: !Ref ApplicationName 
                     DeploymentGroupName: !Ref BetaFleet 
                  RunOrder: 1 
        ArtifactStore: 
          Type: S3 
          Location: !Ref CodePipelineArtifactStoreBucket 
   EventRole: 
     Type: AWS::IAM::Role 
     Properties: 
        AssumeRolePolicyDocument: 
          Version: 2012-10-17 
          Statement: 
- 1990 - 1990 - 1990 - 1990 - 1990 - 1990 - 1990 - 1990 - 1990 - 1990 - 1990 - 1990 - 1990 - 1990 - 1990 - 199
                Effect: Allow 
                Principal: 
                  Service: 
                     - events.amazonaws.com 
               Action: sts:AssumeRole 
        Path: / 
        Policies: 
- 1990 - Paul
             PolicyName: eb-pipeline-execution 
             PolicyDocument: 
                Version: 2012-10-17 
                Statement: 
- All and State State
                     Effect: Allow 
                     Action: codepipeline:StartPipelineExecution 
                     Resource: !Join [ '', [ 'arn:aws:codepipeline:', !Ref 'AWS::Region', 
  ':', !Ref 'AWS::AccountId', ':', !Ref AppPipeline ] ] 
   EventRule:
```

```
 Type: AWS::Events::Rule 
     Properties: 
       EventBusName: default 
       EventPattern: 
         source: 
           - aws.s3
         detail-type: 
            - Object Created 
         detail: 
           bucket: 
              name: 
                - !Ref SourceBucket 
       Name: EnabledS3SourceRule 
       State: ENABLED 
       Targets: 
- 1990 - Paul
           Arn: 
              !Join [ '', [ 'arn:aws:codepipeline:', !Ref 'AWS::Region', ':', !Ref 
 'AWS::AccountId', ':', !Ref AppPipeline ] ]
            RoleArn: !GetAtt EventRole.Arn 
            Id: codepipeline-AppPipeline
```

```
{ 
     "Parameters": { 
          "SourceObjectKey": { 
              "Description": "S3 source artifact", 
              "Type": "String", 
              "Default": "SampleApp_Linux.zip" 
          }, 
          "ApplicationName": { 
              "Description": "CodeDeploy application name", 
              "Type": "String", 
              "Default": "DemoApplication" 
          }, 
          "BetaFleet": { 
              "Description": "Fleet configured in CodeDeploy", 
              "Type": "String", 
              "Default": "DemoFleet" 
          } 
     },
```

```
 "Resources": { 
        "SourceBucket": { 
            "Type": "AWS::S3::Bucket", 
             "Properties": { 
               "NotificationConfiguration": { 
                   "EventBridgeConfiguration": { 
                       "EventBridgeEnabled": true 
1 1 1 1 1 1 1
\qquad \qquad \text{ } "VersioningConfiguration": { 
                   "Status": "Enabled" 
 } 
           } 
        }, 
        "CodePipelineArtifactStoreBucket": { 
            "Type": "AWS::S3::Bucket" 
        }, 
        "CodePipelineArtifactStoreBucketPolicy": { 
            "Type": "AWS::S3::BucketPolicy", 
            "Properties": { 
               "Bucket": { 
                   "Ref": "CodePipelineArtifactStoreBucket" 
               }, 
               "PolicyDocument": { 
                   "Version": "2012-10-17", 
                   "Statement": [ 
 { 
                          "Sid": "DenyUnEncryptedObjectUploads", 
                          "Effect": "Deny", 
                           "Principal": "*", 
                          "Action": "s3:PutObject", 
                           "Resource": { 
                              "Fn::Join": [ 
\mathbb{R}^n, where \mathbb{R}^n [ 
\{ "Fn::GetAtt": [ 
                                             "CodePipelineArtifactStoreBucket", 
 "Arn" 
) and the contract of the contract of \mathbf{I}\}, \overline{\phantom{a}}\frac{1}{2} /* "
) and the contract of the contract of \mathbb{R}^n . The contract of \mathbb{R}^n) and the contract of the contract \mathbf{I}
```

```
 }, 
                         "Condition": { 
                             "StringNotEquals": { 
                                "s3:x-amz-server-side-encryption": "aws:kms" 
 } 
 } 
\}, \{ { 
                         "Sid": "DenyInsecureConnections", 
                         "Effect": "Deny", 
                         "Principal": "*", 
                         "Action": "s3:*", 
                         "Resource": { 
                             "Fn::Join": [ 
\mathbb{R}^n, where \mathbb{R}^n [ 
\{ "Fn::GetAtt": [ 
                                           "CodePipelineArtifactStoreBucket", 
 "Arn" 
) and the contract of the contract of \mathbf{I}\}, \overline{\phantom{a}}\frac{1}{2} /* "
) and the contract of the contract of \mathbb{R}^n . The contract of \mathbb{R}^n) and the contract of the contract \mathbf{I} }, 
                         "Condition": { 
                             "Bool": { 
                                "aws:SecureTransport": false 
 } 
 } 
 } 
\sim 100 \sim 100 \sim 100 \sim 100 \sim 100 \sim 100 \sim 100 \sim 100 \sim 100 \sim 100 \sim 100 \sim 100 \sim 100 \sim 100 \sim 100 \sim 100 \sim 100 \sim 100 \sim 100 \sim 100 \sim 100 \sim 100 \sim 100 \sim 100 \sim 
 } 
 } 
       }, 
       "CodePipelineServiceRole": { 
           "Type": "AWS::IAM::Role", 
           "Properties": { 
               "AssumeRolePolicyDocument": { 
                  "Version": "2012-10-17", 
                  "Statement": [ 
 { 
                         "Effect": "Allow",
```

```
 "Principal": { 
                                "Service": [ 
                                    "codepipeline.amazonaws.com" 
) and the contract of the contract \mathbf{I} }, 
                            "Action": "sts:AssumeRole" 
 } 
\sim 100 \sim 100 \sim 100 \sim 100 \sim 100 \sim 100 \sim 100 \sim 100 \sim 100 \sim 100 \sim 100 \sim 100 \sim 100 \sim 100 \sim 100 \sim 100 \sim 100 \sim 100 \sim 100 \sim 100 \sim 100 \sim 100 \sim 100 \sim 100 \sim 
                }, 
                "Path": "/", 
                "Policies": [ 
\{ "PolicyName": "AWS-CodePipeline-Service-3", 
                        "PolicyDocument": { 
                            "Version": "2012-10-17", 
                            "Statement": [ 
\{ "Effect": "Allow", 
                                    "Action": [ 
                                        "codecommit:CancelUploadArchive", 
                                        "codecommit:GetBranch", 
                                        "codecommit:GetCommit", 
                                        "codecommit:GetUploadArchiveStatus", 
                                        "codecommit:UploadArchive" 
\mathbf{1},
                                    "Resource": "resource_ARN" 
\}, \{\{ "Effect": "Allow", 
                                    "Action": [ 
                                        "codedeploy:CreateDeployment", 
                                        "codedeploy:GetApplicationRevision", 
                                        "codedeploy:GetDeployment", 
                                        "codedeploy:GetDeploymentConfig", 
                                        "codedeploy:RegisterApplicationRevision" 
\mathbf{1},
                                    "Resource": "resource_ARN" 
\}, \{\{ "Effect": "Allow", 
                                    "Action": [ 
                                        "codebuild:BatchGetBuilds", 
                                        "codebuild:StartBuild" 
\mathbf{1},
```

```
 "Resource": "resource_ARN" 
\}, \{\{ "Effect": "Allow", 
                           "Action": [ 
                              "devicefarm:ListProjects", 
                              "devicefarm:ListDevicePools", 
                              "devicefarm:GetRun", 
                              "devicefarm:GetUpload", 
                              "devicefarm:CreateUpload", 
                              "devicefarm:ScheduleRun" 
\mathbf{1},
                           "Resource": "resource_ARN" 
\}, \{\{ "Effect": "Allow", 
                           "Action": [ 
                              "lambda:InvokeFunction", 
                              "lambda:ListFunctions" 
\mathbf{1},
                           "Resource": "resource_ARN" 
\}, \{\{ "Effect": "Allow", 
                           "Action": [ 
                              "iam:PassRole" 
\mathbf{1},
                           "Resource": "resource_ARN" 
\}, \{\{ "Effect": "Allow", 
                           "Action": [ 
                              "elasticbeanstalk:*", 
                              "ec2:*", 
                              "elasticloadbalancing:*", 
                              "autoscaling:*", 
                              "cloudwatch:*", 
                              "s3:*", 
                              "sns:*", 
                              "cloudformation:*", 
                              "rds:*", 
                              "sqs:*", 
                              "ecs:*" 
\mathbf{1},
```
},

```
 "Resource": "resource_ARN" 
 } 
) and the contract of the contract \mathbf{J}_{\mathbf{r}} } 
1 1 1 1 1 1 1
 ] 
 } 
        "AppPipeline": { 
            "Type": "AWS::CodePipeline::Pipeline", 
            "Properties": { 
                "Name": "s3-events-pipeline", 
                "RoleArn": { 
                    "Fn::GetAtt": [ 
                        "CodePipelineServiceRole", 
                        "Arn" 
\sim 100 \sim 100 \sim 100 \sim 100 \sim 100 \sim 100 \sim 100 \sim 100 \sim 100 \sim 100 \sim 100 \sim 100 \sim 100 \sim 100 \sim 100 \sim 100 \sim 100 \sim 100 \sim 100 \sim 100 \sim 100 \sim 100 \sim 100 \sim 100 \sim 
                }, 
                "Stages": [ 
\{ "Name": "Source", 
                        "Actions": [ 
\{ "Name": "SourceAction", 
                               "ActionTypeId": { 
                                   "Category": "Source", 
                                   "Owner": "AWS", 
                                   "Version": 1, 
                                   "Provider": "S3" 
\}, \{ "OutputArtifacts": [ 
\{ "Name": "SourceOutput" 
 } 
\sim 1, \sim 1, \sim 1, \sim "Configuration": { 
                                   "S3Bucket": { 
                                       "Ref": "SourceBucket" 
 }, 
                                   "S3ObjectKey": { 
                                       "Ref": "SourceObjectKey" 
 }, 
                                   "PollForSourceChanges": false 
\}, \{
```

```
 "RunOrder": 1 
 } 
\sim 100 \sim 100 \sim 100 \sim 100 \sim 100 \sim 100 \sim 100 \sim 100 \sim 100 \sim 100 \sim 100 \sim 100 \sim 100 \sim 100 \sim 100 \sim 100 \sim 100 \sim 100 \sim 100 \sim 100 \sim 100 \sim 100 \sim 100 \sim 100 \sim 
\}, \{\{ "Name": "Beta", 
                           "Actions": [ 
\{ "Name": "BetaAction", 
                                    "InputArtifacts": [ 
\{ "Name": "SourceOutput" 
 } 
\sim 1, \sim 1, \sim 1, \sim "ActionTypeId": { 
                                        "Category": "Deploy", 
                                        "Owner": "AWS", 
                                        "Version": 1, 
                                        "Provider": "CodeDeploy" 
\}, \{ "Configuration": { 
                                        "ApplicationName": { 
                                            "Ref": "ApplicationName" 
 }, 
                                        "DeploymentGroupName": { 
                                            "Ref": "BetaFleet" 
 } 
\}, \{ "RunOrder": 1 
 } 
\sim 100 \sim 100 \sim 100 \sim 100 \sim 100 \sim 100 \sim 100 \sim 100 \sim 100 \sim 100 \sim 100 \sim 100 \sim 100 \sim 100 \sim 100 \sim 100 \sim 100 \sim 100 \sim 100 \sim 100 \sim 100 \sim 100 \sim 100 \sim 100 \sim 
1 1 1 1 1 1 1
                  ], 
                  "ArtifactStore": { 
                      "Type": "S3", 
                      "Location": { 
                           "Ref": "CodePipelineArtifactStoreBucket" 
1 1 1 1 1 1 1
 } 
 } 
         }, 
         "EventRole": { 
              "Type": "AWS::IAM::Role", 
              "Properties": {
```

```
 "AssumeRolePolicyDocument": { 
                            "Version": "2012-10-17", 
                           "Statement": [ 
 { 
                                       "Effect": "Allow", 
                                      "Principal": { 
                                            "Service": [ 
                                                  "events.amazonaws.com" 
) and the contract of the contract \mathbf{I} }, 
                                      "Action": "sts:AssumeRole" 
 } 
\sim 100 \sim 100 \sim 100 \sim 100 \sim 100 \sim 100 \sim 100 \sim 100 \sim 100 \sim 100 \sim 100 \sim 100 \sim 100 \sim 100 \sim 100 \sim 100 \sim 100 \sim 100 \sim 100 \sim 100 \sim 100 \sim 100 \sim 100 \sim 100 \sim 
                      }, 
                      "Path": "/", 
                      "Policies": [ 
\{ "PolicyName": "eb-pipeline-execution", 
                                 "PolicyDocument": { 
                                       "Version": "2012-10-17", 
                                       "Statement": [ 
\{ "Effect": "Allow", 
                                                 "Action": "codepipeline:StartPipelineExecution", 
                                                  "Resource": { 
                                                       "Fn::Join": [ 
\mathbb{R}^n, \mathbb{R}^n\Gamma and \Gamma are the set of the set of the set of the set of the set of the set of the set of the set of the set of the set of the set of the set of the set of the set of the set of the set of the set of the set of the s
                                                                  "arn:aws:codepipeline:", 
\{ "Ref": "AWS::Region" 
\} , and the contract of \} , and the contract of \} , and the contract of \}where the contract of the contract of the contract of the contract of the contract of the contract of the contract of the contract of the contract of the contract of the contract of the contract of the contract of the cont
\{ "Ref": "AWS::AccountId" 
\} , and the contract of \} , and the contract of \} , and the contract of \}where the contract of the contract of the contract of the contract of the contract of the contract of the contract of the contract of the contract of the contract of the contract of the contract of the contract of the cont
\{ "Ref": "AppPipeline" 
 } 
) and the contract of the contract of \mathbf{I}) and the contract of the contract of \mathbb{R}^n . The contract of \mathbb{R}^n } 
 }
```

```
) and the contract of the contract \mathbf{J}_{\mathbf{r}} } 
1 1 1 1 1 1 1
 ] 
                   } 
             }, 
             "EventRule": { 
                    "Type": "AWS::Events::Rule", 
                    "Properties": { 
                          "EventBusName": "default", 
                 "EventPattern": { 
                       "source": [ 
                    "aws.s3" 
                ], 
                          "detail-type": [ 
             "Object Created" 
                ], 
                "detail": { 
             "bucket": { 
                                         "name": [ 
\{ "Ref": "SourceBucket" 
 } 
\sim 100 \sim 100 \sim 100 \sim 100 \sim 100 \sim 100 \sim 100 \sim 100 \sim 100 \sim 100 \sim 100 \sim 100 \sim 100 \sim 100 \sim 100 \sim 100 \sim 100 \sim 100 \sim 100 \sim 100 \sim 100 \sim 100 \sim 100 \sim 100 \sim 
 } 
 } 
   }, 
   "Name": "EnabledS3SourceRule", 
             "State": "ENABLED", 
                          "Targets": [ 
\{ "Arn": { 
                                              "Fn::Join": [ 
 "", 
\blacksquare [ \blacksquare \blacksquare \ "arn:aws:codepipeline:", 
\{ "Ref": "AWS::Region" 
 }, 
\mathbb{Z} : \mathbb{Z} : \mathbb{Z} : \mathbb{Z} : \mathbb{Z} : \mathbb{Z} : \mathbb{Z} : \mathbb{Z} : \mathbb{Z} : \mathbb{Z} : \mathbb{Z} : \mathbb{Z} : \mathbb{Z} : \mathbb{Z} : \mathbb{Z} : \mathbb{Z} : \mathbb{Z} : \mathbb{Z} : \mathbb{Z} : \mathbb{Z} : \{ "Ref": "AWS::AccountId" 
 },
```
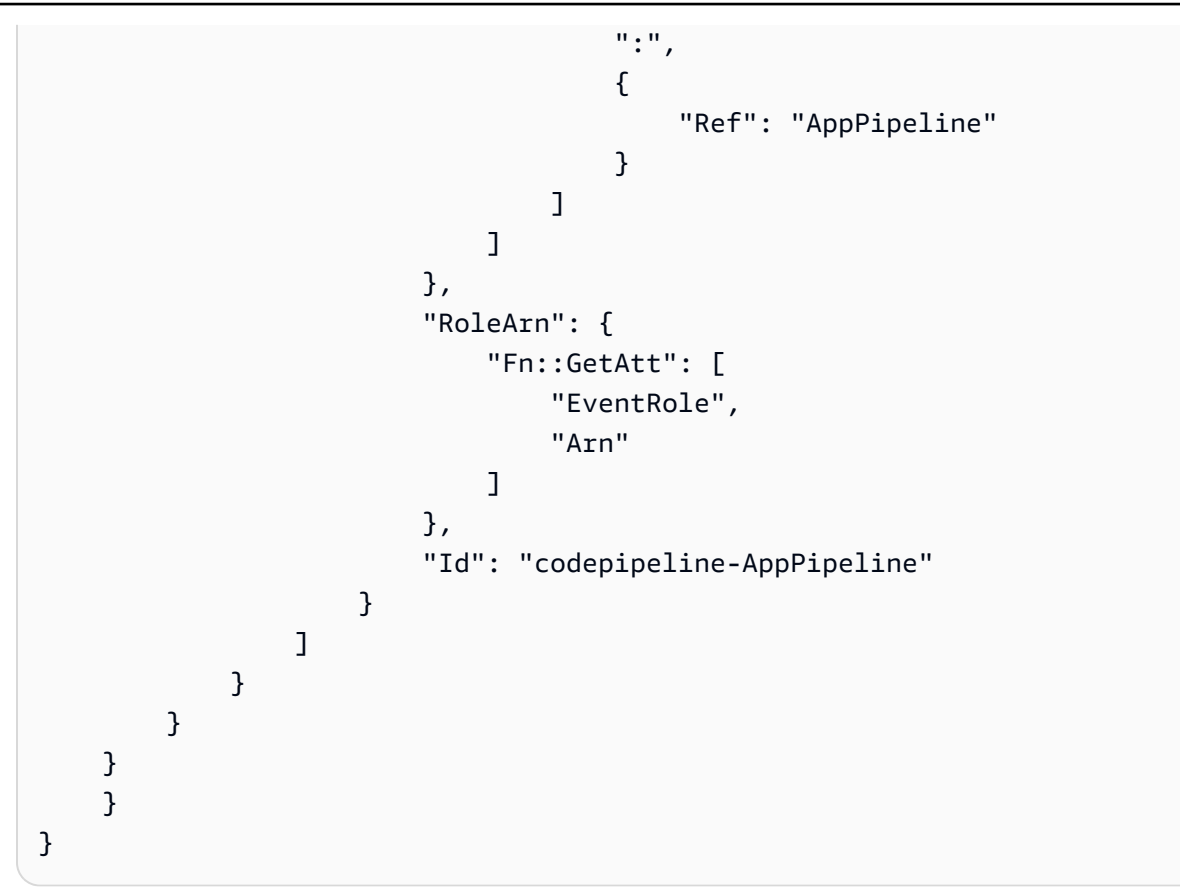

# Migre os pipelines de votação com uma fonte e uma trilha do S3 CloudTrail

Para um pipeline com uma fonte do Amazon S3, modifique o pipeline para que a detecção de alterações seja automatizada. EventBridge Escolha um dos seguintes métodos para implementar a migração:

- Console: [Migre canais de votação \(ou fonte do Amazon CodeCommit S3\) \(console\)](#page-439-0)
- CLI: [Migre os pipelines de votação com uma fonte e trilha CloudTrail \(CLI\) do S3](#page-487-0)
- AWS CloudFormation: [Migre os pipelines de votação com uma fonte e CloudTrail uma trilha do S3](#page-493-0)  [\(modelo\)AWS CloudFormation](#page-493-0)

<span id="page-487-0"></span>Migre os pipelines de votação com uma fonte e trilha CloudTrail (CLI) do S3

Siga estas etapas para editar um pipeline que está usando enquetes (verificações periódicas) para usar um evento em EventBridge vez disso. Se você deseja criar um pipeline, consulte [Crie um](#page-297-0) [pipeline em CodePipeline](#page-297-0).

Migre os pipelines de votação com uma fonte e uma trilha do S3 CloudTrail Versão da API 2015-07-09 469

Para criar um pipeline baseado em eventos com o Amazon S3, edite o parâmetro PollForSourceChanges de seu pipeline e crie os seguintes recursos:

- AWS CloudTrail política de trilha, bucket e bucket que o Amazon S3 pode usar para registrar os eventos.
- EventBridge evento
- Função do IAM para permitir que o EventBridge evento inicie seu pipeline

Para criar uma AWS CloudTrail trilha e ativar o registro

Para usar o AWS CLI para criar uma trilha, chame o create-trail comando, especificando:

- O nome da trilha.
- O bucket ao qual você já aplicou a política de bucket do AWS CloudTrail.

Para obter mais informações, consulte [Criação de uma trilha com a interface da linha de AWS](https://docs.aws.amazon.com/awscloudtrail/latest/userguide/cloudtrail-create-and-update-a-trail-by-using-the-aws-cli.html)  [comando](https://docs.aws.amazon.com/awscloudtrail/latest/userguide/cloudtrail-create-and-update-a-trail-by-using-the-aws-cli.html).

1. Use o comando create-trail e inclua os parâmetros --name e --s3-bucket-name.

Por que estou fazendo essa alteração? Isso cria a CloudTrail trilha necessária para seu bucket de origem do S3.

O comando a seguir usa --name e --s3-bucket-name para criar uma trilha denominada mytrail e um bucket chamado de myBucket.

aws cloudtrail create-trail --name my-trail --s3-bucket-name myBucket

2. Use o comando start-logging e inclua o parâmetro --name.

Por que estou fazendo essa alteração? Esse comando inicia o CloudTrail registro em log do seu bucket de origem e envia eventos para EventBridge o.

Exemplo:

O comando a seguir utiliza --name para iniciar o registro em log em uma trilha denominada mytrail.

```
aws cloudtrail start-logging --name my-trail
```
3. Use o comando put-event-selectors e inclua os parâmetros --trail-name e --eventselectors. Use seletores de eventos para especificar que você deseja que sua trilha registre eventos de dados para seu bucket de origem e envie os eventos para a EventBridge regra.

Por que estou fazendo essa alteração? Esse comando filtra eventos.

Exemplo:

O comando a seguir utiliza --trail-name e --event-selectors para especificar eventos de dados para um bucket de origem e prefixo denominado myBucket/myFolder.

```
aws cloudtrail put-event-selectors --trail-name my-trail --event-selectors 
  '[{ "ReadWriteType": "WriteOnly", "IncludeManagementEvents":false, 
  "DataResources": [{ "Type": "AWS::S3::Object", "Values": ["arn:aws:s3:::myBucket/
myFolder/file.zip"] }] }]'
```
Para criar uma EventBridge regra com o Amazon S3 como fonte e destino do evento e CodePipeline aplicar a política de permissões

- 1. Conceda permissões EventBridge para usar CodePipeline para invocar a regra. Para obter mais informações, consulte [Uso de políticas baseadas em recursos para a Amazon.](https://docs.aws.amazon.com/eventbridge/latest/userguide/eb-use-resource-based.html) EventBridge
	- a. Use o exemplo a seguir para criar a política de confiança que permita assumir EventBridge a função de serviço. Chame-o de trustpolicyforEB.json.

```
{ 
      "Version": "2012-10-17", 
      "Statement": [ 
         \mathcal{L} "Effect": "Allow", 
               "Principal": { 
                     "Service": "events.amazonaws.com" 
               }, 
                "Action": "sts:AssumeRole" 
          } 
     ]
}
```
b. Use o comando a seguir para criar a função Role-for-MyRule e anexar a política de confiança.

Por que estou fazendo essa alteração? Adicionar essa política de confiança à função cria permissões para EventBridge.

```
aws iam create-role --role-name Role-for-MyRule --assume-role-policy-document 
  file://trustpolicyforEB.json
```
c. Crie o JSON da política de permissões, conforme mostrado aqui para o pipeline chamado MyFirstPipeline. Nomeie a politica de permissões permissionspolicyforEB.json.

```
{ 
     "Version": "2012-10-17", 
     "Statement": [ 
         \mathcal{L} "Effect": "Allow", 
              "Action": [ 
                   "codepipeline:StartPipelineExecution" 
              ], 
              "Resource": [ 
                   "arn:aws:codepipeline:us-west-2:80398EXAMPLE:MyFirstPipeline" 
 ] 
          } 
    \mathbf{I}}
```
d. Use o comando a seguir para anexar a nova política de permissões CodePipeline-Permissions-Policy-for-EB à função Role-for-MyRule criada.

```
aws iam put-role-policy --role-name Role-for-MyRule --policy-name CodePipeline-
Permissions-Policy-For-EB --policy-document file://permissionspolicyforEB.json
```
2. Use o comando put-rule e inclua os parâmetros --name, --event-pattern e --role-arn.

O exemplo de comando a seguir cria uma regra chamada MyS3SourceRule.

```
aws events put-rule --name "MyS3SourceRule" --event-pattern "{\"source\":
[\"aws.s3\"],\"detail-type\":[\"AWS API Call via CloudTrail\"],\"detail\":
{\"eventSource\":[\"s3.amazonaws.com\"],\"eventName\":[\"CopyObject\",\"PutObject
\",\"CompleteMultipartUpload\"],\"requestParameters\":{\"bucketName\":[\"my-bucket
\"],\"key\":[\"my-key\"]}}}
```

```
 --role-arn "arn:aws:iam::ACCOUNT_ID:role/Role-for-MyRule"
```
3. Para adicionar CodePipeline como destino, chame o put-targets comando e inclua --rule - targets os parâmetros e.

O comando a seguir especifica que, para a regra denominada MyS3SourceRule, o Id do destino é composto do número um, indicando que, em uma lista de destinos para a regra, esse é o destino 1. O comando também especifica um ARN de exemplo para o pipeline. O pipeline é iniciado quando uma alteração é feita no repositório.

```
aws events put-targets --rule MyS3SourceRule --targets 
  Id=1,Arn=arn:aws:codepipeline:us-west-2:80398EXAMPLE:TestPipeline
```
Para editar o PollForSourceChanges parâmetro do seu funil

```
A Important
```
Ao criar um pipeline com esse método, o parâmetro PollForSourceChanges é padronizado como verdadeiro se não for explicitamente definido como falso. Ao adicionar a detecção de alterações baseada em eventos, é necessário adicionar o parâmetro a sua saída e defini-lo como falso para desativar a sondagem. Caso contrário, o pipeline inicia duas vezes para uma única alteração de origem. Para obter detalhes, consulte [Configurações](#page-889-0)  [padrão para o PollForSourceChanges parâmetro](#page-889-0).

1. Execute o get-pipeline comando para copiar a estrutura do pipeline em um arquivo JSON. Por exemplo, para um pipeline nomeado MyFirstPipeline, execute o seguinte comando:

```
aws codepipeline get-pipeline --name MyFirstPipeline >pipeline.json
```
Este comando retorna nada, mas o arquivo que você criou deve aparecer no diretório onde você executou o comando.

2. Abra o arquivo JSON em qualquer editor de texto plano e, para editar o estágio de origem, altere o parâmetro PollForSourceChanges de um bucket denominado storage-bucket para false, conforme mostrado neste exemplo.

Por que estou fazendo essa alteração? A configuração deste parâmetro para false desativa as verificações periódicas para que você possa utilizar apenas a detecção de alterações baseada em eventos.

```
"configuration": { 
     "S3Bucket": "storage-bucket", 
     "PollForSourceChanges": "false",
     "S3ObjectKey": "index.zip"
},
```
3. Se você estiver trabalhando com a estrutura do pipeline recuperada por meio do comando get-pipeline, é necessário remover as linhas metadata do arquivo JSON. Caso contrário, o comando update-pipeline não é capaz de utilizá-la. Remova as linhas "metadata": { }, "created", "pipelineARN" e os campos "updated".

Por exemplo, remova as seguintes linhas da estrutura:

```
"metadata": { 
     "pipelineArn": "arn:aws:codepipeline:region:account-ID:pipeline-name", 
     "created": "date", 
     "updated": "date"
},
```
Salve o arquivo.

4. Para aplicar suas alterações, execute o comando update-pipeline especificando o arquivo JSON do pipeline:

**A** Important

Não se esqueça de incluir file:// antes do nome de arquivo. Ele é obrigatório nesse comando.

aws codepipeline update-pipeline --cli-input-json file://*pipeline.json*

Este comando retorna toda a estrutura do pipeline editado.

# **a** Note

O comando update-pipeline interrompe o pipeline. Se uma revisão estiver sendo executada pelo pipeline quando você executar o comando update-pipeline, essa execução será interrompida. Você deve iniciar manualmente o pipeline para executar a revisão através do pipeline atualizado. Use o comando start-pipeline-execution para iniciar manualmente o pipeline.

<span id="page-493-0"></span>Migre os pipelines de votação com uma fonte e CloudTrail uma trilha do S3 (modelo)AWS CloudFormation

Use estas etapas para alterar o pipeline com uma origem do Amazon S3 da sondagem para a detecção de alterações baseada em eventos.

Para criar um pipeline baseado em eventos com o Amazon S3, edite o parâmetro PollForSourceChanges de seu pipeline e adicione os seguintes recursos ao modelo:

- EventBridge exige que todos os eventos do Amazon S3 sejam registrados. Você deve criar uma trilha, um bucket e uma política de bucket do AWS CloudTrail que o Amazon S3 possa usar para registrar em log os eventos que ocorrem. Para obter mais informações, consulte [Registrar em log](https://docs.aws.amazon.com/awscloudtrail/latest/userguide/logging-data-events-with-cloudtrail.html)  [os eventos de dados para trilhas](https://docs.aws.amazon.com/awscloudtrail/latest/userguide/logging-data-events-with-cloudtrail.html) e [Registrar em log eventos de gerenciamento para trilhas.](https://docs.aws.amazon.com/awscloudtrail/latest/userguide/logging-management-events-with-cloudtrail.html)
- EventBridge regra e função do IAM para permitir que esse evento inicie nosso pipeline.

Se você usa AWS CloudFormation para criar e gerenciar seus pipelines, seu modelo inclui conteúdo como o seguinte.

# **a** Note

A propriedade Configuration no estágio de origem denominado PollForSourceChanges. Se o seu modelo não inclui essa propriedade, PollForSourceChanges é definido como true por padrão.

YAML

AppPipeline:

```
 Type: AWS::CodePipeline::Pipeline 
     Properties: 
       RoleArn: !GetAtt CodePipelineServiceRole.Arn 
       Stages: 
- 1990 - Paul
            Name: Source 
            Actions: 
- All Street Advised Association
                 Name: SourceAction 
                 ActionTypeId: 
                   Category: Source 
                   Owner: AWS 
                   Version: 1 
                   Provider: S3 
                 OutputArtifacts: 
- All and State State
                     Name: SourceOutput 
                 Configuration: 
                   S3Bucket: !Ref SourceBucket 
                   S3ObjectKey: !Ref S3SourceObjectKey 
                   PollForSourceChanges: true 
                 RunOrder: 1
...
```

```
 "AppPipeline": { 
            "Type": "AWS::CodePipeline::Pipeline", 
            "Properties": { 
                "RoleArn": { 
                   "Fn::GetAtt": ["CodePipelineServiceRole", "Arn"] 
                }, 
                "Stages": [ 
\{ "Name": "Source", 
                       "Actions": [ 
\{ "Name": "SourceAction", 
                               "ActionTypeId": { 
                                   "Category": "Source", 
                                   "Owner": "AWS",
```

```
 "Version": 1, 
                                      "Provider": "S3" 
\}, \{ "OutputArtifacts": [ 
\{ "Name": "SourceOutput" 
 } 
\sim 1, \sim 1, \sim 1, \sim "Configuration": { 
                                      "S3Bucket": { 
                                          "Ref": "SourceBucket" 
 }, 
                                      "S3ObjectKey": { 
                                          "Ref": "SourceObjectKey" 
 }, 
                                      "PollForSourceChanges": true 
\}, \{ "RunOrder": 1 
 } 
\sim 100 \sim 100 \sim 100 \sim 100 \sim 100 \sim 100 \sim 100 \sim 100 \sim 100 \sim 100 \sim 100 \sim 100 \sim 100 \sim 100 \sim 100 \sim 100 \sim 100 \sim 100 \sim 100 \sim 100 \sim 100 \sim 100 \sim 100 \sim 100 \sim 
, and the contract of \mathbb{R} , \mathbb{R}...
```
Para criar uma EventBridge regra com o Amazon S3 como fonte e destino do evento e CodePipeline aplicar a política de permissões

- 1. No modelo, emResources, use o AWS:: IAM:: Role AWS CloudFormation recurso para configurar a função do IAM que permite que seu evento inicie seu pipeline. Essa entrada cria uma função que utiliza duas políticas:
	- A primeira política permite que a função seja assumida.
	- A segunda política fornece permissões para iniciar o pipeline.

Por que estou fazendo essa alteração? Adicionar AWS:: IAM:: Role recursos permite AWS CloudFormation criar permissões para EventBridge. Esse recurso é adicionado à sua AWS CloudFormation pilha.

Migre os pipelines de votação com uma fonte e uma trilha do S3 CloudTrail Versão da API 2015-07-09 477

# YAML

EventRole:

```
 Type: AWS::IAM::Role 
     Properties: 
        AssumeRolePolicyDocument: 
           Version: 2012-10-17 
           Statement: 
- 1990 - 1990 - 1990 - 1990 - 1990 - 1990 - 1990 - 1990 - 1990 - 1990 - 1990 - 1990 - 1990 - 1990 - 1990 - 199
                Effect: Allow 
                Principal: 
                   Service: 
                      - events.amazonaws.com 
                Action: sts:AssumeRole 
        Path: / 
        Policies: 
- 1990 - Paul
             PolicyName: eb-pipeline-execution 
             PolicyDocument: 
                Version: 2012-10-17 
                Statement: 
- All and State State
                     Effect: Allow 
                     Action: codepipeline:StartPipelineExecution 
                     Resource: !Join [ '', [ 'arn:aws:codepipeline:', !Ref 
 'AWS::Region', ':', !Ref 'AWS::AccountId', ':', !Ref AppPipeline ] ]
...
```

```
 "EventRole": { 
   "Type": "AWS::IAM::Role", 
   "Properties": { 
     "AssumeRolePolicyDocument": { 
       "Version": "2012-10-17", 
       "Statement": [ 
          { 
            "Effect": "Allow", 
            "Principal": { 
              "Service": [
```

```
 "events.amazonaws.com" 
 ] 
                       }, 
                       "Action": "sts:AssumeRole" 
                   } 
               ] 
            }, 
            "Path": "/", 
            "Policies": [ 
               { 
                   "PolicyName": "eb-pipeline-execution", 
                   "PolicyDocument": { 
                       "Version": "2012-10-17", 
                       "Statement": [ 
\overline{a} "Effect": "Allow", 
                               "Action": "codepipeline:StartPipelineExecution", 
                               "Resource": { 
                                   "Fn::Join": [ 
 "", 
the contract of the contract of the contract of the contract of the contract of the contract of the contract of
                                          "arn:aws:codepipeline:", 
\{ \} "Ref": "AWS::Region" 
\}, \}, \}, \}, \}, \}, \}, \}, \}, \}, \}, \}, \}, \}, \}, \}, \}, \}, \}, \}, \}, \}, \}, \}, \}, \}, \}, \}, \}, \}, \}, \}, \}, \}, \}, \}, \},
                                          ":", 
\{ \} "Ref": "AWS::AccountId" 
\}, \}, \}, \}, \}, \}, \}, \}, \}, \}, \}, \}, \}, \}, \}, \}, \}, \}, \}, \}, \}, \}, \}, \}, \}, \}, \}, \}, \}, \}, \}, \}, \}, \}, \}, \}, \},
                                          ":", 
\{ \} "Ref": "AppPipeline" 
 } 
\sim 100 \sim 100 \sim 100 \sim 100 \sim 100 \sim 100 \sim 100 \sim 100 \sim 100 \sim 100 \sim 100 \sim 100 \sim 100 \sim 100 \sim 100 \sim 100 \sim 100 \sim 100 \sim 100 \sim 100 \sim 100 \sim 100 \sim 100 \sim 100 \sim 
de la construcción de la construcción de la construcción de la construcción de la construcción de la construcc
...
```
2. Use o AWS:: Events:: Rule AWS CloudFormation recurso para adicionar uma EventBridge regra. Esse padrão de evento cria um evento que monitora CopyObject, PutObject e CompleteMultipartUpload no bucket de origem do Amazon S3. Além disso, inclua um destino de seu pipeline. Quando CopyObject, PutObject ou CompleteMultipartUpload ocorrer, essa regra invoca StartPipelineExecution em seu pipeline de destino.

Por que estou fazendo essa alteração? Adicionar o AWS:: Events:: Rule recurso permite AWS CloudFormation criar o evento. Esse recurso é adicionado à sua AWS CloudFormation pilha.

YAML

```
 EventRule: 
     Type: AWS::Events::Rule 
     Properties: 
       EventPattern: 
         source: 
            - aws.s3 
         detail-type: 
            - 'AWS API Call via CloudTrail' 
         detail: 
            eventSource: 
              - s3.amazonaws.com 
            eventName: 
              - CopyObject 
              - PutObject 
              - CompleteMultipartUpload 
            requestParameters: 
              bucketName: 
                - !Ref SourceBucket 
              key: 
                - !Ref SourceObjectKey 
       Targets: 
- 1990 - Paul
            Arn: 
              !Join [ '', [ 'arn:aws:codepipeline:', !Ref 'AWS::Region', ':', !Ref 
 'AWS::AccountId', ':', !Ref AppPipeline ] ]
            RoleArn: !GetAtt EventRole.Arn 
            Id: codepipeline-AppPipeline
...
```

```
 "EventRule": { 
   "Type": "AWS::Events::Rule", 
   "Properties": {
```

```
 "EventPattern": { 
         "source": [ 
           "aws.s3" 
         ], 
         "detail-type": [ 
           "AWS API Call via CloudTrail" 
         ], 
         "detail": { 
           "eventSource": [ 
             "s3.amazonaws.com" 
           ], 
           "eventName": [ 
             "CopyObject", 
             "PutObject", 
             "CompleteMultipartUpload" 
           ], 
           "requestParameters": { 
             "bucketName": [ 
               { 
                 "Ref": "SourceBucket" 
 } 
             ], 
             "key": [ 
\overline{a} "Ref": "SourceObjectKey" 
 } 
 ] 
 } 
         } 
       }, 
       "Targets": [ 
         { 
           "Arn": { 
             "Fn::Join": [ 
               "", 
\blacksquare [ \blacksquare "arn:aws:codepipeline:", 
\overline{a} "Ref": "AWS::Region" 
                 }, 
                 ":", 
\overline{a} "Ref": "AWS::AccountId" 
                 },
```

```
 ":", 
\overline{a} "Ref": "AppPipeline" 
 } 
 ] 
 ] 
          }, 
          "RoleArn": { 
           "Fn::GetAtt": [ 
             "EventRole", 
             "Arn" 
 ] 
          }, 
          "Id": "codepipeline-AppPipeline" 
        } 
      ] 
    } 
  }
},
...
```
3. Adicione este trecho ao primeiro modelo para permitir a funcionalidade de pilha cruzada:

YAML

Outputs: SourceBucketARN: Description: "S3 bucket ARN that Cloudtrail will use" Value: !GetAtt SourceBucket.Arn Export: Name: SourceBucketARN

```
 "Outputs" : { 
   "SourceBucketARN" : { 
     "Description" : "S3 bucket ARN that Cloudtrail will use", 
     "Value" : { "Fn::GetAtt": ["SourceBucket", "Arn"] }, 
     "Export" : { 
       "Name" : "SourceBucketARN" 
     } 
   }
```
...

- 4. Salve o modelo atualizado no computador local e abra o AWS CloudFormation console.
- 5. Selecione sua pilha e clique em Create Change Set for Current Stack (Criar conjunto de alterações para a pilha atual).
- 6. Carregue o modelo atualizado e, em seguida, visualize as alterações listadas no AWS CloudFormation. Essas são as alterações que serão feitas na pilha. Seus novos recursos devem ser exibidos na lista.
- 7. Clique em Executar.

Para editar o PollForSourceChanges parâmetro do seu funil

### **A** Important

Ao criar um pipeline com esse método, o parâmetro PollForSourceChanges é padronizado como verdadeiro se não for explicitamente definido como falso. Ao adicionar a detecção de alterações baseada em eventos, é necessário adicionar o parâmetro a sua saída e defini-lo como falso para desativar a sondagem. Caso contrário, o pipeline inicia duas vezes para uma única alteração de origem. Para obter detalhes, consulte [Configurações](#page-889-0)  [padrão para o PollForSourceChanges parâmetro](#page-889-0).

• No modelo, altere PollForSourceChanges para false. Se você não incluir PollForSourceChanges na sua definição de pipeline, adicione-o e configure para false.

Por que estou fazendo essa alteração? A alteração de PollForSourceChanges para false desativa as verificações periódicas para que você possa utilizar apenas a detecção de alterações baseada em eventos.

YAML

```
 Name: Source 
              Actions: 
- All Street Avenue Advised
                   Name: SourceAction 
                   ActionTypeId: 
                     Category: Source 
                     Owner: AWS
```
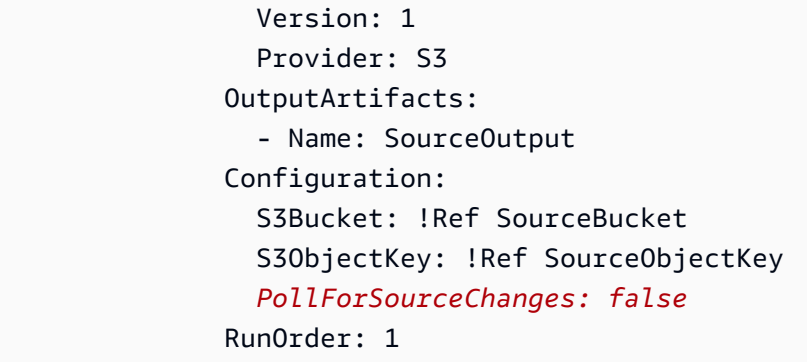

**JSON** 

```
 { 
    "Name": "SourceAction", 
    "ActionTypeId": { 
       "Category": "Source", 
       "Owner": "AWS", 
       "Version": 1, 
      "Provider": "S3" 
    }, 
    "OutputArtifacts": [ 
       { 
         "Name": "SourceOutput" 
      } 
    ], 
    "Configuration": { 
       "S3Bucket": { 
         "Ref": "SourceBucket" 
      }, 
       "S3ObjectKey": { 
         "Ref": "SourceObjectKey" 
      }, 
      "PollForSourceChanges": false
    }, 
    "RunOrder": 1 
  }
```
Para criar um segundo modelo para os recursos do seu pipeline do Amazon S3 CloudTrail

• Em um modelo separado, emResources, use oAWS::S3::Bucket,AWS::S3::BucketPolicy, e AWS::CloudTrail::Trail AWS CloudFormation recursos para fornecer uma definição simples de bucket e uma trilha para CloudTrail.

Por que estou fazendo essa alteração? Dado o limite atual de cinco trilhas por conta, a CloudTrail trilha deve ser criada e gerenciada separadamente. (Consulte [Limites em AWS](https://docs.aws.amazon.com/awscloudtrail/latest/userguide/WhatIsCloudTrail-Limits.html)  [CloudTrail.](https://docs.aws.amazon.com/awscloudtrail/latest/userguide/WhatIsCloudTrail-Limits.html)) No entanto, você pode incluir vários buckets do Amazon S3 em uma única trilha, para que possa criar a trilha uma vez e adicionar buckets do Amazon S3 para outros pipelines, conforme for necessário. Cole o seguinte no arquivo do segundo modelo de exemplo.

YAML

```
###################################################################################
# Prerequisites: 
# - S3 SourceBucket and SourceObjectKey must exist
###################################################################################
Parameters: 
    SourceObjectKey: 
      Description: 'S3 source artifact' 
      Type: String 
      Default: SampleApp_Linux.zip
Resources: 
    AWSCloudTrailBucketPolicy: 
      Type: AWS::S3::BucketPolicy 
      Properties: 
         Bucket: !Ref AWSCloudTrailBucket 
         PolicyDocument: 
            Version: 2012-10-17 
            Statement: 
- 1990 - 1990 - 1990<br>1990 - 1990 - 1990 - 1990 - 1990 - 1990 - 1990 - 1990 - 1990 - 1990 - 1990 - 1990 - 1990 - 1990 - 1990 - 1990
                  Sid: AWSCloudTrailAclCheck 
                  Effect: Allow 
                  Principal: 
                     Service: 
                       - cloudtrail.amazonaws.com 
                  Action: s3:GetBucketAcl 
                  Resource: !GetAtt AWSCloudTrailBucket.Arn 
- 1990 - 1990 - 1990<br>1990 - 1990 - 1990 - 1990 - 1990 - 1990 - 1990 - 1990 - 1990 - 1990 - 1990 - 1990 - 1990 - 1990 - 1990 - 1990
                  Sid: AWSCloudTrailWrite 
                  Effect: Allow 
                  Principal:
```
```
 Service: 
                     - cloudtrail.amazonaws.com 
                Action: s3:PutObject 
                Resource: !Join [ '', [ !GetAtt AWSCloudTrailBucket.Arn, '/
AWSLogs/', !Ref 'AWS::AccountId', '/*' ] ] 
                Condition: 
                   StringEquals: 
                     s3:x-amz-acl: bucket-owner-full-control 
   AWSCloudTrailBucket: 
      Type: AWS::S3::Bucket 
      DeletionPolicy: Retain 
   AwsCloudTrail: 
      DependsOn: 
        - AWSCloudTrailBucketPolicy 
      Type: AWS::CloudTrail::Trail 
      Properties: 
        S3BucketName: !Ref AWSCloudTrailBucket 
        EventSelectors: 
- 1990 - 1990 - 1990<br>1990 - 1990 - 1990 - 1990 - 1990 - 1990 - 1990 - 1990 - 1990 - 1990 - 1990 - 1990 - 1990 - 1990 - 1990 - 1990
             DataResources: 
- All Street Advised Association
                   Type: AWS::S3::Object 
                   Values: 
                     - !Join [ '', [ !ImportValue SourceBucketARN, '/', !Ref 
 SourceObjectKey 1 1
             ReadWriteType: WriteOnly 
              IncludeManagementEvents: false 
        IncludeGlobalServiceEvents: true 
        IsLogging: true 
        IsMultiRegionTrail: true
...
```
#### JSON

```
{ 
   "Parameters": { 
     "SourceObjectKey": { 
       "Description": "S3 source artifact", 
       "Type": "String", 
       "Default": "SampleApp_Linux.zip" 
     }
```

```
 }, 
  "Resources": { 
    "AWSCloudTrailBucket": { 
       "Type": "AWS::S3::Bucket", 
        "DeletionPolicy": "Retain" 
    }, 
     "AWSCloudTrailBucketPolicy": { 
       "Type": "AWS::S3::BucketPolicy", 
       "Properties": { 
         "Bucket": { 
           "Ref": "AWSCloudTrailBucket" 
         }, 
         "PolicyDocument": { 
           "Version": "2012-10-17", 
           "Statement": [ 
\{\hspace{.1cm} \} "Sid": "AWSCloudTrailAclCheck", 
               "Effect": "Allow", 
               "Principal": { 
                 "Service": [ 
                   "cloudtrail.amazonaws.com" 
 ] 
               }, 
               "Action": "s3:GetBucketAcl", 
               "Resource": { 
                 "Fn::GetAtt": [ 
                   "AWSCloudTrailBucket", 
                   "Arn" 
 ] 
 } 
             }, 
             { 
               "Sid": "AWSCloudTrailWrite", 
               "Effect": "Allow", 
               "Principal": { 
                 "Service": [ 
                   "cloudtrail.amazonaws.com" 
 ] 
               }, 
               "Action": "s3:PutObject", 
               "Resource": { 
                 "Fn::Join": [ 
                   "", 
 [
```

```
\{ "Fn::GetAtt": [ 
                       "AWSCloudTrailBucket", 
                       "Arn" 
\blacksquare\}, \{ "/AWSLogs/", 
\{ "Ref": "AWS::AccountId" 
\}, \{ "/*" 
 ] 
 ] 
              }, 
              "Condition": { 
               "StringEquals": { 
                 "s3:x-amz-acl": "bucket-owner-full-control" 
 } 
 } 
 } 
 ] 
        } 
      } 
    }, 
    "AwsCloudTrail": { 
      "DependsOn": [ 
        "AWSCloudTrailBucketPolicy" 
      ], 
      "Type": "AWS::CloudTrail::Trail", 
      "Properties": { 
        "S3BucketName": { 
          "Ref": "AWSCloudTrailBucket" 
        }, 
        "EventSelectors": [ 
          { 
            "DataResources": [ 
\overline{a} "Type": "AWS::S3::Object", 
               "Values": [ 
\{ "Fn::Join": [ 
                     "", 
the contract of the contract of the contract of the contract of the contract of the contract of the contract of
 {
```

```
 "Fn::ImportValue": "SourceBucketARN" 
\}, \{ "/", 
 { 
                                                "Ref": "SourceObjectKey" 
 } 
\sim 100 \sim 100 \sim 100 \sim 100 \sim 100 \sim 100 \sim 100 \sim 100 \sim 100 \sim 100 \sim 100 \sim 100 \sim 100 \sim 100 \sim 100 \sim 100 \sim 100 \sim 100 \sim 100 \sim 100 \sim 100 \sim 100 \sim 100 \sim 100 \sim 
\sim 100 \sim 100 \sim 100 \sim 100 \sim 100 \sim 100 \sim 100 \sim 100 \sim 100 \sim 100 \sim 100 \sim 100 \sim 100 \sim 100 \sim 100 \sim 100 \sim 100 \sim 100 \sim 100 \sim 100 \sim 100 \sim 100 \sim 100 \sim 100 \sim 
 } 
 ] 
 } 
                      ], 
                      "ReadWriteType": "WriteOnly", 
                      "IncludeManagementEvents": false 
                  } 
               ], 
               "IncludeGlobalServiceEvents": true, 
               "IsLogging": true, 
               "IsMultiRegionTrail": true 
           } 
       } 
   }
...
```
#### Example

}

Quando você usa AWS CloudFormation para criar esses recursos, seu pipeline é acionado quando os arquivos no seu repositório são criados ou atualizados.

## **a** Note

Não pare por aqui. Embora seu pipeline tenha sido criado, você deve criar um segundo AWS CloudFormation modelo para seu pipeline do Amazon S3. Se você não criar o segundo modelo, o pipeline não apresentará funcionalidades de detecção de alterações.

### YAML

Resources:

```
 SourceBucket: 
      Type: AWS::S3::Bucket 
      Properties: 
         VersioningConfiguration: 
            Status: Enabled 
   CodePipelineArtifactStoreBucket: 
      Type: AWS::S3::Bucket 
   CodePipelineArtifactStoreBucketPolicy: 
      Type: AWS::S3::BucketPolicy 
      Properties: 
         Bucket: !Ref CodePipelineArtifactStoreBucket 
         PolicyDocument: 
            Version: 2012-10-17 
            Statement: 
- 1990 - 1990 - 1990 - 1990 - 1990 - 1990 - 1990 - 1990 - 1990 - 1990 - 1990 - 1990 - 1990 - 1990 - 1990 - 199
                  Sid: DenyUnEncryptedObjectUploads 
                  Effect: Deny 
                  Principal: '*' 
                  Action: s3:PutObject 
                  Resource: !Join [ '', [ !GetAtt CodePipelineArtifactStoreBucket.Arn, '/
*' ] ] 
                  Condition: 
                     StringNotEquals: 
                        s3:x-amz-server-side-encryption: aws:kms 
- 1990 - 1990 - 1990 - 1990 - 1990 - 1990 - 1990 - 1990 - 1990 - 1990 - 1990 - 1990 - 1990 - 1990 - 1990 - 199
                  Sid: DenyInsecureConnections 
                  Effect: Deny 
                  Principal: '*' 
                  Action: s3:* 
                  Resource: !Join [ '', [ !GetAtt CodePipelineArtifactStoreBucket.Arn, '/
*' ] ]
                  Condition: 
                     Bool: 
                        aws:SecureTransport: false 
   CodePipelineServiceRole: 
      Type: AWS::IAM::Role 
      Properties: 
         AssumeRolePolicyDocument: 
            Version: 2012-10-17 
            Statement: 
- 1990 - 1990 - 1990 - 1990 - 1990 - 1990 - 1990 - 1990 - 1990 - 1990 - 1990 - 1990 - 1990 - 1990 - 1990 - 199
                  Effect: Allow 
                  Principal: 
                     Service:
```

```
 - codepipeline.amazonaws.com 
                Action: sts:AssumeRole 
        Path: / 
        Policies: 
- 1990 - 1990 - 1990<br>1990 - 1990 - 1990 - 1990 - 1990 - 1990 - 1990 - 1990 - 1990 - 1990 - 1990 - 1990 - 1990 - 1990 - 1990 - 1990
             PolicyName: AWS-CodePipeline-Service-3 
             PolicyDocument: 
                Version: 2012-10-17 
                Statement: 
- All and State State
                     Effect: Allow 
                     Action: 
                       - codecommit:CancelUploadArchive 
                       - codecommit:GetBranch 
                       - codecommit:GetCommit 
                       - codecommit:GetUploadArchiveStatus 
                       - codecommit:UploadArchive 
                     Resource: 'resource_ARN' 
- All and State State
                     Effect: Allow 
                     Action: 
                       - codedeploy:CreateDeployment 
                       - codedeploy:GetApplicationRevision 
                       - codedeploy:GetDeployment 
                       - codedeploy:GetDeploymentConfig 
                       - codedeploy:RegisterApplicationRevision 
                     Resource: 'resource_ARN' 
- All and State State
                     Effect: Allow 
                     Action: 
                       - codebuild:BatchGetBuilds 
                       - codebuild:StartBuild 
                     Resource: 'resource_ARN' 
- All and State State
                     Effect: Allow 
                     Action: 
                       - devicefarm:ListProjects 
                       - devicefarm:ListDevicePools 
                       - devicefarm:GetRun 
                       - devicefarm:GetUpload 
                       - devicefarm:CreateUpload 
                       - devicefarm:ScheduleRun 
                     Resource: 'resource_ARN'
```
**- All and State State** 

 Effect: Allow Action: - lambda:InvokeFunction - lambda:ListFunctions Resource: '*resource\_ARN*' **- All and State State**  Effect: Allow Action: - iam:PassRole Resource: '*resource\_ARN*' **- All and State State**  Effect: Allow Action: - elasticbeanstalk:\*  $-$  ec2: $*$  - elasticloadbalancing:\* - autoscaling:\* - cloudwatch:\*  $-$  s3:\*  $-$  sns: $*$  - cloudformation:\* - rds:\* -  $sgs:$ \* - ecs:\* Resource: '*resource\_ARN*' AppPipeline: Type: AWS::CodePipeline::Pipeline Properties: Name: s3-events-pipeline RoleArn: !GetAtt CodePipelineServiceRole.Arn Stages: - 1990 - 1990 - 1990<br>1990 - 1990 - 1990 - 1990 - 1990 - 1990 - 1990 - 1990 - 1990 - 1990 - 1990 - 1990 - 1990 - 1990 - 1990 - 1990 Name: Source Actions: **- All Street Advised Association**  Name: SourceAction ActionTypeId: Category: Source Owner: AWS Version: 1 Provider: S3 OutputArtifacts: - Name: SourceOutput

AWS CodePipeline Guia do usuário

```
 Configuration: 
                          S3Bucket: !Ref SourceBucket 
                          S3ObjectKey: !Ref SourceObjectKey 
                          PollForSourceChanges: false 
                       RunOrder: 1 
- 1990 - 1990 - 1990<br>1990 - 1990 - 1990 - 1990 - 1990 - 1990 - 1990 - 1990 - 1990 - 1990 - 1990 - 1990 - 1990 - 1990 - 1990 - 1990
                Name: Beta 
                Actions: 
- All Street Advised Association
                       Name: BetaAction 
                       InputArtifacts: 
                          - Name: SourceOutput 
                       ActionTypeId: 
                          Category: Deploy 
                          Owner: AWS 
                          Version: 1 
                          Provider: CodeDeploy 
                       Configuration: 
                          ApplicationName: !Ref ApplicationName 
                          DeploymentGroupName: !Ref BetaFleet 
                       RunOrder: 1 
          ArtifactStore: 
             Type: S3 
             Location: !Ref CodePipelineArtifactStoreBucket 
   EventRole: 
       Type: AWS::IAM::Role 
       Properties: 
          AssumeRolePolicyDocument: 
             Version: 2012-10-17 
             Statement: 
- 1990 - 1990 - 1990 - 1990 - 1990 - 1990 - 1990 - 1990 - 1990 - 1990 - 1990 - 1990 - 1990 - 1990 - 1990 - 199
                    Effect: Allow 
                    Principal: 
                       Service: 
                          - events.amazonaws.com 
                   Action: sts:AssumeRole 
          Path: / 
          Policies: 
- 1990 - 1990 - 1990<br>1990 - 1990 - 1990 - 1990 - 1990 - 1990 - 1990 - 1990 - 1990 - 1990 - 1990 - 1990 - 1990 - 1990 - 1990 - 1990
                PolicyName: eb-pipeline-execution 
                PolicyDocument: 
                    Version: 2012-10-17 
                    Statement: 
- All and State State
```

```
 Effect: Allow 
                     Action: codepipeline:StartPipelineExecution 
                     Resource: !Join [ '', [ 'arn:aws:codepipeline:', !Ref 'AWS::Region', 
  ':', !Ref 'AWS::AccountId', ':', !Ref AppPipeline ] ] 
   EventRule: 
      Type: AWS::Events::Rule 
      Properties: 
        EventPattern: 
           source: 
             - aws.s3 
          detail-type: 
             - 'AWS API Call via CloudTrail' 
          detail: 
             eventSource: 
                - s3.amazonaws.com 
             eventName: 
                - PutObject 
                - CompleteMultipartUpload 
             resources: 
                ARN: 
                  - !Join [ '', [ !GetAtt SourceBucket.Arn, '/', !Ref 
  SourceObjectKey ] ] 
        Targets: 
- 1990 - 1990 - 1990<br>1990 - 1990 - 1990 - 1990 - 1990 - 1990 - 1990 - 1990 - 1990 - 1990 - 1990 - 1990 - 1990 - 1990 - 1990 - 1990
             Arn: 
                !Join [ '', [ 'arn:aws:codepipeline:', !Ref 'AWS::Region', ':', !Ref 
 'AWS::AccountId', ':', !Ref AppPipeline ] ]
             RoleArn: !GetAtt EventRole.Arn 
             Id: codepipeline-AppPipeline 
Outputs: 
   SourceBucketARN: 
      Description: "S3 bucket ARN that Cloudtrail will use" 
      Value: !GetAtt SourceBucket.Arn 
      Export: 
        Name: SourceBucketARN
```
#### JSON

```
 "Resources": { 
     "SourceBucket": { 
          "Type": "AWS::S3::Bucket", 
          "Properties": {
```

```
 "VersioningConfiguration": { 
                    "Status": "Enabled" 
 } 
 } 
        }, 
        "CodePipelineArtifactStoreBucket": { 
            "Type": "AWS::S3::Bucket" 
        }, 
        "CodePipelineArtifactStoreBucketPolicy": { 
             "Type": "AWS::S3::BucketPolicy", 
             "Properties": { 
                "Bucket": { 
                    "Ref": "CodePipelineArtifactStoreBucket" 
                }, 
                "PolicyDocument": { 
                    "Version": "2012-10-17", 
                    "Statement": [ 
 { 
                            "Sid": "DenyUnEncryptedObjectUploads", 
                            "Effect": "Deny", 
                             "Principal": "*", 
                            "Action": "s3:PutObject", 
                             "Resource": { 
                                "Fn::Join": [ 
\mathbb{R}^n, where \mathbb{R}^n\overline{a} (see Fig. ). The contract of the contract of the contract of the contract of the contract of the contract of the contract of the contract of the contract of the contract of the contract of the contract of the con
\{ "Fn::GetAtt": [ 
                                                 "CodePipelineArtifactStoreBucket", 
 "Arn" 
) and the contract of the contract of \mathbf{I}\}, \overline{\phantom{a}}\frac{1}{2} /* "
) and the contract of the contract of \mathbb{R}^n . The contract of \mathbb{R}^n) and the contract of the contract \mathbf{I} }, 
                             "Condition": { 
                                "StringNotEquals": { 
                                     "s3:x-amz-server-side-encryption": "aws:kms" 
 } 
 } 
\}, \{ { 
                             "Sid": "DenyInsecureConnections",
```

```
 "Effect": "Deny", 
                                      "Principal": "*", 
                                      "Action": "s3:*", 
                                      "Resource": { 
                                           "Fn::Join": [ 
\mathbb{R}^n, where \mathbb{R}^n\overline{a} (see Fig. ). The contract of the contract of the contract of the contract of the contract of the contract of the contract of the contract of the contract of the contract of the contract of the contract of the con
\{ "Fn::GetAtt": [ 
                                                                "CodePipelineArtifactStoreBucket", 
 "Arn" 
) and the contract of the contract of \mathbf{I}\}, \overline{\phantom{a}}\frac{1}{2} /* "
) and the contract of the contract of \mathbb{R}^n . The contract of \mathbb{R}^n) and the contract of the contract \mathbf{I} }, 
                                      "Condition": { 
                                           "Bool": { 
                                                "aws:SecureTransport": false 
 } 
 } 
 } 
\sim 100 \sim 100 \sim 100 \sim 100 \sim 100 \sim 100 \sim 100 \sim 100 \sim 100 \sim 100 \sim 100 \sim 100 \sim 100 \sim 100 \sim 100 \sim 100 \sim 100 \sim 100 \sim 100 \sim 100 \sim 100 \sim 100 \sim 100 \sim 100 \sim 
 } 
 } 
           }, 
           "CodePipelineServiceRole": { 
                "Type": "AWS::IAM::Role", 
                "Properties": { 
                      "AssumeRolePolicyDocument": { 
                           "Version": "2012-10-17", 
                           "Statement": [ 
 { 
                                     "Effect": "Allow", 
                                      "Principal": { 
                                           "Service": [ 
                                                "codepipeline.amazonaws.com" 
) and the contract of the contract \mathbf{I} }, 
                                      "Action": "sts:AssumeRole" 
 } 
\sim 100 \sim 100 \sim 100 \sim 100 \sim 100 \sim 100 \sim 100 \sim 100 \sim 100 \sim 100 \sim 100 \sim 100 \sim 100 \sim 100 \sim 100 \sim 100 \sim 100 \sim 100 \sim 100 \sim 100 \sim 100 \sim 100 \sim 100 \sim 100 \sim 
\qquad \qquad \text{ }
```

```
 "Path": "/", 
             "Policies": [ 
\{ "PolicyName": "AWS-CodePipeline-Service-3", 
                    "PolicyDocument": { 
                       "Version": "2012-10-17", 
                       "Statement": [ 
\{ "Effect": "Allow", 
                             "Action": [ 
                                 "codecommit:CancelUploadArchive", 
                                 "codecommit:GetBranch", 
                                 "codecommit:GetCommit", 
                                 "codecommit:GetUploadArchiveStatus", 
                                 "codecommit:UploadArchive" 
\mathbf{1},
                             "Resource": "resource_ARN" 
\}, \{\{ "Effect": "Allow", 
                             "Action": [ 
                                 "codedeploy:CreateDeployment", 
                                 "codedeploy:GetApplicationRevision", 
                                 "codedeploy:GetDeployment", 
                                 "codedeploy:GetDeploymentConfig", 
                                 "codedeploy:RegisterApplicationRevision" 
\mathbf{1},
                             "Resource": "resource_ARN" 
\}, \{\{ "Effect": "Allow", 
                             "Action": [ 
                                 "codebuild:BatchGetBuilds", 
                                 "codebuild:StartBuild" 
\mathbf{1},
                             "Resource": "resource_ARN" 
\}, \{\{ "Effect": "Allow", 
                             "Action": [ 
                                 "devicefarm:ListProjects", 
                                 "devicefarm:ListDevicePools", 
                                 "devicefarm:GetRun", 
                                 "devicefarm:GetUpload",
```

```
 "devicefarm:CreateUpload", 
                             "devicefarm:ScheduleRun" 
\mathbf{1},
                          "Resource": "resource_ARN" 
\}, \{\{ "Effect": "Allow", 
                          "Action": [ 
                             "lambda:InvokeFunction", 
                             "lambda:ListFunctions" 
\mathbf{1},
                          "Resource": "resource_ARN" 
\}, \{\{ "Effect": "Allow", 
                          "Action": [ 
                             "iam:PassRole" 
\mathbf{1},
                          "Resource": "resource_ARN" 
\}, \{\{ "Effect": "Allow", 
                          "Action": [ 
                             "elasticbeanstalk:*", 
                             "ec2:*", 
                             "elasticloadbalancing:*", 
                             "autoscaling:*", 
                             "cloudwatch:*", 
                             "s3:*", 
                             "sns:*", 
                             "cloudformation:*", 
                             "rds:*", 
                             "sqs:*", 
                             "ecs:*" 
\mathbf{1},
                          "Resource": "resource_ARN" 
 } 
) and the contract of the contract \mathbf{J}_{\mathbf{r}} } 
1 1 1 1 1 1 1
 ] 
 } 
      }, 
      "AppPipeline": {
```

```
 "Type": "AWS::CodePipeline::Pipeline", 
            "Properties": { 
               "Name": "s3-events-pipeline", 
               "RoleArn": { 
                   "Fn::GetAtt": [ 
                      "CodePipelineServiceRole", 
                      "Arn" 
\sim 100 \sim 100 \sim 100 \sim 100 \sim 100 \sim 100 \sim 100 \sim 100 \sim 100 \sim 100 \sim 100 \sim 100 \sim 100 \sim 100 \sim 100 \sim 100 \sim 100 \sim 100 \sim 100 \sim 100 \sim 100 \sim 100 \sim 100 \sim 100 \sim 
               }, 
               "Stages": [ 
\{ "Name": "Source", 
                      "Actions": [ 
\{ "Name": "SourceAction", 
                              "ActionTypeId": { 
                                 "Category": "Source", 
                                 "Owner": "AWS", 
                                  "Version": 1, 
                                 "Provider": "S3" 
\}, \{ "OutputArtifacts": [ 
\{ "Name": "SourceOutput" 
 } 
\sim 1, \sim 1, \sim 1, \sim "Configuration": { 
                                 "S3Bucket": { 
                                     "Ref": "SourceBucket" 
 }, 
                                 "S3ObjectKey": { 
                                     "Ref": "SourceObjectKey" 
 }, 
                                 "PollForSourceChanges": false 
\}, \{ "RunOrder": 1 
 } 
\blacksquare\}, \{\{ "Name": "Beta", 
                      "Actions": [ 
\{ "Name": "BetaAction",
```

```
 "InputArtifacts": [ 
\{ "Name": "SourceOutput" 
 } 
\sim 1, \sim 1, \sim 1, \sim "ActionTypeId": { 
                            "Category": "Deploy", 
                            "Owner": "AWS", 
                            "Version": 1, 
                            "Provider": "CodeDeploy" 
\}, \{ "Configuration": { 
                            "ApplicationName": { 
                               "Ref": "ApplicationName" 
 }, 
                            "DeploymentGroupName": { 
                               "Ref": "BetaFleet" 
 } 
\}, \{ "RunOrder": 1 
 } 
\blacksquare1 1 1 1 1 1 1
 ], 
             "ArtifactStore": { 
                "Type": "S3", 
                "Location": { 
                   "Ref": "CodePipelineArtifactStoreBucket" 
1 1 1 1 1 1 1
 } 
 } 
      }, 
       "EventRole": { 
          "Type": "AWS::IAM::Role", 
          "Properties": { 
             "AssumeRolePolicyDocument": { 
                "Version": "2012-10-17", 
                "Statement": [ 
 { 
                      "Effect": "Allow", 
                      "Principal": { 
                         "Service": [ 
                            "events.amazonaws.com" 
) and the contract of the contract \mathbf{I}
```

```
 }, 
                                      "Action": "sts:AssumeRole" 
 } 
\sim 100 \sim 100 \sim 100 \sim 100 \sim 100 \sim 100 \sim 100 \sim 100 \sim 100 \sim 100 \sim 100 \sim 100 \sim 100 \sim 100 \sim 100 \sim 100 \sim 100 \sim 100 \sim 100 \sim 100 \sim 100 \sim 100 \sim 100 \sim 100 \sim 
                      }, 
                      "Path": "/", 
                      "Policies": [ 
\{ "PolicyName": "eb-pipeline-execution", 
                                 "PolicyDocument": { 
                                      "Version": "2012-10-17", 
                                      "Statement": [ 
\{ "Effect": "Allow", 
                                                 "Action": "codepipeline:StartPipelineExecution", 
                                                 "Resource": { 
                                                       "Fn::Join": [ 
\mathbb{R}^n, \mathbb{R}^n\Gamma and \Gamma are the set of the set of the set of the set of the set of the set of the set of the set of the set of the set of the set of the set of the set of the set of the set of the set of the set of the set of the s
                                                                 "arn:aws:codepipeline:", 
\{ "Ref": "AWS::Region" 
\} , and the contract of \} , and the contract of \} , and the contract of \}where the contract of the contract of the contract of the contract of the contract of the contract of the contract of the contract of the contract of the contract of the contract of the contract of the contract of the cont
\{ "Ref": "AWS::AccountId" 
\} , and the contract of \} , and the contract of \} , and the contract of \}where the contract of the contract of the contract of the contract of the contract of the contract of the contract of the contract of the contract of the contract of the contract of the contract of the contract of the cont
\{ "Ref": "AppPipeline" 
 } 
) and the contract of the contract of \mathbf{I}) and the contract of the contract of \mathbb{R}^n . The contract of \mathbb{R}^n } 
 } 
) and the contract of the contract \mathbf{J}_{\mathbf{r}} } 
1 1 1 1 1 1 1
 ] 
 } 
           }, 
           "EventRule": { 
                 "Type": "AWS::Events::Rule", 
                "Properties": {
```

```
 "EventPattern": { 
                           "source": [ 
                                "aws.s3" 
 ], 
                           "detail-type": [ 
                                "AWS API Call via CloudTrail" 
 ], 
                           "detail": { 
                                "eventSource": [ 
                                     "s3.amazonaws.com" 
, and the contract of \mathbf{I}, \mathbf{I} "eventName": [ 
                                     "PutObject", 
                                      "CompleteMultipartUpload" 
, and the contract of \mathbf{I}, \mathbf{I} "resources": { 
                                     "ARN": [ 
\{ "Fn::Join": [ 
\mathbf{m}_{\mathbf{y}}\Gamma and \Gamma are the set of the set of the set of the set of the set of the set of the set of the set of the set of the set of the set of the set of the set of the set of the set of the set of the set of the set of the s
 { 
                                                                "Fn::GetAtt": [ 
                                                                      "SourceBucket", 
 "Arn" 
) and the contract of the contract of the contract of \mathbf{J}_{\mathbf{a}}\} , we have the set of \} , \{^{\prime\prime}/^{\prime\prime}, ^{\prime\prime} { 
                                                                "Ref": "SourceObjectKey" 
 } 
) and the contract of the contract of \mathbb{R}^n . The contract of \mathbb{R}^n) and the contract of the contract of \mathbb{R}^n . The contract of \mathbb{R}^n } 
) and the contract of the contract \mathbf{J}_{\mathbf{r}} } 
1 1 1 1 1 1 1
                      }, 
                      "Targets": [ 
\{ "Arn": { 
                                      "Fn::Join": [ 
 "", 
\blacksquare [ \blacksquare \blacksquare \
```

```
 "arn:aws:codepipeline:", 
\{ "Ref": "AWS::Region" 
 }, 
\mathbb{Z} : \mathbb{Z} : \mathbb{Z} : \mathbb{Z} : \mathbb{Z} : \mathbb{Z} : \mathbb{Z} : \mathbb{Z} : \mathbb{Z} : \mathbb{Z} : \mathbb{Z} : \mathbb{Z} : \mathbb{Z} : \mathbb{Z} : \mathbb{Z} : \mathbb{Z} : \mathbb{Z} : \mathbb{Z} : \mathbb{Z} : \mathbb{Z} : \{ "Ref": "AWS::AccountId" 
 }, 
\mathbb{Z} : \mathbb{Z} : \mathbb{Z} : \mathbb{Z} : \mathbb{Z} : \mathbb{Z} : \mathbb{Z} : \mathbb{Z} : \mathbb{Z} : \mathbb{Z} : \mathbb{Z} : \mathbb{Z} : \mathbb{Z} : \mathbb{Z} : \mathbb{Z} : \mathbb{Z} : \mathbb{Z} : \mathbb{Z} : \mathbb{Z} : \mathbb{Z} : \{ "Ref": "AppPipeline" 
 } 
) and the contract of the contract \mathbf{I}) and the contract of the contract \mathbf{J}_{\mathbf{r}}\}, \{ "RoleArn": { 
                                      "Fn::GetAtt": [ 
                                           "EventRole", 
                                           "Arn" 
) and the contract of the contract \mathbf{J}_{\mathbf{r}}\}, \{ "Id": "codepipeline-AppPipeline" 
1 1 1 1 1 1 1
 ] 
                } 
           } 
      }, 
      "Outputs" : { 
           "SourceBucketARN" : { 
                 "Description" : "S3 bucket ARN that Cloudtrail will use", 
                 "Value" : { "Fn::GetAtt": ["SourceBucket", "Arn"] }, 
                 "Export" : { 
                      "Name" : "SourceBucketARN" 
                } 
           } 
      }
}
...
```
## Migre os pipelines de pesquisa para uma ação de origem da GitHub versão 1 para as conexões

Você pode migrar uma ação de origem da GitHub versão 1 para usar conexões para seu repositório externo. Esse é o método de detecção de alterações recomendado para pipelines com uma ação de origem da GitHub versão 1.

Para um pipeline com uma ação de origem da GitHub versão 1, recomendamos modificar o pipeline para usar uma ação da GitHub versão 2 para que a detecção de alterações seja automatizada Conexões de código da AWS. Para obter mais informações sobre como trabalhar com as conexões, consulte [GitHub conexões](#page-368-0).

Crie uma conexão com GitHub (console)

Você pode usar o console para criar uma conexão com GitHub o.

Etapa 1: Substituir sua GitHub ação da versão 1

Use a página de edição do pipeline para substituir sua GitHub ação da versão 1 por uma GitHub ação da versão 2.

Para substituir sua GitHub ação de versão 1

- 1. Faça login no CodePipeline console.
- 2. Selecione o pipeline e escolha Editar. Selecione Editar estágio no estágio de origem. É exibida uma mensagem recomendando que você atualize a ação.
- 3. Em Provedor de ação, escolha GitHub (Versão 2).
- 4. Execute um destes procedimentos:
	- Em Conexão, se você ainda não tiver criado uma conexão com seu provedor, escolha Conectar GitHub a. Prossiga para a Etapa 2: Crie uma conexão com GitHub.
	- Em Conexão, se você já tiver criado uma conexão com seu provedor, escolha a conexão. Vá para a Etapa 3: Salvar a ação de origem para sua conexão.

Etapa 2: criar uma conexão com GitHub

Depois de escolher criar a conexão, a GitHub página Connect to é exibida.

#### Para criar uma conexão com GitHub

1. Nas configurações de GitHub conexão, o nome da conexão é mostrado em Nome da conexão.

Em GitHub Aplicativos, escolha uma instalação de aplicativo ou escolha Instalar um novo aplicativo para criar um.

## **a** Note

Você instala uma aplicação para todas as suas conexões com um provedor específico. Se você já instalou o GitHub aplicativo, escolha-o e pule esta etapa.

- 2. Se a página de autorização for GitHub exibida, faça login com suas credenciais e escolha continuar.
- 3. Na página de instalação do aplicativo, uma mensagem mostra que o AWS CodeStar aplicativo está tentando se conectar à sua GitHub conta.

## **a** Note

Você só instala o aplicativo uma vez para cada GitHub conta. Se você instalou a aplicação anteriormente, poderá escolher Configure (Configurar) para prosseguir para uma página de modificação para a instalação da aplicação ou usar o botão Back (Voltar) para retornar ao console.

- 4. Na página Instalar AWS CodeStar, escolha Instalar.
- 5. Na GitHub página Connect to, a ID de conexão da sua nova instalação é exibida. Selecione Conectar.

Etapa 3: Salve sua ação GitHub de origem

Conclua as atualizações na página Editar ação para salvar a nova ação de origem.

Para salvar sua ação GitHub de origem

1. Em Nome do repositório, escolha o nome do repositório de terceiros. Em Ramificação, insira a ramificação onde deseja que o pipeline detecte alterações de origem.

### **a** Note

No Repositório, digite owner-name/repository-name conforme mostrado neste exemplo:

my-account/my-repository

- 2. Em Formato de artefato de saída, escolha o formato dos seus artefatos.
	- Para armazenar artefatos de saída da GitHub ação usando o método padrão, escolha CodePipelinedefault. A ação acessa os arquivos do GitHub repositório e armazena os artefatos em um arquivo ZIP no repositório de artefatos do pipeline.
	- Para armazenar um arquivo JSON que contém uma referência de URL ao repositório para que as ações downstream possam executar comandos Git diretamente, escolha Full clone (Clone completo). Essa opção só pode ser usada por ações CodeBuild posteriores.

Se você escolher essa opção, precisará atualizar as permissões para sua função de serviço CodeBuild do projeto, conforme mostrado em[Adicione CodeBuild GitClone permissões para](#page-773-0)  [conexões com o Bitbucket GitHub, GitHub Enterprise Server ou .com GitLab.](#page-773-0) Para um tutorial que mostra como usar a opção Clone completo, consulte [Tutorial: use o clone completo com](#page-250-0)  [uma fonte de GitHub pipeline](#page-250-0).

- 3. Em Artefatos de saída, é necessário manter o nome do artefato de saída para essa ação, como SourceArtifact. Escolha Concluído para fechar a página Editar ação.
- 4. Escolha Concluído para fechar a página de edição do estágio. Escolha Salvar para fechar a página de edição do pipeline.

Crie uma conexão com GitHub (CLI)

Você pode usar o AWS Command Line Interface (AWS CLI) para criar uma conexão com GitHub.

Para fazer isso, use o comando create-connection.

## **A** Important

Uma conexão criada por meio do AWS CLI ou AWS CloudFormation está no PENDING status por padrão. Depois de criar uma conexão com a CLI ou AWS CloudFormation, use o console para editar a conexão e definir seu status. AVAILABLE

Para criar uma conexão com GitHub

1. Abra um terminal (Linux, macOS ou Unix) ou um prompt de comando (Windows). Use o AWS CLI para executar o create-connection comando, especificando --provider-type e - connection-name para sua conexão. Neste exemplo, o nome do provedor de terceiros é GitHub e o nome da conexão especificada é MyConnection.

```
aws codeconnections create-connection --provider-type GitHub --connection-name 
 MyConnection
```
Se tiver êxito, esse comando gerará as informações do ARN de conexão semelhantes às seguintes.

{ "ConnectionArn": "arn:aws:codeconnections:us-west-2:*account\_id*:connection/ aEXAMPLE-8aad-4d5d-8878-dfcab0bc441f" }

2. Use o console para concluir a conexão.

# Migre os pipelines de pesquisa para uma ação de origem da GitHub versão 1 para webhooks

Você pode migrar seu pipeline para usar webhooks para detectar alterações no seu GitHub repositório de origem. Essa migração para webhooks é somente para a ação da GitHub versão 1.

- Console: [Migrar pipelines de pesquisa para webhooks \(ações de origem da GitHub versão 1\)](#page-526-0)  [\(console\)](#page-526-0)
- CLI: [Migre pipelines de pesquisa para webhooks \(ações de origem da GitHub versão 1\) \(CLI\)](#page-527-0)

• AWS CloudFormation: [Atualizar pipelines para eventos push \(ações de origem da GitHub versão](#page-531-0)  [1\) \(AWS CloudFormation modelo\)](#page-531-0)

<span id="page-526-0"></span>Migrar pipelines de pesquisa para webhooks (ações de origem da GitHub versão 1) (console)

Você pode usar o CodePipeline console para atualizar seu pipeline e usar webhooks para detectar alterações no seu repositório de CodeCommit origem.

Siga estas etapas para editar um pipeline que está usando enquetes (verificações periódicas) como alternativa. EventBridge Se você deseja criar um pipeline, consulte [Crie um pipeline em](#page-297-0)  [CodePipeline](#page-297-0).

Ao utilizar o console, o parâmetro PollForSourceChanges para o seu pipeline é alterado. O GitHub webhook foi criado e registrado para você.

Para editar o estágio de origem do pipeline

1. Faça login no AWS Management Console e abra o CodePipeline console em [http://](https://console.aws.amazon.com/codesuite/codepipeline/home) [console.aws.amazon.com/codesuite/codepipeline/home.](https://console.aws.amazon.com/codesuite/codepipeline/home)

Os nomes de todos os pipelines associados à sua AWS conta são exibidos.

- 2. Em Nome, selecione o nome do pipeline que você deseja editar. Isso abrirá um visão detalhada do pipeline, incluindo o estado de cada uma das ações em cada estágio do pipeline.
- 3. Na página de detalhes do pipeline, selecione Editar.
- 4. Em Edit stage (Editar estágio), selecione o ícone de edição na ação de origem.
- 5. Expanda as opções de detecção de alterações e escolha Usar Amazon CloudWatch Events para iniciar automaticamente meu pipeline quando ocorrer uma alteração (recomendado).

Uma mensagem é exibida informando que CodePipeline cria um webhook GitHub para detectar alterações na fonte: AWS CodePipeline criará um webhook para você. Você pode recusar as opções abaixo. Escolha Atualizar. Além do webhook, CodePipeline cria o seguinte:

- Um segredo, gerado aleatoriamente e usado para autorizar a conexão com o. GitHub
- O URL do webhook, gerado por meio do uso do endpoint público da região.

CodePipeline registra o webhook com. GitHub Isso inscreve o URL para receber eventos de repositório.

6. Quando terminar de editar seu pipeline, selecione Salvar alterações do pipeline para voltar à página de resumo.

Uma mensagem exibe o nome do webhook a ser criado para o pipeline. Escolha Save and continue.

7. Para testar sua ação, libere uma alteração usando o AWS CLI para confirmar uma alteração na fonte especificada no estágio de origem do pipeline.

<span id="page-527-0"></span>Migre pipelines de pesquisa para webhooks (ações de origem da GitHub versão 1) (CLI)

Siga essas etapas para fazer com que um pipeline que conduz sondagem (verificações periódicas) passe a utilizar um webhook. Se você deseja criar um pipeline, consulte [Crie um pipeline em](#page-297-0)  [CodePipeline](#page-297-0).

Para criar um pipeline baseado em eventos, edite o parâmetro PollForSourceChanges de seu pipeline e crie os seguintes recursos manualmente:

• GitHub parâmetros de webhook e autorização

Para criar e registrar seu webhook

#### **a** Note

Ao usar a CLI ou AWS CloudFormation para criar um pipeline e adicionar um webhook, você deve desativar as verificações periódicas. Para desativar as verificações periódicas, é necessário adicionar explicitamente o parâmetro PollForSourceChanges e definilo como falso, conforme descrito no procedimento final abaixo. Caso contrário, o padrão para uma CLI ou AWS CloudFormation pipeline é que o PollForSourceChanges padrão seja true e não seja exibido na saída da estrutura do pipeline. Para obter mais informações sobre PollForSourceChanges padrões, consulte. [Configurações padrão para o](#page-889-0) [PollForSourceChanges parâmetro](#page-889-0)

1. Em um editor de texto, crie e salve um arquivo JSON para o webhook que deseja criar. Use esse exemplo de arquivo para um webhook denominado my-webhook:

{

```
 "webhook": { 
          "name": "my-webhook", 
   "targetPipeline": "pipeline_name", 
   "targetAction": "source_action_name", 
   "filters": [{ 
        "jsonPath": "$.ref", 
        "matchEquals": "refs/heads/{Branch}" 
   }], 
   "authentication": "GITHUB_HMAC", 
   "authenticationConfiguration": { 
       "SecretToken": "secret" 
   } 
     }
}
```
2. Use o comando put-webhook e inclua os parâmetros --cli-input e --region.

O exemplo de comando a seguir cria um webhook com o arquivo JSON webhook\_json.

```
aws codepipeline put-webhook --cli-input-json file://webhook_json.json --region 
  "eu-central-1"
```
3. Na saída mostrada neste exemplo, a URL e o ARN são retornados para um webhook denominado my-webhook.

```
{ 
     "webhook": { 
         "url": "https://webhooks.domain.com/
trigger111111111EXAMPLE11111111111111111", 
         "definition": { 
             "authenticationConfiguration": { 
                 "SecretToken": "secret" 
             }, 
             "name": "my-webhook", 
             "authentication": "GITHUB_HMAC", 
             "targetPipeline": "pipeline_name", 
             "targetAction": "Source", 
             "filters": [ 
\overline{a} "jsonPath": "$.ref", 
                     "matchEquals": "refs/heads/{Branch}" 
 } 
 ]
```

```
 }, 
          "arn": "arn:aws:codepipeline:eu-central-1:ACCOUNT_ID:webhook:my-webhook" 
     }, 
     "tags": [{ 
        "key": "Project", 
       "value": "ProjectA" 
     }]
}
```
Este exemplo adiciona tags ao webhook incluindo a chave de tag Project e o valor ProjectA no webhook. Para obter mais informações sobre a marcação de recursos em CodePipeline, consulte[Marcando atributos .](#page-274-0)

4. Use o comando register-webhook-with-third-party e inclua o parâmetro --webhook-name.

O exemplo de comando a seguir registra um webhook denominado my-webhook.

aws codepipeline register-webhook-with-third-party --webhook-name my-webhook

Para editar o PollForSourceChanges parâmetro do seu funil

#### **A** Important

Ao criar um pipeline com esse método, o parâmetro PollForSourceChanges é padronizado como verdadeiro se não for explicitamente definido como falso. Ao adicionar a detecção de alterações baseada em eventos, é necessário adicionar o parâmetro a sua saída e defini-lo como falso para desativar a sondagem. Caso contrário, o pipeline inicia duas vezes para uma única alteração de origem. Para obter detalhes, consulte [Configurações](#page-889-0)  [padrão para o PollForSourceChanges parâmetro](#page-889-0).

1. Execute o get-pipeline comando para copiar a estrutura do pipeline em um arquivo JSON. Por exemplo, para um pipeline chamado MyFirstPipeline, você deve digitar o seguinte comando:

```
aws codepipeline get-pipeline --name MyFirstPipeline >pipeline.json
```
Este comando retorna nada, mas o arquivo que você criou deve aparecer no diretório onde você executou o comando.

2. Abra o arquivo JSON em qualquer editor de texto plano e altere ou adicione o parâmetro PollForSourceChanges para editar o estágio de origem. Neste exemplo, para um repositório denominado UserGitHubRepo, o parâmetro é definido como false.

Por que estou fazendo essa alteração? A alteração deste parâmetro para desativa as verificações periódicas para que você possa utilizar apenas a detecção de alterações baseada em eventos.

```
"configuration": { 
     "Owner": "name", 
     "Repo": "UserGitHubRepo", 
     "PollForSourceChanges": "false",
     "Branch": "main", 
     "OAuthToken": "****"
},
```
3. Se você estiver trabalhando com a estrutura de pipeline recuperada por meio do comando get-pipeline, é necessário editar a estrutura no arquivo JSON por meio da remoção das linhas metadata do arquivo. Caso contrário, o comando update-pipeline não é capaz de utilizá-la. Remova a seção "metadata" da estrutura do pipeline no arquivo JSON, incluindo os campos: { }, "created", "pipelineARN" e "updated".

Por exemplo, remova as seguintes linhas da estrutura:

```
"metadata": { 
     "pipelineArn": "arn:aws:codepipeline:region:account-ID:pipeline-name", 
     "created": "date", 
     "updated": "date"
},
```
Salve o arquivo.

4. Para aplicar suas alterações, execute o comando update-pipeline, especificando o pipeline do arquivo JSON, de modo semelhante ao seguinte:

## **A** Important

Não se esqueça de incluir file:// antes do nome de arquivo. Ele é obrigatório nesse comando.

aws codepipeline update-pipeline --cli-input-json file://*pipeline.json*

Este comando retorna toda a estrutura do pipeline editado.

## **a** Note

O comando update-pipeline interrompe o pipeline. Se uma revisão estiver sendo executada pelo pipeline quando você executar o comando update-pipeline, essa execução será interrompida. Você deve iniciar manualmente o pipeline para executar a revisão através do pipeline atualizado. Use o comando start-pipeline-execution para iniciar manualmente o pipeline.

<span id="page-531-0"></span>Atualizar pipelines para eventos push (ações de origem da GitHub versão 1) (AWS CloudFormation modelo)

Siga estas etapas para atualizar seu pipeline (com uma GitHub fonte), desde verificações periódicas (enquetes) até a detecção de alterações baseada em eventos usando webhooks.

Para criar um pipeline orientado por eventos com AWS CodeCommit, você edita o PollForSourceChanges parâmetro do seu pipeline e depois adiciona um recurso de GitHub webhook ao seu modelo.

Se você usa AWS CloudFormation para criar e gerenciar seus pipelines, seu modelo tem conteúdo como o seguinte.

## **a** Note

Observe a propriedade de configuração PollForSourceChanges no estágio de origem. Se o seu modelo não inclui essa propriedade, PollForSourceChanges é definido como true por padrão.

YAML

Resources: AppPipeline:

```
 Type: AWS::CodePipeline::Pipeline 
      Properties: 
         Name: github-polling-pipeline 
         RoleArn: 
            !GetAtt CodePipelineServiceRole.Arn 
         Stages: 
- 1990 - 1990 - 1990<br>1990 - 1990 - 1990 - 1990 - 1990 - 1990 - 1990 - 1990 - 1990 - 1990 - 1990 - 1990 - 1990 - 1990 - 1990 - 1990
              Name: Source 
              Actions: 
- All Street Advised Association
                    Name: SourceAction 
                    ActionTypeId: 
                       Category: Source 
                       Owner: ThirdParty 
                       Version: 1 
                       Provider: GitHub 
                    OutputArtifacts: 
                       - Name: SourceOutput 
                    Configuration: 
                       Owner: !Ref GitHubOwner 
                       Repo: !Ref RepositoryName 
                       Branch: !Ref BranchName 
                       OAuthToken: 
  {{resolve:secretsmanager:MyGitHubSecret:SecretString:token}} 
  PollForSourceChanges: true 
                    RunOrder: 1
```
JSON

...

```
 "AppPipeline": { 
                         "Type": "AWS::CodePipeline::Pipeline", 
                         "Properties": { 
                                 "Name": "github-polling-pipeline", 
                                 "RoleArn": { 
                                         "Fn::GetAtt": [ 
                                                  "CodePipelineServiceRole", 
                                                  "Arn" 
\sim 100 \sim 100 \sim 100 \sim 100 \sim 100 \sim 100 \sim 100 \sim 100 \sim 100 \sim 100 \sim 100 \sim 100 \sim 100 \sim 100 \sim 100 \sim 100 \sim 100 \sim 100 \sim 100 \sim 100 \sim 100 \sim 100 \sim 100 \sim 100 \sim 
\qquad \qquad \text{ } "Stages": [
```

```
\{ "Name": "Source", 
                  "Actions": [ 
\{ "Name": "SourceAction", 
                       "ActionTypeId": { 
                          "Category": "Source", 
                          "Owner": "ThirdParty", 
                          "Version": 1, 
                          "Provider": "GitHub" 
\}, \{ "OutputArtifacts": [ 
\{ "Name": "SourceOutput" 
 } 
\sim 1, \sim 1, \sim 1, \sim "Configuration": { 
                          "Owner": { 
                             "Ref": "GitHubOwner" 
 }, 
                          "Repo": { 
                             "Ref": "RepositoryName" 
 }, 
                          "Branch": { 
                             "Ref": "BranchName" 
 }, 
                          "OAuthToken": 
 "{{resolve:secretsmanager:MyGitHubSecret:SecretString:token}}", 
                          "PollForSourceChanges": true 
\}, \{ "RunOrder": 1 
 } 
\blacksquare, and the contract of \mathbb{R} , \mathbb{R}...
```
Como adicionar parâmetros e criar um webhook em seu modelo

É altamente recomendável que você use AWS Secrets Manager para armazenar suas credenciais. Se você usar o Secrets Manager, já terá configurado e armazenado seus parâmetros secretos no

Secrets Manager. Este exemplo usa referências dinâmicas ao Secrets Manager para as GitHub credenciais do seu webhook. Para obter mais informações, consulte [Usar referências dinâmicas para](https://docs.aws.amazon.com/AWSCloudFormation/latest/UserGuide/dynamic-references.html#dynamic-references-secretsmanager)  [especificar valores de modelo.](https://docs.aws.amazon.com/AWSCloudFormation/latest/UserGuide/dynamic-references.html#dynamic-references-secretsmanager)

### **A** Important

Ao transmitir parâmetros secretos, não insira o valor diretamente no modelo. O valor é renderizado como texto sem formatação e, portanto, é legível. Por motivos de segurança, não use texto simples em seu AWS CloudFormation modelo para armazenar suas credenciais.

Ao usar a CLI ou AWS CloudFormation para criar um pipeline e adicionar um webhook, você deve desativar as verificações periódicas.

#### **G** Note

Para desativar as verificações periódicas, é necessário adicionar explicitamente o parâmetro PollForSourceChanges e defini-lo como falso, conforme descrito no procedimento final abaixo. Caso contrário, o padrão para uma CLI ou AWS CloudFormation pipeline é que o PollForSourceChanges padrão seja true e não seja exibido na saída da estrutura do pipeline. Para obter mais informações sobre PollForSourceChanges padrões, consulte. [Configurações padrão para o PollForSourceChanges parâmetro](#page-889-0)

1. No modelo, em Resources, adicione os parâmetros:

YAML

```
Parameters: 
          GitHubOwner: 
            Type: String
...
```
JSON

```
{ 
  "Parameters": {
```

```
 "BranchName": { 
    "Description": "GitHub branch name", 
    "Type": "String", 
    "Default": "main" 
  }, 
  "GitHubOwner": { 
   "Type": "String" 
  },
...
```
2. Use o AWS::CodePipeline::Webhook AWS CloudFormation recurso para adicionar um webhook.

## **a** Note

O TargetAction especificado deve corresponder à propriedade de Name da ação de origem definida no pipeline.

Se RegisterWithThirdParty estiver definido comotrue, certifique-se de que o usuário associado ao OAuthToken possa definir os escopos necessários em GitHub. O token e o webhook exigem os seguintes GitHub escopos:

- repo usado para se obter o controle total para ler e efetuar pull de artefatos de repositórios públicos e privados para um pipeline.
- admin:repo\_hook usado para se obter o controle total dos ganchos do repositório.

Caso contrário, GitHub retorna um 404. Para obter mais informações sobre o 404 retornado, consulte <https://help.github.com/articles/about-webhooks>.

YAML

```
 AppPipelineWebhook: 
    Type: AWS::CodePipeline::Webhook 
    Properties: 
      Authentication: GITHUB_HMAC 
      AuthenticationConfiguration: 
        SecretToken: 
 {{resolve:secretsmanager:MyGitHubSecret:SecretString:token}}
```
 Filters: - 1990 - 1990 - 1990<br>1990 - 1990 - 1990 - 1990 - 1990 - 1990 - 1990 - 1990 - 1990 - 1990 - 1990 - 1990 - 1990 - 1990 - 1990 - 1990 JsonPath: "\$.ref" MatchEquals: refs/heads/{Branch} TargetPipeline: !Ref AppPipeline TargetAction: SourceAction Name: AppPipelineWebhook TargetPipelineVersion: !GetAtt AppPipeline.Version RegisterWithThirdParty: true

**JSON** 

...

```
"AppPipelineWebhook": { 
     "Type": "AWS::CodePipeline::Webhook", 
     "Properties": { 
         "Authentication": "GITHUB_HMAC", 
         "AuthenticationConfiguration": { 
              "SecretToken": 
  "{{resolve:secretsmanager:MyGitHubSecret:SecretString:token}}" 
         }, 
         "Filters": [{ 
              "JsonPath": "$.ref", 
              "MatchEquals": "refs/heads/{Branch}" 
         }], 
         "TargetPipeline": { 
              "Ref": "AppPipeline" 
         }, 
         "TargetAction": "SourceAction", 
         "Name": "AppPipelineWebhook", 
         "TargetPipelineVersion": { 
              "Fn::GetAtt": [ 
                "AppPipeline", 
                "Version" 
 ] 
         }, 
         "RegisterWithThirdParty": true 
     }
},
...
```
- 3. Salve o modelo atualizado em seu computador local e, em seguida, abra o AWS CloudFormation console.
- 4. Selecione sua pilha e clique em Create Change Set for Current Stack (Criar conjunto de alterações para a pilha atual).
- 5. Carregue o modelo e visualize as alterações listadas no AWS CloudFormation. Essas são as alterações a serem feitas na pilha. Seus novos recursos devem ser exibidos na lista.
- 6. Clique em Executar.

Para editar o PollForSourceChanges parâmetro do seu funil

## **A** Important

Ao criar um pipeline com esse método, o parâmetro PollForSourceChanges é padronizado como verdadeiro se não for explicitamente definido como falso. Ao adicionar a detecção de alterações baseada em eventos, é necessário adicionar o parâmetro a sua saída e defini-lo como falso para desativar a sondagem. Caso contrário, o pipeline inicia duas vezes para uma única alteração de origem. Para obter detalhes, consulte [Configurações](#page-889-0)  [padrão para o PollForSourceChanges parâmetro](#page-889-0).

• No modelo, altere PollForSourceChanges para false. Se você não incluir PollForSourceChanges na sua definição de pipeline, adicione-o e configure para falso.

Por que estou fazendo essa alteração? A alteração deste parâmetro para false desativa as verificações periódicas para que você possa utilizar apenas a detecção de alterações baseada em eventos.

YAML

```
 Name: Source 
             Actions: 
- All Street Advised Association
                   Name: SourceAction 
                   ActionTypeId: 
                     Category: Source 
                     Owner: ThirdParty 
                     Version: 1 
                     Provider: GitHub
```
 OutputArtifacts: - Name: SourceOutput Configuration: Owner: !Ref GitHubOwner Repo: !Ref RepositoryName Branch: !Ref BranchName OAuthToken: {{resolve:secretsmanager:MyGitHubSecret:SecretString:token}} *PollForSourceChanges: false* RunOrder: 1

**JSON** 

```
 { 
    "Name": "Source", 
    "Actions": [{ 
  "Name": "SourceAction", 
  "ActionTypeId": { 
      "Category": "Source", 
      "Owner": "ThirdParty", 
      "Version": 1, 
      "Provider": "GitHub" 
 }, 
 "OutputArtifacts": [{ 
     "Name": "SourceOutput" 
 }], 
 "Configuration": { 
     "Owner": { 
   "Ref": "GitHubOwner" 
     }, 
     "Repo": { 
   "Ref": "RepositoryName" 
     }, 
     "Branch": { 
          "Ref": "BranchName" 
     }, 
     "OAuthToken": 
 "{{resolve:secretsmanager:MyGitHubSecret:SecretString:token}}", 
     PollForSourceChanges: false
 }, 
 "RunOrder": 1 
    }]
```
#### Example

Quando você cria esses recursos com AWS CloudFormation, o webhook definido é criado no GitHub repositório especificado. Seu pipeline é acionado durante a confirmação.

### YAML

```
Parameters: 
   GitHubOwner: 
     Type: String 
Resources: 
   AppPipelineWebhook: 
     Type: AWS::CodePipeline::Webhook 
     Properties: 
       Authentication: GITHUB_HMAC 
       AuthenticationConfiguration: 
          SecretToken: {{resolve:secretsmanager:MyGitHubSecret:SecretString:token}} 
       Filters: 
- 1990 - Paul
            JsonPath: "$.ref" 
            MatchEquals: refs/heads/{Branch} 
       TargetPipeline: !Ref AppPipeline 
       TargetAction: SourceAction 
       Name: AppPipelineWebhook 
       TargetPipelineVersion: !GetAtt AppPipeline.Version 
        RegisterWithThirdParty: true 
   AppPipeline: 
     Type: AWS::CodePipeline::Pipeline 
     Properties: 
       Name: github-events-pipeline 
        RoleArn: 
          !GetAtt CodePipelineServiceRole.Arn 
        Stages: 
- 1990 - Paul
            Name: Source 
            Actions: 
- All Street Avenue Advised
                 Name: SourceAction 
                 ActionTypeId: 
                   Category: Source 
                   Owner: ThirdParty 
                   Version: 1 
                   Provider: GitHub
```
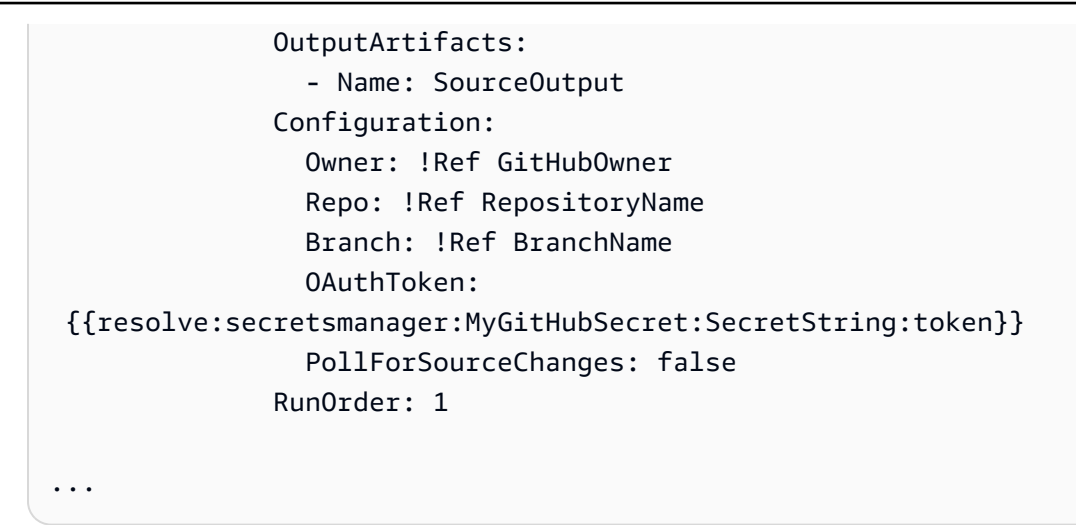

#### **JSON**

```
{ 
     "Parameters": { 
          "BranchName": { 
              "Description": "GitHub branch name", 
              "Type": "String", 
              "Default": "main" 
          }, 
          "RepositoryName": { 
              "Description": "GitHub repository name", 
              "Type": "String", 
              "Default": "test" 
          }, 
          "GitHubOwner": { 
              "Type": "String" 
          }, 
          "ApplicationName": { 
              "Description": "CodeDeploy application name", 
              "Type": "String", 
              "Default": "DemoApplication" 
          }, 
          "BetaFleet": { 
              "Description": "Fleet configured in CodeDeploy", 
              "Type": "String", 
              "Default": "DemoFleet" 
          } 
     }, 
     "Resources": {
```

```
... 
            }, 
             "AppPipelineWebhook": { 
                   "Type": "AWS::CodePipeline::Webhook", 
                   "Properties": { 
                         "Authentication": "GITHUB_HMAC", 
                         "AuthenticationConfiguration": { 
                               "SecretToken": { 
  "{{resolve:secretsmanager:MyGitHubSecret:SecretString:token}}" 
1 1 1 1 1 1 1
\qquad \qquad \text{ } "Filters": [ 
\{ "JsonPath": "$.ref", 
                                     "MatchEquals": "refs/heads/{Branch}" 
1 1 1 1 1 1 1
                         ], 
                         "TargetPipeline": { 
                               "Ref": "AppPipeline" 
                         }, 
                         "TargetAction": "SourceAction", 
                         "Name": "AppPipelineWebhook", 
                         "TargetPipelineVersion": { 
                               "Fn::GetAtt": [ 
                                      "AppPipeline", 
                                     "Version" 
\sim 100 \sim 100 \sim 100 \sim 100 \sim 100 \sim 100 \sim 100 \sim 100 \sim 100 \sim 100 \sim 100 \sim 100 \sim 100 \sim 100 \sim 100 \sim 100 \sim 100 \sim 100 \sim 100 \sim 100 \sim 100 \sim 100 \sim 100 \sim 100 \sim 
\qquad \qquad \text{ } "RegisterWithThirdParty": true 
 } 
            }, 
             "AppPipeline": { 
                   "Type": "AWS::CodePipeline::Pipeline", 
                   "Properties": { 
                         "Name": "github-events-pipeline", 
                         "RoleArn": { 
                               "Fn::GetAtt": [ 
                                     "CodePipelineServiceRole", 
                                     "Arn" 
\sim 100 \sim 100 \sim 100 \sim 100 \sim 100 \sim 100 \sim 100 \sim 100 \sim 100 \sim 100 \sim 100 \sim 100 \sim 100 \sim 100 \sim 100 \sim 100 \sim 100 \sim 100 \sim 100 \sim 100 \sim 100 \sim 100 \sim 100 \sim 100 \sim 
                         }, 
                         "Stages": [
```

```
\{ "Name": "Source", 
                 "Actions": [ 
\{ "Name": "SourceAction", 
                       "ActionTypeId": { 
                          "Category": "Source", 
                          "Owner": "ThirdParty", 
                          "Version": 1, 
                          "Provider": "GitHub" 
\}, \{ "OutputArtifacts": [ 
\{ "Name": "SourceOutput" 
 } 
\sim 1, \sim 1, \sim 1, \sim "Configuration": { 
                          "Owner": { 
                             "Ref": "GitHubOwner" 
 }, 
                          "Repo": { 
                             "Ref": "RepositoryName" 
 }, 
                          "Branch": { 
                             "Ref": "BranchName" 
 }, 
                          "OAuthToken": 
 "{{resolve:secretsmanager:MyGitHubSecret:SecretString:token}}", 
                          "PollForSourceChanges": false 
\}, \{ "RunOrder": 1
...
```
# Crie a função CodePipeline de serviço

Ao criar um pipeline, crie uma função de serviço ou use uma função de serviço existente.

Você pode usar o CodePipeline console ou o AWS CLI para criar uma função CodePipeline de serviço. Uma função de serviço é necessária para criar um pipeline e o pipeline sempre é associado a essa função de serviço.

Crie a função CodePipeline de serviço Versão da API 2015-07-09 524

Antes de criar um pipeline com a AWS CLI, você deve criar uma função de CodePipeline serviço para seu pipeline. Para ver um exemplo AWS CloudFormation de modelo com a função de serviço e a política especificadas, consulte os tutoriais em. [Tutorial: criar um pipeline que usa variáveis das](#page-179-0) [ações de AWS CloudFormation implantação](#page-179-0)

A função de serviço não é uma função AWS gerenciada, mas é criada inicialmente para a criação do pipeline e, à medida que novas permissões são adicionadas à política de função de serviço, talvez seja necessário atualizar a função de serviço do seu pipeline. Assim que o pipeline for criado com uma função de serviço, não será possível aplicar uma função de serviço diferente para esse pipeline. Anexe a política recomendada à função de serviço.

Para obter mais informações sobre a função de serviço, consulte [Gerenciar a função CodePipeline](#page-856-0) [de serviço.](#page-856-0)

## Crie a função CodePipeline de serviço (console)

Ao usar o console para criar um pipeline, você cria a função de CodePipeline serviço com o assistente de criação de pipeline.

1. Faça login no AWS Management Console e abra o CodePipeline console em [http://](https://console.aws.amazon.com/codesuite/codepipeline/home) [console.aws.amazon.com/codesuite/codepipeline/home.](https://console.aws.amazon.com/codesuite/codepipeline/home)

Escolha Create pipeline (Criar pipeline) e preencha a página Step 1: Choose pipeline settings (Etapa 1: Escolher as configurações de pipeline) no assistente de criação de pipeline.

### **a** Note

Depois de criar um pipeline, não é possível alterar o nome dele. Para obter informações sobre outras limitações, consulte [Cotas em AWS CodePipeline.](#page-1060-0)

- 2. Em Função de serviço, escolha Nova função de serviço para permitir CodePipeline a criação de uma nova função de serviço no IAM.
- 3. Conclua a criação do pipeline. O perfil de serviço do pipeline estará disponível para visualização em sua lista de perfis do IAM. Você poderá visualizar o ARN do perfil de serviço associado a um pipeline executando o comando get-pipeline com a AWS CLI.

# Crie a função CodePipeline de serviço (CLI)

Antes de criar um pipeline com a AWS CLI ou AWS CloudFormation, você deve criar uma função de CodePipeline serviço para seu pipeline e anexar a política de função de serviço e a política de confiança. Para usar a CLI para criar seu perfil de serviço, execute as etapas abaixo para criar primeiro o arquivo JSON de uma política de confiança e o arquivo JSON da política de perfil como arquivos separados no diretório em que você executará os comandos da CLI.

### **a** Note

É recomendável que você permita que apenas usuários administrativos criem perfis de serviço. Uma pessoa com permissões para criar uma função e anexar qualquer política pode aumentar as próprias permissões. Em vez disso, crie uma política que permita criar apenas as funções necessárias ou peça para um administrador criar a função de serviço no nome dessas pessoas.

1. Em uma janela de terminal, insira o comando a seguir para criar um arquivo chamado TrustPolicy.json, no qual você colará o arquivo JSON da política de perfil. Este exemplo usa o comando VIM.

vim TrustPolicy.json

2. Cole a seguinte informação JSON no arquivo.

```
{ 
      "Version": "2012-10-17", 
     "Statement": [ 
         \{ "Effect": "Allow", 
               "Principal": { 
                    "Service": "codepipeline.amazonaws.com" 
               }, 
               "Action": "sts:AssumeRole" 
          } 
     ]
}
```
Para salvar e sair do arquivo, insira o seguinte comando VIM:

:wq

3. Em uma janela de terminal, insira o comando a seguir para criar um arquivo chamado RolePolicy. json, no qual você colará o arquivo JSON da política de perfil. Este exemplo usa o comando VIM.

```
vim RolePolicy.json
```
4. Cole a seguinte informação JSON no arquivo. Certifique-se de reduzir ao máximo as permissões adicionando o nome do recurso da Amazon (ARN) para seu pipeline no campo Resource da declaração de política.

```
{ 
   "Version": "2012-10-17", 
   "Statement": [ 
     { 
        "Effect": "Allow", 
       "Action": [ 
          "codecommit:CancelUploadArchive", 
          "codecommit:GetBranch", 
          "codecommit:GetCommit", 
          "codecommit:GetUploadArchiveStatus", 
          "codecommit:UploadArchive" 
       ], 
       "Resource": "*" 
     }, 
     { 
        "Effect": "Allow", 
       "Action": [ 
          "codedeploy:CreateDeployment", 
          "codedeploy:GetApplicationRevision", 
          "codedeploy:GetDeployment", 
          "codedeploy:GetDeploymentConfig", 
          "codedeploy:RegisterApplicationRevision" 
       ], 
       "Resource": "*" 
     }, 
     { 
       "Effect": "Allow", 
        "Action": [ 
          "codebuild:BatchGetBuilds",
```

```
 "codebuild:StartBuild" 
   ], 
   "Resource": "*" 
 }, 
 { 
   "Effect": "Allow", 
   "Action": [ 
      "devicefarm:ListProjects", 
      "devicefarm:ListDevicePools", 
      "devicefarm:GetRun", 
      "devicefarm:GetUpload", 
      "devicefarm:CreateUpload", 
     "devicefarm:ScheduleRun" 
   ], 
   "Resource": "*" 
 }, 
\mathcal{L} "Effect": "Allow", 
   "Action": [ 
      "lambda:InvokeFunction", 
      "lambda:ListFunctions" 
   ], 
   "Resource": "*" 
 }, 
 { 
   "Effect": "Allow", 
   "Action": [ 
      "iam:PassRole" 
   ], 
   "Resource": "*" 
 }, 
 { 
   "Effect": "Allow", 
   "Action": [ 
      "elasticbeanstalk:*", 
      "ec2:*", 
      "elasticloadbalancing:*", 
      "autoscaling:*", 
      "cloudwatch:*", 
      "s3:*", 
      "sns:*", 
      "cloudformation:*", 
      "rds:*", 
      "sqs:*",
```

```
 "ecs:*" 
         ], 
         "Resource": "resource_ARN" 
      } 
   ]
}
```
Para salvar e sair do arquivo, insira o seguinte comando VIM:

:wq

5. Use o comando a seguir para criar o perfil e anexar a política do perfil de confiança. O formato do nome de política normalmente é o mesmo formato do nome de função. Este exemplo usa o nome de perfil MyRole e a política TrustPolicy que foi criada como um arquivo separado.

```
aws iam create-role --role-name MyRole --assume-role-policy-document file://
TrustPolicy.json
```
6. Insira o comando a seguir para criar a política de perfil e anexá-la ao perfil. O formato do nome de política normalmente é o mesmo formato do nome de função. Este exemplo usa o nome de perfil MyRole e a política MyRole que foi criada como um arquivo separado.

```
aws iam put-role-policy --role-name MyRole --policy-name RolePolicy --policy-
document file://RolePolicy.json
```
7. Para visualizar o nome de perfil e a política de confiança criado, insira o seguinte comando para o perfil chamado MyRole:

aws iam get-role --role-name MyRole

8. Use a função de serviço ARN ao criar seu pipeline com a CLI AWS ou. AWS CloudFormation

# Marque um funil em CodePipeline

As tags são pares de valores-chave associados AWS aos recursos. Você pode aplicar tags aos seus pipelines em CodePipeline. Para obter informações sobre marcação de CodePipeline recursos, casos de uso, restrições de valor e chave de tag e tipos de recursos compatíveis, consulte. [Marcando atributos](#page-274-0)

Você pode usar a CLI para especificar tags ao criar um pipeline. Você pode usar o console ou a CLI para adicionar ou remover tags e atualizar os valores de tags em um pipeline. Você pode adicionar até 50 tags para cada pipeline.

#### Tópicos

- [Marcar pipelines \(console\)](#page-548-0)
- [Marcar pipelines \(CLI\)](#page-550-0)

## <span id="page-548-0"></span>Marcar pipelines (console)

Você pode usar o console ou a CLI para marcar recursos. Os pipelines são o único CodePipeline recurso que pode ser gerenciado com o console ou a CLI.

### Tópicos

- [Adicionar tags a um pipeline \(console\)](#page-548-1)
- [Visualizar tags de um pipeline \(console\)](#page-549-0)
- [Editar tags de um pipeline \(console\)](#page-549-1)
- [Remover tags de um pipeline \(console\)](#page-549-2)

### <span id="page-548-1"></span>Adicionar tags a um pipeline (console)

Você pode usar o console para adicionar tags a um pipeline existente.

- 1. Faça login no AWS Management Console e abra o CodePipeline console em [http://](https://console.aws.amazon.com/codesuite/codepipeline/home) [console.aws.amazon.com/codesuite/codepipeline/home.](https://console.aws.amazon.com/codesuite/codepipeline/home)
- 2. Na página Pipelines, selecione o pipeline ao qual você deseja adicionar tags.
- 3. No painel de navegação, escolha Settings (Configurações).
- 4. Em Pipeline tags (Tags do pipeline), escolha Edit (Editar).
- 5. Nos campos Key (Chave) e Value (Valor), insira um par de chaves para cada conjunto de tags que você deseja adicionar. (O campo Value (Valor) é opcional.) Por exemplo, em Key (Chave), insira **Project**. Em Valor, informe **ProjectA**.
- 6. (Opcional) Escolha Add tag (Adicionar tag) para adicionar mais linhas e inserir mais tags.
- 7. Selecione Enviar. As tags são listadas em configurações de pipeline.

### <span id="page-549-0"></span>Visualizar tags de um pipeline (console)

Você pode usar o console para listar tags de pipelines existentes.

- 1. Faça login no AWS Management Console e abra o CodePipeline console em [http://](https://console.aws.amazon.com/codesuite/codepipeline/home) [console.aws.amazon.com/codesuite/codepipeline/home.](https://console.aws.amazon.com/codesuite/codepipeline/home)
- 2. Na página Pipelines, selecione o pipeline no qual você deseja visualizar tags.
- 3. No painel de navegação, escolha Settings (Configurações).
- 4. Em Pipeline tags (Tags do pipeline), visualize as tags para o pipeline nas colunas Key (Chave) e Value (Valor).

### <span id="page-549-1"></span>Editar tags de um pipeline (console)

Você pode usar o console para editar as tags adicionadas a pipelines.

- 1. Faça login no AWS Management Console e abra o CodePipeline console em [http://](https://console.aws.amazon.com/codesuite/codepipeline/home) [console.aws.amazon.com/codesuite/codepipeline/home.](https://console.aws.amazon.com/codesuite/codepipeline/home)
- 2. Na página Pipelines, selecione o pipeline no qual você deseja atualizar tags.
- 3. No painel de navegação, escolha Settings (Configurações).
- 4. Em Pipeline tags (Tags do pipeline), escolha Edit (Editar).
- 5. Nos campos Key (Chave) e Value (Valor), atualize os valores em cada campo conforme necessário. Por exemplo, para a chave **Project**, em Value (Valor), altere **ProjectA** para **ProjectB**.
- 6. Selecione Enviar.

#### <span id="page-549-2"></span>Remover tags de um pipeline (console)

Você pode usar o console para excluir tags de pipelines. Ao remover tags do recurso associado, as tags são excluídas.

- 1. Faça login no AWS Management Console e abra o CodePipeline console em [http://](https://console.aws.amazon.com/codesuite/codepipeline/home) [console.aws.amazon.com/codesuite/codepipeline/home.](https://console.aws.amazon.com/codesuite/codepipeline/home)
- 2. Na página Pipelines, selecione o pipeline do qual você deseja remover tags.
- 3. No painel de navegação, escolha Settings (Configurações).
- 4. Em Pipeline tags (Tags do pipeline), escolha Edit (Editar).
- 5. Ao lado da chave e do valor para cada tag que você deseja excluir, escolha Remove tag (Remover tag).
- 6. Selecione Enviar.

# <span id="page-550-0"></span>Marcar pipelines (CLI)

Você pode usar a CLI para marcar recursos. Você deve usar o console para gerenciar tags em pipelines.

### Tópicos

- [Adicionar tags a um pipeline \(CLI\)](#page-550-1)
- [Visualizar tags de um pipeline \(CLI\)](#page-551-0)
- [Editar tags de um pipeline \(CLI\)](#page-551-1)
- [Remover tags de um pipeline \(CLI\)](#page-551-2)

### <span id="page-550-1"></span>Adicionar tags a um pipeline (CLI)

Você pode usar o console ou o AWS CLI para marcar pipelines.

Para adicionar uma tag a um pipeline ao criá-lo, consulte [Crie um pipeline em CodePipeline](#page-297-0).

Nestas etapas, partimos do princípio de que você já instalou uma versão recente da AWS CLI ou atualizou para a versão atual. Para obter mais informações, consulte [Instalar a AWS Command Line](https://docs.aws.amazon.com/cli/latest/userguide/installing.html) [Interface.](https://docs.aws.amazon.com/cli/latest/userguide/installing.html)

No terminal ou na linha de comando, execute o comando tag-resource, especificando o nome de recurso da Amazon (ARN) do pipeline no qual você deseja adicionar tags e a chave e o valor da tag que você deseja adicionar. Você pode adicionar mais de uma tag a um pipeline. Por exemplo, para marcar um pipeline chamado *MyPipeline*com duas tags, uma chave de tag *DeploymentEnvironment*com o valor de tag de *Test* e uma chave de tag *IscontainerBased*com o valor de tag *true*:

aws codepipeline tag-resource --resource-arn arn:aws:codepipeline:*us-west-2*:*accountid*:*MyPipeline* --tags key=*Project*,value=*ProjectA* key=*IscontainerBased*,value=*true*

Se houver êxito, o comando não retornará nada.

### <span id="page-551-0"></span>Visualizar tags de um pipeline (CLI)

Siga estas etapas para usar o AWS CLI para visualizar as AWS tags de um pipeline. Se não foram adicionadas tags, a lista retornará vazia.

No terminal ou na linha de comando, execute o comando list-tags-for-resource. Por exemplo, para ver uma lista de chaves e valores de tag para um pipeline chamado *MyPipeline*com o valor arn:aws:codepipeline:*us-west-2*:*account-id*:*MyPipeline* ARN:

```
aws codepipeline list-tags-for-resource --resource-arn arn:aws:codepipeline:us-
west-2:account-id:MyPipeline
```
Se houver êxito, o comando retornará informações semelhantes às seguintes:

```
{ 
     "tags": { 
          "Project": "ProjectA", 
          "IscontainerBased": "true" 
     }
}
```
<span id="page-551-1"></span>Editar tags de um pipeline (CLI)

Siga estas etapas para usar o AWS CLI para editar uma tag para um funil. Você pode alterar o valor para uma chave existente ou adicionar outra chave. Você também pode remover tags de um pipeline, como mostrado na próxima seção.

No terminal ou na linha de comando, execute o comando tag-resource, especificando o ARN do pipeline em que você deseja atualizar uma tag e especifique a chave e o valor da tag:

```
aws codepipeline tag-resource --resource-arn arn:aws:codepipeline:us-west-2:account-
id:MyPipeline --tags key=Project,value=ProjectA
```
<span id="page-551-2"></span>Se houver êxito, o comando não retornará nada.

Remover tags de um pipeline (CLI)

Siga estas etapas para usar o AWS CLI para remover uma tag de um pipeline. Ao remover tags do recurso associado, as tags são excluídas.

Se você excluir um pipeline, todas as associações de tag serão removidas do pipeline excluído. Você não precisa remover as tags antes de excluir um pipeline.

No terminal ou na linha de comando, execute o comando untag-resource, especificando o ARN do pipeline de onde você deseja remover tags e a chave da tag que você deseja remover. Por exemplo, para remover várias tags em um pipeline chamado *MyPipeline*com as chaves de tag *Project* e *IscontainerBased*:

```
aws codepipeline untag-resource --resource-arn arn:aws:codepipeline:us-west-2:account-
id:MyPipeline --tag-keys Project IscontainerBased
```
Se houver êxito, o comando não retornará nada. Para verificar as tags associadas ao pipeline, execute o comando list-tags-for-resource.

# Criar uma regra de notificação

Você pode usar regras de notificação para notificar os usuários sobre alterações importantes, como quando um pipeline inicia a execução. As regras de notificação especificam os eventos e o tópico do Amazon SNS utilizado para enviar notificações. Para obter mais informações, consulte [O que são](https://docs.aws.amazon.com/codestar-notifications/latest/userguide/welcome.html) [notificações?](https://docs.aws.amazon.com/codestar-notifications/latest/userguide/welcome.html)

Você pode usar o console ou o AWS CLI para criar regras de notificação para AWS CodePipeline.

Como criar uma regra de notificação (console)

- 1. Faça login no AWS Management Console e abra o CodePipeline console em [https://](https://console.aws.amazon.com/codepipeline/) [console.aws.amazon.com/codepipeline/](https://console.aws.amazon.com/codepipeline/).
- 2. Escolha Pipelines e selecione um pipeline onde você deseja adicionar notificações.
- 3. Na página do pipeline, escolha Notify (Notificar) e Create notification rule (Criar regra de notificação). Você também pode ir para a página Settings (Configurações) do pipeline e escolher Create notification rule (Criar regra de notificação).
- 4. Em Notification name (Nome da notificação), insira um nome para a regra.
- 5.

Em Tipo de detalhe, escolha Básico se quiser que somente as informações fornecidas à Amazon sejam EventBridge incluídas na notificação. Escolha Completo se quiser incluir informações fornecidas à Amazon EventBridge e informações que possam ser fornecidas pelo gerenciador de notificações CodePipeline ou pelo gerenciador de notificações.

Para obter mais informações, consulte [Noções básicas sobre o conteúdo e a segurança de](https://docs.aws.amazon.com/codestar-notifications/latest/userguide/security.html#security-notifications)  [notificações](https://docs.aws.amazon.com/codestar-notifications/latest/userguide/security.html#security-notifications).

- 6. Em Events that trigger notifications (Eventos que acionam notificações), selecione os eventos para os quais você deseja enviar notificações. Para obter mais informações, consulte [Eventos](https://docs.aws.amazon.com/codestar-notifications/latest/userguide/concepts.html#events-ref-pipeline) [para regras de notificação em pipelines](https://docs.aws.amazon.com/codestar-notifications/latest/userguide/concepts.html#events-ref-pipeline).
- 7. Em Targets (Destinos), siga um destes procedimentos:
	- Se você já tiver configurado um recurso para usar com notificações, em Choose target type (Escolher tipo de destino), escolha AWS Chatbot (Slack) ou SNS topic (Tópico do SNS). Em Escolher destino, escolha o nome do cliente (para um cliente Slack configurado em AWS Chatbot) ou o Nome de recurso da Amazon (ARN) do tópico do Amazon SNS (para tópicos do Amazon SNS já configurados com a política necessária para notificações).
	- Se você não configurou um recurso para usar com notificações, escolha Create target (Criar destino) e selecione SNS topic (Tópico do SNS). Forneça um nome para o tópico após codestar-notifications- e escolha Create (Criar).

#### **a** Note

- Ao criar o tópico do Amazon SNS como parte da criação da regra de notificação, a política que permite ao recurso publicar eventos no tópico é aplicada para você. O uso de um tópico criado para regras de notificação ajuda a garantir que você inscreva somente os usuários para os quais deseja enviar notificações sobre esse recurso.
- Você não pode criar um AWS Chatbot cliente como parte da criação de uma regra de notificação. Se você escolher AWS Chatbot (Slack), você verá um botão orientando você a configurar um cliente em. AWS Chatbot Escolher essa opção abre o AWS Chatbot console. Para obter mais informações, consulte [Configurar integrações entre](https://docs.aws.amazon.com/codestar-notifications/latest/userguide/notifications-chatbot.html) [notificações e. AWS Chatbot](https://docs.aws.amazon.com/codestar-notifications/latest/userguide/notifications-chatbot.html)
- Se quiser usar um tópico do Amazon SNS existente como destino, você deverá adicionar a política necessária para o AWS CodeStar Notifications, além de quaisquer outras políticas que possam existir para esse tópico. Para obter mais informações,

consulte [Configurar tópicos do Amazon SNS existentes para notificações](https://docs.aws.amazon.com/codestar-notifications/latest/userguide/set-up-sns.html) e [Noções](https://docs.aws.amazon.com/codestar-notifications/latest/userguide/security.html#security-notifications)  [básicas sobre conteúdos de notificações e segurança](https://docs.aws.amazon.com/codestar-notifications/latest/userguide/security.html#security-notifications).

- 8. Para concluir a criação da regra, escolha Submit (Enviar).
- 9. Você precisa inscrever os usuários no tópico do Amazon SNS para a regra antes que eles possam receber notificações. Para obter mais informações, consulte [Inscrever usuários em](https://docs.aws.amazon.com/codestar-notifications/latest/userguide/subscribe-users-sns.html) [tópicos do Amazon SNS que são destinos.](https://docs.aws.amazon.com/codestar-notifications/latest/userguide/subscribe-users-sns.html) Você também pode configurar a integração entre as notificações e enviar notificações AWS Chatbot para salas de bate-papo do Amazon Chime ou canais do Slack. Para obter mais informações, consulte [Configurar a integração entre](https://docs.aws.amazon.com/codestar-notifications/latest/userguide/notifications-chatbot.html) [notificações AWS Chatbot e.](https://docs.aws.amazon.com/codestar-notifications/latest/userguide/notifications-chatbot.html)

Criar uma regra de notificação (AWS CLI)

1. Em um terminal ou prompt de comando, execute o comando create-notification rule para gerar o esqueleto JSON:

```
aws codestar-notifications create-notification-rule --generate-cli-skeleton 
 > rule.json
```
É possível nomear o arquivo como você quiser. Neste exemplo, o arquivo é chamado *rule.json*.

2. Abra o arquivo JSON em um editor de texto simples e edite-o para incluir o recurso, os tipos de evento e o destino que você deseja para a regra. O exemplo a seguir mostra uma regra de notificação com o nome **MyNotificationRule** de um pipeline nomeado *MyDemoPipeline*em uma AWS conta com a ID *123456789012*. As notificações são enviadas com o tipo de detalhe completo para um tópico do Amazon SNS chamado *codestar-notifications-* quando as execuções do pipeline começam: MyNotificationTopic

```
{ 
     "Name": "MyNotificationRule", 
     "EventTypeIds": [ 
         "codepipeline-pipeline-pipeline-execution-started" 
     ], 
     "Resource": "arn:aws:codebuild:us-east-2:123456789012:MyDemoPipeline", 
     "Targets": [ 
         { 
              "TargetType": "SNS",
```

```
 "TargetAddress": "arn:aws:sns:us-east-2:123456789012:codestar-
notifications-MyNotificationTopic" 
         } 
     ], 
     "Status": "ENABLED", 
     "DetailType": "FULL"
}
```
Salve o arquivo.

3. Usando o arquivo que você acabou de editar, no terminal ou na linha de comando, execute o comando create-notification-rule novamente para criar a regra de notificação:

```
aws codestar-notifications create-notification-rule --cli-input-json 
 file://rule.json
```
4. Se for bem-sucedido, o comando retornará o ARN da regra de notificação, semelhante ao seguinte:

```
{ 
     "Arn": "arn:aws:codestar-notifications:us-east-1:123456789012:notificationrule/
dc82df7a-EXAMPLE"
}
```
# Trabalhando com gatilhos em CodePipeline

Os acionadores permitem que você configure seu pipeline para iniciar em um determinado tipo de evento ou tipo de evento filtrado, como quando uma alteração em uma ramificação específica ou pull request é detectada. Os acionadores são configuráveis para ações de origem com conexões que usam a CodeStarSourceConnection ação em CodePipeline GitHub, como Bitbucket e. GitLab

As ações de origem, como CodeCommit e S3, usam a detecção de alterações conforme detalhado nesta seção sobre como iniciar pipelines.

Você pode adicionar um gatilho ao seu pipeline e configurar o gatilho para filtrar eventos específicos.

Você especifica gatilhos usando o console ou a CLI.

# Filtrar gatilhos em solicitações push ou pull de código

Você pode configurar filtros para acionadores de pipeline para que as execuções de pipeline sejam iniciadas para diferentes eventos do Git, como push de tag ou branch, alterações em caminhos de arquivo específicos, uma pull request aberta em uma ramificação específica e assim por diante. Você pode usar o AWS CodePipeline console ou os update-pipeline comandos create-pipeline e no AWS CLI para configurar os filtros dos acionadores.

Você pode especificar filtros para os seguintes tipos de gatilho:

• Push

Um gatilho push inicia um pipeline quando uma alteração é enviada para seu repositório de origem. A execução usará o commit da ramificação para a qual você está enviando (ou seja, a ramificação de destino). Você pode filtrar acionadores push em ramificações, caminhos de arquivo ou tags Git.

• Solicitação de pull

Um gatilho de pull request inicia um pipeline quando uma pull request é aberta, atualizada ou fechada no seu repositório de origem. A execução usará o commit da ramificação de origem da qual você está extraindo (ou seja, a ramificação de origem). Você pode filtrar acionadores de pull request em ramificações e caminhos de arquivo.

Filtrar gatilhos em solicitações push ou pull de código versão da API 2015-07-09 538

Os tipos de eventos compatíveis com pull requests são abertos, atualizados ou fechados (mesclados). Todos os outros eventos de pull request são ignorados.

A definição do pipeline permite combinar filtros diferentes na mesma configuração de push trigger. Para obter detalhes sobre a definição do pipeline, consulte[Acione a filtragem no pipeline JSON \(CLI\).](#page-564-0) As combinações válidas são:

- tags
- ramos
- ramificações + caminhos de arquivo

Você especifica os tipos de filtro da seguinte forma:

• Sem filtro

Essa configuração de gatilho inicia seu pipeline em qualquer envio para a ramificação padrão especificada como parte da configuração da ação.

• Especificar filtro

Você adiciona um filtro que inicia seu pipeline em um filtro específico, como em nomes de ramificações para um envio de código, e busca a confirmação exata. Isso também configura o pipeline para não iniciar automaticamente em nenhuma alteração.

• Não detecte alterações

Isso não adiciona um gatilho e o pipeline não inicia automaticamente em nenhuma alteração.

A tabela a seguir fornece opções de filtro válidas para cada tipo de evento. A tabela também mostra quais configurações de gatilho são padronizadas como verdadeiras ou falsas para detecção automática de alterações na configuração da ação.

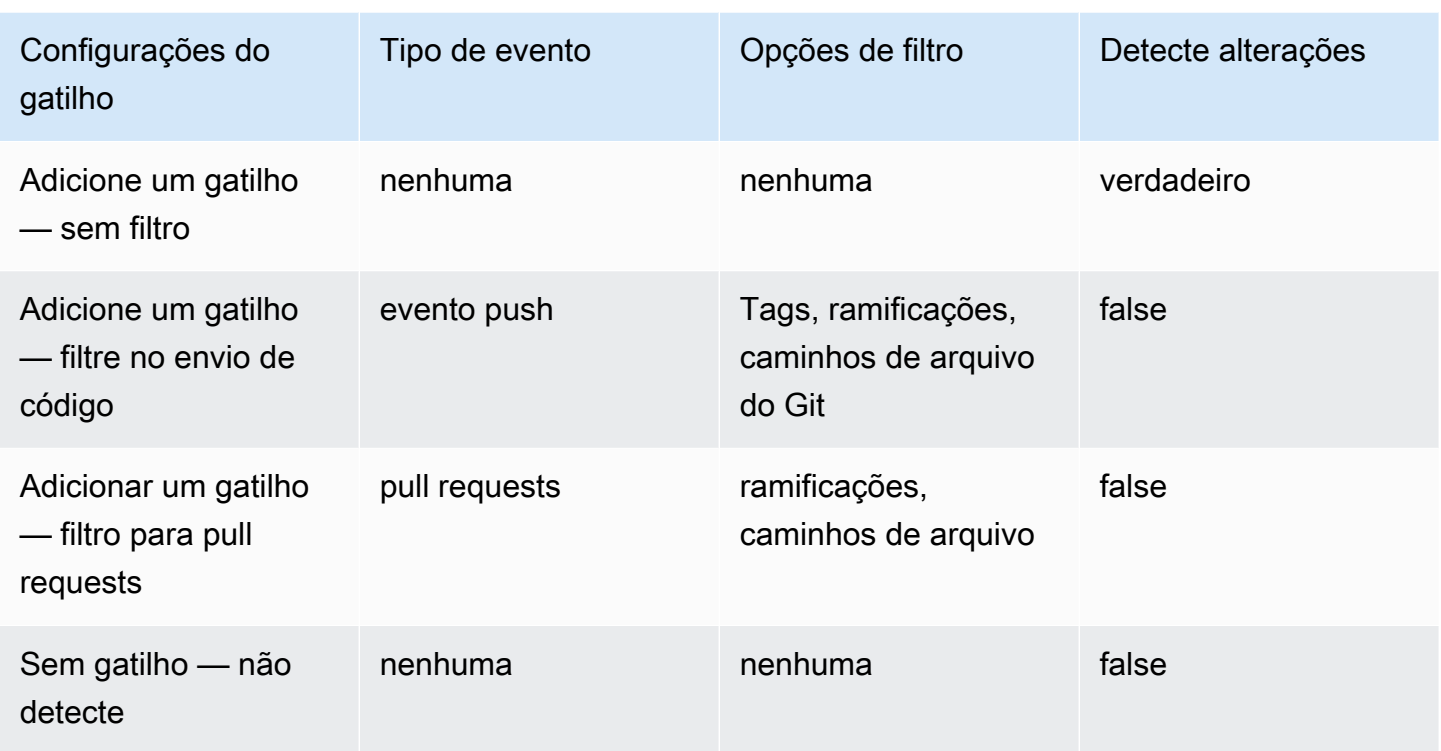

Esse tipo de gatilho usa a detecção automática de alterações (como o tipo de Webhook gatilho). Os provedores de ação de origem que usam esse tipo de gatilho são conexões configuradas para envio de código (Bitbucket Cloud GitHub, GitHub Enterprise Server, GitLab .com e GitLab autogerenciadas).

Para filtragem, padrões de expressão regular no formato glob são suportados conforme detalhado em. [Trabalhar com padrões glob na sintaxe](#page-1052-0)

### **a** Note

Em certos casos, para pipelines com acionadores filtrados em caminhos de arquivo, o pipeline pode não iniciar quando uma ramificação com um filtro de caminho de arquivo é criada pela primeira vez. Para ter mais informações, consulte [Pipelines com conexões](#page-783-0)  [que usam filtragem de gatilho por caminhos de arquivo podem não começar na criação da](#page-783-0) [ramificação](#page-783-0).

Filtrar gatilhos em solicitações push ou pull de código versão da API 2015-07-09 540

#### Tópicos

- [Considerações sobre filtros de gatilho](#page-559-0)
- [Exemplos de filtros de gatilho](#page-559-1)
- [Filtragem de eventos push \(console\)](#page-561-0)
- [Filtragem em pull requests \(console\)](#page-562-0)
- [Acione a filtragem no pipeline JSON \(CLI\)](#page-564-0)
- [Acione a filtragem em modelos AWS CloudFormation](#page-567-0)

## <span id="page-559-0"></span>Considerações sobre filtros de gatilho

As considerações a seguir se aplicam ao usar gatilhos.

- Para um gatilho com filtros de ramificação e caminho de arquivo, ao pressionar a ramificação pela primeira vez, o pipeline não será executado, pois não há acesso à lista de arquivos alterados para a ramificação recém-criada.
- A mesclagem de uma pull request pode acionar duas execuções de pipeline, nos casos em que as configurações de gatilhos push (filtro de ramificações) e pull request (filtro de ramificações) se cruzam.

## <span id="page-559-1"></span>Exemplos de filtros de gatilho

Para uma configuração do Git com filtros para os tipos de eventos push e pull request, os filtros especificados podem entrar em conflito entre si. Veja a seguir exemplos de combinações de filtros válidas para eventos push e pull request.

Quando os clientes combinam filtros em um único objeto de configuração, esses filtros usam uma operação AND, o que significa que somente uma combinação completa iniciará o pipeline. O exemplo a seguir mostra a configuração do Git:

```
{ 
   "filePaths": { 
     "includes": ["common/**/*.js"] 
   }, 
   "branches": { 
     "includes": ["feature/**"] 
   }
```
#### }

Com a configuração do Git acima, este exemplo mostra um evento que iniciará a execução do pipeline porque a operação AND foi bem-sucedida.

```
{ 
   "ref": "refs/heads/feature/triggers", 
    ... 
   "commits": [ 
      { 
         ... 
         "modified": [ 
           "common/app.js" 
         ] 
         ... 
      } 
   ]
}
```
Este exemplo mostra um evento que não iniciará a execução do pipeline porque a ramificação é capaz de filtrar, mas o caminho do arquivo não.

```
{ 
     "ref": "refs/heads/feature/triggers", 
    ... 
   "commits": [ 
      { 
         ... 
         "modified": [ 
           "src/Main.java" 
         ] 
         ... 
      } 
   ]
}
```
Ao mesmo tempo, objetos de configuração de gatilho dentro da matriz push usam uma operação OR. Isso permite que você configure vários gatilhos para iniciar a execução no mesmo pipeline. Para obter uma lista de definições de campo na estrutura JSON, consulte[Acione a filtragem no pipeline](#page-564-0)  [JSON \(CLI\).](#page-564-0)

## <span id="page-561-0"></span>Filtragem de eventos push (console)

Você pode usar o console para adicionar filtros para eventos push e incluir ou excluir ramificações ou caminhos de arquivo.

Filtragem de eventos push (console)

1. Faça login no AWS Management Console e abra o CodePipeline console em [http://](https://console.aws.amazon.com/codesuite/codepipeline/home) [console.aws.amazon.com/codesuite/codepipeline/home.](https://console.aws.amazon.com/codesuite/codepipeline/home)

Os nomes e o status de todos os pipelines associados à sua AWS conta são exibidos.

- 2. Em Nome, selecione o nome do pipeline que você deseja editar. Caso contrário, use essas etapas no assistente de criação de pipeline.
- 3. Na página de detalhes do pipeline, selecione Editar.
- 4. Na página Editar, escolha a ação de origem que você deseja editar. Escolha Editar gatilhos. Escolha Especificar filtro.
- 5. Em Tipo de evento, escolha Enviar entre as opções a seguir.
	- Escolha Push para iniciar o pipeline quando uma alteração for enviada para seu repositório de origem. Escolher isso permite que os campos especifiquem filtros para ramificações e caminhos de arquivo ou tags Git.
	- Escolha Pull request para iniciar o pipeline quando uma pull request for aberta, atualizada ou fechada no seu repositório de origem. Escolher isso permite que os campos especifiquem filtros para ramificações de destino e caminhos de arquivo.
- 6. Em Tipo de filtro, escolha uma das opções a seguir.
	- Escolha Branch para especificar as ramificações em seu repositório de origem que o acionador monitora para saber quando iniciar a execução de um fluxo de trabalho. Em Incluir, insira padrões para nomes de ramificações no formato global que você deseja especificar para que a configuração do gatilho inicie seu pipeline com base nas alterações nas ramificações especificadas. Em Excluir, insira os padrões de regex para nomes de ramificações no formato global que você deseja especificar para que a configuração do gatilho ignore e não inicie seu pipeline com base em alterações nas ramificações especificadas. Consulte [Trabalhar com padrões glob na sintaxe](#page-1052-0) Para mais informações.

Se a inclusão e a exclusão tiverem o mesmo padrão, o padrão será excluir o padrão.

Você pode usar padrões regex no formato glob para definir os nomes das ramificações. Por exemplo, use main.\* para combinar todas as ramificações que começam commain.\*. Consulte [Trabalhar com padrões glob na sintaxe](#page-1052-0) Para mais informações.

Para um gatilho de pressão, especifique as ramificações para as quais você está enviando, ou seja, as ramificações de destino. Para acionar uma pull request, especifique as filiais de destino para as quais você está abrindo a pull request.

• (Opcional) Em Caminhos de arquivo, especifique caminhos de arquivo para seu gatilho. Insira os nomes em Incluir e Excluir, conforme apropriado.

Você pode usar padrões regex no formato glob para definir os nomes dos caminhos do arquivo. Por exemplo, use prod.\* para combinar todos os caminhos de arquivo começando comprod.\*. Consulte [Trabalhar com padrões glob na sintaxe](#page-1052-0) Para mais informações.

• Escolha Tags para configurar a configuração do gatilho do pipeline para começar com as tags Git. Em Incluir, insira padrões para nomes de tags no formato global que você deseja especificar para a configuração do gatilho para iniciar seu pipeline no lançamento da tag ou tags especificadas. Em Excluir, insira os padrões de regex para nomes de tags no formato glob que você deseja especificar para que a configuração do gatilho ignore e não inicie seu pipeline no lançamento da tag ou tags especificadas. Se a inclusão e a exclusão tiverem o mesmo padrão de tag, o padrão será excluir o padrão de tag.

### <span id="page-562-0"></span>Filtragem em pull requests (console)

Você pode usar o console para adicionar filtros para pull requests com eventos específicos e incluir ou excluir ramificações ou caminhos de arquivo.

Filtragem em pull requests (console)

1. Faça login no AWS Management Console e abra o CodePipeline console em [http://](https://console.aws.amazon.com/codesuite/codepipeline/home) [console.aws.amazon.com/codesuite/codepipeline/home.](https://console.aws.amazon.com/codesuite/codepipeline/home)

Os nomes e o status de todos os pipelines associados à sua AWS conta são exibidos.

- 2. Em Nome, selecione o nome do pipeline que você deseja editar. Caso contrário, use essas etapas no assistente de criação de pipeline.
- 3. Na página de detalhes do pipeline, selecione Editar.
- 4. Na página Editar, escolha a ação de origem que você deseja editar. Escolha Editar gatilhos. Escolha Especificar filtro.
- 5. Em Tipo de evento, escolha Pull request entre as opções a seguir.
	- Escolha Push para iniciar o pipeline quando uma alteração for enviada para seu repositório de origem. Escolher isso permite que os campos especifiquem filtros para ramificações e caminhos de arquivo ou tags Git.
	- Escolha Pull request para iniciar o pipeline quando uma pull request for aberta, atualizada ou fechada para as ramificações de destino especificadas. Escolher isso permite que os campos especifiquem filtros para ramificações e caminhos de arquivo.

Opcionalmente, você pode especificar os seguintes eventos de pull request para filtrar:

- A solicitação pull é criada
- Uma nova revisão é feita para pull request
- A solicitação de pull está fechada
- 6. Em Tipo de filtro, escolha uma das opções a seguir.
	- Escolha Branch para especificar as ramificações em seu repositório de origem que o acionador monitora para saber quando iniciar a execução de um fluxo de trabalho. Em Incluir, insira padrões para nomes de ramificações no formato global que você deseja especificar para que a configuração do gatilho inicie seu pipeline com base nas alterações nas ramificações especificadas. Em Excluir, insira os padrões de regex para nomes de ramificações no formato global que você deseja especificar para que a configuração do gatilho ignore e não inicie seu pipeline com base em alterações nas ramificações especificadas. Consulte [Trabalhar com padrões glob na sintaxe](#page-1052-0) Para mais informações.

#### **a** Note

Se a inclusão e a exclusão tiverem o mesmo padrão, o padrão será excluir o padrão.

Você pode usar padrões regex no formato glob para definir os nomes das ramificações. Por exemplo, use main.\* para combinar todas as ramificações que começam commain.\*. Consulte [Trabalhar com padrões glob na sintaxe](#page-1052-0) Para mais informações.

Para um gatilho de pressão, especifique as ramificações para as quais você está enviando, ou seja, as ramificações de destino. Para acionar uma pull request, especifique as filiais de destino para as quais você está abrindo a pull request.

• (Opcional) Em Caminhos de arquivo, especifique os nomes dos caminhos de arquivo para seu gatilho. Insira os nomes em Incluir e Excluir, conforme apropriado.

Você pode usar padrões regex no formato glob para definir os nomes dos caminhos do arquivo. Por exemplo, use prod.\* para combinar todos os caminhos de arquivo começando comprod.\*. Consulte [Trabalhar com padrões glob na sintaxe](#page-1052-0) Para mais informações.

# <span id="page-564-0"></span>Acione a filtragem no pipeline JSON (CLI)

Você pode atualizar o JSON do pipeline para adicionar filtros aos acionadores.

Para usar o AWS CLI para criar ou atualizar seu pipeline, use o update-pipeline comando create-pipeline or.

O exemplo de estrutura JSON a seguir fornece uma referência para as definições de campo abaixocreate-pipeline.

```
{ 
    "pipeline": { 
        "name": "MyServicePipeline", 
        "triggers": [ 
\{\hspace{.1cm} \} "provider": "Connection", 
                "gitConfiguration": { 
                    "sourceActionName": "ApplicationSource", 
                    "push": [ 
 { 
                           "filePaths": { 
                               "includes": [ 
                                   "projectA/**", 
                                   "common/**/*.js" 
\sim 1.
```

```
 "excludes": [ 
                                 "**/README.md", 
                                 "**/LICENSE", 
                                 "**/CONTRIBUTING.md" 
) and the contract of the contract \mathbf{I} }, 
                          "branches": { 
                             "includes": [ 
                                 "feature/**", 
                                 "release/**" 
\sim 1, \sim 1, \sim 1, \sim "excludes": [ 
                                 "mainline" 
) and the contract of the contract \mathbf{I} }, 
                          "tags": { 
                             "includes": [ 
                                 "release-v0", "release-v1" 
\sim 1, \sim 1, \sim 1, \sim "excludes": [ 
                                 "release-v2" 
) and the contract of the contract \mathbf{I} } 
 } 
 ], 
                  "pullRequest": [ 
 { 
                          "events": [ 
                             "CLOSED" 
\sim 1, \sim 1, \sim 1, \sim "branches": { 
                             "includes": [ 
                                 "feature/**", 
                                "release/**" 
\sim 1, \sim 1, \sim 1, \sim "excludes": [ 
                                 "mainline" 
) and the contract of the contract \mathbf{I} }, 
                          "filePaths": { 
                             "includes": [ 
                                 "projectA/**", 
                                 "common/**/*.js" 
\sim 1, \sim 1, \sim 1, \sim
```

```
 "excludes": [ 
                                            "**/README.md", 
                                            "**/LICENSE", 
                                            "**/CONTRIBUTING.md" 
) and the contract of the contract \mathbf{I} } 
 } 
\sim 100 \sim 100 \sim 100 \sim 100 \sim 100 \sim 100 \sim 100 \sim 100 \sim 100 \sim 100 \sim 100 \sim 100 \sim 100 \sim 100 \sim 100 \sim 100 \sim 100 \sim 100 \sim 100 \sim 100 \sim 100 \sim 100 \sim 100 \sim 100 \sim 
 } 
 } 
          ], 
          "stages": [ 
\{\hspace{.1cm} \} "name": "Source", 
                    "actions": [ 
\{ "name": "ApplicationSource", 
                             "configuration": { 
                                  "BranchName": "mainline", 
                                  "ConnectionArn": "arn:aws:codestar-connections:eu-
central-1:111122223333:connection/fe9ff2e8-ee25-40c9-829e-65f8EXAMPLE", 
                                  "FullRepositoryId": "monorepo-example", 
                                  "OutputArtifactFormat": "CODE_ZIP" 
 } 
1 1 1 1 1 1 1
 ] 
 } 
         \overline{1} }
}
```
Os campos na estrutura JSON são definidos da seguinte forma:

- sourceActionName: o nome da ação de origem do pipeline com a configuração do Git.
- push: envie eventos com filtragem. Esses eventos usam uma operação OR entre diferentes filtros push e uma operação AND dentro dos filtros.
	- branches: As ramificações a serem filtradas. As filiais usam uma operação AND entre inclusões e exclusões.
		- includes: Padrões para filtrar as ramificações que serão incluídas. Inclui o uso de uma operação OR.
- excludes: padrões para filtrar as ramificações que serão excluídas. Exclui o uso de uma operação OR.
- filePaths: os nomes dos caminhos do arquivo a serem filtrados.
	- includes: padrões para filtrar os caminhos de arquivo que serão incluídos. Inclui o uso de uma operação OR.
	- excludes: padrões para filtrar os caminhos de arquivo que serão excluídos. Exclui o uso de uma operação OR.
- tags: Os nomes das tags a serem filtradas.
	- includes: padrões para filtrar as tags que serão incluídas. Inclui o uso de uma operação OR.
	- excludes: padrões para filtrar as tags que serão excluídas. Exclui o uso de uma operação OR.
- pullRequest: eventos de pull request com filtragem de eventos de pull request e filtros de pull request.
	- events: filtra eventos de pull request abertos, atualizados ou fechados, conforme especificado.
	- branches: As ramificações a serem filtradas. As filiais usam uma operação AND entre inclusões e exclusões.
		- includes: Padrões para filtrar as ramificações que serão incluídas. Inclui o uso de uma operação OR.
		- excludes: padrões para filtrar as ramificações que serão excluídas. Exclui o uso de uma operação OR.
	- filePaths: os nomes dos caminhos do arquivo a serem filtrados.
		- includes: padrões para filtrar os caminhos de arquivo que serão incluídos. Inclui o uso de uma operação OR.
		- excludes: padrões para filtrar os caminhos de arquivo que serão excluídos. Exclui o uso de uma operação OR.

# <span id="page-567-0"></span>Acione a filtragem em modelos AWS CloudFormation

Você pode atualizar o recurso de pipeline AWS CloudFormation para adicionar a filtragem de gatilho.

O exemplo de trecho de modelo a seguir fornece uma referência YAML para definições de campo de acionadores. Para obter uma lista das definições de campo, consulte[Acione a filtragem no pipeline](#page-564-0)  [JSON \(CLI\).](#page-564-0)

```
pipeline: 
   name: MyServicePipeline 
   executionMode: PARALLEL 
   triggers: 
     - provider: CodeConnection 
        gitConfiguration: 
          sourceActionName: ApplicationSource 
          push: 
             - filePaths: 
                 includes: 
                    - projectA/** 
                    - common/**/*.js 
                 excludes: 
                    - '**/README.md' 
                    - '**/LICENSE' 
                    - '**/CONTRIBUTING.md' 
               branches: 
                 includes: 
                    - feature/** 
                    - release/** 
                 excludes: 
                    - mainline 
             - tags: 
                 includes: 
                   - release-v0 
                    - release-v1 
                 excludes: 
                    - release-v2 
          pullRequest: 
             - events: 
                 - CLOSED 
               branches: 
                 includes: 
                    - feature/** 
                    - release/** 
                 excludes: 
                    - mainline 
               filePaths: 
                 includes: 
                    - projectA/** 
                    - common/**/*.js 
                 excludes: 
                    - '**/README.md'
```
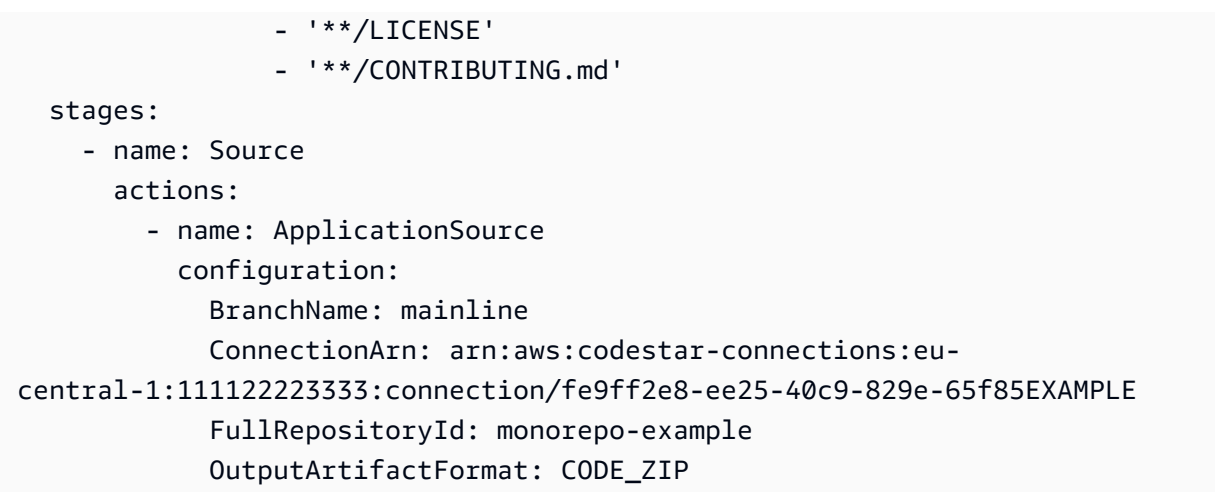

# Gerencie execuções em CodePipeline

Para analisar o progresso do pipeline, você pode visualizar os registros de erros, visualizar o histórico de execução do pipeline e da ação e repetir etapas ou ações que falharam.

Tópicos

- [Veja as execuções em CodePipeline](#page-570-0)
- [Definir ou alterar o modo de execução do pipeline](#page-590-0)
- [Repetir um estágio com falha ou ações com falha em um estágio](#page-599-0)
- [Configurando a reversão de estágio](#page-604-0)

# <span id="page-570-0"></span>Veja as execuções em CodePipeline

Você pode usar o AWS CodePipeline console ou o AWS CLI para visualizar o status da execução, visualizar o histórico de execução e repetir etapas ou ações com falha.

Tópicos

- [Visualizar o histórico de execução do pipeline \(console\)](#page-570-1)
- [Visualizar o status de execução \(console\)](#page-572-0)
- [Visualizar uma execução de entrada \(console\)](#page-574-0)
- [Visualizar revisões de origem de execução do pipeline \(console\)](#page-575-0)
- [Visualizar execuções da ação \(console\)](#page-577-0)
- [Visualizar informações sobre artefatos e armazenamento de artefatos da ação \(console\)](#page-578-0)
- [Visualizar detalhes e histórico do pipeline \(CLI\)](#page-578-1)

## <span id="page-570-1"></span>Visualizar o histórico de execução do pipeline (console)

Você pode usar o CodePipeline console para ver uma lista de todos os pipelines da sua conta. Você também pode ver os detalhes de cada pipeline, incluindo quando as ações foram executadas pela última vez no pipeline, se uma transição entre estágios está ativada ou desativada, se alguma ação falhou e outras informações. Você também pode visualizar uma página de histórico que mostra os detalhes de todas as execuções de pipeline para as quais o histórico foi registrado.

Ao alternar entre modos de execução específicos, a visualização e o histórico do pipeline podem mudar. Para ter mais informações, consulte [Definir ou alterar o modo de execução do](#page-590-0) [pipeline](#page-590-0).

O histórico de execução é mantido por até 12 meses.

Você pode usar o console para visualizar o histórico de execuções em um pipeline, incluindo o status, as revisões de origem e os detalhes de tempo para cada execução.

1. Faça login no AWS Management Console e abra o CodePipeline console em [http://](https://console.aws.amazon.com/codesuite/codepipeline/home) [console.aws.amazon.com/codesuite/codepipeline/home.](https://console.aws.amazon.com/codesuite/codepipeline/home)

Os nomes de todos os pipelines associados à sua AWS conta são exibidos, junto com seus status.

- 2. Em Nome, selecione o nome do pipeline.
- 3. Escolha View history (Exibir histórico).

#### **a** Note

Para um pipeline no modo de execução PARALELA, a visualização principal do pipeline não mostra a estrutura do pipeline nem as execuções em andamento. Para um pipeline no modo de execução PARALELA, você acessa a estrutura do pipeline escolhendo o ID da execução que deseja visualizar na página do histórico de execução. Escolha Histórico no painel de navegação à esquerda, escolha o ID de execução para a execução paralela e, em seguida, visualize o pipeline na guia Visualização.

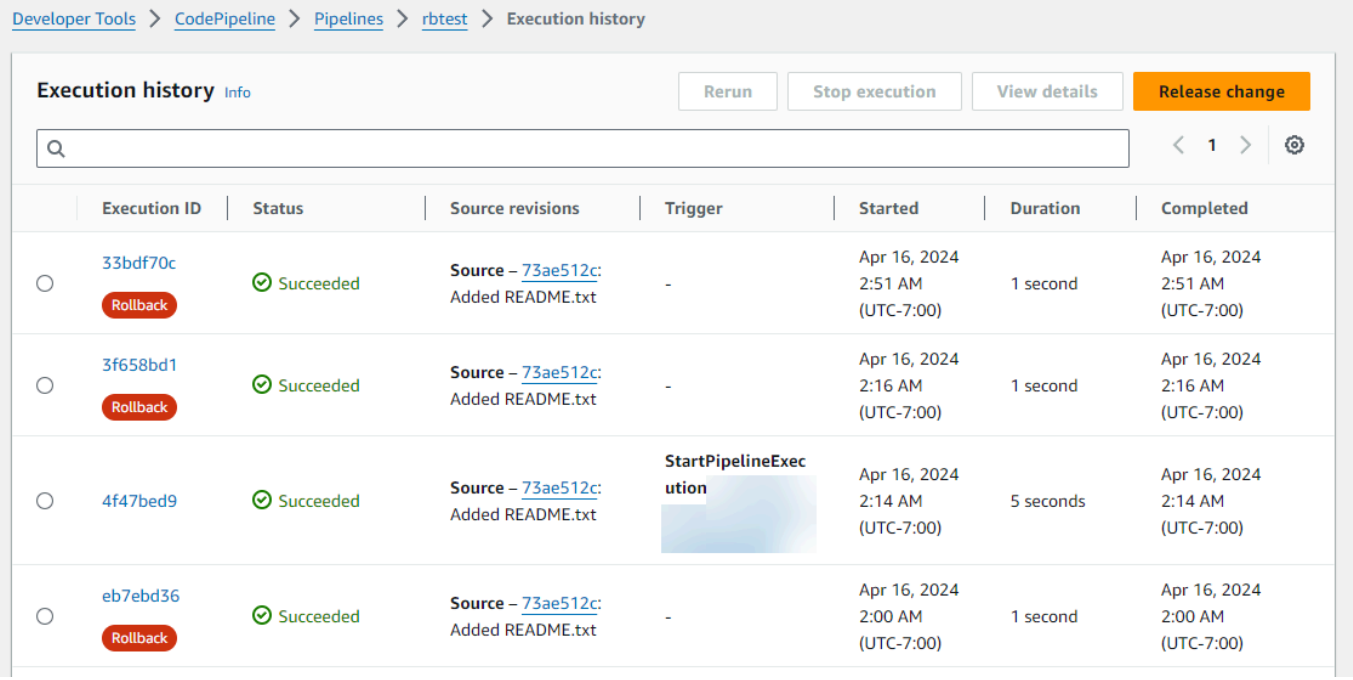

- 4. Visualize o status, as revisões da origem, os detalhes das alterações e os triggers relacionados a cada execução do pipeline. As execuções do pipeline que foram revertidas mostrarão o tipo de execução Rollback na tela de detalhes do console. Para a execução com falha que acionou a reversão automática, o ID da execução com falha é mostrado.
- 5. Escolha uma execução. A visualização detalhada mostra detalhes da execução, a guia Linha do tempo, a guia Visualização e a guia Variáveis. Os valores das variáveis no nível do pipeline são resolvidos no momento da execução do pipeline e podem ser visualizados no histórico de cada execução.

As variáveis de saída das ações do pipeline podem ser visualizadas na guia Variáveis de saída, abaixo do histórico de cada execução de ação.

### <span id="page-572-0"></span>Visualizar o status de execução (console)

Você pode visualizar o status do pipeline em Status na página do histórico de execução. Escolha um link de ID de execução e visualize o status da ação.

Veja a seguir os estados válidos para pipelines, estágios e ações:

Os estados de pipeline a seguir também se aplicam a uma execução de pipeline, que é uma execução de entrada. Para visualizar uma execução de entrada e seu status, consulte [Visualizar uma execução de entrada \(console\).](#page-574-0)

### Estados em nível de pipeline

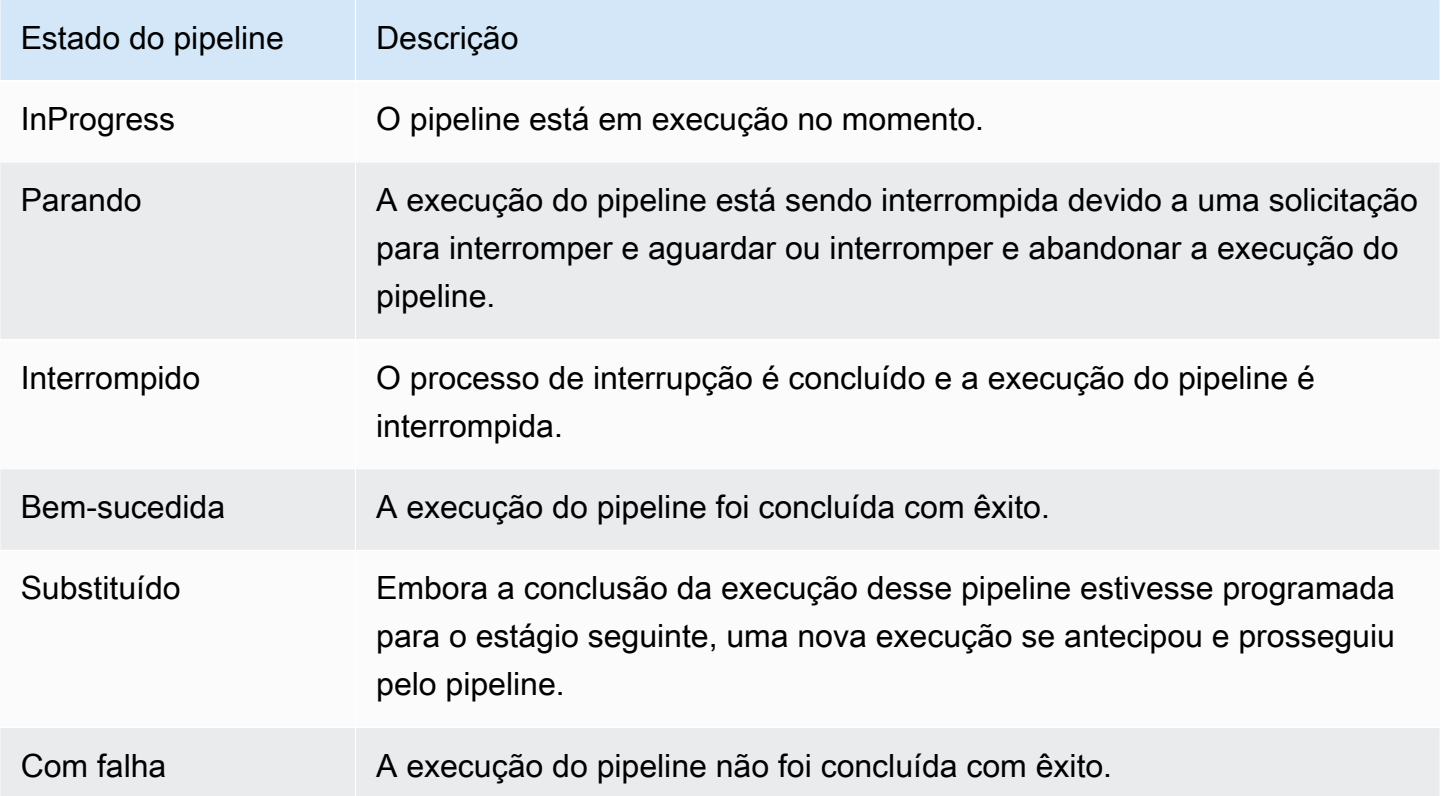

### Estados em nível de estágio

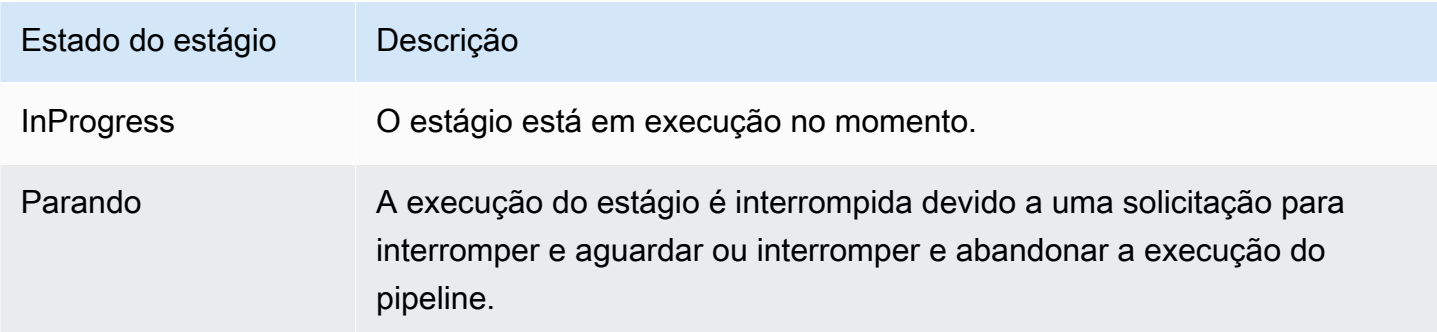

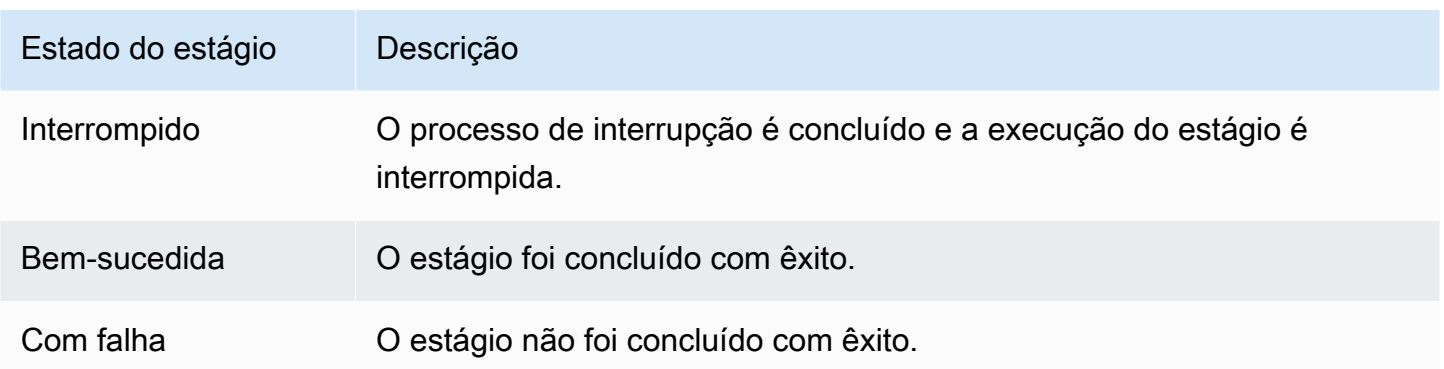

#### Estados em nível de ação

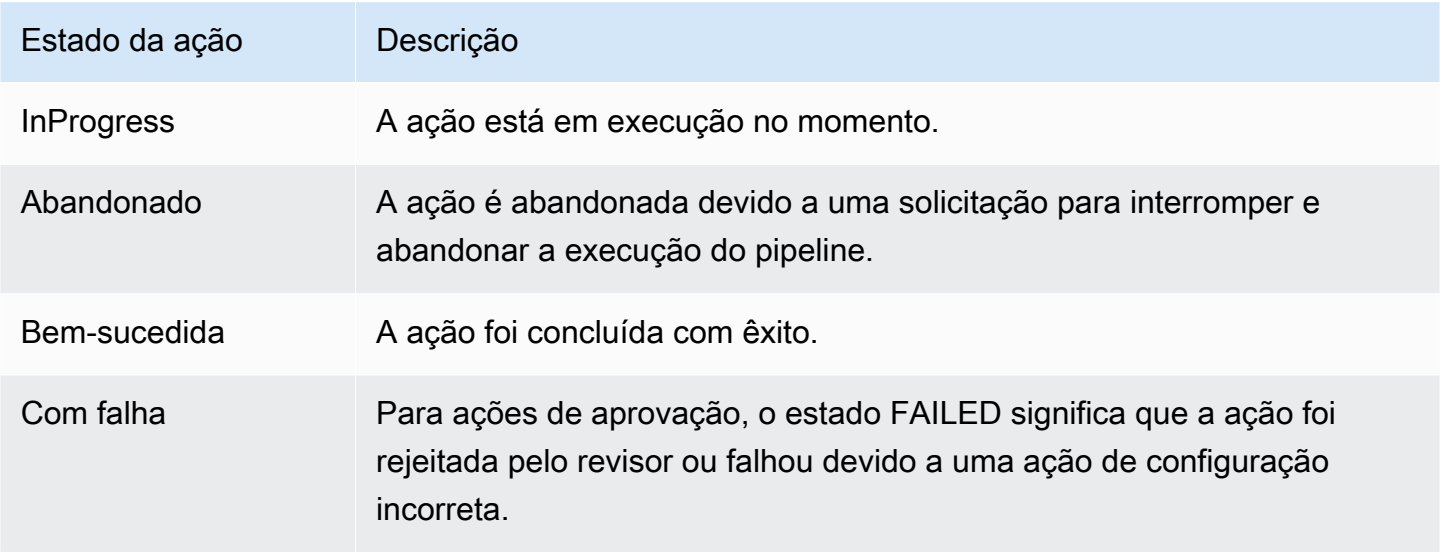

# <span id="page-574-0"></span>Visualizar uma execução de entrada (console)

Você pode usar o console do para visualizar o status e os detalhes de uma execução de entrada. Quando a transição é habilitada ou o estágio fica disponível, uma execução de entrada InProgress continua e entra no estágio. Uma execução de entrada com o Stopped status não entra no estágio. O status de execução de entrada será alterado para Failed se o pipeline for editado. Quando você edita um pipeline, todas as execuções em andamento são interrompidas e o status da execução é alterado para Failed.

Se uma execução de entrada não é exibida, então não há execuções pendentes em uma transição de estágio desabilitada.

1. Faça login no AWS Management Console e abra o CodePipeline console em [http://](https://console.aws.amazon.com/codesuite/codepipeline/home) [console.aws.amazon.com/codesuite/codepipeline/home.](https://console.aws.amazon.com/codesuite/codepipeline/home)

Visualizar uma execução de entrada (console) Versão da API 2015-07-09 556

Os nomes de todos os pipelines associados à sua AWS conta serão exibidos.

- 2. Escolha o nome do pipeline cuja execução de entrada você deseja visualizar. Siga um destes procedimentos:
	- Selecione Visualizar. No diagrama do pipeline, no campo ID de execução de entrada na frente da transição desabilitada, você verá o ID de execução de entrada.

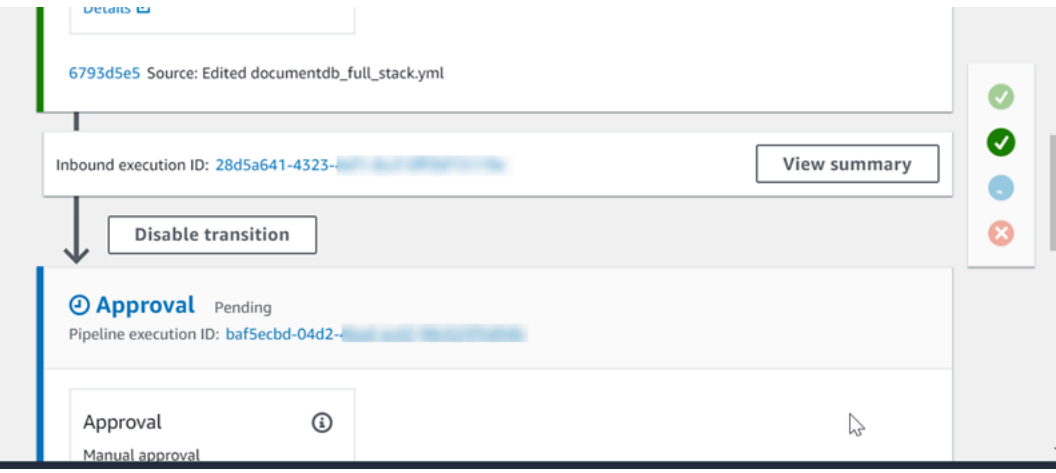

Escolha Visualizar resumo para ver os detalhes da execução, como o ID da execução, o gatilho de origem e o nome do próximo estágio.

• Escolha o pipeline e, em seguida, escolha Visualizar histórico.

### <span id="page-575-0"></span>Visualizar revisões de origem de execução do pipeline (console)

Você pode visualizar os detalhes sobre os artefatos de origem (artefato de saída originado no primeiro estágio de um pipeline) que são usados na execução de um pipeline. Os detalhes incluem identificadores, como IDs de confirmação, comentários de dicas e, ao usar a CLI, números de versão das ações de criação de pipelines. No caso de alguns tipos de revisão, é possível visualizar e abrir o URL da confirmação. As revisões de origem são compostas pelo seguinte:

- Resumo: informações de resumo sobre a revisão mais recente do artefato. Para repositórios GitHub e CodeCommit repositórios, a mensagem de confirmação. Para buckets ou ações do Amazon S3, o conteúdo fornecido pelo usuário de uma codepipeline-artifact-revision-summary chave especificada nos metadados do objeto.
- revisionUrl: o URL da revisão do artefato (por exemplo, o URL do repositório externo).
- revisionId: o ID da revisão do artefato. Por exemplo, para uma alteração na fonte em um GitHub repositório CodeCommit or, esse é o ID do commit. Para artefatos armazenados em GitHub ou CodeCommit repositórios, o ID do commit está vinculado a uma página de detalhes do commit.
- 1. Faça login no AWS Management Console e abra o CodePipeline console em [http://](https://console.aws.amazon.com/codesuite/codepipeline/home) [console.aws.amazon.com/codesuite/codepipeline/home.](https://console.aws.amazon.com/codesuite/codepipeline/home)

Os nomes de todos os pipelines associados à sua Conta da AWS serão exibidos.

- 2. Escolha o nome do pipeline para o qual você deseja visualizar os detalhes de revisão de origem. Execute um destes procedimentos:
	- Escolha View history (Exibir histórico). Em Source revisions (Revisões de origem), é listada a alteração de origem para cada execução.
	- Localize uma ação para a qual você deseja visualizar os detalhes de revisão de origem e depois encontre as informações de revisão na parte inferior de seu estágio:

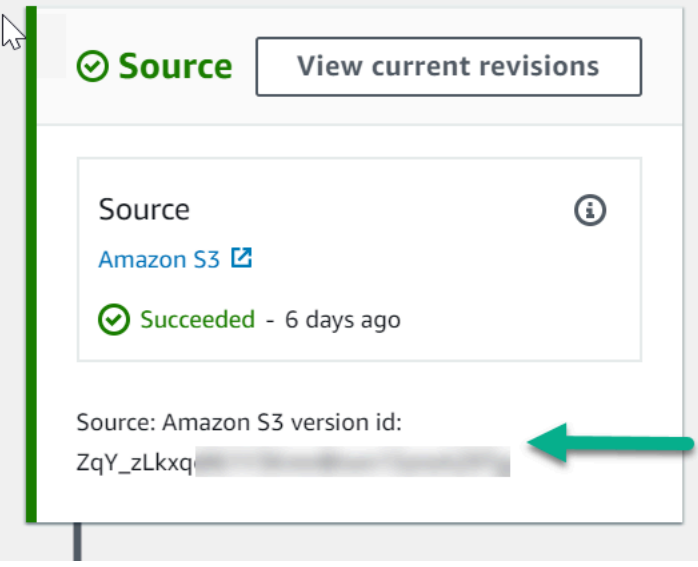

Escolha View current revisions (Visualizar revisões atuais) para visualizar informações da origem. Com exceção dos artefatos armazenados nos buckets do Amazon S3, identificadores como IDs de confirmação nesta visualização detalhada de informações são vinculados às páginas de informações de origem dos artefatos.

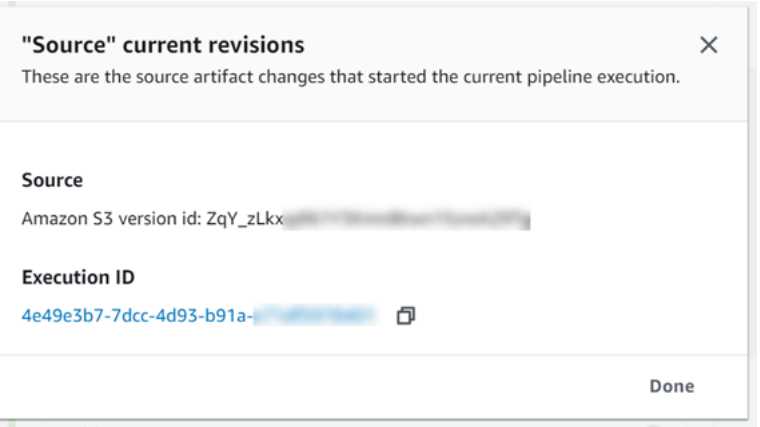

# Visualizar execuções da ação (console)

Você pode visualizar os detalhes da ação para um pipeline, como o ID de execução da ação, os artefatos de entrada, os artefatos de saída e o status. Você pode visualizar os detalhes da ação escolhendo um pipeline no console e selecionando um ID de execução.

1. Faça login no AWS Management Console e abra o CodePipeline console em [http://](https://console.aws.amazon.com/codesuite/codepipeline/home) [console.aws.amazon.com/codesuite/codepipeline/home.](https://console.aws.amazon.com/codesuite/codepipeline/home)

Os nomes de todos os pipelines associados à sua AWS conta são exibidos.

- 2. Escolha o nome do pipeline para o qual deseja visualizar os detalhes da ação e selecione View history (Exibir histórico).
- 3. Em Execution ID (ID de execução), escolha o ID de execução para a qual deseja visualizar os detalhes da execução da ação.
- 4. Você pode visualizar as seguintes informações na guia Timeline (Cronograma):
	- a. Em Action name (Nome da ação), escolha o link para abrir uma página de detalhes da ação, onde é possível visualizar o status, o nome do estágio, o nome da ação, os dados de configuração e as informações do artefato.
	- b. Em Provider (Provedor), escolha o link para visualizar os detalhes do provedor da ação. Por exemplo, no exemplo anterior de pipeline, se você escolher entre CodeDeploy os estágios de preparação ou produção, a página do CodeDeploy console do CodeDeploy aplicativo configurado para esse estágio será exibida.

# Visualizar informações sobre artefatos e armazenamento de artefatos da ação (console)

Você pode visualizar detalhes de artefatos de entrada e saída para uma ação. Você também pode escolher um link que direciona você para as informações de artefato dessa ação. Como o armazenamento de artefatos usa versionamento, cada execução da ação tem um local de artefato de entrada e saída exclusivo.

1. Faça login no AWS Management Console e abra o CodePipeline console em [http://](https://console.aws.amazon.com/codesuite/codepipeline/home) [console.aws.amazon.com/codesuite/codepipeline/home.](https://console.aws.amazon.com/codesuite/codepipeline/home)

Os nomes de todos os pipelines associados à sua AWS conta são exibidos.

- 2. Escolha o nome do pipeline para o qual deseja visualizar os detalhes da ação e selecione View history (Exibir histórico).
- 3. Em Execution ID (ID de execução), escolha o ID de execução para o qual deseja visualizar os detalhes da ação.
- 4. Na guia Timeline (Cronograma), em Action name (Nome da ação), escolha o link para abrir uma página de detalhes da ação.
- 5. Na página de detalhes, na guia Execução, visualize o status e a duração da ação.
- 6. Na guia Configuração, visualize a configuração do recurso para a ação (por exemplo, o nome do projeto de CodeBuild construção).
- 7. Em Artefatos, visualize os detalhes do artefato em Tipo de artefato e Provedor de artefatos. Escolha o link em Artifact name (Nome do artefato) para visualizar os artefatos no armazenamento de artefatos.
- 8. Na guia Variáveis de saída, visualize as variáveis resolvidas das ações no pipeline para a execução da ação.

# Visualizar detalhes e histórico do pipeline (CLI)

Você pode executar os seguintes comandos para visualizar detalhes sobre seus pipelines e execuções de pipelines:

- list-pipelinescomando para ver um resumo de todos os pipelines associados ao seu Conta da AWS.
- Comando get-pipeline para revisar os detalhes de um único pipeline.
- list-pipeline-executions para visualizar resumos das execuções mais recentes de um pipeline.
- get-pipeline-execution para visualizar informações sobre a execução de um pipeline, incluindo os detalhes sobre os artefatos, o ID de execução do pipeline e o nome, a versão e o status do pipeline.
- Comando get-pipeline-state para visualizar o pipeline, o estágio e o status da ação.
- list-action-executions para visualizar detalhes de execução da ação para um pipeline.

#### Tópicos

- [Visualize o histórico de execução com list-pipeline-executions \(CLI\)](#page-579-0)
- [Exibir o estado do pipeline com get-pipeline-state \(CLI\)](#page-581-0)
- [Visualize o status da execução de entrada com get-pipeline-state \(CLI\)](#page-583-0)
- [Visualize o status e as revisões da fonte com get-pipeline-execution \(CLI\)](#page-586-0)
- [Visualize as execuções de ações com list-action-executions \(CLI\)](#page-588-0)

<span id="page-579-0"></span>Visualize o histórico de execução com **list-pipeline-executions** (CLI)

Você pode visualizar o histórico de execução do pipeline.

• Para visualizar detalhes sobre execuções anteriores de um pipeline, execute o comando [list](https://docs.aws.amazon.com/cli/latest/reference/codepipeline/list-pipeline-executions.html)[pipeline-executions](https://docs.aws.amazon.com/cli/latest/reference/codepipeline/list-pipeline-executions.html), especificando o nome exclusivo do pipeline. Por exemplo, para ver detalhes sobre o estado atual de um pipeline chamado *MyFirstPipeline*, insira o seguinte:

aws codepipeline list-pipeline-executions --pipeline-name *MyFirstPipeline*

Esse comando retorna informações de resumo sobre todas as execuções de pipeline para as quais um histórico foi registrado. O resumo inclui períodos de início e de término, duração e status.

As execuções do pipeline que foram revertidas mostrarão o tipo de Rollback execução. Para a execução com falha que acionou a reversão automática, o ID da execução com falha é mostrado.

O exemplo a seguir mostra os dados retornados de um pipeline chamado *MyFirstPipeline*que teve três execuções:

{

```
 "pipelineExecutionSummaries": [ 
         { 
             "pipelineExecutionId": "eb7ebd36-353a-4551-90dc-18ca5EXAMPLE", 
             "status": "Succeeded", 
             "startTime": "2024-04-16T09:00:28.185000+00:00", 
             "lastUpdateTime": "2024-04-16T09:00:29.665000+00:00", 
             "sourceRevisions": [ 
\overline{a} "actionName": "Source", 
                      "revisionId": "revision_ID", 
                      "revisionSummary": "Added README.txt", 
                      "revisionUrl": "console-URL" 
 } 
             ], 
             "trigger": { 
                 "triggerType": "StartPipelineExecution", 
                 "triggerDetail": "trigger_ARN" 
             }, 
             "executionMode": "SUPERSEDED" 
         }, 
        \mathcal{L} "pipelineExecutionId": "fcd61d8b-4532-4384-9da1-2aca1EXAMPLE", 
             "status": "Succeeded", 
             "startTime": "2024-04-16T08:58:56.601000+00:00", 
             "lastUpdateTime": "2024-04-16T08:59:04.274000+00:00", 
             "sourceRevisions": [ 
\overline{a} "actionName": "Source", 
                      "revisionId": "revision_ID", 
                      "revisionSummary": "Added README.txt", 
                      "revisionUrl": "console_URL" 
 } 
             ], 
             "trigger": { 
                 "triggerType": "StartPipelineExecution", 
                 "triggerDetail": "trigger_ARN" 
             }, 
             "executionMode": "SUPERSEDED" 
         }
```
Para visualizar detalhes adicionais sobre a execução de um pipeline, execute [get-pipeline](https://docs.aws.amazon.com/cli/latest/reference/codepipeline/get-pipeline-execution.html)[execution](https://docs.aws.amazon.com/cli/latest/reference/codepipeline/get-pipeline-execution.html), especificando o ID exclusivo da execução do pipeline. Por exemplo, para visualizar mais detalhes sobre a primeira execução do exemplo anterior, insira o seguinte:

```
aws codepipeline get-pipeline-execution --pipeline-name MyFirstPipeline --pipeline-
execution-id 7cf7f7cb-3137-539g-j458-d7eu3EXAMPLE
```
Este comando retorna informações resumidas sobre a execução de um pipeline, incluindo detalhes sobre artefatos, ID de execução do pipeline e o nome, versão e status do pipeline.

O exemplo a seguir mostra os dados retornados para um pipeline chamado *MyFirstPipeline*:

```
{ 
     "pipelineExecution": { 
         "pipelineExecutionId": "3137f7cb-7cf7-039j-s83l-d7eu3EXAMPLE", 
         "pipelineVersion": 2, 
         "pipelineName": "MyFirstPipeline", 
         "status": "Succeeded", 
         "artifactRevisions": [ 
\{\hspace{.1cm} \} "created": 1496380678.648, 
                  "revisionChangeIdentifier": "1496380258.243", 
                  "revisionId": "7636d59f3c461cEXAMPLE8417dbc6371", 
                  "name": "MyApp", 
                  "revisionSummary": "Updating the application for feature 12-4820" 
 } 
         ] 
     }
}
```
<span id="page-581-0"></span>Exibir o estado do pipeline com **get-pipeline-state** (CLI)

Você pode usar a CLI para visualizar o pipeline, o estágio e o status da ação.

• Para visualizar detalhes sobre o estado atual de um pipeline, execute o comando [get-pipeline](https://docs.aws.amazon.com/cli/latest/reference/codepipeline/get-pipeline-state.html)[state](https://docs.aws.amazon.com/cli/latest/reference/codepipeline/get-pipeline-state.html), especificando o nome exclusivo do pipeline. Por exemplo, para ver detalhes sobre o estado atual de um pipeline chamado *MyFirstPipeline*, insira o seguinte:

aws codepipeline get-pipeline-state --name *MyFirstPipeline*

Este comando retorna o status atual de todos os estágios do pipeline e o status das ações dentro desses estágios.

Visualizar detalhes e histórico do pipeline (CLI) Versão da API 2015-07-09 563

O exemplo a seguir mostra os dados retornados para um pipeline de três estágios chamado *MyFirstPipeline*, em que os dois primeiros estágios e ações mostram sucesso, o terceiro mostra falha e a transição entre o segundo e o terceiro estágios está desativada:

```
{ 
     "updated": 1427245911.525, 
     "created": 1427245911.525, 
     "pipelineVersion": 1, 
     "pipelineName": "MyFirstPipeline", 
     "stageStates": [ 
         { 
             "actionStates": [ 
\overline{a} "actionName": "Source", 
                     "entityUrl": "https://console.aws.amazon.com/s3/home?#", 
                     "latestExecution": { 
                         "status": "Succeeded", 
                         "lastStatusChange": 1427298837.768 
 } 
 } 
             ], 
             "stageName": "Source" 
        }, 
         { 
             "actionStates": [ 
\overline{a} "actionName": "Deploy-CodeDeploy-Application", 
                     "entityUrl": "https://console.aws.amazon.com/codedeploy/home?
#", 
                     "latestExecution": { 
                         "status": "Succeeded", 
                         "lastStatusChange": 1427298939.456, 
                         "externalExecutionUrl": "https://console.aws.amazon.com/?
#", 
                         "externalExecutionId": ""c53dbd42-This-Is-An-Example"", 
                         "summary": "Deployment Succeeded" 
 } 
 } 
             ], 
             "inboundTransitionState": { 
                 "enabled": true 
             },
```

```
 "stageName": "Staging" 
         }, 
         { 
             "actionStates": [ 
\overline{a} "actionName": "Deploy-Second-Deployment", 
                      "entityUrl": "https://console.aws.amazon.com/codedeploy/home?
#", 
                      "latestExecution": { 
                          "status": "Failed", 
                          "errorDetails": { 
                              "message": "Deployment Group is already deploying 
  deployment ...", 
                              "code": "JobFailed" 
\}, \{ "lastStatusChange": 1427246155.648 
1999 1999 1999 1999 1999
 } 
             ], 
             "inboundTransitionState": { 
                 "disabledReason": "Disabled while I investigate the failure", 
                 "enabled": false, 
                 "lastChangedAt": 1427246517.847, 
                 "lastChangedBy": "arn:aws:iam::80398EXAMPLE:user/CodePipelineUser" 
             }, 
             "stageName": "Production" 
         } 
    \mathbf{I}}
```
## <span id="page-583-0"></span>Visualize o status da execução de entrada com **get-pipeline-state** (CLI)

Você pode usar a CLI para visualizar o status de execução de entrada. Quando a transição é habilitada ou o estágio fica disponível, uma execução de entrada InProgress continua e entra no estágio. Uma execução de entrada com o Stopped status não entra no estágio. O status de execução de entrada será alterado para Failed se o pipeline for editado. Quando você edita um pipeline, todas as execuções em andamento são interrompidas e o status da execução é alterado para Failed.

• Para visualizar detalhes sobre o estado atual de um pipeline, execute o comando [get-pipeline](https://docs.aws.amazon.com/cli/latest/reference/codepipeline/get-pipeline-state.html)[state](https://docs.aws.amazon.com/cli/latest/reference/codepipeline/get-pipeline-state.html), especificando o nome exclusivo do pipeline. Por exemplo, para ver detalhes sobre o estado atual de um pipeline chamado *MyFirstPipeline*, insira o seguinte:

```
aws codepipeline get-pipeline-state --name MyFirstPipeline
```
Este comando retorna o status atual de todos os estágios do pipeline e o status das ações dentro desses estágios. A saída também mostra o ID de execução do pipeline em cada estágio e se há um ID de execução de entrada para um estágio com transição desabilitada.

O exemplo a seguir mostra os dados retornados para um pipeline de dois estágios chamado *MyFirstPipeline*, onde o primeiro estágio mostra uma transição habilitada e uma execução bem-sucedida do pipeline, e o segundo estágio, denominadoBeta, mostra uma transição desativada e um ID de execução de entrada. A execução de entrada pode ter o status InProgress, Stopped ou FAILED.

```
{ 
        "pipelineName": "MyFirstPipeline", 
        "pipelineVersion": 2, 
        "stageStates": [ 
               { 
                       "stageName": "Source", 
                       "inboundTransitionState": { 
                              "enabled": true 
                      }, 
                       "actionStates": [ 
\overline{a} "actionName": "SourceAction", 
                                     "currentRevision": { 
                                             "revisionId": "PARcnxX_u0SMRBnKh83pHL09.zPRLLMu" 
\mathbb{R}, \mathbb{R}, \mathbb{R}, \mathbb{R}, \mathbb{R}, \mathbb{R}, \mathbb{R}, \mathbb{R}, \mathbb{R}, \mathbb{R}, \mathbb{R}, \mathbb{R}, \mathbb{R}, \mathbb{R}, \mathbb{R}, \mathbb{R}, \mathbb{R}, \mathbb{R}, \mathbb{R}, \mathbb{R}, \mathbb{R}, \mathbb{R},  "latestExecution": { 
                                             "actionExecutionId": "14c8b311-0e34-4bda-EXAMPLE", 
                                             "status": "Succeeded", 
                                             "summary": "Amazon S3 version id: PARcnxX_u0EXAMPLE", 
                                             "lastStatusChange": 1586273484.137, 
                                             "externalExecutionId": "PARcnxX_u0EXAMPLE" 
\mathbb{R}, \mathbb{R}, \mathbb{R}, \mathbb{R}, \mathbb{R}, \mathbb{R}, \mathbb{R}, \mathbb{R}, \mathbb{R}, \mathbb{R}, \mathbb{R}, \mathbb{R}, \mathbb{R}, \mathbb{R}, \mathbb{R}, \mathbb{R}, \mathbb{R}, \mathbb{R}, \mathbb{R}, \mathbb{R}, \mathbb{R}, \mathbb{R},  "entityUrl": "https://console.aws.amazon.com/s3/home?#" 
 } 
                      ],
```

```
 "latestExecution": { 
                 "pipelineExecutionId": "27a47e06-6644-42aa-EXAMPLE", 
                 "status": "Succeeded" 
 } 
         }, 
         { 
             "stageName": "Beta", 
             "inboundExecution": { 
                 "pipelineExecutionId": "27a47e06-6644-42aa-958a-EXAMPLE", 
                 "status": "InProgress" 
             }, 
             "inboundTransitionState": { 
                 "enabled": false, 
                 "lastChangedBy": "USER_ARN", 
                 "lastChangedAt": 1586273583.949, 
                 "disabledReason": "disabled" 
             }, 
                     "currentRevision": { 
             "actionStates": [ 
\overline{a} "actionName": "BetaAction", 
                     "latestExecution": { 
                          "actionExecutionId": "a748f4bf-0b52-4024-98cf-EXAMPLE", 
                         "status": "Succeeded", 
                         "summary": "Deployment Succeeded", 
                          "lastStatusChange": 1586272707.343, 
                         "externalExecutionId": "d-KFGF3EXAMPLE", 
                         "externalExecutionUrl": "https://us-
west-2.console.aws.amazon.com/codedeploy/home?#/deployments/d-KFGF3WTS2" 
\}, \{ "entityUrl": "https://us-west-2.console.aws.amazon.com/
codedeploy/home?#/applications/my-application" 
 } 
             ], 
             "latestExecution": { 
                 "pipelineExecutionId": "f6bf1671-d706-4b28-EXAMPLE", 
                 "status": "Succeeded" 
 } 
         } 
     ], 
     "created": 1585622700.512, 
     "updated": 1586273472.662
}
```
## <span id="page-586-0"></span>Visualize o status e as revisões da fonte com **get-pipeline-execution** (CLI)

Você pode visualizar os detalhes sobre os artefatos de origem (artefatos de saída originados no primeiro estágio de um pipeline) que são usados na execução de um pipeline. Os detalhes incluem identificadores, como IDs de confirmação, comentários de dicas, hora desde que o artefato foi criado ou atualizado e quando você usa a CLI, bem como os números de versão e as ações de criação. No caso de alguns tipos de revisão, é possível visualizar e abrir o URL da confirmação da versão do artefato. As revisões de origem são compostas pelo seguinte:

- Resumo: informações de resumo sobre a revisão mais recente do artefato. Para repositórios GitHub e AWS CodeCommit repositórios, a mensagem de confirmação. Para buckets ou ações do Amazon S3, o conteúdo fornecido pelo usuário de uma codepipeline-artifact-revision-summary chave especificada nos metadados do objeto.
- revisionUrl: o ID de confirmação da revisão do artefato. Para artefatos armazenados em GitHub ou AWS CodeCommit repositórios, o ID do commit está vinculado a uma página de detalhes do commit.

Você pode executar o console get-pipeline-execution para visualizar informações sobre as revisões de origem mais recentes que foram incluídas na execução de um pipeline. Após executar o comando get-pipeline-state pela primeira vez a fim de obter detalhes sobre todos os estágios em um pipeline, identifique o ID de execução que se aplica a um estágio sobre o qual deseja obter detalhes da revisão de origem. Depois, use o ID de execução no comando get-pipeline-execution. (Como os estágios em um pipeline podem ter sido concluídos com êxito durante execuções de pipeline diferentes, eles podem ter IDs de execução diferentes.)

Ou seja, para vusialuzar detalhes sobre os artefatos atualmente no estágio Preparação, execute o comando get-pipeline-state, identifique o ID de execução atual do estágio Preparação e em seguida, execute o comando get-pipeline-execution usando esse ID de execução.

Para visualizar o status e as revisões da fonte em um pipeline

1. Abra um terminal (Linux, macOS ou Unix) ou um prompt de comando (Windows) e use a AWS CLI para executar o comando [get-pipeline-state](https://docs.aws.amazon.com/cli/latest/reference/codepipeline/get-pipeline-state.html). Para um pipeline chamado *MyFirstPipeline*, você digitaria:

aws codepipeline get-pipeline-state --name MyFirstPipeline

Este comando retorna o estado mais recente de um pipeline, incluindo a ID de execução do pipeline mais recente para cada estágio.

2. Para visualizar detalhes sobre a execução de um pipeline, execute o comando get-pipelineexecution, especificando o nome exclusivo do pipeline e o ID da execução do pipeline para a qual deseja visualizar os detalhes do artefato. Por exemplo, para ver detalhes sobre a execução de um pipeline chamado *MyFirstPipeline*, com o ID de execução 3137F7CB-7CF7-039J-S83L-D7EU3Example, você digitaria o seguinte:

```
aws codepipeline get-pipeline-execution --pipeline-name MyFirstPipeline --pipeline-
execution-id 3137f7cb-7cf7-039j-s83l-d7eu3EXAMPLE
```
Este comando retorna informações sobre cada revisão de origem que faz parte da execução do pipeline e identifica informações sobre o pipeline. Somente informações sobre estágios de pipeline que foram incluídos na execução estão incluídos. Pode haver outros estágios no pipeline que não foram parte dessa execução do pipeline.

O exemplo a seguir mostra os dados retornados para uma parte do pipeline chamada *MyFirstPipeline*, em que um artefato chamado "MyApp" é armazenado em um GitHub repositório:

```
3. \Big\} "pipelineExecution": { 
               "artifactRevisions": [ 
     \{\hspace{.1cm} \} "created": 1427298837.7689769, 
                       "name": "MyApp", 
                       "revisionChangeIdentifier": "1427298921.3976923", 
                       "revisionId": "7636d59f3c461cEXAMPLE8417dbc6371", 
                       "revisionSummary": "Updating the application for feature 12-4820", 
                       "revisionUrl": "https://api.github.com/repos/anycompany/MyApp/git/
     commits/7636d59f3c461cEXAMPLE8417dbc6371" 
      } 
               ], 
               "pipelineExecutionId": "3137f7cb-7cf7-039j-s83l-d7eu3EXAMPLE", 
               "pipelineName": "MyFirstPipeline", 
               "pipelineVersion": 2, 
               "status": "Succeeded", 
               "executionMode": "SUPERSEDED", 
               "executionType": "ROLLBACK", 
               "rollbackMetadata": {
```

```
 "rollbackTargetPipelineExecutionId": "4f47bed9-6998-476c-a49d-
e60beEXAMPLE" 
          } 
     }
}
```
## <span id="page-588-0"></span>Visualize as execuções de ações com **list-action-executions** (CLI)

Você pode visualizar os detalhes de execução da ação para um pipeline, como o ID de execução da ação, os artefatos de entrada, os artefatos de saída, o resultado da execução e o status. Forneça o filtro do ID de execução para retornar uma lista de ações em uma execução de pipeline:

### **a** Note

O histórico de execução detalhado está disponível para execuções ocorridas em 21 de fevereiro de 2019 ou posteriormente.

- Para visualizar as execuções da ação de um pipeline, execute uma das seguintes ações:
	- Para visualizar detalhes sobre todas as execuções de ação de um pipeline, execute o comando list-action-executions, especificando o nome exclusivo do pipeline. Por exemplo, para visualizar as execuções de ações em um pipeline chamado *MyFirstPipeline*, digite o seguinte:

aws codepipeline list-action-executions --pipeline-name MyFirstPipeline

Veja a seguir uma parte do exemplo de saída para esse comando:

```
{ 
     "actionExecutionDetails": [ 
          { 
              "actionExecutionId": "ID", 
              "lastUpdateTime": 1552958312.034, 
              "startTime": 1552958246.542, 
              "pipelineExecutionId": "Execution_ID", 
              "actionName": "Build", 
              "status": "Failed", 
              "output": { 
                   "executionResult": {
```

```
 "externalExecutionUrl": "Project_ID", 
                    "externalExecutionSummary": "Build terminated with state: 
 FAILED", 
                    "externalExecutionId": "ID" 
\qquad \qquad \text{ } "outputArtifacts": [] 
            }, 
            "stageName": "Beta", 
            "pipelineVersion": 8, 
            "input": { 
                "configuration": { 
                    "ProjectName": "java-project" 
                }, 
                "region": "us-east-1", 
                "inputArtifacts": [ 
\{ "s3location": { 
                            "bucket": "codepipeline-us-east-1-ID", 
                            "key": "MyFirstPipeline/MyApp/Object.zip" 
\}, \{ "name": "MyApp" 
1999 1999 1999 1999 1999
 ], 
                "actionTypeId": { 
                    "version": "1", 
                    "category": "Build", 
                    "owner": "AWS", 
                    "provider": "CodeBuild" 
 } 
 } 
        },
. . .
```
• Para visualizar todas as execuções de ação na execução de um pipeline, execute o comando list-action-executions, especificando o nome exclusivo do pipeline e o ID de execução. Por exemplo, para visualizar as execuções de ação para um *Execution\_ID*, insira o seguinte:

```
aws codepipeline list-action-executions --pipeline-name MyFirstPipeline --filter 
  pipelineExecutionId=Execution_ID
```
• Veja a seguir uma parte do exemplo de saída para esse comando:

```
{ 
     "actionExecutionDetails": [ 
         { 
             "stageName": "Beta", 
             "pipelineVersion": 8, 
             "actionName": "Build", 
             "status": "Failed", 
             "lastUpdateTime": 1552958312.034, 
             "input": { 
                 "configuration": { 
                     "ProjectName": "java-project" 
                 }, 
                 "region": "us-east-1", 
                 "actionTypeId": { 
                     "owner": "AWS", 
                     "category": "Build", 
                     "provider": "CodeBuild", 
                     "version": "1" 
\qquad \qquad \text{ } "inputArtifacts": [ 
\{ "s3location": { 
                             "bucket": "codepipeline-us-east-1-ID", 
                             "key": "MyFirstPipeline/MyApp/Object.zip" 
\}, \{ "name": "MyApp" 
1999 1999 1999 1999 1999
 ] 
             },
. . .
```
# Definir ou alterar o modo de execução do pipeline

Você pode definir o modo de execução do seu pipeline para especificar como várias execuções são tratadas.

Para obter mais informações sobre os modos de execução do pipeline, consulte[Como funcionam as](#page-30-0)  [execuções de pipeline.](#page-30-0)

Definir ou alterar o modo de execução do pipeline Versão da API 2015-07-09 572

### **A** Important

Para pipelines no modo PARALLEL, ao editar o modo de execução do pipeline como QUEUED ou SUPERSEDED, o estado do pipeline não exibirá o estado atualizado como PARALLEL. Para ter mais informações, consulte [Os pipelines alterados do modo PARALELO](#page-782-0) [exibirão um modo de execução anterior.](#page-782-0)

### **A** Important

Para pipelines no modo PARALLEL, ao editar o modo de execução do pipeline como QUEUED ou SUPERSEDED, a definição do pipeline para o pipeline em cada modo não será atualizada. Para ter mais informações, consulte [Os pipelines no modo PARALLEL têm](#page-782-1)  [uma definição de pipeline desatualizada se editada ao mudar para o modo QUEUED ou](#page-782-1) [SUPERSEDED.](#page-782-1)

## Considerações sobre a visualização dos modos de execução

Há considerações sobre a visualização de pipelines em modos de execução específicos.

Para os modos SUBSTITUÍDO e ENFILEIRADO, use a visualização do pipeline para ver as execuções em andamento e clique no ID da execução para ver os detalhes e o histórico. No modo PARALELO, clique no ID da execução para ver a execução em andamento na guia Visualização.

O seguinte mostra a exibição do modo SUPERSEDED em. CodePipeline

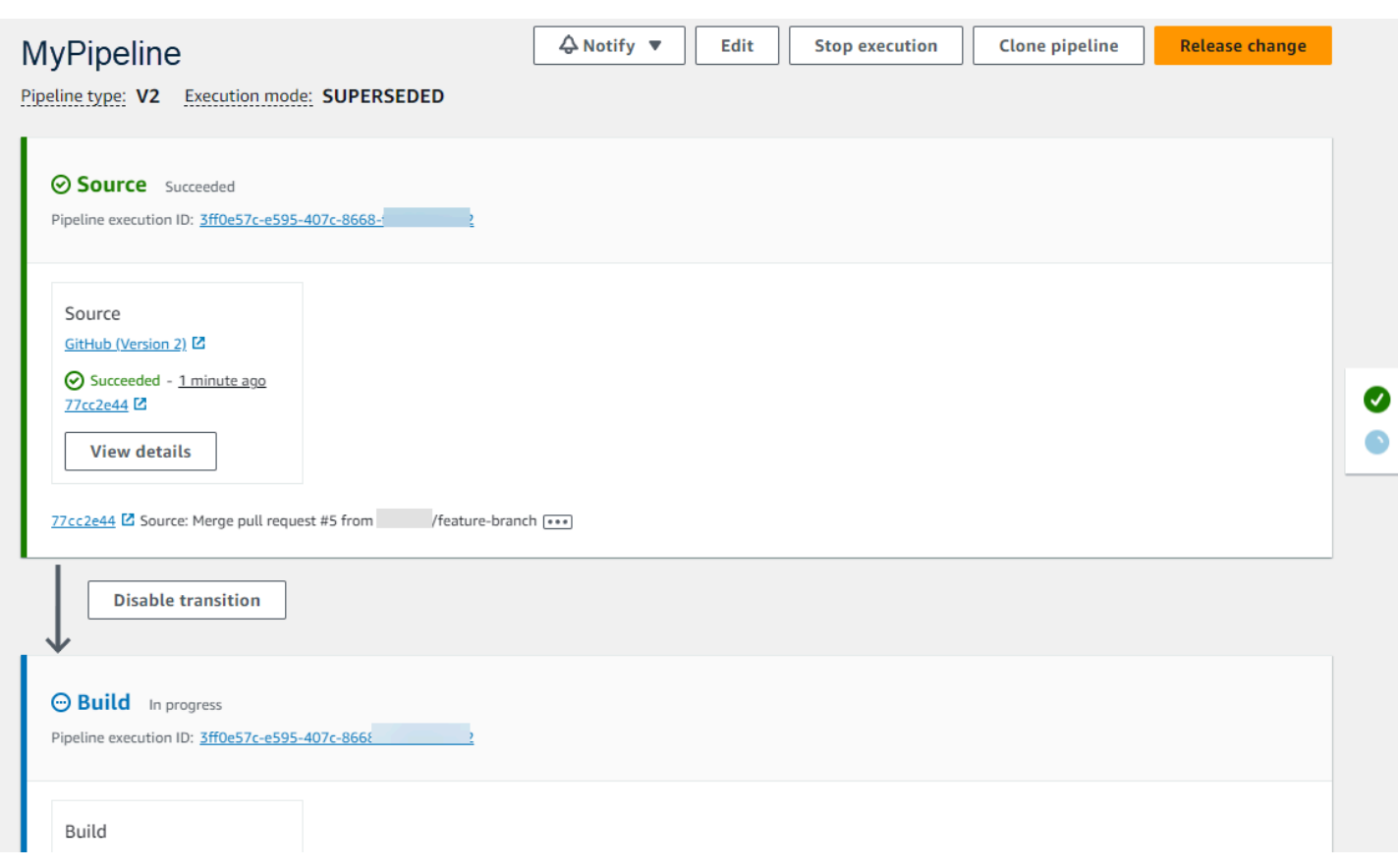

# A seguir, é mostrada a exibição do modo FILEIRADO em. CodePipeline

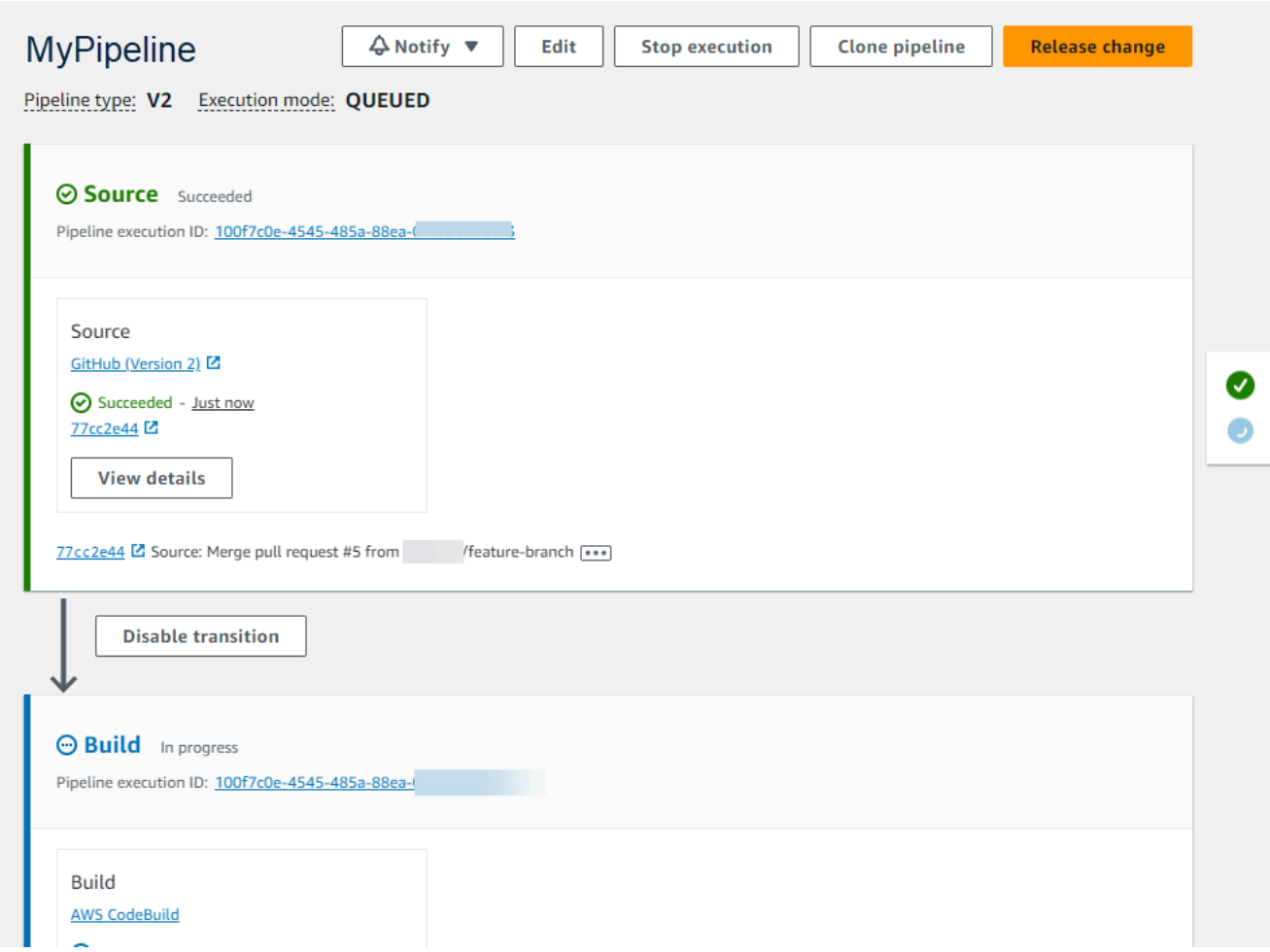

O seguinte mostra a visualização do modo PARALELO em CodePipeline.

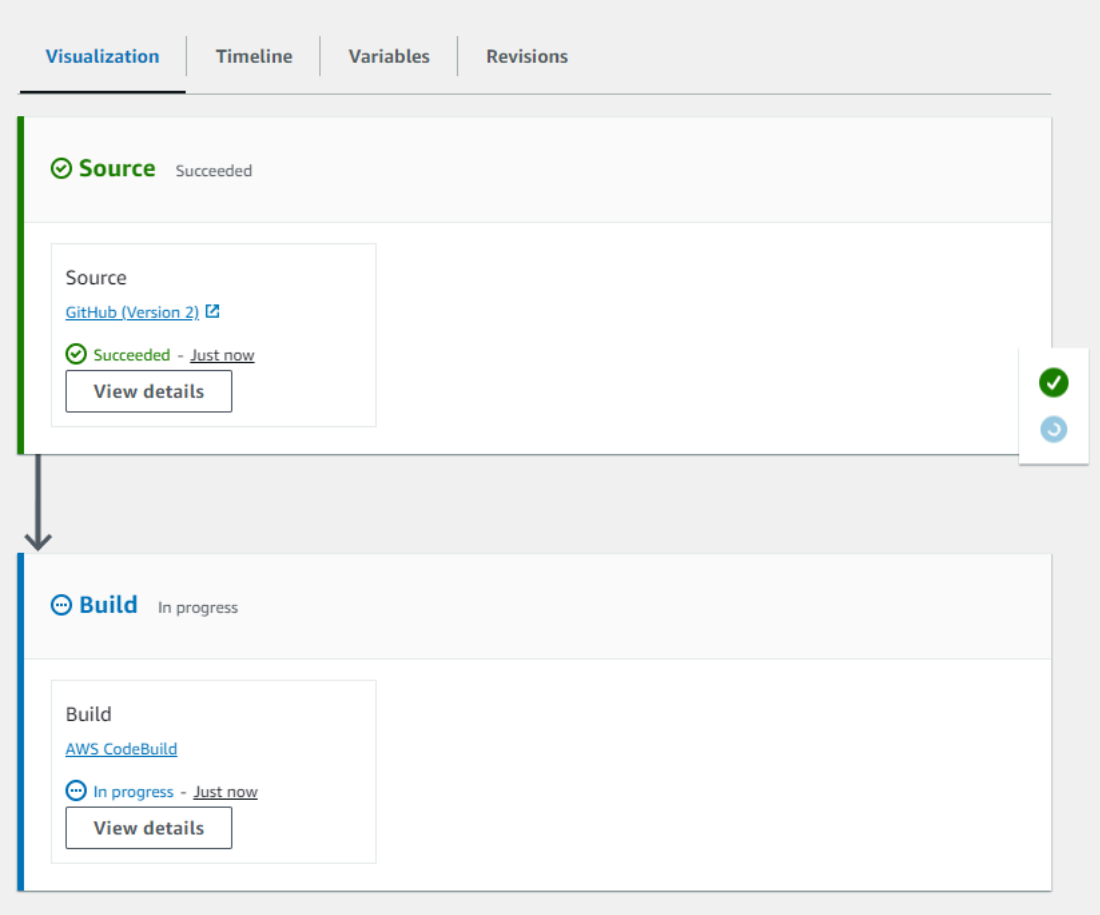

## Considerações para alternar entre os modos de execução

A seguir estão algumas considerações sobre tubulações ao alterar o modo da tubulação. Ao alternar de um modo de execução para outro no modo de edição e depois salvar a alteração, determinadas visualizações ou estados podem se ajustar.

Por exemplo, ao alternar do modo PARALELO para o modo ENFILEIRADO ou SUBSTITUÍDO, a execução iniciada no modo PARALELO continuará sendo executada. Eles podem ser visualizados na página do histórico de execução. A visualização do pipeline mostrará a execução que foi executada no modo QUEUED ou SUPERSEDED anteriormente ou, caso contrário, em um estado vazio.

Como outro exemplo, ao alternar do modo QUEUED ou SUPERSEDED para o modo PARALLEL, você não verá mais a página de visualização/estado do pipeline. Para visualizar uma execução no modo PARALELO, use a guia de visualização na página de detalhes da execução. As execuções iniciadas no modo SUBSTITUÍDO ou EM FILA serão canceladas.

A tabela a seguir fornece mais detalhes.

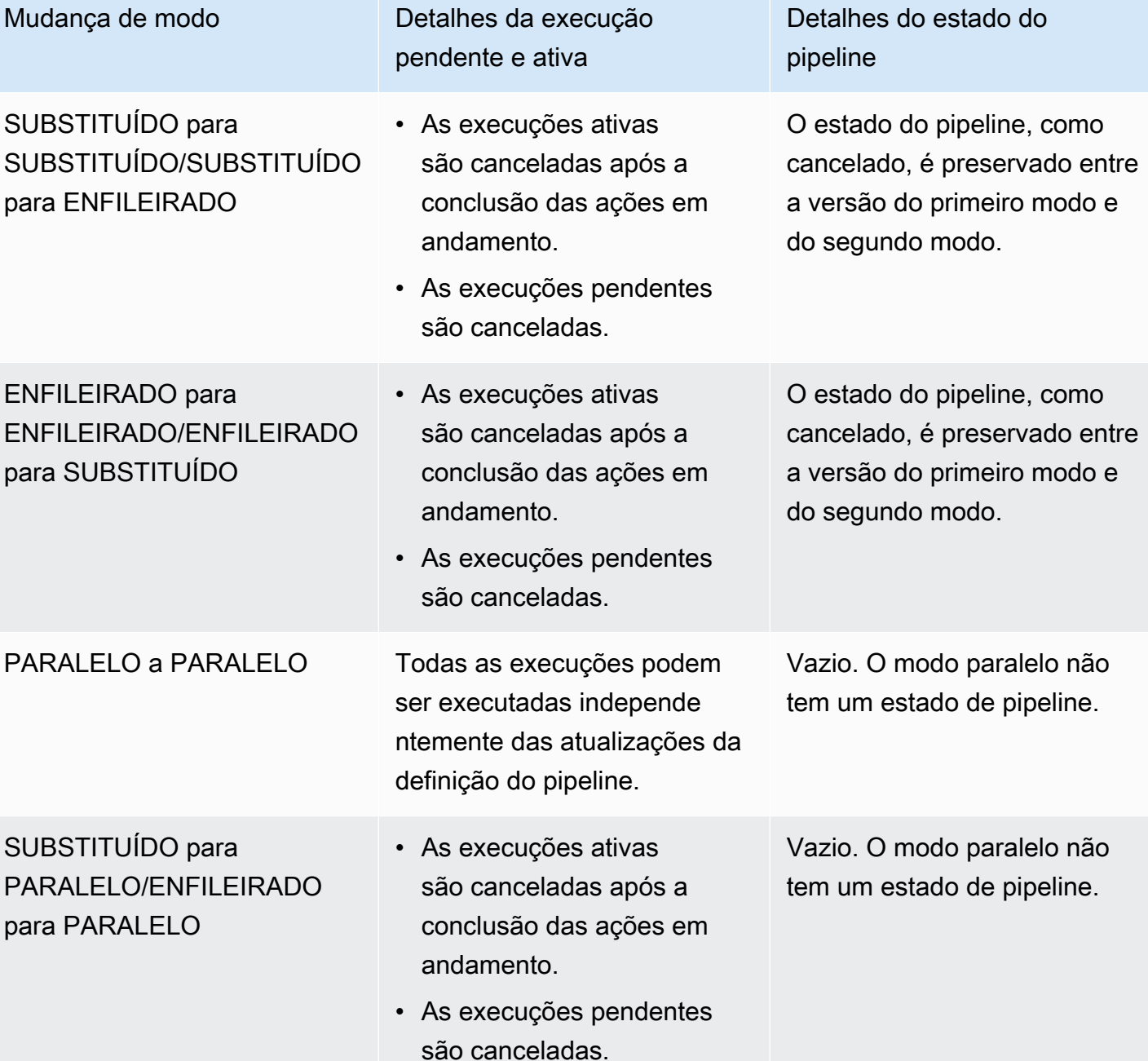

# Definir ou alterar o modo de execução do pipeline (console)

Você pode usar o console para definir o modo de execução do pipeline.

1. Faça login no AWS Management Console e abra o CodePipeline console em [http://](https://console.aws.amazon.com/codesuite/codepipeline/home) [console.aws.amazon.com/codesuite/codepipeline/home.](https://console.aws.amazon.com/codesuite/codepipeline/home)

Os nomes e o status de todos os pipelines associados à sua AWS conta são exibidos.

- 2. Em Nome, selecione o nome do pipeline que você deseja editar.
- 3. Na página de detalhes do pipeline, selecione Editar.
- 4. Na página Editar, escolha Editar: propriedades do pipeline.
- 5. Escolha o modo para seu funil.
	- Substituído
	- Em fila (é necessário o tipo de pipeline V2)
	- Paralelo (é necessário o tipo de tubulação V2)
- 6. Na página Editar, escolha Concluído.

## Definir o modo de execução do pipeline (CLI)

Para usar o AWS CLI para definir o modo de execução do pipeline, use o update-pipeline comando create-pipeline ou.

1. Abra uma sessão de terminal (Linux, macOS, or Unix) ou prompt de comando (Windows) e execute o comando get-pipeline para copiar a estrutura do pipeline em um arquivo JSON. Por exemplo, para um pipeline nomeado **MyFirstPipeline**, insira o seguinte comando:

aws codepipeline get-pipeline --name *MyFirstPipeline* >*pipeline.json*

Este comando retorna nada, mas o arquivo que você criou deve aparecer no diretório onde você executou o comando.

2. Abra o arquivo JSON em qualquer editor de texto sem formatação e modifique a estrutura do arquivo para refletir o modo de execução do pipeline que você deseja definir, como QUEUED.

```
"executionMode": "QUEUED"
```
O exemplo a seguir mostra como você definiria o modo de execução como QUEUED em um exemplo de pipeline com dois estágios.

```
{ 
      "pipeline": { 
           "name": "MyPipeline",
```

```
 "roleArn": "arn:aws:iam::111122223333:role/service-role/
AWSCodePipelineServiceRole-us-east-1-dkpippe", 
        "artifactStore": { 
            "type": "S3", 
            "location": "bucket" 
        }, 
        "stages": [ 
\{\hspace{.1cm} \} "name": "Source", 
                "actions": [ 
\{ "name": "Source", 
                        "actionTypeId": { 
                           "category": "Source", 
                           "owner": "AWS", 
                           "provider": "CodeCommit", 
                           "version": "1" 
\}, \{ "runOrder": 1, 
                        "configuration": { 
                            "BranchName": "main", 
                           "OutputArtifactFormat": "CODE_ZIP", 
                           "PollForSourceChanges": "true", 
                           "RepositoryName": "MyDemoRepo" 
\}, \{ "outputArtifacts": [ 
\{ "name": "SourceArtifact" 
 } 
, and the contract of \mathbf{I}, \mathbf{I} "inputArtifacts": [], 
                        "region": "us-east-1", 
                        "namespace": "SourceVariables" 
1999 1999 1999 1999 1999
 ] 
            }, 
            { 
                "name": "Build", 
                "actions": [ 
\{ "name": "Build", 
                        "actionTypeId": { 
                            "category": "Build", 
                            "owner": "AWS",
```

```
 "provider": "CodeBuild", 
                        "version": "1" 
\}, \{ "runOrder": 1, 
                     "configuration": { 
                        "ProjectName": "MyBuildProject" 
\}, \{ "outputArtifacts": [ 
\{ "name": "BuildArtifact" 
 } 
, and the contract of \mathbf{I}, \mathbf{I} "inputArtifacts": [ 
\{ "name": "SourceArtifact" 
 } 
, and the contract of \mathbf{I}, \mathbf{I} "region": "us-east-1", 
                     "namespace": "BuildVariables" 
1999 1999 1999 1999 1999
 ] 
           } 
       ], 
       "version": 1, 
       "executionMode": "QUEUED" 
    }
}
```
3. Se você estiver trabalhando com a estrutura do pipeline recuperada usando o comando getpipeline, você deve modificar a estrutura no arquivo JSON. Você deve remover as linhas metadata do arquivo para que o comando update-pipeline possa usá-lo. Remova a seção da estrutura do pipeline no arquivo JSON (as linhas de "metadata": { } e os campos "created", "pipelineARN" e "updated").

Por exemplo, remova as seguintes linhas da estrutura:

```
"metadata": { 
   "pipelineArn": "arn:aws:codepipeline:region:account-ID:pipeline-name", 
   "created": "date", 
   "updated": "date" 
   }
```
Salve o arquivo.

4. Para aplicar suas alterações, execute o comando update-pipeline especificando o arquivo JSON do pipeline:

### **A** Important

Não se esqueça de incluir file:// antes do nome de arquivo. Ele é obrigatório nesse comando.

aws codepipeline update-pipeline --cli-input-json file://*pipeline.json*

Este comando retorna toda a estrutura do pipeline editado.

### **a** Note

O comando update-pipeline interrompe o pipeline. Se uma revisão estiver sendo executada pelo pipeline quando você executar o comando update-pipeline, essa execução será interrompida. Você deve iniciar manualmente o pipeline para executar a revisão através do pipeline atualizado.

# Repetir um estágio com falha ou ações com falha em um estágio

Você pode tentar novamente um estágio com falha sem precisar executar novamente um pipeline desde o início. Você faz isso repetindo as ações que falharam em um estágio ou repetindo todas as ações do estágio desde a primeira ação. Quando você repete as ações com falha em um estágio, todas as ações que ainda estão em andamento continuam funcionando, e as ações com falha são acionadas novamente. Quando você repete um estágio com falha desde a primeira ação do estágio, o estágio não pode ter nenhuma ação em andamento. Para que um estágio possa ser repetido, é necessário que todas as ações tenham falhado ou que algumas ações tenham falhado e algumas tenham sido bem-sucedidas.

### **A** Important

A repetição de um estágio com falha repete todas as ações do estágio desde a primeira ação, e a repetição das ações com falha repete todas as ações com falha do estágio. Isso substitui os artefatos de saída de ações anteriormente bem-sucedidas na mesma execução. Embora os artefatos possam ser substituídos, o histórico de execução das ações anteriormente bem-sucedidas ainda é mantido.

Se você estiver usando o console para visualizar um pipeline, o botão Tentar a etapa novamente ou Repetir ações com falha será exibido no estágio que pode ser repetido.

Se você estiver usando a AWS CLI, poderá usar o get-pipeline-state comando para determinar se alguma ação falhou.

**a** Note

Nos casos a seguir, talvez não seja possível repetir um estágio:

- Todas as ações no estágio foram bem-sucedidas. Portanto, o estágio não está em um status de falha.
- A estrutura geral do pipeline foi alterada após a falha do estágio.
- Outra tentativa no estágio já está em andamento.

### Tópicos

- [Repetir um estágio com falha \(console\)](#page-600-0)
- [Repetir um estágio com falha \(CLI\)](#page-602-0)

# <span id="page-600-0"></span>Repetir um estágio com falha (console)

Para repetir um estágio com falha ou ações com falha em um estágio - console

1. Faça login no AWS Management Console e abra o CodePipeline console em [http://](https://console.aws.amazon.com/codesuite/codepipeline/home) [console.aws.amazon.com/codesuite/codepipeline/home.](https://console.aws.amazon.com/codesuite/codepipeline/home)

Os nomes de todos os pipelines associados à sua AWS conta são exibidos.

- 2. Em Nome, selecione o nome do pipeline.
- 3. Localize o estágio com a ação com falha e escolha uma das seguintes alternativas:
	- Para repetir todas as ações no estágio, escolha Tentar a etapa novamente.
	- Para repetir somente as ações com falha no estágio, escolha Repetir ações com falha.

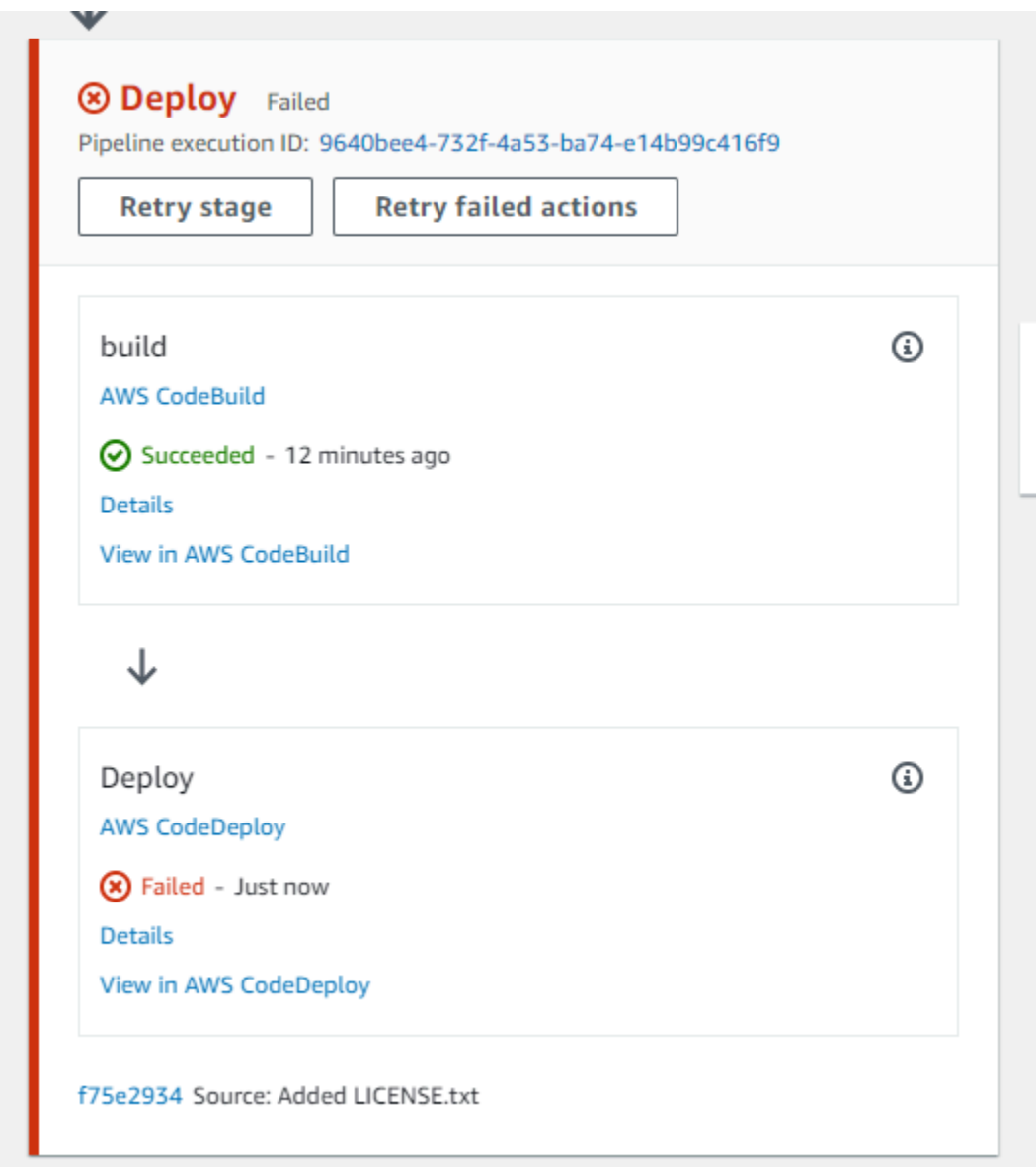

Se todas as ações repetidas no estágio são concluídas com êxito, o pipeline continuará a ser executado.

# <span id="page-602-0"></span>Repetir um estágio com falha (CLI)

Para repetir um estágio com falha ou ações com falha em um estágio (CLI)

Para usar o AWS CLI para repetir todas as ações ou todas as ações com falha, execute o retrystage-execution comando com os seguintes parâmetros:

--pipeline-name <value> --stage-name <value> --pipeline-execution-id <value> --retry-mode ALL\_ACTIONS/FAILED\_ACTIONS

**a** Note

Os valores que você pode usar para retry-mode são FAILED\_ACTIONS e ALL\_ACTIONS.

1. Em um terminal (Linux, macOS ou Unix) ou prompt de comando (Windows), execute o comando [retry-stage-execution](https://docs.aws.amazon.com/cli/latest/reference/codepipeline/get-pipeline-state.html), conforme mostrado no exemplo a seguir para um pipeline chamado MyPipeline.

```
aws codepipeline retry-stage-execution --pipeline-name MyPipeline --stage-name 
 Deploy --pipeline-execution-id b59babff-5f34-EXAMPLE --retry-mode FAILED_ACTIONS
```
A saída retorna o ID de execução:

```
{ 
     "pipelineExecutionId": "b59babff-5f34-EXAMPLE"
}
```
- 2. Também é possível executar o comando com um arquivo de entrada JSON. Primeiro você deve criar um arquivo JSON que identifique o pipeline, o estágio que contém as ações com falha e a última execução do pipeline naquele estágio. Execute o comando retry-stage-execution com o parâmetro --cli-input-json. Para recuperar os detalhes necessários para o arquivo JSON, é mais fácil usar o comando get-pipeline-state.
	- a. Em um terminal (Linux, macOS ou Unix) ou prompt de comando (Windows), execute o comando [get-pipeline-state](https://docs.aws.amazon.com/cli/latest/reference/codepipeline/get-pipeline-state.html) em um pipeline. Por exemplo, para um pipeline chamado MyFirstPipeline, você digitaria algo semelhante ao seguinte:

aws codepipeline get-pipeline-state --name *MyFirstPipeline*

A resposta ao comando inclui informações do estado do pipeline para cada etapa. No exemplo a seguir, a resposta indica que uma ou mais ações falharam no estágio de Staging:

```
{ 
     "updated": 1427245911.525, 
     "created": 1427245911.525, 
     "pipelineVersion": 1, 
     "pipelineName": "MyFirstPipeline", 
     "stageStates": [ 
         { 
              "actionStates": [...], 
              "stageName": "Source", 
              "latestExecution": { 
                  "pipelineExecutionId": "9811f7cb-7cf7-SUCCESS", 
                  "status": "Succeeded" 
              } 
         }, 
         { 
              "actionStates": [...], 
              "stageName": "Staging", 
              "latestExecution": { 
                   "pipelineExecutionId": "3137f7cb-7cf7-EXAMPLE", 
                  "status": "Failed" 
 }
         } 
     ]
}
```
- b. Em um editor de texto plano, crie um arquivo para registrar o seguinte, no formato JSON:
	- O nome do pipeline que contém as ações com falha
	- O nome do estágio que contém as ações com falha
	- A ID da execução mais recente do pipeline no estágio
	- O modo de repetição.

No MyFirstPipeline exemplo anterior, seu arquivo ficaria mais ou menos assim:

```
{ 
     "pipelineName": "MyFirstPipeline", 
     "stageName": "Staging", 
     "pipelineExecutionId": "3137f7cb-7cf7-EXAMPLE", 
     "retryMode": "FAILED_ACTIONS"
}
```
- c. Salve o arquivo com um nome como **retry-failed-actions.json**.
- d. Invoque o arquivo que você criou quando executou o comando [retry-stage-execution](https://docs.aws.amazon.com/cli/latest/reference/codepipeline/retry-stage-execution.html). Por exemplo: .

### **A** Important

Não se esqueça de incluir file:// antes do nome de arquivo. Ele é obrigatório nesse comando.

aws codepipeline retry-stage-execution --cli-input-json file://retry-failedactions.json

e. Para ver os resultados da tentativa de nova tentativa, abra o CodePipeline console e escolha o pipeline que contém as ações que falharam ou use o get-pipeline-state comando novamente. Para ter mais informações, consulte [Veja os pipelines e os detalhes em](#page-406-0)  [CodePipeline](#page-406-0).

# Configurando a reversão de estágio

Você pode reverter um estágio para uma execução que foi bem-sucedida nesse estágio. Você pode pré-configurar um estágio para reversão em caso de falha ou pode reverter manualmente um estágio. A operação revertida resultará em uma nova execução. A execução do pipeline de destino escolhida para reversão é usada para recuperar revisões e variáveis de origem.

O tipo de execução, padrão ou reversão, é exibido no histórico do pipeline, no estado do pipeline e nos detalhes da execução do pipeline.

### Tópicos

• [Considerações sobre reversões](#page-605-0)

- [Reverter um estágio manualmente](#page-605-1)
- [Configurar um estágio para reversão automática](#page-610-0)
- [Exibir o status de reversão na lista de execução](#page-614-0)
- [Exibir detalhes do status da reversão](#page-617-0)

## <span id="page-605-0"></span>Considerações sobre reversões

As considerações para a reversão de estágio são as seguintes:

- Você não pode reverter um estágio de origem.
- O pipeline só pode reverter para uma execução anterior se a execução anterior tiver sido iniciada na versão atual da estrutura do pipeline.
- Você não pode reverter para uma ID de execução de destino que seja do tipo de execução de reversão.

## <span id="page-605-1"></span>Reverter um estágio manualmente

Você pode reverter manualmente um estágio usando o console ou a CLI. O pipeline só pode reverter para uma execução anterior se a execução anterior tiver sido iniciada na versão atual da estrutura do pipeline.

Você também pode configurar um estágio para reverter automaticamente em caso de falha, conforme detalhado e[mConfigurar um estágio para reversão automática](#page-610-0).

## Reverter um estágio manualmente (console)

Você pode usar o console para reverter manualmente um estágio para a execução de um pipeline de destino. Quando um estágio é revertido, um rótulo de reversão é exibido na visualização do pipeline no console.

Reverter um estágio manualmente (console)

1. Faça login no AWS Management Console e abra o CodePipeline console em [http://](https://console.aws.amazon.com/codesuite/codepipeline/home) [console.aws.amazon.com/codesuite/codepipeline/home.](https://console.aws.amazon.com/codesuite/codepipeline/home)

Os nomes e o status de todos os pipelines associados à sua AWS conta são exibidos.

2. Em Nome, escolha o nome do pipeline com o estágio a ser revertido.

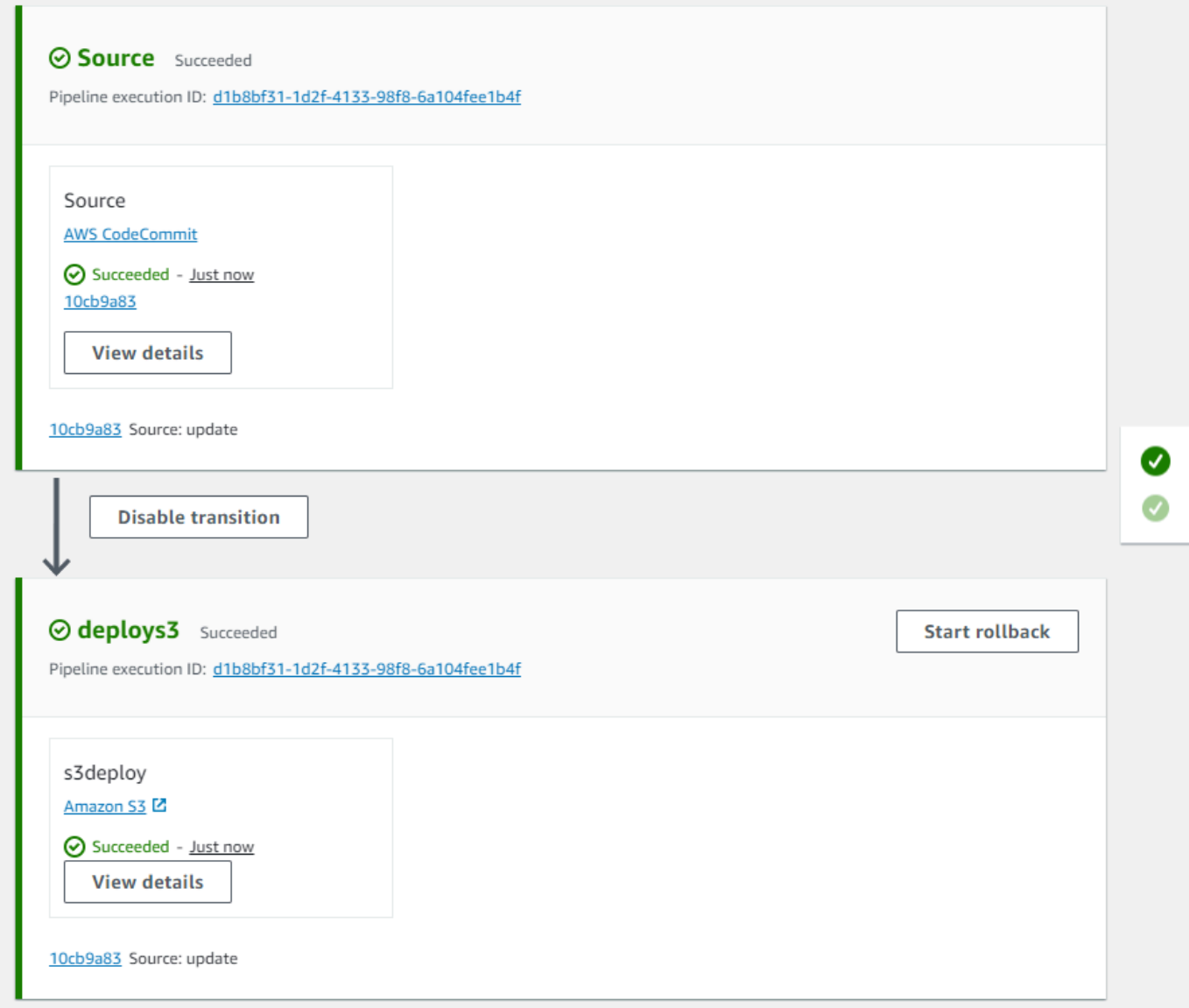

- 3. No palco, escolha Iniciar reversão. A página Roll back to é exibida.
- 4. Escolha a execução alvo para a qual você deseja reverter o estágio.

## **a** Note

A lista de execuções de pipeline de destino disponíveis será de todas as execuções na versão atual do pipeline a partir de 1º de fevereiro de 2024.

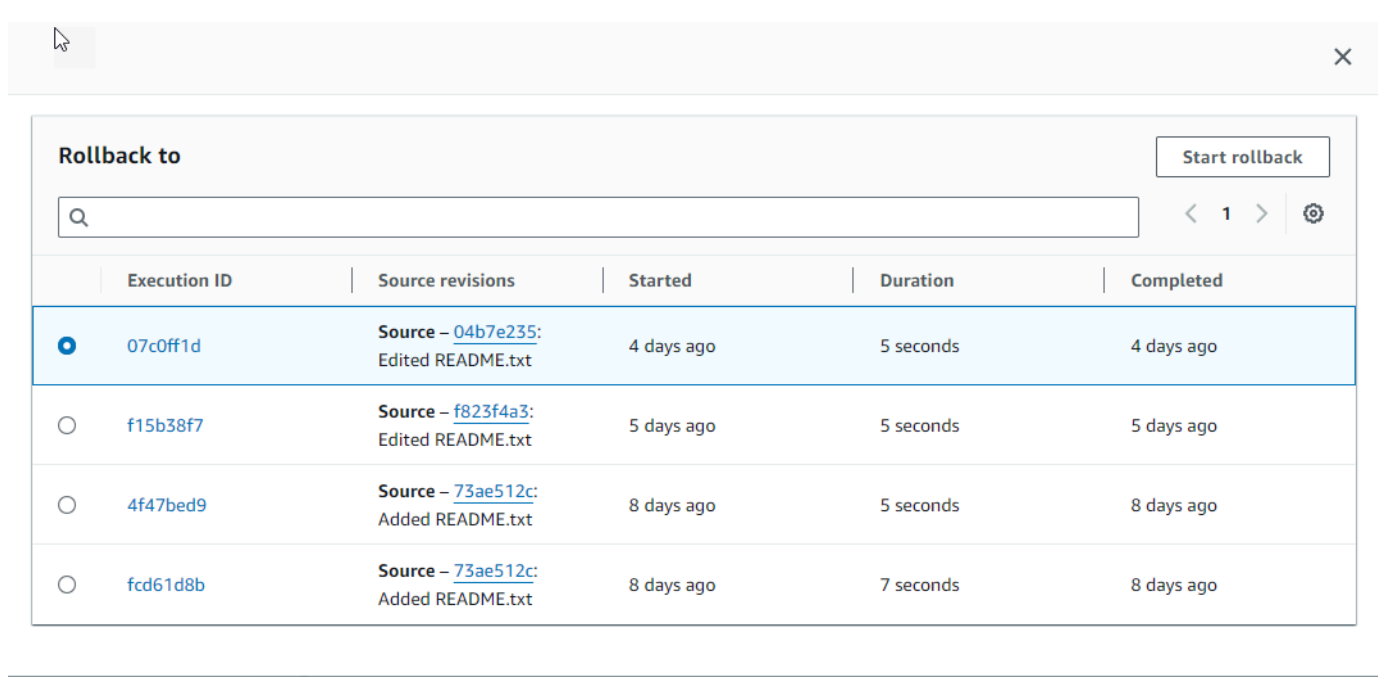

O diagrama a seguir mostra um exemplo do estágio revertido com o novo ID de execução.

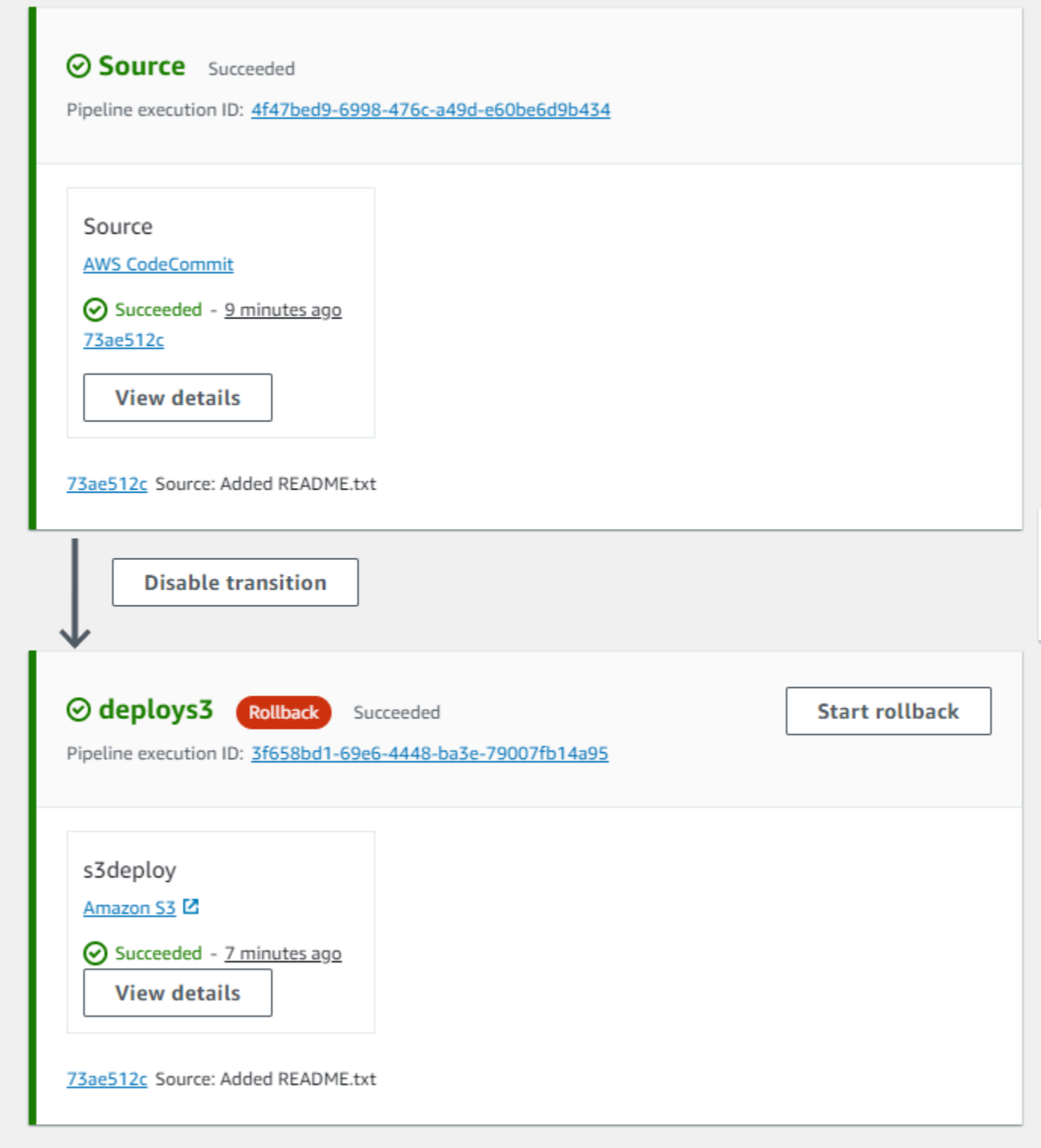

Reverter um estágio manualmente (CLI)

Para usar o AWS CLI para reverter manualmente um estágio, use o rollback-stage comando.

Você também pode reverter um estágio manualmente, conforme detalhado e[mReverter um estágio](#page-605-1) [manualmente.](#page-605-1)

### **a** Note

A lista de execuções de pipeline de destino disponíveis será de todas as execuções na versão atual do pipeline a partir de 1º de fevereiro de 2024.

Para reverter um estágio manualmente (CLI)

1. O comando CLI para reversão manual exigirá o ID de execução de uma execução de pipeline anteriormente bem-sucedida no estágio. Para obter o ID de execução do pipeline de destino que você especificará, use o list-pipeline-executions comando com um filtro que retornará as execuções bem-sucedidas no estágio. Abra um terminal (Linux, macOS ou Unix) ou prompt de comando (Windows) e use o AWS CLI para executar o list-pipeline-executions comando, especificando o nome do pipeline e o filtro para execuções bem-sucedidas no estágio. Neste exemplo, a saída listará as execuções do pipeline para o pipeline nomeado MyFirstPipeline e para as execuções bem-sucedidas no estágio nomeado. deploys3

aws codepipeline list-pipeline-executions --pipeline-name MyFirstPipeline --filter succeededInStage={stageName=deploys3}

Na saída, copie o ID de execução da execução anteriormente bem-sucedida que você deseja especificar para reversão. Você usará isso na próxima etapa como o ID de execução de destino.

2. Abra um terminal (Linux, macOS ou Unix) ou prompt de comando (Windows) e use o AWS CLI para executar o rollback-stage comando, especificando o nome do pipeline, o nome do estágio e a execução de destino para a qual você deseja reverter. Por exemplo, para reverter um estágio chamado Deploy para um pipeline chamado *MyFirstPipeline*:

aws codepipeline rollback-stage --pipeline-name MyFirstPipeline --stage-name Deploy --target-pipeline-execution-id bc022580-4193-491b-8923-9728dEXAMPLE

A saída retorna o ID de execução da nova execução revertida. Esse é um ID separado que usa as revisões de origem e os parâmetros da execução de destino especificada.

## <span id="page-610-0"></span>Configurar um estágio para reversão automática

Você pode configurar estágios em um pipeline para reverter automaticamente em caso de falha. Quando o estágio falha, o estágio é revertido para a execução bem-sucedida mais recente. O pipeline só pode reverter para uma execução anterior se a execução anterior tiver sido iniciada na versão atual da estrutura do pipeline. Como a configuração de reversão automática faz parte da definição do pipeline, seu estágio do pipeline só será revertido automaticamente depois que houver uma execução bem-sucedida do pipeline no estágio do pipeline.

Configurar um estágio para reversão automática (console)

Você pode reverter um estágio para uma execução anterior bem-sucedida especificada. Para obter mais informações, consulte [RollbackStageo](https://docs.aws.amazon.com/codepipeline/latest/APIReference/API_RollbackStage.html) Guia CodePipeline da API.

Configurar um estágio para reversão automática (console)

1. Faça login no AWS Management Console e abra o CodePipeline console em [http://](https://console.aws.amazon.com/codesuite/codepipeline/home) [console.aws.amazon.com/codesuite/codepipeline/home.](https://console.aws.amazon.com/codesuite/codepipeline/home)

Os nomes e o status de todos os pipelines associados à sua AWS conta são exibidos.

- 2. Em Nome, selecione o nome do pipeline que você deseja editar.
- 3. Na página de detalhes do pipeline, selecione Editar.
- 4. Na página Editar, para a ação que você deseja editar, escolha Editar estágio.
- 5. Escolha Configurar reversão automática em caso de falha no estágio. Salve as alterações em seu funil.

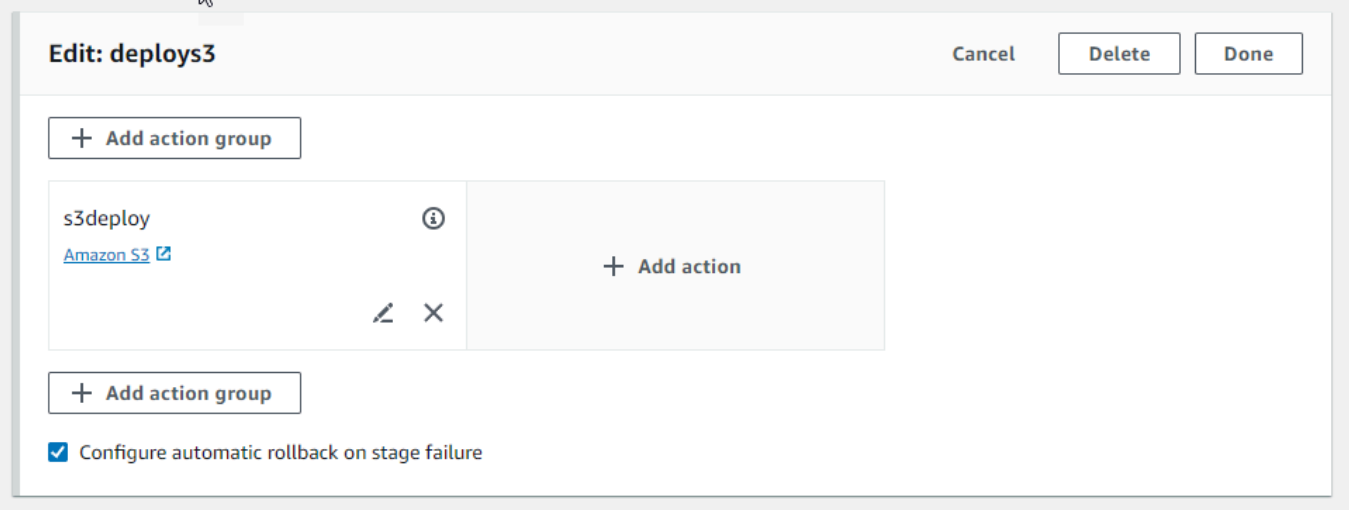

## Configurar um estágio para reversão automática (CLI)

Para usar o AWS CLI para configurar um estágio com falha para reverter automaticamente para a execução bem-sucedida mais recente, use os comandos para criar ou atualizar um pipeline conforme detalhado em [Crie um pipeline em CodePipeline](#page-297-0) [Edite um pipeline em CodePipeline](#page-397-0) e.

• Abra um terminal (Linux, macOS ou Unix) ou prompt de comando (Windows) e use o AWS CLI para executar o update-pipeline comando, especificando a condição de falha na estrutura do pipeline. O exemplo a seguir configura a reversão automática para um estágio chamado: S3Deploy

```
{ 
               "name": "S3Deploy", 
               "actions": [ 
\{ \} "name": "s3deployaction", 
                      "actionTypeId": { 
                         "category": "Deploy", 
                         "owner": "AWS", 
                         "provider": "S3", 
                         "version": "1" 
\},
                      "runOrder": 1, 
                      "configuration": { 
                         "BucketName": "static-website-bucket", 
                         "Extract": "false", 
                         "ObjectKey": "SampleApp.zip" 
\},
                      "outputArtifacts": [], 
                      "inputArtifacts": [ 
\{ "name": "SourceArtifact" 
 } 
, and the contract of \mathbf{I}, the contract of \mathbf{I} "region": "us-east-1" 
 } 
               ], 
               "onFailure": { 
                  "result": "ROLLBACK"
 } 
 }
```
Para obter mais informações sobre como configurar condições de falha para reversão de estágio, consulte a Referência da [FailureConditionsC](https://docs.aws.amazon.com/codepipeline/latest/APIReference/API_FailureConditions.html)odePipeline API.

Configurar um estágio para reversão automática ()AWS CloudFormation

AWS CloudFormation Para configurar um estágio para reverter automaticamente em caso de falha, use o OnFailure parâmetro. Em caso de falha, o estágio voltará automaticamente para a execução bem-sucedida mais recente.

```
OnFailure: 
      Result: ROLLBACK
```
• Atualize o modelo conforme mostrado no trecho a seguir. O exemplo a seguir configura a reversão automática para um estágio chamado: Release

```
AppPipeline: 
    Type: AWS::CodePipeline::Pipeline 
    Properties: 
       RoleArn: 
          Ref: CodePipelineServiceRole 
      Stages: 
- 100 A
            Name: Source 
            Actions: 
- 1990 - 1990 - 1990<br>1990 - 1990 - 1990 - 1990 - 1990 - 1990 - 1990 - 1990 - 1990 - 1990 - 1990 - 1990 - 1990 - 1990 - 1990 - 1990
                  Name: SourceAction 
                  ActionTypeId: 
                     Category: Source 
                     Owner: AWS 
                     Version: 1 
                     Provider: S3 
                  OutputArtifacts: 
- All and State State
                        Name: SourceOutput 
                  Configuration: 
                     S3Bucket: 
                        Ref: SourceS3Bucket 
                     S3ObjectKey: 
                        Ref: SourceS3ObjectKey 
                  RunOrder: 1
```

```
- 100 April 19
           Name: Release 
           Actions: 
- 1990 - 1990 - 1990 - 1990 - 1990 - 1990 - 1990 - 1990 - 1990 - 1990 - 1990 - 1990 - 1990 - 1990 - 1990 - 199
                Name: ReleaseAction 
                InputArtifacts: 
- All and State State
                     Name: SourceOutput 
                ActionTypeId: 
                   Category: Deploy 
                   Owner: AWS 
                   Version: 1 
                   Provider: CodeDeploy 
                Configuration: 
                   ApplicationName: 
                     Ref: ApplicationName 
                   DeploymentGroupName: 
                     Ref: DeploymentGroupName 
                RunOrder: 1 
         OnFailure: 
                Result: ROLLBACK 
     ArtifactStore: 
        Type: S3 
        Location: 
           Ref: ArtifactStoreS3Location 
        EncryptionKey: 
           Id: arn:aws:kms:useast-1:ACCOUNT-ID:key/KEY-ID 
           Type: KMS 
      DisableInboundStageTransitions: 
- 100 April 19
           StageName: Release 
           Reason: "Disabling the transition until integration tests are completed" 
     Tags: 
        - Key: Project 
          Value: ProjectA 
        - Key: IsContainerBased 
           Value: 'true'
```
Para obter mais informações sobre como configurar condições de falha para reversão de estágio, consulte [OnFailurea](https://docs.aws.amazon.com/AWSCloudFormation/latest/UserGuide/aws-properties-codepipeline-pipeline-stagedeclaration.html#cfn-codepipeline-pipeline-stagedeclaration-onfailure)baixo *StageDeclaration* no Guia do AWS CloudFormation usuário.

Configurar um estágio para reversão automática Versão da API 2015-07-09 595

### Exibir o status de reversão na lista de execução

Você pode visualizar o status e o ID de execução de destino para uma execução de reversão.

Exibir o status de reversão na lista de execuções (console)

Você pode usar o console para visualizar o status e o ID de execução de destino de uma execução de reversão na lista de execuções.

Exibir o status da execução da reversão na lista de execuções (console)

1. Faça login no AWS Management Console e abra o CodePipeline console em [http://](https://console.aws.amazon.com/codesuite/codepipeline/home) [console.aws.amazon.com/codesuite/codepipeline/home.](https://console.aws.amazon.com/codesuite/codepipeline/home)

Os nomes e o status de todos os pipelines associados ao seu Conta da AWS são exibidos.

- 2. Em Nome, escolha o nome do pipeline que você deseja visualizar.
- 3. Escolha History (Histórico). A lista de execuções mostra o rótulo Rollback.

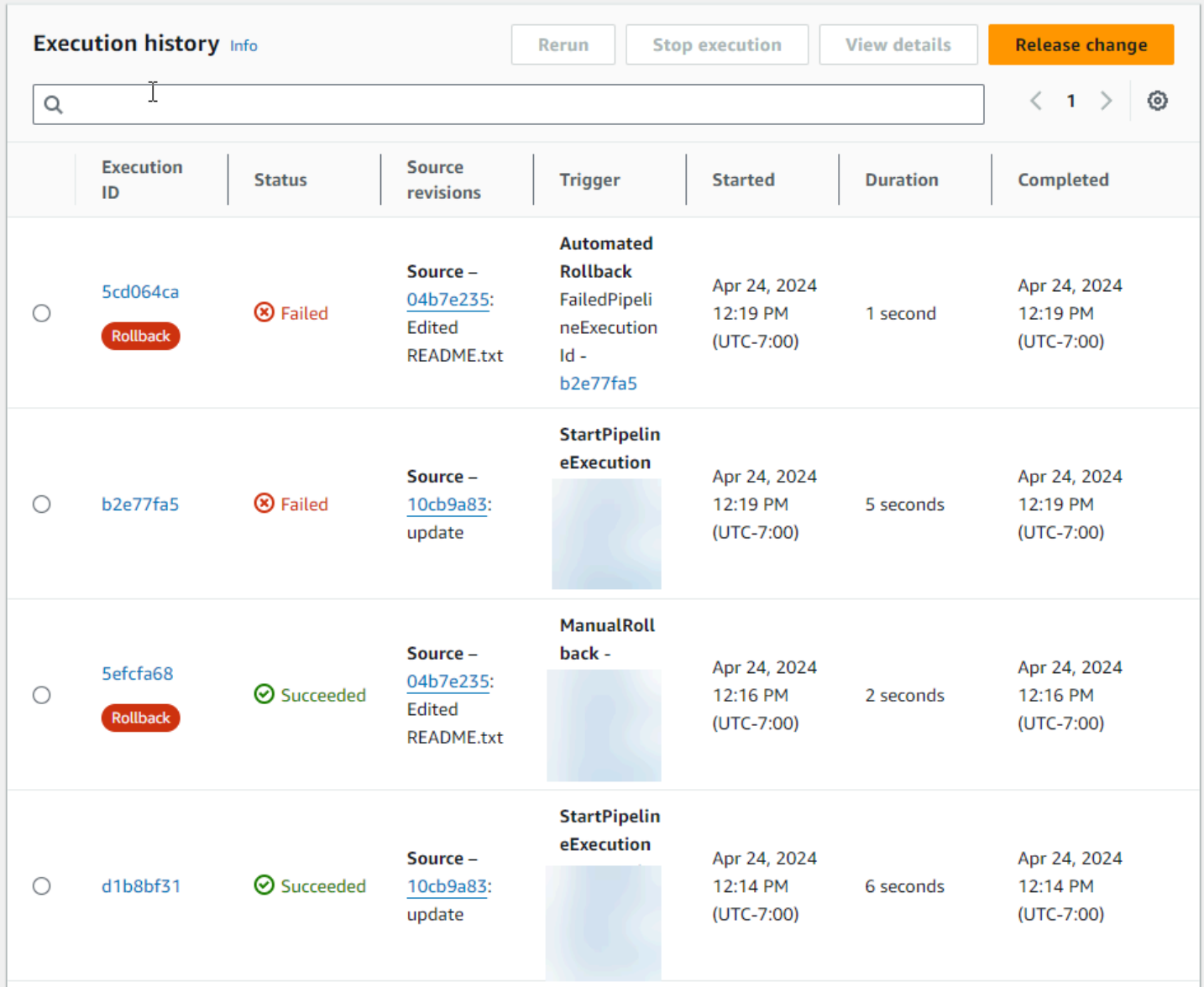

Escolha a ID de execução da qual você deseja ver os detalhes.

### Exibir o status de reversão com (**list-pipeline-executions**CLI)

Você pode usar a CLI para visualizar o status e o ID de execução de destino para uma execução de reversão.

• Abra um terminal (Linux, macOS ou Unix) ou um prompt de comando (Windows) e use a AWS CLI para executar o comando list-pipeline-executions:

aws codepipeline list-pipeline-executions --pipeline-name MyFirstPipeline

Esse comando retorna uma lista de todas as execuções concluídas associadas ao pipeline.

O exemplo a seguir mostra os dados retornados para um pipeline chamado *MyFirstPipeline*onde uma execução de reversão iniciou o pipeline.

```
{ 
     "pipelineExecutionSummaries": [ 
        \{ "pipelineExecutionId": "eb7ebd36-353a-4551-90dc-18ca5EXAMPLE", 
             "status": "Succeeded", 
             "startTime": "2024-04-16T09:00:28.185000+00:00", 
             "lastUpdateTime": "2024-04-16T09:00:29.665000+00:00", 
             "sourceRevisions": [ 
\overline{a} "actionName": "Source", 
                      "revisionId": "revision_ID", 
                      "revisionSummary": "Added README.txt", 
                      "revisionUrl": "console-URL" 
 } 
             ], 
             "trigger": { 
                 "triggerType": "ManualRollback", 
                 "triggerDetail": "{arn:aws:sts::<account_ID>:assumed-role/<role>"}" 
             }, 
             "executionMode": "SUPERSEDED", 
             "executionType": "ROLLBACK", 
             "rollbackMetadata": { 
                 "rollbackTargetPipelineExecutionId": 
  "f15b38f7-20bf-4c9e-94ed-2535eEXAMPLE" 
 }
         }, 
         { 
             "pipelineExecutionId": "fcd61d8b-4532-4384-9da1-2aca1EXAMPLE", 
             "status": "Succeeded", 
             "startTime": "2024-04-16T08:58:56.601000+00:00", 
             "lastUpdateTime": "2024-04-16T08:59:04.274000+00:00", 
             "sourceRevisions": [ 
\overline{a} "actionName": "Source", 
                      "revisionId": "revision_ID", 
                      "revisionSummary": "Added README.txt", 
                      "revisionUrl": "console_URL"
```

```
 } 
             ], 
             "trigger": { 
                 "triggerType": "StartPipelineExecution", 
                 "triggerDetail": "arn:aws:sts::<account_ID>:assumed-role/<role>" 
             }, 
             "executionMode": "SUPERSEDED" 
         }, 
         { 
             "pipelineExecutionId": "5cd064ca-bff7-425f-8653-f41d9EXAMPLE", 
             "status": "Failed", 
             "startTime": "2024-04-24T19:19:50.781000+00:00", 
             "lastUpdateTime": "2024-04-24T19:19:52.119000+00:00", 
             "sourceRevisions": [ 
\overline{a} "actionName": "Source", 
                     "revisionId": "<revision_ID>", 
                     "revisionSummary": "Edited README.txt", 
                     "revisionUrl": "<revision_URL>" 
 } 
             ], 
             "trigger": { 
                 "triggerType": "AutomatedRollback", 
                 "triggerDetail": "{\"FailedPipelineExecutionId\":
\"b2e77fa5-9285-4dea-ae66-4389EXAMPLE\"}" 
             }, 
             "executionMode": "SUPERSEDED", 
             "executionType": "ROLLBACK", 
             "rollbackMetadata": { 
                 "rollbackTargetPipelineExecutionId": "5efcfa68-d838-4ca7-
a63b-4a743EXAMPLE" 
 }
          },
```
### Exibir detalhes do status da reversão

Você pode visualizar o status e o ID de execução de destino para uma execução de reversão.

### Exibir o status da reversão na página de detalhes (console)

Você pode usar o console para visualizar o status e o ID de execução do pipeline de destino para uma execução de reversão.

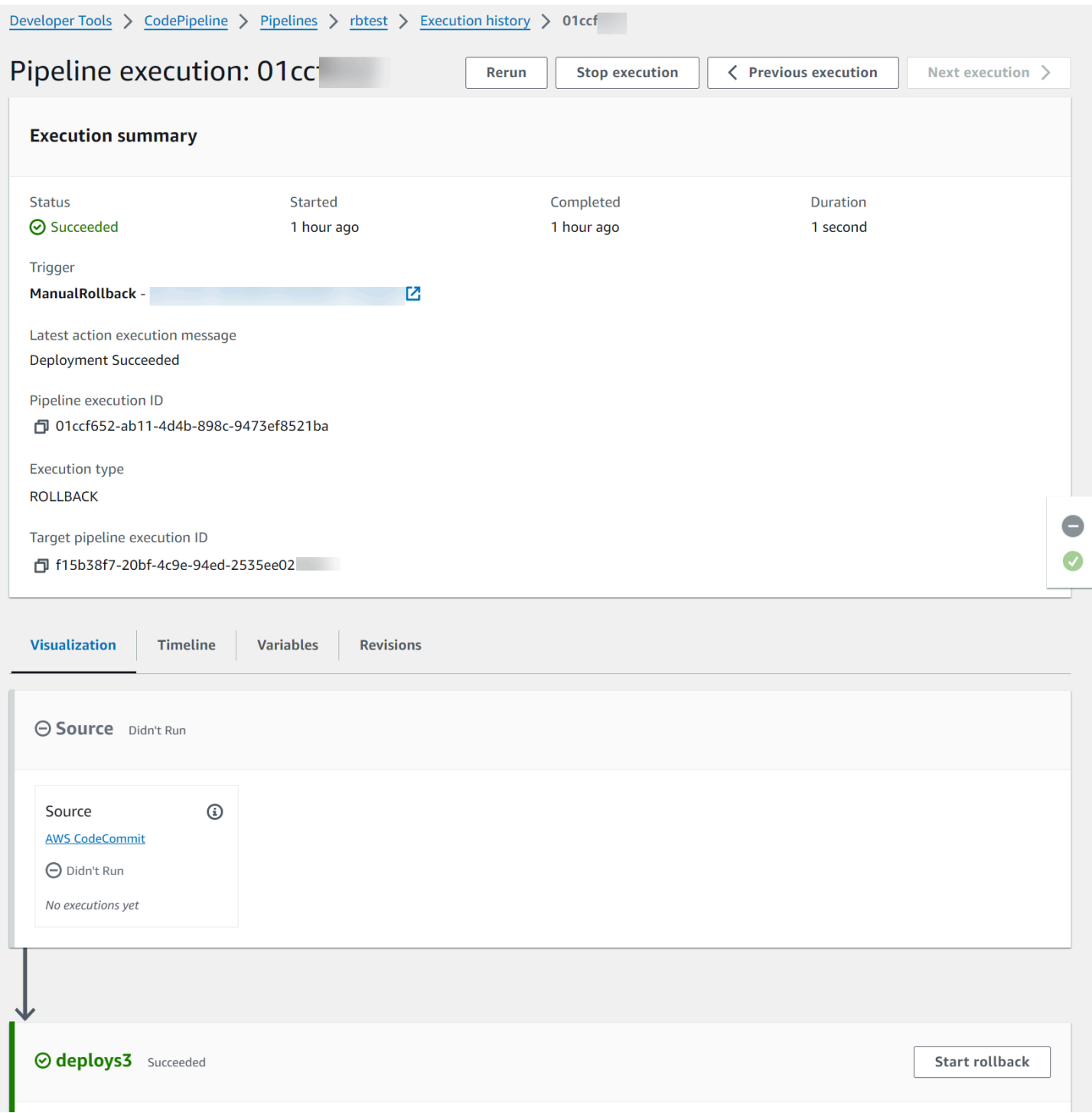

### Exibir detalhes da reversão com (**get-pipeline-execution**CLI)

As execuções do pipeline que foram revertidas serão exibidas na saída para obter a execução do pipeline.

• Para visualizar detalhes sobre um pipeline, execute o comando [get-pipeline-execution](https://docs.aws.amazon.com/cli/latest/reference/codepipeline/get-pipeline-execution.html), especificando o nome exclusivo do pipeline. Por exemplo, para ver detalhes sobre um pipeline chamado *MyFirstPipeline*, insira o seguinte:

```
aws codepipeline get-pipeline-execution --pipeline-name MyFirstPipeline --pipeline-
execution-id 3f658bd1-69e6-4448-ba3e-79007EXAMPLE
```
Este comando retorna a estrutura do pipeline.

O exemplo a seguir mostra os dados retornados de uma parte de um pipeline chamada *MyFirstPipeline*, onde o ID de execução da reversão e os metadados são mostrados.

```
{ 
     "pipelineExecution": { 
         "pipelineName": "MyFirstPipeline", 
         "pipelineVersion": 6, 
         "pipelineExecutionId": "2004a94e-8b46-4c34-a695-c8d20EXAMPLE", 
         "status": "Succeeded", 
         "artifactRevisions": [ 
\{\hspace{.1cm} \} "name": "SourceArtifact", 
                  "revisionId": "<ID>", 
                  "revisionSummary": "Added README.txt", 
                  "revisionUrl": "<console_URL>" 
 } 
         ], 
         "trigger": { 
              "triggerType": "ManualRollback", 
              "triggerDetail": "arn:aws:sts::<account_ID>:assumed-role/<role>" 
         }, 
         "executionMode": "SUPERSEDED", 
         "executionType": "ROLLBACK", 
         "rollbackMetadata": { 
              "rollbackTargetPipelineExecutionId": "4f47bed9-6998-476c-a49d-
e60beEXAMPLE" 
         }
     }
```
}

Exibir o estado de reversão com (**get-pipeline-state**CLI)

As execuções do pipeline que foram revertidas serão exibidas na saída para obter o estado do pipeline.

• Para visualizar detalhes sobre um pipeline, execute o comando get-pipeline-state, especificando o nome exclusivo do pipeline. Por exemplo, para ver detalhes do estado sobre um pipeline chamado *MyFirstPipeline*, insira o seguinte:

```
aws codepipeline get-pipeline-state --name MyFirstPipeline
```
O exemplo a seguir mostra os dados retornados com o tipo de execução de reversão.

```
{ 
        "pipelineName": "MyFirstPipeline", 
        "pipelineVersion": 7, 
        "stageStates": [ 
                { 
                       "stageName": "Source", 
                       "inboundExecutions": [], 
                       "inboundTransitionState": { 
                               "enabled": true 
                       }, 
                       "actionStates": [ 
\overline{\mathcal{L}} "actionName": "Source", 
                                       "currentRevision": { 
                                               "revisionId": "<Revision_ID>" 
\mathbb{R}, \mathbb{R}, \mathbb{R}, \mathbb{R}, \mathbb{R}, \mathbb{R}, \mathbb{R}, \mathbb{R}, \mathbb{R}, \mathbb{R}, \mathbb{R}, \mathbb{R}, \mathbb{R}, \mathbb{R}, \mathbb{R}, \mathbb{R}, \mathbb{R}, \mathbb{R}, \mathbb{R}, \mathbb{R}, \mathbb{R}, \mathbb{R},  "latestExecution": { 
                                               "actionExecutionId": "13bbd05d-
b439-4e35-9c7e-887cb789b126", 
                                               "status": "Succeeded", 
                                               "summary": "update", 
                                               "lastStatusChange": "2024-04-24T20:13:45.799000+00:00", 
                                               "externalExecutionId": "10cbEXAMPLEID" 
\mathbb{R}, \mathbb{R}, \mathbb{R}, \mathbb{R}, \mathbb{R}, \mathbb{R}, \mathbb{R}, \mathbb{R}, \mathbb{R}, \mathbb{R}, \mathbb{R}, \mathbb{R}, \mathbb{R}, \mathbb{R}, \mathbb{R}, \mathbb{R}, \mathbb{R}, \mathbb{R}, \mathbb{R}, \mathbb{R}, \mathbb{R}, \mathbb{R},  "entityUrl": "console-url", 
                                       "revisionUrl": "console-url"
```

```
 } 
             ], 
             "latestExecution": { 
                 "pipelineExecutionId": "cf95a8ca-0819-4279-ae31-03978EXAMPLE", 
                 "status": "Succeeded" 
 } 
        }, 
         { 
             "stageName": "deploys3", 
             "inboundExecutions": [], 
             "inboundTransitionState": { 
                 "enabled": true 
             }, 
             "actionStates": [ 
\overline{a} "actionName": "s3deploy", 
                     "latestExecution": { 
                         "actionExecutionId": 
  "3bc4e3eb-75eb-45b9-8574-8599aEXAMPLE", 
                         "status": "Succeeded", 
                         "summary": "Deployment Succeeded", 
                         "lastStatusChange": "2024-04-24T20:14:07.577000+00:00", 
                         "externalExecutionId": "mybucket/SampleApp.zip" 
\}, \{ "entityUrl": "console-URL" 
 } 
             ], 
             "latestExecution": { 
                 "pipelineExecutionId": "fdf6b2ae-1472-4b00-9a83-1624eEXAMPLE", 
                 "status": "Succeeded", 
                 "type": "ROLLBACK" 
 }
         } 
     ], 
     "created": "2024-04-15T21:29:01.635000+00:00", 
     "updated": "2024-04-24T20:12:24.480000+00:00"
}
```
# Trabalhando com ações em CodePipeline

Em AWS CodePipeline, uma ação faz parte da sequência em um estágio de um pipeline. É uma tarefa executada no artefato no estágio em questão. As ações do pipeline ocorrem em uma ordem específica, em sequência ou em paralelo, conforme determinado na configuração do estágio.

CodePipeline fornece suporte para seis tipos de ações:

- Origem
- Compilar
- Teste
- Implantar
- Aprovação
- Invocar

Para obter informações sobre os produtos AWS service (Serviço da AWS) e serviços de parceiros que você pode integrar ao seu pipeline com base no tipo de ação, consulte[Integrações com tipos de](#page-56-0)  [CodePipeline ação.](#page-56-0)

#### Tópicos

- [Como trabalhar com tipos de ação](#page-622-0)
- [Crie e adicione uma ação personalizada no CodePipeline](#page-635-0)
- [Marque uma ação personalizada em CodePipeline](#page-652-0)
- [Invoque uma AWS Lambda função em um pipeline em CodePipeline](#page-654-0)
- [Tentar novamente uma ação com falha em um estágio](#page-679-0)
- [Gerencie ações de aprovação em CodePipeline](#page-684-0)
- [Adicionar uma ação entre regiões em CodePipeline](#page-701-0)
- [Trabalhar com variáveis](#page-714-0)

# <span id="page-622-0"></span>Como trabalhar com tipos de ação

Os tipos de ação são ações pré-configuradas que você, como provedor, cria para os clientes usando um dos modelos de integração compatíveis com o AWS CodePipeline.

Você pode solicitar, visualizar e atualizar os tipos de ação. Se o tipo de ação for criado para sua conta como proprietário, você poderá usar o AWS CLI para visualizar ou atualizar as propriedades e a estrutura do tipo de ação. Se você for o provedor ou proprietário do tipo de ação, seus clientes poderão escolher a ação e adicioná-la aos seus pipelines depois que ela estiver disponível. **CodePipeline** 

#### **a** Note

Você cria ações custom no campo owner para serem executadas com um operador de trabalho. Você não as cria com um modelo de integração. Para obter informações sobre as ações personalizadas, consulte [Crie e adicione uma ação personalizada no CodePipeline](#page-635-0).

Componentes do tipo de ação

Os componentes a seguir formam um tipo de ação.

• ID do tipo de ação: o ID consiste na categoria, proprietário, provedor e versão. O exemplo a seguir mostra um ID de tipo de ação com um proprietário ThirdParty, uma categoria Test, um provedor chamado TestProvider e a versão 1.

```
 { 
     "Category": "Test", 
     "Owner": "ThirdParty", 
     "Provider": "TestProvider", 
     "Version": "1" 
 },
```
- Configuração do executor: o modelo de integração, ou mecanismo de ação, especificado quando a ação é criada. Ao especificar o executor para um tipo de ação, você escolhe um dos dois tipos:
	- Lambda: o proprietário do tipo de ação grava a integração como uma função Lambda, que é invocada CodePipeline sempre que há um trabalho disponível para a ação.
	- JobWorker: o proprietário do tipo de ação escreve a integração como um funcionário que pesquisa as vagas disponíveis nos canais de clientes. Em seguida, o funcionário executa o trabalho e envia o resultado do trabalho CodePipeline usando CodePipeline APIs.

#### **a** Note

O modelo de integração do operador de trabalho não é o modelo de integração preferido.

- Artefatos de entrada e saída: limites para os artefatos que o proprietário do tipo de ação designa para os clientes da ação.
- Permissões: a estratégia de permissões que designa os clientes que podem acessar o tipo de ação de terceiros. As estratégias de permissões disponíveis dependem do modelo de integração escolhido para o tipo de ação.
- URLs: links profundos para recursos com os quais o cliente pode interagir, como a página de configuração do proprietário do tipo de ação.

#### Tópicos

- [Solicitar um tipo de ação](#page-624-0)
- [Adicionar um tipo de ação disponível a um pipeline \(console\)](#page-630-0)
- [Visualizar um tipo de ação](#page-632-0)
- [Atualizar um tipo de ação](#page-633-0)

### <span id="page-624-0"></span>Solicitar um tipo de ação

Quando um novo tipo de CodePipeline ação é solicitado por um provedor terceirizado, o tipo de ação é criado para o proprietário do tipo de ação CodePipeline, e o proprietário pode gerenciar e visualizar o tipo de ação.

Um tipo de ação pode ser uma ação privada ou pública. Quando seu tipo de ação é criado, ele é privado. Para solicitar que um tipo de ação seja alterado para uma ação pública, entre em contato com a equipe CodePipeline de atendimento.

Antes de criar seu arquivo de definição de ação, recursos do executor e solicitação de tipo de ação para a CodePipeline equipe, você deve escolher um modelo de integração.

### Etapa 1: Escolher seu modelo de integração

Escolha seu modelo de integração e, em seguida, crie a configuração para esse modelo. Após escolher o modelo de integração, você deve configurar seus recursos de integração.

- Para o modelo de integração do Lambda, crie uma função do Lambda e adicione permissões. Adicione permissões à função Lambda do integrador para fornecer CodePipeline ao serviço permissões para invocá-lo usando CodePipeline o principal de serviço:. codepipeline.amazonaws.com As permissões podem ser adicionadas usando AWS CloudFormation ou a linha de comando.
	- Exemplo de adição de permissões usando o AWS CloudFormation:

```
 CodePipelineLambdaBasedActionPermission: 
     Type: 'AWS::Lambda::Permission' 
     Properties: 
       Action: 'lambda:invokeFunction' 
       FunctionName: {"Fn::Sub": "arn:${AWS::Partition}:lambda:${AWS::Region}:
${AWS::AccountId}:function:function-name"} 
       Principal: codepipeline.amazonaws.com
```
- [Documentação para linha de comando](https://docs.aws.amazon.com/cli/latest/reference/lambda/add-permission.html)
- Para o modelo de integração de trabalhadores, você cria uma integração com uma lista de contas permitidas em que o funcionário pesquisa trabalhos com as CodePipeline APIs.

### <span id="page-625-0"></span>Etapa 2: Criar um arquivo de definição de tipo de ação

Você define um tipo de ação em um arquivo de definição de tipo de ação usando a linguagem JSON. No arquivo, você inclui a categoria da ação, o modelo de integração usado para gerenciar o tipo de ação e as propriedades de configuração.

#### **a** Note

Após criar uma ação pública, você não pode alterar a propriedade do tipo de ação em properties de optional pararequired. Você não pode alterar o owner.

Para obter mais informações sobre os parâmetros do arquivo de definição do tipo de ação, consulte [ActionTypeDeclaratione](https://docs.aws.amazon.com/cli/latest/reference/codepipelineAPI_ActionTypeDeclaration.html) [UpdateActionType](https://docs.aws.amazon.com/cli/latest/reference/codepipelineAPI_UpdateActionType.html)na [Referência da CodePipeline API.](https://docs.aws.amazon.com/cli/latest/reference/codepipeline)

Há oito seções no arquivo de definição de tipo de ação:

- description: a descrição do tipo de ação a ser atualizado.
- executor: informações sobre o executor de um tipo de ação criado com um modelo de integração compatível, Lambda ou job worker. Você só pode fornecer um jobWorkerExecutorConfiguration ou lambdaExecutorConfiguration, com base no seu tipo de executor.
	- configuration: recursos para a configuração do tipo de ação, com base no modelo de integração escolhido. No modelo de integração do Lambda, use o ARN da função do Lambda. No modelo de integração do operador de trabalho, use a conta ou a lista de contas na qual o operador de trabalho atua.
	- jobTimeout: o tempo limite, em segundos, do trabalho. A execução de uma ação pode consistir em vários trabalhos. Esse é o tempo limite de um único trabalho, e não de toda a execução da ação.

#### a Note

No modelo de integração Lambda, o tempo limite máximo é 15 minutos.

- policyStatementsTemplate: a declaração de política que especifica as permissões na conta do CodePipeline cliente que são necessárias para executar com êxito uma ação.
- type: o modelo de integração usado para criar e atualizar o tipo de ação, Lambda ou JobWorker.
- id: o ID da categoria, do proprietário, do provedor e da versão para o tipo de ação:
	- category: O tipo de ação pode ser executado no estágio: Origem, Compilar, Implantar, Testar, Invocar ou Aprovar.
	- provider: o provedor do tipo de ação que está sendo chamado, por exemplo, a empresa fornecedora ou o nome do produto. O nome do provedor é fornecido quando o tipo de ação é criado.
	- owner: O criador do tipo de ação que está sendo chamado: AWS ou ThirdParty.
	- version: uma string usada para criar a versão do tipo de ação. Para a primeira versão, defina o número da versão como 1.
- inputArtifactDetails: o número de artefatos esperados do estágio anterior do pipeline.
- outputArtifactDetails: o número de artefatos esperados do resultado do estágio do tipo de ação.
- permissions: detalhes que identificam as contas com permissões para usar o tipo de ação.
- properties: os parâmetros necessários para que as tarefas do seu projeto sejam concluídas.
	- description: a descrição da propriedade exibida para os usuários.
	- optional: se a propriedade da configuração é opcional.
	- noEcho: se o valor do campo inserido pelo cliente foi omitido do log. Em caso true afirmativo, o valor será redigido quando retornado com uma solicitação de GetPipeline API.
	- key: se a propriedade da configuração é uma chave.
	- queryable: Se a propriedade é usada com pesquisas. Um tipo de ação pode ter até uma propriedade consultável. Se tiver uma, essa propriedade deve ser obrigatória e não secreta.
	- name: o nome de propriedade que é exibido para os usuários.
- urls: uma lista dos URLs é CodePipeline exibida para seus usuários.
	- entityUrlTemplate: URL para os recursos externos do tipo de ação, como uma página de configuração.
	- executionUrlTemplate: URL para os detalhes da última execução da ação.
	- revisionUrlTemplate: URL exibida no CodePipeline console para a página em que os clientes podem atualizar ou alterar a configuração da ação externa.
	- thirdPartyConfigurationUrl: URL de uma página na qual os usuários podem se cadastrar em um serviço externo e executar a configuração inicial da ação fornecida por esse serviço.

O código a seguir mostra um exemplo de arquivo de definição de tipo de ação.

```
{ 
     "actionType": { 
         "description": "string", 
         "executor": { 
            "configuration": { 
                "jobWorkerExecutorConfiguration": { 
                    "pollingAccounts": [ "string" ], 
                    "pollingServicePrincipals": [ "string" ] 
                }, 
                "lambdaExecutorConfiguration": { 
                    "lambdaFunctionArn": "string" 
  } 
            }, 
Solicitar um tipo de ação<br>Solicitar um tipo de ação
```

```
 "policyStatementsTemplate": "string", 
        "type": "string" 
    }, 
    "id": { 
        "category": "string", 
        "owner": "string", 
        "provider": "string", 
        "version": "string" 
    }, 
    "inputArtifactDetails": { 
        "maximumCount": number, 
        "minimumCount": number 
    }, 
    "outputArtifactDetails": { 
        "maximumCount": number, 
        "minimumCount": number 
    }, 
    "permissions": { 
        "allowedAccounts": [ "string" ] 
    }, 
    "properties": [ 
        { 
           "description": "string", 
           "key": boolean, 
           "name": "string", 
           "noEcho": boolean, 
           "optional": boolean, 
           "queryable": boolean 
       } 
    ], 
    "urls": { 
        "configurationUrl": "string", 
        "entityUrlTemplate": "string", 
        "executionUrlTemplate": "string", 
        "revisionUrlTemplate": "string" 
    } 
 }
```
### Etapa 3: registre sua integração com CodePipeline

Para registrar seu tipo de ação CodePipeline, você entra em contato com a equipe CodePipeline de atendimento com sua solicitação.

}

A equipe CodePipeline de serviço registra a nova integração do tipo de ação fazendo alterações na base de código do serviço. CodePipeline registra duas novas ações: uma ação pública e uma ação privada. Você usa a ação privada para testar e, quando está pronto, ativa a ação pública para atender ao tráfego de clientes.

Para registrar uma solicitação de integração do Lambda

• Envie uma solicitação para a equipe CodePipeline de atendimento usando o formulário a seguir.

This issue will track the onboarding of [Name] in CodePipeline. [Contact engineer] will be the primary point of contact for this integration. Name of the action type as you want it to appear to customers: *Example.com Testing* Initial onboard checklist: 1. Attach an action type definition file in JSON format. This includes the schema for the action type 2. A list of test accounts for the allowlist which can access the new action type [{account, account\_name}] 3. The Lambda function ARN 4. List of Regiões da AWS where your action will be available 5. Will this be available as a public action?

Para registrar uma solicitação de integração do operador de trabalho

• Envie uma solicitação para a equipe CodePipeline de atendimento usando o formulário a seguir.

This issue will track the onboarding of [Name] in CodePipeline.

[Contact engineer] will be the primary point of contact for this integration.

Name of the action type as you want it to appear to customers: *Example.com Testing*

```
Initial onboard checklist:
1. Attach an action type definition file in JSON format. This includes the schema 
 for the action type.
2. A list of test accounts for the allowlist which can access the new action type 
  [{account, account_name}]
3. URL information:
Website URL: https://www.example.com/%TestThirdPartyName%/%TestVersionNumber%
Example URL pattern where customers will be able to review their configuration 
  information for the action: https://www.example.com/%TestThirdPartyName%/
%customer-ID%/%CustomerActionConfiguration%
Example runtime URL pattern: https://www.example.com/%TestThirdPartyName%/
%customer-ID%/%TestRunId%
4. List of Regiões da AWS where your action will be available
5. Will this be available as a public action?
```
#### Etapa 4: Ativar a nova integração

Entre em contato com a equipe de CodePipeline atendimento quando estiver pronto para usar a nova integração publicamente.

### <span id="page-630-0"></span>Adicionar um tipo de ação disponível a um pipeline (console)

Você adiciona seu tipo de ação a um pipeline para testá-lo. Você pode fazer isso criando um novo pipeline ou editando um existente.

#### **a** Note

Se seu tipo de ação for uma ação de categoria de origem, criação ou implantação, você poderá adicioná-la criando um pipeline. Se seu tipo de ação estiver na categoria de teste, você deve adicioná-la ao editar um pipeline existente.

Para adicionar seu tipo de ação a um pipeline existente a partir do CodePipeline console

- 1. Faça login no AWS Management Console e abra o CodePipeline console em [http://](https://console.aws.amazon.com/codesuite/codepipeline/home) [console.aws.amazon.com/codesuite/codepipeline/home.](https://console.aws.amazon.com/codesuite/codepipeline/home)
- 2. Na lista de pipelines, escolha o pipeline em que deseja adicionar o tipo de ação.
- 3. Na página de visualização do resumo do pipeline, escolha Editar.
- 4. Opte por editar o estágio. Na etapa em que você deseja adicionar seu tipo de ação, escolha Adicionar grupo de ações. A página Editar ação é exibida.
- 5. Na página Editar ação, em Nome da ação, insira um nome para a ação. Esse será o nome exibido para o estágio no seu pipeline.
- 6. Em Provedor de ação, selecione seu tipo de ação na lista.

Observe que o valor na lista baseia-se no provider especificado no arquivo de definição de tipo de ação.

7. Em Artefatos de entrada, insira o nome do artefato neste formato:

#### *Artifactname*::*FileName*

Observe que as quantidades mínima e máxima permitidas são definidas com base no inputArtifactDetails especificado no arquivo de definição de tipo de ação.

8. Escolha Conectar-se a <Action Name>.

Uma janela de navegador é aberta e se conecta ao site que você criou para seu tipo de ação.

- 9. Faça login no site como cliente e conclua as etapas que um cliente deve executar para usar seu tipo de ação. Suas etapas variam de acordo com sua categoria de ação, site e configuração, mas geralmente incluem uma ação de conclusão que retorna o cliente à página Editar ação.
- 10. Na página CodePipeline Editar ação, os campos de configuração adicionais da ação são exibidos. Os campos exibidos são as propriedades de configuração que você especificou no arquivo de definição de ação. Insira as informações nos campos personalizados para seu tipo de ação.

Por exemplo, se o arquivo de definição de ação especificou uma propriedade chamada Host, um campo com o rótulo Host será mostrado na página Editar ação da sua ação.

11. Em Artefatos de saída, insira o nome do artefato neste formato:

#### *Artifactname*::*FileName*

Observe que as quantidades mínima e máxima permitidas são definidas com base no outputArtifactDetails especificado no arquivo de definição de tipo de ação.

12. Escolha Concluído para retornar à página de detalhes do pipeline.

#### **a** Note

Se desejarem, seus clientes poderão usar a CLI para adicionar o tipo de ação ao pipeline.

13. Para testar sua ação, confirme uma alteração na origem especificada no estágio de origem do pipeline ou siga as etapas em [Iniciar manualmente um pipeline.](https://docs.aws.amazon.com/codepipeline/latest/userguide/how-to-manually-start.html)

Para criar um pipeline com seu tipo de ação, siga as etapas em [Crie um pipeline em CodePipeline](#page-297-0) e escolha o tipo de ação em quantas etapas desejar testar.

### <span id="page-632-0"></span>Visualizar um tipo de ação

É possível usar a CLI para visualizar seu tipo de ação. Use o comando get-action-type para visualizar os tipos de ação que foram criados por meio de um modelo de integração.

Visualizar um tipo de ação

1. Crie um arquivo JSON de entrada e nomeie o arquivo como file.json. Adicione o ID do seu tipo de ação no formato JSON como mostrado no exemplo a seguir.

```
{ 
     "category": "Test", 
     "owner": "ThirdParty", 
     "provider": "TestProvider", 
     "version": "1"
}
```
2. Em uma janela de terminal ou na linha de comando, execute o comando get-action-type.

```
aws codepipeline get-action-type --cli-input-json file://file.json
```
Esse comando retorna a saída da definição de ação para um tipo de ação. Este exemplo mostra um tipo de ação que foi criado com o modelo de integração Lambda.

```
{ 
     "actionType": { 
         "executor": { 
              "configuration": { 
                  "lambdaExecutorConfiguration": { 
                       "lambdaFunctionArn": "arn:aws:lambda:us-west-2:<account-
id>:function:my-function" 
 } 
              }, 
              "type": "Lambda" 
         }, 
         "id": { 
              "category": "Test", 
              "owner": "ThirdParty", 
              "provider": "TestProvider", 
              "version": "1" 
         }, 
         "inputArtifactDetails": { 
              "minimumCount": 0, 
              "maximumCount": 1 
         }, 
         "outputArtifactDetails": { 
              "minimumCount": 0, 
              "maximumCount": 1 
         }, 
          "permissions": { 
              "allowedAccounts": [ 
                  "<account-id>" 
 ] 
         }, 
          "properties": [] 
     }
}
```
### <span id="page-633-0"></span>Atualizar um tipo de ação

Você pode usar a CLI para editar tipos de ação criados com um modelo de integração.

Para um tipo de ação pública, você não pode atualizar o proprietário, não pode alterar propriedades opcionais para obrigatórias e só pode adicionar novas propriedades opcionais.

- 1. Use o comando get-action-type para obter a estrutura do seu tipo de ação. Copie a estrutura.
- 2. Crie um arquivo JSON e o nomeie como action. json. Cole nele a estrutura de tipo de ação que você copiou na etapa anterior. Atualize os parâmetros que deseja atualizar. Você também pode adicionar parâmetros opcionais.

Para obter mais informações sobre os parâmetros do arquivo de entrada, consulte a descrição do arquivo de definição de ação em [Etapa 2: Criar um arquivo de definição de tipo de ação](#page-625-0).

O exemplo a seguir mostra como atualizar um exemplo de tipo de ação criado com o modelo de integração Lambda. Este exemplo efetua as seguintes alterações:

- Mude o nome do provider para TestProvider1.
- Adicione um tempo limite de trabalho de 900 segundos.
- Adiciona uma propriedade de configuração de ação chamada Host que é exibida para o cliente que utiliza a ação.

```
{ 
     "actionType": { 
          "executor": { 
              "configuration": { 
                  "lambdaExecutorConfiguration": { 
                       "lambdaFunctionArn": "arn:aws:lambda:us-west-2:<account-
id>:function:my-function" 
 } 
              }, 
              "type": "Lambda", 
              "jobTimeout": 900
         }, 
          "id": { 
              "category": "Test", 
              "owner": "ThirdParty", 
              "provider": "TestProvider1", 
              "version": "1" 
         }, 
          "inputArtifactDetails": { 
              "minimumCount": 0, 
              "maximumCount": 1 
         }, 
          "outputArtifactDetails": { 
              "minimumCount": 0,
```

```
 "maximumCount": 1 
         }, 
         "permissions": { 
              "allowedAccounts": [ 
                  "account-id" 
 ] 
         },
          "properties": { 
          "description": "Owned build action parameter description", 
          "optional": true, 
          "noEcho": false, 
          "key": true, 
          "queryable": false, 
          "name": "Host" 
 }
     }
}
```
3. No terminal ou na linha de comando, execute o comando update-action-type.

aws codepipeline update-action-type --cli-input-json file://action.json

Esse comando retorna a saída do tipo de ação com base nos parâmetros atualizados.

# <span id="page-635-0"></span>Crie e adicione uma ação personalizada no CodePipeline

AWS CodePipeline inclui várias ações que ajudam você a configurar recursos de criação, teste e implantação para seu processo de lançamento automatizado. Se o processo de liberação tiver atividades que não estão incluídas nas ações padrão, como um processo de compilação desenvolvido internamente ou um conjunto de testes, você pode criar uma ação personalizada para essa finalidade e incluí-la no pipeline. Você pode usar o AWS CLI para criar ações personalizadas nos pipelines associados à sua AWS conta.

Você pode criar ações personalizadas para as seguintes categorias de AWS CodePipeline ação:

- Uma ação de compilação personalizada que cria ou transforma itens
- Uma ação de implantação personalizada que implanta itens em um ou mais servidores, sites ou repositórios
- Uma ação de teste personalizada que configura e executa testes automatizados
- Uma ação de invocação personalizada que executa funções

Ao criar uma ação personalizada, você também deve criar um funcionário que pesquisará as solicitações de trabalho CodePipeline para essa ação personalizada, executará o trabalho e retornará o resultado do status para CodePipeline. Esse funcionário pode estar localizado em qualquer computador ou recurso, desde que tenha acesso ao endpoint público do. CodePipeline Para gerenciar facilmente o acesso e a segurança, é recomendável hospedar o operador de trabalho em uma instância do Amazon EC2.

O diagrama a seguir mostra uma exibição de alto nível de um pipeline que inclui uma ação personalizada de compilação:

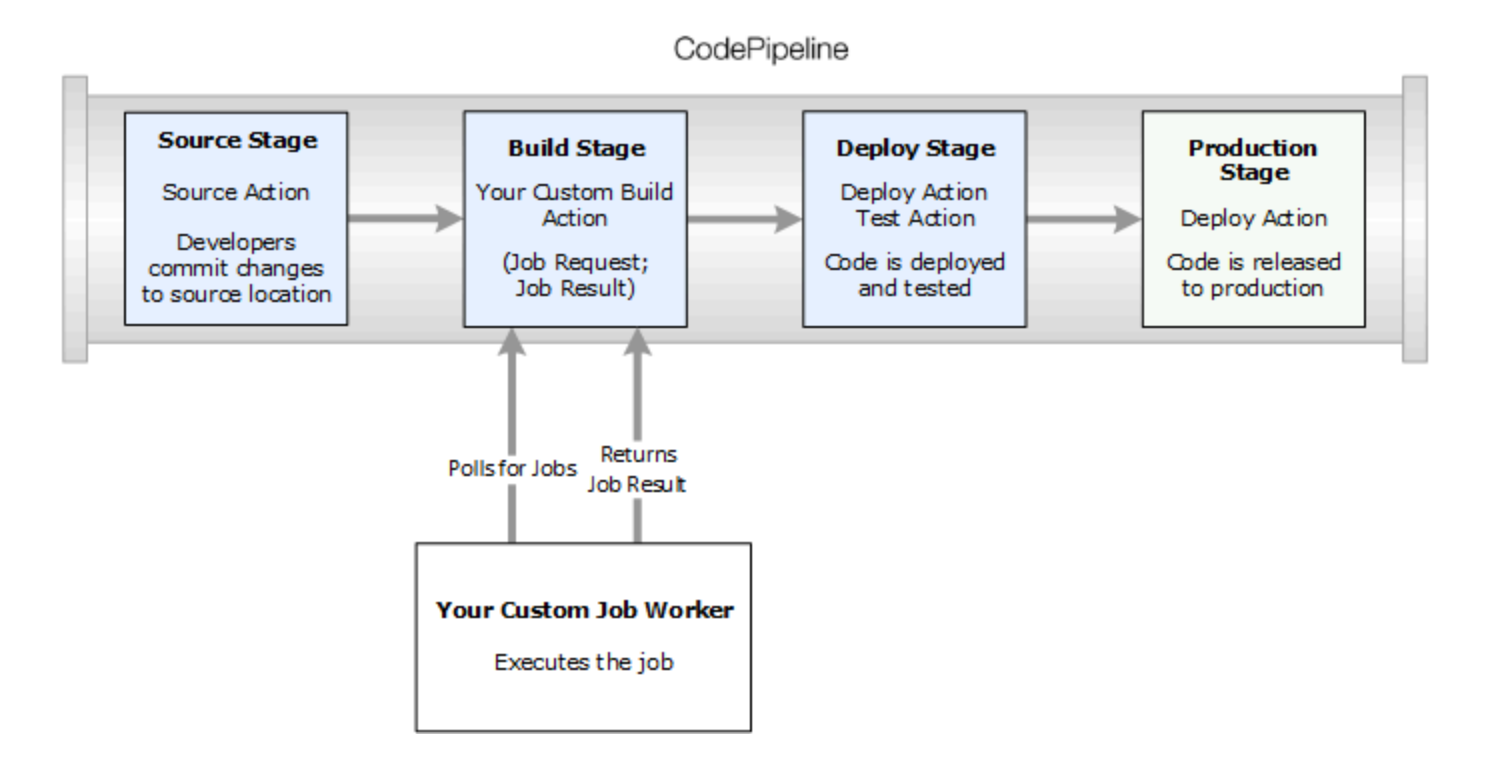

Quando um pipeline inclui uma ação personalizada como parte de um estágio, ele criará uma solicitação de trabalho. Um operador de trabalho personalizado detecta essa solicitação e executa o trabalho (neste exemplo, em um processo personalizado usando o software de compilação de terceiros). Quando a ação for concluída, o operador de trabalho retornará um resultado de êxito ou de falha. Se um resultado de êxito for recebido, o pipeline fornecerá a revisão e seus artefatos na próxima ação. Se uma falha for retornada, o pipeline não fornecerá a revisão na próxima ação no pipeline.

#### **a** Note

Estas instruções supõem que você já tenha concluído as etapas em [Começando com](#page-50-0) [CodePipeline](#page-50-0).

Tópicos

- [Criar uma ação personalizada](#page-637-0)
- [Criar um operador de trabalho para a ação personalizada](#page-641-0)
- [Adicionar uma ação personalizada a um pipeline](#page-649-0)

### <span id="page-637-0"></span>Criar uma ação personalizada

Para criar uma ação personalizada com o AWS CLI

1. Abra um editor de texto e crie um arquivo JSON para sua ação personalizada que inclua a categoria da ação, o provedor da ação e as configurações necessárias para sua ação personalizada. Por exemplo, para criar uma ação de construção personalizada que requeira apenas uma propriedade, seu arquivo JSON pode ter a seguinte aparência:

```
{ 
     "category": "Build", 
     "provider": "My-Build-Provider-Name", 
     "version": "1", 
     "settings": { 
         "entityUrlTemplate": "https://my-build-instance/job/{Config:ProjectName}/", 
         "executionUrlTemplate": "https://my-build-instance/job/
{Config:ProjectName}/lastSuccessfulBuild/{ExternalExecutionId}/" 
     }, 
     "configurationProperties": [{ 
         "name": "ProjectName", 
         "required": true, 
         "key": true, 
         "secret": false, 
         "queryable": false, 
         "description": "The name of the build project must be provided when this 
  action is added to the pipeline.", 
         "type": "String" 
     }],
```
}

```
 "inputArtifactDetails": { 
     "maximumCount": integer, 
     "minimumCount": integer
 }, 
 "outputArtifactDetails": { 
     "maximumCount": integer, 
     "minimumCount": integer
 }, 
 "tags": [{ 
   "key": "Project", 
   "value": "ProjectA" 
 }]
```
Este exemplo adiciona tags à ação personalizada por meio da inclusão da chave de tag Project e o valor ProjectA na ação personalizada. Para obter mais informações sobre a marcação de recursos em CodePipeline, consulte[Marcando atributos .](#page-274-0)

Há duas propriedades incluídas no arquivo JSON, entityUrlTemplate e executionUrlTemplate. Você pode consultar um nome nas propriedades de configuração da ação personalizada dentro dos modelos de URL, seguindo o formato {Config:*name*}, desde que a propriedade de configuração seja necessária e não secreta. Por exemplo, no exemplo acima, o entityUrlTemplate valor se refere à propriedade de configuração *ProjectName*.

- entityUrlTemplate: o link estático que fornece informações sobre o provedor de serviços para a ação. No exemplo, o sistema de construção inclui um link estático para cada projeto de construção. O formato do link poderá variar, dependendo do seu provedor de construção (ou, se estiver criando um outro tipo de ação, como teste, outro provedor de serviços). Você deve fornecer este formato de link de forma que quando a ação personalizada for adicionada, o usuário possa escolher este link para abrir um navegador em uma página de seu site que forneça informações específicas para o projeto de criação (ou ambiente de teste).
- executionUrlTemplate: o link dinâmico que será atualizado com informações sobre a execução atual ou mais recente da ação. Quando seu operador de trabalho personalizado atualiza o status de uma tarefa (por exemplo, sucesso, falha ou em andamento), ele também fornece uma externalExecutionId que será usada para completar o link. Este link pode ser usado para fornecer detalhes sobre a execução de uma ação.

Por exemplo, quando você visualizar a ação no pipeline, você verá os dois links a seguir:

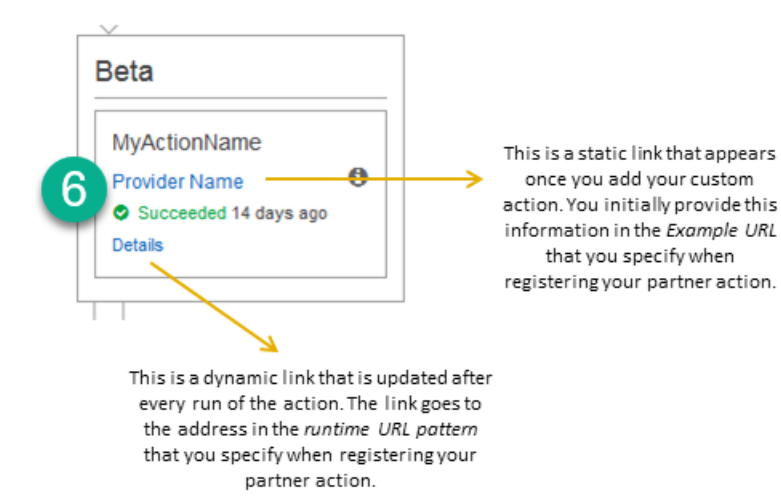

Este link estático é exibido depois que você adicionar sua ação personalizada e aponta para o endereço no entityUrlTemplate, que você especifica ao criar sua ação personalizada.

1

Este link dinâmico é atualizado após cada execução da ação e aponta para o endereço no executionUrlTemplate, que você especifica ao criar sua ação personalizada.

Para obter mais informações sobre esses tipos de link, bem como RevisionURLTemplate eThirdPartyURL, consulte [ActionTypeSettings](https://docs.aws.amazon.com/codepipeline/latest/APIReference/API_ActionTypeSettings.html)e [CreateCustomActionTypen](https://docs.aws.amazon.com/codepipeline/latest/APIReference/API_CreateCustomActionType.html)a [Referência da](https://docs.aws.amazon.com/codepipeline/latest/APIReference/)  [CodePipeline API.](https://docs.aws.amazon.com/codepipeline/latest/APIReference/) Para mais informações sobre os requisitos de estrutura de ação e como criar uma ação, consulte [CodePipeline referência de estrutura de tubulação.](#page-873-0)

- 2. Salve o arquivo JSON e dê a ele um nome fácil de lembrar (por exemplo, *MyCustomAction*.json).
- 3. Abra uma sessão de terminal (Linux, OS X, Unix) ou prompt de comando (Windows) em um computador onde você tenha instalado o AWS CLI.
- 4. Use o AWS CLI para executar o aws codepipeline create-custom-action-type comando, especificando o nome do arquivo JSON que você acabou de criar.

Por exemplo, para criar uma ação personalizada de compilação:

#### **A** Important

Não se esqueça de incluir file:// antes do nome de arquivo. Ele é obrigatório nesse comando.

```
aws codepipeline create-custom-action-type --cli-input-json 
 file://MyCustomAction.json
```
5. Este comando retorna a estrutura inteira da ação personalizada que você criou, bem como a propriedade de configuração da ação JobList, que é adicionada para você. Quando você adiciona a ação personalizada a um pipeline, você pode usar JobList para especificar quais projetos do provedor você pode consultar para tarefas. Se você não configurar isso, todos as tarefas disponíveis serão retornadas quando o operador do trabalho personalizado efetuar uma consulta por tarefas.

Por exemplo, o comando anterior pode retornar uma estrutura similar ao seguinte:

```
{ 
     "actionType": { 
          "inputArtifactDetails": { 
              "maximumCount": 1, 
              "minimumCount": 1 
        }, 
         "actionConfigurationProperties": [ 
\{\hspace{.1cm} \} "secret": false, 
                  "required": true, 
                  "name": "ProjectName", 
                  "key": true, 
                  "description": "The name of the build project must be provided when 
  this action is added to the pipeline." 
 } 
          ], 
          "outputArtifactDetails": { 
             "maximumCount": 0,
              "minimumCount": 0 
         }, 
          "id": { 
              "category": "Build",
```

```
 "owner": "Custom", 
              "version": "1", 
              "provider": "My-Build-Provider-Name" 
         }, 
         "settings": { 
              "entityUrlTemplate": "https://my-build-instance/job/
{Config:ProjectName}/", 
              "executionUrlTemplate": "https://my-build-instance/job/mybuildjob/
lastSuccessfulBuild/{ExternalExecutionId}/" 
         } 
     }
}
```
#### **a** Note

Como parte da saída do create-custom-action-type comando, a id seção inclui"owner": "Custom". CodePipeline é automaticamente atribuído Custom como proprietário dos tipos de ação personalizados. Esse valor não pode ser atribuído ou alterado quando você usar o comando create-custom-action-type ou o comando updatepipeline.

### <span id="page-641-0"></span>Criar um operador de trabalho para a ação personalizada

As ações personalizadas exigem que um funcionário faça uma pesquisa de solicitações de trabalho CodePipeline para a ação personalizada, execute o trabalho e retorne o resultado do status para CodePipeline. O funcionário pode estar localizado em qualquer computador ou recurso, desde que tenha acesso ao endpoint público do. CodePipeline

Há várias maneiras de criar o operador de trabalho. As seções a seguir fornecem algumas orientações práticas para desenvolver seu funcionário personalizado para CodePipeline.

Tópicos

- [Escolher e configurar uma estratégia de gerenciamento de permissões para o operador de](#page-642-0) [trabalho](#page-642-0)
- [Desenvolver um operador de trabalho para a ação personalizada](#page-645-0)
- [Arquitetura e exemplos de operadores de trabalho personalizados](#page-648-0)

## <span id="page-642-0"></span>Escolher e configurar uma estratégia de gerenciamento de permissões para o operador de trabalho

Para desenvolver um funcionário personalizado para sua ação personalizada em CodePipeline, você precisará de uma estratégia para a integração do gerenciamento de usuários e permissões.

A estratégia mais simples é adicionar a infraestrutura necessária para seu operador de trabalho personalizado criando instâncias do Amazon EC2 com um perfil de instância do IAM, que permite aumentar verticalmente a escala dos recursos necessários à integração com facilidade. Você pode usar a integração integrada com AWS para simplificar a interação entre seu funcionário personalizado CodePipeline e.

Para configurar as instâncias do Amazon EC2

- 1. Saiba mais sobre o Amazon EC2 e determine se esta é a escolha certa para sua integração. Para obter mais informações, consulte [Amazon EC2 - Hospedagem de servidor virtual.](https://aws.amazon.com/ec2)
- 2. Comece a criar suas instâncias do Amazon EC2. Para obter informações, consulte [Conceitos](https://docs.aws.amazon.com/AWSEC2/latest/GettingStartedGuide/)  [básicos das instâncias do Amazon EC2 Linux.](https://docs.aws.amazon.com/AWSEC2/latest/GettingStartedGuide/)

Outra estratégia a ser considerada é usar a federação de identidades com o IAM para integrar seu sistema e recursos existentes do provedor de identidades. Essa estratégia é especialmente útil se você já tiver um provedor de identidades corporativas ou já estiver configurado para oferecer suporte aos usuários usando provedores de identidades da web. A federação de identidades permite que você conceda acesso seguro aos AWS recursos CodePipeline, inclusive, sem precisar criar ou gerenciar usuários do IAM. É possível usar recursos e políticas para requisitos de segurança de senhas e rotação de credenciais. Você pode usar aplicações de exemplo como modelos para seu próprio design.

Para configurar a federação de identidades

- 1. Saiba mais sobre a federação de identidades do IAM. Para mais informações, consulte [Gerenciar federação](https://aws.amazon.com/iam/details/manage-federation/).
- 2. Analise os exemplos em [Situações de concessão de acesso temporário](https://docs.aws.amazon.com/STS/latest/UsingSTS/STSUseCases.html) para identificar o cenário para acesso temporário que melhor atenda às necessidades de sua ação personalizada.
- 3. Revise os exemplos de código de federação de identidades relevantes para sua infraestrutura, como:
	- [Aplicativo de amostra de federação de identidades para um caso de uso do diretório ativo](https://aws.amazon.com/code/1288653099190193)

4. Comece a configuração da federação de identidades. Para obter informações, consulte [Provedores e federação de identidades](https://docs.aws.amazon.com/IAM/latest/UserGuide/id_roles_providers.html) no Guia do usuário do IAM.

Crie um dos itens a seguir para usar na Conta da AWS ao executar a ação personalizada e o operador de trabalho.

Os usuários precisam de acesso programático se quiserem interagir com pessoas AWS fora do AWS Management Console. A forma de conceder acesso programático depende do tipo de usuário que está acessando AWS.

Para conceder acesso programático aos usuários, selecione uma das seguintes opções:

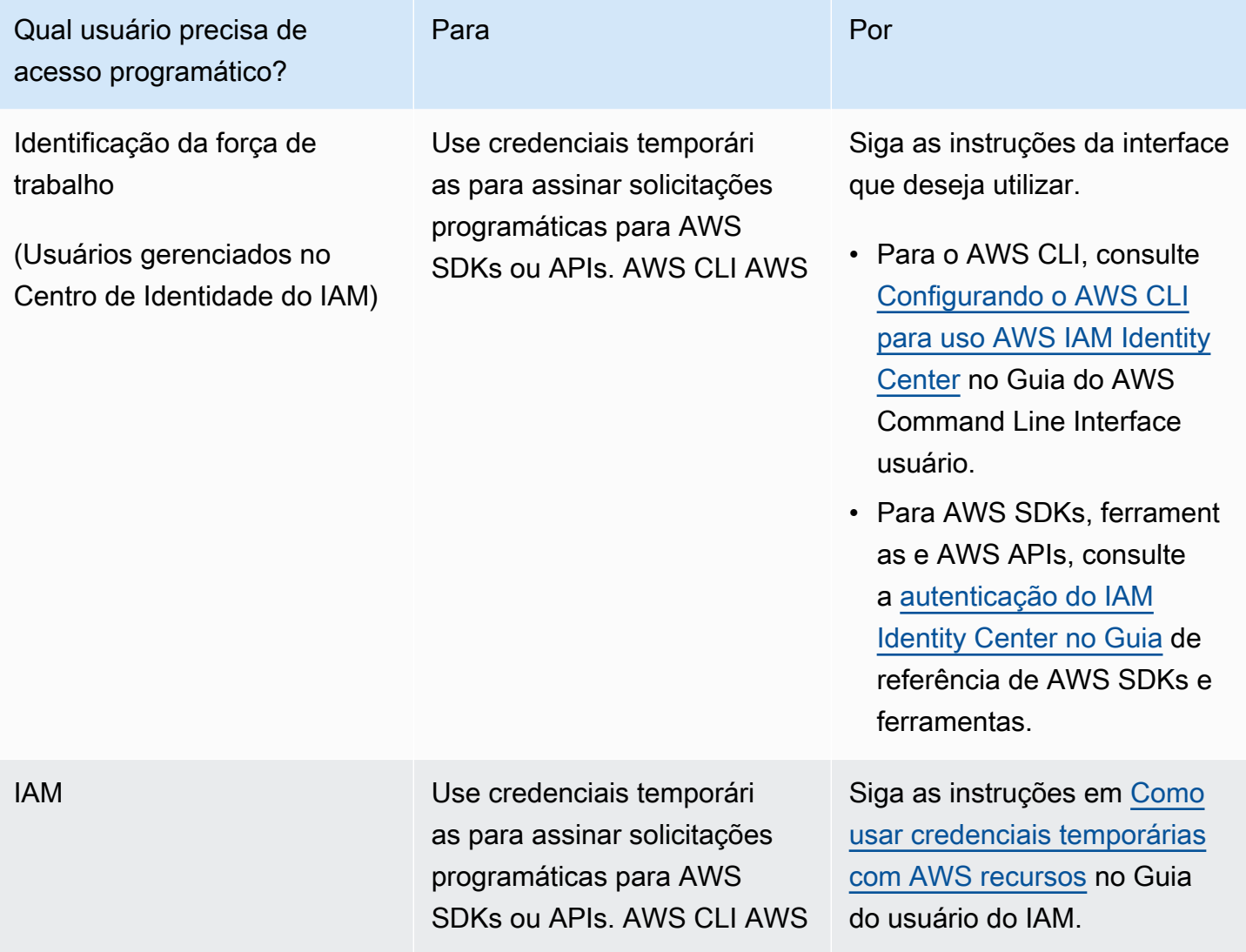

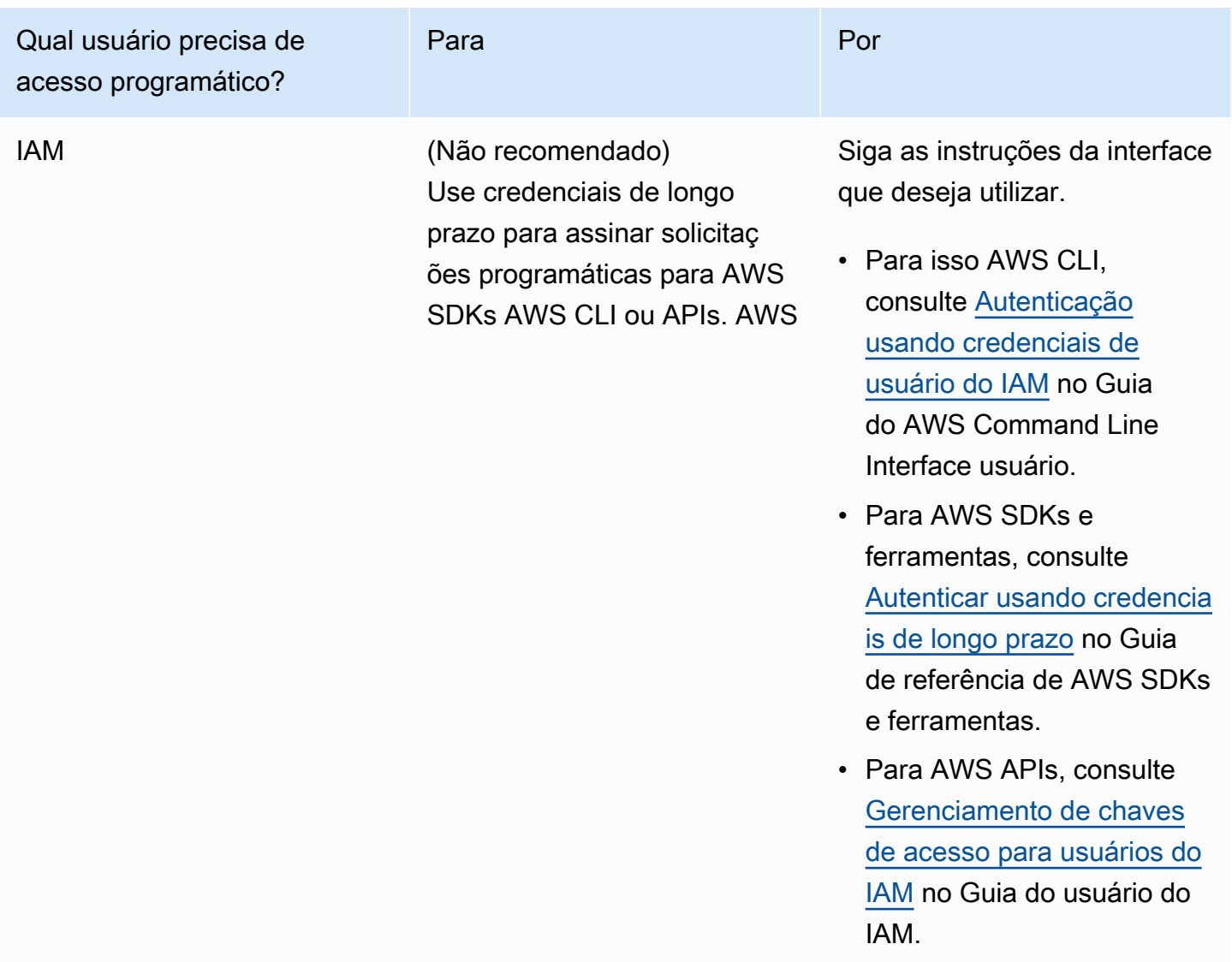

Veja a seguir uma política de exemplo que você pode criar para usar com o operador de trabalho personalizado. Essa política serve somente como exemplo e é fornecida no estado em que encontra.

```
{ 
   "Version": "2012-10-17", 
   "Statement": [ 
     { 
       "Effect": "Allow", 
       "Action": [ 
          "codepipeline:PollForJobs", 
          "codepipeline:AcknowledgeJob", 
          "codepipeline:GetJobDetails", 
          "codepipeline:PutJobSuccessResult", 
          "codepipeline:PutJobFailureResult"
```

```
 ], 
        "Resource": [ 
           "arn:aws:codepipeline:us-east-2::actionType:custom/Build/MyBuildProject/1/" 
       \overline{1} } 
   ]
}
```
### **a** Note

É recomendável usar a política gerenciada AWSCodePipelineCustomActionAccess.

### <span id="page-645-0"></span>Desenvolver um operador de trabalho para a ação personalizada

Depois de escolher sua estratégia de gerenciamento de permissões, você deve considerar como seu funcionário interagirá com ela CodePipeline. O diagrama de alto nível a seguir mostra o fluxo de trabalho de uma ação personalizada e do operador de trabalho em um processo de compilação.

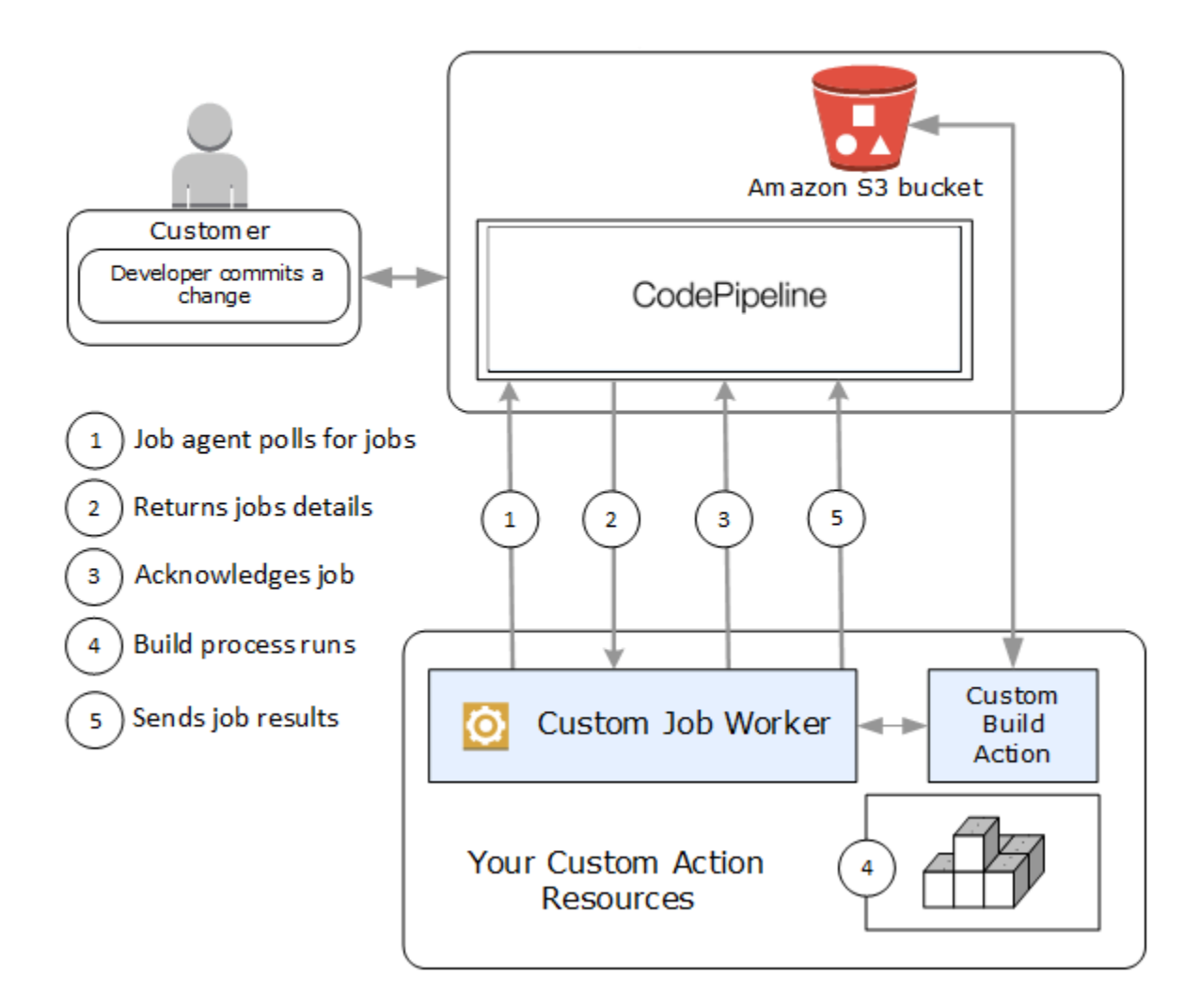

- 1. Seu funcionário faz pesquisas CodePipeline para empregos usandoPollForJobs.
- 2. Quando um pipeline é acionado por uma alteração em seu estágio de origem (por exemplo, quando um desenvolvedor confirma uma alteração), o processo automatizado de liberação é iniciado. O processo continuará até que o estágio em sua ação personalizada seja configurado. Quando atinge sua ação nesse estágio, coloca um trabalho na CodePipeline fila. Esse trabalho aparecerá se o operador de trabalho chamar PollForJobs novamente para obter o status. Pegue os detalhes do trabalho e de PollForJobs e passe-os de volta ao operador de trabalho.
- 3. O funcionário liga AcknowledgeJob para enviar CodePipeline uma confirmação de trabalho. CodePipeline retorna uma confirmação que indica que o funcionário deve continuar o trabalho (InProgress) ou, se você tiver mais de um funcionário pesquisando vagas e outro funcionário já tiver reivindicado o trabalho, uma resposta de InvalidNonceException erro será retornada. Após a InProgress confirmação, CodePipeline espera que os resultados sejam retornados.
- 4. O operador de trabalho inicia sua ação personalizada na revisão e, em seguida, a ação é executada. Juntamente com outras ações, sua ação personalizada retornará um resultado ao operador de trabalho. No exemplo de uma ação de compilação personalizada, a ação efetua o pull de artefatos do bucket do Amazon S3, compila-os e envia por push os artefatos compilados de volta ao bucket do Amazon S3.
- 5. Quando a ação está em execução, o operador de trabalho pode chamar PutJobSuccessResult com um token de continuação (a serialização do estado do trabalho gerado pelo operador de trabalho, por exemplo, um identificador de compilação em formato JSON ou uma chave de objeto do Amazon S3), bem como as informações ExternalExecutionId que serão usadas para preencher o link em executionUrlTemplate. Isso atualizará a exibição do console do pipeline com um link funcional para os detalhes específicos da ação enquanto ela estiver em andamento. Embora não seja necessário, é uma melhor prática, porque permite que os usuários visualizem o status da ação personalizada durante sua execução.

Assim que PutJobSuccessResult for chamada , o trabalho é considerado como concluído. Um novo trabalho é criado e inclui CodePipeline o token de continuação. Esse trabalho aparecerá se o operador de trabalho chamar PollForJobs novamente. Esse novo trabalho pode ser usado para verificar o estado da ação e retornará com um token de continuação ou retornará sem um token de continuação assim que a ação estiver concluída.

#### **a** Note

Se o operador de trabalho executa todo o trabalho para uma ação personalizada, você deve considerar quebrar o processamento do operador de trabalho em pelo menos em duas etapas. A primeira etapa estabelece a página de detalhes para a ação. Assim que tiver criado a página de detalhes, você pode serializar o estado do operador de trabalho e retorná-lo como um token de continuação, sujeito a limites de tamanho (consulte [Cotas](#page-1060-0)  [em AWS CodePipeline](#page-1060-0)). Por exemplo, você pode gravar o estado da ação na string que usar como o token de continuação. A segunda etapa (e as etapas subsequentes) do processamento do operador de trabalho desempenha o trabalho real da ação. A etapa final retorna o sucesso ou o fracasso CodePipeline, sem nenhum símbolo de continuação na etapa final.

Para obter mais informações sobre o uso do token de continuação, consulte as especificações PutJobSuccessResult na [Referência da CodePipeline API](https://docs.aws.amazon.com/codepipeline/latest/APIReference).

Criar um operador de trabalho para a ação personalizada Versão da API 2015-07-09 629
- 6. Depois que a ação personalizada for concluída, o funcionário retornará o resultado da ação personalizada CodePipeline chamando uma das duas APIs:
	- PutJobSuccessResult sem um token de continuação, indicando que a ação personalizada foi executada com êxito
	- PutJobFailureResult, indicando que a ação personalizada não foi executada com êxito

Dependendo do resultado, o pipeline prosseguirá para a ação seguinte (êxito) ou parará (falha).

# Arquitetura e exemplos de operadores de trabalho personalizados

Depois que tiver mapeado seu fluxo de trabalho de alto nível, você pode criar o operador de trabalho. Embora as especificidades de sua ação personalizada basicamente determinem o que é necessário para seu operador de trabalho, a maioria dos operadores de trabalho para ações personalizadas incluem a seguinte funcionalidade:

- Pesquisa de empregos de CodePipeline usoPollForJobs.
- Reconhecendo trabalhos e retornando resultados ao CodePipeline usar AcknowledgeJobPutJobSuccessResult, e. PutJobFailureResult
- Recuperação de artefatos e/ou colocação de artefatos no bucket do Amazon S3 para o pipeline. Para fazer download dos artefatos no bucket do Amazon S3, é necessário criar um cliente do Amazon S3 que use a assinatura do Signature versão 4 (Sig V4). O Sig V4 é necessário para. AWS KMS

Para fazer upload dos artefatos no bucket do Amazon S3, você deve configurar a solicitação do Amazon S3 [PutObject](https://docs.aws.amazon.com/AmazonS3/latest/API/SOAPPutObject.html) para usar criptografia. Atualmente, somente o AWS Key Management Service (AWS KMS) é suportado para criptografia. AWS KMS usa AWS KMS keys. Para saber se deve usar uma chave gerenciada pelo cliente Chave gerenciada pela AWS ou uma chave gerenciada pelo cliente para carregar artefatos, seu funcionário personalizado deve examinar os [dados do trabalho](https://docs.aws.amazon.com/codepipeline/latest/APIReference/API_JobData.html) e verificar a propriedade da [chave de criptografia](https://docs.aws.amazon.com/codepipeline/latest/APIReference/API_EncryptionKey.html). Se a propriedade estiver definida, você deverá usar essa ID de chave gerenciada pelo cliente ao configurar. AWS KMS Se a propriedade da chave for nula, você usa o. Chave gerenciada pela AWS CodePipeline usa o, a Chave gerenciada pela AWS menos que seja configurado de outra forma.

Para ver um exemplo que mostra como criar os AWS KMS parâmetros em Java ou .NET, consulte [Especificando o AWS Key Management Service no Amazon S3 usando AWS](https://docs.aws.amazon.com/AmazonS3/latest/dev/kms-using-sdks.html) os SDKs. Para obter mais informações sobre o bucket do Amazon S3 para CodePipeline, consulte. [CodePipeline](#page-22-0)  [conceitos](#page-22-0) 

Um exemplo mais complexo de um trabalhador com trabalho personalizado está disponível em GitHub. Esse exemplo é de código aberto e fornecido no estado que se encontra.

• [Exemplo de Job Worker para CodePipeline:](https://github.com/awslabs/aws-codepipeline-custom-job-worker) Baixe a amostra do GitHub repositório.

# Adicionar uma ação personalizada a um pipeline

Depois de ter um funcionário, você pode adicionar sua ação personalizada a um pipeline criando uma nova e escolhendo-a ao usar o assistente Create Pipeline, editando um pipeline existente e adicionando a ação personalizada ou usando os AWS CLI SDKs ou as APIs.

### **a** Note

Você pode criar um pipeline no assistente de criação de pipeline que inclua uma ação personalizada se for uma ação de criação ou implantação. Se a ação personalizada estiver na categoria de teste , você deve adicioná-la ao editar um pipeline existente.

#### Tópicos

• [Adicionar uma ação personalizada a um pipeline existente \(CLI\)](#page-649-0)

### <span id="page-649-0"></span>Adicionar uma ação personalizada a um pipeline existente (CLI)

Você pode usar o AWS CLI para adicionar uma ação personalizada a um pipeline existente.

1. Abra uma sessão de terminal (Linux, macOS ou Unix) ou prompt de comando (Windows) e execute o comando get-pipeline para copiar a estrutura do pipeline a ser editada para um arquivo JSON. Por exemplo, para um pipeline chamado **MyFirstPipeline**, você deve digitar o seguinte comando:

aws codepipeline get-pipeline --name *MyFirstPipeline* >*pipeline.json*

Este comando retorna nada, mas o arquivo que você criou deve aparecer no diretório onde você executou o comando.

2. Abra o arquivo JSON em qualquer editor de texto e modifique a estrutura do arquivo para adicionar sua ação personalizada a um estágio existente.

### **a** Note

Se você deseja que a sua ação seja executada em paralelo com outra ação naquele estágio, certifique-se de atribuir-lhe o mesmo valor runOrder da ação.

Por exemplo, para modificar a estrutura de um pipeline para adicionar um estágio chamado construção e adicionar uma ação de construção personalizada para esse estágio, você deve modificar o JSON para adicionar o estágio Construção antes de um estágio de implantação, conforme a seguir:

```
, 
        { 
            "name": "MyBuildStage", 
            "actions": [ 
\bf f \bf f \bf f "inputArtifacts": [ 
 { 
                                    "name": "MyApp" 
<i>3
 ], 
                                      "name": "MyBuildCustomAction", 
                                     "actionTypeId": { 
                                             "category": "Build", 
                                             "owner": "Custom", 
                                             "version": "1", 
                                             "provider": "My-Build-Provider-Name" 
                                     }, 
                                      "outputArtifacts": [ 
 { 
                                                 "name": "MyBuiltApp" 
 } 
\mathbf{J}, \mathbf{J}, \mathbf{J}, \mathbf{J}, \mathbf{J}, \mathbf{J}, \mathbf{J}, \mathbf{J}, \mathbf{J}, \mathbf{J}, \mathbf{J}, \mathbf{J}, \mathbf{J}, \mathbf{J}, \mathbf{J}, \mathbf{J}, \mathbf{J}, \mathbf{J}, \mathbf{J}, \mathbf{J}, \mathbf{J}, \mathbf{J},  "configuration": { 
                                             "ProjectName": "MyBuildProject" 
\mathcal{G}, \mathcal{G}, \mathcal{G}, \mathcal{G}, \mathcal{G}, \mathcal{G}, \mathcal{G}, \mathcal{G}, \mathcal{G}, \mathcal{G}, \mathcal{G}, \mathcal{G}, \mathcal{G}, \mathcal{G}, \mathcal{G}, \mathcal{G}, \mathcal{G}, \mathcal{G}, \mathcal{G}, \mathcal{G}, \mathcal{G}, \mathcal{G},  "runOrder": 1 
<i>} }
 ] 
               }, 
\overline{\mathcal{L}}
```

```
 "name": "Staging", 
           "actions": [ 
\{ "inputArtifacts": [ 
\{ "name": "MyBuiltApp" 
 } 
, and the contract of \mathbf{I}, \mathbf{I} "name": "Deploy-CodeDeploy-Application", 
                     "actionTypeId": { 
                         "category": "Deploy", 
                         "owner": "AWS", 
                         "version": "1", 
                         "provider": "CodeDeploy" 
\}, \{ "outputArtifacts": [], 
                     "configuration": { 
                         "ApplicationName": "CodePipelineDemoApplication", 
                         "DeploymentGroupName": "CodePipelineDemoFleet" 
\}, \{ "runOrder": 1 
1999 1999 1999 1999 1999
 ] 
 } 
    ]
}
```
3. Para aplicar suas alterações, execute o comando update-pipeline, especificando o pipeline do arquivo JSON, de modo semelhante ao seguinte:

### **A** Important

Não se esqueça de incluir file:// antes do nome de arquivo. Ele é obrigatório nesse comando.

aws codepipeline update-pipeline --cli-input-json file://*pipeline.json*

Este comando retorna toda a estrutura do pipeline editado.

4. Abra o CodePipeline console e escolha o nome do pipeline que você acabou de editar.

O pipeline exibirá suas alterações. Na próxima vez que você alterar a localização de origem, o pipeline executará a revisão através da estrutura revisada do pipeline.

# Marque uma ação personalizada em CodePipeline

As tags são pares de valores-chave associados AWS aos recursos. Você pode usar o console ou a CLI para aplicar tags às suas ações personalizadas no. CodePipeline Para obter informações sobre marcação de CodePipeline recursos, casos de uso, restrições de valor e chave de tag e tipos de recursos compatíveis, consulte. [Marcando atributos](#page-274-0)

Você pode adicionar, remover e atualizar os valores de tags em uma ação personalizada. Você pode adicionar até 50 tags para cada ação personalizada.

Tópicos

- [Adicionar tags a uma ação personalizada](#page-652-0)
- [Visualizar tags para uma ação personalizada](#page-653-0)
- [Editar tags para uma ação personalizada](#page-653-1)
- [Remover tags de uma ação personalizada](#page-654-0)

# <span id="page-652-0"></span>Adicionar tags a uma ação personalizada

Siga estas etapas para usar o AWS CLI para adicionar uma tag a uma ação personalizada. Para adicionar uma tag a uma ação personalizada ao criá-la, consulte [Crie e adicione uma ação](#page-635-0) [personalizada no CodePipeline](#page-635-0).

Nestas etapas, partimos do princípio de que você já instalou uma versão recente da AWS CLI ou atualizou para a versão atual. Para obter mais informações, consulte [Instalar a AWS Command Line](https://docs.aws.amazon.com/cli/latest/userguide/installing.html) [Interface.](https://docs.aws.amazon.com/cli/latest/userguide/installing.html)

No terminal ou na linha de comando, execute o comando tag-resource, especificando o nome de recurso da Amazon (ARN) da ação personalizada na qual você deseja adicionar tags e a chave e o valor da tag que você deseja adicionar. Você pode adicionar mais de uma tag a uma ação personalizada. Por exemplo, para marcar uma ação personalizada com duas tags, uma chave de tag *TestActionType*com o valor de tag de *UnitTest*e uma chave de tag *ApplicationName*com o valor de tag de *MyApplication*:

aws codepipeline tag-resource --resource-arn arn:aws:codepipeline:*us-west-2*:*accountid*:actiontype:*Owner*/*Category*/*Provider*/*Version* --tags key=*TestActionType*,value=*UnitTest* key=*ApplicationName*,value=*MyApplication*

<span id="page-653-0"></span>Se houver êxito, o comando não retornará nada.

# Visualizar tags para uma ação personalizada

Siga estas etapas para usar o AWS CLI para visualizar as AWS tags de uma ação personalizada. Se não foram adicionadas tags, a lista retornará vazia.

No terminal ou na linha de comando, execute o comando list-tags-for-resource. Por exemplo, para visualizar uma lista de chaves de tag e valores de tag para uma ação personalizada com o ARN arn:aws:codepipeline:*us-west-2*:*accountid*:actiontype:*Owner*/*Category*/*Provider*/*Version*:

```
aws codepipeline list-tags-for-resource --resource-arn arn:aws:codepipeline:us-
west-2:account-id:actiontype:Owner/Category/Provider/Version
```
Se houver êxito, o comando retornará informações semelhantes às seguintes:

```
{ 
     "tags": { 
          "TestActionType": "UnitTest", 
          "ApplicationName": "MyApplication" 
     }
}
```
# <span id="page-653-1"></span>Editar tags para uma ação personalizada

Siga estas etapas para usar o AWS CLI para editar uma tag para uma ação personalizada. Você pode alterar o valor para uma chave existente ou adicionar outra chave. Você também pode remover tags de uma ação personalizada, como mostrado na próxima seção.

No terminal ou na linha de comando, execute o comando tag-resource, especificando o nome de recurso da Amazon (ARN) da ação personalizada onde você deseja atualizar uma tag e especifique a chave e o valor da tag:

Visualizar tags para uma ação personalizada Versão da API 2015-07-09 635

```
aws codepipeline tag-resource --resource-arn arn:aws:codepipeline:us-
west-2:account-id:actiontype:Owner/Category/Provider/Version --tags 
  key=TestActionType,value=IntegrationTest
```
# <span id="page-654-0"></span>Remover tags de uma ação personalizada

Siga estas etapas para usar o AWS CLI para remover uma tag de uma ação personalizada. Ao remover tags do recurso associado, as tags são excluídas.

#### **a** Note

Se você excluir uma ação personalizada, todas as associações de tag são removidas da ação personalizada excluída. Você não precisa remover tags antes de excluir uma ação personalizada.

No terminal ou na linha de comando, execute o comando untag-resource, especificando o ARN da ação personalizada da qual deseja remover tags e a chave da tag que deseja remover. Por exemplo, para remover uma tag em uma ação personalizada com a chave da tag *TestActionType*:

aws codepipeline untag-resource --resource-arn arn:aws:codepipeline:*us-west-2*:*accountid*:actiontype:*Owner*/*Category*/*Provider*/*Version* --tag-keys *TestActionType*

Se houver êxito, o comando não retornará nada. Para verificar as tags associadas com a ação personalizada, execute o comando list-tags-for-resource.

# Invoque uma AWS Lambda função em um pipeline em **CodePipeline**

O [AWS Lambda](https://docs.aws.amazon.com/lambda/latest/dg/) é um serviço de computação que permite executar código sem o provisionamento ou gerenciamento de servidores. É possível criar funções do Lambda e adicioná-las como ações em seus pipelines. Como o Lambda permite que você grave funções para executar praticamente qualquer tarefa, é possível personalizar a maneira como seu pipeline funciona.

### **A** Important

Não registre o evento JSON que é CodePipeline enviado para o Lambda, pois isso pode fazer com que as credenciais do usuário sejam registradas no Logs. CloudWatch A

CodePipeline função usa um evento JSON para passar credenciais temporárias para o Lambda no campo. artifactCredentials Para obter um evento de exemplo, consulte [Exemplo de evento JSON.](#page-665-0)

Veja a seguir como as funções do Lambda podem ser usadas nos pipelines:

- Para criar recursos sob demanda em um estágio de um pipeline usando AWS CloudFormation e excluí-los em outro estágio.
- Para implantar versões de aplicativos com zero tempo de inatividade AWS Elastic Beanstalk com uma função Lambda que troca valores de CNAME.
- Para implantar instâncias do Docker no Amazon ECS.
- Para fazer o backup de recursos antes da compilação ou implantação criando um snapshot do AMI.
- Para adicionar integração de produtos de terceiros a seu pipeline, como postar mensagens para um cliente IRC.

### **a** Note

Criar e executar funções do Lambda pode resultar em cobranças em sua AWS conta. Para obter mais informações, consulte [Preços do .](https://aws.amazon.com/lambda/pricing/)

Este tópico pressupõe que você esteja familiarizado AWS CodePipeline AWS Lambda e saiba como criar pipelines, funções e as políticas e funções do IAM das quais eles dependem. Este tópico mostra como:

- Criar uma função do Lambda que teste se um página da web foi implantada com êxito.
- Configure as funções de execução CodePipeline e o Lambda e as permissões necessárias para executar a função como parte do pipeline.
- Editar um pipeline para adicionar a função do Lambda como uma ação.
- Testa a ação liberando uma alteração manualmente.

### **a** Note

Ao usar a ação de invocação Lambda entre regiões CodePipeline em, o status da execução lambda usando o [PutJobFailureResult](https://docs.aws.amazon.com/codepipeline/latest/APIReference/API_PutJobFailureResult.html)e deve ser enviado para [PutJobSuccessResult](https://docs.aws.amazon.com/codepipeline/latest/APIReference/API_PutJobSuccessResult.html)a AWS região em que a função Lambda está presente e não para a região onde existe. **CodePipeline** 

Este tópico inclui exemplos de funções para demonstrar a flexibilidade de trabalhar com funções Lambda em: CodePipeline

- [Basic Lambda function](#page-659-0)
	- Criação de uma função Lambda básica para usar com. CodePipeline
	- Retornar resultados de sucesso ou falha CodePipeline no link Detalhes da ação.
- [Exemplo de função Python que usa um modelo AWS CloudFormation](#page-666-0)
	- Uso de parâmetros de usuário codificados com JSON para passar vários valores de configuração para a função (get\_user\_params).
	- Interação com artefatos .zip em um bucket de artefatos (get\_template).
	- Uso de um token de continuação para monitorar um longo processo assíncrono (continue\_job\_later). Isso permite que a ação continue e a função tenha êxito mesmo se exceder um runtime de quinze minutos (um limite no Lambda).

Cada função de exemplo inclui informações sobre as permissões que você deve adicionar à função. Para obter informações sobre limites em AWS Lambda, consulte [Limites](https://docs.aws.amazon.com/lambda/latest/dg/limits.html) no Guia do AWS Lambda desenvolvedor.

### **A** Important

O código de exemplo, as funções, e as políticas incluídos neste tópico servem somente como exemplos e são fornecidos no estado em que encontram.

### Tópicos

- [Etapa 1: Criar um pipeline](#page-657-0)
- [Etapa 2: Criar a função do Lambda](#page-658-0)
- [Etapa 3: adicionar a função Lambda a um pipeline no console CodePipeline](#page-662-0)
- [Etapa 4: Testar o pipeline com a função do Lambda](#page-663-0)
- [Etapa 5: Próximas etapas](#page-664-0)
- [Exemplo de evento JSON](#page-665-0)
- [Funções de exemplo adicionais](#page-666-1)

# <span id="page-657-0"></span>Etapa 1: Criar um pipeline

Nesta etapa, você cria um pipeline ao qual adicionará a função do Lambda posteriormente. Este é o mesmo pipeline que você criou em [CodePipeline tutoriais](#page-83-0). Se esse pipeline ainda estiver configurado para sua conta e estiver na mesma região em que você planeja criar a função do Lambda, será possível ignorar esta etapa.

#### Para criar o pipeline

- 1. Siga as três primeiras etapas [Tutorial: Criar um pipeline simples \(bucket do S3\)](#page-101-0) para criar um bucket do Amazon S3, CodeDeploy recursos e um pipeline de dois estágios. Escolha a opção Amazon Linux como tipos de instância. Você pode usar qualquer nome que quiser para o pipeline, mas as etapas deste tópico usam MyLambdaTestPipeline.
- 2. Na página de status do seu funil, na CodeDeploy ação, escolha Detalhes. Na página de detalhes de implantação para o grupo de implantação, escolha uma ID de instância a partir da lista.
- 3. No console do Amazon EC2, na guia Detalhes da instância, copie o endereço IP em Endereço IPv4 público (por exemplo, **192.0.2.4**). Você usa esse endereço como o destino da função no AWS Lambda.

### **a** Note

A política de função de serviço padrão do CodePipeline inclui as permissões do Lambda necessárias para invocar a função. No entanto, se você alterou a função de serviço padrão ou selecionou uma diferente, certifique-se de que a política para a função comporte as permissões lambda:InvokeFunction e lambda:ListFunctions. Caso contrário, haverá falha nos pipelines que incluem ações do Lambda.

# <span id="page-658-0"></span>Etapa 2: Criar a função do Lambda

Nesta etapa, você cria uma função do Lambda que faz uma solicitação HTTP e procura uma linha de texto em uma página da web. Como parte desta etapa, você também deve criar uma política do IAM e um perfil de execução do Lambda. Para obter mais informações, consulte [Modelo de permissões](https://docs.aws.amazon.com/lambda/latest/dg/intro-permission-model.html#lambda-intro-execution-role) no Guia do desenvolvedor do AWS Lambda .

Para criar a função de execução

- 1. Faça login AWS Management Console e abra o console do IAM em [https://](https://console.aws.amazon.com/iam/) [console.aws.amazon.com/iam/.](https://console.aws.amazon.com/iam/)
- 2. Escolha Policies (Políticas) e depois Create Policy (Criar política). Escolha a guia JSON e depois cole a política a seguir no campo.

```
{ 
   "Version": "2012-10-17", 
   "Statement": [ 
      { 
        "Action": [ 
           "logs:*" 
        ], 
        "Effect": "Allow", 
        "Resource": "arn:aws:logs:*:*:*" 
     }, 
      { 
        "Action": [ 
           "codepipeline:PutJobSuccessResult", 
           "codepipeline:PutJobFailureResult" 
          ], 
          "Effect": "Allow", 
           "Resource": "*" 
       } 
  \mathbf{I}}
```
- 3. Escolha Revisar política.
- 4. Na página Review policy (Revisar política), em Name (Nome), digite um nome para a política (por exemplo, **CodePipelineLambdaExecPolicy**). Em Description (Descrição), insira **Enables Lambda to execute code**.

Escolha Create Policy.

# **a** Note

Essas são as permissões mínimas necessárias para que uma função Lambda interopere CodePipeline com a Amazon. CloudWatch Se você quiser expandir essa política para permitir funções que interajam com outros AWS recursos, modifique essa política para permitir as ações exigidas por essas funções do Lambda.

- 5. Na página do painel da política, selecione Roles (Funções) e, depois, Create role (Criar função).
- 6. Na página Criar perfil, escolha AWS service (Serviço da AWS). Selecione Lambda, e, então, selecione Next: Permissions (Próximo: permissões).
- 7. Na página Anexar políticas de permissões, marque a caixa de seleção ao CodePipelineLambdaExecPolicylado de e escolha Avançar: Tags. Selecione Next: Review (Próximo: revisar).
- 8. Na página Review (Revisar), em Role name (Nome da função), insira o nome e depois escolha Create role (Criar função).

<span id="page-659-0"></span>Para criar a função Lambda de amostra para usar com CodePipeline

- 1. Faça login no AWS Management Console e abra o AWS Lambda console em https:// [console.aws.amazon.com/lambda/](https://console.aws.amazon.com/lambda/).
- 2. Na página Functions (Funções), escolha Create function (Criar função).

### **a** Note

Caso veja uma página de Boas-vindas, em vez da página do Lambda, escolha Comece a usar agora.

- 3. Na página Create function, selecione Author from scratch. Em Nome da função, insira um nome para a função do Lambda (por exemplo, **MyLambdaFunctionForAWSCodePipeline**). Em Tempo de execução, escolha Node.js 20.x.
- 4. Em Role (Função), selecione Choose an existing role (Selecionar uma função existente). Em Existing role (Função existente), escolha sua função, e depois escolha Create function (Criar função).

A página de detalhes da função criada é aberta.

5. Copie o código a seguir na caixa Function code (Código da função):

#### **a** Note

O objeto de evento, sob a chave CodePipeline .job, contém os [detalhes do trabalho.](https://docs.aws.amazon.com/codepipeline/latest/APIReference/API_JobDetails.html) Para ver um exemplo completo do CodePipeline retorno do evento JSON ao Lambda, consulte. [Exemplo de evento JSON](#page-665-0)

```
import { CodePipelineClient, PutJobSuccessResultCommand, 
 PutJobFailureResultCommand } from "@aws-sdk/client-codepipeline";
import http from 'http';
import assert from 'assert'; 
export const handler = (event, context) => {
     const codepipeline = new CodePipelineClient(); 
    // Retrieve the Job ID from the Lambda action 
     const jobId = event["CodePipeline.job"].id; 
    // Retrieve the value of UserParameters from the Lambda action configuration in 
 CodePipeline, in this case a URL which will be 
    // health checked by this function. 
    const url = event["CodePipeline.job"].data.actionConfiguration.configuration.UserParameters; 
    // Notify CodePipeline of a successful job 
     const putJobSuccess = async function(message) { 
         const command = new PutJobSuccessResultCommand({ 
             jobId: jobId 
         }); 
          try { 
              await codepipeline.send(command); 
              context.succeed(message); 
          } catch (err) { 
              context.fail(err); 
          } 
     }; 
    // Notify CodePipeline of a failed job 
     const putJobFailure = async function(message) {
```

```
 const command = new PutJobFailureResultCommand({ 
             jobId: jobId, 
             failureDetails: { 
                 message: JSON.stringify(message), 
                 type: 'JobFailed', 
                 externalExecutionId: context.awsRequestId 
 } 
         }); 
         await codepipeline.send(command); 
         context.fail(message); 
    }; 
    // Validate the URL passed in UserParameters 
   if(!url || url.indexOf('http://') == -1) putJobFailure('The UserParameters field must contain a valid URL address to 
 test, including http:// or https://'); 
         return; 
    } 
    // Helper function to make a HTTP GET request to the page. 
    // The helper will test the response and succeed or fail the job accordingly 
     const getPage = function(url, callback) { 
        var pageObject = \{ body: '', 
            statusCode: 0,
             contains: function(search) { 
                 return this.body.indexOf(search) > -1; 
 } 
         }; 
         http.get(url, function(response) { 
             pageObject.body = ''; 
             pageObject.statusCode = response.statusCode; 
             response.on('data', function (chunk) { 
                 pageObject.body += chunk; 
             }); 
             response.on('end', function () { 
                 callback(pageObject); 
             }); 
             response.resume(); 
         }).on('error', function(error) { 
             // Fail the job if our request failed
```

```
 putJobFailure(error); 
         }); 
     }; 
     getPage(url, function(returnedPage) { 
         try { 
              // Check if the HTTP response has a 200 status 
              assert(returnedPage.statusCode === 200); 
              // Check if the page contains the text "Congratulations" 
              // You can change this to check for different text, or add other tests 
  as required 
              assert(returnedPage.contains('Congratulations')); 
              // Succeed the job 
              putJobSuccess("Tests passed."); 
         } catch (ex) { 
              // If any of the assertions failed then fail the job 
              putJobFailure(ex); 
         } 
     });
};
```
- 6. Deixe Handler (Manipulador) como o valor padrão e deixe Role (Função) como padrão **CodePipelineLambdaExecRole**.
- 7. Em Basic settings (Configurações básicas), para Timeout (Tempo limite), insira **20** segundos.
- 8. Escolha Salvar.

# <span id="page-662-0"></span>Etapa 3: adicionar a função Lambda a um pipeline no console CodePipeline

Nesta etapa, você adiciona um novo estágio a seu pipeline e, em seguida, adiciona uma ação do Lambda que chama sua função nesse estágio.

Para adicionar um estágio

- 1. Faça login no AWS Management Console e abra o CodePipeline console em [http://](https://console.aws.amazon.com/codesuite/codepipeline/home) [console.aws.amazon.com/codesuite/codepipeline/home.](https://console.aws.amazon.com/codesuite/codepipeline/home)
- 2. Na página Welcome (Bem-vindo), escolha o pipeline que criou.
- 3. Na página de visualização do pipeline, selecione Editar.

4. Na página Editar, escolha + Adicionar estágio para adicionar um estágio após o estágio de implantação com a CodeDeploy ação. Insira um nome (por exemplo, **LambdaStage**) e escolha o Add stage (Adicionar estágio).

# **a** Note

Você também pode optar por adicionar a ação do Lambda a um estágio existente. Para fins de demonstração, estamos adicionando a função do Lambda como a única ação em um estágio que permite a você visualizar facilmente seu progresso à medida que os artefatos progridem em um pipeline.

5. Escolha + Add action group (Adicionar grupo de ação). Em Editar ação, em Nome da ação, insira um nome para sua ação do Lambda (por exemplo, **MyLambdaAction**). Em Provider (Provedor), selecione AWS Lambda. Em Nome da função, selecione ou insira o nome da sua função do Lambda (por exemplo, **MyLambdaFunctionForAWSCodePipeline**). Em Parâmetros do usuário, especifique o endereço IP da instância do Amazon EC2 que você copiou anteriormente (por exemplo, **http://***192.0.2.4*) e escolha Concluído.

# **G** Note

Este tópico usa um endereço IP, mas em um cenário do mundo real, você pode fornecer o nome do site registrado (por exemplo, **http://***www.example.com*). Para obter mais informações sobre dados de eventos e manipuladores em AWS Lambda, consulte [Modelo de programação](https://docs.aws.amazon.com/lambda/latest/dg/programming-model-v2.html) no Guia do AWS Lambda desenvolvedor.

6. Na página Edit action (Editar ação), escolha Save (Salvar).

# <span id="page-663-0"></span>Etapa 4: Testar o pipeline com a função do Lambda

Para testar a função, libere a alteração mais recente pelo pipeline.

Para usar o console para executar a versão mais recente de um artefato através de um pipeline

- 1. Na página de detalhes do pipeline, escolha Lançar alteração. Essa ação executa a revisão mais recente disponível em cada local de origem especificado em uma ação de origem do pipeline.
- 2. Quando a ação do Lambda for concluída, escolha o link Detalhes para visualizar o fluxo de log da função na Amazon CloudWatch, incluindo a duração faturada do evento. Se a função falhar, o CloudWatch registro fornecerá informações sobre a causa.

# <span id="page-664-0"></span>Etapa 5: Próximas etapas

Agora que você criou uma função do Lambda com êxito e a adicionou como uma ação em um pipeline, tente o seguinte:

- Adicione mais ações do Lambda ao seu estágio para verificar outras páginas da web.
- Modifique a função do Lambda para procurar outra string de texto.
- [Explore as funções do Lambda](https://docs.aws.amazon.com/lambda/latest/dg/use-cases.html) e crie e adicione suas próprias funções do Lambda aos pipelines.

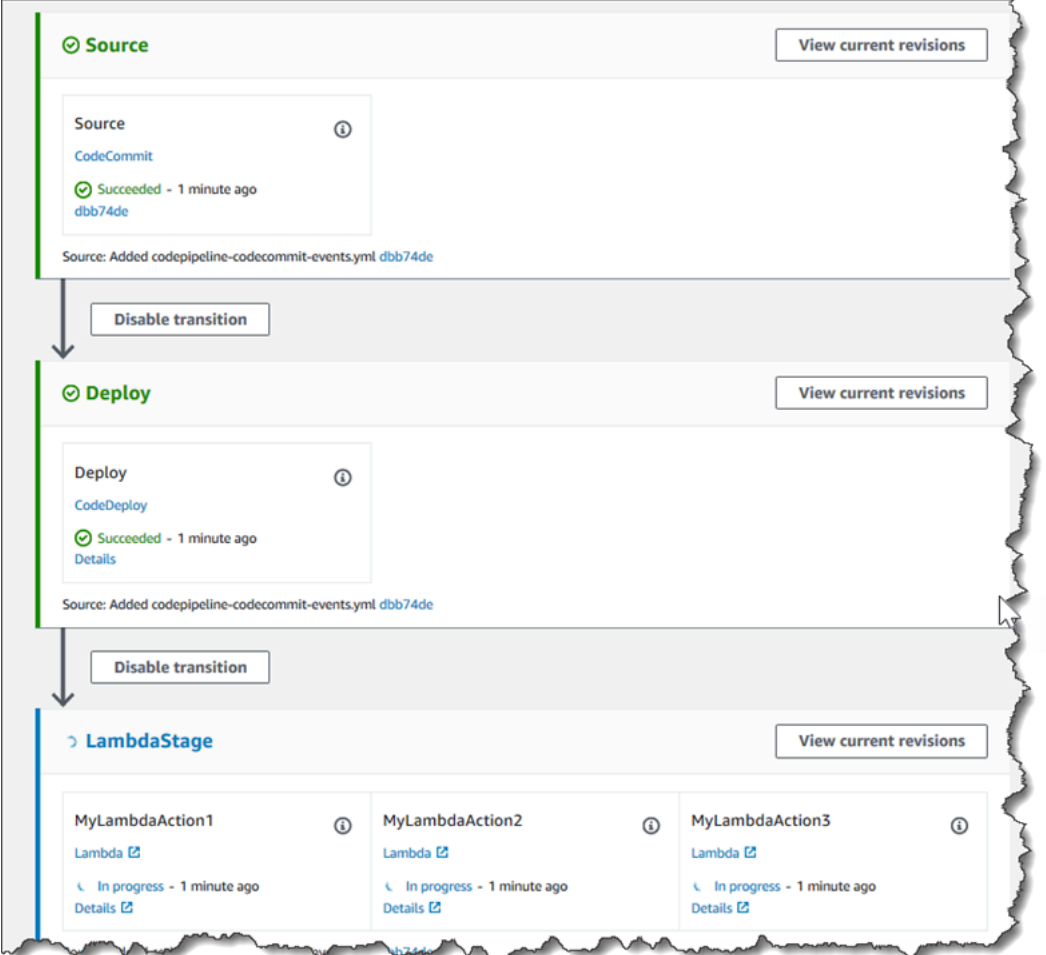

Depois de terminar de experimentar a função Lambda, considere removê-la do pipeline, excluí-la e excluir a função AWS Lambda do IAM para evitar possíveis cobranças. Para obter mais informações, consulte [Edite um pipeline em CodePipeline,](#page-397-0) [Excluir um pipeline em CodePipeline](#page-416-0) e [Exclusão de](https://docs.aws.amazon.com/IAM/latest/UserGuide/id_roles_manage_delete.html) [funções ou de perfis de instância](https://docs.aws.amazon.com/IAM/latest/UserGuide/id_roles_manage_delete.html).

# <span id="page-665-0"></span>Exemplo de evento JSON

O exemplo a seguir mostra um exemplo de evento JSON enviado ao CodePipeline Lambda por. A estrutura deste evento é semelhante à resposta à [GetJobDetails API](https://docs.aws.amazon.com/codepipeline/latest/APIReference/API_GetJobDetails.html), mas sem os tipos de dados actionTypeId e pipelineContext. Dois detalhes de configuração da ação, FunctionName e UserParameters, estão incluídos no evento JSON e na resposta à API GetJobDetails. Os valores *em itálico vermelho* são exemplos ou explicações, não valores reais.

```
{ 
     "CodePipeline.job": { 
         "id": "11111111-abcd-1111-abcd-111111abcdef", 
         "accountId": "111111111111", 
         "data": { 
             "actionConfiguration": { 
                 "configuration": { 
                     "FunctionName": "MyLambdaFunctionForAWSCodePipeline", 
                     "UserParameters": "some-input-such-as-a-URL" 
 } 
            }, 
             "inputArtifacts": [ 
\overline{a} "location": { 
                         "s3Location": { 
                             "bucketName": "the name of the bucket configured as the 
 pipeline artifact store in Amazon S3, for example codepipeline-us-east-2-1234567890", 
                             "objectKey": "the name of the application, for example 
 CodePipelineDemoApplication.zip" 
\}, \{ "type": "S3" 
\}, \{ "revision": null, 
                     "name": "ArtifactName" 
 } 
             ], 
             "outputArtifacts": [], 
             "artifactCredentials": { 
                 "secretAccessKey": "wJalrXUtnFEMI/K7MDENG/bPxRfiCYEXAMPLEKEY", 
                 "sessionToken": "MIICiTCCAfICCQD6m7oRw0uXOjANBgkqhkiG9w 
 0BAQUFADCBiDELMAkGA1UEBhMCVVMxCzAJBgNVBAgTAldBMRAwDgYDVQQHEwdTZ 
 WF0dGxlMQ8wDQYDVQQKEwZBbWF6b24xFDASBgNVBAsTC0lBTSBDb25zb2xlMRIw 
 EAYDVQQDEwlUZXN0Q2lsYWMxHzAdBgkqhkiG9w0BCQEWEG5vb25lQGFtYXpvbi5
```

```
 jb20wHhcNMTEwNDI1MjA0NTIxWhcNMTIwNDI0MjA0NTIxWjCBiDELMAkGA1UEBh 
  MCVVMxCzAJBgNVBAgTAldBMRAwDgYDVQQHEwdTZWF0dGxlMQ8wDQYDVQQKEwZBb 
  WF6b24xFDASBgNVBAsTC0lBTSBDb25zb2xlMRIwEAYDVQQDEwlUZXN0Q2lsYWMx 
  HzAdBgkqhkiG9w0BCQEWEG5vb25lQGFtYXpvbi5jb20wgZ8wDQYJKoZIhvcNAQE 
  BBQADgY0AMIGJAoGBAMaK0dn+a4GmWIWJ21uUSfwfEvySWtC2XADZ4nB+BLYgVI 
  k60CpiwsZ3G93vUEIO3IyNoH/f0wYK8m9TrDHudUZg3qX4waLG5M43q7Wgc/MbQ 
  ITxOUSQv7c7ugFFDzQGBzZswY6786m86gpEIbb3OhjZnzcvQAaRHhdlQWIMm2nr 
  AgMBAAEwDQYJKoZIhvcNAQEFBQADgYEAtCu4nUhVVxYUntneD9+h8Mg9q6q+auN 
  KyExzyLwaxlAoo7TJHidbtS4J5iNmZgXL0FkbFFBjvSfpJIlJ00zbhNYS5f6Guo 
  EDmFJl0ZxBHjJnyp378OD8uTs7fLvjx79LjSTbNYiytVbZPQUQ5Yaxu2jXnimvw 
  3rrszlaEXAMPLE=", 
                 "accessKeyId": "AKIAIOSFODNN7EXAMPLE" 
             }, 
             "continuationToken": "A continuation token if continuing job", 
             "encryptionKey": { 
               "id": "arn:aws:kms:us-
west-2:111122223333:key/1234abcd-12ab-34cd-56ef-1234567890ab", 
               "type": "KMS" 
 } 
         } 
     }
}
```
# <span id="page-666-1"></span>Funções de exemplo adicionais

Os exemplos de funções do Lambda a seguir demonstram funcionalidades adicionais que você pode usar para seus pipelines em. CodePipeline Para usar essas funções, talvez você tenha que modificar a política para a função de execução do Lambda, como observado na introdução de cada exemplo.

## Tópicos

• [Exemplo de função Python que usa um modelo AWS CloudFormation](#page-666-0)

# <span id="page-666-0"></span>Exemplo de função Python que usa um modelo AWS CloudFormation

O exemplo a seguir mostra uma função que cria ou atualiza uma pilha com base em um AWS CloudFormation modelo fornecido. O modelo cria um bucket do Amazon S3. É somente para fins de demonstração, para minimizar custos. O ideal é que você exclua a stack antes de carregar algo no bucket. Se carregar arquivos no bucket, você não poderá excluir o bucket quando excluir a stack. Você deve excluir manualmente tudo no bucket antes que possa excluir o próprio bucket.

Esse exemplo de Python supõe que você tenha um pipeline que use um bucket do Amazon S3 como ação de origem ou que você tenha acesso a um bucket do Amazon S3 com controle de versão que possa ser usado com o pipeline. Você cria o AWS CloudFormation modelo, o compacta e faz o upload para esse bucket como um arquivo.zip. Você deve então adicionar uma ação de origem a seu pipeline que recupere esse arquivo .zip do bucket.

#### **a** Note

Quando o Amazon S3 é o provedor de origem do pipeline, é possível compactar o(s) arquivo(s) de origem em um único .zip e fazer upload do .zip para o bucket de origem. Também é possível fazer upload de um único arquivo descompactado; no entanto, ocorrerão falha nas ações downstream que aguardam um arquivo .zip.

Esse exemplo demonstra:

- O uso de parâmetros de usuário codificados com JSON para passar vários valores de configuração para a função (get\_user\_params).
- A interação com artefatos .zip em um bucket de artefatos (get\_template).
- O uso de um token de continuação para monitorar um longo processo assíncrono (continue\_job\_later). Isso permite que a ação continue e a função tenha êxito mesmo se exceder um runtime de quinze minutos (um limite no Lambda).

Para usar esse exemplo de função do Lambda, a política para a função de execução do Lambda deve ter Allow permissões no Amazon AWS CloudFormation S3 e CodePipeline, conforme mostrado neste exemplo de política:

```
{ 
      "Version": "2012-10-17", 
      "Statement": [ 
           { 
                "Action": [ 
                     "logs:*" 
                ], 
                "Effect": "Allow", 
                "Resource": "arn:aws:logs:*:*:*" 
           }, 
           { 
                "Action": [
```

```
 "codepipeline:PutJobSuccessResult", 
                    "codepipeline:PutJobFailureResult" 
               ], 
               "Effect": "Allow", 
               "Resource": "*" 
          }, 
          { 
               "Action": [ 
                    "cloudformation:DescribeStacks", 
                    "cloudformation:CreateStack", 
                    "cloudformation:UpdateStack" 
               ], 
               "Effect": "Allow", 
               "Resource": "*" 
          }, 
          { 
               "Action": [ 
                    "s3:*" 
               ], 
               "Effect": "Allow", 
               "Resource": "*" 
          } 
     ]
}
```
Para criar o AWS CloudFormation modelo, abra qualquer editor de texto sem formatação e copie e cole o seguinte código:

```
{ 
   "AWSTemplateFormatVersion" : "2010-09-09", 
   "Description" : "CloudFormation template which creates an S3 bucket", 
   "Resources" : { 
     "MySampleBucket" : { 
       "Type" : "AWS::S3::Bucket", 
       "Properties" : { 
       } 
     } 
   }, 
   "Outputs" : { 
     "BucketName" : { 
       "Value" : { "Ref" : "MySampleBucket" }, 
       "Description" : "The name of the S3 bucket" 
     }
```
}

}

Salve isso como um arquivo JSON com o nome **template.json** em um diretório chamado **template-package**. Crie um arquivo compactado (.zip) desse diretório e do arquivo chamado **template-package.zip** e faça upload do arquivo compactado em um bucket do Amazon S3 com controle de versão. Se já tiver um bucket configurado para seu pipeline, você poderá usá-lo. Em seguida, edite o pipeline para adicionar uma ação de origem que recupere o arquivo .zip. Nomeie a saída para essa ação *MyTemplate*. Para ter mais informações, consulte [Edite um pipeline em](#page-397-0) [CodePipeline](#page-397-0).

### **a** Note

O exemplo de função do Lambda espera esses nomes de arquivos e estrutura compactada. No entanto, você pode substituir esse exemplo por seu próprio AWS CloudFormation modelo. Se você usar seu próprio modelo, certifique-se de modificar a política da função de execução do Lambda para permitir qualquer funcionalidade adicional exigida pelo seu AWS CloudFormation modelo.

Para adicionar o código a seguir como uma função no Lambda

- 1. Abra o console do Lambda e escolha Criar função.
- 2. Na página Create function, selecione Author from scratch. Em Nome da função, insira um nome para a função do Lambda.
- 3. Em Runtime (Tempo de execução), escolha Python 2.7.
- 4. Em Escolher ou criar uma função de execução, selecione Usar um perfil existente. Em Existing role (Função existente), escolha sua função, e depois escolha Create function (Criar função).

A página de detalhes da função criada é aberta.

5. Copie o código a seguir na caixa Function code (Código da função):

```
from __future__ import print_function
from boto3.session import Session
import json
import urllib
import boto3
```

```
import zipfile
import tempfile
import botocore
import traceback
print('Loading function')
cf = boto3.client('cloudformation')
code_pipeline = boto3.client('codepipeline')
def find_artifact(artifacts, name): 
     """Finds the artifact 'name' among the 'artifacts' 
     Args: 
         artifacts: The list of artifacts available to the function 
         name: The artifact we wish to use 
     Returns: 
         The artifact dictionary found 
     Raises: 
         Exception: If no matching artifact is found 
    "" ""
     for artifact in artifacts: 
         if artifact['name'] == name: 
             return artifact 
     raise Exception('Input artifact named "{0}" not found in event'.format(name))
def get_template(s3, artifact, file_in_zip): 
     """Gets the template artifact 
     Downloads the artifact from the S3 artifact store to a temporary file 
     then extracts the zip and returns the file containing the CloudFormation 
     template. 
     Args: 
         artifact: The artifact to download 
         file_in_zip: The path to the file within the zip containing the template 
     Returns: 
         The CloudFormation template as a string 
     Raises:
```

```
 Exception: Any exception thrown while downloading the artifact or unzipping 
 it 
    "" "
     tmp_file = tempfile.NamedTemporaryFile() 
     bucket = artifact['location']['s3Location']['bucketName'] 
     key = artifact['location']['s3Location']['objectKey'] 
     with tempfile.NamedTemporaryFile() as tmp_file: 
         s3.download_file(bucket, key, tmp_file.name) 
         with zipfile.ZipFile(tmp_file.name, 'r') as zip: 
             return zip.read(file_in_zip) 
def update stack(stack, template):
     """Start a CloudFormation stack update 
     Args: 
         stack: The stack to update 
         template: The template to apply 
     Returns: 
         True if an update was started, false if there were no changes 
         to the template since the last update. 
     Raises: 
         Exception: Any exception besides "No updates are to be performed." 
     """ 
     try: 
         cf.update_stack(StackName=stack, TemplateBody=template) 
         return True 
     except botocore.exceptions.ClientError as e: 
         if e.response['Error']['Message'] == 'No updates are to be performed.': 
             return False 
         else: 
             raise Exception('Error updating CloudFormation stack 
  "{0}"'.format(stack), e)
def stack_exists(stack): 
     """Check if a stack exists or not 
     Args: 
         stack: The stack to check
```

```
 Returns: 
         True or False depending on whether the stack exists 
     Raises: 
         Any exceptions raised .describe_stacks() besides that 
         the stack doesn't exist. 
     """ 
     try: 
         cf.describe_stacks(StackName=stack) 
         return True 
     except botocore.exceptions.ClientError as e: 
         if "does not exist" in e.response['Error']['Message']: 
             return False 
         else: 
             raise e
def create_stack(stack, template): 
     """Starts a new CloudFormation stack creation 
     Args: 
         stack: The stack to be created 
         template: The template for the stack to be created with 
     Throws: 
         Exception: Any exception thrown by .create_stack() 
    "" "
     cf.create_stack(StackName=stack, TemplateBody=template) 
def get_stack_status(stack): 
     """Get the status of an existing CloudFormation stack 
     Args: 
         stack: The name of the stack to check 
     Returns: 
         The CloudFormation status string of the stack such as CREATE_COMPLETE 
     Raises: 
         Exception: Any exception thrown by .describe_stacks() 
     """ 
     stack_description = cf.describe_stacks(StackName=stack)
```

```
 return stack_description['Stacks'][0]['StackStatus'] 
def put job success(job, message):
     """Notify CodePipeline of a successful job 
     Args: 
         job: The CodePipeline job ID 
         message: A message to be logged relating to the job status 
     Raises: 
         Exception: Any exception thrown by .put_job_success_result() 
     """ 
     print('Putting job success') 
     print(message) 
     code_pipeline.put_job_success_result(jobId=job) 
def put_job_failure(job, message): 
     """Notify CodePipeline of a failed job 
     Args: 
         job: The CodePipeline job ID 
         message: A message to be logged relating to the job status 
     Raises: 
         Exception: Any exception thrown by .put_job_failure_result() 
    "" "
     print('Putting job failure') 
     print(message) 
     code_pipeline.put_job_failure_result(jobId=job, failureDetails={'message': 
 message, 'type': 'JobFailed'}) 
def continue_job_later(job, message): 
     """Notify CodePipeline of a continuing job 
     This will cause CodePipeline to invoke the function again with the 
     supplied continuation token. 
     Args: 
         job: The JobID 
         message: A message to be logged relating to the job status 
         continuation_token: The continuation token
```

```
 Raises: 
         Exception: Any exception thrown by .put_job_success_result() 
    "" "
     # Use the continuation token to keep track of any job execution state 
     # This data will be available when a new job is scheduled to continue the 
  current execution 
     continuation_token = json.dumps({'previous_job_id': job}) 
     print('Putting job continuation') 
     print(message) 
     code_pipeline.put_job_success_result(jobId=job, 
 continuationToken=continuation_token)
def start_update_or_create(job_id, stack, template): 
     """Starts the stack update or create process 
     If the stack exists then update, otherwise create. 
     Args: 
         job_id: The ID of the CodePipeline job 
         stack: The stack to create or update 
         template: The template to create/update the stack with 
    "" "
     if stack_exists(stack): 
        status = get stack status(stack)
         if status not in ['CREATE_COMPLETE', 'ROLLBACK_COMPLETE', 
  'UPDATE_COMPLETE']: 
             # If the CloudFormation stack is not in a state where 
             # it can be updated again then fail the job right away. 
             put_job_failure(job_id, 'Stack cannot be updated when status is: ' + 
  status) 
             return 
         were_updates = update_stack(stack, template) 
         if were_updates: 
             # If there were updates then continue the job so it can monitor 
             # the progress of the update. 
             continue_job_later(job_id, 'Stack update started') 
         else:
```

```
 # If there were no updates then succeed the job immediately 
             put_job_success(job_id, 'There were no stack updates') 
     else: 
         # If the stack doesn't already exist then create it instead 
         # of updating it. 
         create_stack(stack, template) 
         # Continue the job so the pipeline will wait for the CloudFormation 
         # stack to be created. 
         continue_job_later(job_id, 'Stack create started') 
def check_stack_update_status(job_id, stack): 
     """Monitor an already-running CloudFormation update/create 
     Succeeds, fails or continues the job depending on the stack status. 
    Args: 
         job_id: The CodePipeline job ID 
         stack: The stack to monitor 
    "" "
    status = get stack status(stack)
     if status in ['UPDATE_COMPLETE', 'CREATE_COMPLETE']: 
         # If the update/create finished successfully then 
         # succeed the job and don't continue. 
        put job success(job id, 'Stack update complete')
     elif status in ['UPDATE_IN_PROGRESS', 'UPDATE_ROLLBACK_IN_PROGRESS', 
     'UPDATE_ROLLBACK_COMPLETE_CLEANUP_IN_PROGRESS', 'CREATE_IN_PROGRESS', 
     'ROLLBACK_IN_PROGRESS', 'UPDATE_COMPLETE_CLEANUP_IN_PROGRESS']: 
         # If the job isn't finished yet then continue it 
         continue_job_later(job_id, 'Stack update still in progress') 
     else: 
         # If the Stack is a state which isn't "in progress" or "complete" 
         # then the stack update/create has failed so end the job with 
         # a failed result. 
         put_job_failure(job_id, 'Update failed: ' + status)
def get_user_params(job_data): 
     """Decodes the JSON user parameters and validates the required properties. 
     Args: 
         job_data: The job data structure containing the UserParameters string which 
  should be a valid JSON structure
```
Funções de exemplo adicionais Versão da API 2015-07-09 657

```
 Returns: 
         The JSON parameters decoded as a dictionary. 
     Raises: 
         Exception: The JSON can't be decoded or a property is missing. 
    "" "
     try: 
         # Get the user parameters which contain the stack, artifact and file 
  settings 
         user_parameters = job_data['actionConfiguration']['configuration']
['UserParameters'] 
        decoded parameters = json.loads(user parameters)
     except Exception as e: 
         # We're expecting the user parameters to be encoded as JSON 
         # so we can pass multiple values. If the JSON can't be decoded 
         # then fail the job with a helpful message. 
         raise Exception('UserParameters could not be decoded as JSON') 
     if 'stack' not in decoded_parameters: 
         # Validate that the stack is provided, otherwise fail the job 
         # with a helpful message. 
         raise Exception('Your UserParameters JSON must include the stack name') 
     if 'artifact' not in decoded_parameters: 
         # Validate that the artifact name is provided, otherwise fail the job 
         # with a helpful message. 
         raise Exception('Your UserParameters JSON must include the artifact name') 
    if 'file' not in decoded parameters:
         # Validate that the template file is provided, otherwise fail the job 
         # with a helpful message. 
         raise Exception('Your UserParameters JSON must include the template file 
 name') 
     return decoded_parameters 
def setup_s3_client(job_data): 
     """Creates an S3 client 
    Uses the credentials passed in the event by CodePipeline. These 
     credentials can be used to access the artifact bucket.
```

```
 Args: 
         job_data: The job data structure 
     Returns: 
         An S3 client with the appropriate credentials 
    "" "
     key_id = job_data['artifactCredentials']['accessKeyId'] 
     key_secret = job_data['artifactCredentials']['secretAccessKey'] 
     session_token = job_data['artifactCredentials']['sessionToken'] 
     session = Session(aws_access_key_id=key_id, 
         aws_secret_access_key=key_secret, 
         aws_session_token=session_token) 
     return session.client('s3', 
 config=botocore.client.Config(signature_version='s3v4'))
def lambda_handler(event, context): 
     """The Lambda function handler 
     If a continuing job then checks the CloudFormation stack status 
     and updates the job accordingly. 
     If a new job then kick of an update or creation of the target 
     CloudFormation stack. 
     Args: 
         event: The event passed by Lambda 
         context: The context passed by Lambda 
    "" ""
     try: 
         # Extract the Job ID 
         job_id = event['CodePipeline.job']['id'] 
         # Extract the Job Data 
         job_data = event['CodePipeline.job']['data'] 
         # Extract the params 
         params = get_user_params(job_data) 
         # Get the list of artifacts passed to the function 
         artifacts = job_data['inputArtifacts']
```

```
 stack = params['stack'] 
     artifact = params['artifact'] 
     template_file = params['file'] 
     if 'continuationToken' in job_data: 
         # If we're continuing then the create/update has already been triggered 
         # we just need to check if it has finished. 
         check_stack_update_status(job_id, stack) 
     else: 
         # Get the artifact details 
        artifact data = find artifact(artifacts, artifact)
         # Get S3 client to access artifact with 
        s3 = setup s3 client(job data)
         # Get the JSON template file out of the artifact 
         template = get_template(s3, artifact_data, template_file) 
         # Kick off a stack update or create 
         start_update_or_create(job_id, stack, template) 
 except Exception as e: 
     # If any other exceptions which we didn't expect are raised 
     # then fail the job and log the exception message. 
     print('Function failed due to exception.') 
     print(e) 
     traceback.print_exc() 
     put_job_failure(job_id, 'Function exception: ' + str(e)) 
 print('Function complete.') 
 return "Complete."
```
- 6. Deixe Manipulador com o valor padrão e Perfil com o nome que você selecionou ou criou anteriormente, **CodePipelineLambdaExecRole**.
- 7. Em Basic settings (Configurações básicas), para Timeout (Tempo limite), substitua o padrão de 3 segundos por **20**.
- 8. Escolha Salvar.
- 9. No CodePipeline console, edite o pipeline para adicionar a função como uma ação em um estágio do seu pipeline. Escolha Editar para o estágio do pipeline que você deseja alterar e escolha Adicionar grupo de ações. Na página Editar ação, em Nome da ação, insira um nome para a ação. Em Provedor de ação, selecione Lambda.

Em Artefatos de entrada, escolha MyTemplate. Em UserParameters, você deve fornecer uma string JSON com três parâmetros:

- Nome da stack
- AWS CloudFormation nome do modelo e caminho para o arquivo
- Artefato de entrada

Use chaves ({ }) e separe os parâmetros com vírgulas. Por exemplo, para criar uma pilha chamada *MyTestStack*, para um pipeline com o artefato *MyTemplate*de entrada, insira: {"stack":" *MyTestStack*"UserParameters, "file" :"template-package/template.json", "artifact":" "}. *MyTemplate*

**a** Note

Mesmo que você tenha especificado o artefato de entrada em UserParameters, você também deve especificar esse artefato de entrada para a ação em Artefatos de entrada.

10. Salve as alterações efetuadas no pipeline e libere manualmente uma alteração para testar a ação e função do Lambda.

# Tentar novamente uma ação com falha em um estágio

Você pode tentar novamente um estágio com falha sem precisar executar novamente um pipeline desde o início. Você faz isso repetindo as ações que falharam em um estágio ou repetindo todas as ações do estágio desde a primeira ação. Quando você repete as ações com falha em um estágio, todas as ações que ainda estão em andamento continuam funcionando, e as ações com falha são acionadas novamente. Quando você repete um estágio com falha desde a primeira ação do estágio, o estágio não pode ter nenhuma ação em andamento. Para que um estágio possa ser repetido, é necessário que todas as ações tenham falhado ou que algumas ações tenham falhado e algumas tenham sido bem-sucedidas.

### **A** Important

A repetição de um estágio com falha repete todas as ações do estágio desde a primeira ação, e a repetição das ações com falha repete todas as ações com falha do estágio. Isso substitui os artefatos de saída de ações anteriormente bem-sucedidas na mesma execução. Embora os artefatos possam ser substituídos, o histórico de execução das ações anteriormente bem-sucedidas ainda é mantido.

Se você estiver usando o console para visualizar um pipeline, o botão Tentar a etapa novamente ou Repetir ações com falha será exibido no estágio que pode ser repetido.

Se você estiver usando a AWS CLI, poderá usar o get-pipeline-state comando para determinar se alguma ação falhou.

#### **a** Note

Nos casos a seguir, talvez não seja possível repetir um estágio:

- Todas as ações no estágio foram bem-sucedidas. Portanto, o estágio não está em um status de falha.
- A estrutura geral do pipeline foi alterada após a falha do estágio.
- Outra tentativa no estágio já está em andamento.

#### Tópicos

- [Tentar novamente as ações com falha \(console\)](#page-680-0)
- [Tentar novamente as ações com falha \(CLI\)](#page-681-0)

# <span id="page-680-0"></span>Tentar novamente as ações com falha (console)

Para repetir um estágio com falha ou ações com falha em um estágio (console)

1. Faça login no AWS Management Console e abra o CodePipeline console em [http://](https://console.aws.amazon.com/codesuite/codepipeline/home) [console.aws.amazon.com/codesuite/codepipeline/home.](https://console.aws.amazon.com/codesuite/codepipeline/home)

Os nomes de todos os pipelines associados à sua AWS conta são exibidos.

- 2. Em Nome, selecione o nome do pipeline.
- 3. Localize o estágio com a ação com falha e escolha uma das seguintes alternativas:
	- Para repetir todas as ações no estágio, escolha Tentar a etapa novamente.
	- Para repetir somente as ações com falha no estágio, escolha Repetir ações com falha.

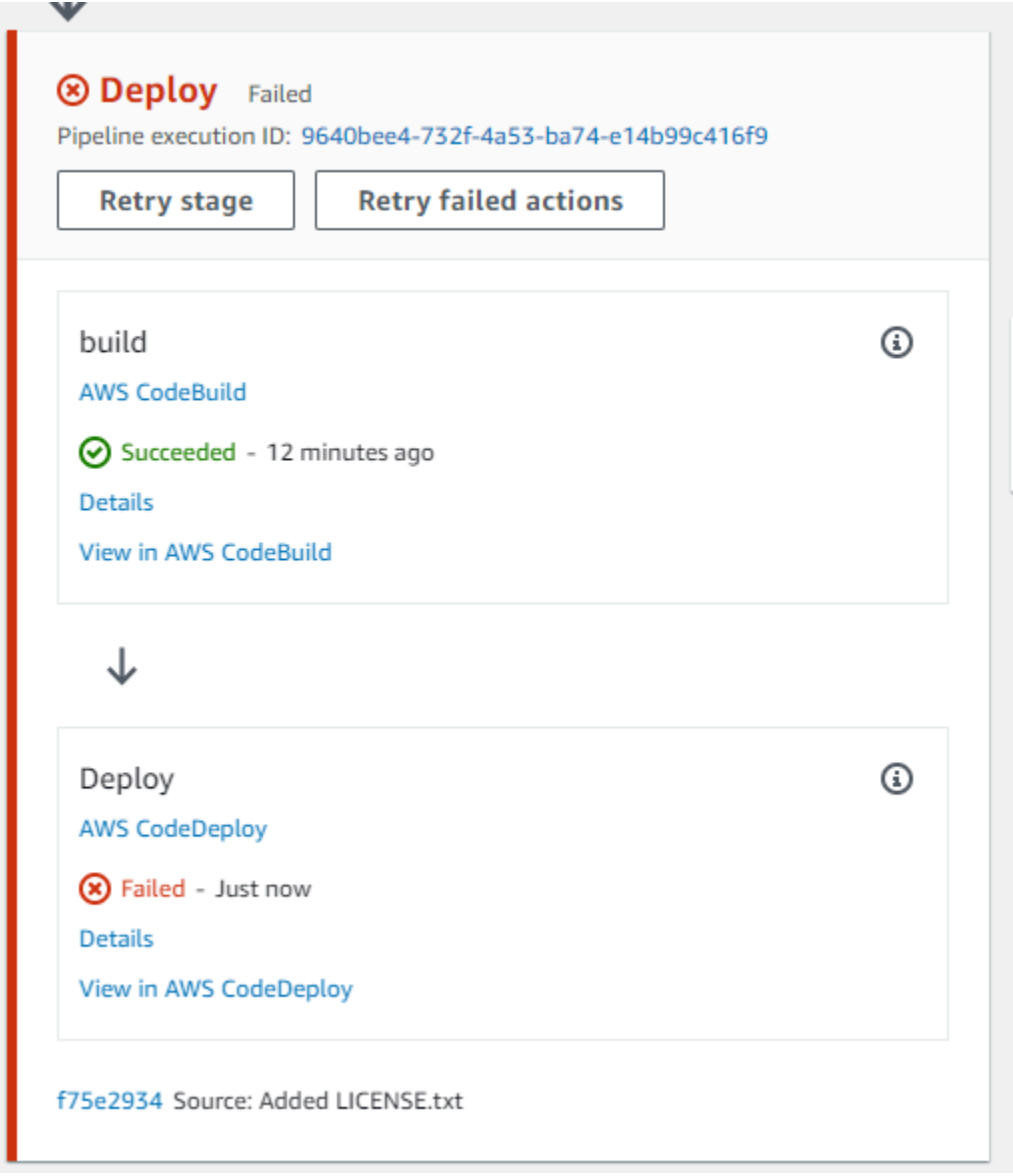

Se todas as ações repetidas no estágio são concluídas com êxito, o pipeline continuará a ser executado.

# <span id="page-681-0"></span>Tentar novamente as ações com falha (CLI)

Para repetir um estágio com falha ou ações com falha em um estágio (CLI)

Para usar o AWS CLI para repetir todas as ações ou todas as ações com falha, execute o retrystage-execution comando com os seguintes parâmetros:

```
--pipeline-name <value>
```
- --stage-name <value>
- --pipeline-execution-id <value>
- --retry-mode ALL\_ACTIONS/FAILED\_ACTIONS

**a** Note

Os valores que você pode usar para retry-mode são FAILED\_ACTIONS e ALL\_ACTIONS.

1. Em um terminal (Linux, macOS ou Unix) ou prompt de comando (Windows), execute o comando [retry-stage-execution](https://docs.aws.amazon.com/cli/latest/reference/codepipeline/get-pipeline-state.html), conforme mostrado no exemplo a seguir para um pipeline chamado MyPipeline.

```
aws codepipeline retry-stage-execution --pipeline-name MyPipeline --stage-name 
  Deploy --pipeline-execution-id b59babff-5f34-EXAMPLE --retry-mode FAILED_ACTIONS
```
A saída retorna o ID de execução:

```
{ 
     "pipelineExecutionId": "b59babff-5f34-EXAMPLE"
}
```
- 2. Também é possível executar o comando com um arquivo de entrada JSON. Primeiro você deve criar um arquivo JSON que identifique o pipeline, o estágio que contém as ações com falha e a última execução do pipeline naquele estágio. Execute o comando retry-stage-execution com o parâmetro --cli-input-json. Para recuperar os detalhes necessários para o arquivo JSON, é mais fácil usar o comando get-pipeline-state.
	- a. Em um terminal (Linux, macOS ou Unix) ou prompt de comando (Windows), execute o comando [get-pipeline-state](https://docs.aws.amazon.com/cli/latest/reference/codepipeline/get-pipeline-state.html) em um pipeline. Por exemplo, para um pipeline chamado MyFirstPipeline, você digitaria algo semelhante ao seguinte:

```
aws codepipeline get-pipeline-state --name MyFirstPipeline
```
A resposta ao comando inclui informações do estado do pipeline para cada etapa. No exemplo a seguir, a resposta indica que uma ou mais ações falharam no estágio de Staging:

```
{ 
     "updated": 1427245911.525, 
     "created": 1427245911.525, 
     "pipelineVersion": 1, 
     "pipelineName": "MyFirstPipeline", 
     "stageStates": [ 
         { 
             "actionStates": [...], 
             "stageName": "Source", 
             "latestExecution": { 
                  "pipelineExecutionId": "9811f7cb-7cf7-SUCCESS", 
                  "status": "Succeeded" 
 } 
         }, 
         { 
             "actionStates": [...], 
             "stageName": "Staging", 
             "latestExecution": { 
                  "pipelineExecutionId": "3137f7cb-7cf7-EXAMPLE", 
                  "status": "Failed" 
 }
         } 
     ]
}
```
- b. Em um editor de texto plano, crie um arquivo para registrar o seguinte, no formato JSON:
	- O nome do pipeline que contém as ações com falha
	- O nome do estágio que contém as ações com falha
	- A ID da execução mais recente do pipeline no estágio
	- O modo de repetição.

No MyFirstPipeline exemplo anterior, seu arquivo ficaria mais ou menos assim:

```
{ 
     "pipelineName": "MyFirstPipeline", 
     "stageName": "Staging", 
     "pipelineExecutionId": "3137f7cb-7cf7-EXAMPLE", 
     "retryMode": "FAILED_ACTIONS"
}
```
- c. Salve o arquivo com um nome como **retry-failed-actions.json**.
- d. Invoque o arquivo que você criou quando executou o comando [retry-stage-execution](https://docs.aws.amazon.com/cli/latest/reference/codepipeline/retry-stage-execution.html). Por exemplo: .

### **A** Important

Não se esqueça de incluir file:// antes do nome de arquivo. Ele é obrigatório nesse comando.

aws codepipeline retry-stage-execution --cli-input-json file://retry-failedactions.json

e. Para ver os resultados da tentativa de nova tentativa, abra o CodePipeline console e escolha o pipeline que contém as ações que falharam ou use o get-pipeline-state comando novamente. Para ter mais informações, consulte [Veja os pipelines e os detalhes em](#page-406-0)  [CodePipeline](#page-406-0).

# Gerencie ações de aprovação em CodePipeline

Em AWS CodePipeline, você pode adicionar uma ação de aprovação a um estágio em um pipeline no ponto em que deseja que a execução do pipeline seja interrompida para que alguém com as AWS Identity and Access Management permissões necessárias possa aprovar ou rejeitar a ação.

Se a ação for aprovada, a execução do pipeline reiniciará. Se a ação for rejeitada, ou se ninguém aprovar ou rejeitar a ação em um prazo de sete dias depois que o pipeline acessar a ação e parar, o resultado será o mesmo de uma falha de ação e a execução do pipeline não prosseguirá.

Você pode usar aprovações manuais por estes motivos:

- Você deseja que alguém faça uma análise de código ou uma análise de gerenciamento de alterações antes de uma revisão ser permitida no próximo estágio de um pipeline.
- Você deseja que alguém faça testes manuais de garantia de qualidade na versão mais recente de um aplicativo ou confirme a integridade de um artefato de criação antes de ele ser lançado.
- Você deseja que alguém analise o texto novo ou atualizado antes de ele ser publicado no site de uma empresa.

# Opções de configuração para ações de aprovação manual no CodePipeline

CodePipeline fornece três opções de configuração que você pode usar para informar os aprovadores sobre a ação de aprovação.

Publique notificações de aprovação Você pode configurar uma ação de aprovação para publicar uma mensagem em um tópico do Amazon Simple Notification Service quando o pipeline parar na ação. O Amazon SNS entrega a mensagem para cada endpoint inscrito no tópico. Você deve usar um tópico criado na mesma AWS região do pipeline que incluirá a ação de aprovação. Ao criar um tópico, é recomendável dar a ele um nome que identifique sua finalidade nos formatos como MyFirstPipeline-us-east-2-approval.

Ao publicar notificações de aprovação nos tópicos do Amazon SNS, é possível escolher formatos como e-mail ou destinatários de SMS, filas do SQS, endpoints HTTP/HTTPS ou funções do AWS Lambda invocadas por meio do Amazon SNS. Para obter informações sobre as notificações dos tópicos do Amazon SNS, consulte estes tópicos:

- [O que é o Amazon Simple Notification Service?](https://docs.aws.amazon.com/sns/latest/dg/welcome.html)
- [Criar um tópico no Amazon SNS](https://docs.aws.amazon.com/sns/latest/dg/CreateTopic.html)
- [Como enviar mensagens do Amazon SNS para filas do Amazon SQS](https://docs.aws.amazon.com/sns/latest/dg/SendMessageToSQS.html)
- [Como assinar uma fila de um tópico do Amazon SNS](https://docs.aws.amazon.com/AWSSimpleQueueService/latest/SQSDeveloperGuide/sqssubscribe.html)
- [Como enviar mensagens do Amazon SNS para endpoints HTTP/HTTPS](https://docs.aws.amazon.com/sns/latest/dg/SendMessageToHttp.html)
- [Como chamar funções Lambda usando notificações do Amazon SNS](https://docs.aws.amazon.com/sns/latest/dg/sns-lambda.html)

Para a estrutura dos dados JSON gerados para uma notificação de ação de aprovação, consulte [Formato de dados JSON para notificações de aprovação manual em CodePipeline.](#page-700-0)

Especificar um URL para revisão Como parte da configuração da ação de aprovação, você pode especificar um URL a ser revisado. O URL pode ser um link para um aplicativo web que você deseja que os responsáveis pela aprovação testem ou uma página com mais informações sobre a solicitação de aprovação. O URL está incluído na notificação publicada no tópico do Amazon SNS. Os responsáveis pela aprovação podem usar o console ou o ILC para vê-lo.

Inserir comentários para os responsáveis pela aprovação Ao criar uma ação de aprovação, você também pode adicionar comentários que são exibidos às pessoas que receberem as notificações ou às pessoas que visualizarem a ação na resposta da ILC ou do console.

Sem opções de configuração Você também pode optar por não configurar nenhuma das três opções. As notificações não serão necessárias se, por exemplo, você notificar uma pessoa diretamente de que a ação está pronta para a revisão ou desejar simplesmente que o pipeline seja encerrado até que você decida aprovar a ação por conta própria.

# Visão geral da configuração e do fluxo de trabalho para ações de aprovação no CodePipeline

Consulte uma visão geral de como configurar e usar aprovações manuais.

- 1. Você concede a um ou mais perfis do IAM na sua organização as permissões do IAM necessárias para aprovar ou rejeitar ações de aprovação.
- 2. (Opcional) Se você estiver usando notificações do Amazon SNS, você garante que a função de serviço que você usa em suas CodePipeline operações tenha permissão para acessar os recursos do Amazon SNS.
- 3. (Opcional) Se você estiver usando notificações do Amazon SNS, crie um tópico do Amazon SNS e adicione um ou mais assinantes ou endpoints a ele.
- 4. Quando você usa a AWS CLI para criar o pipeline ou depois de usar a CLI ou o console para criar o pipeline, você adiciona uma ação de aprovação a um estágio no pipeline.

Se você estiver usando notificações, incluirá o nome do recurso da Amazon (ARN) do tópico do Amazon SNS na configuração da ação. (Um ARN é um identificador exclusivo para um recurso da Amazon. Os ARNs para tópicos do Amazon SNS são estruturados *como arn:aws:sns:useast- 2:80398 EXEMPLO:*. MyApprovalTopic Para obter mais informações, consulte [Amazon](https://docs.aws.amazon.com/general/latest/gr/aws-arns-and-namespaces.html) [Resource Names \(ARNs\) e AWS service \(Serviço da AWS\) namespaces](https://docs.aws.amazon.com/general/latest/gr/aws-arns-and-namespaces.html) no.) Referência geral da Amazon Web Services

- 5. O pipeline para quando acessa a ação de aprovação. Se um ARN do tópico do Amazon SNS foi incluído na configuração da ação, uma notificação será publicada no tópico e uma mensagem será entregue a todos os assinantes do tópico ou endpoints inscritos, com um link para analisar a ação de aprovação no console.
- 6. Um responsável pela aprovação examinará o URL de destino e os comentários, se houver.
- 7. Usando o console, CLI ou SDK, o responsável pela aprovação fará um comentário de resumo e enviará uma resposta:
	- Aprovado: a execução do pipeline é retomada.
	- Rejeitado: o status do estágio é alterado para "Reprovado", e a execução do pipeline não é retomada.

Se nenhuma resposta for enviada no prazo de sete dias, a ação será marcada como "Reprovado".

# <span id="page-687-0"></span>Conceda permissões de aprovação a um usuário do IAM no CodePipeline

Para que os usuários do IAM de sua organização consigam aprovar ou rejeitar ações de aprovação, eles devem receber permissões para acessar os pipelines e atualizar o status das ações de aprovação. Você pode conceder permissão de acesso a todos os pipelines e ações de aprovação em sua conta anexando a política gerenciada AWSCodePipelineApproverAccess a um usuário, perfil ou grupo do IAM ou pode conceder permissões limitadas especificando recursos individuais que podem ser acessados por um usuário, perfil ou grupo do IAM.

### **a** Note

As permissões descritas neste tópico concedem acesso bem limitado. Para permitir que um usuário, função ou grupo façam mais do que aprovar ou rejeitar ações de aprovação, é possível anexar outras políticas gerenciadas. Para obter informações sobre as políticas gerenciadas disponíveis para CodePipeline, consult[eAWS políticas gerenciadas para AWS](#page-819-0) [CodePipeline](#page-819-0).

## Conceder permissão de aprovação a todos os pipelines e ações de aprovação

Para usuários que precisam realizar ações de aprovação em CodePipeline, use a política AWSCodePipelineApproverAccess gerenciada.

Para conceder acesso, adicione as permissões aos seus usuários, grupos ou perfis:

• Usuários e grupos em AWS IAM Identity Center:

Crie um conjunto de permissões. Siga as instruções em [Criação de um conjunto de permissões](https://docs.aws.amazon.com/singlesignon/latest/userguide/howtocreatepermissionset.html) no Guia do usuário do AWS IAM Identity Center .

• Usuários gerenciados no IAM com provedor de identidades:

Crie um perfil para a federação de identidades. Siga as instruções em [Criar um perfil para um](https://docs.aws.amazon.com/IAM/latest/UserGuide/id_roles_create_for-idp.html) [provedor de identidades de terceiros \(federação\)](https://docs.aws.amazon.com/IAM/latest/UserGuide/id_roles_create_for-idp.html) no Guia do usuário do IAM.

• Usuários do IAM:

Conceda permissões de aprovação a um usuário do IAM no CodePipeline Versão da API 2015-07-09 669

- Crie um perfil que seu usuário possa assumir. Siga as instruções em [Criação de um perfil para](https://docs.aws.amazon.com/IAM/latest/UserGuide/id_roles_create_for-user.html) [um usuário do IAM](https://docs.aws.amazon.com/IAM/latest/UserGuide/id_roles_create_for-user.html) no Guia do usuário do IAM.
- (Não recomendado) Vincule uma política diretamente a um usuário ou adicione um usuário a um grupo de usuários. Siga as instruções em [Adição de permissões a um usuário \(console\)](https://docs.aws.amazon.com/IAM/latest/UserGuide/id_users_change-permissions.html#users_change_permissions-add-console) no Guia do usuário do IAM.

Definir uma permissão de aprovação para pipelines e ações de aprovação específicos

Para usuários que precisam realizar ações de aprovação em CodePipeline, use a seguinte política personalizada. Na política abaixo, especifique os recursos individuais que um usuário pode acessar. Por exemplo, a política a seguir concede aos usuários a autoridade para aprovar ou rejeitar apenas a ação MyApprovalAction no pipeline MyFirstPipeline na região Leste dos EUA (Ohio) (useast-2):

#### **a** Note

A codepipeline:ListPipelines permissão é necessária somente se os usuários do IAM precisarem acessar o CodePipeline painel para visualizar essa lista de pipelines. Se o acesso ao console não for necessário, omita codepipeline:ListPipelines.

Para usar o editor de políticas JSON para criar uma política

- 1. Faça login AWS Management Console e abra o console do IAM em [https://](https://console.aws.amazon.com/iam/) [console.aws.amazon.com/iam/.](https://console.aws.amazon.com/iam/)
- 2. No painel de navegação à esquerda, escolha Policies (Políticas).

Se essa for a primeira vez que você escolhe Políticas, a página Bem-vindo às políticas gerenciadas será exibida. Escolha Começar.

- 3. Na parte superior da página, escolha Criar política.
- 4. Na seção Editor de políticas, escolha a opção JSON.
- 5. Insira o seguinte documento de política JSON:

```
 { 
      "Version": "2012-10-17", 
      "Statement": [ 
\overline{\mathcal{L}}
```

```
 "Effect": "Allow", 
              "Action": [ 
                   "codepipeline:ListPipelines" 
              ], 
              "Resource": [ 
\mathbf{u} \star \mathbf{u} ] 
         }, 
          { 
              "Effect": "Allow", 
              "Action": [ 
                   "codepipeline:GetPipeline", 
                   "codepipeline:GetPipelineState", 
                   "codepipeline:GetPipelineExecution" 
              ], 
              "Resource": "arn:aws:codepipeline:us-
east-2:80398EXAMPLE:MyFirstPipeline" 
         }, 
          { 
              "Effect": "Allow", 
              "Action": [ 
                   "codepipeline:PutApprovalResult" 
              ], 
              "Resource": "arn:aws:codepipeline:us-
east-2:80398EXAMPLE:MyFirstPipeline/MyApprovalStage/MyApprovalAction" 
         } 
    \mathbf{I}}
```
6. Escolha Próximo.

# **a** Note

É possível alternar entre as opções de editor Visual e JSON a qualquer momento. Porém, se você fizer alterações ou escolher Próximo no editor Visual, o IAM poderá reestruturar a política a fim de otimizá-la para o editor visual. Para obter mais informações, consulte [Restruturação de política](https://docs.aws.amazon.com/IAM/latest/UserGuide/troubleshoot_policies.html#troubleshoot_viseditor-restructure) no Guia do usuário do IAM.

- 7. Na página Revisar e criar, insira um Nome de política e uma Descrição (opcional) para a política que você está criando. Revise Permissões definidas nessa política para ver as permissões que são concedidas pela política.
- 8. Escolha Criar política para salvar sua nova política.

# <span id="page-690-0"></span>Conceda permissões do Amazon SNS para uma função de serviço **CodePipeline**

Se você planeja usar o Amazon SNS para publicar notificações sobre tópicos quando as ações de aprovação precisarem ser revisadas, a função de serviço que você usa em suas CodePipeline operações deve receber permissão para acessar os recursos do Amazon SNS. Você pode usar o console do IAM para adicionar essa permissão ao seu perfil de serviço.

Na política abaixo, especifique a política para publicação com o SNS. Você pode nomeá-la como SNSPublish. Use a política a seguir anexando-a ao seu perfil de serviço.

## **A** Important

Certifique-se de estar conectado ao AWS Management Console com as mesmas informações da conta que você uso[uComeçando com CodePipeline](#page-50-0).

```
{ 
      "Version": "2012-10-17", 
      "Statement": [ 
          { 
               "Effect": "Allow", 
               "Action": "sns:Publish", 
               "Resource": "*" 
          } 
     ]
}
```
Para usar o editor de políticas JSON para criar uma política

- 1. Faça login AWS Management Console e abra o console do IAM em [https://](https://console.aws.amazon.com/iam/) [console.aws.amazon.com/iam/.](https://console.aws.amazon.com/iam/)
- 2. No painel de navegação à esquerda, escolha Policies (Políticas).

Se essa for a primeira vez que você escolhe Políticas, a página Bem-vindo às políticas gerenciadas será exibida. Escolha Começar.

- 3. Na parte superior da página, escolha Criar política.
- 4. Na seção Editor de políticas, escolha a opção JSON.
- 5. Insira ou cole um documento de política JSON. Para obter detalhes sobre a linguagem da política do IAM, consulte a referência de [política JSON do IAM.](https://docs.aws.amazon.com/IAM/latest/UserGuide/reference_policies.html)
- 6. Resolva os avisos de segurança, erros ou avisos gerais gerados durante a [validação de política](https://docs.aws.amazon.com/IAM/latest/UserGuide/access_policies_policy-validator.html) e depois escolha Próximo.

## **a** Note

Você pode alternar entre as opções de editor Visual e JSON a qualquer momento. Porém, se você fizer alterações ou escolher Próximo no editor Visual, o IAM poderá reestruturar a política a fim de otimizá-la para o editor visual. Para obter mais informações, consulte [Restruturação de política](https://docs.aws.amazon.com/IAM/latest/UserGuide/troubleshoot_policies.html#troubleshoot_viseditor-restructure) no Guia do usuário do IAM.

7. (Opcional) Ao criar ou editar uma política no AWS Management Console, você pode gerar um modelo de política JSON ou YAML que pode ser usado em AWS CloudFormation modelos.

Para fazer isso, no editor de políticas, escolha Ações e, em seguida, escolha Gerar CloudFormation modelo. Para saber mais AWS CloudFormation, consulte a [referência do tipo de](https://docs.aws.amazon.com/AWSCloudFormation/latest/UserGuide/AWS_IAM.html) [AWS Identity and Access Management recurso](https://docs.aws.amazon.com/AWSCloudFormation/latest/UserGuide/AWS_IAM.html) no Guia AWS CloudFormation do usuário.

- 8. Quando terminar de adicionar as permissões à política, escolha Avançar.
- 9. Na página Revisar e criar, insira um Nome de política e uma Descrição (opcional) para a política que você está criando. Revise Permissões definidas nessa política para ver as permissões que são concedidas pela política.
- 10. (Opcional) Adicione metadados à política associando tags como pares de chave-valor. Para obter mais informações sobre o uso de tags no IAM, consulte [Marcar recursos do IAM](https://docs.aws.amazon.com/IAM/latest/UserGuide/id_tags.html) no Guia do usuário do IAM.
- 11. Escolha Criar política para salvar sua nova política.

# Adicione uma ação de aprovação manual a um pipeline no CodePipeline

Você pode adicionar uma ação de aprovação a um estágio em um CodePipeline funil no ponto em que você deseja que o funil pare para que alguém possa aprovar ou rejeitar manualmente a ação.

## **a** Note

As ações de aprovação não podem ser adicionadas aos estágios Origem. Os estágios Origem podem conter somente ações de origem.

Para usar o Amazon SNS para enviar notificações quando uma ação de aprovação estiver pronta para revisão, primeiro você deverá estar em conformidade com estes pré-requisitos:

- Conceda permissão à sua função CodePipeline de serviço para acessar os recursos do Amazon SNS. Para mais informações, consulte [Conceda permissões do Amazon SNS para uma função de](#page-690-0) [serviço CodePipeline.](#page-690-0)
- Conceder permissão a uma ou mais identidades do IAM em sua organização para atualizar o status de uma ação de aprovação. Para mais informações, consulte [Conceda permissões de](#page-687-0)  [aprovação a um usuário do IAM no CodePipeline](#page-687-0).

Neste exemplo, você cria um novo estágio de aprovação e adiciona uma ação de aprovação manual ao estágio. Você também pode adicionar uma ação de aprovação manual a um estágio existente que contém outras ações.

Adicionar uma ação de aprovação manual a um CodePipeline pipeline (console)

Você pode usar o CodePipeline console para adicionar uma ação de aprovação a um CodePipeline pipeline existente. Você deve usar a AWS CLI se quiser adicionar ações de aprovação ao criar um novo pipeline.

- 1. Abra o CodePipeline console em [https://console.aws.amazon.com/codepipeline/.](https://console.aws.amazon.com/codepipeline/)
- 2. Em Nome, selecione o pipeline.
- 3. Na página de detalhes do pipeline, selecione Editar.
- 4. Se você deseja adicionar uma ação de aprovação a um novo estágio, selecione +Add stage (+Adicionar estágio) no ponto do pipeline onde você deseja adicionar uma solicitação de aprovação e insira um nome para o estágio. Na página Add stage (Adicionar estágio) em Stage name (Nome do estágio), insira o novo nome de estágio. Por exemplo, adicione um novo estágio e nomeie-o Manual\_Approval.

Se você deseja adicionar uma ação de aprovação a um estágio existente, selecione Edit stage (Editar estágio).

- 5. No estágio em que você deseja adicionar a ação de aprovação, escolha + Add action group (Adicionar grupo de ações).
- 6. Na página Edit action (Editar ação), faça o seguinte:
	- 1. Em Action name (Nome da ação), insira um nome para identificar a ação.
- 2. Em Action provider (Fornecedor de ação), em Approval (Aprovação), escolha Manual approval (Aprovação manual).
- 3. (Opcional) Em SNS topic ARN (ARN do tópico do SNS), selecione o nome do tópico que é usado para enviar notificações para a ação de aprovação.
- 4. (Opcional) Em URL para revisão, insira a URL da página ou aplicativo que você deseja que o aprovador examine. Os aprovadores podem acessar essa URL através de um link incluído no console do pipeline.
- 5. (Opcional) Em Comments (Comentários), insira as outras informações que deseja compartilhar com o revisor.
- 6. Escolha Salvar.

```
Adicionar uma ação de aprovação manual a um CodePipeline pipeline (CLI)
```
Você pode usar a CLI para adicionar uma ação de aprovação a um pipeline existente ou ao criar um pipeline. Para fazer isso, inclua uma ação de aprovação com o tipo manual em um estágio que você está criando ou editando.

Para obter mais informações sobre como criar e editar pipelines, consulte [Crie um pipeline em](#page-297-0) [CodePipeline](#page-297-0) e [Edite um pipeline em CodePipeline](#page-397-0).

Para adicionar um estágio a um pipeline que inclua somente uma ação de aprovação, você inclui algo semelhante ao exemplo a seguir ao criar ou atualizar o pipeline.

**a** Note

A seção configuration é opcional. Essa é apenas uma parte do arquivo, não a estrutura completa. Para ter mais informações, consulte [CodePipeline referência de estrutura de](#page-873-0)  [tubulação](#page-873-0).

```
{ 
     "name": "MyApprovalStage", 
     "actions": [ 
          { 
               "name": "MyApprovalAction", 
               "actionTypeId": { 
                   "category": "Approval", 
                   "owner": "AWS",
```

```
 "version": "1", 
                   "provider": "Manual" 
              }, 
              "inputArtifacts": [], 
              "outputArtifacts": [], 
              "configuration": { 
                   "NotificationArn": "arn:aws:sns:us-
east-2:80398EXAMPLE:MyApprovalTopic", 
                   "ExternalEntityLink": "http://example.com", 
                   "CustomData": "The latest changes include feedback from Bob."}, 
              "runOrder": 1 
          } 
    \mathbf{I}}
```
Se a ação de aprovação estiver em um estágio em que há outras ações, a seção do arquivo JSON que contém o estágio poderá ser parecido com o exemplo a seguir.

**a** Note

A seção configuration é opcional. Essa é apenas uma parte do arquivo, não a estrutura completa. Para ter mais informações, consulte [CodePipeline referência de estrutura de](#page-873-0)  [tubulação](#page-873-0).

```
,
{ 
     "name": "Production", 
     "actions": [ 
          { 
              "inputArtifacts": [], 
              "name": "MyApprovalAction", 
              "actionTypeId": { 
                   "category": "Approval", 
                   "owner": "AWS", 
                   "version": "1", 
                   "provider": "Manual" 
              }, 
              "outputArtifacts": [], 
              "configuration": { 
                   "NotificationArn": "arn:aws:sns:us-
east-2:80398EXAMPLE:MyApprovalTopic",
```
}

```
 "ExternalEntityLink": "http://example.com", 
                  "CustomData": "The latest changes include feedback from Bob." 
              }, 
              "runOrder": 1 
         }, 
         { 
              "inputArtifacts": [ 
\overline{a} "name": "MyApp" 
 } 
              ], 
              "name": "MyDeploymentAction", 
              "actionTypeId": { 
                  "category": "Deploy", 
                  "owner": "AWS", 
                  "version": "1", 
                  "provider": "CodeDeploy" 
              }, 
              "outputArtifacts": [], 
              "configuration": { 
                  "ApplicationName": "MyDemoApplication", 
                  "DeploymentGroupName": "MyProductionFleet" 
              }, 
              "runOrder": 2 
         } 
    \mathbf{I}
```
# Aprovar ou rejeitar uma ação de aprovação no CodePipeline

Quando um pipeline inclui uma ação de aprovação, a execução do pipeline é interrompida no ponto em que a ação foi adicionada. O pipeline não reiniciará a menos que alguém aprove manualmente a ação. Se um responsável pela autorização rejeitar a ação ou se nenhuma resposta de aprovação for recebida no prazo de sete dias da interrupção do pipeline para a ação de aprovação, o status do pipeline será "Reprovado".

Se a pessoa que adicionou a ação de aprovação ao pipeline configurou notificações, você poderá receber um e-mail com as informações do pipeline e o status da aprovação.

#### Aprovar ou rejeitar uma ação de aprovação Versão da API 2015-07-09 677

# Aprovar ou rejeitar uma ação de aprovação (console)

Se você receber uma notificação que inclui um link direto para uma ação de aprovação, selecione o link de Approve or reject (Aprovar ou rejeitar), faça login no console, e passe para a etapa 7 aqui. Do contrário, siga todas estas etapas.

- 1. Abra o CodePipeline console em [https://console.aws.amazon.com/codepipeline/.](https://console.aws.amazon.com/codepipeline/)
- 2. Na página All Pipelines, selecione o nome do pipeline.
- 3. Localize o estágio com a ação de aprovação. Escolha Revisar.

A caixa de diálogo Revisar é exibida. A guia Detalhes mostra o conteúdo e os comentários da revisão.

 $\times$ 

# Review

Action name: Approval Status: Waiting for approval

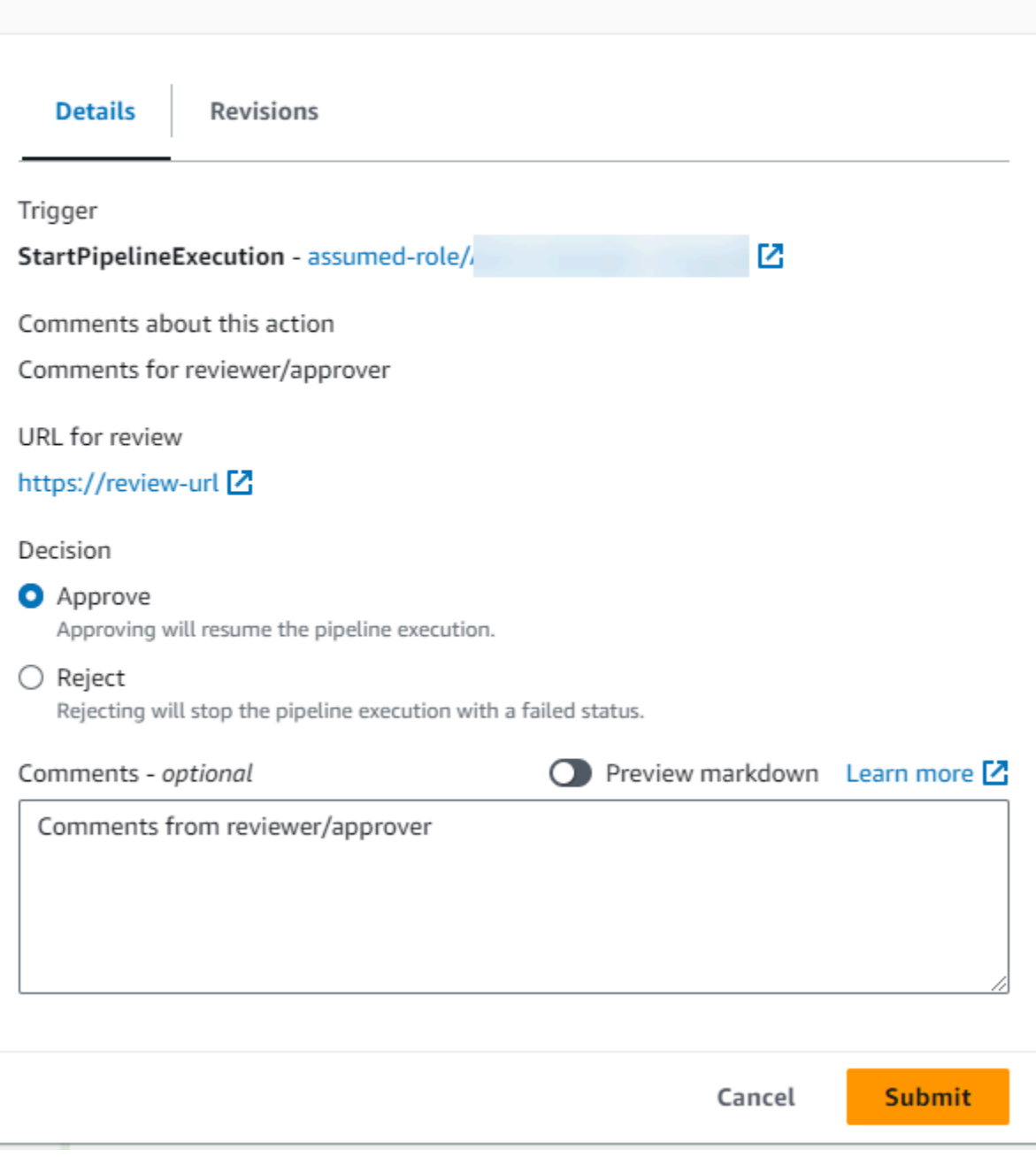

A guia Revisões mostra as revisões de origem para a execução.

 $\overline{\phantom{a}}$ 

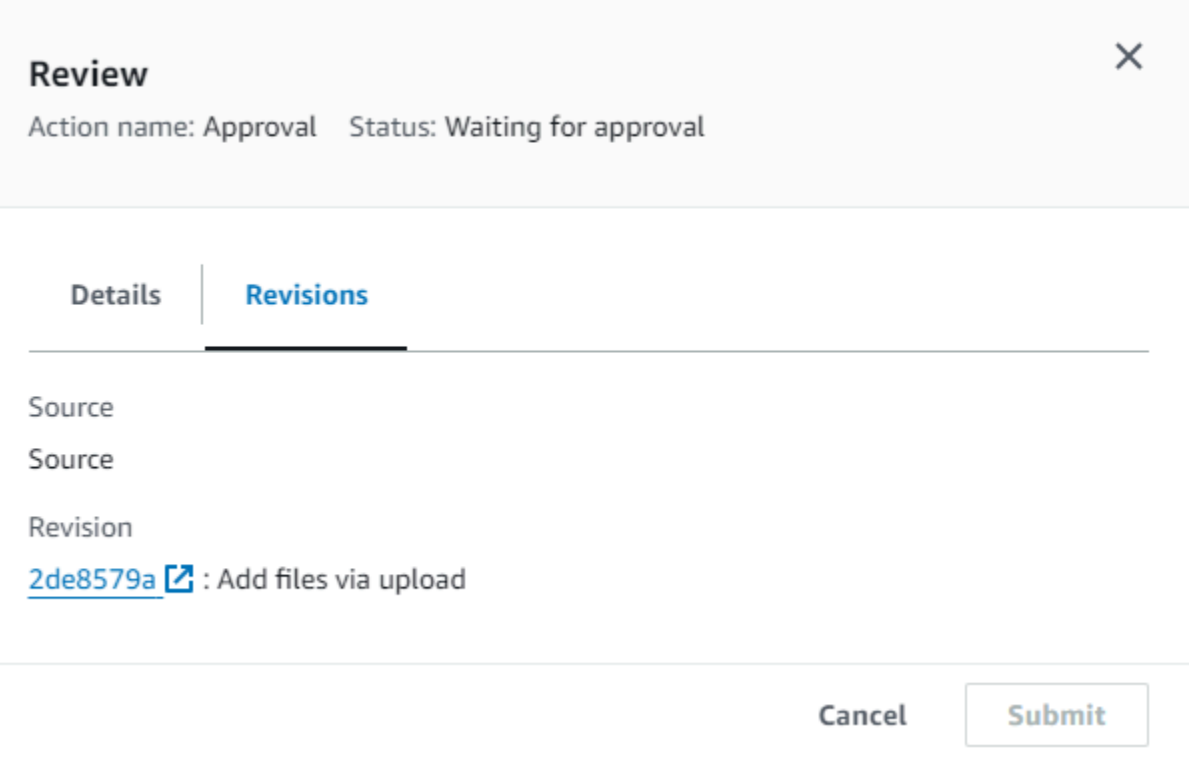

- 4. Na guia Detalhes, visualize os comentários e o URL, se houver. A mensagem também exibe a URL de conteúdo para sua revisão, se ela tiver sido incluída.
- 5. Se um URL foi fornecido, selecione o link URL para revisar na ação para abrir a página da web de destino e depois revise o conteúdo.
- 6. Na janela Revisar, insira comentários de revisão, por exemplo, por que você está aprovando ou rejeitando a ação e, depois, selecione Aprovar ou Rejeitar.
- 7. Selecione Enviar.

Aprovar ou rejeitar uma solicitação de aprovação (CLI)

Para usar a ILC para responder a uma ação de aprovação, primeiro você deve usar o comando getpipeline-state para recuperar o token associado à execução mais recente da ação de aprovação.

1. Em um terminal (Linux, macOS ou Unix) ou prompt de comando (Windows), execute o [get](https://docs.aws.amazon.com/cli/latest/reference/codepipeline/get-pipeline-state.html)[pipeline-state](https://docs.aws.amazon.com/cli/latest/reference/codepipeline/get-pipeline-state.html)comando no pipeline que contém a ação de aprovação. Por exemplo, para um pipeline chamado *MyFirstPipeline*, insira o seguinte:

aws codepipeline get-pipeline-state --name *MyFirstPipeline*

2. Na resposta ao comando, localize o valor token, que aparece em latestExecution na seção actionStates da ação de aprovação, como exibido aqui:

```
{ 
      "created": 1467929497.204, 
      "pipelineName": "MyFirstPipeline", 
      "pipelineVersion": 1, 
      "stageStates": [ 
          { 
                "actionStates": [ 
\overline{a} "actionName": "MyApprovalAction", 
                          "currentRevision": { 
                               "created": 1467929497.204, 
                               "revisionChangeId": "CEM7d6Tp7zfelUSLCPPwo234xEXAMPLE", 
                               "revisionId": "HYGp7zmwbCPPwo23xCMdTeqIlEXAMPLE" 
, and the contract of \mathbb{R} , \mathbb{R} "latestExecution": { 
                               "lastUpdatedBy": "identity", 
                               "summary": "The new design needs to be reviewed before 
  release.", 
                               "token": "1a2b3c4d-573f-4ea7-a67E-XAMPLETOKEN" 
en and the state of the state of the state of the state of the state of the state of the state of the state of
1999 B
//More content might appear here
}
```
- 3. Em um editor de texto plano, crie um arquivo para adicionar o seguinte, no formato JSON:
	- O nome do pipeline que contém a ação de aprovação.
	- O nome do estágio que contém a ação de aprovação.
	- O nome da ação de aprovação.
	- O valor do token que você coletou na etapa anterior.
	- Sua resposta à ação (Aprovada ou Rejeitada). A resposta deve ser capitalizada.
	- Seu resumo de comentários.

Para o *MyFirstPipeline*exemplo anterior, seu arquivo deve ter a seguinte aparência:

```
 "pipelineName": "MyFirstPipeline",
```
{

```
 "stageName": "MyApprovalStage", 
   "actionName": "MyApprovalAction", 
   "token": "1a2b3c4d-573f-4ea7-a67E-XAMPLETOKEN", 
   "result": { 
     "status": "Approved", 
     "summary": "The new design looks good. Ready to release to customers." 
   }
}
```
- 4. Salve o arquivo com um nome como **approvalstage-approved.json**.
- 5. Execute o [put-approval-resultc](https://docs.aws.amazon.com/cli/latest/reference/codepipeline/put-approval-result.html)omando, especificando o nome do arquivo JSON de aprovação, semelhante ao seguinte:

**A** Important

Não se esqueça de incluir file:// antes do nome de arquivo. Ele é obrigatório nesse comando.

aws codepipeline put-approval-result --cli-input-json file://*approvalstageapproved.json*

# <span id="page-700-0"></span>Formato de dados JSON para notificações de aprovação manual em **CodePipeline**

No caso de ações de aprovação que usam notificações do Amazon SNS, os dados JSON sobre a ação são criados e publicados no Amazon SNS quando o pipeline é interrompido. Você pode usar a saída JSON para enviar mensagens às filas do Amazon SQS ou invocar funções no AWS Lambda.

#### **a** Note

Este guia não aborda como configurar notificações usando o JSON. Para obter informações, consulte [Enviar mensagens do Amazon SNS para filas do Amazon SQS](https://docs.aws.amazon.com/sns/latest/dg/SendMessageToSQS.html) e [Invocar funções](https://docs.aws.amazon.com/sns/latest/dg/sns-lambda.html)  [do Lambda usando notificações do Amazon SNS](https://docs.aws.amazon.com/sns/latest/dg/sns-lambda.html) no Guia de desenvolvedor do Amazon SNS.

O exemplo a seguir mostra a estrutura da saída JSON disponível com CodePipeline aprovações.

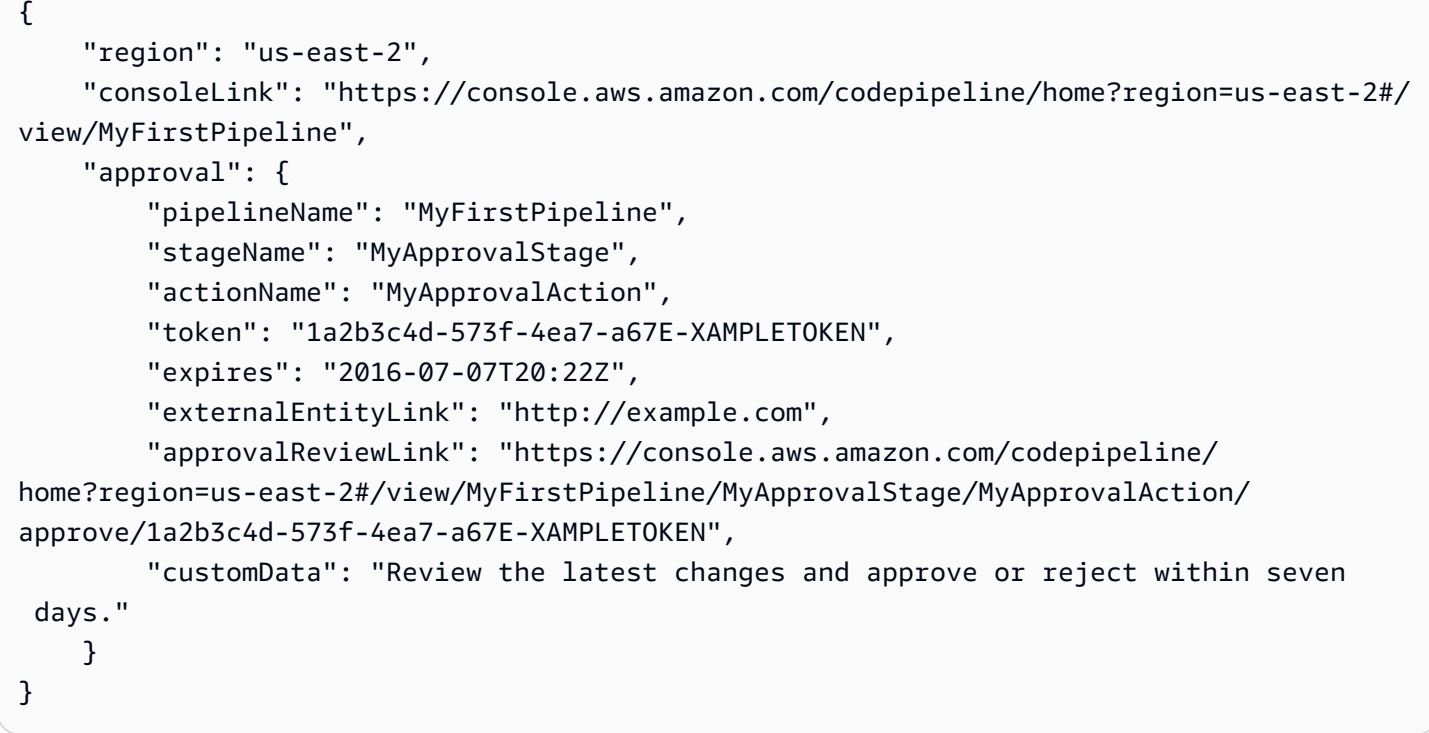

# Adicionar uma ação entre regiões em CodePipeline

AWS CodePipeline inclui várias ações que ajudam você a configurar recursos de criação, teste e implantação para seu processo de lançamento automatizado. Você pode adicionar ações ao seu funil que estejam em uma AWS região diferente do seu funil. Quando an AWS service (Serviço da AWS) é o provedor de uma ação e esse tipo de ação/tipo de provedor está em uma AWS região diferente do seu pipeline, essa é uma ação entre regiões.

**a** Note

As ações entre regiões são suportadas e só podem ser criadas nas AWS regiões em que CodePipeline são suportadas. Para obter uma lista das AWS regiões com suporte para CodePipeline, consulte[Cotas em AWS CodePipeline](#page-1060-0).

Você pode usar o console ou AWS CloudFormation adicionar ações entre regiões em pipelines. AWS CLI

## **G** Note

Certos tipos de ação CodePipeline podem estar disponíveis somente em determinadas AWS regiões. Observe também que pode haver AWS regiões em que um tipo de ação esteja disponível, mas um AWS provedor específico para esse tipo de ação não esteja disponível.

Ao criar ou editar um pipeline, é necessário ter um bucket de artefato na região do pipeline e ter um bucket de artefato por região em que planeja executar uma ação. Para obter mais informações sobre o parâmetro ArtifactStores, consulte [CodePipeline referência de estrutura de tubulação.](#page-873-0)

## **a** Note

CodePipeline manipula a cópia de artefatos de uma AWS região para outras regiões ao realizar ações entre regiões.

Se você usa o console para criar um pipeline ou ações entre regiões, os buckets de artefatos padrão são configurados nas regiões CodePipeline em que você tem ações. Ao usar o AWS CLI, AWS CloudFormation, ou um SDK para criar um pipeline ou ações entre regiões, você fornece o repositório de artefatos para cada região em que você tem ações.

#### **a** Note

Você deve criar o repositório de artefatos e a chave de criptografia na mesma AWS região da ação entre regiões e na mesma conta do seu pipeline.

Não é possível criar ações entre regiões para os seguintes tipos de ação:

- Ações de origem
- Ações de terceiros
- Ações personalizadas

## **G** Note

Ao usar a ação de invocação Lambda entre regiões CodePipeline em, o status da execução lambda usando o [PutJobFailureResult](https://docs.aws.amazon.com/codepipeline/latest/APIReference/API_PutJobFailureResult.html)e deve ser enviado para [PutJobSuccessResult](https://docs.aws.amazon.com/codepipeline/latest/APIReference/API_PutJobSuccessResult.html)a AWS região em que a função Lambda está presente e não para a região onde existe. **CodePipeline** 

Quando um pipeline inclui uma ação entre regiões como parte de um estágio, CodePipeline replica somente os artefatos de entrada da ação entre regiões da região do pipeline para a região da ação.

## **a** Note

A região do pipeline e a região em que seus recursos de detecção de alterações de CloudWatch eventos são mantidos permanecem as mesmas. A região em que o pipeline é hospedado não se altera.

# Gerenciar ações entre regiões em um pipeline (console)

Você pode usar o CodePipeline console para adicionar uma ação entre regiões a um pipeline existente. Para criar um novo pipeline com ações entre regiões usando o assistente Criar pipeline, consulte [Criar um pipeline \(console\)](#page-298-0).

No console, crie uma ação entre regiões em um estágio do pipeline escolhendo o provedor da ação e o campo Região, que lista os recursos criados nessa região para esse provedor. Quando você adiciona uma ação entre regiões, CodePipeline usa um bucket de artefatos separado na região da ação. Para obter mais informações sobre buckets de artefatos entre regiões, consulte [CodePipeline](#page-873-0)  [referência de estrutura de tubulação.](#page-873-0)

# Adicionar uma ação entre regiões a um estágio de pipeline (console)

Use o console para adicionar uma ação entre regiões a um pipeline.

#### **a** Note

Se o pipeline estiver em execução quando as alterações forem salvas, essa execução não será concluída.

Adicionar uma ação entre regiões

- 1. Faça login no console em [http://console.aws.amazon.com/codesuite/codepipeline/home.](https://console.aws.amazon.com/codesuite/codepipeline/home)
- 2. Selecione o pipeline e escolha Edit (Editar).
- 3. Na parte inferior do diagrama, escolha + Add stage (+ Adicionar estágio) se estiver adicionando um novo estágio ou escolha Edit stage (Editar estágio) se quiser adicionar a ação a um estágio existente.
- 4. Em Edit: <Stage> (Editar: <estágio>), escolha + Add action group (+ Adicionar grupo de ações) para adicionar uma ação serial. Ou escolha + Add action (+ Adicionar ação) para adicionar uma ação paralela.
- 5. Na página Edit action (Editar ação):
	- a. Em Nome da ação, insira um nome para a ação entre regiões.
	- b. Em Action provider (Provedor de ação), escolha o provedor de ação.
	- c. Em Região, escolha a AWS região em que você criou ou planeja criar o recurso para a ação. Quando a região for selecionada, os recursos disponíveis para essa região serão listados para seleção. O campo Região designa onde os AWS recursos são criados para esse tipo de ação e tipo de provedor. Esse campo é exibido apenas para ações em que o provedor de ação é um AWS service (Serviço da AWS). O campo Região assume como valor padrão a mesma Região da AWS do seu pipeline.
	- d. Em Input artifacts (Artefatos de entrada) escolha a entrada adequada do estágio anterior. Por exemplo, se o estágio anterior for um estágio de origem, escolha SourceArtifact.
	- e. Preencha todos os campos obrigatórios para o provedor de ação que está configurando.
	- f. Em Output artifacts (Artefatos de saída) escolha a saída adequada para o próximo estágio. Por exemplo, se o próximo estágio for um estágio de implantação, escolha BuildArtifact.
	- g. Escolha Salvar.
- 6. Em Edit: <Stage> (Editar: <estágio>), escolha Done (Concluído).
- 7. Escolha Salvar.

Editar uma ação entre regiões em um estágio de pipeline (console)

Use o console para editar uma ação entre regiões existente em um pipeline.

Gerenciar ações entre regiões em um pipeline (console) Versão da API 2015-07-09 686

## **a** Note

Se o pipeline estiver em execução quando as alterações forem salvas, essa execução não será concluída.

Como editar uma ação entre regiões

- 1. Faça login no console em <https://console.aws.amazon.com/codesuite/codepipeline/home.>
- 2. Selecione o pipeline e escolha Edit (Editar).
- 3. Selecione Edit stage (Editar estágio).
- 4. Em Edit: <Stage> (Editar: <estágio>), escolha o ícone para editar uma ação existente.
- 5. Na página Edit action (Editar ação), faça alterações nos campos, conforme apropriado.
- 6. Em Edit: <Stage> (Editar: <estágio>), escolha Done (Concluído).
- 7. Escolha Salvar.

Excluir uma ação entre regiões de um estágio de pipeline (console)

Use o console para excluir uma ação entre regiões existente de um pipeline.

#### **a** Note

Se o pipeline estiver em execução quando as alterações forem salvas, essa execução não será concluída.

Como excluir uma ação entre regiões

- 1. Faça login no console em [http://console.aws.amazon.com/codesuite/codepipeline/home.](https://console.aws.amazon.com/codesuite/codepipeline/home)
- 2. Selecione o pipeline e escolha Edit (Editar).
- 3. Selecione Edit stage (Editar estágio).
- 4. Em Edit: <Stage> (Editar: <estágio>), escolha o ícone para excluir uma ação existente.
- 5. Em Edit: <Stage> (Editar: <estágio>), escolha Done (Concluído).
- 6. Escolha Salvar.

# Adicionar uma ação entre regiões a um pipeline (CLI)

Você pode usar o AWS CLI para adicionar uma ação entre regiões a um pipeline existente.

Para criar uma ação entre regiões em um estágio de pipeline com o AWS CLI, você adiciona a ação de configuração junto com um region campo opcional. É necessário já ter criado um bucket de artefatos na região da ação. Em vez de fornecer o parâmetro artifactStore do pipeline de região única, use o parâmetro artifactStores para incluir uma listagem de cada bucket de artefatos da região.

### **a** Note

Nesta demonstração e seus exemplos, *RegionA* é a região em que o pipeline é criado. Ele tem acesso à *região Um bucket Amazon S3* usado para armazenar artefatos de pipeline e a função de serviço usada por. CodePipeline *RegionB* é a região em que o aplicativo, CodeDeploy o grupo de implantação e a função de serviço usados CodeDeploy pelo são criados.

# Pré-requisitos

É necessário criar os seguintes itens:

- Um pipeline em *RegionA*.
- Um bucket de artefatos do Amazon S3 em *RegionB*.
- Os recursos para sua ação, como seu CodeDeploy aplicativo e grupo de implantação para uma ação de implantação entre regiões, na *RegionB*.

## Adicionar uma ação entre regiões a um pipeline (CLI)

Use o AWS CLI para adicionar uma ação entre regiões a um pipeline.

#### Adicionar uma ação entre regiões

1. Para um pipeline na *RegiãoA*, execute o comando get-pipeline para copiar a estrutura do pipeline em um arquivo JSON. Por exemplo, para um pipeline nomeado MyFirstPipeline, execute o seguinte comando:

aws codepipeline get-pipeline --name *MyFirstPipeline* >*pipeline.json*

Este comando retorna nada, mas o arquivo que você criou deve aparecer no diretório onde você executou o comando.

2. Adicione o campo region para adicionar um novo estágio com a ação entre regiões que inclui a região e os recursos para sua ação. O exemplo de JSON a seguir adiciona um estágio de implantação com uma ação de implantação entre regiões onde o provedor está CodeDeploy, em uma nova região. us-east-1

```
 { 
               "name": "Deploy", 
               "actions": [ 
\{ \} "inputArtifacts": [ 
\{ "name": "SourceArtifact" 
 } 
, and the contract of \mathbf{I}, the contract of \mathbf{I} "name": "Deploy", 
                      "region": "RegionB", 
                      "actionTypeId": { 
                         "category": "Deploy", 
                         "owner": "AWS", 
                         "version": "1", 
                         "provider": "CodeDeploy" 
\},
                      "outputArtifacts": [], 
                      "configuration": { 
                         "ApplicationName": "name", 
                         "DeploymentGroupName": "name" 
\},
                      "runOrder": 1 
 }
```
3. Na estrutura do pipeline, remova o campo artifactStore e adicione o mapa artifactStores para a nova ação entre regiões. O mapeamento deve incluir uma entrada para cada AWS região na qual você tem ações. Para cada entrada no mapeamento, os recursos devem estar na respectiva AWS região. No exemplo abaixo, ID-A é o ID da chave de criptografia para a *RegionA* e ID-B é o ID da chave de criptografia para a *RegionB*.

```
"artifactStores":{ 
    "RegionA":{ 
        "encryptionKey":{ 
            "id":"ID-A", 
           "type":"KMS" 
        }, 
        "location":"Location1", 
        "type":"S3" 
    }, 
    "RegionB":{ 
        "encryptionKey":{ 
           "id":"ID-B", 
           "type":"KMS" 
        }, 
        "location":"Location2", 
        "type":"S3" 
    }
}
```
O exemplo de JSON a seguir exibe o bucket da us-west-2 como my-storage-bucket e adiciona o novo bucket da us-east-1 chamado my-storage-bucket-us-east-1.

```
 "artifactStores": { 
             "us-west-2": { 
                 "type": "S3", 
                 "location": "my-storage-bucket" 
             }, 
             "us-east-1": { 
                 "type": "S3", 
                 "location": "my-storage-bucket-us-east-1" 
 } 
         },
```
4. Se você estiver trabalhando com a estrutura do pipeline recuperada por meio do comando get-pipeline, remova as linhas metadata do arquivo JSON. Caso contrário, o comando update-pipeline não é capaz de utilizá-la. Remova as linhas "metadata": { }, "created", "pipelineARN" e os campos "updated".

Por exemplo, remova as seguintes linhas da estrutura:

"metadata": {

```
 "pipelineArn": "arn:aws:codepipeline:region:account-ID:pipeline-name", 
 "created": "date", 
 "updated": "date" 
 }
```
Salve o arquivo.

5. Para aplicar suas alterações, execute o comando update-pipeline especificando o arquivo JSON do pipeline:

**A** Important

Não se esqueça de incluir file:// antes do nome de arquivo. Ele é obrigatório nesse comando.

aws codepipeline update-pipeline --cli-input-json file://*pipeline.json*

Este comando retorna toda a estrutura do pipeline editado. A saída é semelhante à seguinte.

```
{ 
    "pipeline": { 
       "version": 4, 
       "roleArn": "ARN", 
       "stages": [ 
\{\hspace{.1cm} \} "name": "Source", 
              "actions": [ 
\{ "inputArtifacts": [], 
                      "name": "Source", 
                      "actionTypeId": { 
                         "category": "Source", 
                         "owner": "AWS", 
                         "version": "1", 
                         "provider": "CodeCommit" 
\}, \{ "outputArtifacts": [ 
\{ "name": "SourceArtifact" 
 }
```

```
, and the contract of \mathbf{I}, \mathbf{I} "configuration": { 
                          "PollForSourceChanges": "false", 
                          "BranchName": "main", 
                          "RepositoryName": "MyTestRepo" 
\}, \{ "runOrder": 1 
1 1 1 1 1 1 1
 ] 
           }, 
\{\hspace{.1cm} \} "name": "Deploy", 
               "actions": [ 
\{ "inputArtifacts": [ 
\{ "name": "SourceArtifact" 
 } 
, and the contract of \mathbf{I}, \mathbf{I} "name": "Deploy", 
                      "region": "us-east-1", 
                      "actionTypeId": { 
                          "category": "Deploy", 
                          "owner": "AWS", 
                          "version": "1", 
                          "provider": "CodeDeploy" 
\}, \{ "outputArtifacts": [], 
                      "configuration": { 
                          "ApplicationName": "name", 
                          "DeploymentGroupName": "name" 
\}, \{ "runOrder": 1 
1 1 1 1 1 1 1
 ] 
 } 
        ], 
        "name": "AnyCompanyPipeline", 
        "artifactStores": { 
           "us-west-2": { 
               "type": "S3", 
               "location": "my-storage-bucket" 
           }, 
           "us-east-1": {
```

```
 "type": "S3", 
                 "location": "my-storage-bucket-us-east-1" 
 } 
         } 
     }
}
```
### **a** Note

O comando update-pipeline interrompe o pipeline. Se uma revisão estiver sendo executada pelo pipeline quando você executar o comando update-pipeline, essa execução será interrompida. Você deve iniciar manualmente o pipeline para executar a revisão através do pipeline atualizado. Use o comando **start-pipeline-execution** para iniciar manualmente o pipeline.

6. Após atualizar o pipeline, a ação entre regiões é exibida no console.

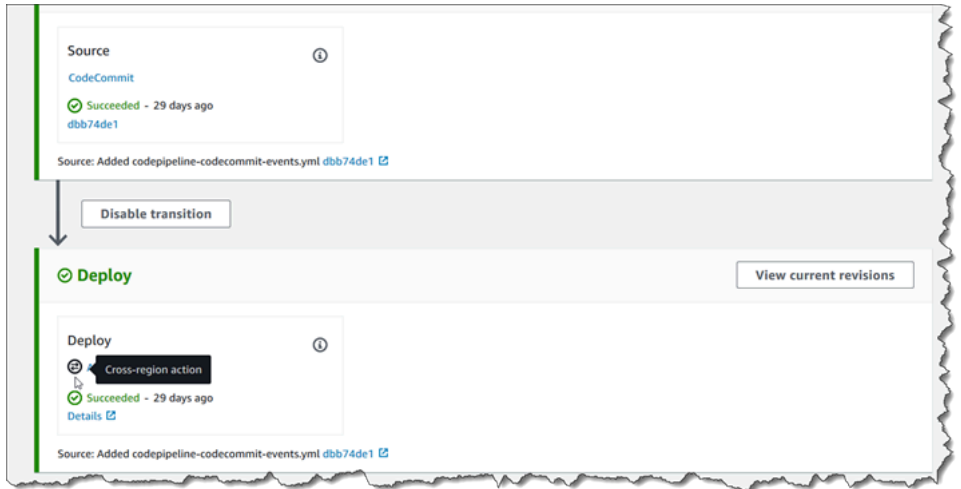

# Adicionar uma ação entre regiões a um pipeline (AWS CloudFormation)

Você pode usar AWS CloudFormation para adicionar uma ação entre regiões a um pipeline existente.

Para adicionar uma ação entre regiões com AWS CloudFormation

1. Adicione o parâmetro Region ao recurso ActionDeclaration em seu modelo, conforme mostrado no exemplo a seguir:

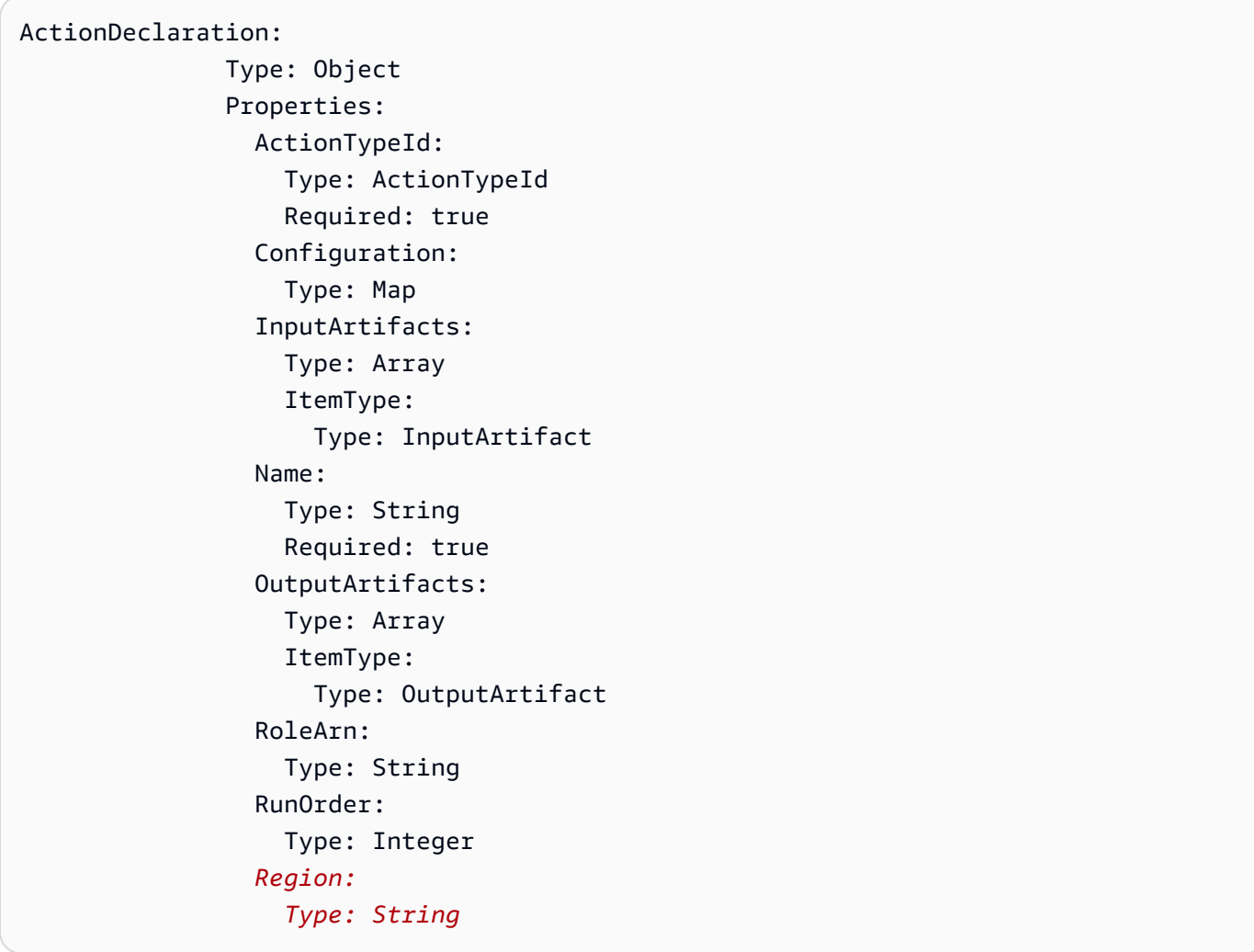

2. Em Mappings, adicione o mapa de região como mostrado neste exemplo para um mapeamento chamado SecondRegionMap que mapeia valores para as chaves RegionA e RegionB. No recurso Pipeline, no campo artifactStore, adicione o mapa artifactStores para a nova ação entre regiões da seguinte forma:

```
Mappings: 
   SecondRegionMap: 
     RegionA: 
        SecondRegion: "RegionB" 
     RegionB: 
        SecondRegion: "RegionA"
... 
            Properties: 
               ArtifactStores:
```
**- All and State State** 

```
 Region: RegionB
                  ArtifactStore: 
                    Type: "S3" 
                    Location: test-cross-region-artifact-store-bucket-RegionB
- All and State State
                  Region: RegionA
                  ArtifactStore: 
                    Type: "S3" 
                    Location: test-cross-region-artifact-store-bucket-RegionA
```
O exemplo de YAML a seguir exibe o bucket da *RegiãoA* como us-west-2 e adiciona o novo bucket da *RegiãoB*, eu-central-1:

```
Mappings: 
   SecondRegionMap: 
     us-west-2: 
       SecondRegion: "eu-central-1" 
     eu-central-1: 
       SecondRegion: "us-west-2"
... 
            Properties: 
              ArtifactStores: 
- All and State State
                   Region: eu-central-1 
                   ArtifactStore: 
                     Type: "S3" 
                     Location: test-cross-region-artifact-store-bucket-eu-central-1 
- All and State State
                   Region: us-west-2 
                   ArtifactStore: 
                     Type: "S3" 
                     Location: test-cross-region-artifact-store-bucket-us-west-2
```
- 3. Salve o modelo atualizado em seu computador local e abra o console do AWS CloudFormation .
- 4. Selecione sua pilha e clique em Create Change Set for Current Stack (Criar conjunto de alterações para a pilha atual).
- 5. Carregue o modelo e visualize as alterações listadas no AWS CloudFormation. Essas são as alterações a serem feitas na pilha. Seus novos recursos devem ser exibidos na lista.

### 6. Clique em Executar.

# Trabalhar com variáveis

Algumas ações na CodePipeline geração de variáveis. Para usar variáveis:

- Atribua um namespace a uma ação a fim de disponibilizar as variáveis que ele produz para uma configuração de ação downstream.
- Configure a ação downstream para consumir as variáveis geradas pela ação.

Você pode visualizar os detalhes de cada execução de ação para ver os valores de cada variável de saída gerada pela ação em tempo de execução.

Para ver step-by-step exemplos de uso de variáveis:

- Para ver um tutorial com uma ação Lambda que usa variáveis de uma ação upstream (CodeCommit) e gera variáveis de saída, consulte. [Tutorial: Usar variáveis com ações de](#page-237-0)  [invocação do Lambda](#page-237-0)
- Para ver um tutorial com uma AWS CloudFormation ação que faz referência às variáveis de saída da pilha de uma CloudFormation ação upstream, consulte. [Tutorial: criar um pipeline que usa](#page-179-0) [variáveis das ações de AWS CloudFormation implantação](#page-179-0)
- Para obter um exemplo de ação de aprovação manual com texto de mensagem que faz referência a variáveis de saída que são resolvidas para o CodeCommit ID de confirmação e a mensagem de confirmação, consulte[Exemplo: Usar variáveis em aprovações manuais.](#page-722-0)
- Para obter um exemplo de CodeBuild ação com uma variável de ambiente que é resolvida com o nome da GitHub ramificação, consult[eExemplo: use uma BranchName variável com variáveis de](#page-723-0)  [CodeBuild ambiente](#page-723-0).
- CodeBuild as ações produzem como variáveis todas as variáveis de ambiente que foram exportadas como parte da construção. Para ter mais informações, consulte [CodeBuild variáveis](#page-1050-0)  [de saída de ação](#page-1050-0). Para obter uma lista das variáveis de ambiente que você pode usar CodeBuild, consulte [Variáveis de ambiente em ambientes de compilação](https://docs.aws.amazon.com/codebuild/latest/userguide/build-env-ref-env-vars.html) no Guia AWS CodeBuild do usuário.

Tópicos

- [Configurar ações de variáveis](#page-715-0)
- [Visualizar variáveis de saída](#page-719-0)
- [Exemplo: Usar variáveis em aprovações manuais](#page-722-0)
- [Exemplo: use uma BranchName variável com variáveis de CodeBuild ambiente](#page-723-0)

# <span id="page-715-0"></span>Configurar ações de variáveis

Ao adicionar uma ação ao pipeline, você pode atribuir-lhe um namespace e configurá-lo para consumir variáveis de ações anteriores.

Configurar ações com variáveis (console)

Este exemplo cria um pipeline com uma ação CodeCommit de origem e uma ação de CodeBuild construção. A CodeBuild ação é configurada para consumir as variáveis produzidas pela CodeCommit ação.

Se o namespace não for especificado, as variáveis não estarão disponíveis para referência na configuração da ação. Quando você usa o console para criar um pipeline, o namespace de cada ação é gerado automaticamente.

Como criar um pipeline com variáveis

- 1. Faça login no AWS Management Console e abra o CodePipeline console em [http://](https://console.aws.amazon.com/codesuite/codepipeline/home) [console.aws.amazon.com/codesuite/codepipeline/home.](https://console.aws.amazon.com/codesuite/codepipeline/home)
- 2. Selecione Criar pipeline. Insira um nome para o pipeline e escolha Next (Próximo).
- 3. Em Fonte, em Provedor, escolha CodeCommit. Escolha o CodeCommit repositório e a ramificação para a ação de origem e, em seguida, escolha Avançar.
- 4. Em Build, em Provider, escolha CodeBuild. Escolha um nome de projeto de CodeBuild construção existente ou escolha Criar projeto. Em Criar projeto de compilação, crie um projeto de compilação e escolha Retornar para CodePipeline.

Em Environment variables (Variáveis de ambiente), escolha Add environment variables (Adicionar variáveis de ambiente). Por exemplo, insira o ID de execução com a sintaxe de variável #{codepipeline.PipelineExecutionId} e o ID de confirmação com a sintaxe da variável #{SourceVariables.CommitId}.

### **a** Note

Você pode inserir sintaxe variável em qualquer campo de configuração de ação no assistente.

- 5. Escolha Criar.
- 6. Depois que o pipeline é criado, você pode visualizar o namespace criado pelo assistente. No pipeline, escolha o ícone do estágio cujo namespace você deseja visualizar. Neste exemplo, o namespace gerado automaticamente da ação de origem, SourceVariables, é exibido.

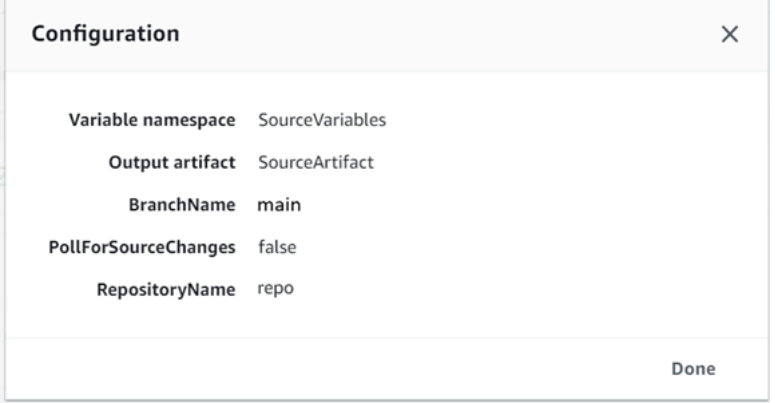

Para editar o namespace de uma ação existente

- 1. Faça login no AWS Management Console e abra o CodePipeline console em [http://](https://console.aws.amazon.com/codesuite/codepipeline/home) [console.aws.amazon.com/codesuite/codepipeline/home.](https://console.aws.amazon.com/codesuite/codepipeline/home)
- 2. Escolha o pipeline que você deseja editar e escolha Edit (Editar). No estágio de origem, escolha Edit stage (Editar estágio). Adicione a CodeCommit ação.
- 3. Em Edit action (Editar ação), visualize o campo Variable namespace (Namespace de variável) . Se a ação existente foi criada anteriormente ou sem usar o assistente, você deverá adicionar um namespace. Em Variable namespace (Namespace de variável), insira um nome de namespace e escolha Save (Salvar).

Como visualizar as variáveis de saída

1. Faça login no AWS Management Console e abra o CodePipeline console em [http://](https://console.aws.amazon.com/codesuite/codepipeline/home) [console.aws.amazon.com/codesuite/codepipeline/home.](https://console.aws.amazon.com/codesuite/codepipeline/home)

2. Depois que o pipeline for criado e executado com êxito, você poderá visualizar as variáveis na página Action execution details (Detalhes da execução da ação). Para mais informações, consulte [Visualizar variáveis \(console\)](#page-719-1).

```
Configurar ações para variáveis (CLI)
```
Ao usar o comando create-pipeline para criar um pipeline ou o comando update-pipeline para editar um pipeline, você pode fazer referência/usar variáveis na configuração de uma ação.

Se o namespace não for especificado, as variáveis produzidas pela ação não estarão disponíveis para serem referenciadas em qualquer configuração de ação downstream.

Como configurar uma ação com um namespace

1. Siga as etapas em [Crie um pipeline em CodePipeline](#page-297-0) para criar um pipeline usando a CLI. Inicie um arquivo de entrada para fornecer o comando create-pipeline com o parâmetro --cliinput-json. Na estrutura do pipeline, adicione o parâmetro namespace e especifique um nome, como SourceVariables.

```
. . . 
{ 
            "inputArtifacts": [], 
            "name": "Source", 
            "region": "us-west-2", 
            "namespace": "SourceVariables",
            "actionTypeId": { 
              "category": "Source", 
              "owner": "AWS", 
              "version": "1", 
              "provider": "CodeCommit" 
            }, 
            "outputArtifacts": [
. . .
```
- 2. Salve o arquivo com um nome como **MyPipeline.json**.
- 3. Em um terminal (Linux, macOS ou Unix) ou prompt de comando (Windows), execute o comando [create-pipeline](https://docs.aws.amazon.com/cli/latest/reference/codepipeline/get-pipeline-state.html) e crie o pipeline.

Invoque o arquivo que você criou quando executou o comando [create-pipeline](https://docs.aws.amazon.com/cli/latest/reference/codepipeline/retry-stage-execution.html). Por exemplo: .

aws codepipeline create-pipeline --cli-input-json file://MyPipeline.json

Como configurar ações downstream para consumir variáveis

1. Edite um arquivo de entrada para fornecer o comando update-pipeline com o parâmetro --cli-input-json. Na ação downstream, adicione a variável à configuração dessa ação. Uma variável é composta de um namespace e uma chave, separados por um ponto. Por exemplo, para adicionar variáveis para o ID de execução do pipeline e o ID de confirmação de origem, especifique o namespace codepipeline para a variável #{codepipeline.PipelineExecutionId}. Especifique o namespace SourceVariables para a variável #{SourceVariables.CommitId}.

```
{ 
     "name": "Build", 
     "actions": [ 
         { 
             "outputArtifacts": [ 
\overline{\mathcal{L}} "name": "BuildArtifacts" 
 } 
             ], 
             "name": "Build", 
             "configuration": { 
                 "EnvironmentVariables": "[{\"name\":\"Execution_ID\",\"value
\":\"#{codepipeline.PipelineExecutionId}\",\"type\":\"PLAINTEXT\"},{\"name\":
\"Commit_ID\",\"value\":\"#{SourceVariables.CommitId}\",\"type\":\"PLAINTEXT\"}]", 
                 "ProjectName": "env-var-test" 
             }, 
             "inputArtifacts": [ 
\overline{a} "name": "SourceArtifact" 
 } 
             ], 
             "region": "us-west-2", 
             "actionTypeId": { 
                 "provider": "CodeBuild", 
                 "category": "Build", 
                 "version": "1", 
                 "owner": "AWS" 
             },
```

```
 "runOrder": 1 
               } 
       \mathbf{I}},
```
3. Em um terminal (Linux, macOS ou Unix) ou prompt de comando (Windows), execute o comando [create-pipeline](https://docs.aws.amazon.com/cli/latest/reference/codepipeline/get-pipeline-state.html) e crie o pipeline.

Invoque o arquivo que você criou quando executou o comando [create-pipeline](https://docs.aws.amazon.com/cli/latest/reference/codepipeline/retry-stage-execution.html). Por exemplo: .

```
aws codepipeline create-pipeline --cli-input-json file://MyPipeline.json
```
# <span id="page-719-0"></span>Visualizar variáveis de saída

Você pode visualizar os detalhes da execução da ação para visualizar as variáveis dessa ação, específicas de cada execução.

<span id="page-719-1"></span>Visualizar variáveis (console)

Você pode usar o console para visualizar variáveis de uma ação.

1. Faça login no AWS Management Console e abra o CodePipeline console em [http://](https://console.aws.amazon.com/codesuite/codepipeline/home) [console.aws.amazon.com/codesuite/codepipeline/home.](https://console.aws.amazon.com/codesuite/codepipeline/home)

Os nomes de todos os pipelines associados à sua AWS conta são exibidos.

- 2. Em Nome, selecione o nome do pipeline.
- 3. Escolha View history (Exibir histórico).
- 4. Depois que o pipeline for executado com êxito, você poderá exibir as variáveis produzidas pela ação de origem. Escolha View history (Exibir histórico). Escolha Origem na lista de ações para a execução do pipeline para ver os detalhes da execução da CodeCommit ação. Na tela de detalhes da ação, exiba as variáveis em Output variables (Variáveis de saída).
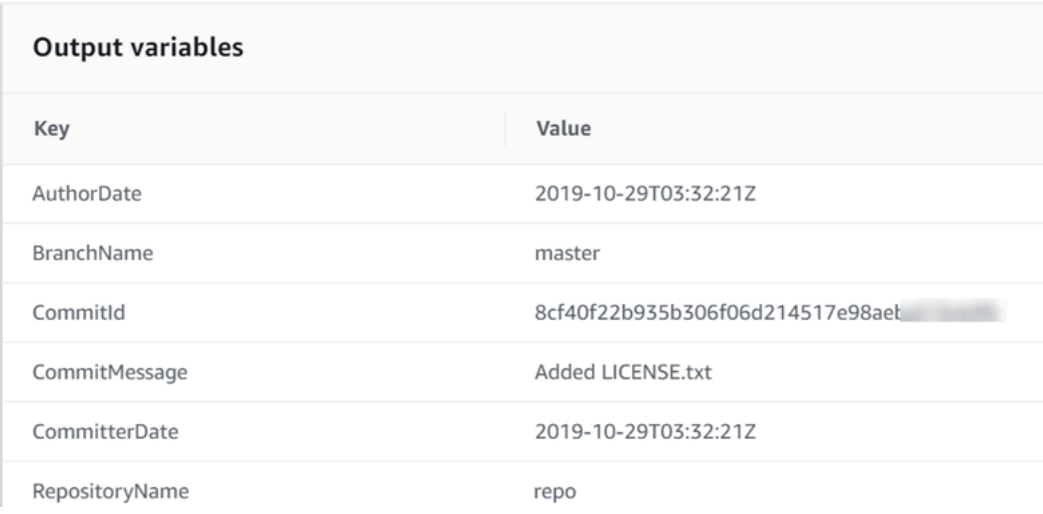

5. Depois que o pipeline for executado com êxito, você poderá exibir as variáveis consumidas pela ação de compilação. Escolha View history (Exibir histórico). Na lista de ações para a execução do pipeline, escolha Criar para visualizar os detalhes da execução da CodeBuild ação. Na página de detalhes da ação, exiba as variáveis em Action configuration (Configuração de ação). O namespace gerado automaticamente é exibido.

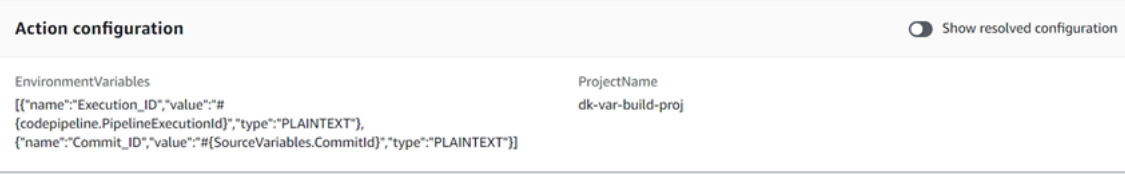

Por padrão, a Action configuration (Configuração de ação) exibe a sintaxe da variável. Você pode escolher Show resolved configuration (Mostrar configuração resolvida) para alternar a lista para exibir os valores que foram produzidos durante a execução da ação

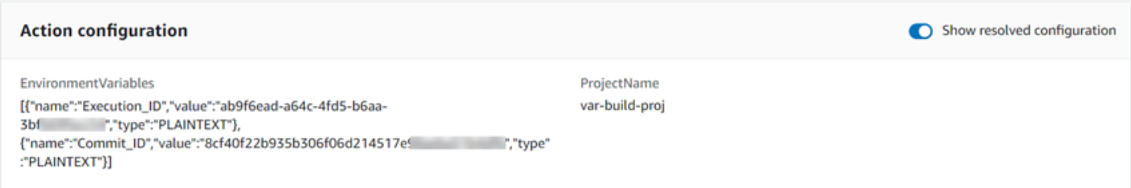

## Visualizar variáveis (CLI)

Você pode usar o comando list-action-executions para exibir as variáveis de uma ação.

1. Use o seguinte comando:

aws codepipeline list-action-executions

A saída mostra o parâmetro outputVariables conforme mostrado aqui.

```
"outputVariables": { 
                      "BranchName": "main", 
                      "CommitMessage": "Updated files for test", 
                      "AuthorDate": "2019-11-08T22:24:34Z", 
                      "CommitId": "d99b0083cc10EXAMPLE", 
                      "CommitterDate": "2019-11-08T22:24:34Z", 
                      "RepositoryName": "variables-repo" 
                  },
```
2. Use o seguinte comando:

aws codepipeline get-pipeline --name <pipeline-name>

Na configuração da CodeBuild ação, você pode visualizar as variáveis:

```
{ 
     "name": "Build", 
     "actions": [ 
        \mathcal{L} "outputArtifacts": [ 
\overline{\mathcal{L}} "name": "BuildArtifact" 
 } 
             ], 
             "name": "Build", 
             "configuration": { 
                 "EnvironmentVariables": "[{\"name\":\"Execution_ID\",\"value
\":\"#{codepipeline.PipelineExecutionId}\",\"type\":\"PLAINTEXT\"},{\"name\":
\"Commit_ID\",\"value\":\"#{SourceVariables.CommitId}\",\"type\":\"PLAINTEXT\"}]", 
                  "ProjectName": "env-var-test" 
             }, 
             "inputArtifacts": [ 
\overline{\mathcal{L}} "name": "SourceArtifact" 
 } 
             ],
```

```
 "region": "us-west-2", 
               "actionTypeId": { 
                    "provider": "CodeBuild", 
                    "category": "Build", 
                    "version": "1", 
                    "owner": "AWS" 
               }, 
               "runOrder": 1 
          } 
     ]
},
```
## Exemplo: Usar variáveis em aprovações manuais

Quando você especifica um namespace para uma ação e essa ação produz variáveis de saída, você pode adicionar uma aprovação manual que exibe variáveis na mensagem de aprovação. Este exemplo mostra como adicionar sintaxe variável a uma mensagem de aprovação manual.

1. Faça login no AWS Management Console e abra o CodePipeline console em [http://](https://console.aws.amazon.com/codesuite/codepipeline/home) [console.aws.amazon.com/codesuite/codepipeline/home.](https://console.aws.amazon.com/codesuite/codepipeline/home)

Os nomes de todos os pipelines associados à sua AWS conta são exibidos. Escolha o pipeline ao qual deseja adicionar a aprovação.

- 2. Para editar o pipeline, escolha Edit (Editar). Adicione uma aprovação manual após a ação de origem. Em Action name (Nome da ação), insira o nome da ação de aprovação.
- 3. Em Action provider (Provedor de ação), escolha Manual approval (Aprovação manual).
- 4. Em URL para revisão, adicione a sintaxe da variável CommitId para sua CodeCommit URL. Certifique-se de usar o namespace atribuído à ação de origem. Por exemplo, a sintaxe da variável para uma CodeCommit ação com o namespace SourceVariables padrão é. #{SourceVariables.CommitId}

Em Comentários, em CommitMessage, insira a mensagem de confirmação:

Please approve this change. Commit message: #{SourceVariables.CommitMessage}

5. Depois que o pipeline for executado com êxito, você poderá exibir os valores das variáveis na mensagem de aprovação.

# Exemplo: use uma BranchName variável com variáveis de CodeBuild ambiente

Ao adicionar uma CodeBuild ação ao seu pipeline, você pode usar variáveis de CodeBuild ambiente para referenciar uma variável de BranchName saída de uma ação de origem ascendente. Com uma variável de saída de uma ação em CodePipeline, você pode criar suas próprias variáveis de CodeBuild ambiente para uso em seus comandos de compilação.

Este exemplo mostra como adicionar a sintaxe da variável de saída de uma ação de GitHub origem a uma variável de CodeBuild ambiente. A sintaxe da variável de saída neste exemplo representa a variável de saída da ação de GitHub origem paraBranchName. Depois que a ação for executada com êxito, a variável será resolvida para mostrar o nome da GitHub ramificação.

1. Faça login no AWS Management Console e abra o CodePipeline console em [http://](https://console.aws.amazon.com/codesuite/codepipeline/home) [console.aws.amazon.com/codesuite/codepipeline/home.](https://console.aws.amazon.com/codesuite/codepipeline/home)

Os nomes de todos os pipelines associados à sua AWS conta são exibidos. Escolha o pipeline ao qual deseja adicionar a aprovação.

- 2. Para editar o pipeline, escolha Edit (Editar). No estágio que contém sua CodeBuild ação, escolha Editar estágio.
- 3. Escolha o ícone para editar sua CodeBuild ação.
- 4. Na página Editar ação, em Variáveis de ambiente, insira o seguinte:
	- Em Nome, insira um nome para a variável de ambiente.
	- Em Valor, insira a sintaxe da variável de saída do pipeline, que inclui o namespace atribuído à sua ação de origem. Por exemplo, a sintaxe da variável de saída para uma GitHub ação com o namespace SourceVariables padrão é. #{SourceVariables.BranchName}
	- Em Tipo, escolha Texto sem formatação.
- 5. Depois que o pipeline for executado com êxito, você poderá ver como a variável de saída resolvida é o valor na variável de ambiente. Escolha uma das seguintes opções:
	- CodePipeline console: escolha seu funil e, em seguida, escolha Histórico. Escolha a execução mais recente do pipeline.
		- Em Linha do tempo, escolha o seletor de Origem. Essa é a ação de origem que gera variáveis GitHub de saída. Escolha Visualizar detalhes da execução. Em Variáveis de saída, visualize a lista de variáveis de saída geradas por essa ação.

• Em Linha do tempo, escolha o seletor de Origem. Essa é a ação de construção que especifica as variáveis de CodeBuild ambiente para seu projeto de construção. Escolha Visualizar detalhes da execução. Em Configuração da ação, visualize suas variáveis de CodeBuild ambiente. Escolha Mostrar a configuração resolvida. O valor da variável de ambiente é a variável BranchName de saída resolvida da ação de GitHub origem. Neste exemplo, esse valor resolvido é main.

Para ter mais informações, consulte [Visualizar variáveis \(console\).](#page-719-0)

• CodeBuild console: escolha seu projeto de compilação e escolha o link para sua execução de compilação. Em Variáveis de ambiente, sua variável de saída resolvida é o valor da variável de CodeBuild ambiente. Neste exemplo, a variável de ambiente Name é BranchName e o Value é a variável BranchName de saída resolvida da ação de GitHub origem. Neste exemplo, o valor resolvido é main.

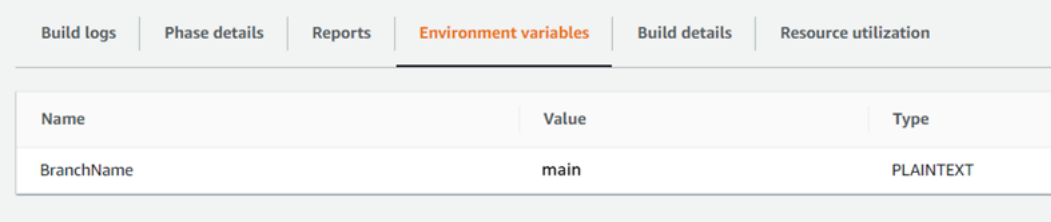

# Trabalhando com transições de estágio em CodePipeline

Transições são links entre os estágios do pipeline que podem ser ativados ou desativados. Por padrão, as transições estão ativadas. Ao permitir novamente uma transição desativada, a revisão mais recente é executada nos estágios restantes do pipeline, a menos que mais de 30 dias tenham se passado. A execução do pipeline não recomeçará no caso de uma transição que foi desativada a mais de 30 dias, a menos que uma nova alteração seja detectada ou que você execute manualmente o pipeline outra vez.

Você pode usar o AWS CodePipeline console ou o AWS CLI para desativar ou ativar as transições entre os estágios em um pipeline.

#### **a** Note

Você pode usar uma ação de aprovação para pausar a execução de um pipeline até que haja a aprovação manual para continuar. Para ter mais informações, consulte [Gerencie](#page-684-0)  [ações de aprovação em CodePipeline.](#page-684-0)

### Tópicos

- [Habilitar ou desabilitar transições \(console\)](#page-725-0)
- [Habilitar ou desabilitar transições \(CLI\)](#page-727-0)

# <span id="page-725-0"></span>Habilitar ou desabilitar transições (console)

Para desabilitar ou permitir transições em um pipeline

1. Faça login no AWS Management Console e abra o CodePipeline console em [http://](https://console.aws.amazon.com/codesuite/codepipeline/home) [console.aws.amazon.com/codesuite/codepipeline/home.](https://console.aws.amazon.com/codesuite/codepipeline/home)

Os nomes de todos os pipelines associados à sua conta da AWS são exibidos.

- 2. Em Nome, selecione o nome do pipeline para o qual deseja permitir ou desabilitar transições. Isso abre uma visão detalhada do pipeline, incluindo as transições entre os estágios do pipeline.
- 3. Encontre a seta após o último estágio que você deseja executar e depois selecione o botão ao lado dele. Por exemplo, no pipeline a seguir, se desejar que as ações no estágio Staging

(Estagiamento) sejam executadas, mas não as ações no estágio chamado Production (Produção), selecione o botão Disable transition (Desabilitar transição)entre estas duas etapas:

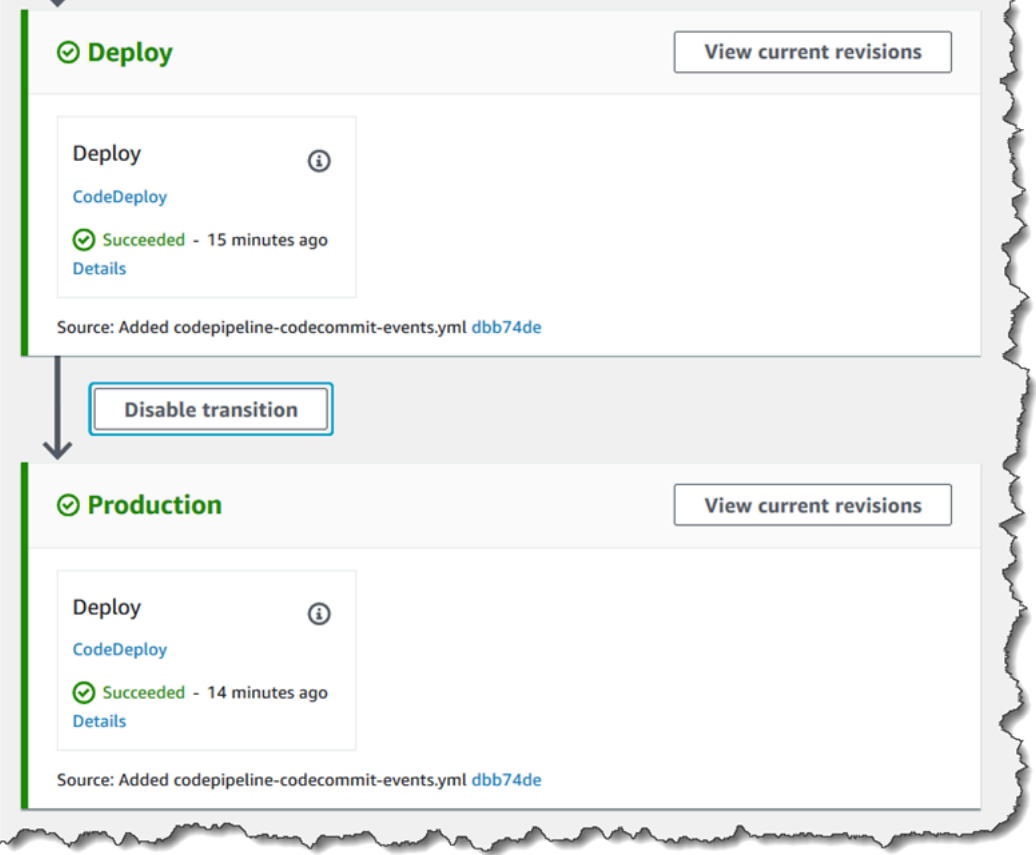

4. Na caixa de diálogo Desabilitar transição, insira um motivo para desabilitar a transição e depois selecione Desabilitar.

O botão muda para mostrar que transições entre o estágio anterior e posterior à seta estão desabilitadas. Quaisquer revisões que já estavam em execução em estágios que vêm após a transição desabilitada continuarão ao longo do pipeline, mas quaisquer revisões subsequentes não continuarão além da transição desabilitada.

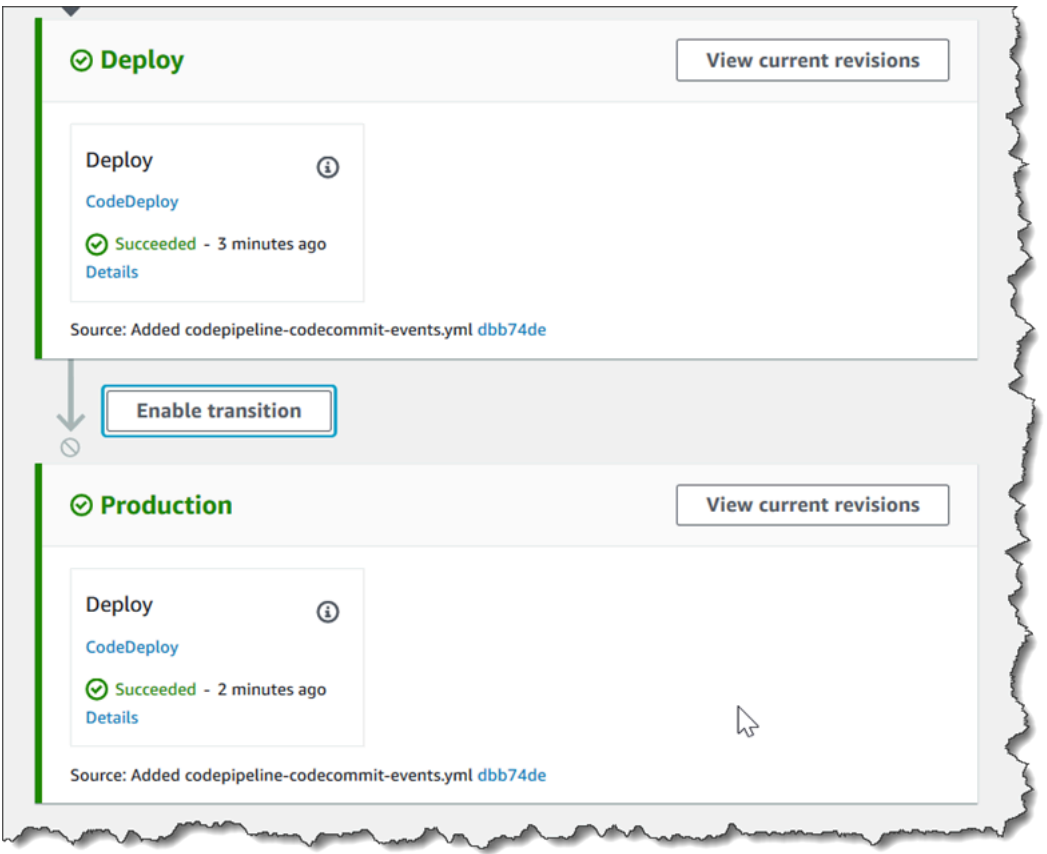

5. Escolha o botão Enable transition (Habilitar transição) próximo a seta. Na caixa de diálogo Permitir transição, selecione Permitir. O pipeline permite, imediatamente, a transição entre os dois estágios. Se todas as revisões foram executadas por meio dos estágios anteriores após a transição ter sido desativada, em alguns minutos o pipeline começa a executar a revisão mais recente através de estágios após a transição desativada anteriormente. O pipeline executa a revisão através de todos os estágios restantes no pipeline.

#### **a** Note

Pode levar alguns segundos para que as alterações apareçam no CodePipeline console depois que você habilitar a transição.

# <span id="page-727-0"></span>Habilitar ou desabilitar transições (CLI)

Para desativar uma transição entre os estágios usando o AWS CLI, execute o disable-stagetransition comando. Para habilitar uma transição desabilitada, execute o comando enable-stagetransition.

#### Para desabilitar uma transição

1. Abra um terminal (Linux, macOS ou Unix) ou prompt de comando (Windows) e use o AWS CLI para executar o [disable-stage-transitionc](https://docs.aws.amazon.com/cli/latest/reference/codepipeline/disable-stage-transition.html)omando, especificando o nome do pipeline, o nome do estágio para o qual você deseja desativar as transições, o tipo de transição e o motivo pelo qual você está desativando as transições para esse estágio. Diferente do uso do console, você também deve especificar se estiver desabilitando transições para dentro do estágio (transições de entrada) ou para fora do estágio depois que todas as ações forem concluídas (de saída).

Por exemplo, para desativar a transição para um estágio chamado *Staging* em um pipeline chamado *MyFirstPipeline*, você digitaria um comando semelhante ao seguinte:

```
aws codepipeline disable-stage-transition --pipeline-name MyFirstPipeline --stage-
name Staging --transition-type Inbound --reason "My Reason"
```
O comando não retorna nada.

2. Para verificar se a transição foi desativada, visualize o pipeline no CodePipeline console ou execute o get-pipeline-state comando. Para obter mais informações, consulte [Visualizar](#page-407-0) [pipelines \(console\)](#page-407-0) e [Visualizar detalhes e histórico do pipeline \(CLI\)](#page-415-0).

Para permitir uma transição

1. Abra um terminal (Linux, macOS ou Unix) ou prompt de comando (Windows) e use o AWS CLI para executar o [enable-stage-transitionc](https://docs.aws.amazon.com/cli/latest/reference/codepipeline/enable-stage-transition.html)omando, especificando o nome do pipeline, o nome do estágio para o qual você deseja habilitar as transições e o tipo de transição.

Por exemplo, para habilitar a transição para um estágio chamado *Staging* em um pipeline chamado *MyFirstPipeline*, você digitaria um comando semelhante ao seguinte:

```
aws codepipeline enable-stage-transition --pipeline-name MyFirstPipeline --stage-
name Staging --transition-type Inbound
```
O comando não retorna nada.

2. Para verificar se a transição foi desativada, visualize o pipeline no CodePipeline console ou execute o get-pipeline-state comando. Para ter mais informações, consulte [Visualizar pipelines](#page-407-0)  [\(console\)](#page-407-0) e [Visualizar detalhes e histórico do pipeline \(CLI\).](#page-415-0)

# Monitorar pipelines

O monitoramento é uma parte importante para manter a confiabilidade, a disponibilidade e o desempenho do AWS CodePipeline. Você deve coletar dados de monitoramento de todas as partes da sua AWS solução para poder depurar com mais facilidade uma falha multiponto, caso ocorra. Antes de começar a monitorar, você deve criar um plano de monitoramento que responda às seguintes perguntas:

- Quais são seus objetivos de monitoramento?
- Quais recursos você vai monitorar?
- Com que frequência você vai monitorar esses recursos?
- Quais ferramentas de monitoramento estão disponíveis para você usar?
- Quem realizará o monitoramento das tarefas?
- Quem deve ser notificado se algo der errado?

Você pode usar as seguintes ferramentas para monitorar seus CodePipeline pipelines e seus recursos:

- EventBridge eventos de barramento de eventos você pode monitorar CodePipeline eventos em EventBridge, o que detecta mudanças em seu pipeline, estágio ou status de execução da ação. EventBridge encaminha esses dados para destinos como o AWS Lambda Amazon Simple Notification Service. EventBridge os eventos são iguais aos que aparecem no Amazon CloudWatch Events.
- Notificações para eventos do pipeline no console do Developer Tools Você pode monitorar CodePipeline eventos com notificações configuradas no console e, em seguida, criar um tópico e uma assinatura do Amazon Simple Notification Service. Para obter mais informações, consulte [O](https://docs.aws.amazon.com/dtconsole/latest/userguide/welcome.html)  [que são notificações?](https://docs.aws.amazon.com/dtconsole/latest/userguide/welcome.html) no Guia do usuário do console do Developer Tools.
- AWS CloudTrail— Use CloudTrail para capturar chamadas de API feitas por ou em nome de sua AWS conta e entregar os arquivos de log CodePipeline em um bucket do Amazon S3. Você pode optar por CloudWatch publicar notificações do Amazon SNS quando novos arquivos de log forem entregues, para que você possa tomar medidas rápidas.
- Console e CLI Você pode usar o CodePipeline console e a CLI para ver detalhes sobre o status de um pipeline ou a execução de um pipeline específico.

### Tópicos

- [CodePipeline Eventos de monitoramento](#page-730-0)
- [Referência do bucket de espaço reservado para eventos](#page-759-0)
- [Registrando chamadas de CodePipeline API com AWS CloudTrail](#page-763-0)

# <span id="page-730-0"></span>CodePipeline Eventos de monitoramento

Você pode monitorar CodePipeline eventos em EventBridge, o que fornece um fluxo de dados em tempo real de seus próprios aplicativos, aplicativos software-as-a-service (SaaS) e. Serviços da AWS EventBridge encaminha esses dados para destinos como o AWS Lambda Amazon Simple Notification Service. Esses eventos são os mesmos que aparecem no Amazon CloudWatch Events, que fornece um fluxo quase em tempo real de eventos do sistema que descrevem mudanças nos AWS recursos. Para obter mais informações, consulte [O que é a Amazon EventBridge?](https://docs.aws.amazon.com/eventbridge/latest/userguide/) no Guia do EventBridge usuário da Amazon.

#### **a** Note

A Amazon EventBridge é a forma preferida de gerenciar seus eventos. Amazon CloudWatch Events e EventBridge são o mesmo serviço e API subjacentes, mas EventBridge oferecem mais recursos. As alterações feitas em CloudWatch Eventos ou EventBridge aparecerão em cada console.

Os eventos são compostos por regras. Uma regra é configurada escolhendo o seguinte:

- Padrão de evento. Cada regra é expressa como um padrão de evento com a origem e o tipo de eventos a serem monitorados e os destinos do evento. Para monitorar eventos, você cria uma regra com o serviço que você está monitorando como fonte do evento, como CodePipeline. Por exemplo, você pode criar uma regra com um padrão de evento que é usado CodePipeline como fonte de eventos para acionar a regra quando houver alterações no estado de um pipeline, estágio ou ação.
- Destinos. A nova regra recebe um serviço selecionado como o destino do evento. Você pode configurar um serviço de destino para enviar notificações, capturar informações de status, tomar medidas corretivas, iniciar eventos ou realizar outras ações. Ao adicionar seu alvo, você também deve conceder permissões EventBridge para permitir que ele invoque o serviço de destino selecionado.

Cada tipo de evento de alteração de estado de execução emite notificações com um conteúdo de mensagem específico, em que:

- A entrada version inicial mostra o número da versão do evento.
- A entrada version no pipeline detail mostra o número de versão da estrutura do pipeline.
- A entrada execution-id no pipeline detail mostra o ID de execução do pipeline que provocou a alteração de estado. Consulte a chamada de API GetPipelineExecution na [Referência da API do](https://docs.aws.amazon.com/codepipeline/latest/APIReference/) [AWS CodePipeline.](https://docs.aws.amazon.com/codepipeline/latest/APIReference/)
- A entrada pipeline-execution-attempt mostra o número de tentativas, ou novas tentativas, do ID de execução específico.

CodePipeline relata um evento EventBridge sempre que o estado de um recurso em seu for Conta da AWS alterado. Os eventos são emitidos de at-least-once forma garantida pelos seguintes recursos:

- Execuções de pipeline
- Execuções de estágio
- Execuções de ação

Os eventos são emitidos EventBridge com o padrão de eventos e o esquema detalhados acima. Para eventos processados, como eventos que você recebe por meio de notificações que configurou no console do Developer Tools, a mensagem do evento inclui campos de padrão de evento com alguma variação. Por exemplo, o campo detail-type é convertido em detailType. Para obter mais informações, consulte a chamada de PutEvents API na [Amazon EventBridge API Reference](https://docs.aws.amazon.com/eventbridge/latest/APIReference/).

Os exemplos a seguir mostram eventos para CodePipeline. Sempre que possível, cada exemplo mostra o esquema de um evento emitido junto com o esquema de um evento processado.

### Tópicos

- [Tipos de detalhes](#page-732-0)
- [Eventos no nível do pipeline](#page-734-0)
- [Eventos no nível do estágio](#page-742-0)
- [Eventos no nível da ação](#page-747-0)
- [Crie uma regra que envie uma notificação sobre um evento de pipeline](#page-755-0)

# <span id="page-732-0"></span>Tipos de detalhes

Ao configurar eventos a serem monitorados, você pode escolher o tipo de detalhe do evento.

Você pode configurar notificações para que sejam enviadas quando o estado muda para:

- Pipelines especificados ou todos os seus pipelines. Para controlar isso, use "detail-type": "CodePipeline Pipeline Execution State Change".
- Estágios especificados ou todos os seus estágios, dentro de um pipeline especificado ou em todos os seus pipelines. Para controlar isso, use "detail-type": "CodePipeline Stage Execution State Change".
- Ações especificadas ou todas as ações, dentro de um estágio especificado ou todos os estágios, dentro de um pipeline especificado ou todos os seus pipelines. Para controlar isso, use "detailtype": "CodePipeline Action Execution State Change".

#### **a** Note

Os eventos emitidos por EventBridge contêm o detail-type parâmetro, que é convertido em detailType quando os eventos são processados.

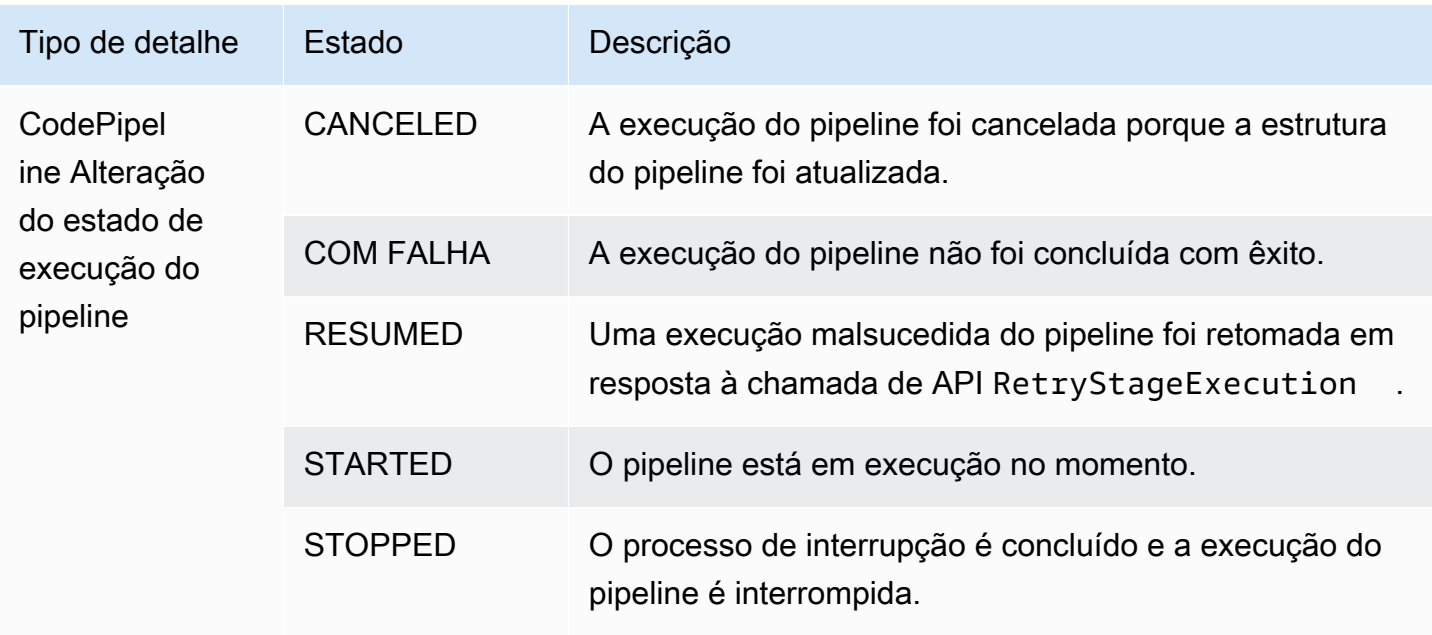

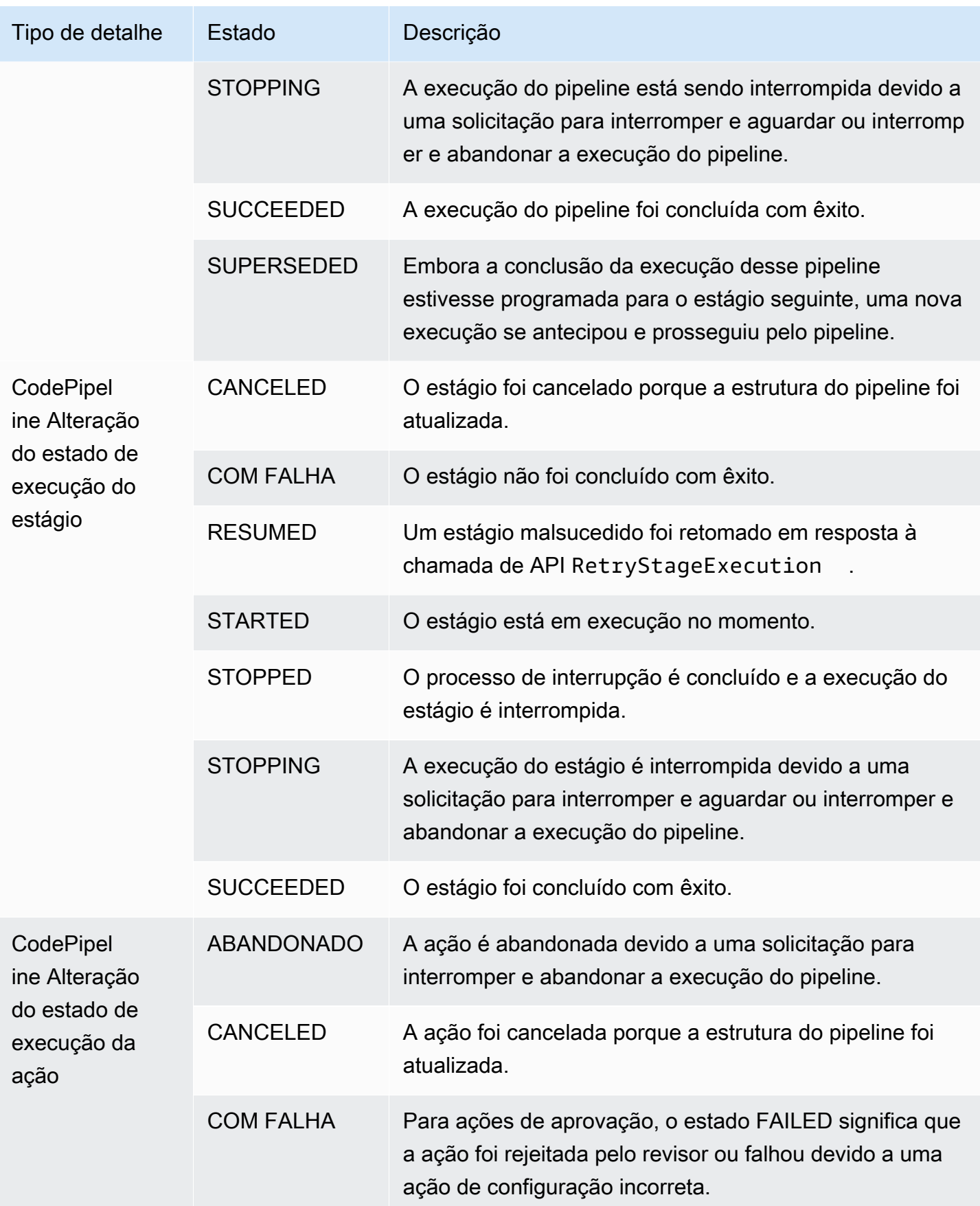

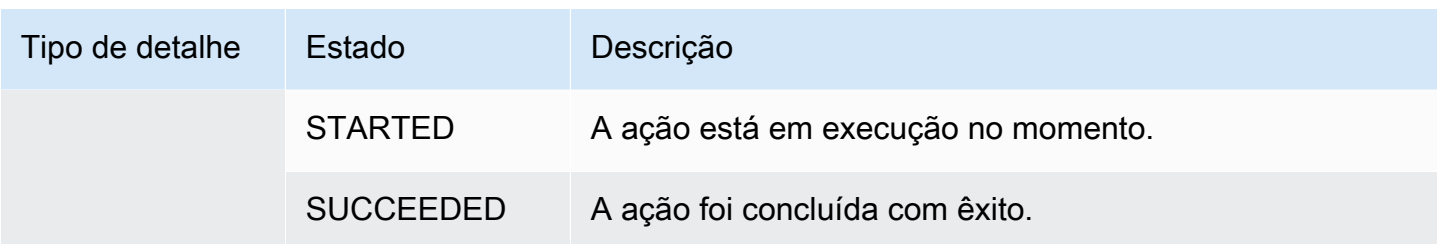

## <span id="page-734-0"></span>Eventos no nível do pipeline

Os eventos no nível do pipeline são emitidos quando há uma alteração de estado na execução de um pipeline.

Tópicos

- [Evento Pipeline INICIADO](#page-734-1)
- [Evento Pipeline PARANDO](#page-736-0)
- [Evento Pipeline BEM-SUCEDIDO](#page-736-1)
- [Pipeline BEM-SUCEDIDO \(exemplo com tags Git\)](#page-738-0)
- [Evento Pipeline COM FALHA](#page-739-0)
- [Pipeline BEM-SUCEDIDO \(exemplo com tags Git\)](#page-740-0)

## <span id="page-734-1"></span>Evento Pipeline INICIADO

Quando a execução de um pipeline é iniciada, ela emite um evento que envia notificações com o conteúdo a seguir. Este exemplo refere-se ao pipeline chamado "myPipeline" na região useast-1. O campo id representa o ID do evento e o campo account representa o ID da conta em que o pipeline é criado.

Emitted event

```
{ 
     "version": "0", 
     "id": "01234567-EXAMPLE", 
     "detail-type": "CodePipeline Pipeline Execution State Change", 
     "source": "aws.codepipeline", 
     "account": "123456789012", 
     "time": "2020-01-24T22:03:07Z", 
     "region": "us-east-1", 
     "resources": [
```

```
 "arn:aws:codepipeline:us-east-1:123456789012:myPipeline" 
     ], 
     "detail": { 
          "pipeline": "myPipeline", 
         "execution-id": "12345678-1234-5678-abcd-12345678abcd", 
         "start-time": "2023-10-26T13:49:39.208Z", 
          "execution-trigger": { 
              "trigger-type": "StartPipelineExecution", 
              "trigger-detail": "arn:aws:sts::123456789012:assumed-role/Admin/my-user" 
         }, 
         "state": "STARTED", 
         "version": 1.0, 
         "pipeline-execution-attempt": 1.0 
     }
}
```

```
{ 
     "account": "123456789012", 
     "detailType": "CodePipeline Pipeline Execution State Change", 
     "region": "us-east-1", 
     "source": "aws.codepipeline", 
     "time": "2021-06-24T00:44:50Z", 
     "notificationRuleArn": "arn:aws:codestar-notifications:us-
east-1:123456789012:notificationrule/a69c62c21EXAMPLE", 
     "detail": { 
         "pipeline": "myPipeline", 
         "execution-id": "12345678-1234-5678-abcd-12345678abcd", 
         "start-time": "2023-10-26T13:49:39.208Z", 
         "execution-trigger": { 
              "trigger-type": "StartPipelineExecution", 
              "trigger-detail": "arn:aws:sts::123456789012:assumed-role/Admin/my-user" 
         }, 
         "state": "STARTED", 
         "version": 1.0, 
         "pipeline-execution-attempt": 1.0 
     }, 
     "resources": [ 
         "arn:aws:codepipeline:us-east-1:123456789012:myPipeline" 
    \perp,
     "additionalAttributes": {}
}
```
## <span id="page-736-0"></span>Evento Pipeline PARANDO

Quando a execução de um pipeline está sendo interrompida, ela emite um evento que envia notificações com o conteúdo a seguir. Este exemplo refere-se ao pipeline chamado myPipeline na região us-west-2.

```
{ 
     "version": "0", 
     "id": "01234567-EXAMPLE", 
     "detail-type": "CodePipeline Pipeline Execution State Change", 
     "source": "aws.codepipeline", 
     "account": "123456789012", 
     "time": "2020-01-24T22:02:20Z", 
     "region": "us-west-2", 
     "resources": [ 
         "arn:aws:codepipeline:us-west-2:123456789012:myPipeline" 
     ], 
     "detail": { 
         "pipeline": "myPipeline", 
         "execution-id": "12345678-1234-5678-abcd-12345678abcd", 
         "start-time": "2023-10-26T13:49:39.208Z", 
         "state": "STOPPING", 
         "version": 3.0, 
         "pipeline-execution-attempt": 1.0 
         "stop-execution-comments": "Stopping the pipeline for an update" 
     }
}
```
## <span id="page-736-1"></span>Evento Pipeline BEM-SUCEDIDO

Quando a execução de um pipeline é bem-sucedida, ela emite um evento que envia notificações com o conteúdo a seguir. Este exemplo refere-se ao pipeline chamado myPipeline na região useast-1.

Emitted event

```
{ 
     "version": "0", 
     "id": "01234567-EXAMPLE", 
     "detail-type": "CodePipeline Pipeline Execution State Change", 
     "source": "aws.codepipeline", 
     "account": "123456789012",
```

```
 "time": "2020-01-24T22:03:44Z", 
     "region": "us-east-1", 
     "resources": [ 
         "arn:aws:codepipeline:us-east-1:123456789012:myPipeline" 
     ], 
     "detail": { 
         "pipeline": "myPipeline", 
          "execution-id": "12345678-1234-5678-abcd-12345678abcd", 
          "start-time": "2023-10-26T13:49:39.208Z", 
         "state": "SUCCEEDED", 
         "version": 3.0, 
         "pipeline-execution-attempt": 1.0 
     }
}
```

```
{ 
     "account": "123456789012", 
     "detailType": "CodePipeline Pipeline Execution State Change", 
     "region": "us-east-1", 
     "source": "aws.codepipeline", 
     "time": "2021-06-30T22:13:51Z", 
     "notificationRuleArn": "arn:aws:codestar-notifications:us-
west-2:123456789012:notificationrule/a69c62c21EXAMPLE", 
     "detail": { 
         "pipeline": "myPipeline", 
         "execution-id": "12345678-1234-5678-abcd-12345678abcd", 
         "start-time": "2023-10-26T13:49:39.208Z", 
         "state": "SUCCEEDED", 
         "version": 1.0, 
         "pipeline-execution-attempt": 1.0 
     }, 
     "resources": [ 
         "arn:aws:codepipeline:us-west-2:123456789012:myPipeline" 
     ], 
     "additionalAttributes": {}
}
```
## <span id="page-738-0"></span>Pipeline BEM-SUCEDIDO (exemplo com tags Git)

Quando a execução de um pipeline tem um estágio que foi repetido e bem-sucedido, ela emite um evento que envia notificações com o conteúdo a seguir. Este exemplo destina-se ao pipeline chamado myPipeline na região eu-central-1 em que execution-trigger está configurado para as tags Git.

#### **a** Note

O campo execution-trigger terá tag-name ou branch-name, dependendo do tipo de evento que acionou o pipeline.

```
{ 
     "version": "0", 
     "id": "b128b002-09fd-4574-4eba-27152726c777", 
     "detail-type": "CodePipeline Pipeline Execution State Change", 
     "source": "aws.codepipeline", 
     "account": "123456789012", 
     "time": "2023-10-26T13:50:53Z", 
     "region": "eu-central-1", 
     "resources": [ 
         "arn:aws:codepipeline:eu-central-1:123456789012:BuildFromTag" 
     ], 
     "detail": { 
         "pipeline": "BuildFromTag", 
         "execution-id": "e17b5773-cc0d-4db2-9ad7-594c73888de8", 
         "start-time": "2023-10-26T13:49:39.208Z", 
         "execution-trigger": { 
              "author-display-name": "Mary Major", 
              "full-repository-name": "mmajor/sample-project", 
              "provider-type": "GitLab", 
              "author-email": "email_address", 
              "commit-message": "Update file README.md", 
              "author-date": "2023-08-16T21:08:08Z", 
              "tag-name": "gitlab-v4.2.1", 
              "commit-id": "commit_ID", 
              "connection-arn": "arn:aws:codestar-connections:eu-
central-1:123456789012:connection/0f5b706a-1a1d-46c5-86b6-f177321bcfb2", 
              "author-id": "Mary Major" 
         }, 
         "state": "SUCCEEDED",
```

```
 "version": 32.0, 
          "pipeline-execution-attempt": 1.0 
     }
}
```
## <span id="page-739-0"></span>Evento Pipeline COM FALHA

Quando a execução de um pipeline falha, ela emite um evento que envia notificações com o conteúdo a seguir. Este exemplo refere-se ao pipeline chamado "myPipeline" na região uswest-2.

Emitted event

```
{ 
     "version": "0", 
     "id": "01234567-EXAMPLE", 
     "detail-type": "CodePipeline Pipeline Execution State Change", 
     "source": "aws.codepipeline", 
     "account": "123456789012", 
     "time": "2020-01-31T18:55:43Z", 
     "region": "us-west-2", 
     "resources": [ 
          "arn:aws:codepipeline:us-west-2:123456789012:myPipeline" 
     ], 
     "detail": { 
          "pipeline": "myPipeline", 
          "execution-id": "12345678-1234-5678-abcd-12345678abcd", 
          "start-time": "2023-10-26T13:49:39.208Z", 
          "state": "FAILED", 
          "version": 4.0, 
          "pipeline-execution-attempt": 1.0 
     }
}
```

```
{ 
     "account": "123456789012", 
     "detailType": "CodePipeline Pipeline Execution State Change", 
     "region": "us-west-2", 
     "source": "aws.codepipeline", 
     "time": "2021-06-24T00:46:16Z",
```

```
 "notificationRuleArn": "arn:aws:codestar-notifications:us-
west-2:123456789012:notificationrule/a69c62c21EXAMPLE", 
     "detail": { 
         "pipeline": "myPipeline", 
         "execution-id": "12345678-1234-5678-abcd-12345678abcd", 
         "start-time": "2023-10-26T13:49:39.208Z", 
         "state": "FAILED", 
         "version": 1.0, 
         "pipeline-execution-attempt": 1.0 
     }, 
     "resources": [ 
         "arn:aws:codepipeline:us-west-2:123456789012:myPipeline" 
     ], 
     "additionalAttributes": { 
         "failedActionCount": 1, 
         "failedActions": [ 
\{\hspace{.1cm} \} "action": "Deploy", 
                  "additionalInformation": "Deployment <ID> failed" 
 } 
         ], 
         "failedStage": "Deploy" 
     }
```
<span id="page-740-0"></span>Pipeline BEM-SUCEDIDO (exemplo com tags Git)

A menos que falhe no estágio de origem, para um pipeline configurado com gatilhos, ele emite um evento que envia notificações com o conteúdo a seguir. Este exemplo destina-se ao pipeline chamado myPipeline na região eu-central-1 em que execution-trigger está configurado para as tags Git.

### **a** Note

O campo execution-trigger terá tag-name ou branch-name, dependendo do tipo de evento que acionou o pipeline.

Emitted event

{

"version": "0",

```
 "id": "01234567-EXAMPLE", 
     "detail-type": "CodePipeline Pipeline Execution State Change", 
     "source": "aws.codepipeline", 
     "account": "123456789012", 
     "time": "2020-01-31T18:55:43Z", 
     "region": "us-west-2", 
     "resources": [ 
         "arn:aws:codepipeline:us-west-2:123456789012:myPipeline" 
     ], 
     "detail": { 
         "pipeline": "myPipeline", 
         "execution-id": "12345678-1234-5678-abcd-12345678abcd", 
         "start-time": "2023-10-26T13:49:39.208Z", 
         "execution-trigger": { 
              "author-display-name": "Mary Major", 
              "full-repository-name": "mmajor/sample-project", 
              "provider-type": "GitLab", 
              "author-email": "email_address", 
              "commit-message": "Update file README.md", 
              "author-date": "2023-08-16T21:08:08Z", 
              "tag-name": "gitlab-v4.2.1", 
              "commit-id": "commit_ID", 
              "connection-arn": "arn:aws:codestar-connections:eu-
central-1:123456789012:connection/0f5b706a-1a1d-46c5-86b6-f177321bcfb2", 
              "author-id": "Mary Major" 
         }, 
         "state": "FAILED", 
         "version": 4.0, 
         "pipeline-execution-attempt": 1.0 
     }
}
```

```
{ 
     "account": "123456789012", 
     "detailType": "CodePipeline Pipeline Execution State Change", 
     "region": "us-west-2", 
     "source": "aws.codepipeline", 
     "time": "2021-06-24T00:46:16Z", 
     "notificationRuleArn": "arn:aws:codestar-notifications:us-
west-2:123456789012:notificationrule/a69c62c21EXAMPLE", 
     "detail": {
```

```
 "pipeline": "myPipeline", 
         "execution-id": "12345678-1234-5678-abcd-12345678abcd", 
         "start-time": "2023-10-26T13:49:39.208Z", 
         "execution-trigger": { 
              "author-display-name": "Mary Major", 
              "full-repository-name": "mmajor/sample-project", 
              "provider-type": "GitLab", 
              "author-email": "email_address", 
              "commit-message": "Update file README.md", 
              "author-date": "2023-08-16T21:08:08Z", 
              "tag-name": "gitlab-v4.2.1", 
              "commit-id": "commit_ID", 
              "connection-arn": "arn:aws:codestar-connections:eu-
central-1:123456789012:connection/0f5b706a-1a1d-46c5-86b6-f177321bcfb2", 
              "author-id": "Mary Major" 
         }, 
         "state": "FAILED", 
         "version": 1.0, 
         "pipeline-execution-attempt": 1.0 
     }, 
     "resources": [ 
         "arn:aws:codepipeline:us-west-2:123456789012:myPipeline" 
     ], 
     "additionalAttributes": { 
         "failedActionCount": 1, 
         "failedActions": [ 
\{\hspace{.1cm} \} "action": "Deploy", 
                  "additionalInformation": "Deployment <ID> failed" 
 } 
         ], 
         "failedStage": "Deploy" 
     }
```
## <span id="page-742-0"></span>Eventos no nível do estágio

Os eventos no nível do estágio são emitidos quando há uma alteração de estado na execução de um estágio.

### Tópicos

• [Evento Estágio INICIADO](#page-743-0)

- [Evento Estágio PARANDO](#page-744-0)
- [Evento Estágio PARADO](#page-745-0)
- [Estágio RETOMADO após o evento de repetição de estágio](#page-746-0)

## <span id="page-743-0"></span>Evento Estágio INICIADO

Quando a execução de um estágio é iniciada, ela emite um evento que envia notificações com o conteúdo a seguir. Este exemplo refere-se ao pipeline chamado "myPipeline" na região useast-1, para o estágio Prod.

Emitted event

```
{ 
     "version": "0", 
     "id": 01234567-EXAMPLE, 
     "detail-type": "CodePipeline Stage Execution State Change", 
     "source": "aws.codepipeline", 
     "account": 123456789012, 
     "time": "2020-01-24T22:03:07Z", 
     "region": "us-east-1", 
     "resources": [ 
          "arn:aws:codepipeline:us-east-1:123456789012:myPipeline" 
     ], 
     "detail": { 
          "pipeline": "myPipeline", 
          "version": 1.0, 
          "execution-id": 12345678-1234-5678-abcd-12345678abcd, 
          "start-time": "2023-10-26T13:49:39.208Z", 
          "stage": "Prod", 
          "state": "STARTED", 
          "pipeline-execution-attempt": 1.0 
     }
}
```

```
{ 
     "account": "123456789012", 
     "detailType": "CodePipeline Stage Execution State Change", 
     "region": "us-east-1", 
     "source": "aws.codepipeline",
```

```
 "time": "2021-06-24T00:45:40Z", 
     "notificationRuleArn": "arn:aws:codestar-notifications:us-
west-2:123456789012:notificationrule/a69c62c21EXAMPLE", 
     "detail": { 
         "pipeline": "myPipeline", 
         "execution-id": "12345678-1234-5678-abcd-12345678abcd", 
         "start-time": "2023-10-26T13:49:39.208Z", 
         "stage": "Source", 
         "state": "STARTED", 
         "version": 1.0, 
         "pipeline-execution-attempt": 0.0 
     }, 
     "resources": [ 
         "arn:aws:codepipeline:us-east-1:123456789012:myPipeline" 
     ], 
     "additionalAttributes": { 
         "sourceActions": [ 
\{\hspace{.1cm} \} "sourceActionName": "Source", 
                  "sourceActionProvider": "CodeCommit", 
                  "sourceActionVariables": { 
                      "BranchName": "main", 
                      "CommitId": "<ID>", 
                      "RepositoryName": "my-repo" 
 } 
 } 
        \mathbf{I} }
}
```
## <span id="page-744-0"></span>Evento Estágio PARANDO

Quando a execução de um estágio está sendo interrompida, ela emite um evento que envia notificações com o conteúdo a seguir. Este exemplo refere-se ao pipeline chamado myPipeline na região us-west-2, para o estágio Deploy.

```
{ 
     "version": "0", 
     "id": "01234567-EXAMPLE", 
     "detail-type": "CodePipeline Stage Execution State Change", 
     "source": "aws.codepipeline", 
     "account": "123456789012",
```

```
 "time": "2020-01-24T22:02:20Z", 
     "region": "us-west-2", 
     "resources": [ 
          "arn:aws:codepipeline:us-west-2:123456789012:myPipeline" 
     ], 
     "detail": { 
          "pipeline": "myPipeline", 
          "execution-id": "12345678-1234-5678-abcd-12345678abcd", 
          "start-time": "2023-10-26T13:49:39.208Z", 
          "stage": "Deploy", 
          "state": "STOPPING", 
          "version": 3.0, 
         "pipeline-execution-attempt": 1.0 
     }
}
```
## <span id="page-745-0"></span>Evento Estágio PARADO

Quando a execução de um estágio é interrompida, ela emite um evento que envia notificações com o conteúdo a seguir. Este exemplo refere-se ao pipeline chamado myPipeline na região uswest-2, para o estágio Deploy.

```
{ 
     "version": "0", 
     "id": "01234567-EXAMPLE", 
     "detail-type": "CodePipeline Stage Execution State Change", 
     "source": "aws.codepipeline", 
     "account": "123456789012", 
     "time": "2020-01-31T18:21:39Z", 
     "region": "us-west-2", 
     "resources": [ 
         "arn:aws:codepipeline:us-west-2:123456789012:myPipeline" 
     ], 
     "detail": { 
         "pipeline": "myPipeline", 
         "execution-id": "12345678-1234-5678-abcd-12345678abcd", 
         "start-time": "2023-10-26T13:49:39.208Z", 
         "stage": "Deploy", 
         "state": "STOPPED", 
         "version": 3.0, 
         "pipeline-execution-attempt": 1.0 
     }
```
}

## <span id="page-746-0"></span>Estágio RETOMADO após o evento de repetição de estágio

Quando a execução de um estágio é retomada e tem um estágio que foi repetido, ela emite um evento que envia notificações com o conteúdo a seguir.

Quando um estágio é repetido, o campo stage-last-retry-attempt-time é exibido, conforme mostrado no exemplo. O campo é exibido em todos os eventos do estágio se uma nova tentativa for realizada.

### **a** Note

O campo stage-last-retry-attempt-time estará presente em todos os eventos de estágio subsequentes após a repetição de um estágio.

```
{ 
     "version": "0", 
     "id": "38656bcd-a798-5f92-c738-02a71be484e1", 
     "detail-type": "CodePipeline Stage Execution State Change", 
     "source": "aws.codepipeline", 
     "account": "123456789012", 
     "time": "2023-10-26T14:14:56Z", 
     "region": "eu-central-1", 
     "resources": [ 
         "arn:aws:codepipeline:eu-central-1:123456789012:BuildFromTag" 
     ], 
     "detail": { 
         "pipeline": "BuildFromTag", 
         "execution-id": "05dafb6a-5a56-4951-a858-968795364846", 
         "stage-last-retry-attempt-time": "2023-10-26T14:14:56.305Z", 
         "stage": "Build", 
         "state": "RESUMED", 
         "version": 32.0, 
         "pipeline-execution-attempt": 2.0 
     }
}
```
# <span id="page-747-0"></span>Eventos no nível da ação

Os eventos no nível da ação são emitidos quando há uma alteração de estado na execução de uma ação.

Tópicos

- [Evento Ação INICIADA](#page-747-1)
- [Evento Ação BEM-SUCEDIDA](#page-749-0)
- [Evento Ação COM FALHA](#page-752-0)
- [Evento Ação ABANDONADA](#page-754-0)

## <span id="page-747-1"></span>Evento Ação INICIADA

Quando a execução de uma ação é iniciada, ela emite um evento que envia notificações com o conteúdo a seguir. Este exemplo refere-se ao pipeline chamado myPipeline na região useast-1, para a ação de implantação myAction.

Emitted event

```
{ 
     "version": "0", 
     "id": 01234567-EXAMPLE, 
     "detail-type": "CodePipeline Action Execution State Change", 
     "source": "aws.codepipeline", 
     "account": 123456789012, 
     "time": "2020-01-24T22:03:07Z", 
     "region": "us-east-1", 
     "resources": [ 
          "arn:aws:codepipeline:us-east-1:123456789012:myPipeline" 
     ], 
     "detail": { 
          "pipeline": "myPipeline", 
         "execution-id": 12345678-1234-5678-abcd-12345678abcd, 
          "start-time": "2023-10-26T13:51:09.981Z", 
         "stage": "Prod", 
         "action-execution-id": "47f821c5-a902-44b2-ae61-b878d31ecd21", 
          "action": "myAction", 
         "state": "STARTED", 
          "type": { 
              "owner": "AWS",
```

```
 "category": "Deploy", 
             "provider": "CodeDeploy", 
             "version": "1" 
         }, 
         "version": 2.0 
         "pipeline-execution-attempt": 1.0 
         "input-artifacts": [ 
\{\hspace{.1cm} \} "name": "SourceArtifact", 
                 "s3location": { 
                      "bucket": "codepipeline-us-east-1-BUCKETEXAMPLE", 
                      "key": "myPipeline/SourceArti/KEYEXAMPLE" 
 } 
 } 
         ] 
     }
}
```

```
{ 
     "account": "123456789012", 
     "detailType": "CodePipeline Action Execution State Change", 
     "region": "us-west-2", 
     "source": "aws.codepipeline", 
     "time": "2021-06-24T00:45:44Z", 
     "notificationRuleArn": "arn:aws:codestar-notifications:us-
west-2:123456789012:notificationrule/a69c62c21EXAMPLE", 
     "detail": { 
         "pipeline": "myPipeline", 
         "execution-id": "12345678-1234-5678-abcd-12345678abcd", 
         "start-time": "2023-10-26T13:51:09.981Z", 
         "stage": "Deploy", 
         "action-execution-id": "47f821c5-a902-44b2-ae61-b878d31ecd21", 
         "action": "Deploy", 
         "input-artifacts": [ 
\{\hspace{.1cm} \} "name": "SourceArtifact", 
                 "s3location": { 
                      "bucket": "codepipeline-us-east-1-EXAMPLE", 
                      "key": "myPipeline/SourceArti/EXAMPLE" 
 } 
 }
```

```
 ], 
          "state": "STARTED", 
          "region": "us-east-1", 
          "type": { 
              "owner": "AWS", 
              "provider": "CodeDeploy", 
              "category": "Deploy", 
              "version": "1" 
          }, 
          "version": 1.0, 
          "pipeline-execution-attempt": 1.0 
     }, 
     "resources": [ 
          "arn:aws:codepipeline:us-east-1:123456789012:myPipeline" 
     ], 
     "additionalAttributes": {}
}
```
## <span id="page-749-0"></span>Evento Ação BEM-SUCEDIDA

Quando a execução de uma ação é bem-sucedida, ela emite um evento que envia notificações com o conteúdo a seguir. Este exemplo refere-se ao pipeline chamado "myPipeline" na região uswest-2, para a ação de origem "Source". Para esse tipo de evento, há dois campos region diferentes. O campo region do evento especifica a região do evento do pipeline. O campo region abaixo da seção detail especifica a região da ação.

Emitted event

```
{ 
     "version": "0", 
     "id": "01234567-EXAMPLE", 
     "detail-type": "CodePipeline Action Execution State Change", 
     "source": "aws.codepipeline", 
     "account": "123456789012", 
     "time": "2020-01-24T22:03:11Z", 
     "region": "us-west-2", 
     "resources": [ 
          "arn:aws:codepipeline:us-west-2:123456789012:myPipeline" 
     ], 
     "detail": { 
          "pipeline": "myPipeline", 
          "execution-id": "12345678-1234-5678-abcd-12345678abcd",
```

```
 "start-time": "2023-10-26T13:51:09.981Z", 
         "stage": "Source", 
         "execution-result": { 
              "external-execution-url": "https://us-west-2.console.aws.amazon.com/
codecommit/home#/repository/my-repo/commit/8cf40f2EXAMPLE", 
             "external-execution-summary": "Added LICENSE.txt", 
             "external-execution-id": "8cf40fEXAMPLE" 
         }, 
         "output-artifacts": [ 
             { 
                  "name": "SourceArtifact", 
                  "s3location": { 
                      "bucket": "codepipeline-us-west-2-BUCKETEXAMPLE", 
                      "key": "myPipeline/SourceArti/KEYEXAMPLE" 
 } 
 } 
         ], 
         "action-execution-id": "47f821c5-a902-44b2-ae61-b878d31ecd21", 
         "action": "Source", 
         "state": "SUCCEEDED", 
         "region": "us-west-2", 
         "type": { 
             "owner": "AWS", 
             "provider": "CodeCommit", 
             "category": "Source", 
             "version": "1" 
         }, 
         "version": 3.0, 
         "pipeline-execution-attempt": 1.0 
     }
}
```

```
{ 
     "account": "123456789012", 
     "detailType": "CodePipeline Action Execution State Change", 
     "region": "us-west-2", 
     "source": "aws.codepipeline", 
     "time": "2021-06-24T00:45:44Z", 
     "notificationRuleArn": "arn:aws:codestar-notifications:us-
west-2:ACCOUNT:notificationrule/a69c62c21EXAMPLE", 
     "detail": {
```

```
 "pipeline": "myPipeline", 
         "execution-id": "arn:aws:codepipeline:us-west-2:123456789012:myPipeline", 
         "start-time": "2023-10-26T13:51:09.981Z", 
         "stage": "Source", 
         "execution-result": { 
             "external-execution-url": "https://us-west-2.console.aws.amazon.com/
codecommit/home#/repository/my-repo/commit/8cf40f2EXAMPLE", 
             "external-execution-summary": "Edited index.html", 
             "external-execution-id": "36ab3ab7EXAMPLE" 
         }, 
         "output-artifacts": [ 
             { 
                  "name": "SourceArtifact", 
                  "s3location": { 
                      "bucket": "codepipeline-us-west-2-EXAMPLE", 
                      "key": "myPipeline/SourceArti/EXAMPLE" 
 } 
 } 
         ], 
         "action-execution-id": "47f821c5-a902-44b2-ae61-b878d31ecd21", 
         "action": "Source", 
         "state": "SUCCEEDED", 
         "region": "us-west-2", 
         "type": { 
             "owner": "AWS", 
             "provider": "CodeCommit", 
             "category": "Source", 
             "version": "1" 
         }, 
         "version": 1.0, 
         "pipeline-execution-attempt": 1.0 
     }, 
     "resources": [ 
         "arn:aws:codepipeline:us-west-2:123456789012:myPipeline" 
     ], 
     "additionalAttributes": {}
}
```
## <span id="page-752-0"></span>Evento Ação COM FALHA

Quando a execução de uma ação apresenta falha, ela emite um evento que envia notificações com o conteúdo a seguir. Este exemplo refere-se ao pipeline chamado "myPipeline" na região uswest-2, para a ação "Deploy".

#### Emitted event

```
{ 
     "version": "0", 
     "id": "01234567-EXAMPLE", 
     "detail-type": "CodePipeline Action Execution State Change", 
     "source": "aws.codepipeline", 
     "account": "123456789012", 
     "time": "2020-01-31T18:55:43Z", 
     "region": "us-west-2", 
     "resources": [ 
         "arn:aws:codepipeline:us-west-2:123456789012:myPipeline" 
     ], 
     "detail": { 
         "pipeline": "myPipeline", 
          "execution-id": "12345678-1234-5678-abcd-12345678abcd", 
          "start-time": "2023-10-26T13:51:09.981Z", 
         "stage": "Deploy", 
          "execution-result": { 
              "external-execution-url": "https://us-west-2.console.aws.amazon.com/
codedeploy/home?#/deployments/<ID>", 
              "external-execution-summary": "Deployment <ID> failed", 
              "external-execution-id": "<ID>", 
              "error-code": "JobFailed" 
         }, 
          "action-execution-id": "47f821c5-a902-44b2-ae61-b878d31ecd21", 
          "action": "Deploy", 
         "state": "FAILED", 
          "region": "us-west-2", 
          "type": { 
              "owner": "AWS", 
              "provider": "CodeDeploy", 
              "category": "Deploy", 
              "version": "1" 
         }, 
         "version": 4.0, 
          "pipeline-execution-attempt": 1.0
```

```
}
```
### Processed event

}

```
{ 
     "account": "123456789012", 
     "detailType": "CodePipeline Action Execution State Change", 
     "region": "us-west-2", 
     "source": "aws.codepipeline", 
     "time": "2021-06-24T00:46:16Z", 
     "notificationRuleArn": "arn:aws:codestar-notifications:us-
west-2:123456789012:notificationrule/a69c62c21EXAMPLE", 
     "detail": { 
          "pipeline": "myPipeline", 
         "execution-id": "12345678-1234-5678-abcd-12345678abcd", 
          "stage": "Deploy", 
          "execution-result": { 
              "external-execution-url": "https://console.aws.amazon.com/codedeploy/
home?region=us-west-2#/deployments/<ID>", 
              "external-execution-summary": "Deployment <ID> failed", 
              "external-execution-id": "<ID>", 
              "error-code": "JobFailed" 
         }, 
         "action-execution-id": "47f821c5-a902-44b2-ae61-b878d31ecd21", 
         "action": "Deploy", 
          "state": "FAILED", 
          "region": "us-west-2", 
          "type": { 
              "owner": "AWS", 
              "provider": "CodeDeploy", 
              "category": "Deploy", 
             "version": "1" 
         }, 
         "version": 13.0, 
         "pipeline-execution-attempt": 1.0 
     }, 
     "resources": [ 
          "arn:aws:codepipeline:us-west-2:123456789012:myPipeline" 
     ], 
     "additionalAttributes": { 
          "additionalInformation": "Deployment <ID> failed" 
     }
```
## <span id="page-754-0"></span>Evento Ação ABANDONADA

Quando a execução de uma ação é abandonada, ela emite um evento que envia notificações com o conteúdo a seguir. Este exemplo refere-se ao pipeline chamado "myPipeline" na região uswest-2, para a ação "Deploy".

```
{ 
     "version": "0", 
     "id": "01234567-EXAMPLE", 
     "detail-type": "CodePipeline Action Execution State Change", 
     "source": "aws.codepipeline", 
     "account": "123456789012", 
     "time": "2020-01-31T18:21:39Z", 
     "region": "us-west-2", 
     "resources": [ 
          "arn:aws:codepipeline:us-west-2:123456789012:myPipeline" 
     ], 
     "detail": { 
          "pipeline": "myPipeline", 
          "execution-id": "12345678-1234-5678-abcd-12345678abcd", 
          "stage": "Deploy", 
          "action-execution-id": "47f821c5-a902-44b2-ae61-b878d31ecd21", 
          "action": "Deploy", 
          "state": "ABANDONED", 
          "region": "us-west-2", 
          "type": { 
              "owner": "AWS", 
              "provider": "CodeDeploy", 
              "category": "Deploy", 
              "version": "1" 
          }, 
          "version": 3.0, 
          "pipeline-execution-attempt": 1.0 
     }
}
```
## <span id="page-755-0"></span>Crie uma regra que envie uma notificação sobre um evento de pipeline

Uma regra observa determinados eventos e os encaminha para os AWS alvos que você escolher. Você pode criar uma regra que executa uma AWS ação automaticamente quando outra AWS ação acontece ou uma regra que executa uma AWS ação regularmente em um cronograma definido.

#### Tópicos

- [Enviar uma notificação quando o estado do pipeline é alterado \(console\)](#page-755-1)
- [Enviar uma notificação quando o estado do pipeline é alterado \(CLI\)](#page-758-0)

<span id="page-755-1"></span>Enviar uma notificação quando o estado do pipeline é alterado (console)

Essas etapas mostram como usar o EventBridge console para criar uma regra para enviar notificações de alterações em CodePipeline.

Para criar uma EventBridge regra que tenha como alvo seu pipeline com uma fonte do Amazon S3

- 1. Abra o EventBridge console da Amazon em [https://console.aws.amazon.com/events/.](https://console.aws.amazon.com/events/)
- 2. No painel de navegação, escolha Regras. Deixe o barramento padrão selecionado ou escolha um barramento de eventos. Escolha Criar Regra.
- 3. Em Nome, insira um nome para a regra.
- 4. Em Tipo de regra, escolha Regra com um padrão de eventos. Selecione Next (Próximo).
- 5. Em Padrão de evento, escolha Serviços da AWS .
- 6. Na lista suspensa Event Type, escolha o nível de alteração de estado para a notificação.
	- Para uma regra que se aplica a eventos no nível do pipeline, escolha CodePipelinePipeline Execution State Change.
	- Para uma regra que se aplica a eventos em nível de estágio, escolha Alteração do estado de execução de CodePipeline estágio.
	- Para uma regra que se aplica a eventos de nível de ação, escolha Alteração do estado de execução da CodePipeline ação.
- 7. Especifique as alterações de estado às quais a regra se aplica:
	- Para uma regra que se aplique a todas as alterações de estado, escolha Any state.
	- Para uma regra que se aplique a algumas alterações de estado, escolha Specific state(s) e, em seguida, um ou mais valores de estado na lista.
8. Para padrões de evento mais detalhados do que os seletores permitem, você pode usar também a opção Editar padrão na janela Padrão de evento para designar um padrão de evento no formato JSON.

#### **a** Note

Se não for especificado, o padrão de evento será criado para todos os pipelines/ estágios/ações e estados.

Para obter padrões de evento mais detalhados, você pode copiar e colar o exemplo de padrões de evento a seguir na janela Padrão de evento.

• Example

Use esse exemplo de padrão de evento para capturar ações malsucedidas de implantação e compilação em todos os pipelines.

```
{
"source": [ 
     "aws.codepipeline" 
   ], 
   "detail-type": [ 
      "CodePipeline Action Execution State Change" 
   ], 
   "detail": { 
      "state": [ 
        "FAILED" 
      ], 
      "type": { 
        "category": ["Deploy", "Build"] 
     } 
   }
}
```
• Example

Use esse exemplo de padrão de evento para capturar todas as ações de aprovação rejeitadas ou malsucedidas em todos os pipelines.

```
 "source": [ 
      "aws.codepipeline" 
   ], 
   "detail-type": [ 
      "CodePipeline Action Execution State Change" 
   ], 
   "detail": { 
      "state": [ 
        "FAILED" 
     ], 
      "type": { 
        "category": ["Approval"] 
     } 
   }
}
```
• Example

Use esse exemplo de padrão de evento para capturar todos os eventos de pipelines especificados.

```
{
"source": [ 
     "aws.codepipeline" 
   ], 
   "detail-type": [ 
     "CodePipeline Pipeline Execution State Change", 
     "CodePipeline Action Execution State Change", 
     "CodePipeline Stage Execution State Change" 
   ], 
   "detail": { 
     "pipeline": ["myPipeline", "my2ndPipeline"] 
   }
}
```
- 9. Selecione Next (Próximo).
- 10. Em Tipos de destino, escolha Serviço da AWS .
- 11. Em Selecionar um alvo, escolha CodePipeline. Em ARN do pipeline, insira o ARN do pipeline a ser iniciado por esta regra.

Crie uma regra que envie uma notificação sobre um evento de pipeline Versão da API 2015-07-09 739

#### **a** Note

Para obter o ARN do pipeline, execute o comando get-pipeline. O ARN do pipeline é exibido na saída. Ele é construído neste formato: arn:aws:codepipeline:*region*:*account*:*piopeline-name* Exemplo de ARN do pipeline:

arn:aws:codepipeline:us-east- 2:80398 EXEMPLO: MyFirstPipeline

- 12. Para criar ou especificar uma função de serviço do IAM que conceda EventBridge permissões para invocar o destino associado à sua EventBridge regra (nesse caso, o alvo é CodePipeline):
	- Escolha Criar uma nova função para esse recurso específico para criar uma função de serviço que dê EventBridge permissões para você iniciar suas execuções de funil.
	- Escolha Usar função existente para inserir uma função de serviço que conceda EventBridge permissões para você iniciar suas execuções de funil.
- 13. Selecione Next (Próximo).
- 14. Na página Tags, selecione Próximo.
- 15. Na página Revisar e criar, revise a configuração da regra. Se você estiver satisfeito com a regra, escolha Create rule.

#### Enviar uma notificação quando o estado do pipeline é alterado (CLI)

Essas etapas mostram como usar a CLI para criar uma regra de CloudWatch eventos para enviar notificações de alterações em. CodePipeline

Para usar o AWS CLI para criar uma regra, chame o put-rule comando, especificando:

- Um nome que identifique de forma exclusiva a regra que você está criando. Esse nome deve ser exclusivo em todos os pipelines que você cria CodePipeline associados à sua AWS conta.
- O padrão de evento para a origem e os campos detalhados usados pela regra. Para obter mais informações, consulte [Amazon EventBridge e Event Patterns.](https://docs.aws.amazon.com/eventbridge/latest/userguide/eb-events.html)

Para criar uma EventBridge CodePipeline regra com a fonte do evento

1. Chame o comando put-rulepara criar uma regra, especificando o padrão de evento. (Consulte as tabelas anteriores para ver os estados válidos.)

O exemplo de comando a seguir é usado --event-pattern para criar uma regra chamada "MyPipelineStateChanges" que emite o CloudWatch evento quando a execução de um pipeline falha para o pipeline chamado "myPipeline".

aws events put-rule --name "MyPipelineStateChanges" --event-pattern "{\"source\": [\"aws.codepipeline\"],\"detail-type\":[\"CodePipeline Pipeline Execution State Change\"],\"detail\":{\"pipeline\":[\"myPipeline\"],\"state\":[\"FAILED\"]}}"

- 2. Chame o comando put-targets e inclua os seguintes parâmetros:
	- O parâmetro --rule é usado com rule\_name criado por meio de put-rule.
	- O parâmetro --targets é usado com o Id de lista do destino na lista de destinos e o ARN do tópico do Amazon SNS.

O exemplo de comando a seguir especifica que, para a regra chamada MyPipelineStateChanges, o Id do destino é composto do número um, indicando que, em uma lista de destinos para a regra, esse é o destino 1. O exemplo de comando também especifica um exemplo de ARN para o tópico do Amazon SNS.

aws events put-targets --rule MyPipelineStateChanges --targets Id=1,Arn=arn:aws:sns:us-west-2:11111EXAMPLE:MyNotificationTopic

3. Adicione permissões EventBridge para usar o serviço de destino designado para invocar a notificação. Para obter mais informações, consulte [Uso de políticas baseadas em recursos para](https://docs.aws.amazon.com/eventbridge/latest/userguide/eb-use-resource-based.html) [a Amazon](https://docs.aws.amazon.com/eventbridge/latest/userguide/eb-use-resource-based.html). EventBridge

### Referência do bucket de espaço reservado para eventos

Esta seção é apenas uma referência. Para obter informações sobre como criar um pipeline com recursos de detecção de eventos, consulte [Ações de origem e métodos de detecção de alterações](#page-281-0).

Crie ações fornecidas pelo Amazon S3 e CodeCommit use recursos de detecção de alterações baseados em eventos para acionar seu pipeline quando uma alteração for feita no bucket ou repositório de origem. Esses recursos são as regras de CloudWatch eventos configuradas para responder a eventos na fonte do pipeline, como uma alteração de código no CodeCommit repositório. Ao usar CloudWatch Eventos para uma fonte do Amazon S3, você deve ativá-los CloudTrail para que os eventos sejam registrados. CloudTrail requer um bucket S3 para o qual

ele possa enviar seus resumos. Você pode acessar os arquivos de log dos seus recursos de CloudWatch eventos a partir do bucket personalizado, mas não pode acessar os dados do bucket de espaço reservado.

- Se você usou a CLI ou AWS CloudFormation configurou os recursos de CloudWatch eventos, você pode encontrar seus CloudTrail arquivos no bucket que você especificou ao configurar seu pipeline.
- Se você usou o console para configurar seu pipeline com uma fonte do S3, o console usa um CloudTrail espaço reservado ao criar seus recursos de CloudWatch eventos para você. CloudTrail os resumos são armazenados no compartimento de espaço reservado no Região da AWS qual o pipeline é criado.

É possível alterar a configuração se quiser usar um bucket diferente do bucket de espaço reservado.

#### **a** Note

Os dados gravados em CloudTrail compartimentos de espaço reservado expiram automaticamente após um dia e não são retidos.

Para obter mais informações sobre como encontrar e gerenciar seus arquivos de CloudTrail log, consulte [Como obter e visualizar seus arquivos de CloudTrail log](https://docs.aws.amazon.com/awscloudtrail/latest/userguide/get-and-view-cloudtrail-log-files.html).

#### Tópicos

• [Nomes de bucket de espaço reservado para eventos por região](#page-760-0)

#### <span id="page-760-0"></span>Nomes de bucket de espaço reservado para eventos por região

Esta tabela lista os nomes dos buckets de espaço reservado do S3 que contêm arquivos de log que rastreiam eventos de detecção de alteração para pipelines com ações de origem do Amazon S3.

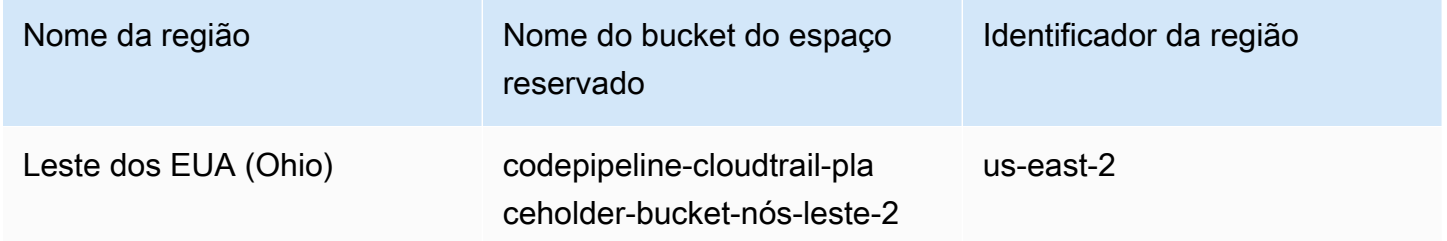

AWS CodePipeline Guia do usuário

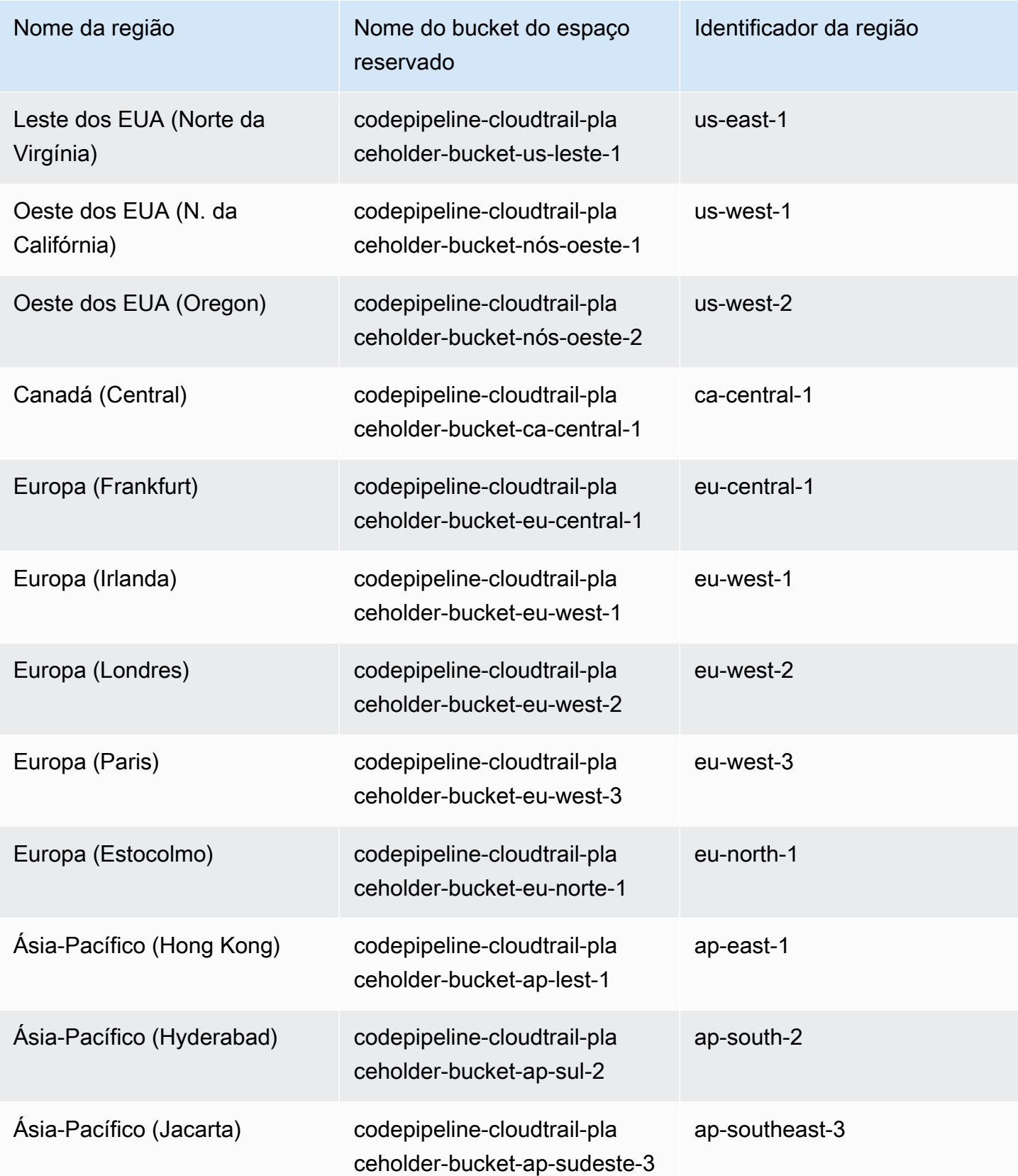

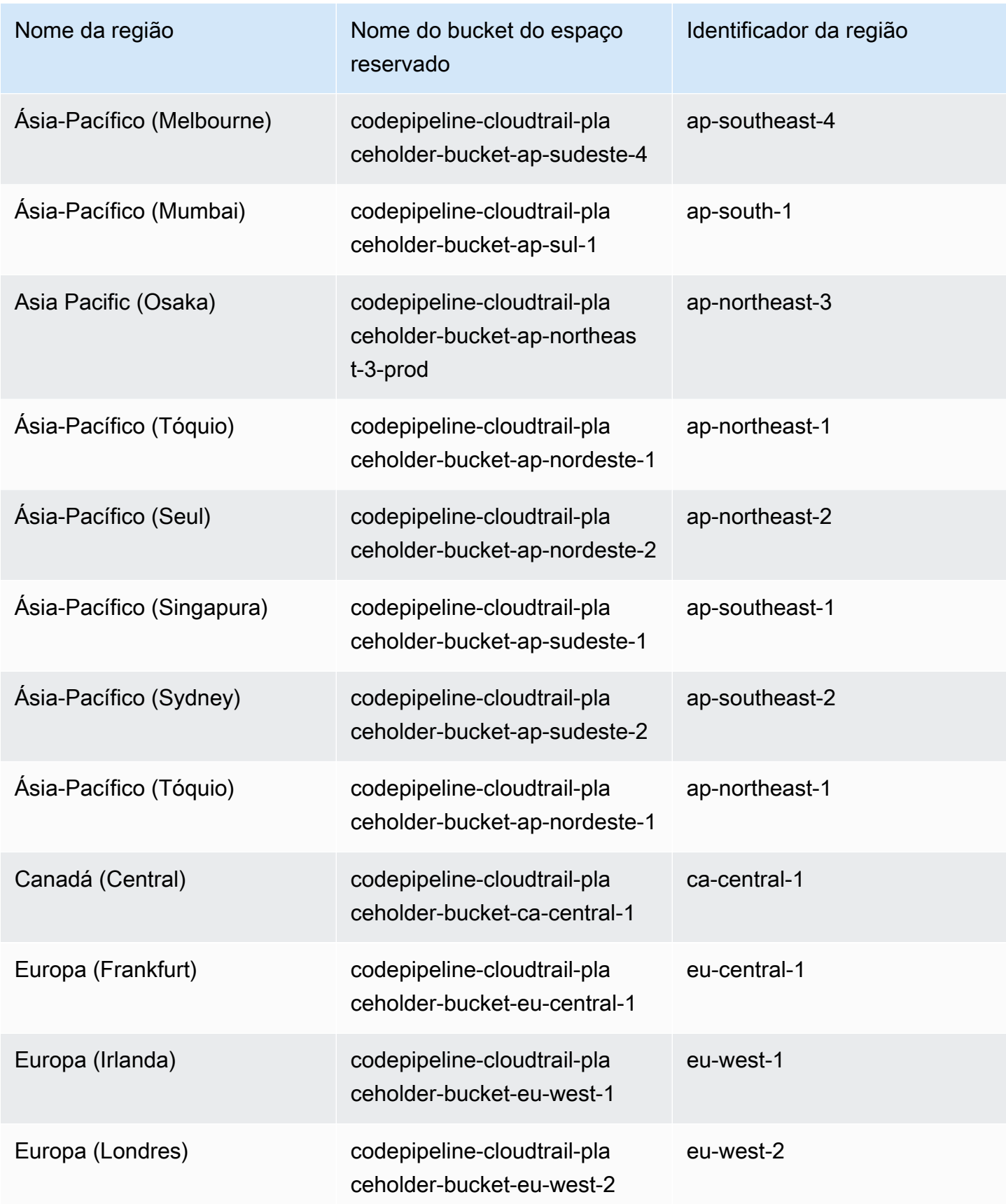

AWS CodePipeline Guia do usuário

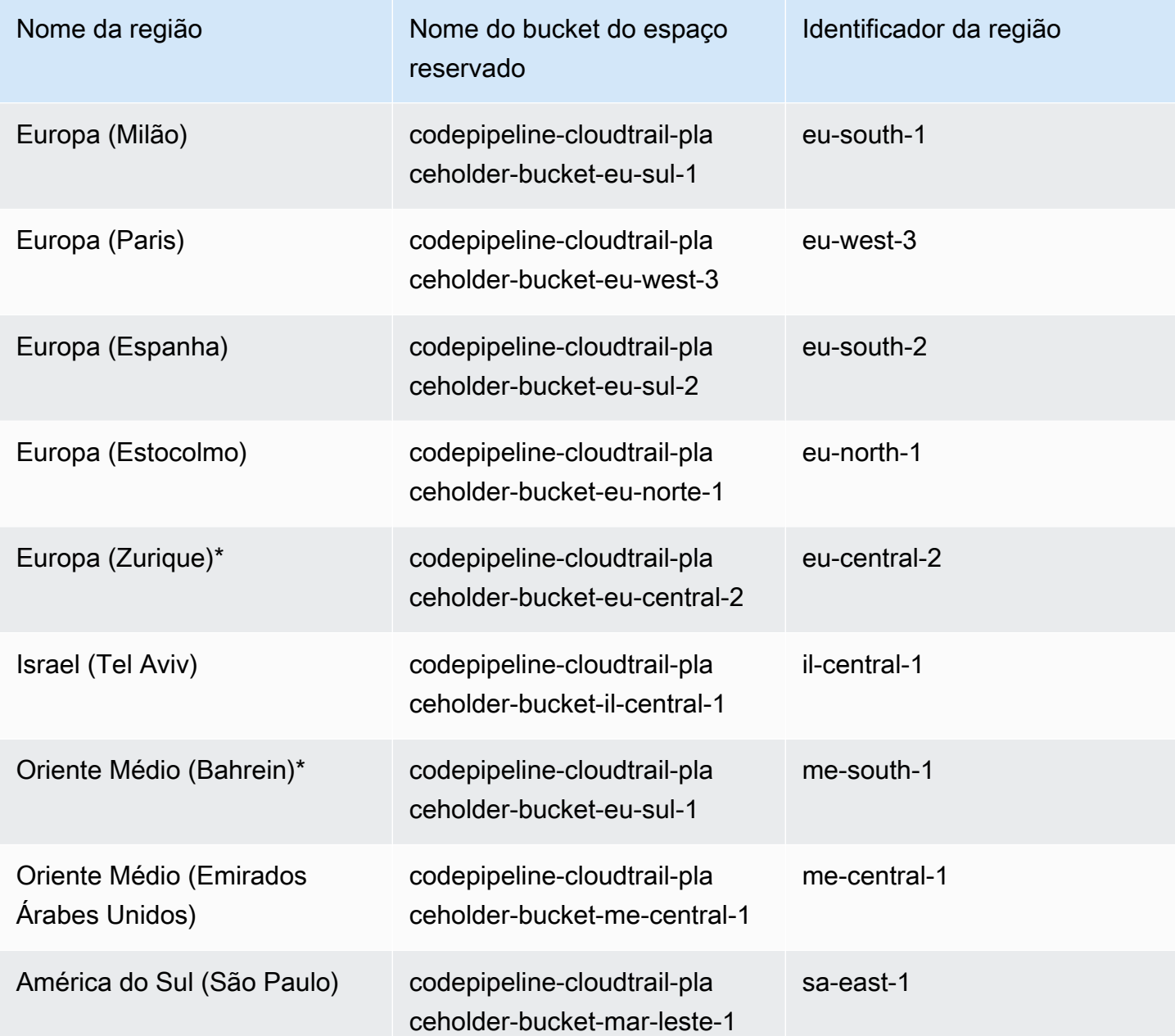

### Registrando chamadas de CodePipeline API com AWS CloudTrail

AWS CodePipeline é integrado com AWS CloudTrail, um serviço que fornece um registro das ações realizadas por um usuário, função ou um AWS service (Serviço da AWS) membro CodePipeline;. CloudTrail captura todas as chamadas de API CodePipeline como eventos. As chamadas capturadas incluem chamadas do CodePipeline console e chamadas de código para as operações CodePipeline da API. Se você criar uma trilha, poderá habilitar a entrega contínua de CloudTrail eventos para um bucket do Amazon S3, incluindo eventos para. CodePipeline Se você não configurar uma

trilha, ainda poderá ver os eventos mais recentes no CloudTrail console no Histórico de eventos. Usando as informações coletadas por CloudTrail, você pode determinar a solicitação que foi feita CodePipeline, o endereço IP do qual a solicitação foi feita, quem fez a solicitação, quando ela foi feita e detalhes adicionais.

Para saber mais sobre isso CloudTrail, consulte o [Guia AWS CloudTrail do usuário](https://docs.aws.amazon.com/awscloudtrail/latest/userguide/).

### CodePipeline informações em CloudTrail

CloudTrail é ativado no seu Conta da AWS quando você cria a conta. Quando a atividade ocorre em CodePipeline, essa atividade é registrada em um CloudTrail evento junto com outros AWS service (Serviço da AWS) eventos no histórico de eventos. Você pode visualizar, pesquisar e baixar eventos recentes em sua AWS conta. Para obter mais informações, consulte [Visualização de eventos com](https://docs.aws.amazon.com/awscloudtrail/latest/userguide/view-cloudtrail-events.html)  [histórico de CloudTrail eventos.](https://docs.aws.amazon.com/awscloudtrail/latest/userguide/view-cloudtrail-events.html)

Para um registro contínuo dos eventos em sua Conta da AWS , incluindo eventos para CodePipeline, crie uma trilha. Uma trilha permite CloudTrail entregar arquivos de log para um bucket do Amazon S3. Por padrão, quando você cria uma trilha no console, a trilha se aplica a todas as AWS regiões. A trilha registra eventos de todas as regiões na AWS partição e entrega os arquivos de log ao bucket do Amazon S3 que você especificar. Além disso, você pode configurar outros Serviços da AWS para analisar e agir com base nos dados do evento coletados nos CloudTrail registros. Para mais informações, consulte:

- [Visão Geral para Criar uma Trilha](https://docs.aws.amazon.com/awscloudtrail/latest/userguide/cloudtrail-create-and-update-a-trail.html)
- [CloudTrail Serviços e integrações compatíveis](https://docs.aws.amazon.com/awscloudtrail/latest/userguide/cloudtrail-aws-service-specific-topics.html#cloudtrail-aws-service-specific-topics-integrations)
- [Configurando notificações do Amazon SNS para CloudTrail](https://docs.aws.amazon.com/awscloudtrail/latest/userguide/getting_notifications_top_level.html)
- [Recebendo arquivos de CloudTrail log de várias regiões](https://docs.aws.amazon.com/awscloudtrail/latest/userguide/receive-cloudtrail-log-files-from-multiple-regions.html) e [recebendo arquivos de CloudTrail log](https://docs.aws.amazon.com/awscloudtrail/latest/userguide/cloudtrail-receive-logs-from-multiple-accounts.html) [de várias contas](https://docs.aws.amazon.com/awscloudtrail/latest/userguide/cloudtrail-receive-logs-from-multiple-accounts.html)

Todas CodePipeline as ações são registradas CloudTrail e documentadas na [Referência da](https://docs.aws.amazon.com/codepipeline/latest/APIReference) [CodePipeline API.](https://docs.aws.amazon.com/codepipeline/latest/APIReference) Por exemplo, chamadas para o CreatePipeline GetPipelineExecution e UpdatePipeline as ações geram entradas nos arquivos de CloudTrail log.

Cada entrada de log ou evento contém informações sobre quem gerou a solicitação. As informações de identidade ajudam a determinar:

• Se a solicitação foi feita com credenciais raiz ou AWS Identity and Access Management (IAM).

- Se a solicitação foi feita com credenciais de segurança temporárias de um perfil ou de um usuário federado.
- Se a solicitação foi feita por outro AWS service (Serviço da AWS).

Para obter mais informações, consulte o elemento [CloudTrail UserIdentity.](https://docs.aws.amazon.com/awscloudtrail/latest/userguide/cloudtrail-event-reference-user-identity.html)

#### Entendendo as entradas do arquivo de CodePipeline log

Uma trilha é uma configuração que permite a entrega de eventos como arquivos de log para um bucket do Amazon S3 que você especificar. CloudTrail os arquivos de log contêm uma ou mais entradas de log. Um evento representa uma única solicitação de qualquer fonte e inclui informações sobre a ação solicitada, a data e a hora da ação, os parâmetros da solicitação e assim por diante. CloudTrail os arquivos de log não são um rastreamento de pilha ordenado das chamadas públicas de API, portanto, eles não aparecem em nenhuma ordem específica.

O exemplo a seguir mostra uma entrada de CloudTrail registro para um evento de pipeline de atualização, em que um pipeline chamado MyFirstPipeline foi editado pelo usuário chamado JaneDoe - CodePipeline com a ID da conta 80398EXAMPLE. O usuário alterou o nome do estágio de origem de um pipeline de Source para MySourceStage. Como os responseElements elementos requestParameters e os do CloudTrail registro contêm toda a estrutura do pipeline editado, esses elementos foram abreviados no exemplo a seguir. Foi adicionada ênfase à parte requestParameters do pipeline em que a mudança ocorreu, ao número de versão anterior do pipeline e à parte responseElements que mostra o número de versão incrementado por 1. As partes editadas estão marcadas com reticências (...) para ilustrar em que partes mais dados são exibidos em uma entrada de log real.

```
{ 
  "eventVersion":"1.03", 
   "userIdentity": { 
    "type":"IAMUser", 
    "principalId":"AKIAI44QH8DHBEXAMPLE", 
    "arn":"arn:aws:iam::80398EXAMPLE:user/JaneDoe-CodePipeline", 
    "accountId":"80398EXAMPLE", 
    "accessKeyId":"AKIAIOSFODNN7EXAMPLE", 
    "userName":"JaneDoe-CodePipeline", 
    "sessionContext": { 
    "attributes":{ 
     "mfaAuthenticated":"false", 
     "creationDate":"2015-06-17T14:44:03Z"
```

```
 } 
   }, 
 "invokedBy":"signin.amazonaws.com"}, 
 "eventTime":"2015-06-17T19:12:20Z", 
 "eventSource":"codepipeline.amazonaws.com", 
 "eventName":"UpdatePipeline", 
 "awsRegion":"us-east-2", 
 "sourceIPAddress":"192.0.2.64", 
 "userAgent":"signin.amazonaws.com", 
 "requestParameters":{ 
   "pipeline":{ 
   "version":1, 
   "roleArn":"arn:aws:iam::80398EXAMPLE:role/CodePipeline_Service_Role", 
   "name":"MyFirstPipeline", 
   "stages":[ 
     { 
     "actions":[ 
      { 
           "name":"MySourceStage", 
         "actionType":{ 
         "owner":"AWS", 
         "version":"1", 
         "category":"Source", 
         "provider":"S3" 
     }, 
    "inputArtifacts":[], 
    "outputArtifacts":[ 
     {"name":"MyApp"} 
     ], 
    "runOrder":1, 
    "configuration":{ 
     "S3Bucket":"awscodepipeline-demobucket-example-date", 
     "S3ObjectKey":"sampleapp_linux.zip" 
      } 
      } 
     ], 
       "name":"Source"
     }, 
    (\ldots) }, 
 "responseElements":{ 
   "pipeline":{ 
     "version":2, 
    (\ldots)
```

```
 }, 
      "requestID":"2c4af5c9-7ce8-EXAMPLE", 
      "eventID":""c53dbd42-This-Is-An-Example"", 
      "eventType":"AwsApiCall", 
      "recipientAccountId":"80398EXAMPLE" 
      } 
       ]
}
```
### Solução de problemas CodePipeline

As informações a seguir podem ajudar a solucionar problemas comuns no AWS CodePipeline.

#### Tópicos

- [Erro de pipeline: um pipeline configurado com o AWS Elastic Beanstalk resulta em uma](#page-769-0) [mensagem de erro: "Falha na implantação. A função fornecida não tem permissões suficientes:](#page-769-0)  [Serviço:AmazonElasticLoadBalancing"](#page-769-0)
- [Erro de implantação: um pipeline configurado com uma ação de AWS Elastic Beanstalk](#page-770-0) [implantação trava em vez de falhar se a permissão DescribeEvents "" estiver ausente](#page-770-0)
- [Erro de pipeline: uma ação de origem retorna a mensagem de permissões insuficientes: "Não](#page-770-1) [foi possível acessar o CodeCommit repositóriorepository-name. Verifique se a função do IAM do](#page-770-1)  [pipeline tem permissões suficientes para acessar o repositório"](#page-770-1)
- [Erro de pipeline: uma ação de compilação ou de teste do Jenkins é executada por muito tempo e](#page-771-0)  [falha devido a falta de credenciais ou de permissões](#page-771-0)
- [Erro de pipeline: um pipeline criado em uma AWS região usando um bucket criado em outra AWS](#page-771-1)  [região retorna um "InternalError" com o código "JobFailed"](#page-771-1)
- [Erro de implantação: um arquivo ZIP que contém um arquivo WAR é implantado com êxito AWS](#page-770-0)  [Elastic Beanstalk, mas o URL do aplicativo relata um erro 404 não encontrado](#page-770-0)
- [Os nomes de pasta de artefatos do pipeline parecem estar truncados](#page-772-0)
- [Adicione CodeBuild GitClone permissões para conexões com o Bitbucket GitHub, GitHub](#page-773-0)  [Enterprise Server ou .com GitLab](#page-773-0)
- [Adicionar CodeBuild GitClone permissões para ações CodeCommit de origem](#page-774-0)
- [<source artifact name>Erro de pipeline: uma implantação com a ação do CodeDeployTo ECS](#page-776-0)  [retorna uma mensagem de erro: "Exceção ao tentar ler o arquivo de artefato de definição de tarefa](#page-776-0)  [de:"](#page-776-0)
- [GitHub ação de origem da versão 1: a lista de repositórios mostra repositórios diferentes](#page-776-1)
- [GitHub ação de origem da versão 2: Não é possível concluir a conexão de um repositório](#page-776-2)
- [Erro do Amazon S3: a função de CodePipeline serviço <ARN>está negando o acesso ao S3 para](#page-777-0)  [o bucket do S3 < > BucketName](#page-777-0)
- [Pipelines com Amazon S3, Amazon ECR CodeCommit ou fonte não são mais iniciados](#page-779-0)  [automaticamente](#page-779-0)

AWS CodePipeline Guia do usuário

- [Erro de conexão ao se conectar a GitHub: "Ocorreu um problema, verifique se os cookies estão](#page-781-0)  [habilitados em seu navegador" ou "O proprietário de uma organização deve instalar o GitHub](#page-781-0) [aplicativo"](#page-781-0)
- [Pipelines com o modo de execução alterado para o modo QUEUED ou PARALLEL falham quando](#page-781-1)  [o limite de execução é atingido](#page-781-1)
- [Os pipelines no modo PARALLEL têm uma definição de pipeline desatualizada se editada ao](#page-782-0) [mudar para o modo QUEUED ou SUPERSEDED](#page-782-0)
- [Os pipelines alterados do modo PARALELO exibirão um modo de execução anterior](#page-782-1)
- [Pipelines com conexões que usam filtragem de gatilho por caminhos de arquivo podem não](#page-783-0) [começar na criação da ramificação](#page-783-0)
- [Pipelines com conexões que usam filtragem de gatilho por caminhos de arquivo podem não iniciar](#page-783-1)  [quando o limite de arquivos é atingido](#page-783-1)
- [CodeCommit ou as revisões de origem do S3 no modo PARALELO podem não corresponder ao](#page-784-0)  [evento EventBridge](#page-784-0)
- [Precisa de ajuda com outro problema?](#page-784-1)

# <span id="page-769-0"></span>Erro de pipeline: um pipeline configurado com o AWS Elastic Beanstalk resulta em uma mensagem de erro: "Falha na implantação. A função fornecida não tem permissões suficientes: Serviço:AmazonElasticLoadBalancing"

Problema: a função de serviço de CodePipeline não tem permissões suficientes para AWS Elastic Beanstalk, incluindo, mas não se limita a, algumas operações no Elastic Load Balancing. A função de serviço do CodePipeline foi atualizada em 6 de agosto de 2015 para resolver esse problema. Os clientes que criaram a função de serviço antes dessa data devem modificar a declaração de política da função de serviço para adicionar as permissões necessárias.

Correções possíveis: a solução mais fácil é editar a declaração de política para sua função de serviço, conforme detalhado em [Adicionar permissões à função de serviço do CodePipeline](#page-857-0).

Após aplicar a política editada, siga as etapas em [Iniciar um pipeline manualmente](#page-282-0) para executar novamente e de maneira manual todos os pipelines que usam o Elastic Beanstalk.

Dependendo das necessidades de segurança, também é possível modificar as permissões de outras maneiras.

Erro de pipeline: um pipeline configurado com o AWS Elastic Beanstalk resulta em uma mensagem de erro: "Falha na implantação. A função fornecida não tem permissões suficientes: Serviço:AmazonElasticLoadBalancing

# <span id="page-770-0"></span>Erro de implantação: um pipeline configurado com uma ação de AWS Elastic Beanstalk implantação trava em vez de falhar se a permissão DescribeEvents "" estiver ausente

Problema: a função de serviço de CodePipeline deve incluir a

"elasticbeanstalk:DescribeEvents" ação de qualquer pipeline que use AWS Elastic Beanstalk. Sem essa permissão, as ações de AWS Elastic Beanstalk implantação são interrompidas sem falhar ou indicar um erro. Se essa ação estiver ausente da sua função de serviço, CodePipeline não terá permissões para executar o estágio de implantação do pipeline AWS Elastic Beanstalk em seu nome.

Possíveis correções: revise sua função CodePipeline de serviço. Se a ação "elasticbeanstalk:DescribeEvents" estiver ausente, use as etapas em [Adicionar](#page-857-0)  [permissões à função de serviço do CodePipeline](#page-857-0) para adicioná-la usando o recurso Editar política no console do IAM.

Após aplicar a política editada, siga as etapas em [Iniciar um pipeline manualmente](#page-282-0) para executar novamente e de maneira manual todos os pipelines que usam o Elastic Beanstalk.

# <span id="page-770-1"></span>Erro de pipeline: uma ação de origem retorna a mensagem de permissões insuficientes: "Não foi possível acessar o CodeCommit repositório**repository-name**. Verifique se a função do IAM do pipeline tem permissões suficientes para acessar o repositório"

Problema: a função de serviço para CodePipeline não tem permissões suficientes CodeCommit e provavelmente foi criada antes da adição do suporte para o uso de CodeCommit repositórios em 18 de abril de 2016. Os clientes que criaram a função de serviço antes dessa data devem modificar a declaração de política da função de serviço para adicionar as permissões necessárias.

Possíveis correções: adicione as permissões necessárias CodeCommit à política da sua função de CodePipeline serviço. Para ter mais informações, consulte [Adicionar permissões à função de serviço](#page-857-0)  [do CodePipeline](#page-857-0).

# <span id="page-771-0"></span>Erro de pipeline: uma ação de compilação ou de teste do Jenkins é executada por muito tempo e falha devido a falta de credenciais ou de permissões

Problema: Se o servidor Jenkins estiver instalado em uma instância do Amazon EC2, a instância pode não ter sido criada com uma função de instância que tenha as permissões necessárias. CodePipeline Caso você esteja usando um usuário do IAM em um servidor Jenkins, em uma instância on-premises ou em uma instância do Amazon EC2 criada sem perfil do IAM necessário, isso significa que o usuário do IAM não tem as permissões necessárias ou o servidor Jenkins não consegue acessar essas credenciais por meio do perfil configurado no servidor.

Correções possíveis: verifique se o perfil de instância do Amazon EC2 ou o usuário do IAM estão configurados com a política gerenciada AWSCodePipelineCustomActionAccess ou com as permissões equivalentes. Para ter mais informações, consulte [AWS políticas gerenciadas para AWS](#page-819-0)  [CodePipeline](#page-819-0).

Se você estiver usando um usuário do IAM, verifique se o AWS perfil configurado na instância usa o usuário do IAM configurado com as permissões corretas. Talvez seja necessário fornecer as credenciais de usuário do IAM que você configurou para integração entre o Jenkins e CodePipeline diretamente na interface do usuário do Jenkins. Essa não é uma melhor prática recomendada. Se precisar fazer isso, verifique se o servidor Jenkins é seguro a usa HTTPS em vez de HTTP.

## <span id="page-771-1"></span>Erro de pipeline: um pipeline criado em uma AWS região usando um bucket criado em outra AWS região retorna um "InternalError" com o código "JobFailed"

Problema: o download de um artefato armazenado em um bucket do Amazon S3 falhará se o pipeline e o bucket forem criados em AWS regiões diferentes.

Possíveis correções: certifique-se de que o bucket do Amazon S3 em que seu artefato está armazenado esteja na mesma AWS região do pipeline que você criou.

# Erro de implantação: um arquivo ZIP que contém um arquivo WAR é implantado com êxito AWS Elastic Beanstalk, mas o URL do aplicativo relata um erro 404 não encontrado

Problema: um arquivo WAR é implantado com êxito em um ambiente AWS Elastic Beanstalk mas o URL do aplicativo resulta em um erro "404 Not Found".

Possíveis correções: AWS Elastic Beanstalk pode descompactar um arquivo ZIP, mas não um arquivo WAR contido em um arquivo ZIP. Em vez de especificar um arquivo WAR no arquivo buildspec.yml, especifique uma pasta que contém o conteúdo a ser implantado. Por exemplo: .

```
version: 0.2
phases: 
   post_build: 
     commands: 
        - mvn package 
        - mv target/my-web-app ./
artifacts: 
   files: 
     - my-web-app/**/* 
  discard-paths: yes
```
<span id="page-772-0"></span>Para ver um exemplo, consulte [Amostra do AWS Elastic Beanstalk para o CodeBuild](https://docs.aws.amazon.com/codebuild/latest/userguide/sample-elastic-beanstalk.html).

## Os nomes de pasta de artefatos do pipeline parecem estar truncados

Problema: quando você visualiza os nomes dos artefatos do pipeline em CodePipeline, os nomes parecem estar truncados. Isso pode fazer com que os nomes pareçam ser semelhantes ou não conter todo o nome do pipeline.

Explicação: CodePipeline trunca os nomes dos artefatos para garantir que o caminho completo do Amazon S3 não exceda os limites de tamanho da política ao CodePipeline gerar credenciais temporárias para funcionários.

Mesmo que o nome do artefato pareça estar truncado, CodePipeline mapeia para o compartimento de artefatos de uma forma que não seja afetada por artefatos com nomes truncados. O pipeline pode funcionar normalmente. Isso não é um problema com a pasta ou os artefatos. Há um limite de 100 caracteres para nomes de pipelines. Embora o nome da pasta do artefato possa parecer reduzido, ele ainda é exclusivo para o pipeline.

## <span id="page-773-0"></span>Adicione CodeBuild GitClone permissões para conexões com o Bitbucket GitHub, GitHub Enterprise Server ou .com GitLab

Quando você usa uma AWS CodeStar conexão em uma ação de origem e em uma CodeBuild ação, há duas maneiras pelas quais o artefato de entrada pode ser passado para a compilação:

- O padrão: a ação de origem produz um arquivo zip que contém o código que foi CodeBuild baixado.
- Clone do Git: o código-fonte pode ser obtido por download diretamente para o ambiente de compilação.

O modo de clone do Git permite que você interaja com o código-fonte como um repositório Git em funcionamento. Para usar esse modo, você deve conceder permissões ao seu CodeBuild ambiente para usar a conexão.

Para adicionar permissões à sua política CodeBuild de função de serviço, você cria uma política gerenciada pelo cliente que anexa à sua função de CodeBuild serviço. As etapas a seguir criam uma política em que a permissão UseConnection é especificada no campo action e o ARN de conexão é especificado no campo Resource.

Para usar o console para adicionar as UseConnection permissões

1. Para localizar o ARN de conexão para o pipeline, abra o pipeline e clique no ícone (i) na ação de origem. Você adiciona o ARN da conexão à sua política de função CodeBuild de serviço.

Um exemplo de ARN de conexão é:

```
arn:aws:codeconnections:eu-central-1:123456789123:connection/
sample-1908-4932-9ecc-2ddacee15095
```
- 2. Para encontrar sua função CodeBuild de serviço, abra o projeto de compilação usado em seu pipeline e navegue até a guia Detalhes da compilação.
- 3. Escolha o link Service role (Função de serviço) . Isso abre o console do IAM, onde você pode adicionar uma nova política que concede acesso à sua conexão.

4. No console do IAM, escolha Attach policies (Anexar políticas) e selecione Create policy (Criar política).

Use o seguinte exemplo de modelo de política. Adicione seu ARN de conexão no campo Resource, conforme mostrado neste exemplo:

```
{ 
     "Version": "2012-10-17", 
     "Statement": [ 
          { 
              "Effect": "Allow", 
              "Action": "codestar-connections:UseConnection", 
               "Resource": "insert connection ARN here" 
          } 
     ]
}
```
Na guia JSON, cole sua política.

- 5. Escolha Revisar política. Insira um nome para a política (por exemplo, **connectionpermissions**) e escolha Create policy (Criar política).
- 6. Retorne à página onde você estava anexando permissões, atualize a lista de políticas e selecione a política que acabou de criar. Escolha Anexar políticas.

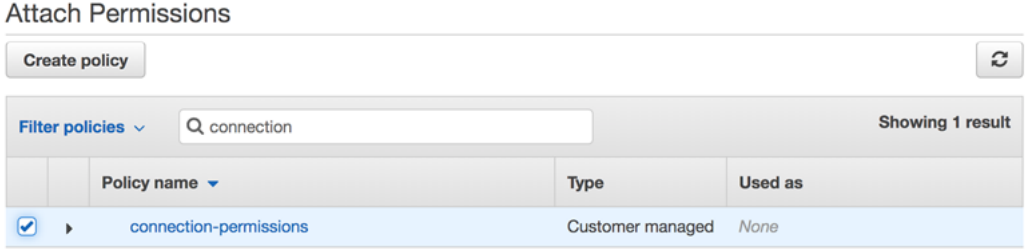

# <span id="page-774-0"></span>Adicionar CodeBuild GitClone permissões para ações CodeCommit de origem

Quando seu pipeline tem uma ação de CodeCommit origem, há duas maneiras de passar o artefato de entrada para a construção:

• Padrão — A ação de origem produz um arquivo zip que contém o código que foi CodeBuild baixado.

• Clone completo: o código-fonte pode ser obtido por download diretamente para o ambiente de compilação.

A opção Clone completo permite que você interaja com o código-fonte como um repositório Git em funcionamento. Para usar esse modo, você deve adicionar permissões para que seu CodeBuild ambiente extraia do seu repositório.

Para adicionar permissões à sua política CodeBuild de função de serviço, você cria uma política gerenciada pelo cliente que anexa à sua função de CodeBuild serviço. As etapas a seguir criam uma política que especifica a permissão codecommit:GitPull no campo action.

Para usar o console para adicionar as GitPull permissões

- 1. Para encontrar sua função CodeBuild de serviço, abra o projeto de compilação usado em seu pipeline e navegue até a guia Detalhes da compilação.
- 2. Escolha o link Service role (Função de serviço) . Isso abre o console do IAM, no qual você pode adicionar uma nova política que concede acesso ao seu repositório.
- 3. No console do IAM, escolha Attach policies (Anexar políticas) e selecione Create policy (Criar política).
- 4. Na guia JSON, cole a política de exemplo a seguir.

```
{ 
      "Action": [ 
          "codecommit:GitPull" 
     ], 
      "Resource": "*", 
      "Effect": "Allow"
},
```
- 5. Escolha Revisar política. Insira um nome para a política (por exemplo, **codecommit-gitpull**) e escolha Create policy (Criar política).
- 6. Retorne à página onde você estava anexando permissões, atualize a lista de políticas e selecione a política que acabou de criar. Escolha Anexar políticas.

<span id="page-776-0"></span><source artifact name>Erro de pipeline: uma implantação com a ação do CodeDeployTo ECS retorna uma mensagem de erro: "Exceção ao tentar ler o arquivo de artefato de definição de tarefa de:"

#### Problema:

O arquivo de definição da tarefa é um artefato necessário para a ação de CodePipeline implantação no Amazon ECS por meio de CodeDeploy (a CodeDeployToECS ação). O tamanho máximo do ZIP do artefato na ação de implantação CodeDeployToECS é de 3 MB. A seguinte mensagem de erro é retornada quando o arquivo não é encontrado ou o tamanho do artefato excede 3 MB:

Exception while trying to read the task definition artifact file from: <source artifact name> (Exceção ao tentar ler o arquivo de artefato de definição de tarefa de: <nome do artefato de origem>)

Possíveis correções: verifique se o arquivo de definição de tarefa está incluído como um artefato. Se o arquivo já existir, verifique se o tamanho compactado é menor que 3 MB.

### <span id="page-776-1"></span>GitHub ação de origem da versão 1: a lista de repositórios mostra repositórios diferentes

Problema:

Depois de uma autorização bem-sucedida para uma ação da GitHub versão 1 no CodePipeline console, você pode escolher em uma lista dos seus GitHub repositórios. Se a lista não incluir os repositórios que você esperava ver, você poderá solucionar o problema da conta usada para autorização.

Possíveis correções: a lista de repositórios fornecida no CodePipeline console é baseada na GitHub organização à qual a conta autorizada pertence. Verifique se a conta que você está usando para autorizar GitHub é a conta associada à GitHub organização em que seu repositório foi criado.

## <span id="page-776-2"></span>GitHub ação de origem da versão 2: Não é possível concluir a conexão de um repositório

#### Problema:

<source artifact name>Erro de pipeline: uma implantação com a ação do CodeDeployTo ECS retorna uma mensagem de erro: "Exceção ao tentar ler o arquivo de artefato de definição de tarefa de:"

Como uma conexão com um GitHub repositório usa o AWS Conector para GitHub, você precisa de permissões de proprietário da organização ou permissões de administrador no repositório para criar a conexão.

Possíveis correções: para obter informações sobre os níveis de permissão de um GitHub repositório, consulte [https://docs.github.com/en/ free-pro-team @latest /github/ -/setting-up-and-managing](https://docs.github.com/en/free-pro-team@latest/github/setting-up-and-managing-organizations-and-teams/permission-levels-for-an-organization)organization. organizations-and-teams permission-levels-for-an

### <span id="page-777-0"></span>Erro do Amazon S3: a função de CodePipeline serviço <ARN>está negando o acesso ao S3 para o bucket do S3 < > BucketName

Problema:

Enquanto estiver em andamento, a CodeCommit ação em CodePipeline verifica se o bucket de artefatos do pipeline existe. Se a ação não tiver permissão para verificação, ocorrerá um AccessDenied erro no Amazon S3 e a seguinte mensagem de erro será exibida em: CodePipeline

#### CodePipeline *a função de serviço "arn:aws:iam:: accountId:role/service-role/ roleID" está tendo o acesso do S3 negado para o bucket do S3 "" BucketName*

Os CloudTrail registros da ação também registram o AccessDenied erro.

Possíveis correções: Faça o seguinte:

- Para a política anexada à sua função de CodePipeline serviço, adicione s3:ListBucket à lista de ações em sua política. Para obter instruções sobre como visualizar sua política de perfil de serviço, consulte [Visualizar o ARN do pipeline e o ARN do perfil de serviço \(console\).](#page-414-0) Edite a declaração de política para seu perfil de serviço, conforme detalhado em [Adicionar permissões à](#page-857-0)  [função de serviço do CodePipeline](#page-857-0).
- Para a política baseada em recursos anexada ao bucket de artefatos do Amazon S3 para seu pipeline, também chamada de política de compartimento de artefatos, adicione uma declaração para permitir que s3:ListBucket a permissão seja usada por sua função de serviço. **CodePipeline**

Para adicionar sua política ao bucket de artefatos

1. Siga as etapas em [Visualizar o ARN do pipeline e o ARN do perfil de serviço \(console\)](#page-414-0) para escolher seu bucket de artefatos na página Configurações do pipeline e, em seguida, visualize-o no console do Amazon S3.

- 2. Escolha Permissions (Permissões).
- 3. Em Bucket policy (Política de bucket), escolha Edit (Editar).
- 4. No campo de texto Política, insira uma nova política de bucket ou edite a política existente, conforme mostrado no exemplo a seguir. A política de bucket é um arquivo JSON; portanto, você deve inserir um JSON válido.

O exemplo a seguir mostra uma declaração de política de bucket para um bucket de artefatos em que o exemplo de ID de perfil para o perfil de serviço é *AROAEXAMPLEID*.

```
{ 
     "Effect": "Allow", 
     "Principal": "*", 
     "Action": "s3:ListBucket", 
     "Resource": "arn:aws:s3:::BucketName", 
     "Condition": { 
          "StringLike": { 
               "aws:userid": "AROAEXAMPLEID:*" 
          } 
     }
}
```
O exemplo a seguir mostra a mesma declaração de política de bucket após a adição da permissão.

```
{ 
     "Version": "2012-10-17", 
     "Id": "SSEAndSSLPolicy", 
     "Statement": [ 
 { 
             "Effect": "Allow", 
             "Principal": "*", 
             "Action": "s3:ListBucket", 
             "Resource": "arn:aws:s3:::codepipeline-us-east-2-1234567890", 
             "Condition": { 
                 "StringLike": { 
                     "aws:userid": "AROAEXAMPLEID:*" 
<i>3
 } 
        },
         { 
             "Sid": "DenyUnEncryptedObjectUploads",
```

```
 "Effect": "Deny", 
             "Principal": "*", 
             "Action": "s3:PutObject", 
             "Resource": "arn:aws:s3:::codepipeline-us-east-2-1234567890/*", 
             "Condition": { 
                 "StringNotEquals": { 
                     "s3:x-amz-server-side-encryption": "aws:kms" 
 } 
 } 
        }, 
         { 
             "Sid": "DenyInsecureConnections", 
             "Effect": "Deny", 
             "Principal": "*", 
             "Action": "s3:*", 
             "Resource": "arn:aws:s3:::codepipeline-us-east-2-1234567890/*", 
             "Condition": { 
                 "Bool": { 
                     "aws:SecureTransport": false 
 } 
 } 
        } 
     ]
}
```
Para obter mais informações, consulte as etapas em [https://aws.amazon.com/blogs/security/](https://aws.amazon.com/blogs/security/writing-iam-policies-how-to-grant-access-to-an-amazon-s3-bucket/)  [writing-iam-policies-how-to-grant-access-to-an-amazon-s3-bucket/.](https://aws.amazon.com/blogs/security/writing-iam-policies-how-to-grant-access-to-an-amazon-s3-bucket/)

5. Selecione Save (Salvar).

Após aplicar a política editada, siga as etapas em [Iniciar um pipeline manualmente](#page-282-0) para executar novamente e de maneira manual o seu pipeline.

## <span id="page-779-0"></span>Pipelines com Amazon S3, Amazon ECR CodeCommit ou fonte não são mais iniciados automaticamente

#### Problema:

Depois de fazer uma alteração nas configurações de uma ação que usa regras de eventos (EventBridgeou CloudWatch Eventos) para detecção de alterações, o console pode não detectar uma alteração em que os identificadores de gatilho de origem sejam semelhantes e tenham

caracteres iniciais idênticos. Como a nova regra de evento não é criada pelo console, o pipeline não é mais iniciado automaticamente.

Um exemplo de uma pequena alteração no final do nome do parâmetro para CodeCommit seria alterar o nome da CodeCommit ramificação MyTestBranch-1 paraMyTestBranch-2. Como a alteração está no final do nome da ramificação, a regra de evento para a ação de origem pode não atualizar ou criar uma regra para as novas configurações de origem.

Isso se aplica às ações de origem que usam eventos CWE para detecção de alterações, da seguinte maneira:

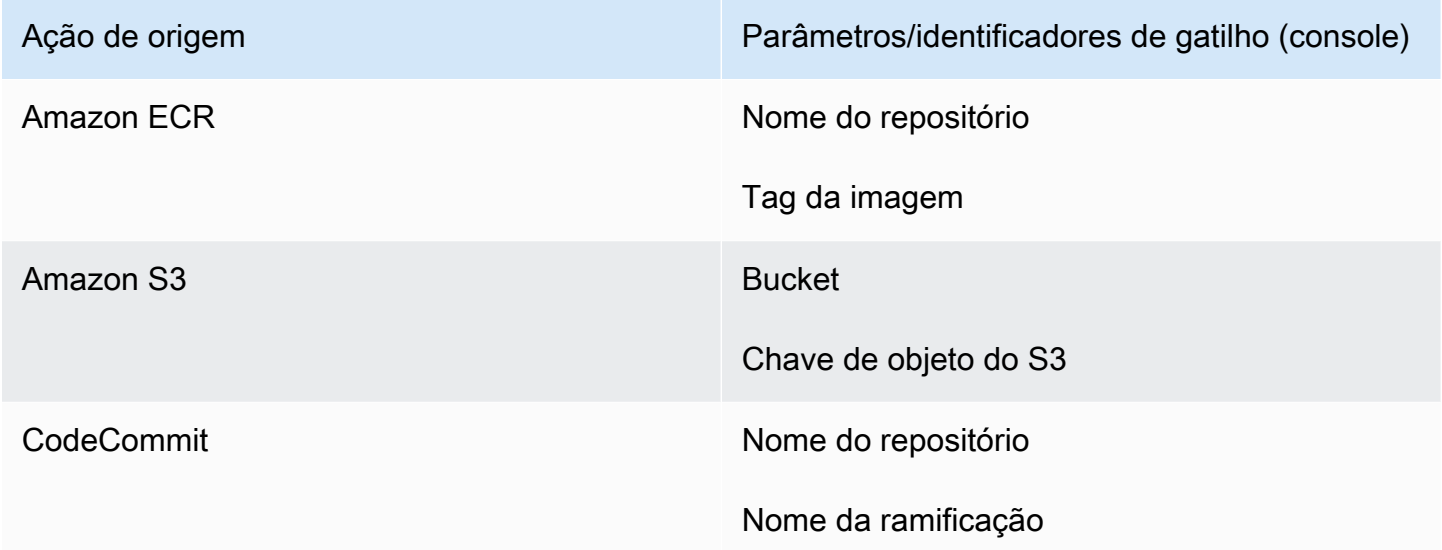

#### Correções possíveis:

Execute um destes procedimentos:

• Altere as configurações CodeCommit /S3/ECR para que sejam feitas alterações na parte inicial do valor do parâmetro.

Exemplo: altere o nome da filial de release-branch para 2nd-release-branch. Evite alterações no fim do nome, como release-branch-2.

• Altere as configurações CodeCommit /S3/ECR para cada pipeline.

Exemplo: altere o nome da filial de myRepo/myBranch para myDeployRepo/myDeployBranch. Evite alterações no fim do nome, como myRepo/myBranch*2*.

• Em vez do console, use a CLI ou AWS CloudFormation crie e atualize suas regras de eventos de detecção de alterações. Para obter instruções sobre como criar regras de eventos para uma ação de origem do S3, consulte [Ações de origem do Amazon S3 e com EventBridge AWS CloudTrail.](#page-326-0) Para obter instruções sobre como criar regras de eventos para uma ação do Amazon ECR, consulte [Recursos e ações de origem do Amazon ECR EventBridge .](#page-317-0) Para obter instruções sobre como criar regras de eventos para uma CodeCommit ação, consulte [CodeCommit ações de](#page-354-0)  [origem e EventBridge](#page-354-0).

Após editar sua configuração de ação no console, aceite os recursos atualizados de detecção de alterações criados pelo console.

# <span id="page-781-0"></span>Erro de conexão ao se conectar a GitHub: "Ocorreu um problema, verifique se os cookies estão habilitados em seu navegador" ou "O proprietário de uma organização deve instalar o GitHub aplicativo"

Problema:

Para criar a conexão para uma ação GitHub de origem em CodePipeline, você deve ser o proprietário GitHub da organização. Para repositórios que não estão em uma organização, você deve ser o proprietário do repositório. Quando uma conexão é criada por alguém que não seja o proprietário da organização, é criada uma solicitação para o proprietário da organização e um dos seguintes erros é exibido:

Ocorreu um problema, verifique se os cookies estão habilitados em seu navegador

OU

O proprietário da organização deve instalar o GitHub aplicativo

Possíveis correções: Para repositórios em uma GitHub organização, o proprietário da organização deve criar a conexão com o GitHub repositório. Para repositórios que não estão em uma organização, você deve ser o proprietário do repositório.

## <span id="page-781-1"></span>Pipelines com o modo de execução alterado para o modo QUEUED ou PARALLEL falham quando o limite de execução é atingido

Problema: O número máximo de execuções simultâneas para um pipeline no modo EM FILA é de 50 execuções. Quando esse limite é atingido, o pipeline falha sem uma mensagem de status.

Possíveis correções: ao editar a definição do pipeline para o modo de execução, faça a edição separadamente das outras ações de edição.

Para obter mais informações sobre o modo de execução EM FILA ou PARALELO, consulte. [CodePipeline conceitos](#page-22-0) 

# <span id="page-782-0"></span>Os pipelines no modo PARALLEL têm uma definição de pipeline desatualizada se editada ao mudar para o modo QUEUED ou SUPERSEDED

Problema: Para pipelines no modo paralelo, ao editar o modo de execução do pipeline para QUEUED ou SUPERSEDED, a definição do pipeline para o modo PARALLEL não será atualizada. A definição de pipeline atualizada ao atualizar o modo PARALLEL não é usada no modo SUPERSEDED ou QUEUED

Possíveis correções: Para pipelines no modo paralelo, ao editar o modo de execução do pipeline para QUEUED ou SUPERSEDED, evite atualizar a definição do pipeline ao mesmo tempo.

Para obter mais informações sobre o modo de execução EM FILA ou PARALELO, consulte. [CodePipeline conceitos](#page-22-0) 

## <span id="page-782-1"></span>Os pipelines alterados do modo PARALELO exibirão um modo de execução anterior

Problema: Para pipelines no modo PARALLEL, ao editar o modo de execução do pipeline como QUEUED ou SUPERSEDED, o estado do pipeline não exibirá o estado atualizado como PARALLEL. Se a tubulação mudar de PARALELO para ENFILEIRADO ou SUBSTITUÍDO, o estado da tubulação no modo SUPERSEDED ou QUEUED será o último estado conhecido em qualquer um desses modos. Se o pipeline nunca foi executado nesse modo antes, o estado estará vazio.

Possíveis correções: Para pipelines no modo paralelo, ao editar o modo de execução do pipeline para QUEUED ou SUPERSEDED, observe que a exibição do modo de execução não mostrará o estado PARALELO.

Para obter mais informações sobre o modo de execução EM FILA ou PARALELO, consulte. [CodePipeline conceitos](#page-22-0) 

# <span id="page-783-0"></span>Pipelines com conexões que usam filtragem de gatilho por caminhos de arquivo podem não começar na criação da ramificação

Descrição: Para pipelines com ações de origem que usam conexões, como uma ação de BitBucket origem, você pode configurar um gatilho com uma configuração do Git que permite filtrar por caminhos de arquivo para iniciar seu pipeline. Em certos casos, para pipelines com acionadores filtrados em caminhos de arquivo, o pipeline pode não iniciar quando uma ramificação com um filtro de caminho de arquivo é criada pela primeira vez, pois isso não permite que a CodeConnections conexão resolva os arquivos que foram alterados. Quando a configuração do Git para o gatilho estiver configurada para filtrar caminhos de arquivo, o pipeline não será iniciado quando a ramificação com o filtro tiver acabado de ser criada no repositório de origem. Para obter mais informações sobre filtragem em caminhos de arquivo, consulte. [Filtrar gatilhos em solicitações push](#page-556-0)  [ou pull de código](#page-556-0)

Resultado: por exemplo, pipelines CodePipeline que tenham um filtro de caminho de arquivo em uma ramificação "B" não serão acionados quando a ramificação "B" for criada. Se não houver filtros de caminho de arquivo, o pipeline ainda será iniciado.

# <span id="page-783-1"></span>Pipelines com conexões que usam filtragem de gatilho por caminhos de arquivo podem não iniciar quando o limite de arquivos é atingido

Descrição: Para pipelines com ações de origem que usam conexões, como uma ação de BitBucket origem, você pode configurar um gatilho com uma configuração do Git que permite filtrar por caminhos de arquivo para iniciar seu pipeline. CodePipeline recupera até os primeiros 100 arquivos; portanto, quando a configuração do Git para o gatilho é configurada para filtrar caminhos de arquivo, o pipeline pode não iniciar se houver mais de 100 arquivos. Para obter mais informações sobre filtragem em caminhos de arquivo, consulte. [Filtrar gatilhos em solicitações push ou pull de código](#page-556-0)

Resultado: por exemplo, se um diff contém 150 arquivos, CodePipeline examina os primeiros 100 arquivos (em nenhuma ordem específica) para verificar o filtro de caminho de arquivo especificado. Se o arquivo que corresponde ao filtro do caminho do arquivo não estiver entre os 100 arquivos recuperados pelo CodePipeline, o pipeline não será invocado.

## <span id="page-784-0"></span>CodeCommit ou as revisões de origem do S3 no modo PARALELO podem não corresponder ao evento EventBridge

Descrição: Para execuções de pipeline no modo PARALELO, uma execução pode começar com a alteração mais recente, como a confirmação do CodeCommit repositório, que pode não ser a mesma alteração do evento. EventBridge Em alguns casos, quando uma fração de segundo pode ocorrer entre confirmações ou tags de imagem que iniciam o pipeline, quando CodePipeline recebe o evento e inicia a execução, outra confirmação ou tag de imagem foi enviada CodePipeline (por exemplo, a CodeCommit ação) clonará a confirmação HEAD naquele momento.

Resultado: para pipelines no modo PARALLEL com uma fonte CodeCommit ou S3, independentemente da alteração que acionou a execução do pipeline, a ação de origem sempre clonará o HEAD no momento em que for iniciada. Por exemplo, para um pipeline no modo PARALLEL, um commit é enviado, o que inicia o pipeline para a execução 1, e a segunda execução do pipeline usa o segundo commit.

### <span id="page-784-1"></span>Precisa de ajuda com outro problema?

Veja estes outros recursos:

- Entrar em contato com o [AWS Support](https://aws.amazon.com/contact-us/).
- Faça uma pergunta no [CodePipelinefórum](https://forums.aws.amazon.com/forum.jspa?forumID=197).
- [Solicite um aumento da cota](https://console.aws.amazon.com/support/home#/case/create%3FissueType=service-limit-increase). Para ter mais informações, consulte [Cotas em AWS CodePipeline](#page-1060-0).

#### **G** Note

Até duas semanas podem ser necessárias para o processamento das solicitações de aumento da cota.

### Segurança em AWS CodePipeline

A segurança na nuvem AWS é a maior prioridade. Como AWS cliente, você se beneficia de uma arquitetura de data center e rede criada para atender aos requisitos das organizações mais sensíveis à segurança.

A segurança é uma responsabilidade compartilhada entre você AWS e você. O [modelo de](https://aws.amazon.com/compliance/shared-responsibility-model/)  [responsabilidade compartilhada](https://aws.amazon.com/compliance/shared-responsibility-model/) descreve isto como segurança da nuvem e segurança na nuvem.

- Segurança da nuvem AWS é responsável por proteger a infraestrutura que funciona Serviços da AWS no Nuvem AWS. AWS também fornece serviços que você pode usar com segurança. Auditores de terceiros testam e verificam regularmente a eficácia da nossa segurança como parte dos [compliance programs AWS.](https://aws.amazon.com/compliance/programs/) Para saber mais sobre os programas de conformidade aplicáveis AWS CodePipeline, consulte [AWS service \(Serviço da AWS\) escopo por programa de](https://aws.amazon.com/compliance/services-in-scope/)  [conformidade.](https://aws.amazon.com/compliance/services-in-scope/)
- Segurança na nuvem Sua responsabilidade é determinada pelo AWS service (Serviço da AWS) que você usa. Você também é responsável por outros fatores, incluindo a confidencialidade dos dados, os requisitos da empresa e as leis e regulamentos aplicáveis.

Esta documentação ajuda você a entender como aplicar o modelo de responsabilidade compartilhada ao usar CodePipeline. Os tópicos a seguir mostram como configurar para atender CodePipeline aos seus objetivos de segurança e conformidade. Você também aprenderá a usar outros Serviços da AWS que o ajudem a monitorar e proteger seus CodePipeline recursos.

#### Tópicos

- [Proteção de dados em AWS CodePipeline](#page-786-0)
- [Gerenciamento de identidade e acesso para o AWS CodePipeline](#page-792-0)
- [Registro e monitoramento em CodePipeline](#page-868-0)
- [Validação de conformidade para AWS CodePipeline](#page-868-1)
- [Resiliência em AWS CodePipeline](#page-870-0)
- [Segurança da infraestrutura em AWS CodePipeline](#page-870-1)
- [Melhores práticas de segurança](#page-871-0)

### <span id="page-786-0"></span>Proteção de dados em AWS CodePipeline

O modelo de [responsabilidade AWS compartilhada modelo](https://aws.amazon.com/compliance/shared-responsibility-model/) se aplica à proteção de dados em AWS CodePipeline. Conforme descrito neste modelo, AWS é responsável por proteger a infraestrutura global que executa todos os Nuvem AWS. Você é responsável por manter o controle sobre seu conteúdo hospedado nessa infraestrutura. Você também é responsável pelas tarefas de configuração e gerenciamento de segurança dos Serviços da AWS que usa. Para ter mais informações sobre a privacidade de dados, consulte as [Perguntas frequentes sobre privacidade de](https://aws.amazon.com/compliance/data-privacy-faq) [dados.](https://aws.amazon.com/compliance/data-privacy-faq) Para ter mais informações sobre a proteção de dados na Europa, consulte a [AWS postagem](https://aws.amazon.com/blogs/security/the-aws-shared-responsibility-model-and-gdpr/)  [do blog Shared Responsibility Model and GDPR](https://aws.amazon.com/blogs/security/the-aws-shared-responsibility-model-and-gdpr/) no AWS Blog de segurança da.

Para fins de proteção de dados, recomendamos que você proteja Conta da AWS as credenciais e configure usuários individuais com AWS IAM Identity Center ou AWS Identity and Access Management (IAM). Dessa maneira, cada usuário receberá apenas as permissões necessárias para cumprir suas obrigações de trabalho. Recomendamos também que você proteja seus dados das seguintes formas:

- Use uma autenticação multifator (MFA) com cada conta.
- Use SSL/TLS para se comunicar com os recursos. AWS Exigimos TLS 1.2 e recomendamos TLS 1.3.
- Configure a API e o registro de atividades do usuário com AWS CloudTrail.
- Use soluções de AWS criptografia, juntamente com todos os controles de segurança padrão Serviços da AWS.
- Use serviços gerenciados de segurança avançada, como o Amazon Macie, que ajuda a localizar e proteger dados sigilosos armazenados no Amazon S3.
- Se você precisar de módulos criptográficos validados pelo FIPS 140-2 ao acessar AWS por meio de uma interface de linha de comando ou de uma API, use um endpoint FIPS. Para ter mais informações sobre endpoints do FIPS, consulte [Federal Information Processing Standard \(FIPS\)](https://aws.amazon.com/compliance/fips/)  [140-2.](https://aws.amazon.com/compliance/fips/)

É altamente recomendável que nunca sejam colocadas informações de identificação confidenciais, como endereços de email dos seus clientes, em marcações ou campos de formato livre, como um campo Name (Nome). Isso inclui quando você trabalha com CodePipeline ou Serviços da AWS usa o console, a API ou AWS os SDKs. AWS CLI Quaisquer dados inseridos em tags ou campos de texto de formato livre usados para nomes podem ser usados para logs de faturamento ou de diagnóstico.

Se você fornecer um URL para um servidor externo, recomendemos fortemente que não sejam incluídas informações de credenciais no URL para validar a solicitação a esse servidor.

As melhores práticas de segurança a seguir também abordam a proteção de dados em CodePipeline:

- [Configure a criptografia do lado do servidor para artefatos armazenados no Amazon S3 para](#page-788-0)  **[CodePipeline](#page-788-0)**
- [Use AWS Secrets Manager para rastrear senhas de bancos de dados ou chaves de API de](#page-792-1)  [terceiros](#page-792-1)

### Privacidade do tráfego entre redes

A Amazon VPC é uma AWS service (Serviço da AWS) que você pode usar para lançar AWS recursos em uma rede virtual (nuvem privada virtual) que você define. CodePipelinesuporta endpoints Amazon VPC baseados em AWS PrivateLink, uma AWS tecnologia que facilita a comunicação privada entre o Serviços da AWS uso de uma interface de rede elástica com endereços IP privados. Isso significa que você pode se conectar diretamente CodePipeline por meio de um endpoint privado em sua VPC, mantendo todo o tráfego dentro da VPC e da rede. AWS Anteriormente, os aplicativos executados dentro de uma VPC precisavam de acesso à Internet para se conectar. CodePipeline Com uma VPC, você possui controle sobre suas configurações de rede, como:

- Intervalo de endereços IP
- Sub-redes
- Tabelas de rotas e
- Gateways de rede.

Para conectar sua VPC a CodePipeline, você define uma interface para a qual VPC endpoint. CodePipeline Esse tipo de endpoint permite que você conecte a VPC aos Serviços da AWS. O endpoint fornece conectividade confiável e escalável CodePipeline sem exigir um gateway de internet, instância de tradução de endereços de rede (NAT) ou conexão VPN. Para obter mais informações sobre como configurar uma VPC, consulte o [Guia do usuário da VPC.](https://docs.aws.amazon.com/vpc/latest/userguide/)

#### Criptografia inativa

Os dados inseridos CodePipeline são criptografados em repouso usando AWS KMS keys. Os artefatos de código são armazenados em um bucket S3 de propriedade do cliente e criptografados com a chave Chave gerenciada pela AWS ou com uma chave gerenciada pelo cliente. Para ter mais informações, consulte [Configure a criptografia do lado do servidor para artefatos armazenados no](#page-788-0)  [Amazon S3 para CodePipeline](#page-788-0).

### Criptografia em trânsito

Toda service-to-service comunicação é criptografada em trânsito usando SSL/TLS.

#### Gerenciamento de chave de criptografia

Se você escolher a opção padrão para criptografar artefatos de código, CodePipeline use o. Chave gerenciada pela AWS Você não pode alterar ou excluir isso Chave gerenciada pela AWS. Se você usar uma chave gerenciada pelo cliente AWS KMS para criptografar ou descriptografar artefatos no bucket do S3, poderá alterar ou alternar essa chave gerenciada pelo cliente conforme necessário.

#### **A** Important

CodePipeline só oferece suporte a chaves KMS simétricas. Não use uma chave assimétrica do KMS para criptografar os dados no bucket do S3.

### <span id="page-788-0"></span>Configure a criptografia do lado do servidor para artefatos armazenados no Amazon S3 para CodePipeline

Há duas maneiras de configurar a criptografia do lado do servidor para artefatos do Amazon S3:

- CodePipeline cria um bucket de artefatos do S3 e usa como padrão Chave gerenciada pela AWS quando você cria um pipeline usando o assistente Create Pipeline. Chave gerenciada pela AWS É criptografado junto com os dados do objeto e gerenciado por AWS.
- É possível criar e gerenciar sua própria chave gerenciada pelo cliente.

#### **A** Important

CodePipeline só oferece suporte a chaves KMS simétricas. Não use uma chave assimétrica do KMS para criptografar os dados no bucket do S3.

Se você estiver usando a chave padrão do S3, não será possível alterar ou excluir essa Chave gerenciada pela AWS. Se você estiver usando uma chave gerenciada pelo cliente AWS KMS para criptografar ou descriptografar artefatos no bucket do S3, poderá alterar ou alternar essa chave gerenciada pelo cliente conforme necessário.

O Amazon S3 comporta políticas de bucket que você pode usar se precisar de criptografia de servidor para todos os objetos que estão armazenados em seu bucket. Por exemplo, a política de bucket a seguir negará permissão de upload de objeto (s3:PutObject) para todos se a solicitação não incluir o cabeçalho x-amz-server-side-encryption que solicita criptografia de servidor com SSE-KMS.

```
{ 
     "Version": "2012-10-17", 
     "Id": "SSEAndSSLPolicy", 
     "Statement": [ 
         { 
              "Sid": "DenyUnEncryptedObjectUploads", 
              "Effect": "Deny", 
              "Principal": "*", 
              "Action": "s3:PutObject", 
              "Resource": "arn:aws:s3:::codepipeline-us-west-2-89050EXAMPLE/*", 
              "Condition": { 
                  "StringNotEquals": { 
                       "s3:x-amz-server-side-encryption": "aws:kms" 
 } 
             } 
         }, 
         { 
              "Sid": "DenyInsecureConnections", 
              "Effect": "Deny", 
              "Principal": "*", 
              "Action": "s3:*", 
              "Resource": "arn:aws:s3:::codepipeline-us-west-2-89050EXAMPLE/*", 
              "Condition": { 
                  "Bool": {
```
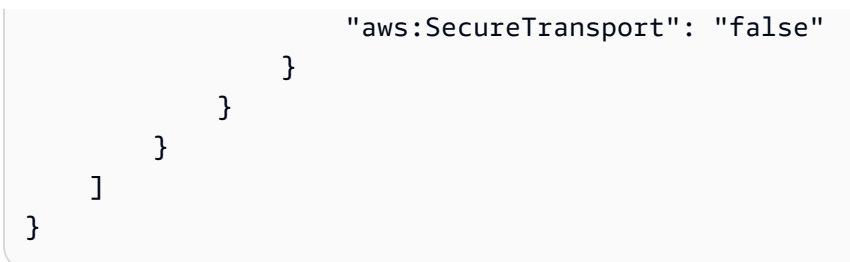

Para obter mais informações sobre criptografia do lado do servidor e AWS KMS, consulte [Proteção](https://docs.aws.amazon.com/AmazonS3/latest/dev/serv-side-encryption.html) [de dados usando criptografia do lado do servidor e Proteção de dados usando criptografia do lado do](https://docs.aws.amazon.com/AmazonS3/latest/dev/serv-side-encryption.html)  [servidor](https://docs.aws.amazon.com/AmazonS3/latest/dev/serv-side-encryption.html) com chaves [KMS armazenadas em \(SSE-KMS\)](https://docs.aws.amazon.com/AmazonS3/latest/dev/UsingKMSEncryption.html). AWS Key Management Service

Para obter mais informações sobre AWS KMS, consulte o [Guia do AWS Key Management Service](https://docs.aws.amazon.com/kms/latest/developerguide/) [desenvolvedor](https://docs.aws.amazon.com/kms/latest/developerguide/).

Tópicos

- [Visualize o seu Chave gerenciada pela AWS](#page-790-0)
- [Configure a criptografia do lado do servidor para buckets S3 usando ou o AWS](#page-791-0)  [CloudFormationAWS CLI](#page-791-0)

#### <span id="page-790-0"></span>Visualize o seu Chave gerenciada pela AWS

Quando você usa o assistente Create Pipeline (Criar pipeline) para criar seu primeiro pipeline, um bucket do S3 é criado na mesma região em que criou o pipeline. O bucket é usado para armazenar artefatos do pipeline. Quando um pipeline é executado, os artefatos são colocados e recuperados do bucket do S3. Por padrão, CodePipeline usa criptografia do lado do servidor com o AWS KMS uso do para Amazon Chave gerenciada pela AWS S3 (a chave). aws/s3 Isso Chave gerenciada pela AWS é criado e armazenado em sua AWS conta. Quando os artefatos são recuperados do bucket do S3, CodePipeline usa o mesmo processo SSE-KMS para descriptografar o artefato.

Para ver informações sobre seu Chave gerenciada pela AWS

- 1. Faça login no AWS Management Console e abra o AWS KMS console.
- 2. Se uma página de boas-vindas for exibida, escolha Comece a usar agora.
- 3. No painel de navegação do serviço, escolha Chaves gerenciadas pela AWS .
- 4. Escolha a região do seu pipeline. Por exemplo, se o pipeline foi criado em us-east-2, verifique se o filtro está definido como Leste dos EUA (Ohio).

Para obter mais informações sobre as regiões e os endpoints disponíveis CodePipeline, consulte [AWS CodePipeline endpoints e](https://docs.aws.amazon.com/general/latest/gr/codepipeline.html) cotas.

5. Na lista de chaves de criptografia, selecione a chave com o alias usado para o pipeline (por padrão, aws/s3). As informações básicas sobre a chave são exibidas.

### <span id="page-791-0"></span>Configure a criptografia do lado do servidor para buckets S3 usando ou o AWS CloudFormationAWS CLI

Ao usar AWS CloudFormation ou AWS CLI para criar um pipeline, você deve configurar a criptografia do lado do servidor manualmente. Use o exemplo de política de bucket acima e crie sua própria chave gerenciada pelo cliente. Você também pode usar suas próprias chaves em vez da Chave gerenciada pela AWS. Veja a seguir alguns motivos para escolher sua própria chave:

- Você deseja fazer a rotação das chaves em uma programação para atender aos requisitos comerciais ou de segurança de sua organização.
- Você deseja criar um pipeline que usa recursos associados a outra conta da AWS . Isso requer o uso de uma chave gerenciada pelo cliente. Para ter mais informações, consulte [Crie um pipeline](#page-417-0)  [CodePipeline que use recursos de outra AWS conta](#page-417-0).

As melhores práticas criptográficas desencorajam a reutilização extensiva de chaves de criptografia. Uma prática recomendada é alternar sua chave em períodos regulares. Para criar um novo material criptográfico para suas AWS KMS chaves, você pode criar uma chave gerenciada pelo cliente e, em seguida, alterar seus aplicativos ou aliases para usar a nova chave gerenciada pelo cliente. Ou é possível habilitar a alternância automática de chaves para uma chave gerenciada pelo cliente existente.

Para alternar sua chave gerenciada pelo cliente, consulte [Como alternar chaves](https://docs.aws.amazon.com/kms/latest/developerguide/rotate-keys.html).

**A** Important

CodePipeline só oferece suporte a chaves KMS simétricas. Não use uma chave assimétrica do KMS para criptografar os dados no bucket do S3.
# Use AWS Secrets Manager para rastrear senhas de bancos de dados ou chaves de API de terceiros

Recomendamos que você use AWS Secrets Manager para alternar, gerenciar e recuperar credenciais de banco de dados, chaves de API e outros segredos em todo o ciclo de vida. O Secrets Manager permite substituir credenciais codificadas, incluindo senhas, por uma chamada de API ao Secrets Manager para recuperar o segredo de modo programático. Para obter mais informações, consulte [O que é o AWS Secrets Manager?](https://docs.aws.amazon.com/secretsmanager/latest/userguide/intro.html) no Guia do usuário do AWS Secrets Manager.

Para pipelines em que você passa parâmetros que são segredos (como credenciais OAuth) em um AWS CloudFormation modelo, você deve incluir referências dinâmicas em seu modelo que acessem os segredos armazenados no Secrets Manager. Para obter padrão e exemplos de ID de referência, consulte [Segredos do Secrets Manager](https://docs.aws.amazon.com/AWSCloudFormation/latest/UserGuide/dynamic-references.html#dynamic-references-secretsmanager) no Guia do usuário do AWS CloudFormation . Para ver um exemplo que usa referências dinâmicas em um trecho de modelo para GitHub webhook em um pipeline, consulte Configuração de recursos de [webhook](https://docs.aws.amazon.com/AWSCloudFormation/latest/UserGuide/aws-resource-codepipeline-webhook.html#aws-resource-codepipeline-webhook--examples).

## Consulte também

Os recursos relacionados a seguir podem ajudar você à medida que trabalha com gerenciamento de segredos.

- O Secrets Manager pode alternar as credenciais de banco de dados automaticamente, por exemplo, para alternar os segredos do Amazon RDS. Para obter mais informações, consulte [Rotating Your AWS Secrets Manager Secrets Secrets](https://docs.aws.amazon.com/secretsmanager/latest/userguide/rotating-secrets.html) no Guia do Usuário do AWS Secrets Manager.
- Para exibir instruções para adicionar referências dinâmicas do Secrets Manager aos modelos do AWS CloudFormation , consulte [https://aws.amazon.com/blogs/security/how-to-create-and](https://aws.amazon.com/blogs/security/how-to-create-and-retrieve-secrets-managed-in-aws-secrets-manager-using-aws-cloudformation-template/)[retrieve-secrets-managed-in-aws-secrets-manager-using-aws-cloudformation-template/](https://aws.amazon.com/blogs/security/how-to-create-and-retrieve-secrets-managed-in-aws-secrets-manager-using-aws-cloudformation-template/).

# Gerenciamento de identidade e acesso para o AWS CodePipeline

AWS Identity and Access Management (IAM) é uma ferramenta AWS service (Serviço da AWS) que ajuda o administrador a controlar com segurança o acesso aos AWS recursos. Os administradores do IAM controlam quem pode ser autenticado (conectado) e autorizado (tem permissões) a usar CodePipeline os recursos. O IAM é um AWS service (Serviço da AWS) que você pode usar sem custo adicional.

### Tópicos

- [Público](#page-793-0)
- [Autenticando com identidades](#page-794-0)
- [Gerenciando acesso usando políticas](#page-797-0)
- [Como AWS CodePipeline funciona com o IAM](#page-799-0)
- [Exemplos de políticas baseadas em identidade do AWS CodePipeline](#page-805-0)
- [Exemplos de políticas baseadas em recursos do AWS CodePipeline](#page-842-0)
- [Solução de problemas de identidade e acesso do AWS CodePipeline](#page-843-0)
- [CodePipeline referência de permissões](#page-845-0)
- [Gerenciar a função CodePipeline de serviço](#page-856-0)

## <span id="page-793-0"></span>Público

A forma como você usa AWS Identity and Access Management (IAM) difere, dependendo do trabalho que você faz CodePipeline.

Usuário do serviço — Se você usar o CodePipeline serviço para realizar seu trabalho, seu administrador fornecerá as credenciais e as permissões de que você precisa. À medida que você usa mais CodePipeline recursos para fazer seu trabalho, talvez precise de permissões adicionais. Entender como o acesso é gerenciado pode ajudar você a solicitar as permissões corretas ao seu administrador. Se você não conseguir acessar um recurso no CodePipeline, consulte[Solução de](#page-843-0)  [problemas de identidade e acesso do AWS CodePipeline.](#page-843-0)

Administrador de serviços — Se você é responsável pelos CodePipeline recursos da sua empresa, provavelmente tem acesso total CodePipeline a. É seu trabalho determinar quais CodePipeline recursos e recursos seus usuários do serviço devem acessar. Assim, você deve enviar solicitações ao administrador do IAM para alterar as permissões dos usuários de seu serviço. Revise as informações nesta página para entender os Introdução ao IAM. Para saber mais sobre como sua empresa pode usar o IAM com CodePipeline, consulte[Como AWS CodePipeline funciona com o IAM.](#page-799-0)

Administrador do IAM — Se você for administrador do IAM, talvez queira saber detalhes sobre como criar políticas para gerenciar o acesso CodePipeline. Para ver exemplos de políticas CodePipeline baseadas em identidade que você pode usar no IAM, consulte. [Exemplos de políticas baseadas em](#page-805-0)  [identidade do AWS CodePipeline](#page-805-0)

## <span id="page-794-0"></span>Autenticando com identidades

A autenticação é a forma como você faz login AWS usando suas credenciais de identidade. Você deve estar autenticado (conectado AWS) como usuário do Usuário raiz da conta da AWS IAM ou assumindo uma função do IAM.

Você pode entrar AWS como uma identidade federada usando credenciais fornecidas por meio de uma fonte de identidade. AWS IAM Identity Center Usuários (IAM Identity Center), a autenticação de login único da sua empresa e suas credenciais do Google ou do Facebook são exemplos de identidades federadas. Quando você faz login como identidade federada, o administrador já configurou anteriormente a federação de identidades usando perfis do IAM. Ao acessar AWS usando a federação, você está assumindo indiretamente uma função.

Dependendo do tipo de usuário que você é, você pode entrar no AWS Management Console ou no portal de AWS acesso. Para obter mais informações sobre como fazer login AWS, consulte [Como](https://docs.aws.amazon.com/signin/latest/userguide/how-to-sign-in.html)  [fazer login Conta da AWS no](https://docs.aws.amazon.com/signin/latest/userguide/how-to-sign-in.html) Guia do Início de Sessão da AWS usuário.

Se você acessar AWS programaticamente, AWS fornece um kit de desenvolvimento de software (SDK) e uma interface de linha de comando (CLI) para assinar criptograficamente suas solicitações usando suas credenciais. Se você não usa AWS ferramentas, você mesmo deve assinar as solicitações. Para obter mais informações sobre como usar o método recomendado para assinar solicitações por conta própria, consulte [Assinatura de solicitações de AWS API](https://docs.aws.amazon.com/IAM/latest/UserGuide/reference_aws-signing.html) no Guia do usuário do IAM.

Independente do método de autenticação usado, também pode ser exigido que você forneça informações adicionais de segurança. Por exemplo, AWS recomenda que você use a autenticação multifator (MFA) para aumentar a segurança da sua conta. Para saber mais, consulte [Autenticação](https://docs.aws.amazon.com/singlesignon/latest/userguide/enable-mfa.html)  [Multifator](https://docs.aws.amazon.com/singlesignon/latest/userguide/enable-mfa.html) no AWS IAM Identity Center Guia do Usuário. [Usar a autenticação multifator \(MFA\) na](https://docs.aws.amazon.com/IAM/latest/UserGuide/id_credentials_mfa.html)  [AWS](https://docs.aws.amazon.com/IAM/latest/UserGuide/id_credentials_mfa.html) no Guia do Usuário do IAM.

## Usuário raiz da conta da AWS

Ao criar uma Conta da AWS, você começa com uma identidade de login que tem acesso completo a todos Serviços da AWS os recursos da conta. Essa identidade é chamada de usuário Conta da AWS raiz e é acessada fazendo login com o endereço de e-mail e a senha que você usou para criar a conta. É altamente recomendável não usar o usuário raiz para tarefas diárias. Proteja as credenciais do usuário raiz e use-as para executar as tarefas que somente ele pode executar. Para obter a lista completa das tarefas que exigem login como usuário raiz, consulte [Tarefas que exigem credenciais](https://docs.aws.amazon.com/IAM/latest/UserGuide/root-user-tasks.html)  [de usuário raiz](https://docs.aws.amazon.com/IAM/latest/UserGuide/root-user-tasks.html) no Guia do usuário do IAM.

## Usuários e grupos do IAM

Um [usuário do IAM](https://docs.aws.amazon.com/IAM/latest/UserGuide/id_users.html) é uma identidade dentro da sua Conta da AWS que tem permissões específicas para uma única pessoa ou aplicativo. Sempre que possível, recomendamos depender de credenciais temporárias em vez de criar usuários do IAM com credenciais de longo prazo, como senhas e chaves de acesso. No entanto, se você tiver casos de uso específicos que exijam credenciais de longo prazo com usuários do IAM, recomendamos alternar as chaves de acesso. Para obter mais informações, consulte [Alterne Chaves de Acesso Regularmente para Casos de Uso que exijam](https://docs.aws.amazon.com/IAM/latest/UserGuide/best-practices.html#rotate-credentials) [Credenciais de Longo Prazo](https://docs.aws.amazon.com/IAM/latest/UserGuide/best-practices.html#rotate-credentials) no Guia do Usuário do IAM.

Um [grupo do IAM](https://docs.aws.amazon.com/IAM/latest/UserGuide/id_groups.html) é uma identidade que especifica uma coleção de usuários do IAM. Não é possível fazer login como um grupo. É possível usar grupos para especificar permissões para vários usuários de uma vez. Os grupos facilitam o gerenciamento de permissões para grandes conjuntos de usuários. Por exemplo, você pode ter um nome de grupo IAMAdmins e atribuir a esse grupo permissões para administrar recursos do IAM.

Usuários são diferentes de perfis. Um usuário é exclusivamente associado a uma pessoa ou a um aplicativo, mas uma função pode ser assumida por qualquer pessoa que precisar dela. Os usuários têm credenciais permanentes de longo prazo, mas os perfis fornecem credenciais temporárias. Para saber mais, consulte [Quando Criar um Usuário do IAM \(Ao Invés de uma Função\)](https://docs.aws.amazon.com/IAM/latest/UserGuide/id.html#id_which-to-choose) no Guia do Usuário do IAM.

### Perfis do IAM

Uma [função do IAM](https://docs.aws.amazon.com/IAM/latest/UserGuide/id_roles.html) é uma identidade dentro da sua Conta da AWS que tem permissões específicas. Ele é semelhante a um usuário do IAM, mas não está associado a uma pessoa específica. Você pode assumir temporariamente uma função do IAM no AWS Management Console [trocando de](https://docs.aws.amazon.com/IAM/latest/UserGuide/id_roles_use_switch-role-console.html)  [funções](https://docs.aws.amazon.com/IAM/latest/UserGuide/id_roles_use_switch-role-console.html). Você pode assumir uma função chamando uma operação de AWS API AWS CLI ou usando uma URL personalizada. Para obter mais informações sobre métodos para usar perfis, consulte [Usando Funções do IAM](https://docs.aws.amazon.com/IAM/latest/UserGuide/id_roles_use.html) no Guia do Usuário do IAM.

Funções do IAM com credenciais temporárias são úteis nas seguintes situações:

• Acesso de usuário federado: para atribuir permissões a identidades federadas, você pode criar um perfil e definir permissões para ele. Quando uma identidade federada é autenticada, essa identidade é associada ao perfil e recebe as permissões definidas pelo mesmo. Para obter mais informações sobre perfis para federação, consulte [Criando um Perfil para um Provedor](https://docs.aws.amazon.com/IAM/latest/UserGuide/id_roles_create_for-idp.html)  [de Identidades Terceirizado](https://docs.aws.amazon.com/IAM/latest/UserGuide/id_roles_create_for-idp.html) no Guia do Usuário do IAM. Se você usa o IAM Identity Center, configure um conjunto de permissões. Para controlar o que suas identidades podem acessar após

a autenticação, o IAM Identity Center correlaciona o conjunto de permissões a um perfil no IAM. Para obter informações sobre conjuntos de permissões, consulte [Conjuntos de Permissões](https://docs.aws.amazon.com/singlesignon/latest/userguide/permissionsetsconcept.html) no AWS IAM Identity Center Manual do Usuário.

- Permissões de usuários temporárias do IAM: um usuário ou perfil do IAM pode assumir um perfil do IAM para obter temporariamente permissões diferentes para uma tarefa específica.
- Acesso entre contas: você pode usar um perfil do IAM para permitir que alguém (uma entidade principal confiável) acesse recursos na sua conta de uma conta diferente. As funções são a forma primária de conceder acesso entre contas. No entanto, com alguns Serviços da AWS, você pode anexar uma política diretamente a um recurso (em vez de usar uma função como proxy). Para aprender a diferença entre funções e políticas baseadas em recurso para acesso entre contas, consulte [Como as Funções do IAM Diferem das Políticas Baseadas em Recurso](https://docs.aws.amazon.com/IAM/latest/UserGuide/id_roles_compare-resource-policies.html) no Guia do Usuário do IAM.
- Acesso entre serviços Alguns Serviços da AWS usam recursos em outros Serviços da AWS. Por exemplo, quando você faz uma chamada em um serviço, é comum que esse serviço execute aplicativos no Amazon EC2 ou armazene objetos no Amazon S3. Um serviço pode fazer isso usando as permissões de chamada da entidade principal, uma função de serviço ou uma função vinculada ao serviço.
	- Sessões de acesso direto (FAS) Quando você usa um usuário ou uma função do IAM para realizar ações AWS, você é considerado principal. Ao usar alguns serviços, você pode executar uma ação que inicia outra ação em um serviço diferente. O FAS usa as permissões do diretor chamando um AWS service (Serviço da AWS), combinadas com a solicitação AWS service (Serviço da AWS) para fazer solicitações aos serviços posteriores. As solicitações do FAS são feitas somente quando um serviço recebe uma solicitação que requer interações com outros Serviços da AWS ou com recursos para ser concluída. Nesse caso, você precisa ter permissões para executar ambas as ações. Para obter detalhes da política ao fazer solicitações de FAS, consulte [Encaminhar sessões de acesso](https://docs.aws.amazon.com/IAM/latest/UserGuide/access_forward_access_sessions.html).
	- Função de Serviço: uma função de serviço é uma [função do IAM](https://docs.aws.amazon.com/IAM/latest/UserGuide/id_roles.html) que um serviço assume para realizar ações em seu nome. Um administrador do IAM pode criar, modificar e excluir um perfil de serviço do IAM. Para obter mais informações, consulte [Criando um Perfil para Delegar](https://docs.aws.amazon.com/IAM/latest/UserGuide/id_roles_create_for-service.html)  [Permissões a um AWS service \(Serviço da AWS\)](https://docs.aws.amazon.com/IAM/latest/UserGuide/id_roles_create_for-service.html) no Guia do Usuário do IAM.
	- Função vinculada ao serviço Uma função vinculada ao serviço é um tipo de função de serviço vinculada a um. AWS service (Serviço da AWS) O serviço pode assumir o perfil de executar uma ação em seu nome. As funções vinculadas ao serviço aparecem em você Conta da AWS e são de propriedade do serviço. Um administrador do IAM pode visualizar, mas não pode editar as permissões para funções vinculadas a serviço.

• Aplicativos em execução no Amazon EC2 — Você pode usar uma função do IAM para gerenciar credenciais temporárias para aplicativos que estão sendo executados em uma instância do EC2 e fazendo AWS CLI solicitações de API. AWS É preferível fazer isso a armazenar chaves de acesso na instância do EC2. Para atribuir uma AWS função a uma instância do EC2 e disponibilizá-la para todos os seus aplicativos, você cria um perfil de instância anexado à instância. Um perfil de instância contém a perfil e permite que os programas em execução na instância do EC2 obtenham credenciais temporárias. Para mais informações, consulte [Usar uma função do IAM para conceder](https://docs.aws.amazon.com/IAM/latest/UserGuide/id_roles_use_switch-role-ec2.html)  [permissões a aplicativos em execução nas instâncias do Amazon EC2](https://docs.aws.amazon.com/IAM/latest/UserGuide/id_roles_use_switch-role-ec2.html) no Guia do usuário do IAM.

Para aprender se deseja usar perfis do IAM, consulte [Quando Criar uma Função do IAM \(em Vez de](https://docs.aws.amazon.com/IAM/latest/UserGuide/id.html#id_which-to-choose_role)  [um Usuário\)](https://docs.aws.amazon.com/IAM/latest/UserGuide/id.html#id_which-to-choose_role) no Guia do Usuário do IAM.

## <span id="page-797-0"></span>Gerenciando acesso usando políticas

Você controla o acesso AWS criando políticas e anexando-as a AWS identidades ou recursos. Uma política é um objeto AWS que, quando associada a uma identidade ou recurso, define suas permissões. AWS avalia essas políticas quando um principal (usuário, usuário raiz ou sessão de função) faz uma solicitação. As permissões nas políticas determinam se a solicitação será permitida ou negada. A maioria das políticas é armazenada AWS como documentos JSON. Para obter mais informações sobre a estrutura e o conteúdo de documentos de políticas JSON, consulte [Visão Geral](https://docs.aws.amazon.com/IAM/latest/UserGuide/access_policies.html#access_policies-json)  [das Políticas JSON](https://docs.aws.amazon.com/IAM/latest/UserGuide/access_policies.html#access_policies-json) no Guia do Usuário do IAM.

Os administradores podem usar políticas AWS JSON para especificar quem tem acesso ao quê. Ou seja, qual entidade principal pode executar ações em quais recursos e em que condições.

Por padrão, usuários e funções não têm permissões. Para conceder aos usuários permissão para executar ações nos recursos de que eles precisam, um administrador do IAM pode criar políticas do IAM. O administrador pode então adicionar as políticas do IAM às funções e os usuários podem assumir as funções.

As políticas do IAM definem permissões para uma ação, independente do método usado para executar a operação. Por exemplo, suponha que você tenha uma política que permite a ação iam:GetRole. Um usuário com essa política pode obter informações de função da AWS Management Console AWS CLI, da ou da AWS API.

## Políticas baseadas em identidade

As políticas baseadas em identidade são documentos de políticas de permissões JSON que você pode anexar a uma identidade, como usuário do IAM, grupo de usuários ou perfil do IAM. Essas

políticas controlam quais ações os usuários e funções podem realizar, em quais recursos e em quais condições. Para saber como criar uma política baseada em identidade, consulte [Criar políticas do](https://docs.aws.amazon.com/IAM/latest/UserGuide/access_policies_create.html) [IAM](https://docs.aws.amazon.com/IAM/latest/UserGuide/access_policies_create.html) no Guia do usuário do IAM.

As políticas baseadas em identidade também podem ser categorizadas como políticas em linha ou políticas gerenciadas. As políticas em linha são incorporadas diretamente a um único usuário, grupo ou função. As políticas gerenciadas são políticas autônomas que você pode associar a vários usuários, grupos e funções em seu Conta da AWS. As políticas AWS gerenciadas incluem políticas gerenciadas e políticas gerenciadas pelo cliente. Para saber como selecionar entre uma política gerenciada ou uma política em linha, consulte [Selecionar entre políticas gerenciadas e políticas em](https://docs.aws.amazon.com/IAM/latest/UserGuide/access_policies_managed-vs-inline.html#choosing-managed-or-inline)  [linha](https://docs.aws.amazon.com/IAM/latest/UserGuide/access_policies_managed-vs-inline.html#choosing-managed-or-inline) no Guia do usuário do IAM.

### Políticas baseadas em recursos

Políticas baseadas em recursos são documentos de políticas JSON que você anexa a um recurso. São exemplos de políticas baseadas em recursos as políticas de confiança de função do IAM e as políticas do bucket do Amazon S3. Em serviços que suportem políticas baseadas em recursos, os administradores de serviço podem usá-las para controlar o acesso a um recurso específico. Para o recurso ao qual a política está anexada, a política define quais ações uma entidade principal especificada pode executar nesse recurso e em que condições. Você deve [especificar uma entidade](https://docs.aws.amazon.com/IAM/latest/UserGuide/reference_policies_elements_principal.html) [principal](https://docs.aws.amazon.com/IAM/latest/UserGuide/reference_policies_elements_principal.html) em uma política baseada em recursos. Os diretores podem incluir contas, usuários, funções, usuários federados ou. Serviços da AWS

Políticas baseadas em atributos são políticas em linha que estão localizadas nesse serviço. Você não pode usar políticas AWS gerenciadas do IAM em uma política baseada em recursos.

### Outros tipos de política

AWS oferece suporte a tipos de políticas adicionais menos comuns. Esses tipos de política podem definir o máximo de permissões concedidas a você pelos tipos de política mais comuns.

• Limites de permissões: um limite de permissões é um recurso avançado no qual você define o máximo de permissões que uma política baseada em identidade pode conceder a uma entidade do IAM (usuário ou perfil do IAM). É possível definir um limite de permissões para uma entidade. As permissões resultantes são a interseção das políticas baseadas em identidade de uma entidade e dos seus limites de permissões. As políticas baseadas em atributo que especificam o usuário ou o perfil no campo Principal não são limitadas pelo limite de permissões. Uma negação explícita em qualquer uma dessas políticas substitui a permissão. Para obter mais

informações sobre limites de permissões, consulte [Limites de Permissões para Entidades do IAM](https://docs.aws.amazon.com/IAM/latest/UserGuide/access_policies_boundaries.html) no Guia do Usuário do IAM.

- Políticas de controle de serviço (SCPs) SCPs são políticas JSON que especificam as permissões máximas para uma organização ou unidade organizacional (OU) em. AWS Organizations AWS Organizations é um serviço para agrupar e gerenciar centralmente vários Contas da AWS que sua empresa possui. Se você habilitar todos os atributos em uma organização, poderá aplicar políticas de controle de serviço (SCPs) a qualquer uma ou a todas as contas. O SCP limita as permissões para entidades nas contas dos membros, incluindo cada uma Usuário raiz da conta da AWS. Para obter mais informações sobre o Organizações e SCPs, consulte [Como os SCPs Funcionam](https://docs.aws.amazon.com/organizations/latest/userguide/orgs_manage_policies_about-scps.html) no AWS Organizations Manual do Usuário do.
- Políticas de sessão: são políticas avançadas que você transmite como um parâmetro quando cria de forma programática uma sessão temporária para uma função ou um usuário federado. As permissões da sessão resultante são a interseção das políticas baseadas em identidade do usuário ou do perfil e das políticas de sessão. As permissões também podem ser provenientes de uma política baseada em atributo. Uma negação explícita em qualquer uma dessas políticas substitui a permissão. Para obter mais informações, consulte [Políticas de sessão](https://docs.aws.amazon.com/IAM/latest/UserGuide/access_policies.html#policies_session) no Guia do usuário do IAM.

## <span id="page-799-0"></span>Como AWS CodePipeline funciona com o IAM

Antes de usar o IAM para gerenciar o acesso CodePipeline, você deve entender quais recursos do IAM estão disponíveis para uso CodePipeline. Para ter uma visão de alto nível de como CodePipeline e de outras coisas Serviços da AWS funcionam com o IAM, veja Serviços da AWS como [trabalhar com o IAM](https://docs.aws.amazon.com/IAM/latest/UserGuide/reference_aws-services-that-work-with-iam.html) no Guia do usuário do IAM.

#### Tópicos

- [Políticas baseadas em identidade do CodePipeline](#page-799-1)
- [CodePipeline políticas baseadas em recursos](#page-804-0)
- [Autorização baseada em tags do CodePipeline](#page-804-1)
- [CodePipeline Funções do IAM](#page-805-1)

## <span id="page-799-1"></span>Políticas baseadas em identidade do CodePipeline

Com as políticas baseadas em identidade do IAM, é possível especificar ações ou recursos permitidos ou negados, assim como as condições sob as quais as ações são permitidas ou negadas.

CodePipeline oferece suporte a ações, recursos e chaves de condição específicos. Para conhecer todos os elementos usados em uma política JSON, consulte [Referência de elementos de política](https://docs.aws.amazon.com/IAM/latest/UserGuide/reference_policies_elements.html) [JSON do IAM](https://docs.aws.amazon.com/IAM/latest/UserGuide/reference_policies_elements.html) no Guia do usuário do IAM.

#### Ações

Os administradores podem usar políticas AWS JSON para especificar quem tem acesso ao quê. Ou seja, qual entidade principal pode executar ações em quais recursos, e em que condições.

O elemento Action de uma política JSON descreve as ações que você pode usar para permitir ou negar acesso em uma política. As ações de política geralmente têm o mesmo nome da operação de AWS API associada. Existem algumas exceções, como ações somente de permissão, que não têm uma operação de API correspondente. Há também algumas operações que exigem várias ações em uma política. Essas ações adicionais são chamadas de ações dependentes.

Incluem ações em uma política para conceder permissões para executar a operação associada.

As ações políticas CodePipeline usam o seguinte prefixo antes da ação:codepipeline:.

Por exemplo, para conceder a alguém permissão para exibir os pipelines existentes na conta, inclua a ação codepipeline:GetPipeline em sua política. As declarações de política devem incluir um NotAction elemento Action ou. CodePipeline define seu próprio conjunto de ações que descrevem as tarefas que você pode executar com esse serviço.

Para especificar várias ações em uma única instrução, separe-as com vírgulas, como segue:

```
"Action": [ 
       "codepipeline:action1", 
       "codepipeline:action2"
```
Você também pode especificar várias ações usando caracteres curinga (\*). Por exemplo, para especificar todas as ações que começam com a palavra Get, inclua a seguinte ação:

```
"Action": "codepipeline:Get*"
```
Para ver uma lista de CodePipeline ações, consulte [Ações definidas por AWS CodePipeline](https://docs.aws.amazon.com/IAM/latest/UserGuide/list_awscodepipeline.html#awscodepipeline-actions-as-permissions) no Guia do usuário do IAM.

Como AWS CodePipeline funciona com o IAM Versão da API 2015-07-09 782

#### Recursos

Os administradores podem usar políticas AWS JSON para especificar quem tem acesso ao quê. Ou seja, qual entidade principal pode executar ações em quais recursos, e em que condições.

O elemento Resource de política JSON especifica o objeto ou os objetos aos quais a ação se aplica. As instruções devem incluir um elemento Resource ou um elemento NotResource. Como prática recomendada, especifique um recurso usando seu [nome do recurso da Amazon \(ARN\).](https://docs.aws.amazon.com/general/latest/gr/aws-arns-and-namespaces.html) Isso pode ser feito para ações que oferecem suporte a um tipo de atributo específico, conhecido como permissões em nível de atributo.

Para ações não compatíveis com permissões no nível de recurso, como operações de listagem, use um curinga (\*) para indicar que a instrução se aplica a todos os recursos.

"Resource": "\*"

#### CodePipeline recursos e operações

Em CodePipeline, o recurso principal é um pipeline. Em uma política, você usa um Amazon Resource Name (ARN) para identificar o recurso ao qual a política se aplica. CodePipeline oferece suporte a outros recursos que podem ser usados com o recurso principal, como estágios, ações e ações personalizadas. Estes são chamados de sub-recursos. Esses recursos e subrecursos têm Nomes de recurso da Amazon (ARNs) exclusivos associados a eles. Para obter mais informações sobre ARNs, consulte [Amazon Resource Names \(ARN\) AWS service \(Serviço da](https://docs.aws.amazon.com/general/latest/gr/aws-arns-and-namespaces.html)  [AWS\) e](https://docs.aws.amazon.com/general/latest/gr/aws-arns-and-namespaces.html) namespaces no. Referência geral da Amazon Web Services Para obter o ARN de pipeline associado ao seu pipeline, localize o ARN do pipeline em Configurações no console. Para ter mais informações, consulte [Visualizar o ARN do pipeline e o ARN do perfil de serviço \(console\)](#page-414-0).

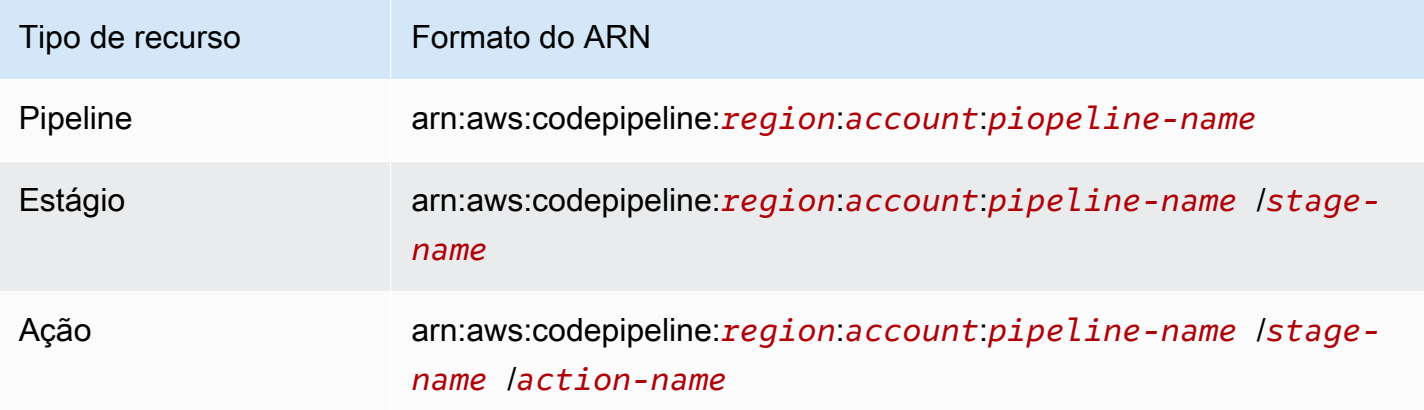

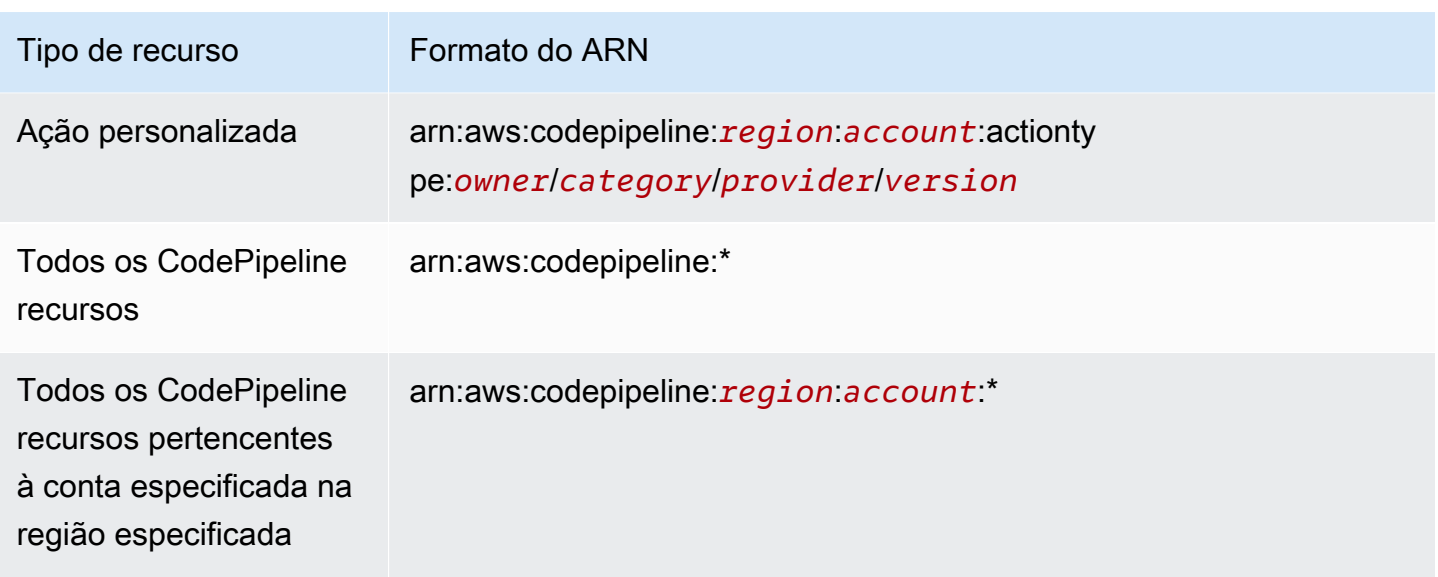

#### **a** Note

A maioria dos serviços em AWS trata dois pontos (:) ou uma barra invertida (/) como o mesmo caractere em ARNs. No entanto, CodePipeline usa uma correspondência exata nos padrões e regras do evento. Use os caracteres do ARN corretos ao criar padrões de evento para que eles correspondam à sintaxe ARN no pipeline a que você quer corresponder.

Em CodePipeline, há chamadas de API que oferecem suporte a permissões em nível de recurso. As permissões no nível do recurso indicam se uma chamada de API pode especificar um Nome de recurso da Amazon (ARN) de recurso ou se a chamada de API só pode especificar todos os recursos usando o caractere curinga. Consulte [CodePipeline referência de permissões](#page-845-0) para obter uma descrição detalhada das permissões em nível de recurso e uma lista das chamadas de CodePipeline API que oferecem suporte a permissões em nível de recurso.

Por exemplo, é possível indicar um pipeline específico (*myPipeline*) em sua declaração usando o ARN, conforme o seguinte:

```
"Resource": "arn:aws:codepipeline:us-east-2:111222333444:myPipeline"
```
Você também pode especificar todos os pipelines pertencentes a uma conta específica usando o caractere curinga (\*), conforme o seguinte:

```
"Resource": "arn:aws:codepipeline:us-east-2:111222333444:*"
```
Para especificar todos os recursos ou se uma ação de API específica não for compatível com ARNs, use o caractere curinga (\*) no elemento Resource, da seguinte maneira:

"Resource": "*\**"

#### **a** Note

Ao criar políticas do IAM, siga as dicas de segurança padrão de concessão de privilégio mínimo, ou seja, conceda apenas as permissões necessárias para executar uma tarefa. Se uma chamada de API der suporte a Nomes de recursos da Amazon (ARNs), ela dará suporte a permissões no nível do recurso e você não precisará usar o caractere curinga (\*).

Algumas chamadas de CodePipeline API aceitam vários recursos (por exemplo,GetPipeline). Para especificar vários recursos em uma única declaração, separe seus ARNs com vírgulas, como se segue:

"Resource": ["arn1", "arn2"]

CodePipeline fornece um conjunto de operações para trabalhar com os CodePipeline recursos. Para ver uma lista das operações disponíveis, consulte [CodePipeline referência de permissões](#page-845-0).

Chaves de condição

Os administradores podem usar políticas AWS JSON para especificar quem tem acesso ao quê. Ou seja, qual principal pode executar ações em quais recursos, e em que condições.

O elemento Condition (ou bloco Condition) permite especificar condições nas quais uma instrução estiver em vigor. O elemento Condition é opcional. Você pode criar expressões condicionais que usem [operadores de condição](https://docs.aws.amazon.com/IAM/latest/UserGuide/reference_policies_elements_condition_operators.html), como "igual a" ou "menor que", para corresponder a condição da política aos valores na solicitação.

Se você especificar vários elementos Condition em uma instrução ou várias chaves em um único Condition elemento, a AWS os avaliará usando uma operação lógica AND. Se você especificar vários valores para uma única chave de condição, AWS avalia a condição usando uma OR operação lógica. Todas as condições devem ser atendidas antes que as permissões da instrução sejam concedidas.

Você também pode usar variáveis de espaço reservado ao especificar condições. Por exemplo, é possível conceder a um usuário do IAM permissão para acessar um atributo somente se ele estiver marcado com seu nome de usuário do IAM. Para obter mais informações, consulte [Elementos de](https://docs.aws.amazon.com/IAM/latest/UserGuide/reference_policies_variables.html) [Política do IAM: Variáveis e Tags](https://docs.aws.amazon.com/IAM/latest/UserGuide/reference_policies_variables.html) no Guia do Usuário do IAM.

AWS suporta chaves de condição globais e chaves de condição específicas do serviço. Para ver todas as chaves de condição AWS globais, consulte as [chaves de contexto de condição AWS global](https://docs.aws.amazon.com/IAM/latest/UserGuide/reference_policies_condition-keys.html) no Guia do usuário do IAM.

CodePipeline define seu próprio conjunto de chaves de condição e também oferece suporte ao uso de algumas chaves de condição globais. Para ver todas as chaves de condição AWS globais, consulte [Chaves de contexto de condição AWS global](https://docs.aws.amazon.com/IAM/latest/UserGuide/reference_policies_condition-keys.html) no Guia do usuário do IAM.

Todas as ações do Amazon EC2 oferecem suporte às chaves de condição aws:RequestedRegion e ec2:Region. Para obter mais informações, consulte [Exemplo: restrição de acesso a uma Região](https://docs.aws.amazon.com/AWSEC2/latest/UserGuide/ExamplePolicies_EC2.html#iam-example-region)  [específica](https://docs.aws.amazon.com/AWSEC2/latest/UserGuide/ExamplePolicies_EC2.html#iam-example-region).

Para ver uma lista de chaves de CodePipeline condição, consulte [Chaves de condição AWS](https://docs.aws.amazon.com/IAM/latest/UserGuide/list_awscodepipeline.html#awscodepipeline-policy-keys) [CodePipeline](https://docs.aws.amazon.com/IAM/latest/UserGuide/list_awscodepipeline.html#awscodepipeline-policy-keys) no Guia do usuário do IAM. Para saber com quais ações e recursos você pode usar uma chave de condição, consulte [Ações definidas por AWS CodePipeline.](https://docs.aws.amazon.com/IAM/latest/UserGuide/list_awscodepipeline.html#awscodepipeline-actions-as-permissions)

#### **Exemplos**

Para ver exemplos de políticas CodePipeline baseadas em identidade, consulte. [Exemplos de](#page-805-0)  [políticas baseadas em identidade do AWS CodePipeline](#page-805-0)

### <span id="page-804-0"></span>CodePipeline políticas baseadas em recursos

CodePipeline não oferece suporte a políticas baseadas em recursos. No entanto, é fornecido um exemplo de política baseada em recursos para o serviço S3 relacionado ao CodePipeline .

#### Exemplos

Para ver exemplos de políticas CodePipeline baseadas em recursos, consulte, [Exemplos de políticas](#page-842-0)  [baseadas em recursos do AWS CodePipeline](#page-842-0)

<span id="page-804-1"></span>Autorização baseada em tags do CodePipeline

Você pode anexar tags a CodePipeline recursos ou passar tags em uma solicitação para CodePipeline. Para controlar o acesso baseado em tags, forneça informações

sobre a tag no [elemento de condição](https://docs.aws.amazon.com/IAM/latest/UserGuide/reference_policies_elements_condition.html) de uma política usando as chaves de condição codepipeline:ResourceTag/*key-name*, aws:RequestTag/*key-name* ou aws:TagKeys. Para obter mais informações sobre a marcação de CodePipeline recursos, consulte[Marcando](#page-274-0) [atributos](#page-274-0) .

Para visualizar um exemplo de política baseada em identidade para limitar o acesso a um recurso baseado em tags desse recurso, consulte [Usando tags para controlar o acesso aos CodePipeline](#page-813-0)  [recursos](#page-813-0).

## <span id="page-805-1"></span>CodePipeline Funções do IAM

Uma [função do IAM](https://docs.aws.amazon.com/IAM/latest/UserGuide/id_roles.html) é uma entidade na sua AWS conta que tem permissões específicas.

Usando credenciais temporárias com CodePipeline

É possível usar credenciais temporárias para fazer login com federação, assumir um perfil do IAM ou assumir um perfil entre contas. Você obtém credenciais de segurança temporárias chamando operações de AWS STS API, como [AssumeRoleo](https://docs.aws.amazon.com/STS/latest/APIReference/API_AssumeRole.html)u [GetFederationToken.](https://docs.aws.amazon.com/STS/latest/APIReference/API_GetFederationToken.html)

CodePipeline suporta o uso de credenciais temporárias.

#### Perfis de serviço

CodePipeline permite que um serviço assuma uma [função de serviço](https://docs.aws.amazon.com/IAM/latest/UserGuide/id_roles_terms-and-concepts.html#iam-term-service-role) em seu nome. O perfil permite que o serviço acesse recursos em outros serviços para concluir uma ação em seu nome. Os perfis de serviço aparecem em sua conta do IAM e são de propriedade da conta. Isso indica que um administrador do IAM pode alterar as permissões para essa função. Porém, fazer isso pode alterar a funcionalidade do serviço.

CodePipeline suporta funções de serviço.

## <span id="page-805-0"></span>Exemplos de políticas baseadas em identidade do AWS CodePipeline

Por padrão, os usuários e funções do IAM não têm permissão para criar ou modificar CodePipeline recursos. Eles também não podem realizar tarefas usando a AWS API AWS Management Console AWS CLI, ou. Um administrador do IAM deve criar políticas do IAM que concedam aos usuários e perfis permissão para executarem operações de API específicas nos recursos especificados de que precisam. O administrador deve anexar essas políticas aos usuários ou grupos do IAM que exigem essas permissões.

Para saber como criar uma política baseada em identidade do IAM usando esses exemplos de documentos de política JSON, consulte [Criar políticas na guia JSON](https://docs.aws.amazon.com/IAM/latest/UserGuide/access_policies_create.html#access_policies_create-json-editor) no Manual do usuário do IAM. Para saber como criar um pipeline que usa recursos de outra conta e para ver os exemplos de políticas relacionadas, consulte[Crie um pipeline CodePipeline que use recursos de outra AWS conta.](#page-417-0)

#### Tópicos

- [Melhores práticas de política](#page-806-0)
- [Visualizar recursos no console](#page-807-0)
- [Permitir que usuários visualizem suas próprias permissões](#page-808-0)
- [Exemplos de políticas baseadas em identidade \(IAM\)](#page-809-0)
- [Usando tags para controlar o acesso aos CodePipeline recursos](#page-813-0)
- [Permissões necessárias para usar o console do CodePipeline](#page-818-0)
- [AWS políticas gerenciadas para AWS CodePipeline](#page-819-0)
- [Exemplos de política gerenciada pelo cliente](#page-832-0)

## <span id="page-806-0"></span>Melhores práticas de política

As políticas baseadas em identidade determinam se alguém pode criar, acessar ou excluir CodePipeline recursos em sua conta. Essas ações podem incorrer em custos para seus Conta da AWS. Ao criar ou editar políticas baseadas em identidade, siga estas diretrizes e recomendações:

- Comece com as políticas AWS gerenciadas e avance para as permissões de privilégios mínimos — Para começar a conceder permissões aos seus usuários e cargas de trabalho, use as políticas AWS gerenciadas que concedem permissões para muitos casos de uso comuns. Eles estão disponíveis no seu Conta da AWS. Recomendamos que você reduza ainda mais as permissões definindo políticas gerenciadas pelo AWS cliente que sejam específicas para seus casos de uso. Para obter mais informações, consulte [Políticas Gerenciadas pela AWS](https://docs.aws.amazon.com/IAM/latest/UserGuide/access_policies_managed-vs-inline.html#aws-managed-policies) ou [AWS Políticas](https://docs.aws.amazon.com/IAM/latest/UserGuide/access_policies_job-functions.html) [Gerenciadas para Funções de Trabalho](https://docs.aws.amazon.com/IAM/latest/UserGuide/access_policies_job-functions.html) no Guia do Usuário do IAM.
- Aplique permissões de privilégio mínimo: ao definir permissões com as políticas do IAM, conceda apenas as permissões necessárias para executar uma tarefa. Você faz isso definindo as ações que podem ser executadas em atributos específicos sob condições específicas, também conhecidas como permissões de privilégio mínimo. Para obter mais informações sobre como usar o IAM para aplicar permissões, consulte [Políticas e Permissões no IAM](https://docs.aws.amazon.com/IAM/latest/UserGuide/access_policies.html) no Guia do Usuário do IAM.
- Utilize condições nas políticas do IAM para restringir ainda mais o acesso: você pode adicionar uma condição às políticas para limitar o acesso a ações e recursos. Por exemplo, você pode gravar uma condição de política para especificar que todas as solicitações devem ser enviadas

usando SSL. Você também pode usar condições para conceder acesso às ações de serviço se elas forem usadas por meio de uma ação específica AWS service (Serviço da AWS), como AWS CloudFormation. Para obter mais informações, consulte [Condição de Elementos de Política JSON](https://docs.aws.amazon.com/IAM/latest/UserGuide/reference_policies_elements_condition.html)  [do IAM](https://docs.aws.amazon.com/IAM/latest/UserGuide/reference_policies_elements_condition.html) no Guia do Usuário do IAM.

- Use o IAM Access Analyzer para validar suas políticas do IAM para garantir permissões seguras e funcionais: o IAM Access Analyzer valida as políticas novas e existentes para que elas sigam o idioma de política do IAM (JSON) e as práticas recomendadas do IAM. O IAM Access Analyzer oferece mais de 100 verificações de política e ações recomendadas para ajudar você a criar políticas seguras e funcionais. Para obter mais informações, consulte [Validação de Política do IAM](https://docs.aws.amazon.com/IAM/latest/UserGuide/access-analyzer-policy-validation.html) [Access Analyzer](https://docs.aws.amazon.com/IAM/latest/UserGuide/access-analyzer-policy-validation.html) no Guia do Usuário do IAM.
- Exigir autenticação multifator (MFA) Se você tiver um cenário que exija usuários do IAM ou um usuário root, ative Conta da AWS a MFA para obter segurança adicional. Para exigir MFA quando as operações de API forem chamadas, adicione condições de MFA às suas políticas. Para obter mais informações, consulte [Configurando Acesso à API Protegido por MFA](https://docs.aws.amazon.com/IAM/latest/UserGuide/id_credentials_mfa_configure-api-require.html) no Guia do Usuário do IAM.

Para obter mais informações sobre as práticas recomendadas do IAM, consulte [Práticas](https://docs.aws.amazon.com/IAM/latest/UserGuide/best-practices.html)  [Recomendadas de Segurança no IAM](https://docs.aws.amazon.com/IAM/latest/UserGuide/best-practices.html) no Guia do Usuário do IAM.

### <span id="page-807-0"></span>Visualizar recursos no console

O CodePipeline console exige a ListRepositories permissão para exibir uma lista de repositórios para sua AWS conta na AWS região em que você está conectado. O console também inclui uma função Go to resource (Acessar recurso) para realizar uma pesquisa por recursos que diferencia letras maiúsculas de minúsculas. Essa pesquisa é realizada em sua AWS conta na AWS região em que você está conectado. Os seguintes recursos são exibidos nos seguintes serviços:

- AWS CodeBuild: projetos de compilação
- AWS CodeCommit: repositórios
- AWS CodeDeploy: aplicativos
- AWS CodePipeline: pipelines

Para realizar essa pesquisa nos recursos em todos os serviços, você deve ter as seguintes permissões:

• CodeBuild: ListProjects

- CodeCommit: ListRepositories
- CodeDeploy: ListApplications
- CodePipeline: ListPipelines

Os resultados não serão retornados para os recursos de um serviço se você não tiver permissões para esse serviço. Mesmo se você tiver permissões para visualizar recursos, alguns recursos não serão retornados se houver um Deny explícito para visualizar esses recursos.

<span id="page-808-0"></span>Permitir que usuários visualizem suas próprias permissões

Este exemplo mostra como criar uma política que permita que os usuários do IAM visualizem as políticas gerenciadas e em linha anexadas a sua identidade de usuário. Essa política inclui permissões para concluir essa ação no console ou programaticamente usando a API AWS CLI ou AWS .

```
{ 
     "Version": "2012-10-17", 
     "Statement": [ 
          { 
              "Sid": "ViewOwnUserInfo", 
              "Effect": "Allow", 
              "Action": [ 
                   "iam:GetUserPolicy", 
                   "iam:ListGroupsForUser", 
                   "iam:ListAttachedUserPolicies", 
                   "iam:ListUserPolicies", 
                   "iam:GetUser" 
              ], 
              "Resource": ["arn:aws:iam::*:user/${aws:username}"] 
          }, 
          { 
              "Sid": "NavigateInConsole", 
              "Effect": "Allow", 
              "Action": [ 
                   "iam:GetGroupPolicy", 
                   "iam:GetPolicyVersion", 
                   "iam:GetPolicy", 
                   "iam:ListAttachedGroupPolicies", 
                   "iam:ListGroupPolicies", 
                   "iam:ListPolicyVersions", 
                   "iam:ListPolicies",
```

```
 "iam:ListUsers" 
                    ], 
                    "Resource": "*" 
             } 
      \mathbf{I}}
```
## <span id="page-809-0"></span>Exemplos de políticas baseadas em identidade (IAM)

Você pode anexar políticas a identidades do IAM. Por exemplo, você pode fazer o seguinte:

- Anexe uma política de permissões a um usuário ou grupo em sua conta Para conceder a um usuário permissões para visualizar pipelines no CodePipeline console, você pode anexar uma política de permissões a um usuário ou grupo ao qual o usuário pertence.
- Anexar uma política de permissões a uma função: você pode anexar uma política de permissões baseada em identidade a um perfil do IAM para conceder permissões entre contas. Por exemplo, o administrador na Conta A pode criar uma função para conceder permissões entre contas para outra AWS conta (por exemplo, Conta B) ou da AWS service (Serviço da AWS) seguinte forma:
	- 1. Um administrador da Conta A cria uma função do IAM e anexa uma política de permissões à função que concede permissões em recursos da Conta A.
	- 2. Um administrador da Conta A anexa uma política de confiança à função identificando a Conta B como a entidade principal, que pode assumir a função.
	- 3. O administrador da Conta B pode então delegar permissões para assumir a função a qualquer usuário na Conta B. Isso permite que os usuários da Conta B criem ou acessem recursos na Conta A. O principal na política de confiança também pode ser um AWS service (Serviço da AWS) diretor se você quiser conceder AWS service (Serviço da AWS) permissões para assumir a função.

Para obter mais informações sobre o uso do IAM para delegar permissões, consulte [Gerenciamento de acesso](https://docs.aws.amazon.com/IAM/latest/UserGuide/access.html) no Guia do usuário do IAM.

O exemplo a seguir mostra um exemplo de política de permissões que permite que um usuário desabilite e habilite transições entre todos os estágios no pipeline MyFirstPipeline na uswest-2 region:

```
{ 
   "Version": "2012-10-17", 
   "Statement" : [
```

```
 { 
        "Effect" : "Allow", 
        "Action" : [ 
          "codepipeline:EnableStageTransition", 
          "codepipeline:DisableStageTransition" 
        ], 
        "Resource" : [ 
          "arn:aws:codepipeline:us-west-2:111222333444:MyFirstPipeline/*" 
        ] 
     } 
   ]
}
```
O exemplo a seguir mostra uma política na conta 111222333444 que permite que os usuários visualizem, mas não alterem, o pipeline nomeado no console. MyFirstPipeline CodePipeline Essa política é baseada na política gerenciada AWSCodePipeline\_ReadOnlyAccess, mas, como ela é específica ao pipeline MyFirstPipeline, a política gerenciada não pode ser usada diretamente. Se você não quiser restringir a política a um pipeline específico, considere usar uma das políticas gerenciadas criadas e mantidas pela CodePipeline. Para obter mais informações, consulte [Como trabalhar com políticas gerenciadas.](https://docs.aws.amazon.com/IAM/latest/UserGuide/access_policies_managed-using.html) Você deve anexar essa política a um perfil do IAM criado para acesso, por exemplo, a um perfil chamado CrossAccountPipelineViewers:

```
{ 
   "Statement": [ 
     { 
       "Action": [ 
         "codepipeline:GetPipeline", 
         "codepipeline:GetPipelineState", 
         "codepipeline:GetPipelineExecution", 
         "codepipeline:ListPipelineExecutions", 
         "codepipeline:ListActionExecutions", 
         "codepipeline:ListActionTypes", 
         "codepipeline:ListPipelines", 
         "codepipeline:ListTagsForResource", 
         "iam:ListRoles", 
         "s3:ListAllMyBuckets", 
         "codecommit:ListRepositories", 
         "codedeploy:ListApplications", 
         "lambda:ListFunctions", 
         "codestar-notifications:ListNotificationRules", 
         "codestar-notifications:ListEventTypes", 
         "codestar-notifications:ListTargets"
```

```
 ], 
   "Effect": "Allow", 
   "Resource": "arn:aws:codepipeline:us-west-2:111222333444:MyFirstPipeline" 
 }, 
\mathcal{L} "Action": [ 
     "codepipeline:GetPipeline", 
     "codepipeline:GetPipelineState", 
     "codepipeline:GetPipelineExecution", 
     "codepipeline:ListPipelineExecutions", 
     "codepipeline:ListActionExecutions", 
     "codepipeline:ListActionTypes", 
     "codepipeline:ListPipelines", 
     "codepipeline:ListTagsForResource", 
     "iam:ListRoles", 
     "s3:GetBucketPolicy", 
     "s3:GetObject", 
     "s3:ListBucket", 
     "codecommit:ListBranches", 
     "codedeploy:GetApplication", 
     "codedeploy:GetDeploymentGroup", 
     "codedeploy:ListDeploymentGroups", 
     "elasticbeanstalk:DescribeApplications", 
     "elasticbeanstalk:DescribeEnvironments", 
     "lambda:GetFunctionConfiguration", 
     "opsworks:DescribeApps", 
     "opsworks:DescribeLayers", 
     "opsworks:DescribeStacks" 
   ], 
   "Effect": "Allow", 
   "Resource": "*" 
 }, 
 { 
   "Sid": "CodeStarNotificationsReadOnlyAccess", 
   "Effect": "Allow", 
   "Action": [ 
     "codestar-notifications:DescribeNotificationRule" 
   ], 
   "Resource": "*", 
   "Condition": { 
     "StringLike": { 
        "codestar-notifications:NotificationsForResource": "arn:aws:codepipeline:*" 
     } 
   }
```

```
 } 
   ], 
   "Version": "2012-10-17"
}
```
Após criar essa política, crie o perfil do IAM na conta 111222333444 e anexe a política a esse perfil. Nas relações de confiança da função, você deve adicionar a AWS conta que assumirá essa função. O exemplo a seguir mostra uma política que permite que os usuários da conta *111111111111 assumam funções definidas na AWS conta 111222333444*:

```
{ 
     "Version": "2012-10-17", 
     "Statement": [ 
          { 
               "Effect": "Allow", 
               "Principal": { 
                    "AWS": "arn:aws:iam::111111111111:root" 
               }, 
               "Action": "sts:AssumeRole" 
          } 
     ]
}
```
O exemplo a seguir mostra uma política criada na conta *111111111111* que permite que os usuários assumam a função nomeada *CrossAccountPipelineViewers*na AWS conta 111222333444:

```
{ 
     "Version": "2012-10-17", 
     "Statement": [ 
          { 
              "Effect": "Allow", 
              "Action": "sts:AssumeRole", 
               "Resource": "arn:aws:iam::111222333444:role/CrossAccountPipelineViewers" 
          } 
     ]
}
```
Você pode criar políticas do IAM para restringir as chamadas e os recursos a que os usuários em sua conta têm acesso e anexar essas políticas ao seu usuário administrativo. Para obter mais

Exemplos de políticas baseadas em identidade Versão da API 2015-07-09 794

informações sobre como criar funções do IAM e explorar exemplos de declarações de política do IAM para CodePipeline, consult[eExemplos de política gerenciada pelo cliente](#page-832-0).

## <span id="page-813-0"></span>Usando tags para controlar o acesso aos CodePipeline recursos

As condições nas declarações de política do IAM fazem parte da sintaxe que você usa para especificar as permissões para os recursos exigidos pelas CodePipeline ações. O uso de tags em condições é uma forma de controlar o acesso a recursos e solicitações. Para obter informações sobre a marcação de CodePipeline recursos, consult[eMarcando atributos](#page-274-0) . Este tópico discute o controle de acesso com base em tags.

Ao criar políticas do IAM, você pode definir permissões granulares concedendo acesso a recursos específicos. À medida que o número de recursos que você gerencia aumenta, essa tarefa se torna mais difícil. Atribuir etiquetas a recursos e usá-las em condições de declaração de política pode facilitar essa tarefa. Você concede acesso em massa a qualquer recurso utilizando determinada etiqueta. Depois, você a aplica repetidamente a recursos relevantes durante a criação ou posteriormente.

As etiquetas podem ser anexadas ao recurso ou passadas na solicitação para serviços que comportem etiquetas. Em CodePipeline, os recursos podem ter tags e algumas ações podem incluir tags. Ao criar uma política do IAM, você poderá usar chaves de condição de tag para controlar:

- Quais usuários podem executar ações em um recurso de pipeline, com base nas tags que o recurso já tem.
- Quais tags podem ser transmitidas na solicitação de uma ação.
- Se chaves de tags específicas podem ser usadas em uma solicitação.

Operadores de condição de string permitem que você construa elementos Condition que restringem o acesso com base na comparação de uma chave a um valor de string. Você pode adicionar IfExists ao final de qualquer nome de operador de condição, exceto a condição Null. Isso é feito para dizer "Se a chave de política estiver presente no contexto da solicitação, processar a chave conforme especificado na política. Se a chave não estiver presente, avalie o elemento da condição como verdadeiro." Por exemplo, você pode usar StringEqualsIfExists para restringir por chaves de condição que podem não estar presentes em outros tipos de recursos.

Para obter a sintaxe e a semântica completas das chaves de condição de tag, consulte [Como](https://docs.aws.amazon.com/IAM/latest/UserGuide/access_tags.html)  [controlar o acesso usando tags.](https://docs.aws.amazon.com/IAM/latest/UserGuide/access_tags.html) Para obter mais informações sobre as chaves de condição, veja os recursos a seguir. Os exemplos CodePipeline de políticas nesta seção se alinham às seguintes informações sobre chaves de condição e as expandem com exemplos de nuances, CodePipeline como aninhamento de recursos.

- [Operadores de condição de strings](https://docs.aws.amazon.com/IAM/latest/UserGuide/reference_policies_elements_condition_operators.html#Conditions_String)
- [Serviços da AWS que funcionam com o IAM](https://docs.aws.amazon.com/IAM/latest/UserGuide/reference_aws-services-that-work-with-iam.html)
- [Sintaxe de SCP](https://docs.aws.amazon.com/IAM/latest/UserGuide/orgs_manage_policies_scps_syntax.html)
- [Elementos de política JSON do IAM: Condition](https://docs.aws.amazon.com/IAM/latest/UserGuide/reference_policies_elements_condition.html)
- [aws: RequestTag /tag-key](https://docs.aws.amazon.com/IAM/latest/UserGuide/reference_policies_condition-keys.html#condition-keys-requesttag)
- [Chaves de condição para CodePipeline](https://docs.aws.amazon.com/IAM/latest/UserGuide/list_awscodepipeline.html#awscodepipeline-policy-keys)

Os exemplos a seguir demonstram como especificar condições de tag nas políticas para CodePipeline usuários.

Example 1: Limitar ações com base em tags na solicitação

A política de usuário AWSCodePipeline\_FullAccess gerenciado dá aos usuários permissão ilimitada para realizar qualquer CodePipeline ação em qualquer recurso.

A política a seguir limita esse poder e nega a usuários não autorizados a permissão para criar pipelines quando tags específicas estão listadas na solicitação. Para fazer isso, ela negará a ação CreatePipeline se a solicitação especificar uma tag chamada Project com um dos valores ProjectA ou ProjectB. (A aws:RequestTag chave de condição é usada para controlar quais tags podem ser transmitidas em uma solicitação do IAM.)

No exemplo a seguir, a intenção da política é negar a usuários não autorizados a permissão para criar um pipeline com os valores de tag especificados. No entanto, a criação de um pipeline requer o acesso a recursos além do próprio pipeline (por exemplo, ações e estágios do pipeline). Como o 'Resource' especificado na política é '\*', a política é avaliada com base em cada recurso que tem um ARN e é criada quando o pipeline está sendo criado. Esses recursos adicionais não têm a chave de condição de tag; portanto, a verificação StringEquals falha e o usuário não recebe a permissão para criar nenhum pipeline. Para resolver isso, use o operador de condição StringEqualsIfExists. Dessa forma, o teste só acontece se a chave de condição existir.

Você pode entender isso da seguinte maneira: "Se o recurso que está sendo verificado tiver uma chave de condição de tag "RequestTag/Project", permita a ação apenas se o valor de chave começar com projectA. Se o recurso que está sendo verificado não tiver essa chave de condição, não se preocupe com isso."

Além disso, a política impede que esses usuários não autorizados interfiram nos recursos usando a chave de condição aws:TagKeys para não permitir que ações de modificação de tag incluam esses mesmos valores de tag. O administrador de um cliente deve anexar essa política do IAM a usuários administrativos não autorizados, além da política de usuário gerenciada.

```
{ 
   "Version": "2012-10-17", 
   "Statement": [ 
    \{ "Effect": "Deny", 
        "Action": [ 
          "codepipeline:CreatePipeline", 
          "codepipeline:TagResource" 
        ], 
        "Resource": "*", 
        "Condition": { 
          "StringEqualsIfExists": { 
             "aws:RequestTag/Project": ["ProjectA", "ProjectB"] 
          } 
        } 
     }, 
     { 
        "Effect": "Deny", 
        "Action": [ 
          "codepipeline:UntagResource" 
        ], 
        "Resource": "*", 
        "Condition": { 
          "ForAllValues:StringEquals": { 
             "aws:TagKeys": ["Project"] 
          } 
        } 
     } 
   ]
}
```
Example 2: Limitar ações de marcação com base em tags de recursos

A política de usuário AWSCodePipeline\_FullAccess gerenciado dá aos usuários permissão ilimitada para realizar qualquer CodePipeline ação em qualquer recurso.

Exemplos de políticas baseadas em identidade Versão da API 2015-07-09 797

A seguinte política limita esse poder e nega a usuários não autorizados permissão para realizar ações em pipelines específicos do projeto. Para fazer isso, ela negará ações específicas se o recurso tiver uma tag denominada Project com um dos valores ProjectA ou ProjectB. (A chave de condição aws:ResourceTag é usada para controlar o acesso a recursos com base nas tags desses recursos.) O administrador de um cliente deve anexar essa política do IAM a usuários não autorizados do IAM, além da política de usuário gerenciada.

```
{ 
   "Version": "2012-10-17", 
   "Statement": [ 
     { 
        "Effect": "Deny", 
        "Action": [ 
          "codepipeline:TagResource" 
        ], 
        "Resource": "*", 
        "Condition": { 
          "StringEquals": { 
             "aws:ResourceTag/Project": ["ProjectA", "ProjectB"] 
          } 
        } 
     } 
   ]
}
```
Example 3: Permitir ações com base em tags na solicitação

A política a seguir concede aos usuários permissão para criar pipelines de desenvolvimento em CodePipeline.

Para fazer isso, ela permitirá as ações CreatePipeline e TagResource se a solicitação especificar uma tag denominada Project com o valor ProjectA. Em outras palavras, a única chave de tag que pode ser especificada é Project, e seu valor deve ser ProjectA.

A chave de condição aws:RequestTag é usada para controlar quais tags podem ser transmitidas em uma solicitação do IAM. A aws:TagKeys condição garante que a chave de tag faça diferenciação de letras maiúsculas e minúsculas. Essa política é útil para usuários ou perfis que não têm a política de usuário gerenciada AWSCodePipeline\_FullAccess anexada. A política gerenciada dá aos usuários permissão ilimitada para realizar qualquer CodePipeline ação em qualquer recurso.

```
{ 
   "Version": "2012-10-17", 
   "Statement": [ 
     { 
        "Effect": "Allow", 
        "Action": [ 
          "codepipeline:CreatePipeline", 
          "codepipeline:TagResource" 
        ], 
        "Resource": "*", 
        "Condition": { 
          "StringEquals": { 
             "aws:RequestTag/Project": "ProjectA" 
          }, 
          "ForAllValues:StringEquals": { 
             "aws:TagKeys": ["Project"] 
          } 
        } 
     } 
   ]
}
```
Example 4: Limitar ações de marcação com base em tags de recursos

A política de usuário AWSCodePipeline\_FullAccess gerenciado dá aos usuários permissão ilimitada para realizar qualquer CodePipeline ação em qualquer recurso.

A seguinte política limita esse poder e nega a usuários não autorizados permissão para realizar ações em pipelines específicos do projeto. Para fazer isso, ela negará ações específicas se o recurso tiver uma tag denominada Project com um dos valores ProjectA ou ProjectB.

Além disso, a política impede que esses usuários não autorizados interfiram nos recursos, usando a chave de condição aws:TagKeys para não permitir que ações de modificação de tag removam completamente a tag Project. O administrador de um cliente deve anexar essa política do IAM a usuários ou perfis não autorizados, além da política de usuário gerenciada.

```
{ 
   "Version": "2012-10-17", 
   "Statement": [ 
      { 
        "Effect": "Deny", 
        "Action": [
```
Exemplos de políticas baseadas em identidade Versão da API 2015-07-09 799

```
 "codepipeline:UntagResource" 
        ], 
        "Resource": "*", 
        "Condition": { 
          "ForAllValues:StringEquals": { 
             "aws:TagKeys": ["Project"] 
          } 
        } 
      } 
   ]
}
```
## <span id="page-818-0"></span>Permissões necessárias para usar o console do CodePipeline

Para usar CodePipeline no CodePipeline console, você deve ter um conjunto mínimo de permissões dos seguintes serviços:

- AWS Identity and Access Management
- Amazon Simple Storage Service

Essas permissões permitem que você descreva outros AWS recursos para sua AWS conta.

Dependendo dos outros serviços que você incorpora aos pipelines, podem ser necessárias permissões de um ou mais dos seguintes itens:

- AWS CodeCommit
- CodeBuild
- AWS CloudFormation
- AWS CodeDeploy
- AWS Elastic Beanstalk
- AWS Lambda
- AWS OpsWorks

Se você criar uma política do IAM que seja mais restritiva que as permissões mínimas necessárias, o console do não funcionará como pretendido para os usuários com essa política do IAM. Para garantir que esses usuários ainda possam usar o CodePipeline console, anexe também a política AWSCodePipeline\_ReadOnlyAccess gerenciada ao usuário, conforme descrito em[AWS políticas](#page-819-0)  [gerenciadas para AWS CodePipeline](#page-819-0).

Você não precisa permitir permissões mínimas do console para usuários que estão fazendo chamadas para a API AWS CLI ou para a CodePipeline API.

<span id="page-819-0"></span>AWS políticas gerenciadas para AWS CodePipeline

Uma política AWS gerenciada é uma política autônoma criada e administrada por AWS. AWS as políticas gerenciadas são projetadas para fornecer permissões para muitos casos de uso comuns, para que você possa começar a atribuir permissões a usuários, grupos e funções.

Lembre-se de que as políticas AWS gerenciadas podem não conceder permissões de privilégio mínimo para seus casos de uso específicos porque estão disponíveis para uso de todos os AWS clientes. Recomendamos que você reduza ainda mais as permissões definindo [políticas gerenciadas](https://docs.aws.amazon.com/IAM/latest/UserGuide/access_policies_managed-vs-inline.html#customer-managed-policies)  [pelo cliente da](https://docs.aws.amazon.com/IAM/latest/UserGuide/access_policies_managed-vs-inline.html#customer-managed-policies) específicas para seus casos de uso.

Você não pode alterar as permissões definidas nas políticas AWS gerenciadas. Se AWS atualizar as permissões definidas em uma política AWS gerenciada, a atualização afetará todas as identidades principais (usuários, grupos e funções) às quais a política está anexada. AWS é mais provável que atualize uma política AWS gerenciada quando uma nova AWS service (Serviço da AWS) é lançada ou novas operações de API são disponibilizadas para serviços existentes.

Para mais informações, consulte [Políticas gerenciadas pela AWS](https://docs.aws.amazon.com/IAM/latest/UserGuide/access_policies_managed-vs-inline.html#aws-managed-policies) no Manual do usuário do IAM.

#### **A** Important

As políticas gerenciadas pela AWS AWSCodePipelineFullAccess e AWSCodePipelineReadOnlyAccess foram substituídas. Use as políticas AWSCodePipeline\_FullAccess e AWSCodePipeline\_ReadOnlyAccess.

AWS política gerenciada: **AWSCodePipeline\_FullAccess**

Esta é uma política que concede acesso total CodePipeline a. Para ver o documento de política JSON no console do IAM, consulte [AWSCodePipeline\\_FullAccess.](https://console.aws.amazon.com/iam/home#policies/arn:aws:iam::aws:policy/AWSCodePipeline_FullAccess)

Exemplos de políticas baseadas em identidade Versão da API 2015-07-09 801

#### Detalhes das permissões

Esta política inclui as seguintes permissões:

- codepipeline— Concede permissões para CodePipeline.
- chatbot— Concede permissões para permitir que os diretores gerenciem recursos em AWS Chatbot.
- cloudformation— Concede permissões para permitir que os diretores gerenciem as pilhas de recursos no. AWS CloudFormation
- cloudtrail— Concede permissões para permitir que os diretores gerenciem CloudTrail os recursos de registro.
- codebuild— Concede permissões para permitir que os diretores acessem os recursos de construção no CodeBuild.
- codecommit— Concede permissões para permitir que os diretores acessem os recursos de origem em CodeCommit.
- codedeploy— Concede permissões para permitir que os diretores acessem os recursos de implantação no CodeDeploy.
- codestar-notifications— Concede permissões para permitir que os diretores acessem recursos nas AWS CodeStar Notificações.
- ec2— Concede permissões para permitir implantações CodeCatalyst para gerenciar o balanceamento elástico de carga no Amazon EC2.
- ecr: concede permissões para o acesso a recursos no Amazon ECR.
- elasticbeanstalk: concede permissões para que as entidades principais acessem recursos no Elastic Beanstalk.
- iam: concede permissões para que as entidades principais gerenciem perfis e políticas no IAM.
- lambda: concede permissões para que as entidades principais gerenciem recursos no Lambda.
- events— Concede permissões para permitir que os diretores gerenciem recursos em CloudWatch Eventos.
- opsworks— Concede permissões para permitir que os diretores gerenciem recursos em AWS OpsWorks.
- s3: concede permissões para que as entidades principais gerenciem recursos no Amazon S3.
- sns: concede permissões para que as entidades principais gerenciem recursos de notificação no Amazon SNS.

• states— Concede permissões para permitir que os diretores visualizem as máquinas de estado em AWS Step Functions. Uma máquina de estado consiste em uma coleção de estados que gerenciam tarefas e fazem a transição entre estados.

```
{ 
     "Statement": [ 
         \{ "Action": [ 
                   "codepipeline:*", 
                  "cloudformation:DescribeStacks", 
                  "cloudformation:ListStacks", 
                  "cloudformation:ListChangeSets", 
                  "cloudtrail:DescribeTrails", 
                  "codebuild:BatchGetProjects", 
                  "codebuild:CreateProject", 
                  "codebuild:ListCuratedEnvironmentImages", 
                  "codebuild:ListProjects", 
                  "codecommit:ListBranches", 
                  "codecommit:GetReferences", 
                  "codecommit:ListRepositories", 
                  "codedeploy:BatchGetDeploymentGroups", 
                  "codedeploy:ListApplications", 
                  "codedeploy:ListDeploymentGroups", 
                  "ec2:DescribeSecurityGroups", 
                  "ec2:DescribeSubnets", 
                  "ec2:DescribeVpcs", 
                  "ecr:DescribeRepositories", 
                  "ecr:ListImages", 
                  "ecs:ListClusters", 
                  "ecs:ListServices", 
                  "elasticbeanstalk:DescribeApplications", 
                  "elasticbeanstalk:DescribeEnvironments", 
                  "iam:ListRoles", 
                  "iam:GetRole", 
                  "lambda:ListFunctions", 
                  "events:ListRules", 
                  "events:ListTargetsByRule", 
                  "events:DescribeRule", 
                   "opsworks:DescribeApps", 
                  "opsworks:DescribeLayers", 
                   "opsworks:DescribeStacks", 
                   "s3:ListAllMyBuckets",
```

```
 "sns:ListTopics", 
          "codestar-notifications:ListNotificationRules", 
         "codestar-notifications:ListTargets", 
         "codestar-notifications:ListTagsforResource", 
         "codestar-notifications:ListEventTypes", 
         "states:ListStateMachines" 
     ], 
     "Effect": "Allow", 
     "Resource": "*", 
     "Sid": "CodePipelineAuthoringAccess" 
 }, 
 { 
     "Action": [ 
         "s3:GetObject", 
         "s3:ListBucket", 
         "s3:GetBucketPolicy", 
         "s3:GetBucketVersioning", 
         "s3:GetObjectVersion", 
         "s3:CreateBucket", 
         "s3:PutBucketPolicy" 
     ], 
     "Effect": "Allow", 
     "Resource": "arn:aws:s3::*:codepipeline-*", 
     "Sid": "CodePipelineArtifactsReadWriteAccess" 
 }, 
 { 
     "Action": [ 
         "cloudtrail:PutEventSelectors", 
         "cloudtrail:CreateTrail", 
         "cloudtrail:GetEventSelectors", 
         "cloudtrail:StartLogging" 
     ], 
     "Effect": "Allow", 
     "Resource": "arn:aws:cloudtrail:*:*:trail/codepipeline-source-trail", 
     "Sid": "CodePipelineSourceTrailReadWriteAccess" 
 }, 
 { 
     "Action": [ 
         "iam:PassRole" 
     ], 
     "Effect": "Allow", 
     "Resource": [ 
         "arn:aws:iam::*:role/service-role/cwe-role-*" 
     ],
```

```
 "Condition": { 
                          "StringEquals": { 
                                "iam:PassedToService": [ 
                                       "events.amazonaws.com" 
\sim 100 \sim 100 \sim 100 \sim 100 \sim 100 \sim 100 \sim 100 \sim 100 \sim 100 \sim 100 \sim 100 \sim 100 \sim 100 \sim 100 \sim 100 \sim 100 \sim 100 \sim 100 \sim 100 \sim 100 \sim 100 \sim 100 \sim 100 \sim 100 \sim 
 } 
                   }, 
                    "Sid": "EventsIAMPassRole" 
             }, 
             { 
                   "Action": [ 
                          "iam:PassRole" 
                   ], 
                    "Effect": "Allow", 
                    "Resource": "*", 
                    "Condition": { 
                          "StringEquals": { 
                                "iam:PassedToService": [ 
                                       "codepipeline.amazonaws.com" 
\sim 100 \sim 100 \sim 100 \sim 100 \sim 100 \sim 100 \sim 100 \sim 100 \sim 100 \sim 100 \sim 100 \sim 100 \sim 100 \sim 100 \sim 100 \sim 100 \sim 100 \sim 100 \sim 100 \sim 100 \sim 100 \sim 100 \sim 100 \sim 100 \sim 
 } 
                   }, 
                    "Sid": "CodePipelineIAMPassRole" 
             }, 
             { 
                    "Action": [ 
                          "events:PutRule", 
                          "events:PutTargets", 
                          "events:DeleteRule", 
                          "events:DisableRule", 
                          "events:RemoveTargets" 
                   ], 
                    "Effect": "Allow", 
                   "Resource": [ 
                          "arn:aws:events:*:*:rule/codepipeline-*" 
                   ], 
                    "Sid": "CodePipelineEventsReadWriteAccess" 
             }, 
             { 
                    "Sid": "CodeStarNotificationsReadWriteAccess", 
                    "Effect": "Allow", 
                    "Action": [ 
                          "codestar-notifications:CreateNotificationRule", 
                          "codestar-notifications:DescribeNotificationRule",
```

```
 "codestar-notifications:UpdateNotificationRule", 
                  "codestar-notifications:DeleteNotificationRule", 
                  "codestar-notifications:Subscribe", 
                  "codestar-notifications:Unsubscribe" 
             ], 
              "Resource": "*", 
              "Condition": { 
                  "StringLike": { 
                      "codestar-notifications:NotificationsForResource": 
  "arn:aws:codepipeline:*" 
 } 
 } 
         }, 
         { 
              "Sid": "CodeStarNotificationsSNSTopicCreateAccess", 
              "Effect": "Allow", 
              "Action": [ 
                  "sns:CreateTopic", 
                  "sns:SetTopicAttributes" 
              ], 
              "Resource": "arn:aws:sns:*:*:codestar-notifications*" 
         }, 
         { 
              "Sid": "CodeStarNotificationsChatbotAccess", 
              "Effect": "Allow", 
              "Action": [ 
                  "chatbot:DescribeSlackChannelConfigurations", 
                  "chatbot:ListMicrosoftTeamsChannelConfigurations" 
              ], 
              "Resource": "*" 
         } 
     ], 
     "Version": "2012-10-17"
}
```
AWS política gerenciada: AWSCodePipeline\_ReadOnlyAccess

Essa é uma política que concede acesso somente para leitura a. CodePipeline Para ver o documento de política JSON no console do IAM, consulte [AWSCodePipeline\\_ReadOnlyAccess.](https://console.aws.amazon.com/iam/home#policies/arn:aws:iam::aws:policy/AWSCodePipeline_ReadOnlyAccess)

Detalhes das permissões

Exemplos de políticas baseadas em identidade Versão da API 2015-07-09 806

Esta política inclui as seguintes permissões:

- codepipeline— Concede permissões para ações em CodePipeline.
- codestar-notifications— Concede permissões para permitir que os diretores acessem recursos nas AWS CodeStar Notificações.
- s3: concede permissões para que as entidades principais gerenciem recursos no Amazon S3.
- sns: concede permissões para que as entidades principais gerenciem recursos de notificação no Amazon SNS.

```
{ 
     "Statement": [ 
          { 
              "Action": [ 
                   "codepipeline:GetPipeline", 
                   "codepipeline:GetPipelineState", 
                   "codepipeline:GetPipelineExecution", 
                   "codepipeline:ListPipelineExecutions", 
                   "codepipeline:ListActionExecutions", 
                   "codepipeline:ListActionTypes", 
                   "codepipeline:ListPipelines", 
                   "codepipeline:ListTagsForResource", 
                   "s3:ListAllMyBuckets", 
                   "codestar-notifications:ListNotificationRules", 
                   "codestar-notifications:ListEventTypes", 
                   "codestar-notifications:ListTargets" 
              ], 
              "Effect": "Allow", 
              "Resource": "*" 
          }, 
          { 
              "Action": [ 
                   "s3:GetObject", 
                   "s3:ListBucket", 
                   "s3:GetBucketPolicy" 
              ], 
              "Effect": "Allow", 
              "Resource": "arn:aws:s3::*:codepipeline-*" 
          }, 
\overline{\mathcal{L}}
```

```
 "Sid": "CodeStarNotificationsReadOnlyAccess", 
             "Effect": "Allow", 
             "Action": [ 
                 "codestar-notifications:DescribeNotificationRule" 
             ], 
             "Resource": "*", 
             "Condition": { 
                 "StringLike": { 
                     "codestar-notifications:NotificationsForResource": 
  "arn:aws:codepipeline:*" 
 } 
 } 
         } 
     ], 
     "Version": "2012-10-17"
}
```
AWS política gerenciada: **AWSCodePipelineApproverAccess**

Esta é uma política que concede permissão para aprovar ou rejeitar uma ação de aprovação manual. Para ver o documento de política JSON no console do IAM, consulte.. [AWSCodePipelineApproverAccess](https://console.aws.amazon.com/iam/home#policies/arn:aws:iam::aws:policy/AWSCodePipelineApproverAccess)

Detalhes das permissões

Esta política inclui as seguintes permissões:

• codepipeline— Concede permissões para ações em CodePipeline.

```
{ 
     "Version": "2012-10-17", 
     "Statement": [ 
          { 
              "Action": [ 
                   "codepipeline:GetPipeline", 
                   "codepipeline:GetPipelineState", 
                   "codepipeline:GetPipelineExecution", 
                   "codepipeline:ListPipelineExecutions",
```

```
 "codepipeline:ListPipelines", 
                    "codepipeline:PutApprovalResult" 
               ], 
               "Effect": "Allow", 
               "Resource": "*" 
          } 
     ]
}
```
AWS política gerenciada: AWSCodePipelineCustomActionAccess

Essa é uma política que concede permissão para criar ações personalizadas CodePipeline ou integrar recursos do Jenkins para criar ou testar ações. Para ver o documento de política JSON no console do IAM, consulte [AWSCodePipelineCustomActionAccess](https://console.aws.amazon.com/iam/home#policies/arn:aws:iam::aws:policy/AWSCodePipelineApproverAccess).

Detalhes das permissões

Esta política inclui as seguintes permissões:

• codepipeline— Concede permissões para ações em CodePipeline.

```
{ 
     "Statement": [ 
          { 
               "Action": [ 
                   "codepipeline:AcknowledgeJob", 
                   "codepipeline:GetJobDetails", 
                   "codepipeline:PollForJobs", 
                   "codepipeline:PutJobFailureResult", 
                   "codepipeline:PutJobSuccessResult" 
               ], 
               "Effect": "Allow", 
               "Resource": "*" 
          } 
     ], 
     "Version": "2012-10-17"
}
```
Exemplos de políticas baseadas em identidade Versão da API 2015-07-09 809
<span id="page-828-0"></span>CodePipeline políticas e notificações gerenciadas

CodePipeline suporta notificações, que podem notificar os usuários sobre mudanças importantes nos pipelines. Políticas gerenciadas para CodePipeline incluir declarações de política para funcionalidade de notificação. Para obter mais informações, consulte [O que são notificações?](https://docs.aws.amazon.com/codestar-notifications/latest/userguide/welcome.html).

Permissões relacionadas a notificações em políticas gerenciadas de acesso total

Essa política gerenciada concede permissões CodePipeline junto com os serviços relacionados CodeCommit CodeBuild, CodeDeploy, e AWS CodeStar notificações. A política também concede as permissões necessárias para trabalhar com outros serviços que se integram aos seus pipelines, como Amazon S3, Elastic Beanstalk, Amazon EC2 e. CloudTrail AWS CloudFormation Os usuários com essa política gerenciada aplicada também podem criar e gerenciar tópicos do Amazon SNS para notificações, assinar e cancelar a assinatura de usuários nos tópicos, listar tópicos a serem escolhidos como destinos para regras de notificação e listar clientes do AWS Chatbot configurados para Slack.

A política gerenciada AWSCodePipeline\_FullAccess inclui as declarações a seguir para permitir acesso total às notificações.

```
 { 
         "Sid": "CodeStarNotificationsReadWriteAccess", 
         "Effect": "Allow", 
         "Action": [ 
              "codestar-notifications:CreateNotificationRule", 
             "codestar-notifications:DescribeNotificationRule", 
             "codestar-notifications:UpdateNotificationRule", 
             "codestar-notifications:DeleteNotificationRule", 
             "codestar-notifications:Subscribe", 
             "codestar-notifications:Unsubscribe" 
         ], 
         "Resource": "*", 
         "Condition" : { 
              "StringLike" : {"codestar-notifications:NotificationsForResource" : 
  "arn:aws:codepipeline:us-west-2:111222333444:MyFirstPipeline"} 
 } 
     }, 
     { 
         "Sid": "CodeStarNotificationsListAccess", 
         "Effect": "Allow", 
         "Action": [ 
              "codestar-notifications:ListNotificationRules",
```

```
 "codestar-notifications:ListTargets", 
          "codestar-notifications:ListTagsforResource", 
          "codestar-notifications:ListEventTypes" 
     ], 
     "Resource": "*" 
 }, 
 { 
     "Sid": "CodeStarNotificationsSNSTopicCreateAccess", 
     "Effect": "Allow", 
     "Action": [ 
          "sns:CreateTopic", 
          "sns:SetTopicAttributes" 
     ], 
     "Resource": "arn:aws:sns:*:*:codestar-notifications*" 
 }, 
 { 
     "Sid": "SNSTopicListAccess", 
     "Effect": "Allow", 
     "Action": [ 
          "sns:ListTopics" 
     ], 
     "Resource": "*" 
 }, 
 { 
     "Sid": "CodeStarNotificationsChatbotAccess", 
     "Effect": "Allow", 
     "Action": [ 
          "chatbot:DescribeSlackChannelConfigurations", 
          "chatbot:ListMicrosoftTeamsChannelConfigurations" 
       ], 
    "Resource": "*" 
 }
```
Permissões relacionadas a notificações em políticas gerenciadas somente leitura

A política gerenciada AWSCodePipeline\_ReadOnlyAccess inclui as instruções a seguir para permitir acesso somente leitura às notificações. Os usuários com essa política aplicada podem visualizar notificações de recursos, mas não podem criá-las, gerenciá-las ou inscrever-se nelas.

```
 { 
      "Sid": "CodeStarNotificationsPowerUserAccess", 
      "Effect": "Allow", 
      "Action": [
```

```
 "codestar-notifications:DescribeNotificationRule" 
        ], 
        "Resource": "*", 
        "Condition" : { 
             "StringLike" : {"codestar-notifications:NotificationsForResource" : 
 "arn:aws:codepipeline:us-west-2:111222333444:MyFirstPipeline"} 
        } 
    }, 
    { 
        "Sid": "CodeStarNotificationsListAccess", 
        "Effect": "Allow", 
        "Action": [ 
             "codestar-notifications:ListNotificationRules", 
             "codestar-notifications:ListEventTypes", 
             "codestar-notifications:ListTargets" 
        ], 
        "Resource": "*" 
    }
```
Para obter mais informações sobre o IAM e as notificações, consulte [Identity and Access](https://docs.aws.amazon.com/codestar-notifications/latest/userguide/security-iam.html)  [Management para o AWS CodeStar Notifications.](https://docs.aws.amazon.com/codestar-notifications/latest/userguide/security-iam.html)

AWS CodePipeline atualizações nas políticas AWS gerenciadas

Veja detalhes sobre as atualizações das políticas AWS gerenciadas CodePipeline desde que esse serviço começou a rastrear essas alterações. Para receber alertas automáticos sobre alterações nessa página, assine o feed RSS na página [Histórico do CodePipeline documento](https://docs.aws.amazon.com/codepipeline/latest/userguide/history.html).

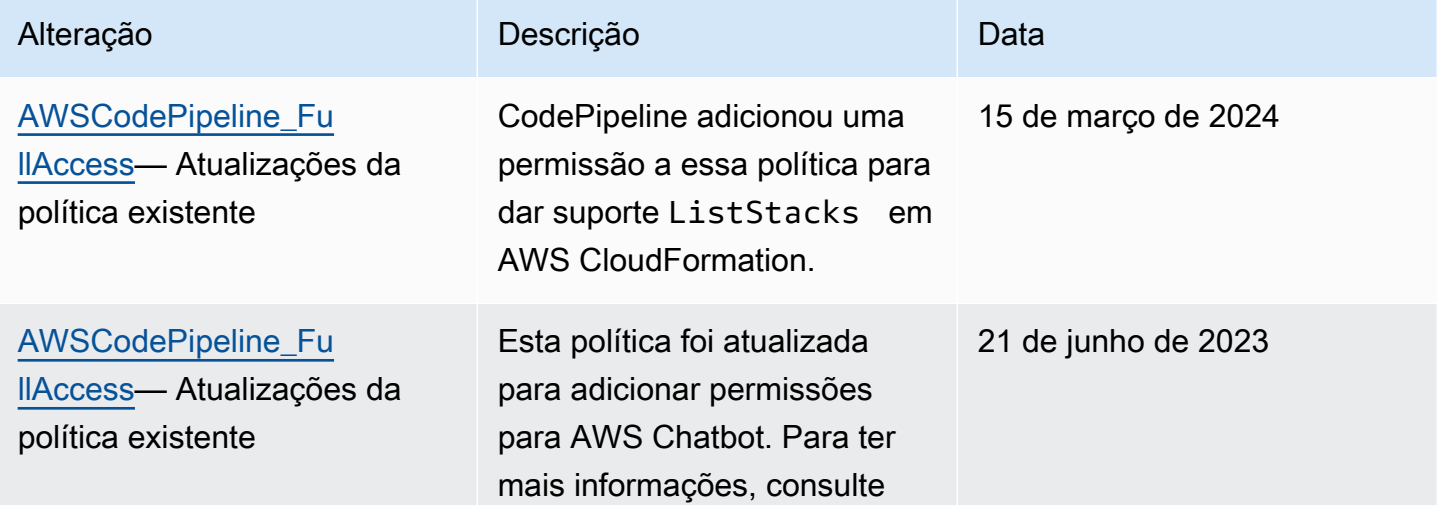

AWS CodePipeline Guia do usuário

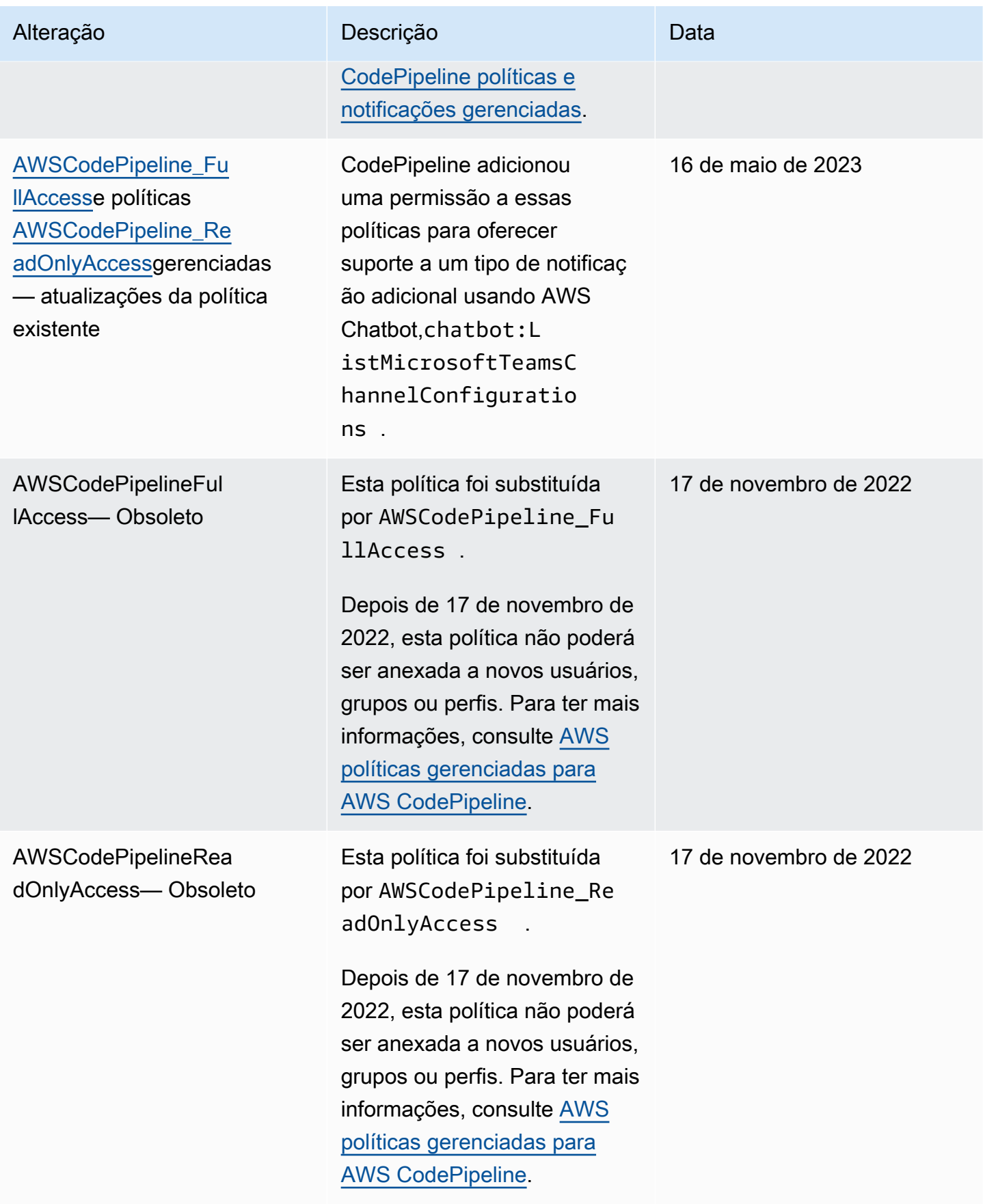

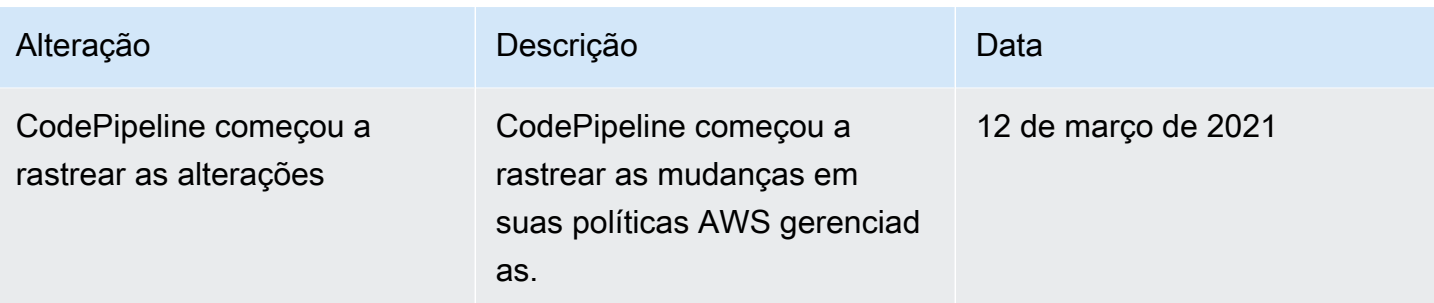

# Exemplos de política gerenciada pelo cliente

Nesta seção, você pode encontrar exemplos de políticas de usuário que concedem permissões para várias CodePipeline ações. Essas políticas funcionam quando você está usando a CodePipeline API, AWS os SDKs ou o. AWS CLI Ao usar o console, você deve conceder permissões adicionais específicas para o console. Para ter mais informações, consulte [Permissões necessárias para usar o](#page-818-0) [console do CodePipeline](#page-818-0) .

## **a** Note

Todos os exemplos usam a Região do Oeste dos EUA (Oregon) (us-west-2) e contêm IDs de conta fictícios.

## **Exemplos**

- [Exemplo 1: conceder permissões para obter o estado de um pipeline](#page-832-0)
- [Exemplo 2: conceder permissões para habilitar e desabilitar transições entre estágios](#page-833-0)
- [Exemplo 3: conceder permissões para obter uma lista de todos os tipos de ação disponíveis](#page-834-0)
- [Exemplo 4: conceder permissões para aprovar ou rejeitar ações de aprovação manual](#page-834-1)
- [Exemplo 5: conceder permissões para pesquisar por trabalhos para uma ação personalizada](#page-834-2)
- [Exemplo 6: anexar ou editar uma política para integração do Jenkins com AWS CodePipeline](#page-835-0)
- [Exemplo 7: configurar o acesso entre contas em um pipeline](#page-836-0)
- [Exemplo 8: usar os recursos da AWS associados a outra conta em um pipeline](#page-838-0)

<span id="page-832-0"></span>Exemplo 1: conceder permissões para obter o estado de um pipeline

O exemplo a seguir concede permissões para obter o estado do pipeline chamado MyFirstPipeline:

Exemplos de políticas baseadas em identidade Versão da API 2015-07-09 814

```
{ 
     "Version": "2012-10-17", 
     "Statement": [ 
          { 
               "Effect": "Allow", 
               "Action": [ 
                    "codepipeline:GetPipelineState" 
               ], 
               "Resource": "arn:aws:codepipeline:us-west-2:111222333444:MyFirstPipeline" 
          } 
    \mathbf{I}}
```
<span id="page-833-0"></span>Exemplo 2: conceder permissões para habilitar e desabilitar transições entre estágios

O exemplo a seguir concede permissões para permitir e desativar transições entre todos os estágios no pipeline chamado MyFirstPipeline:

```
{ 
     "Version": "2012-10-17", 
     "Statement": [ 
         \{ "Effect": "Allow", 
               "Action": [ 
                   "codepipeline:DisableStageTransition", 
                   "codepipeline:EnableStageTransition" 
              ], 
               "Resource": "arn:aws:codepipeline:us-west-2:111222333444:MyFirstPipeline/*" 
          } 
    \mathbf{I}}
```
Para permitir que o usuário permita ou desative transições de um único estágio em um pipeline, você deve especificar o estágio. Por exemplo, para permitir que o usuário habilite e desabilite transições de um estágio chamado Staging em um pipeline chamado MyFirstPipeline:

"Resource": "arn:aws:codepipeline:us-west-2:111222333444:MyFirstPipeline/Staging"

<span id="page-834-0"></span>Exemplo 3: conceder permissões para obter uma lista de todos os tipos de ação disponíveis

O exemplo a seguir concede permissões para obter uma lista de todos os tipos de ação disponíveis para os pipelines na região us-west-2:

```
{ 
     "Version": "2012-10-17", 
     "Statement": [ 
         \{ "Effect": "Allow", 
              "Action": [ 
                   "codepipeline:ListActionTypes" 
              ], 
              "Resource": "arn:aws:codepipeline:us-west-2:111222333444:actiontype:*" 
          } 
     ]
}
```
<span id="page-834-1"></span>Exemplo 4: conceder permissões para aprovar ou rejeitar ações de aprovação manual

O exemplo a seguir concede permissões para aprovar ou rejeitar ações de aprovação manual em um estágio chamado Staging em um pipeline chamado MyFirstPipeline:

```
{ 
     "Version": "2012-10-17", 
     "Statement": [ 
          { 
               "Effect": "Allow", 
               "Action": [ 
                   "codepipeline:PutApprovalResult" 
              ], 
               "Resource": "arn:aws:codepipeline:us-west-2:111222333444:MyFirstPipeline/
Staging/*" 
          } 
     ]
}
```
<span id="page-834-2"></span>Exemplo 5: conceder permissões para pesquisar por trabalhos para uma ação personalizada

O exemplo a seguir concede permissões para pesquisar por trabalhos para a ação personalizada chamada TestProvider, que é um tipo de ação de Test na primeira versão, em todos os pipelines:

Exemplos de políticas baseadas em identidade Versão da API 2015-07-09 816

# **a** Note

O operador de trabalho de uma ação personalizada pode ser configurado em outra conta da AWS ou exigir um perfil do IAM específica para funcionar.

```
{ 
     "Version": "2012-10-17", 
     "Statement": [ 
         { 
              "Effect": "Allow", 
              "Action": [ 
                  "codepipeline:PollForJobs" 
              ], 
              "Resource": [ 
                  "arn:aws:codepipeline:us-
west-2:111222333444:actionType:Custom/Test/TestProvider/1" 
 ] 
         } 
     ]
}
```
<span id="page-835-0"></span>Exemplo 6: anexar ou editar uma política para integração do Jenkins com AWS CodePipeline

Se você configurar um pipeline para usar o Jenkins para criar ou testar, crie uma identidade separada para essa integração e anexe uma política do IAM que tenha as permissões mínimas necessárias para a integração entre Jenkins e. CodePipeline Essa política é a mesma da política gerenciada AWSCodePipelineCustomActionAccess. O exemplo a seguir mostra uma política para integração do Jenkins:

```
{ 
     "Statement": [ 
          { 
              "Effect": "Allow", 
              "Action": [ 
                   "codepipeline:AcknowledgeJob", 
                   "codepipeline:GetJobDetails", 
                   "codepipeline:PollForJobs", 
                   "codepipeline:PutJobFailureResult", 
                   "codepipeline:PutJobSuccessResult" 
              ],
```

```
 "Resource": "*" 
           } 
      ], 
      "Version": "2012-10-17"
}
```
<span id="page-836-0"></span>Exemplo 7: configurar o acesso entre contas em um pipeline

Você pode configurar o acesso a pipelines para usuários e grupos em outra conta do AWS . A maneira recomendada é criar uma função na conta onde o pipeline foi criado. A função deve permitir que os usuários da outra AWS conta assumam essa função e acessem o pipeline. Para obter mais informações, consulte [Passo a passo: acesso entre contas usando funções.](https://docs.aws.amazon.com/IAM/latest/UserGuide/walkthru_cross-account-with-roles.html)

O exemplo a seguir mostra uma política na conta 80398EXAMPLE que permite que os usuários visualizem, mas não alterem, o pipeline nomeado MyFirstPipeline no console. CodePipeline Essa política é baseada na política gerenciada AWSCodePipeline\_ReadOnlyAccess, mas, como ela é específica ao pipeline MyFirstPipeline, a política gerenciada não pode ser usada diretamente. Se você não quiser restringir a política a um pipeline específico, considere usar uma das políticas gerenciadas criadas e mantidas pela CodePipeline. Para obter mais informações, consulte [Como trabalhar com políticas gerenciadas.](https://docs.aws.amazon.com/IAM/latest/UserGuide/access_policies_managed-using.html) Você deve anexar essa política a um perfil do IAM criado para acesso, por exemplo, a um perfil chamado CrossAccountPipelineViewers:

```
{ 
     "Statement": [ 
          { 
              "Effect": "Allow", 
              "Action": [ 
                   "codepipeline:GetPipeline", 
                   "codepipeline:GetPipelineState", 
                  "codepipeline:ListActionTypes", 
                  "codepipeline:ListPipelines", 
                  "iam:ListRoles", 
                  "s3:GetBucketPolicy", 
                  "s3:GetObject", 
                  "s3:ListAllMyBuckets", 
                  "s3:ListBucket", 
                  "codedeploy:GetApplication", 
                  "codedeploy:GetDeploymentGroup", 
                   "codedeploy:ListApplications", 
                   "codedeploy:ListDeploymentGroups", 
                   "elasticbeanstalk:DescribeApplications", 
                   "elasticbeanstalk:DescribeEnvironments",
```

```
 "lambda:GetFunctionConfiguration", 
                   "lambda:ListFunctions" 
              ], 
              "Resource": "arn:aws:codepipeline:us-east-2:80398EXAMPLE:MyFirstPipeline" 
         } 
     ], 
     "Version": "2012-10-17"
}
```
Após criar essa política, crie o perfil do IAM na conta 80398EXAMPLE e anexe a política a esse perfil. Nas relações de confiança da função, você deve adicionar a AWS conta que assume essa função. O exemplo a seguir mostra uma política que permite que os usuários da conta *111111111111* assumam funções definidas na AWS conta 80398EXAMPLE:

```
{ 
      "Version": "2012-10-17", 
      "Statement": [ 
           { 
                "Effect": "Allow", 
                "Principal": { 
                    "AWS": "arn:aws:iam::111111111111:root" 
               }, 
                "Action": "sts:AssumeRole" 
          } 
     \mathbf{I}}
```
O exemplo a seguir mostra uma política criada na conta *111111111111* que permite que os usuários assumam a função nomeada CrossAccountPipelineViewers na AWS conta 80398EXAMPLE:

```
{ 
     "Version": "2012-10-17", 
     "Statement": [ 
          { 
              "Effect": "Allow", 
              "Action": "sts:AssumeRole", 
              "Resource": "arn:aws:iam::80398EXAMPLE:role/CrossAccountPipelineViewers" 
          } 
     ]
}
```
<span id="page-838-0"></span>Exemplo 8: usar os recursos da AWS associados a outra conta em um pipeline

Você pode configurar políticas que permitam que um usuário crie um pipeline que usa recursos em outra AWS conta. Isso requer configurar políticas e funções na conta que criará o pipeline (AccountA) e na conta que criou os recursos a serem usados no pipeline (AccountB). Você também deve criar uma chave gerenciada pelo cliente AWS Key Management Service para usar no acesso entre contas. Para obter mais informações e step-by-step exemplos, consulte [Crie um pipeline](#page-417-0) [CodePipeline que use recursos de outra AWS conta](#page-417-0) [Configure a criptografia do lado do servidor para](#page-788-0)  [artefatos armazenados no Amazon S3 para CodePipeline](#page-788-0) e.

O exemplo a seguir mostra uma política configurada por AccountA para um bucket do S3 usado para armazenar artefatos de pipeline. A política concede acesso à AccountB. No exemplo a seguir, o ARN para AccountB é 012ID\_ACCOUNT\_B. O ARN para o bucket do S3 é codepipeline-useast-2-1234567890. Substitua esses ARNs pelos ARNs do bucket do S3 e da conta à qual você deseja permitir o acesso:

```
{ 
     "Version": "2012-10-17", 
     "Id": "SSEAndSSLPolicy", 
     "Statement": [ 
         { 
             "Sid": "DenyUnEncryptedObjectUploads", 
             "Effect": "Deny", 
             "Principal": "*", 
             "Action": "s3:PutObject", 
             "Resource": "arn:aws:s3:::codepipeline-us-east-2-1234567890/*", 
             "Condition": { 
                 "StringNotEquals": { 
                      "s3:x-amz-server-side-encryption": "aws:kms" 
 } 
 } 
         }, 
         { 
             "Sid": "DenyInsecureConnections", 
             "Effect": "Deny", 
             "Principal": "*", 
             "Action": "s3:*", 
             "Resource": "arn:aws:s3:::codepipeline-us-east-2-1234567890/*", 
             "Condition": { 
                 "Bool": { 
                      "aws:SecureTransport": false 
 }
```

```
 } 
          }, 
          { 
              "Sid": "", 
              "Effect": "Allow", 
              "Principal": { 
                   "AWS": "arn:aws:iam::012ID_ACCOUNT_B:root" 
              }, 
              "Action": [ 
                   "s3:Get*", 
                   "s3:Put*" 
              ], 
              "Resource": "arn:aws:s3:::codepipeline-us-east-2-1234567890/*" 
          }, 
          { 
              "Sid": "", 
              "Effect": "Allow", 
              "Principal": { 
                   "AWS": "arn:aws:iam::012ID_ACCOUNT_B:root" 
              }, 
              "Action": "s3:ListBucket", 
              "Resource": "arn:aws:s3:::codepipeline-us-east-2-1234567890" 
          } 
     ]
}
```
O exemplo a seguir mostra uma política configurada pela Conta A que permite que a Conta B assuma uma função. Essa política deve ser aplicada à função de serviço para CodePipeline (CodePipeline\_Service\_Role). Para obter mais informações sobre como aplicar políticas a perfis do IAM, consulte [Como modificar um perfil.](https://docs.aws.amazon.com/IAM/latest/UserGuide/roles-managingrole-editing.html) No exemplo a seguir, 012ID\_ACCOUNT\_B é o ARN para AccountB:

```
{ 
     "Version": "2012-10-17", 
     "Statement": { 
          "Effect": "Allow", 
          "Action": "sts:AssumeRole", 
          "Resource": [ 
               "arn:aws:iam::012ID_ACCOUNT_B:role/*" 
         \mathbf{I} }
}
```
Exemplos de políticas baseadas em identidade Versão da API 2015-07-09 821

O exemplo a seguir mostra uma política configurada pelo AccountB e aplicada à função de [instância](https://docs.aws.amazon.com/codedeploy/latest/userguide/how-to-create-iam-instance-profile.html) [do EC2](https://docs.aws.amazon.com/codedeploy/latest/userguide/how-to-create-iam-instance-profile.html) para. CodeDeploy *Essa política concede acesso ao bucket do S3 usado pela AccountA para armazenar artefatos codepipeline-us-east do pipeline (-2-1234567890):*

```
{ 
      "Version": "2012-10-17", 
      "Statement": [ 
           { 
                "Effect": "Allow", 
                "Action": [ 
                     "s3:Get*" 
               ], 
                "Resource": [ 
                     "arn:aws:s3:::codepipeline-us-east-2-1234567890/*" 
               ] 
           }, 
           { 
                "Effect": "Allow", 
                "Action": [ 
                     "s3:ListBucket" 
               ], 
                "Resource": [ 
                     "arn:aws:s3:::codepipeline-us-east-2-1234567890" 
              \mathbf{I} } 
     \mathbf{I}}
```
O exemplo a seguir mostra uma política de AWS KMS onde *arn:aws:kms:us-*

*east-1:012ID\_ACCOUNT\_A:key/2222222-3333333-4444-556677EXAMPLE* está o ARN da chave gerenciada pelo cliente criada na AccountA e configurada para permitir que a AccountB a use:

```
{ 
     "Version": "2012-10-17", 
     "Statement": [ 
          { 
               "Effect": "Allow", 
               "Action": [ 
                    "kms:DescribeKey", 
                    "kms:GenerateDataKey*", 
                    "kms:Encrypt",
```

```
 "kms:ReEncrypt*", 
                   "kms:Decrypt" 
              ], 
              "Resource": [ 
                   "arn:aws:kms:us-
east-1:012ID_ACCOUNT_A:key/2222222-3333333-4444-556677EXAMPLE" 
 ] 
          } 
    \mathbf{I}}
```
O exemplo a seguir mostra uma política embutida para uma função (CrossAccount\_Role) do IAM criada pelo AccountB que permite acesso CodeDeploy às ações exigidas pelo pipeline no AccountA.

```
{ 
     "Version": "2012-10-17", 
     "Statement": [ 
          { 
              "Effect": "Allow", 
              "Action": [ 
                   "codedeploy:CreateDeployment", 
                   "codedeploy:GetDeployment", 
                   "codedeploy:GetDeploymentConfig", 
                   "codedeploy:GetApplicationRevision", 
                   "codedeploy:RegisterApplicationRevision" 
              ], 
              "Resource": "*" 
          } 
     ]
}
```
O exemplo a seguir mostra uma política em linha para um perfil do IAM (CrossAccount\_Role) criado por AccountB que permite o acesso ao bucket do S3 para fazer download dos artefatos de entrada e upload dos artefatos de saída:

```
{ 
      "Version": "2012-10-17", 
      "Statement": [ 
          { 
               "Effect": "Allow", 
               "Action": [ 
                    "s3:GetObject*",
```

```
 "s3:PutObject", 
                  "s3:PutObjectAcl" 
             ], 
              "Resource": [ 
                  "arn:aws:s3:::codepipeline-us-east-2-1234567890/*" 
 ] 
         } 
     ]
}
```
Para obter mais informações sobre como editar um pipeline para acesso entre contas a recursos, consulte [Etapa 2: Editar o pipeline](#page-428-0) .

# Exemplos de políticas baseadas em recursos do AWS CodePipeline

Outros serviços, como o Amazon S3, também aceitam políticas de permissões baseadas em recurso. Por exemplo: você pode anexar uma política a um bucket do S3 para gerenciar permissões de acesso a esse bucket. Embora CodePipeline não ofereça suporte a políticas baseadas em recursos, ele armazena artefatos para serem usados em pipelines em buckets S3 versionados.

Example Para criar uma política para um bucket do S3 a ser usado como armazenamento de artefatos para CodePipeline

Você pode usar qualquer bucket S3 versionado como armazenamento de artefatos para. CodePipeline Se você usar o assistente Create Pipeline (Criar pipeline) para criar o primeiro pipeline, esse bucket do S3 será criado para garantir que todos os objetos carregados para o armazenamento de artefatos sejam criptografados e que as conexões com o bucket sejam confiáveis. Como melhor prática, se você criar seu próprio bucket do S3, considere adicionar a política a seguir ou seus elementos ao bucket. Nessa política, o ARN do bucket do S3 é codepipeline-useast-2-1234567890. Substitua esse ARN pelo ARN do seu bucket do S3:

```
{ 
     "Version": "2012-10-17", 
     "Id": "SSEAndSSLPolicy", 
     "Statement": [ 
          { 
              "Sid": "DenyUnEncryptedObjectUploads", 
              "Effect": "Deny", 
              "Principal": "*", 
              "Action": "s3:PutObject", 
              "Resource": "arn:aws:s3:::codepipeline-us-east-2-1234567890/*",
```

```
 "Condition": { 
                 "StringNotEquals": { 
                     "s3:x-amz-server-side-encryption": "aws:kms" 
 } 
 } 
         }, 
         { 
             "Sid": "DenyInsecureConnections", 
             "Effect": "Deny", 
             "Principal": "*", 
             "Action": "s3:*", 
             "Resource": "arn:aws:s3:::codepipeline-us-east-2-1234567890/*", 
             "Condition": { 
                 "Bool": { 
                     "aws:SecureTransport": false 
 } 
 } 
         } 
    \mathbf{I}}
```
# Solução de problemas de identidade e acesso do AWS CodePipeline

Use as informações a seguir para ajudá-lo a diagnosticar e corrigir problemas comuns que você pode encontrar ao trabalhar com CodePipeline um IAM.

Tópicos

- [Não estou autorizado a realizar uma ação em CodePipeline](#page-843-0)
- [Não estou autorizado a realizar iam: PassRole](#page-844-0)
- [Sou administrador e quero permitir que outras pessoas acessem CodePipeline](#page-844-1)
- [Quero permitir que pessoas fora da minha AWS conta acessem meus CodePipeline recursos](#page-845-0)

<span id="page-843-0"></span>Não estou autorizado a realizar uma ação em CodePipeline

Se o AWS Management Console indicar que você não está autorizado a realizar uma ação, entre em contato com o administrador para obter ajuda. O administrador é a pessoa que forneceu a você o seu nome de usuário e senha.

O erro de exemplo a seguir ocorre quando o usuário mateojackson do IAM tenta usar o console para visualizar detalhes sobre um pipeline, mas não tem permissões codepipeline:GetPipeline.

User: arn:aws:iam::123456789012:user/mateojackson is not authorized to perform: codepipeline:GetPipeline on resource: my-pipeline

Neste caso, Mateo pede ao administrador para atualizar suas políticas para permitir a ele o acesso ao recurso my-pipeline usando a ação codepipeline:GetPipeline.

<span id="page-844-0"></span>Não estou autorizado a realizar iam: PassRole

Se você receber uma mensagem de erro informando que você não está autorizado a executar a ação iam:PassRole, entre em contato com o administrador para obter assistência. O administrador é a pessoa que forneceu a você o seu nome de usuário e senha. Peça a essa pessoa que atualize suas políticas para permitir que você passe uma função para CodePipeline o.

Alguns Serviços da AWS permitem que você passe uma função existente para esse serviço, em vez de criar uma nova função de serviço ou função vinculada ao serviço. Para fazer isso, é preciso ter permissões para passar o perfil para o serviço.

O exemplo de erro a seguir ocorre quando um usuário do IAM chamado marymajor tenta usar o console para realizar uma ação no CodePipeline. No entanto, a ação exige que o serviço tenha permissões concedidas por um perfil de serviço. Mary não tem permissões para passar a função para o serviço.

```
User: arn:aws:iam::123456789012:user/marymajor is not authorized to perform: 
  iam:PassRole
```
Neste caso, Mary pede ao administrador para atualizar suas políticas para permitir que ela execute a ação iam:PassRole.

<span id="page-844-1"></span>Sou administrador e quero permitir que outras pessoas acessem CodePipeline

Para permitir que outras pessoas acessem CodePipeline, você deve criar uma entidade do IAM (usuário ou função) para a pessoa ou o aplicativo que precisa de acesso. Elas usarão as credenciais dessa entidade para acessar a AWS. Em seguida, você deve anexar uma política à entidade que conceda a ela as permissões corretas em CodePipeline.

Para começar a usar imediatamente, consulte [Criar os primeiros usuário e grupo delegados pelo IAM](https://docs.aws.amazon.com/IAM/latest/UserGuide/getting-started_create-delegated-user.html) no Guia do usuário do IAM.

# <span id="page-845-0"></span>Quero permitir que pessoas fora da minha AWS conta acessem meus CodePipeline recursos

Você pode criar uma função que os usuários de outras contas ou pessoas fora da sua organização possam usar para acessar seus recursos. Você pode especificar quem é confiável para assumir o perfil. Para serviços que oferecem suporte a políticas baseadas em recursos ou listas de controle de acesso (ACLs), você pode usar políticas para conceder às pessoas acesso aos seus recursos.

Para saber mais, consulte:

- Para saber se é CodePipeline compatível com esses recursos, consulte[Como AWS CodePipeline](#page-799-0) [funciona com o IAM.](#page-799-0)
- Para saber como fornecer acesso aos seus recursos em todos os Contas da AWS que você possui, consulte Como [fornecer acesso a um usuário do IAM em outro Conta da AWS que você](https://docs.aws.amazon.com/IAM/latest/UserGuide/id_roles_common-scenarios_aws-accounts.html) [possui](https://docs.aws.amazon.com/IAM/latest/UserGuide/id_roles_common-scenarios_aws-accounts.html) no Guia do usuário do IAM.
- Para saber como fornecer acesso aos seus recursos a terceiros Contas da AWS, consulte Como [fornecer acesso Contas da AWS a terceiros](https://docs.aws.amazon.com/IAM/latest/UserGuide/id_roles_common-scenarios_third-party.html) no Guia do usuário do IAM.
- Saiba como conceder acesso por meio da federação de identidades consultando [Concedendo](https://docs.aws.amazon.com/IAM/latest/UserGuide/id_roles_common-scenarios_federated-users.html) [Acesso a Usuários Autenticados Externamente \(Federação de Identidades\)](https://docs.aws.amazon.com/IAM/latest/UserGuide/id_roles_common-scenarios_federated-users.html) no Guia do Usuário do IAM.
- Para saber a diferença entre usar perfis e políticas baseadas em recursos para acesso entre contas, consulte [Como os perfis do IAM diferem de políticas baseadas em recursos](https://docs.aws.amazon.com/IAM/latest/UserGuide/id_roles_compare-resource-policies.html) no Guia do usuário do IAM.

# CodePipeline referência de permissões

Use a tabela a seguir como referência ao configurar o controle de acesso e escrever políticas de permissões que você pode anexar a uma identidade do IAM (políticas baseadas em identidade). A tabela lista cada operação CodePipeline da API e as ações correspondentes para as quais você pode conceder permissões para realizar a ação. Para operações que oferecem suporte a permissões em nível de recurso, a tabela lista o AWS recurso para o qual você pode conceder as permissões. Você especifica as ações no campo Action das políticas.

Permissões em nível de recurso são aquelas que permitem especificar em quais recursos os usuários podem realizar ações. AWS CodePipeline fornece suporte parcial para permissões em nível de recurso. Isso significa que, para algumas chamadas de AWS CodePipeline API, você pode controlar quando os usuários podem usar essas ações com base nas condições que devem ser atendidas ou nos recursos que os usuários podem usar. Por exemplo, você pode conceder permissões a usuários para listar as informações de execução de pipelines, mas apenas para um pipeline ou pipelines específicos.

# **a** Note

A coluna Resources (Recursos) lista o recurso necessário para chamadas de API que oferecem suporte a permissões no nível do recurso. Para chamadas de API que não oferecem suporte a permissões no nível do recurso, é possível conceder aos usuários permissão para usá-las, mas é necessário especificar um curinga (\*) para o elemento de recurso da declaração de política.

# CodePipeline Operações de API e permissões necessárias para ações

## [AcknowledgeJob](https://docs.aws.amazon.com/codepipeline/latest/APIReference/API_AcknowledgeJob.html)

Ação: codepipeline:AcknowledgeJob

Necessário para visualizar informações sobre um trabalho especificado e se esse trabalho foi recebido pelo operador do trabalho. Usado somente para ações personalizadas.

Recursos: compatível apenas com um caractere curinga (\*) no elemento de política Resource.

## [AcknowledgeThirdPartyJob](https://docs.aws.amazon.com/codepipeline/latest/APIReference/API_AcknowledgeThirdPartyJob.html)

Ação: codepipeline:AcknowledgeThirdPartyJob

Necessário para confirmar que um operador do trabalho recebeu o trabalho especificado. Usado somente para ações de parceiros.

Recursos: compatível apenas com um caractere curinga (\*) no elemento de política Resource. [CreateCustomActionType](https://docs.aws.amazon.com/codepipeline/latest/APIReference/API_CreateCustomActionType.html)

Ação: codepipeline:CreateCustomActionType

Necessário para criar uma nova ação personalizada que possa ser usada em todos os pipelines associados à AWS conta. Usado somente para ações personalizadas.

Recursos:

### Tipo de ação

arn:aws:codepipeline:*region*:*account*:actiontype:*owner*/*category*/*provider*/*version*

#### **[CreatePipeline](https://docs.aws.amazon.com/codepipeline/latest/APIReference/API_CreatePipeline.html)**

Ação: codepipeline:CreatePipeline

Necessário para criar um pipeline.

Recursos:

Pipeline

arn:aws:codepipeline:*region*:*account*:*pipeline-name*

[DeleteCustomActionType](https://docs.aws.amazon.com/codepipeline/latest/APIReference/API_DeleteCustomActionType.html)

Ação: codepipeline:DeleteCustomActionType

Necessário para marcar uma ação personalizada como excluída. PollForJobs para a ação personalizada falha após a ação ser marcada para exclusão. Usado somente para ações personalizadas.

Recursos:

Tipo de ação

arn:aws:codepipeline:*region*:*account*:actiontype:*owner*/*category*/*provider*/*version*

## **[DeletePipeline](https://docs.aws.amazon.com/codepipeline/latest/APIReference/API_DeletePipeline.html)**

Ação: codepipeline:DeletePipeline

Necessário para apagar um pipeline.

Recursos:

Pipeline

arn:aws:codepipeline:*region*:*account*:*pipeline-name*

#### [DeleteWebhook](https://docs.aws.amazon.com/codepipeline/latest/APIReference/API_DeleteWebhook.html)

Ação:codepipeline:DeleteWebhook

Necessário para apagar um webhook.

Recursos:

Webhook

arn:aws:codepipeline:*region*:*account*:webhook:*webhook-name*

[DeregisterWebhookWithThirdParty](https://docs.aws.amazon.com/codepipeline/latest/APIReference/API_DeregisterWebhookWithThirdParty.html)

Ação:codepipeline:DeregisterWebhookWithThirdParty

Antes de excluir um webhook, é necessário remover a conexão entre o webhook criado por CodePipeline e a ferramenta externa com eventos a serem detectados. Atualmente suportado apenas para webhooks que têm como alvo um tipo de ação de. GitHub

Recursos:

Webhook

arn:aws:codepipeline:*region*:*account*:webhook:*webhook-name*

#### **[DisableStageTransition](https://docs.aws.amazon.com/codepipeline/latest/APIReference/API_DisableStageTransition.html)**

Ação: codepipeline:DisableStageTransition

Necessário para impedir que os artefatos em um pipeline façam a transição para o próximo estágio no pipeline.

Recursos:

Pipeline

arn:aws:codepipeline:*region*:*account*:*pipeline-name*

## [EnableStageTransition](https://docs.aws.amazon.com/codepipeline/latest/APIReference/API_EnableStageTransition.html)

Ação: codepipeline:EnableStageTransition

Necessário para permitir que os artefatos em um pipeline façam a transição para um estágio em um pipeline.

Recursos:

### Pipeline

arn:aws:codepipeline:*region*:*account*:*pipeline-name*

**[GetJobDetails](https://docs.aws.amazon.com/codepipeline/latest/APIReference/API_GetJobDetails.html)** 

Ação: codepipeline:GetJobDetails

Necessário para recuperar informações sobre um trabalho. Usado somente para ações personalizadas.

Recursos: nenhum recurso necessário.

### [GetPipeline](https://docs.aws.amazon.com/codepipeline/latest/APIReference/API_GetPipeline.html)

Ação: codepipeline:GetPipeline

Necessário para recuperar a estrutura, os estágios, as ações e os metadados de um pipeline, inclusive o ARN do pipeline.

Recursos:

Pipeline

arn:aws:codepipeline:*region*:*account*:*pipeline-name*

### [GetPipelineExecution](https://docs.aws.amazon.com/codepipeline/latest/APIReference/API_GetPipelineExecution.html)

Ação: codepipeline:GetPipelineExecution

Necessário para recuperar informações sobre uma execução de um pipeline, incluindo os detalhes sobre os artefatos, o ID de execução do pipeline e o nome, a versão e o status do pipeline.

Recursos:

Pipeline

arn:aws:codepipeline:*region*:*account*:*pipeline-name*

### **[GetPipelineState](https://docs.aws.amazon.com/codepipeline/latest/APIReference/API_GetPipelineState.html)**

Ação: codepipeline:GetPipelineState

Necessário para recuperar informações sobre o estado de um pipeline, incluindo os estágios e as ações.

Recursos:

Pipeline

arn:aws:codepipeline:*region*:*account*:*pipeline-name*

#### [GetThirdPartyJobDetails](https://docs.aws.amazon.com/codepipeline/latest/APIReference/API_GetThirdPartyJobDetails.html)

Ação: codepipeline:GetThirdPartyJobDetails

Necessário para solicitar os detalhes de um trabalho de uma ação de terceiros. Usado somente para ações de parceiros.

Recursos: compatível apenas com um caractere curinga (\*) no elemento de política Resource.

#### [ListActionTypes](https://docs.aws.amazon.com/codepipeline/latest/APIReference/API_ListActionTypes.html)

Ação: codepipeline:ListActionTypes

Necessário para gerar um resumo de todos os tipos de CodePipeline ação associados à sua conta.

Recursos:

Tipo de ação

arn:aws:codepipeline:*region*:*account*:actiontype:*owner*/*category*/*provider*/*version*

#### **[ListPipelineExecutions](https://docs.aws.amazon.com/codepipeline/latest/APIReference/API_ListPipelineExecutions.html)**

Ação: codepipeline:ListPipelineExecutions

Necessário para gerar um resumo das execuções mais recentes de um pipeline.

Recursos:

Pipeline

arn:aws:codepipeline:*region*:*account*:*pipeline-name*

**[ListPipelines](https://docs.aws.amazon.com/codepipeline/latest/APIReference/API_ListPipelines.html)** 

Ação: codepipeline:ListPipelines

Necessário para gerar um resumo de todos os pipelines associados à sua conta.

Recursos:

ARN do pipeline com curinga (permissões em nível de recurso no nível do nome do pipeline não são compatíveis)

```
arn:aws:codepipeline:region:account:*
```
### **ListTagsForResource**

Ação: codepipeline:ListTagsForResource

Obrigatório para listar tags de um recurso específico.

Recursos:

Tipo de ação

arn:aws:codepipeline:*region*:*account*:actiontype:*owner*/*category*/*provider*/*version*

Pipeline

arn:aws:codepipeline:*region*:*account*:*pipeline-name*

**Webhook** 

arn:aws:codepipeline:*region*:*account*:webhook:*webhook-name*

### **[ListWebhooks](https://docs.aws.amazon.com/codepipeline/latest/APIReference/API_ListWebhooks.html)**

Ação:codepipeline:ListWebhooks

Necessário para listar todos os webhooks na conta dessa região.

Recursos:

Webhook

arn:aws:codepipeline:*region*:*account*:webhook:*webhook-name*

#### **[PollForJobs](https://docs.aws.amazon.com/codepipeline/latest/APIReference/API_PollForJobs.html)**

Ação/Ações: codepipeline:PollForJobs

Necessário para recuperar informações sobre quaisquer trabalhos nos CodePipeline quais atuar.

Recursos:

Tipo de ação

arn:aws:codepipeline:*region*:*account*:actiontype:*owner*/*category*/*provider*/*version* **[PollForThirdPartyJobs](https://docs.aws.amazon.com/codepipeline/latest/APIReference/API_PollForThirdPartyJobs.html)** 

Ação: codepipeline:PollForThirdPartyJobs

Necessário para determinar se há trabalhos de terceiros nos quais um operador de trabalho possa atuar. Usado somente para ações de parceiros.

Recursos: compatível apenas com um caractere curinga (\*) no elemento de política Resource.

### **[PutActionRevision](https://docs.aws.amazon.com/codepipeline/latest/APIReference/API_PutActionRevision.html)**

Ação: codepipeline:PutActionRevision

Obrigatório para relatar informações CodePipeline sobre novas revisões a uma fonte.

Recursos:

Ação

arn:aws:codepipeline:*region*:*account*:*pipeline-name*/*stage-name*/*action-name*

### **[PutApprovalResult](https://docs.aws.amazon.com/codepipeline/latest/APIReference/API_PutApprovalResult.html)**

Ação: codepipeline:PutApprovalResult

Obrigatório reportar a resposta a uma solicitação de aprovação manual para CodePipeline. As respostas válidas são Approved e Rejected.

Recursos:

Ação

arn:aws:codepipeline:*region*:*account*:*pipeline-name*/*stage-name*/*action-name*

### **a** Note

Essa chamada à API oferece suporte a permissões em nível de recurso. No entanto, você pode encontrar um erro ao usar o console do IAM ou o Gerador de políticas para criar políticas com "codepipeline:PutApprovalResult" que especifica um ARN de recurso. Se encontrar um erro, você poderá usar a guia JSON no console do IAM ou a CLI para criar uma política.

## **[PutJobFailureResult](https://docs.aws.amazon.com/codepipeline/latest/APIReference/API_PutJobFailureResult.html)**

Ação: codepipeline:PutJobFailureResult

Necessário para relatar a falha de um trabalho como devolvido para o pipeline por um operador de trabalho. Usado somente para ações personalizadas.

Recursos: compatível apenas com um caractere curinga (\*) no elemento de política Resource.

### **[PutJobSuccessResult](https://docs.aws.amazon.com/codepipeline/latest/APIReference/API_PutJobSuccessResult.html)**

Ação: codepipeline:PutJobSuccessResult

Necessário para relatar o sucesso de um trabalho como devolvido ao pipeline por um operador de trabalho. Usado somente para ações personalizadas.

Recursos: compatível apenas com um caractere curinga (\*) no elemento de política Resource. [PutThirdPartyJobFailureResult](https://docs.aws.amazon.com/codepipeline/latest/APIReference/API_PutThirdPartyJobFailureResult.html)

Ação: codepipeline:PutThirdPartyJobFailureResult

Necessário para relatar a falha de um trabalho de terceiros como devolvido ao pipeline por um operador de trabalho. Usado somente para ações de parceiros.

Recursos: compatível apenas com um caractere curinga (\*) no elemento de política Resource.

### [PutThirdPartyJobSuccessResult](https://docs.aws.amazon.com/codepipeline/latest/APIReference/API_PutThirdPartyJobSuccessResult.html)

Ação: codepipeline:PutThirdPartyJobSuccessResult

Necessário para relatar o sucesso de um trabalho de terceiros como devolvido ao pipeline por um operador de trabalho. Usado somente para ações de parceiros.

Recursos: compatível apenas com um caractere curinga (\*) no elemento de política Resource.

#### [PutWebhook](https://docs.aws.amazon.com/codepipeline/latest/APIReference/API_PutWebhook.html)

Ação:codepipeline:PutWebhook

Necessário para criar um webhook.

Recursos:

Webhook

# arn:aws:codepipeline:*region*:*account*:webhook:*webhook-name* [RegisterWebhookWithThirdParty](https://docs.aws.amazon.com/codepipeline/latest/APIReference/API_RegisterWebhookWithThirdParty.html)

Ação:codepipeline:RegisterWebhookWithThirdParty

Recursos:

Depois da criação de um webhook, necessário para configurar os terceiros com suporte para chamar o URL do webhook gerado.

#### Webhook

arn:aws:codepipeline:*region*:*account*:webhook:*webhook-name*

### [RetryStageExecution](https://docs.aws.amazon.com/codepipeline/latest/APIReference/API_RetryStageExecution.html)

Ação: codepipeline:RetryStageExecution

Necessário para reiniciar a execução do pipeline ao recuperar as últimas ações falhas em um estágio.

Recursos:

Pipeline

arn:aws:codepipeline:*region*:*account*:*pipeline-name*

#### **[StartPipelineExecution](https://docs.aws.amazon.com/codepipeline/latest/APIReference/API_StartPipelineExecution.html)**

Ação: codepipeline:StartPipelineExecution

Necessário para iniciar o pipeline especificado (especificamente, para iniciar o processamento da confirmação mais recente para o local de origem especificado como parte do pipeline).

Recursos:

Pipeline

arn:aws:codepipeline:*region*:*account*:*pipeline-name*

#### **TagResource**

Ação: codepipeline:TagResource

Obrigatório para marcar o recurso especificado.

Recursos:

Tipo de ação

arn:aws:codepipeline:*region*:*account*:actiontype:*owner*/*category*/*provider*/*version*

Pipeline

arn:aws:codepipeline:*region*:*account*:*pipeline-name*

Webhook

arn:aws:codepipeline:*region*:*account*:webhook:*webhook-name*

## **UntagResource**

Ação: codepipeline:UntagResource

Obrigatório para marcar o recurso especificado.

Recursos:

Tipo de ação

arn:aws:codepipeline:*region*:*account*:actiontype:*owner*/*category*/*provider*/*version*

Pipeline

arn:aws:codepipeline:*region*:*account*:*pipeline-name*

Webhook

arn:aws:codepipeline:*region*:*account*:webhook:*webhook-name*

#### [UpdatePipeline](https://docs.aws.amazon.com/codepipeline/latest/APIReference/API_UpdatePipeline.html)

Ação: codepipeline:UpdatePipeline

Necessário para atualizar um pipeline especificado com edições ou alterações em sua estrutura.

Recursos:

Pipeline

arn:aws:codepipeline:*region*:*account*:*pipeline-name*

# Gerenciar a função CodePipeline de serviço

A função CodePipeline de serviço é configurada com uma ou mais políticas que controlam o acesso aos AWS recursos usados pelo pipeline. Talvez você queira anexar mais políticas a essa função, editar a política anexada à função ou configurar políticas para outras funções de serviço em AWS. Pode ser que você também queira anexar uma política a uma função ao configurar o acesso entre contas ao pipeline.

## **A** Important

Alterar uma declaração de política ou anexar outra política à função pode impedir o funcionamento dos pipelines. Certifique-se de compreender as implicações antes de modificar a função de serviço de qualquer CodePipeline forma. Teste os pipelines após ter feito alterações na função de serviço.

# **a** Note

No console, as funções de serviço criadas antes de setembro de 2018 são criadas com o nome oneClick\_AWS-CodePipeline-Service\_*ID-Number*. As funções de serviço criadas após setembro de 2018 usam o formato de nome da função de serviço AWSCodePipelineServiceRole-*Region*-*Pipeline\_Name*. Por exemplo, para um pipeline chamado MyFirstPipeline na eu-west-2, o console nomeia a função e a política como AWSCodePipelineServiceRole-eu-west-2-MyFirstPipeline.

# Remover permissões da função de serviço do CodePipeline

Você pode editar a declaração da função de serviço para remover o acesso aos recursos que você não utiliza. Por exemplo, se nenhum dos pipelines incluir o Elastic Beanstalk, você poderá editar a declaração de política para remover a seção que concede acesso aos recursos do Elastic Beanstalk.

Da mesma forma, se nenhum de seus pipelines incluir CodeDeploy, você poderá editar a declaração de política para remover a seção que concede acesso aos CodeDeploy recursos:

```
 { 
 "Action": [ 
     "codedeploy:CreateDeployment",
```

```
 "codedeploy:GetApplicationRevision", 
          "codedeploy:GetDeployment", 
          "codedeploy:GetDeploymentConfig", 
          "codedeploy:RegisterApplicationRevision" 
     ], 
     "Resource": "*", 
     "Effect": "Allow"
},
```
Adicionar permissões à função de serviço do CodePipeline

Você deve atualizar sua declaração de política de função de serviço com permissões para uma declaração de política de função de serviço que ainda AWS service (Serviço da AWS) não está incluída na declaração de política de função de serviço padrão antes de poder usá-la em seus pipelines.

Isso é especialmente importante se a função de serviço que você usa para seus pipelines foi criada antes da adição do suporte CodePipeline para um AWS service (Serviço da AWS).

A tabela a seguir mostra quando o suporte foi adicionado para outros Serviços da AWS.

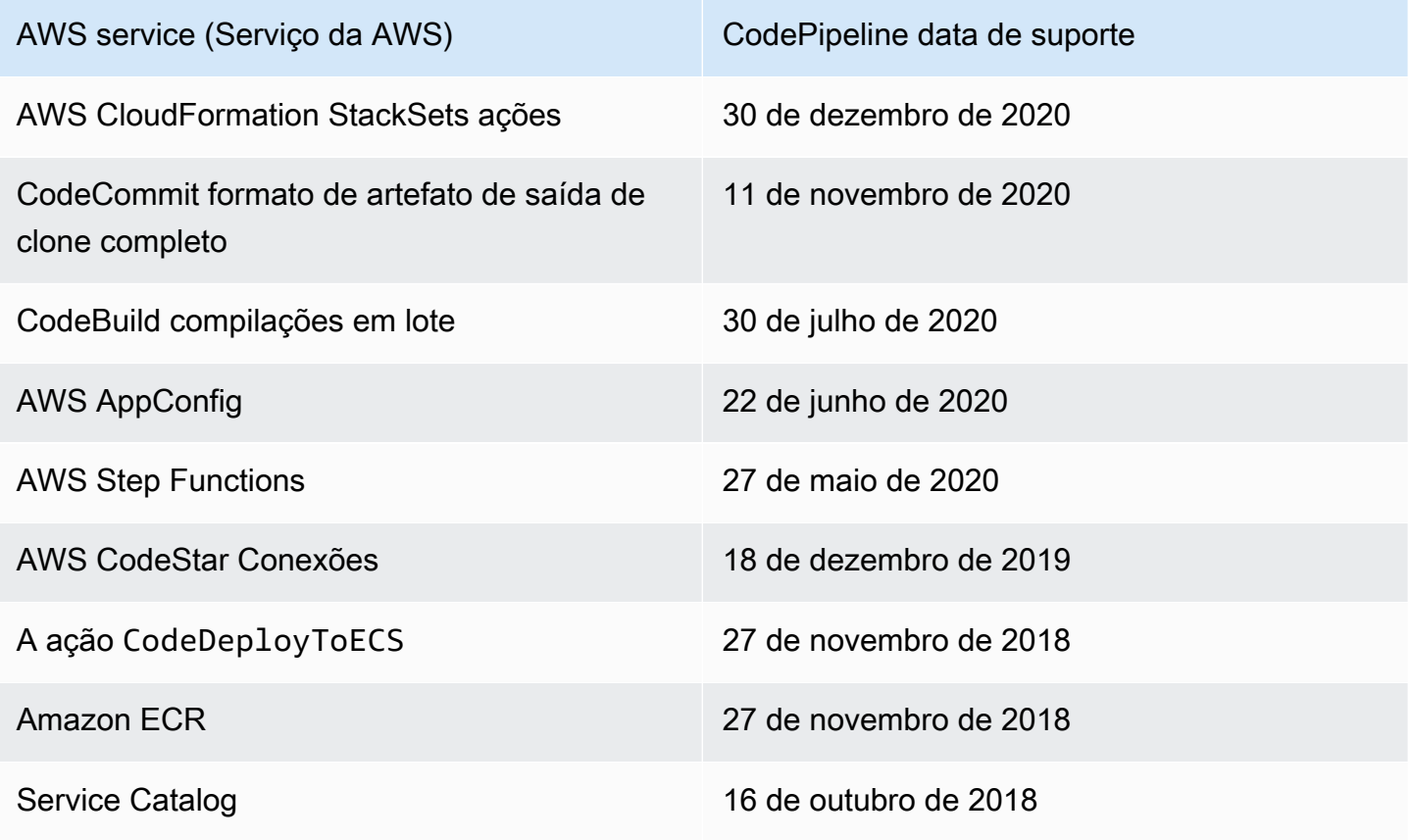

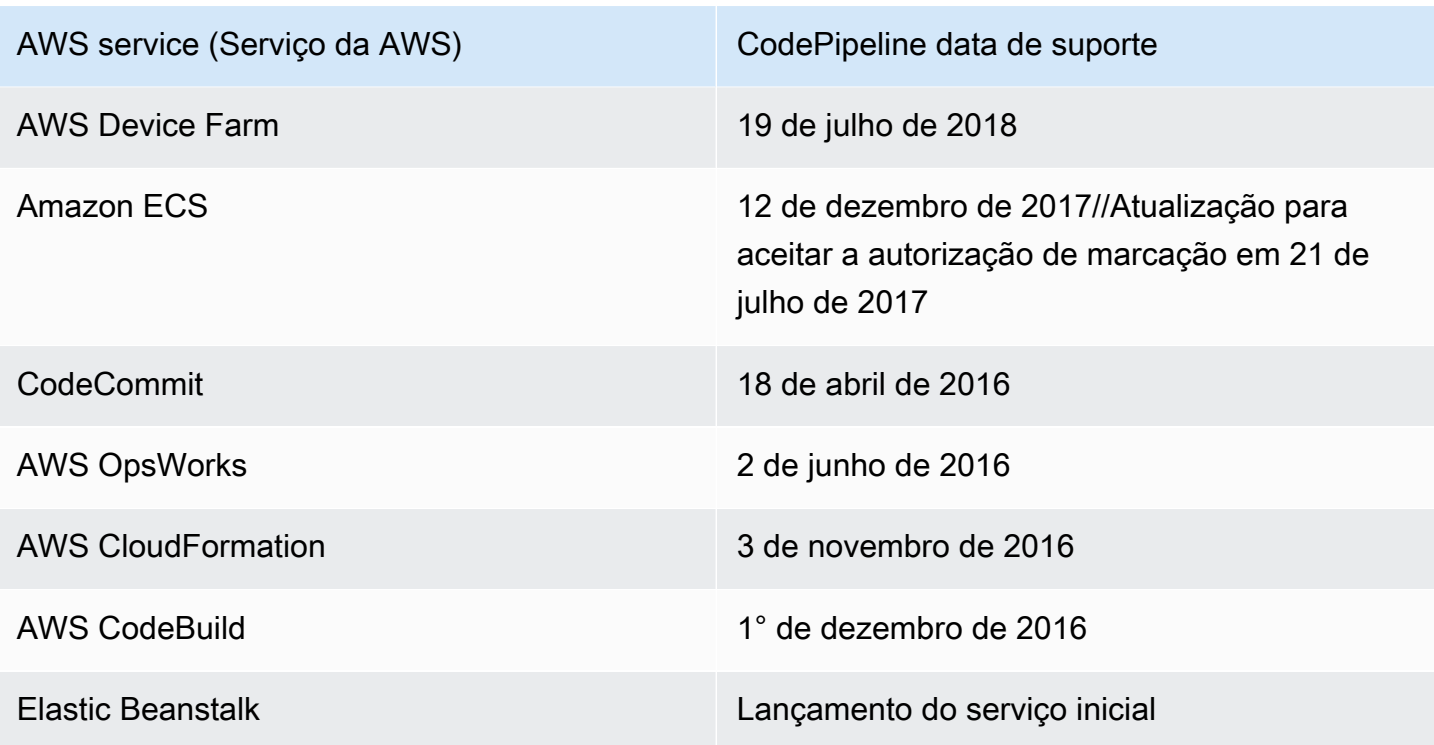

Siga estes passos para adicionar permissões para um serviço compatível:

- 1. Faça login AWS Management Console e abra o console do IAM em [https://](https://console.aws.amazon.com/iam/)  [console.aws.amazon.com/iam/](https://console.aws.amazon.com/iam/).
- 2. No console do IAM, no painel de navegação, escolha Perfis e, em seguida, escolha o perfil AWS-CodePipeline-Service na lista de perfis.
- 3. Na guia Permissões, em Políticas em linha, na linha da sua política de perfil de serviço, escolha Editar política.
- 4. Adicione as permissões necessárias na caixa Documento da política.

# **a** Note

Ao criar políticas do IAM, siga as dicas de segurança padrão de concessão de privilégio mínimo, ou seja, conceda apenas as permissões necessárias à execução de uma tarefa. Determinadas chamadas de API são compatíveis com permissões baseadas em recursos e permitem que o acesso seja limitado. Por exemplo, neste caso, para limitar as permissões quando chamar DescribeTasks e ListTasks, você pode substituir o caractere curinga (\*) por um ARN de recurso ou um ARN de recurso que contenha um caractere curinga (\*). Para obter mais informações sobre a criação de uma política que

conceda acesso com privilégios mínimos, consulte [https://docs.aws.amazon.com/IAM/](https://docs.aws.amazon.com/IAM/latest/UserGuide/best-practices.html#grant-least-privilege)  [latest/UserGuide/best-practices.html#grant-least-privilege.](https://docs.aws.amazon.com/IAM/latest/UserGuide/best-practices.html#grant-least-privilege)

Por exemplo, para obter CodeCommit suporte, adicione o seguinte à sua declaração de política:

```
{ 
   "Effect": "Allow", 
   "Action": [ 
       "codecommit:GetBranch", 
       "codecommit:GetCommit", 
       "codecommit:UploadArchive", 
       "codecommit:GetUploadArchiveStatus", 
       "codecommit:CancelUploadArchive" 
              ], 
   "Resource": "resource_ARN"
},
```
Para obter AWS OpsWorks suporte, adicione o seguinte à sua declaração de política:

```
{ 
     "Effect": "Allow", 
     "Action": [ 
          "opsworks:CreateDeployment", 
          "opsworks:DescribeApps", 
          "opsworks:DescribeCommands", 
          "opsworks:DescribeDeployments", 
          "opsworks:DescribeInstances", 
          "opsworks:DescribeStacks", 
          "opsworks:UpdateApp", 
          "opsworks:UpdateStack" 
     ], 
     "Resource": "resource_ARN"
},
```
Para obter AWS CloudFormation suporte, adicione o seguinte à sua declaração de política:

```
{ 
     "Effect": "Allow", 
     "Action": [ 
          "cloudformation:CreateStack",
```
 "cloudformation:DeleteStack", "cloudformation:DescribeStackEvents", "cloudformation:DescribeStacks", "cloudformation:UpdateStack", "cloudformation:CreateChangeSet", "cloudformation:DeleteChangeSet", "cloudformation:DescribeChangeSet", "cloudformation:ExecuteChangeSet", "cloudformation:SetStackPolicy", "cloudformation:ValidateTemplate", "iam:PassRole" ], "Resource": "*resource\_ARN*" },

Observe que a permissão cloudformation:DescribeStackEvents é opcional. Isso permite que a AWS CloudFormation ação mostre uma mensagem de erro mais detalhada. Essa permissão poderá ser revogada do perfil do IAM se você não quiser que os detalhes do recurso apareçam nas mensagens de erro do pipeline. Para ter mais informações, consulte [AWS](#page-923-0) [CloudFormation.](#page-923-0)

Para obter CodeBuild suporte, adicione o seguinte à sua declaração de política:

```
{ 
     "Effect": "Allow", 
     "Action": [ 
          "codebuild:BatchGetBuilds", 
          "codebuild:StartBuild" 
     ], 
     "Resource": "resource_ARN"
},
```
## **a** Note

O suporte às compilações em lote foi adicionado posteriormente. Consulte a etapa 11 para ver as permissões a serem adicionadas ao perfil de serviço para compilações em lote.

Para obter AWS Device Farm suporte, adicione o seguinte à sua declaração de política:

Gerenciar a função CodePipeline de serviço Versão da API 2015-07-09 842

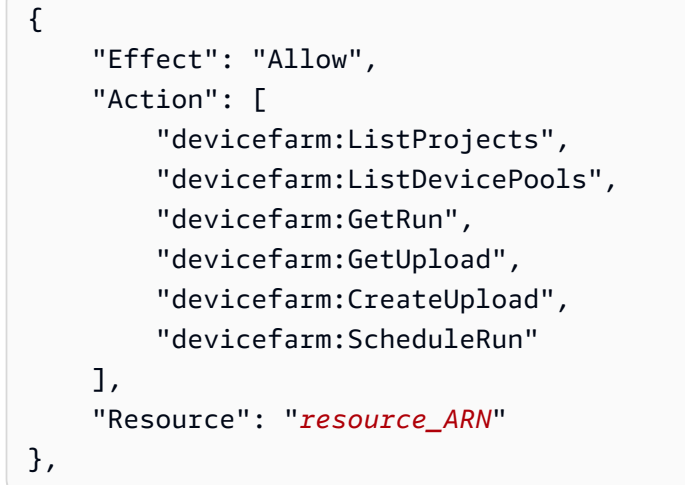

Para compatibilidade com o Service Catalog, adicione o seguinte à declaração da política:

```
{ 
     "Effect": "Allow", 
     "Action": [ 
          "servicecatalog:ListProvisioningArtifacts", 
          "servicecatalog:CreateProvisioningArtifact", 
          "servicecatalog:DescribeProvisioningArtifact", 
          "servicecatalog:DeleteProvisioningArtifact", 
          "servicecatalog:UpdateProduct" 
     ], 
     "Resource": "resource_ARN"
},
{ 
     "Effect": "Allow", 
     "Action": [ 
          "cloudformation:ValidateTemplate" 
     ], 
     "Resource": "resource_ARN"
}
```
5. Para compatibilidade com o Amazon ECR, adicione o seguinte à declaração da política:

```
{ 
     "Effect": "Allow", 
     "Action": [ 
          "ecr:DescribeImages" 
     ], 
     "Resource": "resource_ARN"
```
AWS CodePipeline Guia do usuário

},

6. Para o Amazon ECR, estas são as permissões mínimas necessárias para criar pipelines com uma ação de implantação do Amazon ECS.

```
{ 
     "Effect": "Allow", 
     "Action": [ 
          "ecs:DescribeServices", 
          "ecs:DescribeTaskDefinition", 
          "ecs:DescribeTasks", 
          "ecs:ListTasks", 
          "ecs:RegisterTaskDefinition", 
          "ecs:TagResource", 
          "ecs:UpdateService" 
     ], 
     "Resource": "resource_ARN"
},
```
Você pode aceitar o uso da autorização para atribuição de tags no Amazon ECS. Ao aceitar, você deve conceder as seguintes permissões: ecs:TagResource. Para obter mais informações sobre como aceitar e determinar se a permissão será necessária e a autorização de tag será aplicada, consulte o [Cronograma de autorização para atribuição de tags](https://docs.aws.amazon.com/AmazonECS/latest/developerguide/ecs-account-settings.html#tag-resources-timeline) no Guia do desenvolvedor do Amazon Elastic Container Service.

Você também deve adicionar as permissões iam:PassRole para usar os perfis do IAM para tarefas. Para obter mais informações, consulte [Perfil do IAM para execução de tarefas do Amazon](https://docs.aws.amazon.com/AmazonECS/latest/developerguide/task_execution_IAM_role.html)  [ECS](https://docs.aws.amazon.com/AmazonECS/latest/developerguide/task_execution_IAM_role.html) e [Perfis do IAM para tarefas.](https://docs.aws.amazon.com/AmazonECS/latest/developerguide/task-iam-roles.html) Use o seguinte texto de política:

```
{ 
     "Version": "2012-10-17", 
     "Statement": [ 
         { 
              "Effect": "Allow", 
              "Action": "iam:PassRole", 
              "Resource": [ 
  "arn:aws:iam::aws_account_ID:role/ecsTaskExecutionRole_or_TaskRole_name" 
 ] 
         } 
     ]
```
AWS CodePipeline Guia do usuário

}

7. Para a CodeDeployToECS ação (implantações azul/verde), a seguir estão as permissões mínimas necessárias para criar pipelines com uma ação de implantação azul/verde para o CodeDeploy Amazon ECS.

```
{ 
     "Effect": "Allow", 
     "Action": [ 
          "codedeploy:CreateDeployment", 
          "codedeploy:GetDeployment", 
          "codedeploy:GetApplication", 
          "codedeploy:GetApplicationRevision", 
          "codedeploy:RegisterApplicationRevision", 
          "codedeploy:GetDeploymentConfig", 
          "ecs:RegisterTaskDefinition", 
          "ecs:TagResource" 
     ], 
     "Resource": "resource_ARN"
},
```
Você pode aceitar o uso da autorização para atribuição de tags no Amazon ECS. Ao aceitar, você deve conceder as seguintes permissões: ecs:TagResource. Para obter mais informações sobre como aceitar e determinar se a permissão será necessária e a autorização de tag será aplicada, consulte o [Cronograma de autorização para atribuição de tags](https://docs.aws.amazon.com/AmazonECS/latest/developerguide/ecs-account-settings.html#tag-resources-timeline) no Guia do desenvolvedor do Amazon Elastic Container Service.

Você também deve adicionar as permissões iam:PassRole para usar os perfis do IAM para tarefas. Para obter mais informações, consulte [Perfil do IAM para execução de tarefas do Amazon](https://docs.aws.amazon.com/AmazonECS/latest/developerguide/task_execution_IAM_role.html)  [ECS](https://docs.aws.amazon.com/AmazonECS/latest/developerguide/task_execution_IAM_role.html) e [Perfis do IAM para tarefas.](https://docs.aws.amazon.com/AmazonECS/latest/developerguide/task-iam-roles.html) Use o seguinte texto de política:

```
{ 
     "Version": "2012-10-17", 
     "Statement": [ 
         { 
             "Effect": "Allow", 
             "Action": "iam:PassRole", 
             "Resource": [ 
  "arn:aws:iam::aws_account_ID:role/ecsTaskExecutionRole_or_TaskRole_name" 
 ]
```
} ] }

Você também pode adicionar ecs-tasks.amazonaws.com à lista de serviços sob a condição iam:PassedToService, conforme mostrado neste exemplo.

```
{ 
       "Statement": [ 
              { 
                     "Effect": "Allow", 
                     "Action": [ 
                           "iam:PassRole" 
                     ], 
                     "Resource": "resource_ARN", 
                     "Condition": { 
                            "StringEqualsIfExists": { 
                                  "iam:PassedToService": [ 
                                         "cloudformation.amazonaws.com", 
                                         "elasticbeanstalk.amazonaws.com", 
                                         "ec2.amazonaws.com", 
                                         "ecs-tasks.amazonaws.com" 
\sim 100 \sim 100 \sim 100 \sim 100 \sim 100 \sim 100 \sim 100 \sim 100 \sim 100 \sim 100 \sim 100 \sim 100 \sim 100 \sim 100 \sim 100 \sim 100 \sim 100 \sim 100 \sim 100 \sim 100 \sim 100 \sim 100 \sim 100 \sim 100 \sim 
 } 
 } 
              },
```
8. Para AWS CodeStar conexões, a permissão a seguir é necessária para criar pipelines com uma fonte que usa uma conexão, como o Bitbucket Cloud.

```
{ 
     "Effect": "Allow", 
     "Action": [ 
          "codestar-connections:UseConnection" 
     ], 
     "Resource": "resource_ARN"
},
```
Para obter mais informações sobre as permissões do IAM para conexões, consulte [Referência de](https://docs.aws.amazon.com/dtconsole/latest/userguide/security-iam.html#permissions-reference-connections) [permissões do Connections](https://docs.aws.amazon.com/dtconsole/latest/userguide/security-iam.html#permissions-reference-connections).

Gerenciar a função CodePipeline de serviço Versão da API 2015-07-09 846

9. Para a ação StepFunctions, estas são as permissões mínimas necessárias para criar pipelines com uma ação de invocação do Step Functions.

```
{ 
     "Effect": "Allow", 
     "Action": [ 
          "states:DescribeStateMachine", 
          "states:DescribeExecution", 
          "states:StartExecution" 
     ], 
     "Resource": "resource_ARN"
},
```
10 Para a AppConfig ação, a seguir estão as permissões mínimas necessárias para criar pipelines com uma AWS AppConfig ação de invocação.

```
{ 
     "Effect": "Allow", 
     "Action": [ 
          "appconfig:StartDeployment", 
          "appconfig:GetDeployment", 
          "appconfig:StopDeployment" 
     ], 
     "Resource": "resource_ARN"
},
```
11.Para CodeBuild suporte para compilações em lote, adicione o seguinte à sua declaração de política:

```
{ 
     "Effect": "Allow", 
     "Action": [ 
          "codebuild:BatchGetBuildBatches", 
          "codebuild:StartBuildBatch" 
     ], 
     "Resource": "resource_ARN"
},
```
12Para AWS CloudFormation StackSets ações, as seguintes permissões mínimas são necessárias.

• Para a ação CloudFormationStackSet, adicione o seguinte à declaração da política:

Gerenciar a função CodePipeline de serviço Versão da API 2015-07-09 847

{

```
 "Effect": "Allow", 
     "Action": [ 
         "cloudformation:CreateStackSet", 
          "cloudformation:UpdateStackSet", 
          "cloudformation:CreateStackInstances", 
         "cloudformation:DescribeStackSetOperation", 
          "cloudformation:DescribeStackSet", 
          "cloudformation:ListStackInstances" 
     ], 
     "Resource": "resource_ARN"
},
```
• Para a ação CloudFormationStackInstances, adicione o seguinte à declaração da política:

```
{ 
     "Effect": "Allow", 
     "Action": [ 
          "cloudformation:CreateStackInstances", 
          "cloudformation:DescribeStackSetOperation" 
     ], 
     "Resource": "resource_ARN"
},
```
13.Para obter CodeCommit suporte para a opção de clonagem completa, adicione o seguinte à sua declaração de política:

```
{ 
     "Effect": "Allow", 
     "Action": [ 
          "codecommit:GetRepository" 
     ], 
     "Resource": "resource_ARN"
},
```
#### **a** Note

Para garantir que sua CodeBuild ação possa usar a opção de clonagem completa com uma CodeCommit fonte, você também deve adicionar a codecommit:GitPull permissão à declaração de política da função de CodeBuild serviço do seu projeto.

14.Para o Elastic Beanstalk, estas são as permissões mínimas necessárias para criar pipelines com uma ação de implantação ElasticBeanstalk.

```
{ 
      "Effect": "Allow", 
      "Action": [ 
          "elasticbeanstalk:*", 
          "ec2:*", 
          "elasticloadbalancing:*", 
          "autoscaling:*", 
          "cloudwatch:*", 
          "s3:*", 
          "sns:*", 
          "cloudformation:*", 
          "rds:*", 
          "sqs:*", 
          "ecs:*" 
      ], 
      "Resource": "resource_ARN"
},
```
### a Note

Você deve substituir os curingas na política de recursos pelos recursos da conta à qual deseja limitar o acesso. Para obter mais informações sobre a criação de uma política que conceda acesso com privilégios mínimos, consulte [https://docs.aws.amazon.com/IAM/](https://docs.aws.amazon.com/IAM/latest/UserGuide/best-practices.html#grant-least-privilege)  [latest/UserGuide/best-practices.html#grant-least-privilege.](https://docs.aws.amazon.com/IAM/latest/UserGuide/best-practices.html#grant-least-privilege)

15 Para um pipeline que você deseja configurar para o CloudWatch Logs, a seguir estão as permissões mínimas que você precisa adicionar à função CodePipeline de serviço.

```
{ 
     "Effect": "Allow", 
     "Action": [ 
          "logs:DescribeLogGroups", 
          "logs:PutRetentionPolicy" 
     ], 
     "Resource": "resource_ARN"
},
```
### **a** Note

Você deve substituir os curingas na política de recursos pelos recursos da conta à qual deseja limitar o acesso. Para obter mais informações sobre a criação de uma política que conceda acesso com privilégios mínimos, consulte [https://docs.aws.amazon.com/IAM/](https://docs.aws.amazon.com/IAM/latest/UserGuide/best-practices.html#grant-least-privilege)  [latest/UserGuide/best-practices.html#grant-least-privilege.](https://docs.aws.amazon.com/IAM/latest/UserGuide/best-practices.html#grant-least-privilege)

16.Selecione Review policy (Revisar política) para garantir que a política não contenha erros. Quando a política não tiver erros, selecione Aplicar política.

# Registro e monitoramento em CodePipeline

Você pode usar os recursos de login AWS para determinar as ações que os usuários realizaram em sua conta e os recursos que foram usados. Os arquivos de log mostram:

- A data e hora das ações.
- O endereço IP de origem de uma ação.
- As ações que falharam devido a permissões inadequadas.

Os atributos de registro em log estão disponíveis nos seguintes Serviços da AWS:

- AWS CloudTrail pode ser usado para registrar chamadas de AWS API e eventos relacionados feitos por ou em nome de um Conta da AWS. Para ter mais informações, consulte [Registrando](#page-763-0)  [chamadas de CodePipeline API com AWS CloudTrail.](#page-763-0)
- O Amazon CloudWatch Events pode ser usado para monitorar seus Nuvem AWS recursos e os aplicativos em que você executa AWS. Você pode criar alertas no Amazon CloudWatch Events com base nas métricas que você define. Para ter mais informações, consulte [CodePipeline](#page-730-0) [Eventos de monitoramento](#page-730-0).

# Validação de conformidade para AWS CodePipeline

Para saber se um AWS service (Serviço da AWS) está dentro do escopo de programas de conformidade específicos, consulte [Serviços da AWS Escopo por Programa de Conformidade](https://aws.amazon.com/compliance/services-in-scope/) [Serviços da AWS](https://aws.amazon.com/compliance/services-in-scope/) e escolha o programa de conformidade em que você está interessado. Para obter informações gerais, consulte Programas de [AWS conformidade Programas AWS](https://aws.amazon.com/compliance/programs/) de .

Você pode baixar relatórios de auditoria de terceiros usando AWS Artifact. Para obter mais informações, consulte [Baixar relatórios em AWS Artifact](https://docs.aws.amazon.com/artifact/latest/ug/downloading-documents.html) .

Sua responsabilidade de conformidade ao usar Serviços da AWS é determinada pela confidencialidade de seus dados, pelos objetivos de conformidade de sua empresa e pelas leis e regulamentos aplicáveis. AWS fornece os seguintes recursos para ajudar na conformidade:

- [Guias de início rápido sobre segurança e conformidade](https://aws.amazon.com/quickstart/?awsf.filter-tech-category=tech-category%23security-identity-compliance)  Esses guias de implantação discutem considerações arquitetônicas e fornecem etapas para a implantação de ambientes básicos AWS focados em segurança e conformidade.
- [Arquitetura para segurança e conformidade com a HIPAA na Amazon Web Services](https://docs.aws.amazon.com/whitepapers/latest/architecting-hipaa-security-and-compliance-on-aws/welcome.html)  Este whitepaper descreve como as empresas podem usar AWS para criar aplicativos qualificados para a HIPAA.

### **a** Note

Nem todos Serviços da AWS são elegíveis para a HIPAA. Para obter mais informações, consulte [Referência dos Serviços Qualificados pela HIPAA.](https://aws.amazon.com/compliance/hipaa-eligible-services-reference/)

- AWS Recursos de<https://aws.amazon.com/compliance/resources/>de conformidade Essa coleção de pastas de trabalho e guias pode ser aplicada ao seu setor e local.
- [AWS Guias de conformidade do cliente](https://d1.awsstatic.com/whitepapers/compliance/AWS_Customer_Compliance_Guides.pdf) Entenda o modelo de responsabilidade compartilhada sob a ótica da conformidade. Os guias resumem as melhores práticas de proteção Serviços da AWS e mapeiam as diretrizes para controles de segurança em várias estruturas (incluindo o Instituto Nacional de Padrões e Tecnologia (NIST), o Conselho de Padrões de Segurança do Setor de Cartões de Pagamento (PCI) e a Organização Internacional de Padronização (ISO)).
- [Avaliação de recursos com regras](https://docs.aws.amazon.com/config/latest/developerguide/evaluate-config.html) no Guia do AWS Config desenvolvedor O AWS Config serviço avalia o quão bem suas configurações de recursos estão em conformidade com as práticas internas, as diretrizes e os regulamentos do setor.
- [AWS Security Hub](https://docs.aws.amazon.com/securityhub/latest/userguide/what-is-securityhub.html) Isso AWS service (Serviço da AWS) fornece uma visão abrangente do seu estado de segurança interno AWS. O Security Hub usa controles de segurança para avaliar os atributos da AWS e verificar a conformidade com os padrões e as práticas recomendadas do setor de segurança. Para obter uma lista dos serviços com suporte e controles aceitos, consulte a [Referência de controles do Security Hub](https://docs.aws.amazon.com/securityhub/latest/userguide/securityhub-controls-reference.html).
- [Amazon GuardDuty](https://docs.aws.amazon.com/guardduty/latest/ug/what-is-guardduty.html) Isso AWS service (Serviço da AWS) detecta possíveis ameaças às suas cargas de trabalho Contas da AWS, contêineres e dados monitorando seu ambiente em busca de atividades suspeitas e maliciosas. GuardDuty pode ajudá-lo a atender a vários requisitos de

conformidade, como o PCI DSS, atendendo aos requisitos de detecção de intrusões exigidos por determinadas estruturas de conformidade.

• [AWS Audit Manager—](https://docs.aws.amazon.com/audit-manager/latest/userguide/what-is.html) Isso AWS service (Serviço da AWS) ajuda você a auditar continuamente seu AWS uso para simplificar a forma como você gerencia o risco e a conformidade com as regulamentações e os padrões do setor.

# Resiliência em AWS CodePipeline

A infraestrutura AWS global é construída em torno de AWS regiões e zonas de disponibilidade. AWS As regiões fornecem várias zonas de disponibilidade fisicamente separadas e isoladas, conectadas a redes de baixa latência, alta taxa de transferência e alta redundância. Com as zonas de disponibilidade, é possível projetar e operar aplicações e bancos de dados que automaticamente executam o failover entre as zonas sem interrupção. As zonas de disponibilidade são mais altamente disponíveis, tolerantes a falhas e escaláveis que uma ou várias infraestruturas de datacenter tradicionais.

Para obter mais informações sobre AWS regiões e zonas de disponibilidade, consulte [Infraestrutura](https://aws.amazon.com/about-aws/global-infrastructure/)  [AWS global.](https://aws.amazon.com/about-aws/global-infrastructure/)

# Segurança da infraestrutura em AWS CodePipeline

Como serviço gerenciado, AWS CodePipeline é protegido pela segurança de rede AWS global. Para obter informações sobre serviços AWS de segurança e como AWS proteger a infraestrutura, consulte [AWS Cloud Security.](https://aws.amazon.com/security/) Para projetar seu AWS ambiente usando as melhores práticas de segurança de infraestrutura, consulte [Proteção](https://docs.aws.amazon.com/wellarchitected/latest/security-pillar/infrastructure-protection.html) de infraestrutura no Security Pillar AWS Well‐Architected Framework.

Você usa chamadas de API AWS publicadas para acessar CodePipeline pela rede. Os clientes devem ser compatíveis com:

- Transport Layer Security (TLS). Exigimos TLS 1.2 e recomendamos TLS 1.3.
- Conjuntos de criptografia com Perfect Forward Secrecy (PFS) como DHE (Ephemeral Diffie-Hellman) ou ECDHE (Ephemeral Elliptic Curve Diffie-Hellman). A maioria dos sistemas modernos, como Java 7 e versões posteriores, suporta esses modos.

Além disso, as solicitações devem ser assinadas utilizando um ID da chave de acesso e uma chave de acesso secreta associada a uma entidade principal do IAM. Ou é possível usar o [AWS](https://docs.aws.amazon.com/STS/latest/APIReference/Welcome.html)  [Security Token Service](https://docs.aws.amazon.com/STS/latest/APIReference/Welcome.html) (AWS STS) para gerar credenciais de segurança temporárias para assinar solicitações.

# Melhores práticas de segurança

CodePipeline fornece vários recursos de segurança a serem considerados ao desenvolver e implementar suas próprias políticas de segurança. As melhores práticas a seguir são diretrizes gerais e não representam uma solução completa de segurança. Como essas melhores práticas podem não ser adequadas ou suficientes para o seu ambiente, trate-as como considerações úteis em vez de prescrições.

Você usa criptografia e autenticação para os repositórios de origem que se conectam a seus pipelines. Estas são as CodePipeline melhores práticas de segurança:

- Se você criar uma configuração de pipeline ou ação que precise incluir segredos, como tokens ou senhas, não insira segredos diretamente na configuração da ação ou nos valores padrão das variáveis definidas no nível do pipeline ou na configuração do AWS CloudFormation , pois as informações serão exibidas nos logs. Use o Secrets Manager para configurar e armazenar segredos e, em seguida, use o segredo referenciado na configuração do pipeline e da ação, conforme descrito em [Use AWS Secrets Manager para rastrear senhas de bancos de dados ou](#page-792-0)  [chaves de API de terceiros](#page-792-0).
- Se você criar um pipeline que usa um bucket de origem do S3, configure a criptografia do lado do servidor para artefatos armazenados no Amazon S3 por CodePipeline meio do gerenciamento, conforme descrito em. AWS KMS keys[Configure a criptografia do lado do servidor para artefatos](#page-788-0)  [armazenados no Amazon S3 para CodePipeline](#page-788-0)
- Se estiver usando um provedor de ação do Jenkins, ao usar um provedor de compilação do Jenkins para a ação de teste ou compilação do pipeline, instale o Jenkins em uma instância do EC2 e configure um perfil de instância do EC2 separado. Certifique-se de que o perfil da instância conceda ao Jenkins somente as AWS permissões necessárias para realizar tarefas para seu projeto, como recuperar arquivos do Amazon S3. Para saber como criar a função para o seu perfil de instância do Jenkins, consulte as etapas em [Criar um perfil do IAM a ser usado na integração](#page-137-0) [do Jenkins](#page-137-0).

# AWS CodePipeline referência de linha de comando

Use essa referência ao trabalhar com os AWS CodePipeline comandos e como um complemento às informações documentadas no [Guia AWS CLI do Usuário](https://docs.aws.amazon.com/cli/latest/userguide/) e na [AWS CLI Referência](https://docs.aws.amazon.com/cli/latest/reference/).

Antes de usar o AWS CLI, certifique-se de preencher os pré-requisitos em. [Começando com](#page-50-0)  **[CodePipeline](#page-50-0)** 

Para ver uma lista de todos os CodePipeline comandos disponíveis, execute o seguinte comando:

aws codepipeline help

Para ver informações sobre um CodePipeline comando específico, execute o comando a seguir, em que *command-name* é o nome de um dos comandos listados abaixo (por exemplo,create-pipeline):

aws codepipeline *command-name* help

Para começar a aprender a usar os comandos na CodePipeline extensão do AWS CLI, acesse uma ou mais das seções a seguir:

- [Criar uma ação personalizada](#page-637-0)
- [Criar um pipeline \(CLI\)](#page-311-0)
- [Excluir um pipeline \(CLI\)](#page-416-0)
- [Habilitar ou desabilitar transições \(CLI\)](#page-727-0)
- [Visualizar detalhes e histórico do pipeline \(CLI\)](#page-415-0)
- [Tentar novamente as ações com falha \(CLI\)](#page-681-0)
- [Iniciar um pipeline manualmente \(CLI\)](#page-283-0)
- [Editar um pipeline \(AWS CLI\)](#page-402-0)

Você também pode ver exemplos de como usar a maioria desses comandos em [CodePipeline](#page-83-0) [tutoriais.](#page-83-0)

# <span id="page-873-1"></span>CodePipeline referência de estrutura de tubulação

Por padrão, qualquer pipeline criado com sucesso AWS CodePipeline tem uma estrutura válida. No entanto, se você criar ou editar manualmente um arquivo JSON para criar um pipeline ou atualizar um pipeline a partir do AWS CLI, poderá criar inadvertidamente uma estrutura inválida. A referência a seguir pode ajudar a entender melhor os requisitos da estrutura do pipeline e como solucionar problemas. Consulte as restrições em [Cotas em AWS CodePipeline](#page-1060-0), que se aplicam a todos os pipelines.

Tópicos

- [Tipos de ação e provedores válidos em CodePipeline](#page-873-0)
- [Requisitos de estrutura de tubulação e estágio em CodePipeline](#page-878-0)
- [Requisitos de estrutura de ação em CodePipeline](#page-881-0)

# <span id="page-873-0"></span>Tipos de ação e provedores válidos em CodePipeline

O formato da estrutura de pipeline é usado para compilar ações e estágios em um pipeline. Um tipo de ação é composto por uma categoria de ação e um tipo de provedor.

A seguir estão as categorias de ação válidas em CodePipeline:

- Origem
- Compilar
- Teste
- Implantar
- Aprovação
- Invocar

Cada categoria de ação tem um conjunto designado de provedores. Cada provedor de ação, como o Amazon S3, tem um nome de provedor, como S3, que deve ser usado no campo Provider na categoria de ação da estrutura do pipeline.

Há três valores válidos para o campo Owner na seção da categoria de ação na estrutura do pipeline: AWS, ThirdParty e Custom.

Tipos de ação e provedores válidos em CodePipeline versão da API 2015-07-09 855

Para localizar o nome do provedor e as informações do proprietário do provedor de ação, consulte [Referência da estrutura da ação](#page-893-0) ou [Número de artefatos de entrada e saída para cada tipo de ação](#page-887-0).

Essa tabela lista os provedores válidos por tipo de ação.

### **a** Note

Para ações do Bitbucket Cloud GitHub, GitHub Enterprise Server ou GitLab .com, consulte o tópico de referência da [CodeStarSourceConnection para Bitbucket Cloud GitHub, GitHub](#page-980-0)  [Enterprise Server, GitLab .com e ações GitLab autogerenciadas](#page-980-0) ação.

#### Provedores de ação válidos por tipo de ação

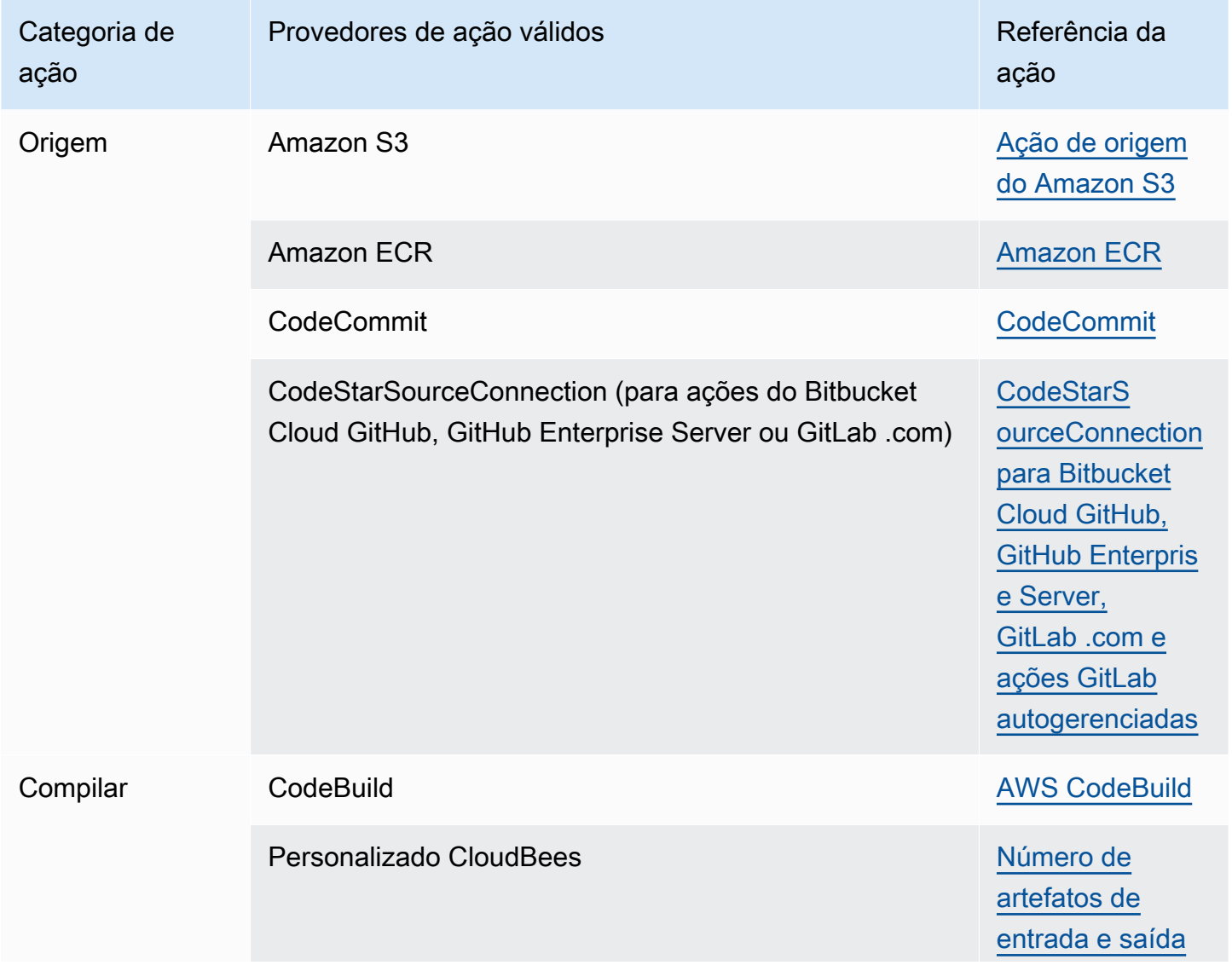

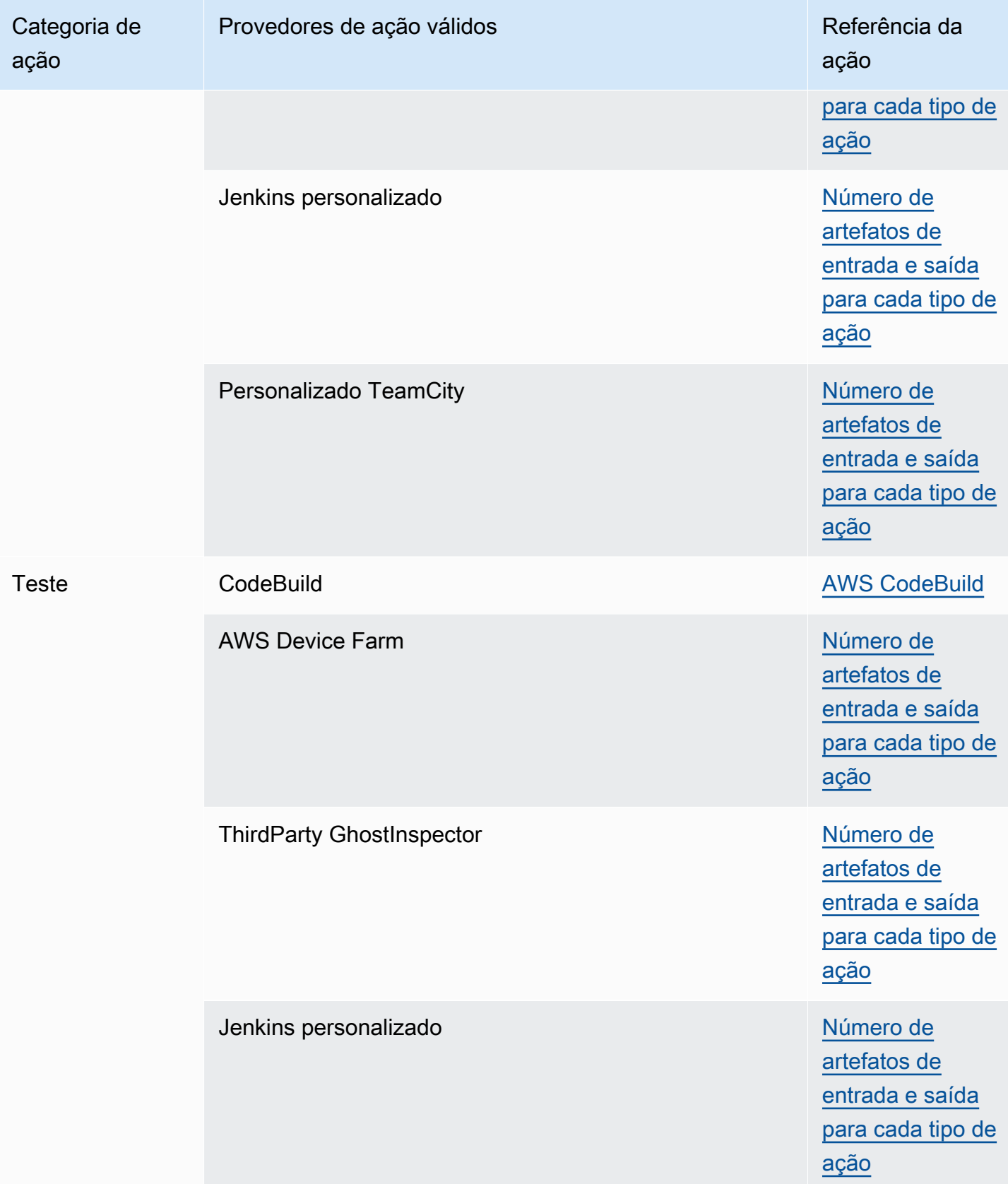

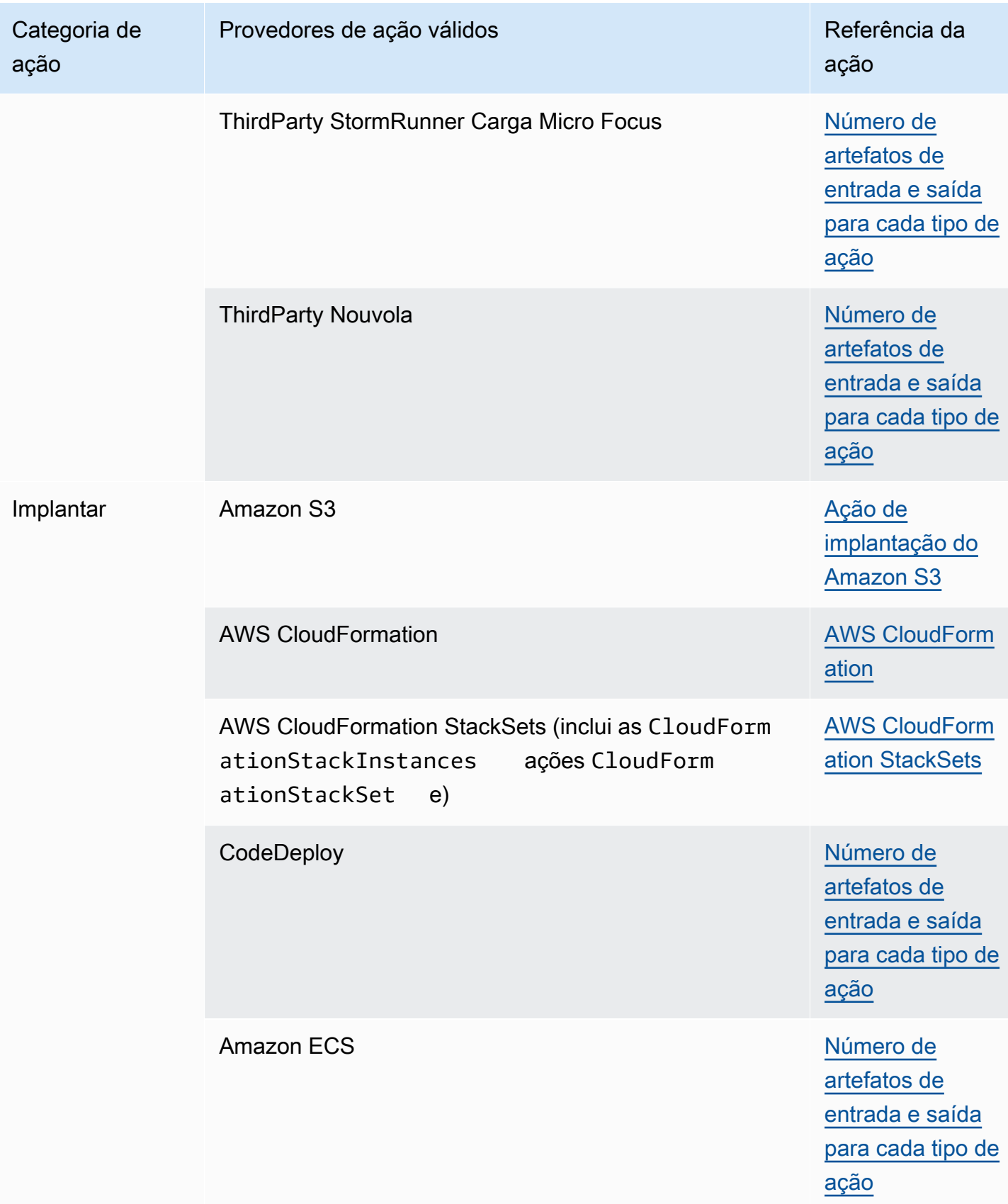

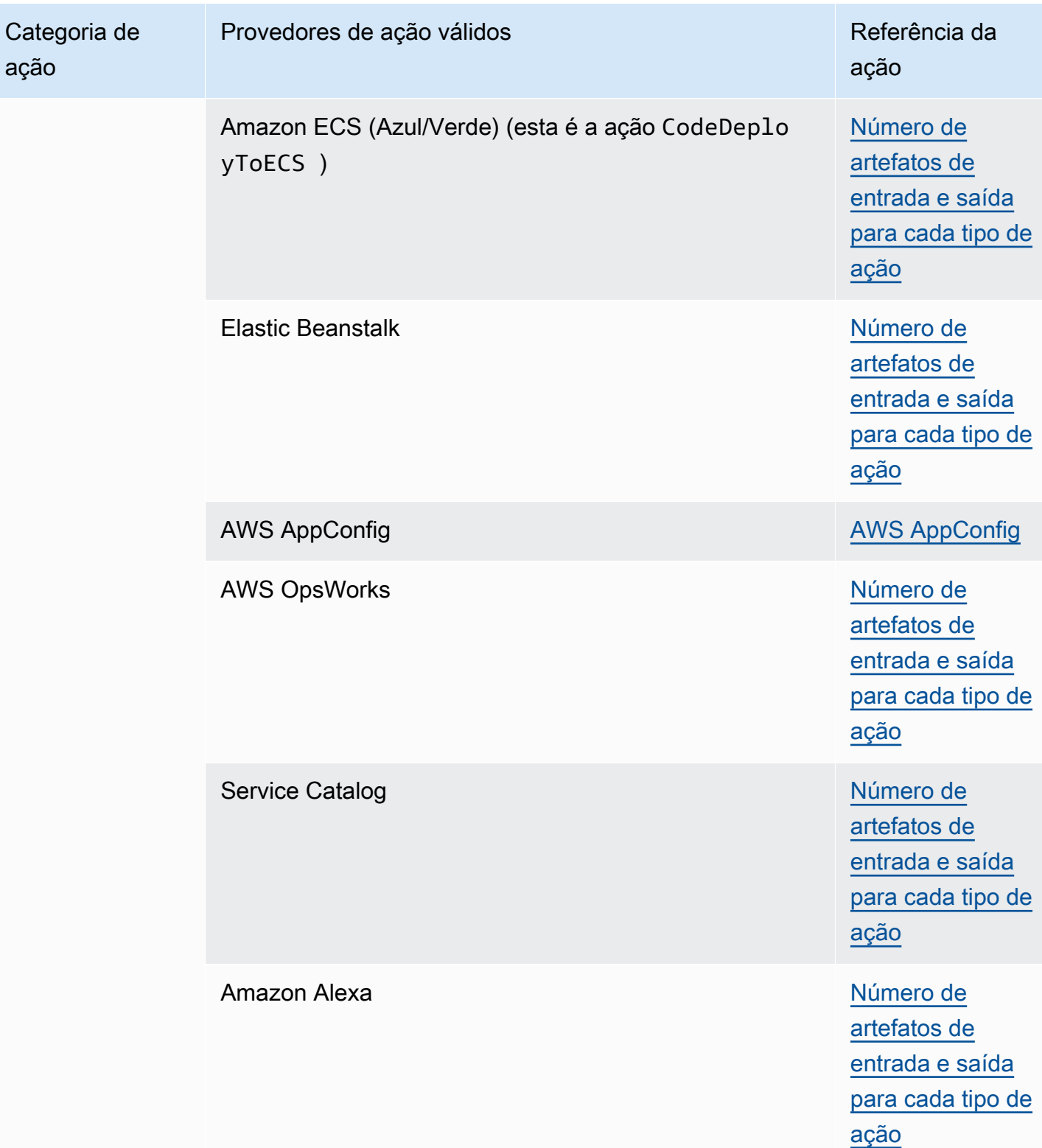

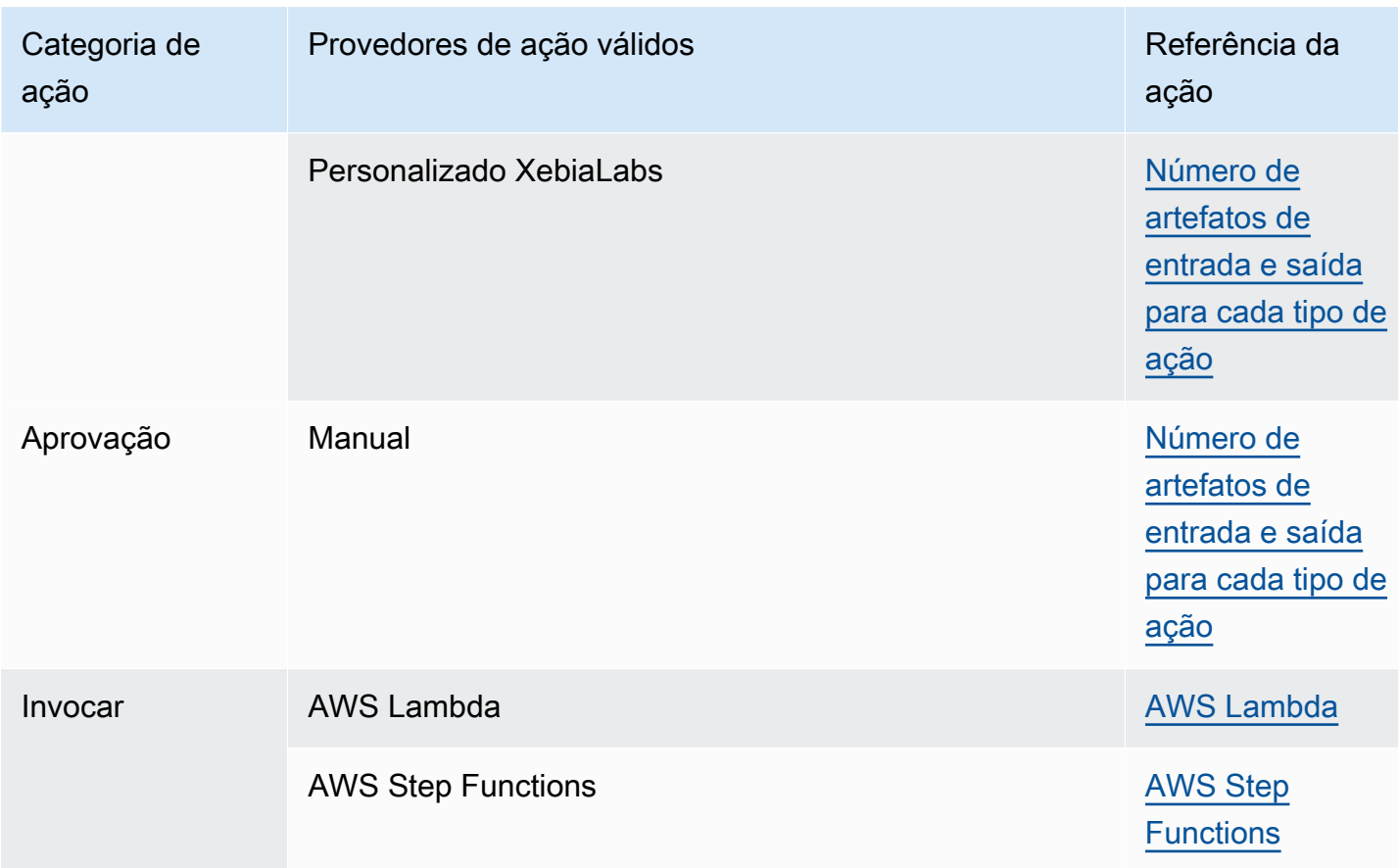

Alguns tipos de ação CodePipeline estão disponíveis somente em AWS regiões selecionadas. É possível que um tipo de ação esteja disponível em uma AWS região, mas um AWS provedor para esse tipo de ação não esteja disponível.

Para obter mais informações sobre cada provedor de ações, consulte [Integrações com tipos de](#page-56-0) [CodePipeline ação.](#page-56-0)

As seções a seguir fornecem exemplos para informações de provedores e propriedades de configuração para cada tipo de ação.

# <span id="page-878-0"></span>Requisitos de estrutura de tubulação e estágio em CodePipeline

Um pipeline com dois estágios tem a seguinte estrutura básica:

```
{ 
     "roleArn": "An IAM ARN for a service role, such as arn:aws:iam::80398EXAMPLE:role/
CodePipeline_Service_Role", 
     "stages": [ 
\overline{\mathcal{L}}
```

```
 "name": "SourceStageName", 
              "actions": [ 
              ... See Requisitos de estrutura de ação em CodePipeline ... 
 ] 
         }, 
        \mathcal{L} "name": "NextStageName", 
             "actions": [ 
              ... See Requisitos de estrutura de ação em CodePipeline ... 
 ] 
         } 
     ], 
     "artifactStore": { 
         "type": "S3", 
         "location": "The name of the Amazon S3 bucket automatically generated for you 
  the first time you create a pipeline 
             using the console, such as codepipeline-us-east-2-1234567890, or any Amazon 
  S3 bucket you provision for this purpose" 
     }, 
     "name": "YourPipelineName", 
     "version": 1
}
```
A estrutura do pipeline tem estes requisitos:

- Um pipeline deve ter pelo menos dois estágios.
- O primeiro estágio de um pipeline deve ter pelo menos uma ação de origem. Só pode conter ações de origem.
- Somente o primeiro estágio de um pipeline pode ter ações de origem.
- Pelo menos um estágio em cada pipeline deve ter uma ação que não seja uma ação de origem.
- Os nomes de todos os estágios de um pipeline devem ser exclusivos.
- Os nomes artísticos não podem ser editados no CodePipeline console. Se você editar um nome artístico usando o. e o AWS CLI palco contiver uma ação com um ou mais parâmetros secretos (como um token OAuth), o valor desses parâmetros secretos não será preservado. Você deve inserir manualmente o valor dos parâmetros (que são mascarados por quatro asteriscos no JSON retornado pelo AWS CLI) e incluí-los na estrutura JSON.
- O artifactStore campo contém o tipo de compartimento de artefatos e a localização de um pipeline com todas as ações na mesma AWS região. Se você adicionar ações em uma região diferente do seu pipeline, o artifactStores mapeamento será usado para listar o repositório de

artefatos para cada AWS região em que as ações são executadas. Ao criar ou editar um pipeline, é necessário ter um bucket de artefato na região do pipeline e ter um bucket de artefato por região em que planeja executar uma ação.

O exemplo a seguir mostra a estrutura básica de um pipeline com ações entre regiões que usa o parâmetro artifactStores:

```
 "pipeline": { 
         "name": "YourPipelineName", 
         "roleArn": "CodePipeline_Service_Role", 
         "artifactStores": { 
             "us-east-1": { 
                 "type": "S3", 
                 "location": "S3 artifact bucket name, such as codepipeline-us-
east-1-1234567890" 
             }, 
             "us-west-2": { 
                 "type": "S3", 
                 "location": "S3 artifact bucket name, such as codepipeline-us-
west-2-1234567890" 
 } 
         }, 
         "stages": [ 
\{...
```
- Os campos de metadados de pipeline são diferentes da estrutura do pipeline e não podem ser editados. Quando você atualiza um pipeline, a data no campo de metadados updated é alterada automaticamente.
- Quando você edita ou atualiza um pipeline, o nome do pipeline não pode ser alterado.

### **a** Note

Se você deseja renomear um pipeline existente, pode usar o comando get-pipeline da CLI para criar um arquivo JSON que contenha a estrutura do pipeline. Depois, você pode usar o comando create-pipeline da CLI para criar um pipeline com essa estrutura e dar a ele um novo nome.

O número de versão de um pipeline é gerado e atualizado automaticamente sempre que o pipeline é atualizado.

# <span id="page-881-0"></span>Requisitos de estrutura de ação em CodePipeline

Uma ação tem a seguinte estrutura de nível elevado:

```
\Gamma\overline{\mathcal{L}} "inputArtifacts": [ 
                                          An input artifact structure, if supported for the action 
  category
 ], 
                                 "name": "ActionName", 
                                 "region": "Region", 
                                 "namespace": "source_namespace", 
                                 "actionTypeId": { 
                                          "category": "An action category", 
                                          "owner": "AWS", 
                                          "version": "1" 
                                          "provider": "A provider type for the action category", 
\mathbb{R}, \mathbb{R}, \mathbb{R}, \mathbb{R}, \mathbb{R}, \mathbb{R}, \mathbb{R}, \mathbb{R}, \mathbb{R}, \mathbb{R}, \mathbb{R}, \mathbb{R}, \mathbb{R}, \mathbb{R}, \mathbb{R}, \mathbb{R}, \mathbb{R}, \mathbb{R}, \mathbb{R}, \mathbb{R}, \mathbb{R}, \mathbb{R},  "outputArtifacts": [ 
                                          An output artifact structure, if supported for the action 
  category
 ], 
                                 "configuration": { 
                                          Configuration details appropriate to the provider type
\mathbb{R}, \mathbb{R}, \mathbb{R}, \mathbb{R}, \mathbb{R}, \mathbb{R}, \mathbb{R}, \mathbb{R}, \mathbb{R}, \mathbb{R}, \mathbb{R}, \mathbb{R}, \mathbb{R}, \mathbb{R}, \mathbb{R}, \mathbb{R}, \mathbb{R}, \mathbb{R}, \mathbb{R}, \mathbb{R}, \mathbb{R}, \mathbb{R},  "runOrder": A positive integer that indicates the run order within 
  the stage, 
 } 
 ]
```
Para obter uma lista de exemplos de detalhes de configuration adequados para o tipo de provedor, consulte [Detalhes de configuração por tipo de provedor.](#page-891-0)

A estrutura de ação tem estes requisitos:

- Os nomes de todas as ações em um estágio devem ser exclusivos.
- O artefato de entrada de uma ação deve ser exatamente igual ao artefato de saída declarado em uma ação precedente. Por exemplo, se uma ação anterior inclui a seguinte declaração:

```
"outputArtifacts": [ 
      { 
      "MyApp" 
      }
],
```
e não há outros artefatos de saída, o artefato de entrada de uma ação seguinte deve ser:

```
"inputArtifacts": [ 
      { 
      "MyApp" 
      }
],
```
Isso ocorre com todas as ações, não importa se estão no mesmo estágio ou em estágios seguintes. No entanto, o artefato de entrada não precisa ser a próxima ação na sequência rígida da ação que forneceu o artefato de saída. Ações em paralelo podem declarar pacotes de artefatos de saída diferentes, que, por sua vez, são usados por ações seguintes diferentes.

- Os nomes dos artefatos de saída devem ser exclusivos em um pipeline. Por exemplo, um pipeline pode incluir uma ação que tenha um artefato de saída com o nome "MyApp" e outra ação que tenha um artefato de saída com o nome "MyBuiltApp". Mas um pipeline não pode incluir duas ações que tenham um artefato de saída com o nome "MyApp".
- As ações entre regiões utilizam o campo Region para designar a região da AWS na qual as ações devem ser criadas. Os AWS recursos criados para essa ação devem ser criados na mesma região fornecida no region campo. Não é possível criar ações entre regiões para os seguintes tipos de ação:
	- Ações de origem
	- Ações por provedores de terceiros
	- Ações por provedores personalizados
- As ações podem ser configuradas com variáveis. Use o campo namespace para definir as informações de namespace e de variáveis para as variáveis de execução. Para obter informações de referência sobre variáveis de execução e variáveis de saída de ação, consulte [Variáveis](#page-1036-0).
- Para todos os tipos de ação compatíveis no momento, a única string proprietária válida é AWS, ThirdParty ou Custom. Para obter mais informações, consulte a [Referência CodePipeline da](https://docs.aws.amazon.com/codepipeline/latest/APIReference) [API](https://docs.aws.amazon.com/codepipeline/latest/APIReference).

• O valor runOrder padrão de uma ação é 1. O valor deve ser um inteiro positivo (número natural). Não é permitido usar frações, números decimais ou negativos ou o número zero. Para especificar uma sequência de ações em série, use o menor número para a primeira ação e os maiores números para cada uma das ações em sequência restantes. Para especificar ações paralelas, use o mesmo número inteiro para cada ação que deseja executar em paralelo. No console, você pode especificar uma sequência serial para uma ação escolhendo Adicionar grupo de ações no nível do estágio em que deseja que ela seja executada ou você pode especificar uma sequência paralela escolhendo Adicionar ação. Grupo de ações se refere a uma ordem de execução de uma ou mais ações no mesmo nível.

Por exemplo, se você deseja que três ações sejam executadas em sequência em um estágio, você daria o valor runOrder de 1 para a primeira ação, o valor runOrder de 2 para a segunda ação e o valor runOrder de 3 para a terceira ação. No entanto, se você deseja que a segunda ação e a terceira ação sejam executadas em paralelo, você daria o valor runOrder de 1 para a primeira ação e o valor runOrder de 2 para a segunda e a terceira.

#### **a** Note

A numeração das ações em série não precisa estar em uma sequência rígida. Por exemplo, se você tem três ações em uma sequência e decide remover a segunda ação, você não precisa numerar novamente o valor runOrder da terceira ação. Como o valor runOrder dessa ação (3) é superior ao valor runOrder da primeira ação (1), ele será executado em série após a primeira ação no estágio.

• Quando você usa um bucket do Amazon S3 como local de implantação, também especifica uma chave de objeto. Uma chave de objeto pode ser um nome de arquivo (objeto) ou uma combinação de um prefixo (caminho da pasta) e um nome de arquivo. Você pode usar variáveis para especificar o nome do local que deseja que o pipeline use. As ações de implantação do Amazon S3 são compatíveis com o uso das variáveis nas chaves de objeto do Amazon S3 a seguir.

Uso de variáveis no Amazon S3

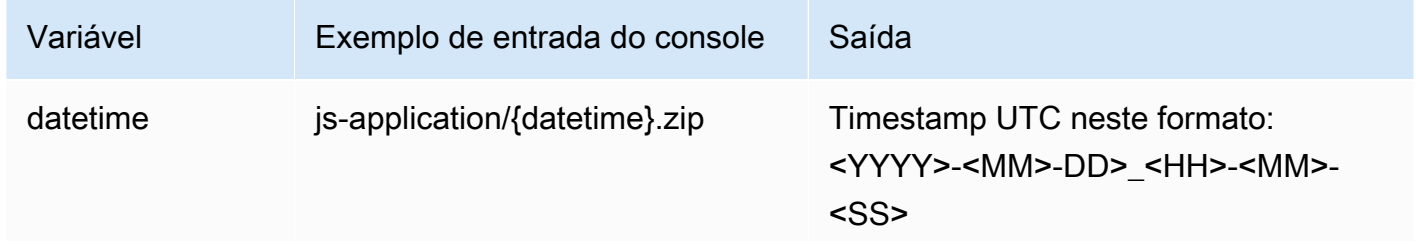

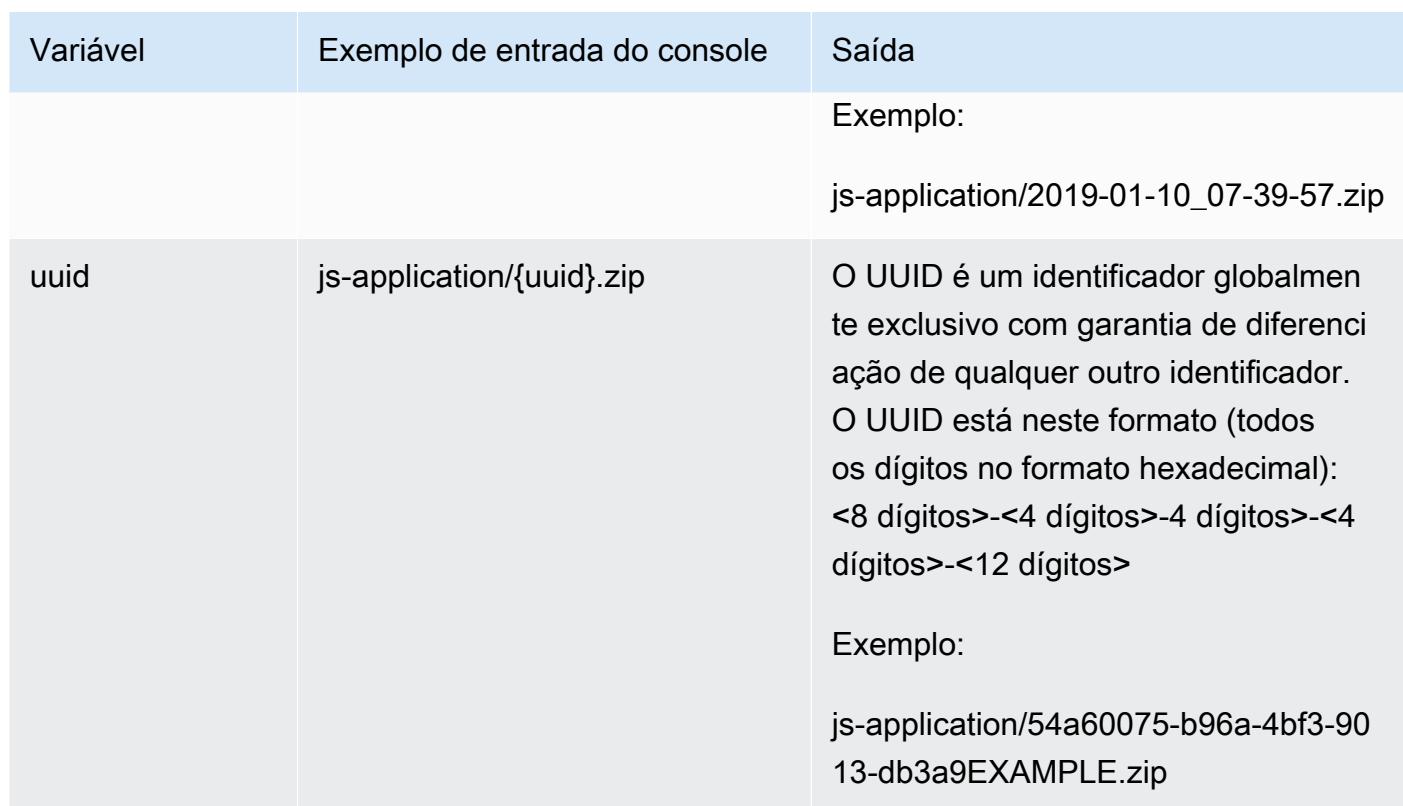

- Essas são as actionTypeId categorias válidas para CodePipeline:
	- Source
	- Build
	- Approval
	- Deploy
	- Test
	- Invoke

Alguns tipos de provedores e opções de configuração são fornecidos aqui.

• Os tipos válidos de provedor de uma categoria de ação dependem da categoria. Por exemplo, para um tipo de ação de origem, um tipo de provedor válido é S3, GitHub, CodeCommit ou Amazon ECR. Esse exemplo mostra a estrutura para uma ação de origem com um provedor S3:

```
"actionTypeId": { 
   "category": "Source", 
   "owner": "AWS", 
   "version": "1", 
   "provider": "S3"},
```
• Toda ação deve ter uma configuração válida de ação, que depende do tipo de provedor para a ação em questão. A tabela a seguir mostra os elementos de configuração de ação necessários para cada tipo de provedor válido:

Propriedades de configuração de ação para tipos de provedor

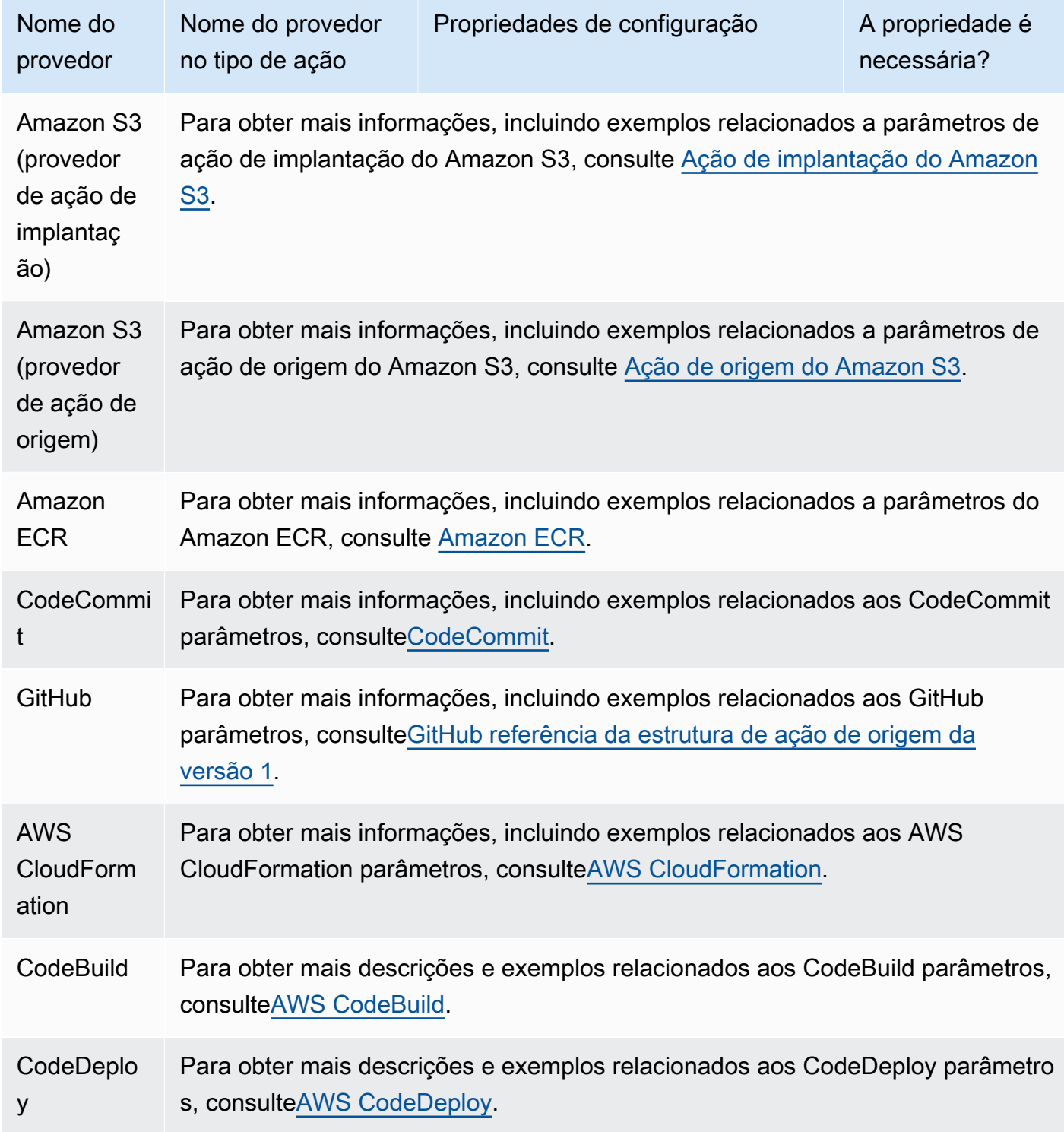

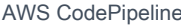

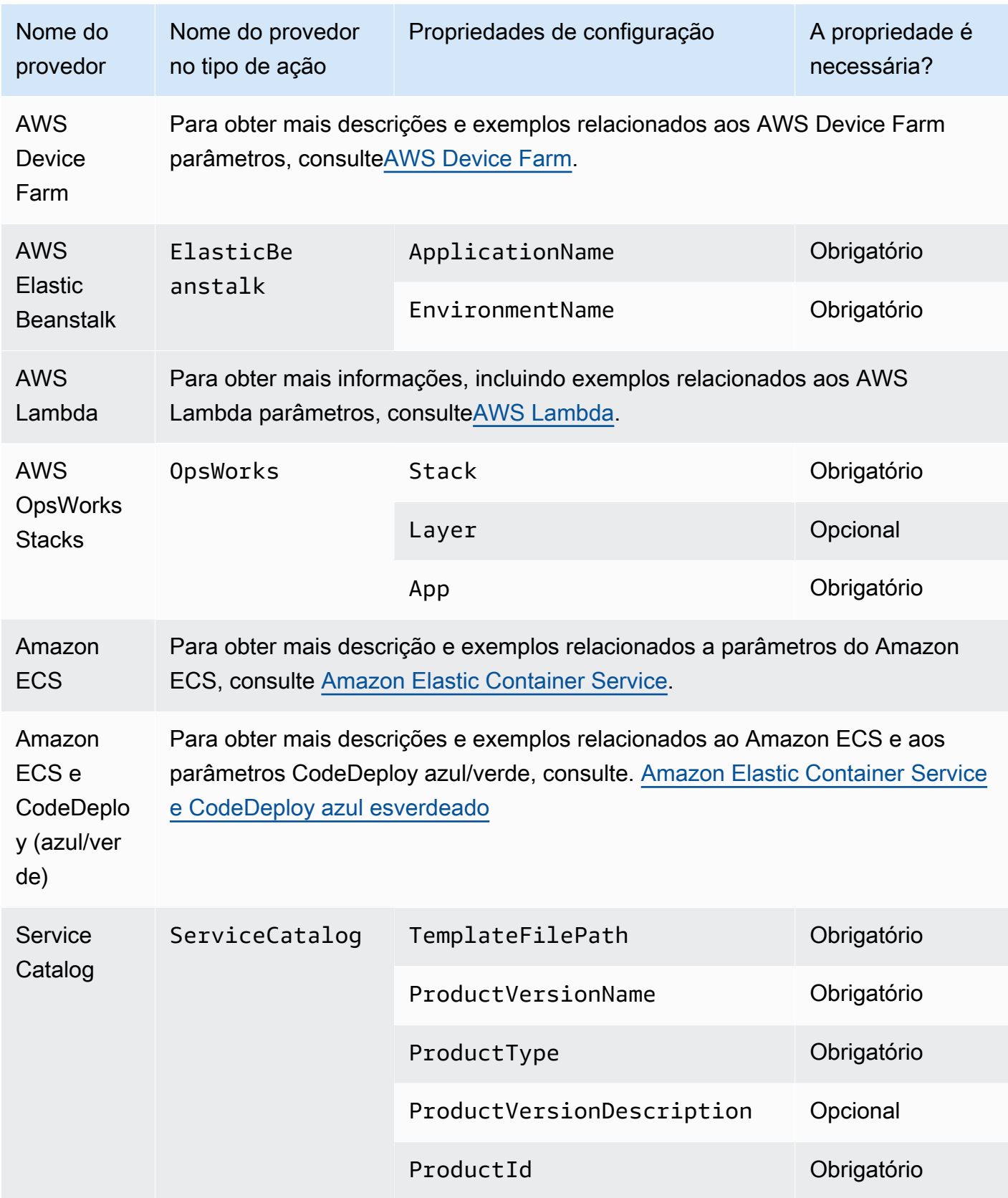

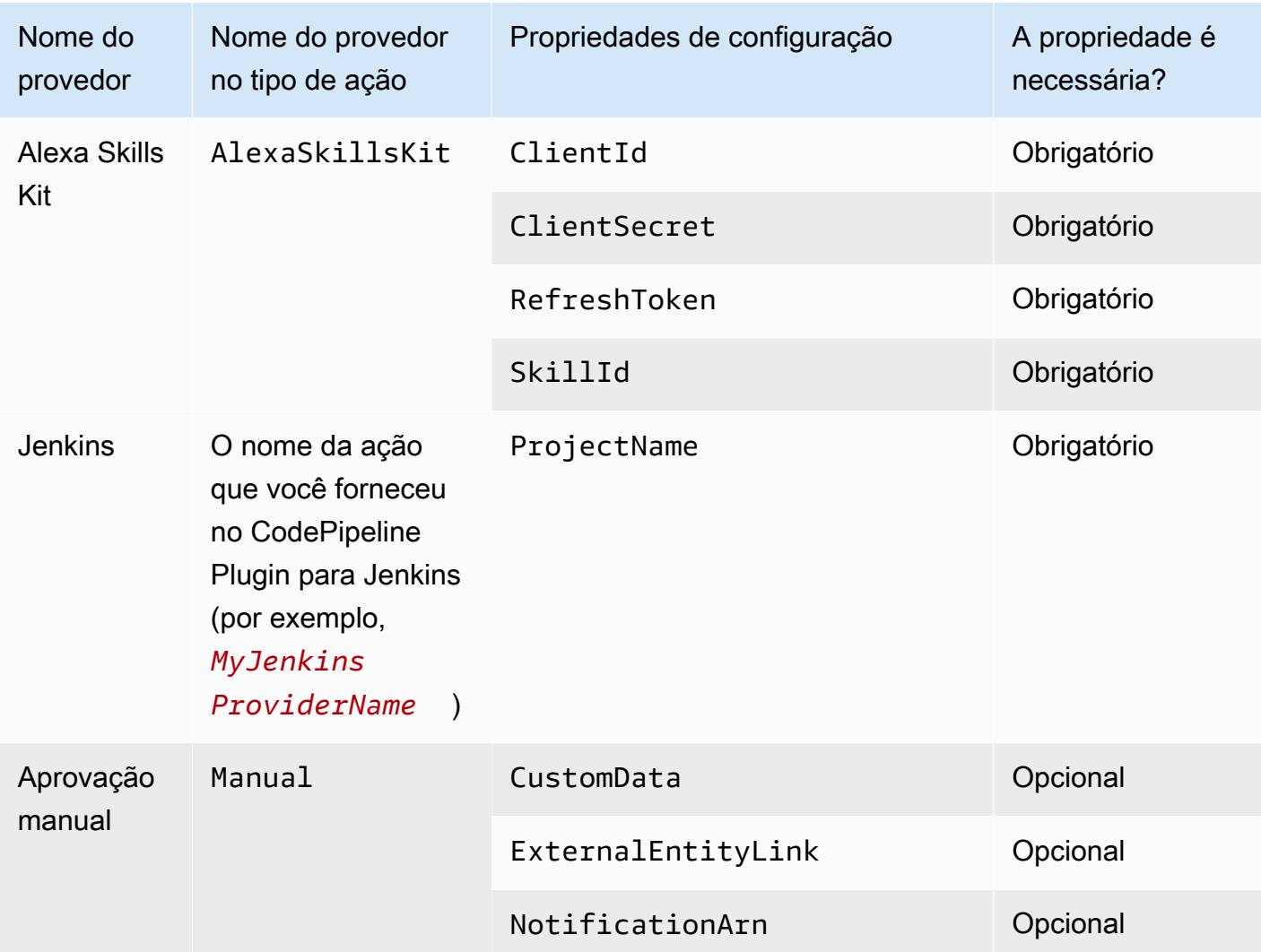

## Tópicos

- [Número de artefatos de entrada e saída para cada tipo de ação](#page-887-0)
- [Configurações padrão para o PollForSourceChanges parâmetro](#page-889-0)
- [Detalhes de configuração por tipo de provedor](#page-891-0)

## <span id="page-887-0"></span>Número de artefatos de entrada e saída para cada tipo de ação

Dependendo do tipo de ação, você poderá ter o seguinte número de artefatos de entrada e de saída:

## Limitações dos tipos de ação dos artefatos

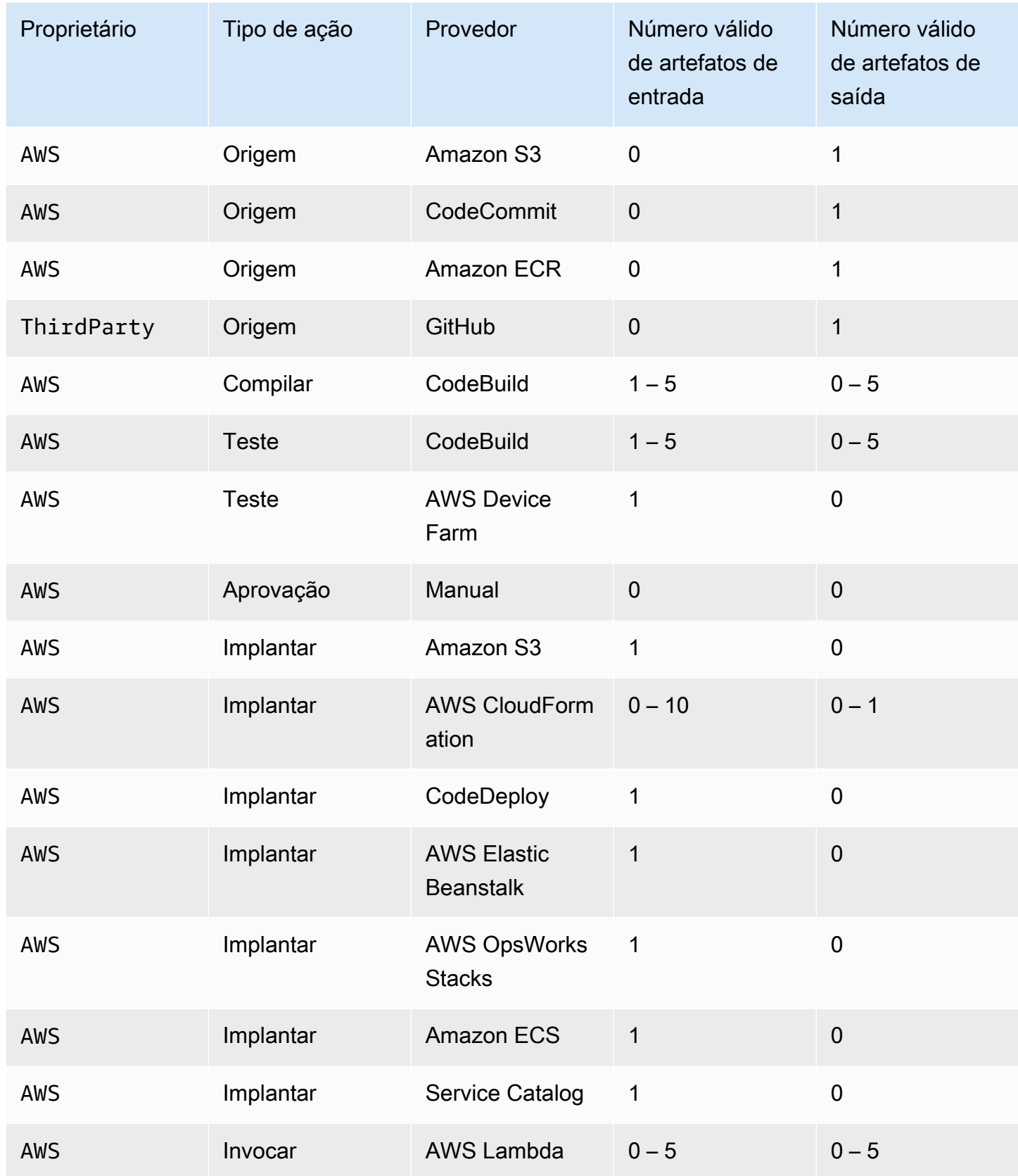

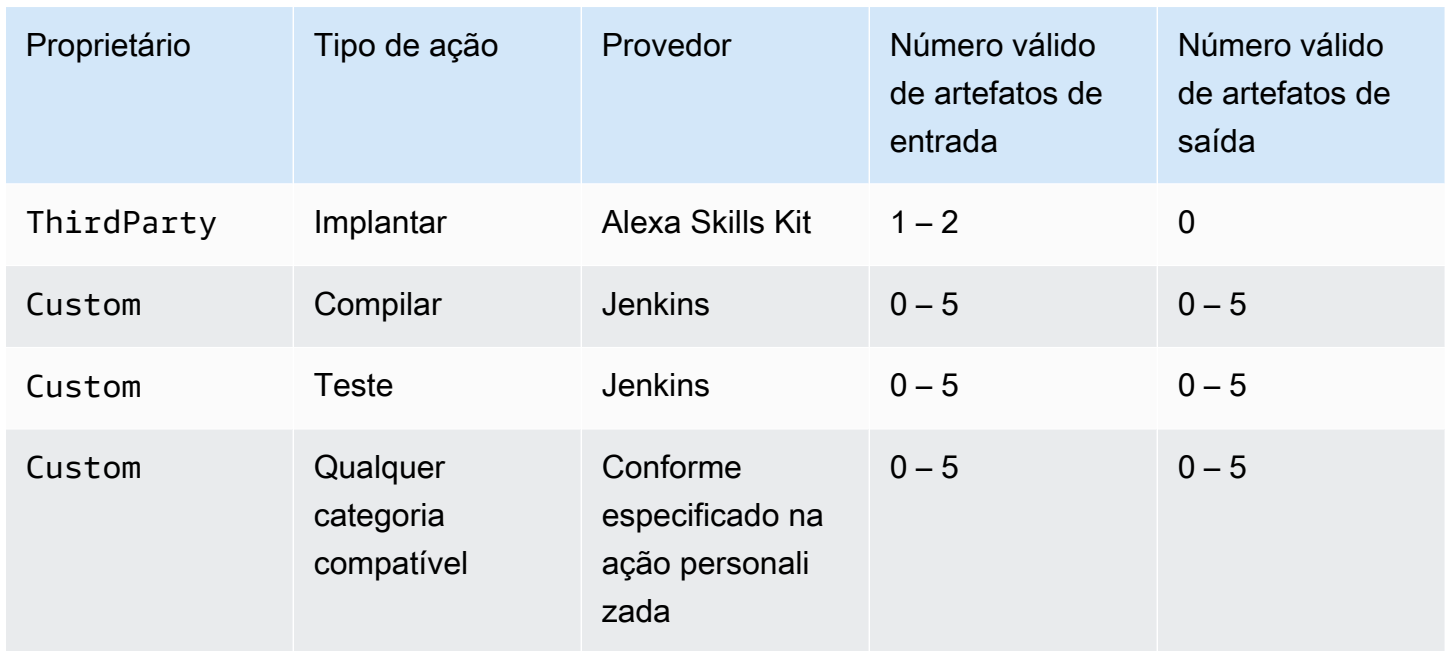

## <span id="page-889-0"></span>Configurações padrão para o PollForSourceChanges parâmetro

O padrão do parâmetro PollForSourceChanges é determinado pelo método usado para criar o pipeline, conforme descrito na tabela a seguir. Em muitos casos, o parâmetro PollForSourceChanges é padronizado como verdadeiro e deve ser desativado.

Quando o parâmetro PollForSourceChanges for padronizado como verdadeiro, faça o seguinte:

- Adicione o parâmetro PollForSourceChanges ao arquivo JSON ou ao modelo do AWS CloudFormation .
- Crie recursos de detecção de alterações (regra de CloudWatch eventos, conforme aplicável).
- Defina o parâmetro PollForSourceChanges para false.

Se você criar uma regra de CloudWatch eventos ou webhook, deverá definir o parâmetro como false para evitar acionar o pipeline mais de uma vez.

O parâmetro PollForSourceChanges não é usado em ações de origem do Amazon ECR.

**a** Note

## • PollForSourceChanges padrões de parâmetros

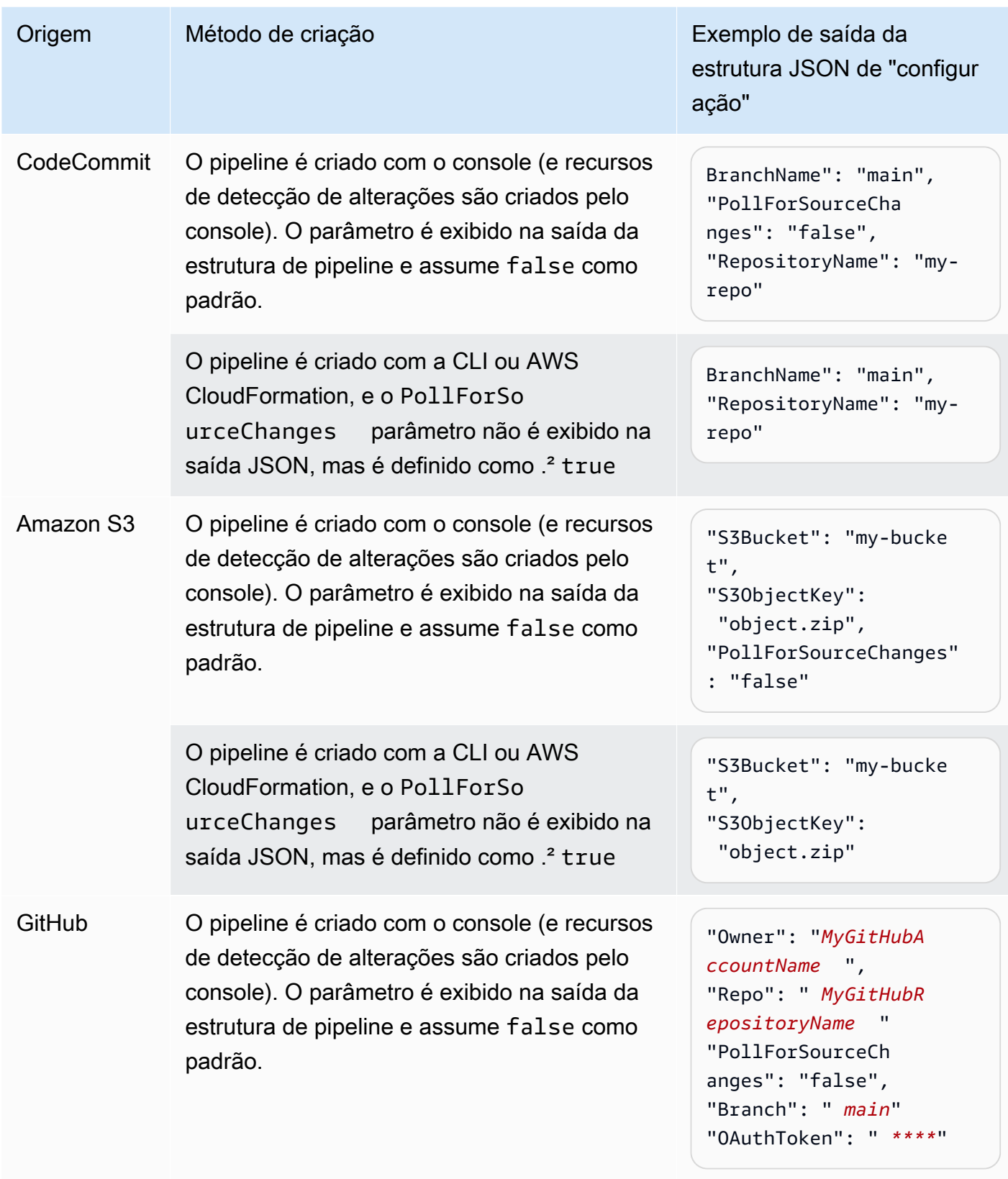

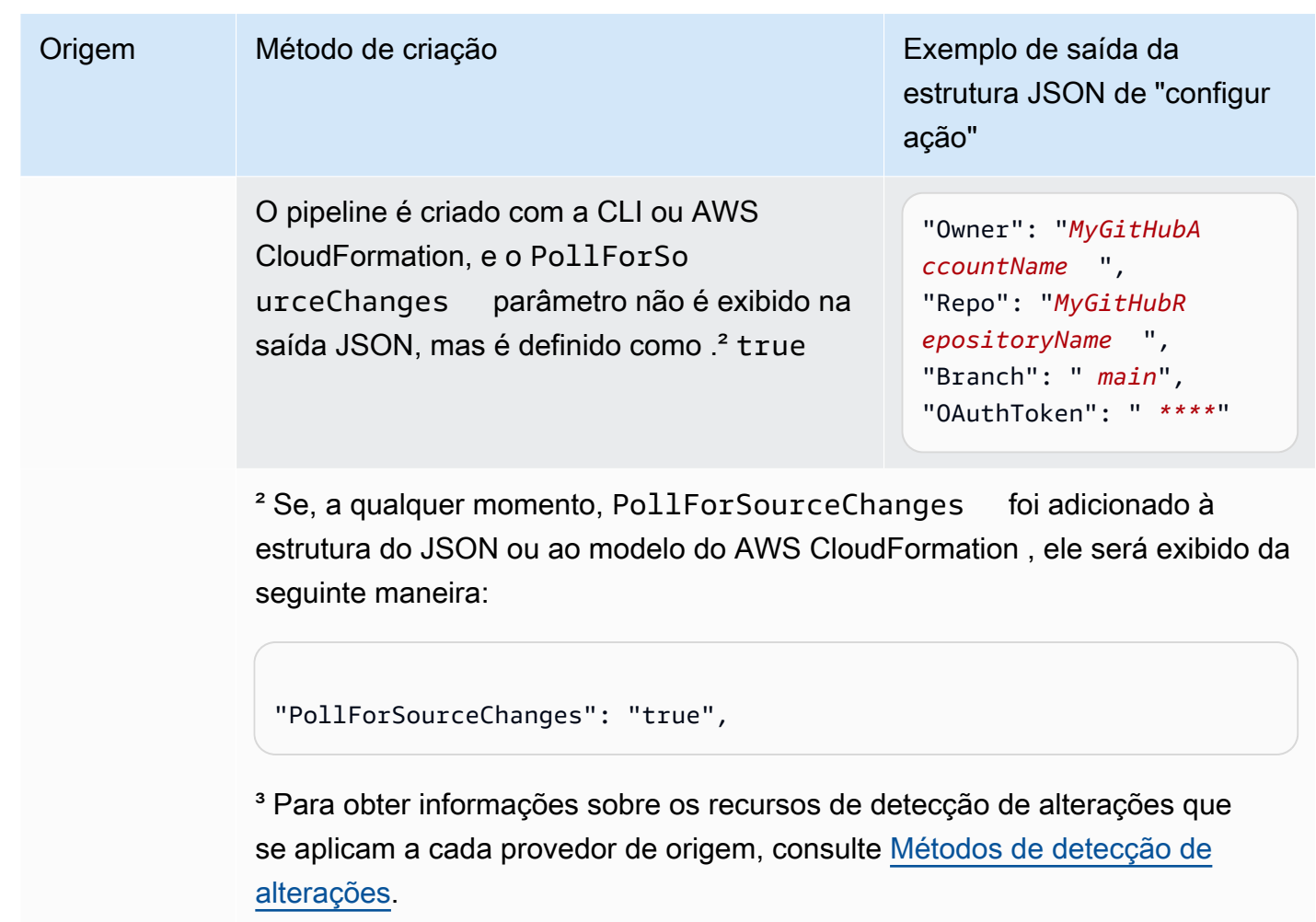

# <span id="page-891-0"></span>Detalhes de configuração por tipo de provedor

Essa seção lista parâmetros de configuration válidos para cada provedor de ações.

O exemplo a seguir mostra uma configuração válida para uma ação de implantação que usa o Service Catalog, para um pipeline criado no console sem um arquivo de configuração separado:

```
"configuration": { 
   "TemplateFilePath": "S3_template.json", 
   "ProductVersionName": "devops S3 v2", 
   "ProductType": "CLOUD_FORMATION_TEMPLATE", 
   "ProductVersionDescription": "Product version description", 
   "ProductId": "prod-example123456"
}
```
O exemplo a seguir mostra uma configuração válida para uma ação de implantação que usa o Service Catalog, para um pipeline criado no console com um arquivo de configuração sample\_config.json separado:

```
"configuration": { 
   "ConfigurationFilePath": "sample_config.json", 
   "ProductId": "prod-example123456"
}
```
O exemplo a seguir mostra uma configuração válida para uma ação de implantação que usa o Alexa Skills Kit:

```
"configuration": { 
   "ClientId": "amzn1.application-oa2-client.aadEXAMPLE", 
   "ClientSecret": "****", 
   "RefreshToken": "****", 
   "SkillId": "amzn1.ask.skill.22649d8f-0451-4b4b-9ed9-bfb6cEXAMPLE"
}
```
O exemplo a seguir mostra uma configuração válida para uma aprovação manual:

```
"configuration": { 
   "CustomData": "Comments on the manual approval", 
   "ExternalEntityLink": "http://my-url.com", 
   "NotificationArn": "arn:aws:sns:us-west-2:12345EXAMPLE:Notification"
}
```
# <span id="page-893-0"></span>Referência da estrutura da ação

Esta seção é uma referência somente para a configuração de ações. Para obter uma visão geral conceitual da estrutura do pipeline, consulte [CodePipeline referência de estrutura de tubulação.](#page-873-1)

Cada provedor de ação CodePipeline usa um conjunto de campos de configuração obrigatórios e opcionais na estrutura do pipeline. Esta seção fornece as seguintes informações de referência por provedor de ações:

- Valores válidos para os campos ActionType incluídos no bloco de ação da estrutura do pipeline, como Owner e Provider.
- Descrições e outras informações de referência para os parâmetros de Configuration (obrigatórios e opcionais) incluídos na seção de ação da estrutura do pipeline.
- Exemplo de campos de ação JSON e YAML válidos.

Esta seção é atualizada periodicamente com mais provedores de ações. No momento, as informações de referência estão disponíveis para os seguintes provedores de ações:

### Tópicos

- [Amazon ECR](#page-894-0)
- [Amazon Elastic Container Service e CodeDeploy azul esverdeado](#page-898-0)
- [Amazon Elastic Container Service](#page-904-0)
- [Ação de implantação do Amazon S3](#page-908-0)
- [Ação de origem do Amazon S3](#page-914-0)
- [AWS AppConfig](#page-920-0)
- [AWS CloudFormation](#page-923-0)
- [AWS CloudFormation StackSets](#page-932-0)
- [AWS CodeBuild](#page-963-0)
- **[CodeCommit](#page-970-0)**
- [AWS CodeDeploy](#page-977-0)
- [CodeStarSourceConnection para Bitbucket Cloud GitHub, GitHub Enterprise Server, GitLab .com e](#page-980-0)  [ações GitLab autogerenciadas](#page-980-0)
- [AWS Device Farm](#page-990-0)
- [AWS Lambda](#page-997-0)
- [Referência da estrutura da ação do Snyk](#page-1002-0)
- [AWS Step Functions](#page-1004-0)

# <span id="page-894-0"></span>Amazon ECR

Aciona o pipeline quando uma nova imagem é enviada por push para o repositório do Amazon ECR. Essa ação fornece um arquivo de definições de imagem que faz referência ao URI da imagem que foi enviada por push ao Amazon ECR. Essa ação de origem geralmente é usada em conjunto com outra ação de origem CodeCommit, como permitir uma localização de origem para todos os outros artefatos de origem. Para ter mais informações, consulte [Tutorial: Crie um pipeline com uma fonte](#page-195-0)  [Amazon ECR e uma implantação de ECS para- CodeDeploy .](#page-195-0)

Quando você usa o console para criar ou editar seu pipeline, CodePipeline cria uma regra de CloudWatch eventos que inicia seu pipeline quando ocorre uma alteração no repositório.

Você já deve ter criado um repositório do Amazon ECR e enviado uma imagem por push para que possa conectar o pipeline por meio de uma ação do Amazon ECR.

Tópicos

- [Tipo de ação](#page-894-1)
- [Parâmetros de configuração](#page-895-0)
- [Input artifacts \(Artefatos de entrada\)](#page-895-1)
- [Artefatos de saída](#page-895-2)
- [Variáveis de saída](#page-895-3)
- [Declaração de ação \(exemplo do Amazon ECR\)](#page-896-0)
- [Consulte também](#page-897-0)

## <span id="page-894-1"></span>Tipo de ação

- Categoria: Source
- Proprietário: AWS
- Fornecedor: ECR
- Versão: 1

# <span id="page-895-0"></span>Parâmetros de configuração

### RepositoryName

Obrigatório: Sim

O nome do repositório do Amazon ECR ao qual a imagem foi enviada por push.

### ImageTag

Obrigatório: não

A tag usada para a imagem.

**G** Note

Se não for especificado um valor para ImageTag, o valor assumirá latest como padrão.

## <span id="page-895-1"></span>Input artifacts (Artefatos de entrada)

- Número de artefatos: 0
- Descrição: os artefatos de entrada não se aplicam a esse tipo de ação.

## <span id="page-895-2"></span>Artefatos de saída

- Número de artefatos: 1
- Descrição: esta ação produz um artefato que contém um arquivo imageDetail.json que contém o URI da imagem que acionou a execução do pipeline. Para mais informações sobre o arquivo imageDetail.json, consulte [Arquivo imageDetail.json para ações de implantação azul/](#page-1031-0) [verde do Amazon ECS.](#page-1031-0)

## <span id="page-895-3"></span>Variáveis de saída

Quando configurada, essa ação produz variáveis que podem ser referenciadas pela configuração de ação de uma ação downstream no pipeline. Esta ação produz variáveis que podem ser visualizadas como variáveis de saída, mesmo que a ação não tenha um namespace. Configure uma ação com um namespace a fim de disponibilizar as variáveis para a configuração de ações downstream.

Para ter mais informações, consulte [Variáveis.](#page-1036-0)

#### RegistryId

O ID da AWS conta associado ao registro que contém o repositório.

#### RepositoryName

O nome do repositório do Amazon ECR ao qual a imagem foi enviada por push.

### ImageTag

A tag usada para a imagem.

### ImageDigest

O resumo sha256 do manifesto da imagem.

#### ImageURI

O URI da imagem.

## <span id="page-896-0"></span>Declaração de ação (exemplo do Amazon ECR)

### YAML

```
Name: Source
Actions: 
   - InputArtifacts: [] 
     ActionTypeId: 
       Version: '1' 
       Owner: AWS 
       Category: Source 
       Provider: ECR 
     OutputArtifacts: 
        - Name: SourceArtifact 
     RunOrder: 1 
     Configuration: 
        ImageTag: latest 
        RepositoryName: my-image-repo 
     Name: ImageSource
```
### **JSON**

```
{ 
     "Name": "Source", 
     "Actions": [ 
         { 
              "InputArtifacts": [], 
              "ActionTypeId": { 
                  "Version": "1", 
                  "Owner": "AWS", 
                  "Category": "Source", 
                  "Provider": "ECR" 
              }, 
              "OutputArtifacts": [ 
\overline{a} "Name": "SourceArtifact" 
 } 
              ], 
              "RunOrder": 1, 
              "Configuration": { 
                  "ImageTag": "latest", 
                  "RepositoryName": "my-image-repo" 
              }, 
              "Name": "ImageSource" 
         } 
     ]
},
```
## <span id="page-897-0"></span>Consulte também

Os recursos relacionados a seguir podem ajudar você à medida que trabalha com esta ação.

• [Tutorial: Crie um pipeline com uma fonte Amazon ECR e uma implantação de ECS para-](#page-195-0)[CodeDeploy](#page-195-0) — Este tutorial fornece um exemplo de arquivo de especificação do aplicativo e um exemplo de grupo de CodeDeploy aplicação e implantação para criar um pipeline com uma CodeCommit fonte do Amazon ECR que é implantada em instâncias do Amazon ECS.

# <span id="page-898-0"></span>Amazon Elastic Container Service e CodeDeploy azul esverdeado

Você pode configurar um pipeline AWS CodePipeline que implanta aplicativos de contêiner usando uma implantação azul/verde. Em uma implantação azul/verde, você pode executar a nova versão da sua aplicação junto com a versão antiga e testar a nova versão antes de redirecionar o tráfego para ela. Você também poderá monitorar o processo de implantação e realizar uma reversão rapidamente se houver algum problema.

O pipeline concluído detecta alterações em suas imagens ou arquivo de definição de tarefas e o usa CodeDeploy para rotear e implantar tráfego em um cluster e balanceador de carga do Amazon ECS. CodeDeploy cria um novo ouvinte em seu balanceador de carga que pode direcionar sua nova tarefa por meio de uma porta especial. Você também pode configurar o pipeline para usar um local de origem, como um CodeCommit repositório, onde sua definição de tarefa do Amazon ECS é armazenada.

Antes de criar seu pipeline, você já deve ter criado os recursos do Amazon ECS, os recursos, o CodeDeploy balanceador de carga e o grupo-alvo. Você já deve ter marcado e armazenado a imagem em seu repositório de imagens e carregado a definição da tarefa e o AppSpec arquivo em seu repositório de arquivos.

### **a** Note

Este tópico descreve a ação de implantação do Amazon ECS para CodeDeploy azul/verde para. CodePipeline Para obter informações de referência sobre as ações de implantação padrão do Amazon ECS em CodePipeline, consult[eAmazon Elastic Container Service.](#page-904-0)

### Tópicos

- [Tipo de ação](#page-899-0)
- [Parâmetros de configuração](#page-899-1)
- [Input artifacts \(Artefatos de entrada\)](#page-900-0)
- [Artefatos de saída](#page-901-0)
- [Declaração de ação](#page-902-0)
- [Consulte também](#page-903-0)

# <span id="page-899-0"></span>Tipo de ação

- Categoria: Deploy
- Proprietário: AWS
- Fornecedor: CodeDeployToECS
- Versão: 1

## <span id="page-899-1"></span>Parâmetros de configuração

ApplicationName

Obrigatório: Sim

O nome do aplicativo em CodeDeploy. Antes de criar seu pipeline, você já deve ter criado o aplicativo em CodeDeploy.

#### DeploymentGroupName

### Obrigatório: Sim

O grupo de implantação especificado para os conjuntos de tarefas do Amazon ECS que você criou para seu CodeDeploy aplicativo. Antes de criar seu pipeline, você já deve ter criado o grupo de implantação em CodeDeploy.

TaskDefinitionTemplateArtifact

#### Obrigatório: Sim

O nome do artefato de entrada que fornece o arquivo de definição de tarefa para a ação de implantação. Geralmente, esse é o nome do artefato de saída da ação de origem. Quando você usa o console, o nome padrão do artefato de saída da ação de origem é SourceArtifact.

### AppSpecTemplateArtifact

#### Obrigatório: Sim

O nome do artefato de entrada que fornece o AppSpec arquivo para a ação de implantação. Esse valor é atualizado quando o pipeline é executado. Geralmente, esse é o nome do artefato de saída da ação de origem. Quando você usa o console, o nome padrão do artefato de saída da ação de origem é SourceArtifact. Para TaskDefinition no AppSpec arquivo, você pode manter o texto do <TASK\_DEFINITION> espaço reservado conforme mostrado [aqui](#page-199-0).
#### AppSpecTemplatePath

#### Obrigatório: não

O nome do AppSpec arquivo armazenado no local do arquivo de origem do pipeline, como o CodeCommit repositório do pipeline. O nome de arquivo padrão é appspec.yaml. Se o AppSpec arquivo tiver o mesmo nome e estiver armazenado no nível raiz do repositório de arquivos, você não precisará fornecer o nome do arquivo. Se o caminho não for o padrão, insira o caminho e o nome do arquivo.

TaskDefinitionTemplatePath

#### Obrigatório: não

O nome do arquivo da definição da tarefa armazenada no local de origem do arquivo do pipeline, como o CodeCommit repositório do pipeline. O nome de arquivo padrão é taskdef.json. Se o arquivo de definição tiver o mesmo nome e estiver armazenado no nível raiz do repositório de arquivos, você não precisará fornecer o nome do arquivo. Se o caminho não for o padrão, insira o caminho e o nome do arquivo.

Imagem <Number>ArtifactName

Obrigatório: não

O nome do artefato de entrada que fornece a imagem para a ação de implantação. Geralmente, esse é o artefato de saída do repositório de imagens, como a saída da ação de origem do Amazon ECR.

Os valores disponíveis para <Number> vão de 1 a 4.

Imagem <Number>ContainerName

Obrigatório: não

O nome da imagem disponível no repositório de imagens; por exemplo, o repositório de origem do Amazon ECR.

Os valores disponíveis para <Number> vão de 1 a 4.

### Input artifacts (Artefatos de entrada)

• Número de artefatos: 1 to 5

• Descrição: a CodeDeployToECS ação primeiro procura o arquivo de definição da tarefa e o AppSpec arquivo no repositório de arquivos de origem, depois procura a imagem no repositório de imagens, depois gera dinamicamente uma nova revisão da definição da tarefa e, por fim, executa os AppSpec comandos para implantar o conjunto de tarefas e o contêiner no cluster.

A ação CodeDeployToECS procura um arquivo imageDetail.json que mapeie o URI de imagem para a imagem. Quando você confirmar uma alteração no repositório de imagens do Amazon ECR, a ação de origem do ECR do pipeline criará um arquivo imageDetail.json para essa confirmação. Você também pode adicionar manualmente um arquivo imageDetail. json para um pipeline em que a ação não seja automatizada. Para mais informações sobre o arquivo imageDetail.json, consulte [Arquivo imageDetail.json para ações de implantação azul/verde do](#page-1031-0) [Amazon ECS.](#page-1031-0)

A ação CodeDeployToECS gera dinamicamente uma nova revisão da definição de tarefa. Nessa fase, essa ação substitui os espaços reservados no arquivo de definição de tarefa pelo URI de imagem recuperado nos arquivos imageDetail.json. Por exemplo, se você definir IMAGE1\_NAME como ContainerName parâmetro Image1, deverá especificar o espaço reservado <IMAGE1\_NAME>como o valor do campo de imagem em seu arquivo de definição de tarefa. Nesse caso, a ação do CodeDeployTo ECS substitui o espaço reservado no <IMAGE1\_NAME>URI real da imagem recuperado de ImageDetail.json no artefato que você especifica como Image1. ArtifactName

Para atualizações de definição de tarefas, o CodeDeploy AppSpec.yaml arquivo contém a TaskDefinition propriedade.

TaskDefinition: <TASK\_DEFINITION>

Essa propriedade será atualizada pela ação CodeDeployToECS depois que a nova definição de tarefa for criada.

Para o valor do campo TaskDefinition, o texto do espaço reservado deve ser <TASK\_DEFINITION>. A ação CodeDeployToECS substitui esse espaço reservado pelo ARN real da definição de tarefa gerada dinamicamente.

## Artefatos de saída

• Número de artefatos: 0

• Descrição: os artefatos de saída não se aplicam a esse tipo de ação.

# Declaração de ação

YAML

```
Name: Deploy
Actions: 
   - Name: Deploy 
     ActionTypeId: 
       Category: Deploy 
       Owner: AWS 
       Provider: CodeDeployToECS 
       Version: '1' 
     RunOrder: 1 
     Configuration: 
       AppSpecTemplateArtifact: SourceArtifact 
       ApplicationName: ecs-cd-application 
       DeploymentGroupName: ecs-deployment-group 
       Image1ArtifactName: MyImage 
       Image1ContainerName: IMAGE1_NAME 
       TaskDefinitionTemplatePath: taskdef.json 
       AppSpecTemplatePath: appspec.yaml 
       TaskDefinitionTemplateArtifact: SourceArtifact 
     OutputArtifacts: [] 
     InputArtifacts: 
       - Name: SourceArtifact 
       - Name: MyImage 
     Region: us-west-2 
     Namespace: DeployVariables
```
#### **JSON**

```
{ 
     "Name": "Deploy", 
     "Actions": [ 
          { 
               "Name": "Deploy", 
               "ActionTypeId": { 
                    "Category": "Deploy", 
                    "Owner": "AWS", 
                    "Provider": "CodeDeployToECS",
```

```
 "Version": "1" 
             }, 
              "RunOrder": 1, 
              "Configuration": { 
                  "AppSpecTemplateArtifact": "SourceArtifact", 
                  "ApplicationName": "ecs-cd-application", 
                  "DeploymentGroupName": "ecs-deployment-group", 
                  "Image1ArtifactName": "MyImage", 
                  "Image1ContainerName": "IMAGE1_NAME", 
                  "TaskDefinitionTemplatePath": "taskdef.json", 
                  "AppSpecTemplatePath": "appspec.yaml", 
                  "TaskDefinitionTemplateArtifact": "SourceArtifact" 
             }, 
              "OutputArtifacts": [], 
              "InputArtifacts": [ 
\overline{a} "Name": "SourceArtifact" 
                  }, 
\overline{a} "Name": "MyImage" 
 } 
             ], 
              "Region": "us-west-2", 
              "Namespace": "DeployVariables" 
         } 
     ]
}
```
# Consulte também

Os recursos relacionados a seguir podem ajudar você à medida que trabalha com esta ação.

• [Tutorial: Crie um pipeline com uma fonte Amazon ECR e uma implantação de ECS para-](#page-195-0)[CodeDeploy](#page-195-0) — Este tutorial orienta você na criação dos recursos CodeDeploy e dos recursos do Amazon ECS necessários para uma implantação azul/verde. O tutorial mostra como enviar por push uma imagem do Docker para o Amazon ECR e criar uma definição de tarefa do Amazon ECS que lista o nome da imagem do Docker, o nome do contêiner, o nome do serviço do Amazon ECS e a configuração do balanceador de carga. Em seguida, o tutorial orienta você na criação do AppSpec arquivo e do pipeline para sua implantação.

### **a** Note

Este tópico e tutorial descrevem a ação CodeDeploy /ECS azul/verde para. CodePipeline Para obter informações sobre as ações padrão do ECS em CodePipeline, consulte [Tutorial: Implantação contínua com CodePipeline.](https://docs.aws.amazon.com/AmazonECS/latest/developerguide/ecs-cd-pipeline.html)

- AWS CodeDeploy Guia do usuário Para obter informações sobre como usar o balanceador de carga, o ouvinte de produção, os grupos-alvo e seu aplicativo Amazon ECS em uma implantação azul/verde, consulte Tutorial[: Implantar um](https://docs.aws.amazon.com/codedeploy/latest/userguide/tutorial-ecs-deployment.html) serviço do Amazon ECS. Essas informações de referência no Guia do AWS CodeDeploy usuário fornecem uma visão geral das implantações azul/ verde com o Amazon ECS e. AWS CodeDeploy
- Guia do desenvolvedor do Amazon Elastic Container Service: para obter informações sobre como trabalhar com imagens e contêineres do Docker, serviços e clusters do ECS e conjuntos de tarefas do ECS, consulte [O que é o Amazon ECS?](https://docs.aws.amazon.com/AmazonECS/latest/developerguide/)

# Amazon Elastic Container Service

Você pode usar uma ação do Amazon ECS para implantar um serviço e um conjunto de tarefas do Amazon ECS. Um serviço do Amazon ECS é uma aplicação de contêiner implantada em um cluster do Amazon ECS. Um cluster do Amazon ECS é um conjunto de instâncias que hospedam sua aplicação de contêiner na nuvem. A implantação exige uma definição de tarefa que você cria no Amazon ECS e um arquivo de definições de imagem que CodePipeline usa para implantar a imagem.

### **A** Important

A ação de implantação padrão do Amazon ECS para CodePipeline cria sua própria revisão da definição da tarefa com base na revisão usada pelo serviço Amazon ECS. Se você criar novas revisões para a definição de tarefa sem atualizar o serviço Amazon ECS, a ação de implantação ignorará essas revisões.

Antes de criar seu pipeline, você já deve ter criado os recursos do Amazon ECS, marcado e armazenado a imagem em seu repositório de imagens e carregado o BuildSpec arquivo em seu repositório de arquivos.

### **a** Note

Este tópico de referência descreve a ação de implantação padrão do Amazon ECS para CodePipeline. Para obter informações de referência sobre as ações de implantação CodeDeploy azul/verde do Amazon ECS em CodePipeline, consulte. [Amazon Elastic](#page-898-0)  [Container Service e CodeDeploy azul esverdeado](#page-898-0)

### Tópicos

- [Tipo de ação](#page-905-0)
- [Parâmetros de configuração](#page-905-1)
- [Input artifacts \(Artefatos de entrada\)](#page-906-0)
- [Artefatos de saída](#page-906-1)
- [Declaração de ação](#page-907-0)
- [Consulte também](#page-908-0)

# <span id="page-905-0"></span>Tipo de ação

- Categoria: Deploy
- Proprietário: AWS
- Fornecedor: ECS
- Versão: 1

# <span id="page-905-1"></span>Parâmetros de configuração

### ClusterName

Obrigatório: Sim

O cluster do Amazon ECS no Amazon ECS.

### **ServiceName**

Obrigatório: Sim

O serviço Amazon ECS que você criou no Amazon ECS.

#### FileName

Obrigatório: não

O nome do arquivo de definições de imagem, o arquivo JSON que descreve o nome de contêiner, a imagem e a tag do serviço. Você usa esse arquivo para implantações padrão do ECS. Para obter mais informações, consulte [Input artifacts \(Artefatos de entrada\)](#page-906-0) e [Arquivo](#page-1028-0) [imagedefinitions.json para ações de implantação padrão do Amazon ECS](#page-1028-0).

DeploymentTimeout

Obrigatório: não

O tempo limite da ação de implantação do Amazon ECS em minutos. O tempo limite é configurável até o tempo limite padrão máximo para essa ação. Por exemplo: .

"DeploymentTimeout": "15"

### <span id="page-906-0"></span>Input artifacts (Artefatos de entrada)

- Número de artefatos: 1
- Descrição: a ação procura um arquivo imagedefinitions.json no repositório de arquivos de origem do pipeline. Um documento de definições de imagem é um arquivo JSON que descreve o nome do contêiner do Amazon ECS, a imagem e a tag. CodePipeline usa o arquivo para recuperar a imagem do seu repositório de imagens, como o Amazon ECR. Você também pode adicionar manualmente um arquivo imagedefinitions.json para um pipeline em que a ação não seja automatizada. Para mais informações sobre o arquivo imagedefinitions.json, consulte [Arquivo imagedefinitions.json para ações de implantação padrão do Amazon ECS.](#page-1028-0)

A ação requer uma imagem existente que já tenha sido enviada por push para o repositório de imagens. Como o mapeamento da imagem é fornecido pelo arquivo imagedefinitions.json, a ação não exige que a fonte do Amazon ECR seja incluída como uma ação de origem no pipeline.

### <span id="page-906-1"></span>Artefatos de saída

- Número de artefatos: 0
- Descrição: os artefatos de saída não se aplicam a esse tipo de ação.

# <span id="page-907-0"></span>Declaração de ação

#### YAML

```
Name: DeployECS
ActionTypeId: 
   Category: Deploy 
   Owner: AWS 
   Provider: ECS 
   Version: '1'
RunOrder: 2
Configuration: 
   ClusterName: my-ecs-cluster 
   ServiceName: sample-app-service 
   FileName: imagedefinitions.json 
   DeploymentTimeout: '15'
OutputArtifacts: []
InputArtifacts: 
   - Name: my-image
```
#### **JSON**

```
{ 
     "Name": "DeployECS", 
     "ActionTypeId": { 
          "Category": "Deploy", 
          "Owner": "AWS", 
          "Provider": "ECS", 
          "Version": "1" 
     }, 
     "RunOrder": 2, 
     "Configuration": { 
          "ClusterName": "my-ecs-cluster", 
          "ServiceName": "sample-app-service", 
          "FileName": "imagedefinitions.json", 
          "DeploymentTimeout": "15" 
     }, 
     "OutputArtifacts": [], 
     "InputArtifacts": [ 
          { 
              "Name": "my-image" 
 } 
     ]
```
},

# <span id="page-908-0"></span>Consulte também

Os recursos relacionados a seguir podem ajudar você à medida que trabalha com esta ação.

• [Tutorial: Implantação contínua com CodePipeline](https://docs.aws.amazon.com/AmazonECS/latest/developerguide/ecs-cd-pipeline.html) — Este tutorial mostra como criar um Dockerfile que você armazena em um repositório de arquivos de origem, como. CodeCommit A seguir, o tutorial mostra como incorporar um CodeBuild BuildSpec arquivo que cria e envia sua imagem do Docker para o Amazon ECR e cria seu arquivo imagedefinitions.json. Por fim, você cria uma definição de serviço e tarefa do Amazon ECS e, em seguida, cria seu pipeline com uma ação de implantação do Amazon ECS.

#### **a** Note

Este tópico e tutorial descrevem a ação de implantação padrão do Amazon ECS para CodePipeline. Para obter informações sobre as ações de implantação do Amazon ECS para CodeDeploy azul/verde em CodePipeline, consulte. [Tutorial: Crie um pipeline com](#page-195-0)  [uma fonte Amazon ECR e uma implantação de ECS para- CodeDeploy](#page-195-0)

• Guia do desenvolvedor do Amazon Elastic Container Service: para obter informações sobre como trabalhar com imagens e contêineres do Docker, serviços e clusters do Amazon ECS e conjuntos de tarefas do ECS, consulte [O que é o Amazon ECS?](https://docs.aws.amazon.com/AmazonECS/latest/developerguide/)

# <span id="page-908-1"></span>Ação de implantação do Amazon S3

Você usa uma ação de implantação do Amazon S3 para implantar arquivos em um bucket do Amazon S3 para hospedagem ou arquivamento de sites estáticos. Você pode especificar se deseja extrair os arquivos de implantação antes de fazer upload para seu bucket.

#### **a** Note

Este tópico de referência descreve a ação de implantação do Amazon S3 em CodePipeline que a plataforma de implantação é um bucket do Amazon S3 configurado para hospedagem. Para obter informações de referência sobre a ação de origem do Amazon S3 em CodePipeline, consulte. [Ação de origem do Amazon S3](#page-914-0)

### Tópicos

- [Tipo de ação](#page-909-0)
- [Parâmetros de configuração](#page-909-1)
- [Input artifacts \(Artefatos de entrada\)](#page-911-0)
- [Artefatos de saída](#page-911-1)
- [Exemplo de configuração da ação](#page-911-2)
- [Consulte também](#page-914-1)

## <span id="page-909-0"></span>Tipo de ação

- Categoria: Deploy
- Proprietário: AWS
- Fornecedor: S3
- Versão: 1

### <span id="page-909-1"></span>Parâmetros de configuração

**BucketName** 

Obrigatório: Sim

O nome do bucket do Amazon S3 em que os arquivos serão implantados.

#### **Extract**

Obrigatório: Sim

Se for true, especifica que os arquivos serão extraídos antes do upload. Caso contrário, os arquivos da aplicação permanecerão compactados para upload, como acontece no caso de um site estático hospedado. Se for false, ObjectKey será obrigatório.

**ObjectKey** 

Condicional. Obrigatório se Extract = falso

O nome da chave de objeto do Amazon S3 que identifica exclusivamente o objeto no bucket do S3.

#### KMS ARN EncryptionKey

#### Obrigatório: não

O ARN da chave de AWS KMS criptografia do bucket do host. O parâmetro KMSEncryptionKeyARN criptografa os artefatos carregados com a AWS KMS key fornecida. Para uma chave do KMS, você pode usar o ID da chave, o ARN da chave ou o ARN do alias.

#### **a** Note

Os aliases são reconhecidos apenas na conta que criou a chave do KMS. Para ações entre contas, você só pode usar o ID ou o ARN da chave para identificar a chave. As ações entre contas envolvem o uso do perfil da outra conta (AccountB), portanto, a especificação do ID da chave usará a chave da outra conta (AccountB).

#### **A** Important

CodePipeline só oferece suporte a chaves KMS simétricas. Não use uma chave assimétrica do KMS para criptografar os dados no bucket do S3.

#### CannedACL

Obrigatório: não

O parâmetro CannedACL aplica a [ACL pré-configurada](https://docs.aws.amazon.com/AmazonS3/latest/dev/acl-overview.html#canned-acl) especificada aos objetos implantados no Amazon S3. Isso substitui todas as ACLs existentes que foram aplicadas ao objeto.

#### **CacheControl**

#### Obrigatório: não

O parâmetro CacheControl controla o comportamento do armazenamento em cache de solicitações/respostas de objetos no bucket. Para obter uma lista de valores válidos, consulte o campo de cabeçalho [Cache-Control](http://www.w3.org/Protocols/rfc2616/rfc2616-sec14.html#sec14.9) para operações HTTP. Para inserir vários valores em CacheControl, use uma vírgula entre cada valor. É possível adicionar um espaço após cada vírgula (opcional), conforme mostrado neste exemplo para a CLI:

```
"CacheControl": "public, max-age=0, no-transform"
```
# <span id="page-911-0"></span>Input artifacts (Artefatos de entrada)

- Número de artefatos: 1
- Descrição: Os arquivos para implantação ou arquivamento são obtidos do repositório de origem, compactados e enviados por. CodePipeline

### <span id="page-911-1"></span>Artefatos de saída

- Número de artefatos: 0
- Descrição: os artefatos de saída não se aplicam a esse tipo de ação.

### <span id="page-911-2"></span>Exemplo de configuração da ação

O exemplo a seguir mostra exemplos da configuração da ação.

### Exemplo de configuração quando **Extract** é definido como **false**

O exemplo a seguir mostra a configuração de ação padrão quando a ação é criada com o campo Extract definido como false.

#### YAML

```
Name: Deploy
Actions: 
   - Name: Deploy 
     ActionTypeId: 
       Category: Deploy 
       Owner: AWS 
       Provider: S3 
       Version: '1' 
     RunOrder: 1 
     Configuration: 
        BucketName: website-bucket 
       Extract: 'false' 
     OutputArtifacts: [] 
     InputArtifacts: 
        - Name: SourceArtifact 
     Region: us-west-2 
     Namespace: DeployVariables
```
### **JSON**

```
{ 
     "Name": "Deploy", 
     "Actions": [ 
          { 
              "Name": "Deploy", 
              "ActionTypeId": { 
                   "Category": "Deploy", 
                   "Owner": "AWS", 
                   "Provider": "S3", 
                   "Version": "1" 
              }, 
              "RunOrder": 1, 
              "Configuration": { 
                   "BucketName": "website-bucket", 
                   "Extract": "false" 
\mathbb{R}, \mathbb{R} "OutputArtifacts": [], 
              "InputArtifacts": [ 
\overline{\mathcal{L}} "Name": "SourceArtifact" 
 } 
              ], 
              "Region": "us-west-2", 
              "Namespace": "DeployVariables" 
          } 
     ]
},
```
## Exemplo de configuração quando **Extract** é definido como **true**

O exemplo a seguir mostra a configuração de ação padrão quando a ação é criada com o campo Extract definido como true.

YAML

```
Name: Deploy
Actions: 
   - Name: Deploy 
     ActionTypeId: 
       Category: Deploy
```
 Owner: AWS Provider: S3 Version: '1' RunOrder: 1 Configuration: BucketName: website-bucket Extract: 'true' ObjectKey: MyWebsite OutputArtifacts: [] InputArtifacts: - Name: SourceArtifact Region: us-west-2 Namespace: DeployVariables

### **JSON**

```
{ 
     "Name": "Deploy", 
     "Actions": [ 
         { 
              "Name": "Deploy", 
              "ActionTypeId": { 
                  "Category": "Deploy", 
                  "Owner": "AWS", 
                  "Provider": "S3", 
                  "Version": "1" 
              }, 
              "RunOrder": 1, 
              "Configuration": { 
                  "BucketName": "website-bucket", 
                  "Extract": "true", 
                  "ObjectKey": "MyWebsite" 
                  }, 
              "OutputArtifacts": [], 
              "InputArtifacts": [ 
\overline{a} "Name": "SourceArtifact" 
 } 
              ], 
              "Region": "us-west-2", 
              "Namespace": "DeployVariables" 
         } 
     ]
```
},

# <span id="page-914-1"></span>Consulte também

Os recursos relacionados a seguir podem ajudar você à medida que trabalha com esta ação.

- [Tutorial: Criar um pipeline que usa o Amazon S3 como um provedor de implantação:](#page-220-0) este tutorial mostra dois exemplos de criação de um pipeline com uma ação de implantação do S3. Você baixa arquivos de amostra, carrega os arquivos no seu CodeCommit repositório, cria seu bucket S3 e configura seu bucket para hospedagem. Em seguida, você usa o CodePipeline console para criar seu pipeline e especificar uma configuração de implantação do Amazon S3.
- [Ação de origem do Amazon S3—](#page-914-0) Essa referência de ação fornece informações de referência e exemplos para ações de origem do Amazon S3 em. CodePipeline

# <span id="page-914-0"></span>Ação de origem do Amazon S3

Aciona o pipeline quando um novo objeto é carregado no bucket e na chave do objeto.

#### **a** Note

Este tópico de referência descreve a ação de origem do Amazon S3 para CodePipeline onde o local de origem é um bucket do Amazon S3 configurado para versionamento. Para obter informações de referência sobre a ação de implantação do Amazon S3 em CodePipeline, consulte. [Ação de implantação do Amazon S3](#page-908-1)

Você pode criar um bucket do Amazon S3 para usar como local de origem dos arquivos da sua aplicação.

#### **a** Note

Ao criar seu bucket de origem, certifique-se de ativar o versionamento no bucket. Para usar um bucket existente do Amazon S3, consulte [Usar o versionamento](https://docs.aws.amazon.com/AmazonS3/latest/dev/Versioning.html) para habilitar o versionamento em um bucket existente.

Se você usa o console para criar ou editar seu pipeline, CodePipeline cria uma regra de CloudWatch eventos que inicia seu pipeline quando ocorre uma alteração no bucket de origem do S3.

Você já deve ter criado um bucket de origem do Amazon S3 e carregado os arquivos de origem como um único arquivo ZIP antes de conectar o pipeline por meio de uma ação do Amazon S3.

#### **a** Note

Quando o Amazon S3 é o provedor de origem do pipeline, é possível compactar o(s) arquivo(s) de origem em um único .zip e fazer upload do .zip para o bucket de origem. Também é possível fazer upload de um único arquivo descompactado; no entanto, ocorrerão falha nas ações downstream que aguardam um arquivo .zip.

### Tópicos

- [Tipo de ação](#page-915-0)
- [Parâmetros de configuração](#page-915-1)
- [Input artifacts \(Artefatos de entrada\)](#page-917-0)
- [Artefatos de saída](#page-918-0)
- [Variáveis de saída](#page-918-1)
- [Declaração de ação](#page-918-2)
- [Consulte também](#page-920-0)

# <span id="page-915-0"></span>Tipo de ação

- Categoria: Source
- Proprietário: AWS
- Fornecedor: S3
- Versão: 1

## <span id="page-915-1"></span>Parâmetros de configuração

S3 Bucket

Obrigatório: Sim

O nome do bucket do Amazon S3 em que as alterações na origem devem ser detectadas.

#### S3 ObjectKey

Obrigatório: Sim

O nome da chave de objeto do Amazon S3 em que as alterações na origem devem ser detectadas.

AllowOverrideForS3 ObjectKey

#### Obrigatório: não

AllowOverrideForS3ObjectKeycontrola se as substituições de origem StartPipelineExecution podem substituir as já configuradas S3ObjectKey na ação de origem. Para obter mais informações sobre substituições de origem com a chave de objeto do S3, consulte. [Iniciar um pipeline com uma substituição da revisão de origem](#page-287-0)

### **A** Important

Se você omitirAllowOverrideForS3ObjectKey, CodePipeline assume como padrão a capacidade de substituir o S3 ObjectKey na ação de origem definindo esse parâmetro como. false

Os valores válidos para esse parâmetro:

• true: se definida, a chave de objeto S3 pré-configurada pode ser substituída por substituições de revisão de origem durante a execução de um pipeline.

#### **a** Note

Se você pretende permitir que todos os CodePipeline usuários substituam a chave de objeto S3 pré-configurada ao iniciar a execução de um novo pipeline, defina como. AllowOverrideForS3ObjectKey true

• false:

Se definido, não CodePipeline permitirá que a chave de objeto do S3 seja substituída usando substituições de revisão de origem. Esse também é o valor padrão para esse parâmetro.

#### PollForSourceChanges

#### Obrigatório: não

PollForSourceChangescontrola se CodePipeline pesquisa o bucket de origem do Amazon S3 em busca de alterações na fonte. Em vez disso, recomendamos que você use CloudWatch Eventos e CloudTrail detecte alterações na fonte. Para obter mais informações sobre a configuração de CloudWatch eventos, consulte [Migre os pipelines de votação com uma fonte e](#page-487-0) [trilha CloudTrail \(CLI\) do S3](#page-487-0) o[uMigre os pipelines de votação com uma fonte e CloudTrail uma](#page-493-0) [trilha do S3 \(modelo\)AWS CloudFormation](#page-493-0).

#### **A** Important

Se você pretende configurar CloudWatch Eventos, deve definir PollForSourceChanges false para evitar execuções duplicadas no pipeline.

Os valores válidos para esse parâmetro:

• true: se definido, CodePipeline pesquisa sua localização de origem em busca de alterações na fonte.

#### **a** Note

Se você omitirPollForSourceChanges, o CodePipeline padrão é pesquisar seu local de origem para verificar as alterações na fonte. Esse comportamento será o mesmo quando o PollForSourceChanges estiver incluído e definido como true.

• false: se definido, CodePipeline não pesquisa o local de origem em busca de alterações na fonte. Use essa configuração se você pretende configurar uma regra de CloudWatch Eventos para detectar alterações na origem.

### <span id="page-917-0"></span>Input artifacts (Artefatos de entrada)

- Número de artefatos: 0
- Descrição: os artefatos de entrada não se aplicam a esse tipo de ação.

# <span id="page-918-0"></span>Artefatos de saída

- Número de artefatos: 1
- Descrição: fornece os artefatos disponíveis no bucket de origem configurado para conectar-se ao pipeline. Os artefatos gerados no bucket são os artefatos de saída para a ação do Amazon S3. Os metadados do objeto Amazon S3 (ETag e ID da versão) são exibidos CodePipeline como a revisão de origem para a execução do pipeline acionado.

### <span id="page-918-1"></span>Variáveis de saída

Quando configurada, essa ação produz variáveis que podem ser referenciadas pela configuração de ação de uma ação downstream no pipeline. Esta ação produz variáveis que podem ser visualizadas como variáveis de saída, mesmo que a ação não tenha um namespace. Configure uma ação com um namespace a fim de disponibilizar as variáveis para a configuração de ações downstream.

Para obter mais informações sobre variáveis em CodePipeline, consult[eVariáveis.](#page-1036-0)

#### **BucketName**

O nome do bucket do Amazon S3 relacionado à alteração na origem que acionou o pipeline.

#### ETag

A tag de entidade do objeto relacionado à alteração na origem que acionou o pipeline. A ETag é um hash MD5 do objeto. A ETag reflete apenas as alterações no conteúdo de um objeto, não em seus metadados.

#### **ObjectKey**

O nome da chave de objeto do Amazon S3 relacionada à alteração na origem que acionou o pipeline.

#### VersionId

O ID da versão do objeto relacionado à alteração na origem que acionou o pipeline.

### <span id="page-918-2"></span>Declaração de ação

#### YAML

Name: Source

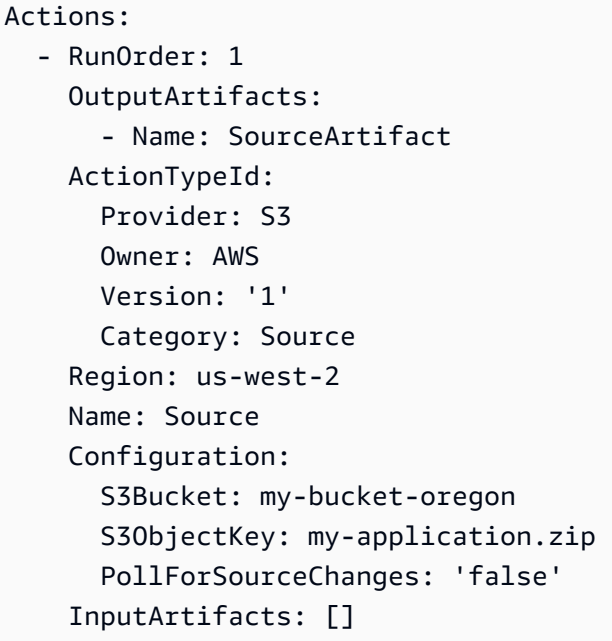

### **JSON**

```
{ 
     "Name": "Source", 
     "Actions": [ 
         { 
              "RunOrder": 1, 
              "OutputArtifacts": [ 
\overline{a} "Name": "SourceArtifact" 
 } 
              ], 
              "ActionTypeId": { 
                  "Provider": "S3", 
                  "Owner": "AWS", 
                  "Version": "1", 
                  "Category": "Source" 
             }, 
              "Region": "us-west-2", 
              "Name": "Source", 
              "Configuration": { 
                  "S3Bucket": "my-bucket-oregon", 
                  "S3ObjectKey": "my-application.zip", 
                  "PollForSourceChanges": "false" 
              }, 
              "InputArtifacts": []
```
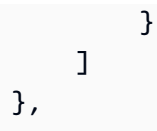

## <span id="page-920-0"></span>Consulte também

Os recursos relacionados a seguir podem ajudar você à medida que trabalha com esta ação.

• [Tutorial: Criar um pipeline simples \(bucket do S3\)—](#page-101-0) Este tutorial fornece um exemplo de arquivo de especificação do aplicativo e um exemplo de grupo de implantação e CodeDeploy aplicativo. Use este tutorial para criar um pipeline com uma origem do Amazon S3 implantada em instâncias do Amazon EC2.

# AWS AppConfig

AWS AppConfig é uma capacidade de AWS Systems Manager. AppConfig oferece suporte a implantações controladas em aplicativos de qualquer tamanho e inclui verificações e monitoramento de validação integrados. Você pode usar AppConfig com aplicativos hospedados em instâncias do Amazon EC2, contêineres AWS Lambda, aplicativos móveis ou dispositivos de IoT.

A AppConfig ação de implantação é uma AWS CodePipeline ação que implanta configurações armazenadas no local de origem do pipeline em um AppConfig aplicativo, ambiente e perfil de configuração especificados. Ele usa as preferências definidas em uma estratégia AppConfig de implantação.

# Tipo de ação

- Categoria: Deploy
- Proprietário: AWS
- Fornecedor: AppConfig
- Versão: 1

# Parâmetros de configuração

Aplicativo

Obrigatório: Sim

O ID do AWS AppConfig aplicativo com os detalhes de sua configuração e implantação. Ambiente

Obrigatório: Sim

O ID do AWS AppConfig ambiente em que a configuração é implantada.

**ConfigurationProfile** 

Obrigatório: Sim

O ID do perfil de AWS AppConfig configuração a ser implantado.

InputArtifactConfigurationPath

Obrigatório: Sim

O caminho do arquivo dos dados de configuração no artefato de entrada a ser implantado. **DeploymentStrategy** 

Obrigatório: não

A estratégia AWS AppConfig de implantação a ser usada para implantação.

# Input artifacts (Artefatos de entrada)

- Número de artefatos: 1
- Descrição: o artefato de entrada da ação de implantação.

## Artefatos de saída

Não aplicável.

### Exemplo de configuração da ação

YAML

```
name: Deploy
actions: 
   - name: Deploy 
     actionTypeId:
```
 category: Deploy owner: AWS provider: AppConfig version: '1' runOrder: 1 configuration: Application: 2s2qv57 ConfigurationProfile: PvjrpU DeploymentStrategy: frqt7ir Environment: 9tm27yd InputArtifactConfigurationPath: / outputArtifacts: [] inputArtifacts: - name: SourceArtifact region: us-west-2 namespace: DeployVariables

### **JSON**

```
{ 
     "name": "Deploy", 
     "actions": [ 
         { 
              "name": "Deploy", 
              "actionTypeId": { 
                  "category": "Deploy", 
                  "owner": "AWS", 
                  "provider": "AppConfig", 
                  "version": "1" 
              }, 
              "runOrder": 1, 
              "configuration": { 
                  "Application": "2s2qv57", 
                  "ConfigurationProfile": "PvjrpU", 
                  "DeploymentStrategy": "frqt7ir", 
                  "Environment": "9tm27yd", 
                  "InputArtifactConfigurationPath": "/" 
              }, 
              "outputArtifacts": [], 
              "inputArtifacts": [ 
\overline{a} "name": "SourceArtifact" 
 }
```

```
 ], 
                 "region": "us-west-2", 
                 "namespace": "DeployVariables" 
           } 
     \mathbf{I}}
```
# Consulte também

Os recursos relacionados a seguir podem ajudar você à medida que trabalha com esta ação.

- [AWS AppConfig—](https://docs.aws.amazon.com/systems-manager/latest/userguide/appconfig.html) Para obter informações sobre AWS AppConfig implantações, consulte o Guia do AWS Systems Manager usuário.
- [Tutorial: Crie um pipeline que use AWS AppConfig como provedor de implantação](#page-246-0) Este tutorial ajuda você a começar a configurar arquivos e AppConfig recursos simples de configuração de implantação e mostra como usar o console para criar um pipeline com uma ação de AWS AppConfig implantação.

# AWS CloudFormation

Executa uma operação em uma AWS CloudFormation pilha. Uma pilha é uma coleção de AWS recursos que você pode gerenciar como uma única unidade. Os recursos em uma pilha são definidos pelo modelo do AWS CloudFormation da pilha. Um conjunto de alterações cria uma comparação que pode ser visualizada sem alterar a pilha original. Para obter informações sobre os tipos de AWS CloudFormation ações que podem ser executadas em pilhas e conjuntos de alterações, consulte o ActionMode parâmetro.

Para criar uma mensagem de erro para uma AWS CloudFormation ação em que uma operação de pilha falhou, CodePipeline chame a AWS CloudFormation DescribeStackEvents API. Se uma função do IAM de ação tiver permissão para acessar essa API, os detalhes sobre o primeiro recurso com falha serão incluídos na mensagem CodePipeline de erro. Caso contrário, se a política de função não tiver a permissão apropriada, CodePipeline ignorará o acesso à API e, em vez disso, mostrará uma mensagem de erro genérica. Para fazer isso, a permissão cloudformation:DescribeStackEvents deve ser adicionada ao perfil de serviço ou a outros perfis do IAM para o pipeline.

Se você não quiser que os detalhes do recurso apareçam nas mensagens de erro do pipeline, poderá revogar essa permissão para o perfil do IAM de ação removendo a permissão cloudformation:DescribeStackEvents.

Tópicos

- [Tipo de ação](#page-924-0)
- [Parâmetros de configuração](#page-924-1)
- [Input artifacts \(Artefatos de entrada\)](#page-929-0)
- [Artefatos de saída](#page-929-1)
- [Variáveis de saída](#page-930-0)
- [Declaração de ação](#page-930-1)
- [Consulte também](#page-932-0)

## <span id="page-924-0"></span>Tipo de ação

- Categoria: Deploy
- Proprietário: AWS
- Fornecedor: CloudFormation
- Versão: 1

## <span id="page-924-1"></span>Parâmetros de configuração

#### ActionMode

Obrigatório: Sim

ActionModeé o nome da ação AWS CloudFormation executada em uma pilha ou conjunto de alterações. Os seguintes modos de ação estão disponíveis:

- CHANGE\_SET\_EXECUTE executa um conjunto de alterações para a pilha de recursos com base em um conjunto de atualizações de recurso especificadas. Com essa ação, AWS CloudFormation começa a alterar a pilha.
- CHANGE\_SET\_REPLACE cria um conjunto de alterações, se ainda não existir, com base no nome da pilha e no modelo enviado. Se o conjunto de alterações existir, ele será AWS CloudFormation excluído e, em seguida, criará um novo.
- CREATE UPDATE cria a pilha, caso não exista. Se a pilha existir, AWS CloudFormation atualiza a pilha. Use esta ação para atualizar pilhas existentes. Ao contrárioREPLACE\_ON\_FAILURE, se a pilha existir e estiver em um estado de falha, CodePipeline não excluirá nem substituirá a pilha.
- DELETE ONLY exclui uma pilha. Se você especificar uma pilha que não existe, a ação será concluída com êxito sem excluir uma pilha.
- REPLACE\_ON\_FAILURE cria uma pilha, caso não exista. Se a pilha existir e estiver em um estado de falha, AWS CloudFormation excluirá a pilha e, em seguida, criará uma nova pilha. Se a pilha não estiver em um estado de falha, AWS CloudFormation atualize-a.

A pilha está em no estado de falha quando qualquer um dos seguintes tipos de status estiver exibido no AWS CloudFormation:

- ROLLBACK\_FAILED
- CREATE\_FAILED
- DELETE\_FAILED
- UPDATE\_ROLLBACK\_FAILED

Use esta ação para substituir automaticamente as pilhas com falha sem recuperá-las nem solucionar o problema delas.

#### **A** Important

Recomendamos usar REPLACE\_ON\_FAILURE apenas para fins de teste, pois ele pode excluir sua pilha.

#### **StackName**

Obrigatório: Sim

StackName é o nome de uma pilha existente ou de uma pilha que você deseja criar.

Capacidades

Obrigatório: Condicional

O uso de Capabilities reconhece que o modelo pode ter os recursos para criar e atualizar alguns recursos por conta própria e que esses recursos são determinados com base nos tipos de recursos do modelo.

Essa propriedade será necessária se você tiver recursos do IAM em seu modelo de pilha ou criar uma pilha diretamente de um modelo que contém macros. Para que a AWS CloudFormation ação opere com sucesso dessa forma, você deve reconhecer explicitamente que gostaria que ela funcionasse com um dos seguintes recursos:

- CAPABILITY\_IAM
- CAPABILITY\_NAMED\_IAM
- CAPABILITY\_AUTO\_EXPAND

Você pode especificar mais de um recurso usando uma vírgula (sem espaço) entre os recursos. O exemplo em [Declaração de ação](#page-930-1) mostra uma entrada com as propriedades CAPABILITY\_IAM e CAPABILITY\_AUTO\_EXPAND.

Para obter mais informações sobreCapabilities, consulte as propriedades abaixo [UpdateStackn](https://docs.aws.amazon.com/AWSCloudFormation/latest/APIReference/API_UpdateStack.html)a Referência da AWS CloudFormation API.

#### ChangeSetName

Obrigatório: Condicional

ChangeSetName é o nome de um conjunto de alterações existente ou um novo conjunto de alterações que você deseja criar para a pilha especificada.

Essa propriedade é necessária para os seguintes modos de ação: CHANGE\_SET\_REPLACE e CHANGE\_SET\_EXECUTE. Para todos os outros modos de ação, essa propriedade será ignorado.

#### RoleArn

Obrigatório: Condicional

O RoleArn é o ARN da função de serviço do IAM que o AWS CloudFormation assume ao operar em recursos na pilha especificada. RoleArn não é aplicado ao executar um conjunto de alterações. Se você não usar CodePipeline para criar o conjunto de alterações, verifique se o conjunto de alterações ou a pilha tem uma função associada.

#### **a** Note

Esse perfil deve estar na mesma conta do perfil da ação em execução, conforme configurado no RoleArn da declaração de ação.

Essa propriedade é necessária para os seguintes modos de ação:

- CREATE\_UPDATE
- REPLACE ON FAILURE
- DELETE\_ONLY
- CHANGE\_SET\_REPLACE

### **a** Note

AWS CloudFormation recebe uma URL assinada em S3 para o modelo; portanto, isso RoleArn não precisa de permissão para acessar o repositório de artefatos. No entanto, o RoleArn da ação precisa de permissão para acessar o bucket de artefatos, a fim de gerar o URL assinado.

### **TemplatePath**

Obrigatório: Condicional

TemplatePathrepresenta o arquivo AWS CloudFormation de modelo. Inclua o arquivo em um artefato de entrada para essa ação. O nome do arquivo segue este formato:

#### *Artifactname*::*TemplateFileName*

Artifactnameé o nome do artefato de entrada conforme ele aparece em CodePipeline. Por exemplo, um estágio de origem com o nome de artefato de SourceArtifact e um nome de arquivo de template-export.json cria um nome TemplatePath, conforme mostrado neste exemplo:

```
"TemplatePath": "SourceArtifact::template-export.json"
```
Essa propriedade é necessária para os seguintes modos de ação:

- CREATE\_UPDATE
- REPLACE\_ON\_FAILURE
- CHANGE\_SET\_REPLACE

Para todos os outros modos de ação, essa propriedade será ignorado.

### **G** Note

O arquivo AWS CloudFormation de modelo contendo o corpo do modelo tem um comprimento mínimo de 1 byte e um comprimento máximo de 1 MB. Para ações AWS CloudFormation de implantação em CodePipeline, o tamanho máximo do artefato de entrada é sempre 256 MB. Para mais informações, consulte [Cotas em AWS CodePipeline](#page-1060-0) e [Limites do AWS CloudFormation.](https://docs.aws.amazon.com/AWSCloudFormation/latest/UserGuide/cloudformation-limits.html)

### **OutputFileName**

### Obrigatório: não

Use OutputFileName para especificar um nome de arquivo de saída, comoCreateStackOutput.json, que é CodePipeline adicionado ao artefato de saída do pipeline para essa ação. O arquivo JSON contém o conteúdo da Outputs seção da AWS CloudFormation pilha.

Se você não especificar um nome, CodePipeline não gera um arquivo ou artefato de saída. ParameterOverrides

#### Obrigatório: não

Os parâmetros são definidos no modelo de pilha e permitem que você forneça valores para eles no momento da criação ou atualização da pilha. Você pode usar um objeto JSON para definir valores de parâmetro em seu modelo. (Esses valores substituem os definidos no arquivo de configuração de modelo.) Para obter mais informações sobre como usar substituições de parâmetros, consulte [Propriedades de configuração \(objeto JSON\).](https://docs.aws.amazon.com/AWSCloudFormation/latest/UserGuide/continuous-delivery-codepipeline-action-reference.html#w4363ab1c13c13b9)

Recomendamos usar o arquivo de configuração de modelo para a maioria dos valores de parâmetro. Use substituições de parâmetros somente para valores que não são conhecidos até que o pipeline esteja em execução. Para obter mais informações, consulte [Usando funções](https://docs.aws.amazon.com/AWSCloudFormation/latest/UserGuide/continuous-delivery-codepipeline-parameter-override-functions.html)  [de substituição de parâmetros com CodePipeline pipelines](https://docs.aws.amazon.com/AWSCloudFormation/latest/UserGuide/continuous-delivery-codepipeline-parameter-override-functions.html) no Guia do AWS CloudFormation usuário.

#### **a** Note

Todos os nomes de parâmetros devem estar presentes no modelo de pilha.

#### TemplateConfiguration

#### Obrigatório: não

TemplateConfiguration é o arquivo de configuração do modelo. Inclua o arquivo em um artefato de entrada para essa ação. Ele pode conter valores de parâmetro de modelo e uma política de pilha. Para obter mais informações sobre o formato do arquivo de configuração de modelo, consulte [Artefatos do AWS CloudFormation.](https://docs.aws.amazon.com/AWSCloudFormation/latest/UserGuide/continuous-delivery-codepipeline-cfn-artifacts.html)

O nome do arquivo de configuração de modelo segue este formato:

#### *Artifactname*::*TemplateConfigurationFileName*

Artifactnameé o nome do artefato de entrada conforme ele aparece em CodePipeline. Por exemplo, um estágio de origem com o nome de artefato de SourceArtifact e um nome de arquivo de test-configuration.json cria um nome TemplateConfiguration, conforme mostrado neste exemplo:

"TemplateConfiguration": "SourceArtifact::test-configuration.json"

### <span id="page-929-0"></span>Input artifacts (Artefatos de entrada)

- Número de artefatos: 0 to 10
- Descrição: Como entrada, a AWS CloudFormation ação aceita opcionalmente artefatos para estas finalidades:
	- Fornecer o arquivo de modelo de pilha a ser executado. (Consulte o parâmetro TemplatePath.)
	- Fornecer o arquivo de configuração de modelo a ser usado. (Consulte o parâmetro TemplateConfiguration.) Para obter mais informações sobre o formato do arquivo de configuração de modelo, consulte [Artefatos do AWS CloudFormation.](https://docs.aws.amazon.com/AWSCloudFormation/latest/UserGuide/continuous-delivery-codepipeline-cfn-artifacts.html)
	- Fornecer o artefato para que uma função Lambda seja implantada como parte da pilha. AWS CloudFormation

## <span id="page-929-1"></span>Artefatos de saída

• Número de artefatos: 0 to 1

• Descrição: se o parâmetro OutputFileName for especificado, haverá um artefato de saída produzido por essa ação que contém um arquivo JSON com o nome especificado. O arquivo JSON contém o conteúdo da seção Saídas da pilha do AWS CloudFormation .

Para obter mais informações sobre a seção de saídas que pode ser criada para a ação do AWS CloudFormation , consulte [Saídas.](https://docs.aws.amazon.com/AWSCloudFormation/latest/UserGuide/outputs-section-structure.html)

## <span id="page-930-0"></span>Variáveis de saída

Quando configurada, essa ação produz variáveis que podem ser referenciadas pela configuração de ação de uma ação downstream no pipeline. Configure uma ação com um namespace a fim de disponibilizar as variáveis para a configuração de ações downstream.

Para AWS CloudFormation ações, as variáveis são produzidas a partir de qualquer valor designado na Outputs seção de um modelo de pilha. Observe que os únicos modos de CloudFormation ação que geram saídas são aqueles que resultam na criação ou atualização de uma pilha, como criação de pilha, atualizações de pilha e execução de conjuntos de alterações. Os modos de ação correspondentes que geram variáveis são:

- CHANGE\_SET\_EXECUTE
- CHANGE\_SET\_REPLACE
- CREATE\_UPDATE
- REPLACE\_ON\_FAILURE

Para ter mais informações, consulte [Variáveis.](#page-1036-0) Para ver um tutorial que mostra como criar um pipeline com uma ação de CloudFormation implantação em um pipeline que usa variáveis CloudFormation de saída, consulte[Tutorial: criar um pipeline que usa variáveis das ações de AWS](#page-179-0)  [CloudFormation implantação](#page-179-0).

## <span id="page-930-1"></span>Declaração de ação

YAML

```
Name: ExecuteChangeSet
ActionTypeId: 
   Category: Deploy 
   Owner: AWS 
   Provider: CloudFormation
```

```
 Version: '1'
RunOrder: 2
Configuration: 
   ActionMode: CHANGE_SET_EXECUTE 
   Capabilities: CAPABILITY_NAMED_IAM,CAPABILITY_AUTO_EXPAND 
   ChangeSetName: pipeline-changeset 
   ParameterOverrides: '{"ProjectId": "my-project","CodeDeployRole": 
  "CodeDeploy_Role_ARN"}' 
   RoleArn: CloudFormation_Role_ARN 
   StackName: my-project--lambda 
   TemplateConfiguration: 'my-project--BuildArtifact::template-configuration.json' 
   TemplatePath: 'my-project--BuildArtifact::template-export.yml'
OutputArtifacts: []
InputArtifacts: 
   - Name: my-project-BuildArtifact
```
JSON

```
{ 
     "Name": "ExecuteChangeSet", 
     "ActionTypeId": { 
         "Category": "Deploy", 
         "Owner": "AWS", 
          "Provider": "CloudFormation", 
         "Version": "1" 
     }, 
     "RunOrder": 2, 
     "Configuration": { 
          "ActionMode": "CHANGE_SET_EXECUTE", 
          "Capabilities": "CAPABILITY_NAMED_IAM,CAPABILITY_AUTO_EXPAND", 
          "ChangeSetName": "pipeline-changeset", 
          "ParameterOverrides": "{\"ProjectId\": \"my-project\",\"CodeDeployRole\": 
  \"CodeDeploy_Role_ARN\"}", 
          "RoleArn": "CloudFormation_Role_ARN", 
         "StackName": "my-project--lambda", 
          "TemplateConfiguration": "my-project--BuildArtifact::template-
configuration.json", 
          "TemplatePath": "my-project--BuildArtifact::template-export.yml" 
     }, 
     "OutputArtifacts": [], 
     "InputArtifacts": [ 
         { 
               "Name": "my-project-BuildArtifact"
```
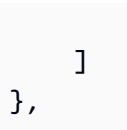

# <span id="page-932-0"></span>Consulte também

}

Os recursos relacionados a seguir podem ajudar você à medida que trabalha com esta ação.

- [Referência de propriedades de configuração](https://docs.aws.amazon.com/AWSCloudFormation/latest/UserGuide/continuous-delivery-codepipeline-action-reference.html)  Este capítulo de referência no Guia AWS CloudFormation do usuário fornece mais descrições e exemplos desses CodePipeline parâmetros.
- [AWS CloudFormation Referência da API](https://docs.aws.amazon.com/AWSCloudFormation/latest/APIReference/)  O [CreateStackp](https://docs.aws.amazon.com/AWSCloudFormation/latest/APIReference/API_CreateStack.html)arâmetro na Referência da AWS CloudFormation API descreve os parâmetros da pilha para AWS CloudFormation modelos.

# AWS CloudFormation StackSets

CodePipeline oferece a capacidade de realizar AWS CloudFormation StackSets operações como parte do seu processo de CI/CD. Você usa um conjunto de pilhas para criar pilhas em AWS contas em todas AWS as regiões usando um único AWS CloudFormation modelo. Todos os recursos incluídos em cada pilha são definidos pelo modelo do conjunto de AWS CloudFormation pilhas. Ao criar o conjunto de pilhas, você especifica o modelo a ser usado, bem como os parâmetros e recursos exigidos pelo modelo.

Para obter mais informações sobre conceitos para AWS CloudFormation StackSets, consulte [StackSets conceitos](https://docs.aws.amazon.com/AWSCloudFormation/latest/UserGuide/stacksets-concepts.html) no Guia AWS CloudFormation do usuário.

Você integra seu pipeline por AWS CloudFormation StackSets meio de dois tipos de ação distintos que você usa juntos:

- A ação CloudFormationStackSet cria ou atualiza um conjunto de pilhas ou instâncias de pilha a partir do modelo armazenado no local de origem do pipeline. Sempre que um conjunto de pilhas é criado ou atualizado, ele inicia uma implantação dessas alterações em instâncias especificadas. No console, você pode escolher o provedor de ações do CloudFormation Stack Set ao criar ou editar seu pipeline.
- A ação CloudFormationStackInstances implanta alterações da ação CloudFormationStackSet para instâncias especificadas, cria novas instâncias de pilha e define substituições de parâmetros para instâncias especificadas. No console, você pode escolher o provedor de ação do CloudFormation Stack Instances ao editar um pipeline existente.

Você pode usar essas ações para implantar em AWS contas de destino ou IDs de unidades organizacionais da AWS Organizations de destino.

#### **a** Note

Para implantar AWS nas contas de organizações ou IDs de unidades organizacionais de destino e usar o modelo de permissões gerenciadas por serviços, você deve habilitar o acesso confiável entre e AWS CloudFormation StackSets Organizations AWS . Para obter mais informações, consulte [Habilitar o acesso confiável com AWS CloudFormation](https://docs.aws.amazon.com/organizations/latest/userguide/services-that-can-integrate-cloudformation.html#integrate-enable-ta-cloudformation)  [Stacksets.](https://docs.aws.amazon.com/organizations/latest/userguide/services-that-can-integrate-cloudformation.html#integrate-enable-ta-cloudformation)

### Tópicos

- [Como AWS CloudFormation StackSets as ações funcionam](#page-933-0)
- [Como estruturar StackSets ações em um pipeline](#page-935-0)
- [A ação CloudFormationStackSet](#page-936-0)
- [A CloudFormationStackInstances ação](#page-950-0)
- [Modelos de permissões para operações de conjuntos de pilhas](#page-961-0)
- [Tipos de dados de parâmetro do modelo](#page-961-1)
- [Consulte também](#page-932-0)

# <span id="page-933-0"></span>Como AWS CloudFormation StackSets as ações funcionam

Uma ação CloudFormationStackSet cria ou atualiza recursos; o que determinará isso é se a ação está sendo executada pela primeira vez ou não.

A ação CloudFormationStackSet cria ou atualiza o conjunto de pilhas e implanta essas alterações em instâncias especificadas.

#### **a** Note

Se você usar essa ação para fazer uma atualização que inclua a adição de instâncias de pilha, as novas instâncias serão implantadas primeiro e a atualização será concluída por último. As novas instâncias recebem primeiro a versão antiga. Em seguida, a atualização é aplicada a todas as instâncias.

- Criar: quando nenhuma instância é especificada e o conjunto de pilhas não existe, a CloudFormationStackSetação cria o conjunto de pilhas sem criar nenhuma instância.
- Atualização: quando a CloudFormationStackSetação é executada para um conjunto de pilhas que já foi criado, a ação atualiza o conjunto de pilhas. Se nenhuma instância for especificada e o conjunto de pilhas já existir, todas as instâncias serão atualizadas. Se essa ação for usada para atualizar instâncias específicas, todas as instâncias restantes passarão para o status OUTDATED.

Você pode usar a CloudFormationStackSetação para atualizar o conjunto de pilhas das seguintes maneiras.

- Atualize o modelo em algumas ou em todas as instâncias.
- Atualize os parâmetros em algumas ou em todas as instâncias.
- Atualize o perfil de execução do conjunto de pilhas (isso deve corresponder ao perfil de execução especificado no perfil Administrador).
- Altere o modelo de permissões (somente se nenhuma instância tiver sido criada).
- Ative/desative AutoDeployment se o modelo de permissões do conjunto de pilhas for Service Managed.
- Atue como administrador delegado em uma conta de membro se o modelo de permissões do conjunto de pilhas for. Service Managed
- Atualize o perfil Administrador.
- Atualize a descrição no conjunto de pilhas.
- Adicione destinos de implantação à atualização do conjunto de pilhas para criar novas instâncias de pilha.

A ação CloudFormationStackInstances cria novas instâncias de pilha ou atualiza instâncias de pilha desatualizadas. Uma instância fica desatualizada quando um conjunto de pilhas é atualizado, mas nem todas as instâncias dentro dela são atualizadas.

- Criar: se a pilha já existir, a ação CloudFormationStackInstances atualizará somente as instâncias e não criará instâncias da pilha.
- Atualizar: depois que a ação CloudFormationStackSet for executada, se o modelo ou os parâmetros tiverem sido atualizados somente em algumas instâncias, o restante será marcado como OUTDATED. Nos estágios posteriores do pipeline, CloudFormationStackInstances atualiza o restante das instâncias no conjunto de pilhas em ondas para que todas as instâncias sejam marcadas como CURRENT. Essa ação também pode ser usada para adicionar instâncias extras ou substituir parâmetros em instâncias novas ou existentes.

Como parte de uma atualização, as ações CloudFormationStackSet e CloudFormationStackInstances podem especificar novos destinos de implantação, o que cria novas instâncias de pilha.

Como parte de uma atualização, as ações CloudFormationStackSet e CloudFormationStackInstances não excluem conjuntos de pilhas, instâncias ou recursos. Quando a ação atualiza uma pilha, mas não especifica todas as instâncias a serem atualizadas, as instâncias que não foram especificadas para atualização são removidas da atualização e definidas para o status OUTDATED.

Durante uma implantação, as instâncias de pilha também poderão mostrar o status OUTDATED se a implantação nas instâncias falhar.

### <span id="page-935-0"></span>Como estruturar StackSets ações em um pipeline

Como prática recomendada, você deve criar o pipeline para que o conjunto de pilhas seja criado e implantado inicialmente em um subconjunto ou em uma única instância. Após testar a implantação e visualizar o conjunto de pilhas gerado, adicione a ação CloudFormationStackInstances para que as instâncias restantes sejam criadas e atualizadas.

Use o console ou a CLI para criar a estrutura de pipeline recomendada da seguinte maneira:

- 1. Crie um pipeline com uma ação de origem (obrigatória) e a ação CloudFormationStackSet como ação de implantação. Execute seu pipeline.
- 2. Quando seu pipeline é executado pela primeira vez, a ação CloudFormationStackSet cria seu conjunto de pilhas e pelo menos uma instância inicial. Verifique a criação do conjunto de pilhas e analise a implantação na sua instância inicial. Por exemplo, para a criação inicial do conjunto de pilhas para a conta Account-A em que us-east-1 é a região especificada, a instância da pilha é criada com o conjunto de pilhas:

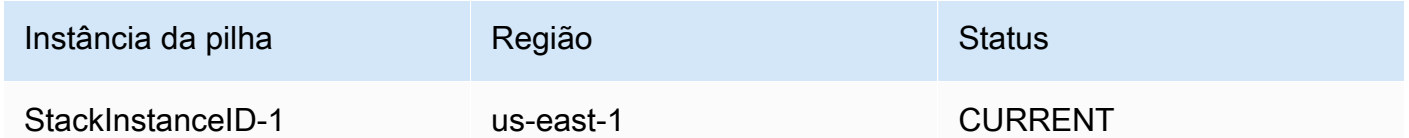

3. Edite seu pipeline para adicionar CloudFormationStackInstances como a segunda ação de implantação para criar/atualizar instâncias de pilha para os destinos que você designar. Por exemplo, para a criação de instâncias de pilha para a conta Account-A em que as regiões useast-2 e eu-central-1 são especificadas, as instâncias de pilha restantes são criadas e a instância inicial permanece atualizada da seguinte maneira:
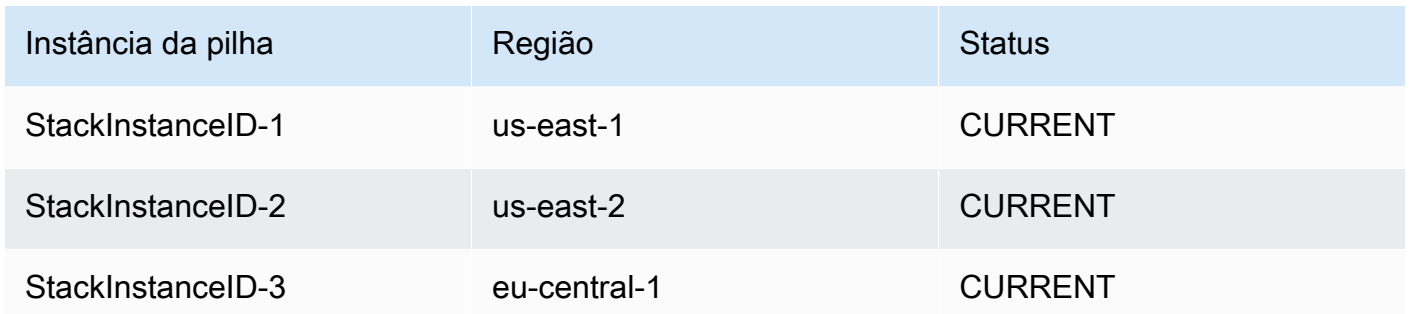

4. Execute seu pipeline conforme necessário para atualizar seu conjunto de pilhas e atualize ou crie instâncias de pilha.

Quando você inicia uma atualização da pilha em que removeu os destinos de implantação da configuração da ação, as instâncias da pilha que não foram designadas para atualização são removidas da implantação e passam para o status OUTDATED. Por exemplo, na atualização da instância de pilha para a conta Account-A em que a região us-east-2 é removida da configuração da ação, as instâncias de pilha restantes são criadas e a instância removida é definida como OUTDATED da seguinte maneira:

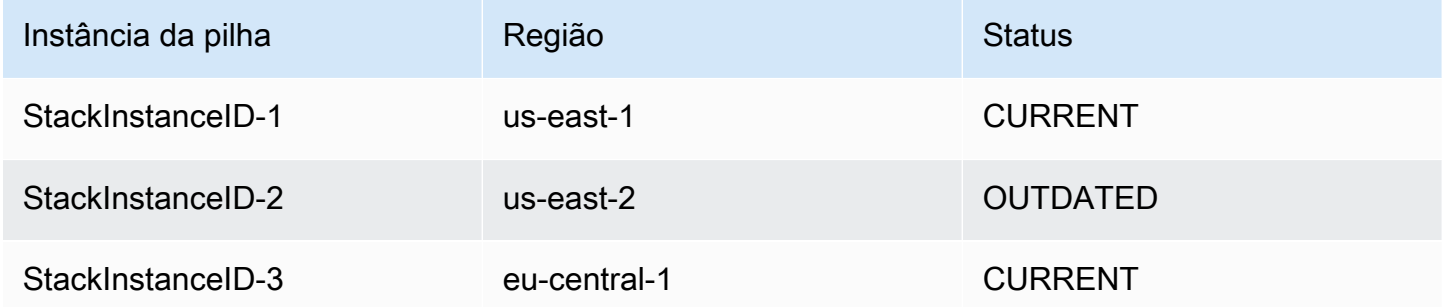

Para obter mais informações sobre as melhores práticas para implantar conjuntos de pilhas, consulte [Práticas recomendadas](https://docs.aws.amazon.com/AWSCloudFormation/latest/UserGuide/stacksets-bestpractices.html) StackSets no Guia do AWS CloudFormation usuário.

# A ação **CloudFormationStackSet**

Esta ação cria ou atualiza um conjunto de pilhas a partir do modelo armazenado no local de origem do pipeline.

Após definir um conjunto de pilhas, você pode criar, atualizar ou excluir pilhas nas contas e regiões de destino especificadas nos parâmetros de configuração. Ao criar, atualizar ou excluir pilhas, você também pode especificar preferências, como a ordem das regiões para que as operações

sejam realizadas, o percentual de tolerância a falhas para interrupção das operações de pilhas e a quantidade de contas nas quais as operações serão executadas nas pilhas simultaneamente.

Um conjunto de pilhas é um recurso regional. Se você criar um conjunto de pilhas em uma AWS região, não poderá acessá-lo de outras regiões.

Quando essa ação é usada como uma ação de atualização para o conjunto de pilhas, as atualizações na pilha não são permitidas sem uma implantação em pelo menos uma instância da pilha.

#### Tópicos

- [Tipo de ação](#page-937-0)
- [Parâmetros de configuração](#page-937-1)
- [Input artifacts \(Artefatos de entrada\)](#page-947-0)
- [Artefatos de saída](#page-947-1)
- [Variáveis de saída](#page-947-2)
- [Exemplo de configuração de CloudFormationStackSetação](#page-948-0)

### <span id="page-937-0"></span>Tipo de ação

- Categoria: Deploy
- Proprietário: AWS
- Fornecedor: CloudFormationStackSet
- Versão: 1

<span id="page-937-1"></span>Parâmetros de configuração

#### **StackSetName**

Obrigatório: Sim

O nome a ser associado ao conjunto de pilhas. Esse nome deve ser exclusivo na região em que ele foi criado.

O nome pode conter apenas caracteres alfanuméricos e hifens. Ele deve começar com um caractere alfabético e ter 128 caracteres ou menos.

#### Descrição

Obrigatório: não

Uma descrição do conjunto de pilhas. Você pode usar isso para descrever a finalidade do conjunto de pilhas ou outras informações relevantes.

#### **TemplatePath**

Obrigatório: Sim

O local do modelo que define os recursos no conjunto de pilhas. Isso deve apontar para um modelo com um tamanho máximo de 460.800 bytes.

Insira o caminho para o nome do artefato de origem e o arquivo de modelo no formato "InputArtifactName::TemplateFileName", conforme mostrado no exemplo a seguir.

SourceArtifact::template.txt

#### Parâmetros

Obrigatório: não

Uma lista de parâmetros de modelo para seu conjunto de pilhas que são atualizados durante uma implantação.

Você pode fornecer parâmetros como uma lista literal ou um caminho de arquivo:

• Você pode inserir parâmetros no seguinte formato de sintaxe abreviada:

ParameterKey=string,ParameterValue=string,UsePreviousValue=boolean,ResolvedV ParameterKey=string,ParameterValue=string,UsePreviousValue=boolean,ResolvedV Para obter mais informações sobre tipos de dados, consulte [Tipos de dados de parâmetro do](#page-961-0)  [modelo](#page-961-0).

O exemplo a seguir mostra um parâmetro chamado BucketName com o valor my-bucket.

ParameterKey=BucketName,ParameterValue=my-bucket

O exemplo a seguir mostra uma entrada com vários parâmetros:

ParameterKey=BucketName,ParameterValue=my-bucket

```
 ParameterKey=Asset1,ParameterValue=true 
 ParameterKey=Asset2,ParameterValue=true
```
• Você pode inserir o local do arquivo que contém uma lista de substituições de parâmetros de modelo inseridas no formato "InputArtifactName::ParametersFileName", conforme mostrado no exemplo a seguir.

```
SourceArtifact::parameters.txt
```
O exemplo a seguir mostra o conteúdo do arquivo parameters.txt.

```
\overline{L} { 
           "ParameterKey": "KeyName", 
           "ParameterValue": "true" 
      }, 
     \mathcal{L} "ParameterKey": "KeyName", 
           "ParameterValue": "true" 
      }
]
```
Capacidades

Obrigatório: não

Indica que o modelo pode criar e atualizar recursos, dependendo dos tipos de recursos no modelo.

Você deve usar essa propriedade se tiver recursos do IAM em seu modelo de pilha ou criar uma pilha diretamente a partir de um modelo que contenha macros. Para que a AWS CloudFormation ação opere com êxito dessa forma, você deve usar um dos seguintes recursos:

- CAPABILITY\_IAM
- CAPABILITY\_NAMED\_IAM

Você pode especificar mais de um recurso usando uma vírgula sem espaço entre os recursos. O exemplo em [Exemplo de configuração de](#page-948-0) CloudFormationStackSetação mostra uma entrada com vários recursos.

PermissionModel

Obrigatório: não

A ação CloudFormationStackSet Versão da API 2015-07-09 921

Determina como os perfis do IAM são criados e gerenciados. Se o campo não for especificado, o padrão será usado. Para mais informações, consulte [Modelos de permissões para operações de](#page-961-1) [conjuntos de pilhas.](#page-961-1)

Os valores válidos são:

- SELF\_MANAGED (padrão): você deve criar perfis de administrador e de execução para implantação em contas de destino.
- SERVICE\_MANAGED: cria AWS CloudFormation StackSets automaticamente as funções do IAM necessárias para implantação em contas gerenciadas por AWS Organizations. Isso requer que uma conta seja membro de uma organização.

### **a** Note

Este parâmetro só pode ser alterado quando não há instâncias de pilha no conjunto de pilhas.

#### AdministrationRoleArn

#### **a** Note

Como AWS CloudFormation StackSets executa operações em várias contas, você deve definir as permissões necessárias nessas contas antes de criar o conjunto de pilhas.

#### Obrigatório: não

#### **a** Note

Este parâmetro é opcional para o modelo de permissões SELF\_MANAGED e não é usado para o modelo de permissões SERVICE\_MANAGED.

O ARN do perfil do IAM na conta do administrador usada para realizar operações de conjunto de pilhas.

O nome pode conter caracteres alfanuméricos, qualquer um dos seguintes caracteres: \_+=,.@ e sem espaços. O nome não faz distinção entre maiúsculas e minúsculas. Este nome de perfil deve ter um tamanho mínimo de 20 caracteres e um tamanho máximo de 2.048 caracteres. Os nomes de perfil deve ser exclusivo na conta. O nome do perfil especificado aqui deve ser um nome de perfil existente. Se você não especificar o nome da função, ela será definida como AWSCloudFormationStackSetAdministrationRole. Se você especificar ServiceManaged, não deverá definir um nome de função.

#### ExecutionRoleName

#### **a** Note

Como AWS CloudFormation StackSets executa operações em várias contas, você deve definir as permissões necessárias nessas contas antes de criar o conjunto de pilhas.

#### Obrigatório: não

#### **a** Note

Este parâmetro é opcional para o modelo de permissões SELF\_MANAGED e não é usado para o modelo de permissões SERVICE\_MANAGED.

O nome do perfil do IAM nas contas de destino usadas para realizar operações de conjunto de pilhas. O nome pode conter caracteres alfanuméricos, qualquer um dos seguintes caracteres: \_+=,.@- e sem espaços. O nome não faz distinção entre maiúsculas e minúsculas. Este nome de perfil deve ter um tamanho mínimo de 1 caractere e um tamanho máximo de 64 caracteres. Os nomes de perfil deve ser exclusivo na conta. O nome do perfil especificado aqui deve ser um nome de perfil existente. Não especifique esse perfil se você estiver usando perfis de execução personalizados. Se você não especificar o nome do perfil, ele será definido como AWSCloudFormationStackSetExecutionRole. Se você definir ServiceManaged como true, não deverá definir um nome de perfil.

OrganizationsAutoDeployment

Obrigatório: não

#### **a** Note

Este parâmetro é opcional para o modelo de permissões SERVICE\_MANAGED e não é usado para o modelo de permissões SELF\_MANAGED.

Descreve se é implantado AWS CloudFormation StackSets automaticamente em AWS Organizations contas que são adicionadas a uma organização ou unidade organizacional (OU) de destino. Se OrganizationsAutoDeployment for especificado, não especifique DeploymentTargets e Regions.

#### **a** Note

Se nenhuma entrada for fornecida para OrganizationsAutoDeployment, o valor padrão será Disabled.

Os valores válidos são:

• Enabled. Obrigatório: Não.

StackSets implanta automaticamente instâncias de pilha adicionais em contas de AWS Organizations que são adicionadas a uma organização ou unidade organizacional (OU) de destino nas regiões especificadas. Se uma conta for removida de uma organização ou OU de destino, AWS CloudFormation StackSets excluirá instâncias de pilha da conta nas regiões especificadas.

• Disabled. Obrigatório: Não.

StackSets não implanta automaticamente instâncias de pilha adicionais em contas de AWS Organizations que são adicionadas a uma organização ou unidade organizacional (OU) de destino nas regiões especificadas.

• EnabledWithStackRetention. Obrigatório: Não.

Os recursos de pilha são retidos quando uma conta é removida de uma organização ou OU de destino.

#### DeploymentTargets

Obrigatório: não

#### **a** Note

Para o modelo de permissões SERVICE\_MANAGED, você pode fornecer o ID raiz da organização ou os IDs da unidade organizacional como destinos de implantação. Para o modelo de permissões SELF\_MANAGED, você só pode fornecer contas.

Quando este parâmetro é selecionado, você também deve selecionar Regions.

Uma lista de AWS contas ou IDs de unidades organizacionais em que as instâncias do conjunto de pilhas devem ser criadas/atualizadas.

• Accounts:

Você pode fornecer contas como uma lista literal ou um caminho de arquivo:

• Literal: insira parâmetros no formato de sintaxe abreviada account\_ID, account\_ID, conforme mostrado no exemplo a seguir.

111111222222,333333444444

• Caminho do arquivo: a localização do arquivo contendo uma lista de AWS contas em que as instâncias do conjunto de pilhas devem ser criadas/atualizadas, inserida no formato. InputArtifactName::AccountsFileName Se você usar o caminho do arquivo para especificar contas ou OrganizationalUnitIds, o formato do arquivo deverá estar em JSON, conforme mostrado no exemplo a seguir.

SourceArtifact::accounts.txt

O exemplo a seguir mostra o conteúdo do arquivo accounts.txt.

```
\Gamma "111111222222"
]
```
O exemplo a seguir mostra o conteúdo do arquivo para accounts.txt ao listar mais de uma conta:

```
\Gamma "111111222222","333333444444"
]
```
• OrganizationalUnitIds:

Este parâmetro é opcional para o modelo de permissões SERVICE\_MANAGED e não é usado para o modelo de permissões SELF\_MANAGED. Não use isso se você selecionar OrganizationsAutoDeployment.

As unidades AWS organizacionais nas quais atualizar as instâncias de pilha associadas.

Você pode fornecer IDs de unidade organizacional como uma lista literal ou um caminho de arquivo:

• Literal: insira uma matriz de strings separadas por vírgulas, conforme mostrado no exemplo a seguir.

ou-examplerootid111-exampleouid111,ou-examplerootid222-exampleouid222

• Caminho do arquivo: o local do arquivo que contém uma lista de OrganizationalUnitIds onde criar ou atualizar instâncias do conjunto de pilhas. Se você usar o caminho do arquivo para especificar contas ou OrganizationalUnitIds, o formato do arquivo deverá estar em JSON, conforme mostrado no exemplo a seguir.

Insira um caminho para o arquivo no formato InputArtifactName::OrganizationalUnitIdsFileName.

SourceArtifact::OU-IDs.txt

O exemplo a seguir mostra o conteúdo do arquivo OU-IDs.txt:

"ou-examplerootid111-exampleouid111","ou-examplerootid222-exampleouid222"

#### Regiões

Obrigatório: não

 $\Gamma$ 

]

Quando esse parâmetro é selecionado, você também deve selecionar DeploymentTargets.

Uma lista das AWS regiões em que as instâncias do conjunto de pilhas são criadas ou atualizadas. As regiões são atualizadas na ordem em que são inseridas.

Insira uma lista de AWS regiões válidas no formatoRegion1,Region2, conforme mostrado no exemplo a seguir.

```
us-west-2,us-east-1
```
#### FailureTolerancePercentage

### Obrigatório: não

A porcentagem de contas por região nas quais essa operação de pilha pode falhar antes de AWS CloudFormation interromper a operação nessa região. Se a operação for interrompida em uma região, AWS CloudFormation não tente realizar a operação nas regiões subsequentes. Ao calcular o número de contas com base na porcentagem especificada, AWS CloudFormation arredonda para baixo para o próximo número inteiro.

#### MaxConcurrentPercentage

#### Obrigatório: não

A porcentagem máxima de contas em que essa operação pode ser executada ao mesmo tempo. Ao calcular o número de contas com base na porcentagem especificada, AWS CloudFormation arredonda para baixo para o próximo número inteiro. Se o arredondamento para baixo resultar em zero, AWS CloudFormation defina o número como um. Embora você use essa configuração para especificar o máximo, nas grandes implementações, o número real de contas utilizadas simultaneamente pode ser menor devido ao controle de utilização do serviço.

#### RegionConcurrencyType

#### Obrigatório: não

Você pode especificar se o conjunto de pilhas deve ser implantado entre Regiões da AWS sequencial ou paralelamente, configurando o parâmetro de implantação simultânea da região. Quando a simultaneidade da região é especificada para implantar pilhas em várias em Regiões da AWS paralelo, isso pode resultar em tempos gerais de implantação mais rápidos.

- Em paralelo: as implantações de conjuntos de pilhas serão conduzidas simultaneamente, desde que as falhas de implantação de uma região não excedam uma tolerância a falhas especificada.
- Sequencial: as implantações de conjuntos de pilhas serão conduzidas uma de cada vez, desde que as falhas de implantação de uma região não excedam uma tolerância a falhas especificada. A implantação sequencial é a seleção padrão.

#### ConcurrencyMode

### Obrigatório: não

O modo de simultaneidade permite escolher como o nível de simultaneidade se comporta durante as operações de conjunto de pilhas, seja com tolerância da falhas estrita ou moderada. A Alta tolerância a falhas reduz a velocidade de implantação à medida que ocorrem falhas na operação do conjunto de pilhas porque a simultaneidade diminui para cada falha. O Soft Failure Tolerance prioriza a velocidade de implantação e, ao mesmo tempo, aproveita AWS CloudFormation os recursos de segurança.

- STRICT FAILURE\_TOLERANCE: essa opção reduz dinamicamente o nível de simultaneidade para garantir que o número de contas com falha nunca exceda uma tolerância a falhas específica. Esse é o comportamento padrão.
- SOFT\_FAILURE\_TOLERANCE: essa opção desacopla a tolerância a falhas da simultaneidade real. Isso permite que as operações de conjunto de pilhas em um nível de simultaneidade definido, independentemente do número de falhas.

#### **CallAs**

#### Obrigatório: não

#### **a** Note

Esse parâmetro é opcional para o modelo de SERVICE\_MANAGED permissões e não é usado para o modelo de SELF\_MANAGED permissões.

Especifica se você está atuando na conta de gerenciamento da organização ou como administrador delegado em uma conta de membro.

Se esse parâmetro estiver definido comoDELEGATED\_ADMIN, certifique-se de que a função do IAM do pipeline tenha organizations:ListDelegatedAdministrators permissão. Caso contrário, a ação falhará durante a execução com um erro semelhante ao seguinte:Account used is not a delegated administrator.

- SELF: a implantação do conjunto de pilhas usará permissões gerenciadas pelo serviço enquanto estiver conectado à conta de gerenciamento.
- DELEGATED ADMIN: a implantação do Stack Set usará permissões gerenciadas pelo serviço enquanto estiver conectado a uma conta de administrador delegado.

### <span id="page-947-0"></span>Input artifacts (Artefatos de entrada)

Você deve incluir pelo menos um artefato de entrada que contenha o modelo para o conjunto de pilhas em uma ação CloudFormationStackSet. Você pode incluir mais artefatos de entrada para listas de destinos, contas e parâmetros de implantação.

- Número de artefatos: 1 to 3
- Descrição: você pode incluir artefatos para fornecer:
	- O arquivo de modelo de pilha. (Consulte o parâmetro TemplatePath.)
	- O arquivo de parâmetros. (Consulte o parâmetro Parameters.)
	- O arquivo de contas. (Consulte o parâmetro DeploymentTargets.)

### <span id="page-947-1"></span>Artefatos de saída

- Número de artefatos: 0
- Descrição: os artefatos de saída não se aplicam a esse tipo de ação.

### <span id="page-947-2"></span>Variáveis de saída

Se você configurar essa ação, ela produzirá variáveis que podem ser referenciadas pela configuração de uma ação downstream no pipeline. Configure uma ação com um namespace a fim de disponibilizar as variáveis para a configuração de ações downstream.

- StackSetId: O ID do conjunto de pilhas.
- OperationId: o ID da operação do conjunto de pilhas.

Para ter mais informações, consulte [Variáveis.](#page-1036-0)

<span id="page-948-0"></span>Exemplo de configuração de CloudFormationStackSetação

Os exemplos a seguir mostram a configuração da CloudFormationStackSetação.

Exemplo do modelo de permissões autogerenciadas

O exemplo a seguir mostra uma CloudFormationStackSetação em que a meta de implantação inserida é uma ID de AWS conta.

#### YAML

```
Name: CreateStackSet
ActionTypeId: 
   Category: Deploy 
   Owner: AWS 
   Provider: CloudFormationStackSet 
   Version: '1'
RunOrder: 1
Configuration: 
   DeploymentTargets: '111111222222' 
   FailureTolerancePercentage: '20' 
   MaxConcurrentPercentage: '25' 
   PermissionModel: SELF_MANAGED 
   Regions: us-east-1 
   StackSetName: my-stackset 
   TemplatePath: 'SourceArtifact::template.json'
OutputArtifacts: []
InputArtifacts: 
   - Name: SourceArtifact
Region: us-west-2
Namespace: DeployVariables
```
#### **JSON**

{

```
 "Name": "CreateStackSet", 
 "ActionTypeId": {
```

```
 "Category": "Deploy", 
          "Owner": "AWS", 
          "Provider": "CloudFormationStackSet", 
          "Version": "1" 
     }, 
     "RunOrder": 1, 
     "Configuration": { 
          "DeploymentTargets": "111111222222", 
          "FailureTolerancePercentage": "20", 
          "MaxConcurrentPercentage": "25", 
          "PermissionModel": "SELF_MANAGED", 
          "Regions": "us-east-1", 
          "StackSetName": "my-stackset", 
          "TemplatePath": "SourceArtifact::template.json" 
     }, 
     "OutputArtifacts": [], 
     "InputArtifacts": [ 
          { 
              "Name": "SourceArtifact" 
          } 
     ], 
     "Region": "us-west-2", 
     "Namespace": "DeployVariables"
}
```
Exemplo do modelo de permissões autogerenciadas

O exemplo a seguir mostra uma CloudFormationStackSetação para o modelo de permissões gerenciadas por serviços em que a opção de implantação automática em AWS Organizations é habilitada com retenção de pilha.

YAML

```
Name: Deploy
ActionTypeId: 
   Category: Deploy 
   Owner: AWS 
   Provider: CloudFormationStackSet 
   Version: '1'
RunOrder: 1
Configuration: 
   Capabilities: 'CAPABILITY_IAM,CAPABILITY_NAMED_IAM'
```

```
 OrganizationsAutoDeployment: EnabledWithStackRetention 
   PermissionModel: SERVICE_MANAGED 
   StackSetName: stacks-orgs 
   TemplatePath: 'SourceArtifact::template.json'
OutputArtifacts: []
InputArtifacts: 
   - Name: SourceArtifact
Region: eu-central-1
Namespace: DeployVariables
```

```
JSON
```

```
{ 
     "Name": "Deploy", 
     "ActionTypeId": { 
          "Category": "Deploy", 
          "Owner": "AWS", 
          "Provider": "CloudFormationStackSet", 
          "Version": "1" 
     }, 
     "RunOrder": 1, 
     "Configuration": { 
          "Capabilities": "CAPABILITY_IAM,CAPABILITY_NAMED_IAM", 
          "OrganizationsAutoDeployment": "EnabledWithStackRetention", 
          "PermissionModel": "SERVICE_MANAGED", 
          "StackSetName": "stacks-orgs", 
          "TemplatePath": "SourceArtifact::template.json" 
     }, 
     "OutputArtifacts": [], 
     "InputArtifacts": [ 
          { 
              "Name": "SourceArtifact" 
          } 
     ], 
     "Region": "eu-central-1", 
     "Namespace": "DeployVariables"
}
```
# A CloudFormationStackInstances ação

Essa ação cria novas instâncias e implanta conjuntos de pilhas em instâncias especificadas. Uma instância de pilha é uma referência a uma pilha em uma conta de destino dentro de uma região. É possível haver uma instância de pilha sem uma pilha. Por exemplo, se a criação da pilha não for bem-sucedida, a instância de pilha mostrará o motivo da falha da criação da pilha. Uma instância de pilha está associada a apenas um conjunto de pilhas.

Após a criação inicial de um conjunto de pilhas, você pode adicionar novas instâncias de pilha usando CloudFormationStackInstances. Os valores dos parâmetros do modelo podem ser substituídos no nível da instância da pilha durante as operações de criação ou atualização da instância do conjunto de pilhas.

Cada conjunto de pilhas tem um modelo e um conjunto de parâmetros de modelo. Ao atualizar o modelo ou os parâmetros do modelo, você os atualiza para todo o conjunto. Em seguida, todos os status da instância são definidos como OUTDATED até que as alterações sejam implantadas nessa instância.

Para substituir valores de parâmetros em instâncias específicas, por exemplo, se o modelo contiver um parâmetro para stage com um valor prod, você poderá substituir o valor desse parâmetro para que seja beta ou gamma.

#### Tópicos

- [Tipo de ação](#page-951-0)
- [Parâmetros de configuração](#page-952-0)
- [Input artifacts \(Artefatos de entrada\)](#page-958-0)
- [Artefatos de saída](#page-958-1)
- [Variáveis de saída](#page-958-2)
- [Exemplo de configuração da ação](#page-958-3)

### <span id="page-951-0"></span>Tipo de ação

- Categoria: Deploy
- Proprietário: AWS
- Fornecedor: CloudFormationStackInstances
- Versão: 1

### <span id="page-952-0"></span>Parâmetros de configuração

#### **StackSetName**

#### Obrigatório: Sim

O nome a ser associado ao conjunto de pilhas. Esse nome deve ser exclusivo na região em que ele foi criado.

O nome pode conter apenas caracteres alfanuméricos e hifens. Ele deve começar com um caractere alfabético e ter 128 caracteres ou menos.

#### DeploymentTargets

Obrigatório: não

#### **a** Note

Para o modelo de permissões SERVICE\_MANAGED, você pode fornecer o ID raiz da organização ou os IDs da unidade organizacional como destinos de implantação. Para o modelo de permissões SELF\_MANAGED, você só pode fornecer contas.

#### **a** Note

Quando este parâmetro é selecionado, você também deve selecionar Regions.

Uma lista de AWS contas ou IDs de unidades organizacionais em que as instâncias do conjunto de pilhas devem ser criadas/atualizadas.

• Accounts:

Você pode fornecer contas como uma lista literal ou um caminho de arquivo:

• Literal: insira parâmetros no formato de sintaxe abreviada account\_ID, account\_ID, conforme mostrado no exemplo a seguir.

#### 111111222222,333333444444

• Caminho do arquivo: a localização do arquivo contendo uma lista de AWS contas em que as instâncias do conjunto de pilhas devem ser criadas/atualizadas, inserida no formato.

InputArtifactName::AccountsFileName Se você usar o caminho do arquivo para especificar contas ou OrganizationalUnitIds, o formato do arquivo deverá estar em JSON, conforme mostrado no exemplo a seguir.

```
SourceArtifact::accounts.txt
```
O exemplo a seguir mostra o conteúdo do arquivo accounts.txt:

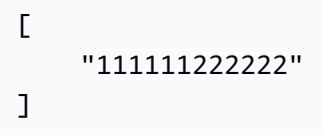

O exemplo a seguir mostra o conteúdo do arquivo para accounts.txt ao listar mais de uma conta:

```
\Gamma "111111222222","333333444444"
\mathbf{I}
```
• OrganizationalUnitIds:

#### **a** Note

Este parâmetro é opcional para o modelo de permissões SERVICE\_MANAGED e não é usado para o modelo de permissões SELF\_MANAGED. Não use isso se você selecionar OrganizationsAutoDeployment.

As unidades AWS organizacionais nas quais atualizar as instâncias de pilha associadas.

Você pode fornecer IDs de unidade organizacional como uma lista literal ou um caminho de arquivo.

• Literal: insira uma matriz de strings separadas por vírgulas, conforme mostrado no exemplo a seguir.

ou-examplerootid111-exampleouid111,ou-examplerootid222-exampleouid222

• Caminho do arquivo: o local do arquivo que contém uma lista de OrganizationalUnitIds onde

criar ou atualizar instâncias do conjunto de pilhas. Se você usar o caminho do arquivo para A CloudFormationStackInstances ação

especificar contas ou OrganizationalUnitIds, o formato do arquivo deverá estar em JSON, conforme mostrado no exemplo a seguir.

Insira um caminho para o arquivo no formato InputArtifactName::OrganizationalUnitIdsFileName.

SourceArtifact::OU-IDs.txt

O exemplo a seguir mostra o conteúdo do arquivo OU-IDs.txt:

```
\Gamma "ou-examplerootid111-exampleouid111","ou-examplerootid222-exampleouid222"
\mathbf{I}
```
Regiões

Obrigatório: Sim

**a** Note

Quando esse parâmetro é selecionado, você também deve selecionar DeploymentTargets.

Uma lista das AWS regiões em que as instâncias do conjunto de pilhas são criadas ou atualizadas. As regiões são atualizadas na ordem em que são inseridas.

Insira uma lista de AWS regiões válidas no formato:Region1,Region2, conforme mostrado no exemplo a seguir.

us-west-2,us-east-1

ParameterOverrides

Obrigatório: não

Uma lista de parâmetros de conjunto de pilhas que você deseja substituir nas instâncias de pilha selecionadas. Os valores de parâmetros substituídos são aplicados a todas as instâncias da pilha nas contas e regiões especificadas.

Você pode fornecer parâmetros como uma lista literal ou um caminho de arquivo:

• Você pode inserir parâmetros no seguinte formato de sintaxe abreviada: ParameterKey=string,ParameterValue=string,UsePreviousValue=boolean,ResolvedV ParameterKey=string,ParameterValue=string,UsePreviousValue=boolean,ResolvedV Para obter mais informações sobre tipos de dados, consulte [Tipos de dados de parâmetro do](#page-961-0)  [modelo](#page-961-0).

O exemplo a seguir mostra um parâmetro chamado BucketName com o valor my-bucket.

ParameterKey=BucketName,ParameterValue=my-bucket

O exemplo a seguir mostra uma entrada com vários parâmetros.

 ParameterKey=BucketName,ParameterValue=my-bucket ParameterKey=Asset1,ParameterValue=true ParameterKey=Asset2,ParameterValue=true

• Você pode inserir o local do arquivo que contém uma lista de substituições de parâmetros de modelo inseridas no formato InputArtifactName::ParameterOverridessFileName, conforme mostrado no exemplo a seguir.

SourceArtifact::parameter-overrides.txt

O exemplo a seguir mostra o conteúdo do arquivo parameter-overrides.txt.

```
\Gamma { 
          "ParameterKey": "KeyName", 
          "ParameterValue": "true" 
     }, 
     { 
          "ParameterKey": "KeyName", 
          "ParameterValue": "true" 
     }
]
```
#### FailureTolerancePercentage

#### Obrigatório: não

A CloudFormationStackInstances ação Versão da API 2015-07-09 937

A porcentagem de contas por região nas quais essa operação de pilha pode falhar antes de AWS CloudFormation interromper a operação nessa região. Se a operação for interrompida em uma região, AWS CloudFormation não tente realizar a operação nas regiões subsequentes. Ao calcular o número de contas com base na porcentagem especificada, AWS CloudFormation arredonda para baixo para o próximo número inteiro.

MaxConcurrentPercentage

#### Obrigatório: não

A porcentagem máxima de contas em que essa operação será executada em cada momento. Ao calcular o número de contas com base na porcentagem especificada, AWS CloudFormation arredonda para baixo para o próximo número inteiro. Se o arredondamento para baixo resultar em zero, AWS CloudFormation defina o número como um. Embora você especifique o máximo, nas grandes implantações, o número real de contas utilizadas simultaneamente pode ser menor devido ao controle de utilização do serviço.

### RegionConcurrencyType

### Obrigatório: não

Você pode especificar se o conjunto de pilhas deve ser implantado entre Regiões da AWS sequencial ou paralelamente, configurando o parâmetro de implantação simultânea da região. Quando a simultaneidade da região é especificada para implantar pilhas em várias em Regiões da AWS paralelo, isso pode resultar em tempos gerais de implantação mais rápidos.

- Em paralelo: as implantações de conjuntos de pilhas serão conduzidas simultaneamente, desde que as falhas de implantação de uma região não excedam uma tolerância a falhas especificada.
- Sequencial: as implantações de conjuntos de pilhas serão conduzidas uma de cada vez, desde que as falhas de implantação de uma região não excedam uma tolerância a falhas especificada. A implantação sequencial é a seleção padrão.

#### ConcurrencyMode

#### Obrigatório: não

O modo de simultaneidade permite escolher como o nível de simultaneidade se comporta durante as operações de conjunto de pilhas, seja com tolerância da falhas estrita ou moderada. A Alta tolerância a falhas reduz a velocidade de implantação à medida que ocorrem falhas na operação do conjunto de pilhas porque a simultaneidade diminui para cada falha. O Soft Failure Tolerance

prioriza a velocidade de implantação e, ao mesmo tempo, aproveita AWS CloudFormation os recursos de segurança.

- STRICT\_FAILURE\_TOLERANCE: essa opção reduz dinamicamente o nível de simultaneidade para garantir que o número de contas com falha nunca exceda uma tolerância a falhas específica. Esse é o comportamento padrão.
- SOFT FAILURE TOLERANCE: essa opção desacopla a tolerância a falhas da simultaneidade real. Isso permite que as operações de conjunto de pilhas em um nível de simultaneidade definido, independentemente do número de falhas.

CallAs

Obrigatório: não

#### **a** Note

Esse parâmetro é opcional para o modelo de SERVICE\_MANAGED permissões e não é usado para o modelo de SELF\_MANAGED permissões.

Especifica se você está atuando na conta de gerenciamento da organização ou como administrador delegado em uma conta de membro.

#### **a** Note

Se esse parâmetro estiver definido comoDELEGATED\_ADMIN, certifique-se de que a função do IAM do pipeline tenha organizations:ListDelegatedAdministrators permissão. Caso contrário, a ação falhará durante a execução com um erro semelhante ao seguinte:Account used is not a delegated administrator.

- SELF: a implantação do conjunto de pilhas usará permissões gerenciadas pelo serviço enquanto estiver conectado à conta de gerenciamento.
- DELEGATED\_ADMIN: a implantação do Stack Set usará permissões gerenciadas pelo serviço enquanto estiver conectado a uma conta de administrador delegado.

## <span id="page-958-0"></span>Input artifacts (Artefatos de entrada)

CloudFormationStackInstances pode conter artefatos que listam destinos e parâmetros de implantação.

- Número de artefatos: 0 to 2
- Descrição: como entrada, a ação do conjunto de pilhas aceita opcionalmente artefatos para as seguintes finalidades:
	- Para fornecer o arquivo de parâmetros a ser usado. (Consulte o parâmetro ParameterOverrides.)
	- Para fornecer o arquivo de contas de destino a ser usado. (Consulte o parâmetro DeploymentTargets.)

### <span id="page-958-1"></span>Artefatos de saída

- Número de artefatos: 0
- Descrição: os artefatos de saída não se aplicam a esse tipo de ação.

### <span id="page-958-2"></span>Variáveis de saída

Quando configurada, essa ação produz variáveis que podem ser referenciadas pela configuração de ação de uma ação downstream no pipeline. Configure uma ação com um namespace a fim de disponibilizar as variáveis para a configuração de ações downstream.

- StackSetId: O ID do conjunto de pilhas.
- OperationId: o ID da operação do conjunto de pilhas.

<span id="page-958-3"></span>Para ter mais informações, consulte [Variáveis.](#page-1036-0)

Exemplo de configuração da ação

Os exemplos a seguir mostram a configuração da CloudFormationStackInstancesação.

Exemplo do modelo de permissões autogerenciadas

O exemplo a seguir mostra uma CloudFormationStackInstancesação em que o destino de implantação inserido é um Conta da AWS ID111111222222.

#### YAML

```
Name: my-instances
ActionTypeId: 
   Category: Deploy 
   Owner: AWS 
   Provider: CloudFormationStackInstances 
   Version: '1'
RunOrder: 2
Configuration: 
   DeploymentTargets: '111111222222' 
   Regions: 'us-east-1,us-east-2,us-west-1,us-west-2' 
   StackSetName: my-stackset
OutputArtifacts: []
InputArtifacts: 
   - Name: SourceArtifact
Region: us-west-2
```
#### JSON

```
{ 
     "Name": "my-instances", 
     "ActionTypeId": { 
          "Category": "Deploy", 
          "Owner": "AWS", 
          "Provider": "CloudFormationStackInstances", 
          "Version": "1" 
     }, 
     "RunOrder": 2, 
     "Configuration": { 
          "DeploymentTargets": "111111222222", 
          "Regions": "us-east-1,us-east-2,us-west-1,us-west-2", 
          "StackSetName": "my-stackset" 
     }, 
     "OutputArtifacts": [], 
     "InputArtifacts": [ 
          { 
              "Name": "SourceArtifact" 
          } 
     ], 
     "Region": "us-west-2"
}
```
Exemplo do modelo de permissões autogerenciadas

O exemplo a seguir mostra uma CloudFormationStackInstancesação para o modelo de permissões gerenciadas por serviços em que o destino da implantação é uma ID da unidade organizacional da AWS Organizations. ou-1111-1example

#### YAML

```
Name: Instances
ActionTypeId: 
   Category: Deploy 
   Owner: AWS 
   Provider: CloudFormationStackInstances 
   Version: '1'
RunOrder: 2
Configuration: 
   DeploymentTargets: ou-1111-1example 
   Regions: us-east-1 
   StackSetName: my-stackset
OutputArtifacts: []
InputArtifacts: 
   - Name: SourceArtifact
Region: eu-central-1
```
#### **JSON**

```
{ 
     "Name": "Instances", 
     "ActionTypeId": { 
          "Category": "Deploy", 
          "Owner": "AWS", 
          "Provider": "CloudFormationStackInstances", 
          "Version": "1" 
     }, 
     "RunOrder": 2, 
     "Configuration": { 
          "DeploymentTargets": "ou-1111-1example", 
          "Regions": "us-east-1", 
          "StackSetName": "my-stackset" 
     }, 
     "OutputArtifacts": [], 
     "InputArtifacts": [ 
          {
```

```
 "Name": "SourceArtifact" 
          } 
      ], 
      "Region": "eu-central-1"
}
```
# <span id="page-961-1"></span>Modelos de permissões para operações de conjuntos de pilhas

Como AWS CloudFormation StackSets executa operações em várias contas, você deve definir as permissões necessárias nessas contas antes de criar o conjunto de pilhas. Você pode definir permissões por meio de permissões autogerenciadas ou permissões gerenciadas por serviços.

Com permissões autogerenciadas, você cria as duas funções do IAM exigidas por StackSets : uma função de administrador, como a da conta AWSCloudFormationStackSetAdministrationRole em que você define o conjunto de pilhas, e uma função de execução, como a de cada uma das contas AWSCloudFormationStackSetExecutionRole em que você implanta instâncias do conjunto de pilhas. Usando esse modelo de permissões, StackSets pode implantar em qualquer AWS conta na qual o usuário tenha permissão para criar uma função do IAM. Para obter mais informações, consulte [Conceder permissões autogerenciadas](https://docs.aws.amazon.com/AWSCloudFormation/latest/UserGuide/stacksets-prereqs-self-managed.html) no Guia do usuário do AWS CloudFormation .

#### **a** Note

Como AWS CloudFormation StackSets executa operações em várias contas, você deve definir as permissões necessárias nessas contas antes de criar o conjunto de pilhas.

Com permissões gerenciadas por serviços, você pode implantar instâncias de pilha em contas gerenciadas por Organizations. AWS Usando esse modelo de permissões, você não precisa criar os papéis do IAM necessários porque StackSets cria os papéis do IAM em seu nome. Com esse modelo, você também pode habilitar implantações automáticas em contas que serão adicionadas à sua organização no futuro. Consulte [Habilitar acesso confiável com AWS Organizations](https://docs.aws.amazon.com/AWSCloudFormation/latest/UserGuide/stacksets-orgs-enable-trusted-access.html) no Guia AWS CloudFormation do Usuário.

# <span id="page-961-0"></span>Tipos de dados de parâmetro do modelo

Os parâmetros do modelo usados nas operações de conjunto de pilhas incluem os seguintes tipos de dados. Para obter mais informações, consulte [DescribeStackSet](https://docs.aws.amazon.com/AWSCloudFormation/latest/APIReference/API_Parameter.html).

#### **ParameterKey**

- Descrição: a chave associada ao parâmetro. Se você não especificar uma chave e um valor para um determinado parâmetro, AWS CloudFormation usa o valor padrão especificado no modelo.
- Exemplo:

"ParameterKey=BucketName,ParameterValue=my-bucket"

ParameterValue

- Descrição: o valor de entrada associado ao parâmetro.
- Exemplo:

"ParameterKey=BucketName,ParameterValue=my-bucket"

UsePreviousValue

- Durante uma atualização da pilha, use o valor do parâmetro existente que a pilha está usando para uma determinada chave de parâmetro. Se você especificar true, não especifique um valor de parâmetro.
- Exemplo:

"ParameterKey=Asset1,UsePreviousValue=true"

Cada conjunto de pilhas tem um modelo e um conjunto de parâmetros de modelo. Ao atualizar o modelo ou os parâmetros do modelo, você os atualiza para todo o conjunto. Em seguida, todos os status de instância são definidos como OUTDATED até que as alterações sejam implantadas nessa instância.

Para substituir valores de parâmetros em instâncias específicas, por exemplo, se o modelo contiver um parâmetro para stage com um valor prod, você poderá substituir o valor desse parâmetro para que seja beta ou gamma.

# Consulte também

Os recursos relacionados a seguir podem ajudar você à medida que trabalha com esta ação.

• [Tipos de parâmetros](https://docs.aws.amazon.com/AWSCloudFormation/latest/UserGuide/parameters-section-structure.html#parameters-section-structure-properties-type) — Este capítulo de referência no Guia AWS CloudFormation do usuário fornece mais descrições e exemplos de parâmetros CloudFormation do modelo.

- Práticas recomendadas: para obter mais informações sobre as práticas recomendadas para implantar conjuntos de pilhas, consulte [https://docs.aws.amazon.com/AWSCloudFormation/latest/](https://docs.aws.amazon.com/AWSCloudFormation/latest/UserGuide/stacksets-bestpractices.html) [UserGuide/stacksets-bestpractices.html](https://docs.aws.amazon.com/AWSCloudFormation/latest/UserGuide/stacksets-bestpractices.html) no Guia do usuário do AWS CloudFormation .
- [AWS CloudFormation Referência da API](https://docs.aws.amazon.com/AWSCloudFormation/latest/APIReference/)  Você pode consultar as seguintes CloudFormation ações na Referência da AWS CloudFormation API para obter mais informações sobre os parâmetros usados nas operações do conjunto de pilhas:
	- A [CreateStackSet](https://docs.aws.amazon.com/AWSCloudFormation/latest/APIReference/API_CreateStackSet.html)ação cria um conjunto de pilhas.
	- A [UpdateStackSeta](https://docs.aws.amazon.com/AWSCloudFormation/latest/APIReference/API_UpdateStackSet.html)ção atualiza o conjunto de pilhas e as instâncias de pilha associadas nas contas e regiões especificadas. Mesmo que a operação de conjunto de pilhas criada pela atualização do conjunto de pilhas falhe (total ou parcialmente, abaixo ou acima de uma tolerância a falhas especificada), o conjunto de pilhas será atualizado com essas alterações. CreateStackInstances As chamadas subsequentes no conjunto de pilhas especificado usam o conjunto de pilhas atualizado.
	- A [CreateStackInstancesa](https://docs.aws.amazon.com/AWSCloudFormation/latest/APIReference/API_CreateStackInstances.html)ção cria uma instância de pilha para todas as regiões especificadas em todas as contas especificadas em um modelo de permissão autogerenciado ou em todos os destinos de implantação especificados em um modelo de permissão gerenciado por serviço. Você pode substituir os parâmetros das instâncias criadas por essa ação. Se as instâncias já existirem, CreateStackInstances chamadas UpdateStackInstances com os mesmos parâmetros de entrada. Quando você usa essa ação para criar instâncias, ela não altera o status de outras instâncias de pilha.
	- A [UpdateStackInstances](https://docs.aws.amazon.com/AWSCloudFormation/latest/APIReference/API_UpdateStackInstances.html)ação atualiza as instâncias de pilha com a pilha definida para todas as regiões especificadas em todas as contas especificadas em um modelo de permissão autogerenciado ou em todos os destinos de implantação especificados em um modelo de permissão gerenciado por serviços. Você pode substituir os parâmetros das instâncias atualizadas por essa ação. Quando você usa essa ação para criar um subconjunto de instâncias, ela não altera o status de outras instâncias de pilha.
	- A [DescribeStackSetOperation](https://docs.aws.amazon.com/AWSCloudFormation/latest/APIReference/API_DescribeStackSetOperation.html)ação retorna a descrição da operação de conjunto de pilhas especificada.
	- A [DescribeStackSeta](https://docs.aws.amazon.com/AWSCloudFormation/latest/APIReference/API_DescribeStackSet.html)ção retorna a descrição do conjunto de pilhas especificado.

# AWS CodeBuild

Permite executar compilações e testes como parte do pipeline. Quando você executa uma ação de CodeBuild compilação ou teste, os comandos especificados na especificação de compilação são

executados dentro de um CodeBuild contêiner. Todos os artefatos especificados como artefatos de entrada para uma CodeBuild ação estão disponíveis dentro do contêiner que executa os comandos. CodeBuild pode fornecer uma ação de criação ou teste. Para mais informações, consulte o [Guia do](https://docs.aws.amazon.com/codebuild/latest/userguide/) [usuário do AWS CodeBuild](https://docs.aws.amazon.com/codebuild/latest/userguide/).

Quando você usa o CodePipeline assistente no console para criar um projeto de compilação, o projeto de CodeBuild compilação mostra o provedor de origem CodePipeline. Ao criar um projeto de compilação no CodeBuild console, você não pode especificar CodePipeline como provedor de origem, mas adicionar a ação de compilação ao seu pipeline ajusta a origem no CodeBuild console. Para obter mais informações, consulte [ProjectSource](https://docs.aws.amazon.com/codebuild/latest/APIReference/API_ProjectSource.html)a Referência AWS CodeBuild da API.

Tópicos

- [Tipo de ação](#page-964-0)
- [Parâmetros de configuração](#page-964-1)
- [Input artifacts \(Artefatos de entrada\)](#page-966-0)
- [Artefatos de saída](#page-967-0)
- [Variáveis de saída](#page-968-0)
- [Declaração de ação \(exemplo do CodeBuild\)](#page-968-1)
- [Consulte também](#page-969-0)

# <span id="page-964-0"></span>Tipo de ação

- Categoria: Build ou Test
- Proprietário: AWS
- Fornecedor: CodeBuild
- Versão: 1

# <span id="page-964-1"></span>Parâmetros de configuração

ProjectName

Obrigatório: Sim

ProjectNameé o nome do projeto de construção em CodeBuild.

#### **PrimarySource**

O valor do PrimarySource parâmetro deve ser o nome de um dos artefatos de entrada para a ação. CodeBuild procura o arquivo de especificação de construção e executa os comandos de especificação de construção no diretório que contém a versão descompactada desse artefato.

Esse parâmetro é necessário se vários artefatos de entrada forem especificados para uma CodeBuild ação. Quando houver apenas um artefato de origem para a ação, o artefato PrimarySource assumirá esse artefato como padrão.

**BatchEnabled** 

Obrigatório: não

O valor booleano do parâmetro BatchEnabled permite que a ação execute várias compilações na mesma execução de compilação.

Quando esta opção está habilitada, a opção CombineArtifacts está disponível.

Para exemplos de funis com compilações em lote ativadas, consulte [CodePipeline integração](https://docs.aws.amazon.com/codebuild/latest/userguide/sample-pipeline-batch.html) [com CodeBuild e compilações em lote.](https://docs.aws.amazon.com/codebuild/latest/userguide/sample-pipeline-batch.html)

#### **CombineArtifacts**

Obrigatório: não

O valor booleano do parâmetro CombineArtifacts combina todos os artefatos de uma compilação em lote em um único arquivo de artefato para a ação de compilação.

Para usar esta opção, o parâmetro BatchEnabled deve estar ativado.

EnvironmentVariables

#### Obrigatório: não

O valor desse parâmetro é usado para definir variáveis de ambiente para a CodeBuild ação em seu pipeline. O valor do parâmetro EnvironmentVariables assume a forma de uma matriz JSON de objetos de variáveis de ambiente. Consulte o parâmetro de exemplo em [Declaração de](#page-968-1) [ação \(exemplo do CodeBuild\)](#page-968-1).

Cada objeto tem três partes, todas são strings:

• name: o nome ou a chave da variável de ambiente.

• value: o valor da variável de ambiente. Ao usar o SECRETS\_MANAGER tipo PARAMETER\_STORE ou, esse valor deve ser o nome de um parâmetro que você já armazenou no AWS Systems Manager Parameter Store ou um segredo que você já armazenou no AWS Secrets Manager, respectivamente.

#### **a** Note

Não recomendamos o uso de variáveis de ambiente para armazenar valores confidenciais, principalmente credenciais da AWS . Quando você usa o CodeBuild console ou a AWS CLI, as variáveis de ambiente são exibidas em texto sem formatação. Para valores confidenciais, recomendamos usar o tipo SECRETS MANAGER.

• type: (opcional) o tipo da variável de ambiente. Os valores válidos são PARAMETER\_STORE, SECRETS\_MANAGER ou PLAINTEXT. Se não especificado, assumirá como padrão PLAINTEXT.

### **a** Note

Ao inserir o namevalue, e type para sua configuração de variáveis de ambiente, especialmente se a variável de ambiente contiver a sintaxe da variável de CodePipeline saída, não exceda o limite de 1000 caracteres para o campo de valor da configuração. Um erro de validação será retornado quando esse limite for excedido.

Para obter mais informações, consulte [EnvironmentVariablea](https://docs.aws.amazon.com/codebuild/latest/APIReference/API_EnvironmentVariable.html) Referência AWS CodeBuild da API. Para obter um exemplo de CodeBuild ação com uma variável de ambiente que é resolvida com o nome da GitHub ramificação, consult[eExemplo: use uma BranchName variável com](#page-723-0)  [variáveis de CodeBuild ambiente](#page-723-0).

# <span id="page-966-0"></span>Input artifacts (Artefatos de entrada)

- Número de artefatos: 1 to 5
- Descrição: CodeBuild procura o arquivo de especificação de construção e executa os comandos de especificação de construção a partir do diretório do artefato de origem primária. Quando mais de uma fonte de entrada é especificada para a CodeBuild ação, esse artefato deve ser definido usando o parâmetro de configuração da PrimarySource ação em CodePipeline.

Cada artefato de entrada é extraído para seu próprio diretório, cujos locais são armazenados em variáveis de ambiente. O diretório do artefato de origem primária é disponibilizado com \$CODEBUILD\_SRC\_DIR. Os diretórios de todos os outros artefatos de entrada são disponibilizados com \$CODEBUILD\_SRC\_DIR\_yourInputArtifactName.

### **a** Note

O artefato configurado em seu CodeBuild projeto se torna o artefato de entrada usado pela CodeBuild ação em seu pipeline.

# <span id="page-967-0"></span>Artefatos de saída

- Número de artefatos: 0 to 5
- Descrição: eles podem ser usados para disponibilizar os artefatos definidos no arquivo de especificação de CodeBuild construção para ações subsequentes no pipeline. Quando apenas um artefato de saída estiver definido, esse artefato poderá ser definido diretamente na seção artifacts do arquivo de especificação da compilação. Quando mais de um artefato de saída for especificado, todos os artefatos referenciados devem ser definidos como artefatos secundários no arquivo de especificação de compilação. Os nomes dos artefatos de saída CodePipeline devem corresponder aos identificadores de artefatos no arquivo de especificação de construção.

#### **a** Note

O artefato configurado em seu CodeBuild projeto se torna o artefato CodePipeline de entrada em sua ação de pipeline.

Se o parâmetro CombineArtifacts for selecionado para compilações em lote, o local do artefato de saída conterá os artefatos combinados de várias compilações processadas na mesma execução.

# <span id="page-968-0"></span>Variáveis de saída

Esta ação produzirá como variáveis todas as variáveis de ambiente que foram exportadas como parte da compilação. Para obter mais detalhes sobre como exportar variáveis de ambiente, consulte [EnvironmentVariable](https://docs.aws.amazon.com/codebuild/latest/APIReference/API_EnvironmentVariable.html)o Guia AWS CodeBuild da API.

Para obter mais informações sobre o uso de variáveis de CodeBuild ambiente em CodePipeline, consulte os exemplos e[mCodeBuild variáveis de saída de ação.](#page-1050-0) Para obter uma lista das variáveis de ambiente que você pode usar CodeBuild, consulte [Variáveis de ambiente em ambientes de](https://docs.aws.amazon.com/codebuild/latest/userguide/build-env-ref-env-vars.html) [compilação](https://docs.aws.amazon.com/codebuild/latest/userguide/build-env-ref-env-vars.html) no Guia AWS CodeBuild do usuário.

# <span id="page-968-1"></span>Declaração de ação (exemplo do CodeBuild)

#### YAML

```
Name: Build
Actions: 
   - Name: PackageExport 
     ActionTypeId: 
       Category: Build 
       Owner: AWS 
       Provider: CodeBuild 
       Version: '1' 
     RunOrder: 1 
     Configuration: 
       BatchEnabled: 'true' 
       CombineArtifacts: 'true' 
       ProjectName: my-build-project 
       PrimarySource: MyApplicationSource1 
       EnvironmentVariables: 
  '[{"name":"TEST_VARIABLE","value":"TEST_VALUE","type":"PLAINTEXT"},
{"name":"ParamStoreTest","value":"PARAMETER_NAME","type":"PARAMETER_STORE"}]' 
     OutputArtifacts: 
       - Name: MyPipeline-BuildArtifact 
     InputArtifacts: 
       - Name: MyApplicationSource1 
       - Name: MyApplicationSource2
```
#### JSON

{

```
 "Name": "Build", 
     "Actions": [ 
         { 
             "Name": "PackageExport", 
             "ActionTypeId": { 
                 "Category": "Build", 
                 "Owner": "AWS", 
                 "Provider": "CodeBuild", 
                 "Version": "1" 
             }, 
             "RunOrder": 1, 
             "Configuration": { 
                 "BatchEnabled": "true", 
                 "CombineArtifacts": "true", 
                 "ProjectName": "my-build-project", 
                 "PrimarySource": "MyApplicationSource1", 
                 "EnvironmentVariables": "[{\"name\":\"TEST_VARIABLE\",\"value\":
\"TEST_VALUE\",\"type\":\"PLAINTEXT\"},{\"name\":\"ParamStoreTest\",\"value\":
\"PARAMETER_NAME\",\"type\":\"PARAMETER_STORE\"}]" 
             }, 
             "OutputArtifacts": [ 
\overline{a} "Name": "MyPipeline-BuildArtifact" 
 } 
             ], 
             "InputArtifacts": [ 
\overline{a} "Name": "MyApplicationSource1" 
                 }, 
\overline{a} "Name": "MyApplicationSource2" 
 } 
 ] 
         } 
     ]
}
```
# <span id="page-969-0"></span>Consulte também

Os recursos relacionados a seguir podem ajudar você à medida que trabalha com esta ação.

- [AWS CodeBuild Guia do usuário](https://docs.aws.amazon.com/codebuild/latest/userguide/)  Para ver um exemplo de pipeline com uma CodeBuild ação, consulte [Usar CodePipeline com CodeBuild para testar código e executar compilações.](https://docs.aws.amazon.com/codebuild/latest/userguide/how-to-create-pipeline.html) Para exemplos de projetos com vários CodeBuild artefatos de entrada e saída, consulte [CodePipelineIntegração com CodeBuild e várias fontes de entrada e amostra de artefatos de saída](https://docs.aws.amazon.com/codebuild/latest/userguide/sample-pipeline-multi-input-output.html) [e](https://docs.aws.amazon.com/codebuild/latest/userguide/sample-pipeline-multi-input-output.html) Amostra de [várias fontes de entrada e artefatos de saída.](https://docs.aws.amazon.com/codebuild/latest/userguide/sample-multi-in-out.html)
- [Tutorial: crie um pipeline que crie e teste seu aplicativo Android com AWS Device Farm—](#page-150-0) Este tutorial fornece um exemplo de arquivo de especificação de compilação e um aplicativo de amostra para criar um pipeline com uma GitHub fonte que cria e testa um aplicativo Android com e. CodeBuild AWS Device Farm
- [Referência de especificação de compilação para CodeBuild](https://docs.aws.amazon.com/codebuild/latest/userguide/build-spec-ref.html)  Este tópico de referência fornece definições e exemplos para entender os arquivos de especificação de CodeBuild compilação. Para obter uma lista das variáveis de ambiente que você pode usar CodeBuild, consulte [Variáveis de](https://docs.aws.amazon.com/codebuild/latest/userguide/build-env-ref-env-vars.html) [ambiente em ambientes de compilação](https://docs.aws.amazon.com/codebuild/latest/userguide/build-env-ref-env-vars.html) no Guia AWS CodeBuild do usuário.

# CodeCommit

Inicia o pipeline quando uma nova confirmação é feita no CodeCommit repositório e na ramificação configurados.

Se você usa o console para criar ou editar o pipeline, CodePipeline cria uma regra de CodeCommit CloudWatch eventos que inicia seu pipeline quando ocorre uma alteração no repositório.

Você já deve ter criado um CodeCommit repositório antes de conectar o pipeline por meio de uma CodeCommit ação.

Depois que uma alteração de código é detectada, você tem as seguintes opções para passar o código para ações subsequentes:

- Padrão Configura a ação de CodeCommit origem para gerar um arquivo ZIP com uma cópia superficial do seu commit.
- Clone completo: configura a ação de origem para gerar uma referência de URL do Git para o repositório nas ações subsequentes.

Atualmente, a referência de URL do Git só pode ser usada por CodeBuild ações downstream para clonar o repositório e os metadados do Git associados. A tentativa de passar uma referência de URL do Git para CodeBuild não-ações resulta em um erro.

### Tópicos

- [Tipo de ação](#page-971-0)
- [Parâmetros de configuração](#page-971-1)
- [Input artifacts \(Artefatos de entrada\)](#page-973-0)
- [Artefatos de saída](#page-973-1)
- [Variáveis de saída](#page-973-2)
- [Exemplo de configuração da ação](#page-974-0)
- [Consulte também](#page-976-0)

# <span id="page-971-0"></span>Tipo de ação

- Categoria: Source
- Proprietário: AWS
- Fornecedor: CodeCommit
- Versão: 1

# <span id="page-971-1"></span>Parâmetros de configuração

#### RepositoryName

Obrigatório: Sim

O nome do repositório onde as alterações de origem devem ser detectadas.

**BranchName** 

Obrigatório: Sim

O nome da ramificação onde as alterações de origem devem ser detectadas.

#### PollForSourceChanges

Obrigatório: não

PollForSourceChangescontrola se CodePipeline pesquisa o CodeCommit repositório em busca de alterações na fonte. Em vez disso, recomendamos que você use CloudWatch Eventos para detectar alterações na fonte. Para obter mais informações sobre como configurar
CloudWatch eventos, consulte [Migrar pipelines de pesquisa \(CodeCommit fonte\) \(CLI\)](#page-440-0) ou[Migrar](#page-445-0)  [canais de votação \(CodeCommit fonte\) \(modelo\)AWS CloudFormation.](#page-445-0)

#### **A** Important

Se você pretende configurar uma regra de CloudWatch eventos, deve defini-la PollForSourceChanges false para evitar execuções duplicadas no pipeline.

Os valores válidos para esse parâmetro:

• true: se definido, CodePipeline pesquisa seu repositório em busca de alterações na fonte.

#### **a** Note

Se você omitirPollForSourceChanges, o CodePipeline padrão é pesquisar seu repositório em busca de alterações na fonte. Esse comportamento será o mesmo quando o PollForSourceChanges estiver incluído e definido como true.

• false: se definido, CodePipeline não pesquisa seu repositório em busca de alterações na fonte. Use essa configuração se você pretende configurar uma regra de CloudWatch Eventos para detectar alterações na origem.

#### OutputArtifactFormat

#### Obrigatório: não

Formato do artefato de saída. Os valores podem ser CODEBUILD\_CLONE\_REF ou CODE\_ZIP. Se não especificado, o padrão será CODE\_ZIP.

#### **A** Important

A CODEBUILD\_CLONE\_REF opção só pode ser usada por ações CodeBuild posteriores. Se você escolher essa opção, precisará adicionar a codecommit:GitPull permissão à sua função de CodeBuild serviço, conforme mostrado e[mAdicionar CodeBuild GitClone](#page-774-0)  [permissões para ações CodeCommit de origem](#page-774-0). Você também precisa adicionar a codecommit:GetRepository permissão à sua função CodePipeline de serviço, conforme mostrado e[mAdicionar permissões à função de serviço do CodePipeline.](#page-857-0) Para assistir a um tutorial que mostre como usar a opção Clone completo, consulte [Tutorial:](#page-255-0)  [use o clone completo com uma fonte de CodeCommit pipeline.](#page-255-0)

# Input artifacts (Artefatos de entrada)

- Número de artefatos: 0
- Descrição: os artefatos de entrada não se aplicam a esse tipo de ação.

# Artefatos de saída

- Número de artefatos: 1
- Descrição: O artefato de saída desta ação é um arquivo ZIP que contém o conteúdo do repositório e ramificação configurados na confirmação especificada como a revisão de origem para a execução do pipeline. Os artefatos gerados do repositório são os artefatos de saída para a ação. CodeCommit O ID de confirmação do código-fonte é exibido CodePipeline como a revisão da fonte para a execução do pipeline acionado.

# Variáveis de saída

Quando configurada, essa ação produz variáveis que podem ser referenciadas pela configuração de ação de uma ação downstream no pipeline. Esta ação produz variáveis que podem ser visualizadas como variáveis de saída, mesmo que a ação não tenha um namespace. Configure uma ação com um namespace a fim de disponibilizar as variáveis para a configuração de ações downstream.

Para ter mais informações, consulte [Variáveis.](#page-1036-0)

#### CommitId

O ID do CodeCommit commit que acionou a execução do pipeline. Os IDs de confirmação são o SHA completo da confirmação.

#### **CommitMessage**

A mensagem da descrição, se houver, associada à confirmação que acionou a execução do pipeline.

#### RepositoryName

O nome do CodeCommit repositório em que o commit que acionou o pipeline foi feito.

#### **BranchName**

O nome da ramificação do CodeCommit repositório em que a alteração na fonte foi feita.

#### **AuthorDate**

A data em que a confirmação foi criada, no formato de timestamp.

Para obter mais informações sobre a diferença entre um autor e um committer no Git, consulte [Visualização do histórico de confirmação](http://git-scm.com/book/ch2-3.html) no Pro Git de Scott Chacon e Ben Straub.

#### **CommitterDate**

A data em que a confirmação foi confirmada, no formato de timestamp.

Para obter mais informações sobre a diferença entre um autor e um committer no Git, consulte [Visualização do histórico de confirmação](http://git-scm.com/book/ch2-3.html) no Pro Git de Scott Chacon e Ben Straub.

# Exemplo de configuração da ação

Exemplo de formato de artefato de saída padrão

YAML

```
Actions: 
   - OutputArtifacts: 
        - Name: Artifact_MyWebsiteStack 
     InputArtifacts: [] 
     Name: source 
     Configuration: 
        RepositoryName: MyWebsite 
        BranchName: main 
        PollForSourceChanges: 'false' 
     RunOrder: 1 
     ActionTypeId: 
       Version: '1' 
        Provider: CodeCommit 
       Category: Source 
       Owner: AWS 
   Name: Source
```
**JSON** 

```
{ 
       "Actions": [ 
             {
```
Exemplo de configuração da ação Versão da API 2015-07-09 956

```
 "OutputArtifacts": [ 
\overline{a} "Name": "Artifact_MyWebsiteStack" 
 } 
             ], 
             "InputArtifacts": [], 
             "Name": "source", 
             "Configuration": { 
                 "RepositoryName": "MyWebsite", 
                 "BranchName": "main", 
                  "PollForSourceChanges": "false" 
             }, 
             "RunOrder": 1, 
             "ActionTypeId": { 
                 "Version": "1", 
                 "Provider": "CodeCommit", 
                 "Category": "Source", 
                 "Owner": "AWS" 
 } 
         } 
     ], 
     "Name": "Source"
},
```
### Exemplo de formato de artefato de saída de clonagem completa

YAML

```
name: Source
actionTypeId: 
   category: Source 
  owner: AWS 
   provider: CodeCommit 
   version: '1'
runOrder: 1
configuration: 
   BranchName: main 
   OutputArtifactFormat: CODEBUILD_CLONE_REF 
   PollForSourceChanges: 'false' 
   RepositoryName: MyWebsite
outputArtifacts: 
   - name: SourceArtifact
```

```
inputArtifacts: []
region: us-west-2
namespace: SourceVariables
```
#### **JSON**

```
{ 
     "name": "Source", 
     "actionTypeId": { 
          "category": "Source", 
          "owner": "AWS", 
          "provider": "CodeCommit", 
          "version": "1" 
     }, 
     "runOrder": 1, 
     "configuration": { 
          "BranchName": "main", 
          "OutputArtifactFormat": "CODEBUILD_CLONE_REF", 
          "PollForSourceChanges": "false", 
          "RepositoryName": "MyWebsite" 
     }, 
     "outputArtifacts": [ 
          { 
               "name": "SourceArtifact" 
          } 
     ], 
     "inputArtifacts": [], 
     "region": "us-west-2", 
     "namespace": "SourceVariables"
}
```
# Consulte também

Os recursos relacionados a seguir podem ajudar você à medida que trabalha com esta ação.

• [Tutorial: criar um pipeline simples \(CodeCommitrepositório\)—](#page-120-0) Este tutorial fornece um exemplo de arquivo de especificação do aplicativo e um exemplo de grupo de implantação e CodeDeploy aplicativo. Use este tutorial para criar um pipeline com uma CodeCommit fonte que é implantada em instâncias do Amazon EC2.

# AWS CodeDeploy

Você usa uma AWS CodeDeploy ação para implantar o código do aplicativo em sua frota de implantação. Sua frota de implantação pode consistir em instâncias do Amazon EC2, instâncias onpremises ou ambas.

#### **a** Note

Este tópico de referência descreve a ação CodeDeploy de implantação para CodePipeline onde a plataforma de implantação é o Amazon EC2. Para obter informações de referência sobre o Amazon Elastic Container Service para ações de implantação CodeDeploy azul/ verde em CodePipeline, consulte. [Amazon Elastic Container Service e CodeDeploy azul](#page-898-0)  [esverdeado](#page-898-0)

#### Tópicos

- [Tipo de ação](#page-977-0)
- [Parâmetros de configuração](#page-977-1)
- [Input artifacts \(Artefatos de entrada\)](#page-978-0)
- [Artefatos de saída](#page-978-1)
- [Declaração de ação](#page-978-2)
- [Consulte também](#page-979-0)

# <span id="page-977-0"></span>Tipo de ação

- Categoria: Deploy
- Proprietário: AWS
- Fornecedor: CodeDeploy
- Versão: 1

# <span id="page-977-1"></span>Parâmetros de configuração

ApplicationName

Obrigatório: Sim

O nome do aplicativo que você criou em CodeDeploy.

DeploymentGroupName

Obrigatório: Sim

O grupo de implantação que você criou em CodeDeploy.

# <span id="page-978-0"></span>Input artifacts (Artefatos de entrada)

- Número de artefatos: 1
- Descrição: O AppSpec arquivo CodeDeploy usado para determinar:
	- O que instalar em suas instâncias a partir da revisão do aplicativo no Amazon S3 ou. GitHub
	- quais ganchos de evento de ciclo de vida devem ser executados em resposta a eventos de ciclo de vida de implantação.

Para obter mais informações sobre o AppSpec arquivo, consulte a [Referência CodeDeploy](https://docs.aws.amazon.com/codedeploy/latest/userguide/reference-appspec-file.html) [AppSpec do arquivo](https://docs.aws.amazon.com/codedeploy/latest/userguide/reference-appspec-file.html).

# <span id="page-978-1"></span>Artefatos de saída

- Número de artefatos: 0
- Descrição: os artefatos de saída não se aplicam a esse tipo de ação.

# <span id="page-978-2"></span>Declaração de ação

#### YAML

```
Name: Deploy
Actions: 
   - Name: Deploy 
     ActionTypeId: 
        Category: Deploy 
       Owner: AWS 
        Provider: CodeDeploy 
       Version: '1' 
     RunOrder: 1 
     Configuration:
```

```
 ApplicationName: my-application 
   DeploymentGroupName: my-deployment-group 
 OutputArtifacts: [] 
 InputArtifacts: 
   - Name: SourceArtifact 
 Region: us-west-2 
 Namespace: DeployVariables
```
#### **JSON**

```
{ 
     "Name": "Deploy", 
     "Actions": [ 
         { 
              "Name": "Deploy", 
              "ActionTypeId": { 
                  "Category": "Deploy", 
                  "Owner": "AWS", 
                  "Provider": "CodeDeploy", 
                  "Version": "1" 
              }, 
              "RunOrder": 1, 
              "Configuration": { 
                  "ApplicationName": "my-application", 
                  "DeploymentGroupName": "my-deployment-group" 
              }, 
              "OutputArtifacts": [], 
              "InputArtifacts": [ 
\overline{a} "Name": "SourceArtifact" 
 } 
              ], 
              "Region": "us-west-2", 
              "Namespace": "DeployVariables" 
         } 
     ]
},
```
# <span id="page-979-0"></span>Consulte também

Os recursos relacionados a seguir podem ajudar você à medida que trabalha com esta ação.

- [Tutorial: Criar um pipeline simples \(bucket do S3\)—](#page-101-0) Este tutorial orienta você na criação de um bucket de origem, instâncias do EC2 e CodeDeploy recursos para implantar um aplicativo de amostra. Em seguida, você cria seu pipeline com uma ação de CodeDeploy implantação que implanta o código mantido em seu bucket do S3 na sua instância do Amazon EC2.
- [Tutorial: criar um pipeline simples \(CodeCommitrepositório\)—](#page-120-0) Este tutorial orienta você na criação do seu repositório de CodeCommit origem, instâncias do EC2 e CodeDeploy recursos para implantar um aplicativo de amostra. Em seguida, você cria seu pipeline com uma ação de CodeDeploy implantação que implanta o código do seu CodeCommit repositório na sua instância do Amazon EC2.
- [CodeDeploy AppSpec Referência de arquivo](https://docs.aws.amazon.com/codedeploy/latest/userguide/reference-appspec-file.html)  Este capítulo de referência no Guia AWS CodeDeploy do usuário fornece informações de referência e exemplos de CodeDeploy AppSpec arquivos.

# <span id="page-980-0"></span>CodeStarSourceConnection para Bitbucket Cloud GitHub, GitHub Enterprise Server, GitLab .com e ações GitLab autogerenciadas

As ações de origem para conexões são suportadas pelo Conexões de código da AWS. CodeConnections permite criar e gerenciar conexões entre AWS recursos e repositórios de terceiros, como GitHub. Aciona um pipeline quando uma nova confirmação é feita em um repositório de código-fonte de terceiros. A ação de origem recupera alterações de código quando um pipeline é executado manualmente ou quando um evento do webhook é enviado pelo provedor de origem.

Você pode configurar ações em seu pipeline para usar uma configuração do Git que permite iniciar seu pipeline com gatilhos. Para configurar a configuração do gatilho do pipeline para filtrar com gatilhos, veja mais detalhes em. [Filtrar gatilhos em solicitações push ou pull de código](#page-556-0)

#### **a** Note

Esse recurso não está disponível nas regiões Ásia-Pacífico (Hong Kong), Ásia-Pacífico (Hyderabad), Ásia-Pacífico (Jacarta), Ásia-Pacífico (Melbourne), Ásia-Pacífico (Osaka), África (Cidade do Cabo), Oriente Médio (Bahrein), Oriente Médio (EAU), Europa (Espanha), Europa (Zurique), Israel (Tel Aviv) ou (Oeste dos EUA). AWS GovCloud Para fazer referência a outras ações disponíveis, consulte [Integrações de produtos e serviços com](#page-56-0)  [CodePipeline](#page-56-0). Para considerações sobre essa ação na região Europa (Milão), consulte a

nota em [CodeStarSourceConnection para Bitbucket Cloud GitHub, GitHub Enterprise Server,](#page-980-0) [GitLab .com e ações GitLab autogerenciadas.](#page-980-0)

As conexões podem associar seus AWS recursos aos seguintes repositórios de terceiros:

• Bitbucket Cloud (por meio da opção de provedor Bitbucket no CodePipeline console ou do Bitbucket provedor na CLI)

#### **a** Note

Você pode criar conexões para um repositório do Bitbucket Cloud. Não há suporte a tipos de provedores instalados do Bitbucket, como o Bitbucket Server.

#### **a** Note

•

Se você estiver usando um espaço de trabalho do Bitbucket, precisará ter acesso de administrador para criar a conexão.

• GitHub e GitHub Enterprise Cloud (por meio da opção de provedor GitHub (Versão 2) no CodePipeline console ou do GitHub provedor na CLI)

#### **a** Note

Se o seu repositório estiver em uma GitHub organização, você deverá ser o proprietário da organização para criar a conexão. Se você estiver usando um repositório que não esteja em uma organização, você precisará ser o proprietário do repositório.

- GitHub Enterprise Server (por meio da opção de provedor GitHub Enterprise Server no CodePipeline console ou do GitHub Enterprise Server provedor na CLI)
- GitLab.com (por meio da opção de GitLabprovedor no CodePipeline console ou do GitLab provedor na CLI)

#### **a** Note

Você pode criar conexões com um repositório no qual você tem a função de Proprietário e GitLab, em seguida, a conexão pode ser usada com o repositório com recursos como. CodePipeline Para repositórios em grupos, você não precisa ser o proprietário do grupo.

• Instalação autogerenciada para GitLab (Enterprise Edition ou Community Edition) (por meio da opção de provedor GitLab autogerenciado no CodePipeline console ou do GitLabSelfManaged provedor na CLI)

#### **a** Note

Cada conexão oferece suporte a todos os repositórios que você tem com esse provedor. Você só precisa criar uma nova conexão para cada tipo de provedor.

As conexões permitem que seu pipeline detecte alterações na origem por meio do aplicativo de instalação do provedor de terceiros. Por exemplo, webhooks são usados para assinar tipos de GitHub eventos e podem ser instalados em uma organização, um repositório ou um aplicativo. GitHub Sua conexão instala um webhook de repositório em seu GitHub aplicativo que se inscreve para GitHub eventos do tipo push.

Depois que uma alteração de código é detectada, você tem as seguintes opções para passar o código para ações subsequentes:

- Padrão: como outras ações de CodePipeline origem existentes, CodeStarSourceConnection pode gerar um arquivo ZIP com uma cópia superficial do seu commit.
- Clone completo: a ação CodeStarSourceConnection também pode ser configurada para gerar uma referência de URL para o repositório nas ações subsequentes.

Atualmente, a referência de URL do Git só pode ser usada por CodeBuild ações downstream para clonar o repositório e os metadados do Git associados. A tentativa de passar uma referência de URL do Git para CodeBuild não-ações resulta em um erro.

CodePipeline solicita que você adicione o aplicativo de instalação do AWS Connector à sua conta de terceiros ao criar uma conexão. Você já deve ter criado sua conta e repositório do provedor de terceiros para que possa se conectar por meio da ação CodeStarSourceConnection.

#### **a** Note

Para criar ou anexar uma política ao seu perfil com as permissões necessárias para usar o AWS CodeStar Connections, consulte [Referência de permissões do Connections.](https://docs.aws.amazon.com/dtconsole/latest/userguide/security-iam.html#permissions-reference-connections) Dependendo de quando sua função CodePipeline de serviço foi criada, talvez seja necessário atualizar suas permissões para oferecer suporte às AWS CodeStar conexões. Para obter instruções, consulte [Adicionar permissões à função de serviço do CodePipeline.](#page-857-0)

#### **a** Note

Para usar conexões na Europa (Milão) Região da AWS, você deve:

- 1. Instalar uma aplicação específica da região.
- 2. Habilitar a região.

Essa aplicação específica da região é compatível com conexões na região Europa (Milão). Ela é publicada no site do provedor externo e é separada da aplicação existente que permite conexões para outras regiões. Ao instalar essa aplicação, você autoriza provedores externos a compartilhar seus dados somente com o serviço dessa região, mas pode revogar as permissões a qualquer momento ao desinstalá-la.

O serviço não processará nem armazenará seus dados, a menos que você habilite a região. Ao habilitar essa região, você concede ao nosso serviço permissões para processar e armazenar seus dados.

Mesmo que a região não esteja habilitada, provedores externos ainda poderão compartilhar seus dados com nosso serviço se a aplicação específica da região permanecer instalada. Portanto, desinstale a aplicação depois de desabilitar a região. Para obter mais informações, consulte [Habilitar uma região](https://docs.aws.amazon.com/general/latest/gr/rande-manage.html#rande-manage-enable).

#### Tópicos

- [Tipo de ação](#page-984-0)
- [Parâmetros de configuração](#page-984-1)
- [Input artifacts \(Artefatos de entrada\)](#page-985-0)
- [Artefatos de saída](#page-986-0)
- [Variáveis de saída](#page-986-1)
- [Declaração de ação](#page-987-0)
- [Instalação do aplicativo de instalação e criação de uma conexão](#page-988-0)
- [Consulte também](#page-989-0)

# <span id="page-984-0"></span>Tipo de ação

- Categoria: Source
- Proprietário: AWS
- Fornecedor: CodeStarSourceConnection
- Versão: 1

### <span id="page-984-1"></span>Parâmetros de configuração

ConnectionArn

Obrigatório: Sim

O ARN de conexão configurado e autenticado para o provedor de origem.

#### FullRepositoryId

Obrigatório: Sim

O proprietário e o nome do repositório onde as alterações de origem devem ser detectadas.

Exemplo: some-user/my-repo

#### **A** Important

Você deve manter as letras maiúsculas e minúsculas corretas para o FullRepositoryIdvalor. Por exemplo, se seu nome de usuário for some-user e o nome do repositório forMy-Repo, o valor recomendado de FullRepositoryIdésome-user/My-Repo.

#### **BranchName**

Obrigatório: Sim

O nome da ramificação onde as alterações de origem devem ser detectadas.

#### OutputArtifactFormat

#### Obrigatório: não

Especifica o formato do artefato de saída. Pode ser CODEBUILD\_CLONE\_REF ou CODE\_ZIP. Se não especificado, o padrão será CODE\_ZIP.

#### **A** Important

A CODEBUILD\_CLONE\_REF opção só pode ser usada por ações CodeBuild posteriores. Se você escolher essa opção, precisará atualizar as permissões para sua função de serviço CodeBuild do projeto, conforme mostrado e[mAdicione CodeBuild GitClone](#page-773-0)  [permissões para conexões com o Bitbucket GitHub, GitHub Enterprise Server ou .com](#page-773-0) [GitLab](#page-773-0). Para um tutorial que mostra como usar a opção Clone completo, consulte [Tutorial:](#page-250-0)  [use o clone completo com uma fonte de GitHub pipeline.](#page-250-0)

#### **DetectChanges**

#### Obrigatório: não

Determina o acionamento automático do pipeline quando uma nova confirmação é feita no repositório e na ramificação configurados. Se não for especificado, o valor padrão será true e o campo não será exibido por padrão. Os valores válidos para esse parâmetro:

- true: inicia CodePipeline automaticamente seu funil de novas confirmações.
- false: CodePipeline não inicia seu funil com novos commits.

### <span id="page-985-0"></span>Input artifacts (Artefatos de entrada)

- Número de artefatos: 0
- Descrição: os artefatos de entrada não se aplicam a esse tipo de ação.

# <span id="page-986-0"></span>Artefatos de saída

- Número de artefatos: 1
- Descrição: os artefatos gerados no repositório são os artefatos de saída para a ação do CodeStarSourceConnection. O ID de confirmação do código-fonte é exibido CodePipeline como a revisão da fonte para a execução do pipeline acionado. Você pode configurar o artefato de saída desta ação em:
	- Um arquivo ZIP que contém o conteúdo do repositório e ramificação configurados na confirmação especificada como a revisão de origem para a execução do pipeline.
	- Um arquivo JSON que contém uma referência de URL para o repositório para que as ações downstream possam executar comandos Git diretamente.

#### **A** Important

Essa opção só pode ser usada por ações CodeBuild posteriores. Se você escolher essa opção, precisará atualizar as permissões para sua função de serviço CodeBuild do projeto, conforme mostrado em[Solução de problemas](#page-768-0) [CodePipeline](#page-768-0). Para assistir a um tutorial que mostre como usar a opção Clone completo, consulte [Tutorial: use o clone completo com uma fonte de GitHub pipeline.](#page-250-0)

# <span id="page-986-1"></span>Variáveis de saída

Quando configurada, essa ação produz variáveis que podem ser referenciadas pela configuração de ação de uma ação downstream no pipeline. Esta ação produz variáveis que podem ser visualizadas como variáveis de saída, mesmo que a ação não tenha um namespace. Configure uma ação com um namespace a fim de disponibilizar as variáveis para a configuração de ações downstream.

Para ter mais informações, consulte [Variáveis.](#page-1036-0)

#### **AuthorDate**

A data em que a confirmação foi criada, no formato de timestamp.

#### **BranchName**

O nome da ramificação do repositório do onde a alteração de origem foi feita.

#### **CommitId**

O ID de confirmação do que acionou a execução do pipeline.

#### **CommitMessage**

A mensagem da descrição, se houver, associada à confirmação que acionou a execução do pipeline.

#### ConnectionArn

O ARN de conexão configurado e autenticado para o provedor de origem.

#### FullRepositoryName

O nome do repositório do onde a confirmação que acionou o pipeline foi feita.

# <span id="page-987-0"></span>Declaração de ação

No exemplo a seguir, o artefato de saída é definido como o formato ZIP padrão CODE\_ZIP para a conexão com o ARN arn:aws:codestar-connections:region:*accountid*:connection/*connection-id*.

#### YAML

```
Name: Source
Actions: 
   - InputArtifacts: [] 
     ActionTypeId: 
       Version: '1' 
       Owner: AWS 
       Category: Source 
       Provider: CodeStarSourceConnection 
     OutputArtifacts: 
       - Name: SourceArtifact 
     RunOrder: 1 
     Configuration: 
       ConnectionArn: "arn:aws:codestar-connections:region:account-
id:connection/connection-id" 
       FullRepositoryId: "some-user/my-repo" 
       BranchName: "main" 
       OutputArtifactFormat: "CODE_ZIP" 
     Name: ApplicationSource
```
#### JSON

```
{ 
     "Name": "Source", 
     "Actions": [ 
        \mathcal{L} "InputArtifacts": [], 
              "ActionTypeId": { 
                  "Version": "1", 
                  "Owner": "AWS", 
                   "Category": "Source", 
                   "Provider": "CodeStarSourceConnection" 
              }, 
              "OutputArtifacts": [ 
\overline{a} "Name": "SourceArtifact" 
 } 
              ], 
              "RunOrder": 1, 
              "Configuration": { 
                   "ConnectionArn": "arn:aws:codestar-connections:region:account-
id:connection/connection-id", 
                  "FullRepositoryId": "some-user/my-repo", 
                   "BranchName": "main", 
                   "OutputArtifactFormat": "CODE_ZIP" 
              }, 
              "Name": "ApplicationSource" 
         } 
    \mathbf{I}},
```
# <span id="page-988-0"></span>Instalação do aplicativo de instalação e criação de uma conexão

Na primeira vez que você usa o console para adicionar uma nova conexão a um repositório de terceiros, você deve autorizar o CodePipeline acesso aos seus repositórios. Você escolhe ou cria um aplicativo de instalação que o ajuda a se conectar à conta em que o repositório de código de terceiros foi criado.

Ao usar o AWS CLI ou um AWS CloudFormation modelo, você deve fornecer o ARN de conexão de uma conexão que já passou pelo handshake de instalação. Caso contrário, o pipeline não é acionado.

#### **a** Note

Em uma ação de origem CodeStarSourceConnection, você não precisa configurar um webhook ou usar a pesquisa como valor padrão. A ação do Connections gerencia a detecção de alterações na origem para você.

# <span id="page-989-0"></span>Consulte também

Os recursos relacionados a seguir podem ajudar você à medida que trabalha com esta ação.

- [AWS::CodeStarConnections::Connection—](https://docs.aws.amazon.com/AWSCloudFormation/latest/UserGuide/aws-resource-codestarconnections-connection.html) A referência do AWS CloudFormation modelo para o recurso AWS CodeStar Conexões fornece parâmetros e exemplos de conexões em AWS CloudFormation modelos.
- [AWS CodeStarReferência da API](https://docs.aws.amazon.com/codestar-connections/latest/APIReference/Welcome.html) de AWS CodeStar conexões A Referência da API de conexões fornece informações de referência para as ações de conexões disponíveis.
- Para visualizar as etapas de criação de um pipeline com as ações de origem compatíveis com o Connections, consulte o seguinte:
	- Para o Bitbucket Cloud, use a opção Bitbucket no console ou a ação CodestarSourceConnection na CLI. Consulte [Conexões do Bitbucket Cloud.](#page-347-0)
	- Para GitHub um GitHub Enterprise Cloud, use a opção de GitHubprovedor no console ou a CodestarSourceConnection ação na CLI. Consulte [GitHub conexões](#page-368-0).
	- Para o GitHub Enterprise Server, use a opção GitHub Enterprise Server provider no console ou a CodestarSourceConnection ação na CLI. Consulte [GitHub Conexões do Enterprise](#page-374-0) [Server](#page-374-0).
	- Para GitLab .com, use a opção GitLabprovider no console ou a CodestarSourceConnection ação com o GitLab provedor na CLI. Consulte [GitLabconexões.com.](#page-382-0)
- Para ver um tutorial de introdução que cria um pipeline com uma fonte do Bitbucket e uma CodeBuild ação, consulte [Introdução às conexões.](https://docs.aws.amazon.com/dtconsole/latest/userguide/getting-started-connections.html)
- Para ver um tutorial que mostra como se conectar a um GitHub repositório e usar a opção de clonagem completa com uma CodeBuild ação posterior, consulte. [Tutorial: use o clone completo](#page-250-0)  [com uma fonte de GitHub pipeline](#page-250-0)

# AWS Device Farm

Em seu pipeline, você pode configurar uma ação de teste usada AWS Device Farm para executar e testar seu aplicativo em dispositivos. O Device Farm usa grupos de teste de dispositivos e estruturas de teste para testar aplicações em dispositivos específicos. Para obter informações sobre os tipos de estruturas de teste compatíveis com a ação Device Farm, consulte [Trabalhando com tipos de teste](https://docs.aws.amazon.com/devicefarm/latest/developerguide/test-types.html)  [no AWS Device Farm](https://docs.aws.amazon.com/devicefarm/latest/developerguide/test-types.html).

#### Tópicos

- [Tipo de ação](#page-990-0)
- [Parâmetros de configuração](#page-990-1)
- [Input artifacts \(Artefatos de entrada\)](#page-994-0)
- [Artefatos de saída](#page-995-0)
- [Declaração de ação](#page-995-1)
- [Consulte também](#page-996-0)

# <span id="page-990-0"></span>Tipo de ação

- Categoria: Test
- Proprietário: AWS
- Fornecedor: DeviceFarm
- Versão: 1

# <span id="page-990-1"></span>Parâmetros de configuração

### AppType

Obrigatório: Sim

O sistema operacional e o tipo de aplicação que você está testando. Veja a seguir uma lista de valores válidos:

- iOS
- Android
- Web

#### ProjectId

O ID do projeto do Device Farm.

Para encontrar o ID do seu projeto, no console do Device Farm, escolha o projeto. No navegador, copie o URL do novo projeto. O URL contém o ID do projeto. O ID do projeto é o valor na URL após projects/. No exemplo a seguir, o ID do projeto é eec4905f-98f8-40aa-9afc-4c1cfexample.

```
https://<region-URL>/devicefarm/home?region=us-west-2#/projects/
eec4905f-98f8-40aa-9afc-4c1cfexample/runs
```
#### App

Obrigatório: Sim

O nome e o local do arquivo da aplicação no artefato de entrada. Por exemplo: s3-iostest-1.ipa

#### **TestSpec**

Condicional: sim

A localização do arquivo de definição da especificação de teste no artefato de entrada. É necessário para o teste do modo personalizado.

DevicePoolArn

Obrigatório: Sim

O ARN do grupo de dispositivos do Device Farm.

Para obter os ARNs do pool de dispositivos disponíveis para o projeto, incluindo o ARN dos principais dispositivos, use a AWS CLI para inserir o seguinte comando:

```
aws devicefarm list-device-pools --arn arn:aws:devicefarm:us-
west-2:account_ID:project:project_ID
```
### **TestType**

Obrigatório: Sim

Especifica a estrutura de teste compatível com seu teste. Veja a seguir uma lista de valores válidos para TestType:

- APPIUM\_JAVA\_JUNIT
- APPIUM\_JAVA\_TESTING
- APPIUM\_NODE
- APPIUM\_RUBY
- APPIUM\_PYTHON
- APPIUM\_WEB\_JAVA\_JUNIT
- APPIUM\_WEB\_JAVA\_TESTING
- APPIUM\_WEB\_NODE
- APPIUM\_WEB\_RUBY
- APPIUM WEB PYTHON
- BUILTIN FUZZ
- INSTRUMENTATION
- XCTEST
- XCTEST\_UI

#### **a** Note

Os seguintes tipos de teste não são suportados pela ação em CodePipeline: WEB\_PERFORMANCE\_PROFILEREMOTE\_ACCESS\_RECORD, REMOTE\_ACCESS\_REPLAY e.

Para obter informações sobre os tipos de teste do Device Farm, consulte [Como trabalhar com](https://docs.aws.amazon.com/devicefarm/latest/developerguide/test-types.html)  [tipos de teste no AWS Device Farm.](https://docs.aws.amazon.com/devicefarm/latest/developerguide/test-types.html)

#### RadioBluetoothEnabled

Obrigatório: não

Um valor booleano que indica se o Bluetooth deve ser habilitado no início do teste.

RecordAppPerformanceData

Obrigatório: não

Um valor booleano que indica se os dados de desempenho do dispositivo, como CPU, FPS e desempenho da memória, devem ser registrados durante o teste.

#### RecordVideo

#### Obrigatório: não

Um valor booleano que indica se o vídeo deve ser gravado durante o teste.

#### RadioWifiEnabled

Obrigatório: não

Um valor booleano que indica se o Wi-Fi deve ser habilitado no início do teste.

#### RadioNfcEnabled

Obrigatório: não

Um valor booleano que indica se o NFC deve ser habilitado no início do teste.

#### RadioGpsEnabled

Obrigatório: não

Um valor booleano que indica se o NFC deve ser habilitado no início do teste.

#### Teste

#### Obrigatório: não

O nome e o caminho do arquivo de definição de teste em seu local de origem. O caminho é relativo à raiz do artefato de entrada para o teste.

#### **FuzzEventCount**

Obrigatório: não

O número de eventos de interface do usuário que o teste Fuzz executará, entre 1 e 10.000.

#### **FuzzEventThrottle**

#### Obrigatório: não

O número de milissegundos que o teste Fuzz deve aguardar para realizar o próximo evento de interface do usuário, entre 1 e 1.000.

#### FuzzRandomizerSeed

#### Obrigatório: não

Uma propagação que o teste Fuzz usará para randomizar eventos de interface do usuário. O uso do mesmo número de testes Fuzz subsequentes resulta em sequências de eventos idênticas.

CustomHostMachineArtifacts

Obrigatório: não

O local na máquina host em que os artefatos personalizados serão armazenados.

#### CustomDeviceArtifacts

Obrigatório: não

O local no dispositivo em que os artefatos personalizados serão armazenados.

```
UnmeteredDevicesOnly
```
Obrigatório: não

Um valor booleano que indica se os dispositivos de acesso ilimitado devem ser usados somente ao executar testes nesta etapa.

#### JobTimeoutMinutes

Obrigatório: não

O número de minutos que um teste será executado por dispositivo antes de atingir o tempo limite. Latitude

Obrigatório: não

A latitude do dispositivo expressa em graus do sistema de coordenadas geográficas.

Longitude

Obrigatório: não

A longitude do dispositivo expressa em graus do sistema de coordenadas geográficas.

# <span id="page-994-0"></span>Input artifacts (Artefatos de entrada)

- Número de artefatos: 1
- Descrição: o conjunto de artefatos a ser disponibilizado na ação de teste. O Device Farm procura a aplicação de compilação e as definições de teste a serem usadas.

# <span id="page-995-0"></span>Artefatos de saída

- Número de artefatos: 0
- Descrição: os artefatos de saída não se aplicam a esse tipo de ação.

# <span id="page-995-1"></span>Declaração de ação

#### YAML

```
Name: Test
Actions: 
   - Name: TestDeviceFarm 
     ActionTypeId: null 
     category: Test 
     owner: AWS 
     provider: DeviceFarm 
     version: '1'
RunOrder: 1
Configuration: 
   App: s3-ios-test-1.ipa 
   AppType: iOS 
   DevicePoolArn: >- 
     arn:aws:devicefarm:us-west-2::devicepool:0EXAMPLE-d7d7-48a5-ba5c-b33d66efa1f5 
   ProjectId: eec4905f-98f8-40aa-9afc-4c1cfEXAMPLE 
   TestType: APPIUM_PYTHON 
   TestSpec: example-spec.yml
OutputArtifacts: []
InputArtifacts: 
   - Name: SourceArtifact
Region: us-west-2
```
#### **JSON**

```
{ 
     "Name": "Test", 
     "Actions": [ 
          { 
               "Name": "TestDeviceFarm", 
               "ActionTypeId": null, 
               "category": "Test", 
               "owner": "AWS",
```

```
 "provider": "DeviceFarm", 
               "version": "1" 
          } 
     ], 
     "RunOrder": 1, 
     "Configuration": { 
          "App": "s3-ios-test-1.ipa", 
          "AppType": "iOS", 
          "DevicePoolArn": "arn:aws:devicefarm:us-west-2::devicepool:0EXAMPLE-
d7d7-48a5-ba5c-b33d66efa1f5", 
          "ProjectId": "eec4905f-98f8-40aa-9afc-4c1cfEXAMPLE", 
          "TestType": "APPIUM_PYTHON", 
          "TestSpec": "example-spec.yml" 
     }, 
     "OutputArtifacts": [], 
     "InputArtifacts": [ 
         \mathcal{L} "Name": "SourceArtifact" 
          } 
     ], 
     "Region": "us-west-2"
},
```
# <span id="page-996-0"></span>Consulte também

Os recursos relacionados a seguir podem ajudar você à medida que trabalha com esta ação.

- [Como trabalhar com tipos de teste no Device Farm:](https://docs.aws.amazon.com/devicefarm/latest/developerguide/test-types.html) este capítulo de referência no Guia do desenvolvedor do Device Farm fornece mais descrições sobre as estruturas de teste de aplicativos Android, iOS e Web compatíveis com o Device Farm.
- [Ações no Device Farm:](https://docs.aws.amazon.com/devicefarm/latest/APIReference/Welcome.html) as chamadas e os parâmetros de API na Referência da API do Device Farm podem ajudar você a trabalhar com projetos do Device Farm.
- [Tutorial: crie um pipeline que crie e teste seu aplicativo Android com AWS Device Farm—](#page-150-0) Este tutorial fornece um exemplo de arquivo de especificação de compilação e um aplicativo de amostra para criar um pipeline com uma GitHub fonte que cria e testa um aplicativo Android com o Device CodeBuild Farm.
- [Tutorial: crie um pipeline que teste seu aplicativo iOS com AWS Device Farm:](#page-156-0) este tutorial fornece uma aplicação de exemplo para criar um pipeline com uma origem do Amazon S3 que testa um aplicativo iOS de compilação com o Device Farm.

# AWS Lambda

Permite executar uma função do Lambda como uma ação no pipeline. Usando o objeto de evento que é uma entrada para essa função, a função tem acesso à configuração da ação, aos locais dos artefatos de entrada, aos locais dos artefatos de saída e a outras informações necessárias para acessar os artefatos. Para obter um exemplo de evento passado para uma função de invocação do Lambda, consulte [Exemplo de evento JSON.](#page-999-0) Como parte da implementação da função Lambda, deve haver uma chamada para a [PutJobSuccessResult API](https://docs.aws.amazon.com/codepipeline/latest/APIReference/API_PutJobSuccessResult.html) ou [PutJobFailureResult](https://docs.aws.amazon.com/codepipeline/latest/APIReference/API_PutJobFailureResult.html)  [API](https://docs.aws.amazon.com/codepipeline/latest/APIReference/API_PutJobFailureResult.html). Caso contrário, a execução dessa ação trava até que a ação atinja o tempo limite. Se você especificar artefatos de saída para a ação, será necessário fazer upload deles no bucket do S3 como parte da implementação da função.

#### **A** Important

Não registre o evento JSON que é CodePipeline enviado para o Lambda, pois isso pode fazer com que as credenciais do usuário sejam registradas no Logs. CloudWatch A CodePipeline função usa um evento JSON para passar credenciais temporárias para o Lambda no campo. artifactCredentials Para obter um evento de exemplo, consulte [Exemplo de evento JSON.](#page-665-0)

# Tipo de ação

- Categoria: Invoke
- Proprietário: AWS
- Fornecedor: Lambda
- Versão: 1

# <span id="page-997-0"></span>Parâmetros de configuração

FunctionName

Obrigatório: Sim

FunctionName é o nome da função criada no Lambda.

#### **UserParameters**

Obrigatório: não

Uma string que pode ser processada como entrada pela função do Lambda.

# Input artifacts (Artefatos de entrada)

- Número de artefatos: 0 to 5
- Descrição: o conjunto de artefatos a ser disponibilizado para a função do Lambda.

# Artefatos de saída

- Número de artefatos: 0 to 5
- Descrição: o conjunto de artefatos produzidos como saída pela função do Lambda.

# Variáveis de saída

Essa ação produzirá como variáveis todos os pares de valores-chave incluídos na outputVariables seção da solicitação da [PutJobSuccessResult API.](https://docs.aws.amazon.com/codepipeline/latest/APIReference/API_PutJobSuccessResult.html)

Para obter mais informações sobre variáveis em CodePipeline, consult[eVariáveis.](#page-1036-0)

# Exemplo de configuração da ação

YAML

```
Name: Lambda
Actions: 
   - Name: Lambda 
     ActionTypeId: 
       Category: Invoke 
       Owner: AWS 
        Provider: Lambda 
       Version: '1' 
     RunOrder: 1 
     Configuration: 
        FunctionName: myLambdaFunction 
       UserParameters: 'http://192.0.2.4'
```

```
 OutputArtifacts: [] 
 InputArtifacts: [] 
 Region: us-west-2
```
#### JSON

```
{ 
     "Name": "Lambda", 
     "Actions": [ 
          { 
               "Name": "Lambda", 
               "ActionTypeId": { 
                   "Category": "Invoke", 
                   "Owner": "AWS", 
                   "Provider": "Lambda", 
                   "Version": "1" 
               }, 
               "RunOrder": 1, 
               "Configuration": { 
                   "FunctionName": "myLambdaFunction", 
                   "UserParameters": "http://192.0.2.4" 
              }, 
               "OutputArtifacts": [], 
               "InputArtifacts": [], 
               "Region": "us-west-2" 
          } 
     ]
},
```
# <span id="page-999-0"></span>Exemplo de evento JSON

A ação Lambda envia um evento JSON que contém o ID do trabalho, a configuração da ação do pipeline, os locais dos artefatos de entrada e saída e todas as informações de criptografia dos artefatos. O operador do trabalho acessa esses detalhes para concluir a ação Lambda. Para obter mais informações, consulte [detalhes do trabalho](https://docs.aws.amazon.com/codepipeline/latest/APIReference/API_JobDetails.html). O comando a seguir é um exemplo de evento.

```
{ 
     "CodePipeline.job": { 
          "id": "11111111-abcd-1111-abcd-111111abcdef", 
          "accountId": "111111111111", 
          "data": {
```

```
 "actionConfiguration": { 
                 "configuration": { 
                    "FunctionName": "MyLambdaFunction", 
                    "UserParameters": "input_parameter" 
 } 
            }, 
             "inputArtifacts": [ 
\overline{a} "location": { 
                        "s3Location": { 
                            "bucketName": "bucket_name", 
                            "objectKey": "filename" 
\}, \{ "type": "S3" 
\}, \{ "revision": null, 
                    "name": "ArtifactName" 
 } 
            ], 
             "outputArtifacts": [], 
             "artifactCredentials": { 
                "secretAccessKey": "secret_key", 
                "sessionToken": "session_token", 
                "accessKeyId": "access_key_ID" 
            }, 
            "continuationToken": "token_ID", 
            "encryptionKey": { 
              "id": "arn:aws:kms:us-
west-2:111122223333:key/1234abcd-12ab-34cd-56ef-1234567890ab", 
               "type": "KMS" 
 } 
         } 
     }
}
```
O evento JSON fornece os seguintes detalhes do trabalho para a ação Lambda em: CodePipeline

- id: o ID exclusivo do trabalho gerado pelo sistema.
- accountId: a ID da AWS conta associada ao trabalho.
- data: outras informações necessárias para que um operador de trabalho conclua o trabalho.
	- actionConfiguration: os parâmetros de ação para a ação Lambda. Para obter definições, consulte [Parâmetros de configuração .](#page-997-0)
- inputArtifacts: o artefato fornecido à ação.
	- location: o local de armazenamento do artefato.
		- s3Location: as informações do local do artefato de entrada para a ação.
			- bucketName: o nome do armazenamento de artefatos do pipeline para a ação (por exemplo, um bucket do Amazon S3 codepipeline-us-east chamado -2-1234567890).
			- objectKey: o nome do aplicativo (por exemplo, CodePipelineDemoApplication.zip).
		- type: o tipo de artefato no local. Atualmente, S3 é o único tipo de artefato válido.
	- revision: o ID de revisão do artefato. Dependendo do tipo de objeto, isso pode ser um ID de confirmação (GitHub) ou um ID de revisão (Amazon Simple Storage Service). Para obter mais informações, consulte [ArtifactRevision](https://docs.aws.amazon.com/codepipeline/latest/APIReference/API_ArtifactRevision.html).
	- name: o nome do artefato a ser trabalhado, como MyApp.
- outputArtifacts: a saída da ação.
	- location: o local de armazenamento do artefato.
		- s3Location: as informações do local do artefato de saída para a ação.
			- bucketName: o nome do armazenamento de artefatos do pipeline para a ação (por exemplo, um bucket do Amazon S3 codepipeline-us-east chamado -2-1234567890).
			- objectKey: o nome do aplicativo (por exemplo, CodePipelineDemoApplication.zip).
		- type: o tipo de artefato no local. Atualmente, S3 é o único tipo de artefato válido.
	- revision: o ID de revisão do artefato. Dependendo do tipo de objeto, isso pode ser um ID de confirmação (GitHub) ou um ID de revisão (Amazon Simple Storage Service). Para obter mais informações, consulte [ArtifactRevision](https://docs.aws.amazon.com/codepipeline/latest/APIReference/API_ArtifactRevision.html).
	- name: o nome da saída de um artefato, como MyApp.
- artifactCredentials: as credenciais da AWS sessão usadas para acessar artefatos de entrada e saída no bucket do Amazon S3. Essas credenciais são credenciais temporárias emitidas pelo AWS Security Token Service (AWS STS).
	- secretAccessKey: a chave de acesso secreta da sessão.
	- sessionToken: o token da sessão.
	- accessKeyId: a chave de acesso secreta da sessão.
- continuationToken: um token gerado pela ação. Ações futuras usarão esse token para identificar a instância em execução da ação. Quando a ação for concluída, nenhum token de continuação deverá ser fornecido.
- encryptionKey: a chave de criptografia usada para criptografar os dados no armazenamento de artefatos, como uma AWS KMS chave. Se isso não for definido, a chave padrão do Amazon Simple Storage Service será usada.
	- id: o ID usado para identificar a chave. Para uma chave do AWS KMS , você pode usar o ID da chave, o ARN da chave ou o ARN do alias.
	- type: o tipo de chave de criptografia, como uma chave do AWS KMS .

# Consulte também

Os recursos relacionados a seguir podem ajudar você à medida que trabalha com esta ação.

- [AWS CloudFormation Guia do usuário](https://docs.aws.amazon.com/AWSCloudFormation/latest/UserGuide/)  [Para obter mais informações sobre ações e AWS](https://docs.aws.amazon.com/AWSCloudFormation/latest/UserGuide/continuous-delivery-codepipeline-cfn-artifacts.html) [CloudFormation artefatos do Lambda para pipelines, consulte](https://docs.aws.amazon.com/AWSCloudFormation/latest/UserGuide/continuous-delivery-codepipeline-cfn-artifacts.html) [Usando funções de substituição de](https://docs.aws.amazon.com/AWSCloudFormation/latest/UserGuide/continuous-delivery-codepipeline-parameter-override-functions.html) [parâmetros com CodePipeline pipeline](https://docs.aws.amazon.com/AWSCloudFormation/latest/UserGuide/continuous-delivery-codepipeline-parameter-override-functions.html)[s, a](https://docs.aws.amazon.com/AWSCloudFormation/latest/UserGuide/continuous-delivery-codepipeline-cfn-artifacts.html)[utomatizand](https://docs.aws.amazon.com/lambda/latest/dg/automating-deployment.html)[o a implantação de aplicativos baseados em](https://docs.aws.amazon.com/AWSCloudFormation/latest/UserGuide/continuous-delivery-codepipeline-cfn-artifacts.html)  [Lambda e artefatos.AWS CloudFormation](https://docs.aws.amazon.com/AWSCloudFormation/latest/UserGuide/continuous-delivery-codepipeline-cfn-artifacts.html)
- [Invoque uma AWS Lambda função em um pipeline em CodePipeline](#page-654-0): este procedimento fornece um exemplo de função do Lambda e mostra como usar o console para criar um pipeline com uma ação de invocação Lambda.

# Referência da estrutura da ação do Snyk

A ação do Snyk CodePipeline automatiza a detecção e a correção de vulnerabilidades de segurança em seu código-fonte aberto. Você pode usar o Snyk com o código-fonte do aplicativo em seu repositório de terceiros, como o Bitbucket Cloud, GitHub ou com imagens para aplicativos de contêiner. Sua ação verificará e relatará os níveis de vulnerabilidade e os alertas configurados por você.

**G** Note

#### Tópicos

• [ID do tipo de ação](#page-1003-0)

- [Input artifacts \(Artefatos de entrada\)](#page-1003-1)
- [Artefatos de saída](#page-1003-2)
- [Consulte também](#page-1003-3)

# <span id="page-1003-0"></span>ID do tipo de ação

- Categoria: Invoke
- Proprietário: ThirdParty
- Fornecedor: Snyk
- Versão: 1

Exemplo:

```
 { 
     "Category": "Invoke", 
     "Owner": "ThirdParty", 
     "Provider": "Snyk", 
     "Version": "1" 
 },
```
<span id="page-1003-1"></span>Input artifacts (Artefatos de entrada)

- Número de artefatos: 1
- Descrição: os arquivos que compõem o artefato de entrada da ação de invocação.

# <span id="page-1003-2"></span>Artefatos de saída

- Número de artefatos: 1
- Descrição: os arquivos que compõem o artefato de saída da ação de invocação.

# <span id="page-1003-3"></span>Consulte também

Os recursos relacionados a seguir podem ajudar você à medida que trabalha com esta ação.

• Para obter mais informações sobre como usar as ações do Snyk em CodePipeline, consulte [Automatizar a verificação de vulnerabilidades](https://snyk.io/blog/automate-vulnerability-scanning-in-aws-codepipeline-with-snyk/) com o Snyk. CodePipeline

# AWS Step Functions

Uma AWS CodePipeline ação que faz o seguinte:

- Inicia a execução de uma máquina de AWS Step Functions estado a partir do seu pipeline.
- Fornece um estado inicial para a máquina de estado por meio de uma propriedade na configuração de ação ou de um arquivo localizado em um artefato de pipeline a ser transmitido como entrada.
- Opcionalmente, define um prefixo de ID de execução para identificar execuções originadas da ação.
- É compatível com máquinas de estado [padrão e expressa](https://docs.aws.amazon.com/step-functions/latest/dg/concepts-standard-vs-express.html).

#### **a** Note

A ação Step Functions é executada no Lambda e, portanto, tem cotas de tamanho de artefato iguais às cotas de tamanho de artefato para funções Lambda. Para obter mais informações, consulte [Cotas do Lambda no Guia do desenvolvedor](https://docs.aws.amazon.com/lambda/latest/dg/gettingstarted-limits.html) do Lambda.

# Tipo de ação

- Categoria: Invoke
- Proprietário: AWS
- Fornecedor: StepFunctions
- Versão: 1

# Parâmetros de configuração

#### StateMachineArn

Obrigatório: Sim

O nome de recurso da Amazon (ARN) para a máquina de estado a ser invocada.

#### ExecutionNamePrefix

#### Obrigatório: não

Por padrão, o ID de execução da ação é usado como o nome de execução da máquina de estado. Se um prefixo for fornecido, ele será adicionado ao ID de execução da ação com um hífen e será usado como o nome de execução da máquina de estado.

myPrefix-1624a1d1-3699-43f0-8e1e-6bafd7fde791

Para uma máquina de estado expressa, o nome deve conter apenas 0-9, A-Z, a-z, - e \_.

InputType

#### Obrigatório: não

• Literal (padrão): quando especificado, o valor no campo Input é transmitido diretamente para a entrada da máquina de estado.

Entrada de exemplo para o campo Input quando Literal é selecionado:

{"action": "test"}

• FilePath: o conteúdo de um arquivo no artefato de entrada especificado pelo campo Entrada é usado como entrada para a execução da máquina de estado. Um artefato de entrada é necessário quando InputTypedefinido como. FilePath

Exemplo de entrada para o campo FilePathEntrada quando selecionado:

assets/input.json

#### Entrada

Obrigatório: Condicional

• Literal: quando InputTypedefinido como Literal (padrão), esse campo é opcional.

Se fornecido, o campo Input será usado diretamente como a entrada para a execução da máquina de estado. Caso contrário, a máquina de estado será invocada com um objeto JSON {} vazio.

• FilePath: Quando InputTypedefinido como FilePath, esse campo é obrigatório.

Um artefato de entrada também é necessário quando InputTypedefinido como. FilePath

O conteúdo do arquivo no artefato de entrada especificado é usado como entrada para a execução da máquina de estado.

# Input artifacts (Artefatos de entrada)

- Número de artefatos: 0 to 1
- Descrição: Se InputTypeestiver definido como FilePath, esse artefato é necessário e é usado para fornecer a entrada para a execução da máquina de estado.

# Artefatos de saída

- Número de artefatos: 0 to 1
- Descrição:
	- Máquinas de estado padrão: se fornecido, o artefato de saída será preenchido com a saída da máquina de estado. Isso é obtido da output propriedade da resposta da [DescribeExecution](https://docs.aws.amazon.com/step-functions/latest/apireference/API_DescribeExecution.html)  [API Step Functions](https://docs.aws.amazon.com/step-functions/latest/apireference/API_DescribeExecution.html) após a conclusão bem-sucedida da execução da máquina de estado.
	- Máquinas de estado expressas: não são compatíveis.

# Variáveis de saída

Essa ação produz variáveis de saída que podem ser referenciadas pela configuração de uma ação downstream no pipeline.

Para ter mais informações, consulte [Variáveis.](#page-1036-0)

#### StateMachineArn

O ARN da máquina de estado.

#### **ExecutionArn**

O ARN da execução da máquina de estado. Somente máquinas de estado padrão.

# Exemplo de configuração da ação

### Exemplo de entrada padrão

#### YAML

```
Name: ActionName
ActionTypeId: 
   Category: Invoke 
   Owner: AWS 
   Version: 1 
   Provider: StepFunctions
OutputArtifacts: 
   - Name: myOutputArtifact
Configuration: 
   StateMachineArn: arn:aws:states:us-east-1:111122223333:stateMachine:HelloWorld-
StateMachine 
   ExecutionNamePrefix: my-prefix
```
#### JSON

```
{ 
     "Name": "ActionName", 
     "ActionTypeId": { 
          "Category": "Invoke", 
          "Owner": "AWS", 
          "Version": 1, 
          "Provider": "StepFunctions" 
     }, 
     "OutputArtifacts": [ 
          { 
              "Name": "myOutputArtifact" 
          } 
     ], 
     "Configuration": { 
          "StateMachineArn": "arn:aws:states:us-
east-1:111122223333:stateMachine:HelloWorld-StateMachine", 
          "ExecutionNamePrefix": "my-prefix" 
     }
}
```
### Exemplo de entrada literal

#### YAML

```
Name: ActionName
ActionTypeId: 
   Category: Invoke 
   Owner: AWS 
   Version: 1 
   Provider: StepFunctions
OutputArtifacts: 
   - Name: myOutputArtifact
Configuration: 
   StateMachineArn: arn:aws:states:us-east-1:111122223333:stateMachine:HelloWorld-
StateMachine 
   ExecutionNamePrefix: my-prefix 
   Input: '{"action": "test"}'
```
#### **JSON**

```
{ 
     "Name": "ActionName", 
     "ActionTypeId": { 
          "Category": "Invoke", 
          "Owner": "AWS", 
          "Version": 1, 
          "Provider": "StepFunctions" 
     }, 
     "OutputArtifacts": [ 
          { 
              "Name": "myOutputArtifact" 
          } 
     ], 
     "Configuration": { 
          "StateMachineArn": "arn:aws:states:us-
east-1:111122223333:stateMachine:HelloWorld-StateMachine", 
          "ExecutionNamePrefix": "my-prefix", 
          "Input": "{\"action\": \"test\"}" 
     }
}
```
### Exemplo de arquivo de entrada

#### YAML

```
Name: ActionName
InputArtifacts: 
   - Name: myInputArtifact
ActionTypeId: 
   Category: Invoke 
   Owner: AWS 
   Version: 1 
   Provider: StepFunctions
OutputArtifacts: 
   - Name: myOutputArtifact
Configuration: 
   StateMachineArn: 'arn:aws:states:us-east-1:111122223333:stateMachine:HelloWorld-
StateMachine' 
   ExecutionNamePrefix: my-prefix 
   InputType: FilePath 
   Input: assets/input.json
```
### JSON

```
{ 
      "Name": "ActionName", 
      "InputArtifacts": [ 
          { 
               "Name": "myInputArtifact" 
          } 
     ], 
      "ActionTypeId": { 
          "Category": "Invoke", 
          "Owner": "AWS", 
          "Version": 1, 
          "Provider": "StepFunctions" 
     }, 
      "OutputArtifacts": [ 
          { 
               "Name": "myOutputArtifact" 
          } 
      ], 
      "Configuration": {
```

```
 "StateMachineArn": "arn:aws:states:us-
east-1:111122223333:stateMachine:HelloWorld-StateMachine", 
         "ExecutionNamePrefix": "my-prefix", 
         "InputType": "FilePath", 
        "Input": "assets/input.json"
     }
}
```
### **Comportamento**

Durante uma versão, CodePipeline executa a máquina de estado configurada usando a entrada conforme especificado na configuração da ação.

Quando InputTypedefinido como Literal, o conteúdo do campo Configuração da ação de entrada é usado como entrada para a máquina de estado. Quando a entrada literal não é fornecida, a execução da máquina de estado usa um objeto JSON {} vazio. Para obter mais informações sobre como executar uma execução de máquina de estado sem entrada, consulte a [StartExecutionAPI](https://docs.aws.amazon.com/step-functions/latest/apireference/API_StartExecution.html) [Step Functions.](https://docs.aws.amazon.com/step-functions/latest/apireference/API_StartExecution.html)

Quando InputTypeestá definida como FilePath, a ação descompacta o artefato de entrada e usa o conteúdo do arquivo especificado no campo Configuração da ação de entrada como entrada para a máquina de estado. Quando FilePathespecificado, o campo Entrada é obrigatório e um artefato de entrada deve existir; caso contrário, a ação falhará.

Após uma execução de início bem-sucedida, o comportamento divergirá para os dois tipos de máquina de estado, padrão e expressa.

### Máquinas de estado padrão

Se a execução da máquina de estado padrão foi iniciada com sucesso, CodePipeline pesquisa a DescribeExecution API até que a execução atinja o status de terminal. Se a execução for concluída com êxito, a ação será bem-sucedida; caso contrário, ela falhará.

Se um artefato de saída for configurado, o artefato conterá o valor de retorno da máquina de estado. Isso é obtido da output propriedade da resposta da [DescribeExecution API Step Functions](https://docs.aws.amazon.com/step-functions/latest/apireference/API_DescribeExecution.html) após a conclusão bem-sucedida da execução da máquina de estado. Observe que há restrições de comprimento de saída impostas nesta API.

#### Tratamento de erros

- Se ocorrer falha na ação ao iniciar uma execução de máquina de estado, a execução da ação falhará.
- Se a execução da máquina de estado não atingir o status do terminal antes que a ação CodePipeline Step Functions atinja seu tempo limite (padrão de 7 dias), a execução da ação falhará. A máquina de estado poderá continuar apesar dessa falha. Para obter mais informações sobre o tempo limite da execução da máquina de estado no Step Functions, consulte [Comparação](https://docs.aws.amazon.com/step-functions/latest/dg/concepts-standard-vs-express.html)  [entre os fluxos de trabalho Standard e Express.](https://docs.aws.amazon.com/step-functions/latest/dg/concepts-standard-vs-express.html)

### **a** Note

É possível solicitar um aumento da cota do tempo limite da ação de invocação para a conta com a ação. No entanto, o aumento da cota aplica-se a todas as ações deste tipo em todas as regiões para essa conta.

• Se a execução da máquina de estado atingir um status de terminal de FAILED, TIMED\_OUT ou ABORTED, ocorrerá falha na execução da ação.

### Máquinas de estado expressas

Se a execução da máquina de estado expressa foi iniciada com êxito, a execução da ação de invocação será concluída com êxito.

Considerações sobre ações configuradas para máquinas de estado expressa:

- Não é possível designar um artefato de saída.
- A ação não aguarda o término da execução da máquina de estado.
- Depois que a execução da ação é iniciada em CodePipeline, a execução da ação é bem-sucedida mesmo se a execução da máquina de estado falhar.

#### Tratamento de erros

• Se CodePipeline falhar ao iniciar a execução de uma máquina de estado, a execução da ação falhará. Caso contrário, a ação será executada com êxito imediatamente. A ação é bem-sucedida CodePipeline independentemente de quanto tempo a execução da máquina de estado leva para ser concluída ou de seu resultado.

### Consulte também

Os recursos relacionados a seguir podem ajudar você à medida que trabalha com esta ação.

- [AWS Step Functions Guia do desenvolvedor](https://docs.aws.amazon.com/step-functions/latest/dg/) Para obter informações sobre máquinas de estado, execuções e entradas para máquinas de estado, consulte o Guia do AWS Step Functions desenvolvedor.
- [Tutorial: use uma ação de AWS Step Functions invocação em um pipeline:](#page-243-0) este tutorial apresenta o uso de uma máquina de estado padrão de exemplo e mostra como usar o console para atualizar um pipeline adicionando uma ação de invocação do Step Functions.

# Referência do modelo de integração

Há várias integrações predefinidas para serviços de terceiros que ajudarão a incorporar as ferramentas existentes do cliente no processo de liberação do pipeline. Parceiros ou provedores de serviços terceirizados usam um modelo de integração para implementar tipos de ação para uso em CodePipeline.

Use essa referência quando estiver planejando ou trabalhando com tipos de ação gerenciados com um modelo de integração compatível no CodePipeline.

Para certificar seu tipo de ação de terceiros como uma integração de parceiro com CodePipeline, consulte a Rede de AWS parceiros (APN). Essas informações são um complemento à [Referência da](https://docs.aws.amazon.com/cli/latest/reference/)  [AWS CLI](https://docs.aws.amazon.com/cli/latest/reference/).

### Tópicos

- [Como os tipos de ação de terceiros funcionam com o integrador](#page-1013-0)
- [Conceitos](#page-1014-0)
- [Modelos de integração compatíveis](#page-1016-0)
- [Modelo de integração do Lambda](#page-1017-0)
- [Modelo de integração do operador de trabalho](#page-1025-0)

## <span id="page-1013-0"></span>Como os tipos de ação de terceiros funcionam com o integrador

Você pode adicionar tipos de ação de terceiros aos pipelines do cliente para concluir tarefas nos recursos do cliente. O integrador gerencia as solicitações de trabalho e executa a ação com CodePipeline. O diagrama a seguir mostra um tipo de ação de terceiros criado para os clientes usarem em seu pipeline. Depois que o cliente configura a ação, ela é executada e cria solicitações de trabalho que são processadas pelo mecanismo de ação do integrador.

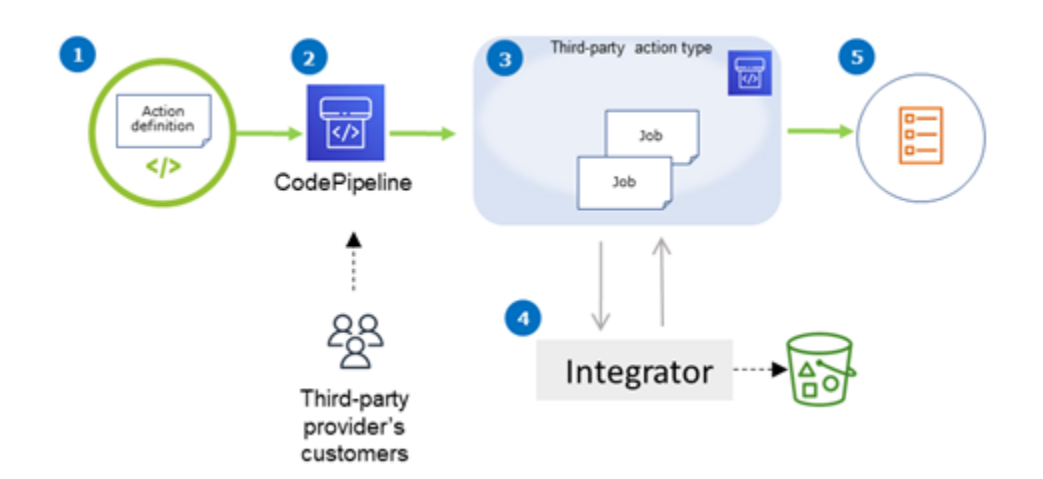

O diagrama mostra as seguintes etapas:

- 1. A definição da ação é registrada e disponibilizada em CodePipeline. A ação de terceiros está disponível para clientes do provedor de terceiros.
- 2. O cliente do provedor escolhe e configura a ação em. CodePipeline
- 3. A ação é executada e os trabalhos são colocados em fila. CodePipeline Quando o trabalho está pronto CodePipeline, ele envia uma solicitação de trabalho.
- 4. O integrador (o operador de trabalho das APIs de sondagem de terceiros ou da função do Lambda) considera a solicitação de trabalho, retorna uma confirmação e trabalha nos artefatos das ações.
- 5. O integrador retorna a saída de êxito/falha (o operador de trabalho usa APIs de sucesso/falha ou a função do Lambda envia a saída de êxito/falha) com um resultado do trabalho e um token de continuação.

Para obter informações sobre as etapas que você pode usar para solicitar, visualizar e atualizar um tipo de ação, consulte [Como trabalhar com tipos de ação](#page-622-0).

### <span id="page-1014-0"></span>**Conceitos**

Esta seção usa os seguintes termos para tipos de ação de terceiros:

Tipo de ação

Um processo repetível que pode ser reutilizado em pipelines que executam as mesmas workloads de entrega contínua. Os tipos de ação são identificados por Owner, Category, Provider e Version. Por exemplo: .

```
\{\hspace{.1cm} \} "Category": "Deploy", 
                   "Owner": "AWS", 
                   "Provider": "CodeDeploy", 
                   "Version": "1" 
              },
```
Todas as ações do mesmo tipo compartilham a mesma implementação.

### Ação

Uma única instância de um tipo de ação, um dos processos discretos que ocorrem no estágio de um pipeline. Isso normalmente inclui os valores de usuário específicos do pipeline em que essa ação é executada.

Definição de ação

O esquema de um tipo de ação que define as propriedades necessárias para configurar a ação e os artefatos de entrada/saída.

### Execução da ação

Uma coleção de trabalhos que foram executados para determinar se a ação no pipeline do cliente foi bem-sucedida ou não.

Mecanismo de execução de ações

Uma propriedade da configuração de execução da ação que define o tipo de integração usado por um tipo de ação. Os valores válidos são JobWorker e Lambda.

### Integração

Descreve um software executado por um integrador para implementar um tipo de ação. CodePipeline suporta dois tipos de integração correspondentes aos dois mecanismos de ação suportados JobWorker Lambda e.

### Integrador

A pessoa que é proprietária da implementação de um tipo de ação.

Trabalho

Um trabalho com pipeline e o contexto do cliente para executar uma integração. A execução de uma ação é composta por um ou mais trabalhos.

Operador de trabalho

O serviço que processa a entrada do cliente e executa um trabalho.

## <span id="page-1016-0"></span>Modelos de integração compatíveis

CodePipeline tem dois modelos de integração:

- Modelo de integração Lambda: Esse modelo de integração é a forma preferida de trabalhar com tipos de ação em. CodePipeline O modelo de integração do Lambda usa uma função do Lambda para processar solicitações de trabalho quando sua ação é executada.
- Modelo de integração do operador de trabalho: o modelo de integração do operador de trabalho é o modelo usado anteriormente para integrações de terceiros. O modelo de integração do trabalhador de trabalho usa um funcionário configurado para entrar em contato com as CodePipeline APIs para processar solicitações de trabalho quando sua ação é executada.

Para fins de comparação, a tabela a seguir descreve os atributos dos dois modelos:

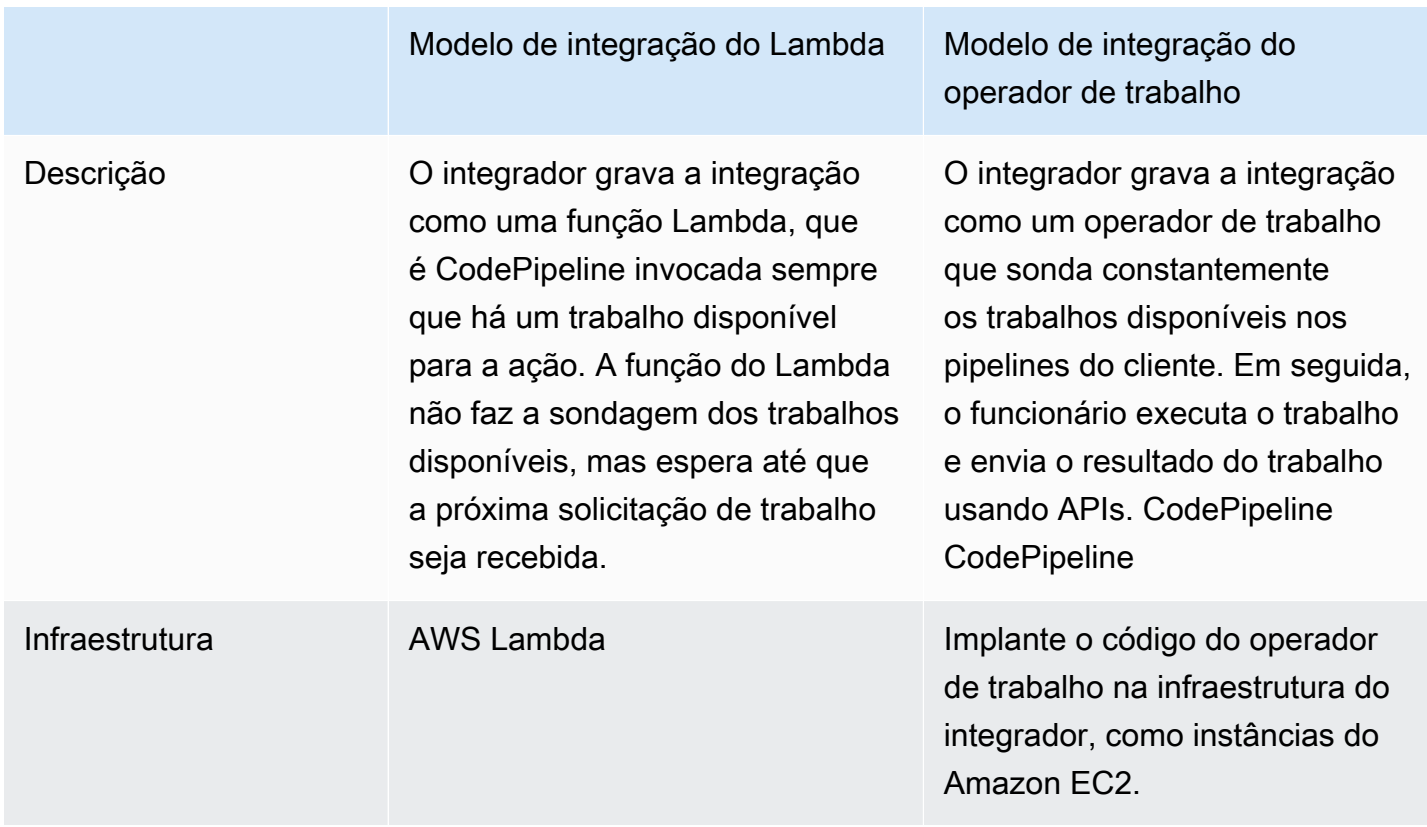

AWS CodePipeline Guia do usuário

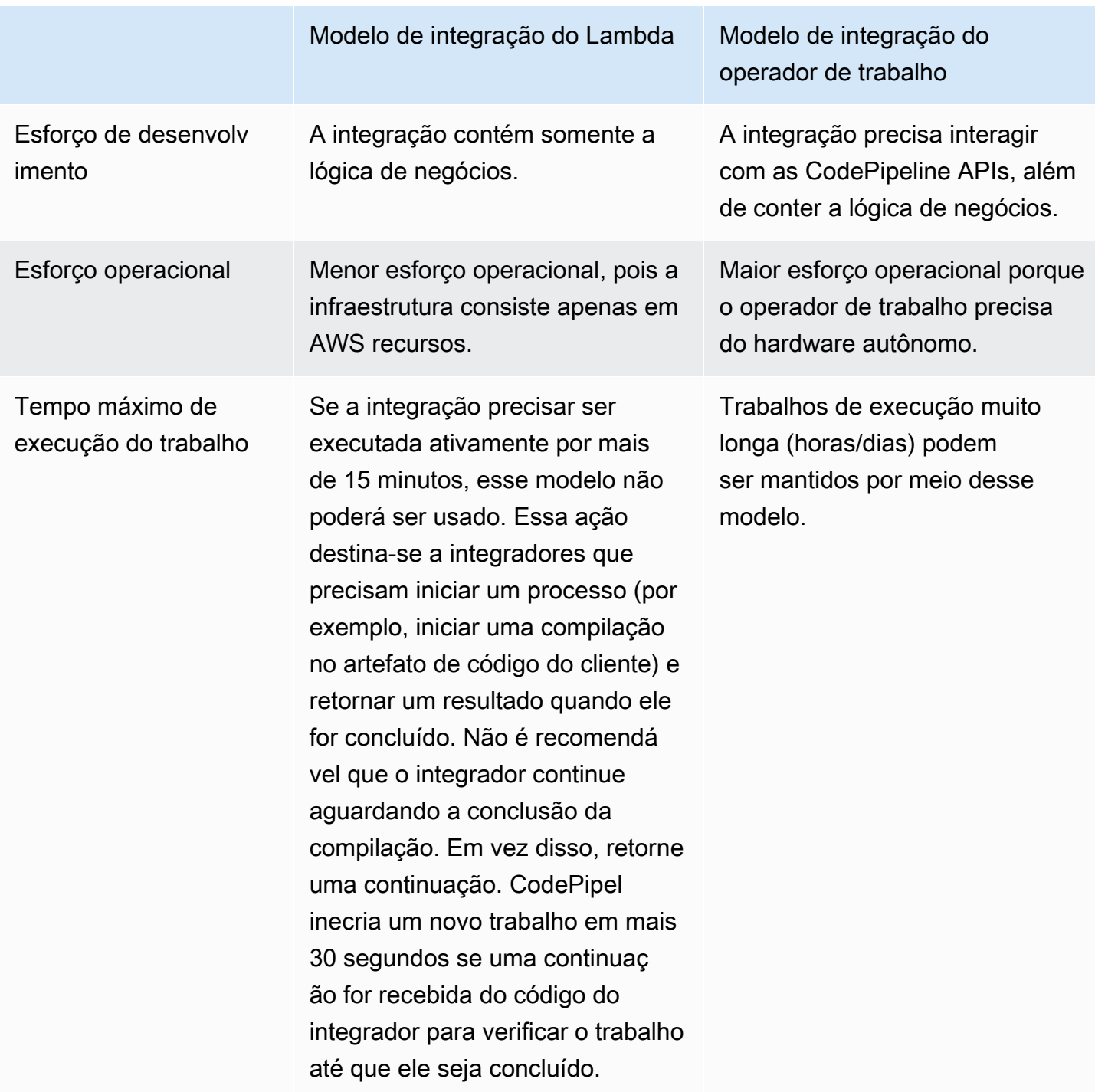

# <span id="page-1017-0"></span>Modelo de integração do Lambda

O modelo de integração do Lambda compatível inclui a criação da função do Lambda e a definição da saída para o tipo de ação de terceiros.

### Atualize sua função Lambda para lidar com a entrada de CodePipeline

Crie uma nova função do Lambda. Você pode adicionar lógica de negócios à função do Lambda, que é executada sempre que há um trabalho disponível no pipeline para o tipo de ação. Por exemplo, considerando o contexto do cliente e do pipeline, talvez você queira começar a criar seu serviço para o cliente.

Use os parâmetros a seguir para atualizar sua função Lambda para lidar com a entrada de. **CodePipeline** 

Formato:

- jobId:
	- o ID exclusivo do trabalho gerado pelo sistema.
	- Tipo: sequência
	- Padrão: [0-9a-f]{8}-[0-9a-f]{4}-[0-9a-f]{4}-[0-9a-f]{4}-[0-9a-f]{12}
- accountId:
	- O ID da AWS conta do cliente a ser usada ao realizar o trabalho.
	- Tipo: sequência
	- Padrão: [0-9]{12}
- data:
	- Outras informações sobre um trabalho que uma integração usa para concluir o trabalho.
	- Contém um mapa do seguinte:
		- actionConfiguration:
			- Os dados de configuração da ação. Os campos de configuração da ação são um mapeamento de pares de chave-valor para que o cliente insira os valores. As chaves são determinadas pelos parâmetros-chave no arquivo de definição de tipo de ação quando você configura sua ação. Neste exemplo, os valores são determinados pelo usuário da ação, especificando as informações nos campos Username e Password.
			- Tipo: String para mapa de strings, opcionalmente presente

Exemplo:

```
 "configuration": { 
     "Username": "MyUser",
```
Atualize sua função Lambda para lidar com a entrada de CodePipeline Versão da API 2015-07-09 1000

"Password": "MyPassword"

• encryptionKey:

},

- Representa informações sobre a chave usada para criptografar dados no armazenamento de artefatos, como uma AWS KMS chave.
- Conteúdo: Tipo do tipo de dados encryptionKey, opcionalmente presente
- inputArtifacts:
	- Lista de informações sobre um artefato a ser trabalhado, como um artefato de teste ou de compilação.
	- Conteúdo: Lista do tipo de dados Artifact, opcionalmente presente
- outputArtifacts:
	- Lista de informações sobre a saída de uma ação.
	- Conteúdo: Lista do tipo de dados Artifact, opcionalmente presente
- actionCredentials:
	- Representa um objeto AWS de credenciais de sessão. Essas credenciais são credenciais temporárias emitidas pelo AWS STS. Eles podem ser usados para acessar artefatos de entrada e saída no bucket do S3 usado para armazenar artefatos para o pipeline em. **CodePipeline**

Essas credenciais também têm as mesmas permissões do modelo de declarações de política especificado no arquivo de definição de tipo de ação.

- Conteúdo: Tipo do tipo de dados AWSSessionCredentials, opcionalmente presente
- actionExecutionId:
	- O ID externo da execução da ação.
	- Tipo: sequência
- continuationToken:
	- Um token gerado pelo sistema, como uma ID de implantação, exigido por um trabalho para continuar o trabalho de forma assíncrona.
	- Tipo: String, opcionalmente presente

Tipos de dados:

Atualize sua função da API 2015-07-09 1001 (Atualizado de CodePipeline Versão da API 2015-07-09 1001 versão da API 2015-07-09 1001 (Atualizado de CodePipeline Versão da API 2015-07-09 1001 versão da API 2015-07-09 1001 ver

- id:
	- O ID usado para identificar a chave. Para uma AWS KMS chave, você pode usar o ID da chave, o ARN da chave ou o alias ARN.
	- Tipo: sequência
- type:
	- O tipo de chave de criptografia, como uma AWS KMS chave.
	- Tipo: sequências
	- Valores válidos: KMS
- Artifact:
	- name:
		- O nome do artefato.
		- Tipo: String, opcionalmente presente
	- revision:
		- O ID de revisão do artefato. Dependendo do tipo de objeto, isso pode ser um ID de confirmação (GitHub) ou um ID de revisão (Amazon S3).
		- Tipo: String, opcionalmente presente
	- location:
		- O local de um artefato.
		- Conteúdo: Tipo do tipo de dados ArtifactLocation, opcionalmente presente
- ArtifactLocation:
	- type:
		- O tipo de artefato no local.
		- Tipo: String, opcionalmente presente
		- Valores válidos: S3
	- s3Location:
		- O local do bucket do S3 que contém uma revisão.
		- Conteúdo: Tipo do tipo de dados S3Location, opcionalmente presente
- S3Location:
	- bucketName:
		- O nome do bucket do S3.
		- Tipo: sequência

Atualize sua função Lambda para lidar com a entrada de CodePipeline Versão da API 2015-07-09 1002

- objectKey:
	- A chave do objeto no bucket do S3, que identifica exclusivamente o objeto no bucket.
	- Tipo: sequência
- AWSSessionCredentials:
	- accessKeyId:
		- A chave de acesso da sessão.
		- Tipo: sequência
	- secretAccessKey:
		- A chave de acesso secreta da sessão.
		- Tipo: sequência
	- sessionToken:
		- O token da sessão.
		- Tipo: sequência

#### Exemplo:

```
{ 
     "jobId": "01234567-abcd-abcd-abcd-012345678910", 
     "accountId": "012345678910", 
     "data": { 
          "actionConfiguration": { 
               "key1": "value1", 
               "key2": "value2" 
          }, 
          "encryptionKey": { 
               "id": "123-abc", 
               "type": "KMS" 
          }, 
          "inputArtifacts": [ 
\{\hspace{.1cm} \} "name": "input-art-name", 
                   "location": { 
                        "type": "S3", 
                        "s3Location": { 
                            "bucketName": "inputBucket", 
                            "objectKey": "inputKey" 
1999 1999 1999 1999 1999
```

```
 } 
 } 
         ], 
         "outputArtifacts": [ 
\{\hspace{.1cm} \} "name": "output-art-name", 
                 "location": { 
                     "type": "S3", 
                     "s3Location": { 
                         "bucketName": "outputBucket", 
                         "objectKey": "outputKey" 
1999 1999 1999 1999 1999
 } 
 } 
         ], 
         "actionExecutionId": "actionExecutionId", 
         "actionCredentials": { 
             "accessKeyId": "access-id", 
             "secretAccessKey": "secret-id", 
             "sessionToken": "session-id" 
         }, 
         "continuationToken": "continueId-xxyyzz" 
     }
}
```
### Retorne os resultados da sua função Lambda para CodePipeline

O operador de trabalho do integrador deve retornar uma payload válida em casos de êxito, falha ou continuação.

Formato:

- result: o resultado do trabalho.
	- Obrigatório
	- Valores válidos (sem distinção entre maiúsculas e minúsculas):
		- Success: indica que um trabalho foi bem-sucedido e foi encerrado.
		- Continue: indica que um trabalho foi bem-sucedido e deve continuar, por exemplo, se o operador de trabalho for chamado novamente para executar a mesma ação.
		- Fail: indica que um trabalho apresentou falha e foi encerrado.
- failureType: um tipo de falha a ser associado a um trabalho com falha.

A categoria failureType de ações do parceiro descreve o tipo de falha encontrado durante a execução do trabalho. Os integradores definem o tipo junto com a mensagem de falha ao retornar o resultado de uma falha de trabalho para CodePipeline.

- Opcional. Obrigatório se o resultado for Fail.
- Deve ser nulo se result for Success ou Continue
- Valores válidos:
	- ConfigurationError
	- JobFailed
	- PermissionsError
	- RevisionOutOfSync
	- RevisionUnavailable
	- SystemUnavailable
- continuation: estado de continuação a ser passado para o próximo trabalho na execução da ação atual.
	- Opcional. Obrigatório se o resultado for Continue.
	- Deve ser nulo se result for Success ou Fail.
	- Propriedades:
		- State: um hash do estado a ser passado.
- status: status da execução da ação.
	- Opcional.
	- Propriedades:
		- ExternalExecutionId: um ID de execução externa opcional ou ID de confirmação a ser associado ao trabalho.
		- Summary: um resumo opcional do que ocorreu. Em cenários de falha, essa será a mensagem de falha exibida para o usuário.
- outputVariables: um conjunto de pares de chave/valor a serem passados para a próxima execução de ação.
	- Opcional.
	- Deve ser nulo se result for Continue ou Fail.

```
{ 
     "result": "success", 
     "failureType": null, 
     "continuation": null, 
     "status": { 
          "externalExecutionId": "my-commit-id-123", 
          "summary": "everything is dandy"
     }, 
     "outputVariables": { 
          "FirstOne": "Nice", 
          "SecondOne": "Nicest", 
          ... 
     } 
}
```
# Use tokens de continuação para aguardar os resultados de um processo assíncrono

O token continuation faz parte da payload e do resultado da função do Lambda. É uma forma de passar o estado do trabalho CodePipeline e indicar que o trabalho precisa ser continuado. Por exemplo, depois que um integrador inicia uma compilação para o cliente em seu recurso, ele não espera a conclusão da compilação, mas indica CodePipeline que não tem um resultado final ao retornar o result as continue e retornar o ID exclusivo da compilação para o token CodePipeline ascontinuation.

### **a** Note

As funções do Lambda só podem ser executadas por até 15 minutos. Se o trabalho precisar ser executado por mais tempo, você poderá usar tokens de continuação.

A CodePipeline equipe invoca o integrador após 30 segundos com o mesmo continuation token em sua carga útil para que ele possa verificar sua conclusão. Se a compilação for concluída, o integrador retornará o resultado terminal de êxito/falha; caso contrário, ela continuará.

# Forneça CodePipeline as permissões para invocar a função Lambda do integrador em tempo de execução

Você adiciona permissões à função Lambda do integrador para fornecer CodePipeline ao serviço permissões para invocá-lo usando CodePipeline o principal de serviço:. codepipeline.amazonaws.com Você pode adicionar permissões usando AWS CloudFormation ou usando a linha de comando. Para ver um exemplo, consulte [Como trabalhar com tipos de ação.](#page-622-0)

# <span id="page-1025-0"></span>Modelo de integração do operador de trabalho

Após designar o fluxo de trabalho de alto nível, você poderá criar o operador de trabalho. Embora as especificidades da ação de terceiros determine o que é necessário para o operador de trabalho, a maioria dos operadores de trabalho das ações de terceiros incluem a seguinte funcionalidade:

- Pesquisa de empregos de CodePipeline usoPollForThirdPartyJobs.
- Reconhecendo trabalhos e retornando resultados ao CodePipeline usar AcknowledgeThirdPartyJobPutThirdPartyJobSuccessResult, e. PutThirdPartyJobFailureResult
- Recuperação de artefatos e/ou colocação de artefatos no bucket do Amazon S3 para o pipeline. Para fazer download dos artefatos no bucket do Amazon S3, é necessário criar um cliente do Amazon S3 que use a assinatura do Signature versão 4 (Sig V4). O Sig V4 é necessário para. AWS KMS

Para fazer upload de artefatos no bucket do Amazon S3, você também deve configurar a solicitação do Amazon [PutObject](https://docs.aws.amazon.com/AmazonS3/latest/API/SOAPPutObject.html) S3 para usar criptografia por meio de (). AWS Key Management Service AWS KMS AWS KMS usa AWS KMS keys. Para saber se deve usar a chave gerenciada pelo cliente Chave gerenciada pela AWS ou uma chave gerenciada pelo cliente para carregar artefatos, seu funcionário deve examinar os [dados do trabalho](https://docs.aws.amazon.com/codepipeline/latest/APIReference/API_JobData.html) e verificar a propriedade da [chave de criptografia](https://docs.aws.amazon.com/codepipeline/latest/APIReference/API_EncryptionKey.html). Se a propriedade estiver definida, você deverá usar essa ID de chave gerenciada pelo cliente ao configurar. AWS KMS Se a propriedade da chave for nula, você usa o. Chave gerenciada pela AWS CodePipeline usa o, a Chave gerenciada pela AWS menos que seja configurado de outra forma.

Para ver um exemplo que mostra como criar os AWS KMS parâmetros em Java ou .NET, consulte [Especificando o AWS Key Management Service no Amazon S3 usando AWS](https://docs.aws.amazon.com/AmazonS3/latest/dev/kms-using-sdks.html) os SDKs. Para obter mais informações sobre o bucket do Amazon S3 para CodePipeline, consulte. [CodePipeline](#page-22-0)  [conceitos](#page-22-0) 

# Escolher e configurar uma estratégia de gerenciamento de permissões para o operador de trabalho

Para desenvolver um funcionário para sua ação terceirizada em CodePipeline, você precisa de uma estratégia para a integração do gerenciamento de usuários e permissões.

A estratégia mais simples é adicionar a infraestrutura de que você precisa para seu funcionário criando instâncias do Amazon EC2 com uma função de instância AWS Identity and Access Management (IAM), o que permite que você escale facilmente os recursos necessários para sua integração. Você pode usar a integração integrada com AWS para simplificar a interação entre seu funcionário e CodePipeline.

Saiba mais sobre o Amazon EC2 e determine se essa é a escolha certa para sua integração. Para obter mais informações, consulte [Amazon EC2 – Hospedagem de servidor virtual.](https://aws.amazon.com/ec2) Para obter informações sobre como configurar uma instância do Amazon EC2, consulte [Conceitos básicos das](https://docs.aws.amazon.com/AWSEC2/latest/GettingStartedGuide/)  [instâncias do Linux do Amazon EC2.](https://docs.aws.amazon.com/AWSEC2/latest/GettingStartedGuide/)

Outra estratégia a ser considerada é usar a federação de identidades com o IAM para integrar o sistema e os recursos existentes do provedor de identidades. Essa estratégia é útil se você já tiver um provedor de identidades corporativas ou já estiver configurado para oferecer suporte aos usuários usando provedores de identidades da web. A federação de identidades permite que você conceda acesso seguro aos AWS recursos CodePipeline, inclusive, sem precisar criar ou gerenciar usuários do IAM. É possível usar recursos e políticas para requisitos de segurança de senhas e rotação de credenciais. Você pode usar aplicações de exemplo como modelos para seu próprio design. Para mais informações, consulte [Gerenciar federação.](https://aws.amazon.com/iam/details/manage-federation/)

Para conceder acesso, adicione as permissões aos seus usuários, grupos ou perfis:

• Usuários e grupos em AWS IAM Identity Center:

Crie um conjunto de permissões. Siga as instruções em [Criação de um conjunto de permissões](https://docs.aws.amazon.com/singlesignon/latest/userguide/howtocreatepermissionset.html) no Guia do usuário do AWS IAM Identity Center .

• Usuários gerenciados no IAM com provedor de identidades:

Crie um perfil para a federação de identidades. Siga as instruções em [Criar um perfil para um](https://docs.aws.amazon.com/IAM/latest/UserGuide/id_roles_create_for-idp.html) [provedor de identidades de terceiros \(federação\)](https://docs.aws.amazon.com/IAM/latest/UserGuide/id_roles_create_for-idp.html) no Guia do usuário do IAM.

- Usuários do IAM:
	- Crie um perfil que seu usuário possa assumir. Siga as instruções em [Criação de um perfil para](https://docs.aws.amazon.com/IAM/latest/UserGuide/id_roles_create_for-user.html) [um usuário do IAM](https://docs.aws.amazon.com/IAM/latest/UserGuide/id_roles_create_for-user.html) no Guia do usuário do IAM.

• (Não recomendado) Vincule uma política diretamente a um usuário ou adicione um usuário a um grupo de usuários. Siga as instruções em [Adição de permissões a um usuário \(console\)](https://docs.aws.amazon.com/IAM/latest/UserGuide/id_users_change-permissions.html#users_change_permissions-add-console) no Guia do usuário do IAM.

Veja a seguir uma política de exemplo que você pode criar para usar com o operador de trabalho de terceiros. Essa política serve somente como exemplo e é fornecida no estado em que encontra.

```
{ 
   "Version": "2012-10-17", 
   "Statement": [ 
     { 
       "Effect": "Allow", 
       "Action": [ 
          "codepipeline:PollForThirdPartyJobs", 
          "codepipeline:AcknowledgeThirdPartyJob", 
          "codepipeline:GetThirdPartyJobDetails", 
          "codepipeline:PutThirdPartyJobSuccessResult", 
          "codepipeline:PutThirdPartyJobFailureResult" 
       ], 
       "Resource": [ 
          "arn:aws:codepipeline:us-east-2::actionType:ThirdParty/Build/Provider/1/" 
       ] 
     } 
   ]
}
```
# Referência de arquivo de definições de imagem

Esta seção é apenas uma referência. Para obter informações sobre a criação de um pipeline com origem ou implantar ações para contêineres, consulte [Crie um pipeline em CodePipeline.](#page-297-0)

AWS CodePipeline trabalhadores que trabalham para ações de contêiner, como uma ação de origem do Amazon ECR ou ações de implantação do Amazon ECS, usam arquivos de definições para mapear o URI da imagem e o nome do contêiner para a definição da tarefa. Cada arquivo de definições é um arquivo em formato JSON usado pelo provedor de ação da seguinte forma:

- As implantações padrão do Amazon ECS requerem um arquivo imagedefinitions.json como entrada para a ação de implantação.
- As implantações azul/verde do Amazon ECS requerem um arquivo imageDetail.json como entrada para a ação de implantação.
	- Ações de origem do Amazon ECR geram um arquivo imageDetail.json, que é fornecido como uma saída da ação de origem.

### Tópicos

- [Arquivo imagedefinitions.json para ações de implantação padrão do Amazon ECS](#page-1028-0)
- [Arquivo imageDetail.json para ações de implantação azul/verde do Amazon ECS](#page-1031-0)

# <span id="page-1028-0"></span>Arquivo imagedefinitions.json para ações de implantação padrão do Amazon ECS

Um documento de definições de imagem é um arquivo JSON que descreve o nome de contêiner, a imagem e a tag do Amazon ECS. Se você estiver implantando aplicativos baseados em contêineres, deverá gerar um arquivo de definições de imagem para fornecer ao funcionário o CodePipeline contêiner do Amazon ECS e a identificação da imagem para recuperar do repositório de imagens, como o Amazon ECR.

### **G** Note

O nome do arquivo padrão para o arquivo é imagedefinitions.json. Se você optar por usar um nome de arquivo diferente, você deve fornecê-lo ao criar o estágio de implantação do pipeline.

Crie o arquivo imagedefinitions.json considerando o seguinte:

- O arquivo deve usar a codificação UTF-8.
- O limite máximo de tamanho de um arquivo de definições de imagem é 100 KB.
- Você deve criar o arquivo como origem ou artefato de compilação para que ele seja um artefato de entrada para a ação de implantação. Em outras palavras, certifique-se de que o arquivo seja carregado no local de origem, como seu CodeCommit repositório, ou gerado como um artefato de saída criado.

O arquivo imagedefinitions.json fornece o nome do contêiner e o URI da imagem. Ele deve ser construído com o seguinte conjunto de pares de chave/valor.

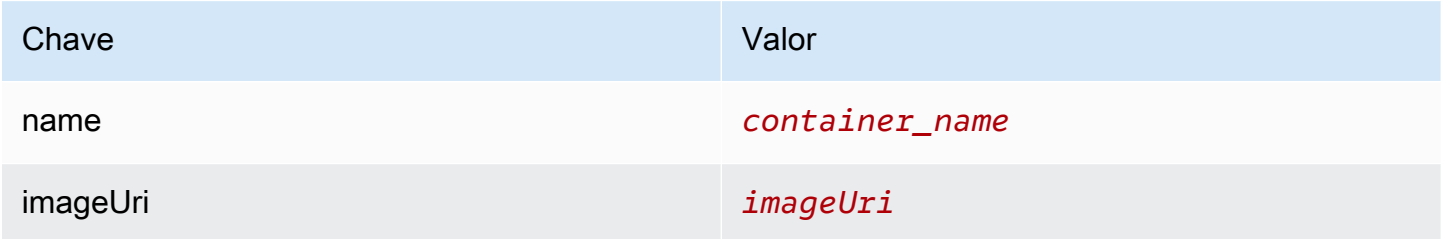

Aqui está a estrutura JSON, na qual o nome do contêiner é sample-app. O URI da imagem é ecsrepo e a tag é latest:

```
\Gamma\{ "name": "sample-app", 
     "imageUri": "11111EXAMPLE.dkr.ecr.us-west-2.amazonaws.com/ecs-repo:latest" 
   }
]
```
Você também pode construir o arquivo para listar vários pares de contêiner-imagem.

#### Estrutura do JSON:

```
\Gamma { 
      "name": "simple-app", 
      "imageUri": "httpd:2.4" 
   }, 
   { 
      "name": "simple-app-1", 
      "imageUri": "mysql" 
   }, 
   { 
      "name": "simple-app-2", 
      "imageUri": "java1.8" 
   }
]
```
Antes de criar o pipeline, use as etapas a seguir para configurar o arquivo imagedefinitions.json.

- 1. Como parte do planejamento de implantação de aplicativos baseados em contêiner para o pipeline, planejar o estágio de origem e o estágio de compilação, se aplicável.
- 2. Escolha uma das seguintes opções:
	- a. Se o pipeline foi projetado para ignorar o estágio de compilação, será necessário criar o arquivo JSON manualmente e submetê-lo a upload para o repositório de origem a fim de que a ação de origem possa fornecer o artefato. Crie o arquivo usando um editor de texto, atribua um nome ao arquivo ou use o nome de arquivo padrão imagedefinitions.json. Envie o arquivo de definições de imagem ao repositório de origem.

**a** Note

Se o repositório de origem for um bucket do Amazon S3, lembre-se de compactar o arquivo JSON.

b. Se o pipeline tiver um estágio de compilação, adicione um comando ao arquivo de especificações de compilação que gere o arquivo de definições de imagem em seu repositório de origem durante a fase de compilação. O exemplo a seguir usa o comando printf para criar um arquivo imagedefinitions.json. Liste esse comando na seção post\_build do arquivo buildspec.yml:

printf '[{"name":"*container\_name*","imageUri":"*image\_URI*"}]' > imagedefinitions.json

Você deve incluir o arquivo de definições de imagem como artefato de saída no arquivo buildspec.yml.

3. Ao criar o pipeline no console, na página Deploy (Implantar) do assistente Create Pipeline (Criar pipeline), em Image Filename (Nome da imagem), insira o nome de arquivo de definições da imagem.

Para ver um step-by-step tutorial sobre a criação de um pipeline que usa o Amazon ECS como provedor de implantação, consulte [Tutorial: Implantação contínua com CodePipeline.](https://docs.aws.amazon.com/AmazonECS/latest/developerguide/ecs-cd-pipeline.html)

# <span id="page-1031-0"></span>Arquivo imageDetail.json para ações de implantação azul/verde do Amazon ECS

Um documento imageDetail.json é um arquivo JSON que descreve o URI da imagem do Amazon ECS. Se você estiver implantando aplicativos baseados em contêineres para uma implantação azul/verde, deverá gerar o arquivo imageDetail.json para fornecer ao Amazon ECS e ao funcionário a identificação da imagem a CodeDeploy ser recuperada do repositório de imagens, como o Amazon ECR.

**a** Note

O nome do arquivo deve ser imageDetail.json.

Para obter uma descrição da ação e respectivos parâmetros, consulte [Amazon Elastic Container](#page-898-0)  [Service e CodeDeploy azul esverdeado.](#page-898-0)

Você deve criar o arquivo imageDetail.json como origem ou artefato de compilação para que ele seja um artefato de entrada para a ação de implantação. Você pode usar um destes métodos para fornecer o arquivo imageDetail.json no pipeline:

• Inclua o arquivo imageDetail.json no local de origem para que seja fornecido no pipeline como entrada para a ação de implantação azul/verde do Amazon ECS.

#### **a** Note

Se o repositório de origem for um bucket do Amazon S3, lembre-se de compactar o arquivo JSON.

• Ações de origem do Amazon ECR geram automaticamente um arquivo imageDetail.json como artefato de entrada para a próxima ação.

**a** Note

Como a ação de origem do Amazon ECR cria esse arquivo, os pipelines com uma ação de origem do Amazon ECR não precisam fornecer um arquivo imageDetail.json manualmente.

Para obter um tutorial sobre a criação de um pipeline que inclua um estágio de origem do Amazon ECR, consulte [Tutorial: Crie um pipeline com uma fonte Amazon ECR e uma](#page-195-0)  [implantação de ECS para- CodeDeploy](#page-195-0) .

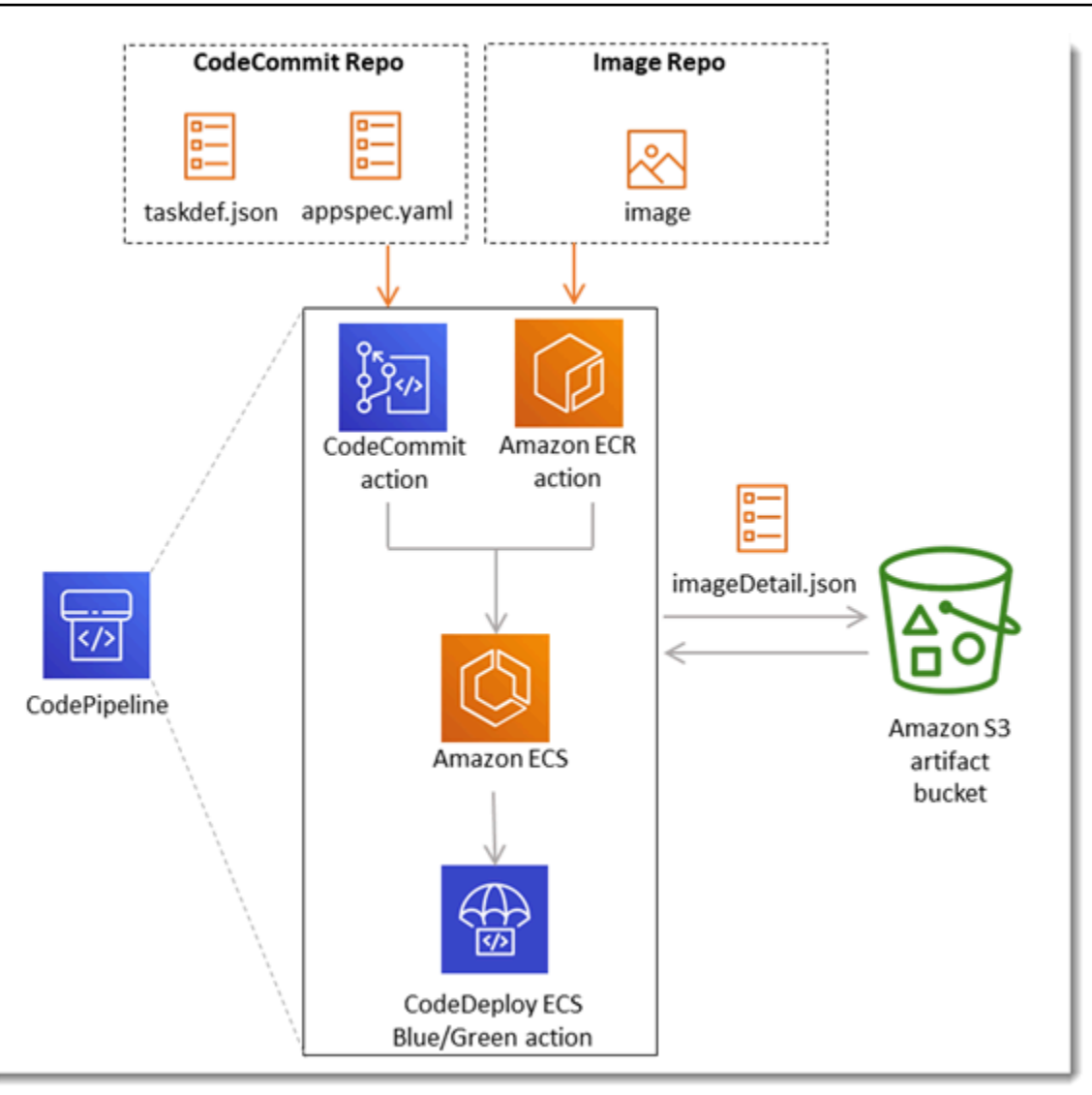

O arquivo imageDetail.json fornece o URI da imagem. Ele deve ser construído com o seguinte par de chave/valor.

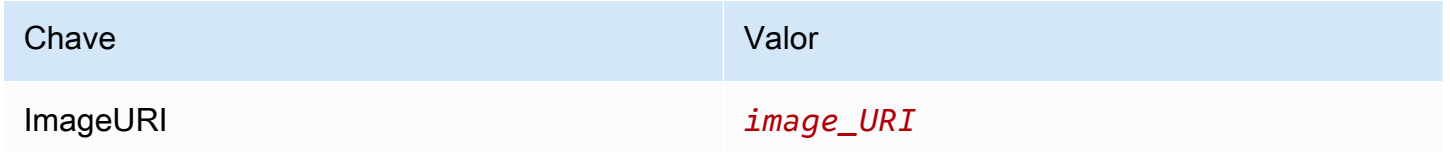

### imageDetail.json

Esta é a estrutura JSON, em que o URI da imagem é ACCOUNTID.dkr.ecr.uswest-2.amazonaws.com/dk-image-repo@sha256:example3:

{

```
"ImageURI": "ACCOUNTID.dkr.ecr.us-west-2.amazonaws.com/dk-image-
repo@sha256:example3"
}
```
imageDetail.json (generated by ECR)

Um arquivo imageDetail. json é gerado automaticamente pela ação de origem do Amazon ECR cada vez que uma alteração é enviada por push ao repositório de imagens. O imageDetail.json gerado por ações de origem do Amazon ECR é fornecido como um artefato de saída da ação de origem para a próxima ação no pipeline.

Esta é a estrutura JSON, em que o nome do repositório é dk-image-repo, o URI da imagem é ecs-repo, e a tag de imagem é latest:

```
{ 
     "ImageSizeInBytes": "44728918", 
     "ImageDigest": 
  "sha256:EXAMPLE11223344556677889900bfea42ea2d3b8a1ee8329ba7e68694950afd3", 
     "Version": "1.0", 
     "ImagePushedAt": "Mon Jan 21 20:04:00 UTC 2019", 
     "RegistryId": "EXAMPLE12233", 
     "RepositoryName": "dk-image-repo", 
     "ImageURI": "ACCOUNTID.dkr.ecr.us-west-2.amazonaws.com/dk-image-
repo@sha256:example3", 
     "ImageTags": [ 
          "latest" 
    \mathbf 1}
```
O arquivo imageDetail.json mapeia o URI da imagem e nome do contêiner para a definição de tarefa do Amazon ECS da seguinte maneira:

- ImageSizeInBytes: O tamanho, em bytes, da imagem no repositório.
- ImageDigest: A compilação sha256 do manifesto da imagem.
- Version: A versão da imagem.
- ImagePushedAt: A data e a hora em que a última imagem foi enviada ao repositório.
- RegistryId: a ID da AWS conta associada ao registro que contém o repositório.
- RepositoryName: o nome do repositório do Amazon ECR ao qual a imagem foi enviada por push.
- ImageURI: O URI para a imagem.
- ImageTags: A tag usada para a imagem.

Antes de criar o pipeline, use as etapas a seguir para configurar o arquivo imageDetail.json.

- 1. Como parte do planejamento de implantação de aplicativos baseados em contêiner azul/verde para o pipeline, planeje o estágio de origem e o estágio de compilação, se aplicável.
- 2. Escolha uma das seguintes opções:
	- a. Se seu pipeline pulou o estágio de construção, você deve criar manualmente o arquivo JSON e carregá-lo no seu repositório de origem, por exemplo, para que a ação de origem possa fornecer o artefato. CodeCommit Crie o arquivo usando um editor de texto, atribua um nome ao arquivo ou use o nome de arquivo padrão imageDetail.json. Envie o arquivo imageDetail.json para o repositório de origem.
	- b. Se o pipeline tiver um estágio de compilação, execute o seguinte:
		- i. Adicione um comando ao arquivo de especificações de compilação que gere o arquivo de definições de imagem em seu repositório de origem durante a fase de compilação. O exemplo a seguir usa o comando printf para criar um arquivo imageDetail.json. Liste esse comando na seção post\_build do arquivo buildspec.yml:

printf '{"ImageURI":"*image\_URI*"}' > imageDetail.json

Você deve incluir o arquivo imageDetail.json como um artefato de saída no arquivo buildspec.yml.

ii. Adicione o imageDetail.json como artefato no arquivo buildspec.yml.

```
artifacts: 
   files: 
     - imageDetail.json
```
# Variáveis

Esta seção é apenas uma referência. Para obter informações sobre como criar variáveis, consulte [Trabalhar com variáveis.](#page-714-0)

As variáveis permitem configurar as ações de pipeline com valores determinados no momento da execução do pipeline ou da ação.

Alguns provedores de ação produzem um conjunto definido de variáveis. Escolha entre chaves de variáveis padrão para esse provedor de ação, como ID de confirmação.

### **A** Important

Ao transmitir parâmetros secretos, não insira o valor diretamente. O valor é renderizado como texto sem formatação e, portanto, é legível. Por motivos de segurança, não use texto sem formatação com segredos. É altamente recomendável que você use AWS Secrets Manager para armazenar segredos.

Para ver step-by-step exemplos de uso de variáveis:

- Para assistir a um tutorial com uma variável no nível do pipeline que é passada no momento da execução do pipeline, consulte. [Tutorial: Usar variáveis no nível do pipeline](#page-96-0)
- Para ver um tutorial com uma ação Lambda que usa variáveis de uma ação upstream (CodeCommit) e gera variáveis de saída, consulte. [Tutorial: Usar variáveis com ações de](#page-237-0)  [invocação do Lambda](#page-237-0)
- Para ver um tutorial com uma AWS CloudFormation ação que faz referência às variáveis de saída da pilha de uma CloudFormation ação upstream, consulte. [Tutorial: criar um pipeline que usa](#page-179-0) [variáveis das ações de AWS CloudFormation implantação](#page-179-0)
- Para obter um exemplo de ação de aprovação manual com texto de mensagem que faz referência a variáveis de saída que são resolvidas para o CodeCommit ID de confirmação e a mensagem de confirmação, consulte[Exemplo: Usar variáveis em aprovações manuais.](#page-722-0)
- Para obter um exemplo de CodeBuild ação com uma variável de ambiente que é resolvida com o nome da GitHub ramificação, consult[eExemplo: use uma BranchName variável com variáveis de](#page-723-0)  [CodeBuild ambiente](#page-723-0).

• CodeBuild as ações produzem como variáveis todas as variáveis de ambiente que foram exportadas como parte da construção. Para ter mais informações, consulte [CodeBuild variáveis de](#page-1050-0) [saída de ação](#page-1050-0).

#### Limites de variáveis

Para obter informações sobre limites, consulte [Cotas em AWS CodePipeline.](#page-1060-0)

### **a** Note

Ao inserir a sintaxe da variável nos campos de configuração da ação, não ultrapasse o limite de mil caracteres dos campos de configuração. Um erro de validação será retornado quando esse limite for excedido.

### Tópicos

- [Conceitos](#page-1037-0)
- [Casos de uso de variáveis](#page-1039-0)
- [Configurar variáveis](#page-1040-0)
- [Resolução de variáveis](#page-1043-0)
- [Regras para variáveis](#page-1044-0)
- [Variáveis disponíveis para ações de pipeline](#page-1045-0)

### <span id="page-1037-0"></span>**Conceitos**

Esta seção lista os principais termos e conceitos relacionados a variáveis e namespaces.

### Variáveis

As variáveis são pares chave-valor que podem ser usados para configurar dinamicamente ações em seu pipeline. No momento, existem três maneiras de disponibilizar essas variáveis:

• Há um conjunto de variáveis que estão implicitamente disponíveis no início de cada execução do pipeline. Atualmente, esse conjunto inclui PipelineExecutionId, o ID da execução atual do pipeline.

• As variáveis em nível de pipeline são definidas quando o pipeline é criado e resolvido no runtime do pipeline.

Você deve especificar variáveis em nível do pipeline quando o pipeline é criado e pode fornecer valores no momento da execução do pipeline.

• Existem tipos de ação que produzem conjuntos de variáveis quando são executados. Você pode ver as variáveis produzidas por uma ação inspecionando o outputVariables campo que faz parte da [ListActionExecutionsA](https://docs.aws.amazon.com/codepipeline/latest/APIReference/API_ListActionExecutions.html)PI. Para obter uma lista de nomes de chaves disponíveis por provedor de ação, consulte [Variáveis disponíveis para ações de pipeline.](#page-1045-0) Para ver quais variáveis cada tipo de ação produz, consulte CodePipeline [Referência da estrutura da ação](#page-893-0) o.

Para fazer referência a essas variáveis na configuração da ação, você deve usar a sintaxe de referência de variável com o namespace correto.

Para obter um fluxo de trabalho variável de exemplo, consulte [Configurar variáveis .](#page-1040-0)

### **Namespaces**

Para garantir que as variáveis possam ser referenciadas exclusivamente, elas devem ser atribuídas a um namespace. Depois de um conjunto de variáveis serem atribuídas a um namespace, elas podem ser referenciadas em uma configuração de ação usando o namespace e a chave de variável com a seguinte sintaxe:

```
#{namespace.variable_key}
```
Existem três tipos de namespaces sob os quais as variáveis podem ser atribuídas:

• O namespace reservado do codepipeline

Esse é o namespace atribuído ao conjunto de variáveis implícitas disponíveis no início de cada execução do pipeline. Esse namespace é o codepipeline. Exemplo de referência de variável:

#{codepipeline.PipelineExecutionId}

• O namespace das variáveis no nível do pipeline

Esse é o namespace atribuído às variáveis no nível do pipeline. O namespace de todas as variáveis em nível de pipeline é variables. Exemplo de referência de variável:

#### #{variables.variable\_name}

• Namespace atribuído à ação

Esse é um namespace que você atribui a uma ação. Todas as variáveis produzidas pela ação se enquadram nesse namespace. Para tornar as variáveis produzidas por uma ação disponíveis para uso em uma configuração de ação downstream, você deve configurar a ação de produção com um namespace. Os namespaces devem ser exclusivos na definição do pipeline e não podem entrar em conflito com nenhum nome de artefato. Veja uma referência variável de exemplo para uma ação configurada com um namespace de SourceVariables.

#{SourceVariables.VersionId}

### <span id="page-1039-0"></span>Casos de uso de variáveis

Veja a seguir alguns dos casos de uso mais comuns de variáveis em nível de pipeline para ajudar você a determinar como usar as variáveis para necessidades específicas.

- As variáveis no nível do pipeline são para CodePipeline clientes que desejam usar sempre o mesmo pipeline com pequenas variações nas entradas da configuração da ação. Qualquer desenvolvedor que inicie um pipeline inclui o valor da variável na interface do usuário quando o pipeline é iniciado. Com essa configuração, você deve transmitir parâmetros somente para essa execução.
- Com variáveis em nível de pipeline, é possível transmitir entradas dinâmicas para ações no pipeline. Você pode migrar seus pipelines parametrizados para CodePipeline sem precisar manter versões diferentes do mesmo pipeline ou criar pipelines complexos.
- É possível usar variáveis em nível de pipeline para transmitir parâmetros de entrada que permitem reutilizar um pipeline a cada execução, como quando você deseja especificar qual versão deseja implantar em um ambiente de produção, para não precisar duplicar os pipelines.
- É possível usar um único pipeline para implantar recursos em vários ambientes de criação e implantação. Por exemplo, para um pipeline com um CodeCommit repositório, a implantação a partir de uma ramificação específica e do ambiente de implantação de destino pode ser feita com CodeBuild CodeDeploy parâmetros passados no nível do pipeline.

# <span id="page-1040-0"></span>Configurar variáveis

É possível configurar variáveis em nível de pipeline ou em nível de ação na estrutura do pipeline.

### Configurar variáveis em nível de pipeline

É possível adicionar uma ou mais variáveis em nível de pipeline. Você pode referenciar esse valor na configuração das CodePipeline ações. É possível adicionar os nomes das variáveis, os valores padrão e as descrições ao criar o pipeline. As variáveis são resolvidas no momento da execução.

### **a** Note

Se um valor padrão não for definido para uma variável em nível de pipeline, a variável será considerada necessária. É necessário especificar substituições para todas as variáveis necessárias ao iniciar um pipeline, caso contrário, a execução do pipeline falhará com um erro de validação.

Forneça variáveis no nível do pipeline usando o atributo variables na estrutura do pipeline. No exemplo a seguir, o valor da variável Variable1 é Value1.

```
 "variables": [ 
\{\hspace{.1cm} \} "name": "Variable1", 
                 "defaultValue": "Value1", 
                 "description": "description" 
 } 
         ]
```
Para ver um exemplo de estrutura JSON do pipeline, consulte [Crie um pipeline em CodePipeline.](#page-297-0)

Para assistir a um tutorial com uma variável no nível do pipeline que é passada no momento da execução do pipeline, consulte. [Tutorial: Usar variáveis no nível do pipeline](#page-96-0)

Observe que o uso de variáveis em nível de pipeline em qualquer tipo de ação de origem não é aceito.

### **a** Note

Se o namespace variables já estiver sendo usado em algumas ações no pipeline, você deverá atualizar a definição da ação e escolher outro namespace para a ação conflitante.

### Configuração de variáveis no nível da ação

Configure uma ação para produzir variáveis declarando um namespace para a ação. A ação já deve ser um dos provedores da ação que gera variáveis. Caso contrário, as variáveis disponíveis serão variáveis em nível de pipeline.

Declare o namespace:

- Na página Edit action (Editar ação) do console, digitando um namespace em Variable namespace (Namespace de variáveis).
- Inserindo um namespace no campo do parâmetro namespace na estrutura do pipeline JSON.

Neste exemplo, você adiciona o namespace parâmetro à ação de CodeCommit origem com o nomeSourceVariables. Isso configura a ação para produzir as variáveis disponíveis para esse provedor de ação, como CommitId.

```
{ 
     "name": "Source", 
     "actions": [ 
         { 
              "outputArtifacts": [ 
\overline{\mathcal{L}} "name": "SourceArtifact" 
 } 
              ], 
              "name": "Source", 
              "namespace": "SourceVariables",
              "configuration": { 
                  "RepositoryName": "MyRepo", 
                  "BranchName": "mainline", 
                  "PollForSourceChanges": "false" 
              }, 
              "inputArtifacts": [], 
              "region": "us-west-2",
```

```
 "actionTypeId": { 
                    "provider": "CodeCommit", 
                    "category": "Source", 
                    "version": "1", 
                    "owner": "AWS" 
               }, 
                "runOrder": 1 
          } 
      ]
},
```
Depois, configure a ação downstream para usar as variáveis produzidas pela ação anterior. Faça isso:

- Na página Edit action (Editar ação) do console, inserindo a sintaxe de variável (para a ação downstream) nos campos de configuração da ação.
- Entrando a sintaxe de variável (da ação downstream) nos campos de configuração da ação na estrutura do pipeline JSON

Neste exemplo, o campo de configuração da ação de compilação mostra variáveis de ambiente que são atualizadas na execução da ação. O exemplo especifica o namespace e a variável para o ID de execução com #{codepipeline.PipelineExecutionId} e o namespace e a variável do ID de confirmação com **#{SourceVariables.CommitId}**.

```
{ 
     "name": "Build", 
     "actions": [ 
\overline{\mathcal{L}} "outputArtifacts": [ 
\overline{\mathcal{L}} "name": "BuildArtifact" 
 } 
              ], 
              "name": "Build", 
              "configuration": { 
                  "EnvironmentVariables": "[{\"name\":\"Release_ID\",\"value\":
\"#{codepipeline.PipelineExecutionId}\",\"type\":\"PLAINTEXT\"},{\"name\":\"Commit_ID
\",\"value\":\"#{SourceVariables.CommitId}\",\"type\":\"PLAINTEXT\"}]", 
                  "ProjectName": "env-var-test" 
              }, 
              "inputArtifacts": [
```

```
\overline{a} "name": "SourceArtifact" 
 } 
             ], 
              "region": "us-west-2", 
              "actionTypeId": { 
                  "provider": "CodeBuild", 
                  "category": "Build", 
                  "version": "1", 
                  "owner": "AWS" 
             }, 
              "runOrder": 1 
         } 
     ]
},
```
# <span id="page-1043-0"></span>Resolução de variáveis

Cada vez que uma ação é executada como parte de uma execução do pipeline, as variáveis que ela produz estão disponíveis para uso em qualquer ação que, garantidamente, ocorrerá após a ação de produção. Para usar essas variáveis em uma ação de consumo, você pode adicioná-las à configuração da ação de consumo usando a sintaxe mostrada no exemplo anterior. Antes de executar uma ação de consumo, CodePipeline resolve todas as referências de variáveis presentes na configuração antes de iniciar a execução da ação.
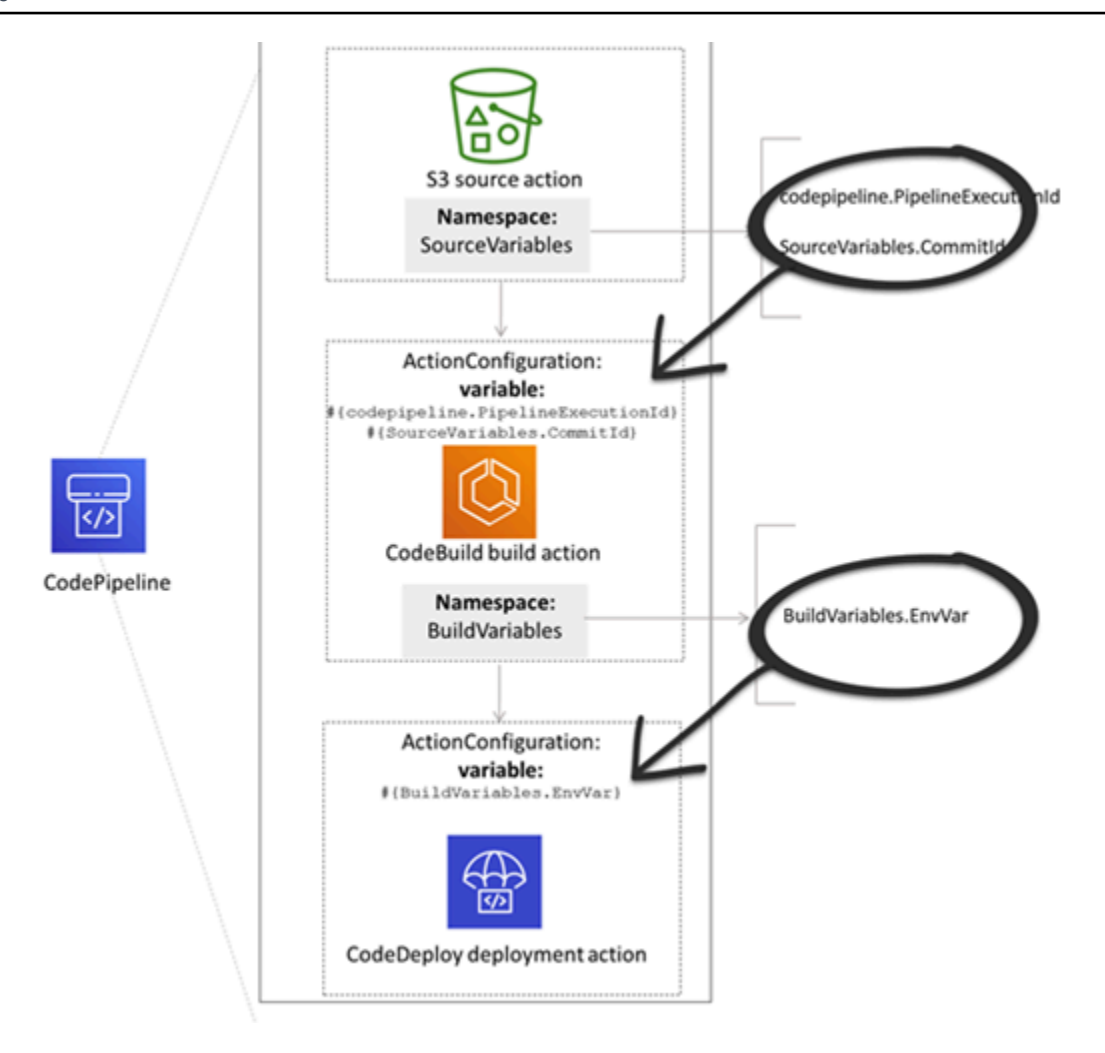

## Regras para variáveis

As regras a seguir ajudam você na configuração de variáveis:

- Especifique o namespace e a variável para uma ação por meio de uma nova propriedade de ação ou editando uma ação.
- Quando você usa o assistente de criação de pipeline, o console gera um namespace para cada ação criada com o assistente.
- Se o namespace não for especificado, as variáveis produzidas por essa ação não poderão ser referenciadas em nenhuma configuração de ação.
- Para referenciar variáveis produzidas por uma ação, a ação de referência deve ocorrer após a ação que produz as variáveis. Isso significa que ela está em um estágio posterior à ação que produz as variáveis, ou no mesmo estágio, mas em uma ordem de execução posterior.

## Variáveis disponíveis para ações de pipeline

O provedor de ação determina quais variáveis podem ser geradas pela ação.

Para obter step-by-step procedimentos para gerenciar variáveis, consulte[Trabalhar com variáveis.](#page-714-0)

## Ações com chaves variáveis definidas

Ao contrário de um namespace que você pode escolher, as ações a seguir usam chaves de variáveis não podem ser editadas. Por exemplo, para o provedor de ação do Amazon S3, apenas as chaves de variáveis ETag e VersionId estão disponíveis.

Cada execução também tem um conjunto de variáveis CodePipeline de pipeline geradas que contêm dados sobre a execução, como o ID de lançamento do pipeline. Essas variáveis podem ser consumidas por qualquer ação no pipeline.

#### Tópicos

- [CodePipelinevariável de ID de execução](#page-1045-0)
- [Variáveis de saída de ação do Amazon ECR](#page-1046-0)
- [AWS CloudFormation StackSets variáveis de saída de ação](#page-1046-1)
- [CodeCommit variáveis de saída de ação](#page-1047-0)
- [CodeStarSourceConnection variáveis de saída de ação](#page-1047-1)
- [GitHub variáveis de saída de GitHub ação \(ação versão 1\)](#page-1048-0)
- [Variáveis de saída da ação do S3](#page-1049-0)

## <span id="page-1045-0"></span>CodePipelinevariável de ID de execução

#### CodePipelinevariável de ID de execução

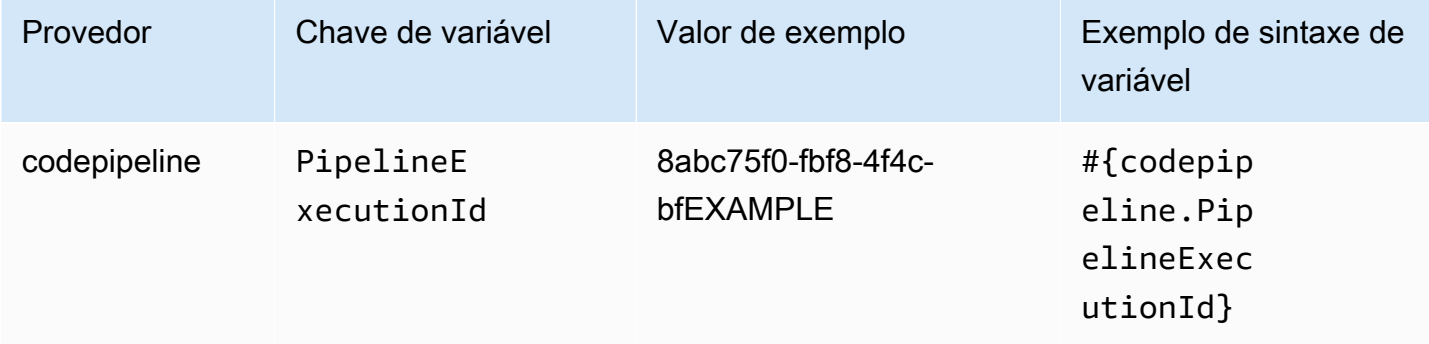

## <span id="page-1046-0"></span>Variáveis de saída de ação do Amazon ECR

Variáveis do Amazon ECR

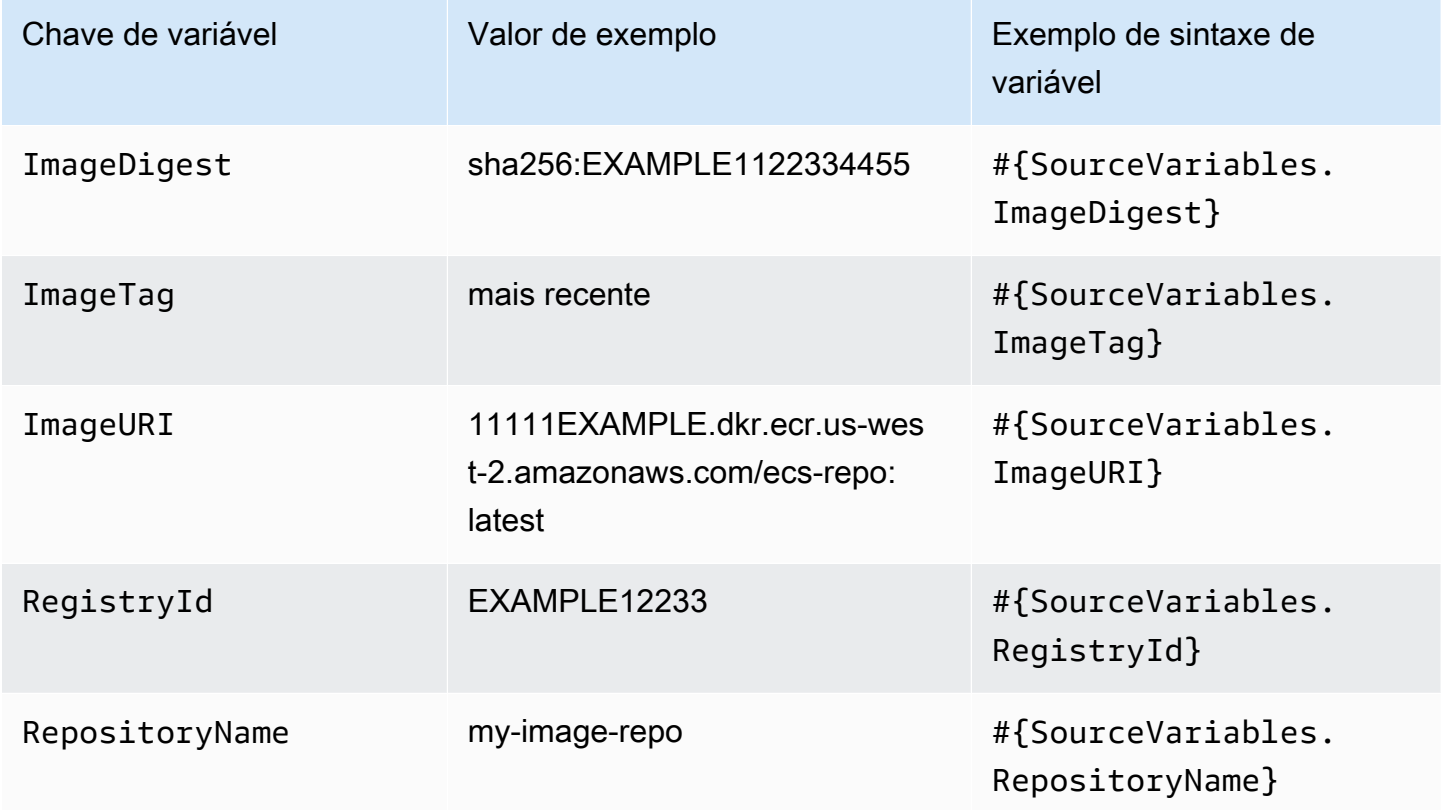

## <span id="page-1046-1"></span>AWS CloudFormation StackSets variáveis de saída de ação

AWS CloudFormation StackSets variáveis

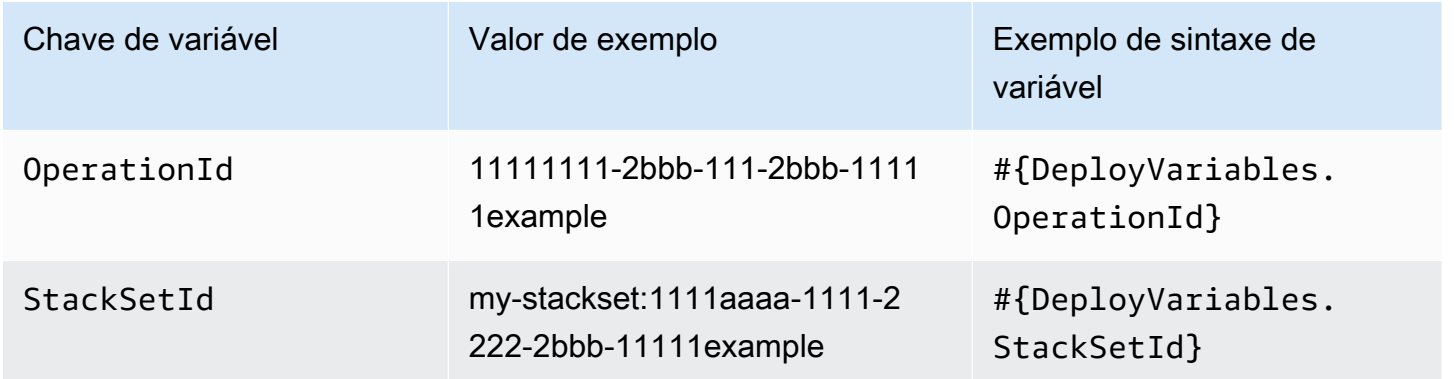

## <span id="page-1047-0"></span>CodeCommit variáveis de saída de ação

## CodeCommit variáveis

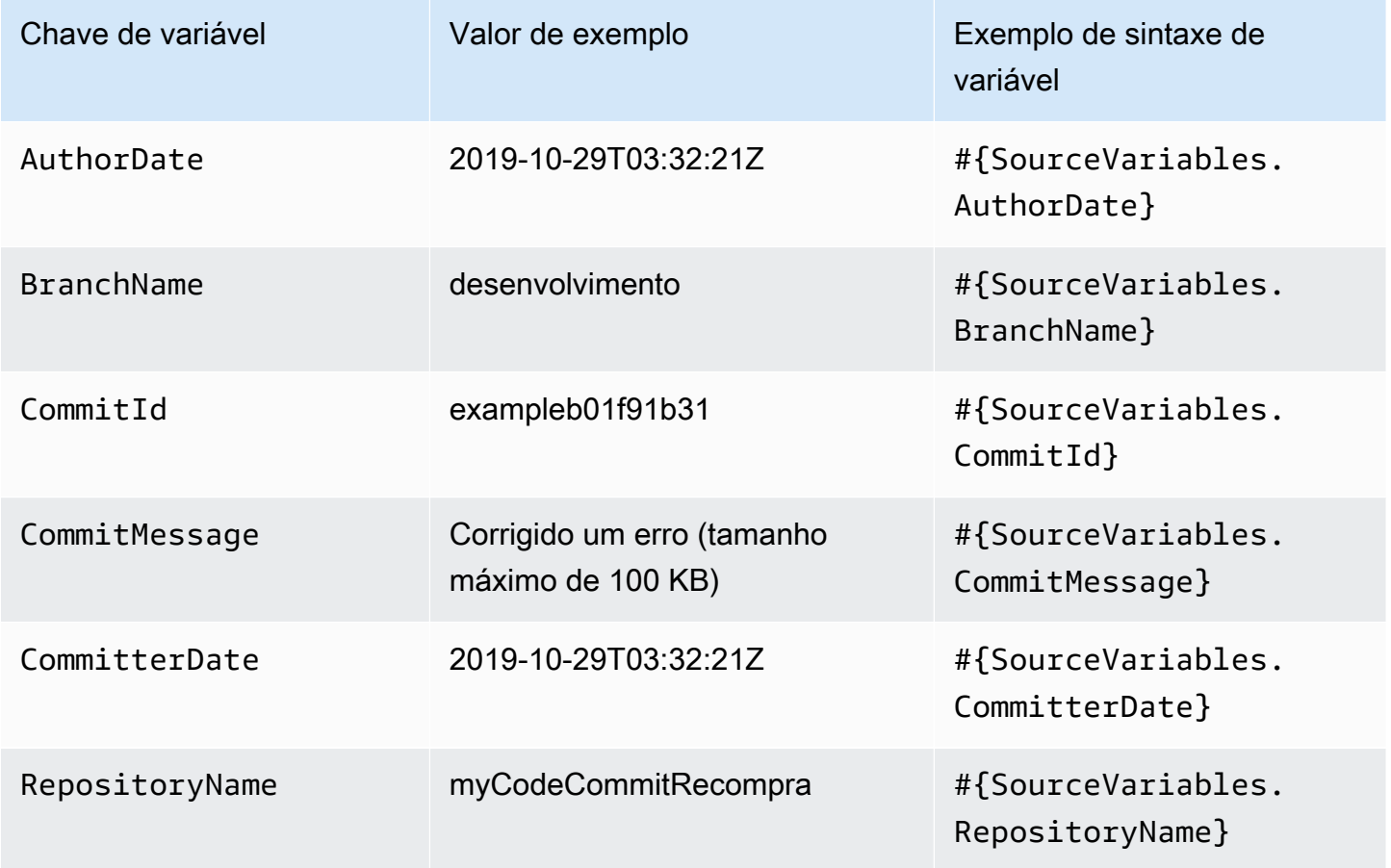

<span id="page-1047-1"></span>CodeStarSourceConnection variáveis de saída de ação

**CodeStarSourceConnection**variáveis (Bitbucket Cloud GitHub, GitHub Enterprise Repository e GitLab .com)

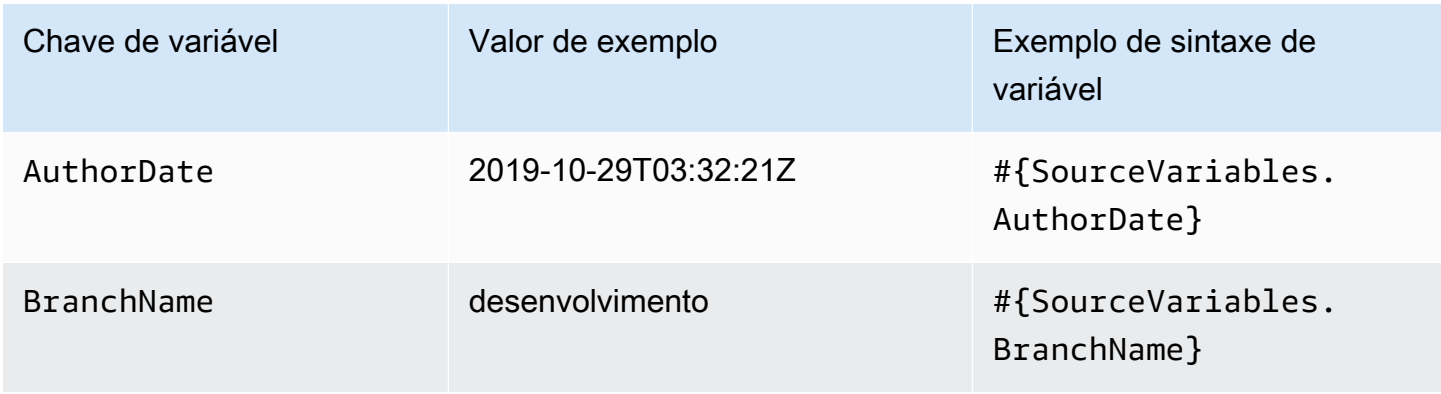

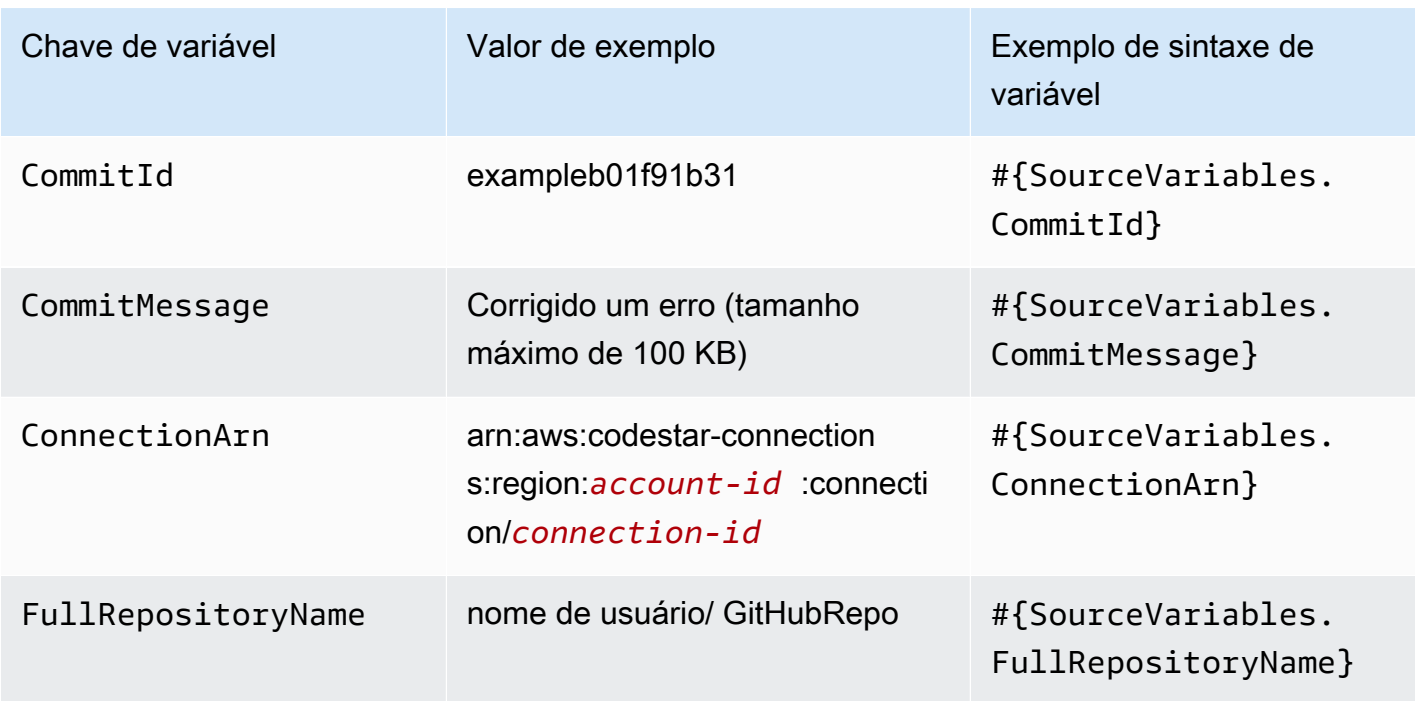

## <span id="page-1048-0"></span>GitHub variáveis de saída de GitHub ação (ação versão 1)

GitHub variáveis (versão de GitHub ação 1)

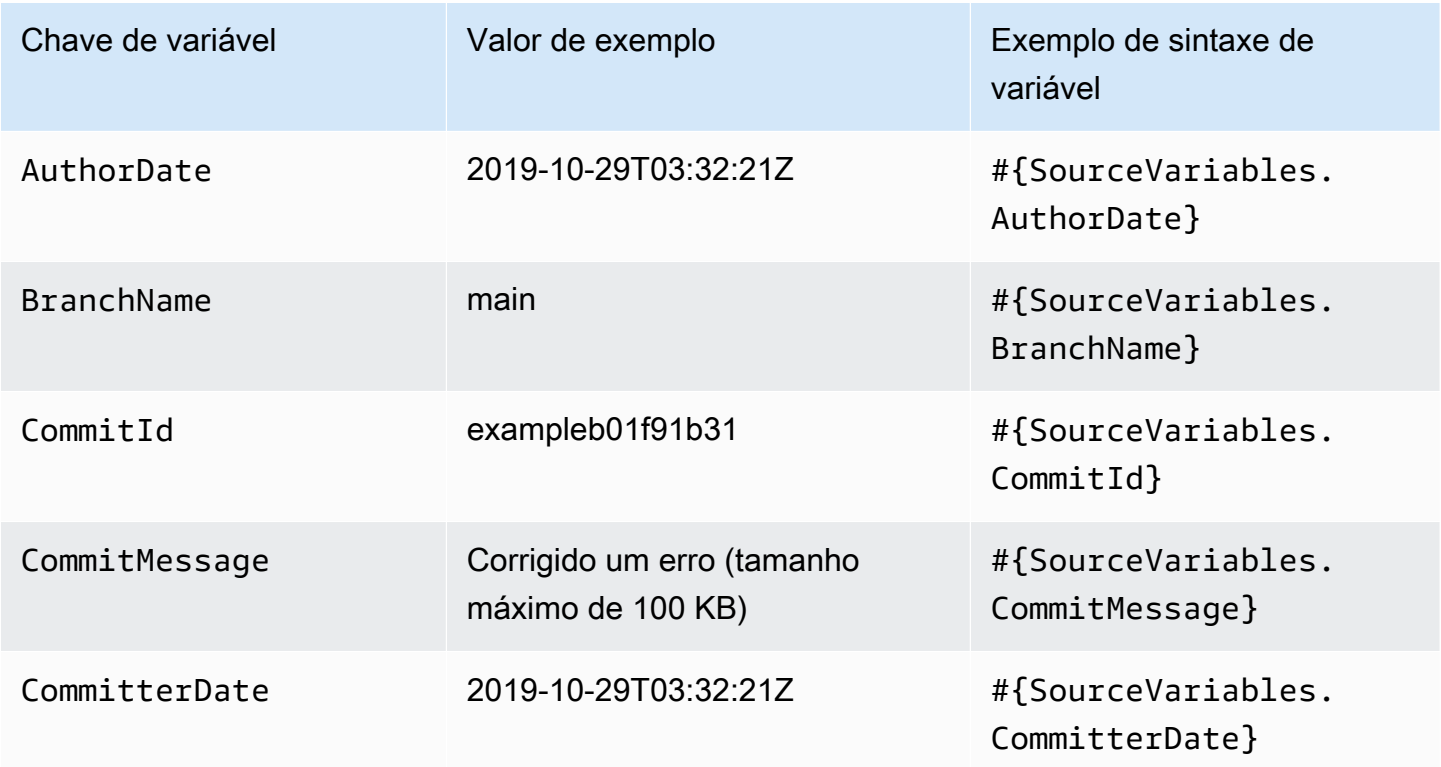

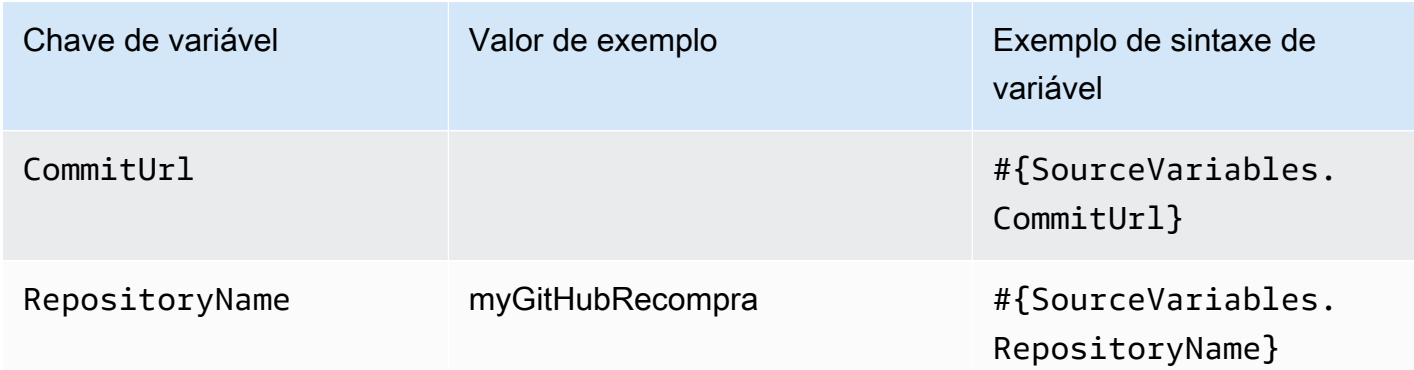

## <span id="page-1049-0"></span>Variáveis de saída da ação do S3

Variáveis do S3

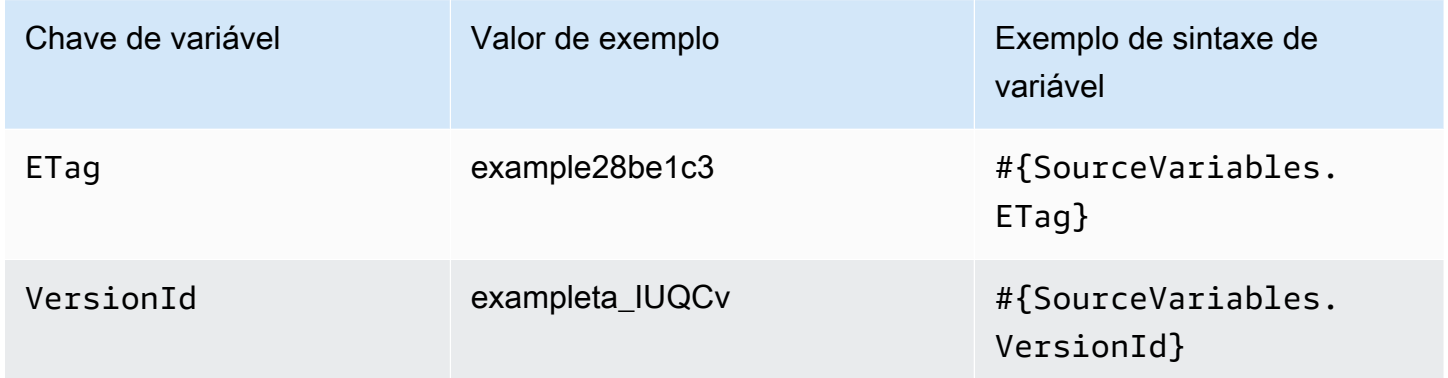

## Ações com chaves variáveis configuradas pelo usuário

Para ações CodeBuild AWS CloudFormation,, e Lambda, as chaves variáveis são configuradas pelo usuário.

## Tópicos

- [CloudFormation variáveis de saída de ação](#page-1050-0)
- [CodeBuild variáveis de saída de ação](#page-1050-1)
- [Variáveis de saída de ação do Lambda](#page-1051-0)

## <span id="page-1050-0"></span>CloudFormation variáveis de saída de ação

## AWS CloudFormation variáveis

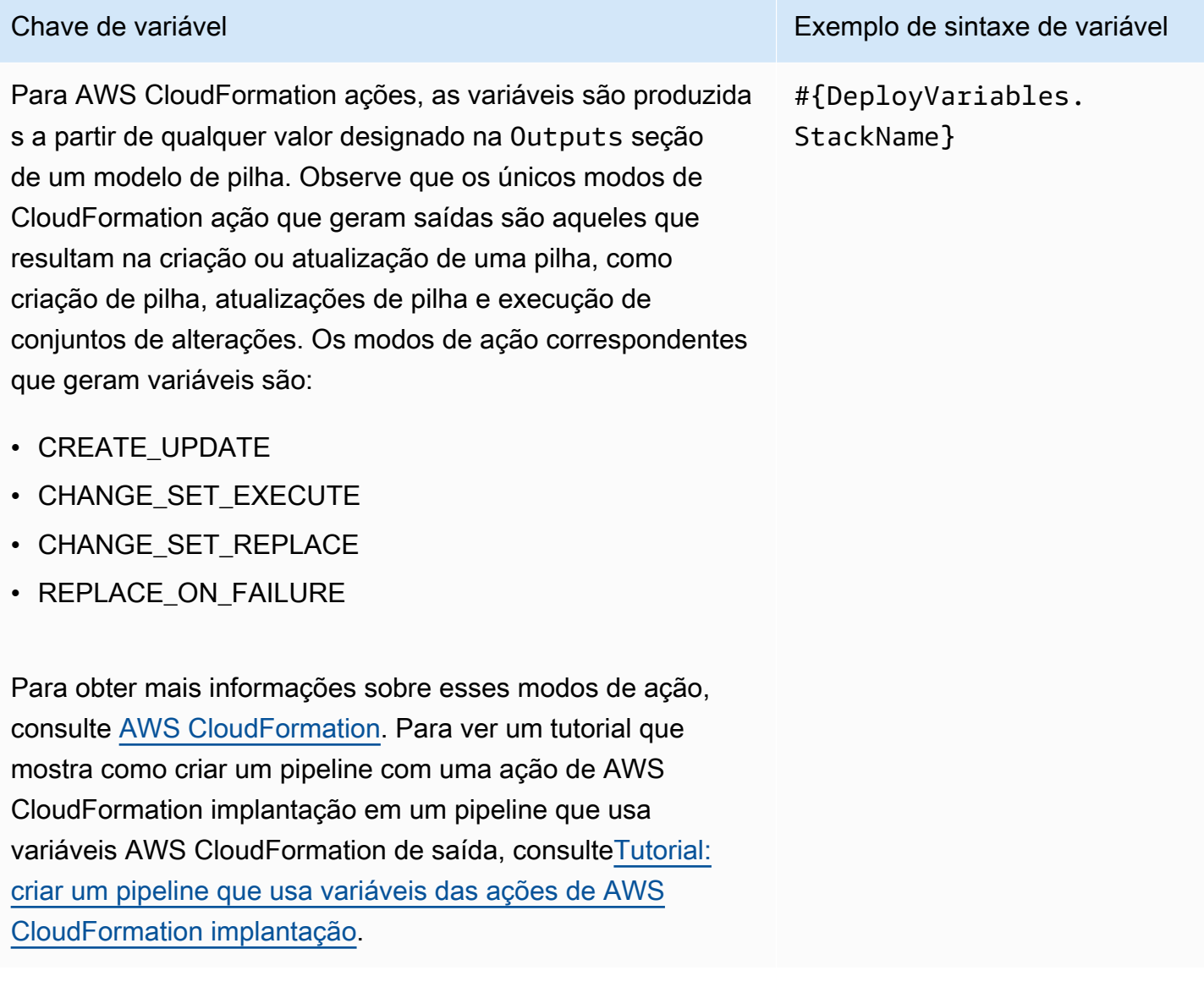

## <span id="page-1050-1"></span>CodeBuild variáveis de saída de ação

CodeBuild variáveis

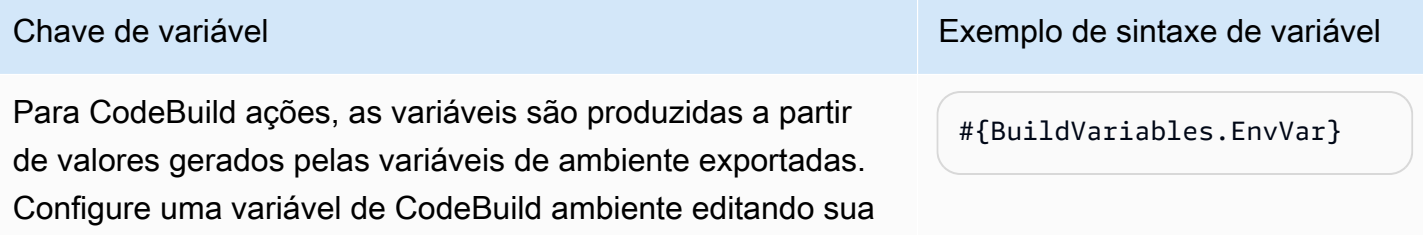

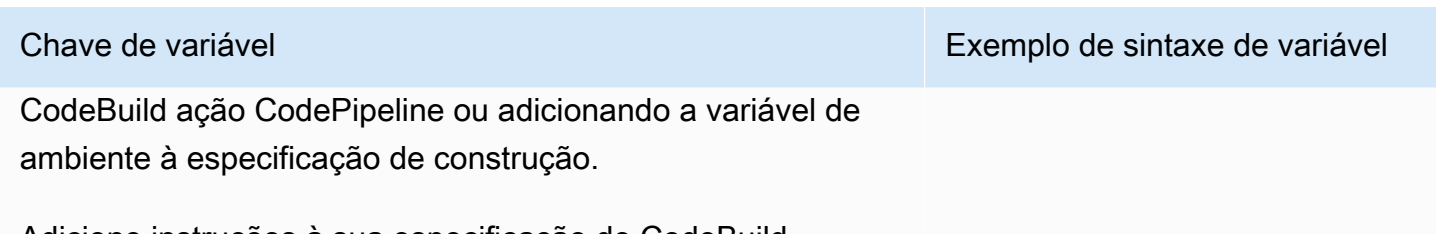

Adicione instruções à sua especificação de CodeBuild construção para adicionar a variável de ambiente na seção de variáveis exportadas. Consulte [env/exported-variables](https://docs.aws.amazon.com/codebuild/latest/userguide/build-spec-ref.html#build-spec.env.exported-variables) no Guia do usuário do AWS CodeBuild .

## <span id="page-1051-0"></span>Variáveis de saída de ação do Lambda

## Variáveis do Lambda

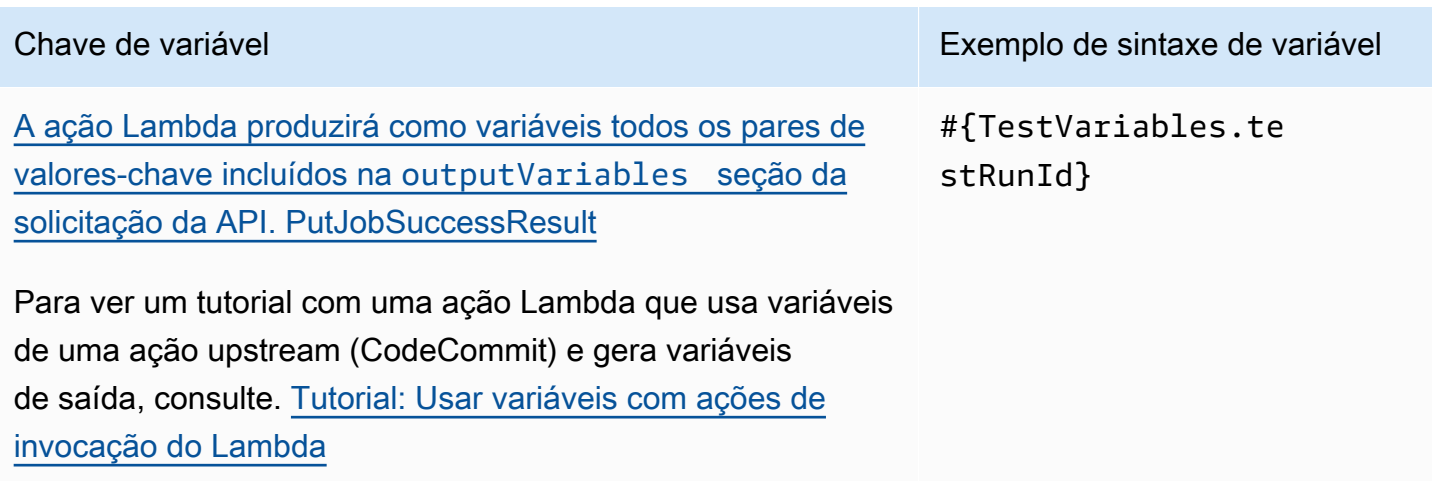

# Trabalhar com padrões glob na sintaxe

Ao especificar os arquivos ou caminhos usados nos artefatos do pipeline ou nos locais de origem, você pode especificar o artefato dependendo do tipo de ação. Por exemplo, para a ação do S3, você especifica a chave do objeto do S3.

Para acionadores, você pode especificar filtros. Você pode usar padrões glob para especificar filtros. Veja os exemplos a seguir.

Quando a sintaxe é "glob", a representação String do caminho é combinada usando uma linguagem de padrões limitada com uma sintaxe que se assemelha a expressões regulares. Por exemplo: .

- \*.java Especifica um caminho que representa um nome de arquivo terminado em .java
- \*.\* Especifica nomes de arquivo que contêm um ponto
- \*.{java,class} Especifica nomes de arquivo que terminam com .java ou .class
- foo.? Especifica nomes de arquivo que começam com foo. e uma extensão de um único caractere

As regras a seguir são usadas para interpretar padrões glob:

- Para especificar zero ou mais caracteres de um componente de nome até os limites do diretório, use \*.
- Para especificar zero ou mais caracteres de um componente de nome que ultrapassa os limites do diretório, use \*\*.
- Para especificar um caractere de um componente de nome, use ?.
- Para realizar o escape de caracteres que não podem ser interpretados como caracteres especiais, use o caractere de barra invertida  $(\cdot)$ .
- Para especificar um único caractere de um conjunto de caracteres, use [ ].
- Para especificar um único arquivo que esteja na raiz do local de compilação ou do local do repositório de origem, use my-file.jar.
- Para especificar um único arquivo em um subdiretório, use directory/my-file.jar ou directory/subdirectory/my-file.jar.
- Para especificar todos os arquivos, use "\*\*". O padrão glob \*\* indica que corresponde a qualquer número de subdiretórios.
- Para especificar todos os arquivos e diretórios em um diretório chamado directory, use "directory/\*\*". O padrão glob \*\* indica que corresponde a qualquer número de subdiretórios.
- Para especificar todos os arquivos em um diretório chamado directory, mas não em nenhum de seus subdiretórios, use "directory/\*".
- Em uma expressão de colchetes, os caracteres \*, ? e \ são correspondentes entre si. O caractere de hífen () corresponderá a si mesmo se for o primeiro caractere dentro dos colchetes ou o primeiro caractere após o ! quando você estiver fazendo uma negação.
- Os caracteres  $\{\}$  são um grupo de subpadrões, e o grupo será correspondente se houver correspondência com qualquer subpadrão no grupo. Um caractere "," é usado para separar os subpadrões. Grupos não podem ser aninhados.

# Atualizar pipelines de sondagem para o método de detecção de alterações recomendado

Se você tiver um pipeline que usa sondagem para reagir às alterações na origem, poderá atualizá-lo para usar o método de detecção recomendado. Para obter um guia de migração com instruções para atualizar seus pipelines de sondagem para usar o método recomendado de detecção de alterações baseado em eventos, consulte [Migrar pipelines de sondagem para usar a detecção de alterações](#page-432-0) [baseada em eventos](#page-432-0).

# <span id="page-1055-0"></span>Atualizar uma ação de origem da GitHub versão 1 para uma ação de origem da GitHub versão 2

Em AWS CodePipeline, há duas versões compatíveis da ação de GitHub origem:

- Recomendado: a ação da GitHub versão 2 usa autenticação baseada no aplicativo Github apoiada por um recurso. [CodeStarSourceConnection para Bitbucket Cloud GitHub, GitHub Enterprise](#page-980-0)  [Server, GitLab .com e ações GitLab autogerenciadas](#page-980-0) Ele instala um aplicativo AWS CodeStar Connections em sua GitHub organização para que você possa gerenciar o acesso em GitHub.
- Não recomendado: a ação da GitHub versão 1 usa tokens OAuth para autenticação GitHub e usa um webhook separado para detectar alterações. Este método não é mais recomendado.

#### **a** Note

As conexões não estão disponíveis nas regiões Ásia-Pacífico (Hong Kong), Ásia-Pacífico (Hyderabad), Ásia-Pacífico (Jacarta), Ásia-Pacífico (Melbourne), Ásia-Pacífico (Osaka), África (Cidade do Cabo), Oriente Médio (Bahrein), Oriente Médio (EAU), Europa (Espanha), Europa (Zurique), Israel (Tel Aviv) ou (Oeste dos EUA). AWS GovCloud Para fazer referência a outras ações disponíveis, consulte [Integrações de produtos e serviços com](#page-56-0)  [CodePipeline](#page-56-0). Para considerações sobre essa ação na região Europa (Milão), consulte a nota em [CodeStarSourceConnection para Bitbucket Cloud GitHub, GitHub Enterprise Server,](#page-980-0) [GitLab .com e ações GitLab autogerenciadas.](#page-980-0)

Há algumas vantagens importantes em usar a ação da GitHub versão 2 em vez da ação da GitHub versão 1:

• Com conexões, CodePipeline não são mais necessários aplicativos OAuth ou tokens de acesso pessoal para acessar seu repositório. Ao criar uma conexão, você instala um GitHub aplicativo que gerencia a autenticação no seu GitHub repositório e permite permissões no nível da organização. É necessário autorizar tokens do OAuth como usuário para acessar o repositório. Para obter mais informações sobre o GitHub acesso baseado em OAuth em contraste com o acesso baseado em aplicativo GitHub , consulte. [https://docs.github.com/en/developers/apps/differences-between](https://docs.github.com/en/developers/apps/differences-between-github-apps-and-oauth-apps)[github-apps-and-oauth-apps](https://docs.github.com/en/developers/apps/differences-between-github-apps-and-oauth-apps)

- Ao gerenciar as ações da GitHub versão 2 na CLI ou CloudFormation, você não precisa mais armazenar seu token de acesso pessoal como um segredo no Secrets Manager. Você não precisa mais referenciar dinamicamente o segredo armazenado em sua configuração de CodePipeline ação. Em vez disso, você adiciona o ARN da conexão à configuração de ação. Para obter um exemplo de configuração de ação, consulte [CodeStarSourceConnection para Bitbucket Cloud](#page-980-0)  [GitHub, GitHub Enterprise Server, GitLab .com e ações GitLab autogerenciadas](#page-980-0).
- Ao criar um recurso de conexão para usar com sua ação da GitHub versão 2 em CodePipeline, você pode usar o mesmo recurso de conexão para associar outros serviços compatíveis, como o CodeGuru Reviewer, ao seu repositório.
- Na versão 2 do Github, você pode clonar repositórios para acessar os metadados do git em CodeBuild ações subsequentes, enquanto na versão 1 do Github você só pode baixar a fonte.
- Um administrador instala a aplicação nos repositórios da organização. Não é mais necessário rastrear tokens do OAuth que dependam da pessoa que criou o token.

Todas as aplicações instaladas em uma organização têm acesso ao mesmo conjunto de repositórios. Para alterar quem pode acessar cada repositório, modifique a política do IAM para cada conexão. Para ver um exemplo, consulte [Exemplo: uma política de restrição de acesso para usar conexões](https://docs.aws.amazon.com/dtconsole/latest/userguide/security_iam_id-based-policy-examples-connections.html#security_iam_id-based-policy-examples-connections-reposcope) [com um repositório especificado.](https://docs.aws.amazon.com/dtconsole/latest/userguide/security_iam_id-based-policy-examples-connections.html#security_iam_id-based-policy-examples-connections-reposcope)

Você pode usar as etapas deste tópico para excluir sua ação de origem da GitHub versão 1 e adicionar uma ação de origem da GitHub versão 2 do CodePipeline console.

## Tópicos

- [Etapa 1: Substituir sua GitHub ação da versão 1](#page-1056-0)
- [Etapa 2: criar uma conexão com GitHub](#page-1057-0)
- [Etapa 3: Salve sua ação GitHub de origem](#page-1058-0)

## <span id="page-1056-0"></span>Etapa 1: Substituir sua GitHub ação da versão 1

Use a página de edição do pipeline para substituir sua GitHub ação da versão 1 por uma GitHub ação da versão 2.

Para substituir sua GitHub ação de versão 1

1. Faça login no CodePipeline console.

- 2. Selecione o pipeline e escolha Editar. Selecione Editar estágio no estágio de origem. É exibida uma mensagem recomendando que você atualize a ação.
- 3. Em Provedor de ação, escolha GitHub (Versão 2).
- 4. Execute um destes procedimentos:
	- Em Conexão, se você ainda não tiver criado uma conexão com seu provedor, escolha Conectar GitHub a. Prossiga para a Etapa 2: Crie uma conexão com GitHub.
	- Em Conexão, se você já tiver criado uma conexão com seu provedor, escolha a conexão. Vá para a Etapa 3: Salvar a ação de origem para sua conexão.

## <span id="page-1057-0"></span>Etapa 2: criar uma conexão com GitHub

Depois de escolher criar a conexão, a GitHub página Connect to é exibida.

Para criar uma conexão com GitHub

1. Nas configurações de GitHub conexão, o nome da conexão é mostrado em Nome da conexão.

Em GitHub Aplicativos, escolha uma instalação de aplicativo ou escolha Instalar um novo aplicativo para criar um.

**a** Note

Você instala uma aplicação para todas as suas conexões com um provedor específico. Se você já instalou o GitHub aplicativo, escolha-o e pule esta etapa.

- 2. Se a página de autorização for GitHub exibida, faça login com suas credenciais e escolha continuar.
- 3. Na página de instalação do aplicativo, uma mensagem mostra que o AWS CodeStar aplicativo está tentando se conectar à sua GitHub conta.

#### **a** Note

Você só instala o aplicativo uma vez para cada GitHub conta. Se você instalou a aplicação anteriormente, poderá escolher Configure (Configurar) para prosseguir para uma página de modificação para a instalação da aplicação ou usar o botão Back (Voltar) para retornar ao console.

- 4. Na página Instalar AWS CodeStar, escolha Instalar.
- 5. Na GitHub página Connect to, a ID de conexão da sua nova instalação é exibida. Selecione Conectar.

## <span id="page-1058-0"></span>Etapa 3: Salve sua ação GitHub de origem

Conclua as atualizações na página Editar ação para salvar a nova ação de origem.

Para salvar sua ação GitHub de origem

1. Em Nome do repositório, escolha o nome do repositório de terceiros. Em Ramificação, insira a ramificação onde deseja que o pipeline detecte alterações de origem.

```
a Note
No Repositório, digite owner-name/repository-name conforme mostrado neste 
exemplo:
```
my-account/my-repository

- 2. Em Formato de artefato de saída, escolha o formato dos seus artefatos.
	- Para armazenar artefatos de saída da GitHub ação usando o método padrão, escolha CodePipeline default. A ação acessa os arquivos do GitHub repositório e armazena os artefatos em um arquivo ZIP no repositório de artefatos do pipeline.
	- Para armazenar um arquivo JSON que contém uma referência de URL ao repositório para que as ações downstream possam executar comandos Git diretamente, escolha Full clone (Clone completo). Essa opção só pode ser usada por ações CodeBuild posteriores.

Se você escolher essa opção, precisará atualizar as permissões para sua função de serviço CodeBuild do projeto, conforme mostrado em[Adicione CodeBuild GitClone permissões para](#page-773-0)  [conexões com o Bitbucket GitHub, GitHub Enterprise Server ou .com GitLab.](#page-773-0) Para um tutorial que mostra como usar a opção Clone completo, consulte [Tutorial: use o clone completo com](#page-250-0)  [uma fonte de GitHub pipeline](#page-250-0).

3. Em Artefatos de saída, é necessário manter o nome do artefato de saída para essa ação, como SourceArtifact. Escolha Concluído para fechar a página Editar ação.

4. Escolha Concluído para fechar a página de edição do estágio. Escolha Salvar para fechar a página de edição do pipeline.

# Cotas em AWS CodePipeline

CodePipeline tem cotas para o número de pipelines, estágios, ações e webhooks que uma AWS conta pode ter em cada região. AWS As cotas a seguir são aplicadas por região e podem ser aumentadas. Para solicitar um aumento, use o [Console do centro de suporte.](https://console.aws.amazon.com/support/v1#/case/create?issueType=service-limit-increase)

Até duas semanas podem ser necessárias para o processamento das solicitações de aumento da cota.

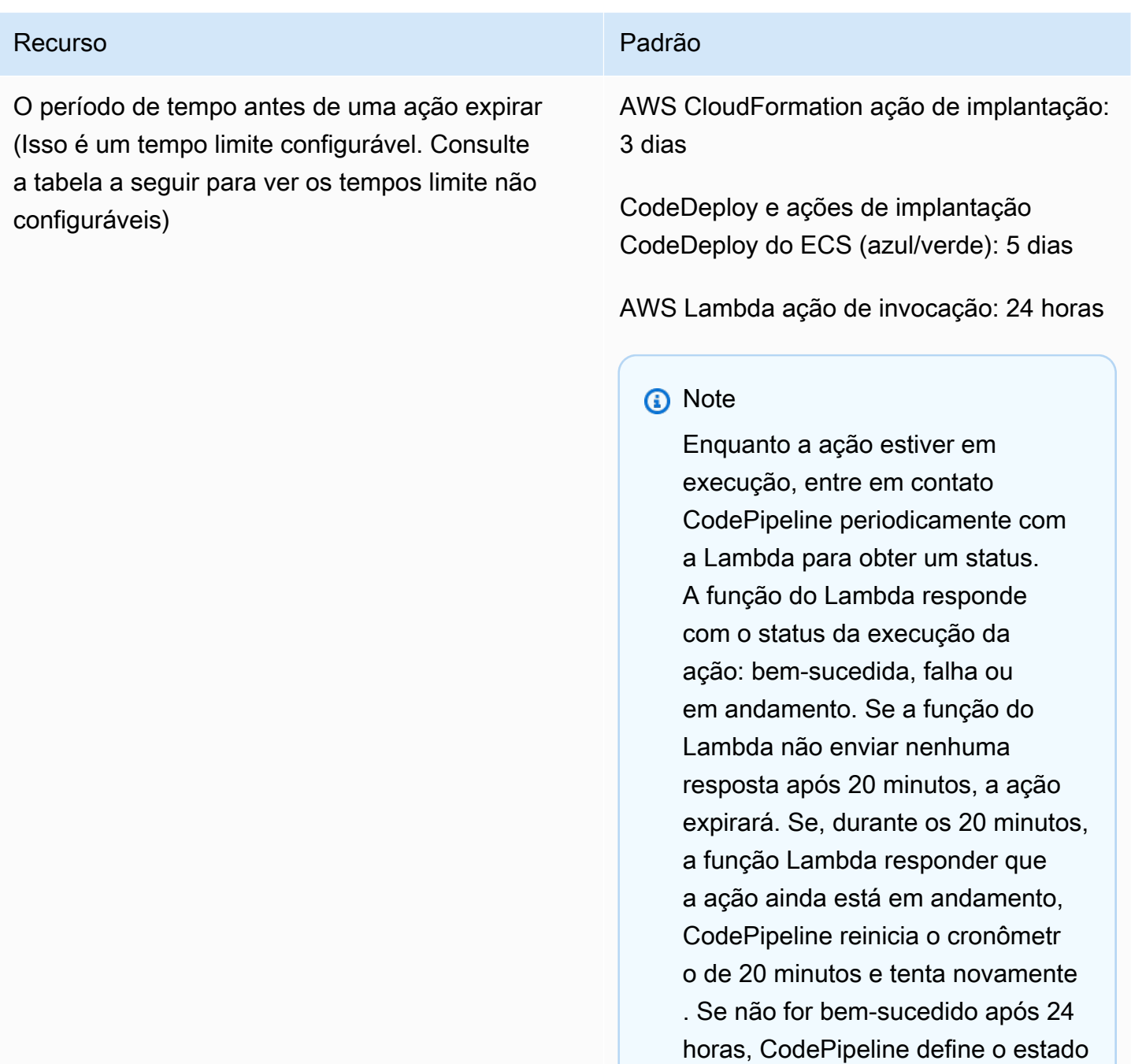

#### Recurso **Padrão**

da ação de invocação do Lambda como Falha.

O Lambda tem um tempo limite separado para as funções do Lambda que não está relacionado ao tempo limite da ação. CodePipel ine

Ação de implantação do Amazon S3: 90 minutos

### **a** Note

Se o upload para o S3 expirar durante a implantação de um arquivo ZIP grande, a ação falhará com um erro de tempo limite. Tente dividir o arquivo ZIP em arquivos menores.

Tempo limite padrão da ação de aprovação manual no nível da conta: 7 dias

#### **a** Note

O tempo limite padrão para a ação de aprovação manual pode ser substituído por uma ação específic a no pipeline e é configurável em até 86.400 minutos (60 dias) com um valor mínimo de 5 minutos. Para obter mais informações, consulte

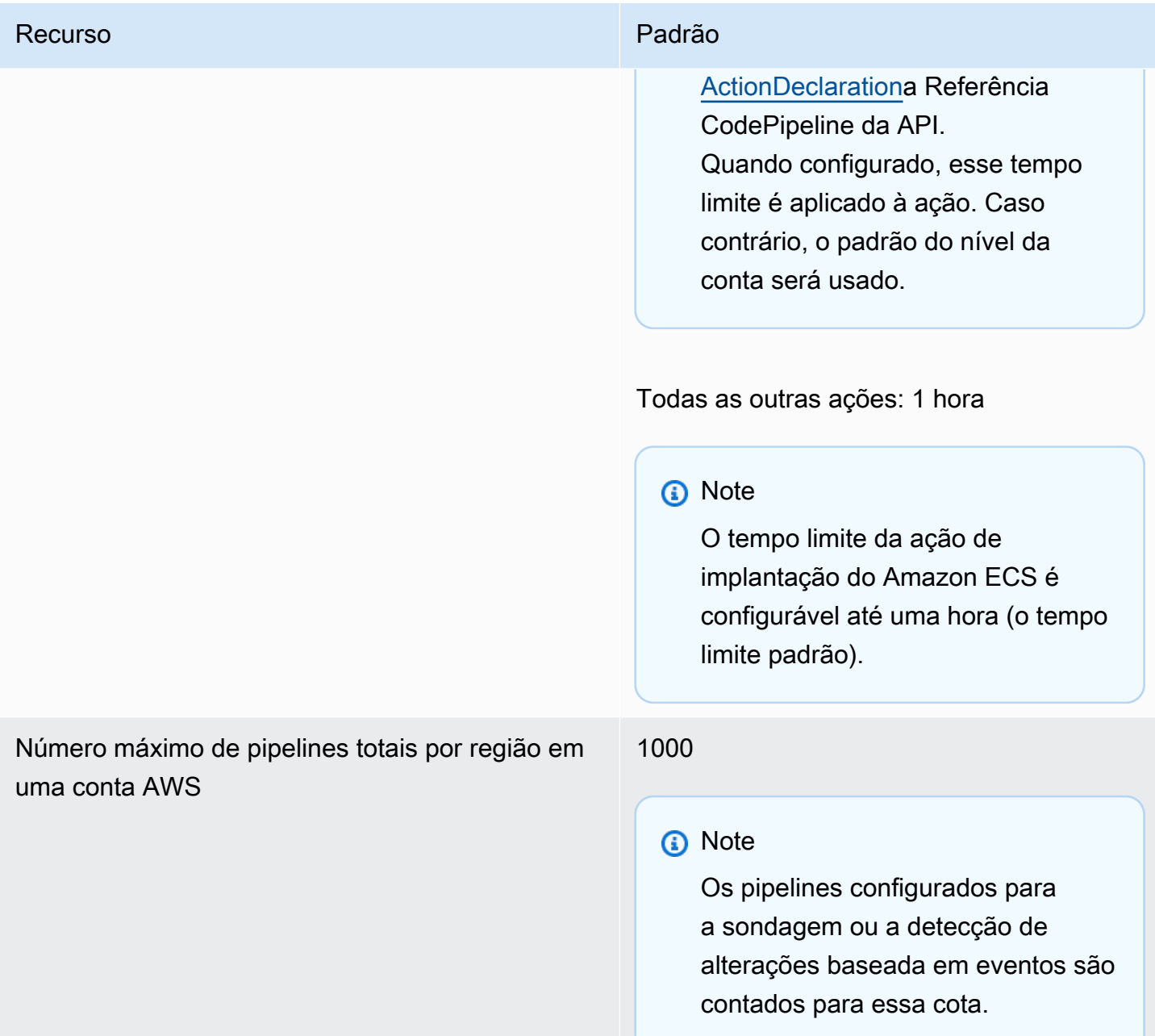

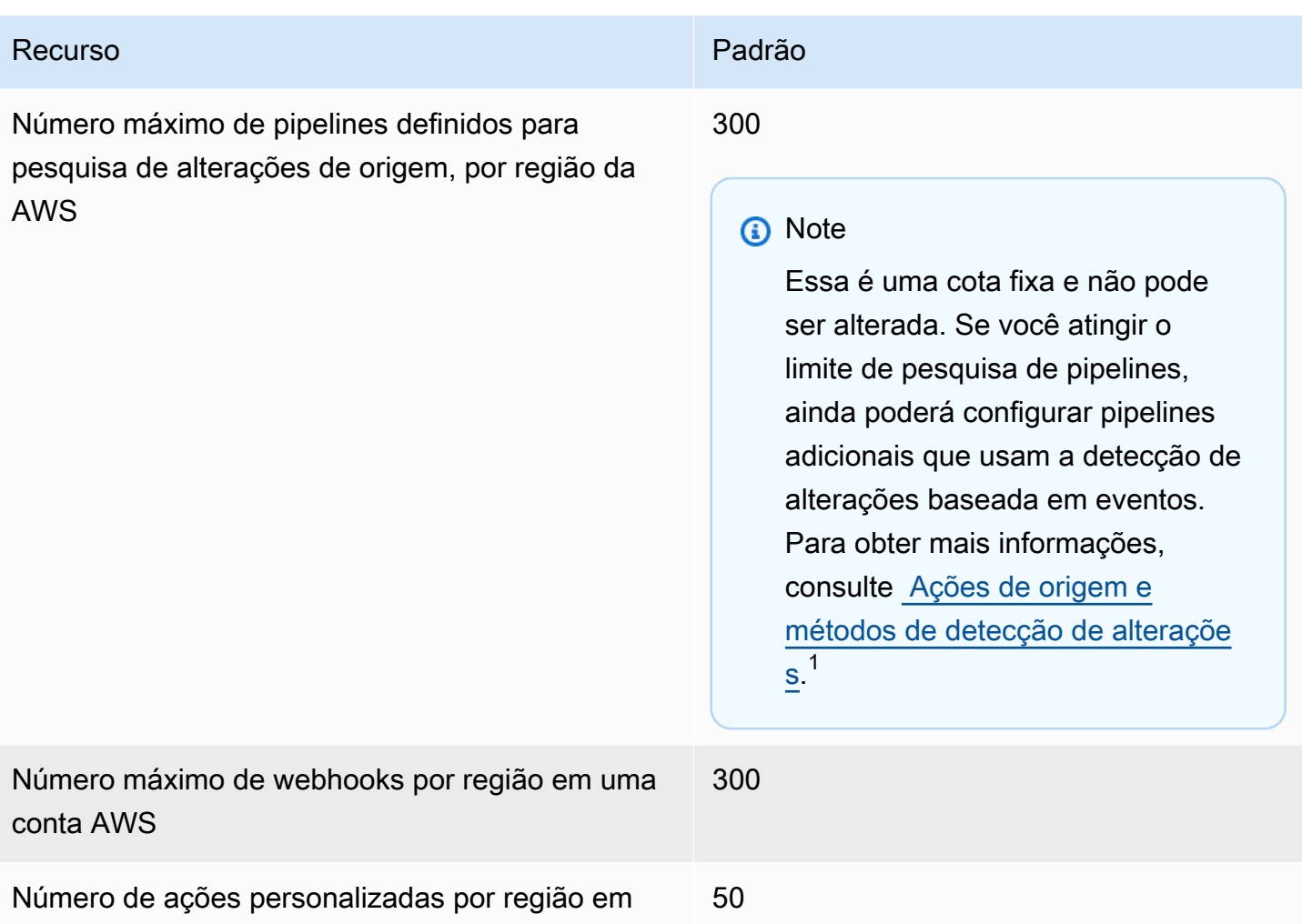

uma AWS conta

<sup>1</sup>Com base no provedor de origem, use as instruções a seguir para atualizar os pipelines de sondagem para usar a detecção de alteração baseada em eventos:

- Para atualizar uma ação CodeCommit de origem, consult[eMigre canais de votação \(ou fonte do](#page-439-0) [Amazon CodeCommit S3\) \(console\).](#page-439-0)
- Para atualizar uma ação de origem do Amazon S3, consulte [Migre canais de votação \(ou fonte](#page-439-0)  [do Amazon CodeCommit S3\) \(console\)](#page-439-0).
- Para atualizar uma ação GitHub de origem, consult[eMigrar pipelines de pesquisa para](#page-526-0) [webhooks \(ações de origem da GitHub versão 1\) \(console\)](#page-526-0).

As cotas a seguir AWS CodePipeline se aplicam à disponibilidade da região, às restrições de nomenclatura e aos tamanhos de artefatos permitidos. Essas cotas são fixadas e não podem ser alteradas.

Para obter uma lista dos endpoints de CodePipeline serviço para cada região, consulte [AWS](https://docs.aws.amazon.com/general/latest/gr/codepipeline.html) [CodePipeline endpoints e cotas na AWS Referência](https://docs.aws.amazon.com/general/latest/gr/codepipeline.html) geral.

Para obter informações sobre os requisitos estruturais, consulte [CodePipeline referência de estrutura](#page-873-0)  [de tubulação.](#page-873-0)

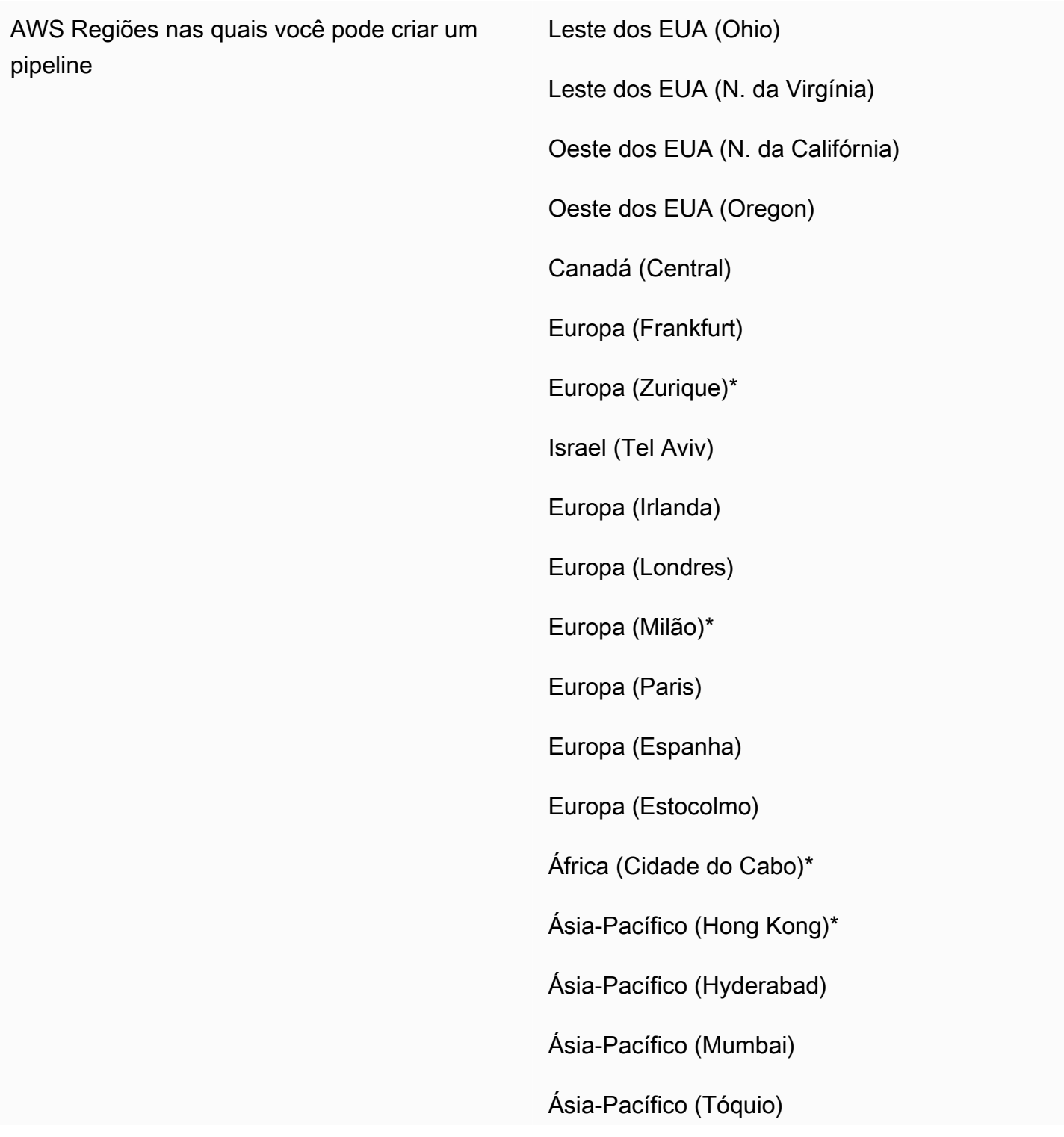

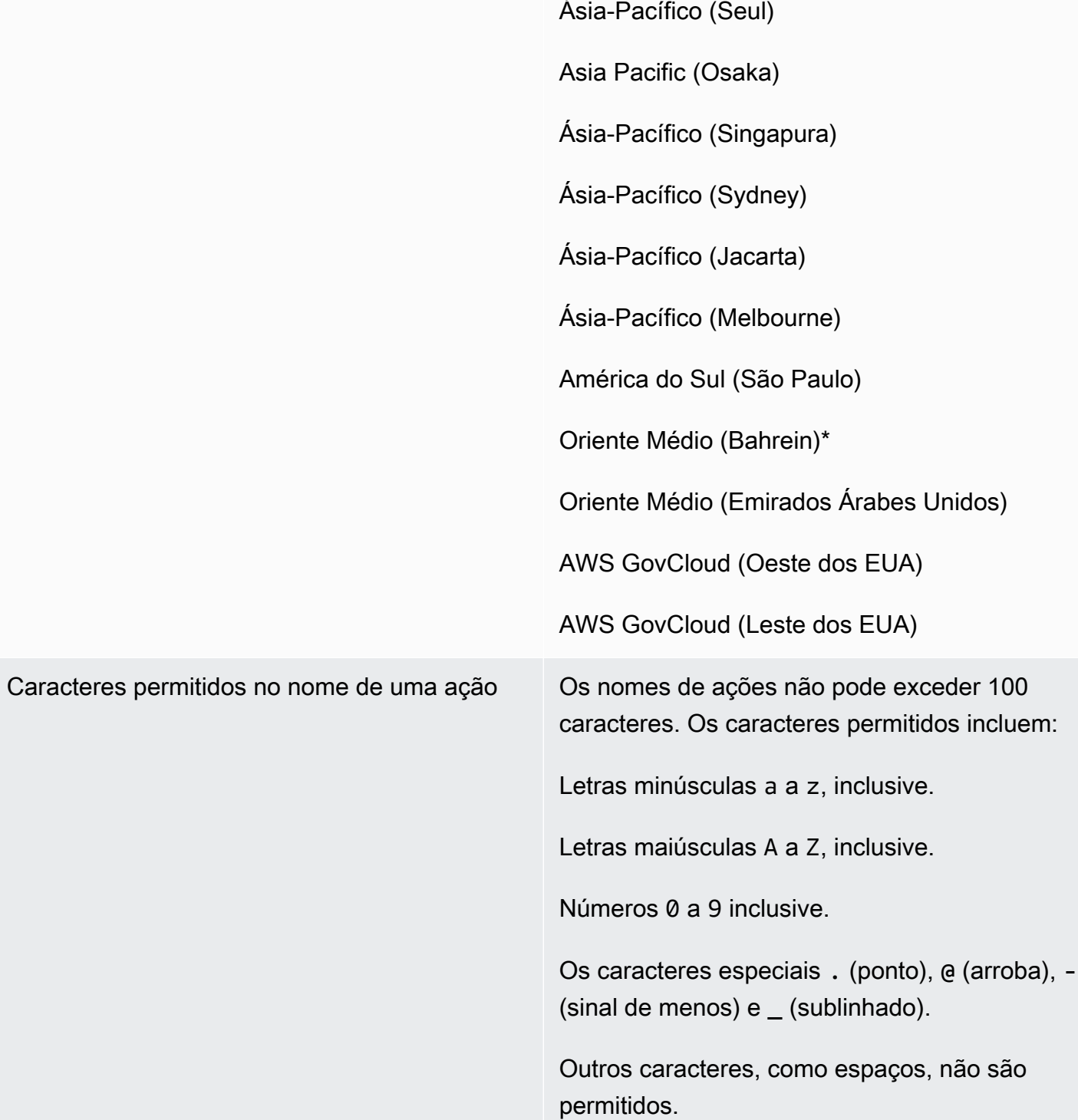

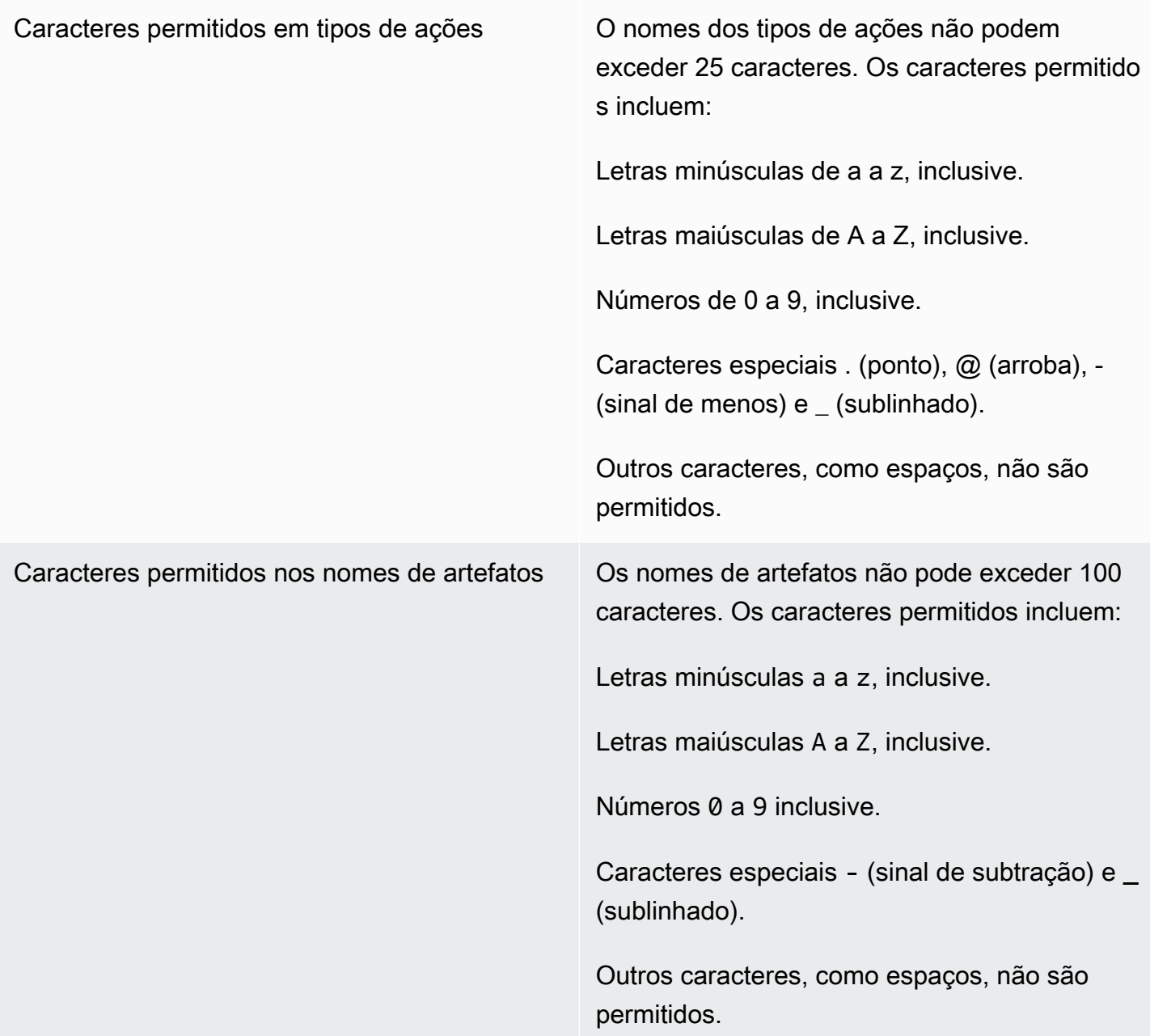

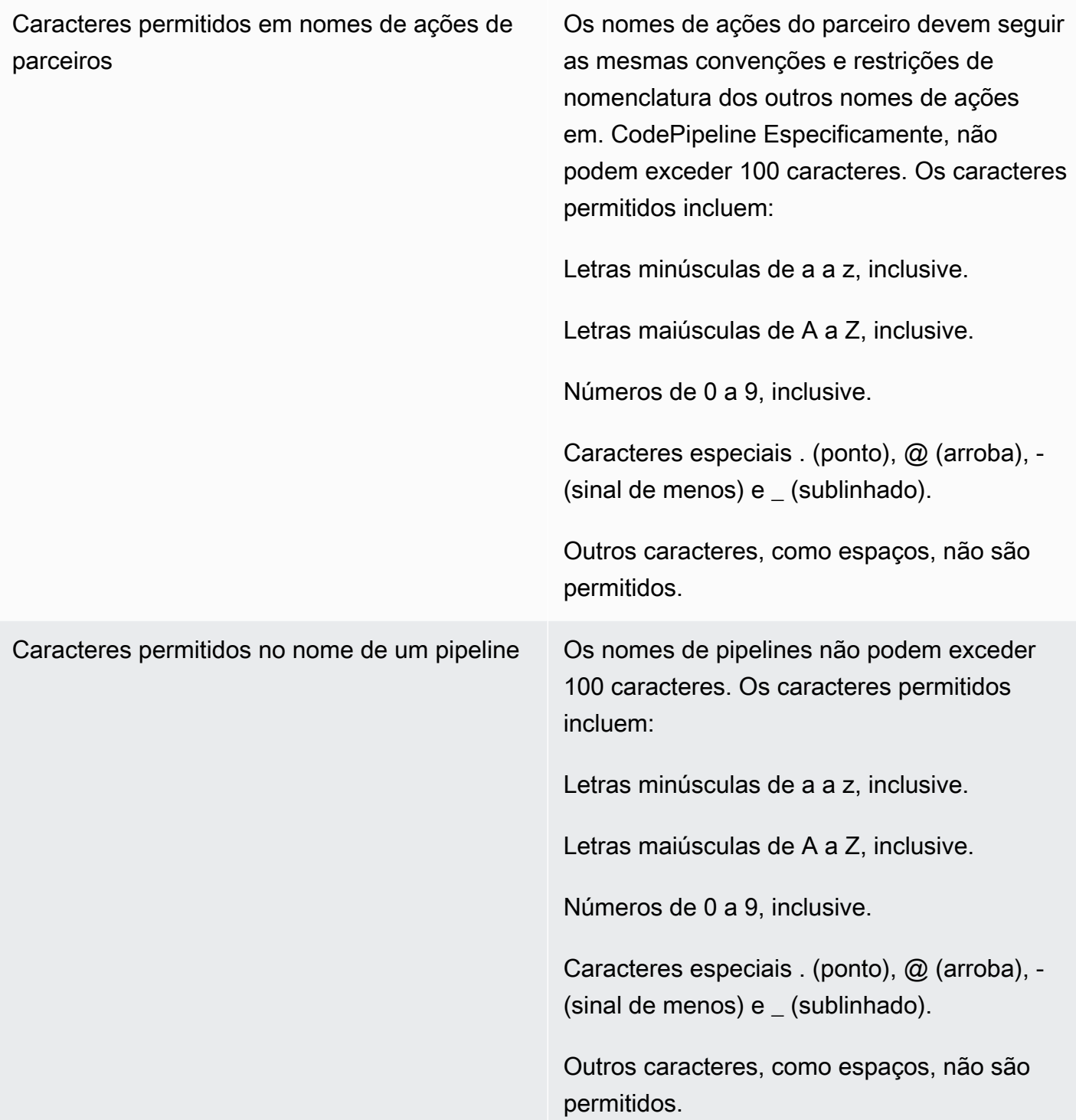

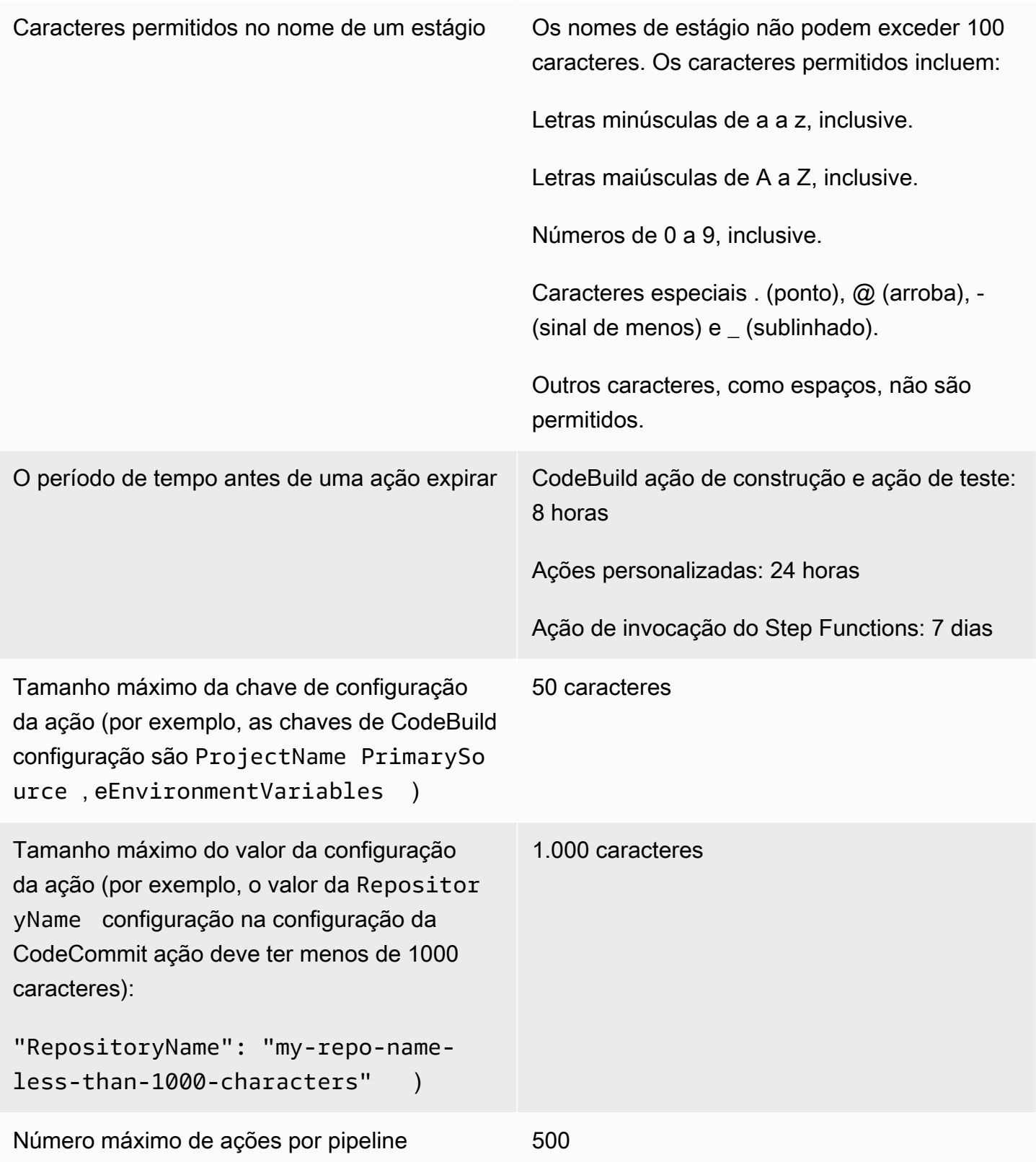

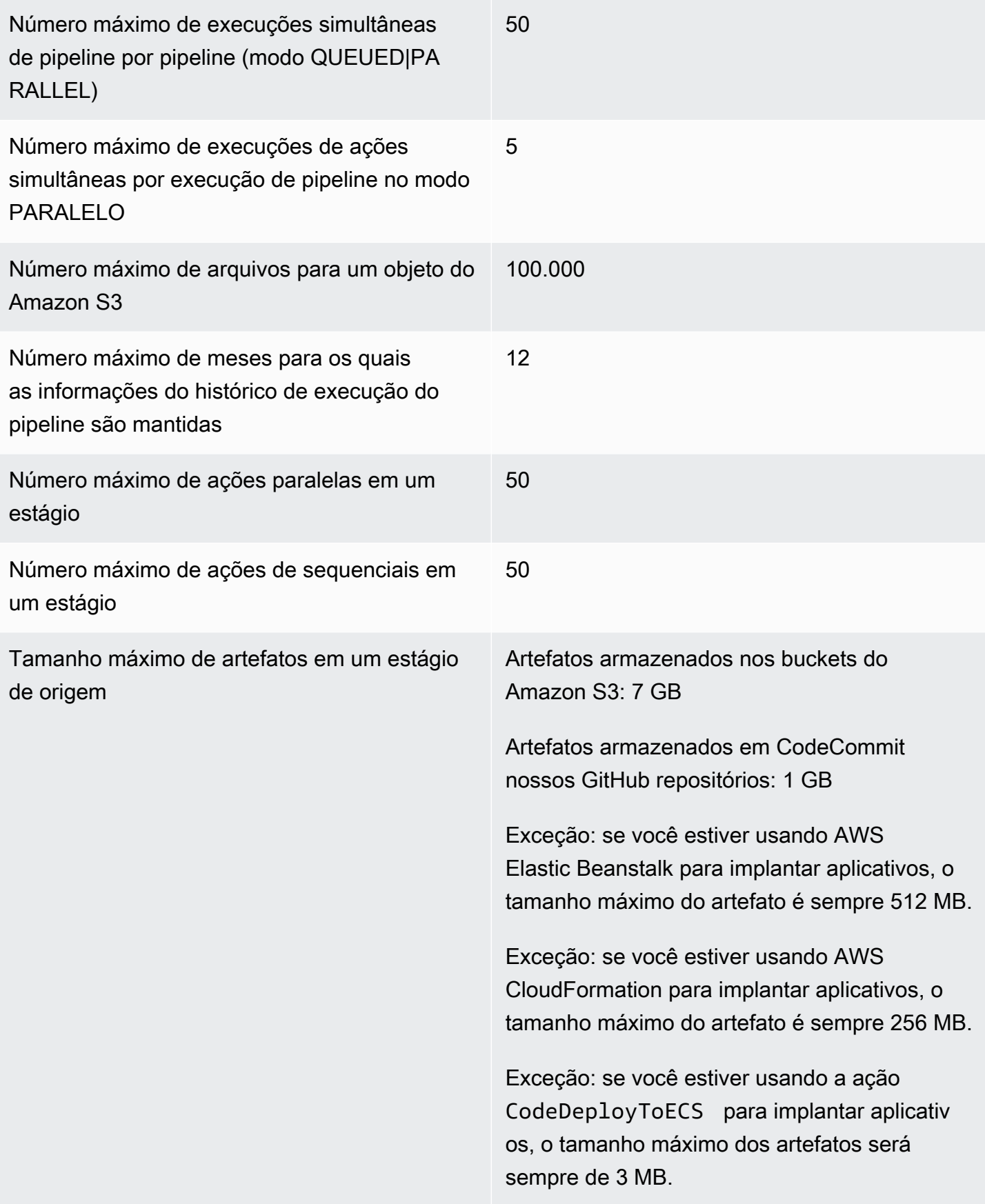

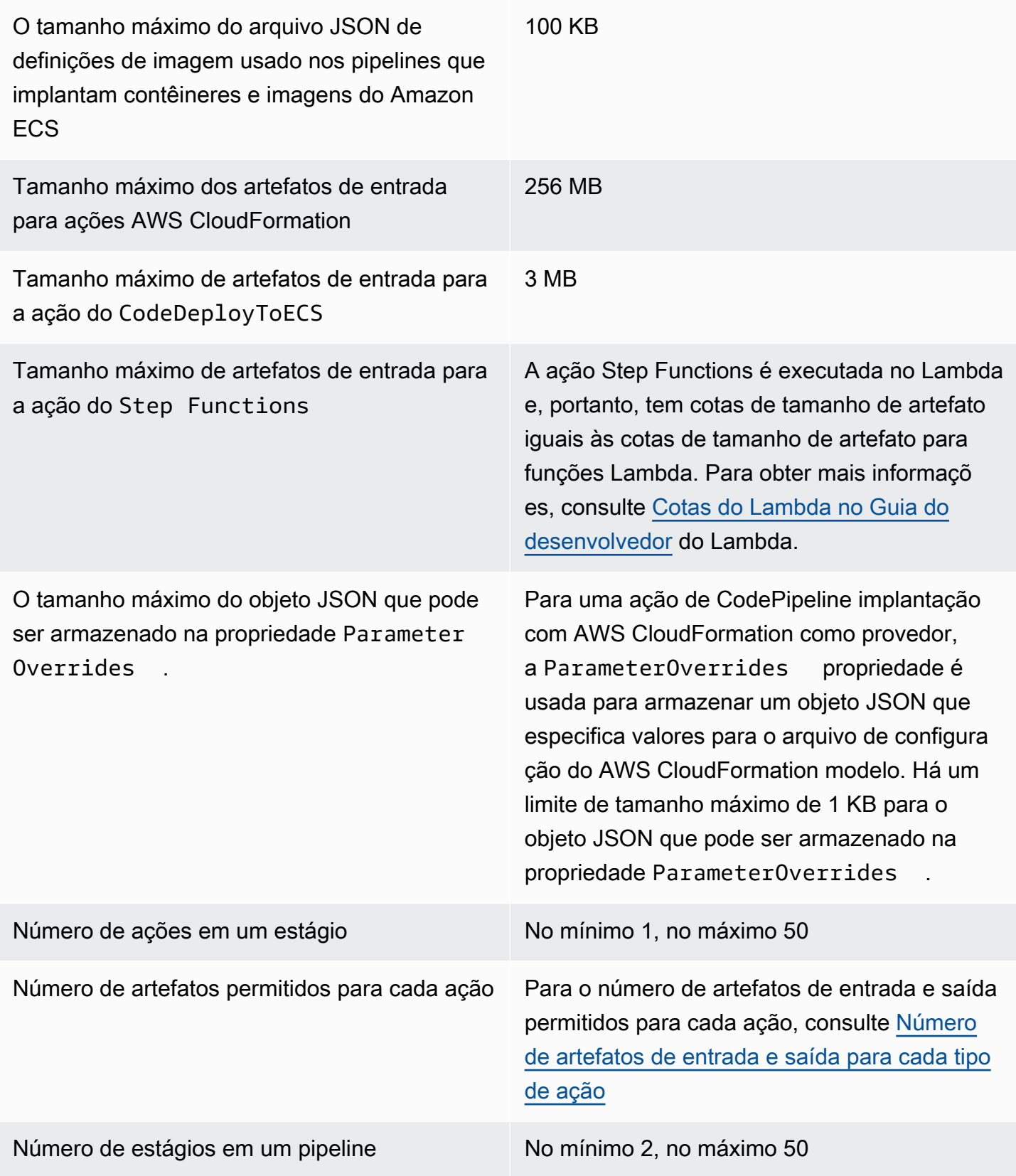

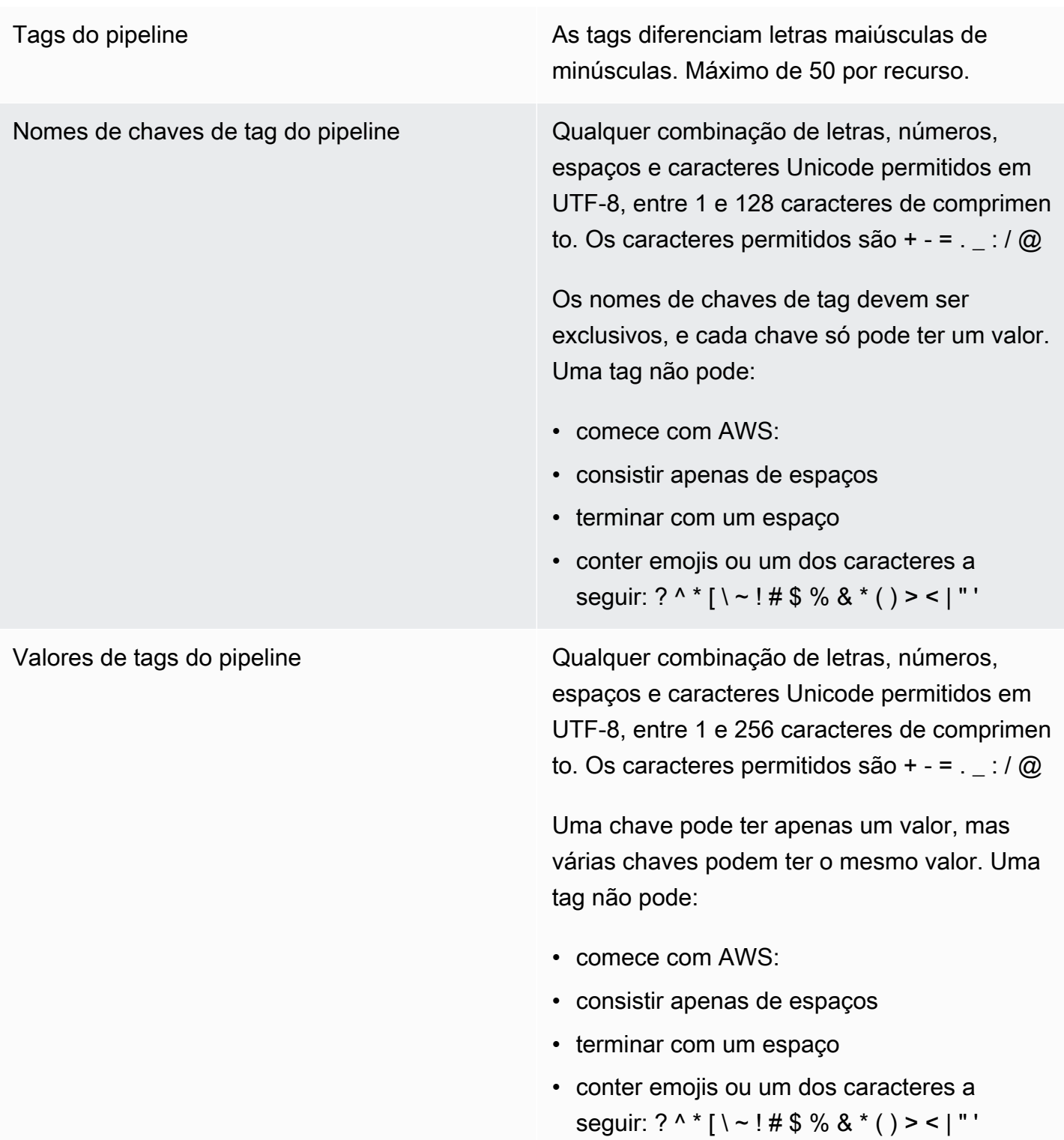

Acionadores **Acionadores** Há um máximo de 50 acionadores em uma definição de pipeline em toda a configuração push e. pull request

> Há no máximo três filtros por gatilho push e gatilho de pull request.

### **a** Note

Não são permitidas duplicatas para filtros na mesma matriz de tipo de evento.

Você pode adicionar até 8 padrões de inclusão e 8 de exclusão, ramificações e caminhos de arquivo para cada tipo de evento (push, pull request).

Os caracteres permitidos em valores padrão incluem todos os tipos de caracteres.

Para padrões de inclusão e exclusão, há um tamanho máximo de 255 caracteres.

Nos nomes de tags, há um tamanho máximo de 255 caracteres.

O tamanho máximo da triggers matriz não deve exceder 200 KB

#### Filtros de acionamento Caminhos de arquivo:

- Número de padrões: você pode adicionar até 8 padrões de inclusão e 8 de exclusão.
- Tamanho do padrão: cada tamanho do padrão incluído ou excluído pode ter até 255 caracteres.

#### Filiais:

- Número de padrões: você pode adicionar até 8 padrões de inclusão e 8 de exclusão.
- Tamanho do padrão: cada tamanho do padrão incluído ou excluído pode ter até 255 caracteres.

Solicitações pull:

Filiais:

- Número de padrões: você pode adicionar até 8 padrões de inclusão e 8 de exclusão.
- Tamanho do padrão: cada tamanho do padrão incluído ou excluído pode ter até 255 caracteres.

Exclusividade de nomes Em uma única AWS conta, cada funil que você cria em uma AWS região deve ter um nome exclusivo. Você pode reutilizar nomes de pipelines em diferentes regiões da AWS .

> Os nomes dos estágios em um pipeline devem ser exclusivos.

Os nomes das ações em um estágio devem ser exclusivos.

Cotas para variáveis de saída e namespaces Há um limite de tamanho máximo de 122880 bytes para todas as variáveis de saída combinadas para uma ação específica.

> Há um limite de tamanho máximo de 100 KB para a configuração de ação resolvida total para uma ação específica.

> Os nomes de variáveis de saída diferenciam minúsculas de maiúsculas.

Os namespaces diferenciam minúsculas de maiúsculas.

Os caracteres permitidos incluem:

- Letras minúsculas de a a z, inclusive.
- Letras maiúsculas de A a Z, inclusive.
- Números de 0 a 9, inclusive.
- Caracteres especiais ^ (circunflexo), @ (arroba), - (sinal de menos), \_ (sublinhado), [ (colchete esquerdo), ] (colchete direito), \* (asterisco), \$ (cifrão).

Outros caracteres, como espaços, não são permitidos.

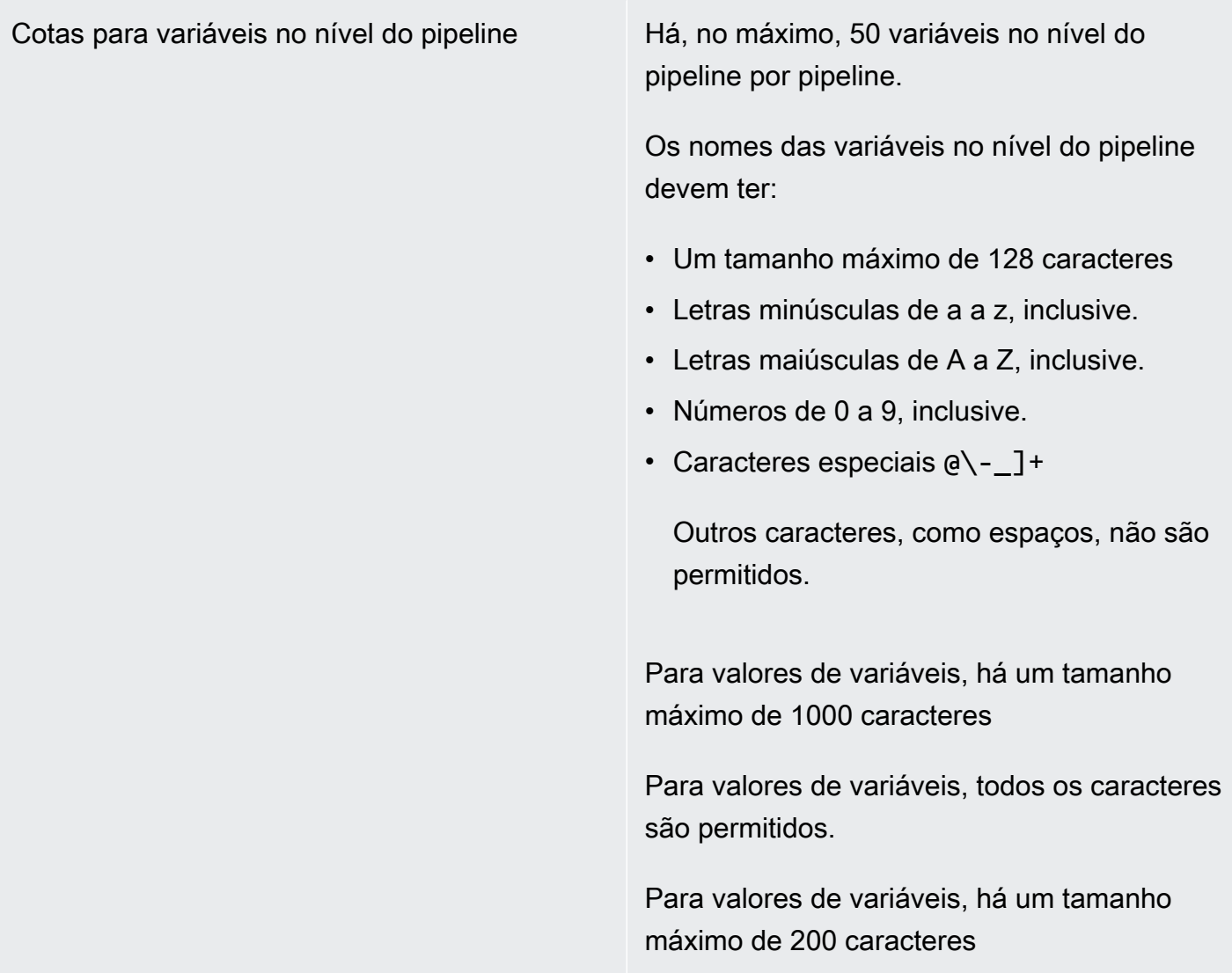

\* Você deve habilitar esta região para que possa utilizá-la.

# Apêndice A: ações de origem da GitHub versão 1

Este apêndice fornece informações sobre a versão 1 da GitHub ação em. CodePipeline

#### **a** Note

Embora não seja recomendável usar a ação da GitHub versão 1, os pipelines existentes com a ação da GitHub versão 1 continuarão funcionando sem nenhum impacto. Para um pipeline com uma ação de GitHub versão 1, CodePipeline usa tokens baseados em OAuth para se conectar ao seu GitHub repositório. Por outro lado, a GitHub ação (versão 2) usa um recurso de conexão para associar AWS recursos ao seu GitHub repositório. O recurso de conexão usa tokens baseados em aplicativos para estabelecer conexões. Para obter mais informações sobre como atualizar seu pipeline para a GitHub ação recomendada que usa uma conexão, consult[eAtualizar uma ação de origem da GitHub versão 1 para uma ação de](#page-1055-0) [origem da GitHub versão 2](#page-1055-0). Para obter mais informações sobre o GitHub acesso baseado em OAuth em contraste com o acesso baseado em aplicativo GitHub, consulte. https:// [docs.github.com/en/developers/apps/differences-between-github-apps-and-oauth-apps](https://docs.github.com/en/developers/apps/differences-between-github-apps-and-oauth-apps)

Para fazer a integração GitHub, CodePipeline use um aplicativo GitHub OAuth para seu pipeline. CodePipelineusa webhooks para gerenciar a detecção de alterações em seu pipeline com a ação de origem da GitHub versão 1.

#### **a** Note

Ao configurar uma ação de origem da GitHub versão 2 no AWS CloudFormation, você não inclui nenhuma informação de GitHub token nem adiciona um recurso de webhook. Você configura um recurso de conexões conforme mostrado [AWS::CodeStarConnections::Connectionn](https://docs.aws.amazon.com/AWSCloudFormation/latest/UserGuide/aws-resource-codestarconnections-connection.html)o Guia AWS CloudFormation do usuário.

Essa referência contém as seguintes seções para a ação da GitHub versão 1:

• Para obter informações sobre como adicionar uma ação de origem e um webhook da GitHub versão 1 a um pipeline, consulte[Adicionar uma ação de origem da GitHub versão 1](#page-1077-0).

• Para obter informações sobre os parâmetros de configuração e exemplos de trechos YAML/JSON para uma ação de origem da GitHub versão 1, consulte. [GitHub referência da estrutura de ação de](#page-1077-1) [origem da versão 1](#page-1077-1)

### Tópicos

- [Adicionar uma ação de origem da GitHub versão 1](#page-1077-0)
- [GitHub referência da estrutura de ação de origem da versão 1](#page-1077-1)

## <span id="page-1077-0"></span>Adicionar uma ação de origem da GitHub versão 1

Você adiciona ações de origem da GitHub versão 1 CodePipeline ao:

- Usando o CodePipeline console Create pipeline wizard [\(Criar um pipeline \(console\)](#page-298-0)) ou Editar página de ação para escolher a opção GitHubde provedor. O console cria um webhook que aciona seu pipeline quando a origem é alterada.
- Usando a CLI para adicionar a configuração da ação GitHub e criando recursos adicionais por meio do(a):
	- Exemplo de configuração da ação GitHub em [GitHub referência da estrutura de ação de origem](#page-1077-1) [da versão 1](#page-1077-1) para criar a ação conforme mostrado em [Criar um pipeline \(CLI\).](#page-311-0)
	- Desabilitação das verificações periódicas e criação da detecção de alterações manualmente, porque o método de detecção de alterações assume como padrão o acionamento do pipeline pesquisando a origem. Você migra seu pipeline de votação para webhooks para GitHub ações da Versão 1.

## <span id="page-1077-1"></span>GitHub referência da estrutura de ação de origem da versão 1

### **a** Note

Embora não seja recomendável usar a ação da GitHub versão 1, os pipelines existentes com a ação da GitHub versão 1 continuarão funcionando sem nenhum impacto. Para um pipeline com uma ação de origem da GitHub GitHub versão 1, CodePipeline usa tokens baseados em OAuth para se conectar ao seu GitHub repositório. Por outro lado, a nova GitHub ação (versão 2) usa um recurso de conexão para associar AWS recursos ao seu GitHub repositório. O recurso de conexão usa tokens baseados em aplicativos para estabelecer conexões. Para obter mais informações sobre como atualizar seu pipeline para a GitHub

ação recomendada que usa uma conexão, consult[eAtualizar uma ação de origem da GitHub](#page-1055-0) [versão 1 para uma ação de origem da GitHub versão 2.](#page-1055-0)

Aciona o pipeline quando uma nova confirmação é feita no GitHub repositório e na ramificação configurados.

Para fazer a integração GitHub, CodePipeline use um aplicativo OAuth ou um token de acesso pessoal para seu pipeline. Se você usa o console para criar ou editar seu pipeline, CodePipeline cria um GitHub webhook que inicia seu pipeline quando ocorre uma alteração no repositório.

Você já deve ter criado uma GitHub conta e um repositório antes de conectar o pipeline por meio de uma GitHub ação.

Se você quiser limitar o acesso aos CodePipeline repositórios, crie uma GitHub conta e conceda à conta acesso somente aos repositórios com os quais você deseja se integrar. CodePipeline Use essa conta ao configurar o uso CodePipeline de GitHub repositórios para estágios de origem em pipelines.

Para obter mais informações, consulte a [documentação do GitHub desenvolvedor](https://developer.github.com) no GitHub site.

#### Tópicos

- [Tipo de ação](#page-1078-0)
- [Parâmetros de configuração](#page-1079-0)
- [Input artifacts \(Artefatos de entrada\)](#page-1080-0)
- [Artefatos de saída](#page-1080-1)
- [Variáveis de saída](#page-1081-0)
- [Declaração de ação \(exemplo do GitHub\)](#page-1082-0)
- [Conectando-se a GitHub \(OAuth\)](#page-1083-0)
- [Consulte também](#page-1083-1)

## <span id="page-1078-0"></span>Tipo de ação

- Categoria: Source
- Proprietário: ThirdParty
- Fornecedor: GitHub

• Versão: 1

## <span id="page-1079-0"></span>Parâmetros de configuração

Proprietário

Obrigatório: Sim

O nome do GitHub usuário ou da organização que possui o GitHub repositório.

Repositório

Obrigatório: Sim

O nome do repositório onde as alterações de origem devem ser detectadas.

#### Ramificação

Obrigatório: Sim

O nome da ramificação onde as alterações de origem devem ser detectadas.

#### O AuthToken

Obrigatório: Sim

Representa o token de GitHub autenticação que CodePipeline permite realizar operações no seu GitHub repositório. A entrada é sempre exibida como uma máscara de quatro asteriscos. Representa um dos seguintes valores:

- Quando você usa o console para criar o pipeline, CodePipeline usa um token OAuth para registrar a GitHub conexão.
- Ao usar o AWS CLI para criar o pipeline, você pode passar seu token de acesso GitHub pessoal nesse campo. Substitua os asteriscos (\*\*\*\*) pelo seu token de acesso pessoal copiado de. GitHub Quando get-pipeline é executado para visualizar a configuração da ação, a máscara de quatro asteriscos é exibida para esse valor.
- Ao usar um AWS CloudFormation modelo para criar o pipeline, primeiro você deve armazenar o token como um segredo AWS Secrets Manager. Inclua o valor desse campo como uma referência dinâmica ao segredo armazenado no Secrets Manager, como {{resolve:secretsmanager:MyGitHubSecret:SecretString:token}}.

Para obter mais informações sobre GitHub escopos, consulte a [GitHub Developer API Reference](https://developer.github.com/v3/oauth/#scopes) no GitHub site.
#### PollForSourceChanges

#### Obrigatório: não

PollForSourceChangescontrola se CodePipeline pesquisa o GitHub repositório em busca de alterações na fonte. Recomendamos que você use webhooks para detectar alterações na origem. Para obter mais informações sobre como configurar webhooks, consulte [Migre pipelines](#page-527-0)  [de pesquisa para webhooks \(ações de origem da GitHub versão 1\) \(CLI\)](#page-527-0) ou [Atualizar pipelines](#page-531-0) [para eventos push \(ações de origem da GitHub versão 1\) \(AWS CloudFormation modelo\)](#page-531-0).

#### **A** Important

Quando planejar configurar webhooks, você deve definir PollForSourceChanges como false para evitar execuções duplicadas do pipeline.

Os valores válidos para esse parâmetro:

• True: se definido, CodePipeline pesquisa seu repositório em busca de alterações na fonte.

#### **a** Note

Se você omitirPollForSourceChanges, o CodePipeline padrão é pesquisar seu repositório em busca de alterações na fonte. Esse comportamento é o mesmo de quando o PollForSourceChanges está definido como true.

• False: se definido, CodePipeline não pesquisa seu repositório em busca de alterações na fonte. Use essa configuração quando você planejar configurar um webhook para detectar alterações na origem.

## Input artifacts (Artefatos de entrada)

- Número de artefatos: 0
- Descrição: os artefatos de entrada não se aplicam a esse tipo de ação.

## Artefatos de saída

• Número de artefatos: 1

• Descrição: O artefato de saída desta ação é um arquivo ZIP que contém o conteúdo do repositório e ramificação configurados na confirmação especificada como a revisão de origem para a execução do pipeline. Os artefatos gerados do repositório são os artefatos de saída para a ação. GitHub O ID de confirmação do código-fonte é exibido CodePipeline como a revisão da fonte para a execução do pipeline acionado.

# Variáveis de saída

Quando configurada, essa ação produz variáveis que podem ser referenciadas pela configuração de ação de uma ação downstream no pipeline. Esta ação produz variáveis que podem ser visualizadas como variáveis de saída, mesmo que a ação não tenha um namespace. Configure uma ação com um namespace a fim de disponibilizar as variáveis para a configuração de ações downstream.

Para obter mais informações sobre variáveis em CodePipeline, consult[eVariáveis.](#page-1036-0)

#### CommitId

O ID do GitHub commit que acionou a execução do pipeline. Os IDs de confirmação são o SHA completo da confirmação.

#### **CommitMessage**

A mensagem da descrição, se houver, associada à confirmação que acionou a execução do pipeline.

#### **CommitUrl**

O endereço URL da confirmação que acionou o pipeline.

#### RepositoryName

O nome do GitHub repositório em que o commit que acionou o pipeline foi feito.

#### BranchName

O nome da ramificação do GitHub repositório em que a alteração na fonte foi feita.

#### **AuthorDate**

A data em que a confirmação foi criada, no formato de timestamp.

Para obter mais informações sobre a diferença entre um autor e um committer no Git, consulte [Visualização do histórico de confirmação](http://git-scm.com/book/ch2-3.html) no Pro Git de Scott Chacon e Ben Straub.

#### **CommitterDate**

A data em que a confirmação foi confirmada, no formato de timestamp.

Para obter mais informações sobre a diferença entre um autor e um committer no Git, consulte [Visualização do histórico de confirmação](http://git-scm.com/book/ch2-3.html) no Pro Git de Scott Chacon e Ben Straub.

## Declaração de ação (exemplo do GitHub)

YAML

```
Name: Source
Actions: 
   - InputArtifacts: [] 
     ActionTypeId: 
       Version: '1' 
       Owner: ThirdParty 
       Category: Source 
       Provider: GitHub 
     OutputArtifacts: 
       - Name: SourceArtifact 
     RunOrder: 1 
     Configuration: 
       Owner: MyGitHubAccountName 
       Repo: MyGitHubRepositoryName 
       PollForSourceChanges: 'false' 
       Branch: main 
       OAuthToken: '{{resolve:secretsmanager:MyGitHubSecret:SecretString:token}}' 
     Name: ApplicationSource
```
**JSON** 

```
{ 
     "Name": "Source", 
     "Actions": [ 
          { 
               "InputArtifacts": [], 
               "ActionTypeId": { 
                    "Version": "1", 
                    "Owner": "ThirdParty", 
                    "Category": "Source", 
                    "Provider": "GitHub"
```

```
 }, 
              "OutputArtifacts": [ 
\overline{a} "Name": "SourceArtifact" 
 } 
             ], 
              "RunOrder": 1, 
              "Configuration": { 
                  "Owner": "MyGitHubAccountName", 
                  "Repo": "MyGitHubRepositoryName", 
                  "PollForSourceChanges": "false", 
                  "Branch": "main", 
                  "OAuthToken": 
  "{{resolve:secretsmanager:MyGitHubSecret:SecretString:token}}" 
             }, 
              "Name": "ApplicationSource" 
         } 
     ]
},
```
# Conectando-se a GitHub (OAuth)

Na primeira vez que você usa o console para adicionar um GitHub repositório a um pipeline, você deverá autorizar o CodePipeline acesso aos seus repositórios. O token requer os seguintes GitHub escopos:

- O escopo repo, que é usado para se obter o controle total para ler e efetuar pull de artefatos de repositórios públicos e privados para um pipeline.
- O escopo admin: repo\_hook, que é usado para se obter o controle total dos ganchos do repositório.

Ao usar a CLI ou um AWS CloudFormation modelo, você deve fornecer o valor de um token de acesso pessoal que você já criou. GitHub

# Consulte também

Os recursos relacionados a seguir podem ajudar você à medida que trabalha com esta ação.

- Referência de recursos para o [Guia AWS CloudFormation do usuário](https://docs.aws.amazon.com/AWSCloudFormation/latest/UserGuide/aws-resource-codepipeline-webhook.html)  [AWS::CodePipeline::Webhook](https://docs.aws.amazon.com/AWSCloudFormation/latest/UserGuide/aws-resource-codepipeline-webhook.html) — Isso inclui definições de campo, exemplos e trechos do recurso em. AWS CloudFormation
- Referência de recursos para o [AWS::CodeStar::GitHubRepositório AWS CloudFormation do](https://docs.aws.amazon.com/AWSCloudFormation/latest/UserGuide/aws-resource-codestar-githubrepository.html) [Guia do Usuário](https://docs.aws.amazon.com/AWSCloudFormation/latest/UserGuide/aws-resource-codestar-githubrepository.html) — Isso inclui definições de campo, exemplos e trechos do recurso em. AWS **CloudFormation**
- [Tutorial: crie um pipeline que crie e teste seu aplicativo Android com AWS Device Farm—](#page-150-0) Este tutorial fornece um exemplo de arquivo de especificação de construção e um aplicativo de amostra para criar um pipeline com uma GitHub fonte. Ele cria e testa um aplicativo Android com CodeBuild e. AWS Device Farm

# <span id="page-1085-0"></span>AWS CodePipeline Histórico do documento do Guia do Usuário

A tabela a seguir descreve as mudanças importantes em cada versão do Guia CodePipeline do usuário. Para receber notificações sobre atualizações dessa documentação, você poderá se inscrever em um feed RSS.

- Versão da API: 09-07-2015
- Última atualização da documentação: 07 de maio de 2024

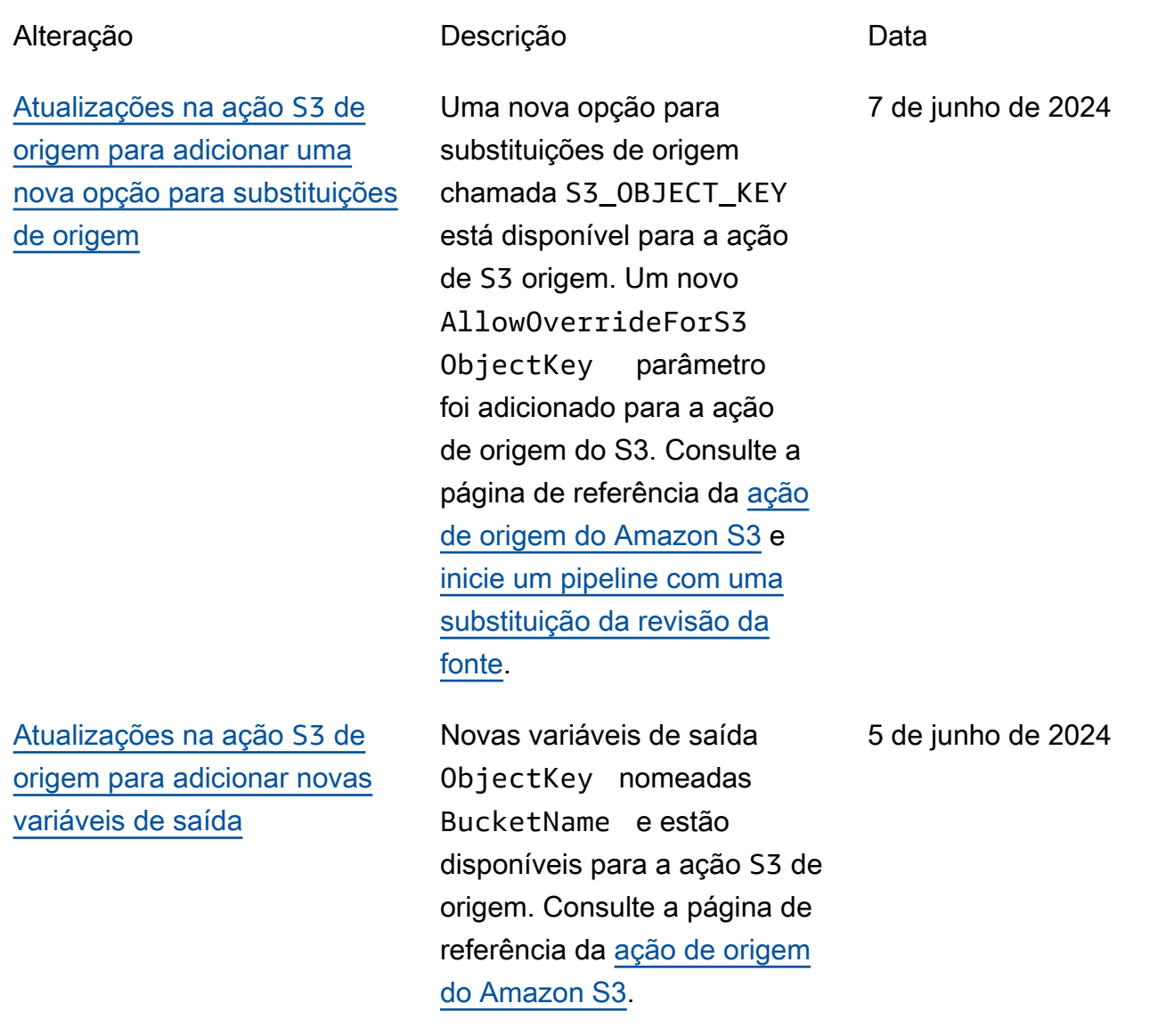

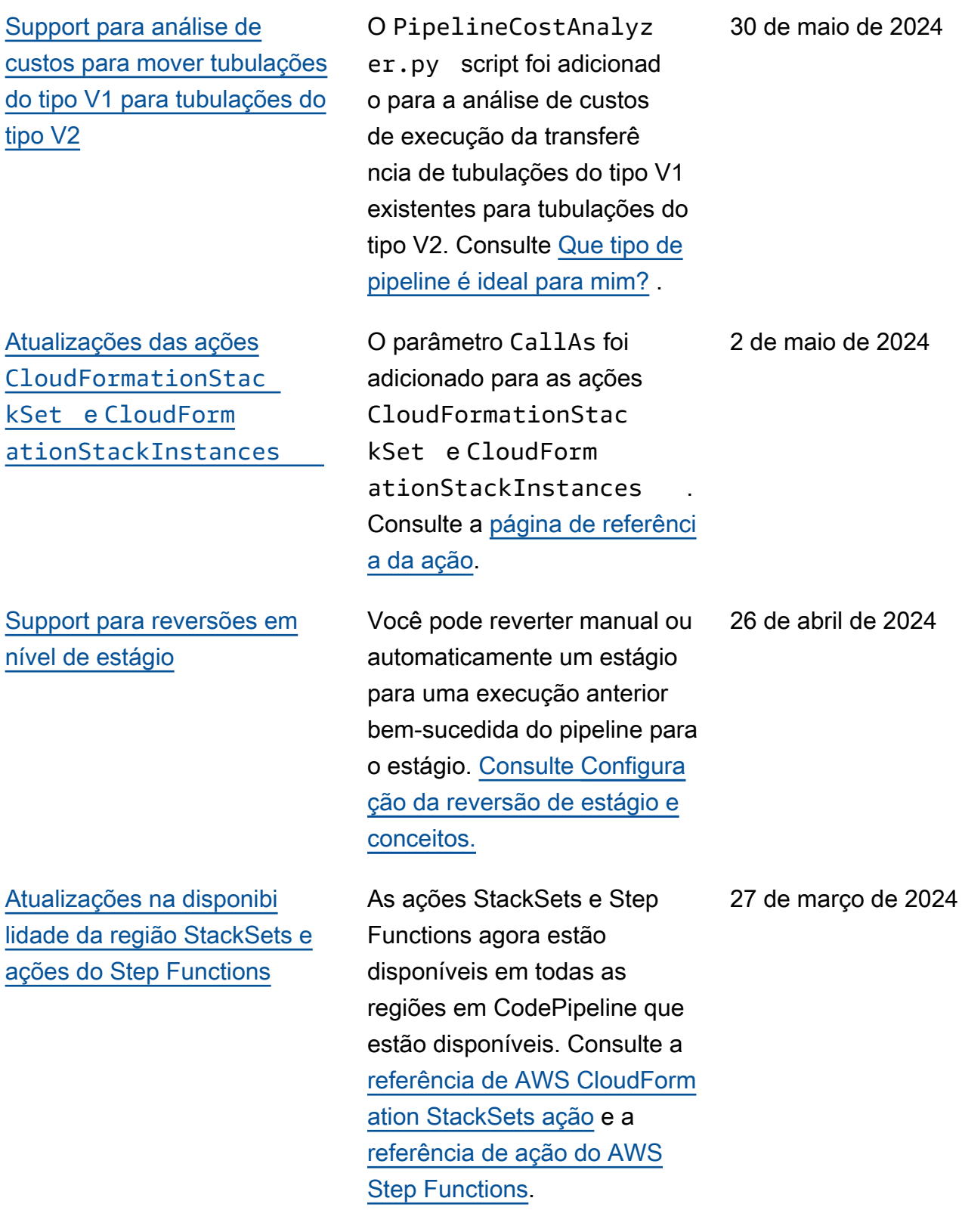

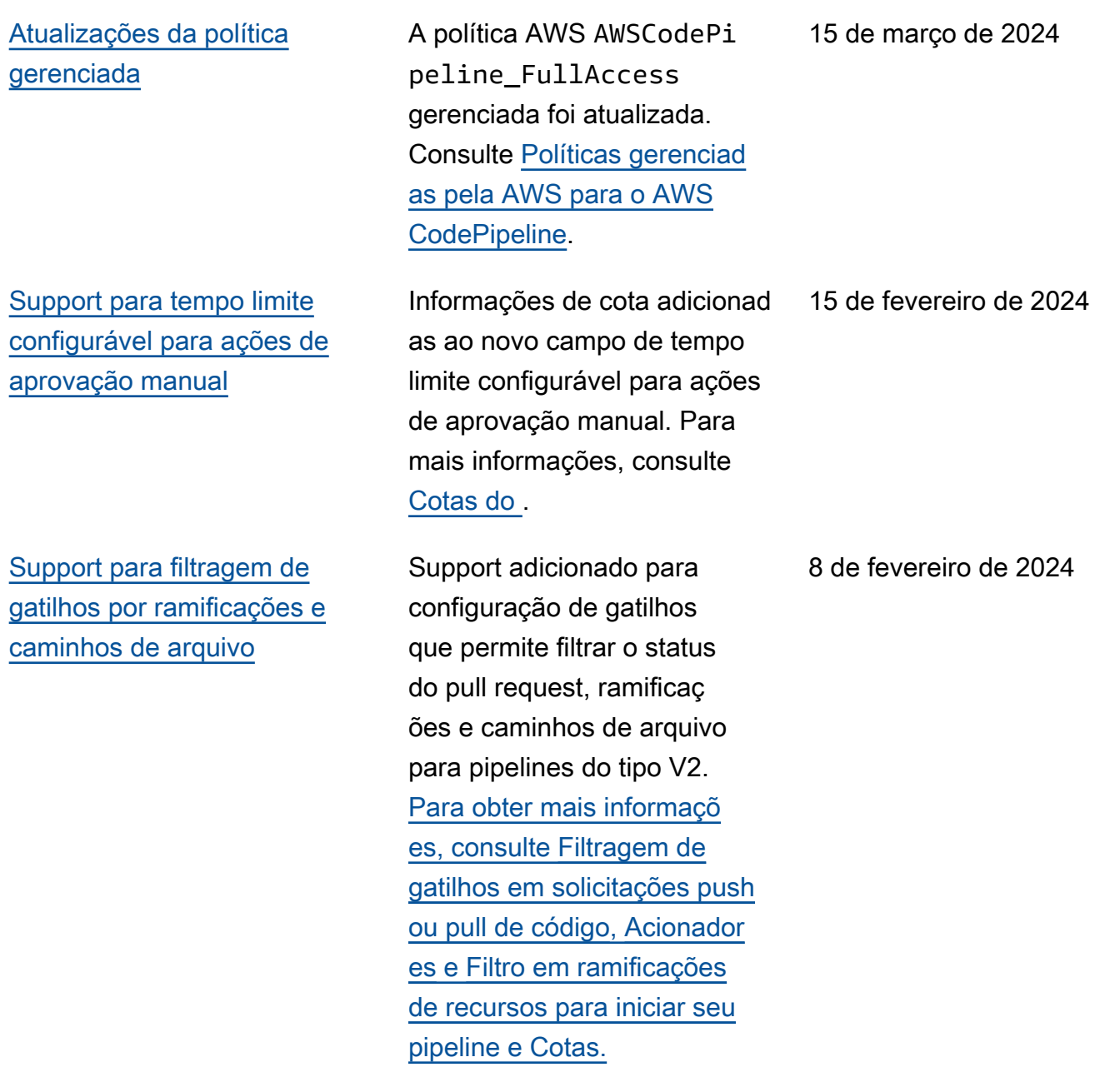

### [Support para novos modos de](#page-1085-0) [execução de pipeline](#page-1085-0)

Support adicionado para os modos de execução de pipeline PARALLEL e QUEUED. [Para obter](https://docs.aws.amazon.com/codepipeline/latest/userguide/limits.html) [mais informações, consulte](https://docs.aws.amazon.com/codepipeline/latest/userguide/limits.html) [Definir o modo de execução](https://docs.aws.amazon.com/codepipeline/latest/userguide/execution-modes.html)  [do pipeline](https://docs.aws.amazon.com/codepipeline/latest/userguide/execution-modes.html)[,](https://docs.aws.amazon.com/codepipeline/latest/userguide/limits.html) [Como as](https://docs.aws.amazon.com/codepipeline/latest/userguide/welcome.html#concepts-how-it-works-executions-queued) [execuções são processadas](https://docs.aws.amazon.com/codepipeline/latest/userguide/welcome.html#concepts-how-it-works-executions-queued)  [no modo EM FILA, Como as](https://docs.aws.amazon.com/codepipeline/latest/userguide/welcome.html#concepts-how-it-works-executions-queued)  [execuções são processadas](https://docs.aws.amazon.com/codepipeline/latest/userguide/welcome.html#concepts-how-it-works-executions-queued)  [no mod](https://docs.aws.amazon.com/codepipeline/latest/userguide/welcome.html#concepts-how-it-works-executions-queued)[o](https://docs.aws.amazon.com/codepipeline/latest/userguide/limits.html)[PARALEL](https://docs.aws.amazon.com/codepipeline/latest/userguide/welcome.html#concepts-how-it-works-executions-parallel)[O e Cotas.](https://docs.aws.amazon.com/codepipeline/latest/userguide/limits.html)

[Atualizações nas páginas do](#page-1085-0) [console para visualizar os](#page-1085-0)  [detalhes das ações, revisar as](#page-1085-0)  [ações de aprovação manual e](#page-1085-0) [a página de lista de pipelines](#page-1085-0)

[Support para GitLab](#page-1085-0)  [autogerenciamento](#page-1085-0)

Atualizações do console documentadas para o novo botão e caixa de diálogo Visualizar detalhes, nova caixa de diálogo de aprovação manual e novas colunas para execuções recentes na página de lista de pipelines. Para obter mais informações, consulte [Visualizar pipelines](https://docs.aws.amazon.com/codepipeline/latest/userguide/pipelines-view.html) [\(console\),](https://docs.aws.amazon.com/codepipeline/latest/userguide/pipelines-view.html) [Visualizar detalhes](https://docs.aws.amazon.com/codepipeline/latest/userguide/pipelines-view.html#pipelines-view-details-console) [da ação em um pipeline](https://docs.aws.amazon.com/codepipeline/latest/userguide/pipelines-view.html#pipelines-view-details-console) e [Gerenciar ações de aprovação](https://docs.aws.amazon.com/codepipeline/latest/userguide/approvals.html)  [em pipelines.](https://docs.aws.amazon.com/codepipeline/latest/userguide/approvals.html)

Support adicionado para configurar conexões para que AWS os recursos interajam com o GitLab autogeren ciamento. Para obter mais informações, consulte [Conexões para GitLab](https://docs.aws.amazon.com/codepipeline/latest/userguide/connections-gitlab-managed.html)  [autogerenciamento](https://docs.aws.amazon.com/codepipeline/latest/userguide/connections-gitlab-managed.html).

8 de fevereiro de 2024

10 de janeiro de 2024

28 de dezembro de 2023

[Atualizações das ações](#page-1085-0) [CloudFormationStac](#page-1085-0)  kSet e [CloudForm](#page-1085-0)  [ationStackInstances](#page-1085-0)

[Atualizações nos parâmetros](#page-1085-0) [de AWS Device Farm ação em](#page-1085-0) **[CodePipeline](#page-1085-0)** 

[Support adicionado para](#page-1085-0) [mensagens de erro detalhada](#page-1085-0) [s para a AWS CloudFormation](#page-1085-0) [ação em CodePipeline](#page-1085-0)

[Atualizações para iniciar um](#page-1085-0)  [pipeline com substituições](#page-1085-0)  [de revisão de origem no](#page-1085-0) **[CodePipeline](#page-1085-0)** 

O parâmetro Concurren cyMode foi adicionado para as ações CloudForm ationStackSet e CloudFormationStac kInstances . Consulte a [página de referência da ação.](https://docs.aws.amazon.com/codepipeline/latest/userguide/action-reference-StackSets.html)

Os parâmetros para a AWS Device Farm ação em CodePipeline foram atualizad os. Para obter mais informaçõ es, consulte a [Referência da](https://docs.aws.amazon.com/codepipeline/latest/userguide/action-reference-DeviceFarm.html) [ação do AWS Device Farm](https://docs.aws.amazon.com/codepipeline/latest/userguide/action-reference-DeviceFarm.html).

AWS CloudFormation mensagens de erro de ação agora podem mostrar detalhes sobre recursos que falharam. Para obter mais informações, consulte a [Referência da ação](https://docs.aws.amazon.com/codepipeline/latest/userguide/action-reference-CloudFormation.html)  [do AWS CloudFormation](https://docs.aws.amazon.com/codepipeline/latest/userguide/action-reference-CloudFormation.html).

Agora é possível iniciar um pipeline com uma revisão de origem especificada. Para obter mais informações, consulte [Start a pipeline with a](https://docs.aws.amazon.com/codepipeline/latest/userguide/pipelines-trigger-source-overrides.html) [source revision override.](https://docs.aws.amazon.com/codepipeline/latest/userguide/pipelines-trigger-source-overrides.html)

19 de dezembro de 2023

18 de dezembro de 2023

15 de dezembro de 2023

17 de novembro de 2023

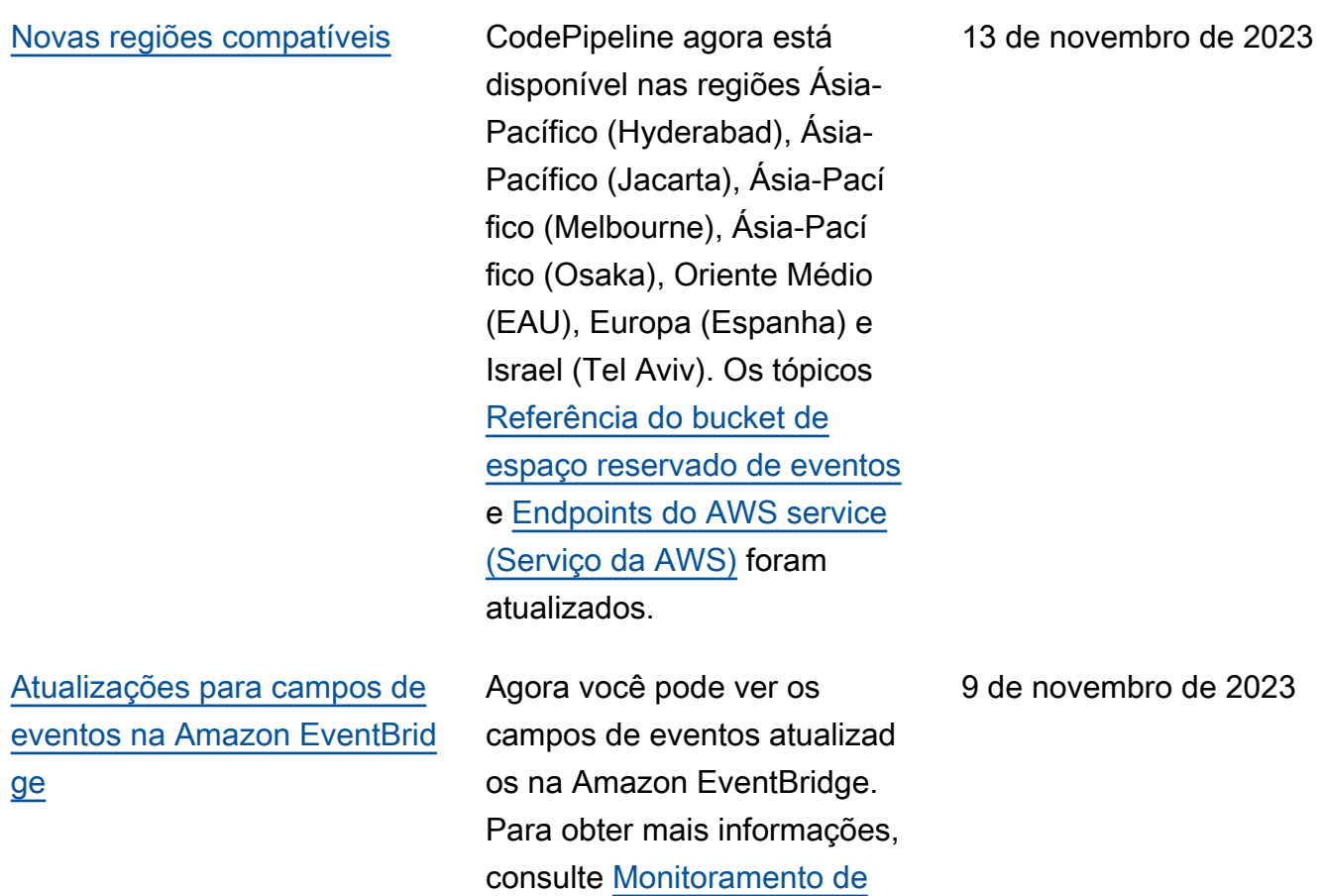

[CodePipeline eventos](https://docs.aws.amazon.com/codepipeline/latest/userguide/detect-state-changes-cloudwatch-events.html).

[Atualizações para novos](#page-1085-0) [pipelines do tipo V2 de](#page-1085-0) [pipeline, gatilhos em tags Git](#page-1085-0)  [e variáveis de pipeline em](#page-1085-0) **[CodePipeline](#page-1085-0)** 

[CodePipeline permite repetir](#page-1085-0)  [todas as ações em um estágio](#page-1085-0) [com falha](#page-1085-0)

Agora você pode escolher um tipo de funil CodePipel ine. Para um pipeline do tipo V2, agora você pode usar uma configuração de gatilho para iniciar seu pipeline nas tags Git. Com os pipelines do tipo V2, você também pode usar variáveis no nível do pipeline para transmitir parâmetros de entrada na execução de um pipeline. Para obter mais informações, consulte [Variáveis,](https://docs.aws.amazon.com/codepipeline/latest/userguide/reference-variables.html) [Tutorial:](https://docs.aws.amazon.com/codepipeline/latest/userguide/tutorials-pipeline-variables.html)  [Usar variáveis no nível do](https://docs.aws.amazon.com/codepipeline/latest/userguide/tutorials-pipeline-variables.html) [pipeline](https://docs.aws.amazon.com/codepipeline/latest/userguide/tutorials-pipeline-variables.html) e [Tutorial: Usar tags](https://docs.aws.amazon.com/codepipeline/latest/userguide/tutorials-github-tags.html) [Git para iniciar seu pipeline](https://docs.aws.amazon.com/codepipeline/latest/userguide/tutorials-github-tags.html). Para obter mais informaçõ es sobre os tipos de pipeline, consulte [Tipos de pipeline](https://docs.aws.amazon.com/codepipeline/latest/userguide/pipeline-types.html).

Em caso de falha em um estágio CodePipeline, você pode repetir o estágio sem executar novamente o pipeline. Você faz isso repetindo as ações que falharam em um estágio ou repetindo todas as ações do estágio desde a primeira ação. Para obter mais informações, consulte [Repetir um estágio](https://docs.aws.amazon.com/codepipeline/latest/userguide/stage-retry.html) [com falha ou ações com falha](https://docs.aws.amazon.com/codepipeline/latest/userguide/stage-retry.html)  [em um estágio](https://docs.aws.amazon.com/codepipeline/latest/userguide/stage-retry.html).

24 de outubro de 2023

17 de outubro de 2023

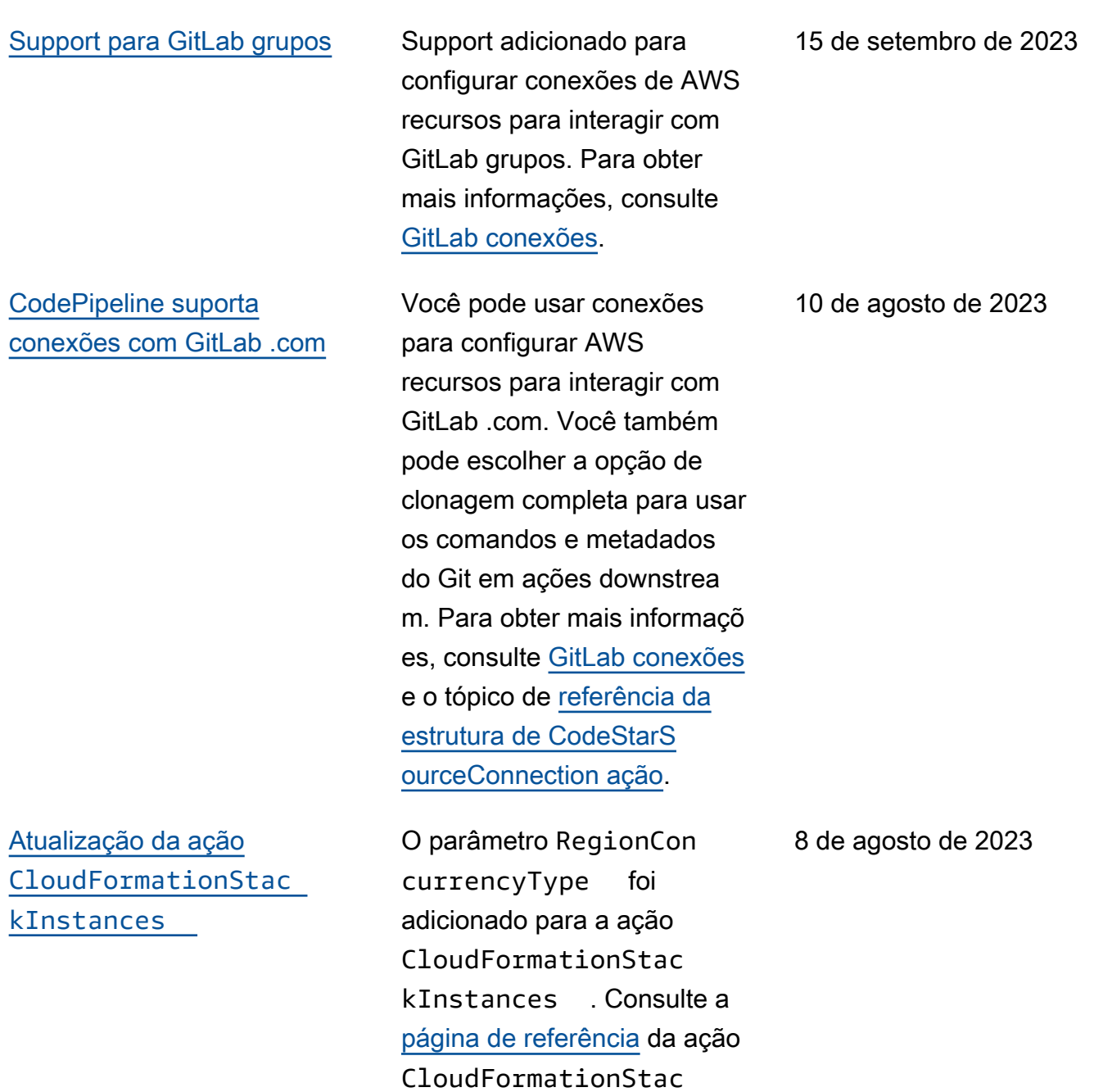

kInstances .

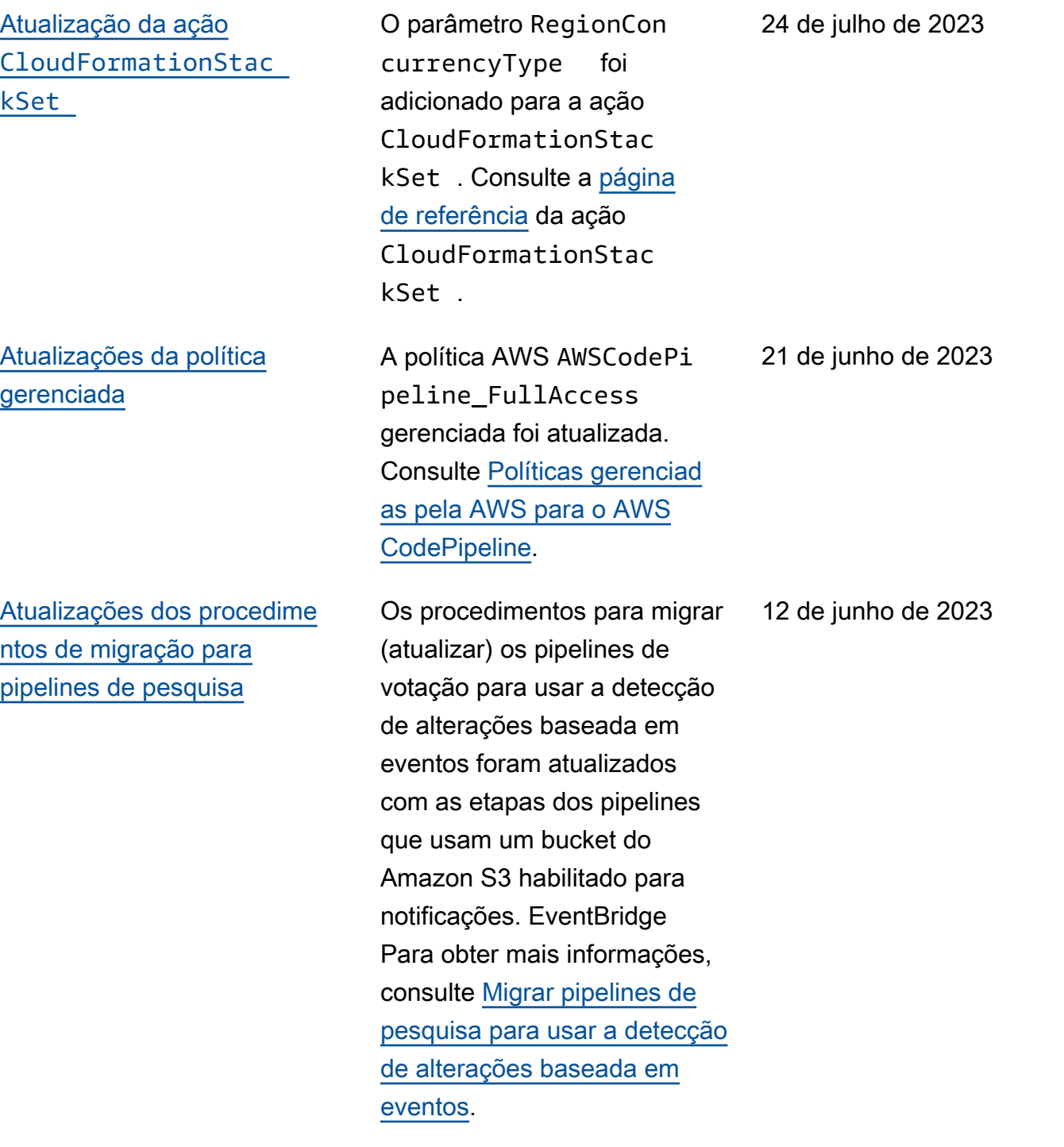

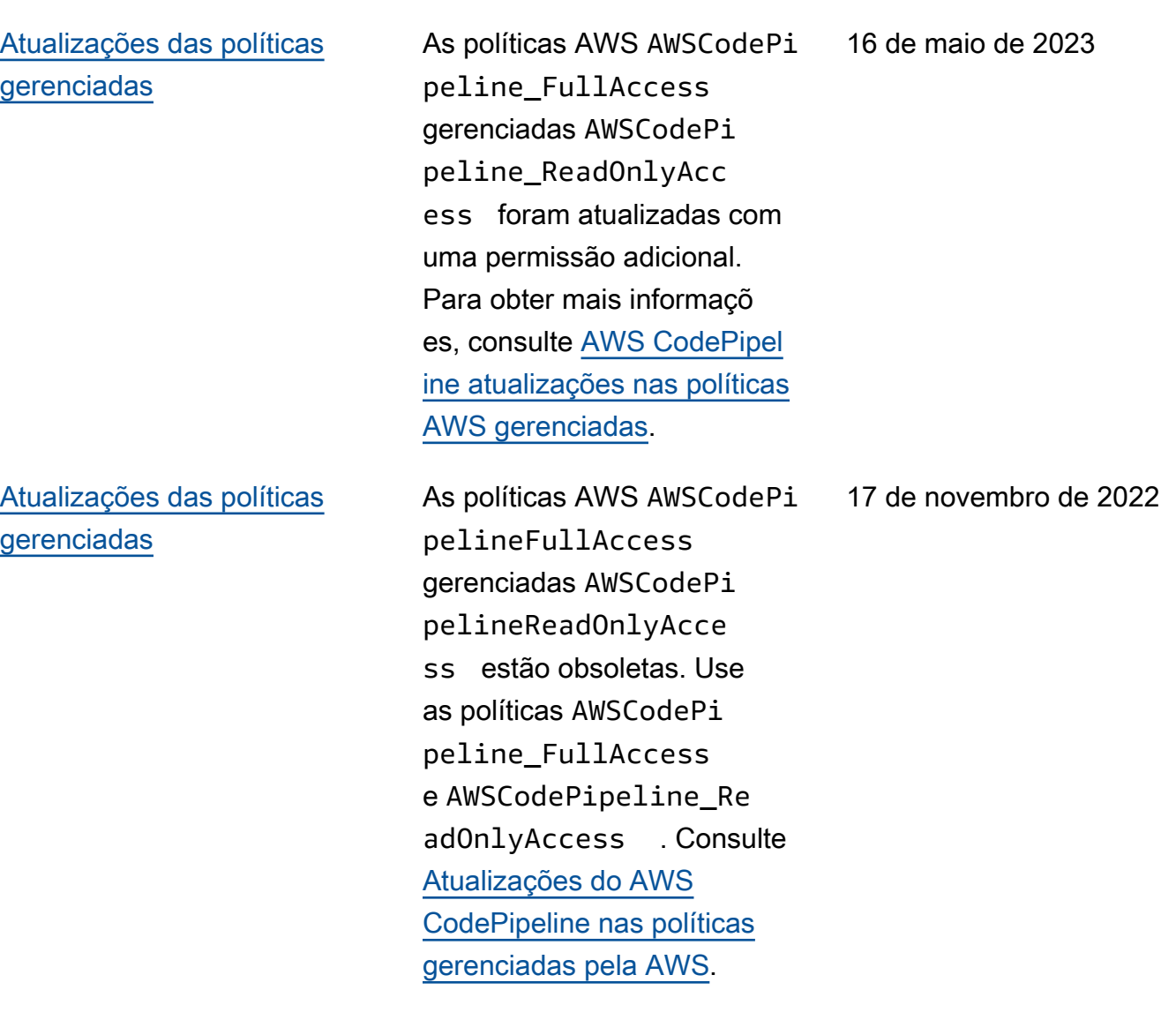

Nova

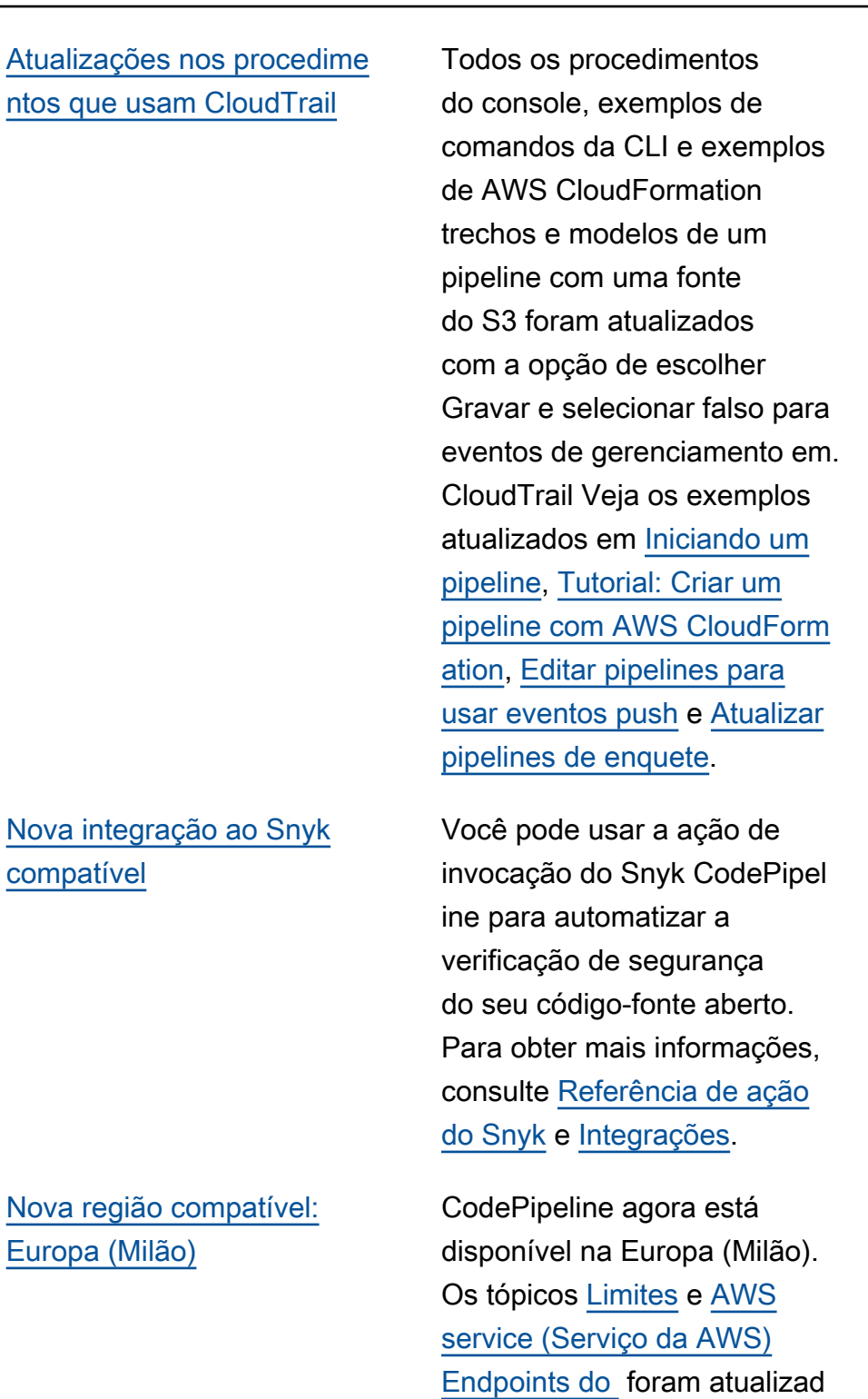

os.

10 de junho de 2021

27 de abril de 2022

27 de janeiro de 2021

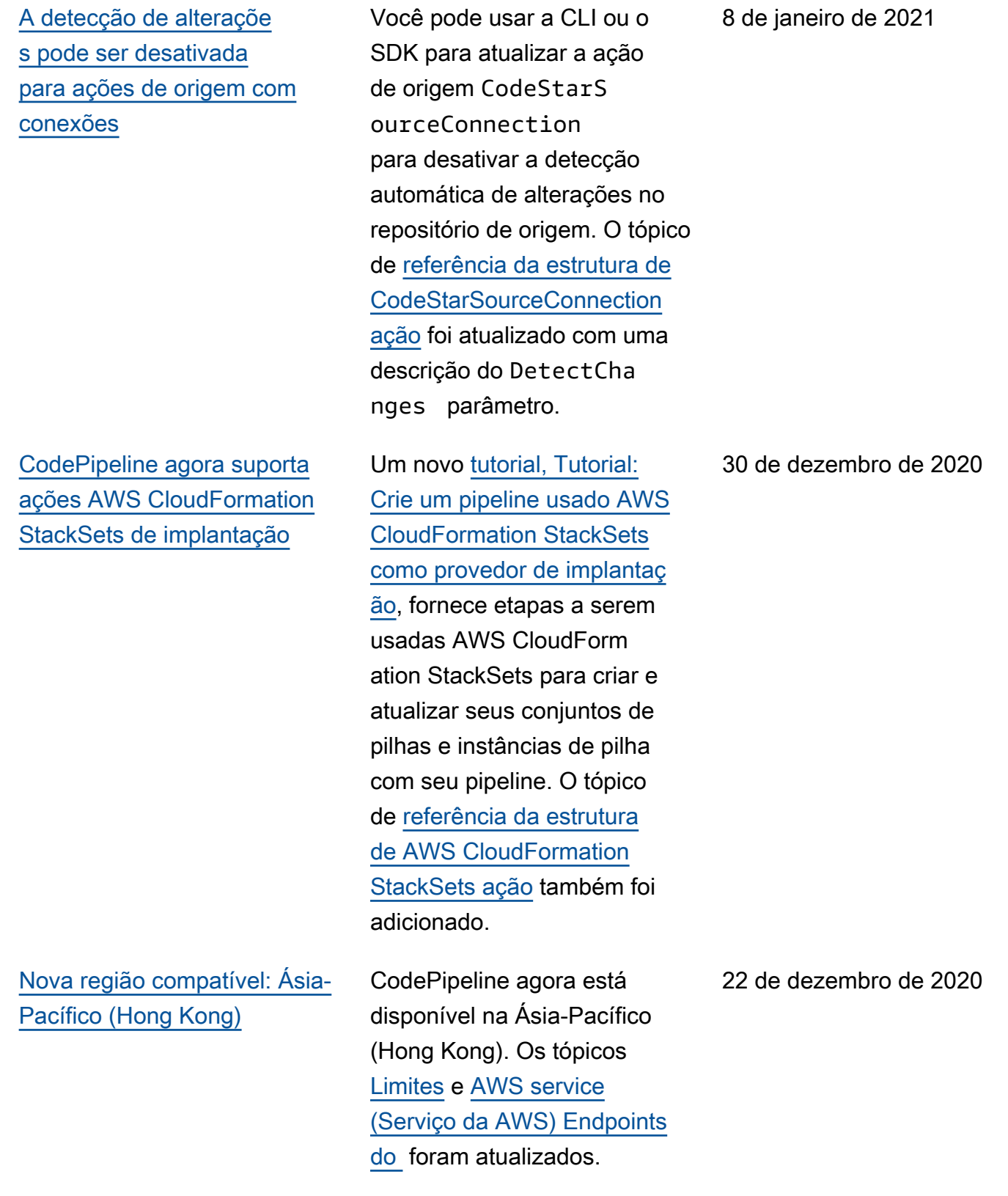

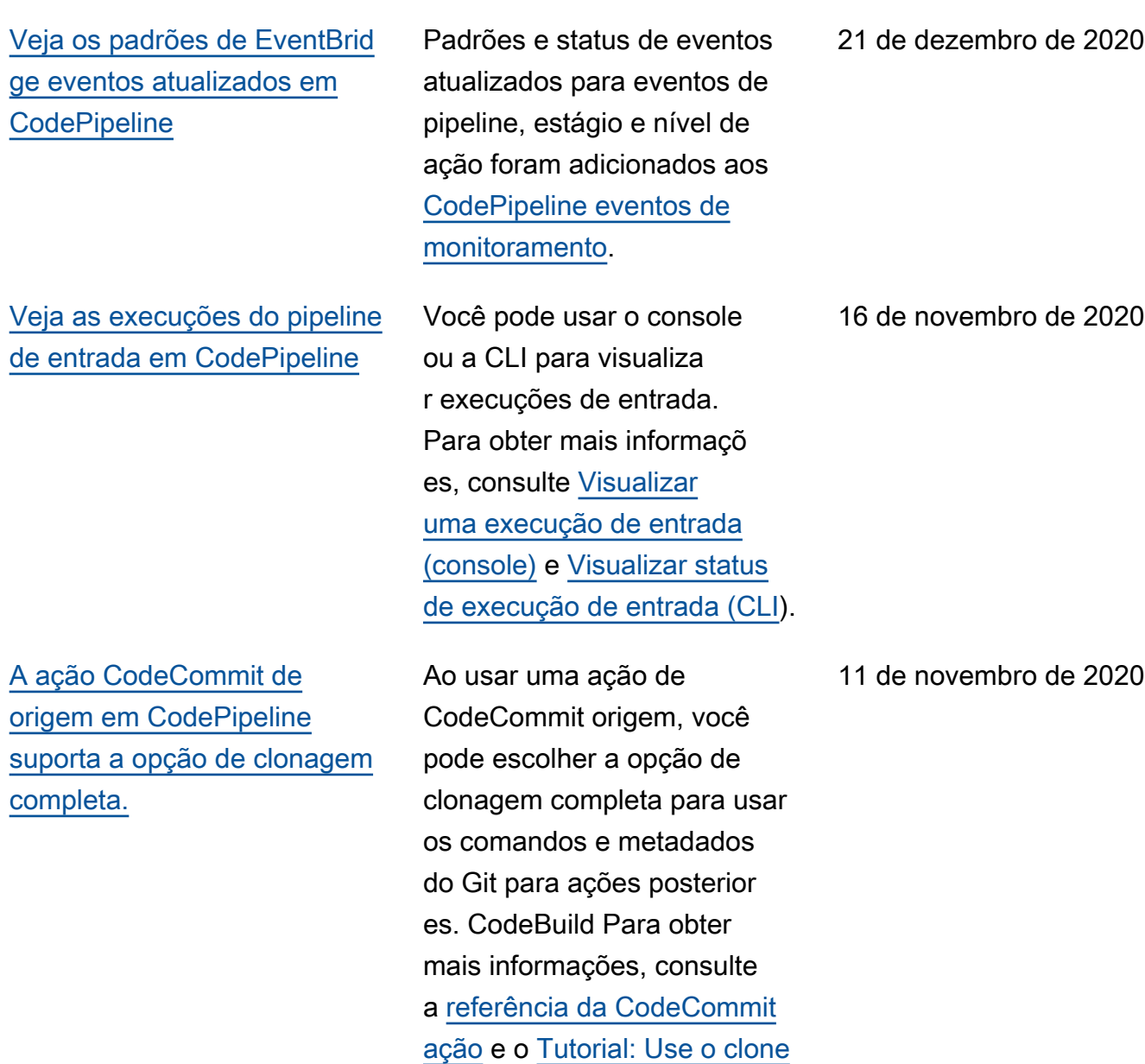

[completo com uma fonte de](https://docs.aws.amazon.com/codepipeline/latest/userguide/tutorials-codecommit-gitclone.html)

[CodeCommit pipeline](https://docs.aws.amazon.com/codepipeline/latest/userguide/tutorials-codecommit-gitclone.html).

[CodePipeline suporta](#page-1085-0) [conexões com GitHub um](#page-1085-0)  [GitHub Enterprise Server](#page-1085-0)

[A CodeBuild ação suporta a](#page-1085-0) [ativação de compilações em](#page-1085-0) [lote no AWS CodePipeline](#page-1085-0)

Você pode usar conexões para configurar AWS recursos para interagir com GitHub o GitHub Enterprise Cloud e o GitHub Enterprise Server. Você também pode escolher a opção de clonagem completa para usar os comandos e metadados do Git em ações downstream. Para obter mais informações, consulte [GitHub conexões, conexões](https://docs.aws.amazon.com/codepipeline/latest/userguide/connections-github.html) [do GitHub Enterprise Server](https://docs.aws.amazon.com/codepipeline/latest/userguide/connections-ghes.html) e [Tutorial: Use o clone completo](https://docs.aws.amazon.com/codepipeline/latest/userguide/tutorials-github-gitclone.html) [com uma origem de GitHub](https://docs.aws.amazon.com/codepipeline/latest/userguide/tutorials-github-gitclone.html) [pipeline.](https://docs.aws.amazon.com/codepipeline/latest/userguide/tutorials-github-gitclone.html) Se você tiver um pipeline existente com uma ação de GitHub origem, consulte [Atualizar uma ação](https://docs.aws.amazon.com/codepipeline/latest/userguide/update-github-action-connections.html) [de origem da GitHub versão 1](https://docs.aws.amazon.com/codepipeline/latest/userguide/update-github-action-connections.html) [para uma ação de origem da](https://docs.aws.amazon.com/codepipeline/latest/userguide/update-github-action-connections.html)  [GitHub versão 2](https://docs.aws.amazon.com/codepipeline/latest/userguide/update-github-action-connections.html).

Para CodeBuild ações em seu pipeline, você pode permitir que compilações em lote executem várias compilaçõ es em uma única execução. Para obter mais informaçõ es, consulte a [referência da](https://docs.aws.amazon.com/codepipeline/latest/userguide/action-reference-CodeBuild.html)  [estrutura de CodeBuild ação](https://docs.aws.amazon.com/codepipeline/latest/userguide/action-reference-CodeBuild.html) e [Criar um pipeline \(console\).](https://docs.aws.amazon.com/codepipeline/latest/userguide/pipelines-create.html#pipelines-create-console)

30 de setembro de 2020

30 de julho de 2020

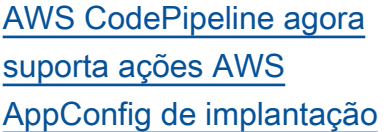

[AWS CodePipeline agora](#page-1085-0)  [oferece suporte ao Amazon](#page-1085-0) [VPC em AWS GovCloud](#page-1085-0)  [\(Oeste dos EUA\)](#page-1085-0)

Um novo [tutorial, Tutorial:](https://docs.aws.amazon.com/codepipeline/latest/userguide/tutorials-AppConfig.html)  [Crie um pipeline usado AWS](https://docs.aws.amazon.com/codepipeline/latest/userguide/tutorials-AppConfig.html)  [AppConfig como provedor](https://docs.aws.amazon.com/codepipeline/latest/userguide/tutorials-AppConfig.html)  [de implantação,](https://docs.aws.amazon.com/codepipeline/latest/userguide/tutorials-AppConfig.html) fornece etapas a serem usadas AWS AppConfig para implantar arquivos de configuração com seu pipeline. O tópico de [referência da estrutura de](https://docs.aws.amazon.com/codepipeline/latest/userguide/action-reference-AppConfig.html) [AWS AppConfig ação](https://docs.aws.amazon.com/codepipeline/latest/userguide/action-reference-AppConfig.html) também foi adicionado.

Agora você pode se conectar diretamente AWS CodePipel ine por meio de um endpoint privado da Amazon VPC em AWS GovCloud (Oeste dos EUA). Para obter mais informações, consulte [Usar](https://docs.aws.amazon.com/codepipeline/latest/userguide/vpc-support.html)  [CodePipeline com a Amazon](https://docs.aws.amazon.com/codepipeline/latest/userguide/vpc-support.html) [Virtual Private Cloud.](https://docs.aws.amazon.com/codepipeline/latest/userguide/vpc-support.html)

25 de junho de 2020

2 de junho de 2020

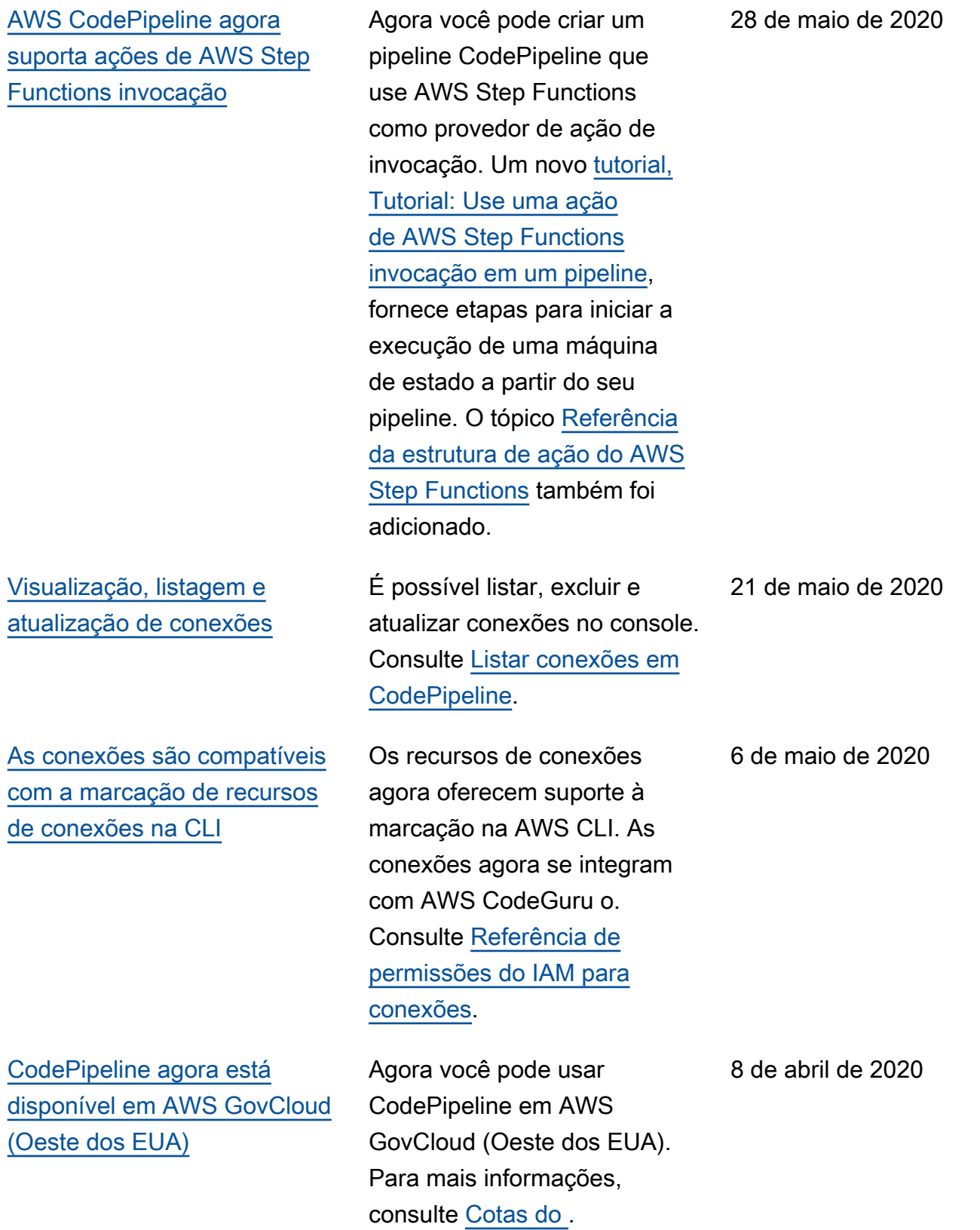

[O tópico de cotas mostra](#page-1085-0) [quais cotas CodePipeline de](#page-1085-0)  [serviço são configuráveis.](#page-1085-0)

[O tempo limite da ação de](#page-1085-0)  [implantação do Amazon ECS](#page-1085-0) [é configurável](#page-1085-0)

[Novos tópicos descrevem](#page-1085-0) [como você pode interromper a](#page-1085-0) [execução de um pipeline](#page-1085-0)

O tópico de CodePipeline cotas foi reformatado. A documentação mostra quais cotas de serviço são configurá veis e quais não são. Veja as [cotas em AWS CodePipeline](https://docs.aws.amazon.com/codepipeline/latest/userguide/limits.html).

O tempo limite da ação de implantação do Amazon ECS é configurável até uma hora (o tempo limite padrão). Consulte [Cotas em AWS CodePipeline](https://docs.aws.amazon.com/codepipeline/latest/userguide/limits.html).

Você pode interromper a execução de um pipeline em CodePipeline. Você pode especificar que a execução é interrompida após a conclusão das ações em andamento ou pode especificar para interromper a execução imediatamente e abandonar as ações em andamento. Consulte [Como as execuções](https://docs.aws.amazon.com/codepipeline/latest/userguide/welcome.html#concepts-how-it-works-stopping)  [de pipeline são interrompidas](https://docs.aws.amazon.com/codepipeline/latest/userguide/welcome.html#concepts-how-it-works-stopping) e [Interromper a execução de](https://docs.aws.amazon.com/codepipeline/latest/userguide/pipelines-stop.html)  [um pipeline em CodePipeline.](https://docs.aws.amazon.com/codepipeline/latest/userguide/pipelines-stop.html)

12 de março de 2020

5 de fevereiro de 2020

21 de janeiro de 2020

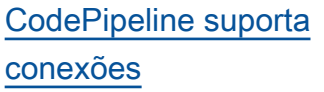

[Atualização dos tópicos sobre](#page-1085-0) [segurança, autenticação e](#page-1085-0) [controle de acesso](#page-1085-0)

[Novos tópicos descrevem](#page-1085-0) [como é possível usar variáveis](#page-1085-0)  [em seus pipelines](#page-1085-0)

Você pode usar conexões para configurar AWS recursos para interagir com repositór ios de código externos. Cada conexão é um recurso que pode ser usado por serviços como CodePipeline a conexão com um repositór io de terceiros, como o Bitbucket Cloud. Para obter mais informações, consulte [Trabalhando com conexões](https://docs.aws.amazon.com/codepipeline/latest/userguide/connections.html)  [em CodePipeline.](https://docs.aws.amazon.com/codepipeline/latest/userguide/connections.html)

As informações de segurança , autenticação e controle de acesso CodePipeline foram organizadas em um novo capítulo de Segurança. Para obter mais informações, consulte [Segurança.](https://docs.aws.amazon.com/codepipeline/latest/userguide/security.html)

Agora você pode configura r namespaces para ações e gerar variáveis cada vez que a execução da ação for concluída. É possível configurar ações downstrea m para fazer referência a esses namespaces e variáveis . Consulte [Trabalhar com](https://docs.aws.amazon.com/codepipeline/latest/userguide/actions-variables.html) [variáveis](https://docs.aws.amazon.com/codepipeline/latest/userguide/actions-variables.html) e [Variáveis](https://docs.aws.amazon.com/codepipeline/latest/userguide/reference-variables.html).

18 de dezembro de 2019

17 de dezembro de 2019

14 de novembro de 2019

[Novos tópicos descrevem](#page-1085-0) [como funcionam as execuções](#page-1085-0) [do pipeline, por que os](#page-1085-0) [estágios são bloqueados](#page-1085-0) [durante uma execução e](#page-1085-0)  [quando as execuções do](#page-1085-0) [pipeline são substituídas](#page-1085-0)

## [CodePipeline suporta regras](#page-1085-0)  [de notificação](#page-1085-0)

Vários tópicos foram adicionad os à seção Bem-vindo para descrever como as execuções de pipeline funcionam, incluindo por que os estágios são bloqueados durante uma execução e o que acontece quando as execuções de pipeline são substituídas. Esses tópicos incluem uma lista de conceitos, um exemplo DevOps de fluxo de trabalho e recomendações sobre como um pipeline deve ser estruturado. Os tópicos a seguir foram adicionados: [termos do pipeline,](https://docs.aws.amazon.com/codepipeline/latest/userguide/concepts.html#concepts-pipeline-terms) [exemplo](https://docs.aws.amazon.com/codepipeline/latest/userguide/concepts-devops-example.html)  [do DevOps pipeline](https://docs.aws.amazon.com/codepipeline/latest/userguide/concepts-devops-example.html) e [Como](https://docs.aws.amazon.com/codepipeline/latest/userguide/concepts-how-it-works.html)  [as execuções do pipeline](https://docs.aws.amazon.com/codepipeline/latest/userguide/concepts-how-it-works.html) [funcionam.](https://docs.aws.amazon.com/codepipeline/latest/userguide/concepts-how-it-works.html)

Agora você pode usar regras de notificação para notificar os usuários sobre alteraçõe s importantes em pipelines. Para obter mais informações, consulte [Criar uma regra de](https://docs.aws.amazon.com/codepipeline/latest/userguide/notification-rule-create.html) [notificação.](https://docs.aws.amazon.com/codepipeline/latest/userguide/notification-rule-create.html)

11 de novembro de 2019

5 de novembro de 2019

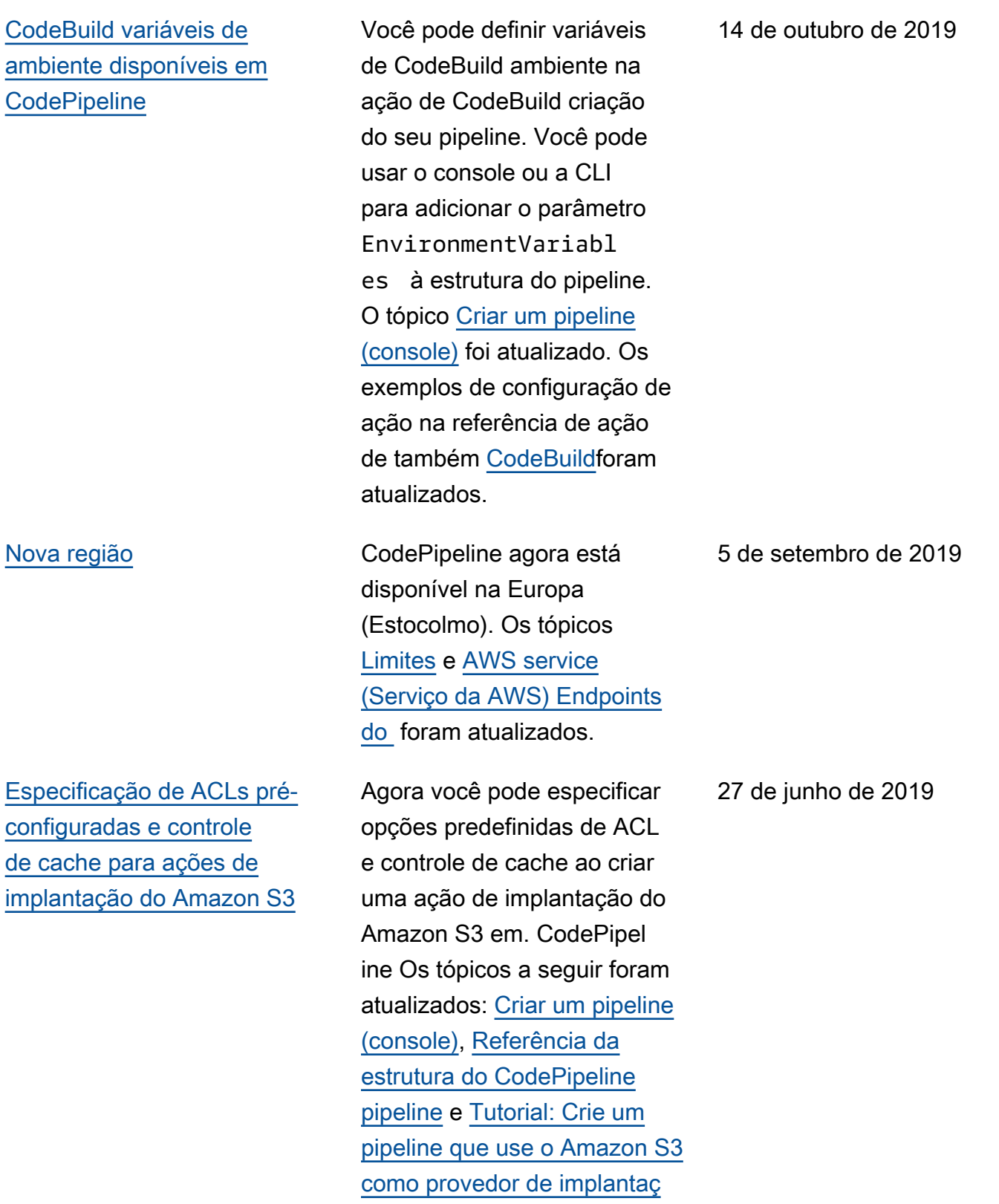

Versão da API 2015-07-09 1086

[Agora você pode adicionar](#page-1085-0) [tags aos recursos no AWS](#page-1085-0)  **[CodePipeline](#page-1085-0)** 

Agora você pode usar a marcação para rastrear e gerenciar AWS CodePipel ine recursos como pipelines , ações personalizadas e webhooks. Os novos tópicos a seguir foram adicionados: [Marcação de recursos](https://docs.aws.amazon.com/codepipeline/latest/userguide/tag-resources.html), [Uso de](https://docs.aws.amazon.com/codepipeline/latest/userguide/security-iam.html#tag-based-access-control)  [tags para controlar o acesso](https://docs.aws.amazon.com/codepipeline/latest/userguide/security-iam.html#tag-based-access-control)  [aos CodePipeline recursos,](https://docs.aws.amazon.com/codepipeline/latest/userguide/security-iam.html#tag-based-access-control) [Marcar um pipeline CodePipel](https://docs.aws.amazon.com/codepipeline/latest/userguide/pipelines-tag.html) [ine,](https://docs.aws.amazon.com/codepipeline/latest/userguide/pipelines-tag.html) [Marcar uma ação](https://docs.aws.amazon.com/codepipeline/latest/userguide/customactions-tag.html) [personalizada em CodePipel](https://docs.aws.amazon.com/codepipeline/latest/userguide/customactions-tag.html)  [ine](https://docs.aws.amazon.com/codepipeline/latest/userguide/customactions-tag.html) e [Marcar um webhook](https://docs.aws.amazon.com/codepipeline/latest/userguide/tag-webhooks.html) em. CodePipeline Os tópicos a seguir foram atualizados para mostrar como usar a CLI para marcar recursos: [Criar um](https://docs.aws.amazon.com/codepipeline/latest/userguide/pipelines-create.html#pipelines-create-cli)  [pipeline \(CLI\),](https://docs.aws.amazon.com/codepipeline/latest/userguide/pipelines-create.html#pipelines-create-cli) [Criar uma ação](https://docs.aws.amazon.com/codepipeline/latest/userguide/actions-create-custom-action.html#actions-create-custom-action-cli) [personalizada \(CLI\) e](https://docs.aws.amazon.com/codepipeline/latest/userguide/actions-create-custom-action.html#actions-create-custom-action-cli) [Criar](https://docs.aws.amazon.com/codepipeline/latest/userguide/pipelines-webhooks-create.html) [um](https://docs.aws.amazon.com/codepipeline/latest/userguide/actions-create-custom-action.html#actions-create-custom-action-cli) webhook para uma fonte. **GitHub** 

15 de maio de 2019

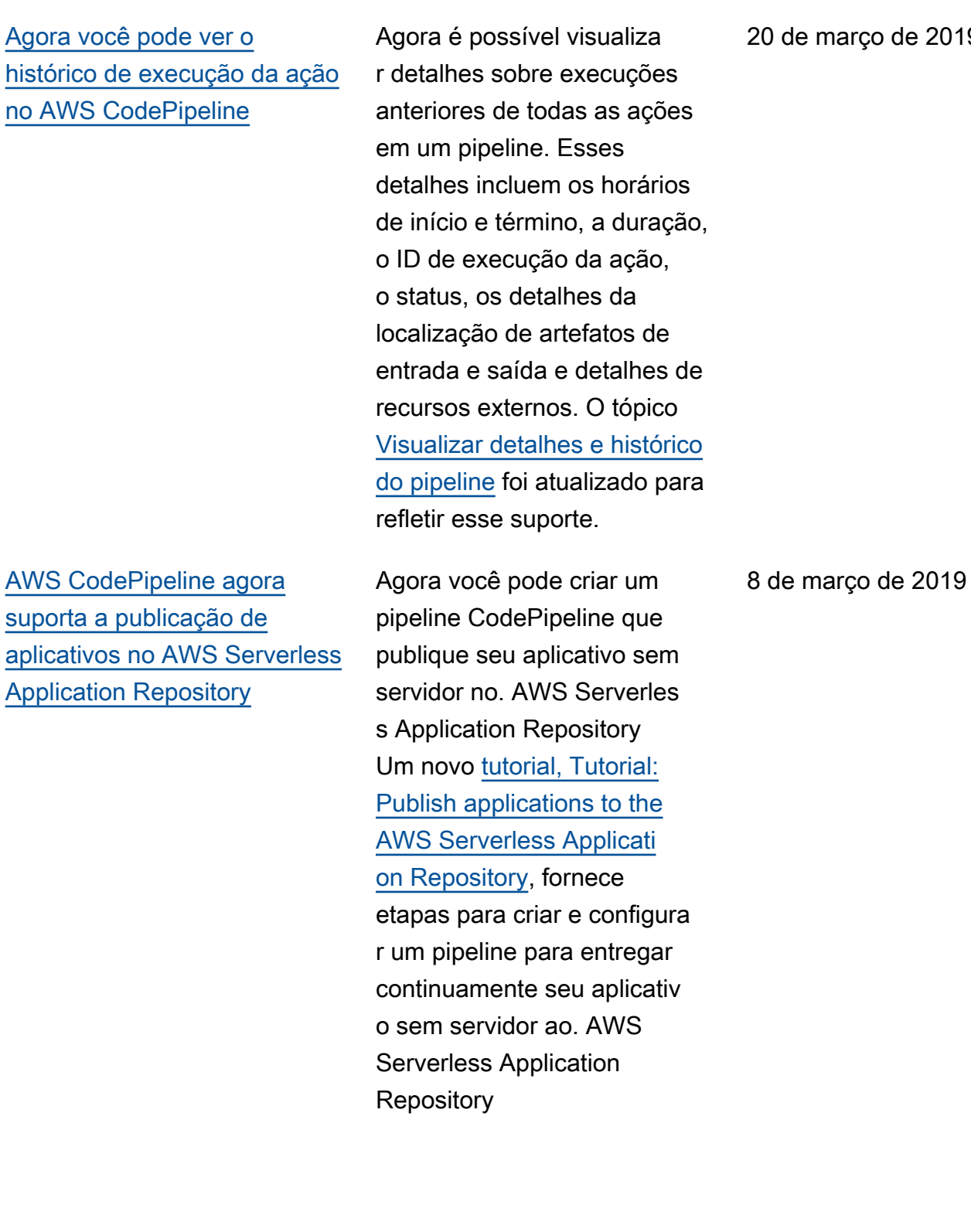

20 de março de 2019

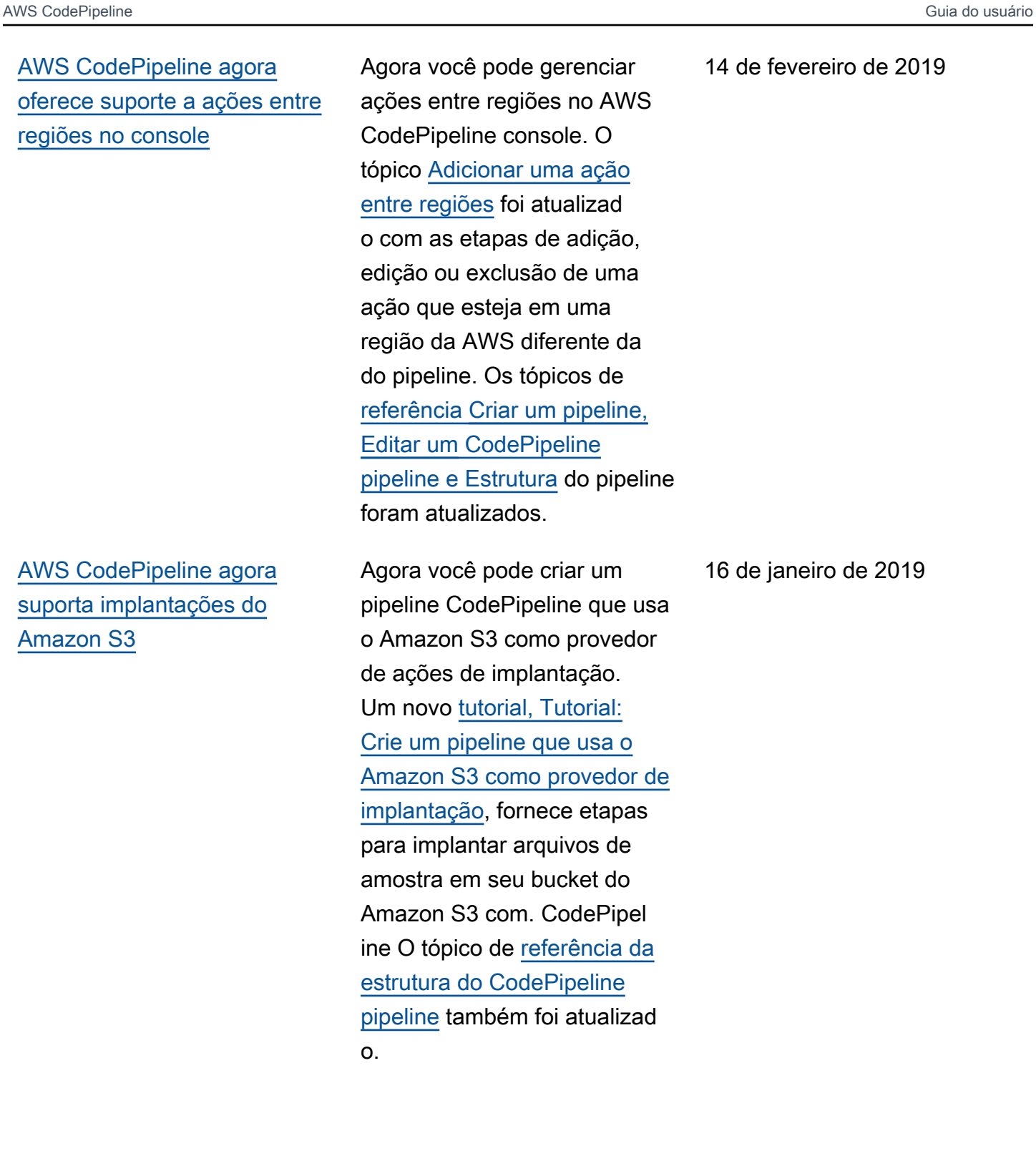

14 de fevereiro de 2019

## [AWS CodePipeline agora](#page-1085-0)  [suporta implantações do Alexa](#page-1085-0)  [Skills Kit](#page-1085-0)

Agora você pode usar o CodePipeline Alexa Skills Kit para a implantação contínua das habilidades da Alexa. Um novo [tutorial, Tutorial:](https://docs.aws.amazon.com/codepipeline/latest/userguide/tutorials-alexa-skills-kit.html)  [Crie um pipeline que implanta](https://docs.aws.amazon.com/codepipeline/latest/userguide/tutorials-alexa-skills-kit.html) [uma habilidade da Amazon](https://docs.aws.amazon.com/codepipeline/latest/userguide/tutorials-alexa-skills-kit.html)  [Alexa,](https://docs.aws.amazon.com/codepipeline/latest/userguide/tutorials-alexa-skills-kit.html) contém etapas para criar credenciais que permitam conectar-se AWS CodePipel ine à sua conta de desenvolv edor do Alexa Skills Kit e, em seguida, criar um pipeline que implanta uma habilidade de amostra. O tópico de [referênci](https://docs.aws.amazon.com/codepipeline/latest/userguide/reference-pipeline-structure.html)  [a da estrutura do CodePipel](https://docs.aws.amazon.com/codepipeline/latest/userguide/reference-pipeline-structure.html)  [ine pipeline](https://docs.aws.amazon.com/codepipeline/latest/userguide/reference-pipeline-structure.html) foi atualizado.

[AWS CodePipeline agora](#page-1085-0)  [oferece suporte a endpoints](#page-1085-0) [Amazon VPC desenvolvidos](#page-1085-0) [por AWS PrivateLink](#page-1085-0)

Agora você pode se conectar diretamente AWS CodePipel ine por meio de um endpoint privado em sua VPC, mantendo todo o tráfego dentro da VPC e da rede. AWS Para obter mais informações, consulte [Usar](https://docs.aws.amazon.com/codepipeline/latest/userguide/vpc-support.html)  [CodePipeline com a Amazon](https://docs.aws.amazon.com/codepipeline/latest/userguide/vpc-support.html) [Virtual Private Cloud.](https://docs.aws.amazon.com/codepipeline/latest/userguide/vpc-support.html)

19 de dezembro de 2018

6 de dezembro de 2018

[AWS CodePipeline agora](#page-1085-0)  [oferece suporte às ações de](#page-1085-0) [origem do Amazon ECR e às](#page-1085-0) [ações de implantação do ECS](#page-1085-0) **[CodeDeploy](#page-1085-0)** 

[AWS CodePipeline agora](#page-1085-0)  [oferece suporte a ações entre](#page-1085-0) [regiões em um pipeline](#page-1085-0)

Agora você pode usar CodePipeline e CodeDeplo y com o Amazon ECR e o Amazon ECS para a implantaç ão contínua de aplicativos baseados em contêineres. Um novo tutorial, [Create a pipeline](https://docs.aws.amazon.com/codepipeline/latest/userguide/tutorials-ecs-ecr-codedeploy.html) [with an Amazon ECR source](https://docs.aws.amazon.com/codepipeline/latest/userguide/tutorials-ecs-ecr-codedeploy.html)  [and CodeDeploy ECS-to-de](https://docs.aws.amazon.com/codepipeline/latest/userguide/tutorials-ecs-ecr-codedeploy.html) [ployment, contém etapas para](https://docs.aws.amazon.com/codepipeline/latest/userguide/tutorials-ecs-ecr-codedeploy.html) usar o console para criar um pipeline que implanta aplicativ os de contêineres armazenad os em um repositório de imagens em um cluster do Amazon ECS com roteament o de tráfego. CodeDeploy Os tópicos de [referência](https://docs.aws.amazon.com/codepipeline/latest/userguide/reference-pipeline-structure.html) [Criar um](https://docs.aws.amazon.com/codepipeline/latest/userguide/pipelines-create.html) [CodePipeline pipeline](https://docs.aws.amazon.com/codepipeline/latest/userguide/pipelines-create.html) [e uma](https://docs.aws.amazon.com/codepipeline/latest/userguide/reference-pipeline-structure.html) [estrutura](https://docs.aws.amazon.com/codepipeline/latest/userguide/reference-pipeline-structure.html) de pipeline foram atualizados.

Um novo tópico, [Adicionar](https://docs.aws.amazon.com/codepipeline/latest/userguide/actions-create-cross-region.html) [uma ação entre regiões,](https://docs.aws.amazon.com/codepipeline/latest/userguide/actions-create-cross-region.html) contém etapas para usar AWS CLI ou AWS CloudForm ation adicionar uma ação que esteja em uma região diferente do seu pipeline. Os tópicos de [referência](https://docs.aws.amazon.com/codepipeline/latest/userguide/reference-pipeline-structure.html) [Criar um](https://docs.aws.amazon.com/codepipeline/latest/userguide/pipelines-create.html) [pipeline](https://docs.aws.amazon.com/codepipeline/latest/userguide/pipelines-create.html)[,](https://docs.aws.amazon.com/codepipeline/latest/userguide/reference-pipeline-structure.html) [Editar um](https://docs.aws.amazon.com/codepipeline/latest/userguide/pipelines-edit.html) [CodePipel](https://docs.aws.amazon.com/codepipeline/latest/userguide/reference-pipeline-structure.html) [ine pipeline e Estrutura](https://docs.aws.amazon.com/codepipeline/latest/userguide/reference-pipeline-structure.html) do pipeline foram atualizados.

27 de novembro de 2018

12 de novembro de 2018

[AWS CodePipeline agora se](#page-1085-0)  [integra ao Service Catalog](#page-1085-0)

[AWS CodePipeline agora se](#page-1085-0)  [integra com AWS Device Farm](#page-1085-0) Agora, é possível adicionar o Service Catalog como uma ação de implantação ao pipeline. Isso permite que você configure um pipeline para publicar atualizaç ões do produto no Service Catalog quando você faz uma alteração no repositório de origem. O tópico [Integrações](https://docs.aws.amazon.com/codepipeline/latest/userguide/integrations.html) foi atualizado para refletir esse suporte ao Service Catalog. Dois tutoriais do Service Catalog foram adicionados à seção [Tutoriais do AWS](https://docs.aws.amazon.com/codepipeline/latest/userguide/tutorials.html) [CodePipeline.](https://docs.aws.amazon.com/codepipeline/latest/userguide/tutorials.html)

Agora você pode adicionar AWS Device Farm como uma ação de teste ao seu pipeline. Isso permite que você configure um pipeline para testar aplicativos móveis. O tópico [Integrações](https://docs.aws.amazon.com/codepipeline/latest/userguide/integrations.html) foi atualizado para refletir esse suporte para AWS Device Farm. Dois tutoriais do AWS Device Farm foram adicionad os à seção [Tutoriais do AWS](https://docs.aws.amazon.com/codepipeline/latest/userguide/tutorials.html) [CodePipeline.](https://docs.aws.amazon.com/codepipeline/latest/userguide/tutorials.html)

16 de outubro de 2018

19 de julho de 2018

Versão da API 2015-07-09 1092

[AWS CodePipeline Notificaç](#page-1085-0) [ões de atualização do Guia do](#page-1085-0)  [Usuário agora disponíveis por](#page-1085-0) [meio de RSS](#page-1085-0)

A versão HTML do Guia do CodePipeline Usuário agora oferece suporte a um feed RSS de atualizações que estão documentadas na página Histórico de atualizaç ões da documentação. O feed RSS inclui as atualizaç ões feitas após 30 de junho de 2018. As atualizações anunciadas anteriormente ainda estão disponíveis na página Histórico de atualizaç ões da documentação. Use o botão RSS no menu superior do painel para assinar o feed. 30 de junho de 2018

# Atualizações anteriores

A tabela a seguir descreve mudanças importantes em cada versão do Guia do CodePipeline usuário em 30 de junho de 2018 e anteriores.

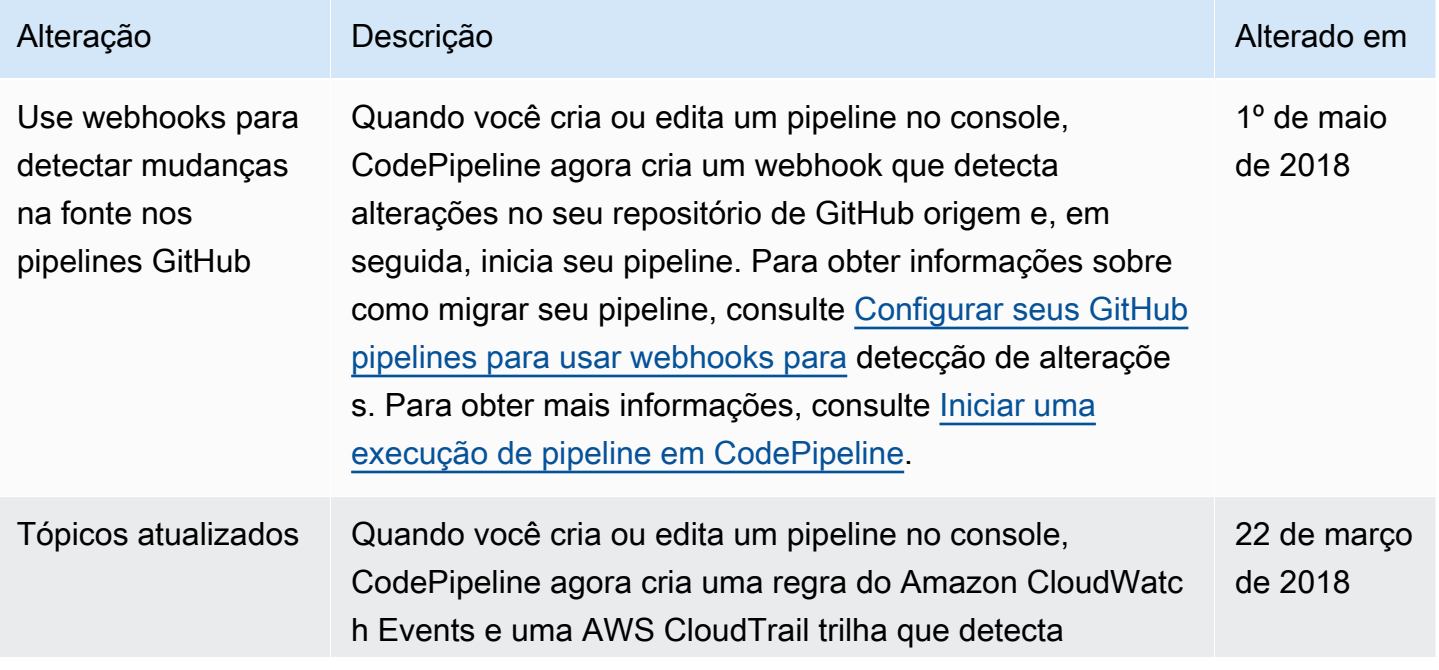

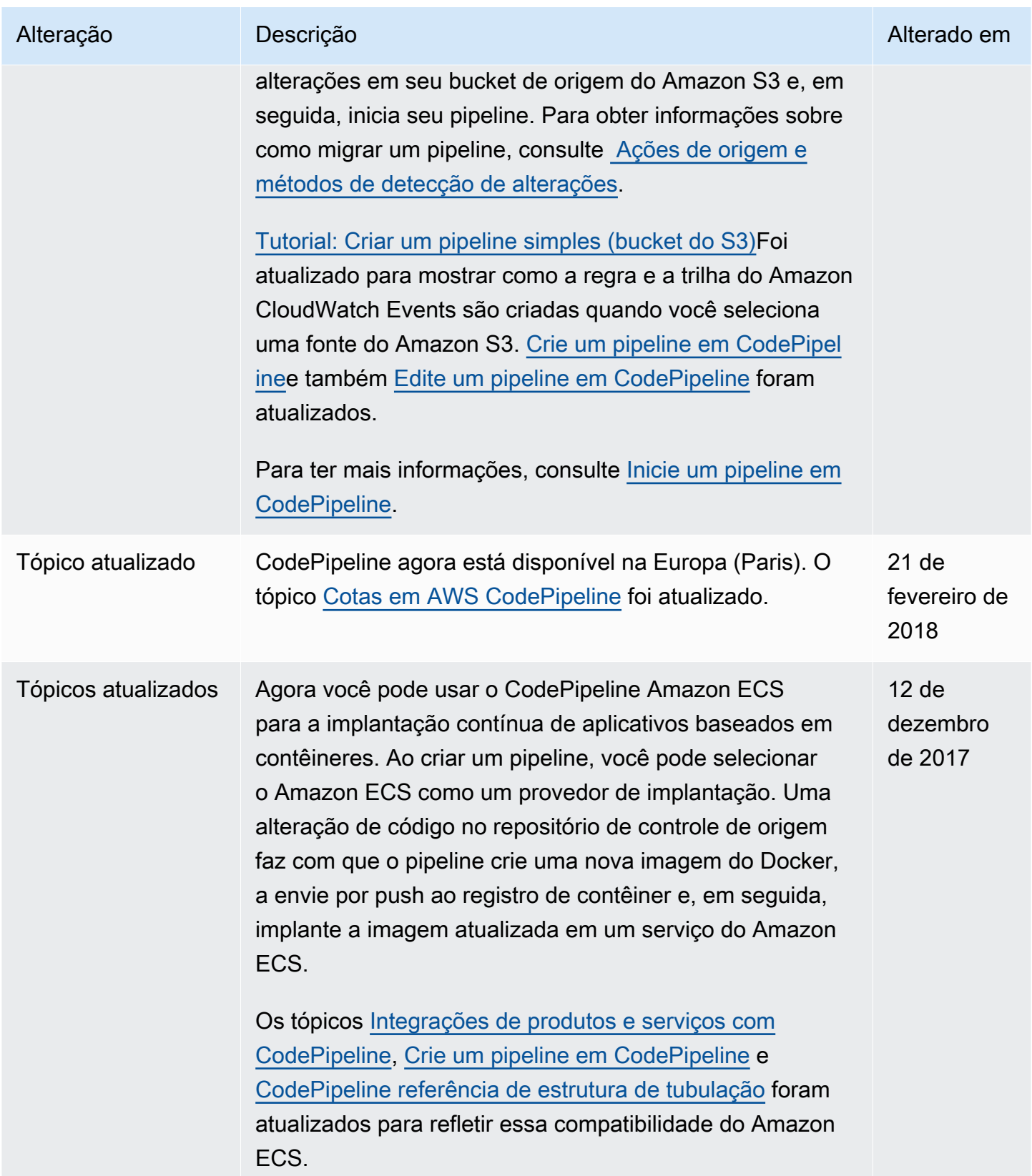

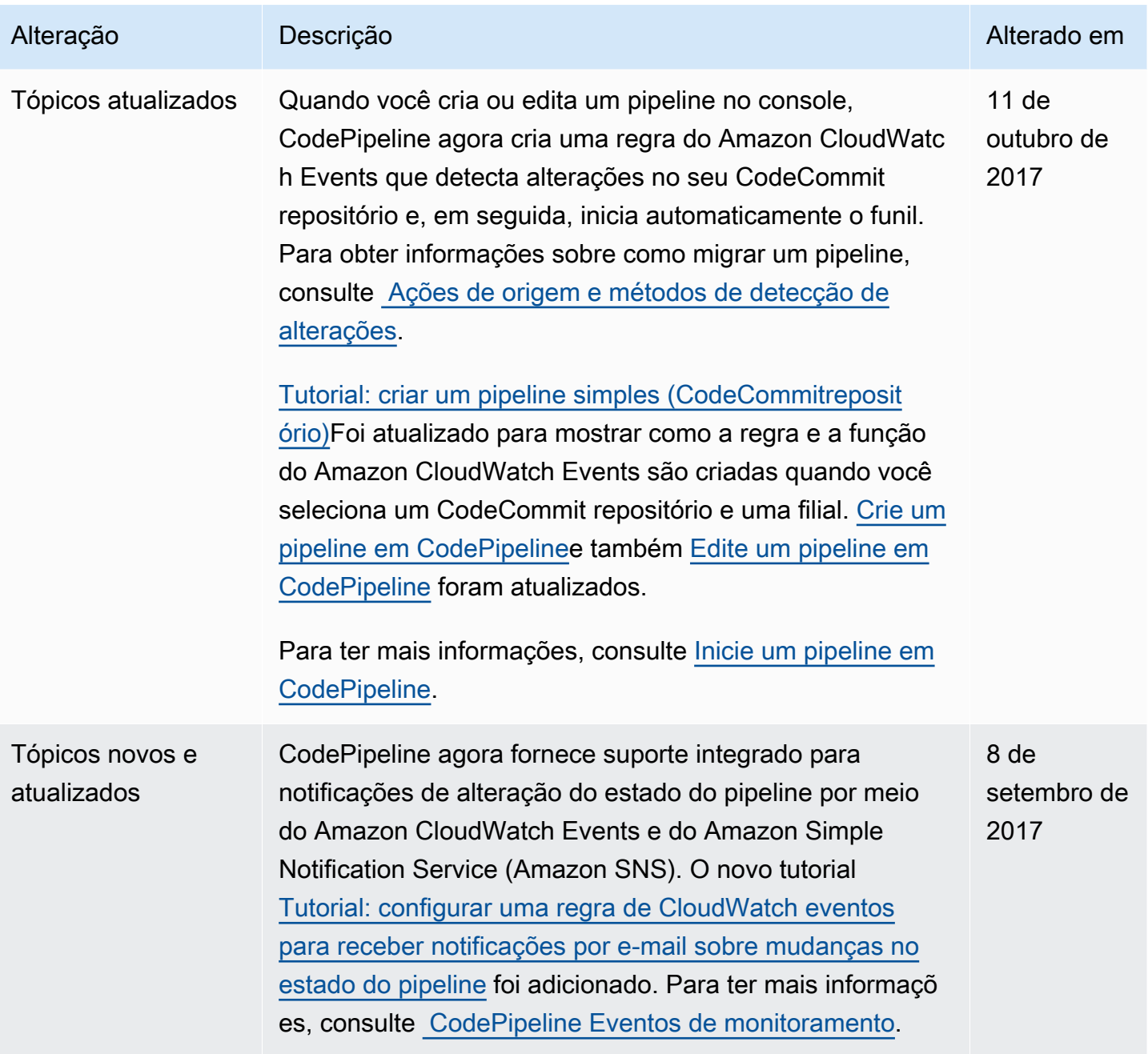

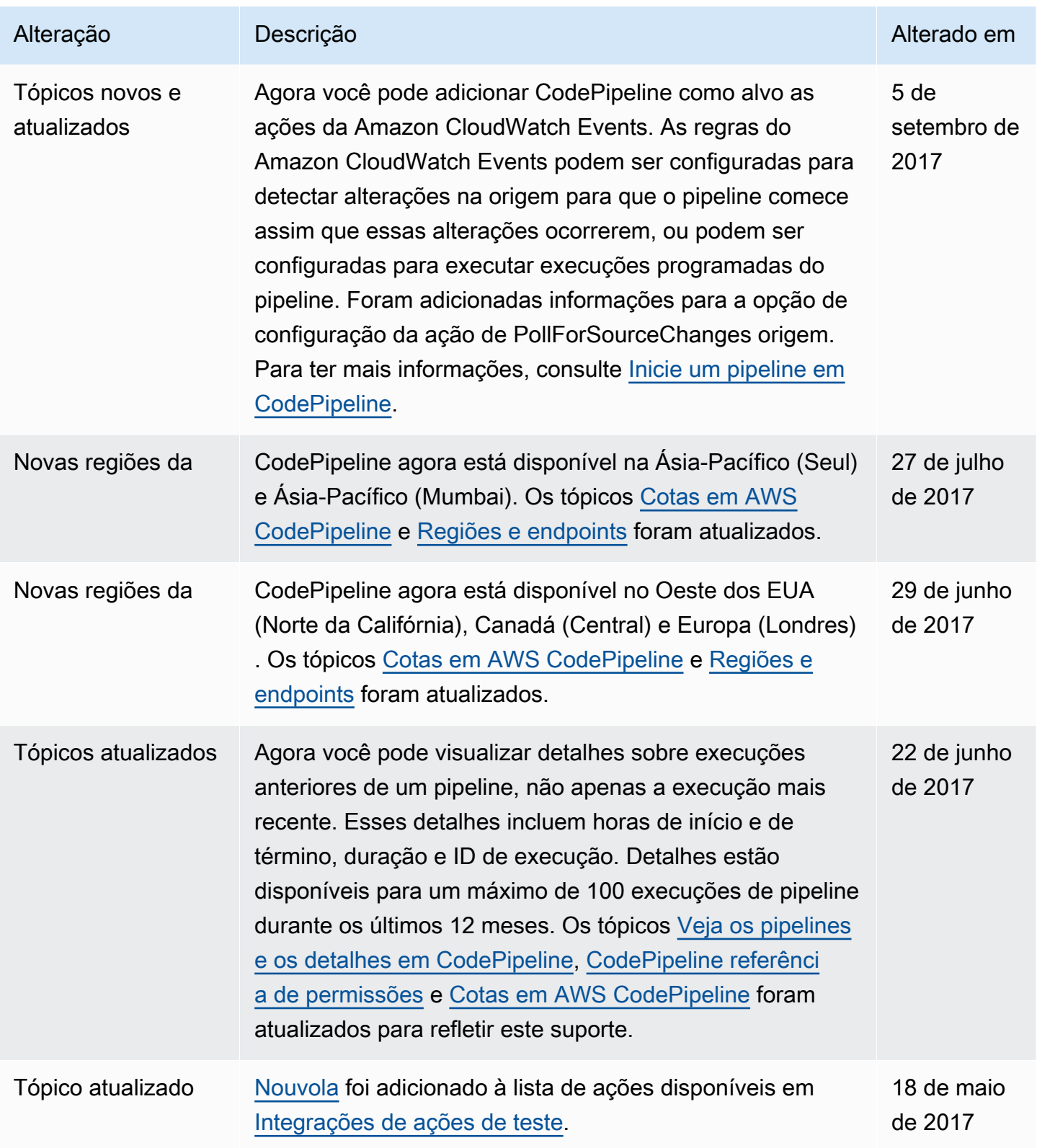

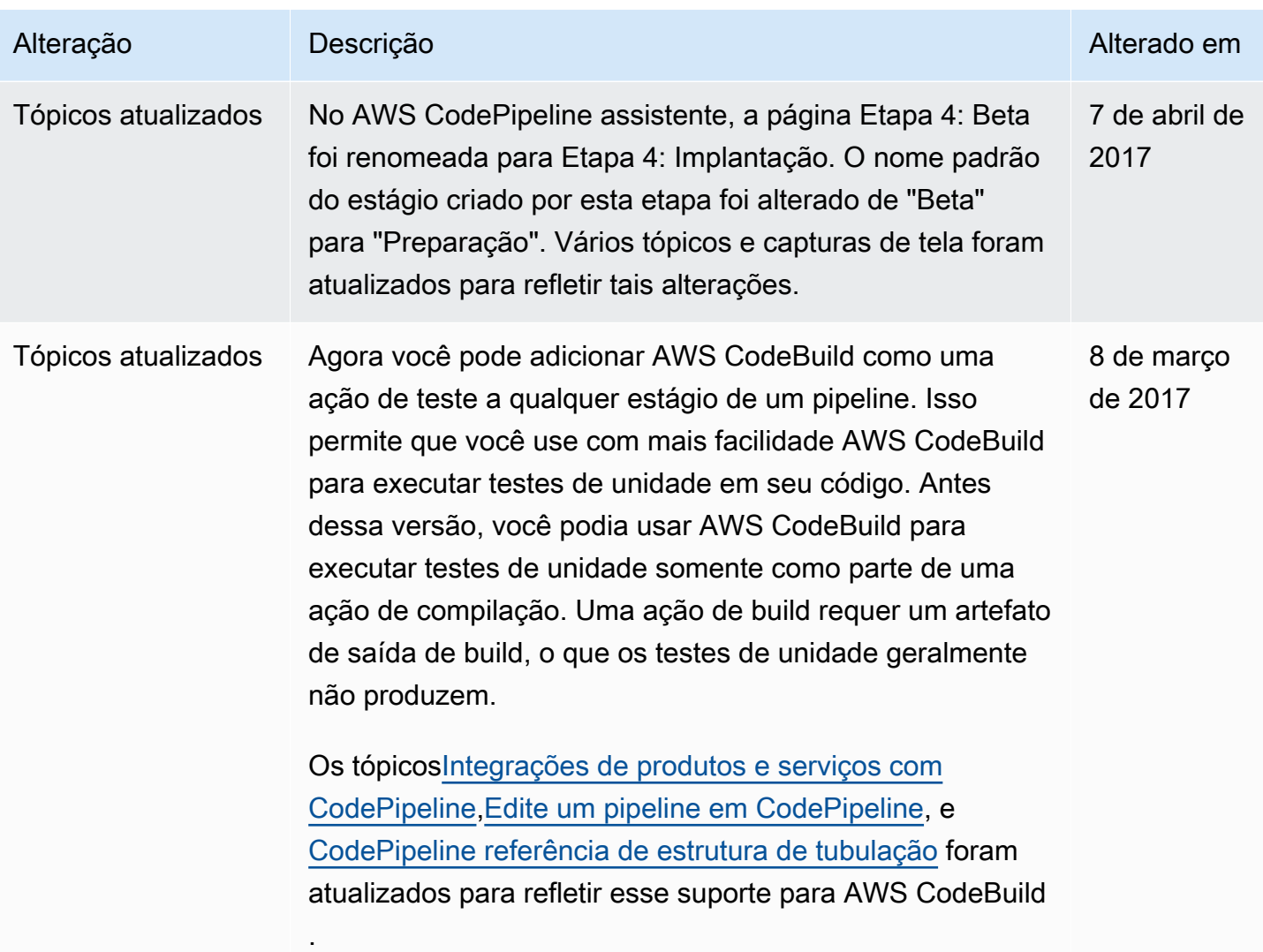
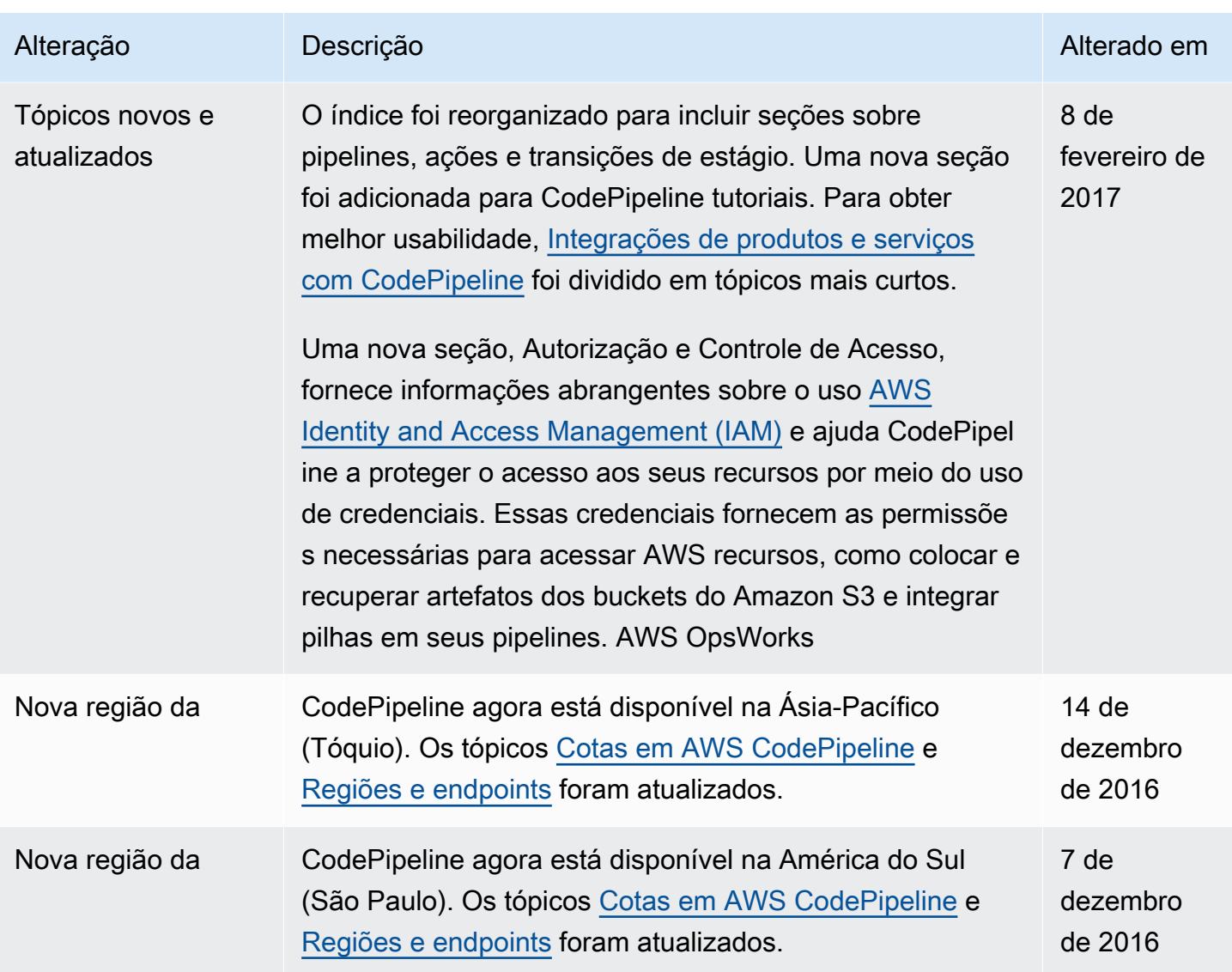

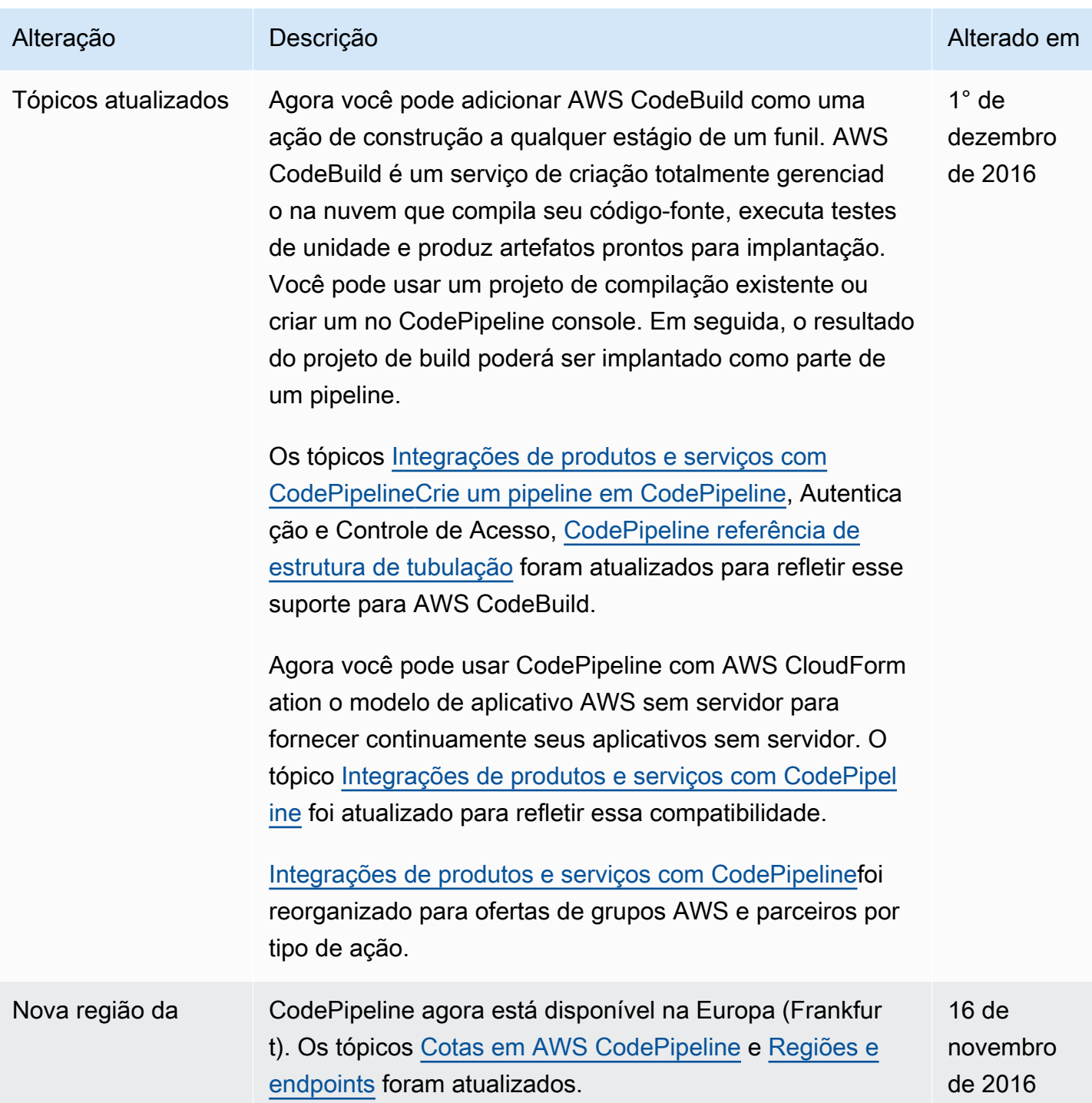

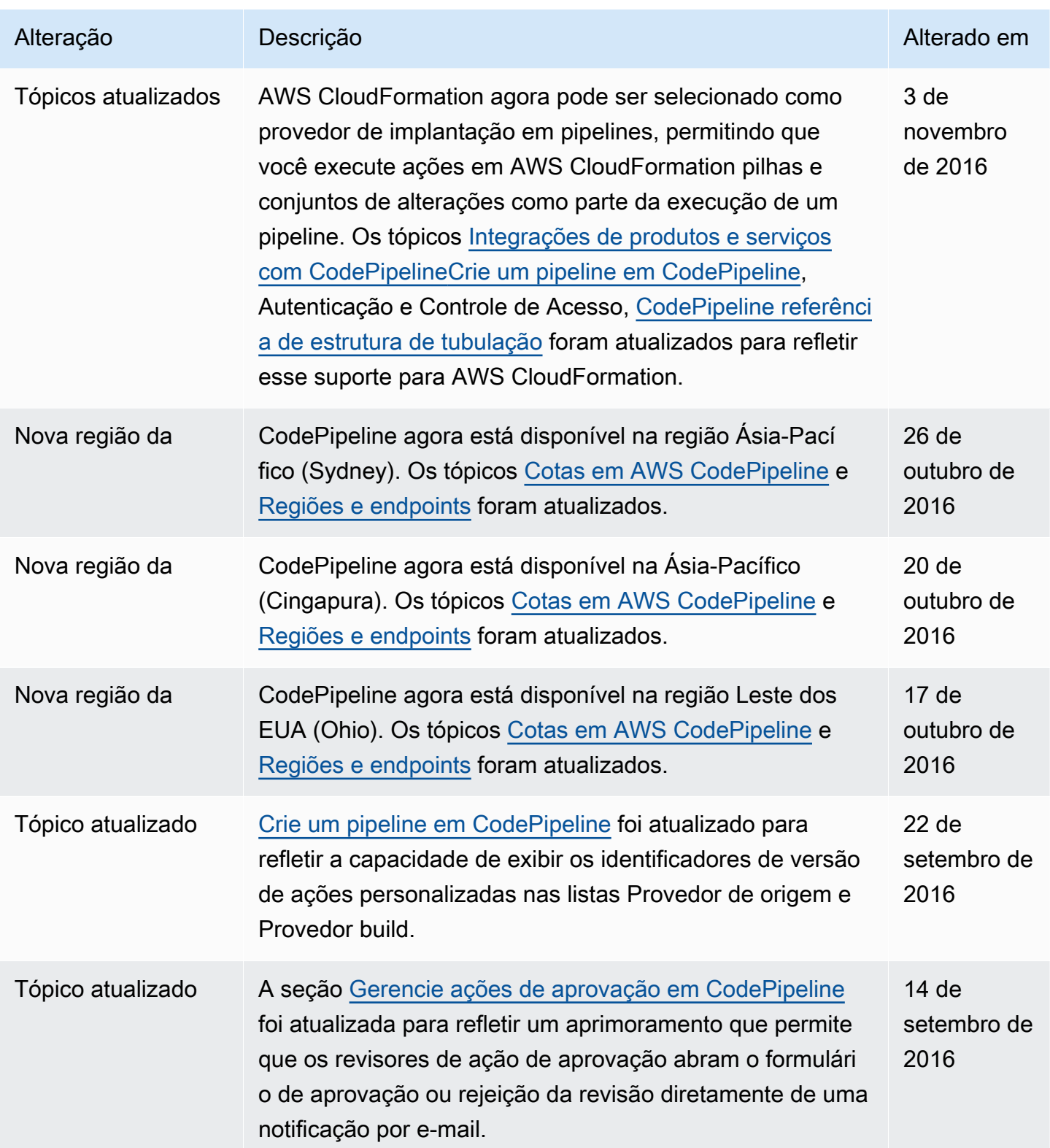

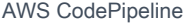

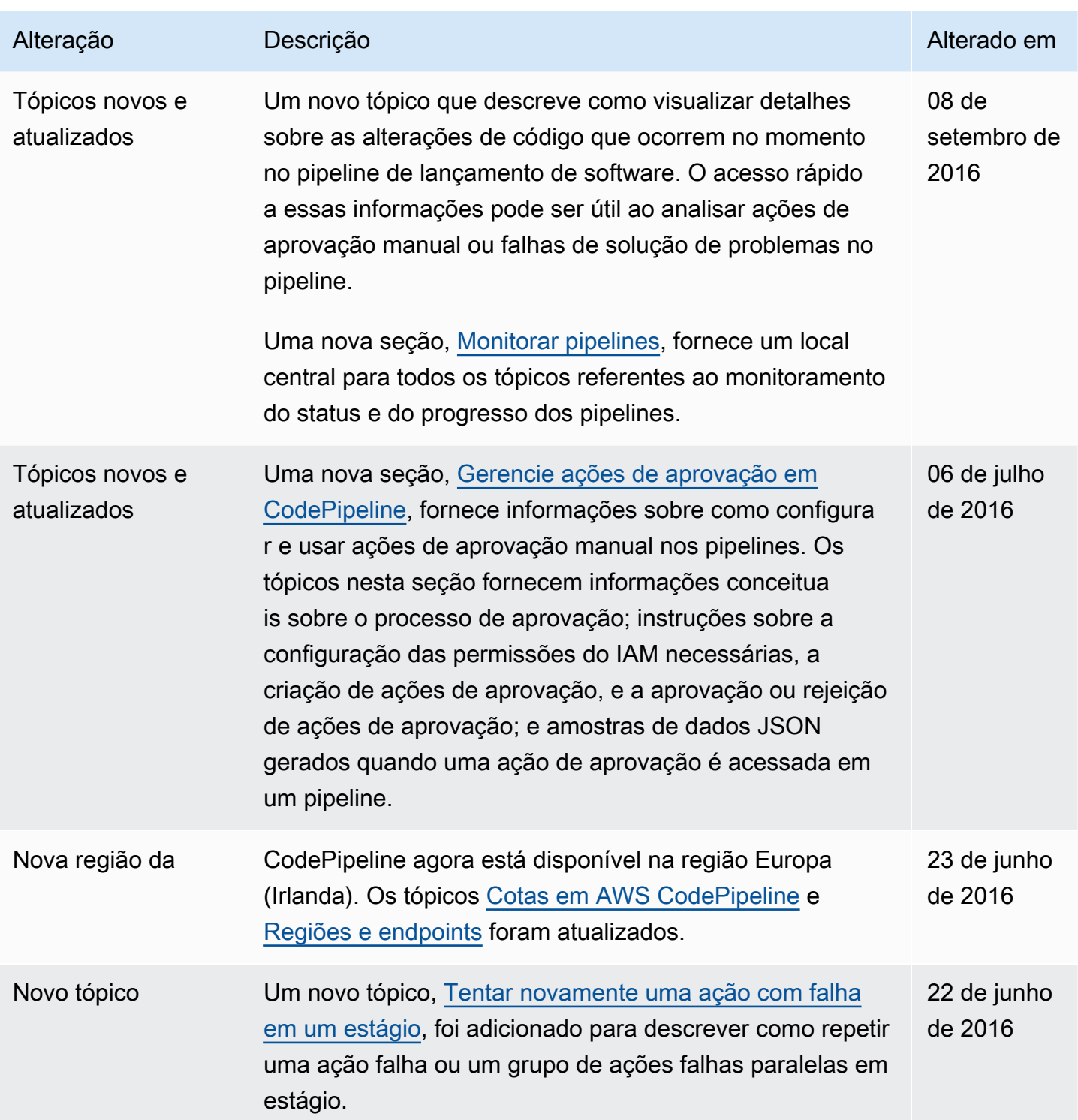

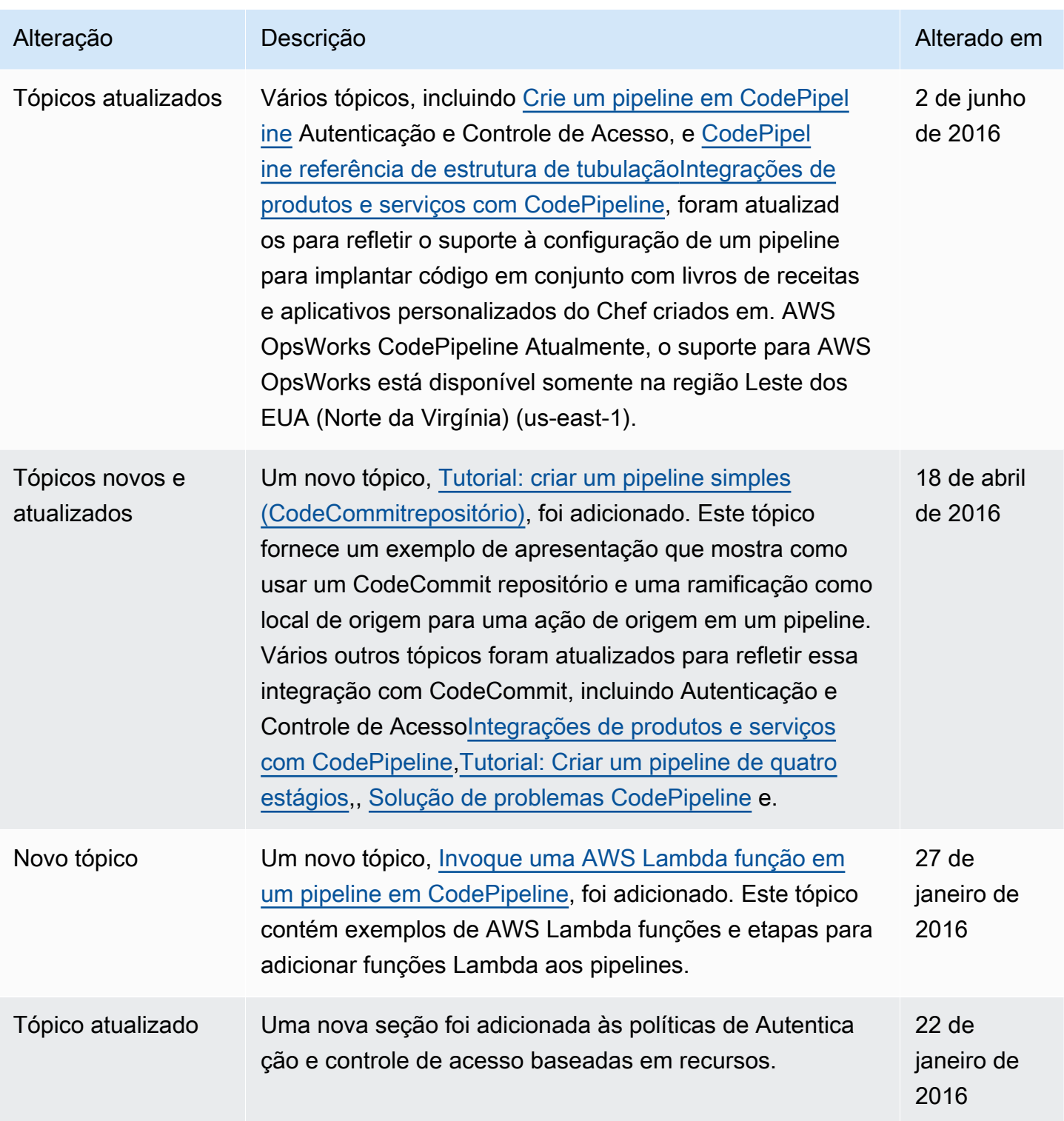

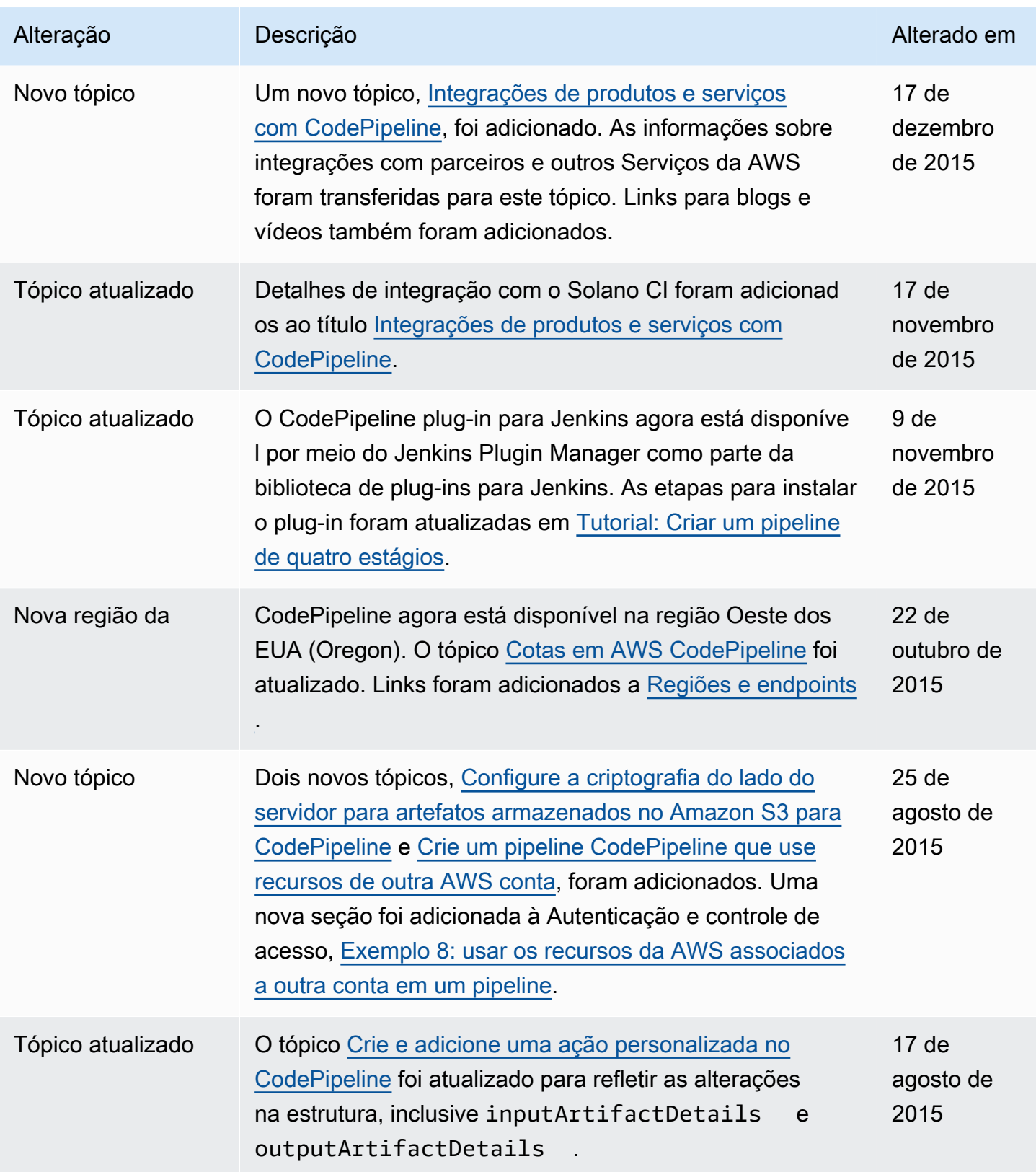

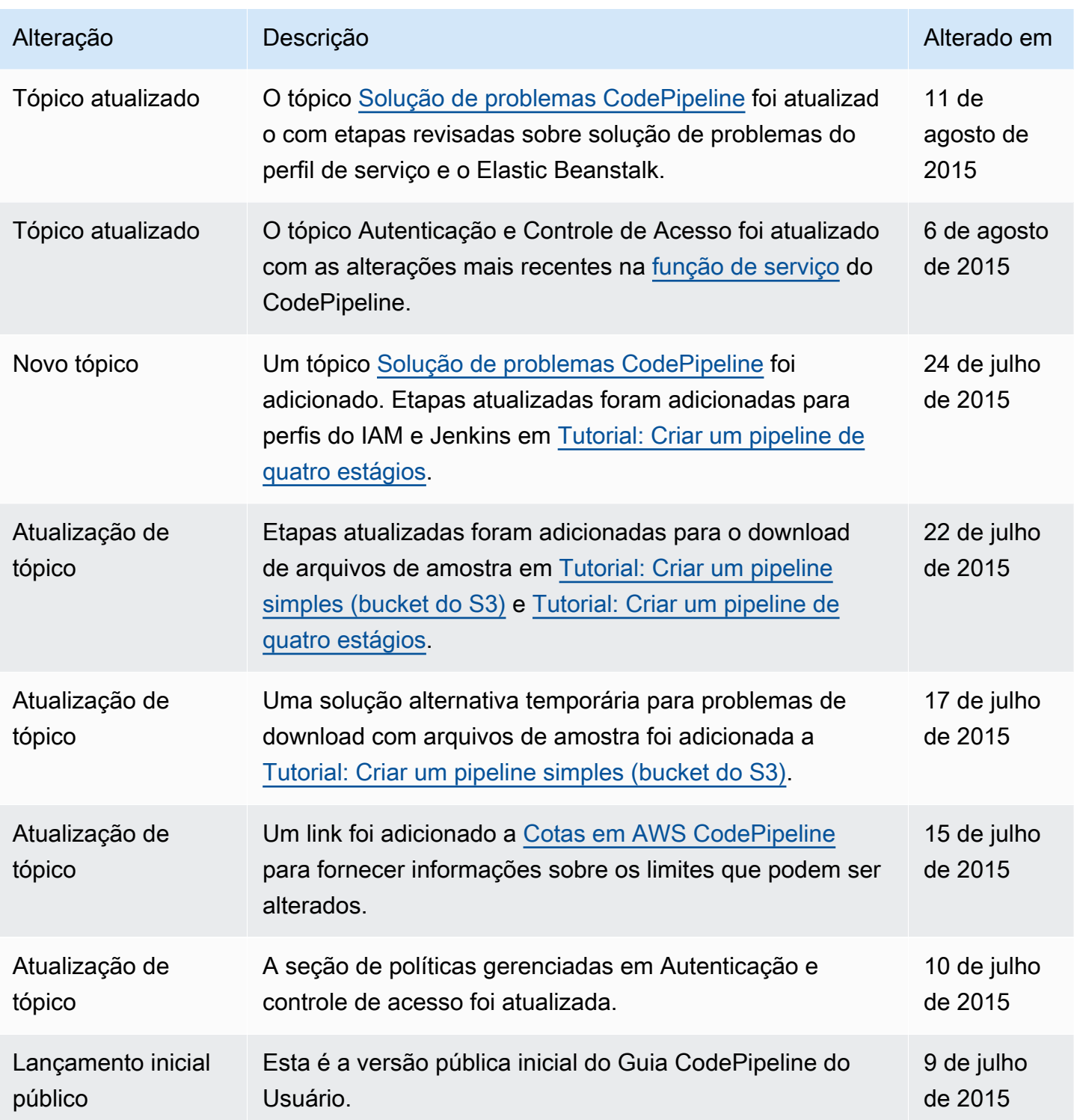

## AWS Glossário

Para obter a AWS terminologia mais recente, consulte o [AWS glossário](https://docs.aws.amazon.com/glossary/latest/reference/glos-chap.html) na Glossário da AWS Referência.

As traduções são geradas por tradução automática. Em caso de conflito entre o conteúdo da tradução e da versão original em inglês, a versão em inglês prevalecerá.